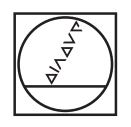

# **HEIDENHAIN**

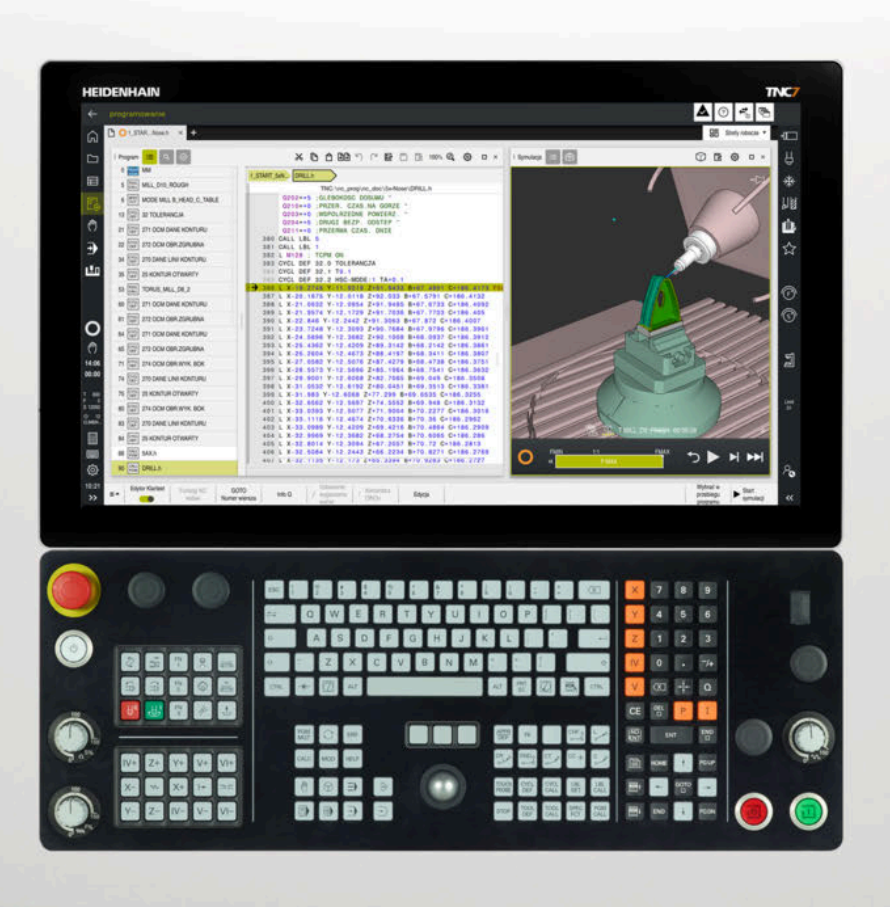

## **TNC7**

Instrukcja obsługi dla użytkownika Cykle obróbki

**Software NC 81762x-18**

**Język polski (pl) 10/2023**

**Spis treści**

### Spis treści

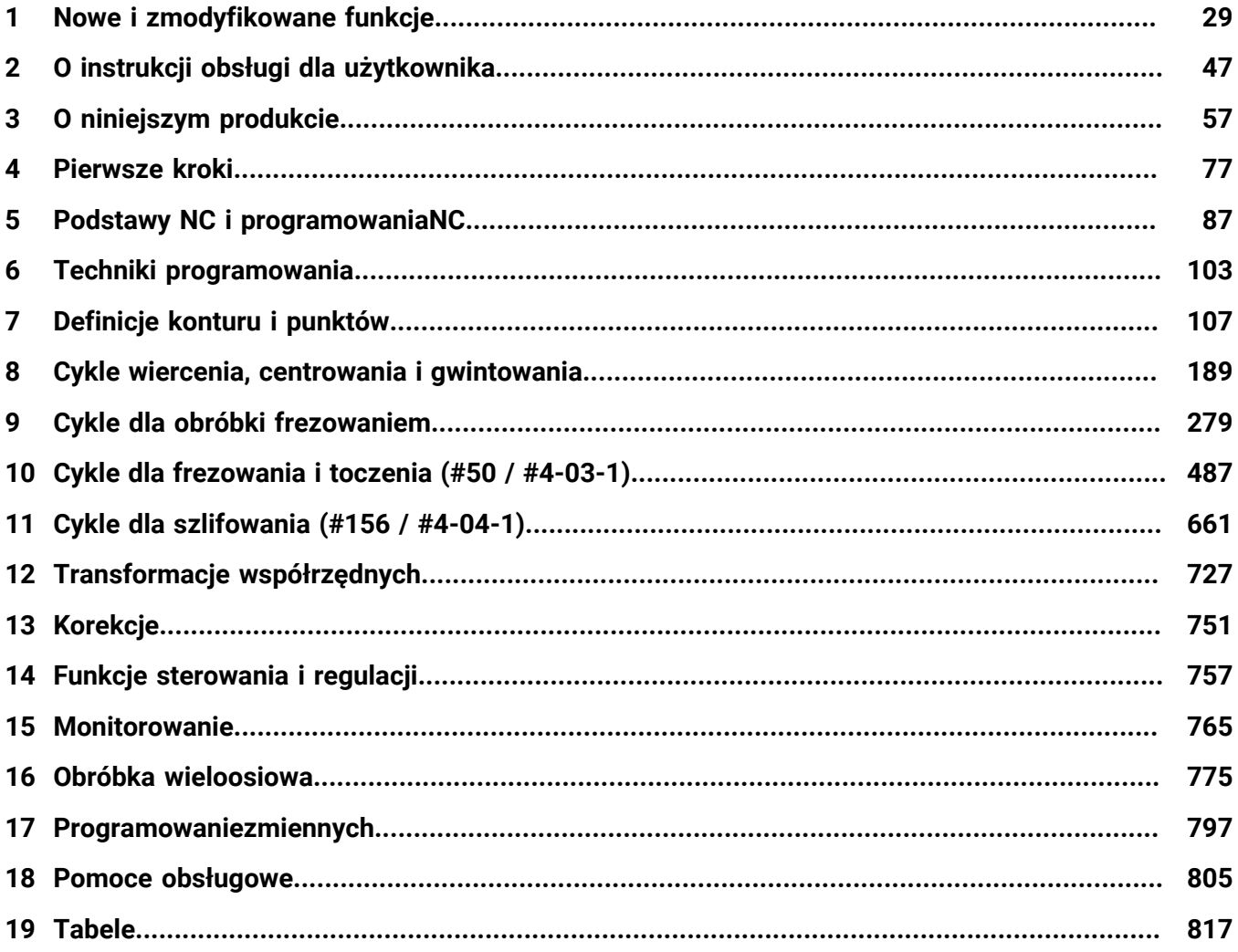

**Spis treści**

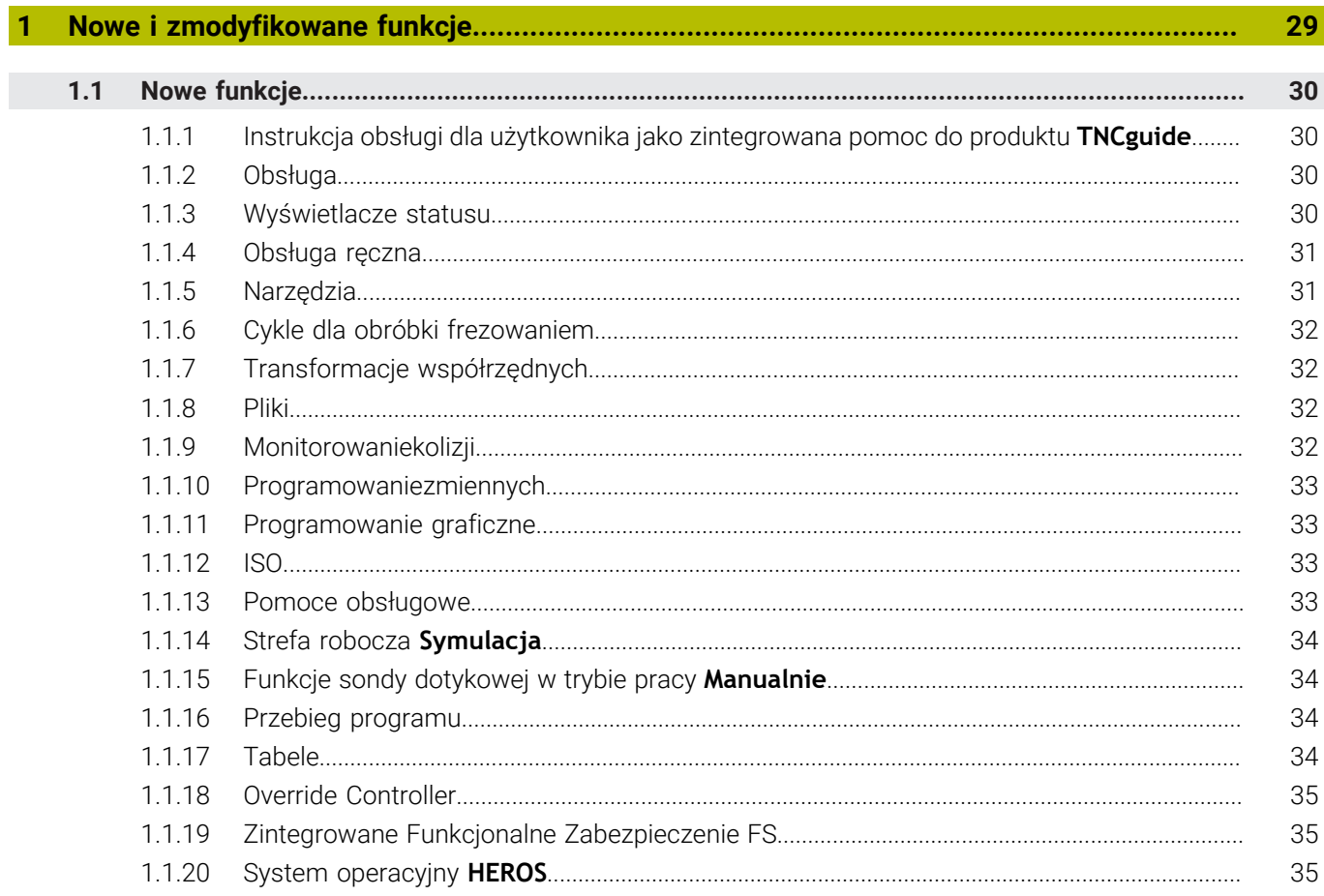

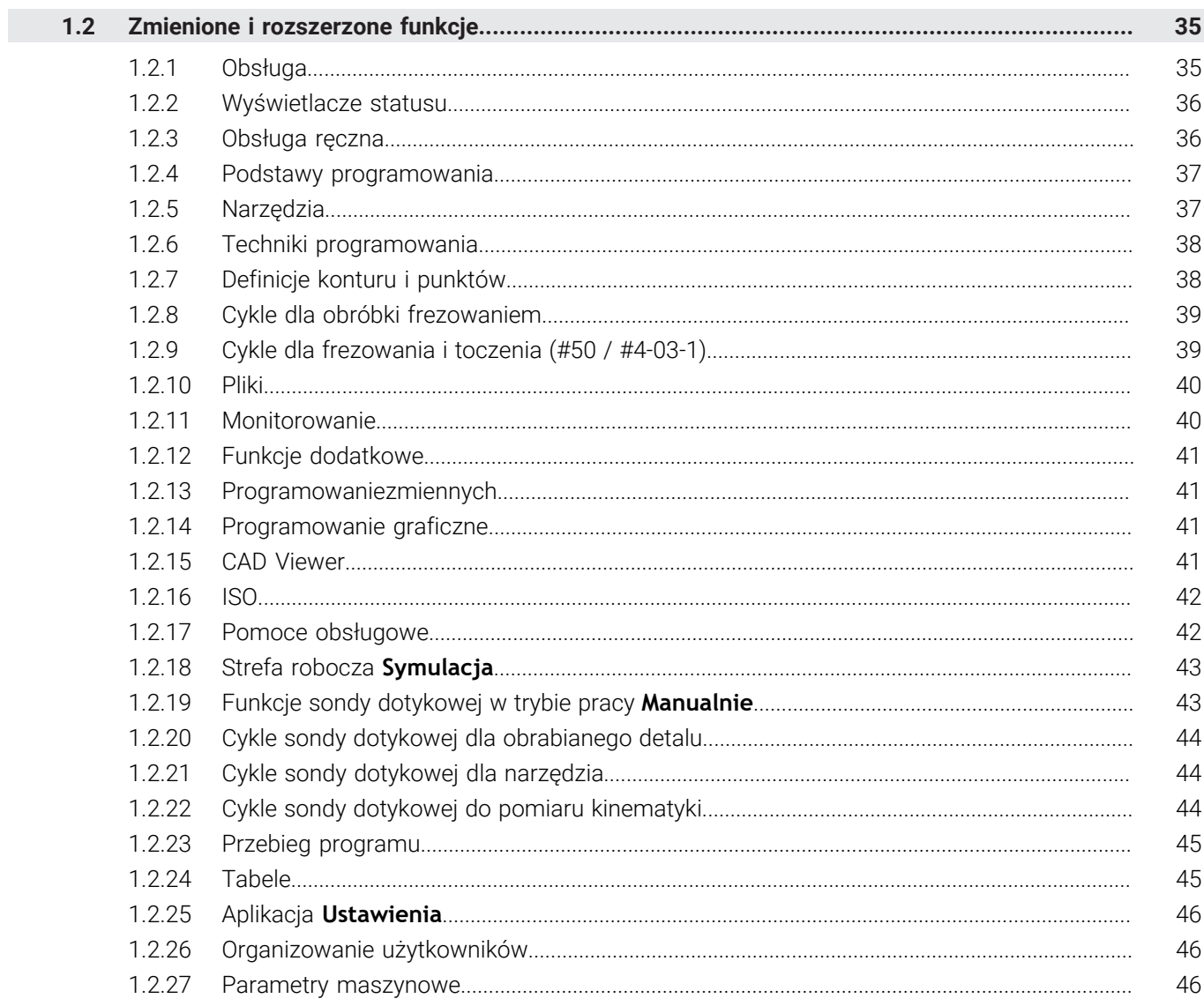

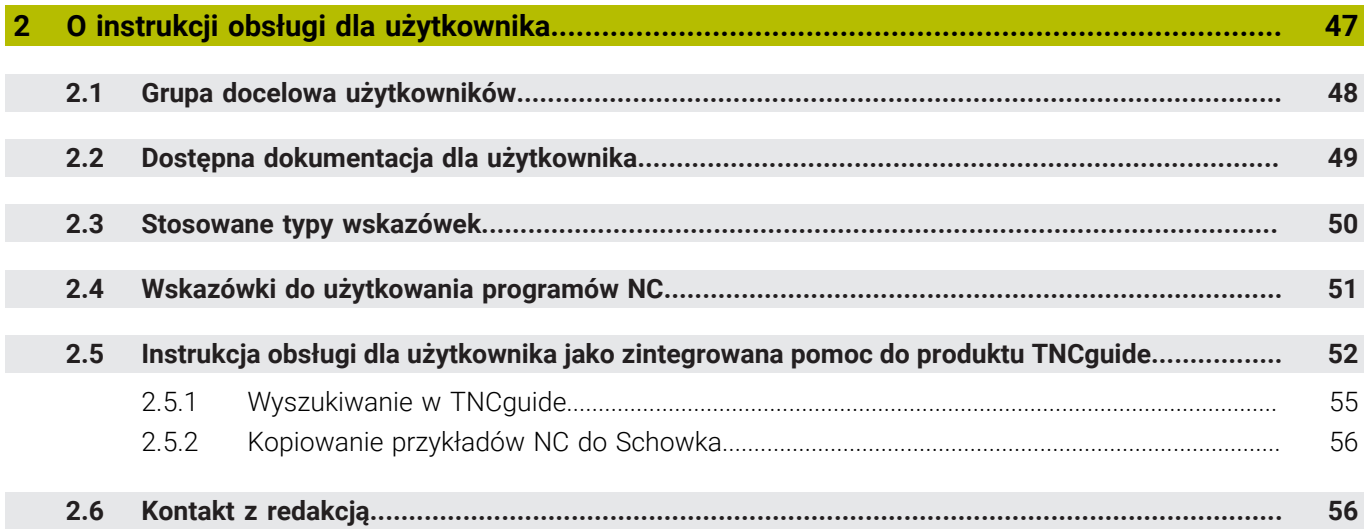

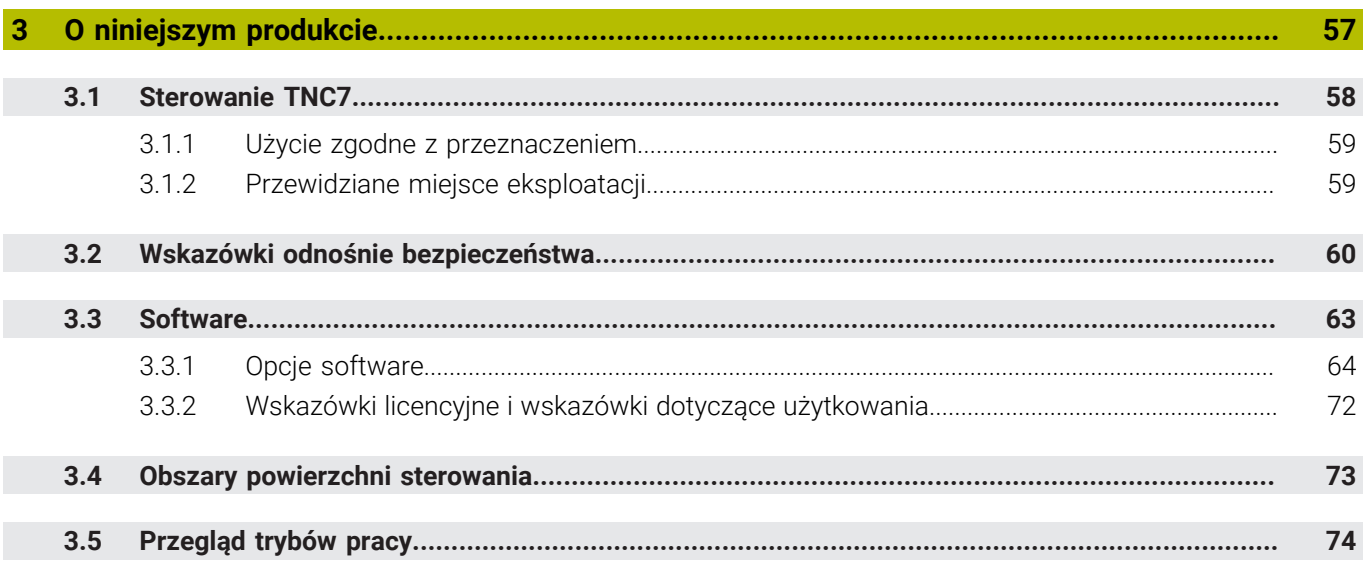

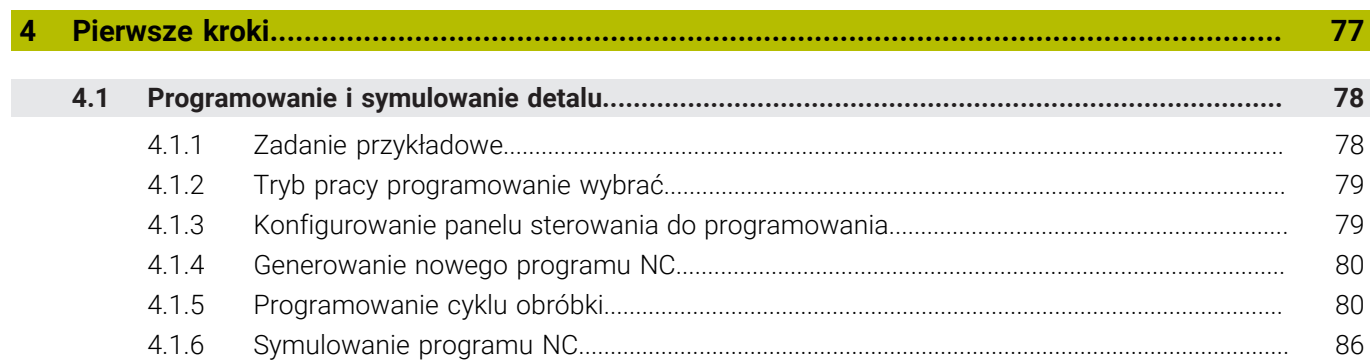

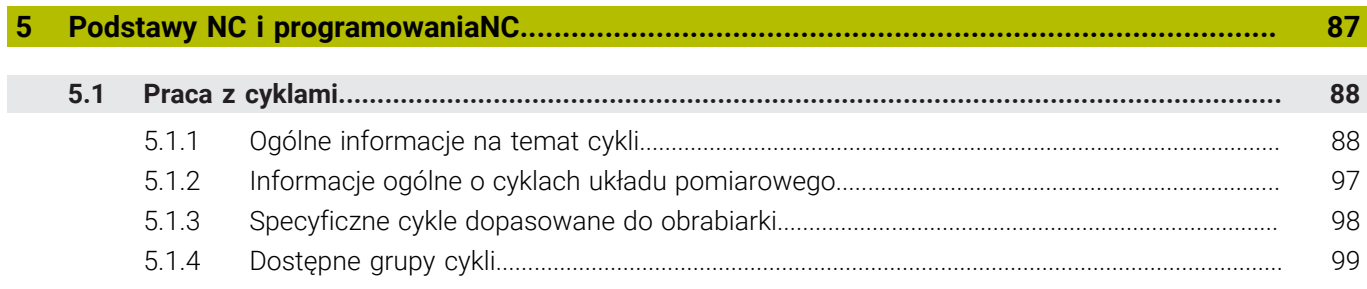

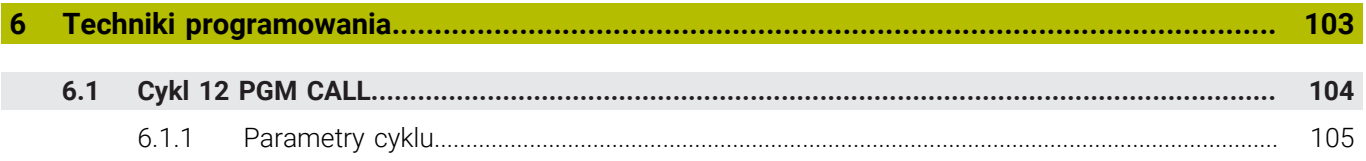

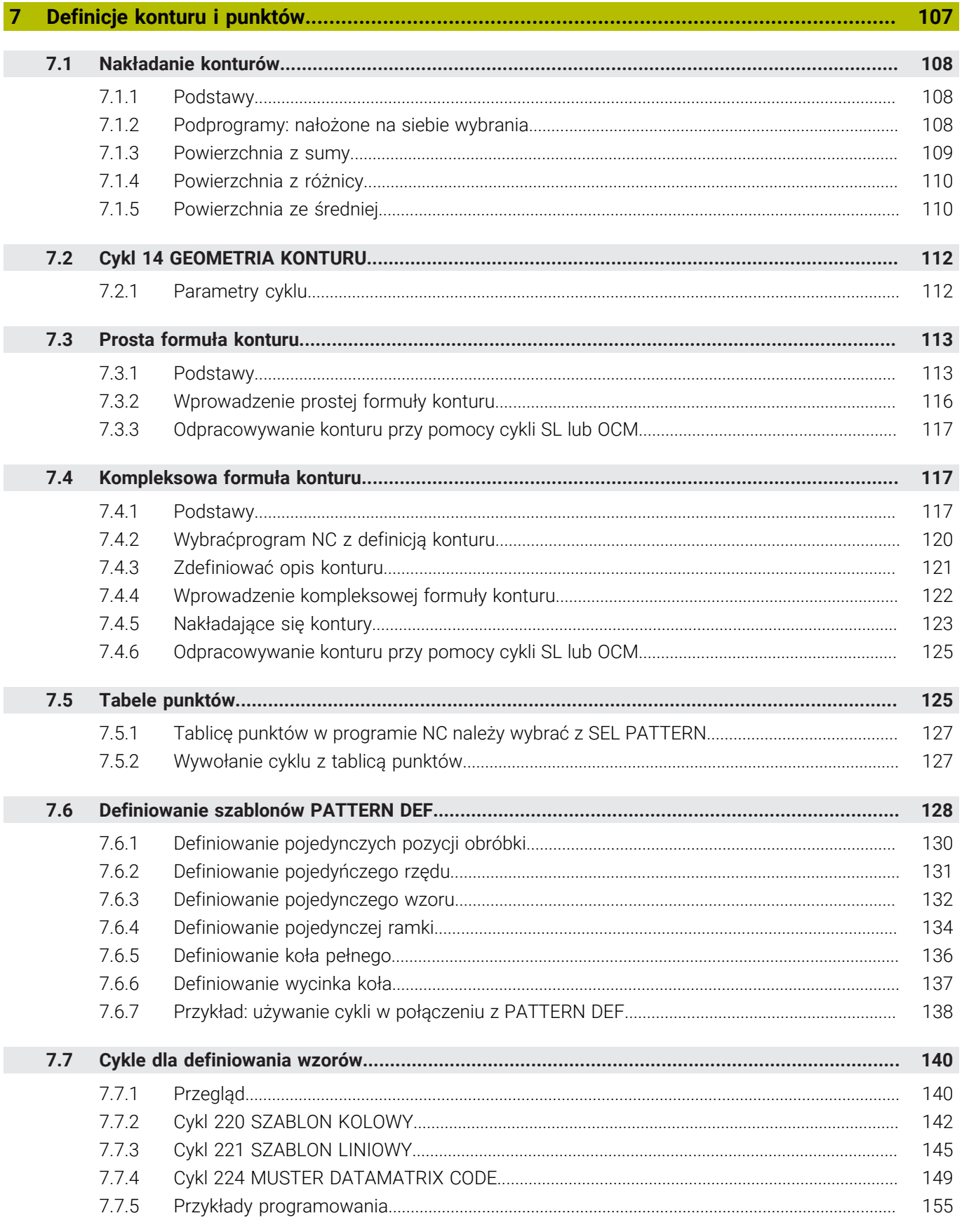

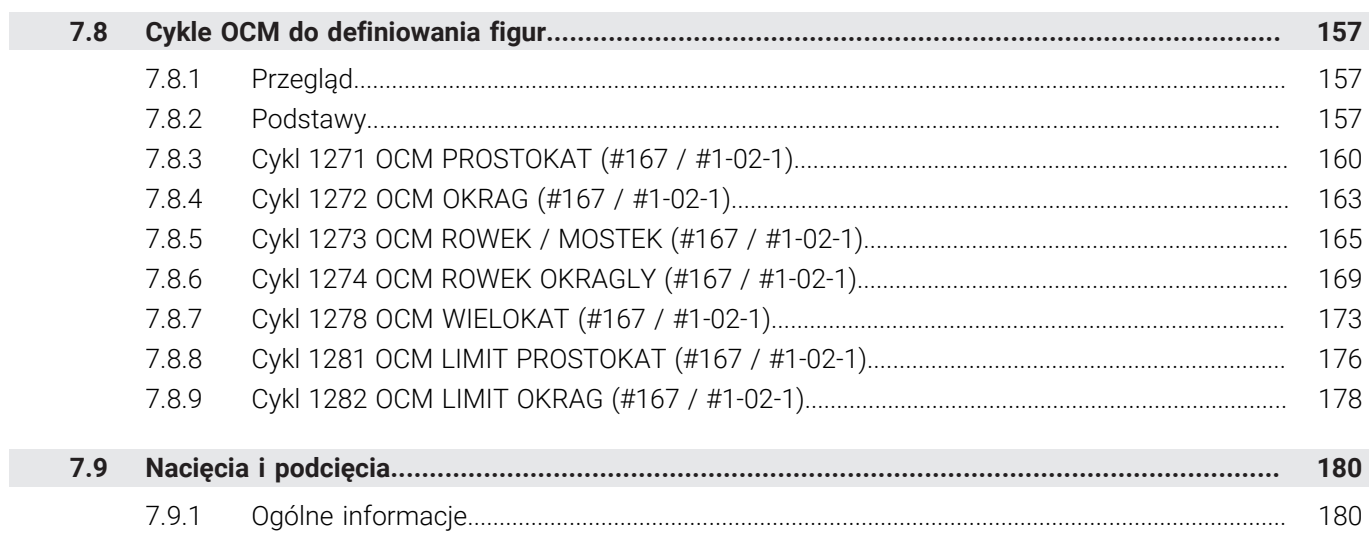

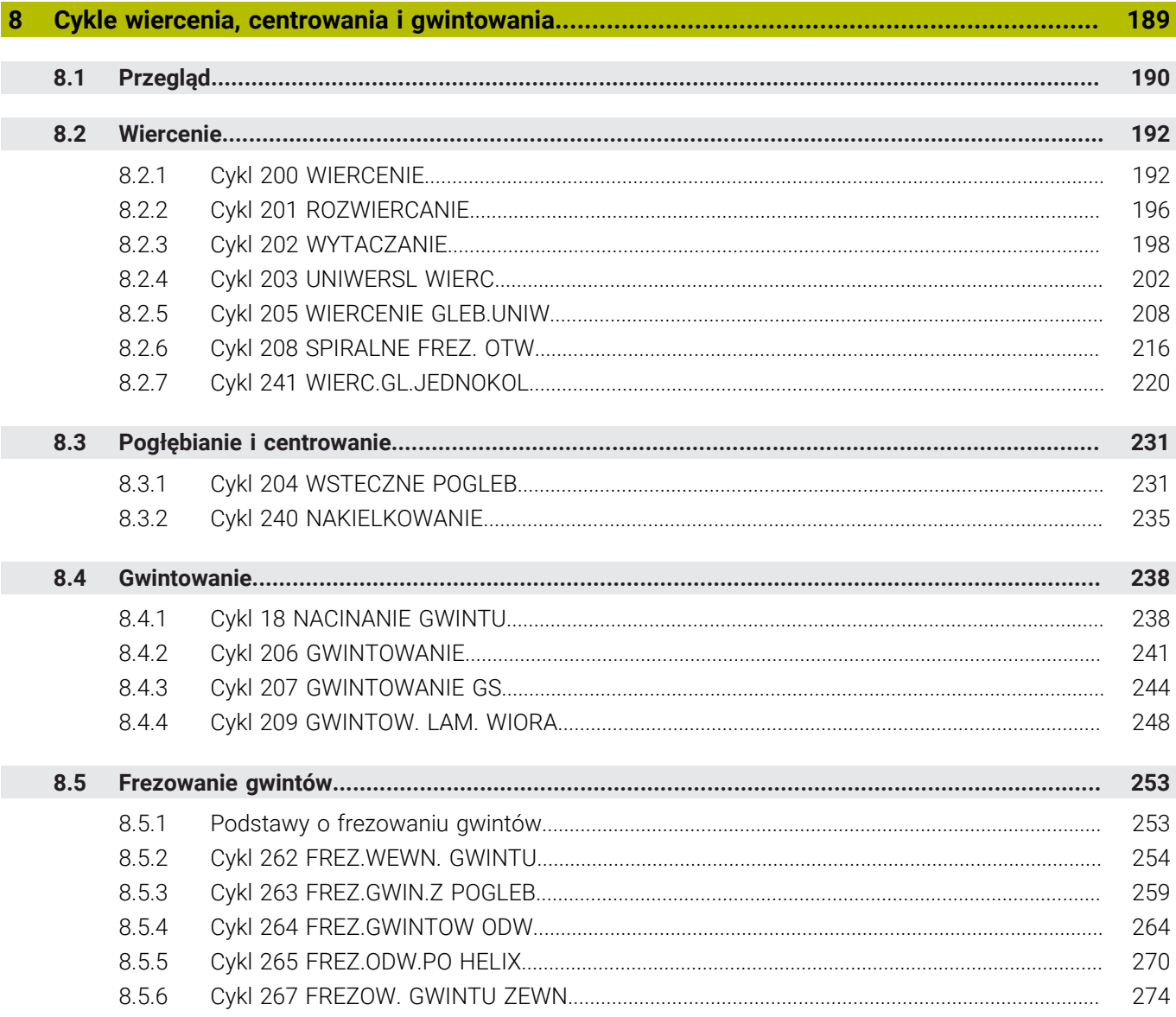

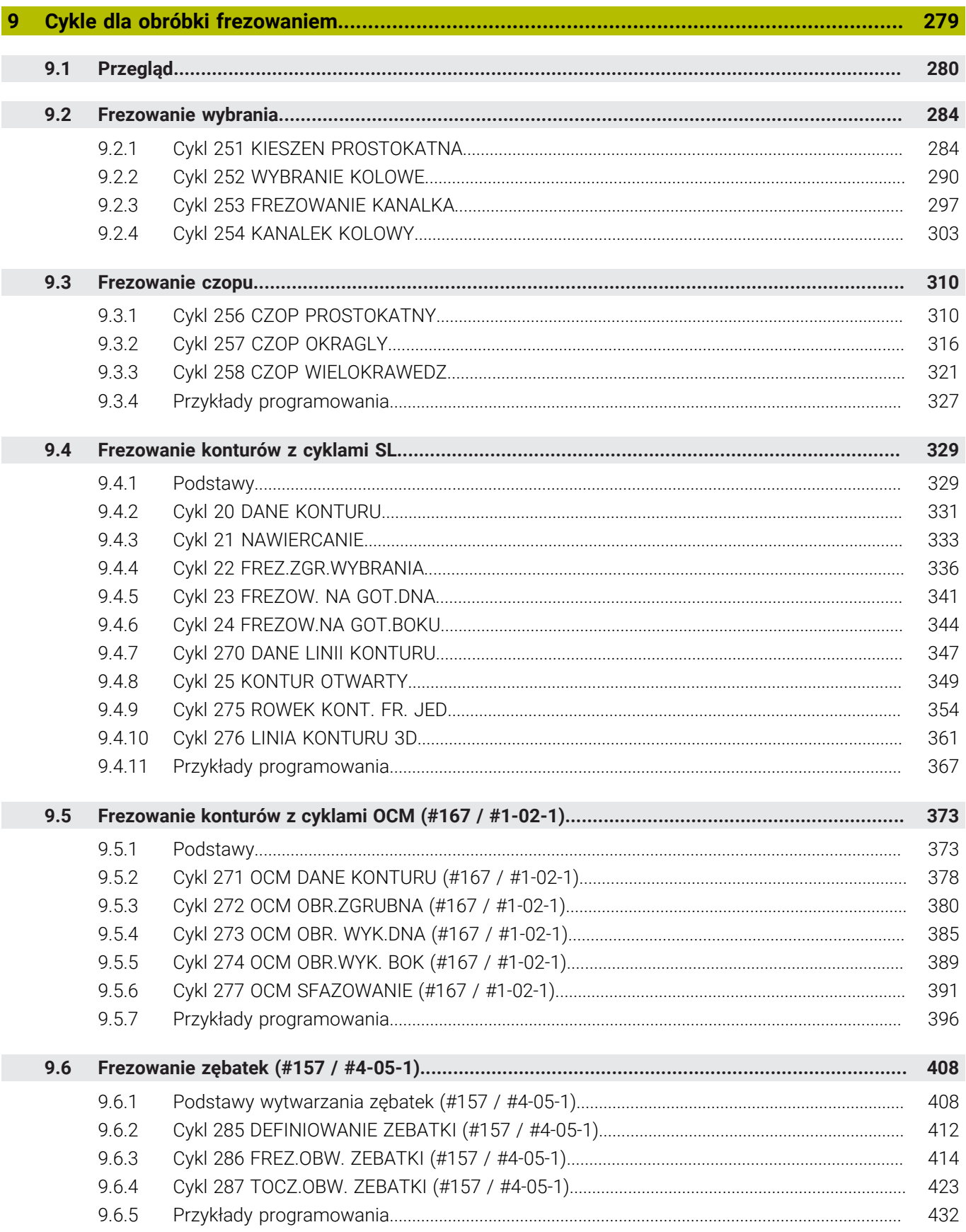

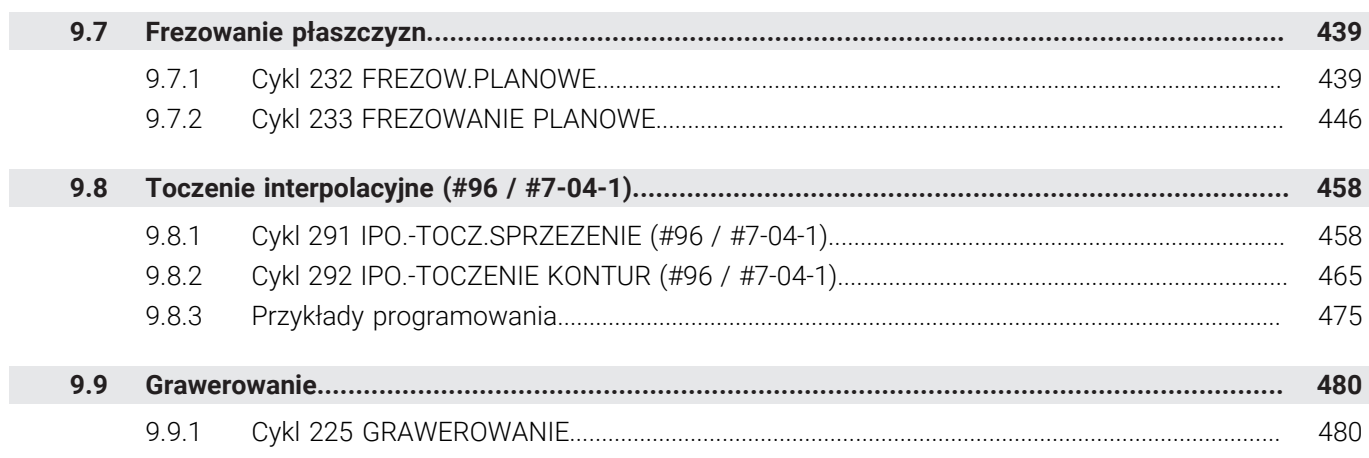

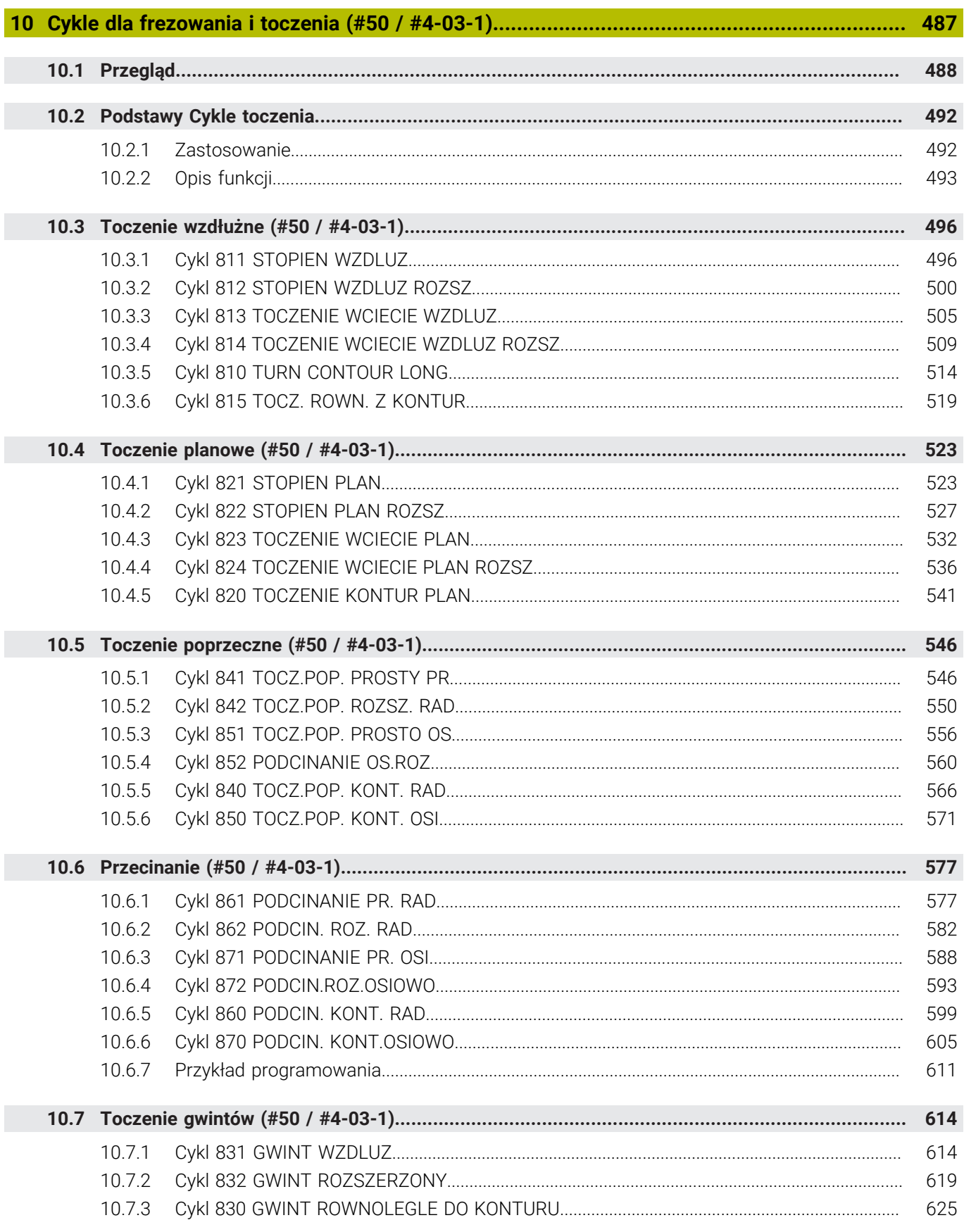

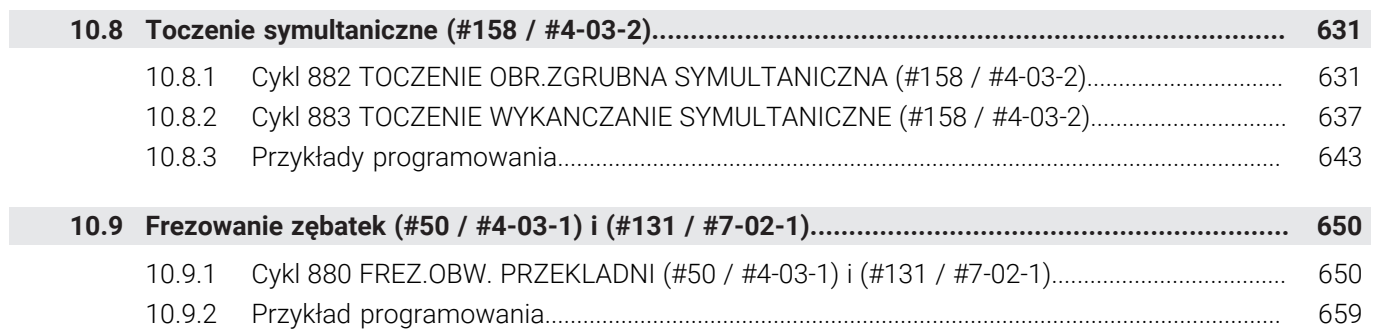

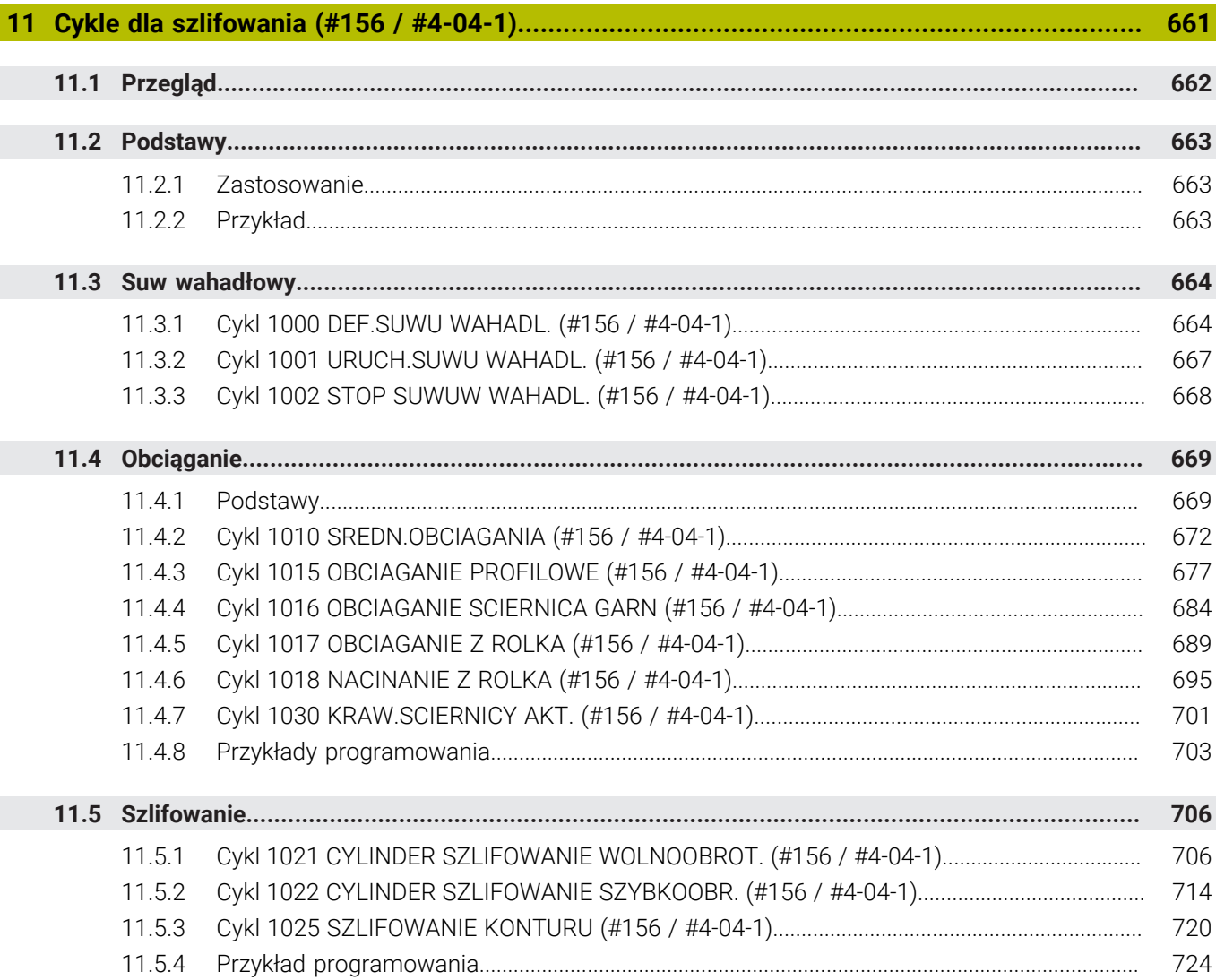

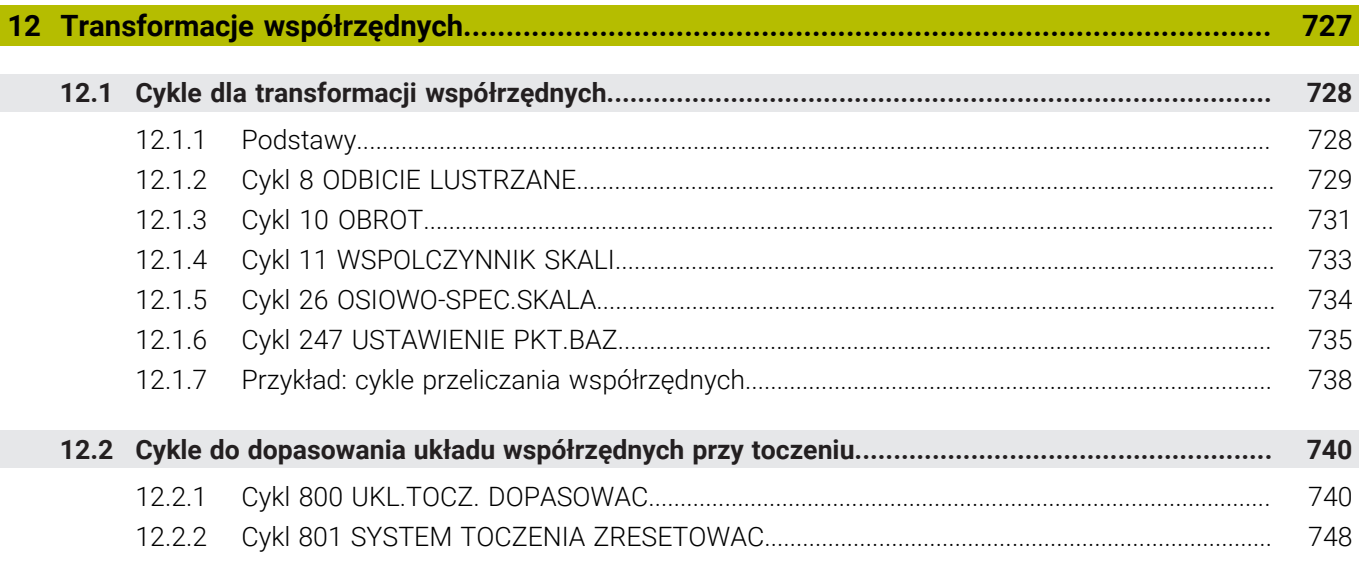

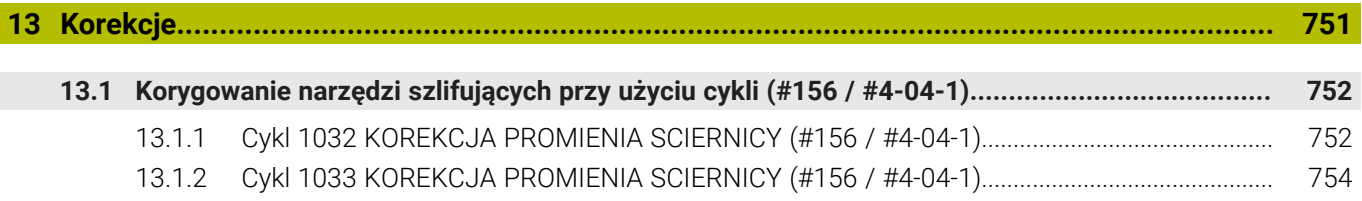

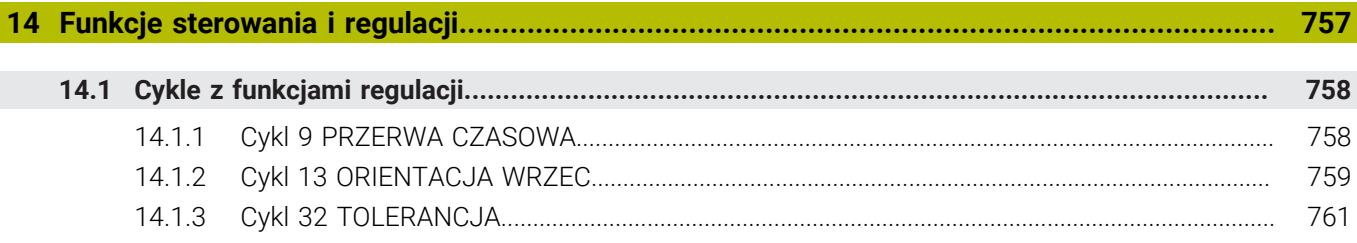

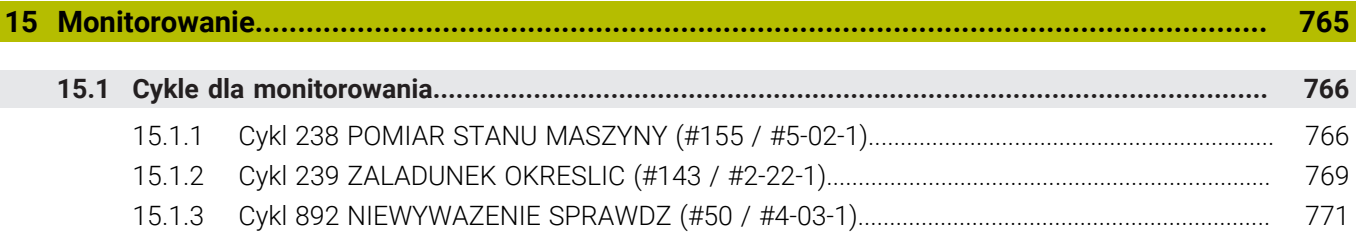

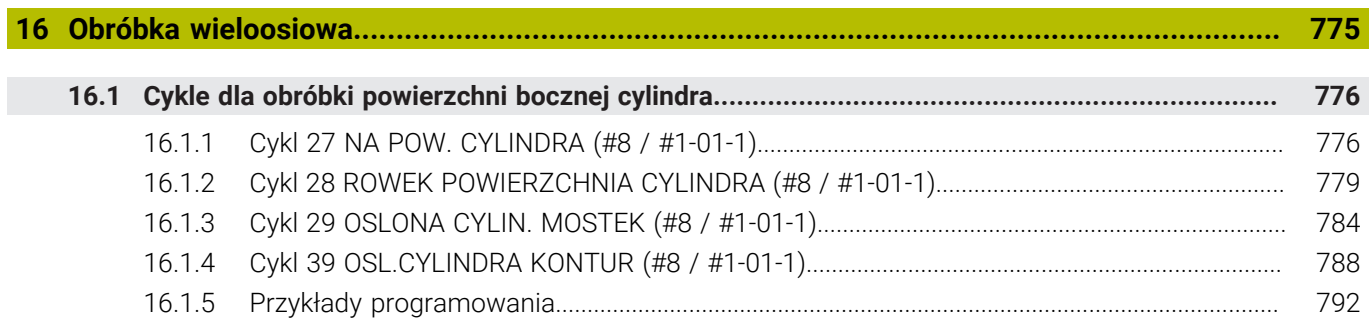

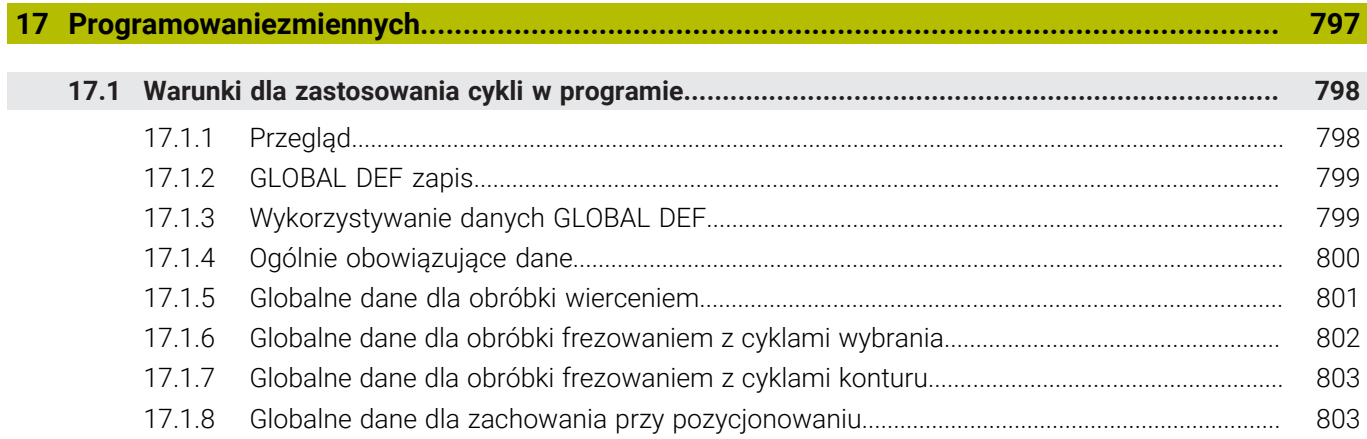

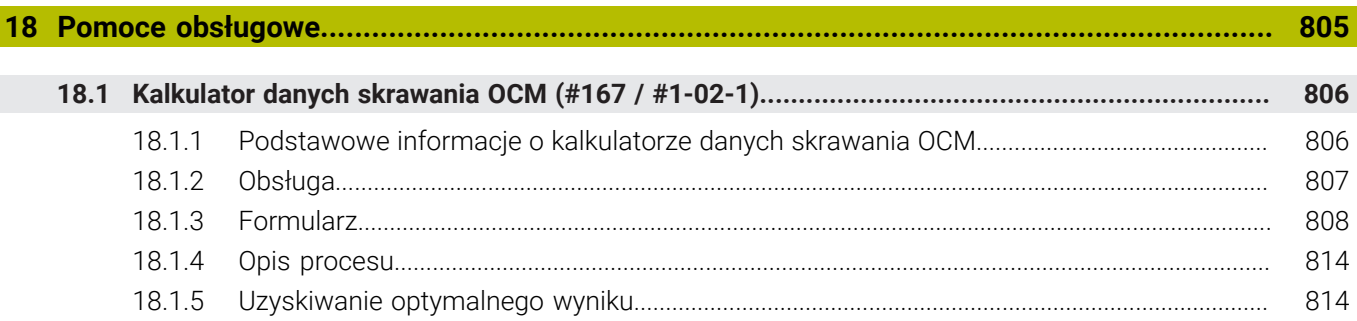

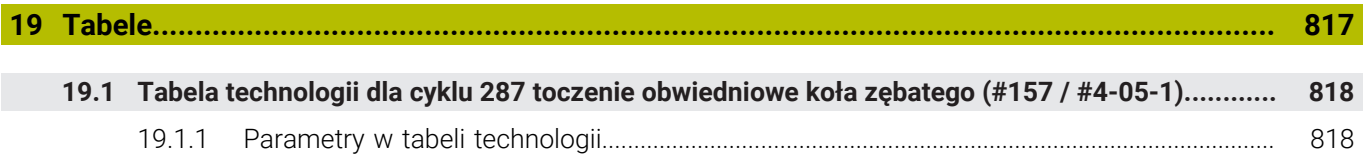

<span id="page-28-0"></span>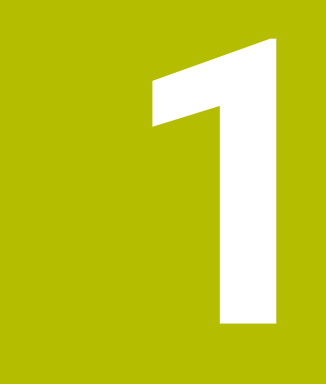

**Nowe i zmodyfikowane funkcje**

#### **Dostępna dodatkowa dokumentacja**

#### **Przegląd nowych i zmienionych funkcji software** ⋒

Dalsze informacje do poprzednich wersji software są opisane w dodatkowej dokumentacji **Przegląd nowych i zmienionych funkcji software** . Jeśli konieczna jest ta dokumentacja, to proszę zwrócić się do firmy HEIDENHAIN. ID: 1373081-xx

#### <span id="page-29-0"></span>**1.1 Nowe funkcje**

#### <span id="page-29-1"></span>**1.1.1 Instrukcja obsługi dla użytkownika jako zintegrowana pomoc do produktu TNCguide**

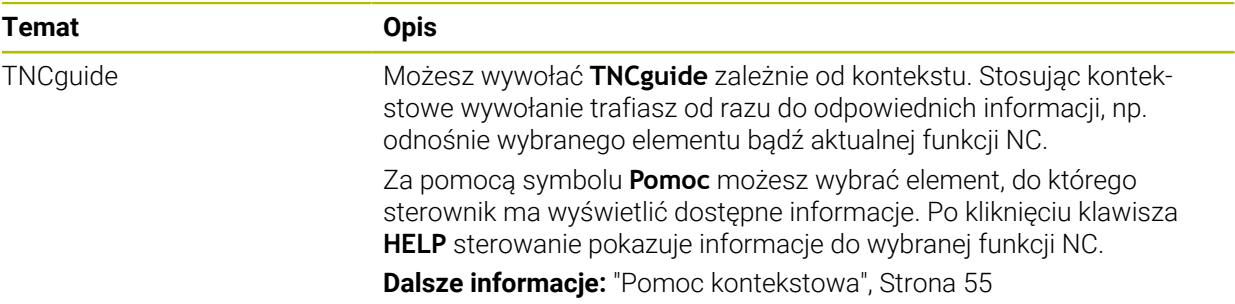

#### <span id="page-29-2"></span>**1.1.2 Obsługa**

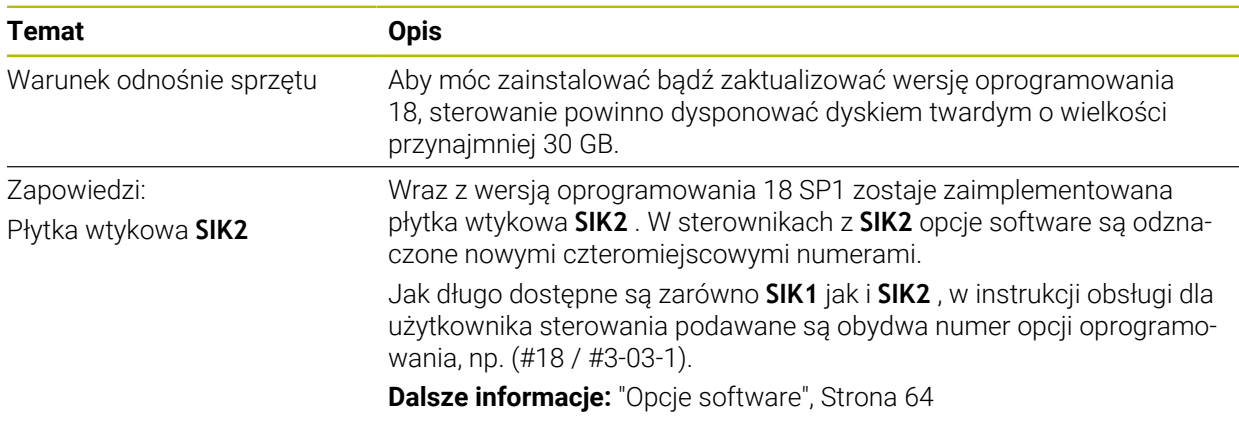

#### <span id="page-29-3"></span>**1.1.3 Wyświetlacze statusu**

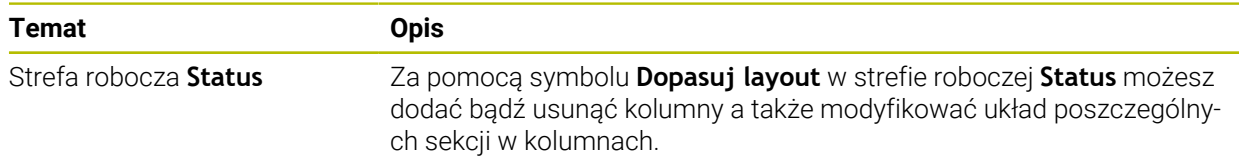

#### <span id="page-30-0"></span>**1.1.4 Obsługa ręczna**

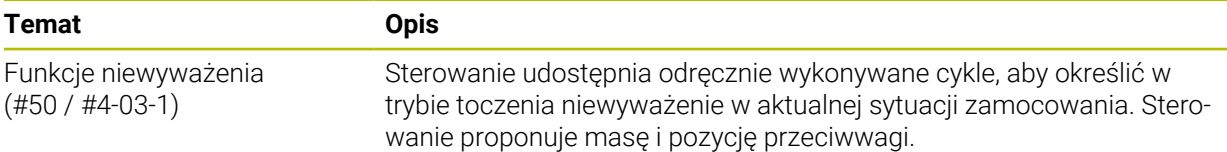

### **Podstawy programowania**

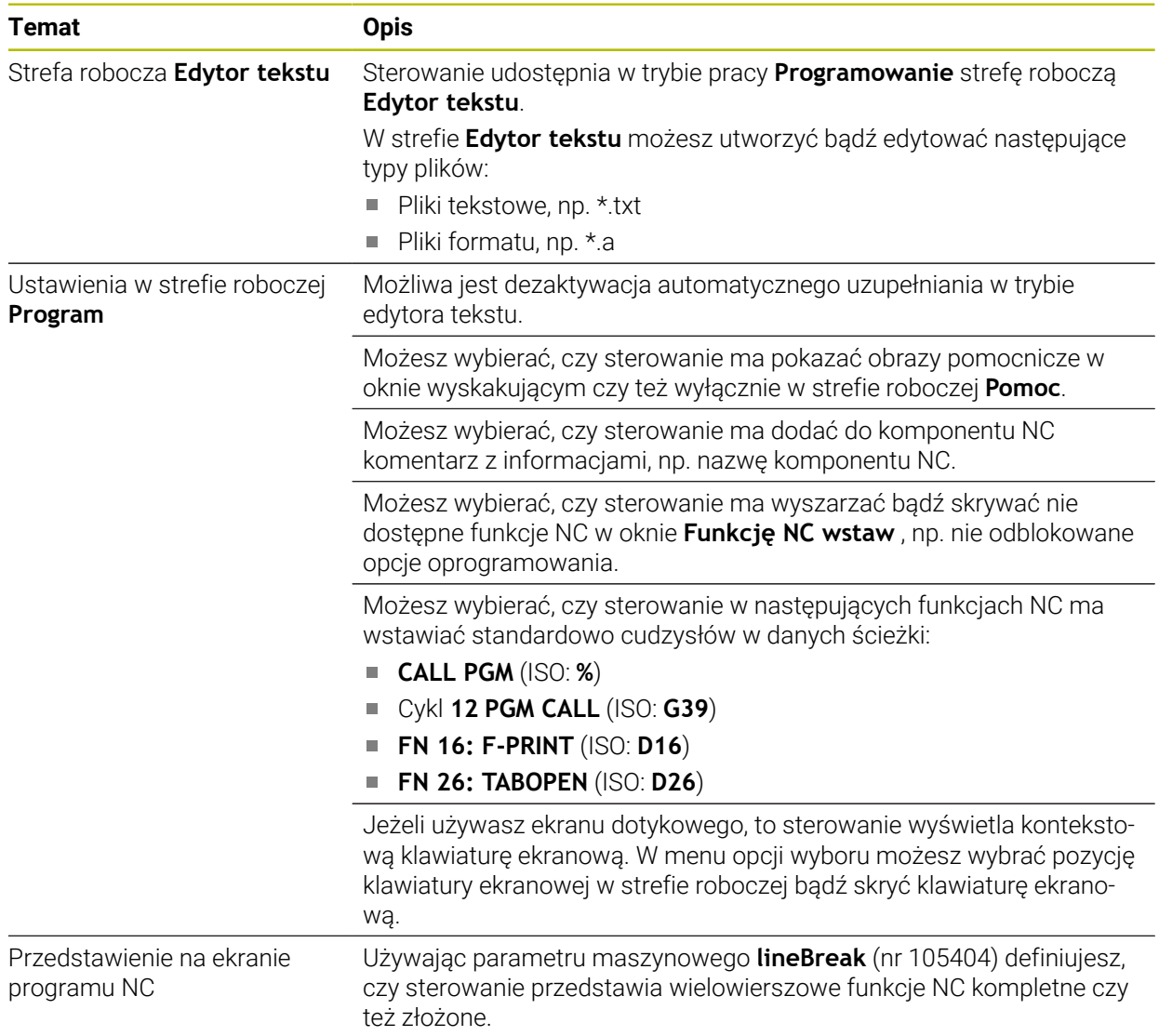

#### <span id="page-30-1"></span>**1.1.5 Narzędzia**

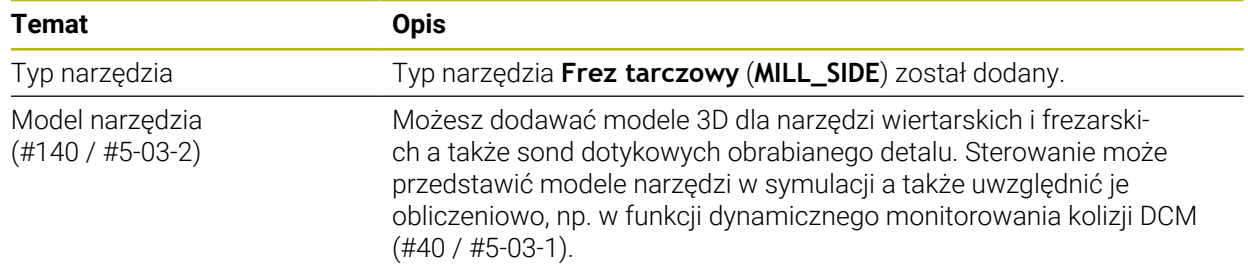

#### <span id="page-31-0"></span>**1.1.6 Cykle dla obróbki frezowaniem**

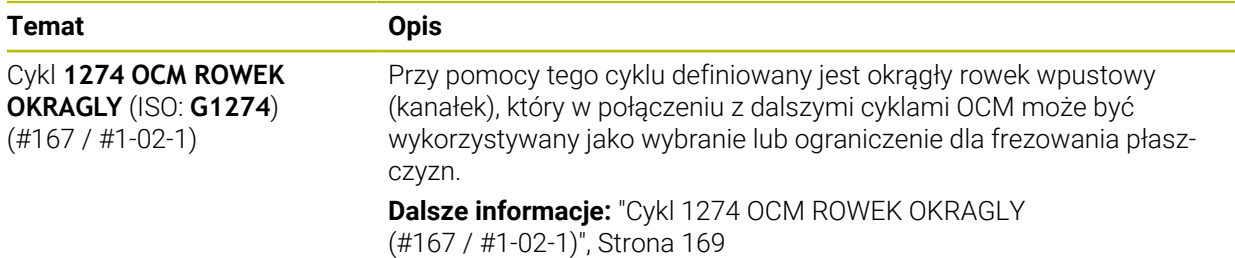

#### <span id="page-31-1"></span>**1.1.7 Transformacje współrzędnych**

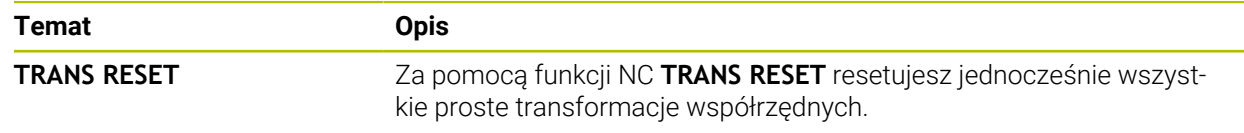

#### <span id="page-31-2"></span>**1.1.8 Pliki**

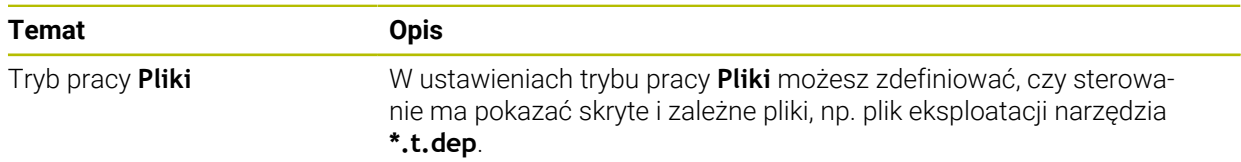

#### <span id="page-31-3"></span>**1.1.9 Monitorowaniekolizji**

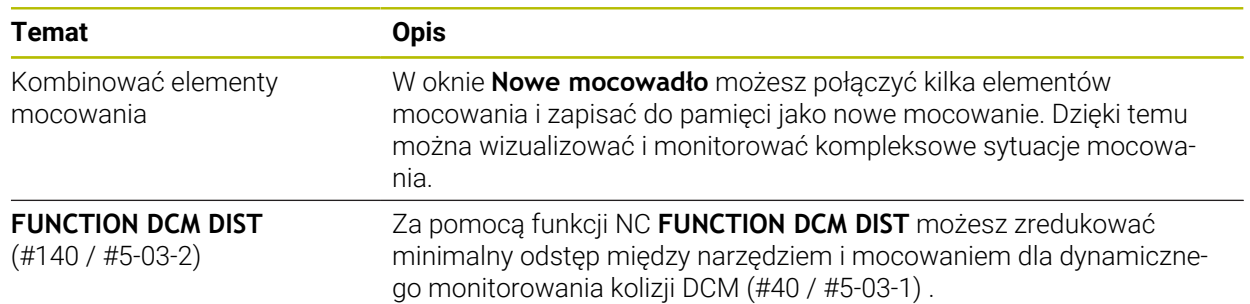

#### <span id="page-32-0"></span>**1.1.10 Programowaniezmiennych**

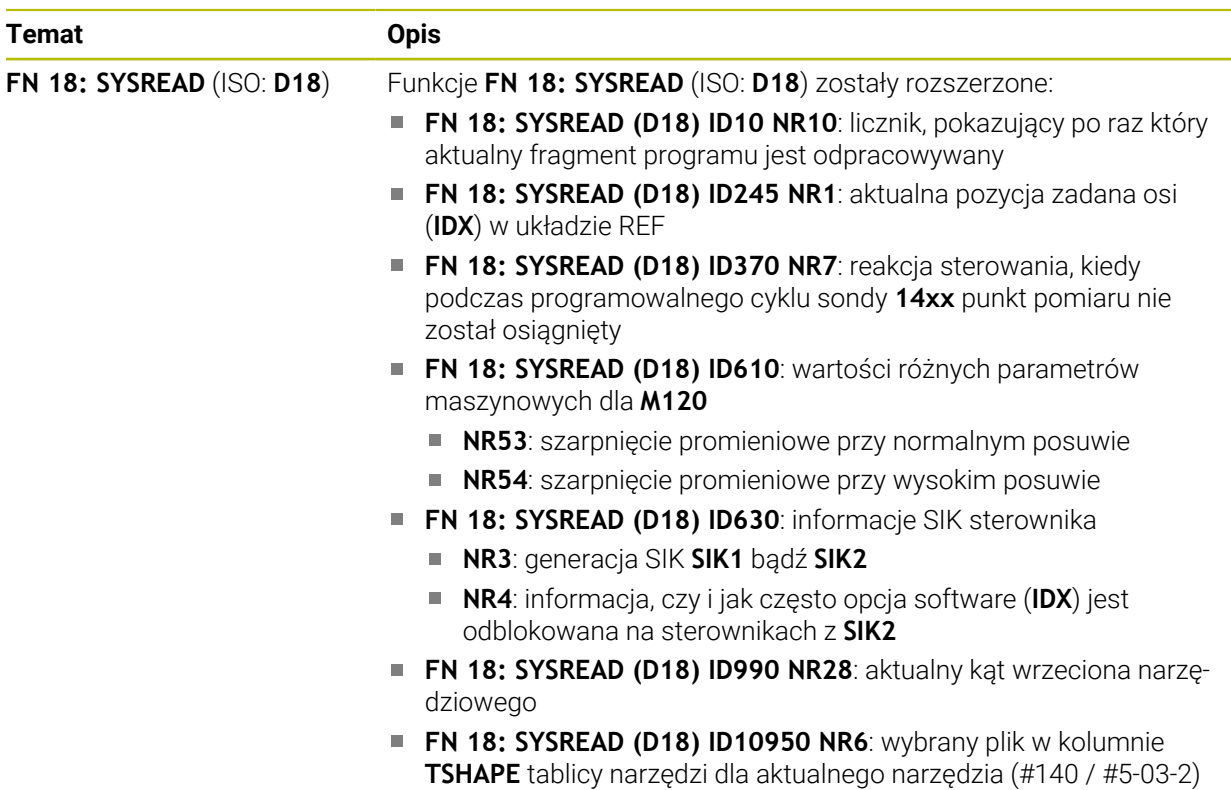

#### <span id="page-32-1"></span>**1.1.11 Programowanie graficzne**

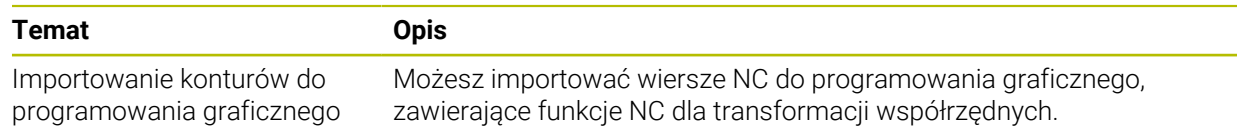

#### <span id="page-32-2"></span>**1.1.12 ISO**

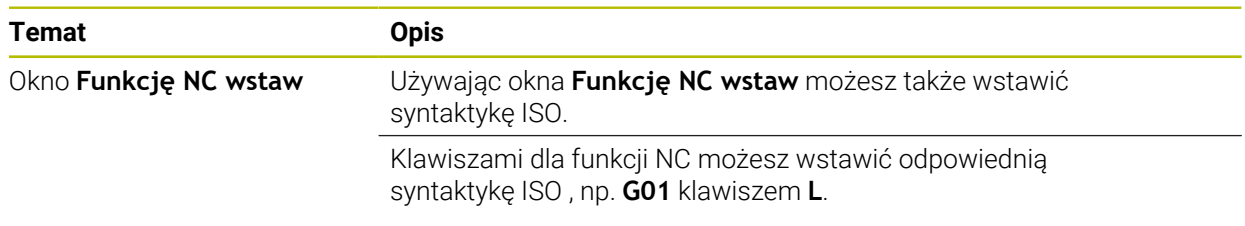

#### <span id="page-32-3"></span>**1.1.13 Pomoce obsługowe**

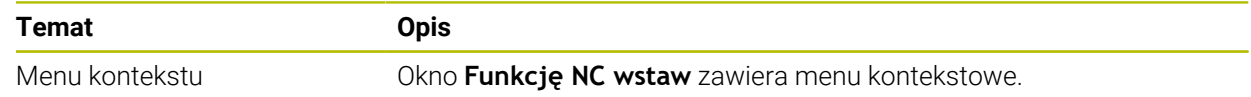

#### <span id="page-33-0"></span>**1.1.14 Strefa robocza Symulacja**

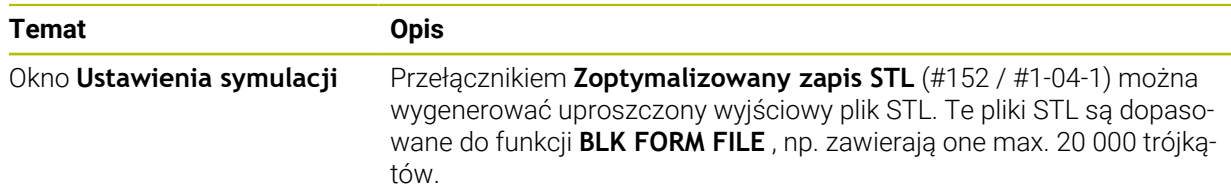

#### <span id="page-33-1"></span>**1.1.15 Funkcje sondy dotykowej w trybie pracy Manualnie**

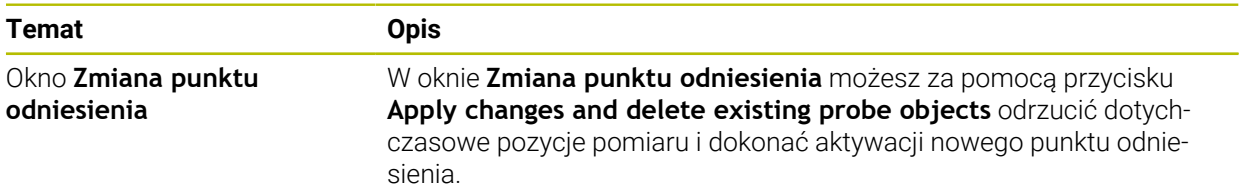

#### <span id="page-33-2"></span>**1.1.16 Przebieg programu**

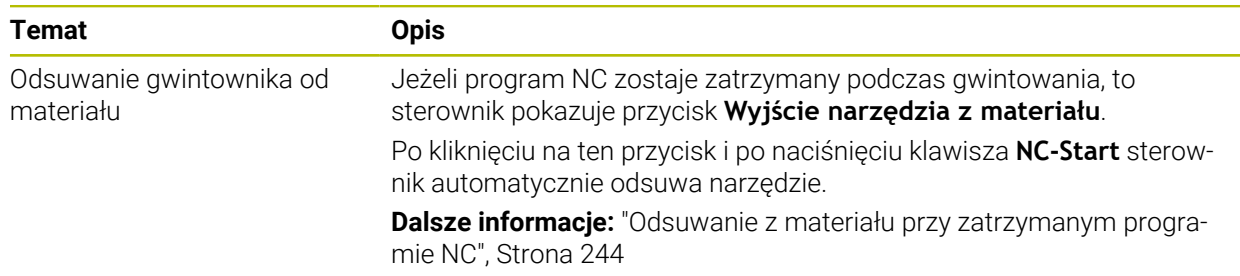

#### <span id="page-33-3"></span>**1.1.17 Tabele**

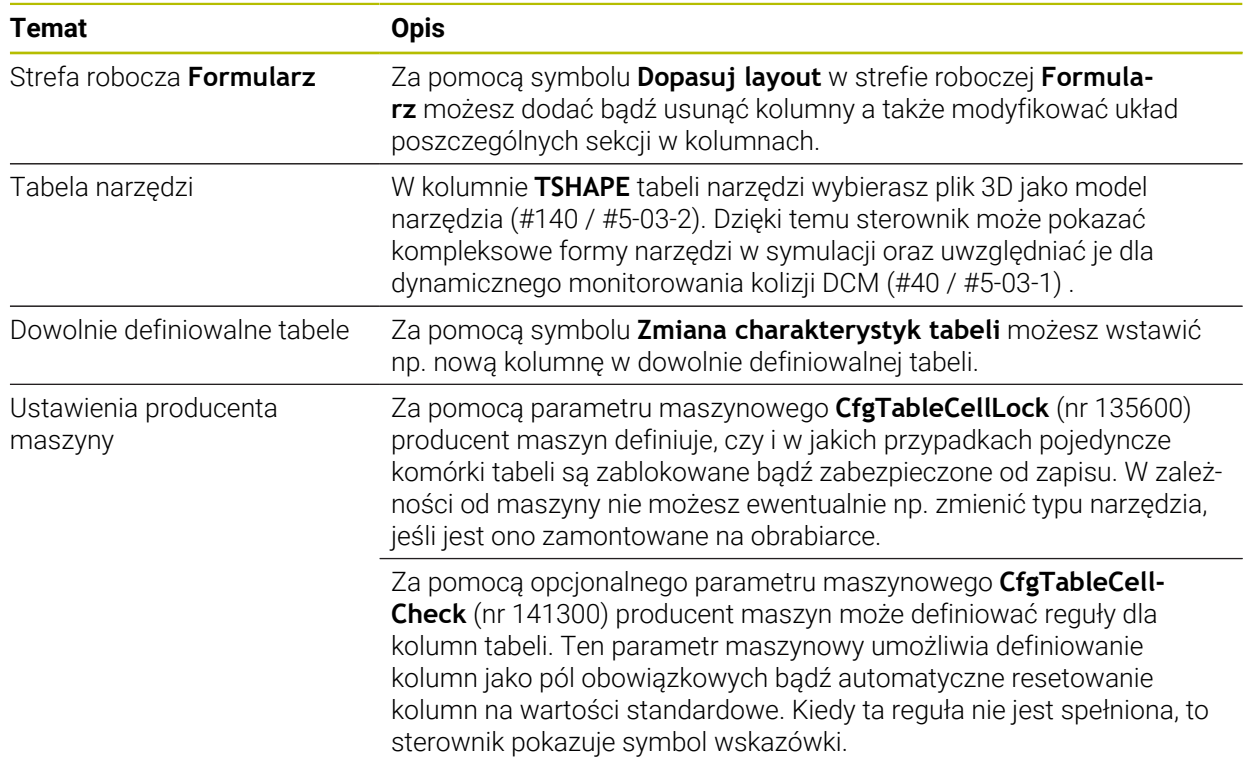

#### <span id="page-34-0"></span>**1.1.18 Override Controller**

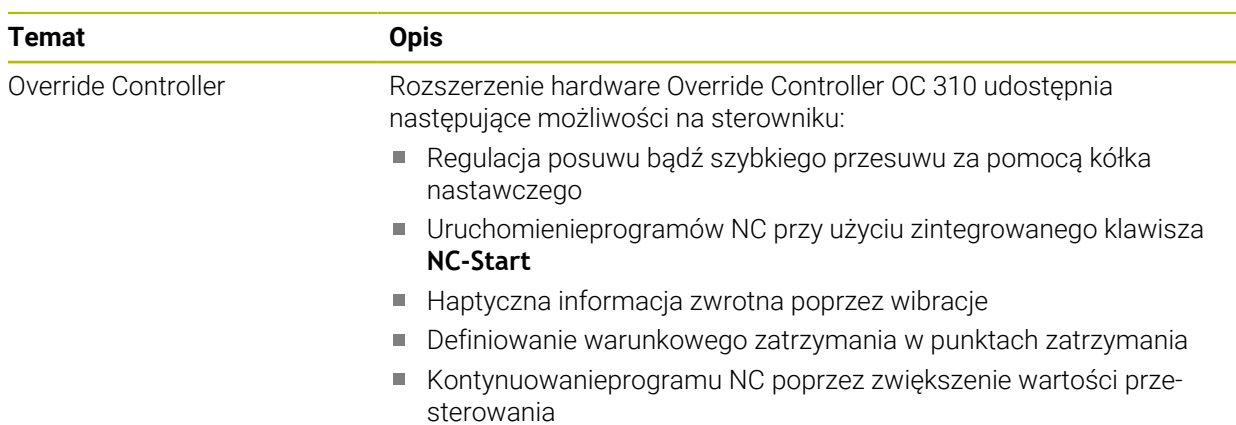

#### <span id="page-34-1"></span>**1.1.19 Zintegrowane Funkcjonalne Zabezpieczenie FS**

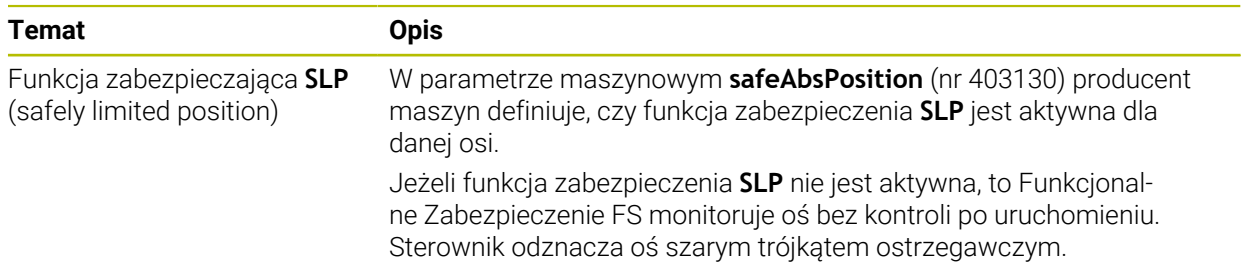

#### <span id="page-34-2"></span>**1.1.20 System operacyjny HEROS**

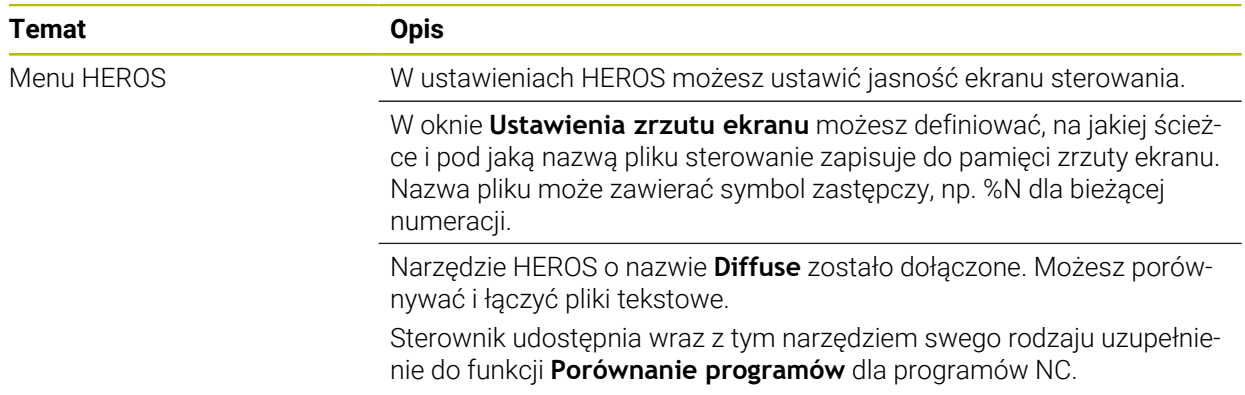

### <span id="page-34-3"></span>**1.2 Zmienione i rozszerzone funkcje**

#### <span id="page-34-4"></span>**1.2.1 Obsługa**

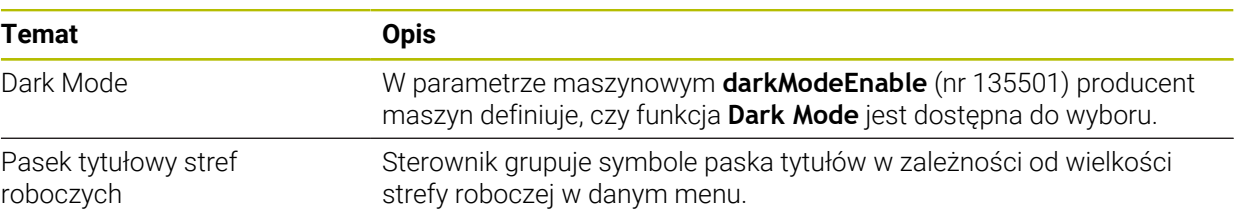

### <span id="page-35-0"></span>**1.2.2 Wyświetlacze statusu**

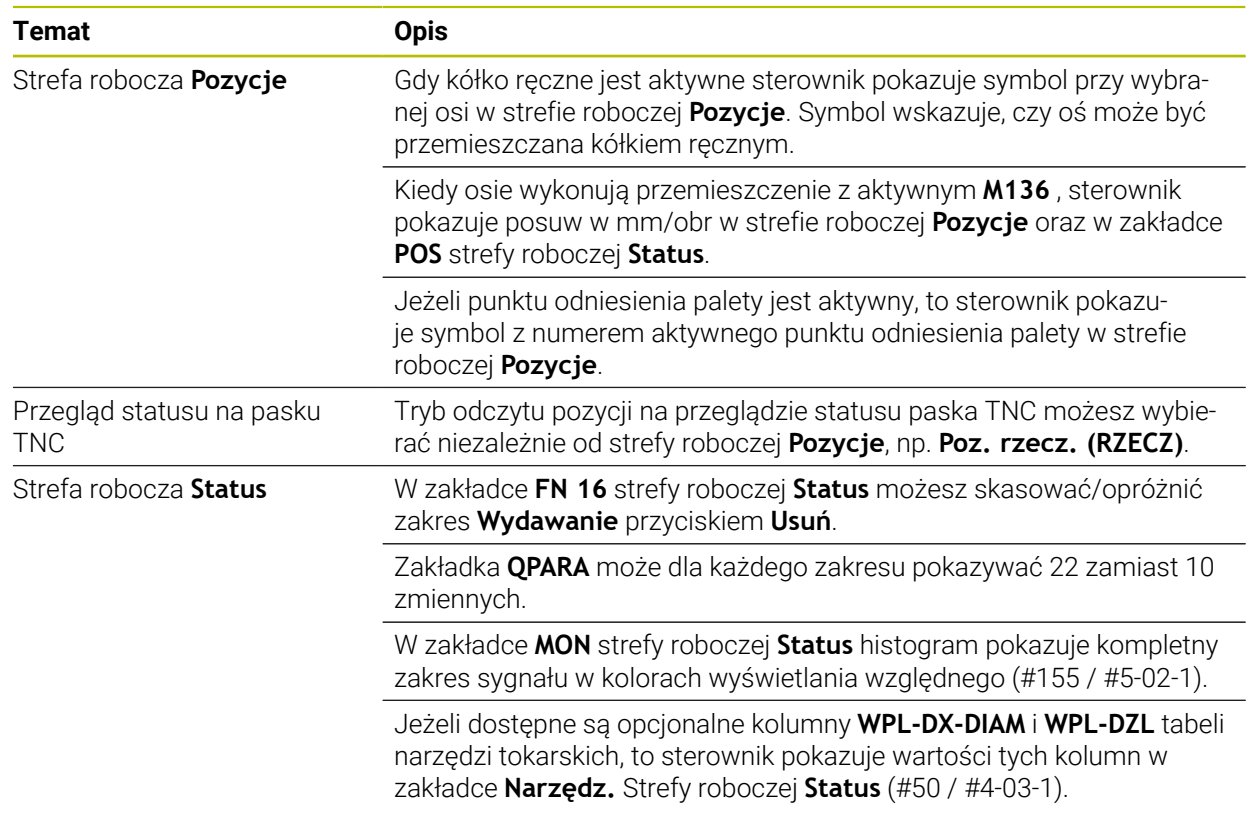

#### <span id="page-35-1"></span>**1.2.3 Obsługa ręczna**

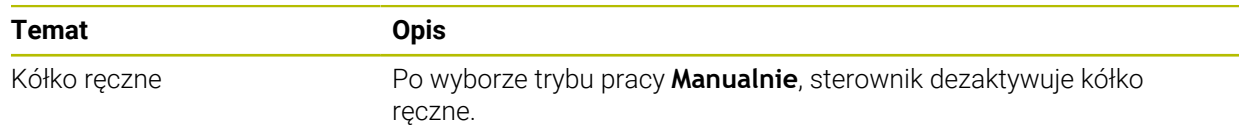
## **1.2.4 Podstawy programowania**

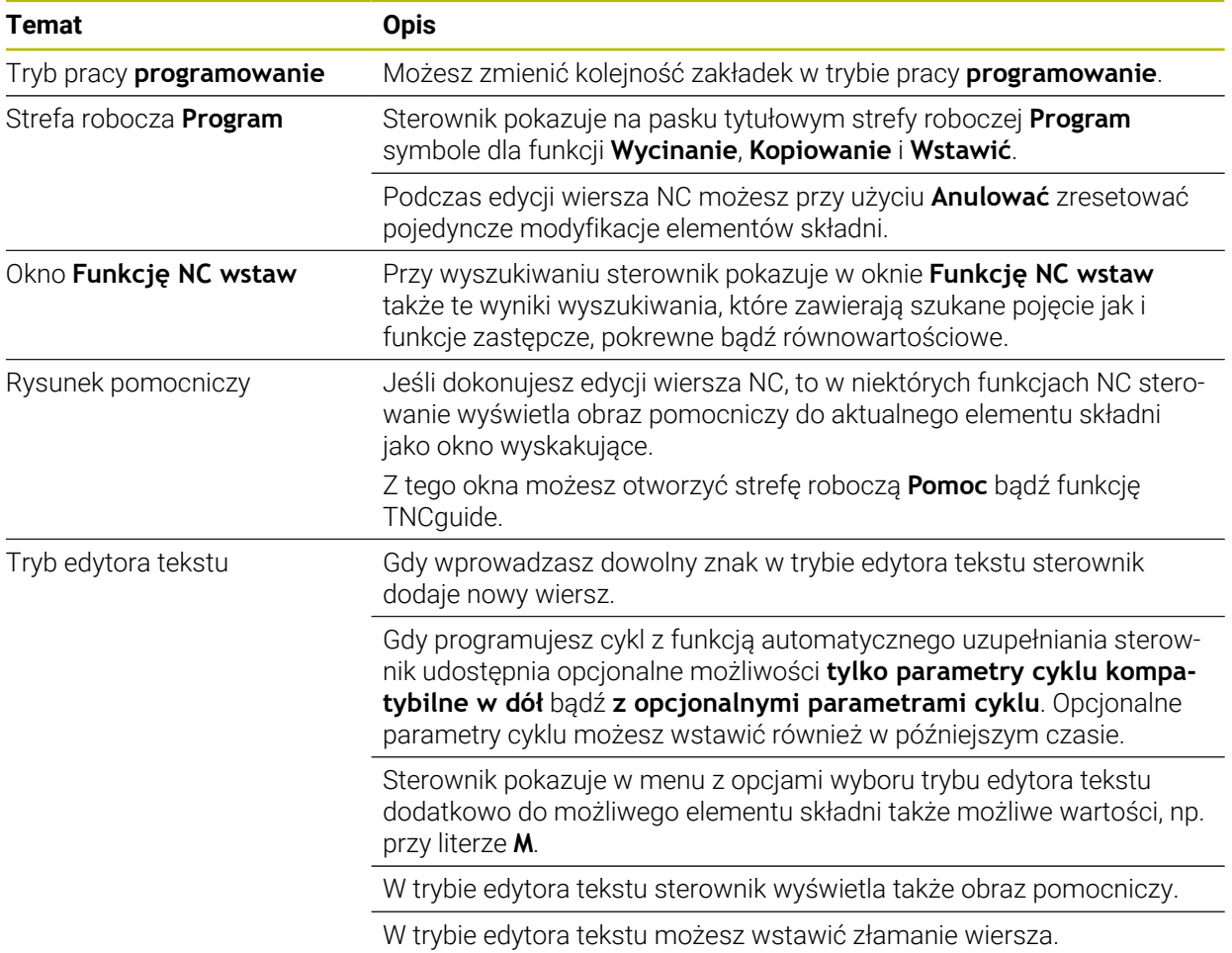

## **1.2.5 Narzędzia**

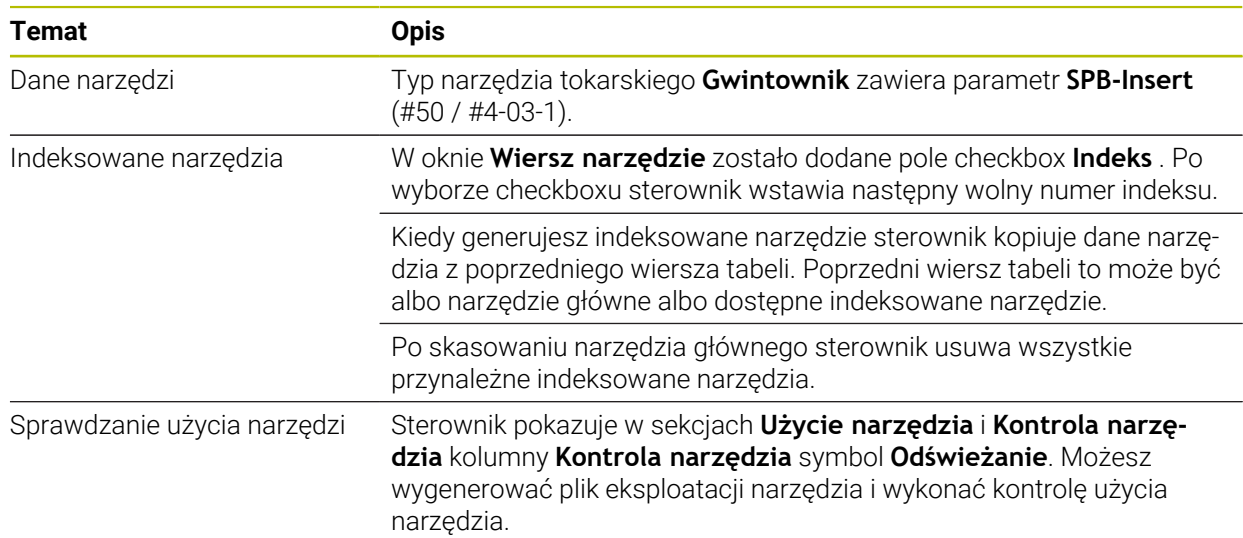

## **1.2.6 Techniki programowania**

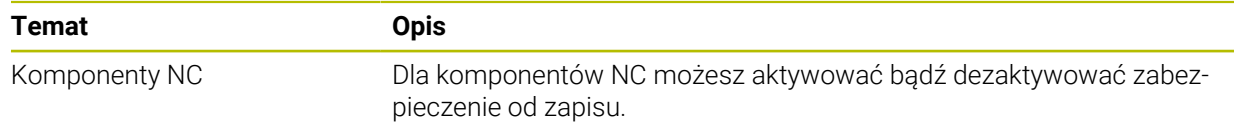

## **1.2.7 Definicje konturu i punktów**

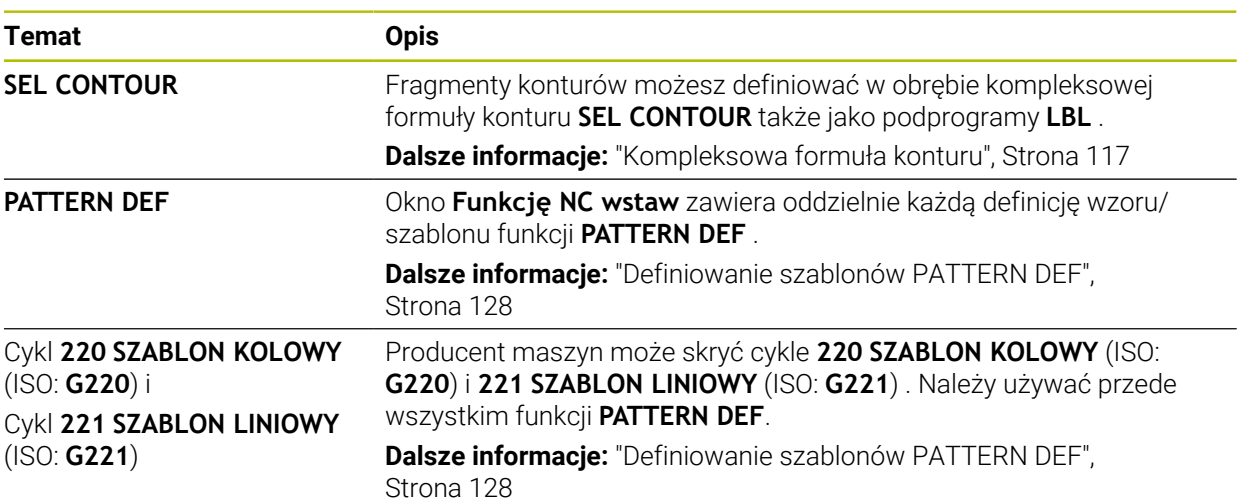

## **1.2.8 Cykle dla obróbki frezowaniem**

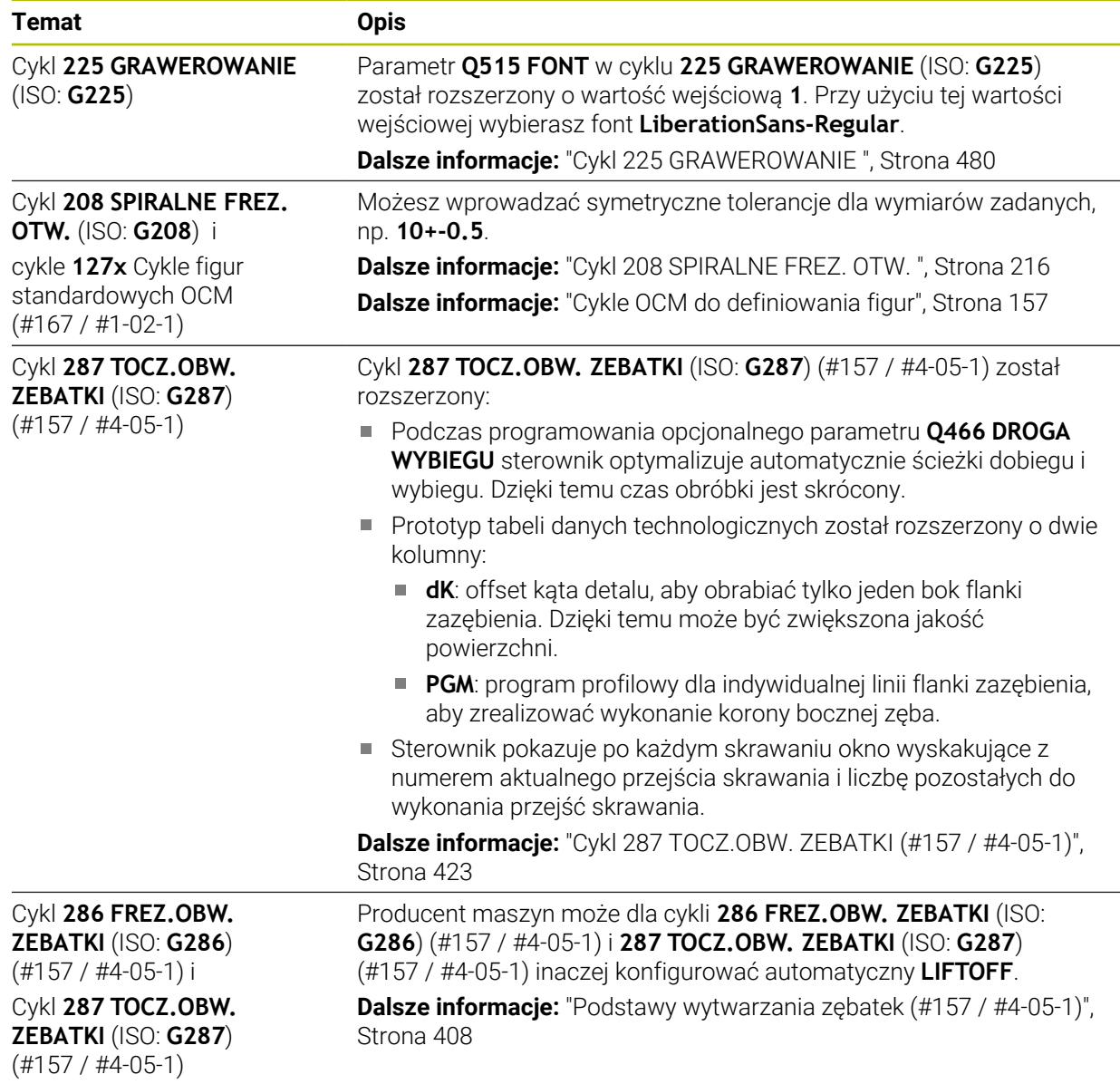

## **1.2.9 Cykle dla frezowania i toczenia (#50 / #4-03-1)**

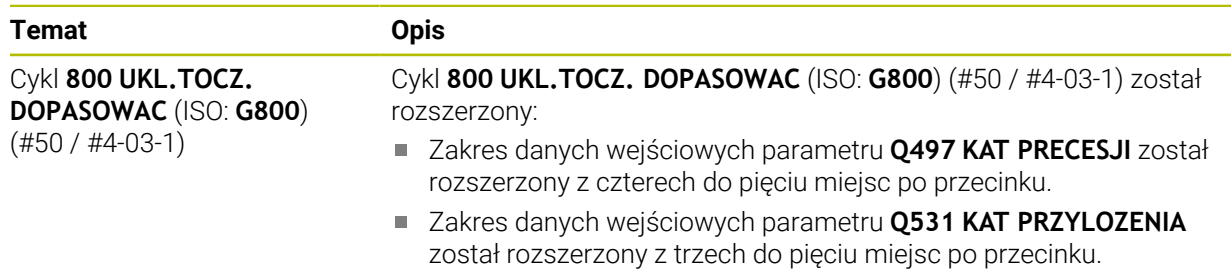

### **1.2.10 Pliki**

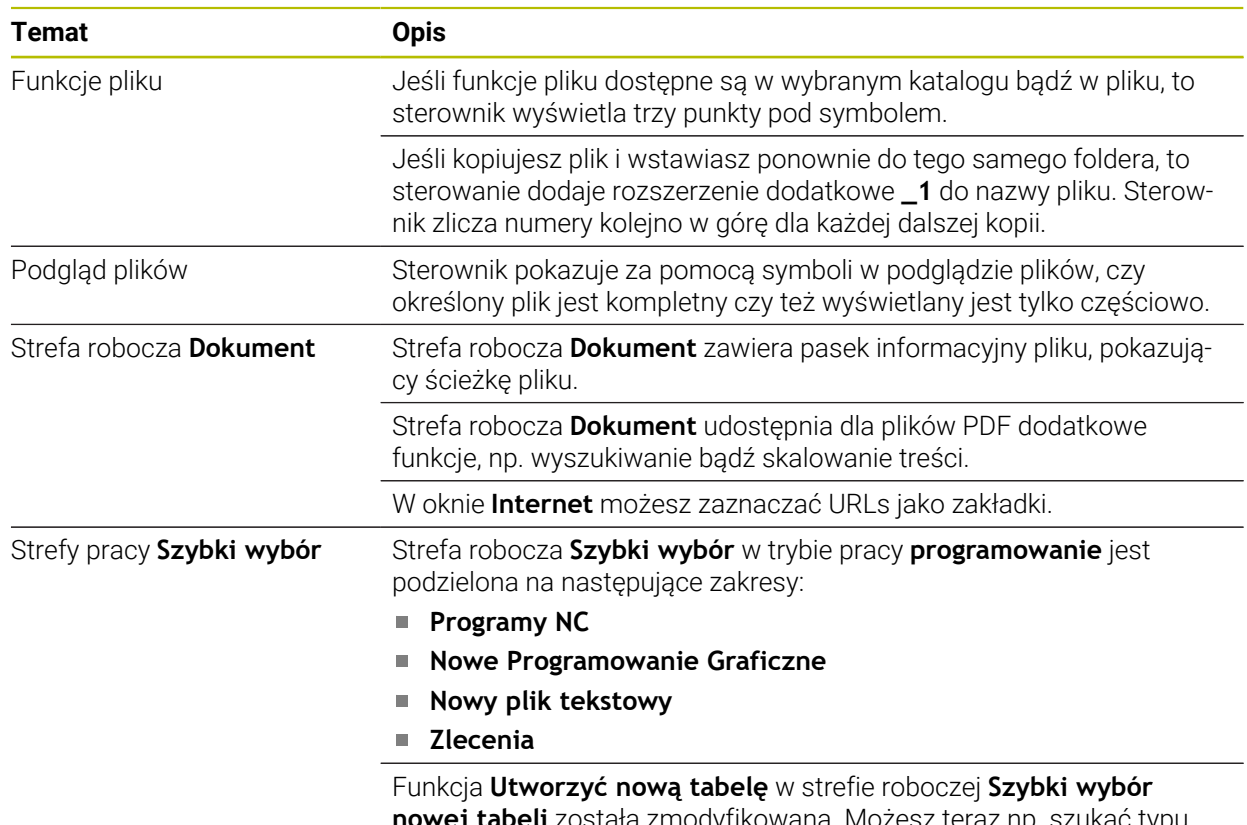

**nowej tabeli** została zmodyfikowana. Możesz teraz np. szukać typu tabeli i dodawać do Ulubionych.

### **1.2.11 Monitorowanie**

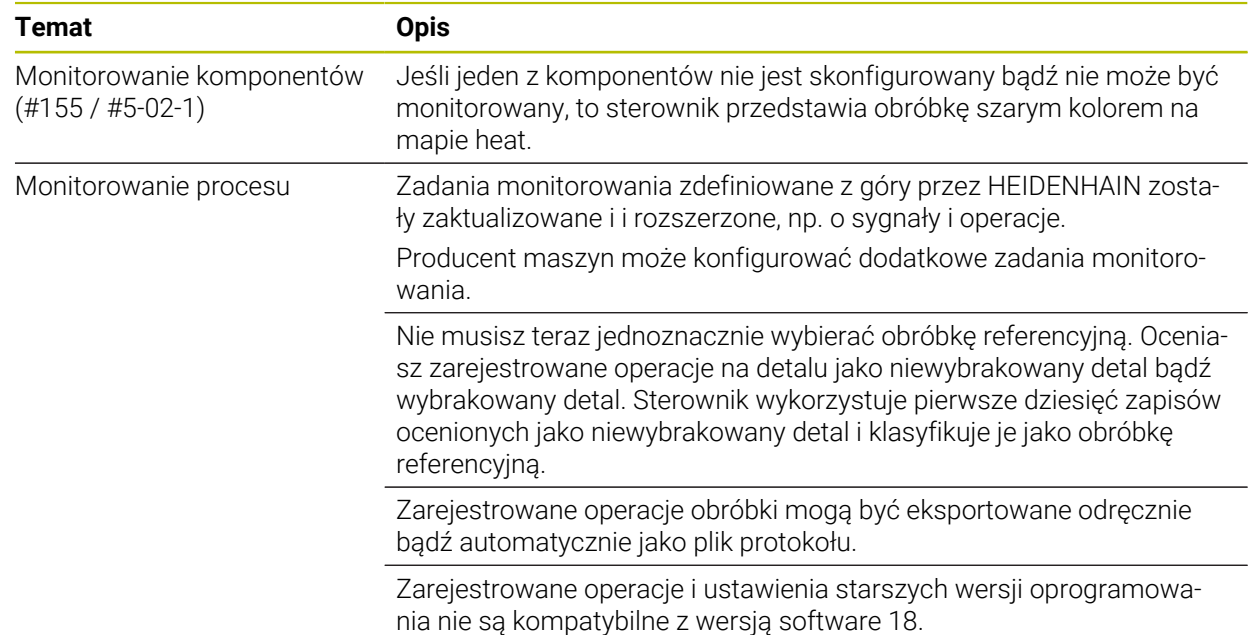

## **1.2.12 Funkcje dodatkowe**

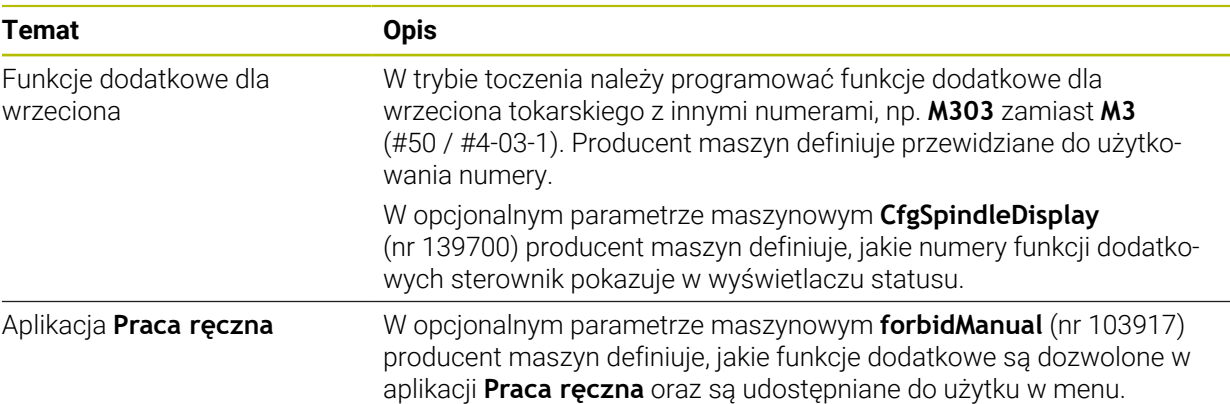

### **1.2.13 Programowaniezmiennych**

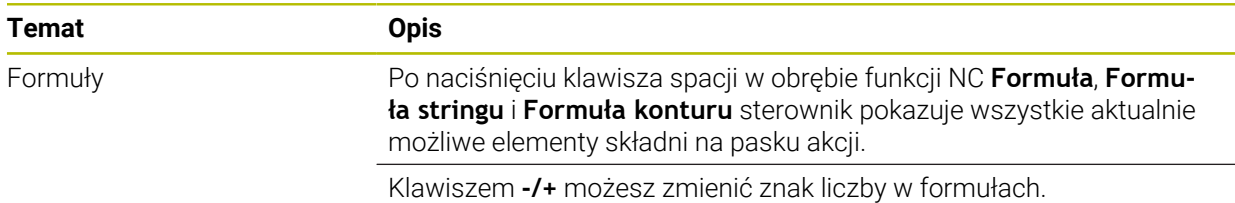

### **1.2.14 Programowanie graficzne**

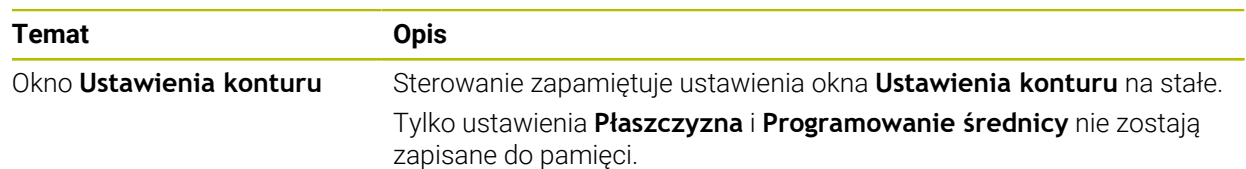

### **1.2.15 CAD Viewer**

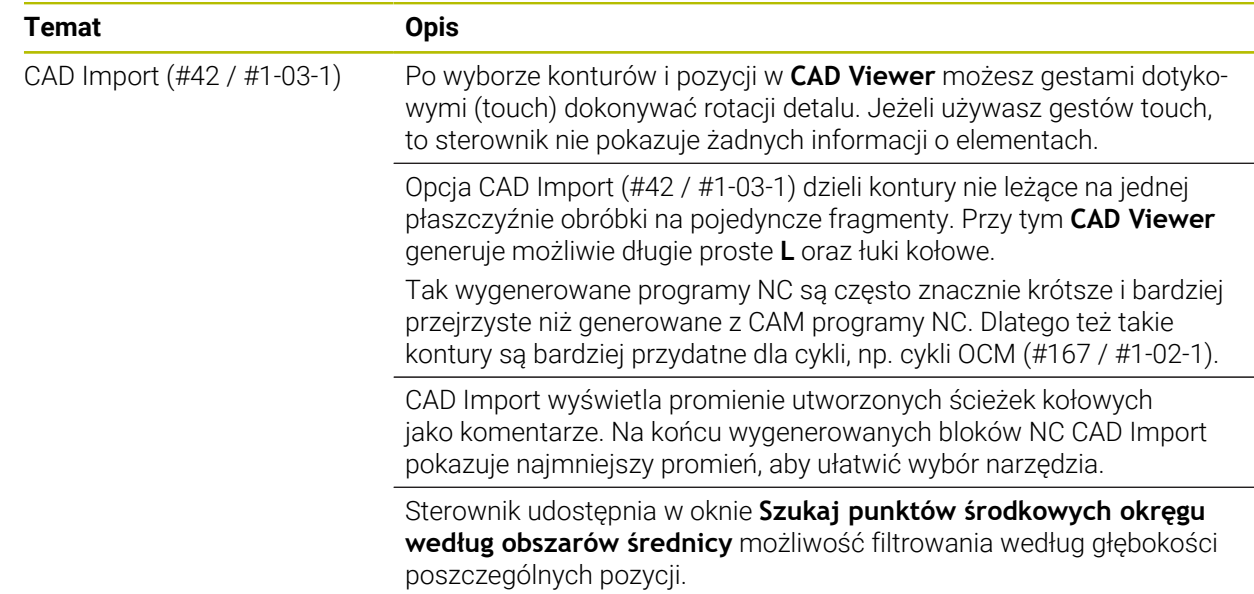

### **1.2.16 ISO**

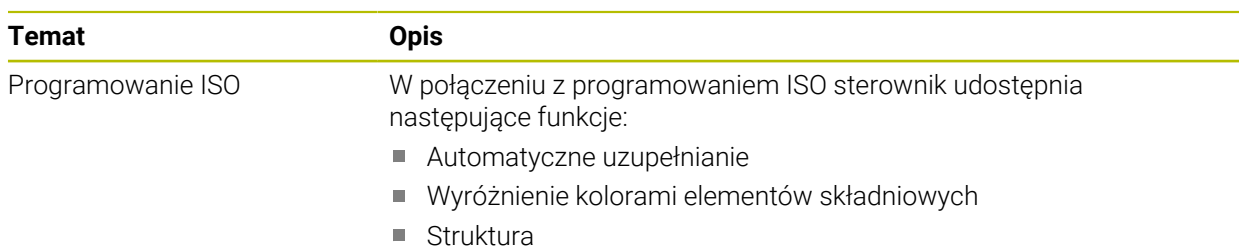

## **1.2.17 Pomoce obsługowe**

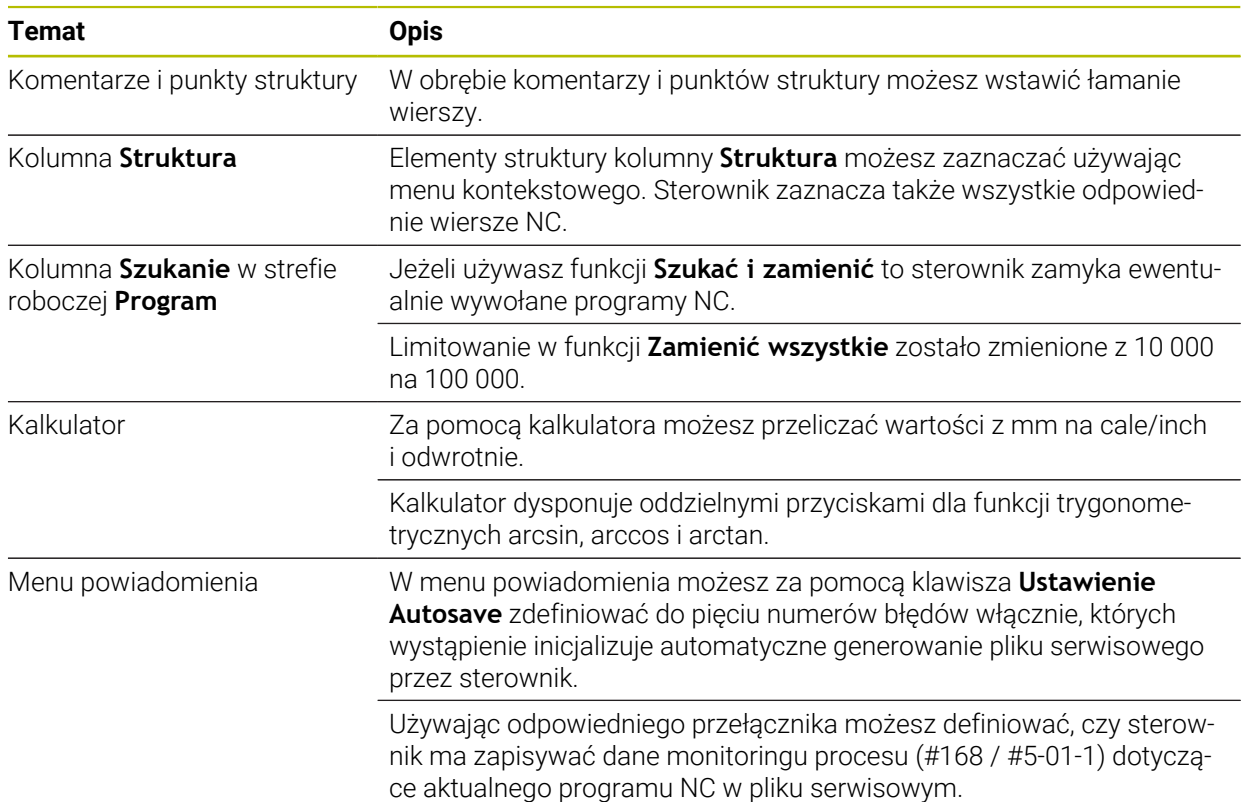

## **1.2.18 Strefa robocza Symulacja**

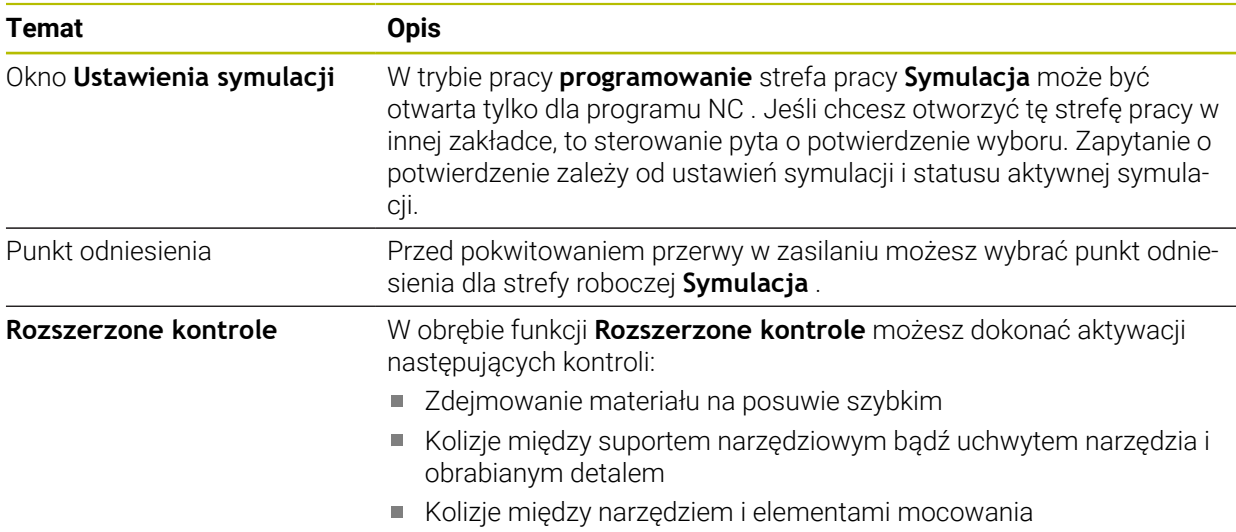

## **1.2.19 Funkcje sondy dotykowej w trybie pracy Manualnie**

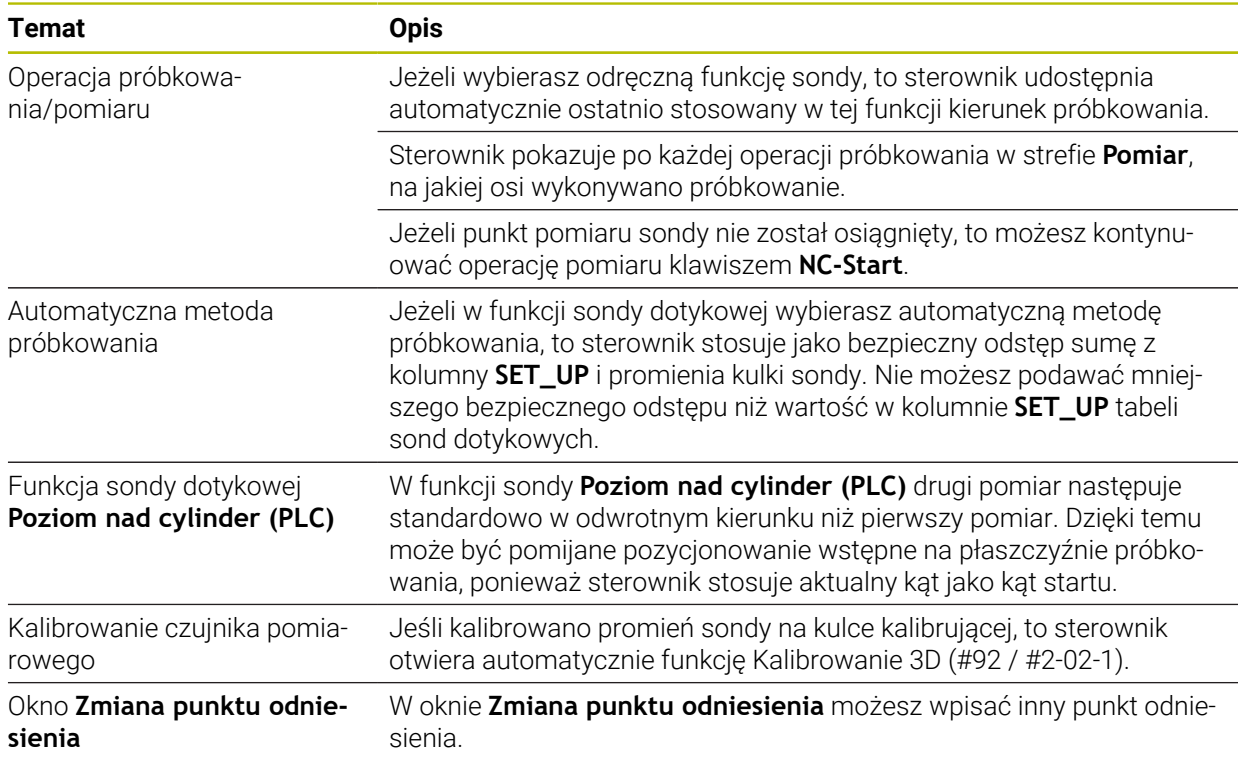

### **1.2.20 Cykle sondy dotykowej dla obrabianego detalu**

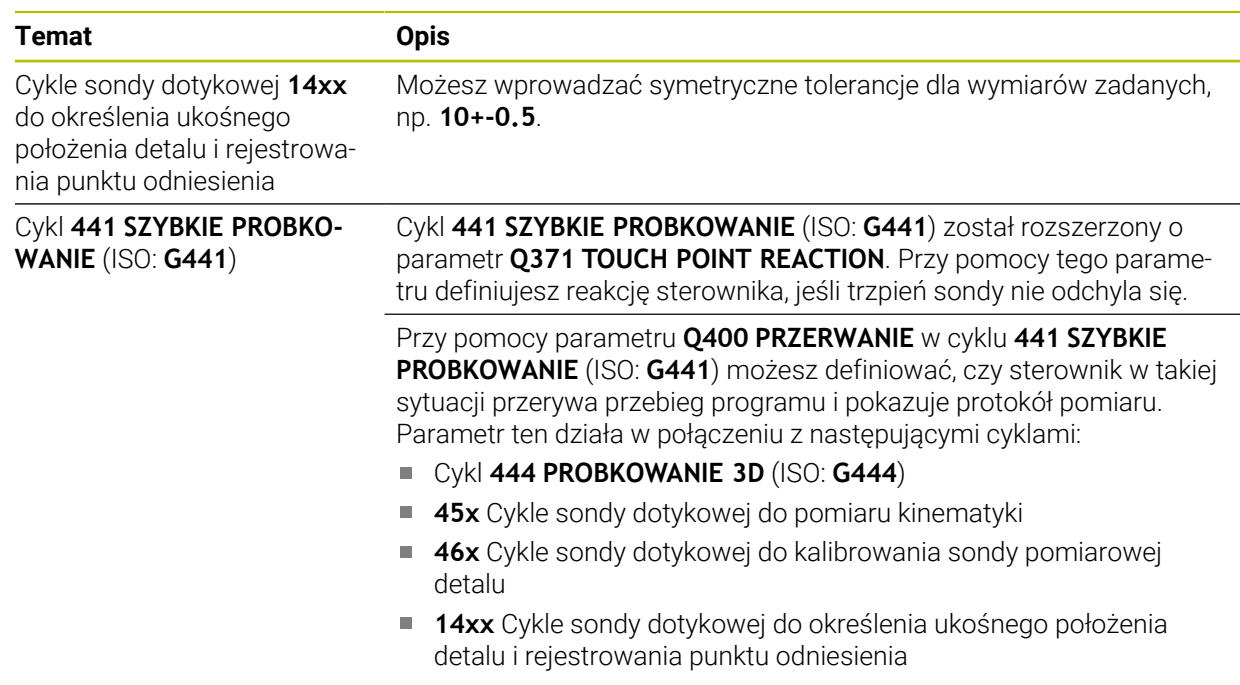

### **1.2.21 Cykle sondy dotykowej dla narzędzia**

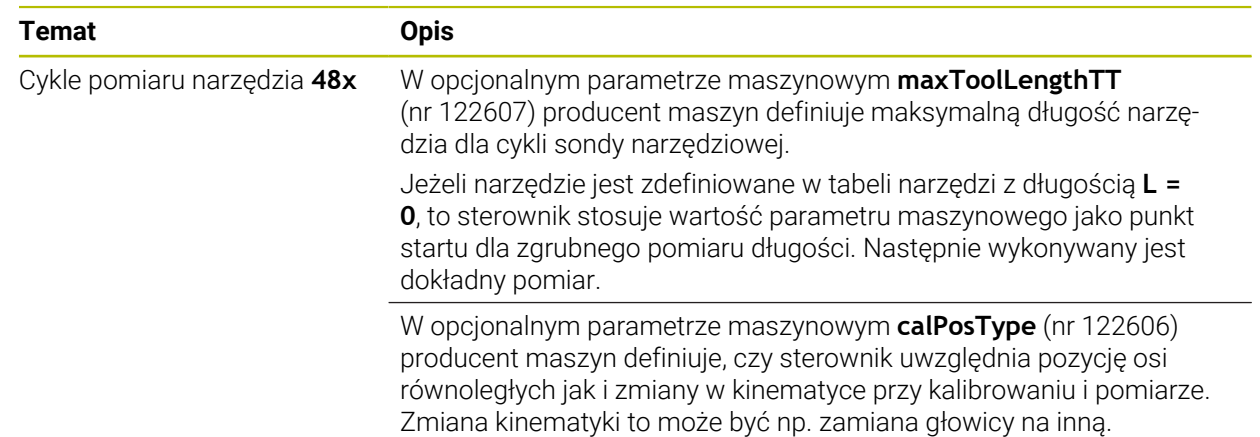

### **1.2.22 Cykle sondy dotykowej do pomiaru kinematyki**

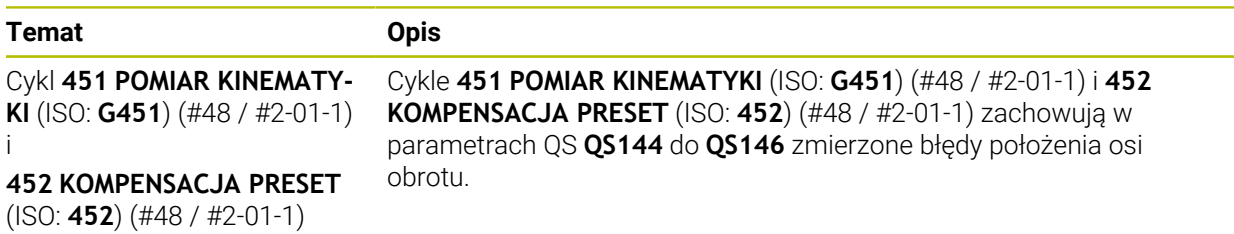

### **1.2.23 Przebieg programu**

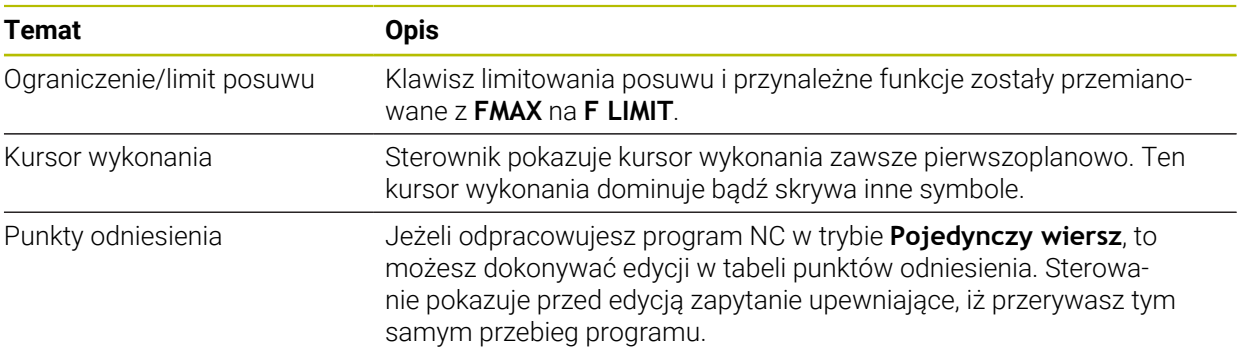

### **1.2.24 Tabele**

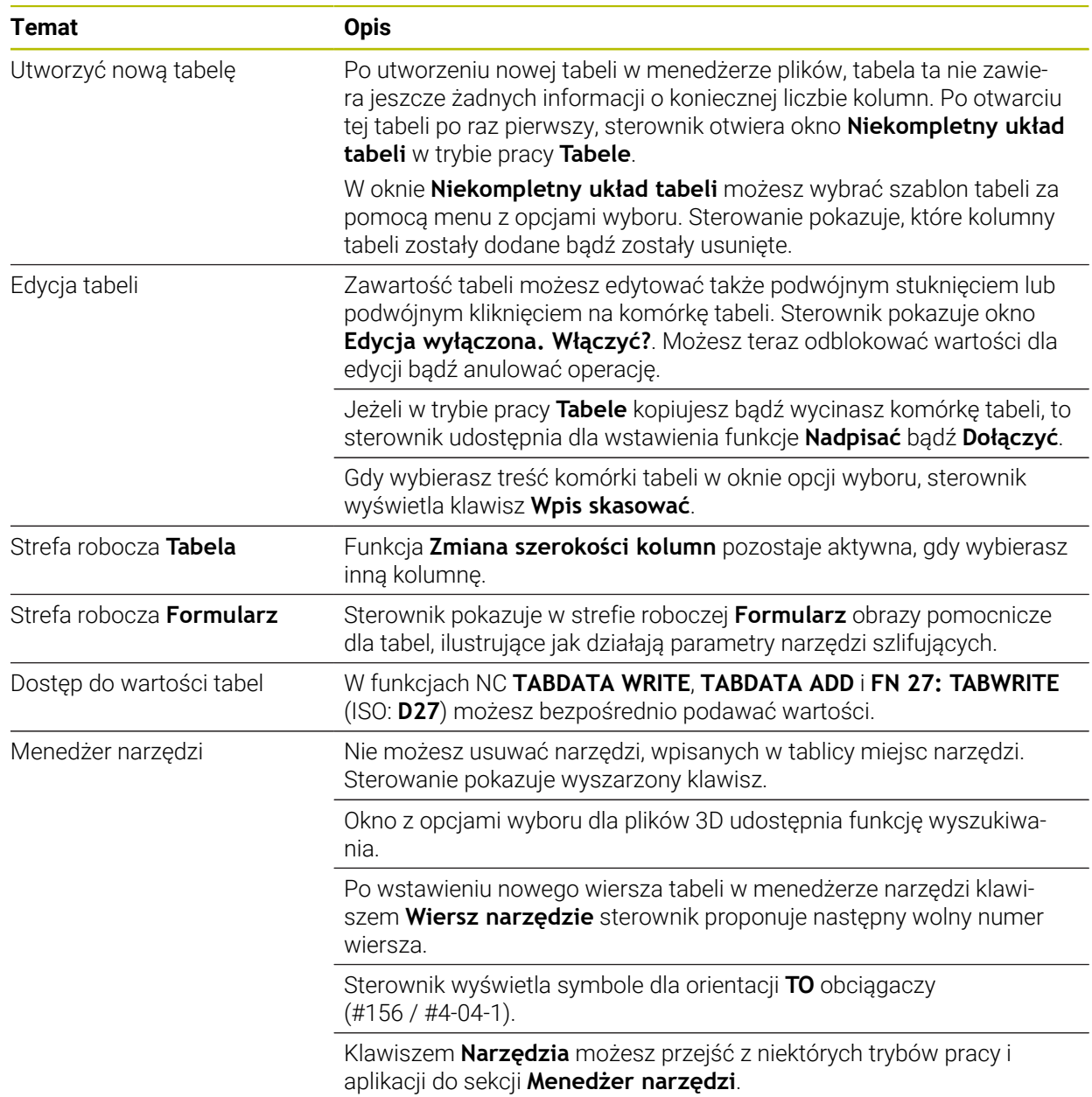

### **1.2.25 Aplikacja Ustawienia**

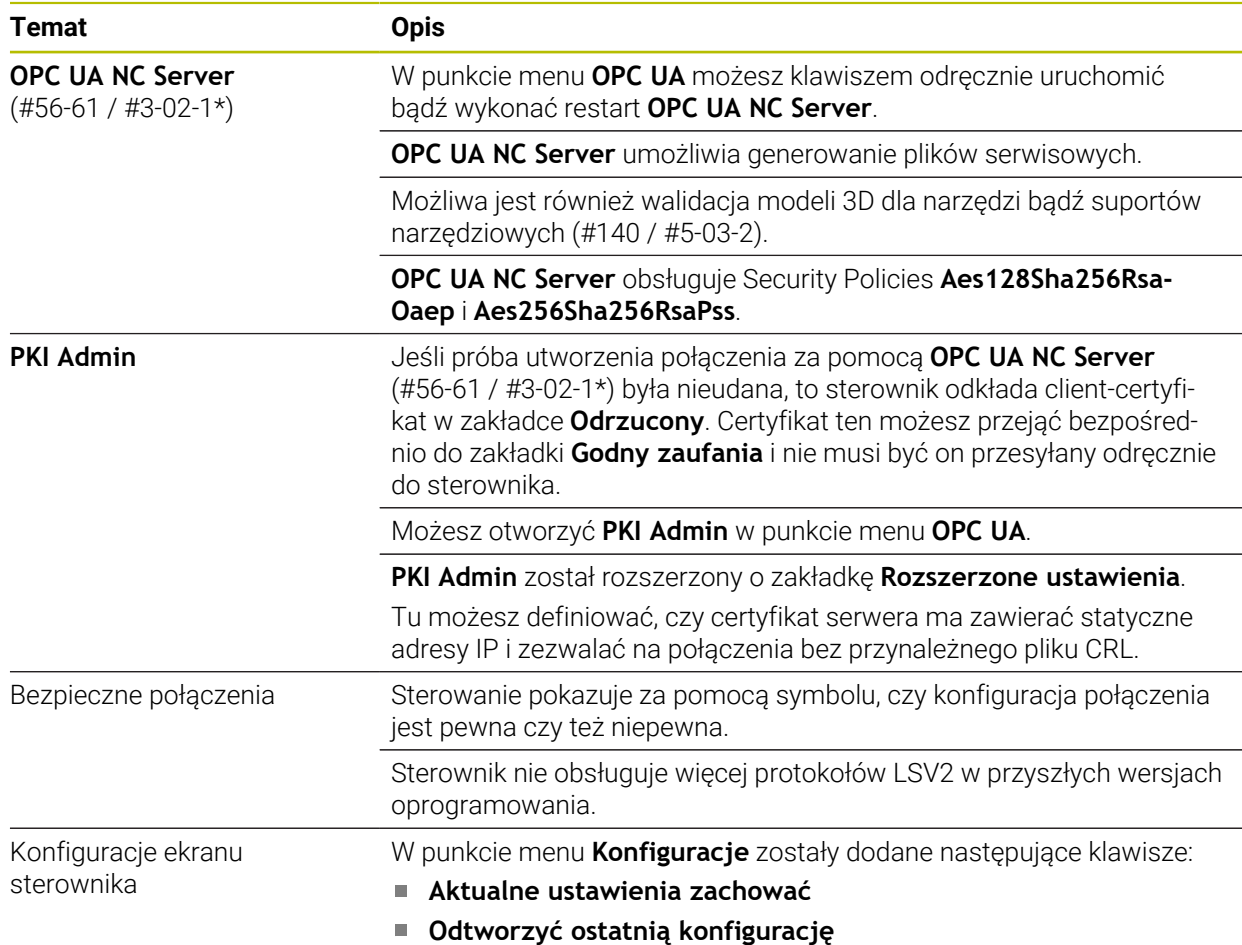

## **1.2.26 Organizowanie użytkowników**

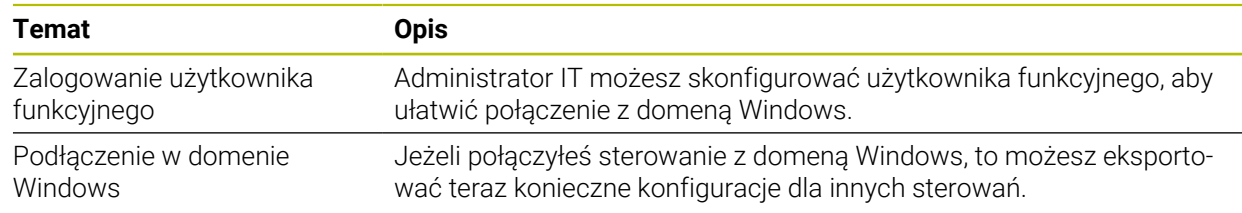

## **1.2.27 Parametry maszynowe**

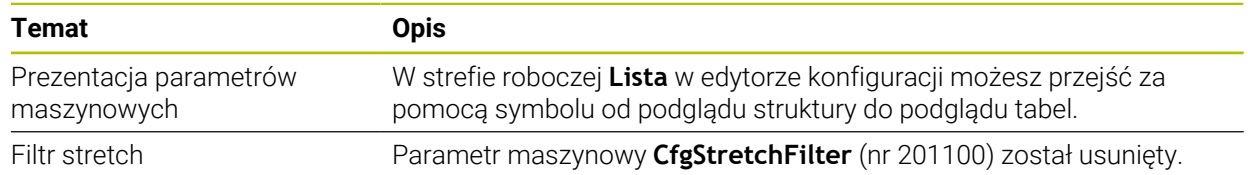

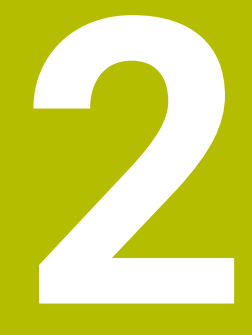

# **O instrukcji obsługi dla użytkownika**

## **2.1 Grupa docelowa użytkowników**

Użytkownicy to wszyscy użytkownicy sterowania, którzy wykonują co najmniej jedno z następujących głównych zadań:

- Obsługa obrabiarki
	- **Konfigurowanie narzędzi**
	- Konfigurowanie obrabianych detali
	- Obróbka detali

 $\mathbf i$ 

- Eliminowanie ewentualnych błędów podczas wykonywania programu
- Zapis i testowanieprogramów NC.
	- Generowanieprogramów NC na sterowaniu bądź zewnętrznie przy użyciu systemu CAM
	- Testowanieprogramów NC przy wykorzystaniu symulacji
	- Eliminowanie ewentualnych błędów podczas testowania programu

Ze względu na dużą ilość informacji w instrukcji użytkownika określono następujące wymagania dotyczące kwalifikacji użytkowników:

- Podstawowa wiedza techniczna, np. czytanie rysunków technicznych i orientacja przestrzenna
- Podstawowa wiedza w zakresie skrawania, np. znaczenie specyficznych technologicznych wartości odnośnie materiału
- Szkolenie w zakresie bezpieczeństwa, np. możliwe zagrożenia i ich unikanie
- Szkolenie przygotowawcze do pracy na obrabiarce, np. kierunki osi i konfiguracja maszyny

HEIDENHAIN udostępnia dalszym grupom docelowym oddzielne pakiety informacyine:

- Prospekty i przegląd zawartości dostawy dla zainteresowanych kupnem
- Instrukcja serwisowa dla technicznego personelu serwisowego
- Instrukcja obsługi technicznej dla producenta obrabiarki

Poza tym HEIDENHAIN oferuje użytkownikom jak i nowicjuszom branżowym szeroki wachlarz ofert szkoleniowych w sferze programowania NC.

**[Portal szkoleniowy HEIDENHAIN](https://www.klartext-portal.de/de_DE/schulung/)**

Ze względu na grupę docelową niniejsza instrukcja obsługi dla użytkownika zawiera tylko informacje odnośnie eksploatacji i obsługi sterowania. Pakiety informacyjne dla innych grup docelowych zawierają informacje o kolejnych fazach życia produktu.

#### <span id="page-48-0"></span>**Instrukcja obsługi dla użytkownika**

Ten produkt informacyjny firma HEIDENHAIN określa jako instrukcję obsługi dla użytkownika, niezależnie od nośnika wyjściowego bądź transportowego. Znane terminy synonimiczne to np. instrukcja użytkowania, instrukcja obsługi, instrukcja eksploatacji.

Instrukcja obsługi dla użytkownika dla sterowania dostępna jest w następujących wariantach:

- Jako wydanie drukowane podzielone na następujące moduły:
	- Instrukcja obsługi dla użytkownika **Konfigurowanie i odpracowywanie** zawiera wszystkie informacje konieczne dla konfigurowania obrabiarki jaki i wykonywania programów NC. ID: 1358774-xx
	- Instrukcja obsługi dla użytkownika **Programowanie i testowanie** zawiera wszystkie konieczne informacje dla zapisywania i testowania programów NC. Nie są tam zawarte cykle sond pomiarowych i cykle obróbki. ID: 1358773-xx
	- Instrukcja obsługi dla użytkownika **Cykle obróbki** zawiera wszystkie funkcje cykli obróbkowych. ID: 1358775-xx
	- Instrukcja obsługi dla użytkownika **Cykle pomiaru dla detali i narzędzi** zawiera wszystkie funkcje cykli sond pomiarowych. ID: 1358777-xx
- W postaci plików PDF z podziałem odpowiednio do wersji drukowanej bądź jako instrukcja obsługi dla użytkownika **Kompletne wydanie** obejmujące wszystkie moduły

ID: 1369999-xx

### **[TNCguide](https://content.heidenhain.de/doku/tnc_guide/html/en/)**

W postaci pliku HTML do użytkowania jako zintegrowana pomoc produktu **TNCguide** bezpośrednio na sterowaniu **[TNCguide](https://content.heidenhain.de/doku/tnc_guide/html/en/)**

Instrukcja obsługi dla użytkownika wspomaga obsługującego/technologa przy bezpiecznej i zgodnej z przeznaczeniem pracy ze sterowaniem. **Dalsze informacie:** ["Użycie zgodne z przeznaczeniem", Strona 59](#page-58-0)

#### **Dalsze produkty informacyjne dla użytkownika**

Dla użytkowników dostępne są następujące dalsze produkty informacyjne:

- **Przegląd nowych i zmodyfikowanych funkcji oprogramowania** informuje o nowych rozwiązaniach w poszczególnych wersjach oprogramowania. **[TNCguide](https://content.heidenhain.de/doku/tnc_guide/html/en/)**
- Prospekt **Funkcie TNC7** informuje o funkcjach sterownika TNC7 w porównaniu do funkcjonalności TNC 640 ID: 1387017-xx

### **[HEIDENHAIN-Prospekte](https://www.heidenhain.com/service/downloads/brochures)**

- **Prospekty HEIDENHAIN** informują o produktach i usługach firmy HEIDENHAIN, np. opcjach oprogramowania sterowania. **[HEIDENHAIN-Prospekte](https://www.heidenhain.com/service/downloads/brochures)**
- Baza danych **NC-Solutions** udostępnia rozwiązania do często stawianych zadań wytwarzania. **[HEIDENHAIN-NC-Solutions](https://www.klartext-portal.com/en/tips/nc-solutions/)**

### **2.3 Stosowane typy wskazówek**

#### **Wskazówki dotyczące bezpieczeństwa**

Proszę uwzględniać wszystkie wskazówki bezpieczeństwa w niniejszym skrypcie oraz w dokumentacji producenta obrabiarki!

Wskazówki bezpieczeństwa ostrzegają przed zagrożeniami mogącymi wystąpić w trakcie pracy z oprogramowaniem na obrabiarkach a także pomagają ich unikać. Są one klasyfikowane według stopnia zagrożenia i podzielone są na następujące grupy:

### **NIEBEZPIECZEŃSTWO**

**Niebezpieczeństwo** sygnalizuje zagrożenia dla osób. Jeśli instrukcja unikania zagrożeń nie jest uwzględniana, to zagrożenie prowadzi **pewnie do wypadków śmiertelnych lub ciężkich obrażeń ciała**.

### **OSTRZEŻENIE**

**Ostrzeżenie** sygnalizuje zagrożenia dla osób. Jeśli instrukcja unikania zagrożeń nie jest uwzględniana, to zagrożenie prowadzi **przypuszczalnie do wypadków śmiertelnych lub ciężkich obrażeń ciała**.

## **AUWAGA**

**Uwaga** sygnalizuje zagrożenia dla osób. Jeśli instrukcja unikania zagrożeń nie jest uwzględniana, to zagrożenie prowadzi **przypuszczalnie do lekkich obrażeń ciała**.

### *WSKAZÓWKA*

**Wskazówka** sygnalizuje zagrożenia dla przedmiotów lub danych. Jeśli instrukcja unikania zagrożeń nie jest uwzględniana, to zagrożenie prowadzi **przypuszczalnie do powstania szkody materialnej**.

#### **Priorytet informacji w obrębie wskazówek bezpieczeństwa**

Wszystkie wskazówki dotyczące bezpieczeństwa zawierają następujące cztery segmenty:

- Słowo sygnałowe pokazuje poziom zagrożenia
- Rodzaj i źródło zagrożenia
- Następstwa lekceważenia zagrożenia, np. "W następnych zabiegach obróbkowych istnieje zagrożenie kolizji"
- Zapobieganie środki zażegnania niebezpieczeństwa

#### **Wskazówki informacyjne**

Proszę zapoznać się z wskazówkami informacyjnymi w niniejszej instrukcji, aby w pełni wykorzystać oprogramowanie.

W niniejszej instrukcji znajdują się następujące wskazówki informacyjne:

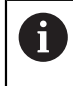

Symbol informacji oznacza **podpowiedź**.

Podpowiedź podaje ważne dodatkowe lub uzupełniające informacje.

Ten symbol wskazuje na konieczność przestrzegania wskazówek 6 bezpieczeństwa producenta obrabiarki. Ten symbol wskazuje także na funkcje zależne od maszyny. Możliwe zagrożenia dla obsługującego i obrabiarki opisane są w instrukcji obsługi obrabiarki.

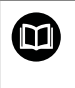

#### Symbol książki oznacza **odsyłacz**.

Odsyłacz wskazuje na link do zewnętrznych dokumentacji, np. dokumentacji producenta obrabiarki lub innego dostawcy.

### <span id="page-50-0"></span>**2.4 Wskazówki do użytkowania programów NC**

Wykorzystywane w niniejszej instrukcji obsługi programy NC to propozycje rozwiązania. Przed zastosowaniem programów NC bądź pojedynczych bloków NC na obrabiarce, należy je dopasować.

Należy dopasować następujące treści:

- Narzędzia
- Wartości skrawania
- **Posuwy**
- Bezpieczna wysokość bądź bezpieczne pozycje
- Specyficzne pozycje maszynowe, np. z M91
- Ścieżki wywoływanych programów

Niektóre programy NC są zależne od kinematyki obrabiarki. Należy dopasować te programy NC przed pierwszym testem wykonania do kinematyki obrabiarki.

Należy przetestować programy NC dodatkowo z wykorzystaniem symulacji przed rzeczywistym uruchomieniem programu.

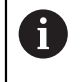

Wykorzystując test programu stwierdzisz, czy program NC może być zastosowany z dostępnymi opcjami oprogramowania, z aktywną kinematyką jak i z aktualną konfiguracją obrabiarki.

## **2.5 Instrukcja obsługi dla użytkownika jako zintegrowana pomoc do produktu TNCguide**

## **Zastosowanie**

Zintegrowana pomoc do produktu **TNCguide** udostępnia pełny zakres wszystkich instrukcji obsługi dla użytkownika.

**Dalsze informacje:** ["Dostępna dokumentacja dla użytkownika", Strona 49](#page-48-0) Instrukcja obsługi dla użytkownika wspomaga obsługującego/technologa przy bezpiecznej i zgodnej z przeznaczeniem pracy ze sterowaniem. **Dalsze informacje:** ["Użycie zgodne z przeznaczeniem", Strona 59](#page-58-0)

### **Spokrewnione tematy**

Strefa robocza **Pomoc**

**Dalsze informacje:** instrukcja obsługi dla użytkownika Programowanie i testowanie

## **Warunek**

 $\mathbf i$ 

Sterownik udostępnia w stanie dostawczym zintegrowaną pomoc do produktu **TNCguide** w języku niemieckim i angielskim.

Jeśli sterownik nie znajdzie odpowiedniej wersji językowej **TNCguide**-do wybranego języka dialogu, to otwiera **TNCguide** w języku angielskim.

Jeśli sterownik nie znajdzie żadnej wersji językowej **TNCguide**, to otwiera stronę informacyjną z instrukcjami. Za pomocą podanych linków oraz instrukcji działania możesz uzupełnić brakujące pliki w sterowaniu.

Możesz otworzyć także stronę informacyjną odręcznie, wybierając **index.html** np. pod **TNC:\tncguide\en\readme**. Ścieżka jest zależna od pożądanej wersji językowej, np. **en** dla języka angielskiego.

Za pomocą podanych instrukcji działania możesz także aktualizować wersję **TNCguide**. Aktualizacja może być konieczna np. po aktualizacji oprogramowania.

## **Opis funkcji**

Zintegrowana pomoc do produktu **TNCguide** może być wybierana w ramach aplikacji **Pomoc** bądź w strefie pracy **Pomoc**.

**Dalsze informacje:** ["Aplikacja Pomoc", Strona 53](#page-52-0)

**Dalsze informacje:** instrukcja obsługi dla użytkownika Programowanie i testowanie

Obsługa **TNCguide** jest identyczna w obydwu przypadkach.

**Dalsze informacje:** ["Symbole", Strona 54](#page-53-0)

<span id="page-52-0"></span>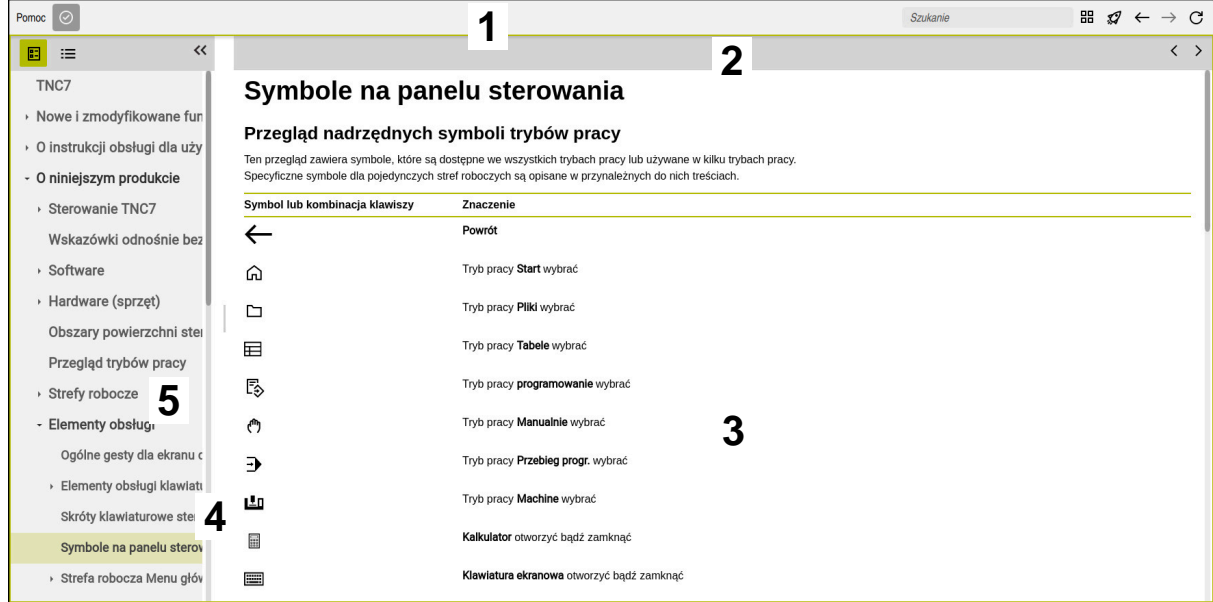

Otwarty **TNCguide** w strefie roboczej **Pomoc**

**TNCguide** zawiera następujące sekcje:

- 1 Pasek tytułowy strefy roboczej **Pomoc Dalsze informacje:** ["Strefa robocza Pomoc", Strona 54](#page-53-1)
- 2 Pasek tytułów zintegrowanej pomocy do produktu **TNCguide Dalsze informacje:** ["TNCguide ", Strona 54](#page-53-2)
- 3 Kolumna treści **TNCguide**
- 4 Rozdzielacz między kolumnami **TNCguide** Przy pomocy rozdzielacza możesz dopasować szerokość kolumn.
- 5 Kolumna nawigacji **TNCguide**

## <span id="page-53-0"></span>**Symbole**

## <span id="page-53-1"></span>**Strefa robocza Pomoc**

Strefa robocza **Pomoc** zawiera w obrębie aplikacji **Pomoc** następujące symbole:

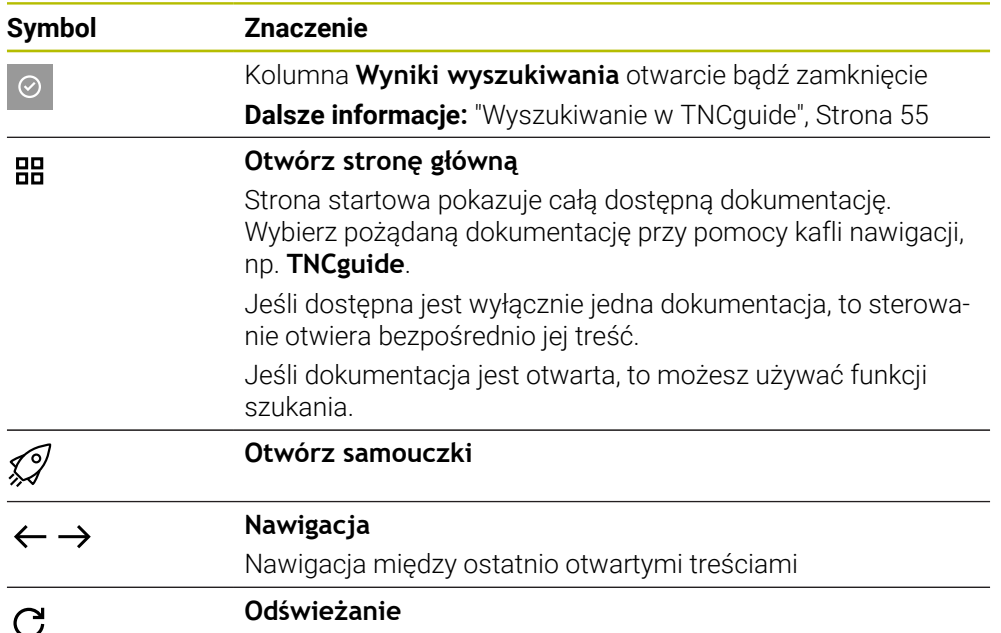

### <span id="page-53-2"></span>**TNCguide**

Zintegrowana pomoc do produktu **TNCguide** zawiera następujące symbole:

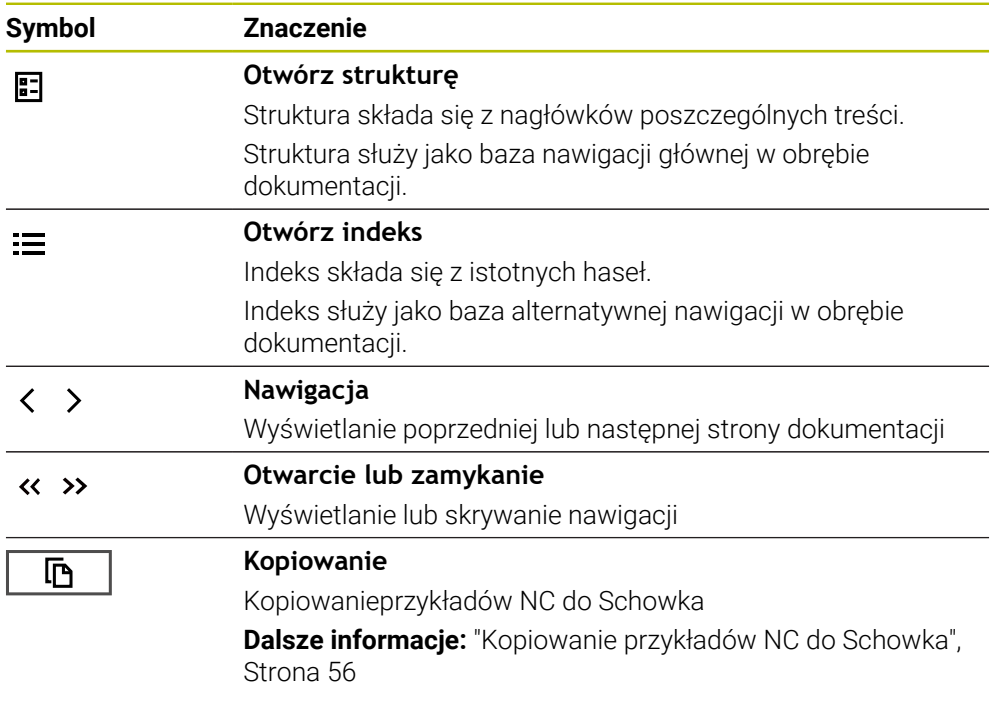

**O instrukcji obsługi dla użytkownika | Instrukcja obsługi dla użytkownika jako zintegrowana pomoc do produktu TNCguide**

#### **Pomoc kontekstowa**

Możesz wywołać **TNCguide** zależnie od kontekstu. Stosując kontekstowe wywołanie trafiasz od razu do odpowiednich informacji, np. odnośnie wybranego elementu bądź aktualnej funkcji NC.

Pomoc kontekstową możesz wywołać następującymi sposobami:

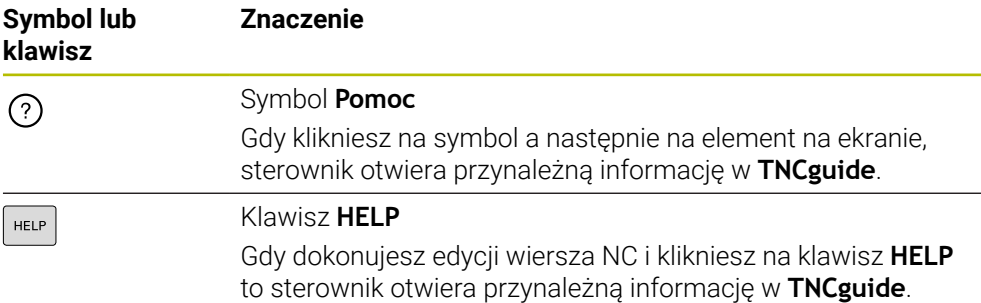

Kiedy wywołujesz TNCguide kontekstowo, to sterownik otwiera okno wyskakujące z informacjami. Po naciśnięciu klawisza **Pokaż więcej** sterownik otwiera **TNCguide** w aplikacji **Pomoc**.

**Dalsze informacje:** ["Aplikacja Pomoc", Strona 53](#page-52-0)

Jeżeli strefa robocza **Pomoc** jest już otwarta, to sterownik pokazuje w niej **TNCguide** a nie jako okno wyskakujące.

**Dalsze informacje:** instrukcja obsługi dla użytkownika Programowanie i testowanie

### <span id="page-54-0"></span>**2.5.1 Wyszukiwanie w TNCguide**

Za pomocą funkcji szukania możesz wyszukiwać w otwartej dokumentacji wprowadzone hasła.

Korzystasz z funkcji szukania w następujący sposób:

Wprowadź sekwencję znaków

Pole wprowadzenia znajduje się na pasku tytułów z lewej strony od symbolu Home, przy pomocy którego wykonujesz nawigację na stronę główną.

Wyszukiwanie startuje automatycznie, np. po wprowadzeniu litery. Jeśli chcesz skasować dane wejściowe, to używają symbolu Xw polu wprowadzenia.

- Sterowanie otwiera kolumnę z wynikami szukania.
- Sterowanie zaznacza również znalezione miejsca na stronie z otwartą zawartością.
- Wybrać znalezione miejsce
- Sterowanie otwiera wybraną zawartość.
- > Sterowanie pokazuje w dalszym ciągu wyniki ostatniego wyszukiwania.
- W razie potrzeby wybrać alternatywne znalezione miejsce
- W razie konieczności wprowadź nową sekwencję znaków

### <span id="page-55-0"></span>**2.5.2 Kopiowanie przykładów NC do Schowka**

Za pomocą funkcji kopiowania przejmujesz przykłady NC z dokumentacji do edytora NC.

Korzystasz z funkcji kopiowania w następujący sposób:

- Przejść do pożądanego przykładu NC
- **Wskazówki odnośnie użytkowania programów NC** rozwinąć
- **Wskazówki odnośnie użytkowania programów NC** czytać i uwzględnić **Dalsze informacje:** ["Wskazówki do użytkowania programów NC", Strona 51](#page-50-0)

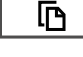

- Kopiowanie przykładu NC do Schowka
- 吶
- 
- Przycisk zmienia kolor podczas operacji kopiowania.
- > Schowek zawiera pełną zawartość skopiowanego przykładu NC.
- Wstawienieprzykładu NC do programu NC
- Dopasowanie wstawionej treści odpowiednio do **Wskazówki odnośnie użytkowania programów NC**
- ▶ Testowanieprogramu NC przy pomocy symulacji **Dalsze informacje:** instrukcja obsługi dla użytkownika Programowanie i testowanie

## <span id="page-55-1"></span>**2.6 Kontakt z redakcją**

#### **Wymagane są zmiany lub stwierdzono błąd?**

Nieprzerwanie staramy się ulepszać naszą dokumentację. Proszę pomóc nam przy tym i komunikować sugestie dotyczące zmian pod następującym adresem mailowym:

#### **[tnc-userdoc@heidenhain.de](mailto:tnc-userdoc@heidenhain.de)**

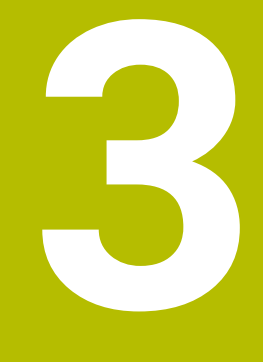

**O niniejszym produkcie**

## **3.1 Sterowanie TNC7**

Każde sterowanie HEIDENHAIN wspomaga użytkownika przy programowaniu metodą dialogową i szczegółową symulacją. Przy pomocy TNC7 możesz programować także w formularzach bądź graficznie i dzięki temu szybko a także pewnie osiągnąć pożądany rezultat.

Opcje oprogramowania jak i opcjonalne rozszerzenia sprzętowe umożliwiają elastyczne powiększenie zakresu funkcjonalności oraz komfortu obsługi.

Rozszerzenie zakresu funkcjonalności pozwala np. na wykonywanie dodatkowo do frezowania i toczenia także realizowanie obróbki toczeniem i szlifowaniem.

**Dalsze informacje:** instrukcja obsługi dla użytkownika Programowanie i testowanie Komfort obsługi wzrasta także np. poprzez zastosowanie sond dotykowych, kółek ręcznych bądź myszki 3D.

**Dalsze informacje:** instrukcja obsługi dla użytkownika Konfigurowanie i odpracowywanie

#### **Definicje**

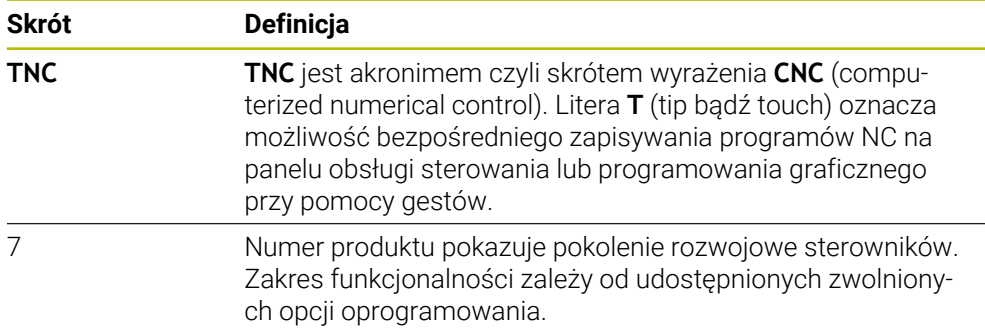

### <span id="page-58-0"></span>**3.1.1 Użycie zgodne z przeznaczeniem**

Informacje dotyczące użycia zgodnego z przeznaczeniem wspomagają obsługującego i zapewniają bezpieczną pracę z produktem, np. na obrabiarce.

Sterowanie jest komponentem maszyny a nie kompletną maszyną. Niniejsza instrukcja obsługi dla użytkownika opisuje zastosowanie sterowania. Przed użytkowaniem maszyny wraz ze sterowaniem należy poinformować się na podstawie dokumentacji producenta obrabiarki o aspektach dotyczących bezpieczeństwa, koniecznego wyposażenia jak i o wymogach odnośnie kwalifikacji personelu.

HEIDENHAIN jest producentem układów sterowania przeznaczonych do  $\mathbf{i}$ eksploatacji na frezarkach i tokarkach oraz centrach obróbkowych z 24 osiami włącznie. Jeśli jako użytkownik napotkasz konstelację odbiegającą od normy, to musisz natychmiast skontaktować się z przedsiębiorcą eksploatującym urządzenie.

HEIDENHAIN wnosi dodatkowy wkład do zwiększenia bezpieczeństwa jak i zabezpieczenia produktów, uwzględniając m.in. Informacje zwrotne klientów. Na ich podstawie następuje np. dopasowanie funkcjonalności sterowań oraz udostępnienie wskazówek odnośnie bezpieczeństwa w informacjach o produktach.

Możesz również przyczynić się aktywnie do zwiększenia poziomu bezpieczeństwa, zgłaszając brakujące bądź niezrozumiałe informacje. **Dalsze informacje:** ["Kontakt z redakcją", Strona 56](#page-55-1)

### **3.1.2 Przewidziane miejsce eksploatacji**

Zgodnie z normą DIN EN 50370-1 o zakresie kompatybilności elektromagnetycznej (EMC) sterownik jest dopuszczony do użytku w środowisku przemysłowym.

#### **Definicje**

i

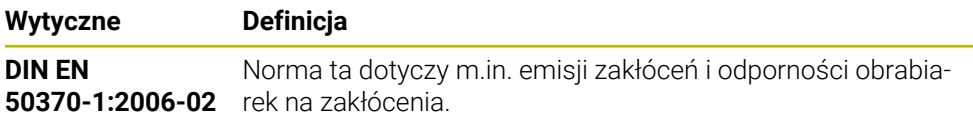

## **3.2 Wskazówki odnośnie bezpieczeństwa**

Proszę uwzględniać wszystkie wskazówki bezpieczeństwa w niniejszym skrypcie oraz w dokumentacji producenta obrabiarki!

Poniższe wskazówki bezpieczeństwa odnoszą się wyłącznie do sterowania jako oddzielnego komponentu a nie do specyficznego całego produktu, czyli obrabiarki.

Należy zapoznać się z instrukcją obsługi obrabiarki! Przed użytkowaniem maszyny wraz ze sterowaniem należy poinformować

się na podstawie dokumentacji producenta obrabiarki o aspektach dotyczących bezpieczeństwa, koniecznego wyposażenia jak i o wymogach odnośnie kwalifikacji personelu.

Poniższy przegląd zawiera wyłącznie ogólnie obowiązujące wskazówki bezpieczeństwa. Należy uwzględnić w następnych rozdziałach także dodatkowe, częściowo zależne od konfiguracji wskazówki odnośnie bezpieczeństwa.

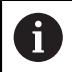

О

Aby zapewnić maksymalnie możliwy poziom bezpieczeństwa, wszystkie wskazówki są powtarzane w odpowiednich miejscach w rozdziałach.

## **NIEBEZPIECZEŃSTWO**

#### **Uwaga, niebezpieczeństwo dla obsługującego!**

Ze względu na niezabezpieczone gniazda złączy, uszkodzone kable i niefachowe korzystanie dochodzi zawsze do zagrożeń elektrycznych. Już z włączeniem maszyny powstaje sytuacja zagrożenia!

- Podłączanie i odłączanie urządzeń może być wykonywane wyłącznie przez autoryzowany personel serwisowy.
- Obrabiarkę włączyć tylko z podłączonym kółkiem lub zabezpieczonym gniazdem zasilania

## **NIEBEZPIECZEŃSTWO**

### **Uwaga, niebezpieczeństwo dla obsługującego!**

Przez maszyny i komponenty maszyn powstają zawsze zagrożenia mechaniczne. Pola elektryczne, magnetyczne bądź elektromagnetyczne są szczególnie niebezpieczne dla osób z kardiostymulatorami i implantami. Już z włączeniem maszyny powstaje sytuacja zagrożenia!

- $\triangleright$  Prosze uwzględnić informacje zawarte w podręczniku eksploatacji obrabiarki i kierować się nimi
- Proszę uwzględnić wskazówki bezpieczeństwa oraz symbole i kierować się nimi
- **Stosować środki zabezpieczenia**

## **OSTRZEŻENIE**

### **Uwaga, niebezpieczeństwo dla obsługującego!**

Szkodliwe oprogramowanie (wirusy, trojany lub robaki) mogą znaczącą zmienić rekordy danych albo samo oprogramowanie. Manipulowane rekordy danych oraz manipulowane oprogramowanie mogą prowadzić do nieprzewidzianego zachowania obrabiarki.

- Media pamięci przenośnej należy kontrolować przed wykorzystaniem
- Wewnętrzną przeglądarkę internetową uruchamiać tylko w Sandbox

## *WSKAZÓWKA*

### **Uwaga niebezpieczeństwo kolizji!**

Sterowanie nie przeprowadza automatycznej kontroli kolizji pomiędzy narzędziem i obrabianym detalem. W przypadku błędnego pozycjonowania wstępnego lub niedostatecznego odstępu komponentów istnieje podczas referencjonowania niebezpieczeństwo kolizji!

- **Proszę uwzględnić informacje na ekranie**
- **Przed referencjonowaniem najechać bezpieczną pozycję**
- ► Zwrócić uwagę na możliwość kolizii

## *WSKAZÓWKA*

### **Uwaga niebezpieczeństwo kolizji!**

Sterowanie używa do korygowania długości narzędzia określoną w tabeli narzędzi wartość długości narzędzia. Błędne długości narzędzia wpływają na niewłaściwą korekcję długości narzędzia. Dla narzędzi o długości **0** oraz po **TOOL CALL 0** sterowanie nie przeprowadza korekcji długości i kontroli kolizyjności. Podczas następnych zabiegów pozycjonowania narzędzia istnieje zagrożenie kolizji!

- Narzędzia definiować zawsze z ich rzeczywistymi długościami (nie tylko różnice)
- **TOOL CALL 0** stosować wyłącznie do opróżniania wrzeciona

## *WSKAZÓWKA*

### **Uwaga niebezpieczeństwo kolizji!**

Generowane na starszych modelach sterowania programy NC mogą na aktualnych sterowaniach powodować odmienne przemieszczenia osi lub komunikaty o błędach! Podczas obróbki istnieje niebezpieczeństwo kolizji!

- Sprawdzić przebieg programu NC lub fragmentu programu przy pomocy symulacji graficznej
- Program NC lub fragment programu ostrożnie przetestować w trybie pracy **Wykonanie progr.,pojedyńczy blok** .

## *WSKAZÓWKA*

#### **Uwaga, możliwa utrata danych!**

Jeśli podłączone urządzenia USB nie zostaną poprawnie odłączone podczas transferu danych, to dane mogą zostać uszkodzone lub usunięte!

- Proszę wykorzystywać interfejs USB tylko do transmisji oraz zabezpieczania, natomiast nie do edycji i wykonywania programów NC.
- Usuwanie urządzeń USB przy pomocy softkeys po zakończeniu transmisji danych

### *WSKAZÓWKA*

#### **Uwaga, możliwa utrata danych!**

Sterowanie musi zostać poprawnie wyłączone, aby bieżące procesy zostały zakończone i dane zabezpieczone. Natychmiastowe wyłączenie sterowania po naciśnięciu wyłącznika głównego może w każdym stanie sterowania doprowadzić do utraty danych!

- Sterowanie zawsze poprawnie wyłączyć
- Wyłącznik główny nacisnąć wyłącznie po komunikacie na ekranie

## *WSKAZÓWKA*

#### **Uwaga niebezpieczeństwo kolizji!**

Jeśli podczas przebiegu programu wybierzesz za pomocą funkcji **GOTO**-jakiś blok NC a następnie dalej odpracowujesz program NC, to sterowanie ignoruje wszystkie programowane wcześniej funkcje NC, np. transformacje. W takim przypadku istnieje zagrożenie kolizji podczas następnych przesuwów!

- Należy używać funkcji **GOTO** tylko przy programowaniu i testowaniu programów NC.
- Przy odpracowywaniu programów NC należy używać wyłącznie funkcji **Skan do bl.**.

### **3.3 Software**

Niniejsza instrukcja obsługi dla użytkownika obsługi opisuje funkcje do konfigurowania obrabiarki jak i programowania oraz odpracowywania programów NC, które dostępne są w sterowaniach z pełnym zakresem wydajności.

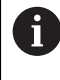

Rzeczywisty zakres wydajności zależy od udostępnionych zwolnionych opcji oprogramowania. **Dalsze informacje:** ["Opcje software", Strona 64](#page-63-0)

Tablica pokazuje opisane w niniejszej instrukcji obsługi numery oprogramowania NC.

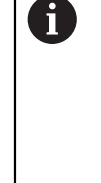

Firma HEIDENHAIN uprościła schemat wersji od wersji numer 16 oprogramowania NC:

- Okres publikacji określa numer wersji.
- Wszystkie typy sterowań danego okresu publikacji posiadają ten sam numer wersji.
- Numer wersji stacji programowania odpowiada numerowi wersji oprogramowania NC.

#### **Numer software NC Produkt**

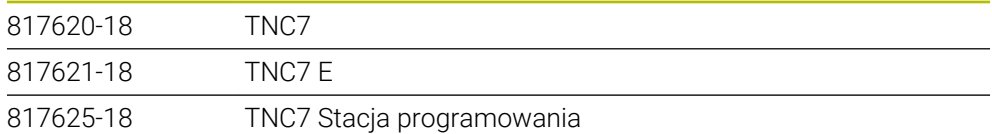

Należy zapoznać się z instrukcją obsługi obrabiarki!

Niniejsza instrukcja obsługi dla użytkownika opisuje podstawowe funkcje sterowania. Producent maszyn może dopasować funkcje sterowania do obrabiarki, rozszerzyć je bądź ograniczyć ich zakres.

Możesz zweryfikować przy pomocy instrukcji obsługi maszyny, czy producent obrabiarki dopasował funkcje sterowania.

Jeżeli producent maszyn musi zmienić konfigurację maszyny w późniejszym czasie, to może to oznaczać koszty dla eksploatatora maszyny.

#### **Definicja**

**(o)** 

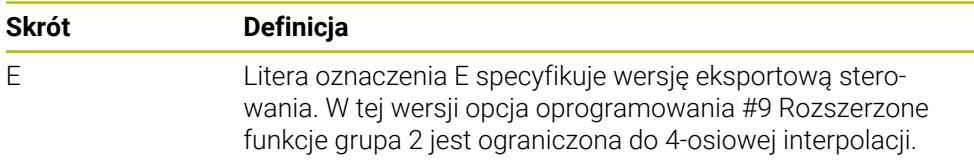

### <span id="page-63-0"></span>**3.3.1 Opcje software**

Opcje software określają zakres wydajności sterowania. Opcjonalne funkcje są zależne od specyfiki maszyny bądź aplikacji. Opcje software umożliwiają dopasowanie sterowania do indywidualnych potrzeb.

Możesz sprawdzić, jakie opcje oprogramowania są włączone na obrabiarce.

**Dalsze informacje:** instrukcja obsługi dla użytkownika Konfigurowanie i odpracowywanie

TNC7 dysponuje różnymi opcjami software, które producent maszyn może odblokować oddzielnie a także odblokować w późniejszym czasie. Poniższy przegląd zawiera wyłącznie te opcje oprogramowania, które są istotne dla użytkownika.

Opcje software są zapisane do pamięci na płytce wtykowej **SIK** (System Identification Key). TNC7 może być wyposażony w płytkę wtykową **SIK1** bądź **SIK2**, zależnie od tego różnią się one numerami opcji oprogramowania.

W instrukcji obsługi dla użytkownika rozpoznasz na podstawie klamerek z numerami opcji, iż określona funkcja nie jest zawarta w standardowym zakresie funkcji.

Klamry zawierają numery opcji **SIK1**- i **SIK2**-rozdzielone kreską ukośną, np. (#18 / #3-03-1).

Instrukcja techniczna zawiera informacje o dodatkowych opcjach oprogramowania istotnych dla danego producenta maszyny.

#### **Definicje SIK2**

**SIK2**-numery opcji mają następujący schemat opisowy <Klasa>-<Opcja>-<Wersja>:

Klasa Funkcja obowiązuje tylko dla następujących zakresów: ■ 1: programowanie, symulacja i schemat procesu ■ 2: jakość części/przedmiotów i produktywność ■ 3: interfejsy ■ 4: funkcje technologiczne i kontrola jakości ■ 5: stabilność procesu i monitoring procesu ■ 6: konfiguracja maszyny ■ 7: narzędzia konstruktorskie Opcja Bieżąca numeracja w obrębie klasy Wersja Opcje oprogramowania mogą zawierać nowe wersje, np. jeśli zostanie zmodyfikowany zakres funkcjonalności opcji software.

Niektóre opcje software możesz wielokrotnie zamawiać z **SIK2** aby otrzymać kilka wariantów funkcjonalności, np. odblokować kilka obwodów regulacji dla osi. W instrukcji obsługi dla użytkownika te opcje software są oznaczone znakiem **\***.

Sterownik pokazuje w punkcie menu **SIK** aplikacji **Ustawienia**, czy i jak często określona opcja software jest odblokowana.

**Dalsze informacje:** instrukcja obsługi dla użytkownika Konfigurowanie i odpracowywanie

#### **Przegląd**

i

Proszę uwzględnić, iż określone opcje software wymagają także odpowiednich rozszerzeń sprzętowych.

**Dalsze informacje:** instrukcja obsługi dla użytkownika Konfigurowanie i odpracowywanie

<span id="page-64-0"></span>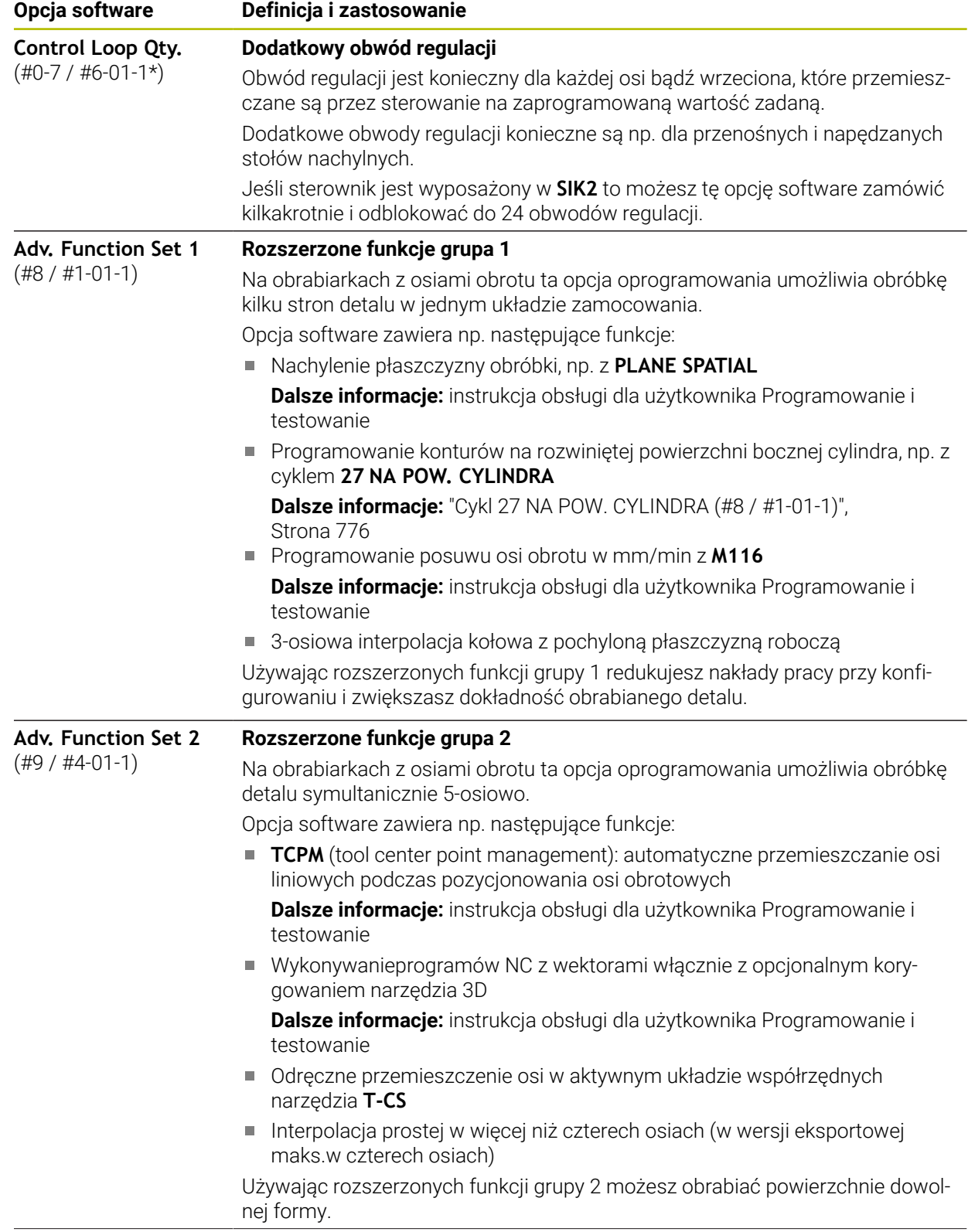

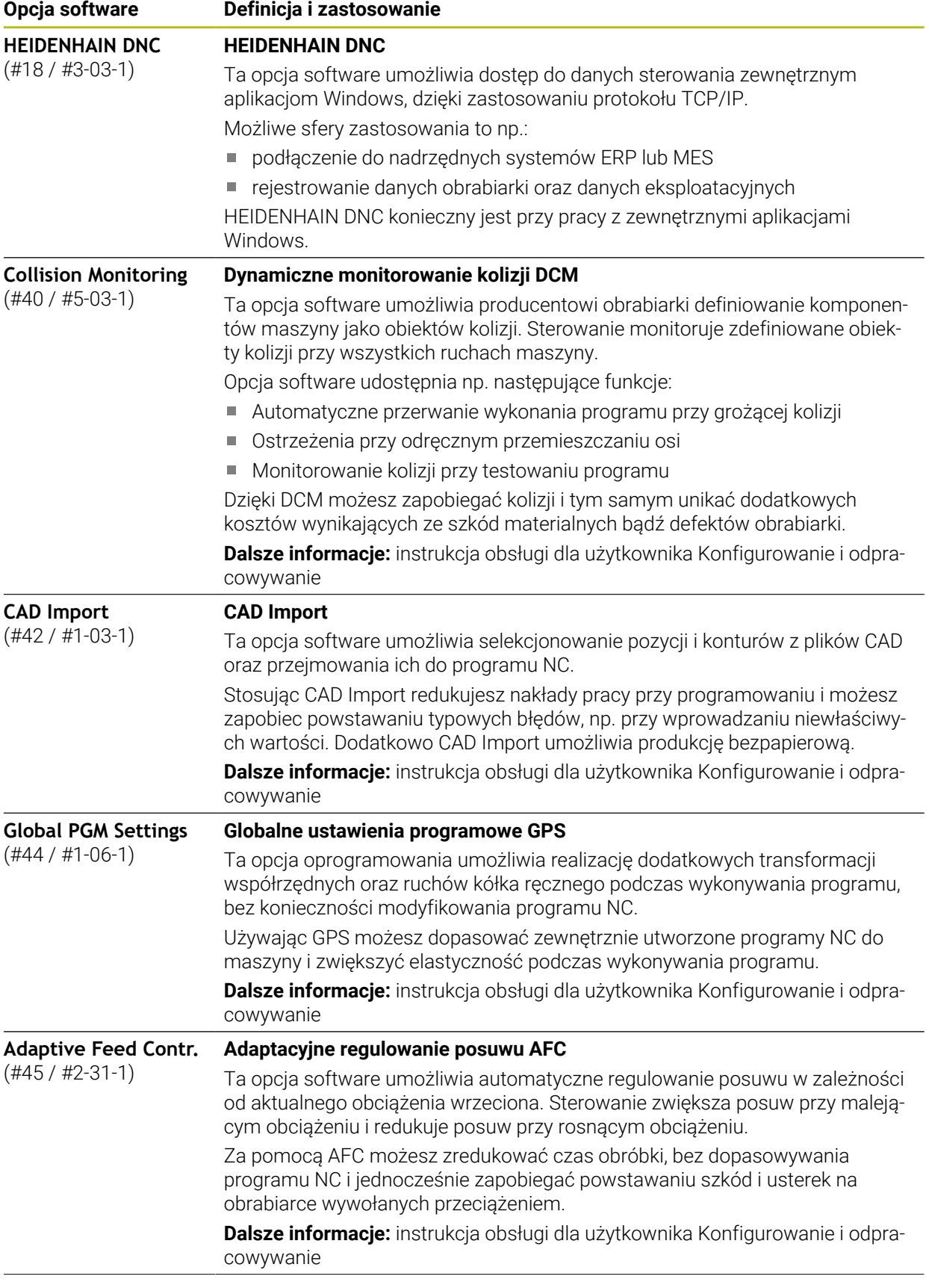

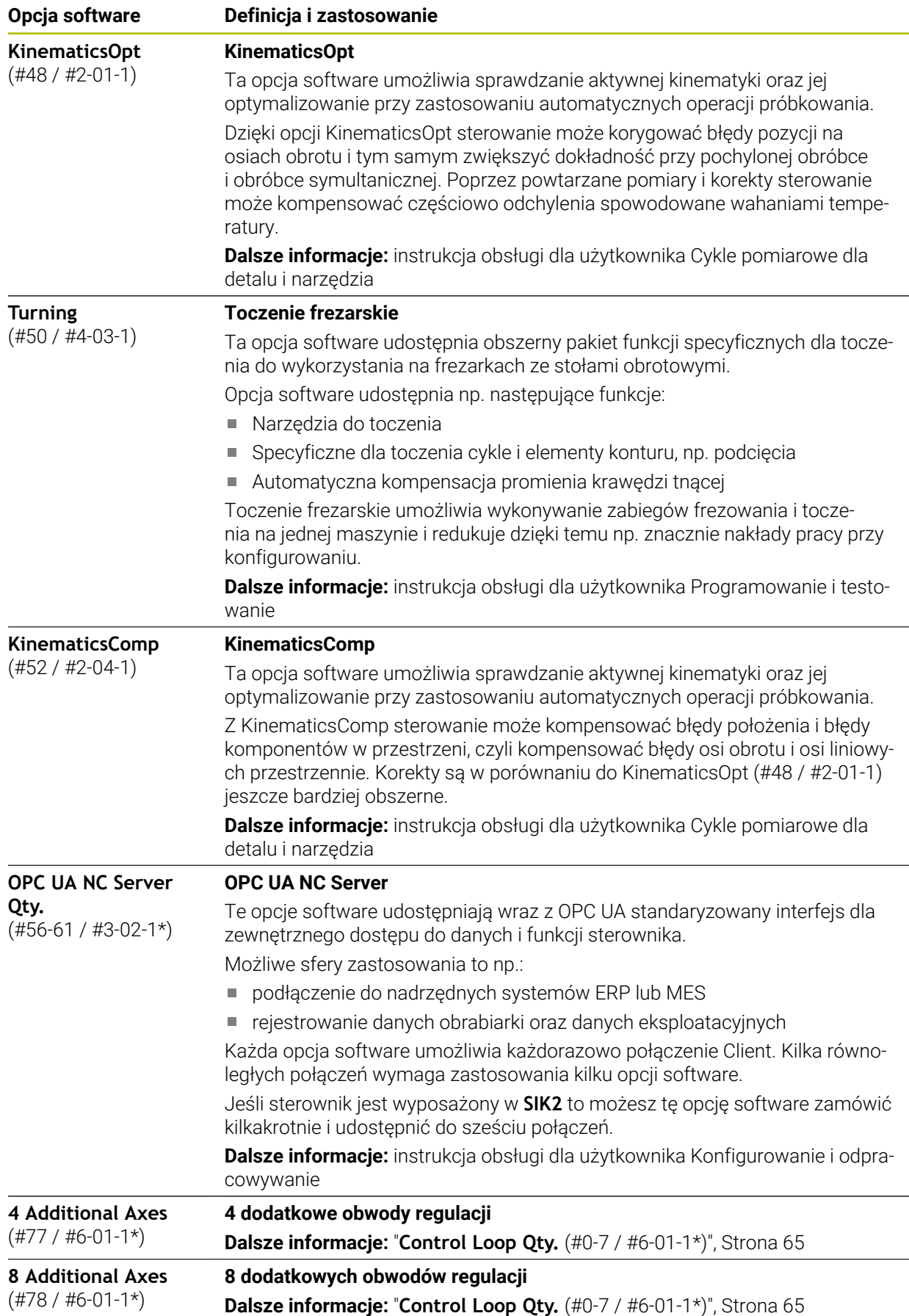

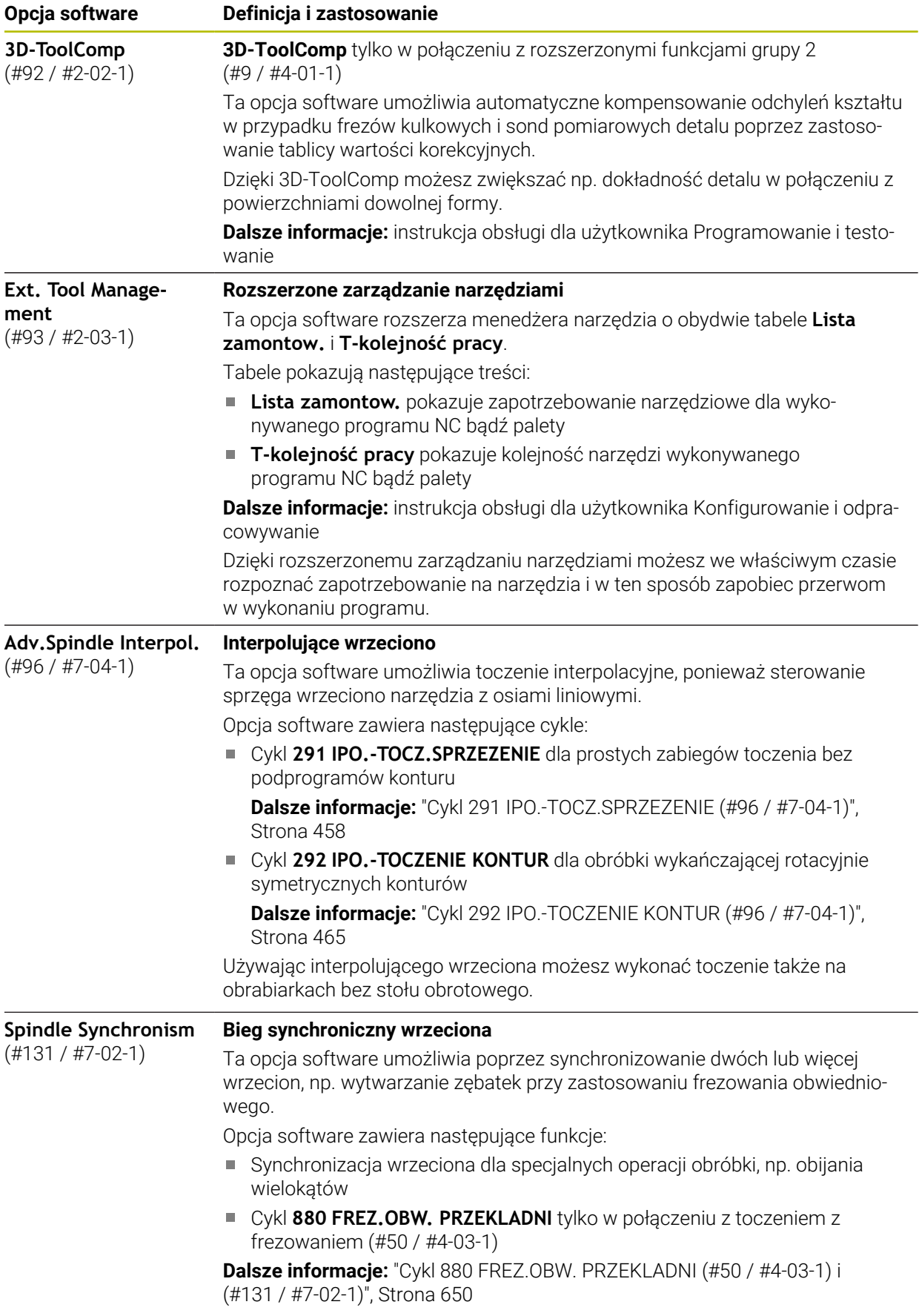

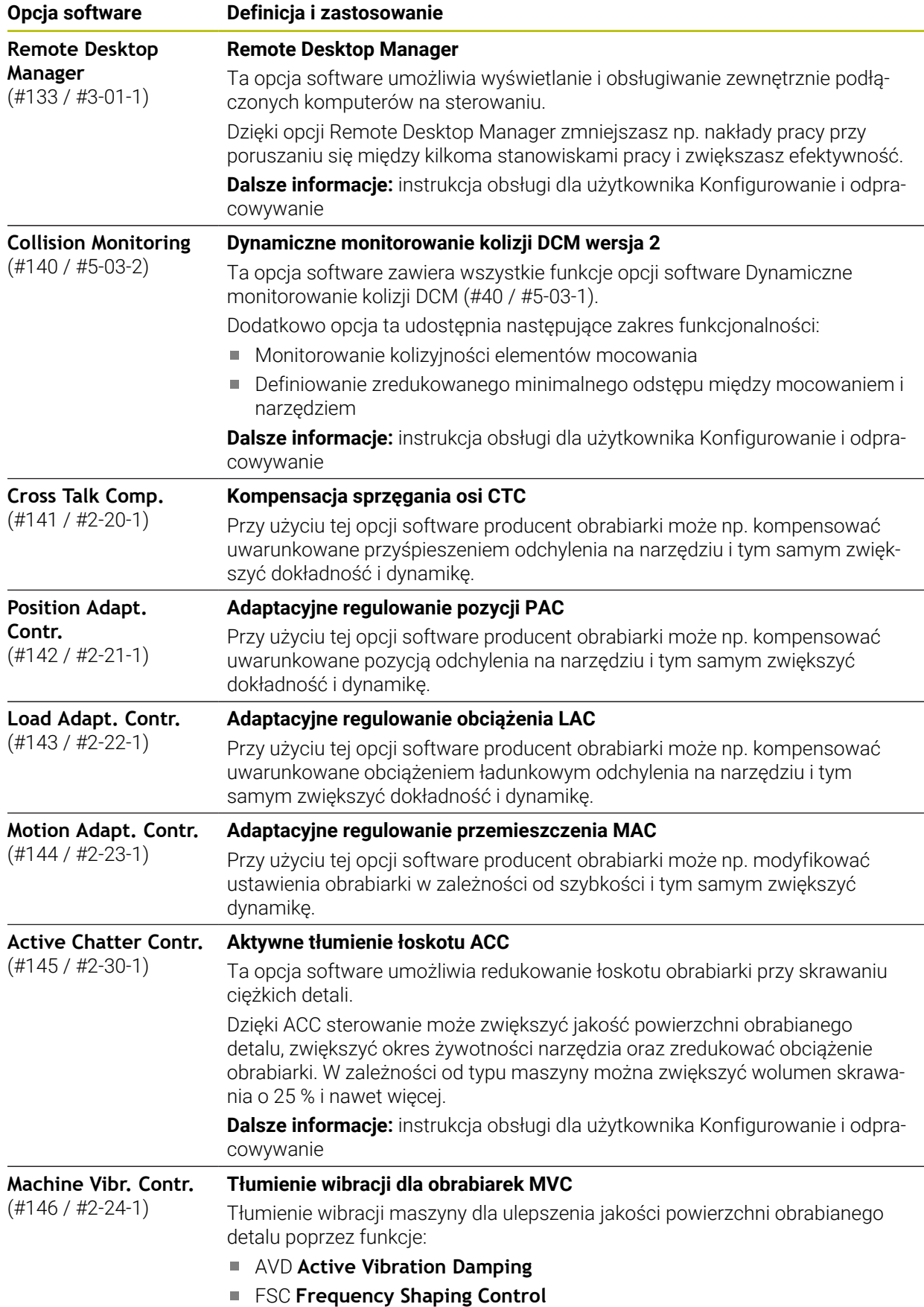

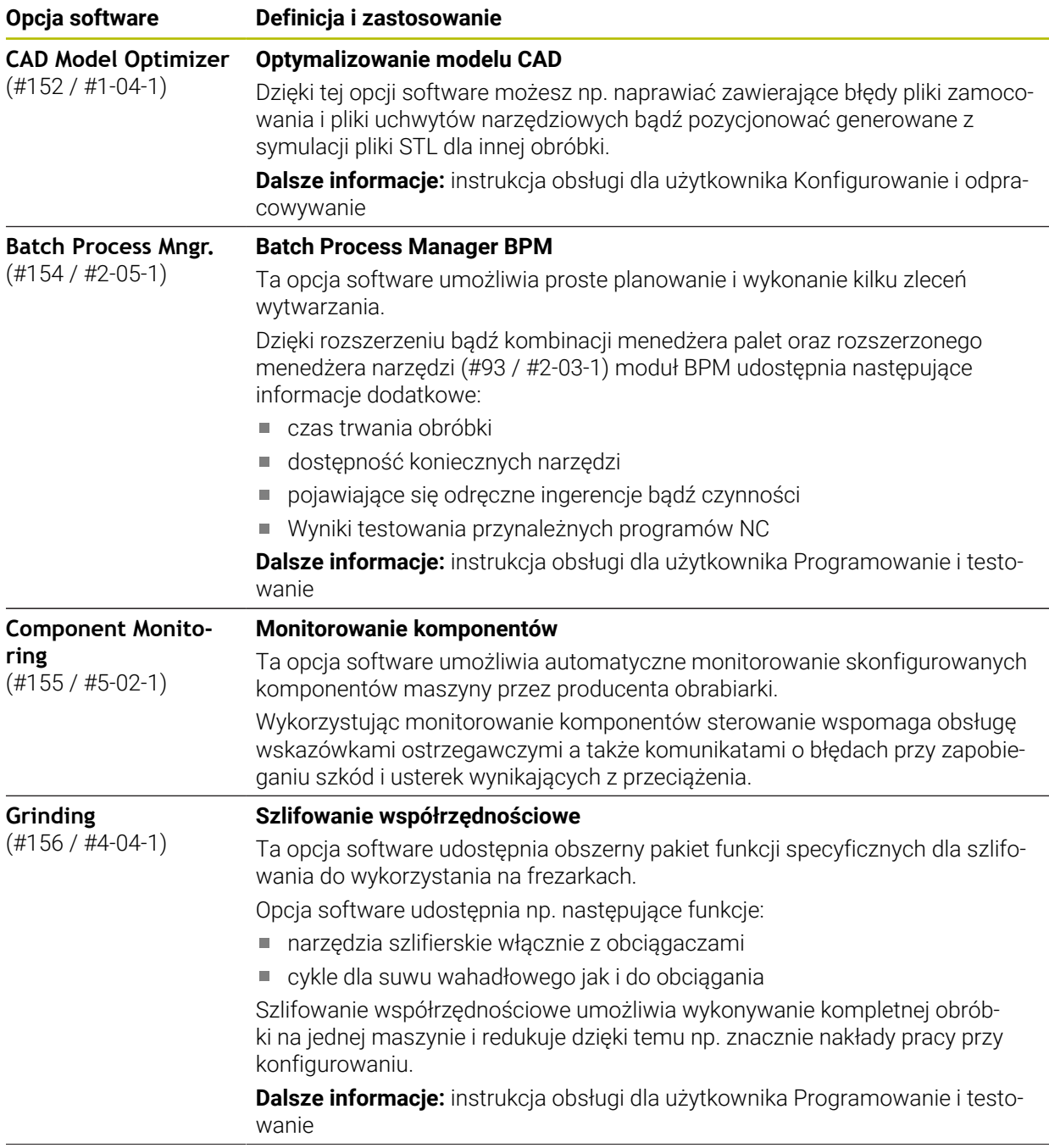

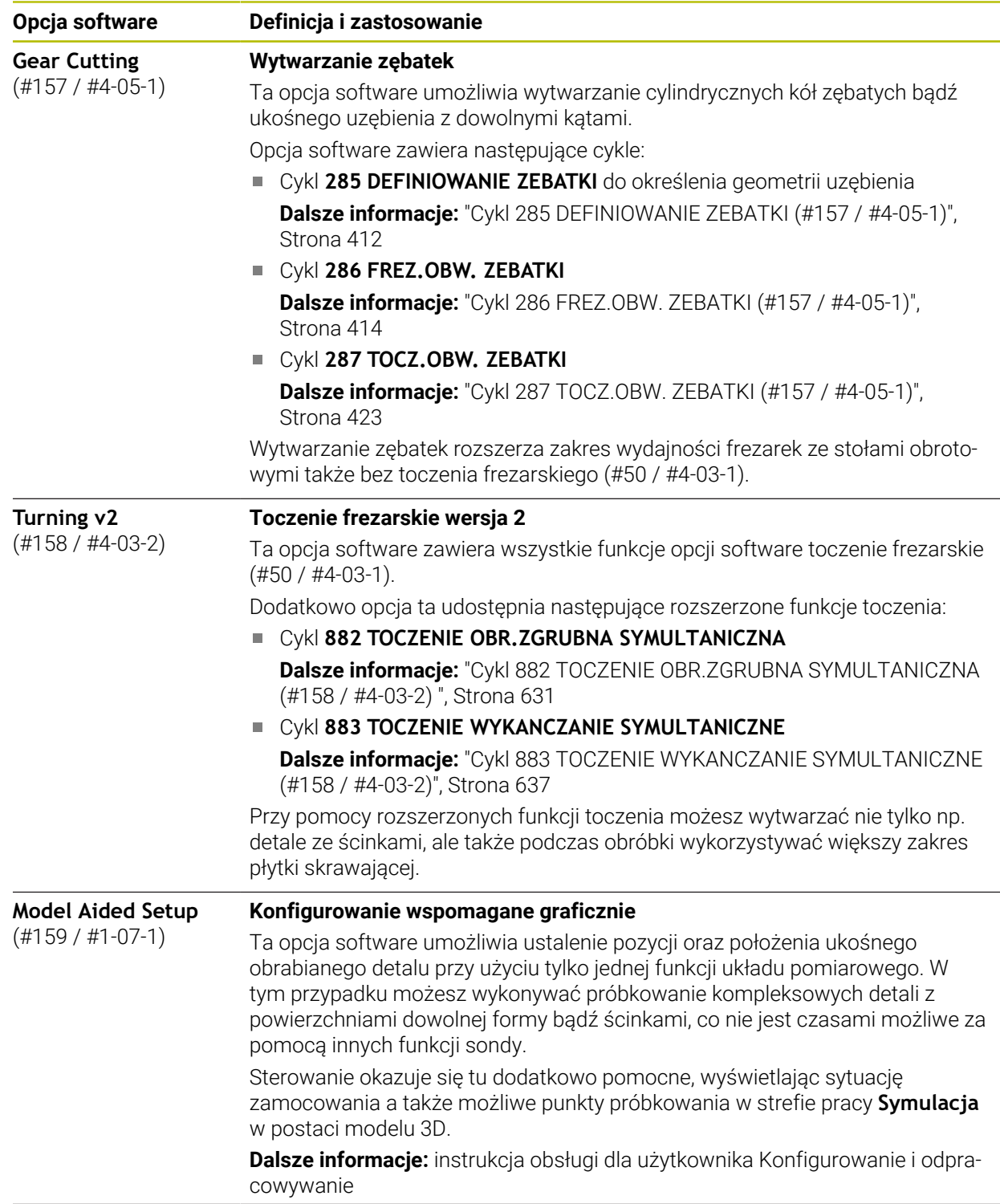

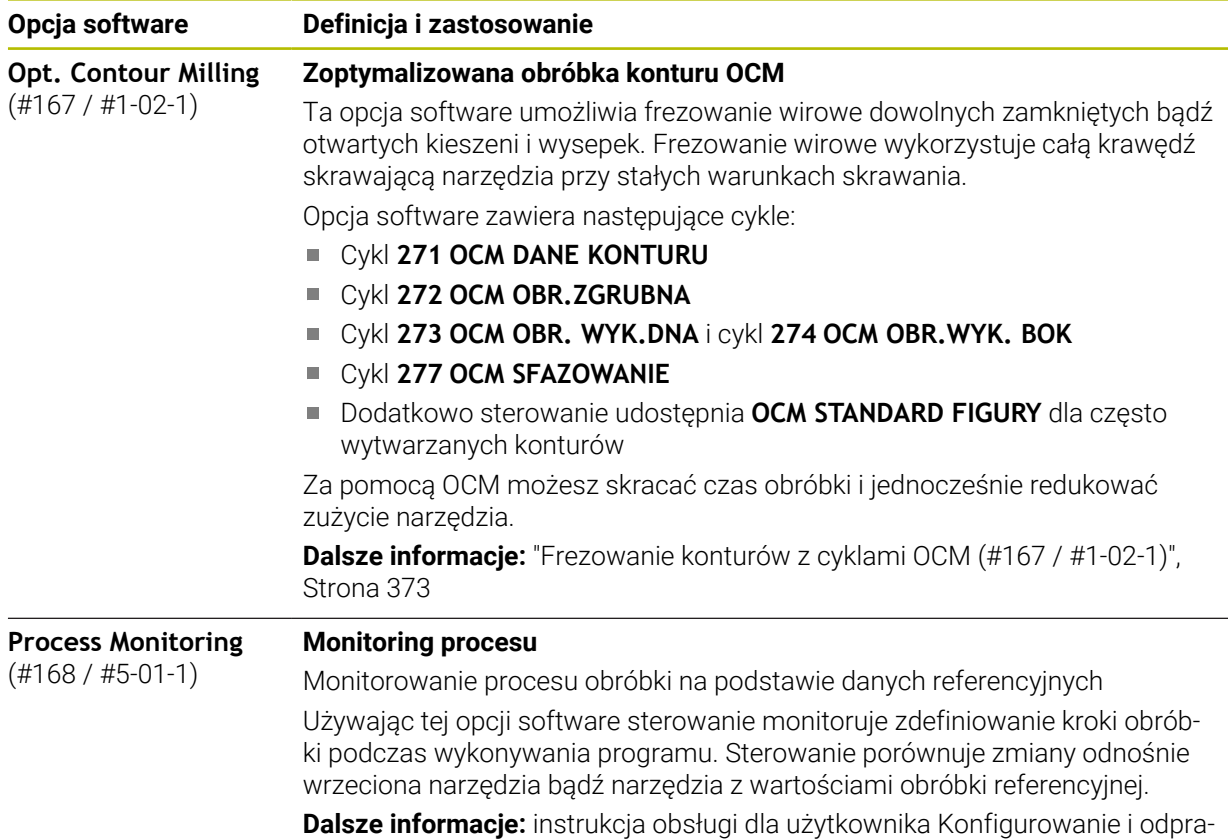

cowywanie

### **3.3.2 Wskazówki licencyjne i wskazówki dotyczące użytkowania**

#### **Oprogramowanie Open-Source**

Software sterowania zawiera oprogramowanie Open Source, którego użytkowanie podlega jednoznacznie sformułowanym warunkom licencyjnym. Niniejsze warunki użytkowania obowiązują priorytetowo.

Warunki licencyjne znajdują się na sterowaniu pod:

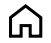

#### Tryb pracy **Start** wybrać

- Wybrać aplikację **Ustawienia**
- Wybrać zakładkę **System operacyjny**

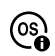

- **O HeROS** podwójnie kliknąć
	- Sterowanie otwiera okno **HEROS Licence Viewer**.

#### **OPC UA**

Oprogramowanie sterowania zawiera binarne biblioteki, dla których obowiązują dodatkowo i priorytetowo warunki użytkowania uzgodnione między HEIDENHAIN i firmą Softing Industrial Automation GmbH.

Używając OPC UA NC Server (#56-61 / #3-02-1\*) jak i HEIDENHAIN DNC (#18 / #3-03-1) można wpływać na działanie i zachowanie sterownika. Przed produktywnym użytkowaniem tych interfejsów konieczne są testy systemowe, wykluczające zakłócenia funkcjonalności bądź spadek wydajności. Przeprowadzenie testu systemowego leży w sferze odpowiedzialności producenta oprogramowania, wykorzystującego te interfejsy komunikacyjne.

**Dalsze informacje:** instrukcja obsługi dla użytkownika Konfigurowanie i odpracowywanie
## **3.4 Obszary powierzchni sterowania**

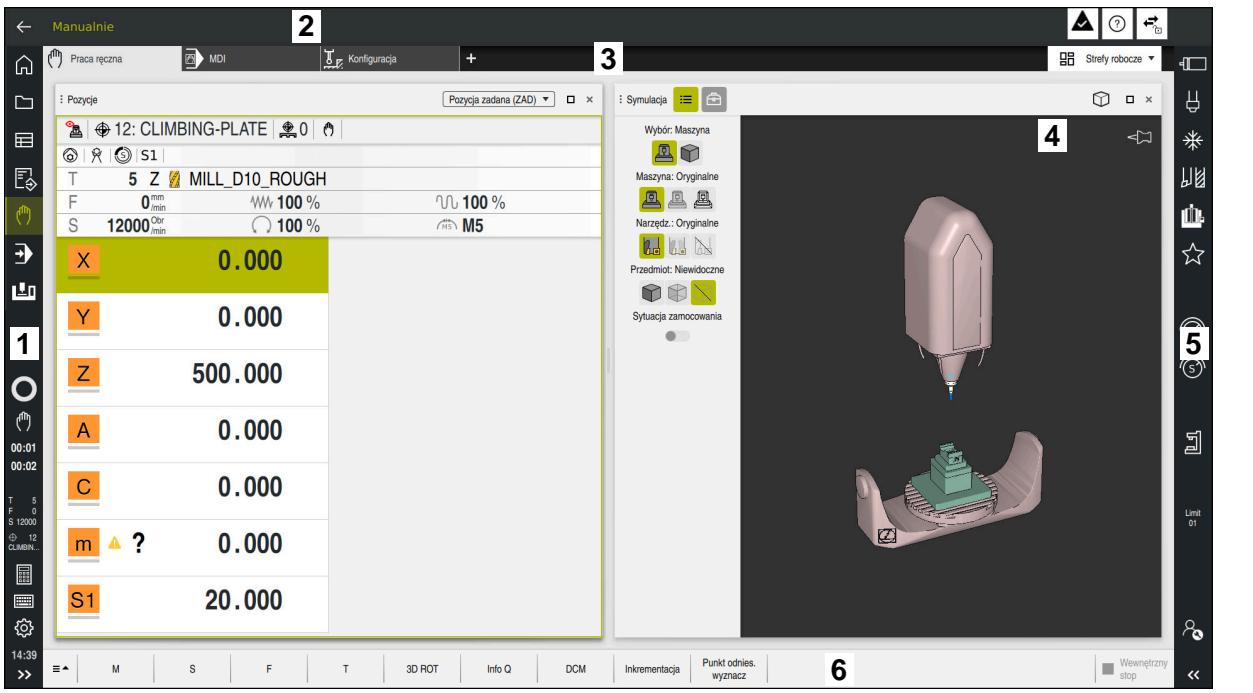

Ekran sterownika w aplikacji **Praca ręczna**

Powierzchnia sterowania wyświetla następujące strefy:

- 1 Pasek TNC
	- Powrót

Przy pomocy tej funkcji wykonujesz nawigację powrotną w przebiegu aplikacji począwszy od rozruchu sterowania.

■ Tryby pracy

**Dalsze informacje:** ["Przegląd trybów pracy", Strona 74](#page-73-0)

**Przegląd statusu** 

**Dalsze informacje:** instrukcja obsługi dla użytkownika Konfigurowanie i odpracowywanie

■ Kalkulator

**Dalsze informacje:** instrukcja obsługi dla użytkownika Programowanie i testowanie

■ Klawiatura ekranowa

**Ustawienia** 

W ustawieniach możesz dopasować maskę sterowania w następujący sposób:

**Tryb leworęczny**

Sterowanie zamienia pozycje paska TNC i paska producenta maszyny.

**Dark Mode**

W parametrze maszynowym **darkModeEnable** (nr 135501) producent maszyn definiuje, czy funkcja **Dark Mode** jest dostępna do wyboru.

- **Wielkość czcionki**
- Data i godzina
- 2 Pasek informacyjny
	- Aktywny tryb pracy
	- **Menu powiadomienia**
	- Symbol **Pomoc** dla pomocy kontekstowej
		- **Dalsze informacje:** ["Pomoc kontekstowa", Strona 55](#page-54-0) **Dalsze informacje:** instrukcja obsługi dla użytkownika Konfigurowanie i odpracowywanie
	- Symbole
- 3 Pasek aplikacji
	- Zakładki otwartych aplikacji
		- Maksymalna liczba jednocześnie otwartych aplikacji jest ograniczona do dziesięciu zakładek. Kiedy spróbujesz otworzyć jedenastą zakładkę, sterowanie wyświetla odpowiednią wskazówkę.
	- **Menu wyboru stref pracy** W tym menu definiujesz, jakie strefy pracy są otwarte w aktywnej aplikacji.
- 4 Strefy robocze
- 5 Pasek producenta maszyny

Producent obrabiarki konfiguruje pasek producenta maszyny.

- 6 Pasek funkcji
	- Menu wyboru z przyciskami W tym menu definiujesz, jakie przyciski sterowanie wyświetla na pasku funkcii.
	- **Klawisz**

Za pomocą przycisków aktywujesz poszczególne funkcje sterowania.

## <span id="page-73-0"></span>**3.5 Przegląd trybów pracy**

Sterowanie udostępnia następujące tryby pracy:

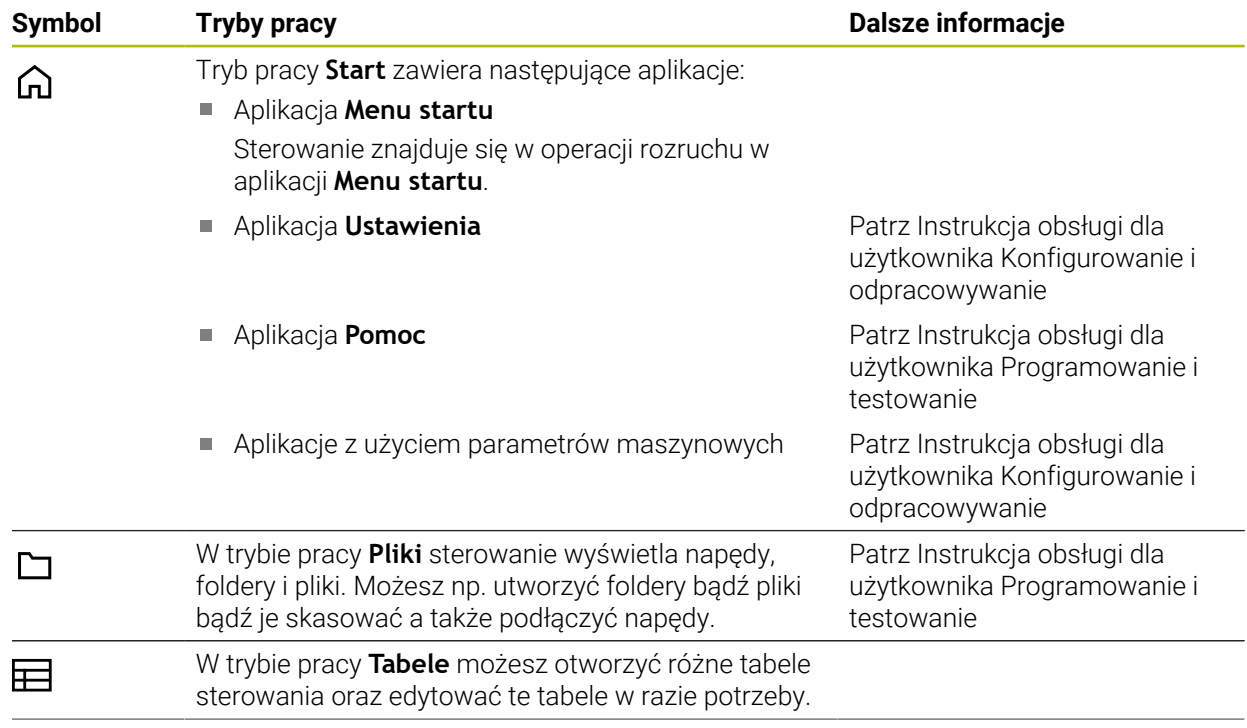

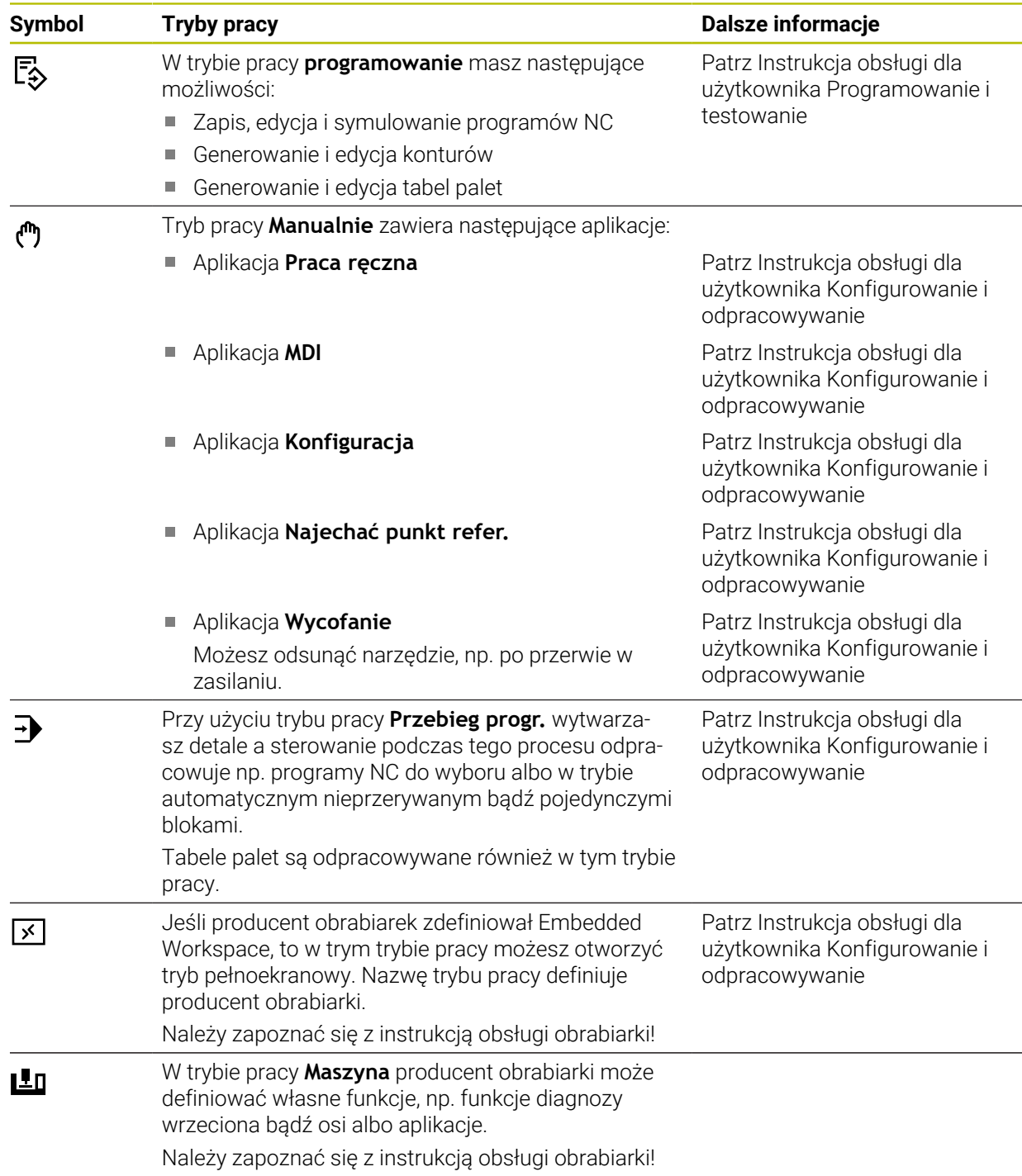

**4**

# **Pierwsze kroki**

## **4.1 Programowanie i symulowanie detalu**

## <span id="page-77-0"></span>**4.1.1 Zadanie przykładowe**

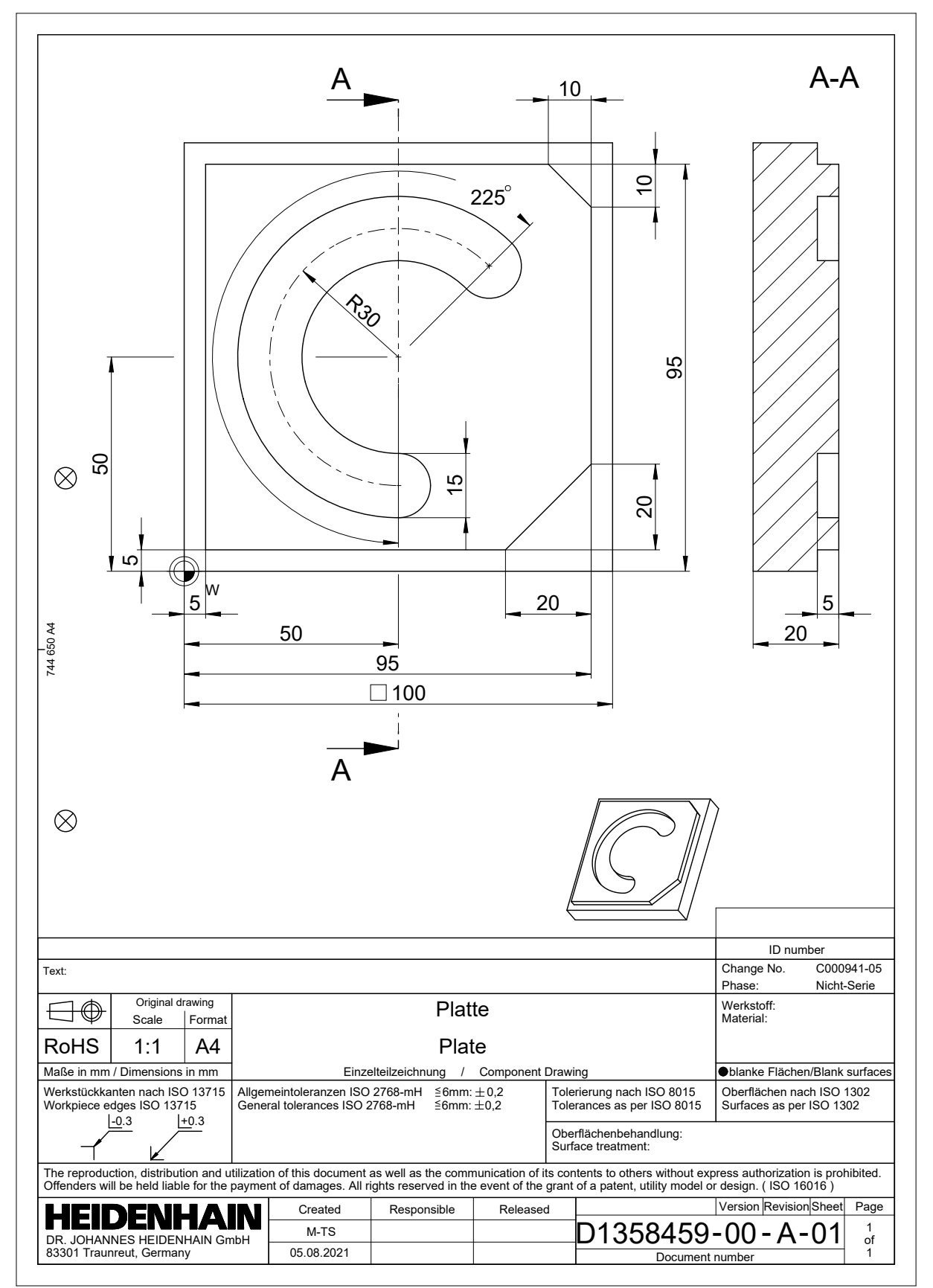

### **4.1.2 Tryb pracy programowanie wybrać**

Programy NC możesz edytować zawsze pracy **programowanie**:

#### **Warunek**

Symbol trybu pracy jest wybieralny

Aby móc wybrać tryb pracy **programowanie** sterowanie musi być tak daleko posunięte w rozruchu, że symbol trybu pracy nie jest więcej wyszarzany.

#### **Tryb pracy programowanie wybrać**

Wybierasz tryb pracy **programowanie** w następujący sposób:

恳

- Tryb pracy **programowanie** wybrać
- Sterowanie wyświetla tryb pracy **programowanie** i ostatnio otwarty program NC.

#### **4.1.3 Konfigurowanie panelu sterowania do programowania**

W trybie pracy **programowanie** masz kilka możliwości edycji programu NC.

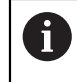

Pierwsze kroki opisują wykonanie pracy w trybie **Edytor Klartext** i przy otwartej kolumnie **Formularz**.

#### **Otwarcie kolumny Formularz**

Aby móc otworzyć kolumnę **Formularz** musi być otwarty program NC.

Otwierasz kolumnę **Formularz** w następujący sposób:

- 屘
- **Formularz** wybrać
- Sterownik otwiera kolumnę **Formularz**

### **4.1.4 Generowanie nowego programu NC**

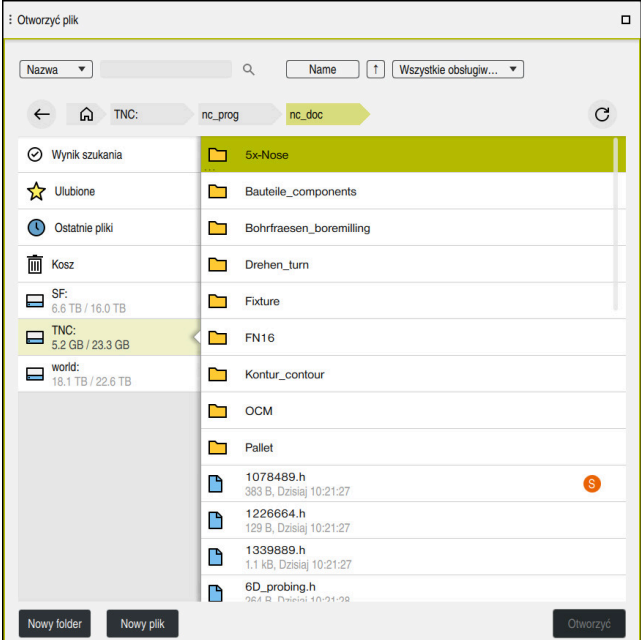

Strefa robocza **Otworzyć plik** w trybie pracy **programowanie**

Zapisujesz program NC w trybie pracy **programowanie** w następujący sposób:

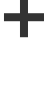

- **Dodać** wybrać
	- Sterowanie otwiera strefy robocze **Szybki wybór** i **Otworzyć plik**.
	- W strefie **Otworzyć plik** wybierz pożądany napęd

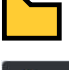

Wybrać folder

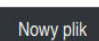

**Nowy plik** wybierz ▶ Podać nazwę pliku, np.

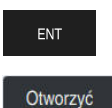

**Otworzyć** wybrać

Potwierdzić wybór klawiszem **ENT**

 $\geq$ Sterowanie otwiera nowy program NC i okno **Funkcję NC wstaw** dla definiowania obrabianego detalu.

#### **Szczegółowe informacje**

Strefa robocza **Otworzyć plik**

**Dalsze informacje:** instrukcja obsługi dla użytkownika Konfigurowanie i odpracowywanie

Tryb pracy **programowanie Dalsze informacje:** instrukcja obsługi dla użytkownika Programowanie i testowanie

### **4.1.5 Programowanie cyklu obróbki**

Poniższy opis pokazuje, jak należy frezować okrągły rowek na głębokość 5 mm. Definicja obrabianego detalu i kontur zewnętrzny zostały już wykonane.

**Dalsze informacje:** ["Zadanie przykładowe ", Strona 78](#page-77-0)

Po dodaniu cyklu możesz definiować przynależne wartości w parametrach cyklu. Cykl może być programowany bezpośrednio w kolumnie **Formularz**.

#### **Wywołanie narzędzia**

Wywołanie narzędzia wykonywane jest następujący sposób:

TOOL<br>CALL

- **TOOL CALL** wybrać
- W formularzu **Numer** wybrać
- Podać numer narzędzia, np. **6**
- Wybrać oś narzędzia **Z**
- Wybrać prędkość obrotową wrzeciona **S**
- Podać obroty wrzeciona, np. **6500**

Potwierdź

**Potwierdź** wybrać > Sterowanie zamyka blok NC.

#### **16 TOOL CALL 6 Z S6500**

#### **Przejechanie narzędzia na bezpieczną pozycję**

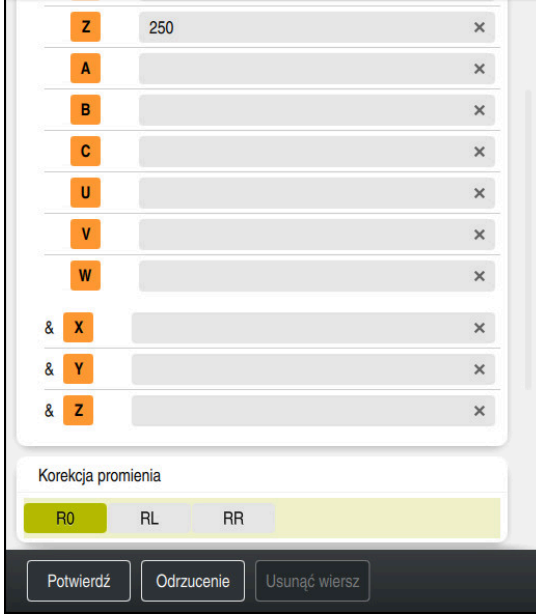

Kolumna **Formularz** z elementami składni prostej

Przejechanie narzędzia na bezpieczną pozycję w następujący sposób:

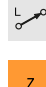

- Wybrać funkcję toru kształtowego **L**
- Wybrać **Z**
- Podać wartość, np. **250**
- Wybrać korektę promienia narzędzia **R0**
- Sterowanie przejmuje **R0**, bez korekty promienia narzędzia.
- Wybrać posuw **FMAX**
- > Sterowanie przejmuje posuw szybki FMAX.
- W razie konieczności podać funkcję dodatkową **M**, np. **M3**, włączyć wrzeciono

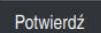

- **Potwierdź** wybrać
- > Sterowanie zamyka blok NC.

#### **17 L Z+250 R0 FMAX M3**

#### **Prepozycjonowanie na płaszczyźnie obróbki**

Proszę prepozycjonować na płaszczyźnie w następujący sposób:

Wybrać funkcję toru kształtowego **L**

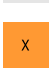

 $\bar{\mathbf{Y}}$ 

 $\overline{\phantom{a}}^{\circ}$ 

- Wybrać **X**
- Podać wartość, np. **+50**
- Wybrać **Y**
- Podać wartość, np. **+50**
- Wybrać posuw **FMAX**

Potwierdź

- **Potwierdź** wybrać
- > Sterowanie zamyka blok NC.

**18 L X+50 Y+50 FMAX**

#### **Definiowanie cyklu**

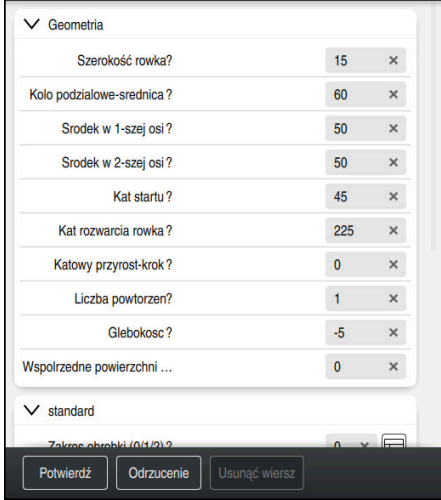

Kolumna **Formularz** z opcjami wprowadzenia dla cyklu

Okrągły rowek należy definiować w następujący sposób:

- CYCL<br>DEF
- Klawisz **CYCL DEF** wybrać
- Sterowanie otwiera okno **Funkcję NC wstaw**.

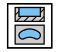

Cykl **254 KANALEK KOLOWY** wybrać

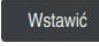

- **Wstawić** wybrać
- > Sterowanie wstawia ten cykl.

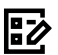

- 
- Otwarcie kolumny **Formularz**
- Podać w formularzu wszystkie wartości wejściowe

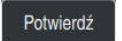

- **Potwierdź** wybrać
- > Sterowanie zachowuje cykl w pamięci.

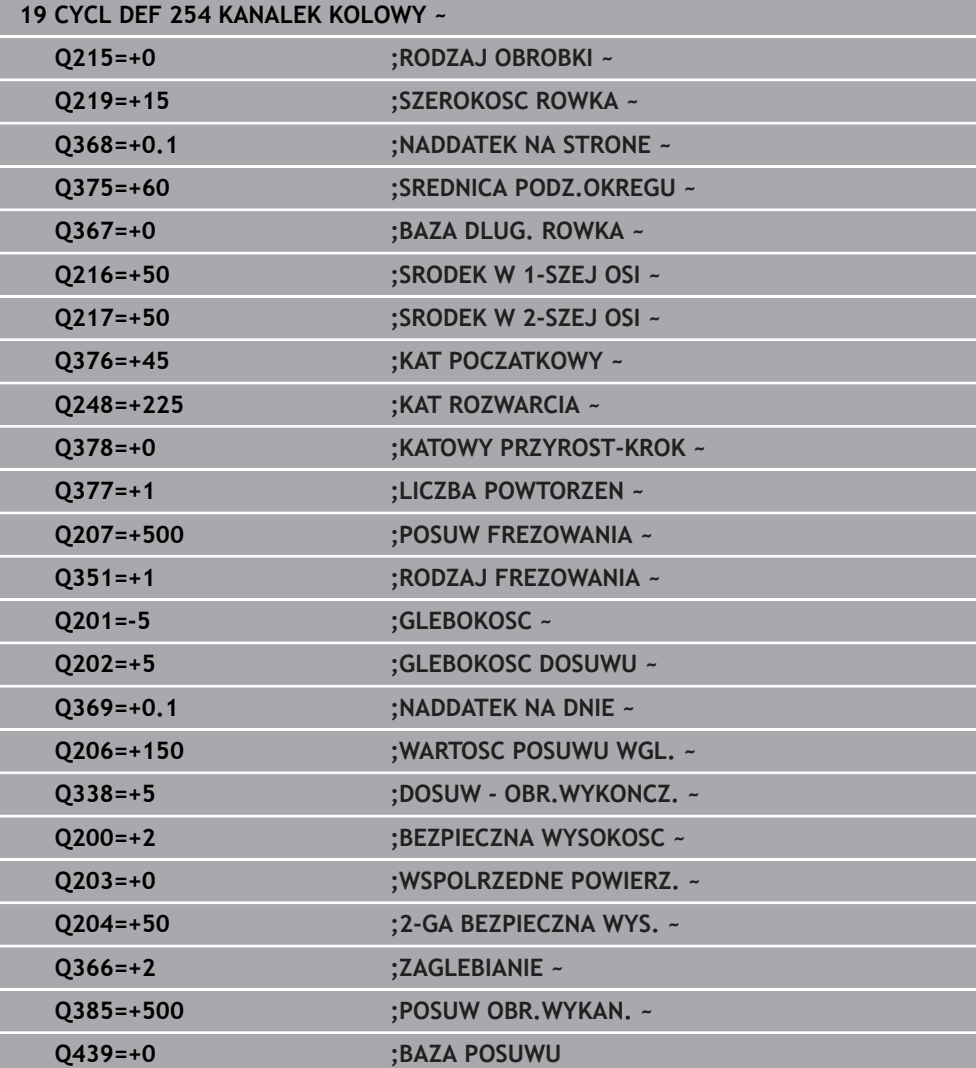

### **Wywołać cykl**

CYCL<br>CALL

Wywołanie cyklu wykonywane jest następujący sposób:

**CYCL CALL** wybrać

#### **20 CYCL CALL**

#### **Przejechanie narzędzia na bezpieczną pozycję i zakończenie programu NC**

Przejechanie narzędzia na bezpieczną pozycję w następujący sposób:

- جعريا
- Wybrać funkcję toru kształtowego **L**
- $\mathbf{z}$
- Wybrać **Z**
- Podać wartość, np. **250**
- Wybrać korektę promienia narzędzia **R0**
- Wybrać posuw **FMAX**
- Podać funkcję dodatkową **M**, np. **M30**, dla końca programu

Potwierdź

- **Potwierdź** wybrać
- > Sterowanie zamyka blok NC i program NC.

#### **21 L Z+250 R0 FMAX M30**

#### **Szczegółowe informacje**

■ Praca z cyklami

**Dalsze informacje:** ["Praca z cyklami", Strona 88](#page-87-0)

### **4.1.6 Symulowanie programu NC**

W strefie roboczej **Symulacja** testujesz program NC.

#### **Start symulacji**

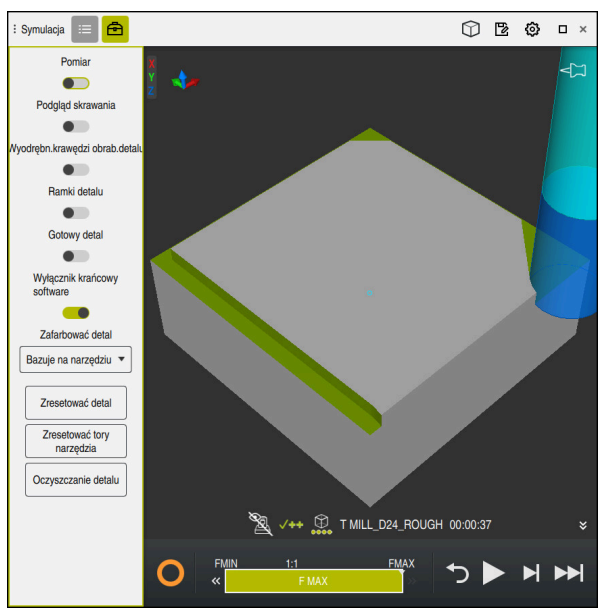

Strefa robocza **Symulacja** w trybie pracy **programowanie**

Uruchamiasz symulację w następujący sposób:

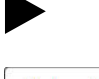

- **Start** wybrać
	- Sterowanie pyta ewentualnie, czy plik ma zostać zachowany.

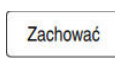

- **Zachować** wybrać
- > Sterowanie uruchamia symulację.
- Sterowanie pokazuje za pomocą **Sterowanie w pracy** status symulacji.

#### **Definicja**

**Sterowanie w pracy** (Steuerung in Betrieb):

Przy pomocy symbolu **Sterowanie w pracy** sterownik pokazuje aktualny status symulacji na pasku akcji i w zakładce programu NC:

- Biały: brak polecenia przemieszczenia
- Zielony: odpracowywanie aktywne, osie są przemieszczane
- **Pomarańczowy: przerwano program NC**
- Czerwony: zatrzymany program NC

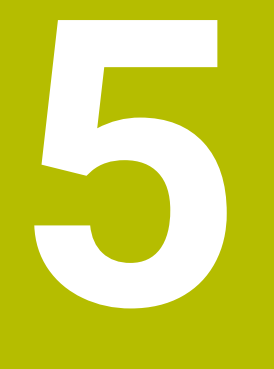

# **Podstawy NC i programowaniaNC**

## <span id="page-87-0"></span>**5.1 Praca z cyklami**

## **5.1.1 Ogólne informacje na temat cykli**

## **Ogólne informacje**

Pełny zakres funkcji sterowania jest dostępny wyłącznie przy użyciu osi 0 narzędzia **Z**, np. definiowanie szablonów wzorcowych **PATTERN DEF**. Możliwe jest także stosowanie osi narzędzi narzędzi **X** i **Y** jednakże z ograniczeniami i po uprzednim przygotowaniu oraz ich konfiguracji przez producenta obrabiarki.

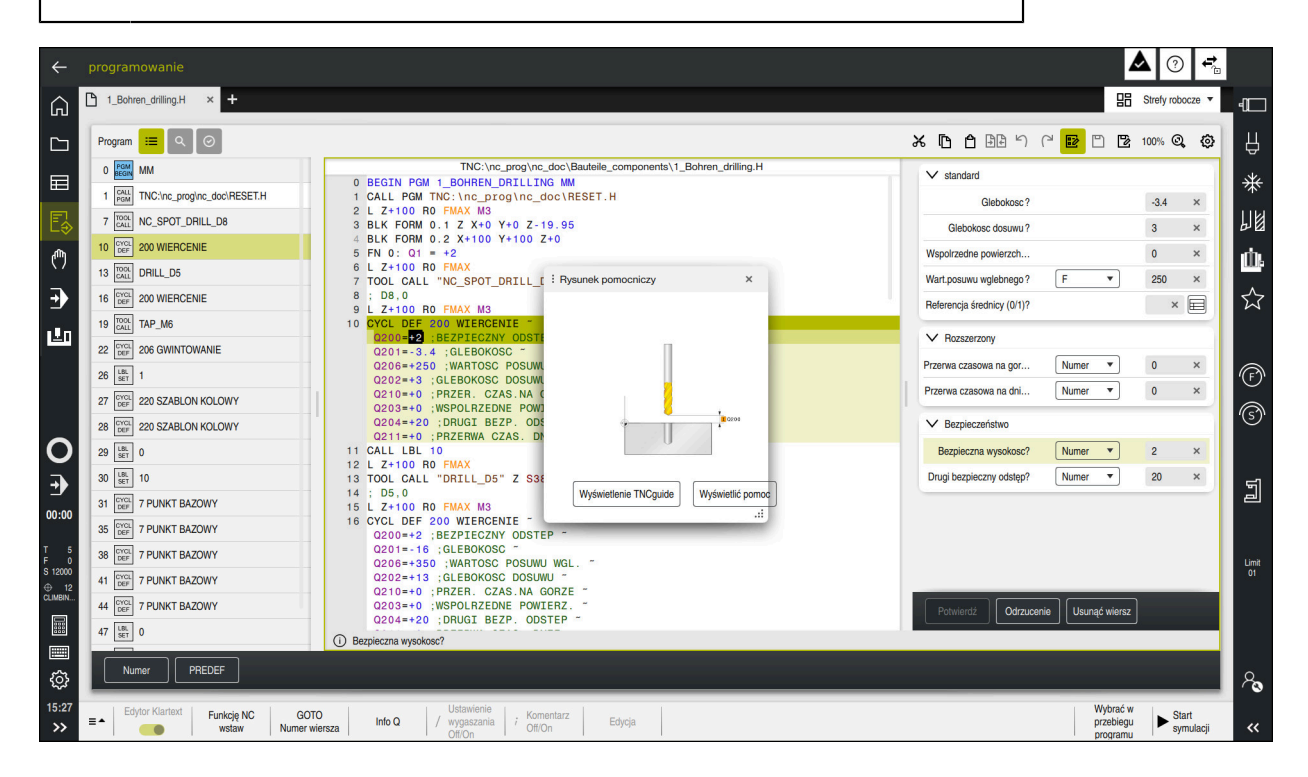

Cykle są zachowane jako podprogramy w sterowniku. Przy pomocy cykli możesz wykonać różne zabiegi obróbkowe. Dzięki temu zapis programu jest znacznie ułatwiony. Cykle są niezmiernie użyteczne także w przypadku powtarzających się często rodzajów obróbki, obejmujących kilka etapów. Większość cykli obróbki wykorzystuje parametry Q jako parametry przejściowe. Sterowanie udostępnia następujące cykle technologiczne:

- Obróbki wiertarskie  $\mathbb{R}^n$
- Gwintowanie
- Frezowanie np. wybrania/kieszenie, czopy bądź kontury  $\blacksquare$
- Cykle dla przeliczania współrzędnych
- Cykle specjalne
- $\mathbf{r}$ Obróbki tokarskie
- Obróbka szlifowaniem

## *WSKAZÓWKA*

#### **Uwaga niebezpieczeństwo kolizji!**

Cykle przeprowadzają bardzo kompleksowe zabiegi obróbkowe. Niebezpieczeństwo kolizji!

Przed wykonaniem symulacji.

## *WSKAZÓWKA*

#### **Uwaga niebezpieczeństwo kolizji**

W cyklach HEIDENHAIN możesz programować zmienne jako wartości wejściowe. Jeśli przy zastosowaniu zmiennych są wykorzystywane nie wyłącznie zalecane zakresy wartości cyklu, to może to prowadzić do kolizji.

- Należy stosować wyłącznie zalecane przez HEIDENHAIN zakresy wprowadzenia
- Uwzględnić dokumentację HEIDENHAIN
- Sprawdzić przebieg programu przy pomocy symulacji

#### **Opcjonalne parametry**

HEIDENHAIN pracuje nieprzerwanie nad ulepszaniem pakietu cykli, dlatego też z każdym nowym oprogramowaniem udostępniane są także nowe parametry Q dla cykli. Te nowe parametry Q są parametrami opcjonalnymi, częściowo były one jeszcze niedostępne w starszych wersjach oprogramowania. W cyklu znajdują te parametry zawsze przy końcu definicji cyklu. Jakie opcjonalne parametry Q zostały dodane w tej wersji oprogramowania, można znaleźć w przeglądzie ["Nowe](#page-28-0) [i zmodyfikowane funkcje".](#page-28-0) Technolog sam może zadecydować, czy zdefiniuje opcjonalne parametry Q czy też skasuje klawiszem **NO ENT**. Można przejąć także określoną wartość standardową. Jeśli jeden z parametrów Q został omyłkowo usunięty, albo chcemy po aktualizacji oprogramowania rozszerzyć cykle istniejących programów NC, to można również w późniejszym czasie dodać opcjonalne parametry Q do cykli. Sposób postępowania w tym przypadku opisany jest poniżej.

Proszę postąpić następująco:

- Wywołanie definicji cyklu
- ► Nacisnąć klawisz ze strzałką w prawo, aż nowe parametry Q zostaną wyświetlone
- Przejęcie wpisanej wartości standardowej lub
- zapisać wartość
- $\triangleright$  Jeśli ma być przejęty nowy parametr Q, to należy wyjść z menu kliknięciem na klawisz ze strzałką w prawo lub klawiszem **END**
- Jeśli nowy parametr Q nie ma być przejęty, to należy nacisnąć klawisz **NO ENT**

#### **Kompatybilność**

Programy NC, utworzone na starszych modelach sterowań HEIDENHAIN (od TNC 150 B), można odpracowywać w większości przypadków począwszy od nowego pokolenia oprogramowania TNC7. Nawet jeżeli nowe, opcjonalne parametry zostały dołączone do dostępnych cykli, to z reguły można odpracowywać bez przeszkód istniejące programy NC. Jest to możliwe poprzez zdeponowaną wartość domyślną (default). Jeśli program NC ma być odpracowany na starszym modelu sterowania w odwrotnej kolejności, zapisany na nowej wersji oprogramowania, to można odpowiedni opcjonalny parametr Q klawiszem **NO ENT** usunąć z definicji cyklu. W ten sposób otrzymujemy odpowiednio odwrotnie kompatybilny program NC. Jeśli bloki NC zawierają nieodpowiednie elementy, to zostają one oznaczone przez sterowanie przy otwarciu pliku jako bloki ERROR.

#### **Definiowanie cykli**

Dostępnych jest kilka możliwości definiowania cykli. **Wstawianie za pomocą funkcji NC:**

Funkcje NC

- Wybierz **Funkcję NC wstaw**
- > Sterowanie otwiera okno **Funkcję NC wstaw**.
- ► Wybrać pożądany cykl
- > Sterowanie otwiera dialog i odpytuje wszystkie konieczne wartości.

#### **Wstawienie cykli obróbki klawiszem CYCL DEF :**

CYCL<br>DEF

- Klawisz **CYCL DEF** wybrać
- Sterowanie otwiera okno **Funkcję NC wstaw**.
- ► Wybrać pożądany cykl
- > Sterowanie otwiera dialog i odpytuje wszystkie konieczne wartości.

#### **Wstawienie cykli sondy dotykowej klawiszem TOUCH PROBE :**

TOUCH<br>PROBE

A

- Klawisz **TOUCH PROBE** wybrać
- > Sterowanie otwiera okno **Funkcję NC wstaw**.
- ► Wybrać pożądany cykl
- > Sterowanie otwiera dialog i odpytuje wszystkie konieczne wartości.

#### **Nawigacja w cyklu**

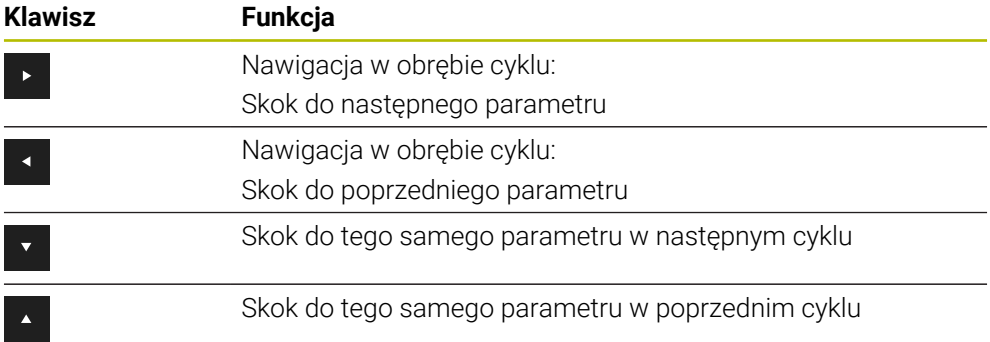

Dla niektórych parametrów cyklu sterowanie udostępnia możliwości wyboru na pasku akcji bądź w formularzu. Jeśli w określonych parametrach cyklu zapisana jest opcja wprowadzania danych, która reprezentuje określone zachowanie, to klawiszem **GOTO** bądź w podglądzie formularza możesz otworzyć listę wyboru. Np. w cyklu **200 WIERCENIE**, parametr **Q395 REFERENCJA GLEB.** udostępnia możliwość wyboru:

- 0 | wierzchołek ostrza narzędzia
- 1 | naroże krawędzi skrawającej

#### **Formularz wprowadzanie cykli**

Sterowanie udostępnia dla różnych funkcji i cykli odpowiedni **FORMULARZ**. Ten **FORMULARZ** daje możliwość wprowadzenia różnych elementów składni a także parametrów cykli na bazie formularza.

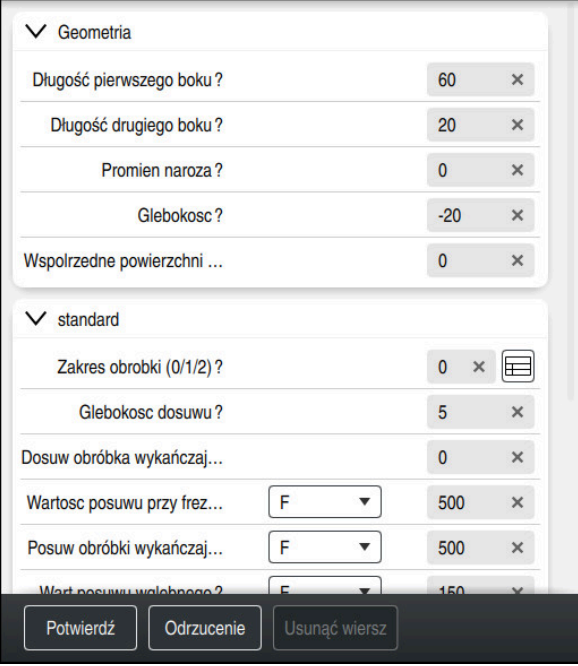

Sterowanie dokonuje pogrupowania parametrów cykli w **FORMULARZ** według ich funkcji np. geometria, standard, rozszerzony, bezpieczeństwo. Dla różnych parametrów cyklu sterowanie udostępnia możliwości wyboru np. odpowiednim klawiszem. Sterowanie przedstawia aktualnie edytowany parametr cyklu w kolorze. Po zdefiniowaniu wszystkich koniecznych parametrów cyklu możesz potwierdzić dane wejściowe i zamknąć cykl.

Formularz otworzyć:

- Tryb pracy **programowanie** otworzyć
- Otworzyć strefę roboczą **Program**.

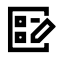

 $\mathbf{i}$ 

**FORMULARZ** wybrać na pasku tytułów

Jeśli określone dane wejściowe nie są właściwe, to sterowanie pokazuje symbol wskazówki przed elementem składni. Jeśli klikniesz na ten symbol wskazówki, to sterowanie pokazuje informacje dotyczące błędu.

**Dalsze informacje:** instrukcja obsługi dla użytkownika Konfigurowanie i odpracowywanie

#### **Rysunki pomocnicze**

Podczas edycji cyklu sterowanie pokazuje rysunek pomocniczy do aktualnego parametru Q. Wielkość rysunku pomocniczego jest zależna od wielkości okna strefy roboczej **Program**.

Sterowanie pokazuje obraz pomocniczy przy prawej krawędzi obszaru roboczego, przy dolnej lub górnej krawędzi. Pozycja obrazu pomocniczego znajduje się na innej połowie niż kursor.

Jeśli klikniesz na obraz pomocniczy to sterowanie pokazuje ten obraz w maksymalnej wielkości.

Jeśli strefa robocza **Pomoc** jest aktywna, to sterowanie pokazuje obraz pomocniczy właśnie tam a nie w strefie **Program**.

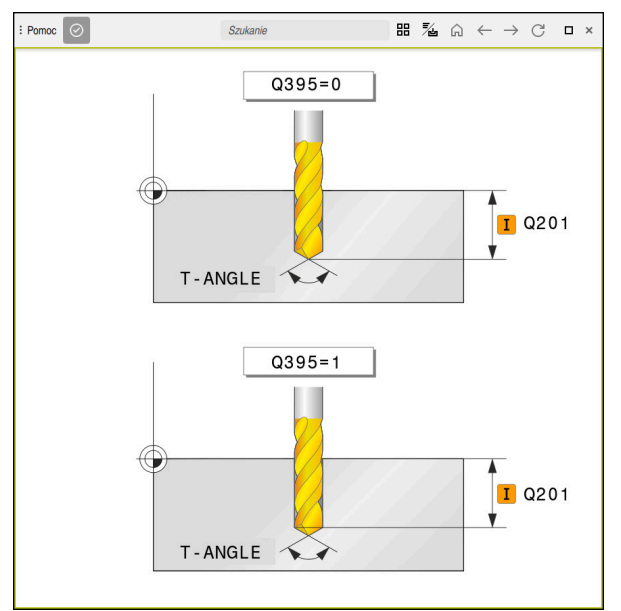

Strefa robocza **Pomoc** z obrazem pomocniczym dla parametru cyklu

## <span id="page-93-2"></span>**Wywołanie cykli**

Cykle wiórowe muszą być nie tylko definiowane w programie NC, lecz także wywoływane. Wywołanie odnosi się zawsze do ostatnio zdefiniowanego w programie NC cyklu obróbki.

#### **Warunki**

j.

Przed wywołaniem cyklu należy programować w każdym przypadku:

- **BLK FORM** dla prezentacji graficznej (konieczna tylko dla symulacji)
- Wywołanie narzędzia
- Kierunek obrotu wrzeciona (funkcja dodatkowa **M3**/**M4**)
- Definicja cyklu (**CYCL DEF**)

Proszę zwrócić uwagę na dalsze warunki, które zostały przeglądowa przedstawione w poniższych opisach cykli i tablicach przeglądowych.

Istnieją następujące możliwości wywołania cyklu.

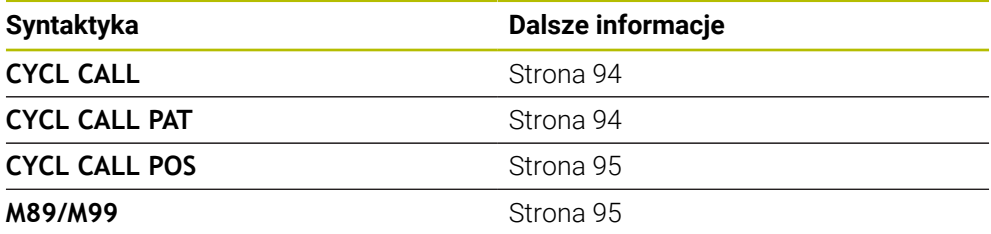

#### <span id="page-93-0"></span>**Wywołanie cyklu z CYCL CALL**

Funkcja **CYCL CALL** wywołuje ostatnio zdefiniowany cykl obróbki jeden raz. Punktem startu cyklu jest ostatnia pozycja zaprogramowana przed wierszem **CYCL CALL**.

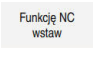

**Funkcję NC wstaw** wybrać

lub

CYCL<br>CALL

- Klawisz **CYCL CALL** wybrać
- Sterowanie otwiera okno **Funkcję NC wstaw**.
- **CYCL CALL M** wybrać
- **CYCL CALL M** definiować i w razie potrzeby dodać funkcję M

#### <span id="page-93-1"></span>**Wywołanie cyklu z CYCL CALL PAT**

Funkcja **CYCL CALL PAT** wywołuje ostatnio zdefiniowany cykl obróbki na wszystkich pozycjach, które zostały zdefiniowane w definicji wzorca **PATTERN DEF** lub w tabeli punktów .

**Dalsze informacje:** instrukcja obsługi dla użytkownika Programowanie i testowanie

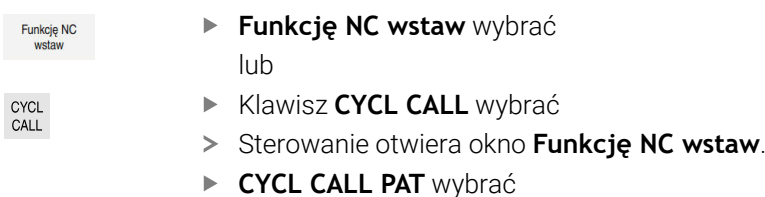

**CYCL CALL PAT** definiować i w razie potrzeby dodać funkcję M

#### <span id="page-94-0"></span>**Wywołanie cyklu z CYCL CALL POS**

Funkcja **CYCL CALL POS** wywołuje ostatnio zdefiniowany cykl obróbki jeden raz. Punktem startu cyklu jest pozycja, zdefiniowana w **CYCL CALL POS**-wierszu.

Funkcje NC

**Funkcję NC wstaw** wybrać lub

- Klawisz **CYCL CALL** wybrać
- CYCL<br>CALL
- 
- Sterowanie otwiera okno **Funkcję NC wstaw**.
- **CYCL CALL POS** wybrać
- **CYCL CALL POS** definiować i w razie potrzeby dodać funkcję M

Sterowanie najeżdża podaną w bloku **CYCL CALL POS** pozycję z logiką pozycjonowania:

- Jeśli aktualna pozycja narzędzia na osi narzędzi jest większa niż górna krawędź obrabianego przedmiotu (**Q203**), to sterowanie pozycjonuje najpierw na płaszczyźnie obróbki na zaprogramowaną pozycję i następnie na osi narzędzia
- Jeżeli aktualna pozycja narzędzia na osi narzędzi znajduje się poniżej górnej krawędzi obrabianego przedmiotu (**Q203**), to sterowanie pozycjonuje najpierw na osi narzędzia na bezpieczną wysokość a następnie na płaszczyźnie obróbki na zaprogramowaną pozycję

Wskazówki dotyczące programowania i obsługi

- W bloku **CYCL CALL POS** należy programować zawsze trzy osie współrzędnych. Poprzez współrzędną na osi narzędzia można w łatwy sposób zmienić pozycję startu. Działa ona jak dodatkowe przesunięcie punktu zerowego.
- Zdefiniowany w bloku **CYCL CALL POS** posuw obowiązuje tylko dla najazdu na zaprogramowaną w tym bloku pozycję startu.
- Sterowanie najeżdża na pozycję, zdefiniowaną w bloku **CYCL CALL POS** zasadniczo z nieaktywną korekcją promienia (R0).
- Jeżeli przy pomocy **CYCL CALL POS** wywołujemy cykl, w którym zdefiniowana jest pozycja startu (np. cykl **212**), to wówczas działa zdefiniowana w cyklu pozycja jako dodatkowe przesunięcie do pozycji zdefiniowanej w bloku **CYCL CALL POS**. Obsługujący powinien dlatego też określaną w cyklu pozycję startu definiować zawsze z 0.

#### <span id="page-94-1"></span>**Wywołanie cyklu z M99/M89**

Działająca blokami funkcja **M99** wywołuje ostatnio zdefiniowany cykl obróbki jeden raz. **M99** można zaprogramować na końcu bloku pozycjonowania, sterowanie przemieszcza wówczas na tę pozycję, wywołuje następnie ostatnio zdefiniowany cykl obróbki.

Jeżeli sterowanie ma wykonywać cykl po każdym bloku pozycjonowania automatycznie, to proszę zaprogramować pierwsze wywołanie cyklu z **M89**. Aby anulować działanie **M89**, należy:

- **Programowanie M99** w bloku pozycjonowania
- Sterowanie najeżdża ostatni punkt startu. lub
- Definiowanie nowego cyklu obróbki z **CYCL DEF**.

#### **Definiowanie programu NC jako cykl i wywołanie**

Z **SEL CYCLE** można określić dowolny program NC jako cykl obróbki.

Definiowanie programu NC jako cykl:

Funkcie NC

| cyc

- **Funkcję NC wstaw** wybrać
- > Sterowanie otwiera okno **Funkcję NC wstaw**.
- **SEL CYCLE** wybrać

Wybrać nazwę pliku, parametry stringu lub plik

Wywołanie programu NC jako cykl:

- CYCL<br>CALL
- Klawisz **CYCL CALL** wybrać
- > Sterowanie otwiera okno **Funkcję NC wstaw**. lub
- programować **M99**
- Jeśli wywoływany plik znajduje się w tym samym folderze jak plik  $\mathbf{i}$ wywołujący, to można dodać tylko nazwę pliku bez ścieżki.
	- **CYCL CALL PAT** i **CYCL CALL POS** wykorzystują logikę wypozycjonowania zanim cykl zostanie wykonany. Odnośnie logiki wypozycjonowania **SEL CYCLE** i cykl **12 PGM CALL** zachowują się tak samo: w przypadku wzoru punktów następuje obliczenie najeżdżanej bezpiecznej wysokości poprzez:
		- maksimum z pozycji Z przy starcie wzoru
		- wszystkie pozycje Z we wzorze punktowym
	- Dla **CYCL CALL POS** nie następuje pozycjonowanie wstępne w kierunku osi narzędzia. Pozycjonowanie wstępne w obrębie wywoływanego pliku należy programować samodzielnie.

### **5.1.2 Informacje ogólne o cyklach układu pomiarowego**

#### **Sposób funkcjonowania**

- Należy zapoznać się z instrukcją obsługi obrabiarki!  $\bullet$ 
	- Sterowanie musi być przygotowane przez producenta obrabiarek dla  $\blacksquare$ zastosowania sondy impulsowej.
	- Firma HEIDENHAIN przejmuje tylko gwarancje dla funkcji cykli próbkowania, jeśli zostały zastosowane układy pomiarowe firmy HEIDENHAIN
	- Pełny zakres funkcji sterowania jest dostępny wyłącznie przy użyciu osi narzędzia **Z** .
	- Możliwe jest także stosowanie osi narzędzi narzędzi **X** i **Y** jednakże z ograniczeniami i po uprzednim przygotowaniu oraz ich konfiguracji przez producenta obrabiarki.

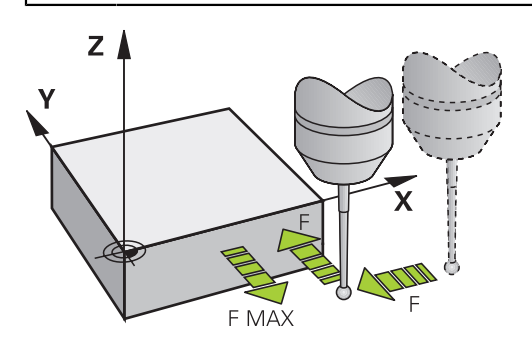

Funkcje sondy dotykowej można wykorzystywać do ustawienia punktu odniesienia na obrabianym detalu, do pomiarów na detalu bądź do określania i kompensowania niewspółosiowości obrabianego detalu.

Jeśli sterowanie odpracowuje cykl sondy pomiarowej, to 3D-sonda pomiarowa przemieszcza się równolegle do osi w kierunku obrabianego detalu (także przy aktywnej rotacji podstawowej i przy nachylonej płaszczyźnie obróbki). Producent maszyn określa posuw próbkowania w parametrze maszynowym.

**Dalsze informacje:** instrukcja obsługi dla użytkownika Cykle pomiarowe dla detalu i narzędzia

Jeśli trzpień sondy dotknie obrabianego przedmiotu,

- to 3D-sonda pomiarowa wysyła sygnał do sterowania: współrzędne wypróbkowanej pozycji zostają zapisane do pamięci
- zatrzymuje sondę 3D
- przemieszcza się z posuwem szybkim do pozycji startu operacji próbkowania

Jeśli na określonym odcinku trzpień sondy nie zostanie wychylony, to sterowanie wydaje komunikat o błędach (odcinek: **DYST** z tabeli sondy pomiarowej).

## **5.1.3 Specyficzne cykle dopasowane do obrabiarki**

 $\bullet$ 

Proszę uwzględnić odpowiedni opis funkcji w instrukcji obsługi maszyny.

Na wielu obrabiarkach dostępne są cykle. Te cykle są zaimplementowane przez producenta obrabiarki dodatkowo do cykli zainstalowanych przez firmę HEIDENHAIN na sterowaniu. Dla nich dostępna jest oddzielna grupa numerów cykli:

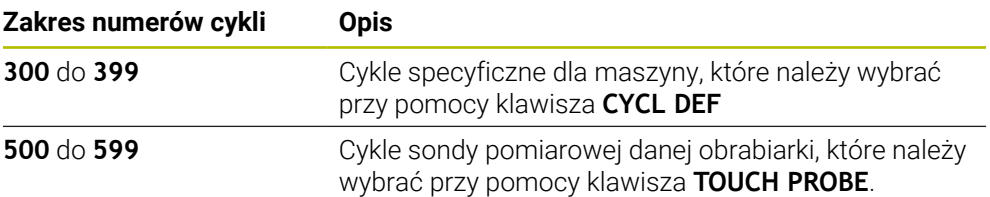

## *WSKAZÓWKA*

#### **Uwaga niebezpieczeństwo kolizji!**

Cykle HEIDENHAIN, cykle producenta obrabiarek i funkcje innych dostawców wykorzystują zmienne. Dodatkowo możesz programować zmienne w programach NC. W przypadku odchylenia od zalecanych zakresów zmiennych może dojść do nakładania się na siebie i tym samym do niepożądanego zachowania. Podczas obróbki istnieje niebezpieczeństwo kolizji!

- Należy stosować tylko zalecane przez HEIDENHAIN zakresy zmiennych
- ▶ Nie używać zajętych z góry zmiennych
- Uwzględnić dokumentacje firmy HEIDENHAIN, producenta obrabiarek i dostawców trzecich
- Sprawdzenie przebiegu i wykonania programu przy pomocy symulacji

#### **Dalsze informacje:** ["Wywołanie cykli", Strona 94](#page-93-2)

**Dalsze informacje:** instrukcja obsługi dla użytkownika Programowanie i testowanie

## **5.1.4 Dostępne grupy cykli**

## **Cykle obróbki**

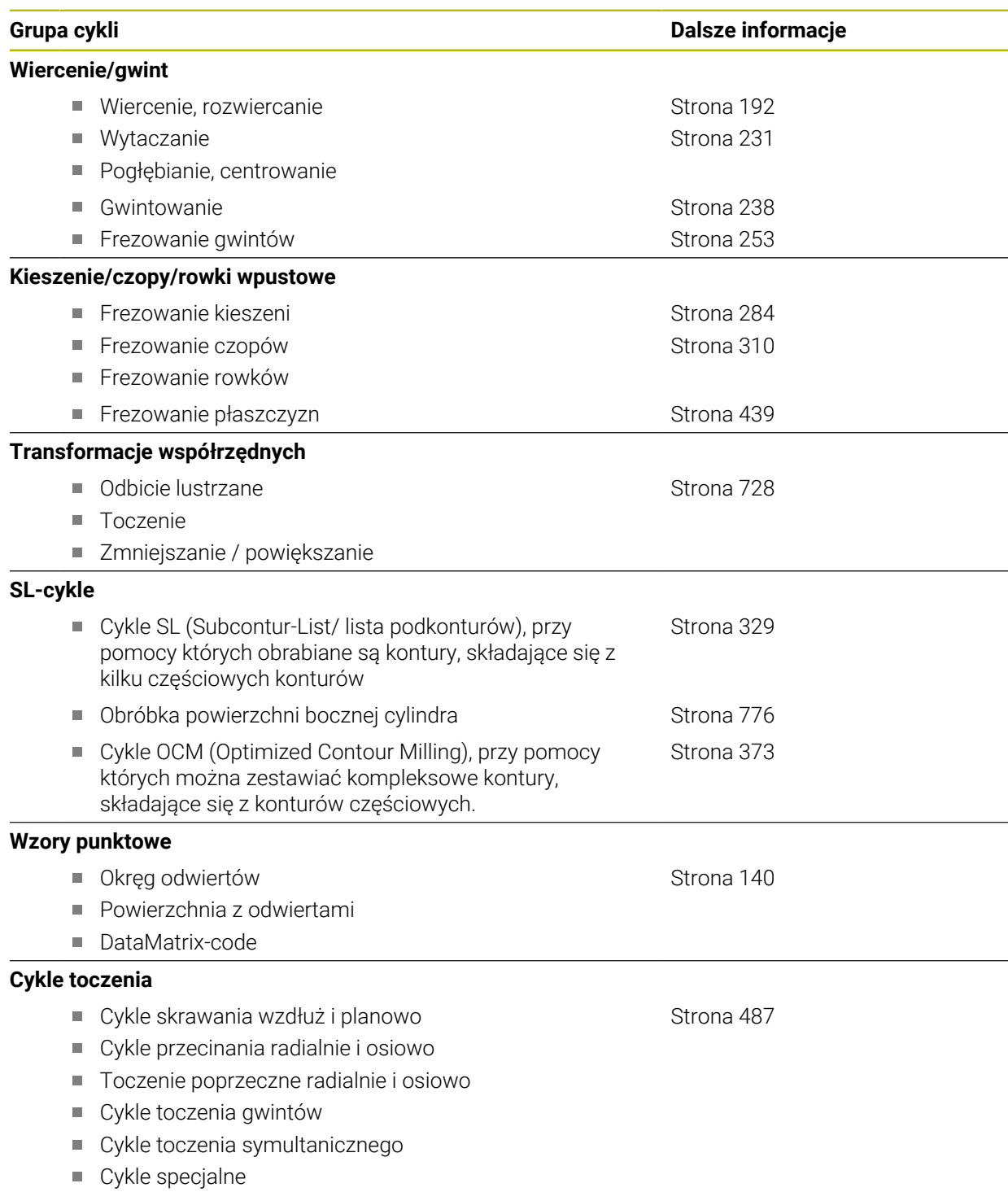

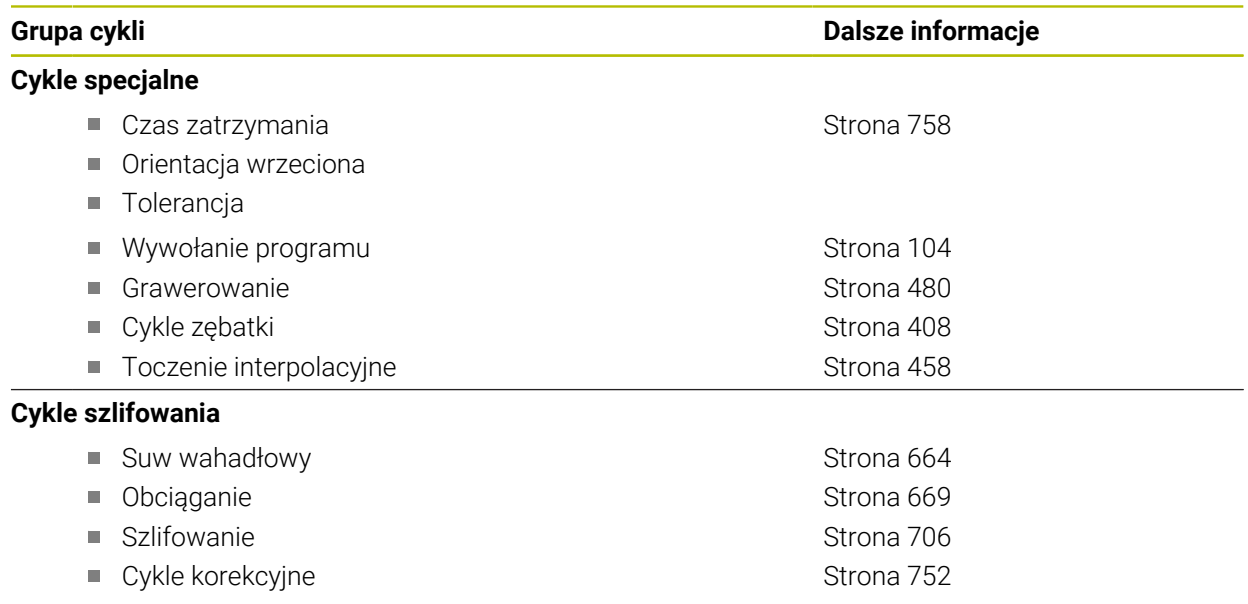

#### **Cykle pomiarowe**

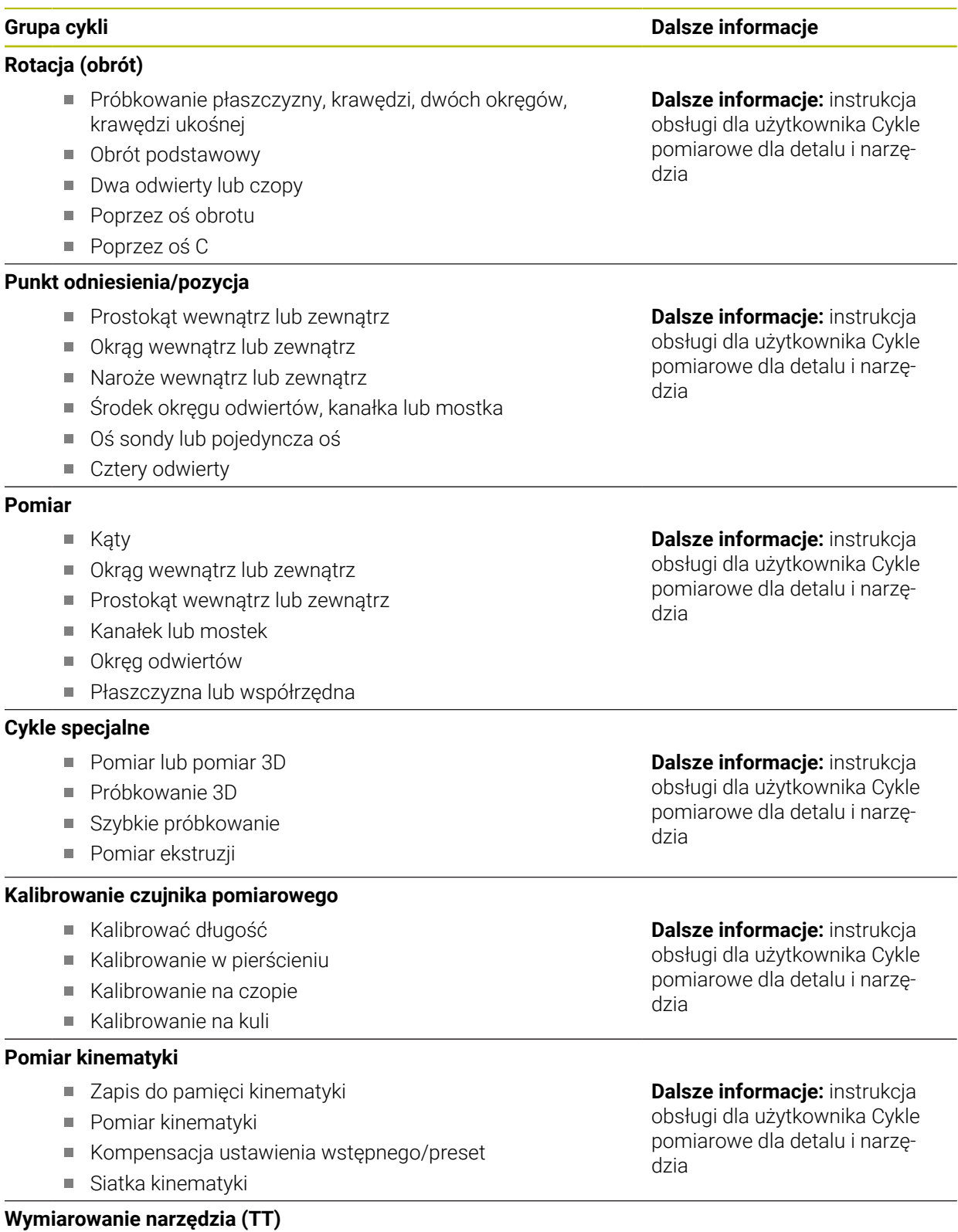

- Kalibrowanie TT
- Wymiarowanie długości narzędzia, promienia lub kompletnie
- Kalibrowanie IR-TT
- Pomiar narzędzia tokarskiego

**Dalsze informacje:** instrukcja obsługi dla użytkownika Cykle pomiarowe dla detalu i narzędzia

**6**

**Techniki programowania**

## <span id="page-103-0"></span>**6.1 Cykl 12 PGM CALL**

**Programowanie ISO G39**

#### **Zastosowanie**

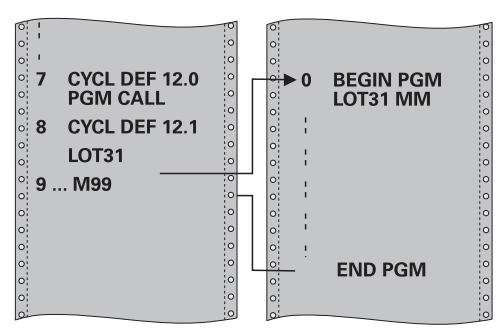

Dowolne programy NC, jak np. specjalne cykle wiercenia lub moduły geometrii można zrównać z cyklem obróbki. Ten program NC jest wówczas wywoływany jak cykl.

#### **Spokrewnione tematy**

Wywołanie zewnętrznych programów NC

**Dalsze informacje:** instrukcja obsługi dla użytkownika **Programowanie dialogowe Klartext**

**Dalsze informacje:** instrukcja obsługi dla użytkownika Programowanie i testowanie

#### **Wskazówki**

- Ten cykl można wykonać w trybach obróbki **FUNCTION MODE MILL**, **FUNCTION MODE TURN** i **FUNCTION DRESS**.
- Parametry Q działają przy wywołaniu programu z cyklem **12** zasadniczo globalnie. Należy dlatego też uwzględnić, iż zmiany parametrów Q w wywołanym programie NC oddziaływują ewentualnie na wywołujący program NC .

#### **Wskazówki odnośnie programowania**

- Wywołany program NC musi znajdować się w wewnętrznej pamięci sterowania.
- Jeśli podawana jest tylko nazwa programu, to zadeklarowany jako cykl program NC musi znajdować się w tym samym folderze jak wywołujący program NC.
- Jeśli zadeklarowany jako cykl program NC nie znajduje się w tym samym folderze jak wywołujący program NC, to należy podać pełną nazwę ścieżki, np. **TNC:\KLAR35\FK1\50.H**.
- Jeśli jakiś DIN/ISO-program chcemy zadeklarować jako cykl, to proszę wprowadzić typ pliku .I za nazwą programu.

## **6.1.1 Parametry cyklu**

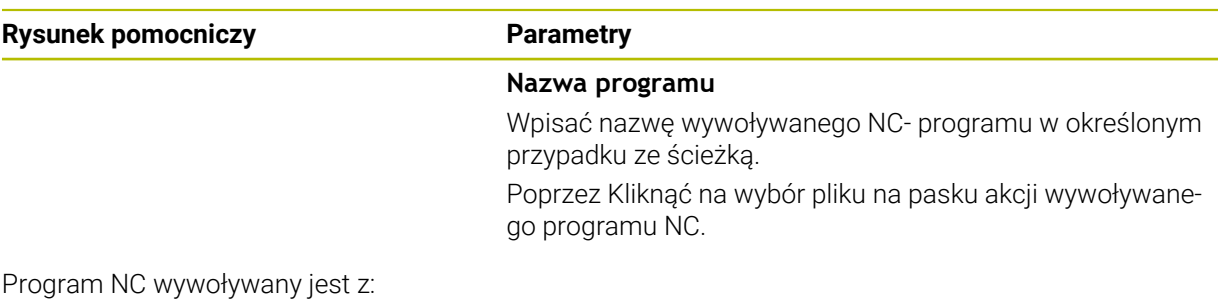

- **CYCL CALL** (oddzielny blok NC) lub
- M99 (blokami) lub
- M89 (zostaje wykonany po każdym bloku pozycjonowania)

#### **Zadeklarować program NC 1\_Plate.h jako cykl i wywołać z M99**

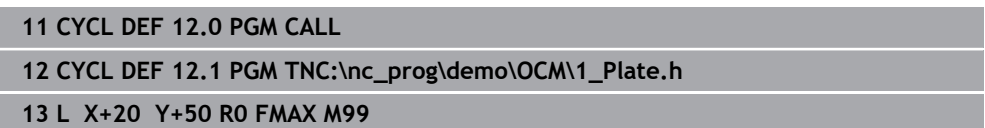

<u>in</u>

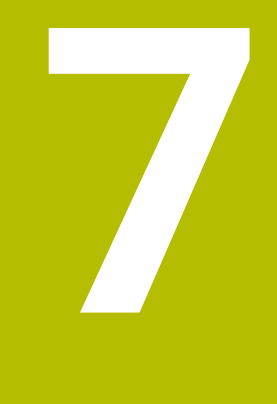

# **Definicje konturu i punktów**

## **7.1 Nakładanie konturów**

## **7.1.1 Podstawy**

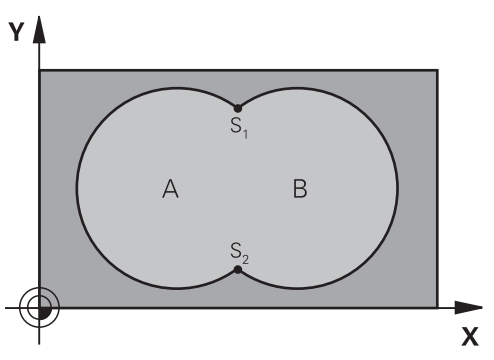

Kieszenie i wysepki można nałożyć na siebie dla otrzymania nowego konturu. W ten sposób można powierzchnię wybrania powiększyć poprzez nałożenie na nią innego wybrani lub można zmniejszyć wysepkę.

#### **Spokrewnione tematy**

### Cykl 14 **GEOMETRIA KONTURU**

**Dalsze informacje:** ["Cykl 14 GEOMETRIA KONTURU ", Strona 112](#page-111-0)

■ SL-cvkle

i

**Dalsze informacje:** ["Frezowanie konturów z cyklami SL ", Strona 329](#page-328-0)

■ Cykle OCM

**Dalsze informacje:** ["Frezowanie konturów z cyklami OCM \(#167 / #1-02-1\)",](#page-372-0) [Strona 373](#page-372-0)

## **7.1.2 Podprogramy: nałożone na siebie wybrania**

Niżej pokazane przykłady programowania są podprogramami konturu, które zostają wywołane w programie głównym przez cykl **14 GEOMETRIA KONTURU** .

Kieszenie A i B nakładają się na siebie.

Sterowanie oblicza punkty przecięcia S1 i S2. Nie muszą one być programowane. Wybrania są programowane jako koła pełne.

### **Podprogram 1: kieszeń A**

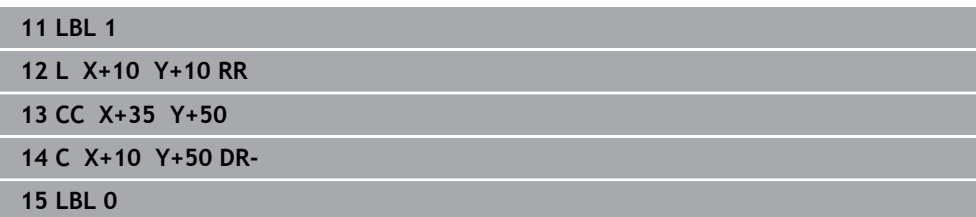
### **Podprogram 2: kieszeń B**

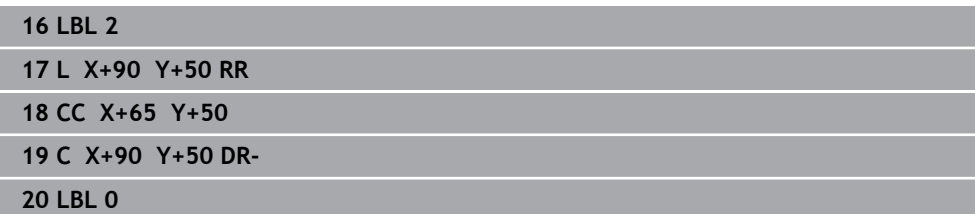

# **7.1.3 Powierzchnia z sumy**

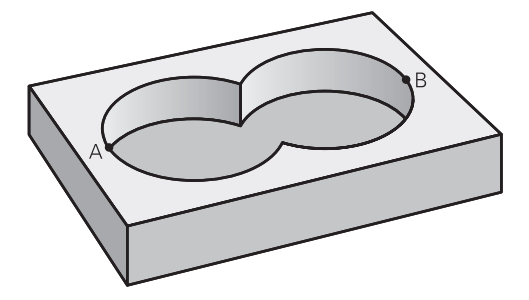

Obwydwie powierzchnie wycinkowe A i B łącznie z powierzchnią nakładania się mają zostać obrobione:

- **Powierzchnie A i B muszą być wybraniami**
- Pierwsze wybranie (w cyklu **14**) musi rozpoczynać się poza drugim wybraniem

# **Powierzchnia A:**

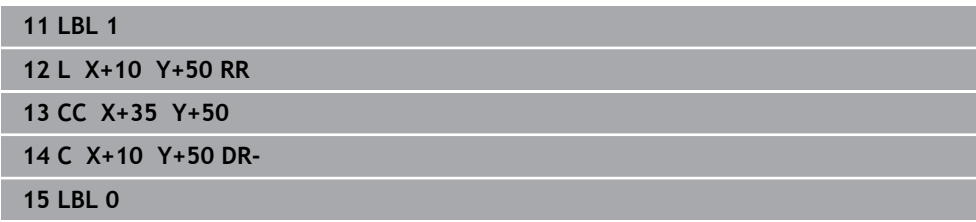

# **Powierzchnia B:**

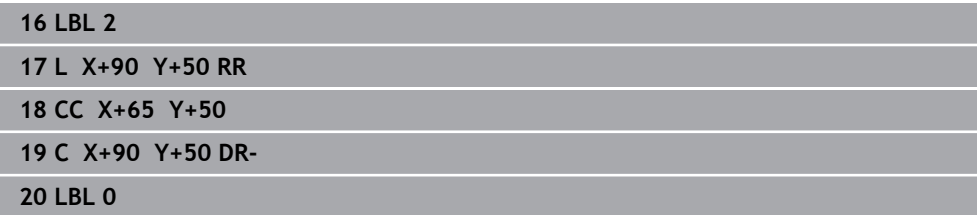

# **7.1.4 Powierzchnia z różnicy**

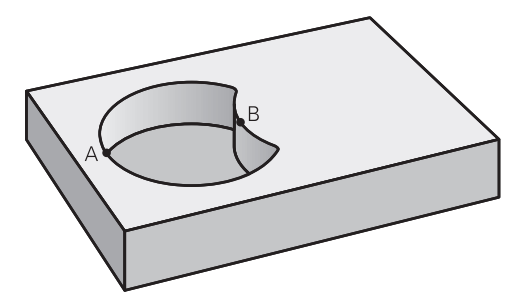

Powierzchnia A ma zostać obrobiona bez wycinka pokrytego przez B:

- Powierzchnia A musi być kieszenią i B musi być wysepką.
- A musi rozpoczynać się poza B.
- $\Box$ B musi zaczynać się w obrębie A

# **Powierzchnia A:**

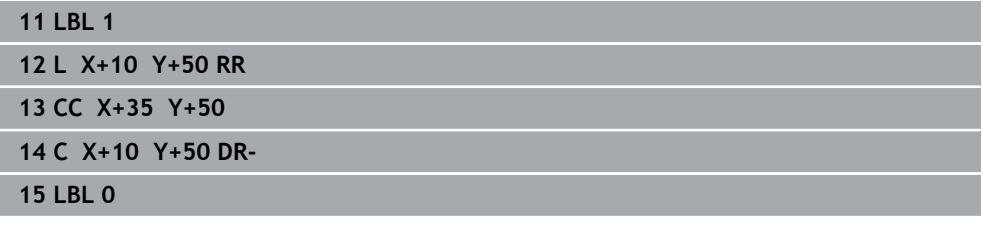

**Powierzchnia B:**

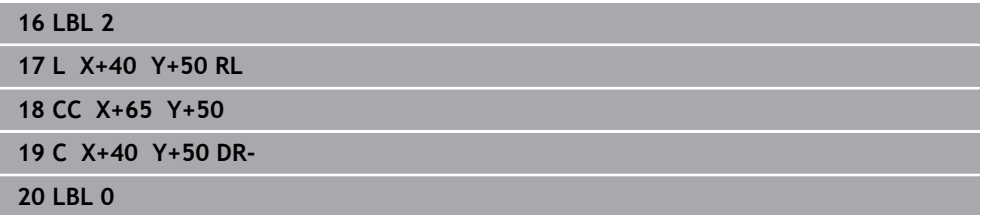

# **7.1.5 Powierzchnia ze średniej**

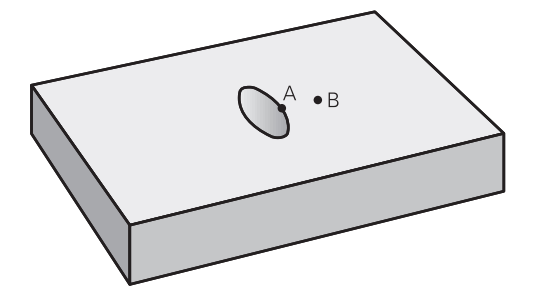

Powierzchnia przykryta zarówno przez A jak i przez B ma zostać obrobiona. (Po prostu przykryte powierzchnie mają pozostać nieobrobione).

- A i B muszą być wybraniami
- A musi rozpoczynać się wewnątrz B

# **Powierzchnia A:**

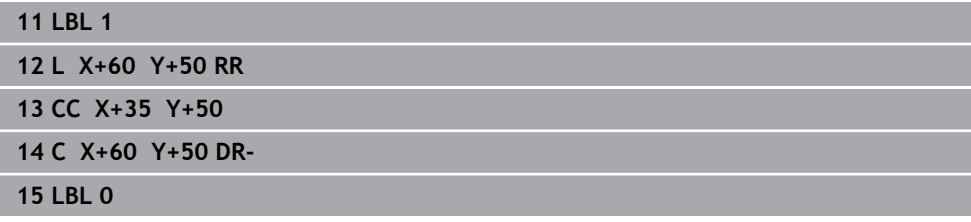

# **Powierzchnia B:**

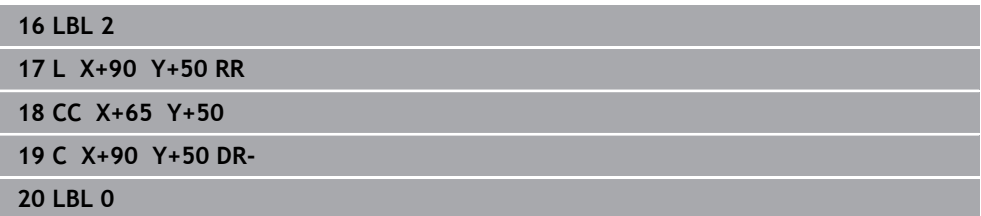

# <span id="page-111-0"></span>**7.2 Cykl 14 GEOMETRIA KONTURU**

**Programowanie ISO G37**

# **Zastosowanie**

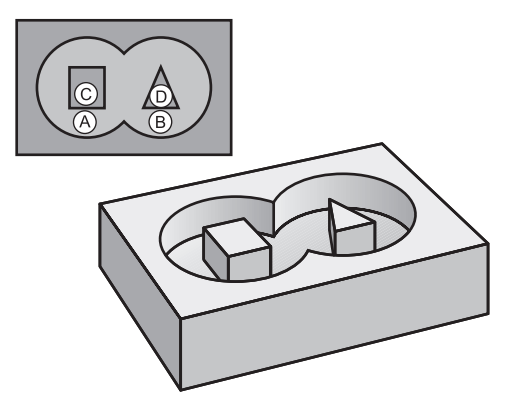

W cyklu **14 GEOMETRIA KONTURU** wyszczególnia się wszystkie podprogramy, które mają być przeniesione do jednego ogólnego konturu.

# **Spokrewnione tematy**

■ Prosta formuła konturu

**Dalsze informacje:** ["Prosta formuła konturu", Strona 113](#page-112-0)

- Kompleksowa formuła konturu **Dalsze informacje:** ["Kompleksowa formuła konturu", Strona 117](#page-116-0)
- Nakładanie konturów **Dalsze informacje:** ["Nakładanie konturów", Strona 108](#page-107-0)

# **Wskazówki**

- Ten cykl może być wykonywany wyłącznie w trybach obróbki **FUNCTION MODE MILL** i **FUNCTION MODE TURN** .
- Cykl 14 jest DEF-aktywny, to znaczy działa od jego definicji w programie NC.
- W cyklu **14** można wyszczególnić maksymalnie 12 podprogramów (podkonturów).

# **7.2.1 Parametry cyklu**

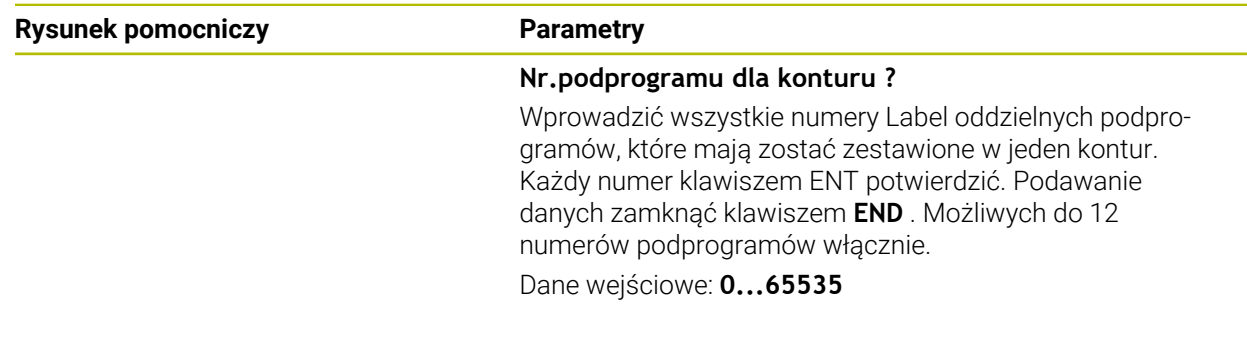

# **Przykład**

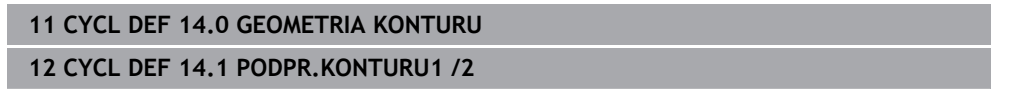

# <span id="page-112-0"></span>**7.3.1 Podstawy**

Przy użyciu prostej formuły konturu mogą być zestawiane w prosty sposób kontury, składające się z dziewięciu podkonturów włącznie (wybrania lub wysepki). Z wybranych podkonturów sterowanie oblicza cały kontur.

# **Spokrewnione tematy**

- Nakładanie konturów **Dalsze informacje:** ["Nakładanie konturów", Strona 108](#page-107-0)
- Kompleksowa formuła konturu **Dalsze informacje:** ["Kompleksowa formuła konturu", Strona 117](#page-116-0)
- Cykl 14 **GEOMETRIA KONTURU Dalsze informacje:** ["Cykl 14 GEOMETRIA KONTURU ", Strona 112](#page-111-0)
- SL-cvkle **Dalsze informacje:** ["Frezowanie konturów z cyklami SL ", Strona 329](#page-328-0)
- Cykle OCM **Dalsze informacje:** ["Frezowanie konturów z cyklami OCM \(#167 / #1-02-1\)",](#page-372-0) [Strona 373](#page-372-0)

# **Schemat: odpracowywanie przy pomocy SL-cykli i prostej formuły konturu**

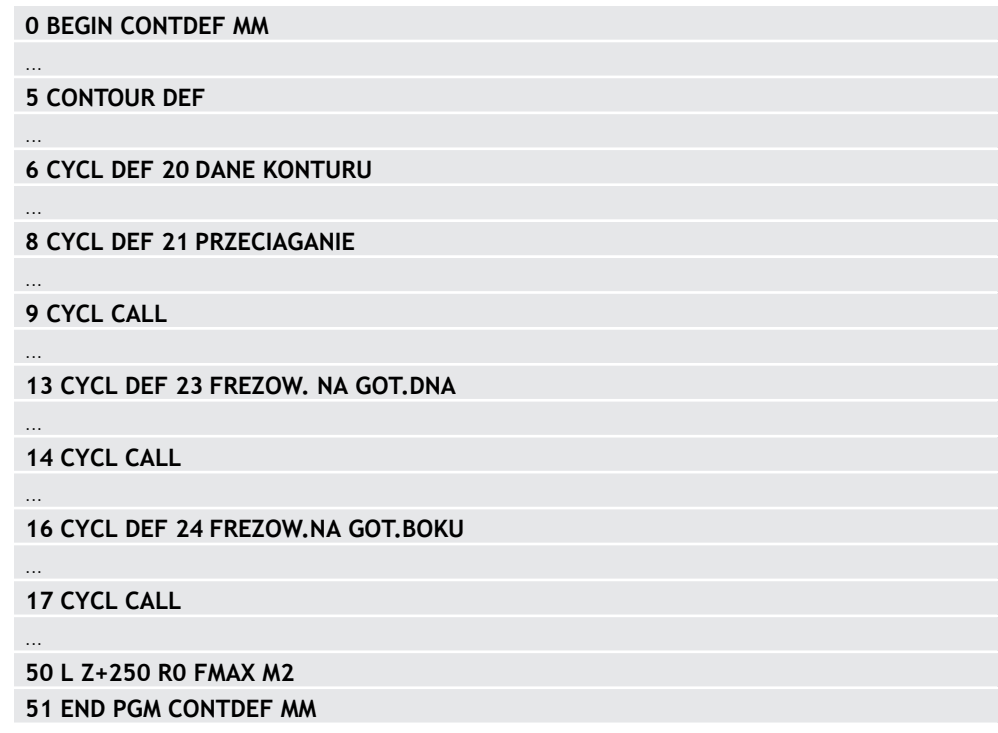

Pamięć dla jednego cyklu SL (wszystkie programy opisu konturów) jest ĥ ograniczona do maksymalnie **100 konturów** . Liczba możliwych elementów konturu zależy od rodzaju konturu (wewnętrzny/zewnętrzny) i liczby opisów konturów oraz wynosi maksymalnie **16384** elementów konturu.

# **Puste obszary**

Przy pomocy opcjonalnych pustych obszarów **V** (**void**) możesz wykluczyć określone obszary z obróbki. Te obszary to mogą być na przykład kontury na detalach odlewnych bądź zabiegi z poprzednich etapów. Możesz definiować do pięciu pustych obszarów.

Jeśli zdefiniowano cykle OCM, to sterowanie wcina się prostopadle w materiał pustych obszarów.

Jeśli używasz cykli SL z numerami **22** do **24** , to sterowanie określa pozycję wcięcia niezależnie od zdefiniowanych pustych zakresów.

Sprawdź poprawność wykonania w symulacji.

### **Właściwości konturów częściowych**

- **Proszę nie programować korekcji promienia.**
- Sterowanie ignoruje posuwy F i funkcje dodatkowe M.
- Transformacje współrzędnych są dozwolone jeśli zostaną one zaprogramowane w obrębie elementów składowych konturów, to działają one także w następnych podprogramach, nie muszą być resetowane po wywołaniu cyklu.
- Podprogramy mogą zawierać współrzędne osi wrzeciona, zostaną one jednakże ignorowane.
- W pierwszym wierszu współrzędnych podprogramu określa się płaszczyznę obróbki.

### **Właściwości cykli**

- Sterowanie pozycjonuje przed każdym cyklem automatycznie na bezpieczną m. wysokość.
- Każdy poziom głębokości jest frezowany bez odsuwania narzędzia; wysepki zostaną objechane z boku.
- Promień "naroży wewnętrznych" jest programowalny narzędzie nie zatrzymuje się, unika się zaznaczeń przy wyjściu z materiału (obowiązuje dla ostatniego zewnętrznego toru przy przeciąganiu i wykańczaniu bocznych powierzchni).
- Przy wykańczaniu powierzchni bocznych sterowanie dosuwa narzędzie do konturu na torze kołowym stycznym.
- Przy obróbce na gotowo dna sterowanie przemieszcza narzędzie również po tangencjalnym torze kołowym do detalu (np.: oś wrzeciona Z: tor kołowy na płaszczyźnie Z/X).
- Sterowanie obrabia kontur przelotowo ruchem współbieżnym lub ruchem przeciwbieżnym.

Dane wymiarów obróbki,jak głębokość frezowania, naddatki i bezpieczną wysokość należy wprowadzić centralnie w cyklu **20 DANE KONTURU** lub **271 OCM DANE KONTURU** .

# **7.3.2 Wprowadzenie prostej formuły konturu**

Poprzez możliwość wyboru na pasku akcji lub w formularzu można połączyć ze sobą rozmaite kontury we wzorze matematycznym.

Proszę postąpić następująco:

Funkcję NC

- Wybierz **Funkcję NC wstaw**
- Sterowanie otwiera okno **Funkcję NC wstaw**.
- **CONTOUR DEF** wybrać
- > Sterowanie rozpoczyna wpisywanie formuły konturu.
- Wprowadzić pierwszy kontur częściowy **P1**
- Wybrać opcję: wybranie **P2** lub wysepka **I2**
- Zapisać drugi podkontur
- ► Zapisać w razie potrzeby głębokość drugiego podkonturu.
- Kontynuować dialog jak to opisano uprzednio, aż do wprowadzenia wszystkich elementów składowych czyli podkonturów.
- W razie potrzeby zdefiniować puste obszary **V** .

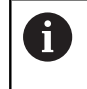

Głębokość pustych obszarów odpowiada całkowitej głębokości, zdefiniowanej w cyklu obróbki.

Sterowanie udostępnia do wpisywania konturu następujące możliwości:

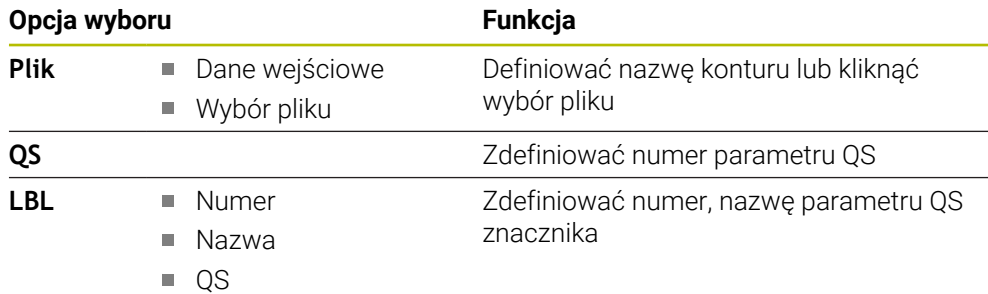

# **Przykład:**

A

### **11 CONTOUR DEF P1 = LBL 1 I2 = LBL 2 DEPTH5 V1 = LBL 3**

Wskazówki dotyczące programowania:

- $\mathbf{r}$ Pierwsza głębokość podkonturu to głębokość cyklu. Do tej głębokości jest ograniczony zaprogramowany kontur. Dalsze podkontury nie mogą być głębsze niż głębokość cyklu. Dlatego też należy zasadniczo rozpoczynać z najgłębszego wybrania.
- Jeśli kontur jest zdefiniowany jako wysepka, to sterowanie interpretuje zapisaną głębokość jako wysokość wysepki. Wprowadzona wartość bez znaku liczby odnosi się wówczas do powierzchni obrabianego detalu!
- Jeśli zapisano głębokość równą 0, to wykonywana jest zdefiniowana dla wybrania w cyklu **20** głębokość. Wysepki wystają wówczas do powierzchni obrabianego detalu!
- Jeśli wywoływany plik znajduje się w tym samym folderze jak plik wywołujący, to można dodać tylko nazwę pliku bez ścieżki.

# **7.3.3 Odpracowywanie konturu przy pomocy cykli SL lub OCM**

Obróbka zdefiniowanego kompletnego konturu następuje przy pomocy cykli SL [\(patrz "Frezowanie konturów z cyklami SL ", Strona 329](#page-328-0)) lub cykli OCM ([patrz "Frezowanie konturów z cyklami OCM \(#167 / #1-02-1\)",](#page-372-0) [Strona 373\)](#page-372-0).

# <span id="page-116-0"></span>**7.4 Kompleksowa formuła konturu**

# **7.4.1 Podstawy**

i

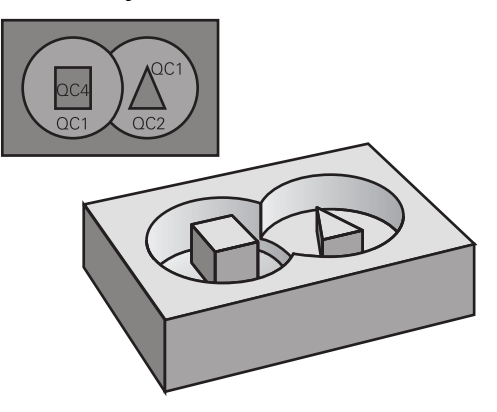

Przy pomocy kompleksowych formuł konturu mogą być zestawiane kompleksowe kontury z podkonturów (wybrania lub wysepki). Pojedyncze podkontury (dane geometrii) należy podawać jako oddzielne programy NC bądź podprogramy. W ten sposób wszystkie kontury częściowe mogą zostać dowolnie często ponownie wykorzystywane. Z wybranych konturów częściowych, połączonych ze sobą przy pomocy formuły konturu, sterowanie oblicza cały kontur.

# **Spokrewnione tematy**

Nakładanie konturów

**Dalsze informacje:** ["Nakładanie konturów", Strona 108](#page-107-0)

- Prosta formuła konturu **Dalsze informacje:** ["Prosta formuła konturu", Strona 113](#page-112-0)
- Cykl 14 **GEOMETRIA KONTURU Dalsze informacje:** ["Cykl 14 GEOMETRIA KONTURU ", Strona 112](#page-111-0)
- SL-cvkle

**Dalsze informacje:** ["Frezowanie konturów z cyklami SL ", Strona 329](#page-328-0)

■ Cykle OCM

**Dalsze informacje:** ["Frezowanie konturów z cyklami OCM \(#167 / #1-02-1\)",](#page-372-0) [Strona 373](#page-372-0)

### **Schemat: odpracowywanie przy pomocy SL-cykli i kompleksowej formuły konturu**

**0 BEGIN CONT MM**

...

...

...

...

...

...

...

 $\mathbf i$ 

**5 SEL CONTOUR "MODEL"**

**6 CYCL DEF 20 DANE KONTURU**

**8 CYCL DEF 21 PRZECIAGANIE**

**9 CYCL CALL**

**13 CYCL DEF 23 FREZOW. NA GOT.DNA**

**14 CYCL CALL**

**16 CYCL DEF 24 FREZOW.NA GOT.BOKU**

**17 CYCL CALL**

**50 L Z+250 R0 FMAX M2 51 END PGM CONT MM**

Wskazówki dotyczące programowania:

- Pamięć dla jednego cyklu SL (wszystkie programy opisu konturów) jest ograniczona do maksymalnie **100 konturów** . Liczba możliwych elementów konturu zależy od rodzaju konturu (wewnętrzny/zewnętrzny) i liczby opisów konturów oraz wynosi maksymalnie **16384** elementów konturu.
- Przy pomocy SL-cykli z formułą konturu zakłada się strukturyzowany program i otrzymuje możliwość, zachowania powtarzających się często konturów w pojedynczych programach NC . Poprzez formułę konturu łączy się kontury częściowe w jeden kontur i określa, czy chodzi o wybranie czy też o wysepkę.

### **Właściwości konturów częściowych**

- Sterowanie rozpoznaje wszystkie kontury jako wybranie, nie programować korekcii promienia
- Sterowanie ignoruje posuwy F i funkcje dodatkowe M
- Transformacje współrzędnych są dozwolone jeśli zostaną one zaprogramowane w obrębie wycinków konturów, to działają one także w następnych programach NC, nie muszą być resetowane po wywołaniu cyklu
- Wywołane programy NC mogą zawierać także współrzędne osi wrzeciona, są one jednakże ignorowane
- W pierwszym bloku współrzędnych wywołanego programu NC określa się płaszczyznę obróbki
- Podkontury mogą w razie konieczności być zdefiniowane z różnymi głębokościami

### **Właściwości cykli**

- Sterowanie pozycjonuje przed każdym cyklem automatycznie na bezpieczną wysokość
- Każdy poziom głębokości jest frezowany bez odsuwania narzędzia; wysepki zostaną objechane z boku
- Promień "naroży wewnętrznych" jest programowalny narzędzie nie zatrzymuje się, unika się zaznaczeń przy wyjściu z materiału (obowiązuje dla ostatniego zewnętrznego toru przy przeciąganiu i wykańczaniu bocznych powierzchni)
- Przy wykańczaniu powierzchni bocznych sterowanie dosuwa narzędzie do konturu na torze kołowym stycznym
- Przy obróbce na gotowo dna sterowanie przemieszcza narzędzie również po tangencjalnym torze kołowym do detalu (np.: oś wrzeciona Z: tor kołowy na płaszczyźnie Z/X)
- Sterowanie obrabia kontur przelotowo ruchem współbieżnym lub ruchem przeciwbieżnym

Dane wymiarów obróbki,jak głębokość frezowania, naddatki i bezpieczną wysokość należy wprowadzić centralnie w cyklu **20 DANE KONTURU** lub **271 OCM DANE KONTURU** .

### **Schemat: obliczanie podkonturów przy pomocy formuły konturu**

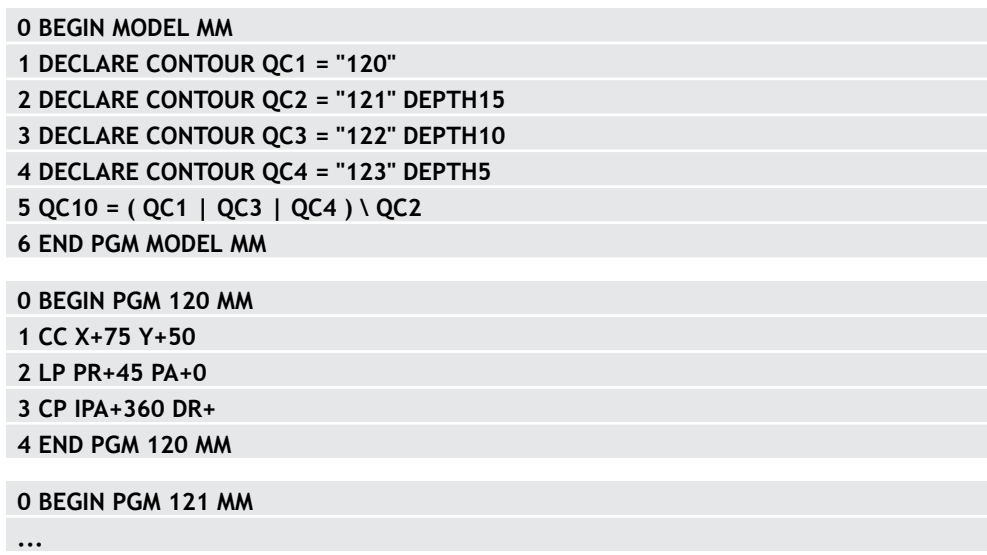

# **7.4.2 Wybraćprogram NC z definicją konturu**

Przy pomocy funkcji **SEL CONTOUR** wybierany jest program NC z definicjami konturu, z których sterowanie zaczerpuje opisy konturów: Proszę postąpić następująco:

Funkcję NC

# Wybierz **Funkcję NC wstaw**

> Sterowanie otwiera okno **Funkcję NC wstaw**.

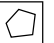

- **SEL CONTOUR** wybrać
- > Sterowanie rozpoczyna wpisywanie formuły konturu.
- ▶ Definicja konturu

Sterowanie udostępnia do wpisywania konturu następujące możliwości:

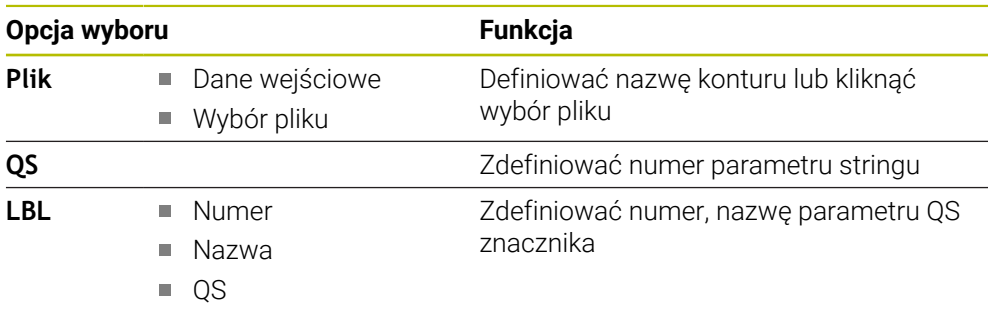

A

Wskazówki dotyczące programowania:

Jeśli wywoływany plik znajduje się w tym samym folderze jak plik  $\overline{\phantom{a}}$ wywołujący, to można dodać tylko nazwę pliku bez ścieżki.

**SEL CONTOUR**-wiersz zaprogramować przed SL-cyklami. Cykl **14 GEOMETRIA KONTURU** nie jest więcej konieczny przy wykorzystywaniu **SEL CONTUR**.

# **7.4.3 Zdefiniować opis konturu**

Przy pomocy funkcji **DECLARE CONTOUR** podawana jest ścieżka do programu NC dla tych programów NC , z których sterowanie pobiera opisy konturów. Oprócz tego można dla tego opisu konturu wybrać oddzielną głębokość. Proszę postąpić następująco:

Funkcie NC

Wybierz **Funkcję NC wstaw**

Ŧ

- 
- Sterowanie otwiera okno **Funkcję NC wstaw**.
- **DECLARE CONTOUR** wybrać
- Sterowanie rozpoczyna wpisywanie formuły konturu.
- Numer dla oznacznika konturu **QC** wprowadzić
- Zdefiniować opis konturu

Sterowanie udostępnia do wpisywania konturu następujące możliwości:

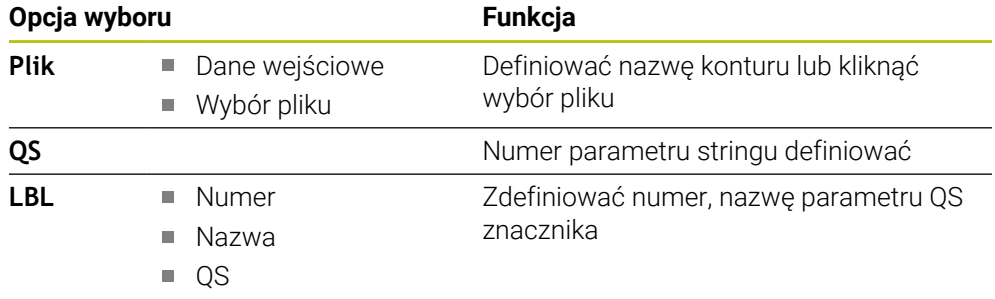

Wskazówki dotyczące programowania:

■ Przy pomocy podanych oznaczników konturu **OC** można w formule konturu dokonać obliczenia tych różnych konturów pomiędzy nimi.

- Jeśli wywoływany plik znajduje się w tym samym folderze jak plik wywołujący, to można dodać tylko nazwę pliku bez ścieżki.
- Jeżeli używamy konturów z oddzielnymi głębokościami, to należy przyporządkować głębokość wszystkim podkonturom (w razie konieczności przyporządkować znaczenie 0).
- Różne głębokości (DEPTH) są uwzględniane tylko w przypadku przecinających się elementów. Nie ma to miejsca w przypadku wysepek w obrębie wybrania. Należy stosować tu prostą formułę konturu. **Dalsze informacje:** ["Prosta formuła konturu", Strona 113](#page-112-0)

# **7.4.4 Wprowadzenie kompleksowej formuły konturu**

Używając funkcji formuły konturu można połączyć ze sobą rozmaite kontury we wzorze matematycznym:

Funkcję NC

- Wybierz **Funkcję NC wstaw**
- > Sterowanie otwiera okno **Funkcję NC wstaw**.
- **Formuła konturu QC** kliknąć
- > Sterowanie rozpoczyna wpisywanie formuły konturu.
- Numer dla oznacznika konturu **QC** wprowadzić
- Wprowadzić wzór konturu

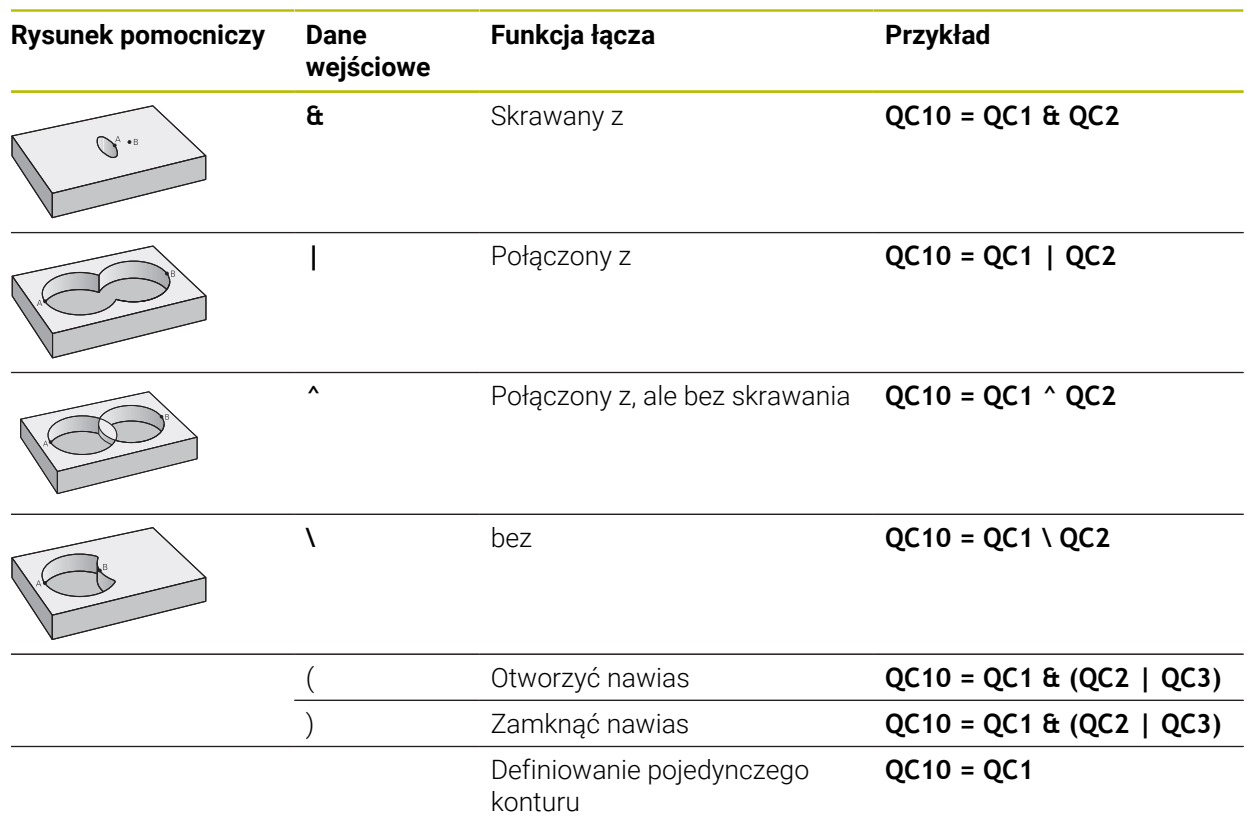

Sterowanie daje następujące możliwości wprowadzenia formuły:

- Automatyczne uzupełnianie **Dalsze informacje:** instrukcja obsługi dla użytkownika Programowanie i testowanie
- Klawiatura wyskakująca dla wprowadzenia formuły z paska akcji bądź z formularza
- Tryb wprowadzenia formuły na klawiaturze ekranowej **Dalsze informacje:** instrukcja obsługi dla użytkownika Programowanie i testowanie

# **7.4.5 Nakładające się kontury**

 $\mathbf i$ 

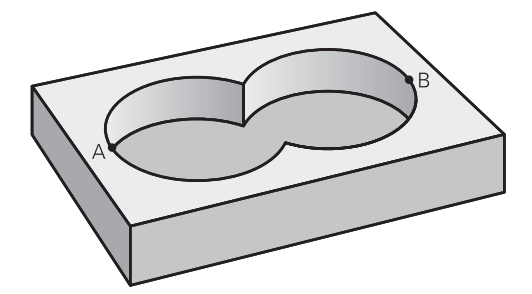

Sterowanie traktuje programowany kontur jako wybranie. Przy pomocy funkcji formuły konturu można przekształcać kontur w wysepkę.

Kieszenie i wysepki można nałożyć na siebie dla otrzymania nowego konturu. W ten sposób można powierzchnię wybrania powiększyć poprzez nałożenie na nią innego wybrani lub można zmniejszyć wysepkę.

### **Podprogramy: nałożone na siebie wybrania**

Następujące przykłady programowania są programami opisu konturu, zdefiniowanymi w programie definicji konturu. Program definicji konturu z kolei zostaje wywołany poprzez funkcję **SEL CONTOUR** we właściwym programie głównym.

Kieszenie A i B nakładają się na siebie.

Sterowanie oblicza punkty przecięcia S1 i S2, one nie muszą być programowane. Wybrania są programowane jako koła pełne.

### **Program opisu konturu 1: kieszeń A**

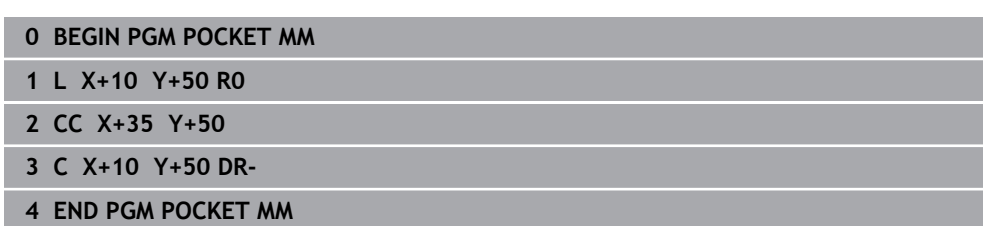

### **Program opisu konturu 2: kieszeń B**

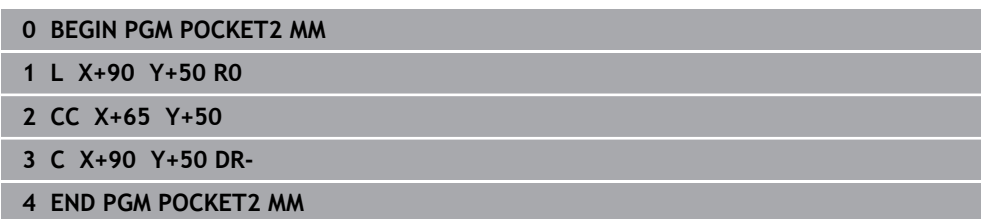

# Powierzchnia "sumarna"

Obwydwie powierzchnie wycinkowe A i B łącznie z powierzchnią nakładania się mają zostać obrobione:

- Powierzchnie A i B należy programować w oddzielnych programach NC bez korekcji promienia
- W formule konturu powierzchnie A i B zostają obliczone przy pomocy funkcji "połączone z"

# **Program definiowania konturu:**

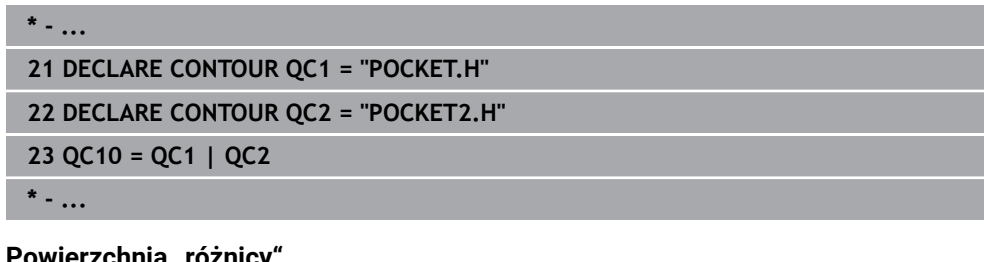

# **Powierzchnia "różnicy"**

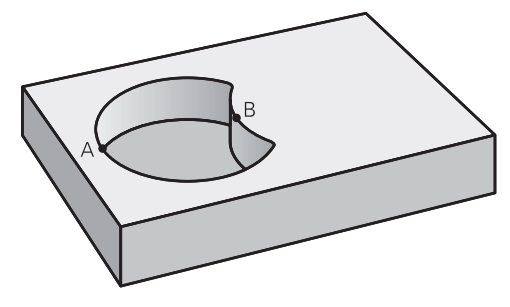

Powierzchnia A ma zostać obrobiona bez wycinka pokrytego przez B:

- Powierzchnie A i B należy programować w oddzielnych programach NC bez korekcji promienia
- W formule konturu powierzchnia B zostaje przy pomocy funkcji **bez** zostaje odjęta od powierzchni A

# **Program definiowania konturu:**

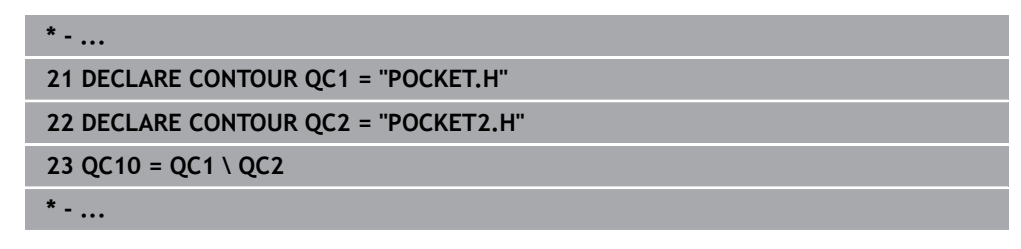

# **Powierzchnia** "przecięcia"

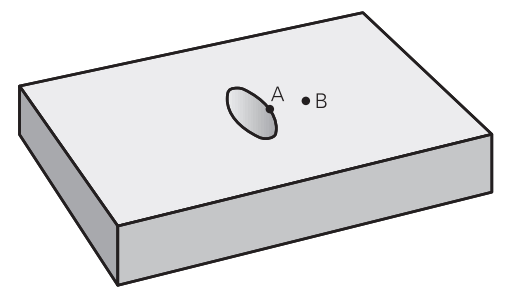

Powierzchnia przykryta zarówno przez A jak i przez B ma zostać obrobiona. (Po prostu przykryte powierzchnie mają pozostać nieobrobione).

- Powierzchnie A i B należy programować w oddzielnych programach NC bez korekcji promienia
- W formule konturu powierzchnie A i B zostają obliczone przy pomocy funkcji "skrawane z"

### **Program definiowania konturu:**

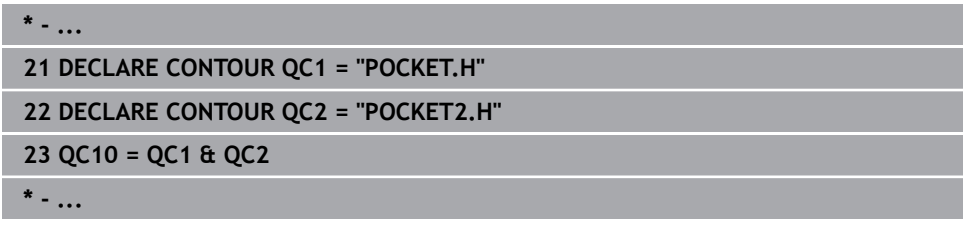

# **7.4.6 Odpracowywanie konturu przy pomocy cykli SL lub OCM**

Obróbka zdefiniowanego kompletnego konturu następuje przy pomocy cykli SL [\(patrz "Frezowanie konturów z cyklami SL ", Strona 329](#page-328-0)) lub cykli OCM ([patrz "Frezowanie konturów z cyklami OCM \(#167 / #1-02-1\)",](#page-372-0) [Strona 373\)](#page-372-0).

# **7.5 Tabele punktów**

i

# **Zastosowanie**

Używając tablicy punktów można wykonać jeden lub kilka cykli po kolei na nieregularnym szablonie punktów.

### **Spokrewnione tematy**

Zawartość tabeli punktów, skrywanie pojedynczych punktów **Dalsze informacje:** instrukcja obsługi dla użytkownika Programowanie i testowanie

# **Opis funkcji**

# **Dane współrzędnych w tablicy punktów**

Jeżeli używa się cykli wiercenia, to współrzędne płaszczyzny obróbki w tabeli punktów odpowiadają współrzędnym punktu środkowego odwiertu. Jeżeli używane są cykle frezowania, to współrzędne płaszczyzny obróbki w tabeli punktów odpowiadają współrzędnym punktu startu odpowiedniego cyklu, np. współrzędne punktu środkowego okrągłego wybrania. Współrzędne osi narzędzia odpowiadają współrzędnej powierzchni obrabianego detalu.

Sterowanie odsuwa narzędzie pomiędzy zdefiniowanymi punktami z powrotem na bezpieczną wysokość. Jako bezpieczną wysokość sterowanie wykorzystuje albo współrzędną osi narzędzia przy wywołaniu cyklu albo wartość z parametru cyklu **Q204 2-GA BEZPIECZNA WYS.**, w zależności od tego, która wartość jest większa.

# *WSKAZÓWKA*

# **Uwaga niebezpieczeństwo kolizji!**

Jeśli w tablicy punktów programujesz bezpieczną wysokość dla oddzielnych punktów, to sterowanie ignoruje dla wszystkich punktów wartość z parametru cyklu **Q204 2-GA BEZPIECZNA WYS.**!

► Należy zaprogramować funkcje **GLOBAL DEF 125 POZYCJONOWAĆ**, aby sterowanie uwzględniało bezpieczną wysokość tylko dla odpowiedniego punktu

# **Sposób działania z cyklami**

# **Cykle SL i cykl 12**

Sterowanie interpretuje punkty w tabeli punktów jako dodatkowe przesunięcie punktu zerowego.

# **Cykle 200 do 208, 262 do 267**

Sterowanie interpretuje punkty płaszczyzny obróbki jako współrzędne punktu środkowego odwiertu. Jeśli chcemy wykorzystać zdefiniowaną w tabeli punktów współrzędną w osi wrzeciona jako współrzędną punktu startu, należy krawędź górną obrabianego detalu (**Q203**) zdefiniować z wartością 0.

# **Cykle 210 do 215**

Sterowanie interpretuje punkty jako dodatkowe przesunięcie punktu zerowego. Jeśli chcemy wykorzystać zdefiniowane w tabeli punktów punty jako współrzędne punktu startu, to należy zaprogramować punkty startu i krawędź górną obrabianego przedmiotu (**Q203**) w danym cyklu frezowania z 0.

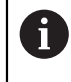

Nie możesz dodawać te cykle na sterowaniu, ale możesz dokonywać edycji dostępnych programów NC i odpracowywać te programy.

# **Cykle 251 do 254**

Sterowanie interpretuje punkty płaszczyzny obróbki jako współrzędne punktu startu cyklu. Jeśli chcemy wykorzystać zdefiniowaną w tabeli punktów współrzędną w osi wrzeciona jako współrzędną punktu startu, należy krawędź górną obrabianego detalu (**Q203**) zdefiniować z wartością 0.

# **7.5.1 Tablicę punktów w programie NC należy wybrać z SEL PATTERN**

Tabelę punktów należy wybrać w następujący sposób:

- Wybierz**Funkcję NC wstaw**
	- Sterowanie otwiera okno **Funkcję NC wstaw**.
- **SEL PATTERN** wybrać
- $000$  $\mathbb{R}$

Funkcję NC

- **Wybór pliku** kliknąć
- > Sterowanie otwiera okno dla wyboru pliku.
- Pożądaną tabelę punktów wybrać w strukturze plików
- **Potwierdzić wprowadzenie**
- > Sterowanie zamyka blok NC.

Jeśli tabela punktów nie jest zachowana w tym samym folderze jak program NC należy wprowadzić kompletną nazwę ścieżki. W oknie **Ustawienia programu** możesz definiować, czy sterowanie generuje absolutne czy też relatywne ścieżki.

**Dalsze informacje:** instrukcja obsługi dla użytkownika Programowanie i testowanie

### **Przykład**

**7 SEL PATTERN "TNC:\nc\_prog\Positions.PNT**

# **7.5.2 Wywołanie cyklu z tablicą punktów**

Aby wywołać cykl w punktach zdefiniowanych w tabeli punktów, należy programować wywołanie cyklu z **CYCL CALL PAT**.

Z **CYCL CALL PAT** sterowanie odpracowuje tabelę punktów, która została uprzednio zdefiniowana.

Wywołujesz cykl w połączeniu z tablicą punktów w jest następujący sposób:

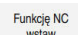

- Wybierz **Funkcję NC wstaw**
- > Sterowanie otwiera okno **Funkcję NC wstaw.**

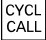

**CYCL CALL PAT** wybrać

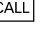

- 
- Wpisać posuw

Z tym posuwem sterowanie przejeżdża między  $\mathbf i$ punktami tablicy punktów. Jeśli posuw nie jest podany, to sterowanie przemieszcza się z ostatnio zdefiniowanym posuwem.

- W razie konieczności zdefiniować funkcje dodatkowe
- Klawiszem **END** potwierdzić

# **Wskazówki**

- Możesz w funkcji **GLOBAL DEF 125** z ustawieniem **Q435**=**1** zmusić sterowanie do przemieszczenia przy pozycjonowaniu między punktami zawsze na 2. bezpieczny odstęp z cyklu.
- Jeżeli przy pozycjonowaniu wstępnym w osi wrzeciona chcemy dokonać przemieszczenia ze zredukowanym posuwem, to należy programować funkcję dodatkową **M103**.
- Sterowanie odpracowuje przy pomocy funkcji **CYCL CALL PAT** uprzedni zdefiniowaną tablicę punktów, nawet jeśli pakietowano tabelę punktów z **CALL PGM** w programie NC .

**7**

# <span id="page-127-0"></span>**7.6 Definiowanie szablonów PATTERN DEF**

# **Zastosowanie**

Przy pomocy funkcji **PATTERN DEF** definiujemy w prosty sposób regularne wzorce obróbki, które można wywołać przy pomocy funkcji **CYCL CALL PAT** . Jak i w definicjach cykli, dostępne są także dla definicji wzorców grafiki pomocnicze, uwydatniające odpowiednie parametry zapisu.

# **Spokrewnione tematy**

Cykle dla definiowania wzorów

**Dalsze informacje:** ["Cykle dla definiowania wzorów", Strona 140](#page-139-0)

# *WSKAZÓWKA*

**Uwaga niebezpieczeństwo kolizji!**

Funkcja **PATTERN DEF** oblicza współrzędne obróbki w osiach **X** i **Y**. Dla wszystkich osi narzędzia poza **Z** istnieje niebezpieczeństwo kolizji podczas następnych zabiegów obróbkowych!

**PATTERN DEF** stosować wyłącznie z osią narzędzia **Z** .

Dokonujesz nawigacji do tej funkcji w następujący sposób:

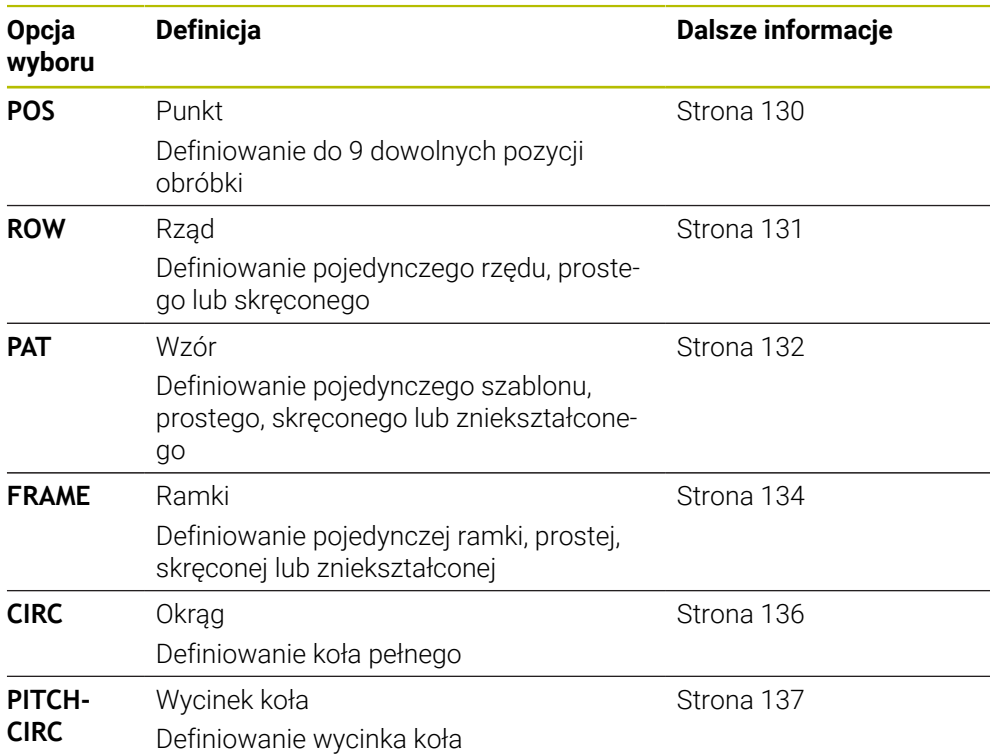

# **Funkcję NC wstaw Obróbka konturu/punktu Układy albo wzory**

# **Programowanie PATTERN DEF**

Funkcje **PATTERN DEF**programujesz w następujący sposób:

Funkcję NC

- Wybierz **Funkcję NC wstaw**
- Sterowanie otwiera okno **Funkcję NC wstaw**.
- Wybrać pożądany szablon obróbki, np. **PATTERN DEF CIRC** dla koła pełnego
- > Sterowanie rozpoczyna wprowadzenie danych do **PATTERN DEF**.
- ▶ Wpisać konieczne definicie
- Definiowanie cyklu obróbki np. cykl **200 WIERCENIE**
- Wywołać cykl z **CYCL CALL PAT**

Jeżeli programujesz szablon obróbki, to w kolumnie **Formularz** możesz przejść do innego szablonu.

# **Wywołanie PATTERN DEF**

Kiedy tylko zostanie wprowadzona definicja szablonu, można ją wywołać poprzez funkcję **CYCL CALL PAT** .

**Dalsze informacje:** ["Wywołanie cykli", Strona 94](#page-93-0)

Sterowanie wykonuje ostatnio zdefiniowany cykl obróbki na zdefiniowanych przez obsługującego szablonach obróbki.

### **Schemat: odpracowywanie przy pomocy PATTERN DEF**

### **0 BEGIN SL 2 MM**

**11 PATTERN DEF POS1 (X+25 Y+33.5 Z+0) POS2 (X+15 IY+6.5 Z+0)**

**12 CYCL DEF 200 WIERCENIE**

### **13 CYCL CALL PAT**

### **Wskazówki**

...

...

### **Wskazówka dotyczące programowania**

Przed **CYCL CALL PAT** można zastosować funkcję **GLOBAL DEF 125** z **Q345=1** . Wówczas sterowanie pozycjonuje narzędzie między odwiertami zawsze na 2. bezpieczny odstęp, zdefiniowany w cyklu.

### **Wskazówki dotyczące obsługi:**

Wzorzec obróbki pozostaje tak długo aktywny, aż zostanie zdefiniowany nowy albo zostanie wybrana poprzez funkcję **SEL PATTERN** tablica punktów. **Dalsze informacje:** instrukcja obsługi dla użytkownika Programowanie i

testowanie

- Sterowanie odsuwa narzędzie pomiędzy punktami startu z powrotem na bezpieczną wysokość. Jako bezpieczną wysokość sterowanie wykorzystuje albo pozycję osi narzędzia przy wywołaniu cyklu albo wartość z parametru cyklu **Q204**, w zależności od tego, która wartość jest większa.
- Jeśli powierzchnia współrzędnych w **PATTERN DEF** jest większa niż w cyklu, to odstęp bezpieczny i 2. bezpieczny odstęp jest obliczany na powierzchnię współrzędnych **PATTERN DEF** .
- Przy pomocy funkcji startu z dowolnego wiersza można wybrać dowolny punkt, z którego można rozpoczynać lub kontynuować obróbkę.

**Dalsze informacje:** instrukcja obsługi dla użytkownika Konfigurowanie i odpracowywanie

 $\mathbf i$ 

# <span id="page-129-0"></span>**7.6.1 Definiowanie pojedynczych pozycji obróbki**

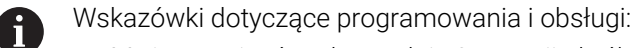

- Można zapisać maksymalnie 9 pozycji obróbkowych, zapis potwierdzić  $\mathbb{R}^2$ każdorazowo klawiszem **ENT** .
- **POS1** musi być programowana ze współrzędnymi bezwzględnymi. **POS2** do **POS9** może być programowana bezwzględnie bądź przyrostowo.
- Jeśli **Powierzchnia przedmiotu w Z** zostanie zdefiniowana nierówna 0, to ta wartość działa dodatkowo do wartości powierzchni obrabianego detalu **Q203**, zdefiniowanej w cyklu obróbki.

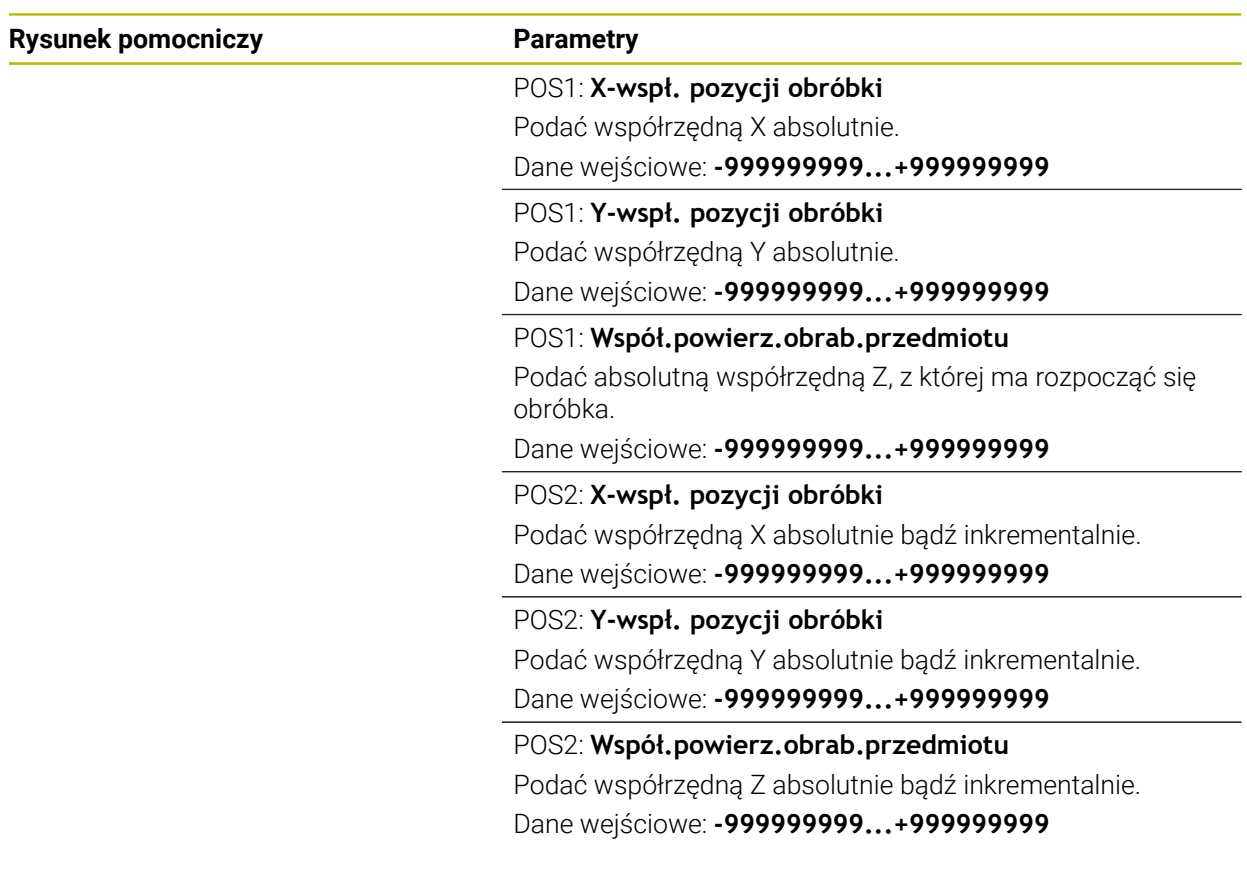

# **Przykład**

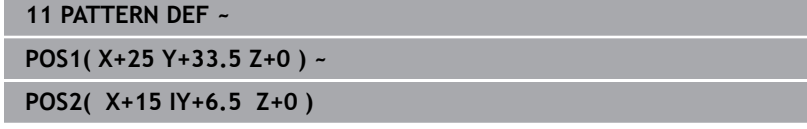

# <span id="page-130-0"></span>**7.6.2 Definiowanie pojedyńczego rzędu**

- Wskazówka dotyczące programowania i obsługi A
	- Jeśli **Powierzchnia przedmiotu w Z** zostanie zdefiniowana nierówna 0, to ta wartość działa dodatkowo do wartości powierzchni obrabianego detalu **Q203**, zdefiniowanej w cyklu obróbki.

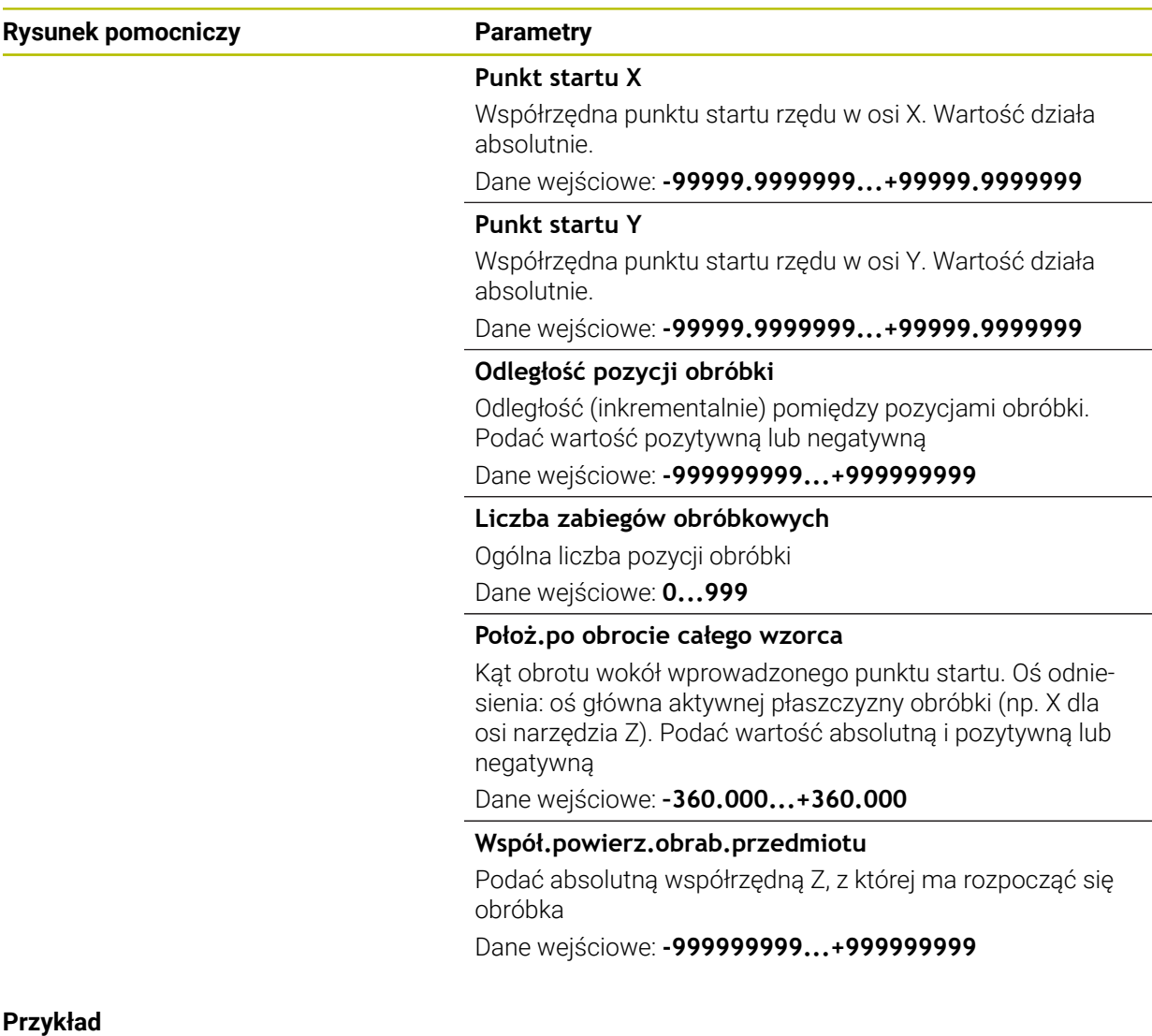

**11 PATTERN DEF ~**

**ROW1( X+25 Y+33.5 D+8 NUM5 ROT+0 Z+0 )**

# <span id="page-131-0"></span>**7.6.3 Definiowanie pojedynczego wzoru**

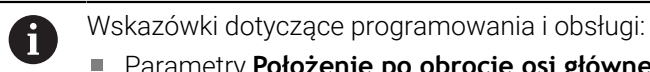

- Parametry **Położenie po obrocie osi głównej** oraz **Poł.po obrocie osi pomocniczej** działają addytywnie do wykonanego uprzednio **Położ.po obrocie całego wzorca**.
- Jeśli **Powierzchnia przedmiotu w Z** zostanie zdefiniowana nierówna 0, to ta wartość działa dodatkowo do wartości powierzchni obrabianego detalu **Q203**, zdefiniowanej w cyklu obróbki.

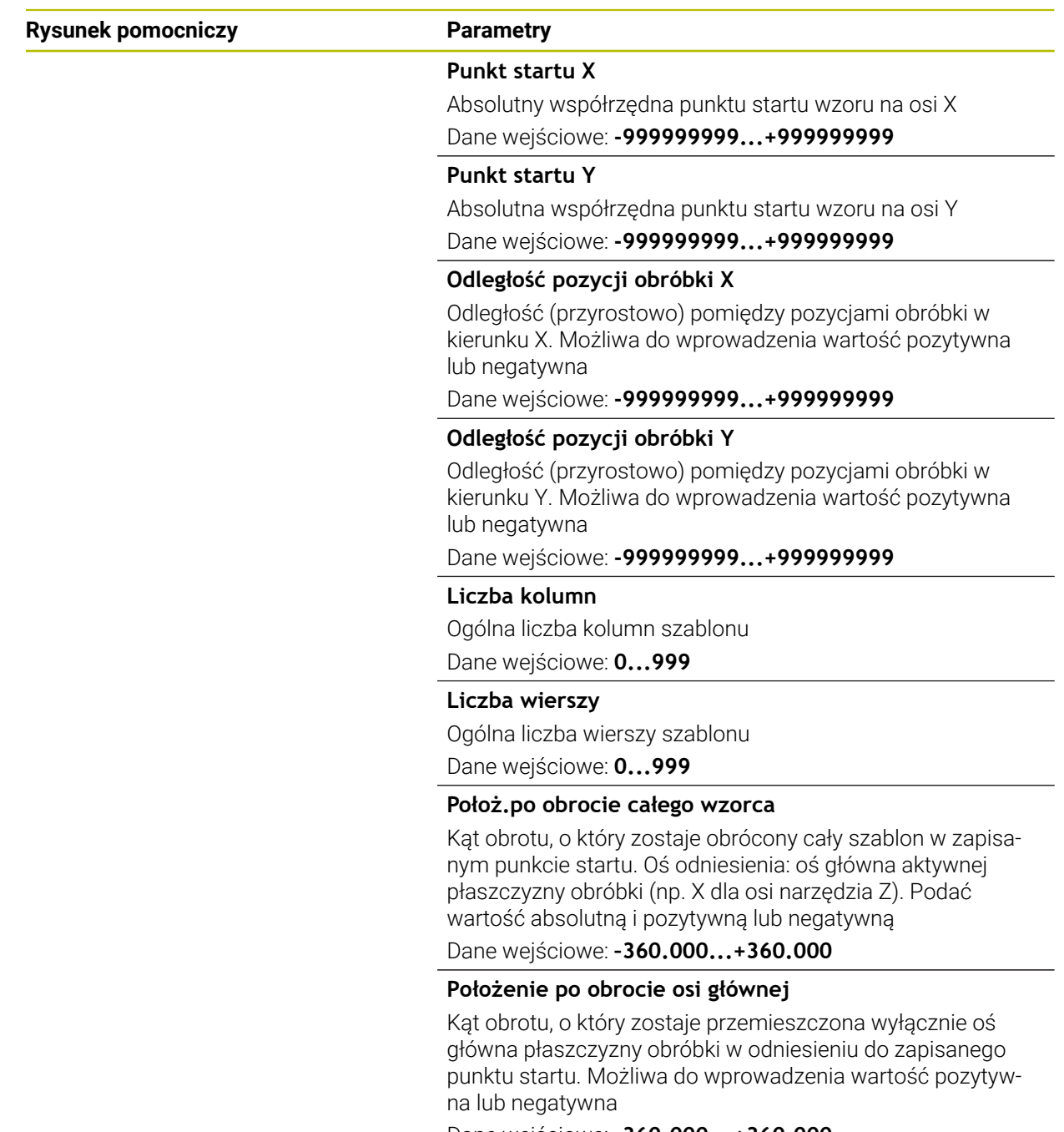

Dane wejściowe: **–360.000...+360.000**

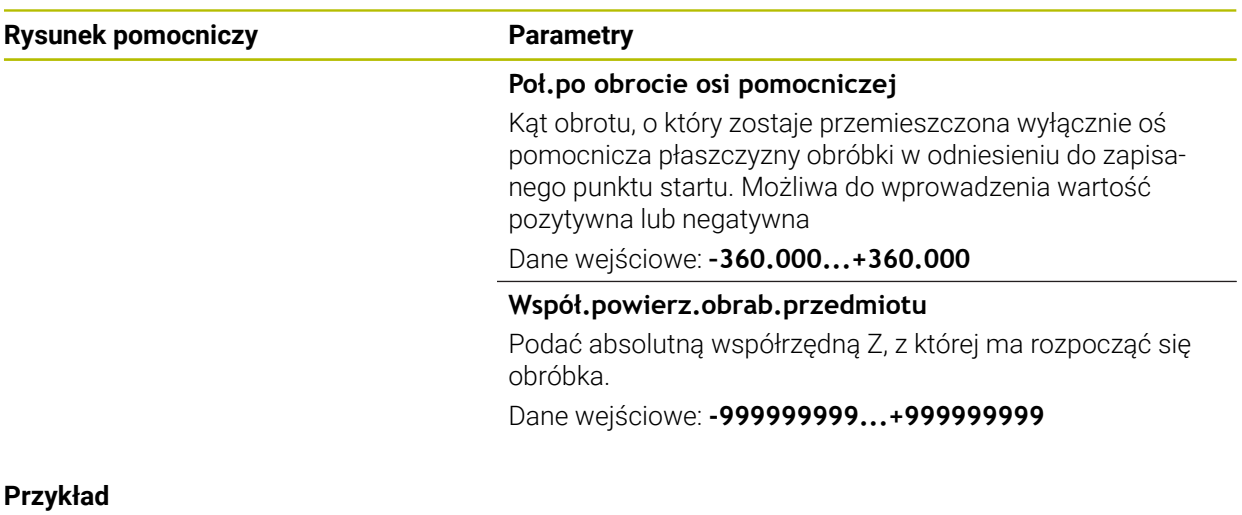

**11 PATTERN DEF ~**

**PAT1( X+25 Y+33.5 DX+8 DY+10 NUMX5 NUMY4 ROT+0 ROTX+0 ROTY+0 Z+0 )**

# <span id="page-133-0"></span>**7.6.4 Definiowanie pojedynczej ramki**

 $\mathbf i$ 

Wskazówki dotyczące programowania i obsługi:

- Parametry **Położenie po obrocie osi głównej** oraz **Poł.po obrocie osi pomocniczej** działają addytywnie do wykonanego uprzednio **Położ.po obrocie całego wzorca**.
- $\mathbf{u}$ Jeśli **Powierzchnia przedmiotu w Z** zostanie zdefiniowana nierówna 0, to ta wartość działa dodatkowo do wartości powierzchni obrabianego detalu **Q203**, zdefiniowanej w cyklu obróbki.

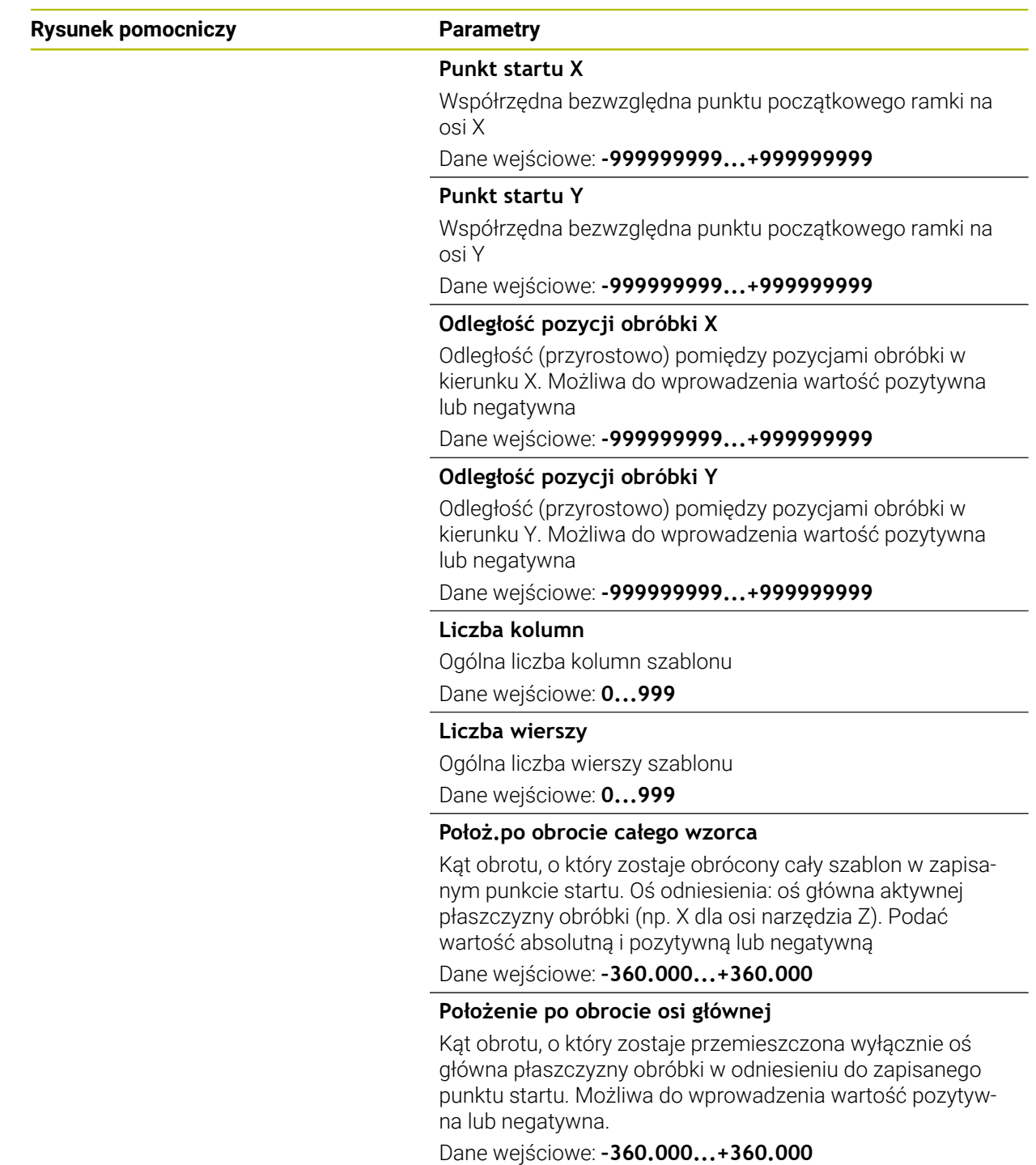

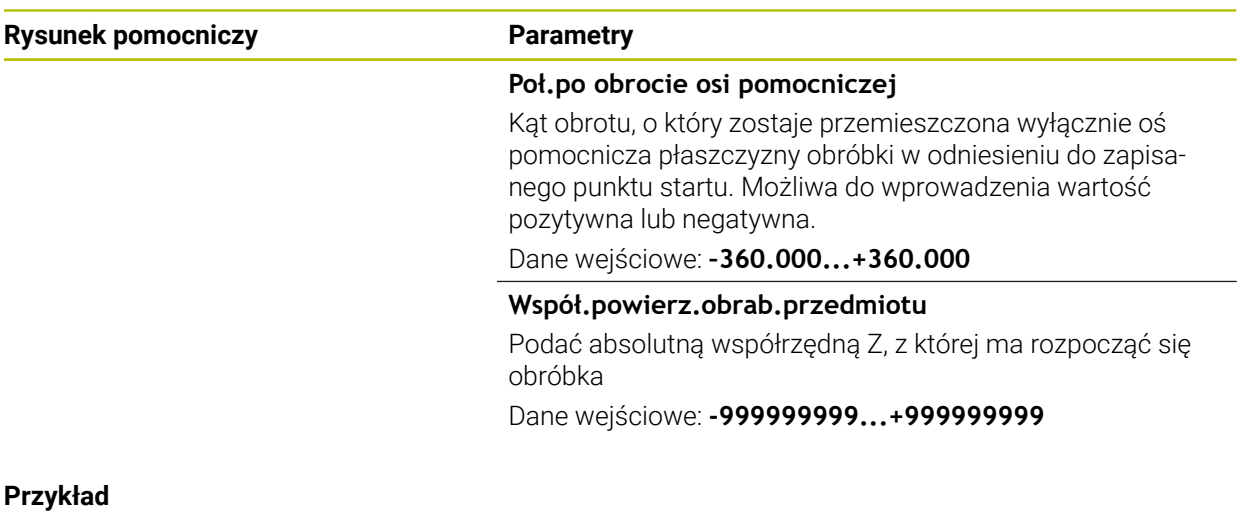

**11 PATTERN DEF ~**

**FRAME1( X+25 Y+33.5 DX+8 DY+10 NUMX5 NUMY4 ROT+0 ROTX+0 ROTY+0 Z+0 )**

# <span id="page-135-0"></span>**7.6.5 Definiowanie koła pełnego**

 $\mathbf{f}$ 

Wskazówki dotyczące programowania i obsługi:

Jeśli **Powierzchnia przedmiotu w Z** zostanie zdefiniowana nierówna 0, to ta wartość działa dodatkowo do wartości powierzchni obrabianego detalu **Q203**, zdefiniowanej w cyklu obróbki.

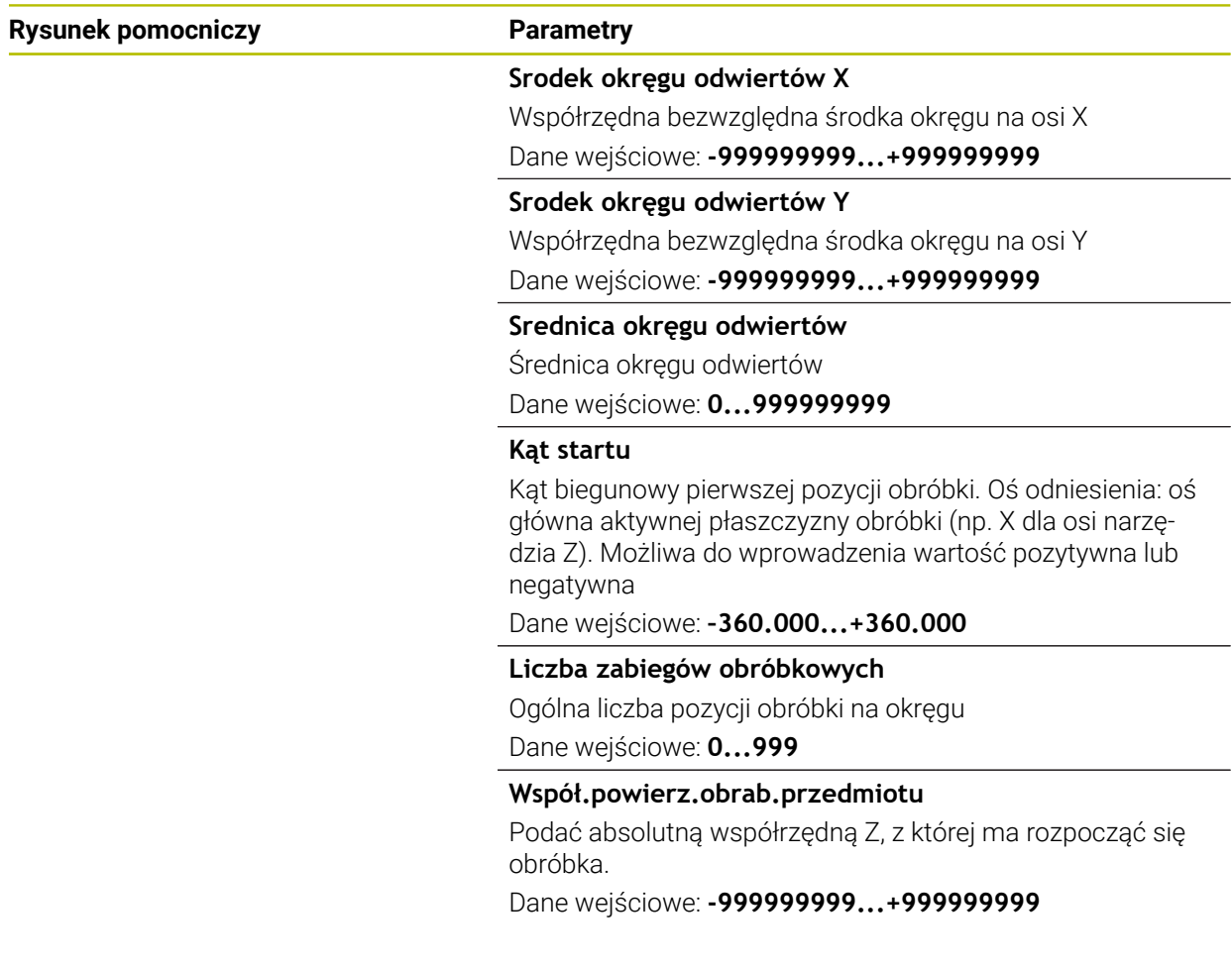

# **Przykład**

**11 PATTERN DEF ~ CIRC1( X+25 Y+33 D80 START+45 NUM8 Z+0 )**

# <span id="page-136-0"></span>**7.6.6 Definiowanie wycinka koła**

- Wskazówki dotyczące programowania i obsługi: A
	- Jeśli **Powierzchnia przedmiotu w Z** zostanie zdefiniowana nierówna 0, to ta wartość działa dodatkowo do wartości powierzchni obrabianego detalu **Q203**, zdefiniowanej w cyklu obróbki.

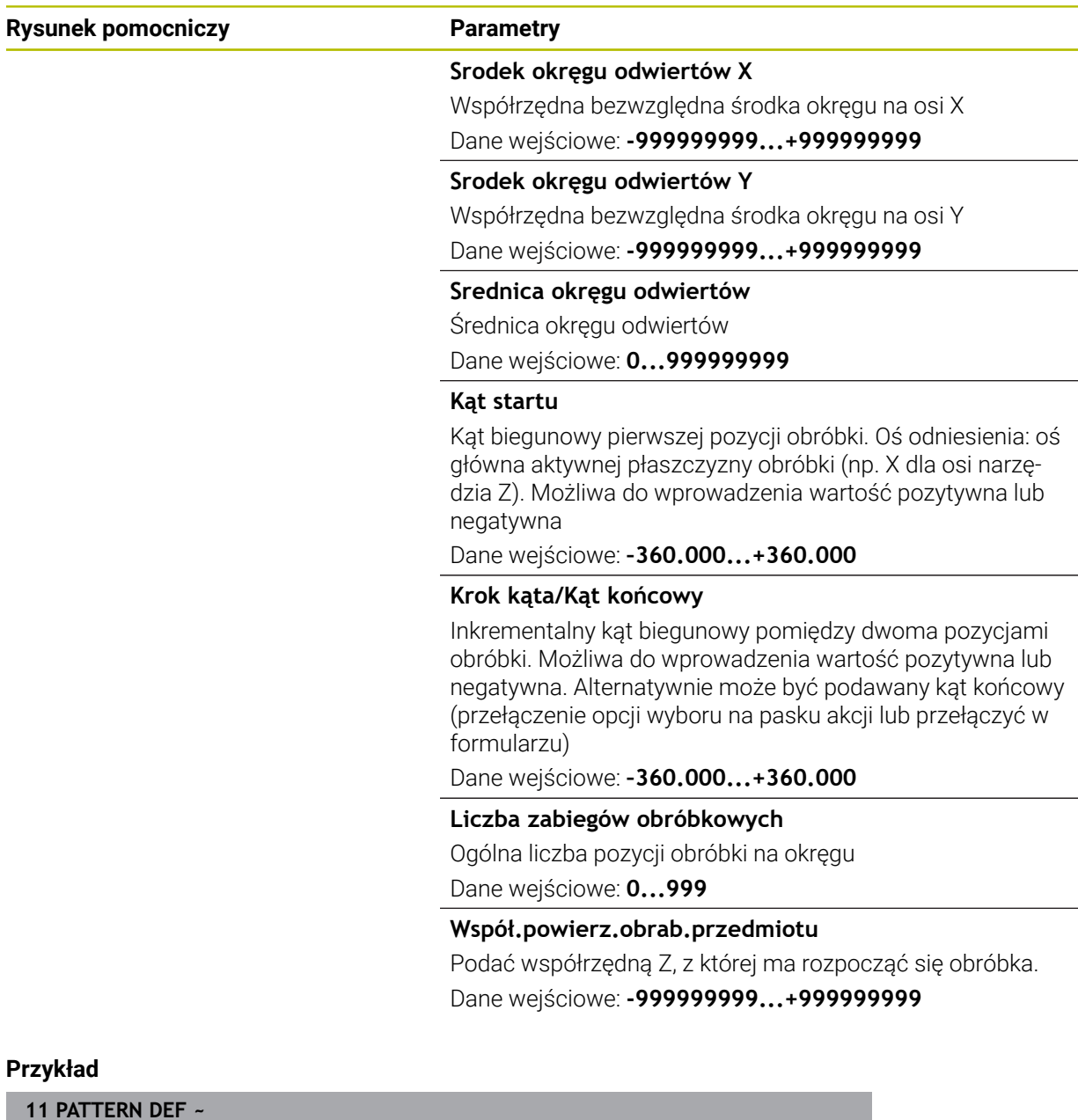

**PITCHCIRC1( X+25 Y+33 D80 START+45 STEP+30 NUM8 Z+0 )**

# **7.6.7 Przykład: używanie cykli w połączeniu z PATTERN DEF**

Współrzędne odwiertu zachowane są w definicji wzoru PATTERN DEF POS. Współrzędne odwiertu są wywoływane przez sterowanie z CYCL CALL PAT. Promienie narzędzi są tak wybrane, iż wszystkie kroki robocze można zobaczyć w grafice testowej.

# **Przebieg programu**

- Centrowanie (promień narzędzia 4)
- **GLOBAL DEF 125 POZYCJONOWANIE**: przy pomocy tej funkcji sterowanie pozycjonuje w przypadku CYCL CALL PAT między punktami na 2. odstęp bezpieczny. Funkcja ta działa do M30.
- Wiercenie (promień narzędzia 2,4)
- Gwintowanie (promień narzędzia 3)

**Dalsze informacje:** ["Cykle wiercenia, centrowania i gwintowania", Strona 189](#page-188-0) i ["Cykle dla obróbki frezowaniem"](#page-278-0)

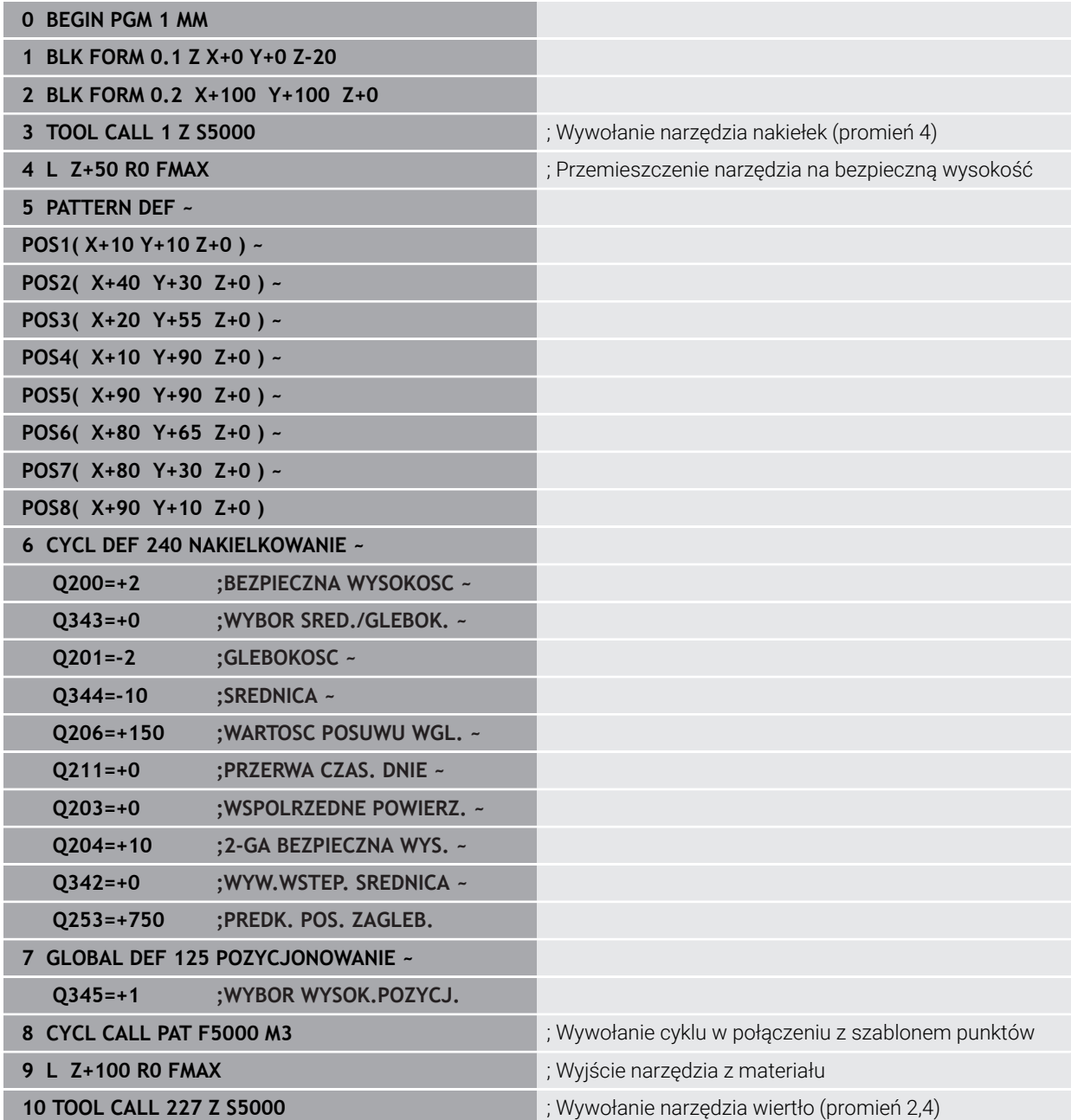

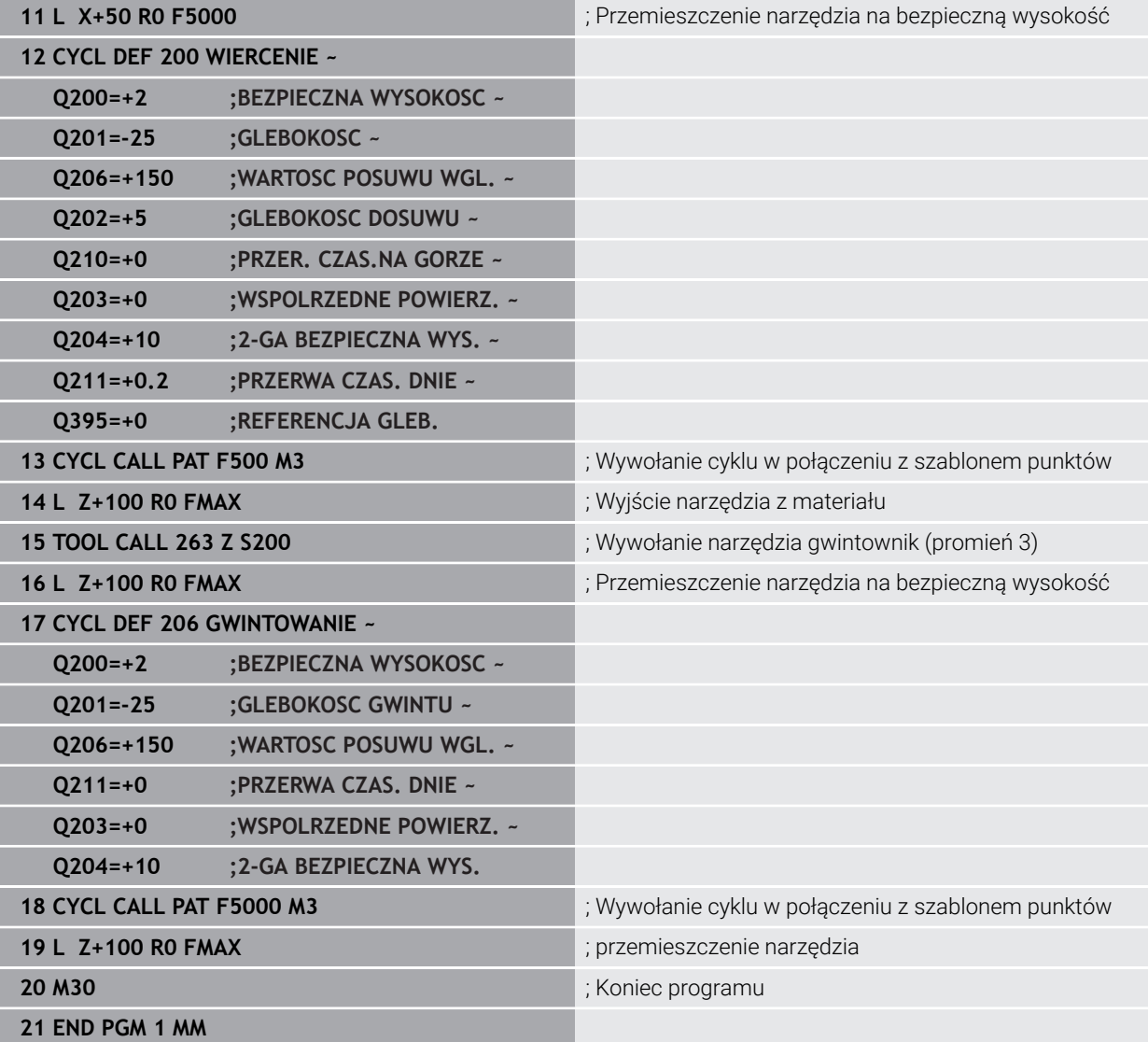

# <span id="page-139-0"></span>**7.7 Cykle dla definiowania wzorów**

# **7.7.1 Przegląd**

Sterowanie oddaje do dyspozycji trzy cykle, przy pomocy których można wytwarzać bezpośrednio wzory punktowe:

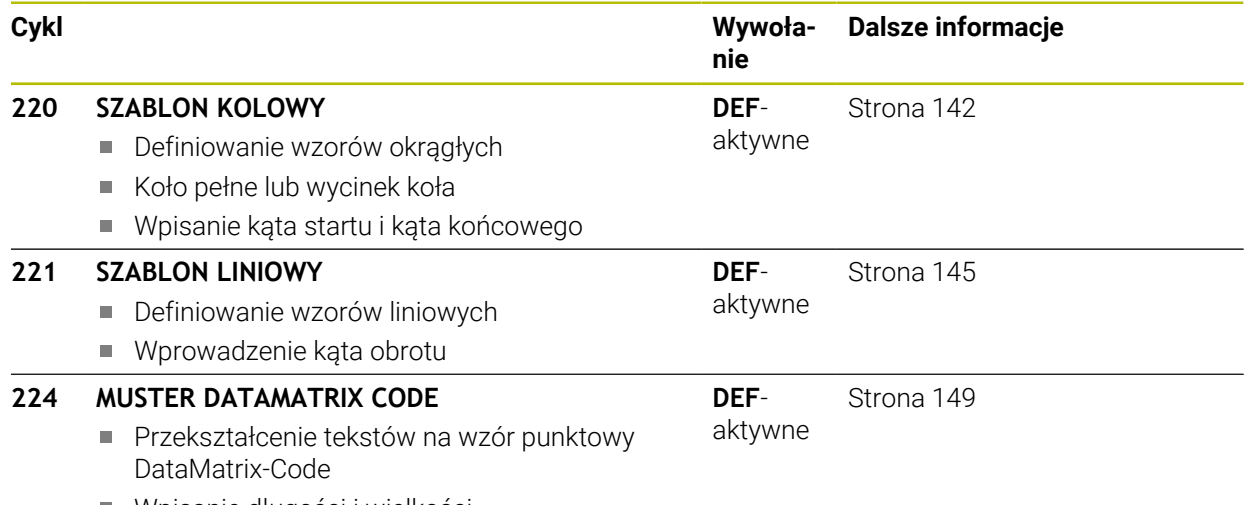

Wpisanie długości i wielkości

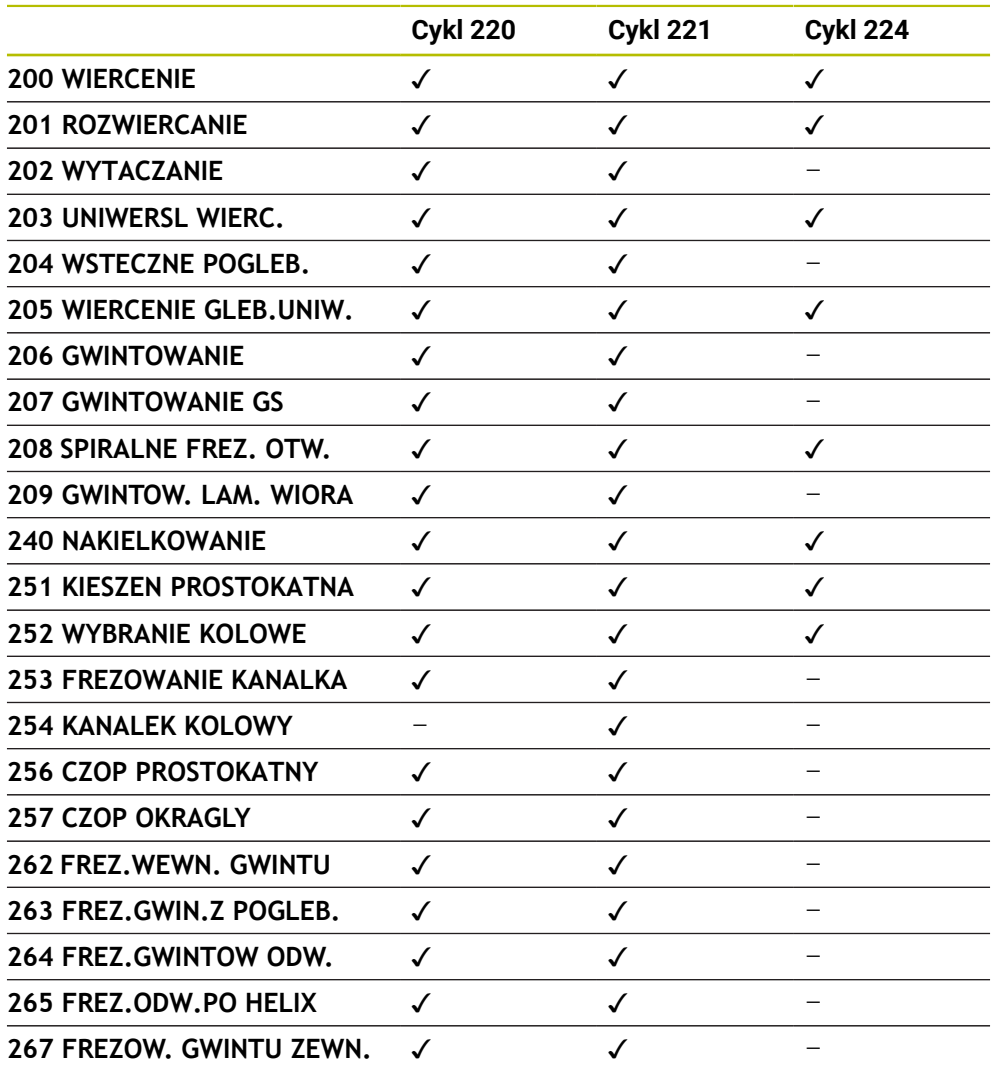

Następujące cykle mogą być kombinowane z cyklami wzorów punktowych:

Jeśli należy wytwarzać nieregularne wzory punktowe, to proszę używać tabeli punktów z **CYCL CALL PAT** .

Funkcja **PATTERN DEF** udostępnia dalsze regularne wzory punktowe .

**Dalsze informacje:** ["Definiowanie szablonów PATTERN DEF", Strona 128](#page-127-0) **Dalsze informacje:** instrukcja obsługi dla użytkownika Programowanie i testowanie

0

# <span id="page-141-0"></span>**7.7.2 Cykl 220 SZABLON KOLOWY**

# **Programowanie ISO G220**

# **Zastosowanie**

Przy pomocy tego cyklu definiowane są wzory punktowe jako koło pełne lub wycinek koła. Służy on jako wzór punktów dla uprzednio zdefiniowanego cyklu obróbki.

# **Spokrewnione tematy**

- Definiowanie koła pełnego z **PATTERN DEF**
	- **Dalsze informacje:** ["Definiowanie koła pełnego", Strona 136](#page-135-0)
- Definiowanie wycinka koła z **PATTERN DEF Dalsze informacje:** ["Definiowanie wycinka koła", Strona 137](#page-136-0)

# **Przebieg cyklu**

1 Sterowanie pozycjonuje narzędzie na posuwie szybkim od aktualnej pozycji do punktu startu pierwszej obróbki.

Kolejność:

- Najazd na 2. bezpieczną wysokość (oś wrzeciona)
- najazd punktu startu na płaszczyźnie obróbki
- Przemieszczenie na bezpieczną wysokość nad powierzchnią obrabianego detalu (oś wrzeciona)
- 2 Od tej pozycji sterowanie wykonuje ostatnio zdefiniowany cykl obróbki
- 3 Następnie sterowanie pozycjonuje narzędzie ruchem po prostej lub ruchem kołowymna punkt startu następnej obróbki. Narzędzie znajduje się przy tym w bezpiecznym odstępie (lub 2. bezpiecznym odstępie)
- 4 Ta operacja (1 do 3) powtarza się, aż wszystkie operacje obróbki zostaną wykonane

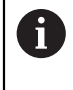

Jeśli cykl wykonywany jest w trybie pracy **Przebieg programu / pojedynczymi blokami** , to sterowanie zatrzymuje się między punktami wzoru.

# **Wskazówki**

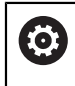

Cykl **220 SZABLON KOLOWY** można skryć za pomocą opcjonalnego parametru maszynowego **hidePattern** (nr 128905).

- Ten cykl można wykonać wyłącznie w trybie obróbki **FUNCTION MODE MILL**.
- Cykl **220** jest DEF-aktywny. Dodatkowo cykl **220** wywołuje automatycznie ostatnio definiowany cykl obróbki.

### **Wskazówki odnośnie programowania**

Jeśli jeden z cykli obróbki **200** do **209** i **251** do **267** jest kombinowany z cyklem **220** lub z cyklem **221** , to zadziałają: bezpieczna wysokość, powierzchnia obrabianego detalu i 2 odstęp bezpieczny bezpieczna wysokość z cyklu **220** bądź **221**. To obowiązuje w obrębie programu NC tak długo, aż odpowiednie parametry zostaną nadpisane.

**Przykład:** jeśli w programie NC cykl **200** jest zdefiniowany z **Q203**=0 a następnie programowany jest cykl **220** z **Q203**=-5, to w następnych wywołaniach **CYCL CALL** i **M99**stosowany jest **Q203**=-5 . Cykle **220** i **221** nadpisują nazwane powyżej parametry **CALL**-aktywnych cykli obróbki (jeśli w obydwu cyklach występują te same parametry wejściowe).

# **Parametry cyklu**

### **Rysunek pomocniczy Parametry**

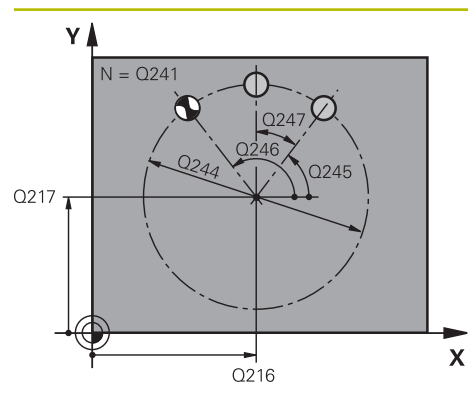

### **Q216 Srodek w 1-szej osi ?**

Punkt środkowy wycinka koła w osi głównej płaszczyzny obróbki. Wartość działa absolutnie.

Dane wejściowe: **-99999.9999...+99999.9999**

### **Q216 Srodek w 2-szej osi ?**

Punkt środkowy wycinka koła w osi pomocniczej płaszczyzny obróbki. Wartość działa absolutnie.

Dane wejściowe: **-99999.9999...+99999.9999**

### **Q244 Kolo podzialowe-srednica ?**

średnica wycinka koła

Dane wejściowe: **0...99999.9999**

# **Q245 Kat startu ?**

Kąt pomiędzy osią główną płaszczyzny obróbki i punktem startu pierwszej obróbki na wycinku koła. Wartość działa absolutnie.

Dane wejściowe: **–360.000...+360.000**

### **Q246 Kat koncowy ?**

Kąt pomiędzy osią główną płaszczyzny obróbki i punktem startu ostatniej obróbki na wycinku koła (nie obowiązuje dla koła pełnego); wprowadzić kąt końcowy nie równy kątowi startu; jeśli wprowadzono kąt końcowy większym niż kąt startu, to obróbka w ruchu przeciwnym do RWZ, w innych przypadkach zgodnie z RWZ. Wartość działa absolutnie.

# Dane wejściowe: **–360.000...+360.000**

### **Q247 Katowy przyrost-krok ?**

Kąt pomiędzy dwoma obróbkami na wycinku koła; jeśli krok kąta jest równy zeru, to sterowanie oblicza krok kąta z kąta startu, kąta końcowego i liczby operacji obróbki; jeśli wprowadzono krok kąta to sterowanie nie uwzględnia kąta końcowego; znak liczby kroku kąta określa kierunek obróbki (– = zgodnie z ruchem wskazówek zegara) Wartość działa inkrementalnie.

Dane wejściowe: **–360.000...+360.000**

# **Q241 Liczba powtorzen?**

Liczba zabiegów obróbkowych na wycinku koła Dane wejściowe: **1...99999**

# **Rysunek pomocniczy Parametry**

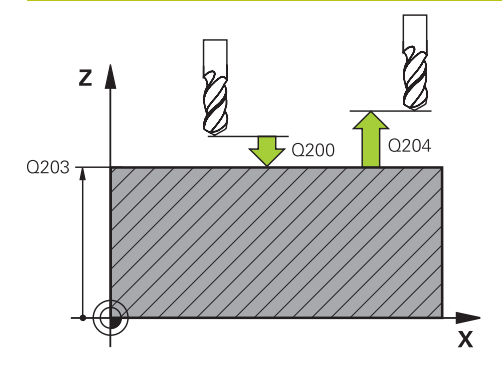

# **Q200 Bezpieczna odleglosc?**

Odstęp pomiędzy wierzchołkiem ostrza narzędzia i powierzchnią obrabianego detalu. Wartość działa inkrementalnie.

Dane wejściowe: **0...99999.9999** alternatywnie **PREDEF**

# **Q203 Wspolrzedne powierzchni detalu ?**

Współrzędna powierzchnia obrabianego detalu odnośnie aktywnego punktu zerowego. Wartość działa absolutnie.

# Dane wejściowe: **-99999.9999...+99999.9999**

# **Q204 2. bezpieczna odleglosc?**

Odstęp w osi narzędzia między narzędziem i obrabianym detalem (mocowaniem), na którym nie może dojść do kolizji. Wartość działa inkrementalnie.

# Dane wejściowe: **0...99999.9999** alternatywnie **PREDEF**

# **Q301 Odjazd na bezpiecz. wys. (0/1)?**

Określić, jak narzędzie ma się przemieszczać między zabiegami obróbkowymi:

**0**: przemieszczenie pomiędzy operacjami obróbki na odstęp bezpieczny

**1**: przemieszczenie pomiędzy operacjami obróbki na 2. bezpieczną wysokość

Dane wejściowe: **0**, **1**

# **Q365 Rodzaj przem.? prosta=0/okr=1**

Określić, przy pomocy jakiej funkcji toru kształtowego narzędzie ma się przemieszczać między zabiegami obróbkowymi:

**0**: przemieszczenie pomiędzy operacjami obróbki po prostej **1**: przemieszczenie pomiędzy operacjami obróbki na średnicy wycinka koła

Dane wejściowe: **0**, **1**

# **Przykład**

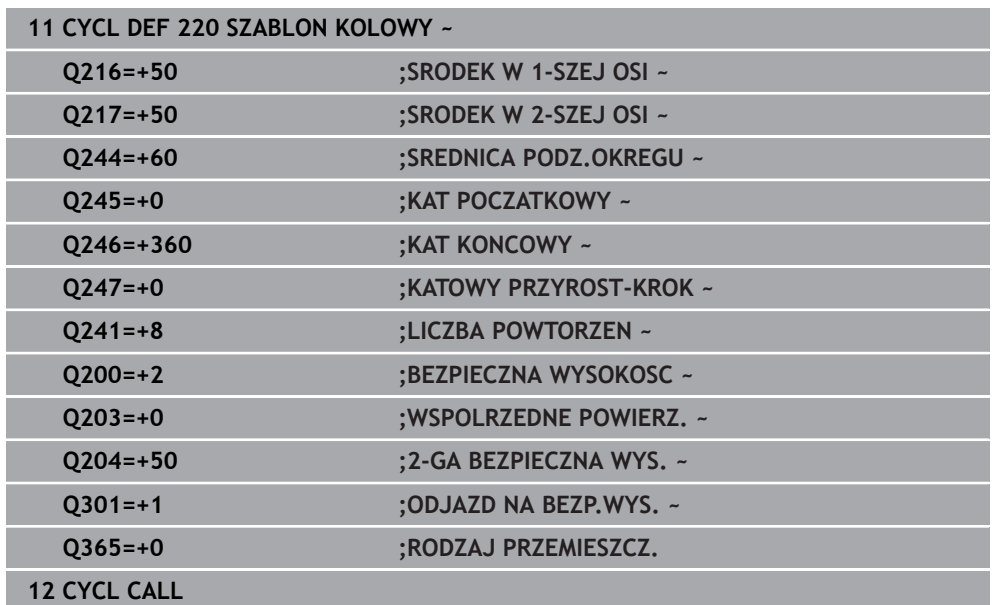
# **7.7.3 Cykl 221 SZABLON LINIOWY**

**Programowanie ISO G221**

### **Zastosowanie**

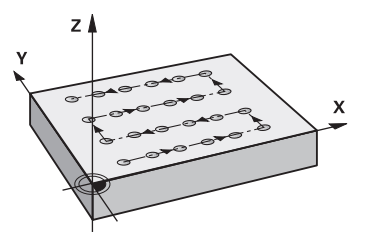

Przy pomocy tego cyklu definiowane są wzory punktowe w postaci linii. Służy on jako wzór punktów dla uprzednio zdefiniowanego cyklu obróbki.

#### **Spokrewnione tematy**

- Definiowanie pojedynczego rzędu z **PATTERN DEF Dalsze informacje:** ["Definiowanie pojedyńczego rzędu", Strona 131](#page-130-0)
- Definiowanie pojedynczego wzoru z **PATTERN DEF**

**Dalsze informacje:** ["Definiowanie pojedynczego wzoru", Strona 132](#page-131-0)

#### **Przebieg cyklu**

1 Sterowanie pozycjonuje narzędzie automatycznie od aktualnej pozycji do punktu startu pierwszej obróbki

Kolejność:

ň

- Najazd na 2. bezpieczna wysokość (oś wrzeciona)
- najazd punktu startu na płaszczyźnie obróbki
- Przemieszczenie na bezpieczną wysokość nad powierzchnią obrabianego detalu (oś wrzeciona)
- 2 Od tej pozycji sterowanie wykonuje ostatnio zdefiniowany cykl obróbki
- 3 Następnie sterowanie pozycjonuje narzędzie w kierunku ujemnym osi głównej do punktu startu następnej obróbki. Narzędzie znajduje się przy tym w bezpiecznym odstępie (lub 2. bezpiecznym odstępie)
- 4 Ta operacja (1 do 3) powtarza się, aż wszystkie zabiegi obróbkowe pierwszego wiersza zostaną wykonane. Narzędzie znajduje się na ostatnim punkcie pierwszego wiersza
- 5 Następnie sterowanie przemieszcza narzędzie do ostatniego punktu drugiego wiersza i wykonuje tam obróbkę
- 6 Stąd sterowanie pozycjonuje narzędzie w kierunku ujemnym osi głównej do punktu startu następnej obróbki
- 7 Ta operacja (6) powtarza się, aż wszystkie powtórzenia obróbki drugiego wiersza zostaną wykonane
- 8 Następnie sterowanie przemieszcza narzędzie ponownie do punktu startu następnego wiersza
- 9 Ruchem wahadłowym zostają odpracowane wszystkie dalsze wiersze

Jeśli cykl wykonywany jest w trybie pracy **Przebieg programu / pojedynczymi blokami** , to sterowanie zatrzymuje się między punktami wzoru.

**7**

# **Wskazówki**

0

Cykl **221 SZABLON LINIOWY** można skryć za pomocą opcjonalnego parametru maszynowego **hidePattern** (nr 128905).

- Ten cykl można wykonać wyłącznie w trybie obróbki **FUNCTION MODE MILL**.
- Cykl **221** jest DEF-aktywny. Dodatkowo cykl **221** wywołuje automatycznie ostatnio definiowany cykl obróbki.

#### **Wskazówki odnośnie programowania**

- Jeśli kombinujesz jeden z cykli obróbki **200** do **209** bądź **251** do **267** z cyklem **221** , to działają bezpieczny odstęp, powierzchni detalu, 2. bezpieczny odstęp i położenie rotacyjne z cyklu **221**.
- Jeśli używa się cyklu **254** w połączeniu z cyklem **221** , to położenie rowka 0 nie jest dozwolone.

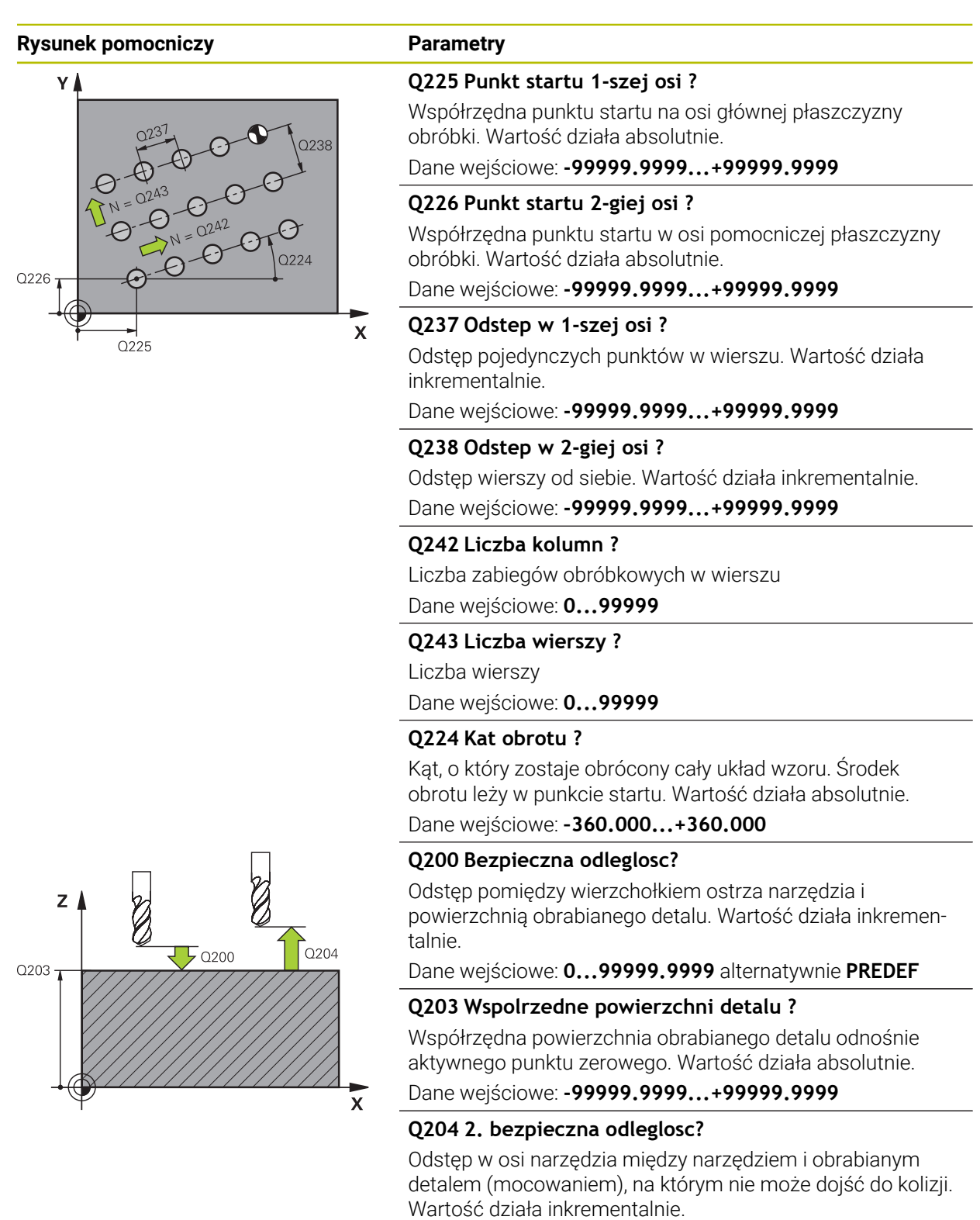

Dane wejściowe: **0...99999.9999** alternatywnie **PREDEF**

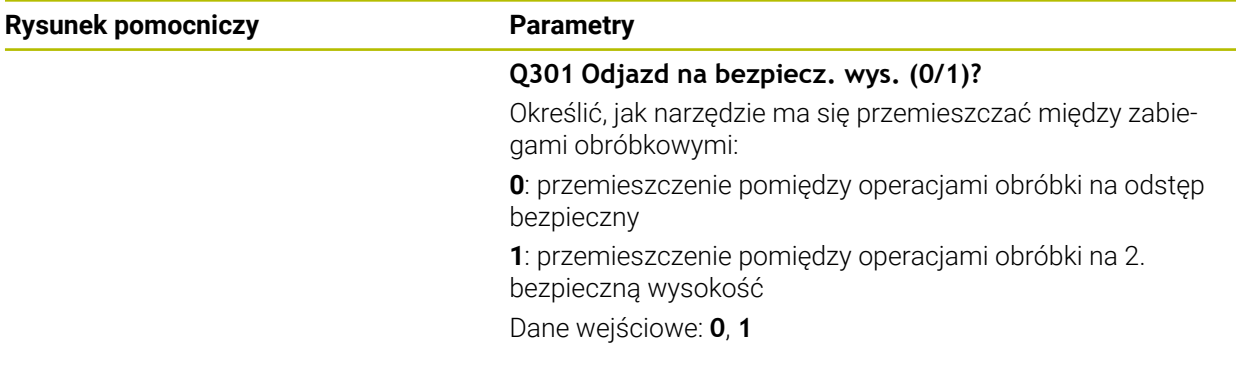

# **Przykład**

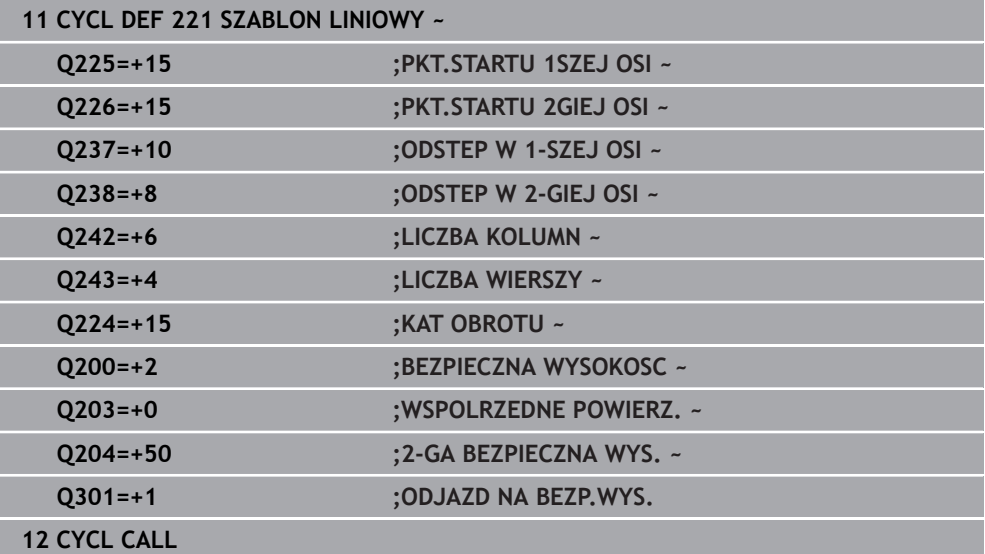

# **7.7.4 Cykl 224 MUSTER DATAMATRIX CODE**

#### **Programowanie ISO G224**

#### **Zastosowanie**

Przy pomocy cyklu **224 MUSTER DATAMATRIX CODE** teksty mogą być przekształcane na tzw. kod DataMatrix. Służy on jako wzór punktów dla uprzednio zdefiniowanego cyklu obróbki.

#### **Przebieg cyklu**

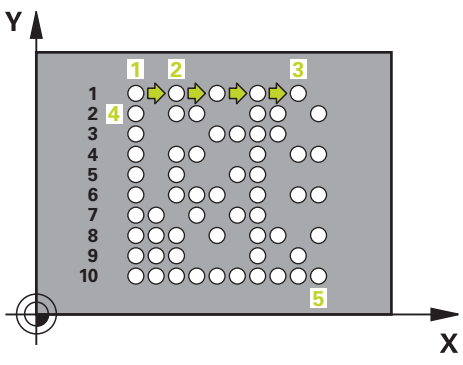

- 1 Sterowanie pozycjonuje narzędzie automatycznie od aktualnej pozycji do zaprogramowanego punktu startu. Ten znajduje się w lewym dolnym narożu. Kolejność:
	- Najazd drugiej bezpiecznej wysokości (oś wrzeciona)
	- najazd punktu startu na płaszczyźnie obróbki
	- Przemieszczenie na **BEZPIECZNA WYSOKOSC** nad powierzchnią detalu (oś wrzeciona)
- 2 Następnie sterowanie przesuwa narzędzie w dodatnim kierunku osi pomocniczej do pierwszego punktu startu **1** pierwszego wiersza
- 3 Od tej pozycji sterowanie wykonuje ostatnio zdefiniowany cykl obróbki
- 4 Następnie sterowanie pozycjonuje narzędzie w dodatnim kierunku osi głównej na drugi punkt startu **2** następnej obróbki. Narzędzie znajduje się przy tym na 1. bezpiecznym odstępie
- 5 Ta operacja powtarza się, aż wszystkie zabiegi obróbkowe pierwszego wiersza zostaną wykonane. Narzędzie znajduje się na ostatnim punkcie **3** pierwszego wiersza
- 6 Następnie sterowanie przesuwa narzędzie w ujemnym kierunku osi głównej i osi pomocniczej do pierwszego punktu startu **4** następnego wiersza
- 7 W tym położeniu wykonywana jest obróbka
- 8 Te operacje powtarzają się, aż kod DataMatrix zostanie zrealizowany (przedstawiony). Obróbka zostaje zakończona w dolnym prawym narożu **5**
- 9 Na koniec sterowanie najeżdża zaprogramowany drugi odstęp bezpieczny

**7**

# **Wskazówki**

# *WSKAZÓWKA*

# **Uwaga niebezpieczeństwo kolizji!**

Jeśli jeden z cykli obróbki będzie kombinowany z cyklem **224** , to działają **Odstęp bezpieczeństwa**, powierzchnia współrzędnych i 2.odstęp bezpieczny z cyklu **224**. Uwaga niebezpieczeństwo kolizji!

- Sprawdzić przebieg przy pomocy symulacji graficznej
- Program NC bądź fragment programu w trybie pracy **Wykonanie programu** ostrożnie przetestować stosując opcję wykonania **POJEDYN. BLOK** .
- Ten cykl można wykonać wyłącznie w trybie obróbki **FUNCTION MODE MILL**.
- Cykl **224** jest DEF-aktywny. Dodatkowo cykl **224** wywołuje automatycznie ostatnio definiowany cykl obróbki.
- Znak specjalny **%** sterowanie wykorzystuje dla specjalnych funkcji. Jeśli chcesz zachować ten znak w DataMatrix-Code, to należy go podać podwójnie w tekście, np. **%%**.

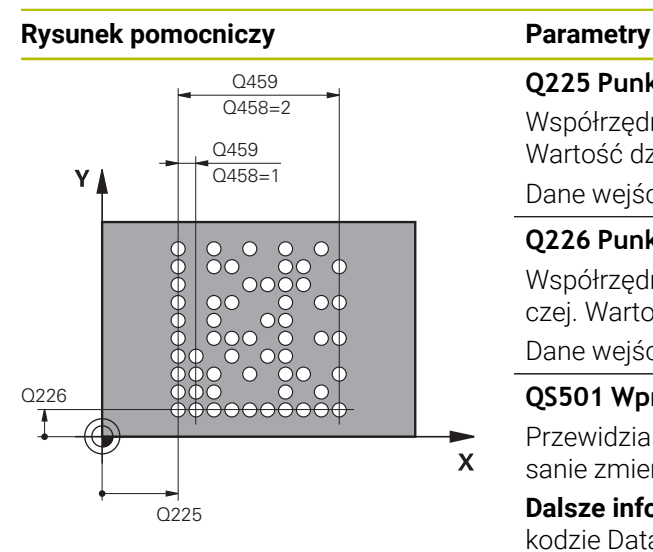

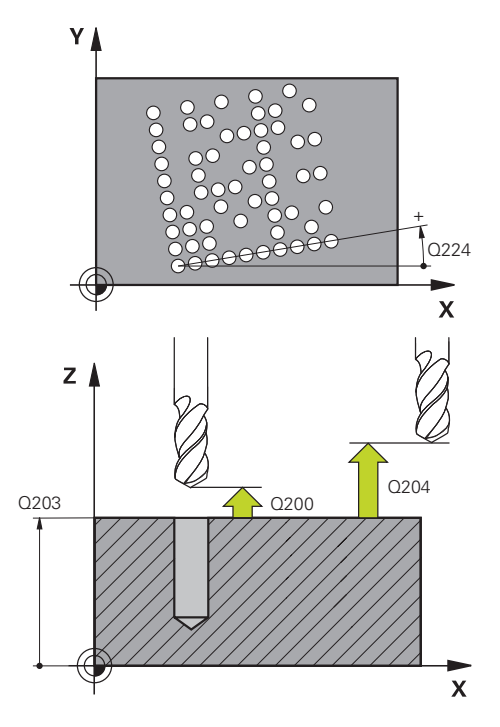

# **Q225 Punkt startu 1-szej osi ?**

Współrzędna w lewym dolnym narożu kodu w osi głównej. Wartość działa absolutnie.

#### Dane wejściowe: **-99999.9999...+99999.9999**

#### **Q226 Punkt startu 2-giej osi ?**

Współrzędna w lewym dolnym narożu kodu w osi pomocniczej. Wartość działa absolutnie.

#### Dane wejściowe: **-99999.9999...+99999.9999**

#### **QS501 Wprowadzenie tekstu?**

Przewidziany do zrealizowania tekst w cudzysłowiu. Przypisanie zmiennych możliwe.

**Dalsze informacje:** ["Wyświetlanie tekstów zmiennych w](#page-151-0) [kodzie DataMatrix", Strona 152](#page-151-0)

Dane wejściowe: max. **255** znaków

### **Q458 Wielk.komórki/wielk.wzoru (1/2)?**

Określić, jak DataMatrix-Code zostanie opisany w **Q459** : **1**: odstęp komórek

**2**: wielkość wzoru

Dane wejściowe: **1**, **2**

# **Q459 Wielkość wzorca?**

Definiowanie odstępu komórek lub wielkości wzoru:

Jeśli **Q458=1**: odstęp między pierwszą i drugą komórką (wychodząc ze środka komórek)

Jeśli **Q458=2**: odstęp między pierwszą i ostatnią komórką (wychodząc ze środka komórek)

Wartość działa inkrementalnie.

#### Dane wejściowe: **0...99999.9999**

# **Q224 Kat obrotu ?**

Kąt, o który zostaje obrócony cały układ wzoru. Środek obrotu leży w punkcie startu. Wartość działa absolutnie.

#### Dane wejściowe: **–360.000...+360.000**

#### **Q200 Bezpieczna odleglosc?**

Odstęp pomiędzy wierzchołkiem ostrza narzędzia i powierzchnią obrabianego detalu. Wartość działa inkrementalnie.

#### Dane wejściowe: **0...99999.9999** alternatywnie **PREDEF**

#### **Q203 Wspolrzedne powierzchni detalu ?**

Współrzędna powierzchnia obrabianego detalu odnośnie aktywnego punktu zerowego. Wartość działa absolutnie.

Dane wejściowe: **-99999.9999...+99999.9999**

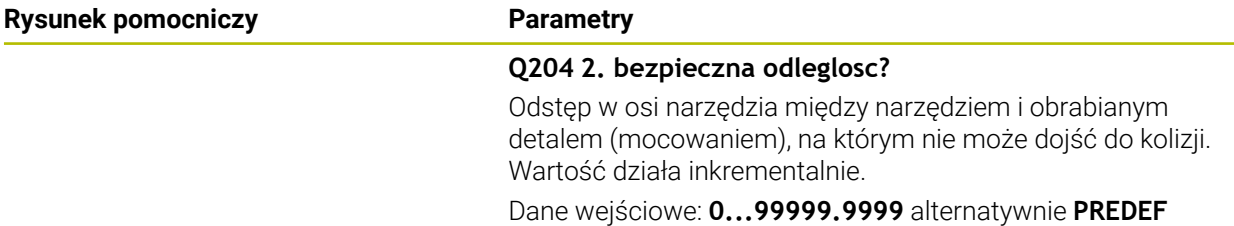

**Przykład**

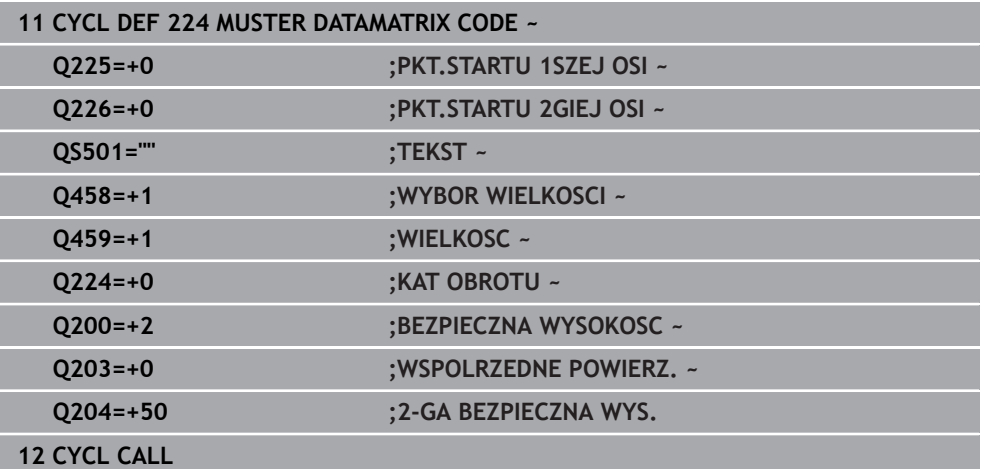

# <span id="page-151-0"></span>**Wyświetlanie tekstów zmiennych w kodzie DataMatrix**

Oprócz stałych znaków możesz wyprowadzać określone zmienne jako kod DataMatrix. Podawanie zmiennej rozpoczyna się ze znaku **%** . Następujące zmienne teksty możesz stosować w cyklu **224 MUSTER DATAMATRIX CODE** :

- Data i godzina
- Nazwa i ścieżka programu NC
- Stany licznika

#### **Data i godzina**

Możesz przekształcać aktualną datę, aktualną godzinę bądź aktualny tydzień kalendarzowy na kod DataMatrix. Należy podać w tym celu w parametrze cyklu **QS501** wartość **%time<x>** . **<x>** definiuje format, np. 08 dla DD.MM.RRRR.

A

Należy uwzględnić, iż przy zapisie formatów daty 1 do 9 należy podawać przewodnie 0, np. **%Time08**.

Istnieją następujące możliwości:

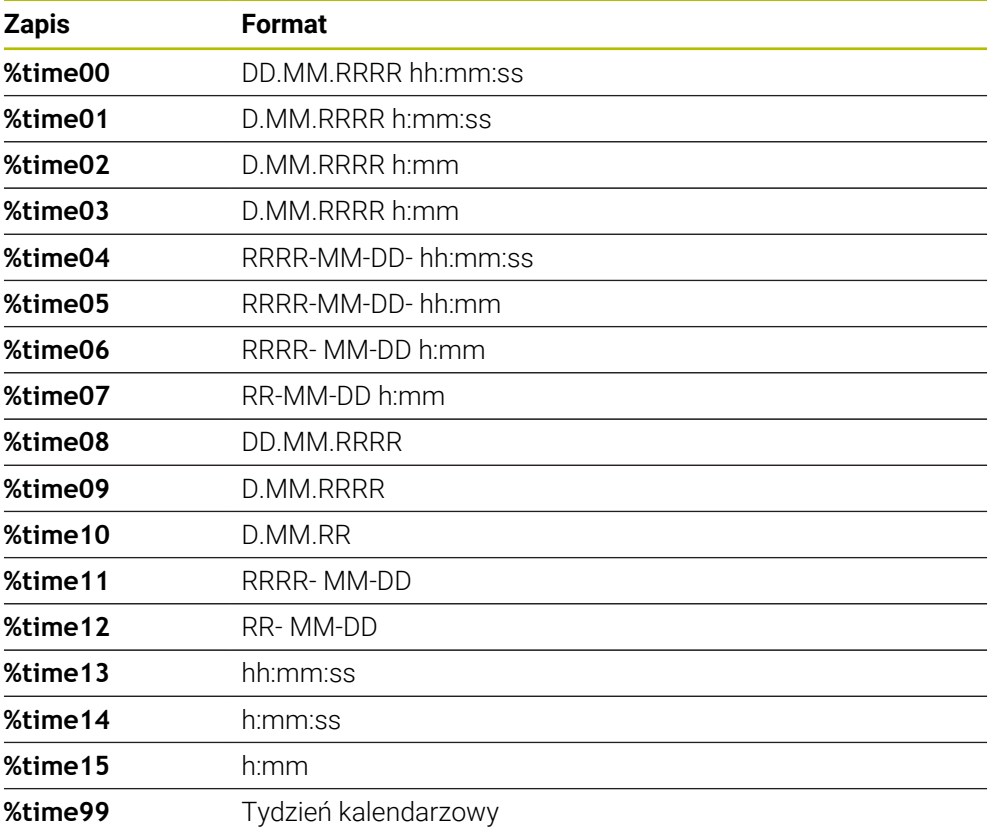

# **Nazwa i ścieżka programu NC**

Możesz przekształcać nazwę lub ścieżkę aktywnego programu NC bądź wywołanego programu NC na kod DataMarix. Należy podać w tym celu w parametrze cyklu **QS501** wartość **%main<x>** lub **%prog<x>** . Istnieją następujące możliwości:

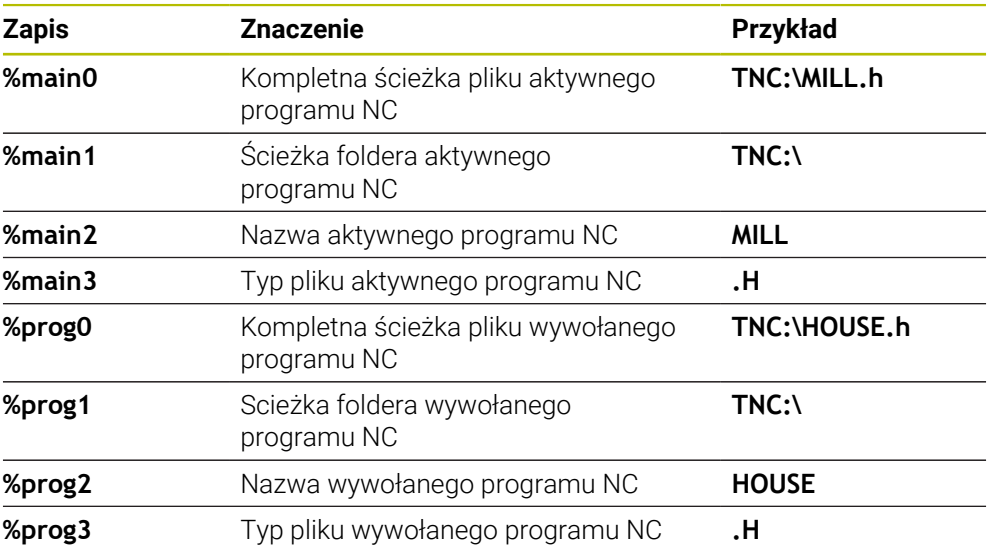

# **Stany licznika**

Możesz przekształcić aktualny stan licznika na kod DataMarix. Sterownik pokazuje aktualny stan licznika w **Przebieg progr.** w zakładce **PGM** strefy roboczej **Status**.

Należy podać w tym celu w parametrze cyklu **QS501** wartość **%count<x>**.

Przy pomocy liczby za **%count** określasz, ile miejsc zawiera kod DataMatrix. Maksymalnie możliwych jest dziewięć miejsc.

Przykład:

- Programowanie: **%count9**
- Aktualny stan licznika:3
- Wynik: 000000003

# **Wskazówki dotyczące obsługi**

W trybie Symulacja sterowanie symuluje tylko ten stan licznika, który jest definiowany bezpośrednio w programie NC. Stan licznika w strefie roboczej **Status** trybu pracy **Przebieg progr.** pozostaje nieuwzględniony.

# **7.7.5 Przykłady programowania**

# **Przykład: okręgi otworów**

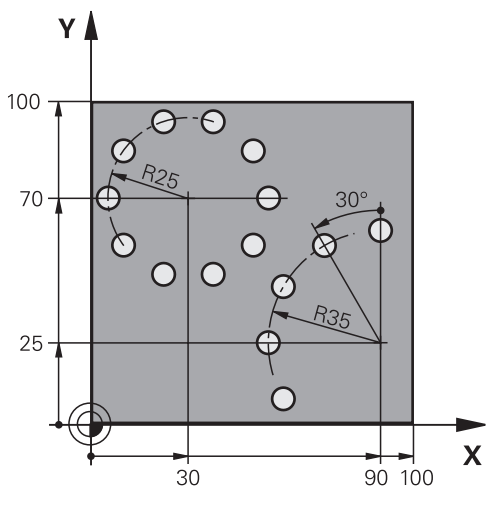

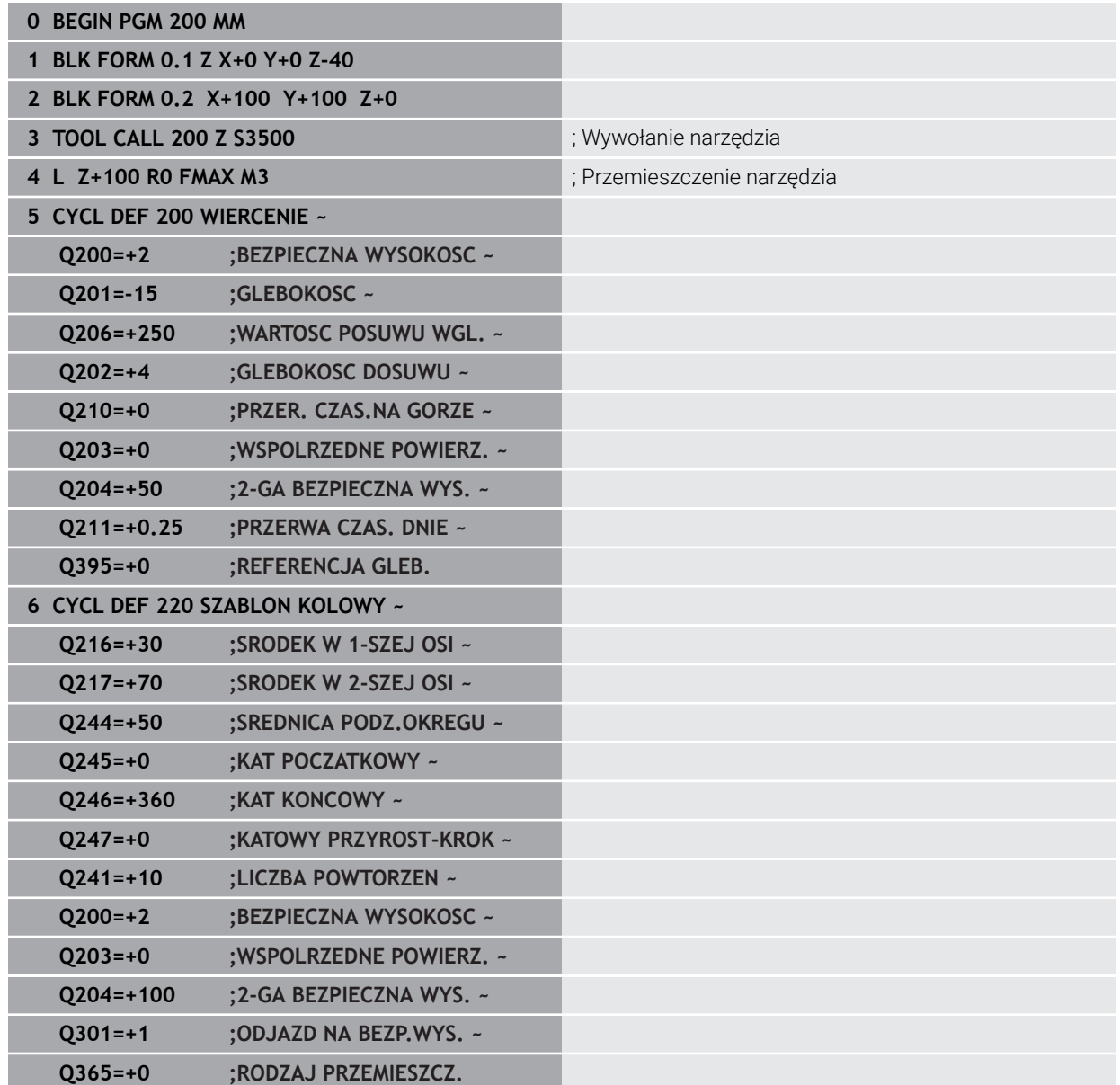

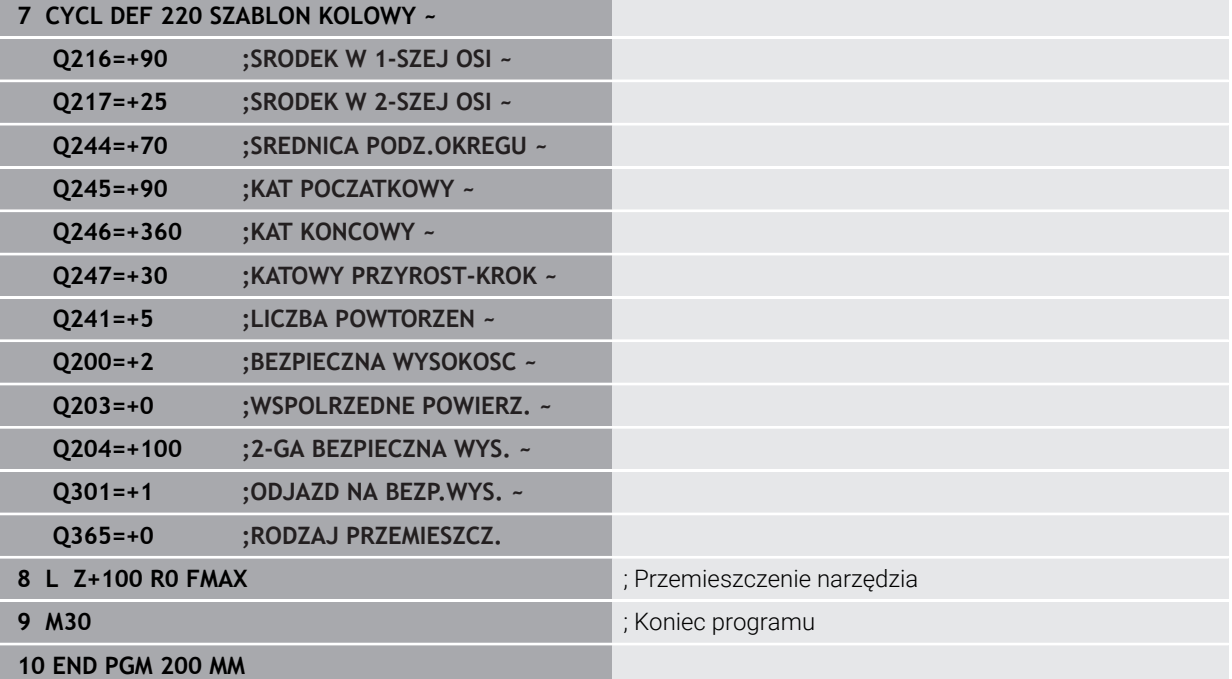

# **7.8 Cykle OCM do definiowania figur**

# **7.8.1 Przegląd**

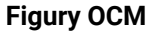

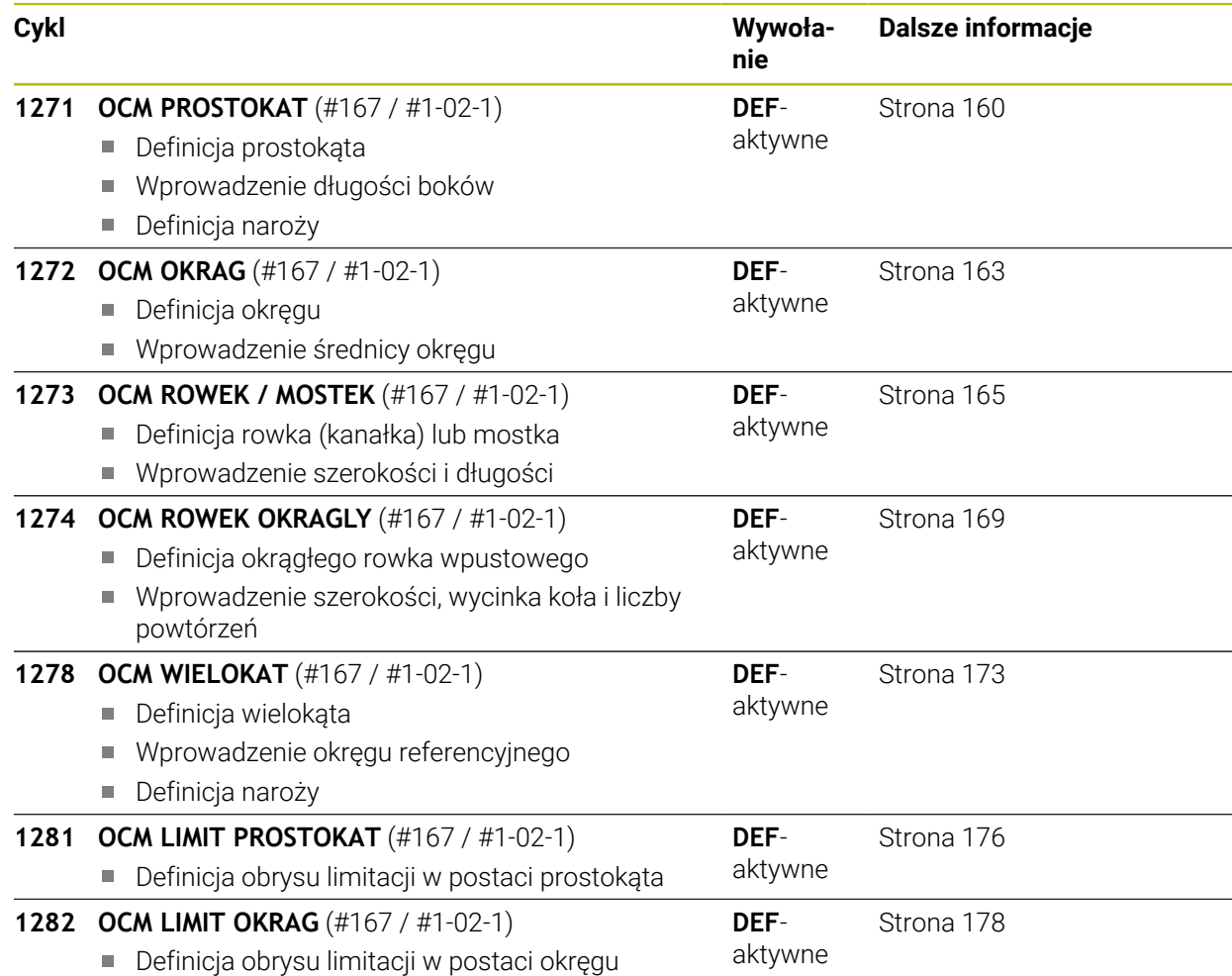

# **7.8.2 Podstawy**

Sterowanie udostępnia cykle dla często wykorzystywanych figur: Figury te mogą być programowane jako wybrania, wysepki bądź obrysy/limitacje.

## **Cykle figur dają następujące korzyści:**

- Figury oraz dane obróbki mogą być programowane komfortowo bez pojedynczych przemieszczeń na torze kształtowym
- Konieczne często figury mogą być wykorzystywane ponownie
- W przypadku wyspy lub otwartego wybrania sterowanie udostępnia dalsze cykle dla definiowania granicy figury
- Przy pomocy typu figury Limitacja można frezować figury planowo

#### **Spokrewnione tematy**

Cykle OCM

**Dalsze informacje:** ["Frezowanie konturów z cyklami OCM \(#167 / #1-02-1\)",](#page-372-0) [Strona 373](#page-372-0)

## **Warunek**

■ Opcja software Optymalizowana obróbka konturu OCM (#167 / #1-02-1)

### **Opis funkcji**

Figura definiuje dane konturu OCM na nowo i anuluje definicję uprzednio zdefiniowanego cyklu **271 OCM DANE KONTURU** lub granicy figury.

#### **Sterowanie oddaje do dyspozycji następujące cykle dla definicji figur:**

- **1271 OCM PROSTOKAT**, [patrz Strona 160](#page-159-0)
- **1272 OCM OKRAG**, [patrz Strona 163](#page-162-0)
- **1273 OCM ROWEK / MOSTEK**, [patrz Strona 165](#page-164-0)
- **1274 OCM ROWEK OKRAGLY**, [patrz Strona 169](#page-168-0)
- **1278 OCM WIELOKAT**, [patrz Strona 173](#page-172-0)

### **Sterowanie oddaje do dyspozycji następujące cykle dla definicji limitacji figur:**

- **1281 OCM LIMIT PROSTOKAT**, [patrz Strona 176](#page-175-0)
- **1282 OCM LIMIT OKRAG**, [patrz Strona 178](#page-177-0)

#### <span id="page-158-0"></span>**Tolerancje**

Sterowanie udostępnia możliwość określenia wartości tolerancji w następujących cyklach i parametrach cykli:

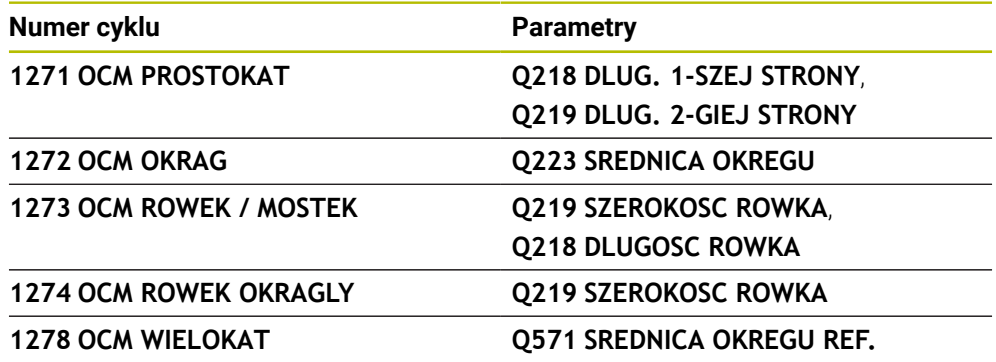

Można definiować następujące tolerancje:

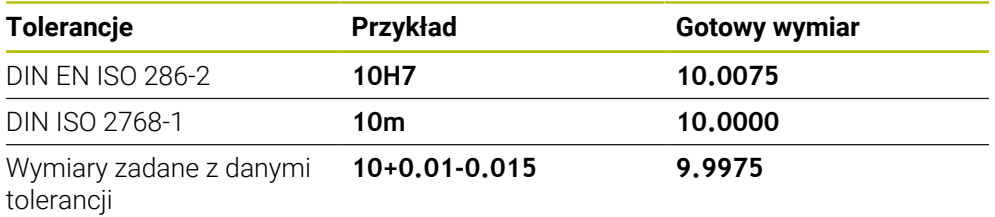

Wymiary zadane możesz wprowadzać z następującymi danymi tolerancji:

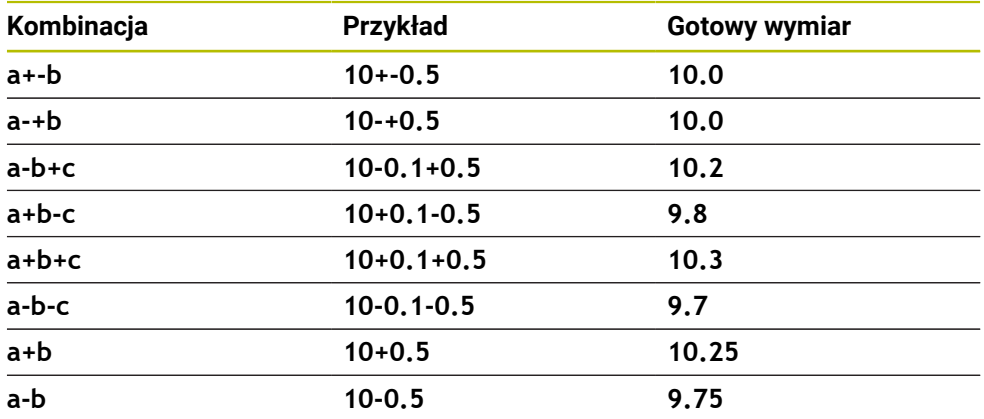

Proszę postąpić następująco:

- Uruchomić definiowanie cyklu
- ▶ Zdefiniować parametry cyklu
- opcja wyboru **NAZWA** na pasku akcji wybrać
- **Podać wymiar zadany łącznie z tolerancją** 
	- Sterownik wytwarza detal na środek tolerancji. i  $\mathbb{R}^n$ Jeżeli nie programujesz tolerancji według wytycznych DIN bądź wymiary zadane z danymi tolerancji programujesz niewłaściwie np. wpisując spacje, to sterownik zatrzymuje i kończy obróbkę z komunikatem o błędach. Należy uwzględnić pisownię dużą i małą literą przy wprowadzaniu
		- tolerancji DIN EN ISO i DIN ISO. Nie należy wprowadzać spacji.

# <span id="page-159-0"></span>**7.8.3 Cykl 1271 OCM PROSTOKAT (#167 / #1-02-1)**

#### **Programowanie ISO G1271**

# **Zastosowanie**

Przy pomocy cyklu figury **1271 OCM PROSTOKAT** programowany jest prostokąt. Figury te mogą być stosowane jako wybrania, wysepki bądź obrysy limitacji do frezowania planowego. Poza tym dostępna jest możliwość programowania tolerancji długości.

Jeśli cykl **1271** używany jest przy pracy, to należy programować:

- Cykl **1271 OCM PROSTOKAT**
	- Jeżeli programowany jest **Q650**=1 (typ figury = wysepka), to należy za pomocą cyklu **1281 OCM LIMIT PROSTOKAT** lub **1282 OCM LIMIT OKRAG** zdefiniować ograniczenie
- Cykl **272 OCM OBR.ZGRUBNA**
- Jeśli wskazane cykl **273 OCM OBR. WYK.DNA**
- Jeśli wskazane cykl **274 OCM OBR.WYK. BOK**
- Jeśli wskazane cykl **277 OCM SFAZOWANIE**

# **Wskazówki**

- Ten cykl można wykonać wyłącznie w trybie obróbki **FUNCTION MODE MILL**.
- Cykl 1271 jest DEF-aktywny, to znaczy cykl 1271 jest aktywny od jego definicji w programie NC.
- Podane w cyklu 1271 informacje o obróbce obowiązują dla cykli obróbki OCM **272** do **274** i **277**.

#### **Wskazówki odnośnie programowania**

- Cykl wymaga odpowiedniego wypozycjonowania wstępnego, które jest zależne od **Q367** .
- Jeżeli rozfrezowywano zgrubnie figurę bądź kontur to należy zaprogramować w cyklu numer bądź nazwę zdzieraka. Jeśli nie wykonano rozfrezowywania wstępnego, to należy dla pierwsze operacji obróbki zgrubnej określić w parametrze cyklu **Q438=0 ZDZIERAK** .

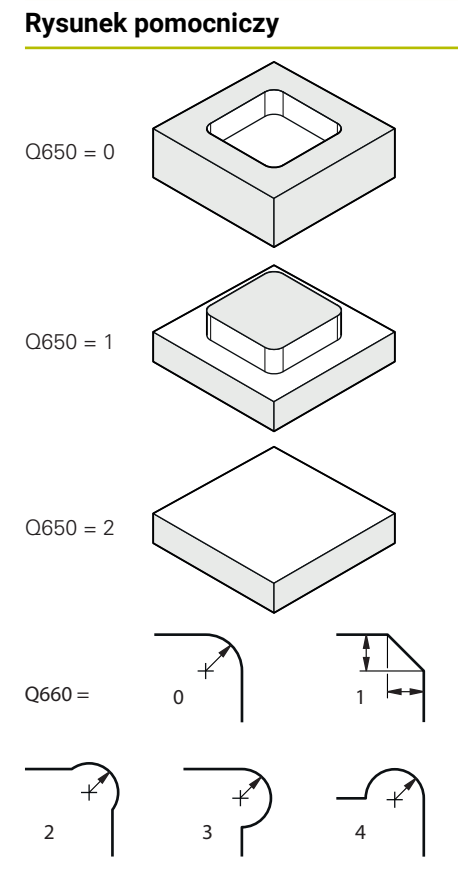

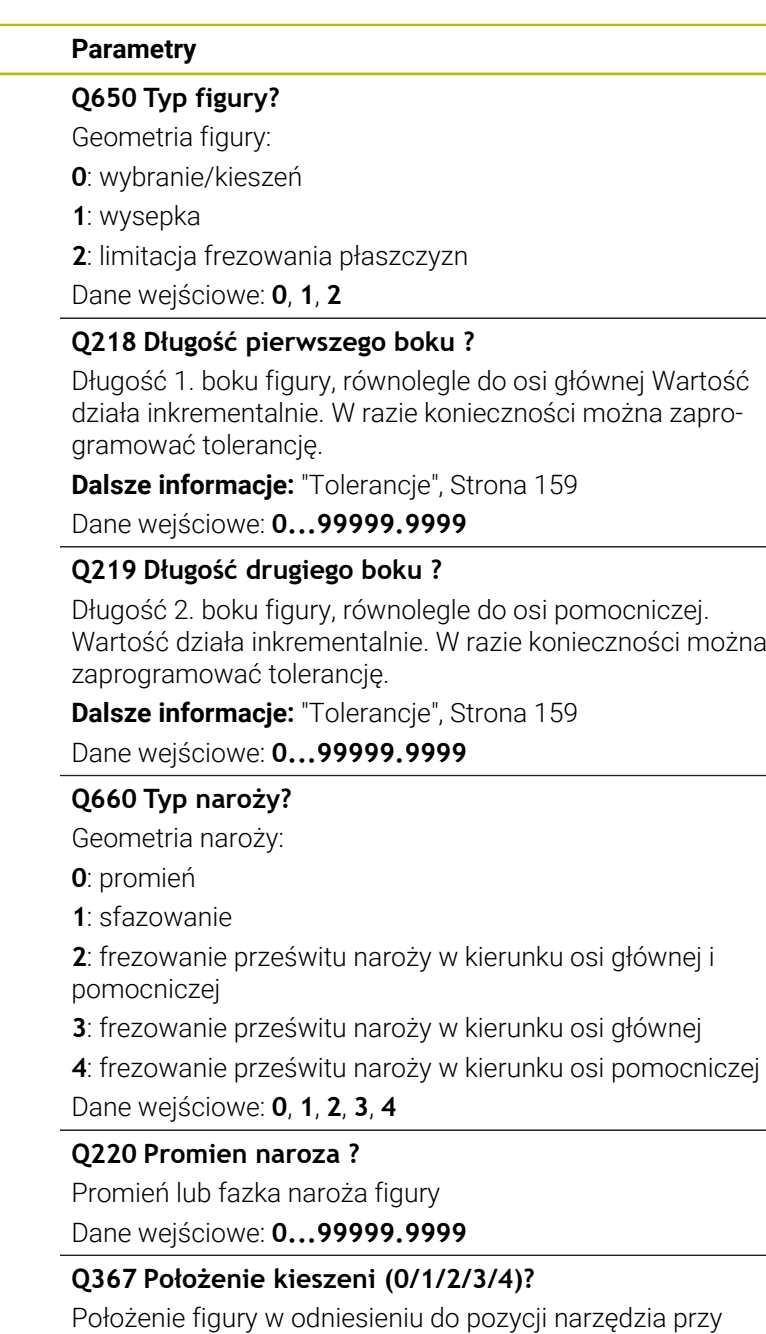

# wywołaniu cyklu:

- **0**: pozycja narzędzia = środek figury
- **1**: pozycja narzędzia = lewy dolny róg
- **2**: pozycja narzędzia = prawy dolny róg
- **3**: pozycja narzędzia = prawy górny róg
- **4**: pozycja narzędzia = lewy górny róg
- Dane wejściowe: **0**, **1**, **2**, **3**, **4**

# **Q224 Kat obrotu ?**

Kąt, o który zostaje obrócona figura. Środek obrotu leży na środku figury. Wartość działa absolutnie.

Dane wejściowe: **–360.000...+360.000**

# **Rysunek pomocniczy Parametry**

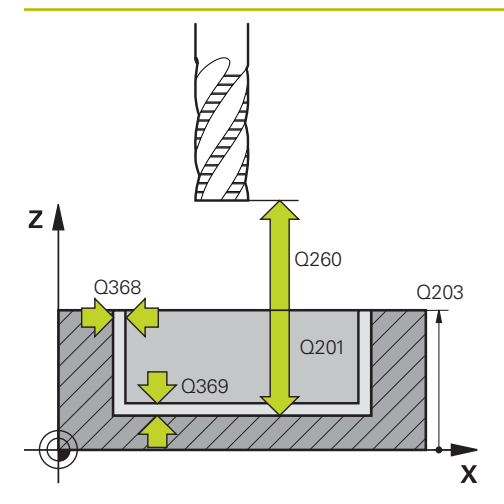

#### **Q203 Wspolrzedne powierzchni detalu ?**

Współrzędna powierzchnia obrabianego detalu odnośnie aktywnego punktu zerowego. Wartość działa absolutnie.

#### Dane wejściowe: **-99999.9999...+99999.9999**

#### **Q201 Glebokosc ?**

Odstęp pomiędzy powierzchnią obrabianego detalu i dnem konturu. Wartość działa inkrementalnie.

Dane wejściowe: **-99999.9999...+0**

#### **Q368 Naddatek na obr. wykan.-bok ?**

Naddatek na płaszczyźnie roboczej, pozostający po rozfrezowywaniu Wartość działa inkrementalnie.

#### Dane wejściowe: **0...99999.9999**

#### **Q369 Naddatek na obr.wykan.na dnie ?**

Naddatek na głębokości, pozostający po rozfrezowywaniu Wartość działa inkrementalnie.

#### Dane wejściowe: **0...99999.9999**

#### **Q260 Bezpieczna wysokosc ?**

pozycja w osi narzędzia, na której nie może dojść do kolizji z obrabianym detalem. Sterownik najeżdża tę pozycję przy pozycjonowaniu między operacjami i przy powrocie na końcu cyklu. Wartość działa absolutnie.

Dane wejściowe: **-99999.9999...+99999.9999** alternatywnie **PREDEF**

#### **Q578 Współcz.promienia naroża wew.?**

Promień narzędzia pomnożony przez **Q578 WSPOLCZ.NA-ROZA WEWN.** najmniejszy tor punktu środkowego narzędzia.

Dzięki temu nie powstają żadne inne mniejsze promienie wewnętrzne na konturze, jak wynikałoby to z sumy promienia narzędzia i produktu z promienia narzędzia i **Q578 WSPOLCZ.NAROZA WEWN.** .

Dane wejściowe: **0.05...0.99**

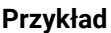

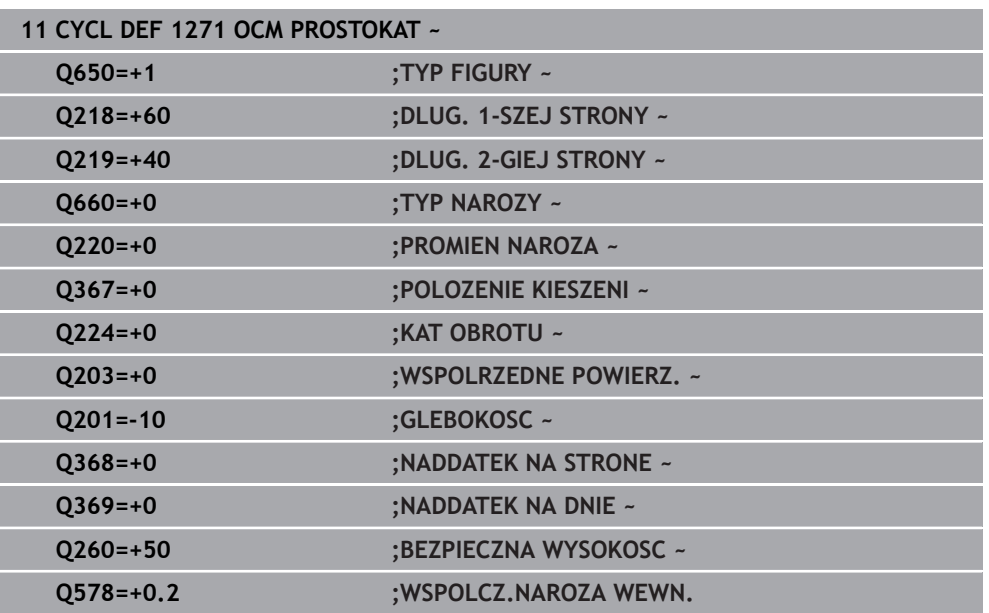

# <span id="page-162-0"></span>**7.8.4 Cykl 1272 OCM OKRAG (#167 / #1-02-1)**

**Programowanie ISO G1272**

# **Zastosowanie**

Przy pomocy cyklu figury **1272 OCM OKRAG** programowany jest okrąg. Figury te mogą być stosowane jako wybrania, wysepki bądź obrysy limitacji do frezowania planowego. Poza tym dostępna jest możliwość programowania tolerancji średnicy.

Jeśli cykl **1272** używany jest przy pracy, to należy programować:

- Cykl **1272 OCM OKRAG**
	- Jeżeli programowany jest **Q650**=1 (typ figury = wysepka), to należy za pomocą cyklu **1281 OCM LIMIT PROSTOKAT** lub **1282 OCM LIMIT OKRAG** zdefiniować ograniczenie
- Cykl **272 OCM OBR.ZGRUBNA**
- Jeśli wskazane cykl **273 OCM OBR. WYK.DNA**
- Jeśli wskazane cykl **274 OCM OBR.WYK. BOK**
- Jeśli wskazane cykl **277 OCM SFAZOWANIE**

## **Wskazówki**

- Ten cykl można wykonać wyłącznie w trybie obróbki **FUNCTION MODE MILL**.
- Cykl **1272** jest DEF-aktywny, to znaczy cykl **1272** jest aktywny od jego definicji w programie NC.
- Podane w cyklu 1272 informacje o obróbce obowiązują dla cykli obróbki OCM **272** do **274** i **277**.

#### **Wskazówki odnośnie programowania**

- Cykl wymaga odpowiedniego wypozycjonowania wstępnego, które jest zależne od **Q367** .
- Jeżeli rozfrezowywano zgrubnie figurę bądź kontur to należy zaprogramować w cyklu numer bądź nazwę zdzieraka. Jeśli nie wykonano rozfrezowywania wstępnego, to należy dla pierwsze operacji obróbki zgrubnej określić w parametrze cyklu **Q438=0 ZDZIERAK** .

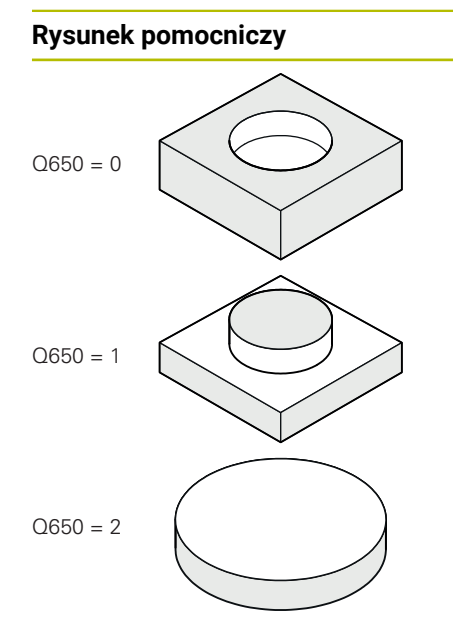

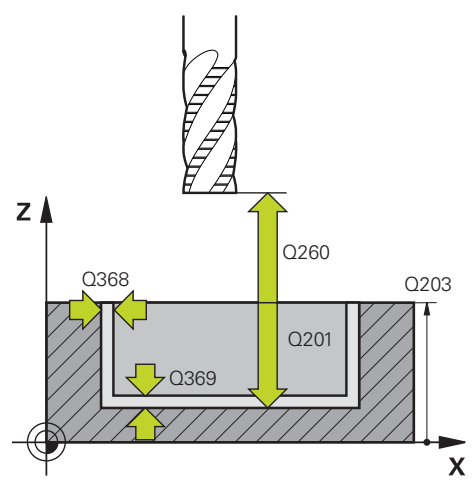

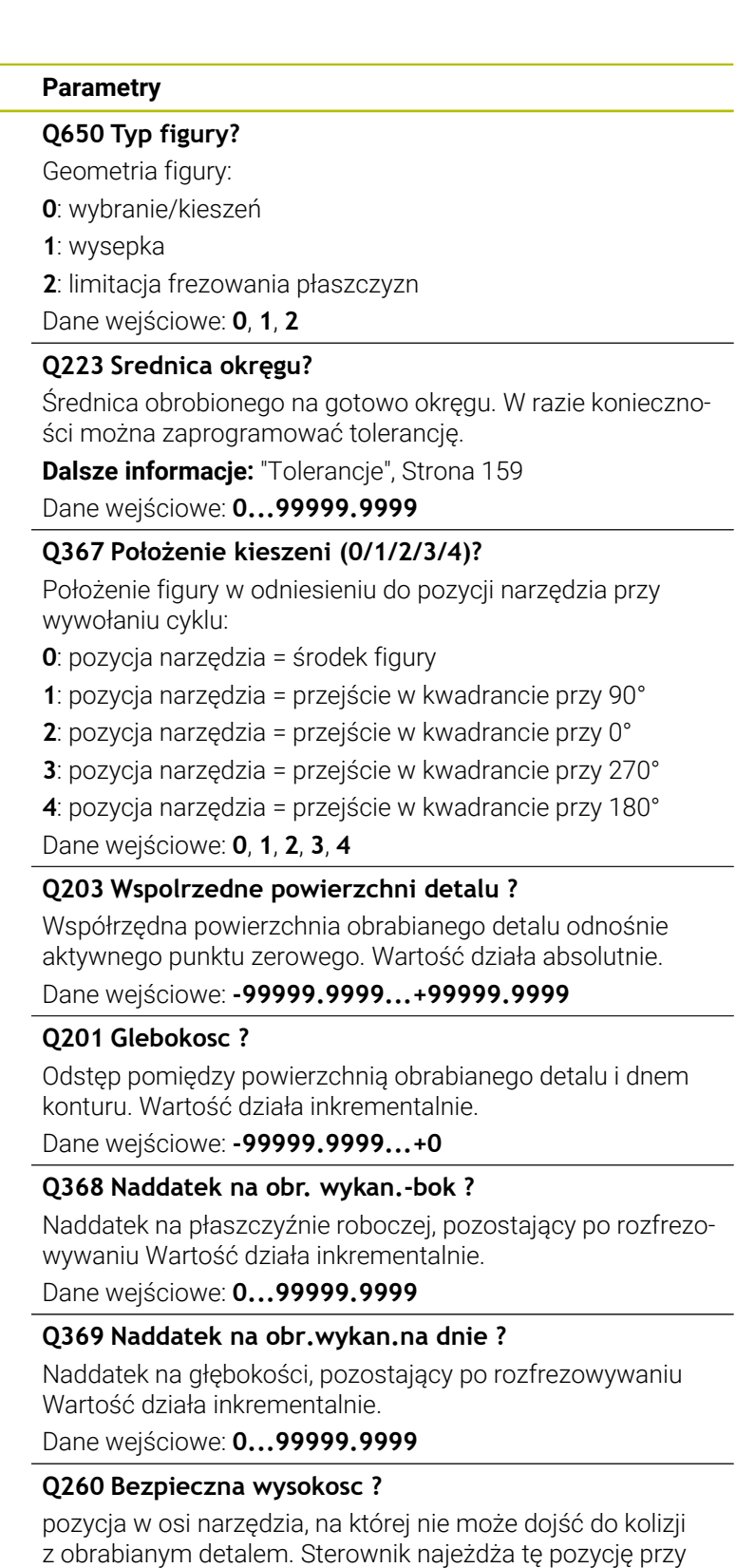

końcu cyklu. Wartość działa absolutnie. Dane wejściowe: **-99999.9999...+99999.9999** alternatywnie **PREDEF**

pozycjonowaniu między operacjami i przy powrocie na

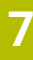

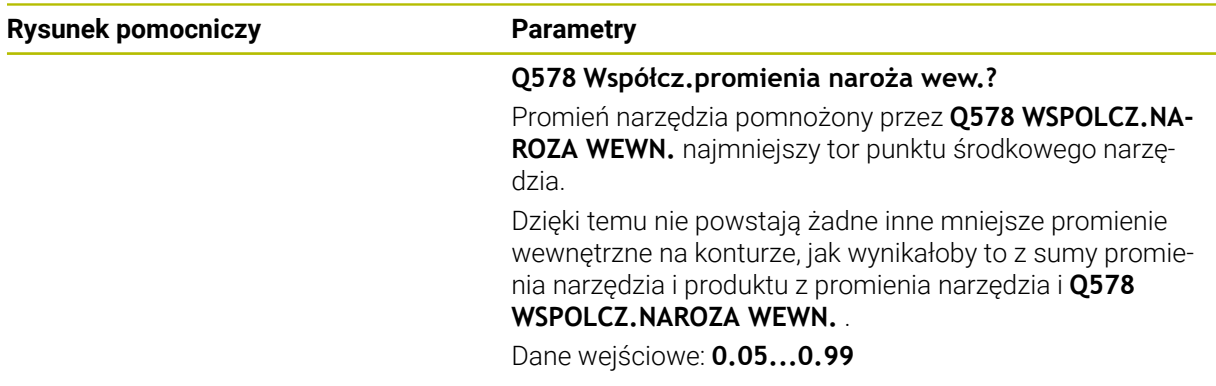

#### **Przykład**

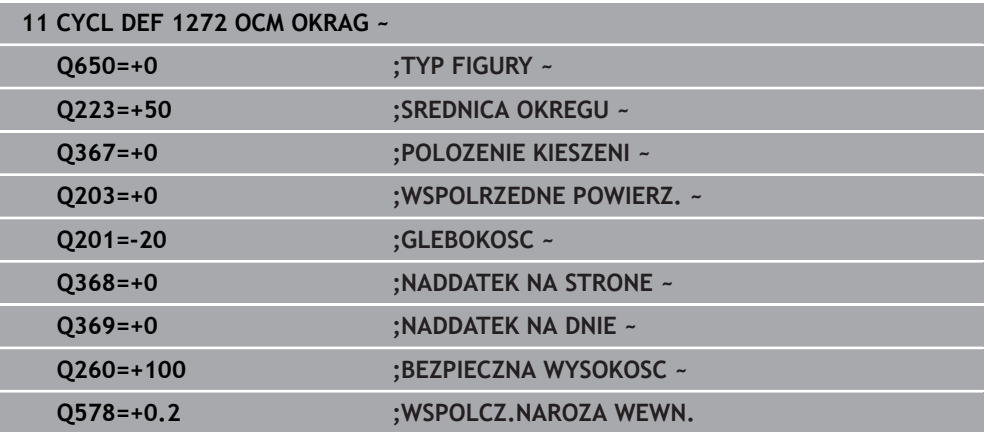

# <span id="page-164-0"></span>**7.8.5 Cykl 1273 OCM ROWEK / MOSTEK (#167 / #1-02-1)**

# **Programowanie ISO G1273**

#### **Zastosowanie**

Przy pomocy cyklu figury **1273 OCM ROWEK / MOSTEK** programowany jest rowek lub mostek. Także możliwe jest limitowanie dla frezowania planowego. Poza tym dostępna jest możliwość programowania tolerancji szerokości i długości.

Jeśli cykl **1273** używany jest przy pracy, to należy programować:

- Cykl **1273 OCM ROWEK / MOSTEK**
	- Jeżeli programowany jest **Q650**=1 (typ figury = wysepka), to należy za pomocą cyklu **1281 OCM LIMIT PROSTOKAT** lub **1282 OCM LIMIT OKRAG** zdefiniować ograniczenie
- Cykl **272 OCM OBR.ZGRUBNA**
- Jeśli wskazane cykl **273 OCM OBR. WYK.DNA**
- Jeśli wskazane cykl **274 OCM OBR.WYK. BOK**
- Jeśli wskazane cykl **277 OCM SFAZOWANIE**

# **Wskazówki**

- Ten cykl można wykonać wyłącznie w trybie obróbki **FUNCTION MODE MILL**.
- Cykl **1273** jest DEF-aktywny, to znaczy cykl **1273** jest aktywny od jego definicji w programie NC.
- Podane w cyklu 1273 informacje o obróbce obowiązują dla cykli obróbki OCM **272** do **274** i **277**.

#### **Wskazówki odnośnie programowania**

- Cykl wymaga odpowiedniego wypozycjonowania wstępnego, które jest zależne od **Q367** .
- Jeżeli rozfrezowywano zgrubnie figurę bądź kontur to należy zaprogramować w cyklu numer bądź nazwę zdzieraka. Jeśli nie wykonano rozfrezowywania wstępnego, to należy dla pierwsze operacji obróbki zgrubnej określić w parametrze cyklu **Q438=0 ZDZIERAK** .

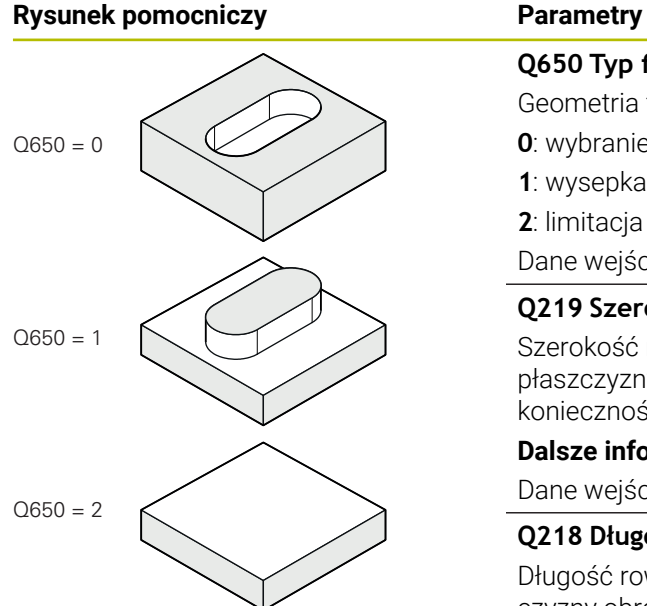

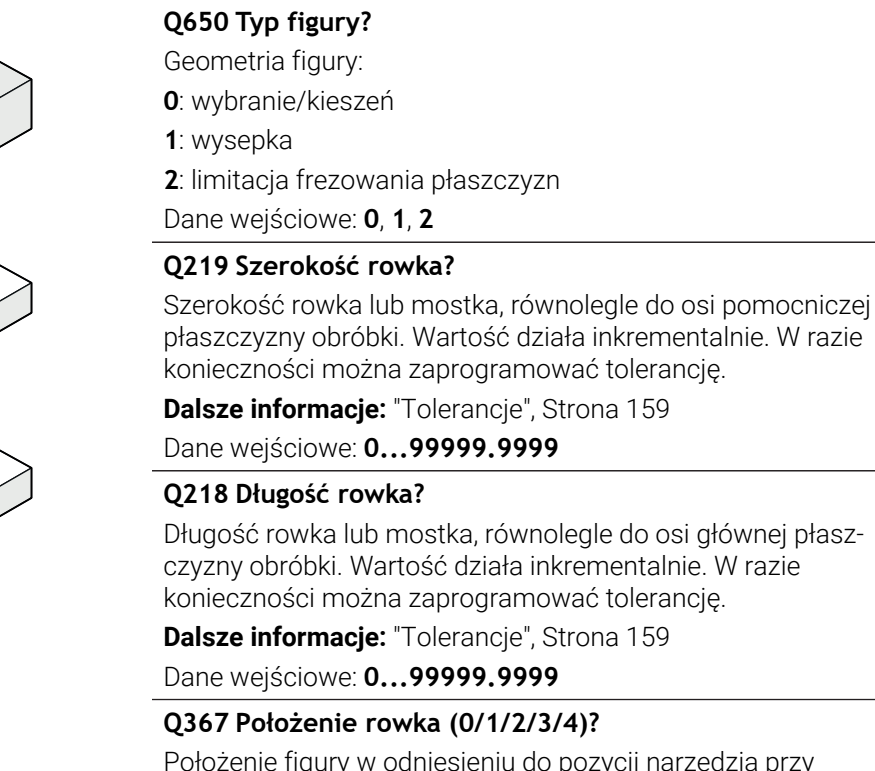

Położenie figury w odniesieniu do pozycji narzędzia przy wywołaniu cyklu:

- **0**: pozycja narzędzia = środek figury
- **1**: pozycja narzędzia = lewy koniec figury
- **2**: pozycja narzędzia = centrum lewego okręgu figury
- **3**: pozycja narzędzia = centrum prawego okręgu figury
- **4**: pozycja narzędzia = prawy koniec figury

Dane wejściowe: **0**, **1**, **2**, **3**, **4**

## **Q224 Kat obrotu ?**

Kąt, o który zostaje obrócona figura. Środek obrotu leży na środku figury. Wartość działa absolutnie.

Dane wejściowe: **–360.000...+360.000**

# **Rysunek pomocniczy Parametry**

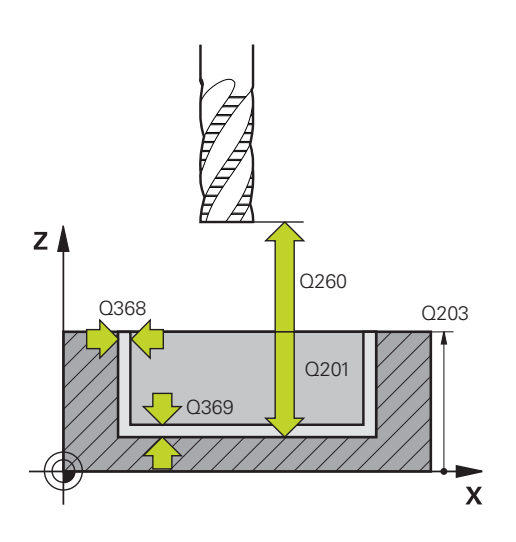

#### **Q203 Wspolrzedne powierzchni detalu ?**

Współrzędna powierzchnia obrabianego detalu odnośnie aktywnego punktu zerowego. Wartość działa absolutnie.

#### Dane wejściowe: **-99999.9999...+99999.9999**

#### **Q201 Glebokosc ?**

Odstęp pomiędzy powierzchnią obrabianego detalu i dnem konturu. Wartość działa inkrementalnie.

Dane wejściowe: **-99999.9999...+0**

#### **Q368 Naddatek na obr. wykan.-bok ?**

Naddatek na płaszczyźnie roboczej, pozostający po rozfrezowywaniu Wartość działa inkrementalnie.

Dane wejściowe: **0...99999.9999**

#### **Q369 Naddatek na obr.wykan.na dnie ?**

Naddatek na głębokości, pozostający po rozfrezowywaniu Wartość działa inkrementalnie.

#### Dane wejściowe: **0...99999.9999**

#### **Q260 Bezpieczna wysokosc ?**

pozycja w osi narzędzia, na której nie może dojść do kolizji z obrabianym detalem. Sterownik najeżdża tę pozycję przy pozycjonowaniu między operacjami i przy powrocie na końcu cyklu. Wartość działa absolutnie.

Dane wejściowe: **-99999.9999...+99999.9999** alternatywnie **PREDEF**

#### **Q578 Współcz.promienia naroża wew.?**

Promień narzędzia pomnożony przez **Q578 WSPOLCZ.NA-ROZA WEWN.** najmniejszy tor punktu środkowego narzędzia.

Dzięki temu nie powstają żadne inne mniejsze promienie wewnętrzne na konturze, jak wynikałoby to z sumy promienia narzędzia i produktu z promienia narzędzia i **Q578 WSPOLCZ.NAROZA WEWN.** .

Dane wejściowe: **0.05...0.99**

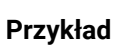

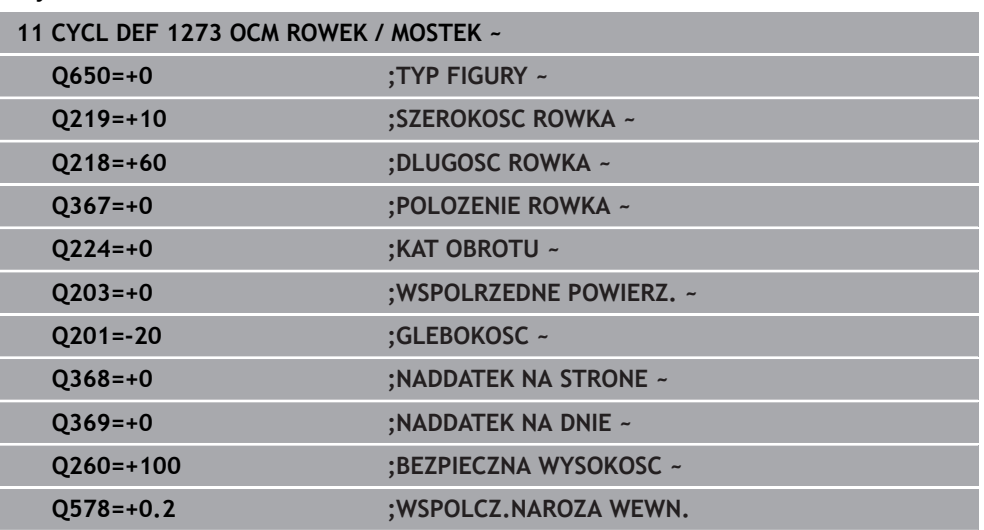

# <span id="page-168-0"></span>**7.8.6 Cykl 1274 OCM ROWEK OKRAGLY (#167 / #1-02-1)**

**Programowanie ISO G1274**

# **Zastosowanie**

Przy pomocy cyklu figur **1274 OCM ROWEK OKRAGLY** programujesz okrągły kanałek. Opcjonalnie możesz zaprogramować tolerancję dla szerokości rowka. Jeżeli używasz przy pracy cyklu **1274** to należy dotrzymywać następującej kolejności programowania:

- Cykl **1274 OCM ROWEK OKRAGLY**
- Cykl **272 OCM OBR.ZGRUBNA**
- Jeśli dotyczy cykl **273 OCM OBR. WYK.DNA**
- Jeśli dotyczy cykl **274 OCM OBR.WYK. BOK**
- Jeśli dotyczy cykl **277 OCM SFAZOWANIE**

# **Wskazówki**

- Ten cykl można wykonać wyłącznie w trybie obróbki **FUNCTION MODE MILL**.
- Cykl 1274 jest DEF-aktywny, to znaczy cykl 1274 jest aktywny od jego definicji w programie NC.
- Zdefiniowane w cyklu **1274** informacje dotyczące obróbki obowiązują dla cykli obróbki OCM **272** bis **274** i **277**.

#### **Wskazówki odnośnie programowania**

- Cykl wymaga pozycjonowania wstępnego, zależnego od parametru **Q367 BAZA DLUG. ROWKA** .
- Kąt rozwarcia **Q248** należy tak definiować, aby kontur nie przecinał się sam ze sobą. W przeciwnym razie sterowanie wydaje komunikat o błędach.

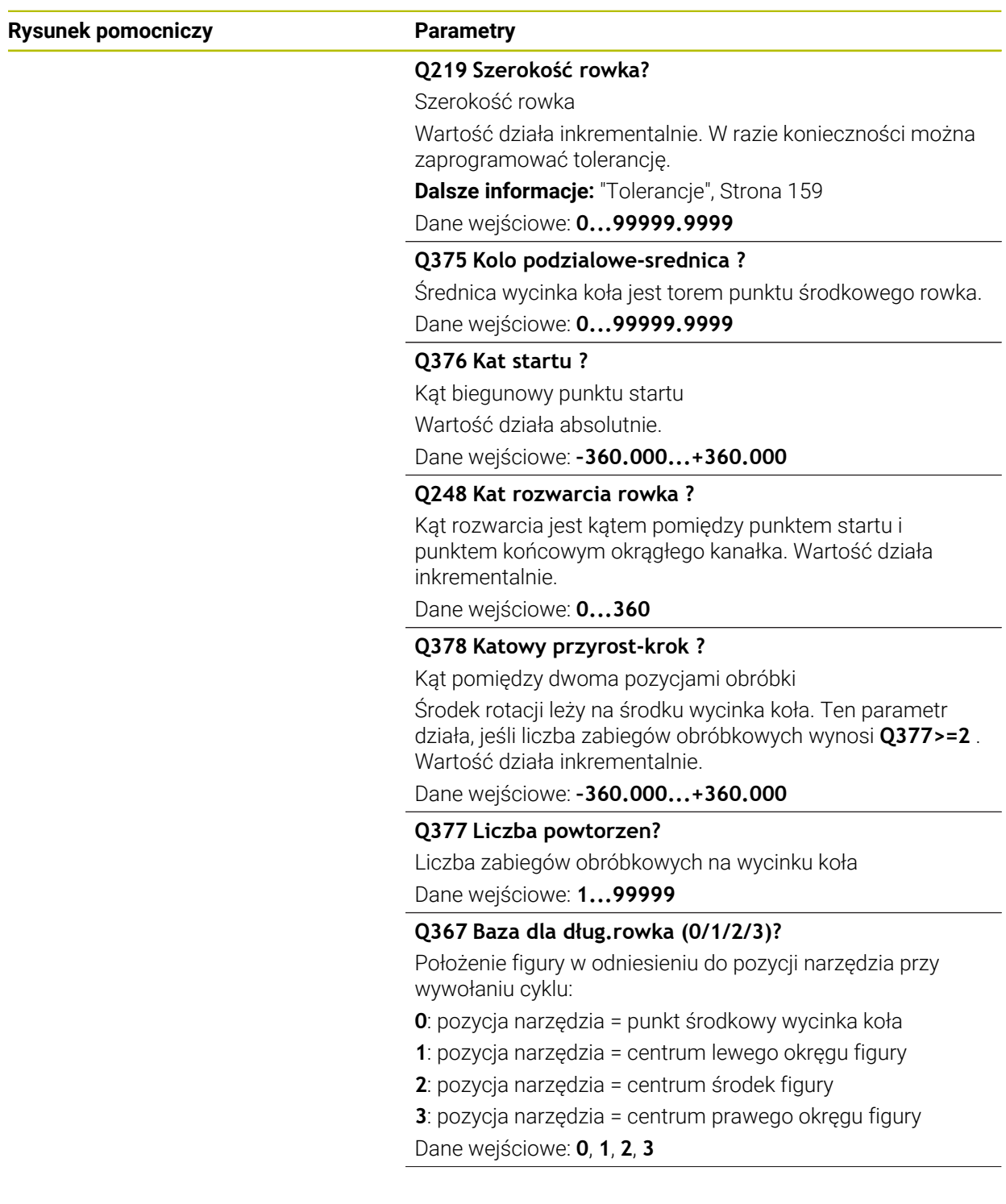

# **Rysunek pomocniczy Parametry**

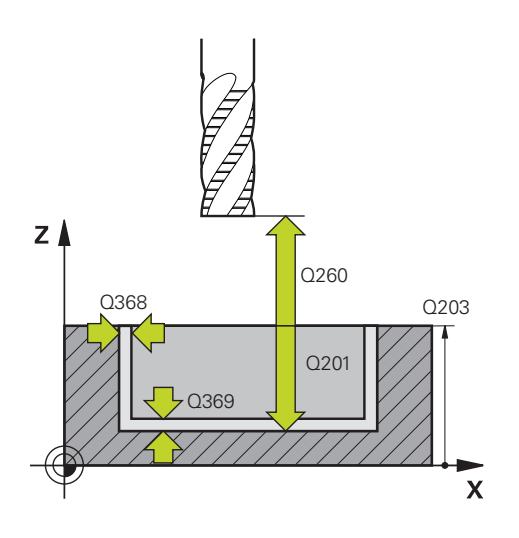

#### **Q203 Wspolrzedne powierzchni detalu ?**

Współrzędna powierzchnia obrabianego detalu odnośnie aktywnego punktu zerowego. Wartość działa absolutnie.

#### Dane wejściowe: **-99999.9999...+99999.9999**

#### **Q201 Glebokosc ?**

Odstęp pomiędzy powierzchnią obrabianego detalu i dnem konturu. Wartość działa inkrementalnie.

Dane wejściowe: **-99999.9999...+0**

#### **Q368 Naddatek na obr. wykan.-bok ?**

Naddatek na płaszczyźnie roboczej, pozostający po rozfrezowywaniu Wartość działa inkrementalnie.

Dane wejściowe: **0...99999.9999**

#### **Q369 Naddatek na obr.wykan.na dnie ?**

Naddatek na głębokości, pozostający po rozfrezowywaniu Wartość działa inkrementalnie.

Dane wejściowe: **0...99999.9999**

#### **Q260 Bezpieczna wysokosc ?**

pozycja w osi narzędzia, na której nie może dojść do kolizji z obrabianym detalem. Sterownik najeżdża tę pozycję przy pozycjonowaniu między operacjami i przy powrocie na końcu cyklu. Wartość działa absolutnie.

Dane wejściowe: **-99999.9999...+99999.9999** alternatywnie **PREDEF**

#### **Q578 Współcz.promienia naroża wew.?**

Promień narzędzia pomnożony przez **Q578 WSPOLCZ.NA-ROZA WEWN.** najmniejszy tor punktu środkowego narzędzia.

Dzięki temu nie powstają żadne inne mniejsze promienie wewnętrzne na konturze, jak wynikałoby to z sumy promienia narzędzia i produktu z promienia narzędzia i **Q578 WSPOLCZ.NAROZA WEWN.** .

Dane wejściowe: **0.05...0.99**

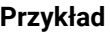

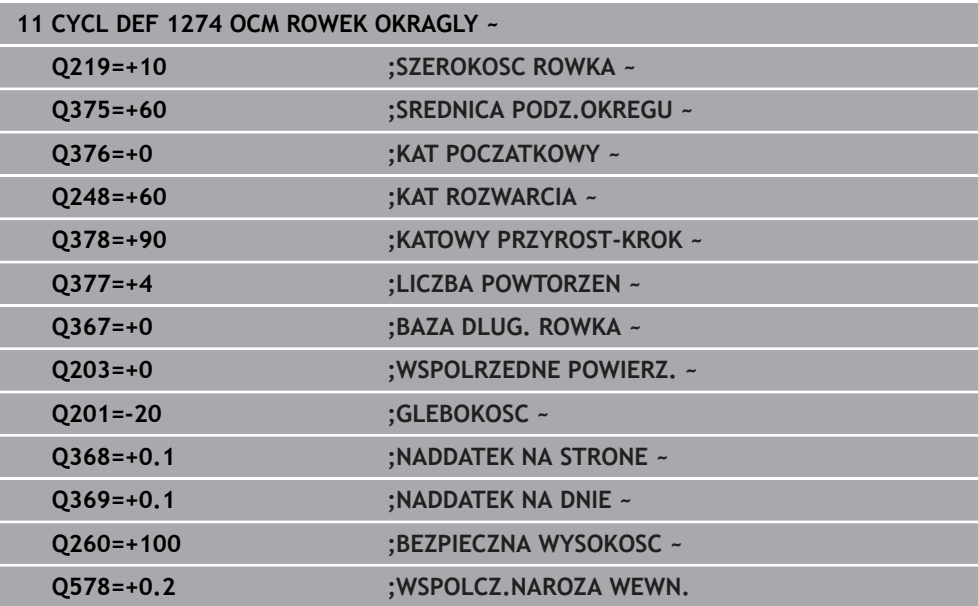

# <span id="page-172-0"></span>**7.8.7 Cykl 1278 OCM WIELOKAT (#167 / #1-02-1)**

#### **Programowanie ISO G1278**

### **Zastosowanie**

Przy pomocy cyklu figury **1278 OCM WIELOKAT** programowany jest wielokąt. Figury te mogą być stosowane jako wybrania, wysepki bądź obrysy limitacji do frezowania planowego. Poza tym dostępna jest możliwość programowania tolerancji średnicy referencyjnej.

Jeśli cykl **1278** używany jest przy pracy, to należy programować:

- Cykl **1278 OCM WIELOKAT**
	- Jeżeli programowany jest **Q650**=1 (typ figury = wysepka), to należy za pomocą cyklu **1281 OCM LIMIT PROSTOKAT** lub **1282 OCM LIMIT OKRAG** zdefiniować ograniczenie
- Cykl **272 OCM OBR.ZGRUBNA**
- Jeśli wskazane cykl **273 OCM OBR. WYK.DNA**
- Jeśli wskazane cykl **274 OCM OBR.WYK. BOK**
- Jeśli wskazane cykl **277 OCM SFAZOWANIE**

### **Wskazówki**

- Ten cykl można wykonać wyłącznie w trybie obróbki **FUNCTION MODE MILL**.
- Cykl 1278 jest DEF-aktywny, to znaczy cykl 1278 jest aktywny od jego definicji w programie NC.
- Podane w cyklu **1278** informacje o obróbce obowiązują dla cykli obróbki OCM **272** do **274** i **277**.

#### **Wskazówki odnośnie programowania**

- Cykl wymaga odpowiedniego wypozycjonowania wstępnego, które jest zależne od **Q367** .
- Jeżeli rozfrezowywano zgrubnie figurę bądź kontur to należy zaprogramować w cyklu numer bądź nazwę zdzieraka. Jeśli nie wykonano rozfrezowywania wstępnego, to należy dla pierwsze operacji obróbki zgrubnej określić w parametrze cyklu **Q438=0 ZDZIERAK** .

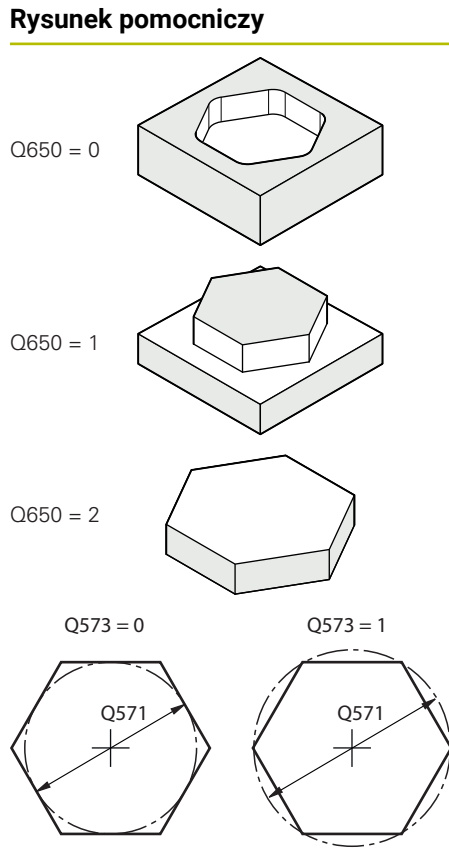

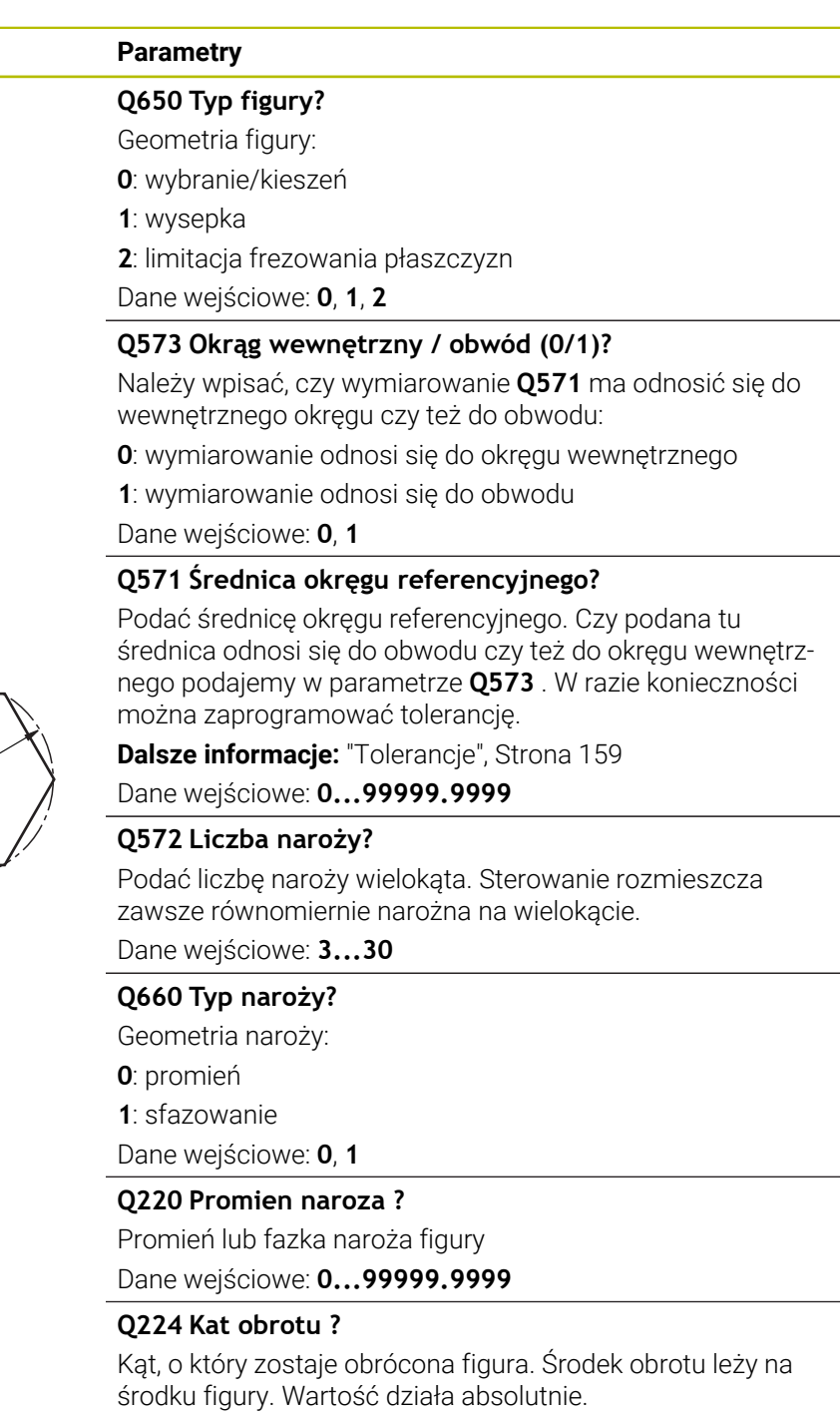

Dane wejściowe: **–360.000...+360.000**

# **Rysunek pomocniczy Parametry**

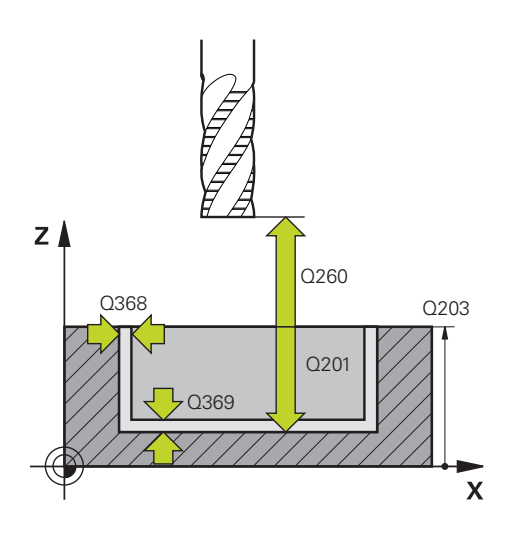

#### **Q203 Wspolrzedne powierzchni detalu ?**

Współrzędna powierzchnia obrabianego detalu odnośnie aktywnego punktu zerowego. Wartość działa absolutnie.

#### Dane wejściowe: **-99999.9999...+99999.9999**

#### **Q201 Glebokosc ?**

Odstęp pomiędzy powierzchnią obrabianego detalu i dnem konturu. Wartość działa inkrementalnie.

Dane wejściowe: **-99999.9999...+0**

#### **Q368 Naddatek na obr. wykan.-bok ?**

Naddatek na płaszczyźnie roboczej, pozostający po rozfrezowywaniu Wartość działa inkrementalnie.

Dane wejściowe: **0...99999.9999**

#### **Q369 Naddatek na obr.wykan.na dnie ?**

Naddatek na głębokości, pozostający po rozfrezowywaniu Wartość działa inkrementalnie.

#### Dane wejściowe: **0...99999.9999**

#### **Q260 Bezpieczna wysokosc ?**

pozycja w osi narzędzia, na której nie może dojść do kolizji z obrabianym detalem. Sterownik najeżdża tę pozycję przy pozycjonowaniu między operacjami i przy powrocie na końcu cyklu. Wartość działa absolutnie.

Dane wejściowe: **-99999.9999...+99999.9999** alternatywnie **PREDEF**

#### **Q578 Współcz.promienia naroża wew.?**

Promień narzędzia pomnożony przez **Q578 WSPOLCZ.NA-ROZA WEWN.** najmniejszy tor punktu środkowego narzędzia.

Dzięki temu nie powstają żadne inne mniejsze promienie wewnętrzne na konturze, jak wynikałoby to z sumy promienia narzędzia i produktu z promienia narzędzia i **Q578 WSPOLCZ.NAROZA WEWN.** .

Dane wejściowe: **0.05...0.99**

#### **Przykład**

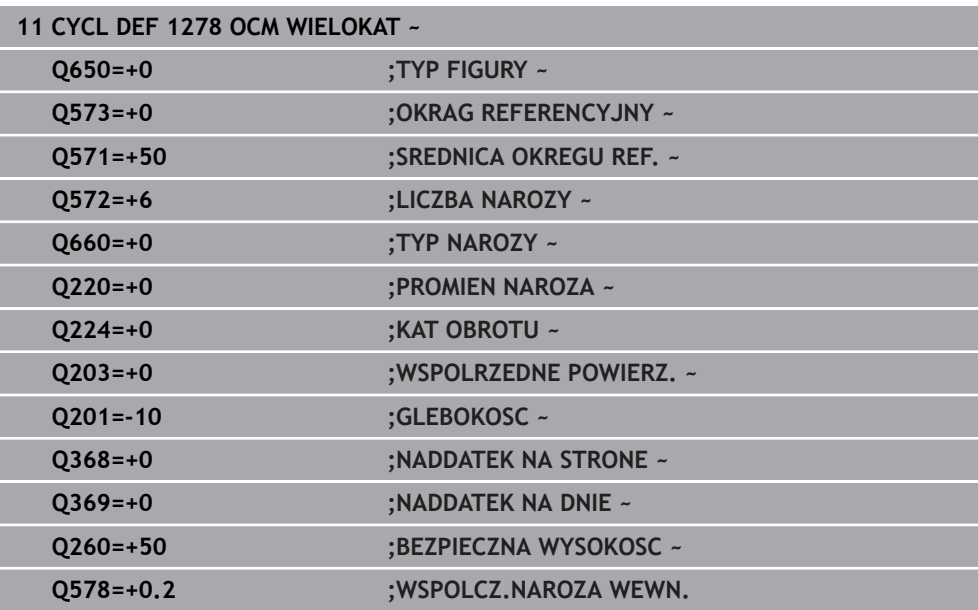

# <span id="page-175-0"></span>**7.8.8 Cykl 1281 OCM LIMIT PROSTOKAT (#167 / #1-02-1)**

**Programowanie ISO G1281**

# **Zastosowanie**

Przy pomocy cyklu **1281 OCM LIMIT PROSTOKAT** programowana jest ramka ograniczenia w formie prostokąta. Ten cykl służy do definiowania zewnętrznej granicy dla wysepki lub limitacji dla otwartego wybrania, wcześniej zaprogramowanej za pomocą figury standardowej OCM.

# **Wskazówki**

- Ten cykl można wykonać wyłącznie w trybie obróbki **FUNCTION MODE MILL**.
- Cykl 1281 jest DEF-aktywny, to znaczy cykl 1281 jest aktywny od jego definicji w programie NC.
- Podane w cyklu **1281** informacje o granicach obowiązują dla cykli **1271** do **1274** i **1278**.

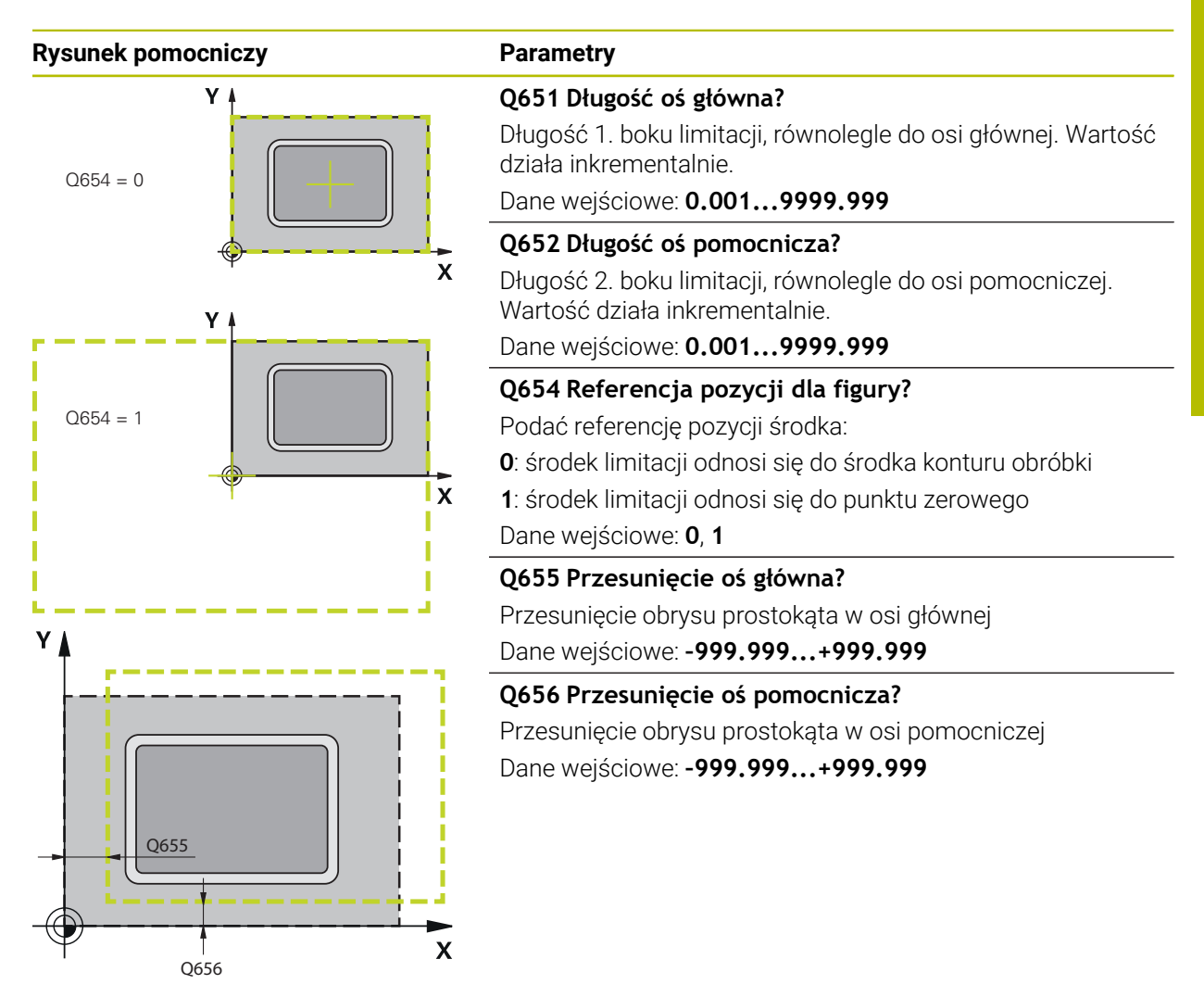

#### **Przykład**

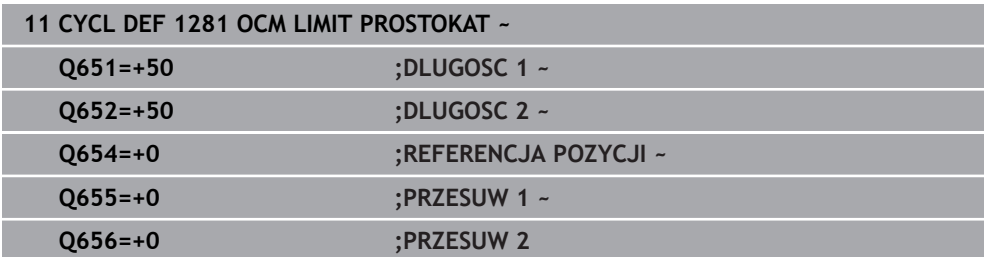

**7**

# <span id="page-177-0"></span>**7.8.9 Cykl 1282 OCM LIMIT OKRAG (#167 / #1-02-1)**

### **Programowanie ISO G1282**

# **Zastosowanie**

Przy pomocy cyklu **1282 OCM LIMIT OKRAG** programowana jest ramka obrysu w formie okręgu. Ten cykl służy do definiowania zewnętrznej granicy dla wysepki lub granicy dla otwartego wybrania, wcześniej zaprogramowanej za pomocą figury standardowej OCM.

# **Wskazówki**

- Ten cykl można wykonać wyłącznie w trybie obróbki **FUNCTION MODE MILL**.
- Cykl **1282** jest DEF-aktywny, to znaczy cykl **1282** jest aktywny od jego definicji w programie NC.
- Podane w cyklu **1282** informacje o granicach obowiązują dla cykli **1271** do **1274** i **1278**.

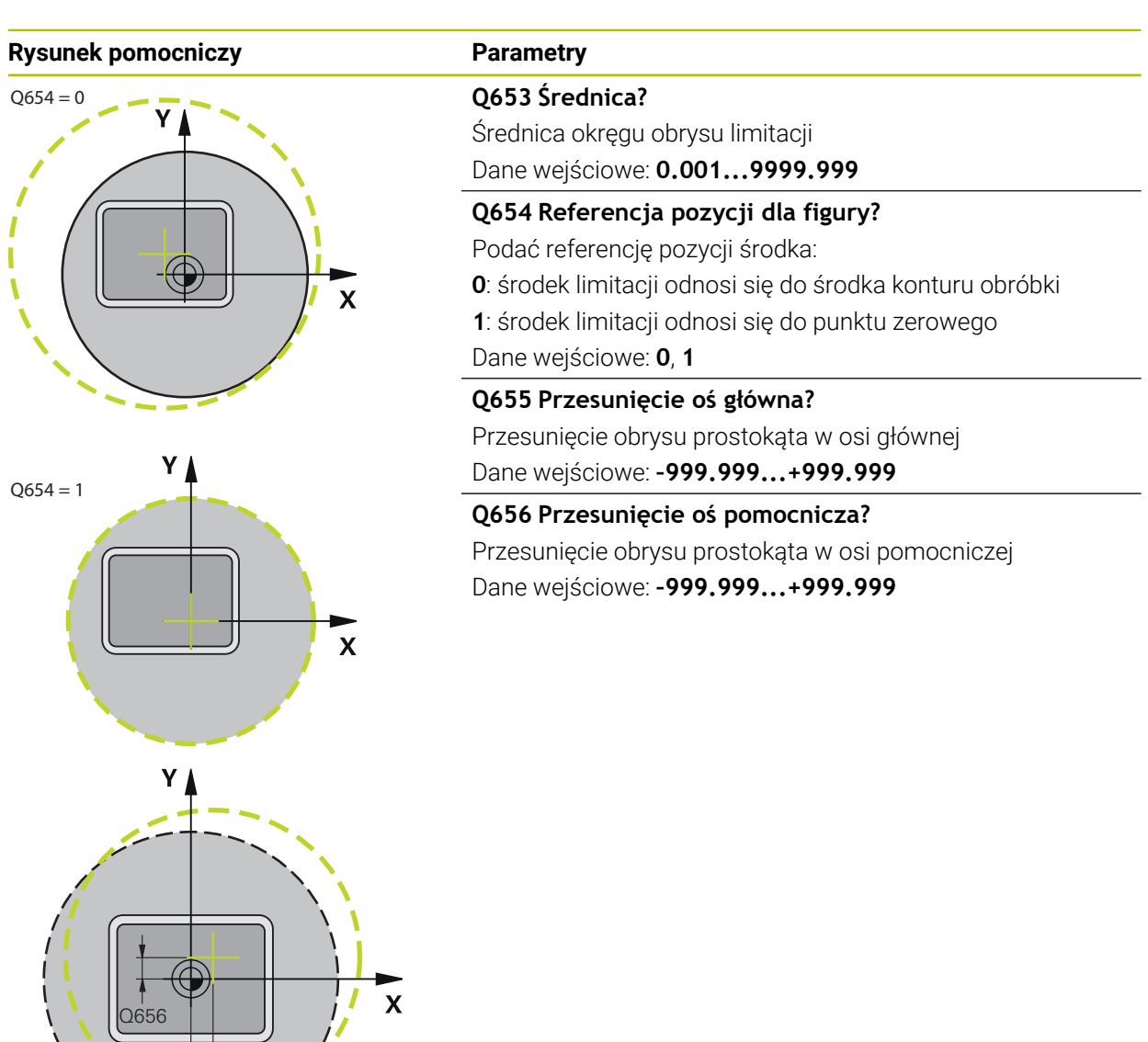

## **Przykład**

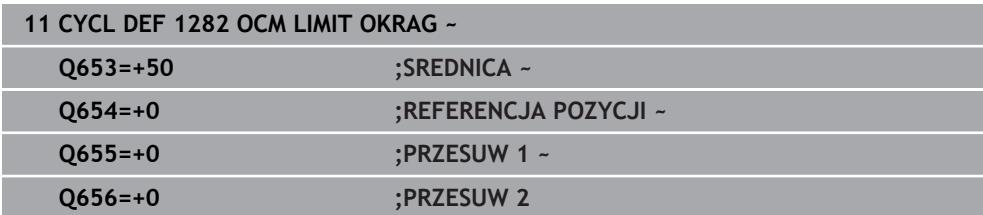

 $O655$ 

# **7.9 Nacięcia i podcięcia**

# **7.9.1 Ogólne informacje**

# **Zastosowanie**

Kilka cykli obrabia kontury, opisane w podprogramie. Dla opisu konturu toczenia dostępne są dalsze specjalne elementy konturu. I tak można programować podcięcia i wcięcia jako kompletne elementy konturu w jednym wierszu NC.

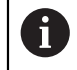

Wcięcia i podcięcia odnoszą się zawsze do zdefiniowanego uprzednio liniowego elementu konturu.

### **Spokrewnione tematy**

- **Tryb toczenia FUNCTION MODE TURN**
- Cykle toczenia

**Dalsze informacje:** ["Cykle dla frezowania i toczenia \(#50 / #4-03-1\)",](#page-486-0) [Strona 487](#page-486-0)

# **Opis funkcji**

Przy definiowaniu podcięć i wcięć dostępne są różne możliwości zapisu. Niektóre z tych zapisów są konieczne (zapisy obowiązkowe), inne można pominąć (zapisy opcjonalne). Zapisy obowiązkowe są oznaczone na rysunkach pomocniczych jako takowe. Dla niektórych elementów można wybierać pomiędzy dwoma różnymi możliwościami definiowania. Sterowanie udostępnia wówczas na pasku akcji odpowiednie możliwości wyboru.

Sterowanie udostępnia w folderze **Nacięcie/podcięcie** okna **Funkcję NC wstaw** różne możliwości programowania nacięcia bądź podcięcia.
### **Programowanie nacięcia**

Nacięcia to zagłębienia na okrągłych elementach i służą przeważnie jako ustalenie pierścieni zabezpieczających i uszczelek albo są wykorzystywane jako rowki smarowania. Można programować wcięcia na obwodzie lub na powierzchni czołowej przedmiotu toczonego. Do dyspozycji znajdują się dwa oddzielne elementy konturu:

- **GRV RADIAL**: nacięcie na obwodzie części toczonej
- **GRV AXIAL**: nacięcie na powierzchni czołowej części toczonej

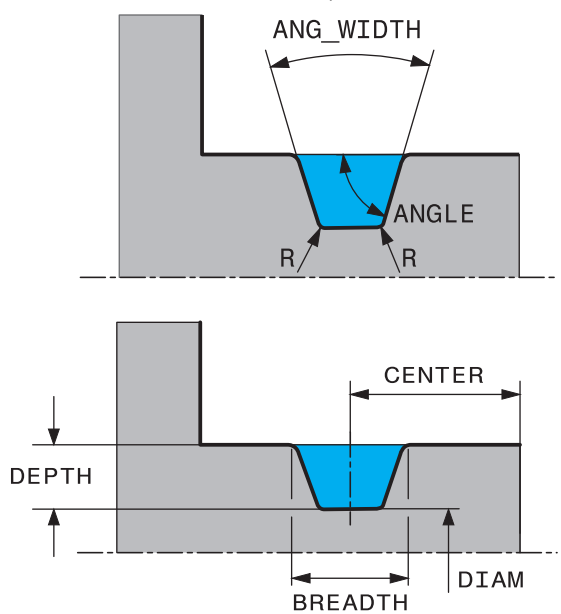

### **Parametry zapisu dla nacięć GRV**

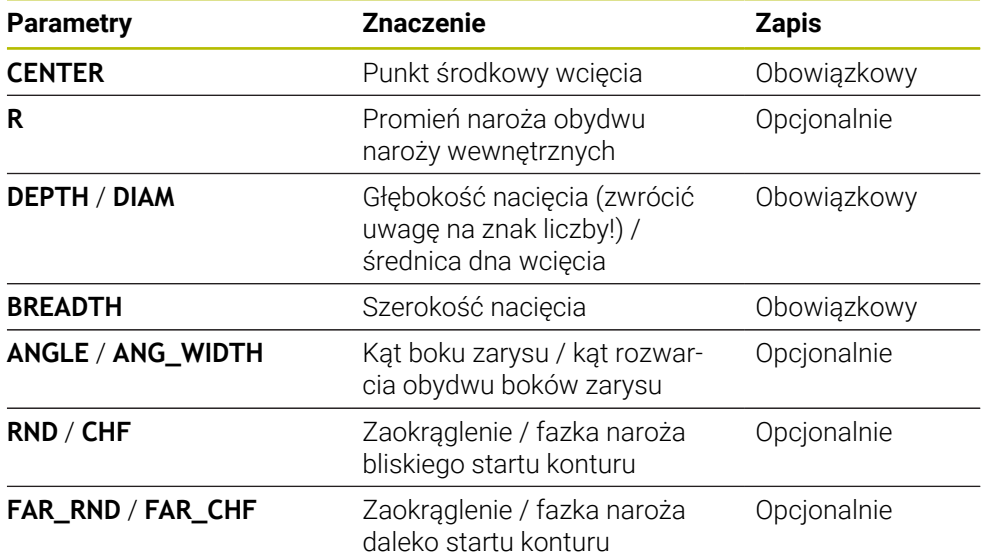

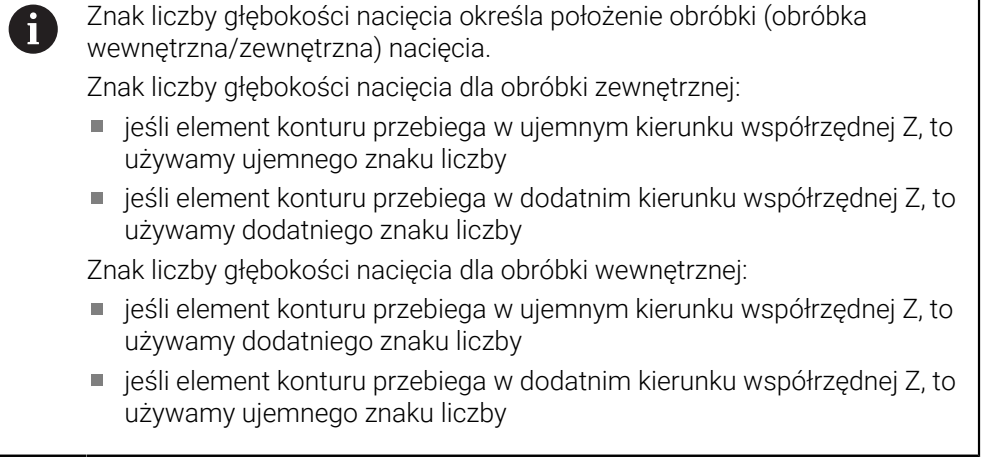

### **Przykład: radialne nacięcie głębokość=5, szerokość=10, poz.= Z-15**

**11 L X+40 Z+0**

### **12 L Z-30**

### **13 GRV RADIAL CENTER-15 DEPTH-5 BREADTH10 CHF1 FAR\_CHF1**

**14 L X+60**

li.

### **Programowanie podcięć**

Podcięcia są przeważnie konieczne, aby dokonywać zwartego montażu elementów współpracujących. Przy tym podcięcia są pomocne przy redukowaniu działa karbu na narożach. Często gwinty i pasowania są opatrzone podcięciem. Dla definiowania różnych podcięć dostępne są rozmaite elementy konturu:

- **UDC TYPE\_E**: podcięcie dla przewidzianej do dalszej obróbki powierzchni cylindrycznej zgodnie z DIN 509
- **UDC TYPE\_F**: podcięcie dla przewidzianej do dalszej obróbki powierzchni cylindrycznej i planowej zgodnie z DIN 509
- **UDC TYPE\_H**: podcięcie dla bardziej zaokrąglonego przejścia zgodnie z DIN 509
- **UDC TYPE\_K**: podcięcie na powierzchni planowej i na powierzchni cylindrycznej
- **UDC TYPE\_U**: podcięcie na powierzchni cylindrycznej
- **UDC THREAD:** podcięcie z gwintem zgodnie z DIN 76

Sterowanie interpretuje podcięcia zawsze jako elementy formy w kierunku wzdłużnym. W kierunku planowym podcięcia nie są możliwe.

### **Podcięcie DIN 509 UDC TYPE \_E**

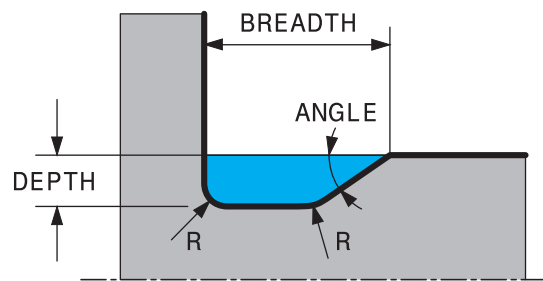

### **Parametry zapisu w podcięciu DIN 509 UDC TYPE\_E**

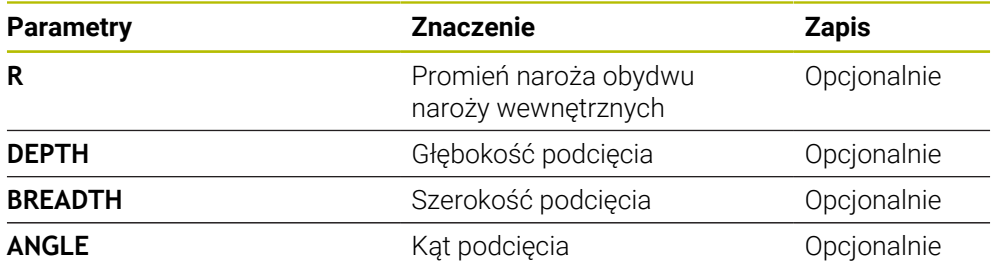

### **Przykład: podcięcie głębokość = 2, szerokość = 15**

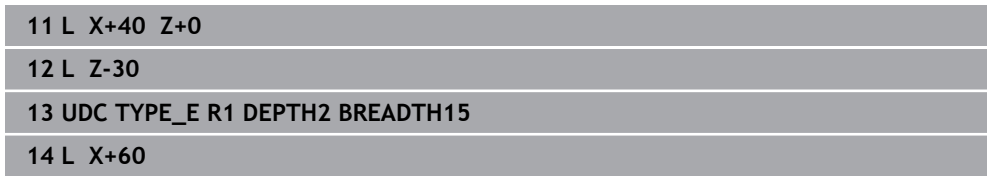

# **Podcięcie DIN 509 UDC TYPE\_F** FACEDEPTH **BREADTH** FACE ANGLE ANGLE **DEPTH**  $\sqrt{R}$ R

## **Parametry zapisu w podcięciu DIN 509 UDC TYPE\_F**

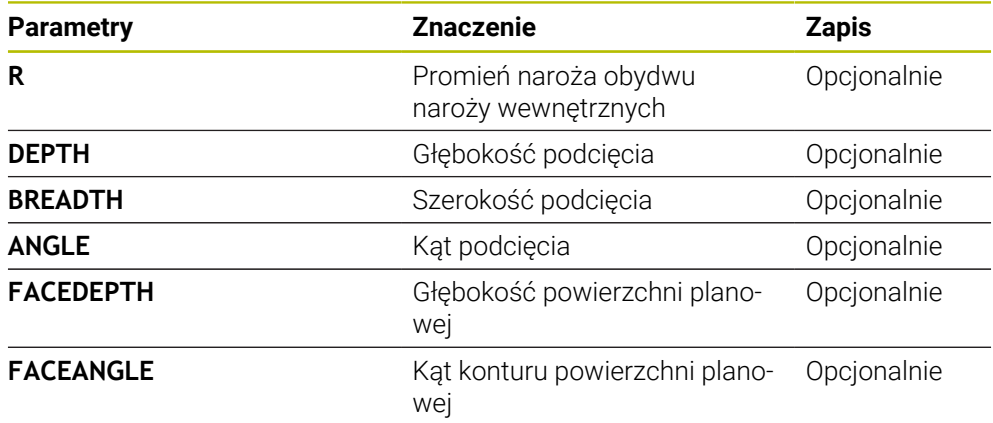

### **Przykład: podcięcie forma F: głębokość = 2, szerokość = 15, głębokość powierzchni planowej = 1**

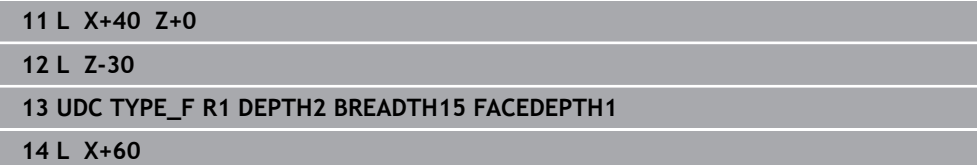

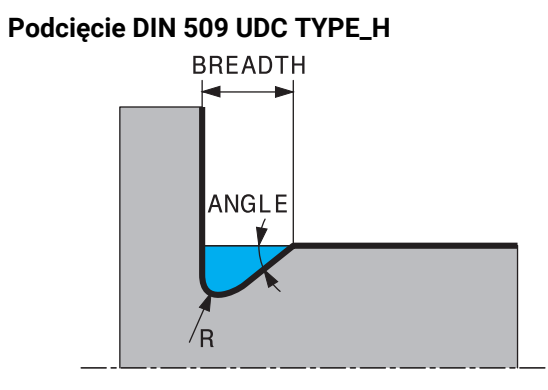

## **Parametry zapisu w podcięciu DIN 509 UDC TYPE\_H**

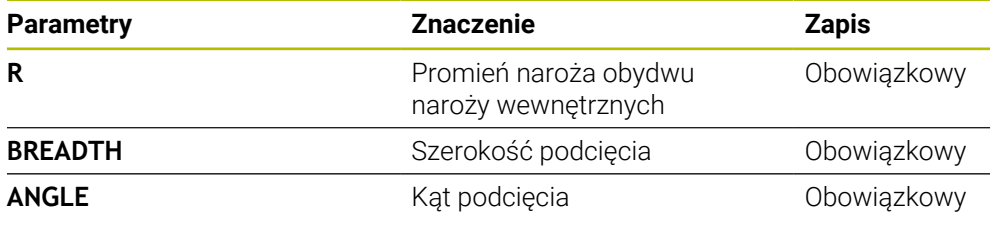

### **Przykład: podcięcie forma H: głębokość = 2, szerokość = 15, kąt = 10°**

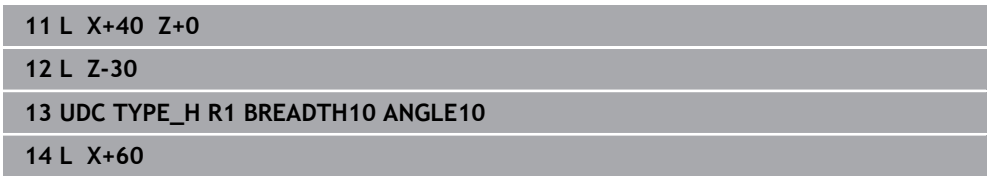

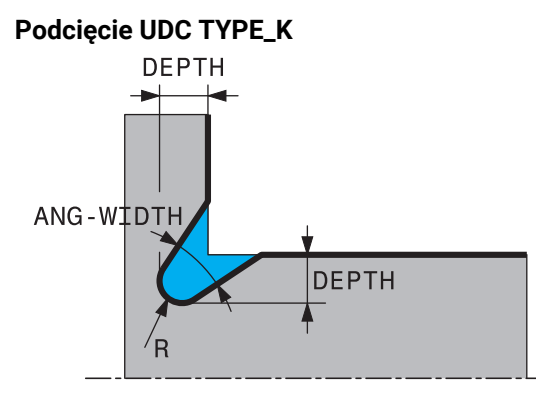

### **Parametry wejściowe w podcięciu UDC TYPE\_K**

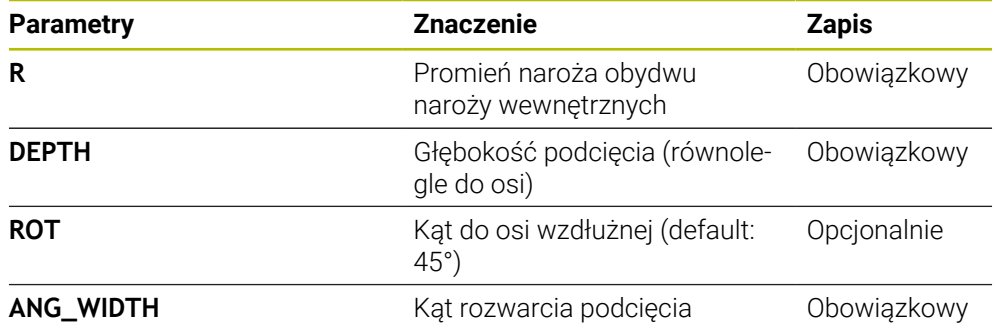

## **Przykład: podcięcie forma K: głębokość = 2, szerokość = 15, kąt rozwarcia = 30°**

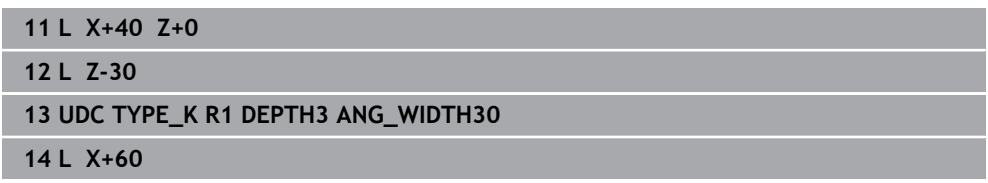

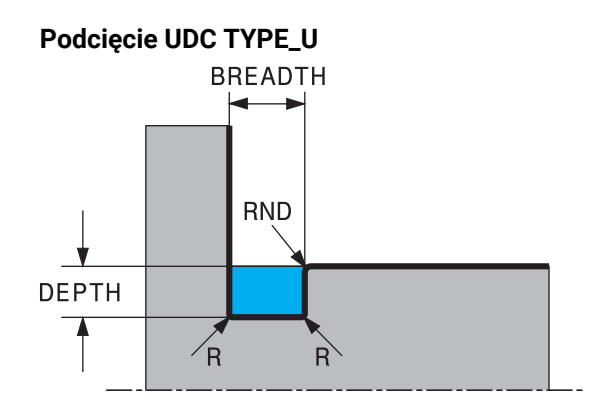

### **Parametry zapisu w podcięciu UDC TYPE\_U**

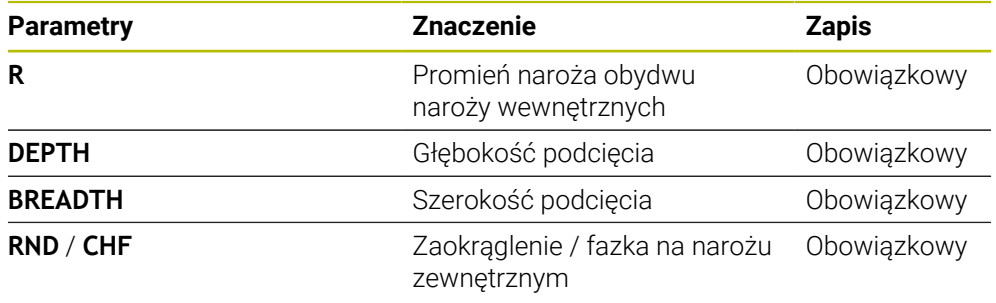

## **Przykład: podcięcie forma U głębokość = 3, szerokość = 8**

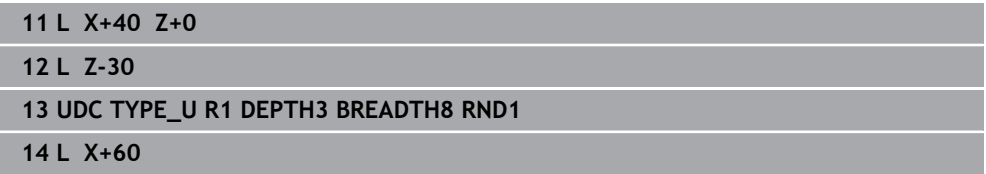

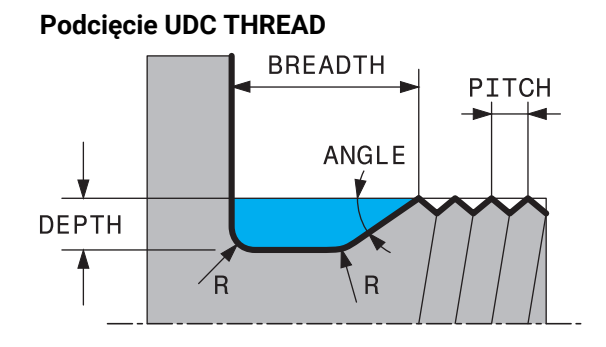

### **Parametry zapisu w podcięciu DIN 76 UDC THREAD**

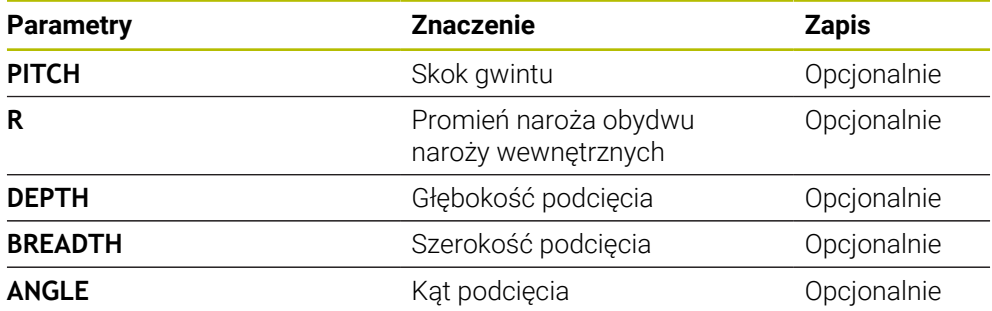

### **Przykład: podcięcie z gwintem zgodnie z DIN 76: skok gwintu = 2**

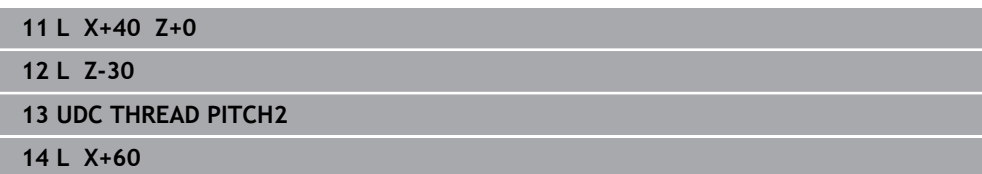

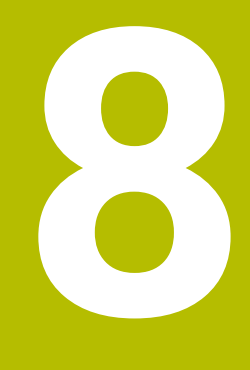

**Cykle wiercenia, centrowania i gwintowania**

# **8.1 Przegląd**

Sterowanie oddaje do dyspozycji następujące cykle dla najróżniejszych rodzajów obróbki wierceniem:

### **Wiercenie**

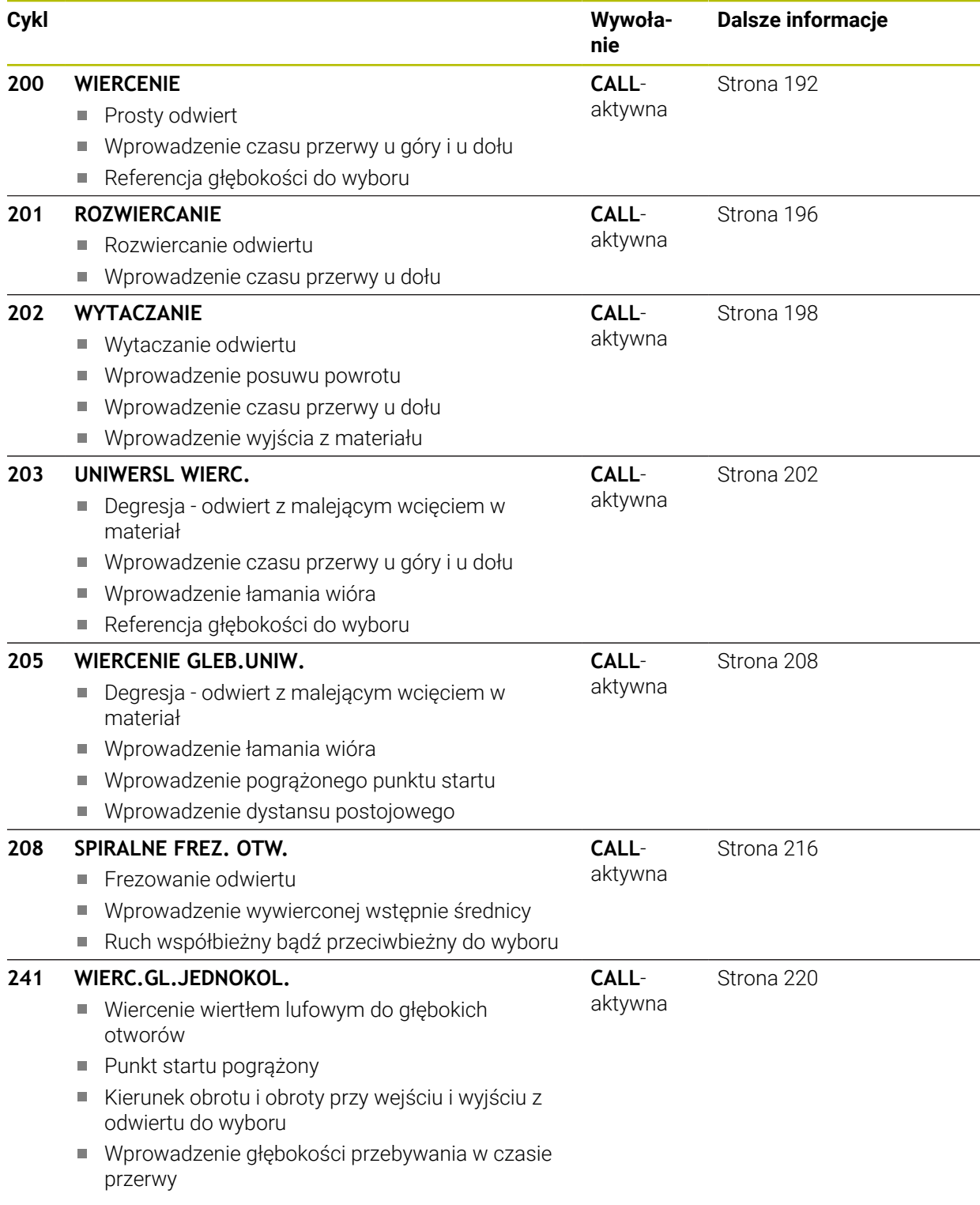

## **Pogłębianie i centrowanie**

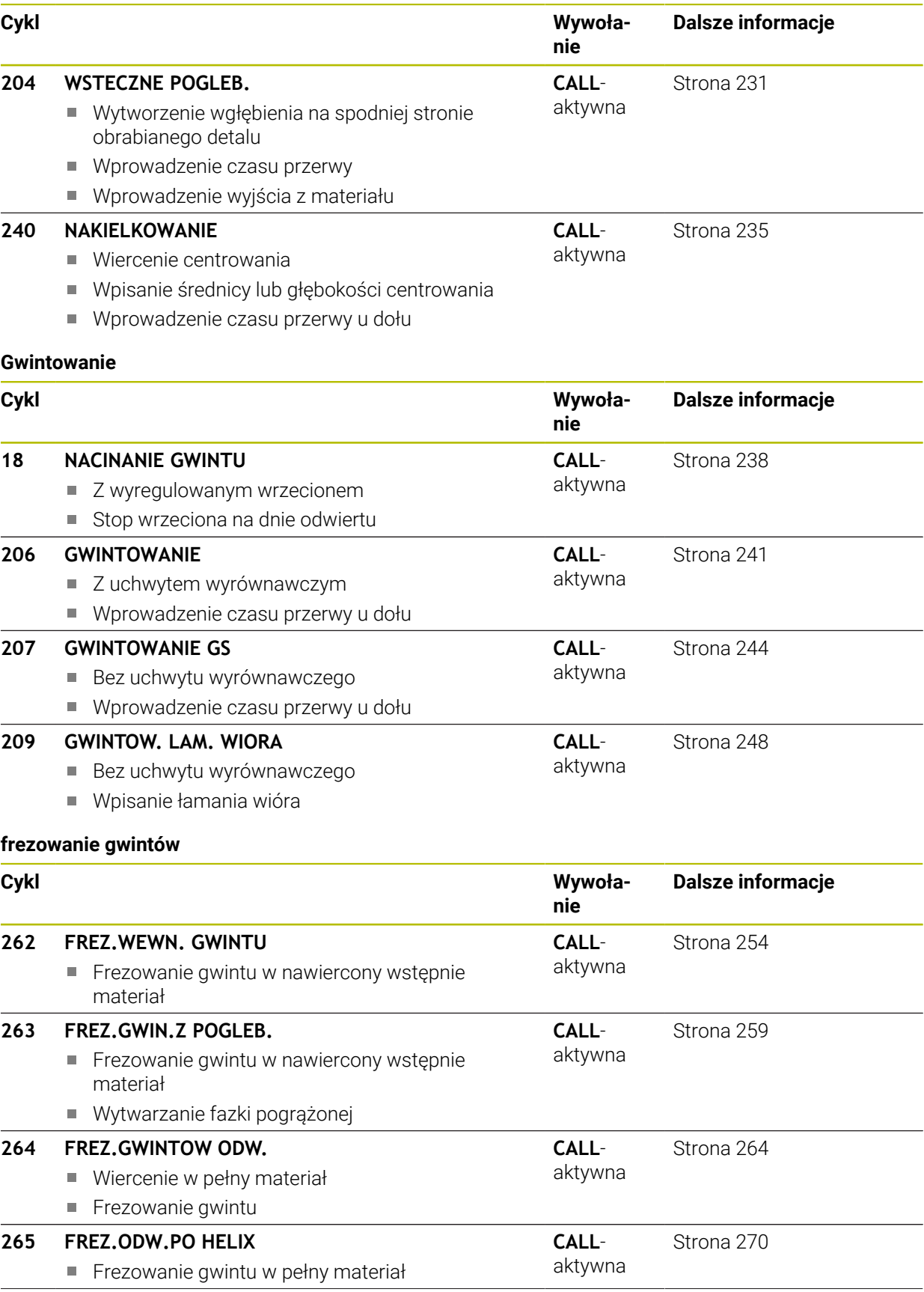

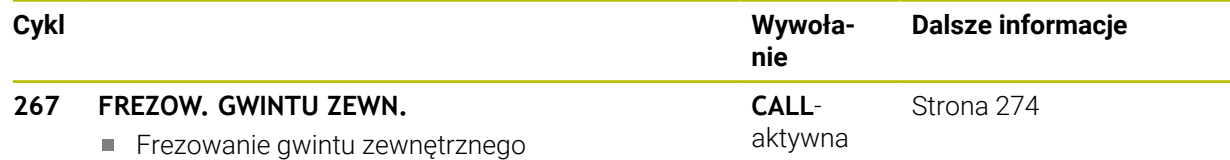

Wytwarzanie fazki pogrążonej

## **8.2 Wiercenie**

### <span id="page-191-0"></span>**8.2.1 Cykl 200 WIERCENIE**

### **Programowanie ISO**

**G200**

### **Zastosowanie**

Przy pomocy cyklu można wytwarzać proste odwierty. W tym cyklu może być wybierana referencja głębokości.

### **Spokrewnione tematy**

Cykl **203 UNIWERSL WIERC.** opcjonalnie z malejącym wejściem w materiał, czasem przerwy i łamaniem wióra

**Dalsze informacje:** ["Cykl 203 UNIWERSL WIERC. ", Strona 202](#page-201-0)

Cykl **205 WIERCENIE GLEB.UNIW.** Opcjonalnie z malejącym wcięciem, łamaniem wióra, pogrążonym punktem startu i dystansem prowadzenia

**Dalsze informacje:** ["Cykl 205 WIERCENIE GLEB.UNIW. ", Strona 208](#page-207-0)

Cykl **241 WIERC.GL.JEDNOKOL.** Opcjonalnie z pogrążonym punktem startu, głębokością spoczynkową w czasie przerwy, kierunkiem obrotu, obrotami przy wejściu i wyjściu z odwiertu

**Dalsze informacje:** ["Cykl 241 WIERC.GL.JEDNOKOL. ", Strona 220](#page-219-0)

### **Przebieg cyklu**

- 1 Sterowanie pozycjonuje narzędzie w osi wrzeciona na posuwie szybkim **FMAX** na bezpieczny odstęp nad powierzchnią obrabianego detalu
- 2 Narzędzie wierci z zaprogramowanym posuwem **F** do pierwszej głębokości wcięcia
- 3 Sterowanie przemieszcza narzędzie z **FMAX** z powrotem na bezpieczny odstęp, przebywa tam - jeśli wprowadzono - i przejeżdża następnie ponownie z **FMAX** na bezpieczną wysokość nad pierwszą głębokość wcięcia w materiał
- 4 Następnie narzędzie wierci z wprowadzonym posuwem F o dalszą głębokość wejścia w materiał
- 5 Sterowanie powtarza tę operację (2 do 4), aż zostanie osiągnięta podana głębokość wiercenia (czas przebywania z **Q211** działa przy każdym wcięciu)
- 6 Następnie narzędzie przemieszcza się od dna odwiertu z **FMAX** na bezpieczny odstęp lub na 2. odstęp bezpieczny. 2. bezpieczny odstęp **Q204** działa dopiero, kiedy jest on programowany o wartości większej niż bezpieczny odstęp **Q200**

## **Wskazówki**

## *WSKAZÓWKA*

### **Uwaga niebezpieczeństwo kolizji!**

Jeśli podaje się w cyklu głębokość o wartości dodatniej, to sterowanie odwraca znak liczby obliczenia pozycjonowania wstępnego. Narzędzie przemieszcza się na osi narzędzia na posuwie szybkim na odstęp bezpieczeństwa **poniżej** powierzchni obrabianego przedmiotu! Uwaga niebezpieczeństwo kolizji!

- Wprowadzić głębokość ze znakiem ujemnym
- Przy pomocy parametru maszynowego **displayDepthErr** (nr 201003) nastawić, czy sterowanie ma wydawać komunikat o błędach przy podaniu dodatniej głębokości (on) czy też nie (off)
- Ten cykl może być wykonywany wyłącznie w trybach obróbki **FUNCTION MODE MILL** i **FUNCTION MODE TURN** .
- Cykl ten monitoruje zdefiniowaną użyteczną długość **LU** narzędzia. Jeśli wartość **LU** jest mniejsza niż **GLEBOKOSC Q201**, to sterowanie wydaje komunikat o błędach.

### **Wskazówki odnośnie programowania**

- Zaprogramować wiersz pozycjonowania w punkcie startu (środek odwiertu) płaszczyzny obróbki z korekcją promienia **R0** .
- Znak liczby parametru cyklu Głębokość określa kierunek pracy (obróbki). Jeśli zaprogramujemy głębokość = 0, to sterowanie nie wykonuje tego cyklu.
- Cykl ten monitoruje zdefiniowaną użyteczną długość **LU** narzędzia. Jeśli wartość **LU** jest mniejsza niż **GLEBOKOSC Q201**, to sterowanie wydaje komunikat o błędach.

 $\mathbf i$ 

Jeśli wiercenie być wykonywane bez łamania wióra, to należy zdefiniować w parametrze **Q202** większą wartość niż głębokość **Q201** plus obliczona głębokość z kąta wierzchołkowego. Przy tym można podać także znacznie większą wartość.

## **Parametry cyklu**

### **Rysunek pomocniczy Parametry**

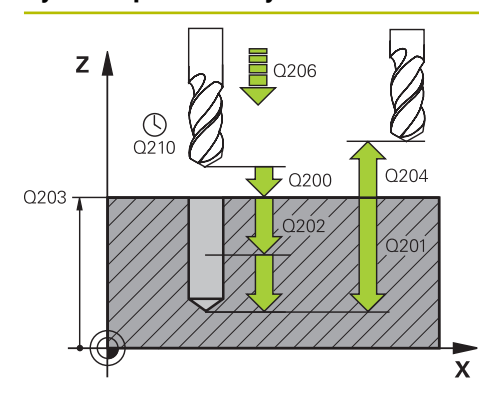

# **Q200 Bezpieczna odleglosc?**

Odstęp wierzchołek ostrza narzędzia – powierzchnia obrabianego detalu. Wartość działa inkrementalnie.

Dane wejściowe: **0...99999.9999** alternatywnie **PREDEF**

### **Q201 Glebokosc ?**

Odstęp powierzchnia obrabianego detalu – dno odwiertu. Wartość działa inkrementalnie.

### Dane wejściowe: **-99999.9999...+99999.9999**

### **Q206 Wart.posuwu wglebnego ?**

Prędkość przemieszczenia narzędzia przy wierceniu w mm/ min

### Dane wejściowe: **0...99999.999** alternatywnie **FAUTO**, **FU**

### **Q202 Glebokosc dosuwu ?**

Wymiar, o jaki narzędzie zostaje każdorazowo dosunięte. Wartość działa inkrementalnie.

Głębokość nie musi być wielokrotnością głębokości wcięcia. Sterowanie dojeżdża jednym chodem roboczym na głębokość jeżeli:

- głębokość wcięcia i głębokość są sobie równe
- głębokość wcięcia jest większa niż głębokość

Dane wejściowe: **0...99999.9999**

### **Q210 Przerwa czasowa na gorze ?**

Czas w sekundach, w którym narzędzie przebywa na bezpiecznej wysokości, po tym kiedy zostało wysunięte przez sterowanie z odwiertu dla usunięcia wiórów.

Dane wejściowe: **0...3600.0000** alternatywnie **PREDEF**

### **Q203 Wspolrzedne powierzchni detalu ?**

Współrzędna powierzchnia obrabianego detalu odnośnie aktywnego punktu odniesienia. Wartość działa absolutnie.

Dane wejściowe: **-99999.9999...+99999.9999**

### **Q204 2. bezpieczna odleglosc?**

Odstęp w osi narzędzia między narzędziem i obrabianym detalem (mocowaniem), na którym nie może dojść do kolizji. Wartość działa inkrementalnie.

### Dane wejściowe: **0...99999.9999** alternatywnie **PREDEF**

### **Q211 Przerwa czasowa na dnie ?**

Czas w sekundach, w którym narzędzie przebywa na dnie odwiertu.

Dane wejściowe: **0...3600.0000** alternatywnie **PREDEF**

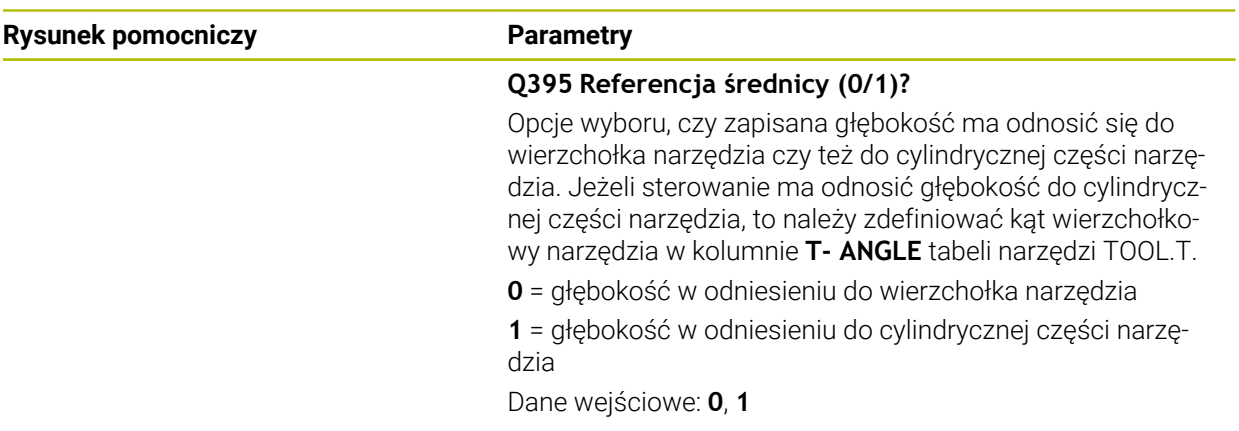

## **Przykład**

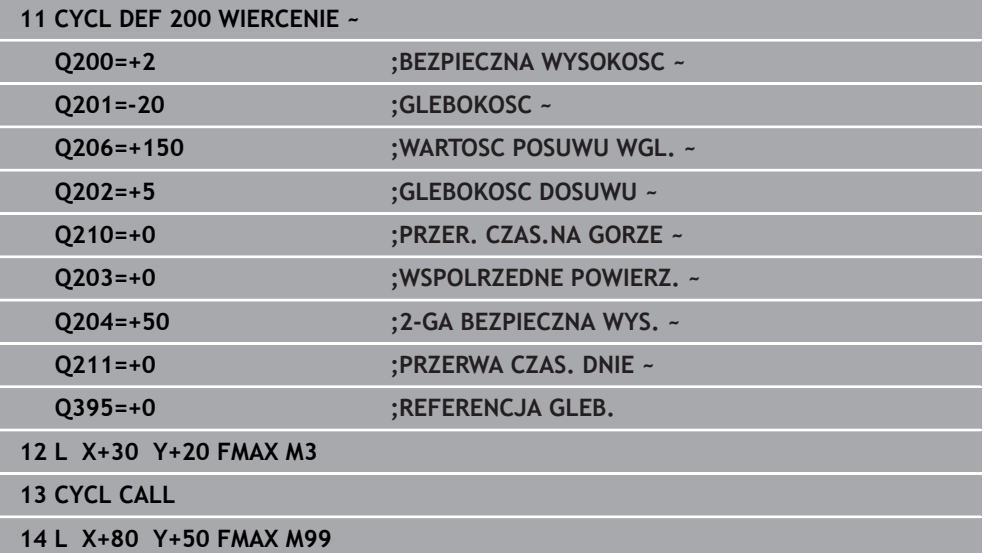

## <span id="page-195-0"></span>**8.2.2 Cykl 201 ROZWIERCANIE**

### **Programowanie ISO G201**

### **Zastosowanie**

Przy pomocy cyklu można wytwarzać pasowania w prosty sposób. W cyklu może być określony opcjonalnie czas przerwy u dołu.

### **Przebieg cyklu**

- 1 Sterowanie pozycjonuje narzędzie w osi wrzeciona na posuwie szybkim **FMAX** na podany bezpieczny odstęp nad powierzchnią obrabianego detalu
- 2 Narzędzie rozwierca z wprowadzonym posuwem **F** do zaprogramowanej głębokości
- 3 Narzędzie przebywa na dnie odwiertu, jeśli to zostało wprowadzone
- 4 Następnie sterowanie przemieszcza narzędzie z posuwem **F** z powrotem na bezpieczny odstęp lub na 2. odstęp bezpieczny. 2. bezpieczny odstęp **Q204** działa dopiero, kiedy jest on programowany o wartości większej niż bezpieczny odstęp **Q200**

## **Wskazówki**

## *WSKAZÓWKA*

### **Uwaga niebezpieczeństwo kolizji!**

Jeśli podaje się w cyklu głębokość o wartości dodatniej, to sterowanie odwraca znak liczby obliczenia pozycjonowania wstępnego. Narzędzie przemieszcza się na osi narzędzia na posuwie szybkim na odstęp bezpieczeństwa **poniżej** powierzchni obrabianego przedmiotu! Uwaga niebezpieczeństwo kolizji!

- Wprowadzić głębokość ze znakiem ujemnym
- Przy pomocy parametru maszynowego **displayDepthErr** (nr 201003) nastawić, czy sterowanie ma wydawać komunikat o błędach przy podaniu dodatniej głębokości (on) czy też nie (off)
- Ten cykl może być wykonywany wyłącznie w trybach obróbki **FUNCTION MODE MILL** i **FUNCTION MODE TURN** .
- Cykl ten monitoruje zdefiniowaną użyteczną długość **LU** narzędzia. Jeśli wartość **LU** jest mniejsza niż **GLEBOKOSC Q201**, to sterowanie wydaje komunikat o błędach.

### **Wskazówki odnośnie programowania**

- Zaprogramować wiersz pozycjonowania w punkcie startu (środek odwiertu) płaszczyzny obróbki z korekcją promienia **R0** .
- Znak liczby parametru cyklu Głębokość określa kierunek pracy (obróbki). Jeśli zaprogramujemy głębokość = 0, to sterowanie nie wykonuje tego cyklu.

### **Parametry cyklu**

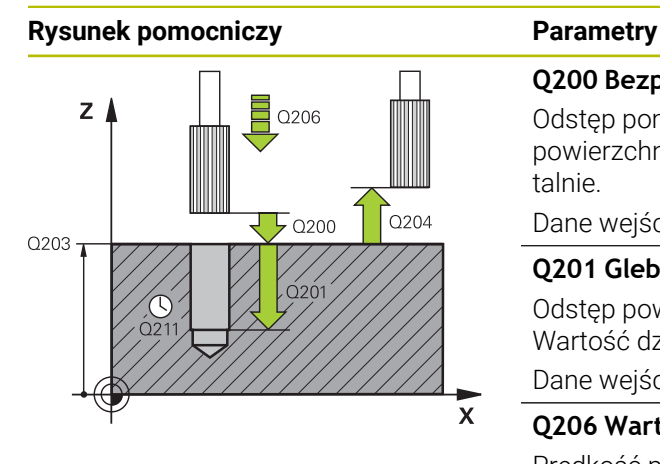

### **Q200 Bezpieczna odleglosc?**

Odstęp pomiędzy wierzchołkiem ostrza narzędzia i powierzchnią obrabianego detalu. Wartość działa inkrementalnie.

### Dane wejściowe: **0...99999.9999** alternatywnie **PREDEF**

### **Q201 Glebokosc ?**

Odstęp powierzchnia obrabianego detalu – dno odwiertu. Wartość działa inkrementalnie.

Dane wejściowe: **-99999.9999...+99999.9999**

### **Q206 Wart.posuwu wglebnego ?**

Prędkość przemieszczenia narzędzia przy rozwiercaniu w mm/min

Dane wejściowe: **0...99999.999** alternatywnie **FAUTO**, **FU**

### **Q211 Przerwa czasowa na dnie ?**

Czas w sekundach, w którym narzędzie przebywa na dnie odwiertu.

Dane wejściowe: **0...3600.0000** alternatywnie **PREDEF**

### **Q208 Posuw przy ruchu powrotnym ?**

Przemieszczenia narzędzia przy wyjściu z odwiertu w mm/ min. Jeśli podawane jest **Q208** = 0 , to obowiązuje posuw rozwiercania.

Dane wejściowe: **0...99999.9999** alternatywnie **FMAX**, **FAUTO**, **PREDEF**

### **Q203 Wspolrzedne powierzchni detalu ?**

Współrzędna powierzchnia obrabianego detalu odnośnie aktywnego punktu odniesienia. Wartość działa absolutnie. Dane wejściowe: **-99999.9999...+99999.9999**

### **Q204 2. bezpieczna odleglosc?**

Odstęp w osi narzędzia między narzędziem i obrabianym detalem (mocowaniem), na którym nie może dojść do kolizji. Wartość działa inkrementalnie.

Dane wejściowe: **0...99999.9999** alternatywnie **PREDEF**

### **Przykład**

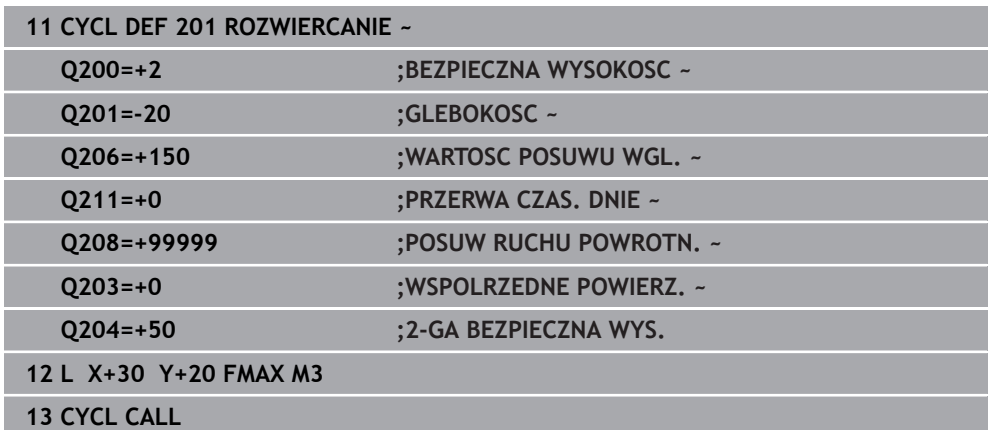

## <span id="page-197-0"></span>**8.2.3 Cykl 202 WYTACZANIE**

**Programowanie ISO G202**

### **Zastosowanie**

6

Należy zapoznać się z instrukcją obsługi obrabiarki!

Maszyna i sterowanie muszą być przygotowane przez producenta maszyn. Cykl można wykorzystywać na maszynach z wyregulowanym wrzecionem.

Przy pomocy cyklu można wytaczać odwierty. W cyklu może być określony opcjonalnie czas przerwy u dołu.

### **Przebieg cyklu**

- 1 Sterowanie pozycjonuje narzędzie na osi wrzeciona z posuwem szybkim **FMAX** na bezpieczny odstęp **Q200** nad **Q203 WSPOLRZEDNE POWIERZ.**
- 2 Narzędzie wykonuje wiercenie z posuwem wiercenia na głębokość **Q201**
- 3 Na dnie wiercenia narzędzie przebywa jeśli to wprowadzono z obracającym się wrzecionem do wyjścia z materiału
- 4 Następnie sterowanie przeprowadza orientację wrzeciona na tę pozycję, która zdefiniowana jest w parametrze **Q336** .
- 5 Jeśli **Q214 KIER. ODJ. OD MATER.** jest określony, to sterowanie odsuwa narzędzie w podanym kierunku o **ODST. BEZP. Z BOKU Q357**
- 6 Następnie sterowanie przemieszcza narzędzie z posuwem powrotu **Q208** na bezpieczny odstęp **Q200**
- 7 Sterowanie pozycjonuje narzędzie ponownie na środek odwiertu
- 8 Sterowanie odtwarza ponownie status wrzeciona z początku cyklu
- 9 Jeśli wskazane sterowanie przemieszcza narzędzie z **FMAX** z powrotem na 2. bezpieczny odstęp 2. bezpieczny odstęp **Q204** działa dopiero, kiedy jest on programowany o wartości większej niż bezpieczny odstęp **Q200**. Jeśli **Q214**=0 to następuje odsunięcie przy ściance odwiertu

### **Wskazówki**

## *WSKAZÓWKA*

### **Uwaga niebezpieczeństwo kolizji!**

Jeśli podaje się w cyklu głębokość o wartości dodatniej, to sterowanie odwraca znak liczby obliczenia pozycjonowania wstępnego. Narzędzie przemieszcza się na osi narzędzia na posuwie szybkim na odstęp bezpieczeństwa **poniżej** powierzchni obrabianego przedmiotu! Uwaga niebezpieczeństwo kolizji!

- Wprowadzić głębokość ze znakiem ujemnym
- ► Przy pomocy parametru maszynowego **displayDepthErr** (nr 201003) nastawić, czy sterowanie ma wydawać komunikat o błędach przy podaniu dodatniej głębokości (on) czy też nie (off)

## *WSKAZÓWKA*

### **Uwaga niebezpieczeństwo kolizji!**

Jeśli wybierany jest niewłaściwy kierunek wyjścia z materiału, to istnieje zagrożenie kolizji. Ewentualne odbicie lustrzane na płaszczyźnie roboczej nie jest uwzględniane dla wyjścia z materiału. Jakkolwiek aktywne transformacje są uwzględniane przy wyjściu z materiału.

- Należy sprawdzić pozycję wierzchołka ostrza narzędzia, jeśli programowana jest orientacja wrzeciona pod kątem, podawanym w **Q336** (np. w aplikacji **MDI** w trybie pracy **Manualnie**). Przy tym żadna transformacja nie może być aktywna.
- ► Tak wybrać kat, aby wierzchołek ostrza narzędzia leżał równolegle do kierunku wyjścia z materiału
- Tak wybrać kierunek wyjścia z materiału **Q214** , aby narzędzie odsunęło się od brzegu odwiertu

## *WSKAZÓWKA*

### **Uwaga niebezpieczeństwo kolizji!**

Jeżeli zostanie aktywowana **M136** , to narzędzie nie przemieszcza się po obróbce na zaprogramowany bezpieczny odstęp. Obrót wrzeciona zatrzymuje się na dnie odwiertu i tym samym zatrzymuje się posuw. Uwaga niebezpieczeństwo kolizji, ponieważ nie następuje ruch powrotny!

- Funkcję **M136** należy dezaktywować przed cyklem z **M137** .
- Ten cykl można wykonać wyłącznie w trybie obróbki **FUNCTION MODE MILL**.
- Po wykonaniu obróbki sterowanie pozycjonuje narzędzie ponownie na punkt startu na płaszczyźnie obróbki. Tym samym można następnie przyrostowo dalej pozycjonować.
- Jeśli przed wywołaniem cyklu funkcje M7 i M8 były aktywne, to sterowanie odtwarza ten stan ponownie przy końcu cyklu.
- Cykl ten monitoruje zdefiniowana użyteczna długość **LU** narzedzia. Jeśli wartość **LU** jest mniejsza niż **GLEBOKOSC Q201**, to sterowanie wydaje komunikat o błędach.
- Jeśli **Q214 KIER. ODJ. OD MATER.** nie jest równy 0, to działa **Q357 ODST. BEZP. Z BOKU**.

### **Wskazówki odnośnie programowania**

- Zaprogramować wiersz pozycjonowania w punkcie startu (środek odwiertu) płaszczyzny obróbki z korekcją promienia **R0** .
- Znak liczby parametru cyklu Głebokość określa kierunek pracy (obróbki). Jeśli zaprogramujemy głębokość = 0, to sterowanie nie wykonuje tego cyklu.

## **Parametry cyklu**

### **Rysunek pomocniczy Parametry**

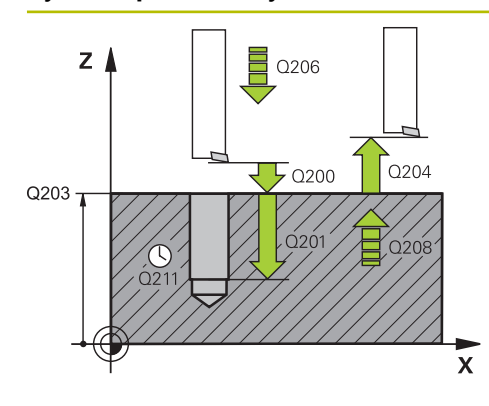

### **Q200 Bezpieczna odleglosc?**

Odstęp pomiędzy wierzchołkiem ostrza narzędzia i powierzchnią obrabianego detalu. Wartość działa inkrementalnie.

### Dane wejściowe: **0...99999.9999** alternatywnie **PREDEF**

### **Q201 Glebokosc ?**

Odstęp powierzchnia obrabianego detalu – dno odwiertu. Wartość działa inkrementalnie.

### Dane wejściowe: **-99999.9999...+99999.9999**

### **Q206 Wart.posuwu wglebnego ?**

Prędkość przemieszczenia narzędzia przy wytaczaniu w mm/min

Dane wejściowe: **0...99999.999** alternatywnie **FAUTO**, **FU**

### **Q211 Przerwa czasowa na dnie ?**

Czas w sekundach, w którym narzędzie przebywa na dnie odwiertu.

Dane wejściowe: **0...3600.0000** alternatywnie **PREDEF**

### **Q208 Posuw przy ruchu powrotnym ?**

Przemieszczenia narzędzia przy wyjściu z odwiertu w mm/ min. Jeśli podajemy **Q208**=0, to obowiązuje posuw wcięcia na głębokość.

Dane wejściowe: **0...99999.9999** alternatywnie **FMAX**, **FAUTO**, **PREDEF**

### **Q203 Wspolrzedne powierzchni detalu ?**

Współrzędna powierzchnia obrabianego detalu odnośnie aktywnego punktu zerowego. Wartość działa absolutnie.

Dane wejściowe: **-99999.9999...+99999.9999**

### **Q204 2. bezpieczna odleglosc?**

Odstęp w osi narzędzia między narzędziem i obrabianym detalem (mocowaniem), na którym nie może dojść do kolizji. Wartość działa inkrementalnie.

Dane wejściowe: **0...99999.9999** alternatywnie **PREDEF**

### **Q214 Kier.odjazdu od mat.(0/1/2/3/4)?**

Określić kierunek, w którym sterowanie wysuwa narzędzie z materiału na dnie odwiertu (po orientacji wrzeciona)

**0**: nie wysuwać narzędzia z materiału

- **1**: wysunąć narzędzie w kierunku ujemnym osi głównej
- **2**: wysunąć narzędzie w kierunku ujemnym osi pomocniczej
- **3**: wysunąć narzędzie w kierunku dodatnim osi głównej

**4**: wysunąć narzędzie w kierunku dodatnim osi pomocniczej Dane wejściowe: **0**, **1**, **2**, **3**, **4**

### **Q336 Kąt dla orientacji wrzeciona?**

Kąt, pod którym sterowanie pozycjonuje narzędzie przed wyjściem z materiału. Wartość działa absolutnie. Dane wejściowe: **0...360**

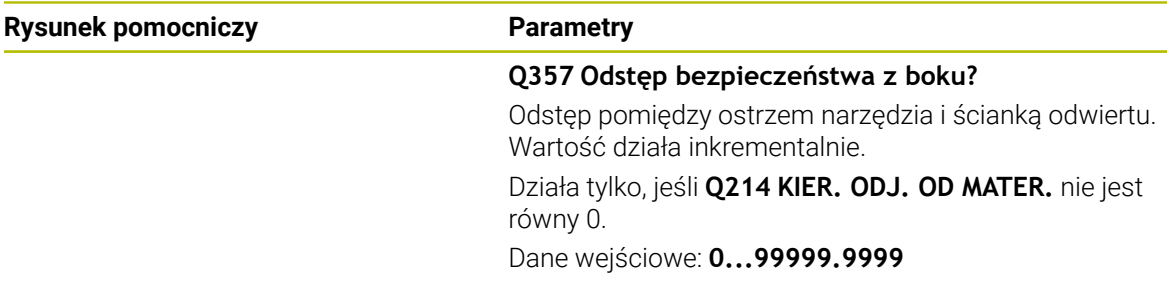

## **Przykład**

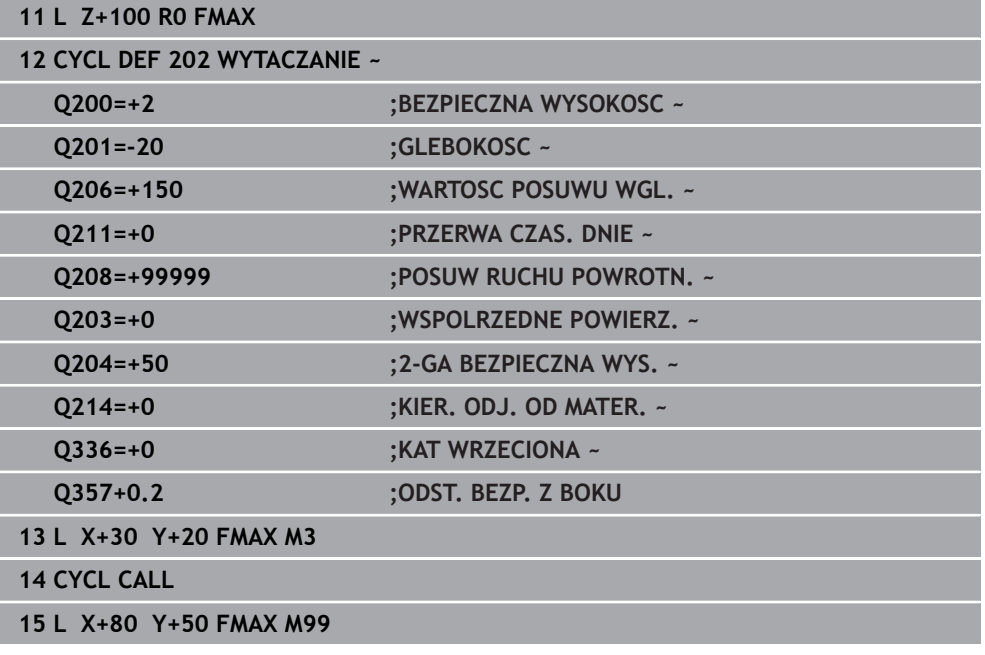

## <span id="page-201-0"></span>**8.2.4 Cykl 203 UNIWERSL WIERC.**

**Programowanie ISO G203**

### **Zastosowanie**

Przy pomocy tego cyklu można wytwarzać odwierty z malejącym odcinkiem wejścia w materiał. W cyklu może być określony opcjonalnie czas przerwy u dołu. Ten cykl może być wykonywany z łamaniem lub bez łamania wióra.

### **Spokrewnione tematy**

Cykl **200 WIERCENIE** dla prostych odwiertów

**Dalsze informacje:** ["Cykl 200 WIERCENIE", Strona 192](#page-191-0)

- Cykl **205 WIERCENIE GLEB.UNIW.** Opcjonalnie z malejącym wcięciem, łamaniem wióra, pogrążonym punktem startu i dystansem prowadzenia **Dalsze informacje:** ["Cykl 205 WIERCENIE GLEB.UNIW. ", Strona 208](#page-207-0)
- Cykl **241 WIERC.GL.JEDNOKOL.** Opcjonalnie z pogrążonym punktem startu, głębokością spoczynkową w czasie przerwy, kierunkiem obrotu, obrotami przy wejściu i wyjściu z odwiertu

**Dalsze informacje:** ["Cykl 241 WIERC.GL.JEDNOKOL. ", Strona 220](#page-219-0)

### **Przebieg cyklu**

### **Zachowanie bez łamania wióra, bez zdejmowania materiału:**

- 1 Sterowanie pozycjonuje narzędzie na osi wrzeciona na biegu szybkim **FMAX** na podaną **BEZPIECZNA WYSOKOSC Q200** nad powierzchnią detalu
- 2 Narzędzie wykonuje wiercenie z podanym **WARTOSC POSUWU WGL. Q206** na pierwszą **GLEBOKOSC DOSUWU Q202**
- 3 Następnie sterowanie wysuwa narzędzie z odwiertu, na **BEZPIECZNA WYSOKOSCQ200**
- 4 Teraz sterownik wchodzi narzędziem ponownie na posuwie szybkim do odwiertu i wierci następnie ponownie z dosuwem o wartości **GLEBOKOSC DOSUWU Q202** im **WARTOSC POSUWU WGL. Q206**
- 5 Przy pracy bez łamania wióra TNC odsuwa narzędzie po każdym wcięciu z **POSUW RUCHU POWROTN. Q208** z odwiertu na **BEZPIECZNA WYSOKOSCQ200** i odczekuje tam w razie konieczności **PRZER. CZAS.NA GORZE Q210** .
- 6 Ta operacja jest tak często powtarzana, aż zostanie osiągnięta **GLEBOKOSC Q201** .
- 7 Kiedy **GLEBOKOSC Q201** zostanie osiągnięta, sterowanie wysuwa narzędzie z **FMAX** z odwiertu na **BEZPIECZNA WYSOKOSC Q200** lub na **2-GA BEZPIECZNA WYS.**. **2-GA BEZPIECZNA WYS. Q204** działa dopiero, kiedy zostanie on zaprogramowany o wartości większej niż **BEZPIECZNA WYSOKOSC Q200**

### **Zachowanie z łamaniem wióra, bez zdejmowania materiału:**

- 1 Sterowanie pozycjonuje narzędzie na osi wrzeciona na biegu szybkim **FMAX** na podaną **BEZPIECZNA WYSOKOSCQ200** nad powierzchnią detalu
- 2 Narzędzie wierci z podanym **WARTOSC POSUWU WGL. Q206** na pierwszą **GLEBOKOSC DOSUWU Q202**
- 3 Następnie sterowanie odsuwa narzędzie o wartość **POW.PRZY LAMAN.WIORA Q256** .
- 4 Teraz następuje ponownie dosuw o wartość **GLEBOKOSC DOSUWU Q202** im **WARTOSC POSUWU WGL. Q206**
- 5 Sterowanie wcina w materiał ponownie tak długo, aż zostanie osiągnięta **LICZBA LAMAN WIORA Q213** , lub odwiert osiągnie pożądaną **GLEBOKOSC Q201** . Jeśli zdefiniowana liczba łamań wióra zostanie osiągnięta, ale odwiert nie ma jeszcze pożądanej wartości **GLEBOKOSC Q201** , to sterowanie wysuwa narzędzie z **POSUW RUCHU POWROTN. Q208** z odwiertu na **BEZPIECZNA WYSOKOSC Q200**
- 6 Jeżeli wprowadzono sterownik odczekuje **PRZER. CZAS.NA GORZE Q210**
- 7 Następnie sterowanie wchodzi w materiał na posuwie szybkim, aż do wartości **POW.PRZY LAMAN.WIORA Q256** nad ostatnią głębokością wcięcia w materiał
- 8 Operacje 2 do 7 są tak długo powtarzane, aż zostanie osiągnięta **GLEBOKOSC Q201**
- 9 Kiedy **GLEBOKOSC Q201** zostanie osiągnięta, sterowanie wysuwa narzędzie z **FMAX** z odwiertu na **BEZPIECZNA WYSOKOSC Q200** lub na **2-GA BEZPIECZNA WYS.**. **2-GA BEZPIECZNA WYS. Q204** działa dopiero, kiedy jest on zaprogramowany większy niż **BEZPIECZNA WYSOKOSC Q200**

### **Zachowanie z łamaniem wióra, ze zdejmowaniem materiału:**

- 1 Sterowanie pozycjonuje narzędzie na osi wrzeciona na biegu szybkim **FMAX** na podaną **BEZPIECZNA WYSOKOSCQ200** nad powierzchnią detalu
- 2 Narzędzie wierci z podanym **WARTOSC POSUWU WGL. Q206** na pierwszą **GLEBOKOSC DOSUWU Q202**
- 3 Następnie sterowanie odsuwa narzędzie o wartość **POW.PRZY LAMAN.WIORA Q256** .
- 4 Ponownie następuje dosuw o wartość **GLEBOKOSC DOSUWU Q202** minus **WART. ZMNIEJ. DOSUWU Q212** z **WARTOSC POSUWU WGL. Q206**. Stale malejąca różnica aktualizowanej **GLEBOKOSC DOSUWU Q202** minus **WART. ZMNIEJ. DOSUWU Q212**, nie może być mniejsza niż **MIN. GLEBOK. DOSUWU Q205** (Przykład: **Q202**=5, **Q212**=1, **Q213**=4, **Q205**= 3: pierwsza głębokość wcięcia w materiał wynosi 5 mm, druga głębokość dosuwu to 5 – 1 = 4 mm, trzecia głębokość wcięcia w materiał wynosi 4 – 1 = 3 mm, czwarta głębokość wcięcia w materiał wynosi także 3 mm)
- 5 Sterowanie wcina w materiał ponownie tak długo, aż zostanie osiągnięta **LICZBA LAMAN WIORA Q213** , lub odwiert osiągnie pożądaną **GLEBOKOSC Q201** . Jeśli zdefiniowana liczba łamań wióra zostanie osiągnięta, ale odwiert nie ma jeszcze pożądanej wartości **GLEBOKOSC Q201** , to sterowanie wysuwa narzędzie z **POSUW RUCHU POWROTN. Q208** z odwiertu na **BEZPIECZNA WYSOKOSC Q200**
- 6 Jeśli podano sterowanie czeka **PRZER. CZAS.NA GORZE Q210** .
- 7 Następnie sterowanie wchodzi w materiał na posuwie szybkim, aż do wartości **POW.PRZY LAMAN.WIORA Q256** nad ostatnią głębokością wcięcia w materiał
- 8 Operacje 2 do 7 są tak długo powtarzane, aż zostanie osiągnięta **GLEBOKOSC Q201**
- 9 Jeśli podano sterowanie czeka **PRZERWA CZAS. DNIE Q211**
- 10 Kiedy **GLEBOKOSC Q201** zostanie osiągnięta, sterowanie wysuwa narzędzie z **FMAX** z odwiertu na **BEZPIECZNA WYSOKOSC Q200** lub na **2-GA BEZPIECZNA WYS.**. **2-GA BEZPIECZNA WYS. Q204** działa dopiero, kiedy zostanie on zaprogramowany o wartości większej niż **BEZPIECZNA WYSOKOSC Q200**

## **Wskazówki**

## *WSKAZÓWKA*

### **Uwaga niebezpieczeństwo kolizji!**

Jeśli podaje się w cyklu głębokość o wartości dodatniej, to sterowanie odwraca znak liczby obliczenia pozycjonowania wstępnego. Narzędzie przemieszcza się na osi narzędzia na posuwie szybkim na odstęp bezpieczeństwa **poniżej** powierzchni obrabianego przedmiotu! Uwaga niebezpieczeństwo kolizji!

- Wprowadzić głębokość ze znakiem ujemnym
- Przy pomocy parametru maszynowego **displayDepthErr** (nr 201003) nastawić, czy sterowanie ma wydawać komunikat o błędach przy podaniu dodatniej głębokości (on) czy też nie (off)
- Ten cykl może być wykonywany wyłącznie w trybach obróbki **FUNCTION MODE MILL** i **FUNCTION MODE TURN** .
- Cykl ten monitoruje zdefiniowaną użyteczną długość **LU** narzędzia. Jeśli wartość **LU** jest mniejsza niż **GLEBOKOSC Q201**, to sterowanie wydaje komunikat o błędach.

### **Wskazówki odnośnie programowania**

- Zaprogramować wiersz pozycjonowania w punkcie startu (środek odwiertu) płaszczyzny obróbki z korekcją promienia **R0** .
- Znak liczby parametru cyklu Głębokość określa kierunek pracy (obróbki). Jeśli zaprogramujemy głębokość = 0, to sterowanie nie wykonuje tego cyklu.

## **Parametry cyklu**

# **Rysunek pomocniczy Parametry**  $Z$  $\bigcirc_{0210}$  $0204$  $\overline{L}$  0200  $Q203$ .<br>Y

### **Q200 Bezpieczna odleglosc?**

Odstęp pomiędzy wierzchołkiem ostrza narzędzia i powierzchnią obrabianego detalu. Wartość działa inkrementalnie.

### Dane wejściowe: **0...99999.9999** alternatywnie **PREDEF**

### **Q201 Glebokosc ?**

Odstęp powierzchnia obrabianego detalu – dno odwiertu. Wartość działa inkrementalnie.

Dane wejściowe: **-99999.9999...+99999.9999**

### **Q206 Wart.posuwu wglebnego ?**

Prędkość przemieszczenia narzędzia przy wierceniu w mm/ min

Dane wejściowe: **0...99999.999** alternatywnie **FAUTO**, **FU**

### **Q202 Glebokosc dosuwu ?**

Wymiar, o jaki narzędzie zostaje każdorazowo dosunięte. Wartość działa inkrementalnie.

Głębokość nie musi być wielokrotnością głębokości wcięcia. Sterowanie dojeżdża jednym chodem roboczym na głębokość jeżeli:

- głębokość wcięcia i głębokość są sobie równe
- głębokość wcięcia jest większa niż głębokość

Dane wejściowe: **0...99999.9999**

### **Q210 Przerwa czasowa na gorze ?**

Czas w sekundach, w którym narzędzie przebywa na bezpiecznej wysokości, po tym kiedy zostało wysunięte przez sterowanie z odwiertu dla usunięcia wiórów.

Dane wejściowe: **0...3600.0000** alternatywnie **PREDEF**

### **Q203 Wspolrzedne powierzchni detalu ?**

Współrzędna powierzchnia obrabianego detalu odnośnie aktywnego punktu zerowego. Wartość działa absolutnie.

Dane wejściowe: **-99999.9999...+99999.9999**

### **Q204 2. bezpieczna odleglosc?**

Odstęp w osi narzędzia między narzędziem i obrabianym detalem (mocowaniem), na którym nie może dojść do kolizji. Wartość działa inkrementalnie.

Dane wejściowe: **0...99999.9999** alternatywnie **PREDEF**

### **Q212 Wartosc zmniejszenia dosuwu ?**

Wartość, o którą sterowanie redukuje **Q202 GLEBOKOSC DOSUWU** po każdym wcięciu w materiał. Wartość działa inkrementalnie.

Dane wejściowe: **0...99999.9999**

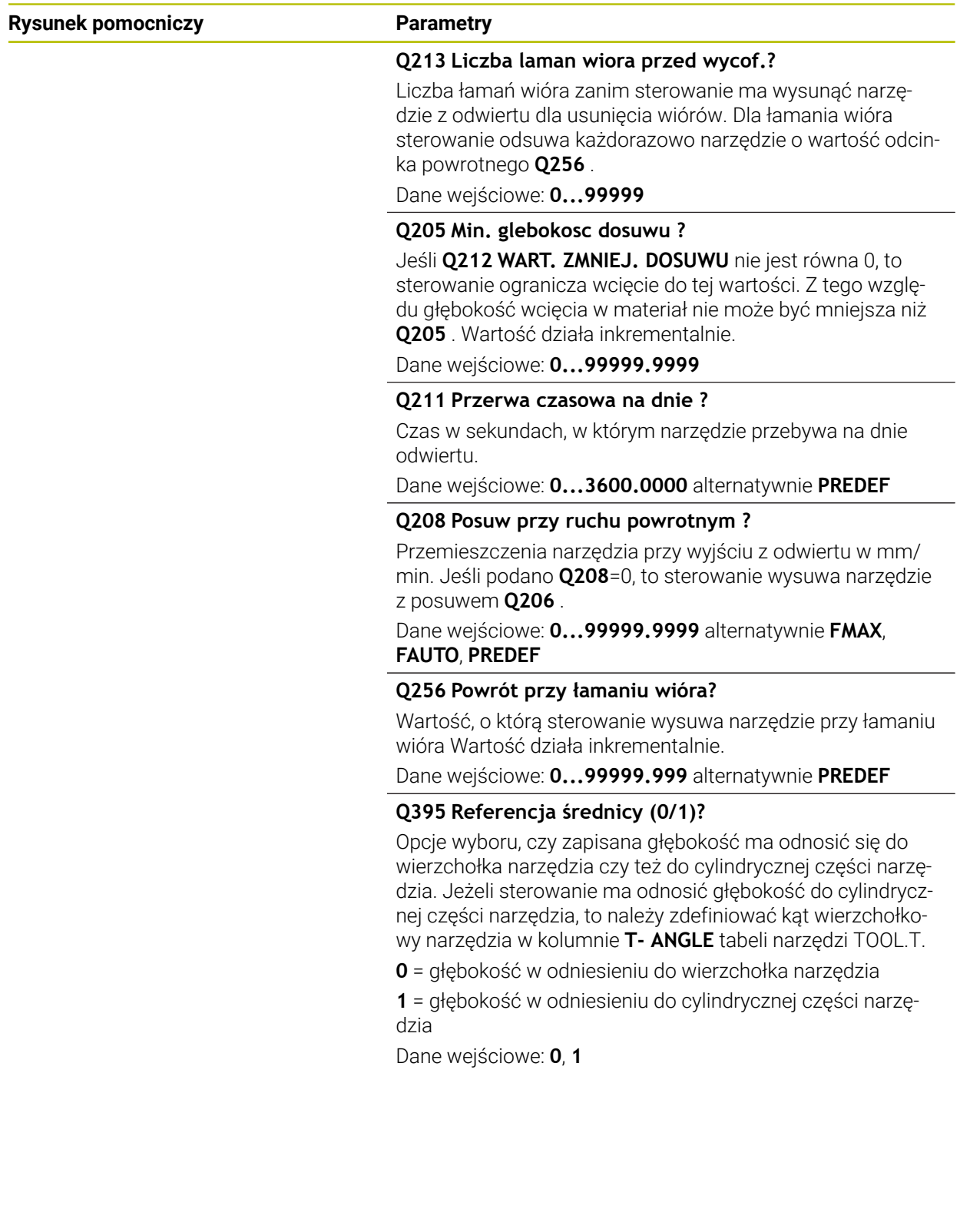

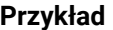

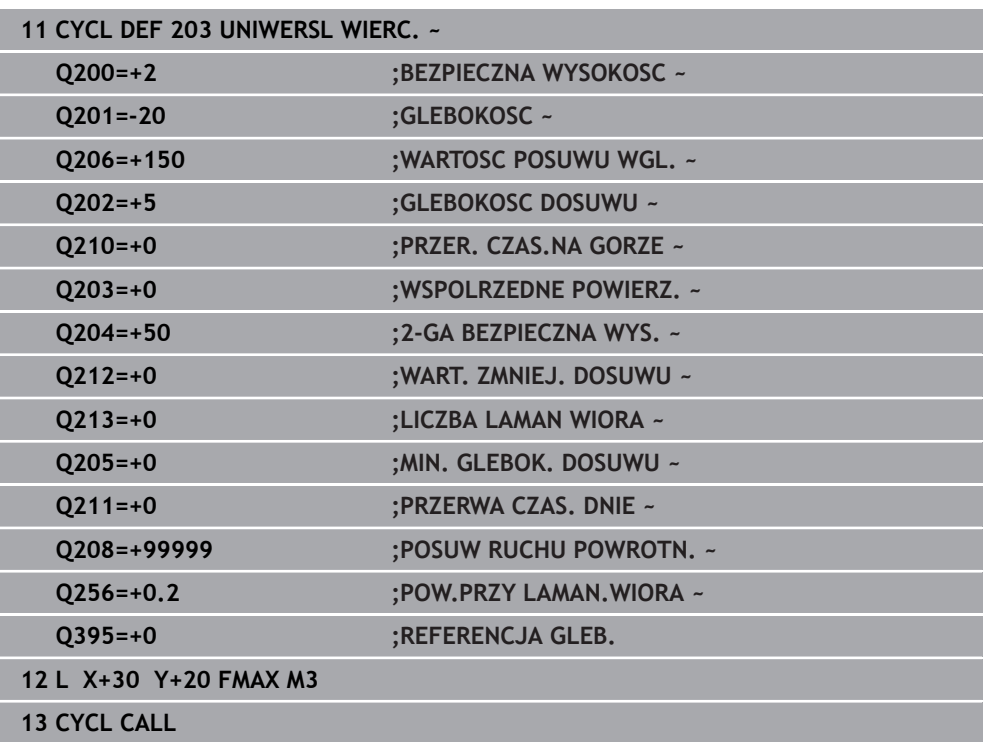

## <span id="page-207-0"></span>**8.2.5 Cykl 205 WIERCENIE GLEB.UNIW.**

**Programowanie ISO G205**

### **Zastosowanie**

Przy pomocy tego cyklu można wytwarzać odwierty z malejącym odcinkiem wejścia w materiał. Ten cykl może być wykonywany z łamaniem lub bez łamania wióra. Po osiągnięciu wartości głębokości wcięcia wykonywane jest usuwanie wiórów. Jeśli wykonano uprzednio wiercenie wstępne, to można podać pogrążony punkt startu. W cyklu może być określony opcjonalnie czas przebywania (przerwy) na dnie odwiertu. Ten czas przebywania służy do optymalnego odsuwania narzędzia na dnie odwiertu. **Dalsze informacje:** ["Usuwanie wiórów i łamanie wióra", Strona 214](#page-213-0)

### **Spokrewnione tematy**

Cykl **200 WIERCENIE** dla prostych odwiertów **Dalsze informacje:** ["Cykl 200 WIERCENIE", Strona 192](#page-191-0)

Cykl **203 UNIWERSL WIERC.** opcjonalnie z malejącym wejściem w materiał, czasem przerwy i łamaniem wióra

**Dalsze informacje:** ["Cykl 203 UNIWERSL WIERC. ", Strona 202](#page-201-0)

Cykl **241 WIERC.GL.JEDNOKOL.** Opcjonalnie z pogrążonym punktem startu, głębokością spoczynkową w czasie przerwy, kierunkiem obrotu, obrotami przy wejściu i wyjściu z odwiertu

**Dalsze informacje:** ["Cykl 241 WIERC.GL.JEDNOKOL. ", Strona 220](#page-219-0)

### **Przebieg cyklu**

- 1 Sterowanie pozycjonuje narzędzie w osi narzędzia z **FMAX** na podaną wartość **BEZPIECZNA WYSOKOSC Q200** nad **WSPOLRZEDNE POWIERZ. Q203**.
- 2 Po zaprogramowaniu w **Q379** pogrążonego punktu startu, sterownik przemieszcza z **Q253 PREDK. POS. ZAGLEB.** Na bezpieczny odstęp nad pogrążonym punktem startu.
- 3 Narzędzie wierci z posuwem **Q206 WARTOSC POSUWU WGL.** do osiągnięcia głębokości wcięcia.
- 4 Jeśli zdefiniowano łamanie wióra, to sterowanie odsuwa narzędzia o wartość powrotu **Q256** .
- 5 Po osiągnięciu głębokości wcięcia sterowanie odsuwa narzędzia w osi narzędzia z posuwem powrotu **Q208** na bezpieczny odstęp. Bezpieczny odstęp jest nad **WSPOLRZEDNE POWIERZ. Q203**.
- 6 Następnie narzędzie przemieszcza się z **Q373 POSUW PO USUWANIU** na podany dystans zatrzymania nad ostatnio osiągniętą głębokość wcięcia.
- 7 Narzędzie wierci z posuwem **Q206** do osiągnięcia następnej głębokości wcięcia. Jeśli zdefiniowany jest zdejmowany materiał Q212, to głębokość wcięcia zmniejsza się z każdym wejściem w materiał o ilość zdejmowanego materiału.
- 8 Sterowanie powtarza te operacje (2 do 7), aż zostanie osiągnięta głębokość odwiertu.
- 9 Jeśli został podany czas przebywania, to narzędzie pozostaje na dnie odwiertu do wyjścia z materiału. Następnie sterowanie przemieszcza narzędzie z posuwem powrotu na odstęp bezpieczny bądź na 2. bezpieczny odstęp. 2. bezpieczny odstęp **Q204** działa dopiero, kiedy jest on programowany o wartości większej niż bezpieczny odstęp **Q200**.

Po usunięciu wióra głębokość następnego łamania wióra odnosi się do ostatniej głębokości wcięcia w materiał.

### **Przykład:**

i

- **Q202 GLEBOKOSC DOSUWU** = 10 mm
- **Q257 GLEB. LAMANIA WIORA** = 4 mm

Sterowanie wykonuje łamanie wiórów przy 4 mm i 8 mm. Przy 10 mm przeprowadza usuwanie wiórów. Następne łamanie wiórów jest przy 14 mm i 18 mm itd.

## **Wskazówki**

## *WSKAZÓWKA*

### **Uwaga niebezpieczeństwo kolizji!**

Jeśli podaje się w cyklu głębokość o wartości dodatniej, to sterowanie odwraca znak liczby obliczenia pozycjonowania wstępnego. Narzędzie przemieszcza się na osi narzędzia na posuwie szybkim na odstęp bezpieczeństwa **poniżej** powierzchni obrabianego przedmiotu! Uwaga niebezpieczeństwo kolizji!

- Wprowadzić głębokość ze znakiem ujemnym
- Przy pomocy parametru maszynowego **displayDepthErr** (nr 201003) nastawić, czy sterowanie ma wydawać komunikat o błędach przy podaniu dodatniej głębokości (on) czy też nie (off)
- Ten cykl może być wykonywany wyłącznie w trybach obróbki **FUNCTION MODE MILL** i **FUNCTION MODE TURN** .
- Cykl ten monitoruje zdefiniowaną użyteczną długość **LU** narzędzia. Jeśli wartość **LU** jest mniejsza niż **GLEBOKOSC Q201**, to sterowanie wydaje komunikat o błędach.

 $\mathbf i$ 

Ten cykl nie jest odpowiedni dla bardzo długich wierteł. Dla szczególnie długich wierteł należy stosować cykl **241 WIERC.GL.JEDNOKOL.**.

### **Wskazówki odnośnie programowania**

- Zaprogramować wiersz pozycjonowania w punkcie startu (środek odwiertu) płaszczyzny obróbki z korekcją promienia **R0** .
- Znak liczby parametru cyklu Głebokość określa kierunek pracy (obróbki). Jeśli zaprogramujemy głębokość = 0, to sterowanie nie wykonuje tego cyklu.
- Jeśli wprowadzimy te dystanse postoju **Q258** nierówne **Q259** , to sterowanie zmienia równomiernie dystans postoju pomiędzy pierwszym i ostatnim wcięciem.
- Jeśli poprzez **Q379** wprowadzono pogrążony punkt startu, to sterowanie zmienia tylko punkt startu ruchu wejścia w materiał. Przemieszczenia powrotu nie zostają zmienione przez sterowanie, odnoszą się one do współrzędnej powierzchni obrabianego detalu.
- Jeżeli **Q257 GLEB. LAMANIA WIORA** jest większa niż **Q202 GLEBOKOSC DOSUWU** to łamanie wióra nie jest wykonywane.

## **Parametry cyklu**

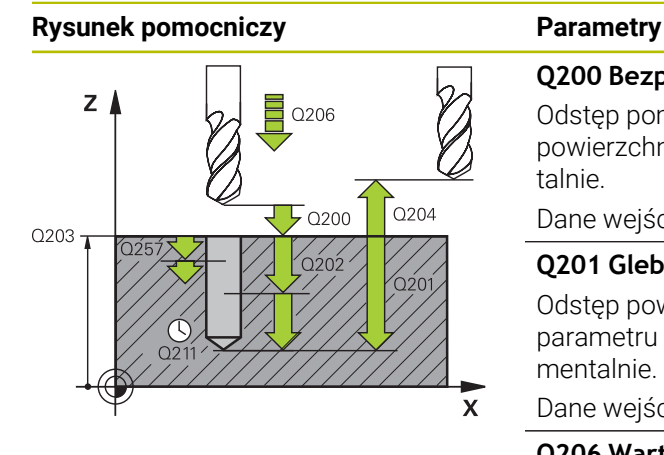

### **Q200 Bezpieczna odleglosc?**

Odstęp pomiędzy wierzchołkiem ostrza narzędzia i powierzchnią obrabianego detalu. Wartość działa inkrementalnie.

### Dane wejściowe: **0...99999.9999** alternatywnie **PREDEF**

### **Q201 Glebokosc ?**

Odstęp powierzchnia detalu – dno odwiertu (zależnie od parametru **Q395 REFERENCJA GLEB.**). Wartość działa inkrementalnie.

### Dane wejściowe: **-99999.9999...+99999.9999**

### **Q206 Wart.posuwu wglebnego ?**

Prędkość przemieszczenia narzędzia przy wierceniu w mm/ min

### Dane wejściowe: **0...99999.999** alternatywnie **FAUTO**, **FU**

### **Q202 Glebokosc dosuwu ?**

Wymiar, o jaki narzędzie zostaje każdorazowo dosunięte. Wartość działa inkrementalnie.

Głębokość nie musi być wielokrotnością głębokości wcięcia. Sterowanie dojeżdża jednym chodem roboczym na głębokość jeżeli:

- $\overline{\mathbb{R}}$ głębokość wcięcia i głębokość są sobie równe
- głębokość wcięcia jest większa niż głębokość

Dane wejściowe: **0...99999.9999**

### **Q203 Wspolrzedne powierzchni detalu ?**

Współrzędna powierzchnia obrabianego detalu odnośnie aktywnego punktu zerowego. Wartość działa absolutnie. Dane wejściowe: **-99999.9999...+99999.9999**

### **Q204 2. bezpieczna odleglosc?**

Odstęp w osi narzędzia między narzędziem i obrabianym detalem (mocowaniem), na którym nie może dojść do kolizji. Wartość działa inkrementalnie.

Dane wejściowe: **0...99999.9999** alternatywnie **PREDEF**

### **Q212 Wartosc zmniejszenia dosuwu ?**

Wartość, o którą sterowanie zmniejsza głębokość wcięcia **Q202** . Wartość działa inkrementalnie.

Dane wejściowe: **0...99999.9999**

### **Q205 Min. glebokosc dosuwu ?**

Jeśli **Q212 WART. ZMNIEJ. DOSUWU** nie jest równa 0, to sterowanie ogranicza wcięcie do tej wartości. Z tego względu głębokość wcięcia w materiał nie może być mniejsza niż **Q205** . Wartość działa inkrementalnie.

Dane wejściowe: **0...99999.9999**

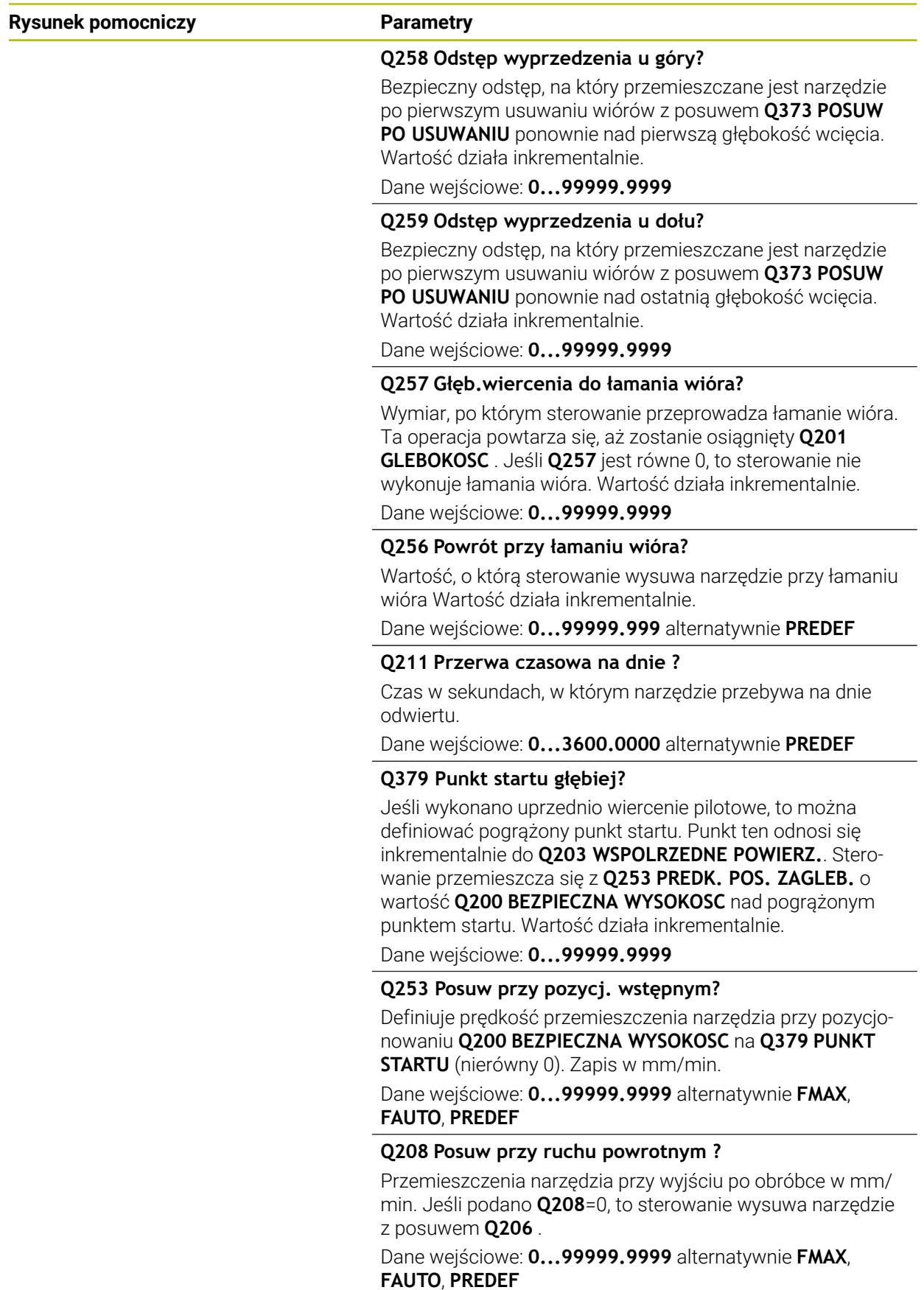

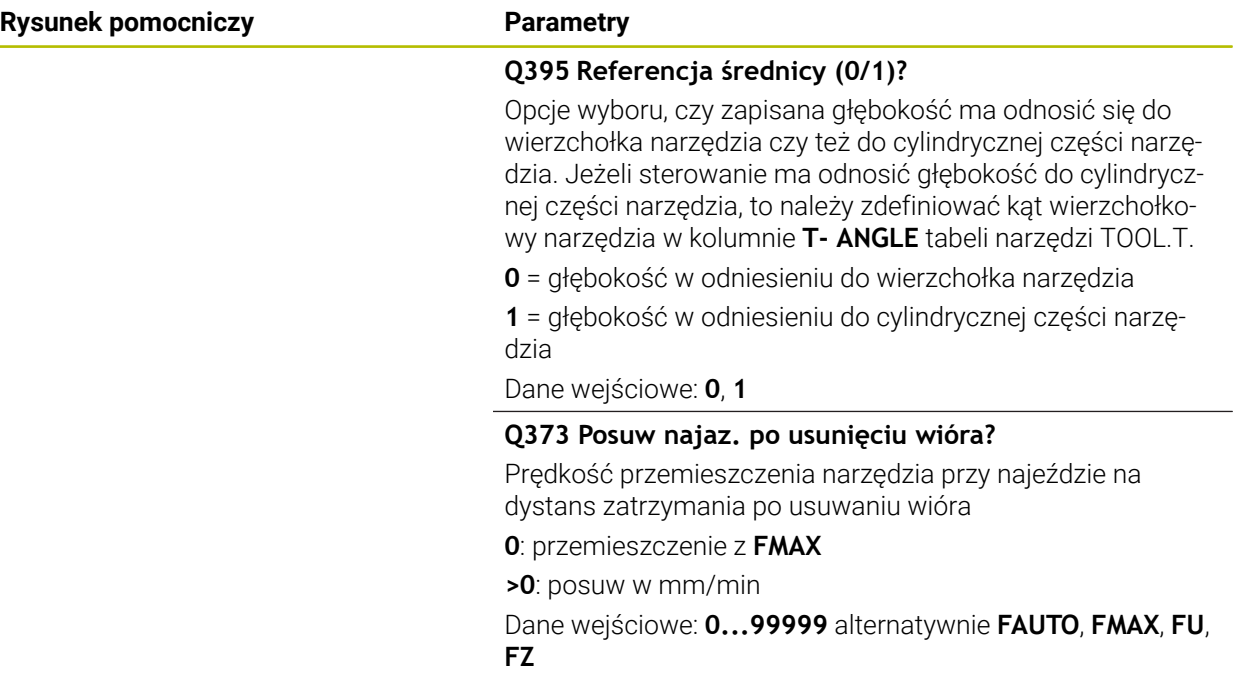

## **Przykład**

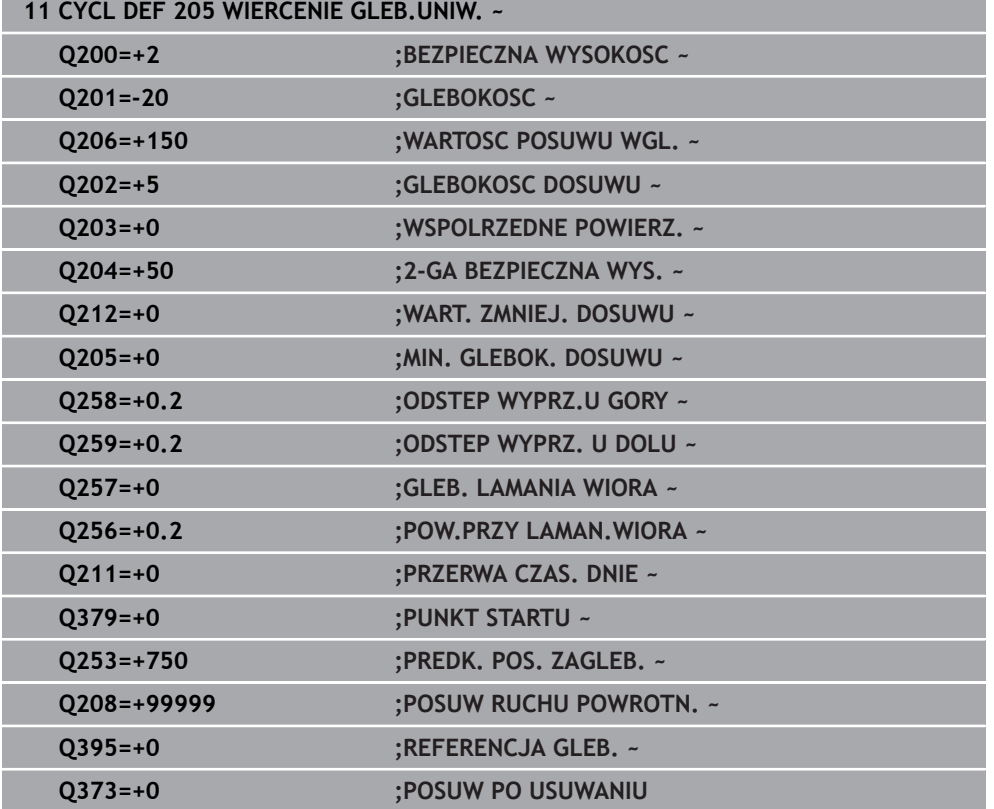

## <span id="page-213-0"></span>**Usuwanie wiórów i łamanie wióra**

### **Usuwanie wiórów**

Usuwanie wiórów jest zależne od parametru cyklu **Q202 GLEBOKOSC DOSUWU**.

Sterowanie przeprowadza usuwanie wióra po osiągnięciu wartości podanej w parametrze cyklu **Q202**. To oznacza, sterowanie przemieszcza narzędzie zawsze, niezależnie od pogrążonego punktu startu **Q379** na wysokość powrotu. Wynika ona z **Q200 BEZPIECZNA WYSOKOSC** + **Q203 WSPOLRZEDNE POWIERZ.**

**Przykład:**

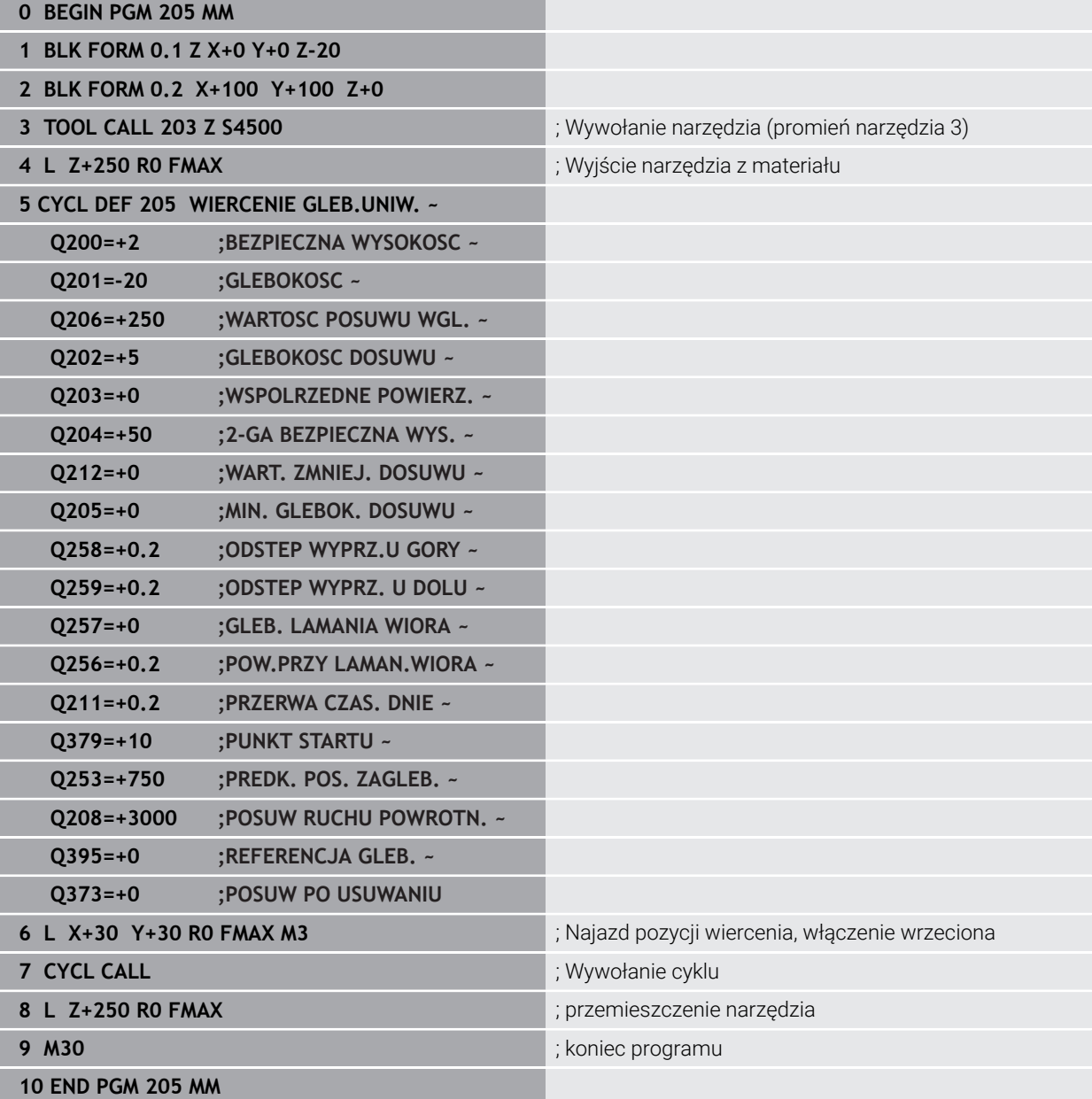

### **Łamanie wióra**

Łamanie wiórów jest zależne od parametru cyklu **Q257** GLEB. LAMANIA WIORA. Sterowanie przeprowadza usuwanie łamania po osiągnięciu wartości podanej w parametrze **Q257** . To oznacza sterowanie odsuwa narzędzie o zdefiniowaną wartość parametru **Q256 POW.PRZY LAMAN.WIORA** . Po osiągnięciu wartości **GLEBOKOSC DOSUWU** wykonywane jest usuwanie wiórów. Ta kompletna operacja powtarza się tak długo, aż zostanie osiągnięta wartość **Q201 GLEBOKOSC** . **Przykład:**

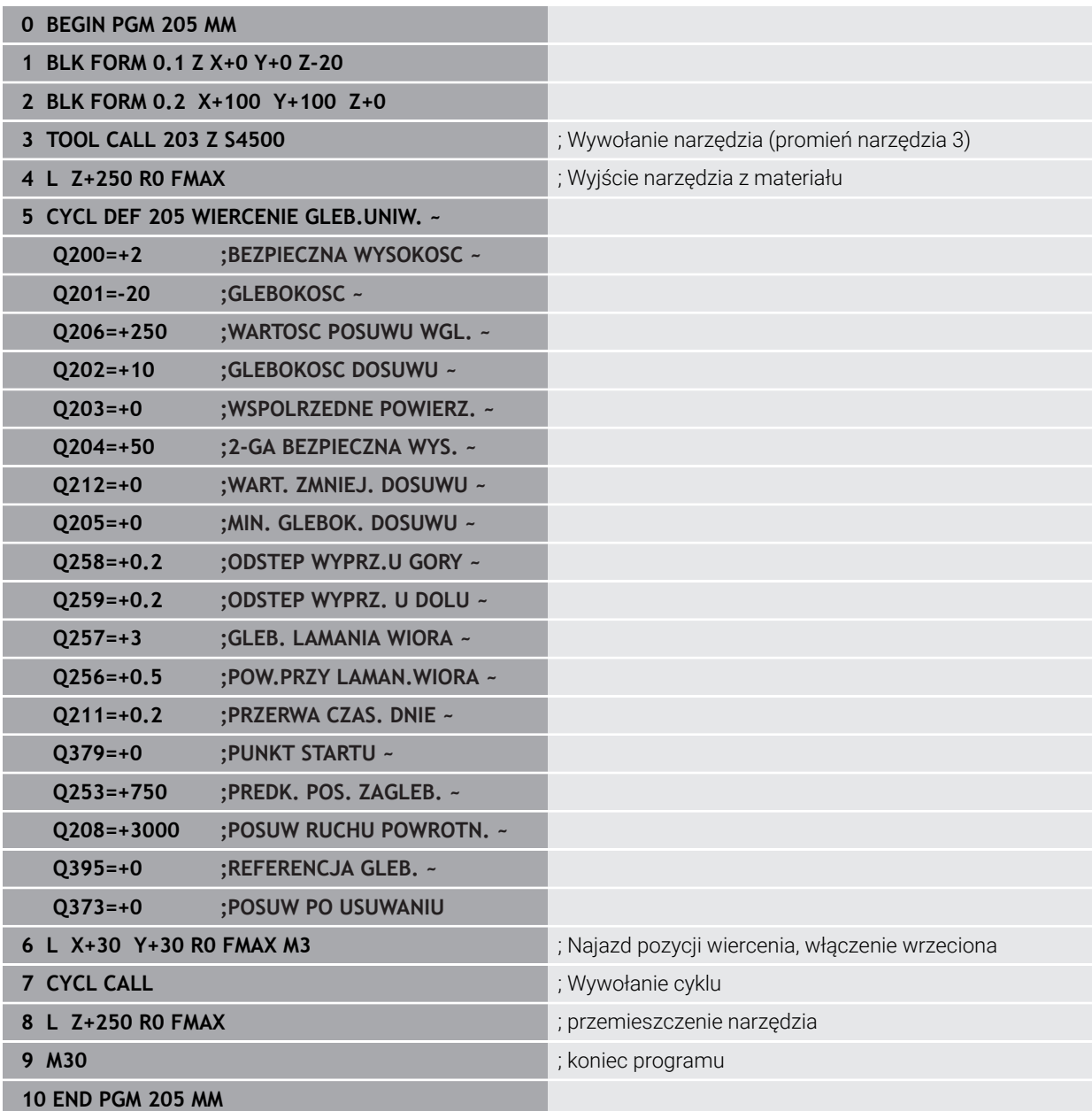

## <span id="page-215-0"></span>**8.2.6 Cykl 208 SPIRALNE FREZ. OTW.**

**Programowanie ISO G208**

### **Zastosowanie**

Przy pomocy tego cyklu mogą być frezowane odwierty. W cyklu może być określona opcjonalnie wywiercona wstępnie średnica. Poza tym możesz programować tolerancje dla średnicy zadanej.

### **Przebieg cyklu**

 $\mathbf i$ 

- 1 Sterowanie pozycjonuje narzędzie w osi wrzeciona na posuwie szybkim **FMAX** na podany bezpieczny odstęp **Q200** nad powierzchnią obrabianego detalu
- 2 Sterowanie przejeżdża na pierwszym torze helix przy uwzględnieniu zachodzenia torów **Q370** po półokręgu. Półokrąg rozpoczyna się od środka odwiertu.
- 3 Narzędzie frezuje z zapisanym posuwem **F** po linii śrubowej do zapisanej głębokości wiercenia
- 4 Kiedy zostanie osiągnięta głębokość wiercenia, to sterowanie wykonuje jeszcze raz koło pełne, aby usunąć pozostawiony przy zagłębianiu materiał
- 5 Następnie sterowanie pozycjonuje narzędzie ponownie na środek odwiertu i na bezpieczny odstęp **Q200**
- 6 Ta operacja powtarza się tak długo, aż zostanie osiągnięta zadana średnica (boczne wcięcie oblicza sterowanie)
- 7 Następnie narzędzie przemieszcza się z **FMAX** na bezpieczny odstęp lub na 2. odstęp bezpieczny **Q204**. 2. bezpieczny odstęp **Q204** działa dopiero, kiedy jest on programowany o wartości większej niż bezpieczny odstęp **Q200**

Jeśli programujesz zachodzenie torów z **Q370=0** , to sterowanie stosuje przy pierwszym torze helix możliwe duże zachodzenie torów. W ten sposób sterowanie stara się zapobiec siadaniu narzędzia na powierzchni. Wszystkie dalsze tory są rozmieszczone równomiernie.
#### <span id="page-216-0"></span>**Tolerancje**

Sterowanie udostępnia możliwość określenia w parametrze **Q335 SREDNICA NOMINALNA** wartości tolerancji.

Można definiować następujące tolerancje:

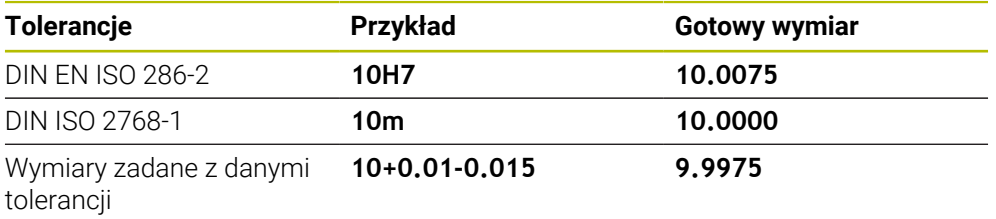

Wymiary zadane możesz wprowadzać z następującymi danymi tolerancji:

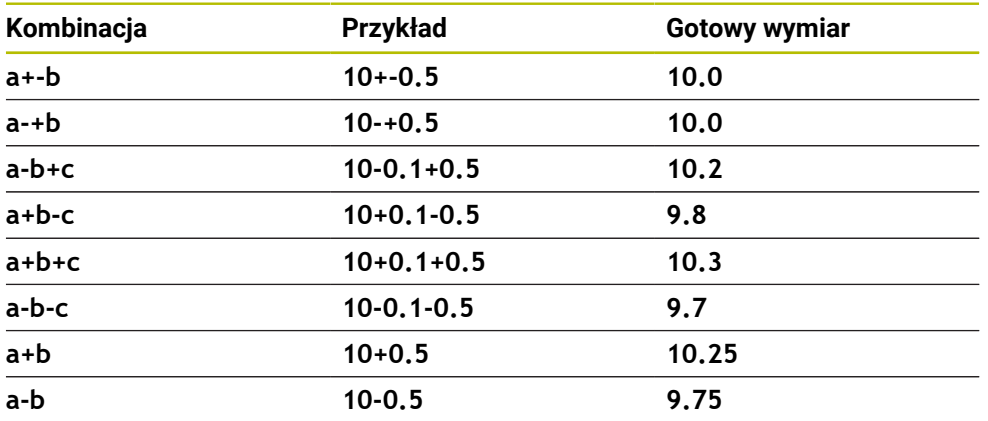

Proszę postąpić następująco:

A

- Uruchomić definiowanie cyklu
- $\blacktriangleright$  Zdefiniować parametry cyklu
- opcja wyboru **NAZWA** na pasku akcji wybrać
- **Podać wymiar zadany łącznie z tolerancją** 
	- Sterownik wytwarza detal na środek tolerancji.
		- $\blacksquare$ Jeżeli nie programujesz tolerancji według wytycznych DIN bądź wymiary zadane z danymi tolerancji programujesz niewłaściwie np. wpisując spacje, to sterownik zatrzymuje i kończy obróbkę z komunikatem o błędach.
		- $\Box$ Należy uwzględnić pisownię dużą i małą literą przy wprowadzaniu tolerancji DIN EN ISO i DIN ISO. Nie należy wprowadzać spacji.

# **Wskazówki**

# *WSKAZÓWKA*

#### **Uwaga niebezpieczeństwo kolizji!**

Jeśli podaje się w cyklu głębokość o wartości dodatniej, to sterowanie odwraca znak liczby obliczenia pozycjonowania wstępnego. Narzędzie przemieszcza się na osi narzędzia na posuwie szybkim na odstęp bezpieczeństwa **poniżej** powierzchni obrabianego przedmiotu! Uwaga niebezpieczeństwo kolizji!

- Wprowadzić głębokość ze znakiem ujemnym
- Przy pomocy parametru maszynowego **displayDepthErr** (nr 201003) nastawić, czy sterowanie ma wydawać komunikat o błędach przy podaniu dodatniej głębokości (on) czy też nie (off)

# *WSKAZÓWKA*

#### **Uwaga, niebezpieczeństwo dla narzędzia i obrabianego detalu**

Jeśli zostanie wybrane zbyt duże wcięcie, to istnieje zagrożenie złamania narzędzia i uszkodzenia detalu!

- Należy podać w tablicy narzędzi **TOOL.T** w kolumnie **ANGLE** maksymalnie możliwy kąt wcięcia i promień narożny **DR2** narzędzia.
- Sterowanie oblicza wówczas automatycznie maksymalnie dozwolone wcięcie i w razie potrzeby zmienia wprowadzoną wartość.
- Ten cykl można wykonać wyłącznie w trybie obróbki **FUNCTION MODE MILL**.
- Jeśli została wprowadzona średnica odwiertu równa średnicy narzędzia, to sterowanie wierci bez interpolacji linii śrubowej, bezpośrednio na zadaną głębokość.
- Aktywne odbicie lustrzane **nie** ma wpływu na zdefiniowany w cyklu rodzaj frezowania.
- Przy obliczeniu współczynnika nałożenia torów uwzględniany jest także promień naroża **DR2** aktualnego narzędzia.
- Cykl ten monitoruje zdefiniowaną użyteczną długość **LU** narzędzia. Jeśli wartość **LU** jest mniejsza niż **GLEBOKOSC Q201**, to sterowanie wydaje komunikat o błędach.
- Za pomocą wartości **RCUTS** cykl monitoruje nie tnące przez środek narzędzia i zapobiega m.in. czołowemu nasadzaniu się narzędzia. Sterowanie przerywa w razie konieczności obróbkę komunikatem o błędach.

#### **Wskazówki odnośnie programowania**

- Zaprogramować wiersz pozycjonowania w punkcie startu (środek odwiertu) płaszczyzny obróbki z korekcją promienia **R0** .
- Znak liczby parametru cyklu Głebokość określa kierunek pracy (obróbki). Jeśli zaprogramujemy głębokość = 0, to sterowanie nie wykonuje tego cyklu.

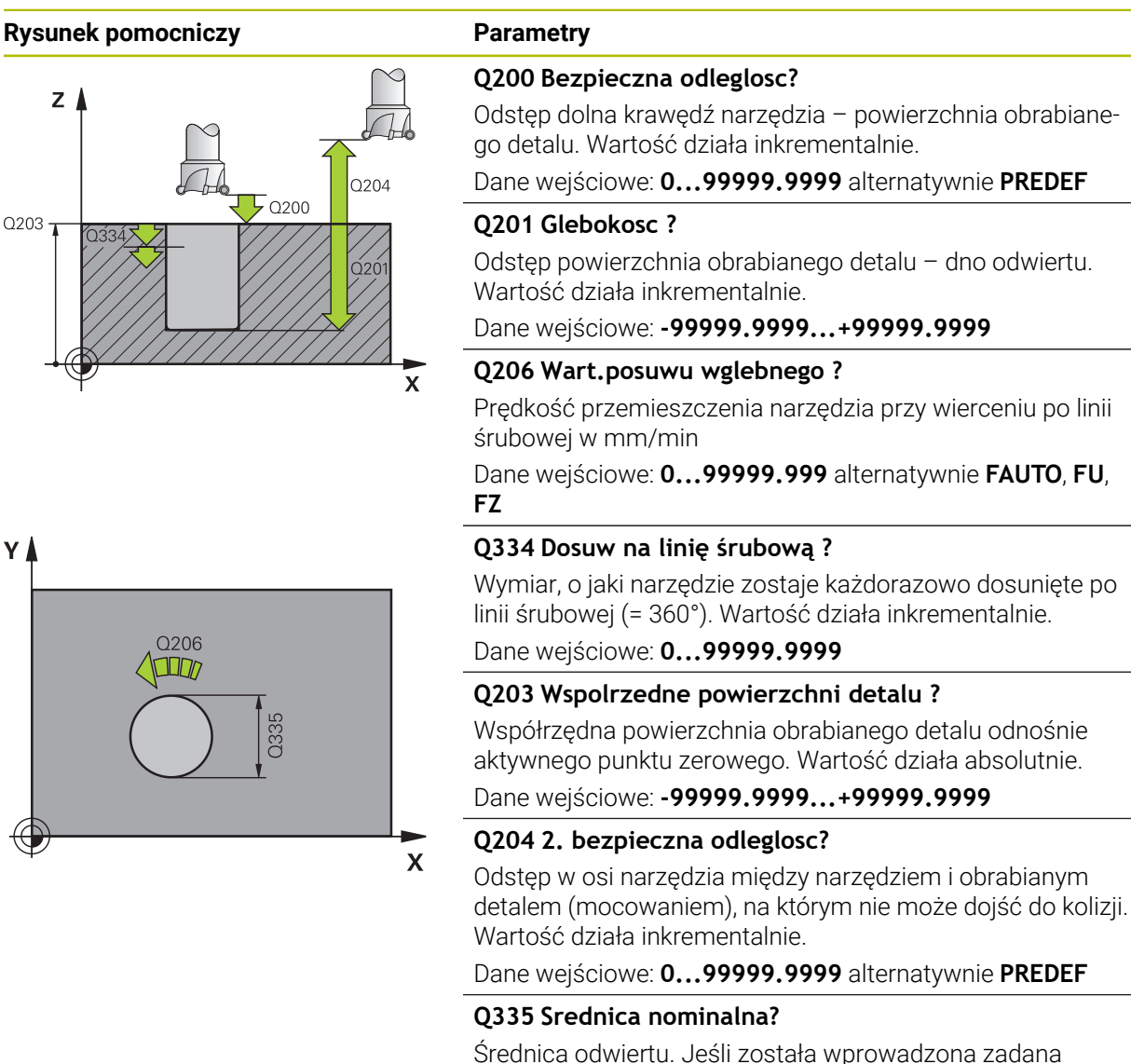

średnica odwiertu równa średnicy narzędzia, to sterowanie wierci bez interpolacji linii śrubowej, bezpośrednio na zadaną głębokość. Wartość działa absolutnie. W razie konieczności można zaprogramować tolerancję.

**Dalsze informacje:** ["Tolerancje", Strona 217](#page-216-0)

Dane wejściowe: **0...99999.9999**

#### **Q342 Wywiercona wstępnie średnica?**

Podać wymiar wywierconej wstępnie średnicy. Wartość działa absolutnie.

Dane wejściowe: **0...99999.9999**

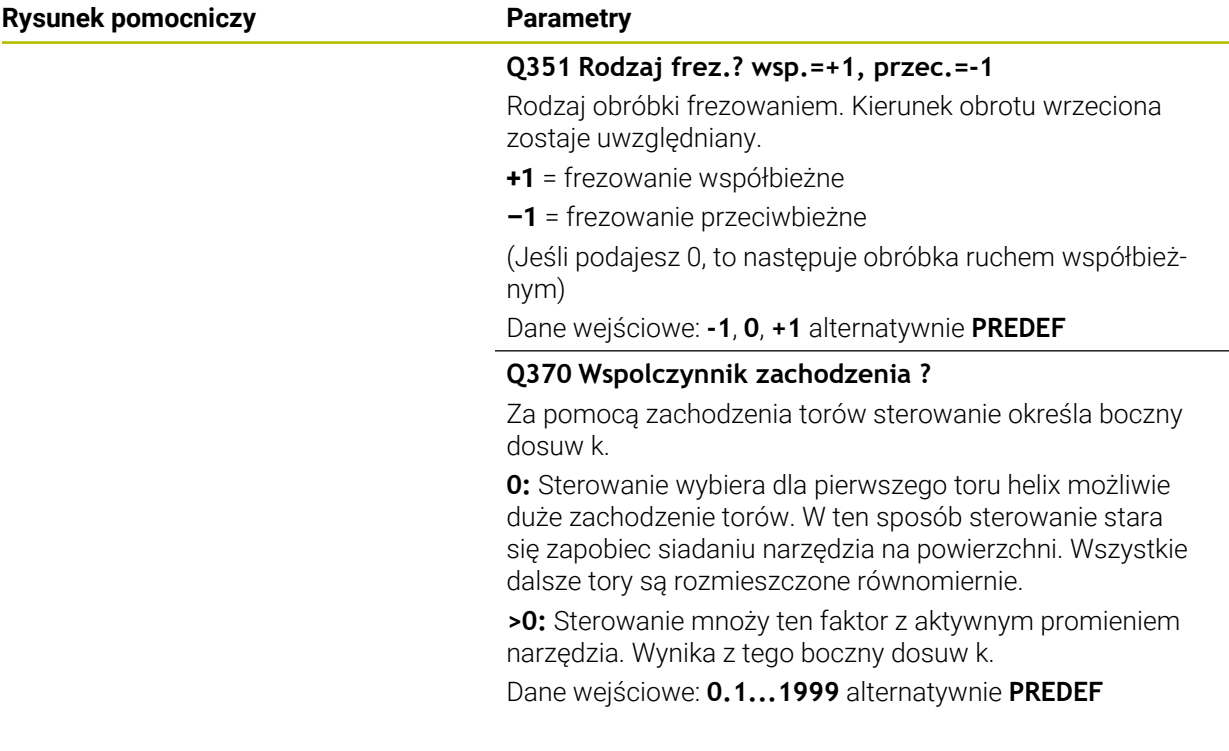

#### **Przykład**

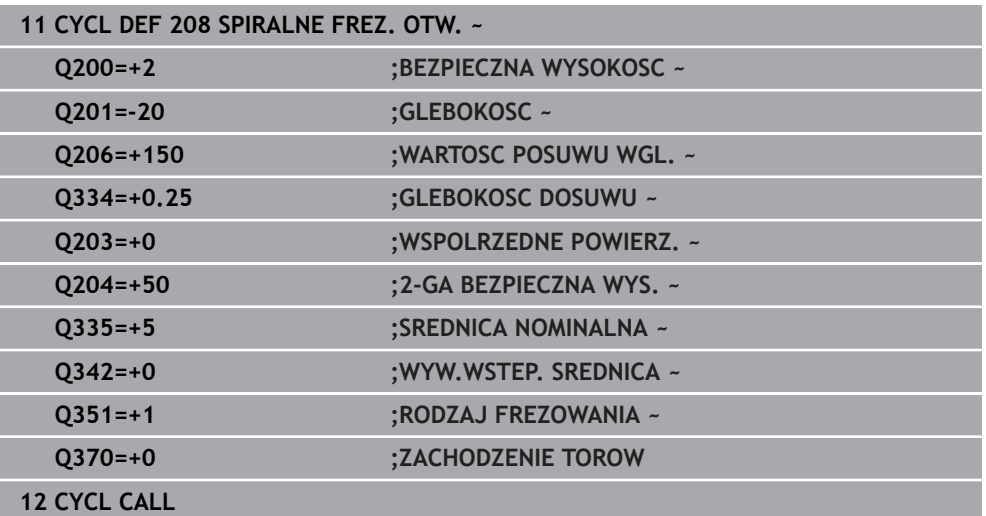

# **8.2.7 Cykl 241 WIERC.GL.JEDNOKOL.**

**Programowanie ISO G241**

## **Zastosowanie**

Przy pomocy cyklu **241 WIERC.GL.JEDNOKOL.** mogą być wytwarzane odwierty wiertłem lufowym do głębokich otworów. Podanie pogrążonego punktu startu jest możliwe. Sterowanie wykonuje przejazd na głębokość wiercenia z **M3** . Możesz definiować kierunek rotacji a także obroty przy wejściu i wyjściu z odwiertu.

#### **Spokrewnione tematy**

- Cykl **200 WIERCENIE** dla prostych odwiertów **Dalsze informacje:** ["Cykl 200 WIERCENIE", Strona 192](#page-191-0)
- Cykl **203 UNIWERSL WIERC.** opcjonalnie z malejącym wejściem w materiał, czasem przerwy i łamaniem wióra

**Dalsze informacje:** ["Cykl 203 UNIWERSL WIERC. ", Strona 202](#page-201-0)

Cykl **205 WIERCENIE GLEB.UNIW.** Opcjonalnie z malejącym wcięciem, łamaniem wióra, pogrążonym punktem startu i dystansem prowadzenia **Dalsze informacje:** ["Cykl 205 WIERCENIE GLEB.UNIW. ", Strona 208](#page-207-0)

#### **Przebieg cyklu**

- 1 Sterowanie pozycjonuje narzędzie na osi wrzeciona na posuwie szybkim **FMAX** na podaną **BEZPIECZNA WYSOKOSC Q200** nad **WSPOLRZEDNE POWIERZ. Q203**
- 2 W zależności od sytuacji pozycjonowania sterowania włącza obroty wrzeciona albo na wartości **BEZPIECZNA WYSOKOSC Q200** albo na określonej wartości na powierzchnią współrzędnych

**Dalsze informacje:** ["Zachowanie pozycjonowania przy pracy z Q379",](#page-226-0) [Strona 227](#page-226-0)

- 3 Sterowanie wykonuje ruch wejściowy w zależności od zdefiniowanego w **Q426 KIER.OBR. WRZEC.** prawoskrętnym, lewoskrętnym lub nieruchomym wrzecionem
- 4 Narzędzie wierci z **M3** i **Q206 WARTOSC POSUWU WGL.** na głębokość wiercenia **Q201** bądź głębokość przerywania **Q435** albo na głębokość wcięcia w materiał **Q202**:
	- Po zdefiniowaniu **Q435 GLEBOKOSC PRZEBYW.** Sterownik redukuje posuw po osiągnięciu głębokości spoczynkowej o **Q401 WSPOLCZYNNIK POSUWU** i przebywa tam na **Q211 PRZERWA CZAS. DNIE**
	- Jeśli wprowadzono niewielką wartość głębokości wcięcia w materiał, to sterowanie wierci do tej głębokości. Głębokość wcięcia zmniejsza się z każdym wejściem w materiał o **Q212 WART. ZMNIEJ. DOSUWU**
- 5 Na dnie wierconego otworu narzędzie z pracującym wrzecionem przebywa jeśli wprowadzono - do momentu wycofania narzędzia
- 6 Po osiągnięciu tej pozycji przez sterowanie, wyłącza się chłodziwo. Po czym zmieniają się obroty na wartość, zdefiniowaną w **Q427 OBROTY WEJ/WYJ.** a także zmienia się niekiedy kierunek rotacji z **Q426** .
- 7 Sterowanie pozycjonuje narzędzie z **Q208 POSUW RUCHU POWROTN.** na pozycję powrotu.

**Dalsze informacje:** ["Zachowanie pozycjonowania przy pracy z Q379",](#page-226-0) [Strona 227](#page-226-0)

8 Jeśli wprowadzono 2-gą bezpieczną wysokość, sterowanie przemieszcza narzędzie z **FMAX** na tę wysokość

# **Wskazówki**

# *WSKAZÓWKA*

#### **Uwaga niebezpieczeństwo kolizji!**

Jeśli podaje się w cyklu głębokość o wartości dodatniej, to sterowanie odwraca znak liczby obliczenia pozycjonowania wstępnego. Narzędzie przemieszcza się na osi narzędzia na posuwie szybkim na odstęp bezpieczeństwa **poniżej** powierzchni obrabianego przedmiotu! Uwaga niebezpieczeństwo kolizji!

- Wprowadzić głębokość ze znakiem ujemnym
- Przy pomocy parametru maszynowego **displayDepthErr** (nr 201003) nastawić, czy sterowanie ma wydawać komunikat o błędach przy podaniu dodatniej głębokości (on) czy też nie (off)
- Ten cykl można wykonać wyłącznie w trybie obróbki **FUNCTION MODE MILL**.
- Cykl ten monitoruje zdefiniowaną użyteczną długość **LU** narzędzia. Jeśli wartość **LU** jest mniejsza niż **GLEBOKOSC Q201**, to sterowanie wydaje komunikat o błędach.

### **Wskazówki odnośnie programowania**

- Zaprogramować wiersz pozycjonowania w punkcie startu (środek odwiertu)  $\blacksquare$ płaszczyzny obróbki z korekcją promienia **R0** .
- Znak liczby parametru cyklu Głębokość określa kierunek pracy (obróbki). Jeśli zaprogramujemy głębokość = 0, to sterowanie nie wykonuje tego cyklu.

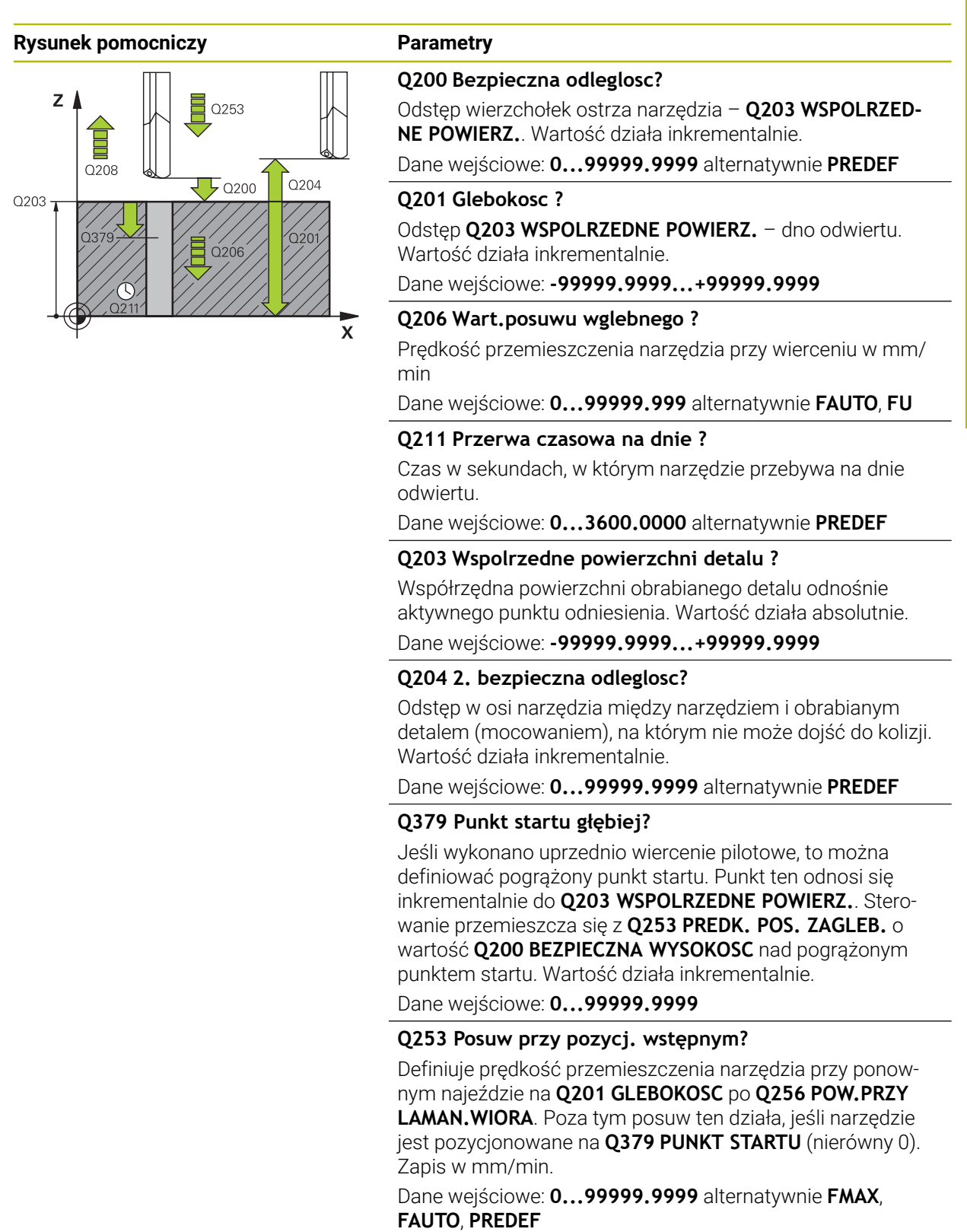

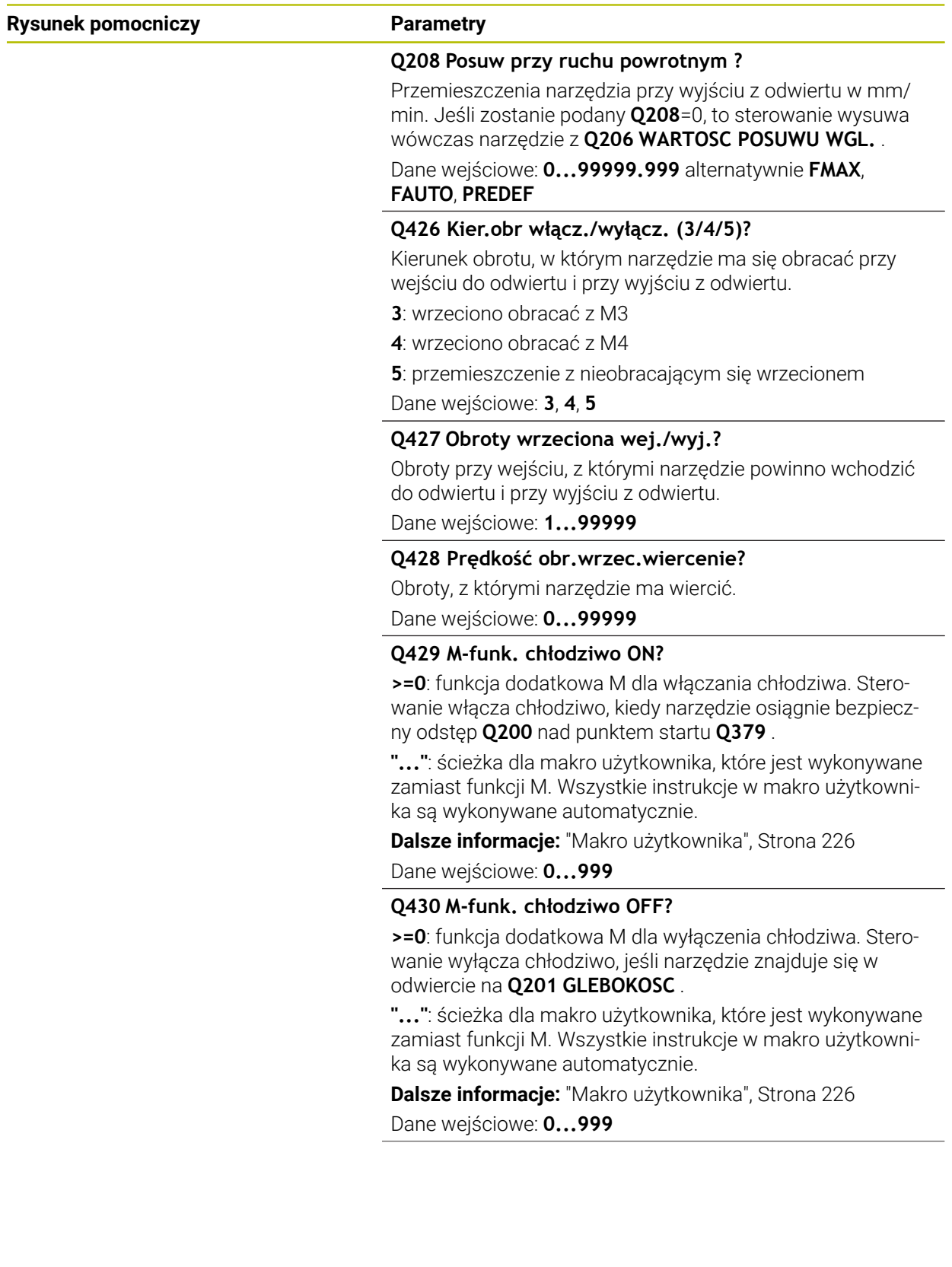

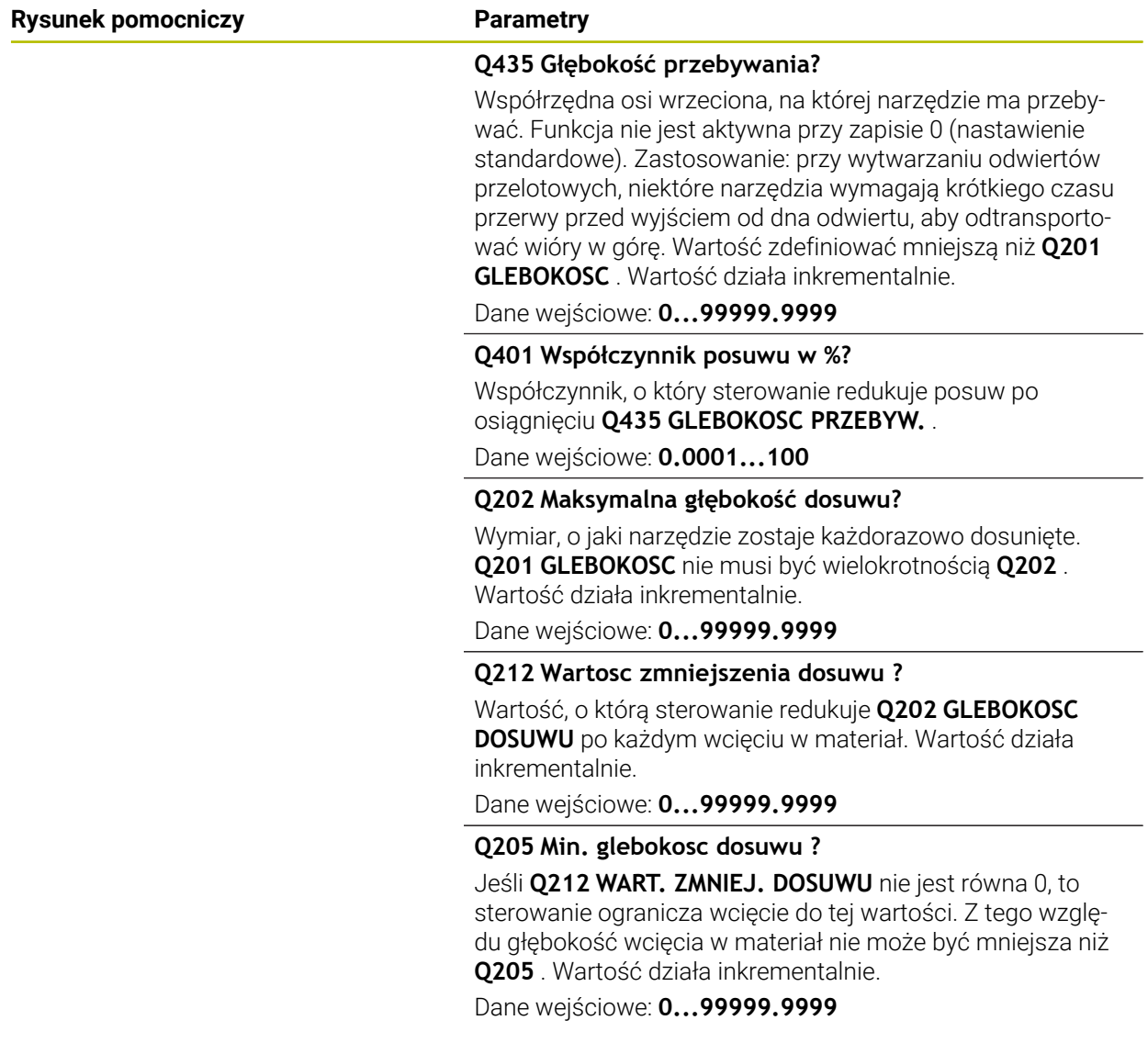

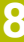

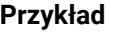

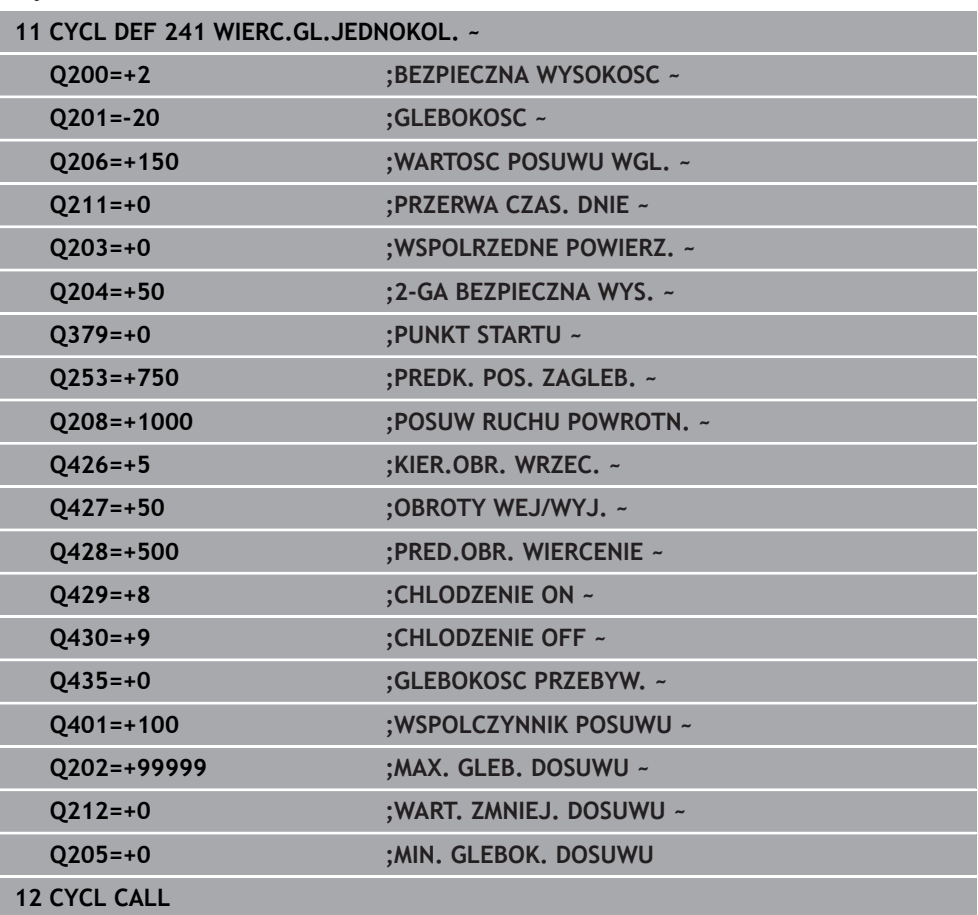

# <span id="page-225-0"></span>**Makro użytkownika**

Makro użytkownika to kolejny program NC.

Makro użytkownika zawiera sekwencję kilku instrukcji. Za pomocą makro możesz definiować kilka funkcji NC, wykonywanych przez sterowanie. Jako użytkownik generujesz makra w postaci programu NC.

Sposób funkcjonowania makro odpowiada działaniu wywołanego programu NC, np. przy użyciu funkcji NC **CALL PGM**. Definiujesz makro jako program NC z typem pliku \*.h bądź \*.i .

- HEIDENHAIN zaleca stosowanie parametrów QL w makro. Parametry QL działają wyłącznie lokalnie w programie NC. Jeśli używasz w makro innych rodzajów zmiennych, to dokonywane zmiany oddziaływują ewentualnie na wywołujący program NC. Aby dokonać wyraźnych zmian w wywołującym programie NC, należy użyć parametrów Q bądź QS o numerach 1200 do 1399.
- W obrębie makro możesz odczytywać wartości parametrów cyklu.

**Dalsze informacje:** instrukcja obsługi dla użytkownika Programowanie i testowanie

#### **Przykład makro użytkownika chłodziwo**

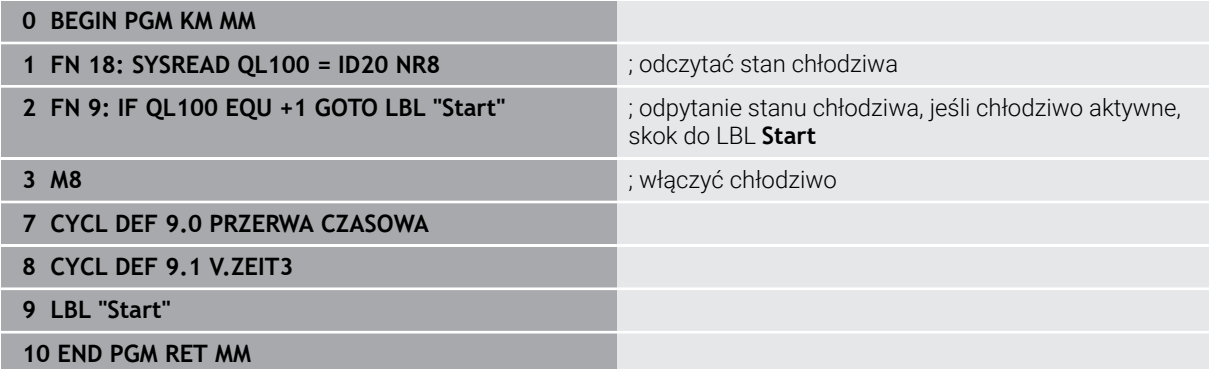

# <span id="page-226-0"></span>**Zachowanie pozycjonowania przy pracy z Q379**

Przede wszystkim przy pracy z bardzo długimi wiertłami jak np. wiertłami lufowymi lub wydłużonymi wiertłami spiralnymi należy uwzględniać wiele aspektów. W znacznej mierze decydującą jest pozycja, na której włączane jest wrzeciono. Jeśli brak koniecznego prowadzenia narzędzia, to w przypadku bardzo długich wierteł może dojść do złamania narzędzia.

Dlatego też zalecana jest praca z parametrem **PUNKT STARTU Q379**. Przy pomocy tego parametru można wpływać na pozycję, na której sterowanie włącza wrzeciono.

#### **Początek wiercenia**

Parametr **PUNKT STARTU Q379** uwzględnia przy tym **WSPOLRZEDNE POWIERZ. Q203** i parametr **BEZPIECZNA WYSOKOSC Q200** Jaka zależność istnieje między tymi parametrami i jak obliczana jest pozycja startu, uwidacznia następujący przykład:

#### **PUNKT STARTU Q379=0**

 $\mathbb{R}^n$ Sterowanie włącza wrzeciono na **BEZPIECZNA WYSOKOSC Q200** nad **WSPOLRZEDNE POWIERZ. Q203** .

#### **PUNKT STARTU Q379>0**

Początek wiercenia znajduje się na określonej wartości nad zagłębionym punktem startu **Q379**. Ta wartość obliczana jest w następujący sposób: 0,2 x **Q379** jeśli wynik obliczenia jest większy od **Q200**, to ta wartość pozostaje zawsze równa **Q200**.

Przykład:

- **WSPOLRZEDNE POWIERZ. Q203** =0
- **BEZPIECZNA WYSOKOSC Q200** =2
- **PUNKT STARTU Q379 =2**

Początek wiercenia obliczany jest następująco: 0,2 x **Q379**=0,2\*2=0,4; początek wiercenia leży 0,4 mm lub cala nad pogrążonym punktem startu. Czyli jeśli pogrążony punkt startu leży na -2, to sterowanie rozpoczyna operację wiercenia przy -1,6 mm.

W poniższej tabeli przedstawione są różne przykłady, jak obliczany jest początek wiercenia:

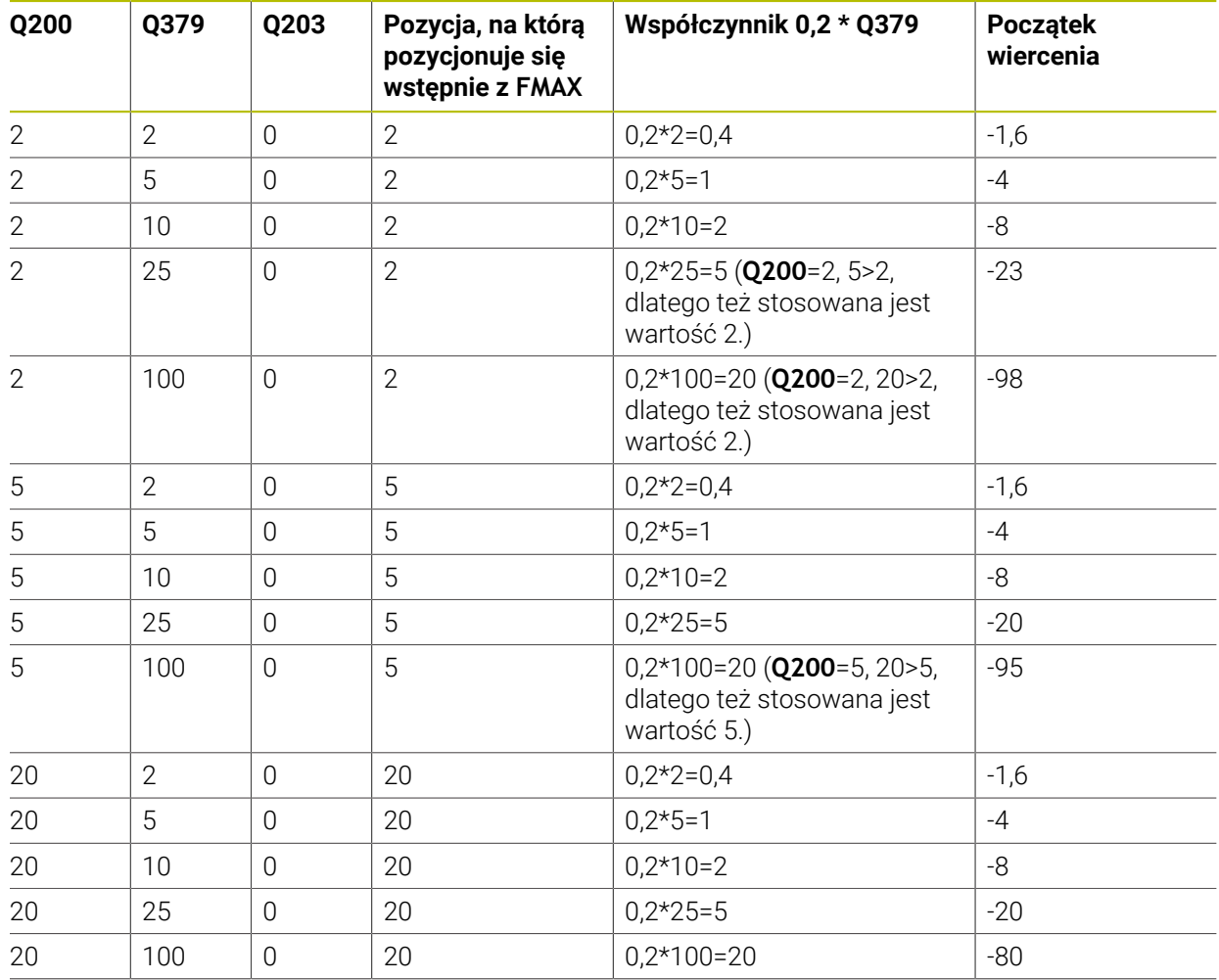

# **Początek wiercenia z zagłębionym punktem startu**

#### **Usuwanie wiórów**

Także ten punkt, w którym sterowanie przeprowadza usuwanie wióra odgrywa decydującą rolę przy pracy z wydłużonymi narzędziami. Pozycja powrotu przy usuwaniu wióra nie musi leżeć na pozycji początku wiercenia. Zdefiniowana pozycja dla usuwania wióra może zapewnić, iż wiertło pozostaje w prowadzeniu.

#### **PUNKT STARTU Q379=0**

Usuwanie wióra następuje na **BEZPIECZNA WYSOKOSC Q200** nad **WSPOLRZEDNE POWIERZ. Q203** .

#### **PUNKT STARTU Q379>0**

Usuwanie wióra odbywa się na określonej wartości nad zagłębionym punktem startu **Q379**. Ta wartość obliczana jest następująco: **0,8 x Q379** jeśli wynik tego obliczenia miałby być większym niż **Q200**, to ta wartość pozostaje zawsze równa **Q200**.

Przykład:

- **WSPOLRZEDNE POWIERZ. Q203** =0
- **BEZPIECZNA WYSOKOSCQ200** =2
- **PUNKT STARTU 0379 =2**

Pozycja usuwania wióra obliczana jest w następujący sposób: 0,8 x **Q379**=0,8\*2=1,6; pozycja usuwania wióra leży 1,6 mm lub nad pogrążonym punktem startu. Czyli jeśli zagłębiony punkt startu leży na -2, to sterowanie przemieszcza dla usuwania wióra na -0,4 mm..

W poniższej tabeli przedstawione są różne przykłady, jak obliczana jest pozycja dla usuwania wióra (pozycja wycofania):

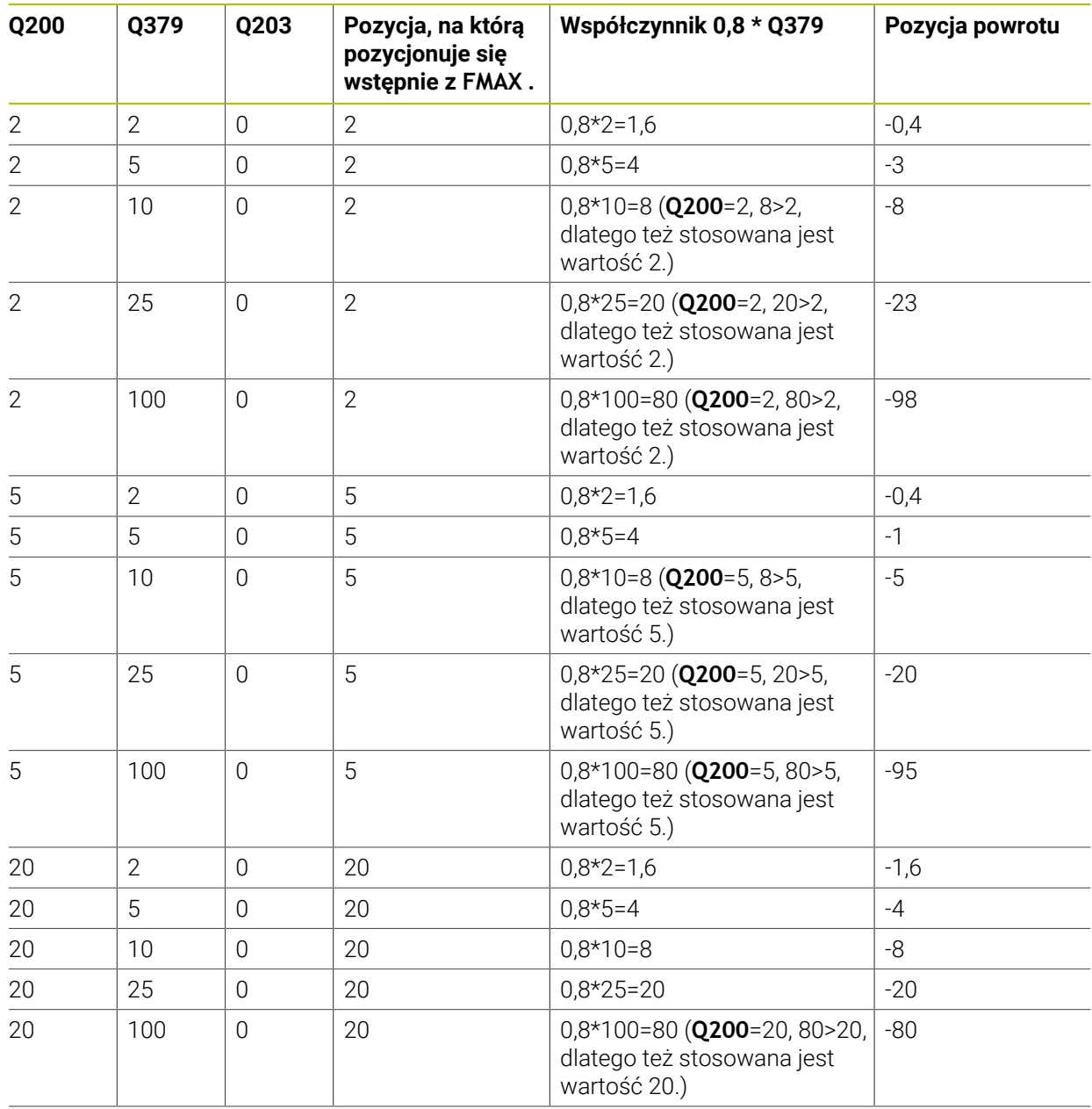

# **Pozycja dla usuwania wióra (pozycja wycofania) przy zagłębionym punkcie startu**

# **8.3 Pogłębianie i centrowanie**

# **8.3.1 Cykl 204 WSTECZNE POGLEB.**

**Programowanie ISO G204**

# **Zastosowanie**

Należy zapoznać się z instrukcją obsługi obrabiarki! Maszyna i sterowanie muszą być przygotowane przez producenta maszyn. Cykl można wykorzystywać na maszynach z wyregulowanym wrzecionem.

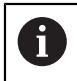

61

Ten cykl pracuje tylko z tak zwanymi wytaczadłami wstecznymi.

Przy pomocy tego cyklu wytwarza się pogłębienia, które znajdują się na dolnej stronie obrabianego detalu.

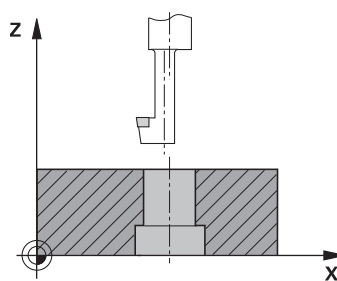

#### **Przebieg cyklu**

- 1 Sterowanie pozycjonuje narzędzie w osi wrzeciona na posuwie szybkim **FMAX** na bezpieczny odstęp nad powierzchnią obrabianego detalu
- 2 Tam sterowanie przeprowadza orientację wrzeciona na 0°-pozycję i przesuwa narzędzie o wymiar mimośrodu
- 3 Następnie narzędzie wcina się z posuwem pozycjonowania wstępnego w rozwiercony odwiert, aż ostrze znajdzie się na bezpiecznej wysokości poniżej dolnej krawędzi obrabianego detalu
- 4 Sterowanie przemieszcza teraz narzędzie ponownie na środek odwiertu. Sterowanie włącza wrzeciono i jeśli zachodzi potrzeba chłodziwo oraz przemieszcza narzędzie z posuwem pogłębiania na zadaną głębokość pogłębiania
- 5 Jeżeli podano, narzędzie przebywa pewien czas na dnie nakiełkowania Następnie narzędzie ponownie wysuwa się z odwiertu, wykonuje ruch ukierunkowania wrzeciona i ponownie przesuwa się o wymiar mimośrodu
- 6 Następnie narzędzie przemieszcza się z **FMAX** na bezpieczny odstęp
- 7 Sterowanie pozycjonuje narzędzie ponownie na środek odwiertu
- 8 Sterowanie odtwarza ponownie status wrzeciona z początku cyklu
- 9 Jeśli wskazane sterowanie przemieszcza narzędzie na 2. bezpieczny odstęp 2. bezpieczny odstęp **Q204** działa dopiero, kiedy jest on programowany o wartości większej niż bezpieczny odstęp **Q200**

# **Wskazówki**

# *WSKAZÓWKA*

# **Uwaga niebezpieczeństwo kolizji!**

Jeśli wybierany jest niewłaściwy kierunek wyjścia z materiału, to istnieje zagrożenie kolizji. Ewentualne odbicie lustrzane na płaszczyźnie roboczej nie jest uwzględniane dla wyjścia z materiału. Jakkolwiek aktywne transformacje są uwzględniane przy wyjściu z materiału.

- $\triangleright$  Należy sprawdzić pozycje wierzchołka ostrza narzędzia, jeśli programowana jest orientacja wrzeciona pod kątem, podawanym w **Q336** (np. w aplikacji **MDI** w trybie pracy **Manualnie**). Przy tym żadna transformacja nie może być aktywna.
- Tak wybrać kąt, aby wierzchołek ostrza narzędzia leżał równolegle do kierunku wyjścia z materiału
- Tak wybrać kierunek wyjścia z materiału **Q214** , aby narzędzie odsunęło się od brzegu odwiertu
- Ten cykl można wykonać wyłącznie w trybie obróbki **FUNCTION MODE MILL**.
- Po wykonaniu obróbki sterowanie pozycjonuje narzędzie ponownie na punkt startu na płaszczyźnie obróbki. Tym samym można następnie przyrostowo dalej pozycjonować.
- Sterowanie uwzględnia przy obliczaniu punktu startu pogłębienia długość krawędzi ostrza wytaczadła i grubość materiału.
- Jeśli przed wywołaniem cyklu funkcje M7 i M8 były aktywne, to sterowanie odtwarza ten stan ponownie przy końcu cyklu.
- Cykl ten monitoruje zdefiniowaną użyteczną długość **LU** narzędzia. Jeśli jest ona mniejsza niż **GLEBOK. POGLEBIANIA Q249** , to sterowanie wydaje komunikat o błędach.

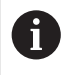

Podać tak długość narzędzia, aby dolna krawędź wytaczadła była wymiarowana, a nie ostrze.

# **Wskazówki odnośnie programowania**

- Zaprogramować wiersz pozycjonowania w punkcie startu (środek odwiertu) płaszczyzny obróbki z korekcją promienia **R0** .
- Znak liczby parametru cyklu Głebokość określa kierunek pracy przy pogłębianiu. Uwaga: dodatni znak liczby pogłębia w kierunku dodatniej osi wrzeciona.

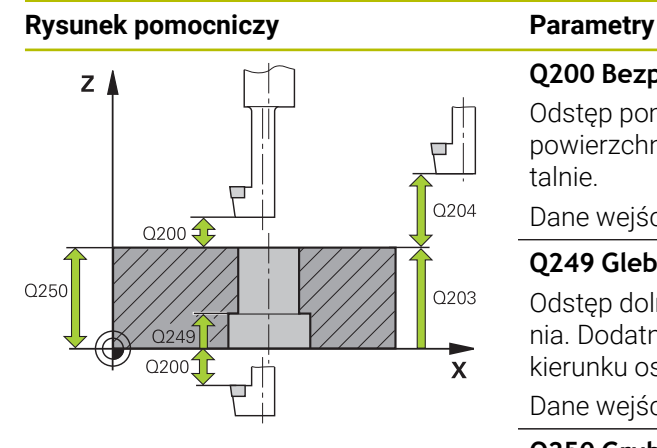

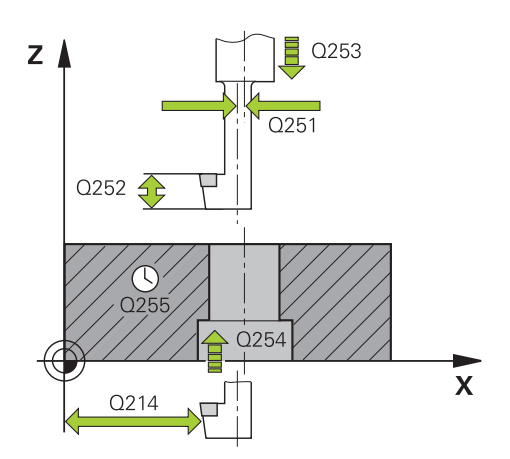

#### **Q200 Bezpieczna odleglosc?**

Odstęp pomiędzy wierzchołkiem ostrza narzędzia i powierzchnią obrabianego detalu. Wartość działa inkrementalnie.

## Dane wejściowe: **0...99999.9999** alternatywnie **PREDEF**

## **Q249 Glebokosc poglebiania?**

Odstęp dolna krawędź obrabianego detalu – dno pogłębienia. Dodatni znak liczby wytwarza pogłębienie w dodatnim kierunku osi wrzeciona. Wartość działa inkrementalnie.

## Dane wejściowe: **-99999.9999...+99999.9999**

#### **Q250 Grubosc materialu?**

Wysokość obrabianego detalu. Wprowadzić wartość przyrostowo.

#### Dane wejściowe: **0.0001...99999.9999**

## **Q251 Rozmiar mimosrodu?**

Wymiar mimośrodu wytaczadła. Zaczerpnąć z karty danych narzędzia. Wartość działa inkrementalnie.

Dane wejściowe: **0.0001...99999.9999**

## **Q252 Wys.ustawienia krawedzi skraw.?**

Odstęp dolna krawędź wytaczadła – główne ostrze. Zaczerpnąć z karty danych narzędzia. Wartość działa inkrementalnie.

# **Q253 Posuw przy pozycj. wstępnym?**

Prędkość przemieszczenia narzędzia przy wcięciu w materiał obrabianego detalu lub przy wysuwaniu narzędzia z materiału w mm/ min.

Dane wejściowe: **0...99999.9999** alternatywnie **FMAX**, **FAUTO**, **PREDEF**

# **Q254 Predkosc posuwu poglebiania?**

Prędkość przemieszczenia narzędzia przy pogłębianiu w mm/min

Dane wejściowe: **0...99999.999** alternatywnie **FAUTO**, **FU**

#### **Q255 Przerwa czasowa w sekundach ?**

Czas przebywania w sekundach na dnie pogłębienia

# Dane wejściowe: **0...99999**

# **Q203 Wspolrzedne powierzchni detalu ?**

Współrzędna powierzchnia obrabianego detalu odnośnie aktywnego punktu zerowego. Wartość działa absolutnie.

# Dane wejściowe: **-99999.9999...+99999.9999**

#### **Q204 2. bezpieczna odleglosc?**

Odstęp w osi narzędzia między narzędziem i obrabianym detalem (mocowaniem), na którym nie może dojść do kolizji. Wartość działa inkrementalnie.

Dane wejściowe: **0...99999.9999** alternatywnie **PREDEF**

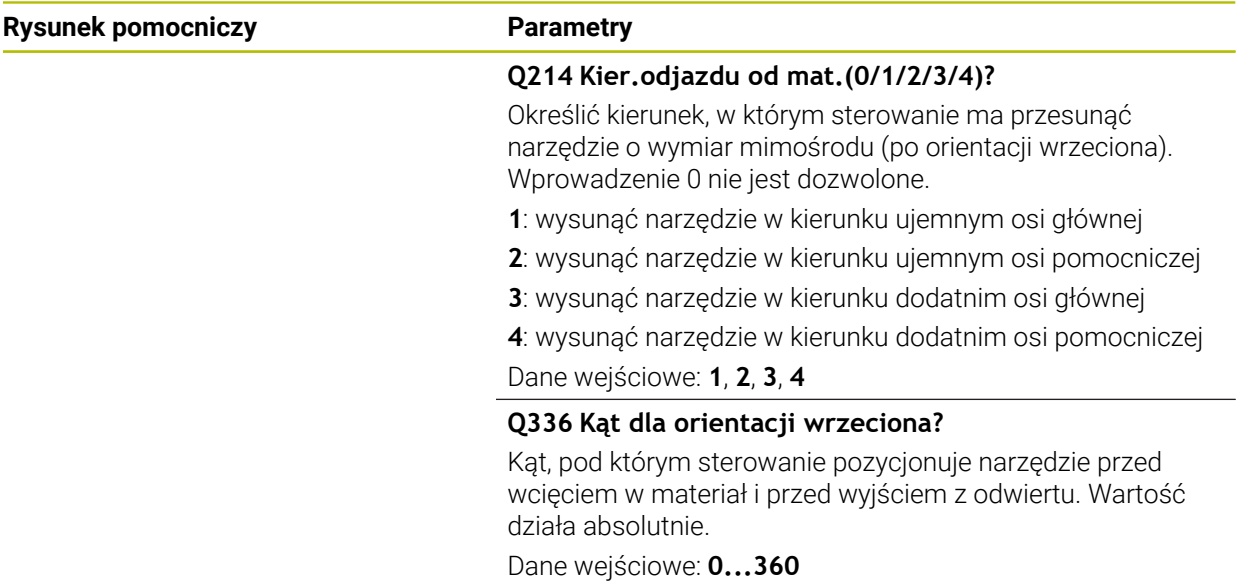

# **Przykład**

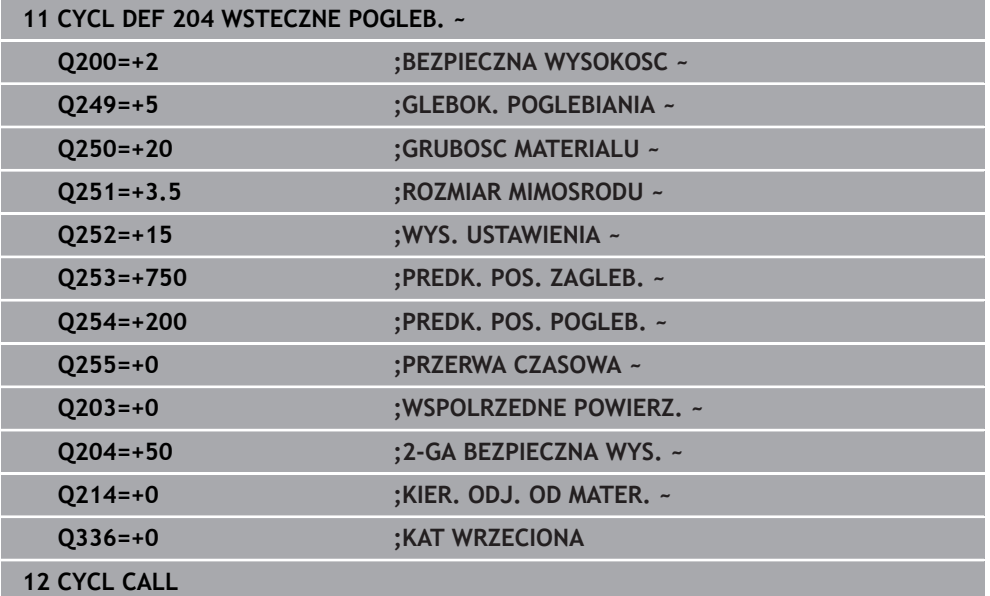

# **8.3.2 Cykl 240 NAKIELKOWANIE**

#### **Programowanie ISO G240**

## **Zastosowanie**

Przy pomocy cyklu **240 NAKIELKOWANIE** mogą być wytwarzane nakiełkowania dla odwiertów. Dostępna jest możliwość podania średnicy nakiełkowania bądź głębokości nakiełkowania. Do wyboru może być określony opcjonalnie czas przerwy u dołu. Ten czas przebywania służy do optymalnego odsuwania narzędzia na dnie odwiertu. Jeśli wykonano uprzednio wiercenie pilotowe, to można podać pogrążony punkt startu.

#### **Przebieg cyklu**

- 1 Sterowanie pozycjonuje narzędzie na posuwie szybkim **FMAX** od aktualnej pozycji na płaszczyźnie obróbki na punkt startu.
- 2 Sterowanie pozycjonuje narzędzie na posuwie szybkim **FMAX** na osi narzędzia na bezpieczny odstęp **Q200** nad powierzchnią obrabianego detalu **Q203**.
- 3 Jeśli definiujesz **Q342 WYW.WSTEP. SREDNICA** nierówny 0, to sterowanie oblicza z tej wartości a także z kąta wierzchołkowego narzędzia **T-ANGLE** pogrążony punkt startu. Sterowanie pozycjonuje narzędzie z **PREDK. POS. ZAGLEB. Q253** na pogrążony punkt startu.
- 4 Narzędzie centruje z zaprogramowanym posuwem dosuwu na głębokość **Q206** do podanej średnicy centrowania, bądź na podaną głębokość centrowania.
- 5 Jeśli czas przebywania **Q211** jest zdefiniowany, to narzędzie pozostaje na dnie centrowania.
- 6 Następnie narzędzie przemieszcza z **FMAX** na bezpieczny odstęp lub na 2. odstęp bezpieczny. 2. bezpieczny odstęp **Q204** działa dopiero, kiedy jest on programowany o wartości większej niż bezpieczny odstęp **Q200**.

# **Wskazówki**

# *WSKAZÓWKA*

## **Uwaga niebezpieczeństwo kolizji!**

Jeśli podaje się w cyklu głębokość o wartości dodatniej, to sterowanie odwraca znak liczby obliczenia pozycjonowania wstępnego. Narzędzie przemieszcza się na osi narzędzia na posuwie szybkim na odstęp bezpieczeństwa **poniżej** powierzchni obrabianego przedmiotu! Uwaga niebezpieczeństwo kolizji!

- Wprowadzić głębokość ze znakiem ujemnym
- ▶ Przy pomocy parametru maszynowego **displayDepthErr** (nr 201003) nastawić, czy sterowanie ma wydawać komunikat o błędach przy podaniu dodatniej głębokości (on) czy też nie (off)
- Ten cykl można wykonać wyłącznie w trybie obróbki **FUNCTION MODE MILL**.
- Cykl ten monitoruje zdefiniowaną użyteczną długość **LU** narzędzia. Jeśli jest ona mniejsza niż głębokość obróbki, to sterowanie wydaje komunikat o błędach.

#### **Wskazówki odnośnie programowania**

- Zaprogramować wiersz pozycjonowania w punkcie startu (środek odwiertu) płaszczyzny obróbki z korekcją promienia **R0** .
- Znak liczby parametru cyklu **Q344** (średnica), lub **Q201** (głębokość) określa kierunek pracy. Jeśli zaprogramowana jest średnica lub głębokość = 0, to sterowanie nie wykonuje tego cyklu.

# **Rysunek pomocniczy Parametry**

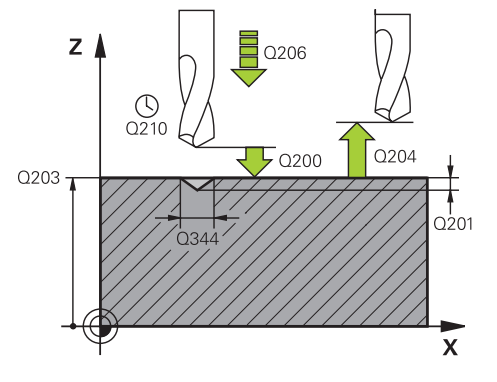

#### **Q200 Bezpieczna odleglosc?**

Odstęp wierzchołek ostrza narzędzia – powierzchnia obrabianego detalu. Wartość działa inkrementalnie.

#### Dane wejściowe: **0...99999.9999** alternatywnie **PREDEF**

#### **Q343 Wybór średnica/głębokość (1/0)**

Wybór, czy należy nakiełkować na wprowadzoną głębokość czy też na średnicę. Jeżeli sterowanie ma centrować na wprowadzoną średnicę, to należy zdefiniować kąt wierzchołkowy narzędzia w kolumnie **T-ANGLE** tablicy narzędzi TOOL.T.

**0**: centrowanie na podaną głębokość

**1**: centrowanie na podaną średnicę

Dane wejściowe: **0**, **1**

#### **Q201 Glebokosc ?**

Odstęp powierzchnia obrabianego przedmiotu – dno nakiełkowania (wierzchołek stożka nakiełkowania) Działa tylko, jeśli zdefiniowano **Q343**=0. Wartość działa inkrementalnie. Dane wejściowe: **-99999.9999...+99999.9999**

#### **Q344 Srednica pogłębiania**

Średnica nakiełkowania. Działa tylko, jeśli zdefiniowano **Q343**=1.

Dane wejściowe: **-99999.9999...+99999.9999**

#### **Q206 Wart.posuwu wglebnego ?**

Prędkość przemieszczenia narzędzia przy nakiełkowaniu w mm/min

Dane wejściowe: **0...99999.999** alternatywnie **FAUTO**, **FU**

#### **Q211 Przerwa czasowa na dnie ?**

Czas w sekundach, w którym narzędzie przebywa na dnie odwiertu.

Dane wejściowe: **0...3600.0000** alternatywnie **PREDEF**

#### **Q203 Wspolrzedne powierzchni detalu ?**

Współrzędna powierzchnia obrabianego detalu odnośnie aktywnego punktu zerowego. Wartość działa absolutnie.

## Dane wejściowe: **-99999.9999...+99999.9999**

#### **Q204 2. bezpieczna odleglosc?**

Odstęp w osi narzędzia między narzędziem i obrabianym detalem (mocowaniem), na którym nie może dojść do kolizji. Wartość działa inkrementalnie.

#### Dane wejściowe: **0...99999.9999** alternatywnie **PREDEF**

#### **Q342 Wywiercona wstępnie średnica?**

**0**: brak odwiertu **>0**: średnica wywierconego wstępnie odwiertu Dane wejściowe: **0...99999.9999**

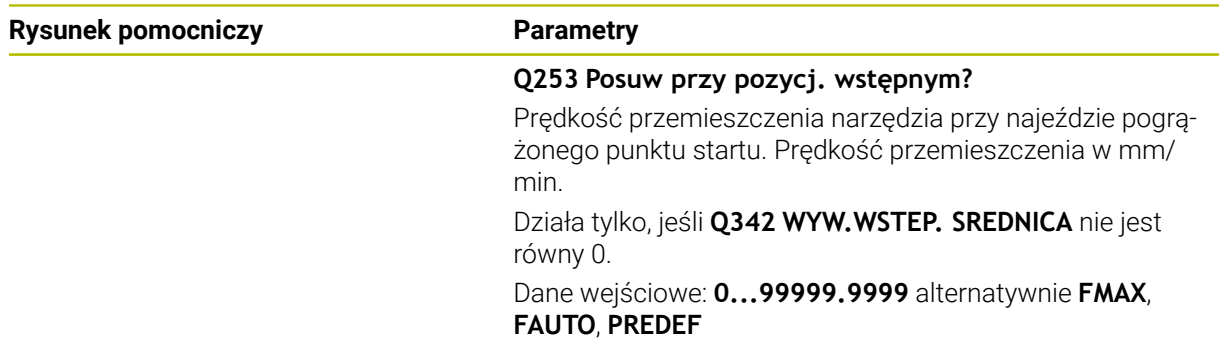

# **Przykład**

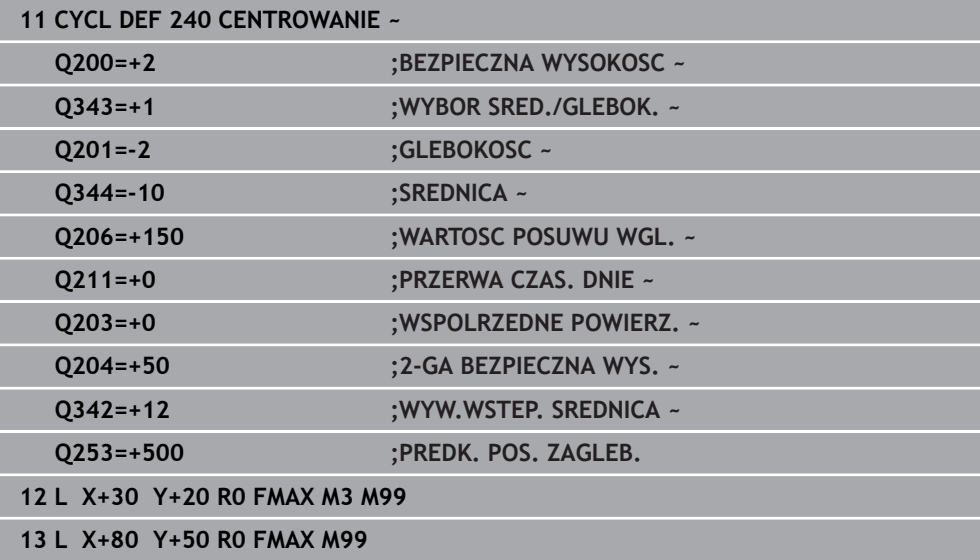

÷,  $\overline{\phantom{a}}$ 

# **8.4 Gwintowanie**

# **8.4.1 Cykl 18 NACINANIE GWINTU**

**Programowanie ISO G86**

# **Zastosowanie**

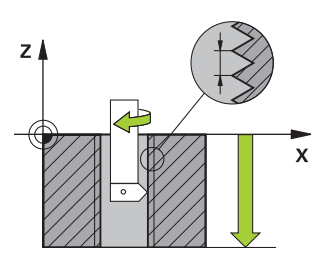

Cykl **18 NACINANIE GWINTU** przemieszcza narzędzie z wyregulowanym wrzecionem od aktualnej pozycji, z aktywną prędkością obrotową, na głębokość. Na dnie wiercenia następuje zatrzymanie (stop) wrzeciona. Ruchy najazdu i odjazdu należy programować oddzielnie.

## **Spokrewnione tematy**

Cykle dla gwintowania

**Dalsze informacje:** ["Cykl 206 GWINTOWANIE ", Strona 241](#page-240-0) **Dalsze informacje:** ["Cykl 207 GWINTOWANIE GS ", Strona 244](#page-243-0) **Dalsze informacje:** ["Cykl 209 GWINTOW. LAM. WIORA ", Strona 248](#page-247-0)

# **Wskazówki**

 $\bullet$ 

Cykl **18 NACINANIE GWINTU** można skryć za pomocą opcjonalnego parametru maszynowego **hideRigidTapping** (nr 128903).

# *WSKAZÓWKA*

#### **Uwaga niebezpieczeństwo kolizji!**

Jeśli przed wywołaniem cyklu **18** nie programuje się pozycjonowania wstępnego, to może dojść do kolizji. Cykl **18** nie wykonuje najazdu i odjazdu.

- Przed startem cyklu wypozycjonować wstępnie narzędzie
- Narzędzie przemieszcza się po wywołaniu cyklu od aktualnej pozycji na podaną głębokość

# *WSKAZÓWKA*

#### **Uwaga niebezpieczeństwo kolizji!**

Jeśli przed startem cyklu wrzeciono było włączone, to cykl **18** wyłącza wrzeciono i cykl pracuje z nieobracającym się wrzecionem! Na końcu cykl **18** włącza ponownie wrzeciono, jeśli było ono włączone przed startem cyklu.

- Programować przed startem cyklu zatrzymanie wrzeciona (stop)! (np. z **M5**)
- ▶ Po zakończeniu cyklu 18 zostaje odtworzony stan wrzeciona przed startem cyklu. Jeśli przed startem cyklu wrzeciono było wyłączone, to sterowanie wyłącza ponownie wrzeciono po zakończeniu cyklu **18**
- Ten cykl można wykonać wyłącznie w trybie obróbki **FUNCTION MODE MILL**.

#### **Wskazówki odnośnie programowania**

- Programować przed startem cyklu zatrzymanie wrzeciona (np. z M5). Sterowanie włącza wówczas wrzeciono przy starcie cyklu automatycznie, a przy końcu cyklu wyłącza.
- Znak liczby parametru cyklu Głębokość gwintu określa kierunek pracy (obróbki).

#### **Wskazówka w połączeniu z parametrami maszynowymi**

- Używając parametru maszynowego **CfgThreadSpindle** (nr 113600) definiujesz następujące wartości:
	- **sourceOverride** (nr 113603): potencjometr wrzeciona (regulowanie posuwu nie jest aktywne) i FeedPotentiometer (regulowanie obrotów nie jest aktywne), (sterowanie dopasowuje odpowiednio prędkość obrotową)
	- **thrdWaitingTime** (nr 113601): ten czas jest odczekiwany na dnie gwintu po zatrzymaniu wrzeciona
	- **thrdPreSwitch** (nr 113602): wrzeciono zostaje o ten czas zatrzymane przed osiągnięciem dna gwintu
	- **limitSpindleSpeed** (nr 113604): ograniczenie obrotów wrzeciona **True**: dla niewielkich głębokości gwintu obroty wrzeciona są tak ograniczone, iż wrzeciono pracuje ok. 1/3 czasu ze stałą prędkością. **False**: bez ograniczenia

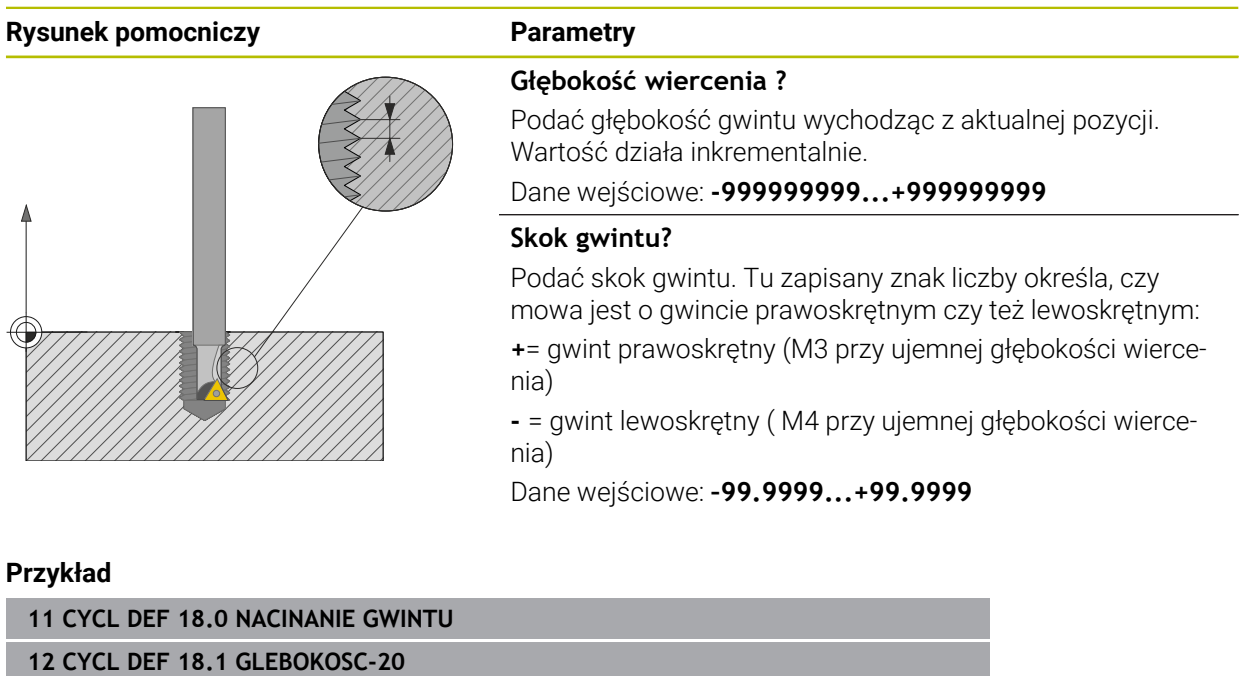

**13 CYCL DEF 18.2 SKOK+1**

# <span id="page-240-0"></span>**8.4.2 Cykl 206 GWINTOWANIE**

#### **Programowanie ISO G206**

## **Zastosowanie**

Sterowanie nacina gwint albo jednym albo kilkoma chodami roboczymi z uchwytem wyrównawczym długości.

#### **Spokrewnione tematy**

- Cykl **207 GWINTOWANIE GS** bez uchwytu wyrównawczego **Dalsze informacje:** ["Cykl 207 GWINTOWANIE GS ", Strona 244](#page-243-0)
- Cykl **209 GWINTOW. LAM. WIORA** bez uchwytu wyrównawczego, jednakże opcjonalnie z łamaniem wióra **Dalsze informacje:** ["Cykl 209 GWINTOW. LAM. WIORA ", Strona 248](#page-247-0)

#### **Przebieg cyklu**

- 1 Sterowanie pozycjonuje narzędzie w osi wrzeciona na posuwie szybkim **FMAX** na podany bezpieczny odstęp nad powierzchnią obrabianego detalu
- 2 Narzędzie dojeżdża jednym chodem roboczym na głębokość wiercenia
- 3 Następnie zostaje odwrócony kierunek obrotu wrzeciona i narzędzie po przerwie czasowej odsunięte na bezpieczną wysokość. Jeśli wprowadzono 2 gą bezpieczną wysokość, sterowanie przemieszcza narzędzie z **FMAX** na tę wysokość
- 4 Na bezpiecznej wysokości kierunek obrotu wrzeciona zostaje ponownie odwrócony

Narzędzie musi być zamocowane w uchwycie wyrównawczym długości. Uchwyt wyrównawczy długości kompensuje wartości tolerancji posuwu i liczby obrotów w czasie obróbki.

# **Wskazówki**

 $\mathbf{i}$ 

# *WSKAZÓWKA*

#### **Uwaga niebezpieczeństwo kolizji!**

Jeśli podaje się w cyklu głębokość o wartości dodatniej, to sterowanie odwraca znak liczby obliczenia pozycjonowania wstępnego. Narzędzie przemieszcza się na osi narzędzia na posuwie szybkim na odstęp bezpieczeństwa **poniżej** powierzchni obrabianego przedmiotu! Uwaga niebezpieczeństwo kolizji!

- Wprowadzić głębokość ze znakiem ujemnym
- Przy pomocy parametru maszynowego **displayDepthErr** (nr 201003) nastawić, czy sterowanie ma wydawać komunikat o błędach przy podaniu dodatniej głębokości (on) czy też nie (off)
- Ten cykl można wykonać wyłącznie w trybie obróbki **FUNCTION MODE MILL**.
- Dla prawoskretnych gwintów uaktywnić wrzeciono przy pomocy **M3**, dla lewoskrętnych gwintów przy pomocy **M4**.
- W cyklu **206** sterowanie oblicza skok gwintu na podstawie programowanych obrotów i zdefiniowanego w cyklu posuwu.
- Cykl ten monitoruje zdefiniowaną użyteczną długość **LU** narzędzia. Jeśli jest ona mniejsza niż **GLEBOKOSC GWINTU Q201** , to sterowanie wydaje komunikat o błędach.

#### **Wskazówki odnośnie programowania**

- Zaprogramować wiersz pozycjonowania w punkcie startu (środek odwiertu)  $\Box$ płaszczyzny obróbki z korekcją promienia **R0** .
- Znak liczby parametru cyklu Głębokość określa kierunek pracy (obróbki). Jeśli zaprogramujemy głębokość = 0, to sterowanie nie wykonuje tego cyklu.

#### **Wskazówka w połączeniu z parametrami maszynowymi**

- Używając parametru maszynowego **CfgThreadSpindle** (nr 113600) definiujesz następujące wartości:
	- **sourceOverride** (nr 113603): **FeedPotentiometer** (**Default**) (regulacja obrotów nie jest aktywna), sterowanie dopasowuje obroty następnie odpowiednio do **SpindlePotentiometer** (regulowanie posuwu nie jest aktywne)
	- **thrdWaitingTime** (nr 113601): ten czas jest odczekiwany na dnie gwintu po zatrzymaniu wrzeciona
	- **thrdPreSwitch** (nr 113602): wrzeciono jest zatrzymywane w tym czasie przed osiągnięciem dna gwintu

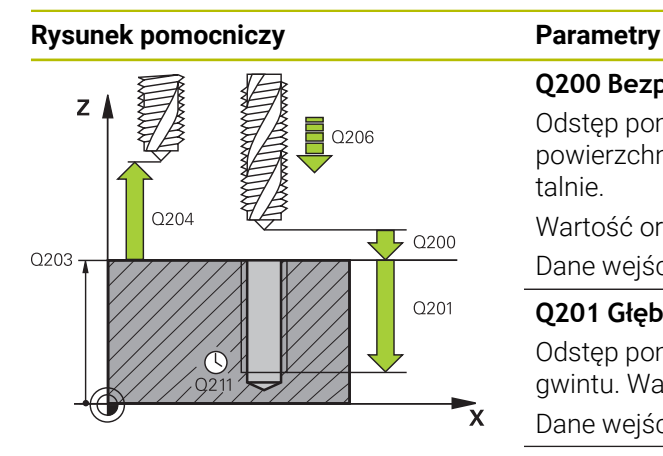

## **Q200 Bezpieczna odleglosc?**

Odstęp pomiędzy wierzchołkiem ostrza narzędzia i powierzchnią obrabianego detalu. Wartość działa inkrementalnie.

Wartość orientacyjna: 4x skok gwintu

Dane wejściowe: **0...99999.9999** alternatywnie **PREDEF**

#### **Q201 Głębokość gwintu?**

Odstęp pomiędzy powierzchnią obrabianego detalu i dnem gwintu. Wartość działa inkrementalnie.

Dane wejściowe: **-99999.9999...+99999.9999**

#### **Q206 Wart.posuwu wglebnego ?**

Prędkość przemieszczenia narzędzia przy gwintowaniu

Dane wejściowe: **0...99999.999** alternatywnie **FAUTO**

#### **Q211 Przerwa czasowa na dnie ?**

Wprowadzić wartość pomiędzy 0 i 0,5 sekundy, aby nie dopuścić do zaklinowania się narzędzia przy powrocie. Dane wejściowe: **0...3600.0000** alternatywnie **PREDEF**

#### **Q203 Wspolrzedne powierzchni detalu ?**

Współrzędna powierzchnia obrabianego detalu odnośnie aktywnego punktu zerowego. Wartość działa absolutnie.

Dane wejściowe: **-99999.9999...+99999.9999**

#### **Q204 2. bezpieczna odleglosc?**

Odstęp w osi narzędzia między narzędziem i obrabianym detalem (mocowaniem), na którym nie może dojść do kolizji. Wartość działa inkrementalnie.

Dane wejściowe: **0...99999.9999** alternatywnie **PREDEF**

#### **Przykład**

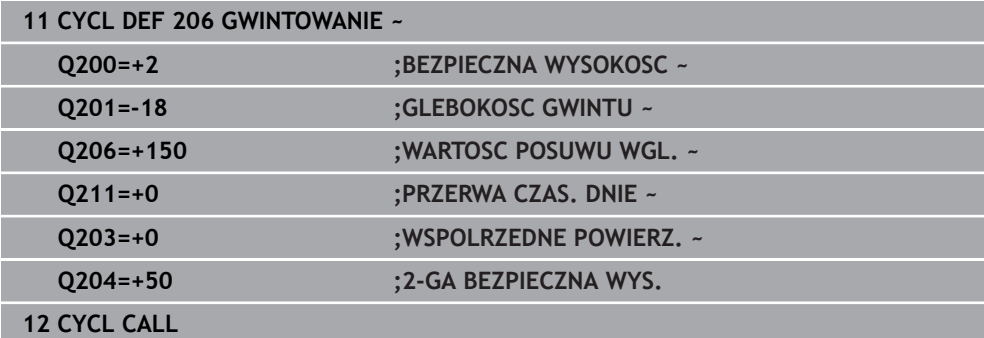

#### **Określić posuw: F = S x p**

- **F:** Posuw mm/min)
- **S:** prędkość obrotowa wrzeciona (obr/min)
- **p:** Skok gwintu (mm)

# **Odsuwanie z materiału przy zatrzymanym programie NC**

Odsuwasz gwintownik przy stanie zatrzymania następująco:

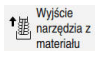

## Na **Wyjście narzędzia z materiału** kliknąć

l ETV

i

- Klawisz **NC-Start** nacisnąć
- Narzędzie przemieszcza się z powrotem z odwiertu na punkt startu obróbki.
- Wrzeciono zatrzymuje się automatycznie. Sterowanie wydaje komunikat o błędach.
- Program NC anuluj przyciskiem **WEWNETRZ. STOP** lub
- Pokwitować komunikat o błędach i kontynuować z **NC-Start**

■ Tryb pracy **Przebieg progr.**:

Gdy zatrzymujesz program NC z **NC-Stop** sterownik pokazuje klawisz **Wyjście narzędzia z materiału**.

Aplikacja **MDI**: Po wywołaniu cyklu gwintowania pojawia się przycisk **Wyjście narzędzia z materiału**. Przycisk pozostaje wyszarzony, aż naciśniesz **NC-Stop** .

# <span id="page-243-0"></span>**8.4.3 Cykl 207 GWINTOWANIE GS**

**Programowanie ISO G207**

# **Zastosowanie**

Należy zapoznać się z instrukcją obsługi obrabiarki! 61 Maszyna i sterowanie muszą być przygotowane przez producenta maszyn. Cykl można wykorzystywać na maszynach z wyregulowanym wrzecionem.

Sterowanie nacina gwint albo jednym albo kilkoma chodami roboczymi bez uchwytu wyrównawczego.

#### **Spokrewnione tematy**

- Cykl **206 GWINTOWANIE** z uchwytem wyrównawczym **Dalsze informacje:** ["Cykl 206 GWINTOWANIE ", Strona 241](#page-240-0)
- Cykl **209 GWINTOW. LAM. WIORA** bez uchwytu wyrównawczego, jednakże opcjonalnie z łamaniem wióra

**Dalsze informacje:** ["Cykl 209 GWINTOW. LAM. WIORA ", Strona 248](#page-247-0)

#### **Przebieg cyklu**

- 1 Sterowanie pozycjonuje narzędzie w osi wrzeciona na posuwie szybkim **FMAX** na podany bezpieczny odstęp nad powierzchnią obrabianego detalu
- 2 Narzędzie dojeżdża jednym chodem roboczym na głębokość wiercenia
- 3 Następnie zostaje odwrócony kierunek obrotu wrzeciona i narzędzie zostaje wysuwane z odwiertu na bezpieczną wysokość. Jeśli wprowadzono 2-gą bezpieczną wysokość, sterowanie przemieszcza narzędzie z **FMAX** na tę wysokość
- 4 Na bezpiecznej wysokości sterowanie zatrzymuje wrzeciono

Przy gwintowaniu wrzeciono i oś narzędzia są ze sobą synchronizowane. Synchronizacja może następować przy obracającym się bądź także przy stojącym wrzecionie.

## **Wskazówki**

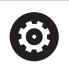

 $\mathbf i$ 

Ť.

Cykl **207 GWINTOWANIE GS** można skryć za pomocą opcjonalnego parametru maszynowego **hideRigidTapping** (nr 128903).

# *WSKAZÓWKA*

#### **Uwaga niebezpieczeństwo kolizji!**

Jeśli podaje się w cyklu głębokość o wartości dodatniej, to sterowanie odwraca znak liczby obliczenia pozycjonowania wstępnego. Narzędzie przemieszcza się na osi narzędzia na posuwie szybkim na odstęp bezpieczeństwa **poniżej** powierzchni obrabianego przedmiotu! Uwaga niebezpieczeństwo kolizji!

- Wprowadzić głębokość ze znakiem ujemnym
- Przy pomocy parametru maszynowego **displayDepthErr** (nr 201003) nastawić, czy sterowanie ma wydawać komunikat o błędach przy podaniu dodatniej głębokości (on) czy też nie (off)
- Ten cykl można wykonać wyłącznie w trybie obróbki **FUNCTION MODE MILL**.
- Jeśli przed tym cyklem programowane są M3 (bądź M4), to wrzeciono obraca się po zakończeniu cyklu (z zaprogramowanymi w **TOOL-CALL**-bloku obrotami).
- Jeśli przed tym cyklem nie są programowane **M3** (bądź **M4**), to wrzeciono zatrzymuje się po zakończeniu cyklu. Przed następną obróbką należy ponownie włączyć wrzeciono z **M3** (bądź **M4**).
- Jeśli w tabeli narzędzi w kolumnie **Pitch** zapisywany jest skok gwintu gwintownika, to sterowanie porównuje skok gwintu z tabeli narzędzi ze zdefiniowanym w cyklu skokiem gwintu. Sterowanie wydaje również komunikat o błędach, kiedy wartości te nie są zgodne.
- Cykl ten monitoruje zdefiniowaną użyteczną długość **LU** narzędzia. Jeśli jest ona mniejsza niż **GLEBOKOSC GWINTU Q201** , to sterowanie wydaje komunikat o błędach.

Jeśli żaden z parametrów dynamiki (np. bezpieczny odstęp, obroty wrzeciona,...) nie zostanie zmieniony, to możliwe jest później wiercenie gwintu głębiej. Bezpieczny odstęp **Q200** powinien być jednakże wybrany tak dużym, aby oś narzędzia mogła opuścić odcinek przyśpieszenia w obrębie tego zakresu.

#### **Wskazówki odnośnie programowania**

- Zaprogramować wiersz pozycjonowania w punkcie startu (środek odwiertu) D. płaszczyzny obróbki z korekcją promienia **R0** .
- Znak liczby parametru cyklu Głębokość określa kierunek pracy (obróbki). Jeśli zaprogramujemy głębokość = 0, to sterowanie nie wykonuje tego cyklu.

#### **Wskazówka w połączeniu z parametrami maszynowymi**

- Używając parametru maszynowego **CfgThreadSpindle** (nr 113600) definiujesz następujące wartości:
	- **sourceOverride** (nr 113603): potencjometr wrzeciona (regulowanie posuwu nie jest aktywne) i FeedPotentiometer (regulowanie obrotów nie jest aktywne), (sterowanie dopasowuje odpowiednio prędkość obrotową)
	- **thrdWaitingTime** (nr 113601): ten czas jest odczekiwany na dnie gwintu po zatrzymaniu wrzeciona
	- **thrdPreSwitch** (nr 113602): wrzeciono zostaje o ten czas zatrzymane przed osiągnięciem dna gwintu
	- **limitSpindleSpeed** (nr 113604): ograniczenie obrotów wrzeciona **True**: dla niewielkich głębokości gwintu obroty wrzeciona są tak ograniczone, iż wrzeciono pracuje ok. 1/3 czasu ze stałą prędkością. **False**: bez ograniczenia

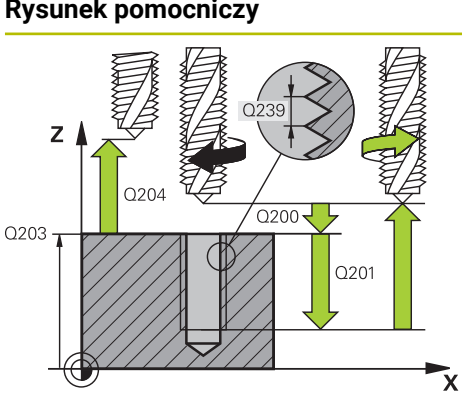

### **Parametry**

#### **Q200 Bezpieczna odleglosc?**

Odstęp pomiędzy wierzchołkiem ostrza narzędzia i powierzchnią obrabianego detalu. Wartość działa inkrementalnie.

#### Dane wejściowe: **0...99999.9999** alternatywnie **PREDEF**

#### **Q201 Głębokość gwintu?**

Odstęp pomiędzy powierzchnią obrabianego detalu i dnem gwintu. Wartość działa inkrementalnie.

## Dane wejściowe: **-99999.9999...+99999.9999**

#### **Q239 Skok gwintu ?**

Skok gwintu. Znak liczby określa gwint prawo- i lewoskrętny:

- **+** = gwint prawoskrętny
- **–** = gwint lewoskrętny

#### Dane wejściowe: **–99.9999...+99.9999**

#### **Q203 Wspolrzedne powierzchni detalu ?**

Współrzędna powierzchnia obrabianego detalu odnośnie aktywnego punktu zerowego. Wartość działa absolutnie.

### Dane wejściowe: **-99999.9999...+99999.9999**

#### **Q204 2. bezpieczna odleglosc?**

Odstęp w osi narzędzia między narzędziem i obrabianym detalem (mocowaniem), na którym nie może dojść do kolizji. Wartość działa inkrementalnie.

Dane wejściowe: **0...99999.9999** alternatywnie **PREDEF**

#### **Przykład**

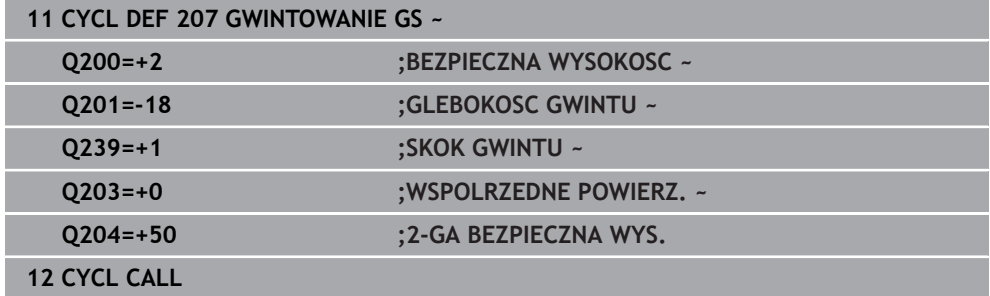

# **Odsuwanie z materiału przy zatrzymanym programie NC**

Odsuwasz gwintownik przy stanie zatrzymania następująco:

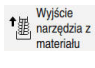

## Na **Wyjście narzędzia z materiału** kliknąć

 $\Box$ 

i

- Klawisz **NC-Start** nacisnąć
- Narzędzie przemieszcza się z powrotem z odwiertu na punkt startu obróbki.
- Wrzeciono zatrzymuje się automatycznie. Sterowanie wydaje komunikat o błędach.
- Program NC anuluj przyciskiem **WEWNETRZ. STOP** lub
- Pokwitować komunikat o błędach i kontynuować z **NC-Start**

■ Tryb pracy **Przebieg progr.**:

Gdy zatrzymujesz program NC z **NC-Stop** sterownik pokazuje klawisz **Wyjście narzędzia z materiału**.

Aplikacja **MDI**: Po wywołaniu cyklu gwintowania pojawia się przycisk **Wyjście narzędzia z materiału**. Przycisk pozostaje wyszarzony, aż naciśniesz **NC-Stop** .

# <span id="page-247-0"></span>**8.4.4 Cykl 209 GWINTOW. LAM. WIORA**

**Programowanie ISO G209**

# **Zastosowanie**

61

Należy zapoznać się z instrukcją obsługi obrabiarki! Maszyna i sterowanie muszą być przygotowane przez producenta maszyn. Cykl można wykorzystywać na maszynach z wyregulowanym wrzecionem.

Sterowanie nacina gwint kilkoma wcięciami w materiał na podaną głębokość. Poprzez parametr można określić, czy przy łamaniu wióra narzędzie ma zostać całkowicie wysunięte z odwiertu czy też nie.

#### **Spokrewnione tematy**

- Cykl **206 GWINTOWANIE** z uchwytem wyrównawczym **Dalsze informacje:** ["Cykl 206 GWINTOWANIE ", Strona 241](#page-240-0)
- Cykl **207 GWINTOWANIE GS** bez uchwytu wyrównawczego **Dalsze informacje:** ["Cykl 207 GWINTOWANIE GS ", Strona 244](#page-243-0)

#### **Przebieg cyklu**

- 1 Sterowanie pozycjonuje narzędzie w osi wrzeciona na posuwie szybkim **FMAX** na zadaną bezpieczną wysokość nad powierzchnią obrabianego przedmiotu i przeprowadza tam orientację wrzeciona
- 2 Narzędzie przemieszcza się na zadaną głębokość wcięcia, odwraca kierunek obrotu wrzeciona i – w zależności od definicji– przesuwa się o określony odcinek lub wyjeżdża z odwiertu dla usunięcia wiórów. Jeśli zdefiniowano współczynnik dla zwiększania prędkości obrotowej, to sterowanie wychodzi z odwiertu z odpowiednio większymi obrotami wrzeciona
- 3 Następnie kierunek obrotu wrzeciona zostaje ponownie odwrócony i dokonuje się przejazdu na następną głębokość dosuwu
- 4 Sterowanie powtarza tę operację (2 do 3), aż zostanie osiągnięta wprowadzona głębokość gwintu
- 5 Następnie narzędzie zostaje odsunięte na bezpieczną wysokość. Jeśli wprowadzono 2-gą bezpieczną wysokość, sterowanie przemieszcza narzędzie z **FMAX** na tę wysokość
- 6 Na bezpiecznej wysokości sterowanie zatrzymuje wrzeciono

Przy gwintowaniu wrzeciono i oś narzędzia są ze sobą synchronizowane. Synchronizacja może następować przy stojącym wrzecionie.

## **Wskazówki**

 $\bullet$ 

Cykl **209 GWINTOW. LAM. WIORA** można skryć za pomocą opcjonalnego parametru maszynowego **hideRigidTapping** (nr 128903).

# *WSKAZÓWKA*

## **Uwaga niebezpieczeństwo kolizji!**

Jeśli podaje się w cyklu głębokość o wartości dodatniej, to sterowanie odwraca znak liczby obliczenia pozycjonowania wstępnego. Narzędzie przemieszcza się na osi narzędzia na posuwie szybkim na odstęp bezpieczeństwa **poniżej** powierzchni obrabianego przedmiotu! Uwaga niebezpieczeństwo kolizji!

- Wprowadzić głębokość ze znakiem ujemnym
- ▶ Przy pomocy parametru maszynowego **displayDepthErr** (nr 201003) nastawić, czy sterowanie ma wydawać komunikat o błędach przy podaniu dodatniej głębokości (on) czy też nie (off)
- Ten cykl można wykonać wyłącznie w trybie obróbki **FUNCTION MODE MILL**.
- Jeśli przed tym cyklem programowane są M3 (bądź M4), to wrzeciono obraca się po zakończeniu cyklu (z zaprogramowanymi w **TOOL-CALL**-bloku obrotami).
- Jeśli przed tym cyklem nie są programowane **M3** (bądź **M4**), to wrzeciono zatrzymuje się po zakończeniu cyklu. Przed następną obróbką należy ponownie włączyć wrzeciono z **M3** (bądź **M4**).
- Jeśli w tabeli narzędzi w kolumnie **Pitch** zapisywany jest skok gwintu gwintownika, to sterowanie porównuje skok gwintu z tabeli narzędzi ze zdefiniowanym w cyklu skokiem gwintu. Sterowanie wydaje również komunikat o błędach, kiedy wartości te nie są zgodne.
- Cykl ten monitoruje zdefiniowaną użyteczną długość **LU** narzędzia. Jeśli jest ona mniejsza niż **GLEBOKOSC GWINTU Q201** , to sterowanie wydaje komunikat o błędach.

Jeśli żaden z parametrów dynamiki (np. bezpieczny odstęp, obroty A wrzeciona,...) nie zostanie zmieniony, to możliwe jest później wiercenie gwintu głębiej. Bezpieczny odstęp **Q200** powinien być jednakże wybrany tak dużym, aby oś narzędzia mogła opuścić odcinek przyśpieszenia w obrębie tego zakresu.

#### **Wskazówki odnośnie programowania**

- Zaprogramować wiersz pozycjonowania w punkcie startu (środek odwiertu) płaszczyzny obróbki z korekcją promienia **R0** .
- Znak liczby parametru cyklu Głębokość gwintu określa kierunek pracy (obróbki).
- Jeśli poprzez parametr cyklu **Q403** zdefiniowano współczynnik prędkości obrotowej dla szybkiego powrotu, to sterowanie ogranicza prędkość obrotową do maksymalnej prędkości obrotowej aktywnego stopnia przekładni.

# **Wskazówka w połączeniu z parametrami maszynowymi**

- Używając parametru maszynowego **CfgThreadSpindle** (nr 113600) definiujesz następujące wartości:
	- **sourceOverride** (nr 113603): **FeedPotentiometer** (**Default**) (regulacja obrotów nie jest aktywna), sterowanie dopasowuje obroty następnie odpowiednio do **SpindlePotentiometer** (regulowanie posuwu nie jest aktywne)
	- **thrdWaitingTime** (nr 113601): ten czas jest odczekiwany na dnie gwintu po zatrzymaniu wrzeciona
	- **thrdPreSwitch** (nr 113602): wrzeciono jest zatrzymywane w tym czasie przed osiągnięciem dna gwintu

## **Rysunek pomocniczy Parametry**

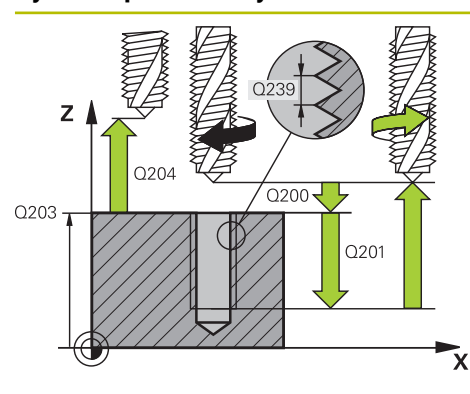

#### **Q200 Bezpieczna odleglosc?**

Odstęp pomiędzy wierzchołkiem ostrza narzędzia i powierzchnią obrabianego detalu. Wartość działa inkrementalnie.

#### Dane wejściowe: **0...99999.9999** alternatywnie **PREDEF**

#### **Q201 Głębokość gwintu?**

Odstęp pomiędzy powierzchnią obrabianego detalu i dnem gwintu. Wartość działa inkrementalnie.

#### Dane wejściowe: **-99999.9999...+99999.9999**

#### **Q239 Skok gwintu ?**

Skok gwintu. Znak liczby określa gwint prawo- i lewoskrętny:

- **+** = gwint prawoskrętny
- **–** = gwint lewoskrętny

#### Dane wejściowe: **–99.9999...+99.9999**

#### **Q203 Wspolrzedne powierzchni detalu ?**

Współrzędna powierzchnia obrabianego detalu odnośnie aktywnego punktu zerowego. Wartość działa absolutnie.

#### Dane wejściowe: **-99999.9999...+99999.9999**

#### **Q204 2. bezpieczna odleglosc?**

Odstęp w osi narzędzia między narzędziem i obrabianym detalem (mocowaniem), na którym nie może dojść do kolizji. Wartość działa inkrementalnie.

Dane wejściowe: **0...99999.9999** alternatywnie **PREDEF**

#### **Q257 Głęb.wiercenia do łamania wióra?**

Wymiar, po którym sterowanie przeprowadza łamanie wióra. Ta operacja powtarza się, aż zostanie osiągnięty **Q201 GLEBOKOSC** . Jeśli **Q257** jest równe 0, to sterowanie nie wykonuje łamania wióra. Wartość działa inkrementalnie. Dane wejściowe: **0...99999.9999**

#### **Q256 Powrót przy łamaniu wióra?**

Sterowanie mnoży skok **Q239** przez wprowadzoną wartość i odsuwa narzędzie przy łamaniu wióra o wyliczoną wartość. Jeśli będzie podany **Q256** = 0, to sterowanie wychodzi kompletnie z odwiertu dla usuwania wióra (na bezpieczny odstęp).

Dane wejściowe: **0...99999.9999**

#### **Q336 Kąt dla orientacji wrzeciona?**

Kąt, pod którym sterowanie pozycjonuje narzędzie przed zabiegiem nacinania gwintu. W ten sposób można dokonać ponownego nacinania lub poprawek. Wartość działa absolutnie.

Dane wejściowe: **0...360**

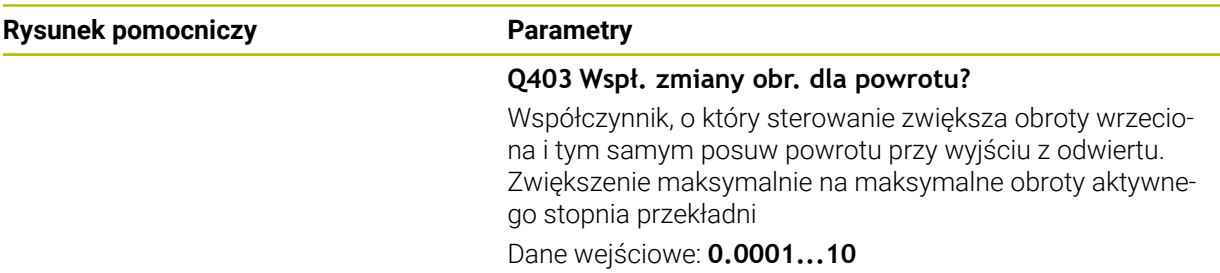

#### **Przykład**

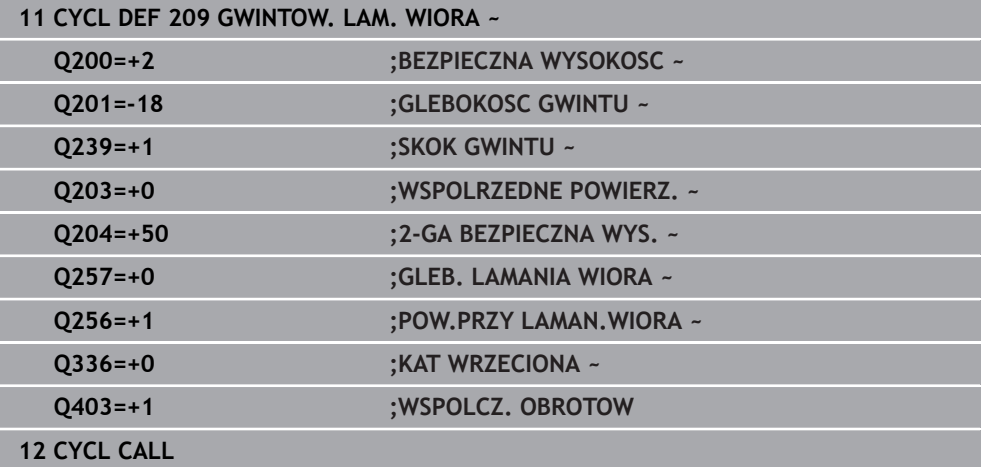

#### **Odsuwanie z materiału przy zatrzymanym programie NC**

Odsuwasz gwintownik przy stanie zatrzymania następująco:

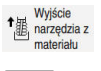

 $\Box$ 

 $\mathbf{f}$ 

#### Na **Wyjście narzędzia z materiału** kliknąć

- Klawisz **NC-Start** nacisnąć
- Narzędzie przemieszcza się z powrotem z odwiertu na punkt startu obróbki.
- Wrzeciono zatrzymuje się automatycznie. Sterowanie wydaje komunikat o błędach.
- Program NC anuluj przyciskiem **WEWNETRZ. STOP** lub
- Pokwitować komunikat o błędach i kontynuować z **NC-Start**

## ■ Tryb pracy **Przebieg progr.**:

Gdy zatrzymujesz program NC z **NC-Stop** sterownik pokazuje klawisz **Wyjście narzędzia z materiału**.

Aplikacja **MDI**: Po wywołaniu cyklu gwintowania pojawia się przycisk **Wyjście narzędzia z materiału**. Przycisk pozostaje wyszarzony, aż naciśniesz **NC-Stop** .
### **8.5 Frezowanie gwintów**

#### **8.5.1 Podstawy o frezowaniu gwintów**

#### **Warunki**

- Obrabiarka jest wyposażona w chłodzenie wewnętrzne wrzeciona (ciecz chłodząco-smarująca przynajmniej 30 barów, ciśnienie powietrza min. 6 barów)
- Ponieważ przy frezowaniu gwintów powstają z reguły odkształcenia na profilu gwintu, konieczne są korekty związane ze specyfiką narzędzi, którą to można zaczerpnąć z katalogu narzędzi lub uzyskać od producenta narzędzi (korekcja następuje przy **TOOL CALL** poprzez promień delta **DR**).
- Jeśli używasz tnącego lewostronnie narzędzia (M4), to należy uwzględnić, iż kierunek frezowania w **Q351** jest odwrotny.
- Kierunek pracy wynika z następujących parametrów wprowadzenia: znak liczby skoku gwintu **Q239** (+ = gwint prawoskrętny /– = gwint lewoskrętny) i rodzaj frezowania **Q351** (+1 = współbieżne /–1 = przeciwbieżne) Na podstawie poniższej tabeli widoczne są zależności pomiędzy wprowadzanymi parametrami w przypadku prawoskrętnych narzędzi.

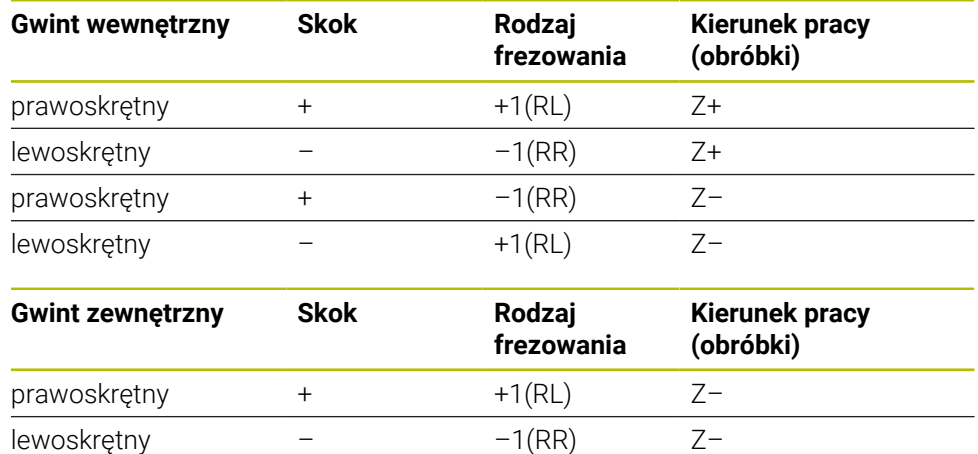

#### *WSKAZÓWKA*

#### **Uwaga niebezpieczeństwo kolizji!**

Jeśli programuje się dane wcięcia na głębokość z różnymi znakami liczby, to może dojść do kolizji.

 $prawoskretny$  +  $-1(RR)$  Z+ lewoskrętny – +1(RL) Z+

- Proszę zaprogramować dane głębokości zawsze z tym samym znakiem liczby. Przykład: jeśli programujesz parametr **Q356** GLEBOK. POGLEBIENIA z ujemnym znakiem liczby, to programujesz parametr **Q201** GLEBOKOSC GWINTU również z ujemnym znakiem liczby
- Jeśli np. chcemy powtórzyć cykl tylko z operacją pogłębiania, to jest także możliwe podanie dla GLEBOKOSC GWINTU wartości 0. Wówczas kierunek pracy jest określony przez GLEBOK. POGLEBIENIA .

### *WSKAZÓWKA*

#### **Uwaga niebezpieczeństwo kolizji!**

Jeśli w przypadku złamania narzędzia wysuwamy je tylko w kierunku osi narzędzia z odwiertu, to może dojść do kolizji!

- W przypadku złamania narzędzia zatrzymać przebieg programu
- Przejść do trybu pracy **Praca ręczna** Aplikacja **MDI** .
- Najpierw przemieszczać narzędzie ruchem linearnym w kierunku środka odwiertu
- Narzędzie wysunąć z materiału w kierunku osi narzędzia

Wskazówki dotyczące programowania i obsługi:

- Kierunek zwoju gwintu zmienia się, jeśli odpracowujemy cykl frezowania gwintu w połączeniu z cyklem **8 ODBICIE LUSTRZANE** tylko w jednej osi.
- Sterowanie odnosi zaprogramowany posuw przy frezowaniu gwintów do krawędzi ostrza narzędzia. Ponieważ sterowanie wyświetla posuw w odniesieniu do toru punktu środkowego, wyświetlona wartość nie jest zgodna z zaprogramowaną wartością.

### <span id="page-253-0"></span>**8.5.2 Cykl 262 FREZ.WEWN. GWINTU**

#### **Programowanie ISO G262**

#### **Zastosowanie**

A

Przy pomocy tego cyklu mogą być frezowane gwinty w nawiercony materiał.

#### **Spokrewnione tematy**

- Cykl **263 FREZ.GWIN.Z POGLEB.** do frezowania gwintu w nawiercony materiał, opcjonalnie wytwarzanie fazki pogrążonej **Dalsze informacje:** ["Cykl 263 FREZ.GWIN.Z POGLEB. ", Strona 259](#page-258-0)
- Cykl **264 FREZ.GWINTOW ODW.** Do wiercenia w pełny materiał i frezowania gwintu, opcjonalnie wytwarzanie fazki pogrążonej **Dalsze informacje:** ["Cykl 264 FREZ.GWINTOW ODW. ", Strona 264](#page-263-0)
- Cykl **265 FREZ.ODW.PO HELIX** do frezowania gwintu w pełny materiał, opcjonalnie wytwarzanie fazki pogrążonej **Dalsze informacje:** ["Cykl 265 FREZ.ODW.PO HELIX ", Strona 270](#page-269-0)
- Cykl **267 FREZOW. GWINTU ZEWN.** Do frezowanie gwintu zewnętrznego, opcjonalnie wytwarzanie fazki pogrążonej **Dalsze informacje:** ["Cykl 267 FREZOW. GWINTU ZEWN. ", Strona 274](#page-273-0)

#### **Przebieg cyklu**

- 1 Sterowanie pozycjonuje narzędzie w osi wrzeciona na posuwie szybkim **FMAX** na podany bezpieczny odstęp nad powierzchnią obrabianego detalu
- 2 Narzędzie przemieszcza się z zaprogramowanym posuwem pozycjonowania wstępnego na płaszczyznę startu, która wynika ze znaku liczby skoku gwintu, rodzaju frezowania i liczby powtórzeń do wykonania
- 3 Następnie narzędzie przemieszcza się tangencjalnie po linii śrubowej helix do nominalnej średnicy gwintu. Przy tym zostaje przeprowadzone jeszcze przed najazdem po linii śrubowej (helix) przemieszczenie wyrównawcze w osi narzędzia, aby rozpocząć z toru gwintu na zaprogramowanym poziomie startu
- 4 W zależności od parametru Dodatkowa obróbka, narzędzie frezuje gwint jednym, kilkoma ruchami z przestawieniami lub ruchem ciągłym po linii śrubowej
- 5 Następnie narzędzie odjeżdża tangencjalnie od konturu do punktu startu na płaszczyźnie obróbki
- 6 Przy końcu cyklu sterowanie przemieszcza narzędzia na biegu szybkim na bezpieczną wysokość lub – jeśli wprowadzono – na 2-gą bezpieczną wysokość

Przemieszczenie dosuwu na nominalną średnicę gwintu następuje na półkolu od środka. Jeśli średnica narzędzia jest 4-krotny skok mniejsza niż nominalna średnica gwintu to zostaje przeprowadzone boczne pozycjonowanie wstępne.

#### **Wskazówki**

i

#### *WSKAZÓWKA*

#### **Uwaga niebezpieczeństwo kolizji!**

Jeśli podaje się w cyklu głębokość o wartości dodatniej, to sterowanie odwraca znak liczby obliczenia pozycjonowania wstępnego. Narzędzie przemieszcza się na osi narzędzia na posuwie szybkim na odstęp bezpieczeństwa **poniżej** powierzchni obrabianego przedmiotu! Uwaga niebezpieczeństwo kolizji!

- Wprowadzić głębokość ze znakiem ujemnym
- ▶ Przy pomocy parametru maszynowego **displayDepthErr** (nr 201003) nastawić, czy sterowanie ma wydawać komunikat o błędach przy podaniu dodatniej głębokości (on) czy też nie (off)

### *WSKAZÓWKA*

#### **Uwaga niebezpieczeństwo kolizji!**

Cykl frezowania gwintu przeprowadza przed ruchem najazdowym przemieszczenie wyrównawcze w osi narzędzia. Rozmiar tego przemieszczenia wyrównującego wynosi maksymalnie połowę skoku gwintu. Może dojść do kolizji.

- Zwrócić uwagę na dostatecznie dużo miejsca w odwiercie
- Ten cykl można wykonać wyłącznie w trybie obróbki **FUNCTION MODE MILL**.
- Jeżeli zostanie zmieniona głębokość gwintu, to sterowanie zmienia automatycznie punkt startu dla przemieszczenia helix.

#### **Wskazówki odnośnie programowania**

- Zaprogramować wiersz pozycjonowania w punkcie startu (środek odwiertu) płaszczyzny obróbki z korekcją promienia **R0** .
- Znak liczby parametru cyklu Głębokość określa kierunek pracy (obróbki). Jeśli zaprogramujemy głębokość = 0, to sterowanie nie wykonuje tego cyklu.
- Jeśli programowana jest głębokość gwintu = 0, to sterowanie nie wykonuje cyklu.

#### **Parametry cyklu**

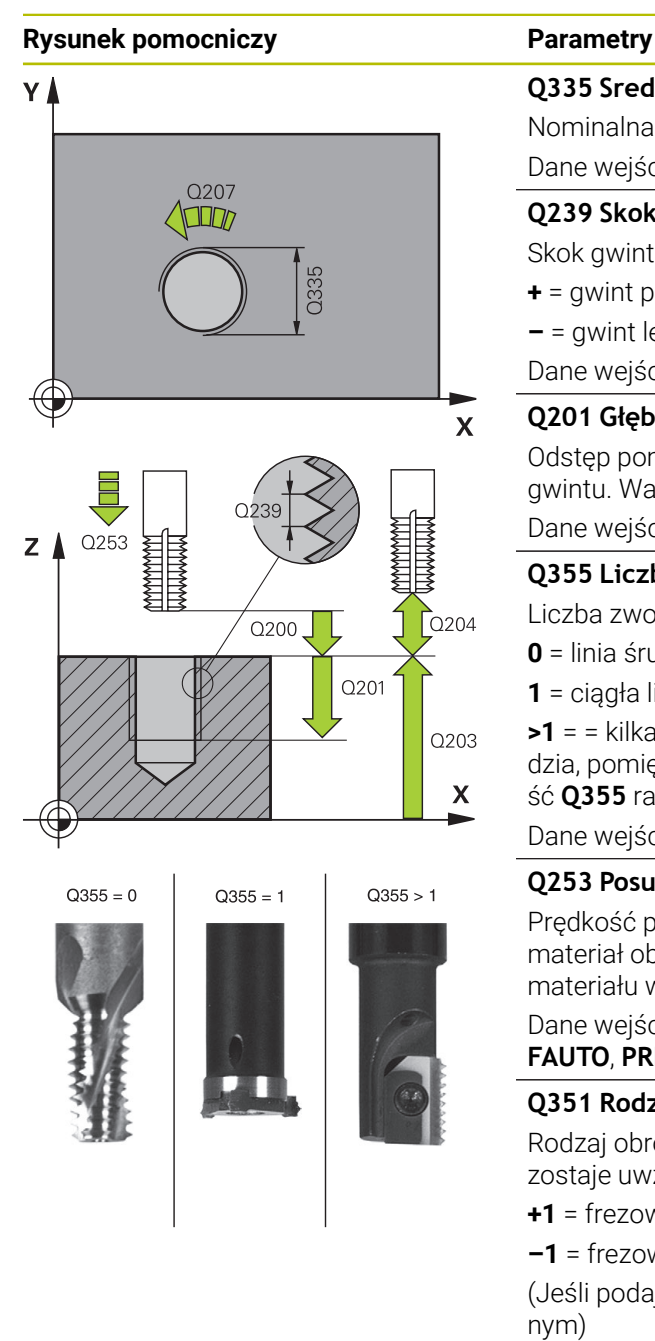

#### **Q335 Srednica nominalna?**

Nominalna średnica gwintu

#### Dane wejściowe: **0...99999.9999**

#### **Q239 Skok gwintu ?**

Skok gwintu. Znak liczby określa gwint prawo- i lewoskrętny:

- **+** = gwint prawoskrętny
- **–** = gwint lewoskrętny

Dane wejściowe: **–99.9999...+99.9999**

#### **Q201 Głębokość gwintu?**

Odstęp pomiędzy powierzchnią obrabianego detalu i dnem gwintu. Wartość działa inkrementalnie.

Dane wejściowe: **-99999.9999...+99999.9999**

#### **Q355 Liczba przejść dodatkowych?**

Liczba zwojów gwintu, o którą narzędzie zostaje przesunięte:

- **0** = linia śrubowa na głębokość gwintu
- **1** = ciągła linia śrubowa na całej długości gwintu

**>1** = = kilka torów Helix z dosuwami i odsunięciami narzędzia, pomiędzy nimi sterowanie przesuwa narzędzie o wartość **Q355** razy skok.

Dane wejściowe: **0...99999**

#### **Q253 Posuw przy pozycj. wstępnym?**

Prędkość przemieszczenia narzędzia przy wcięciu w materiał obrabianego detalu lub przy wysuwaniu narzędzia z materiału w mm/ min.

#### Dane wejściowe: **0...99999.9999** alternatywnie **FMAX**, **FAUTO**, **PREDEF**

#### **Q351 Rodzaj frez.? wsp.=+1, przec.=-1**

Rodzaj obróbki frezowaniem. Kierunek obrotu wrzeciona zostaje uwzględniany.

- **+1** = frezowanie współbieżne
- **–1** = frezowanie przeciwbieżne

(Jeśli podajesz 0, to następuje obróbka ruchem współbieżnym)

#### Dane wejściowe: **-1**, **0**, **+1** alternatywnie **PREDEF**

#### **Q200 Bezpieczna odleglosc?**

Odstęp pomiędzy wierzchołkiem ostrza narzędzia i powierzchnią obrabianego detalu. Wartość działa inkrementalnie.

Dane wejściowe: **0...99999.9999** alternatywnie **PREDEF**

#### **Q203 Wspolrzedne powierzchni detalu ?**

Współrzędna powierzchnia obrabianego detalu odnośnie aktywnego punktu zerowego. Wartość działa absolutnie.

Dane wejściowe: **-99999.9999...+99999.9999**

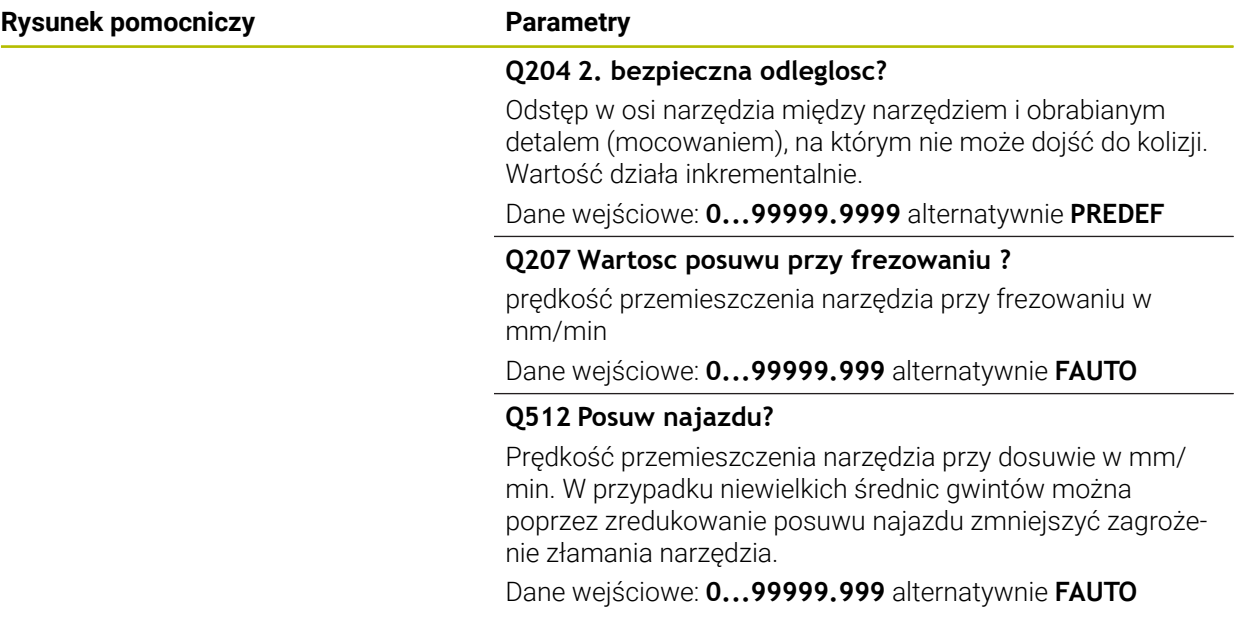

#### **Przykład**

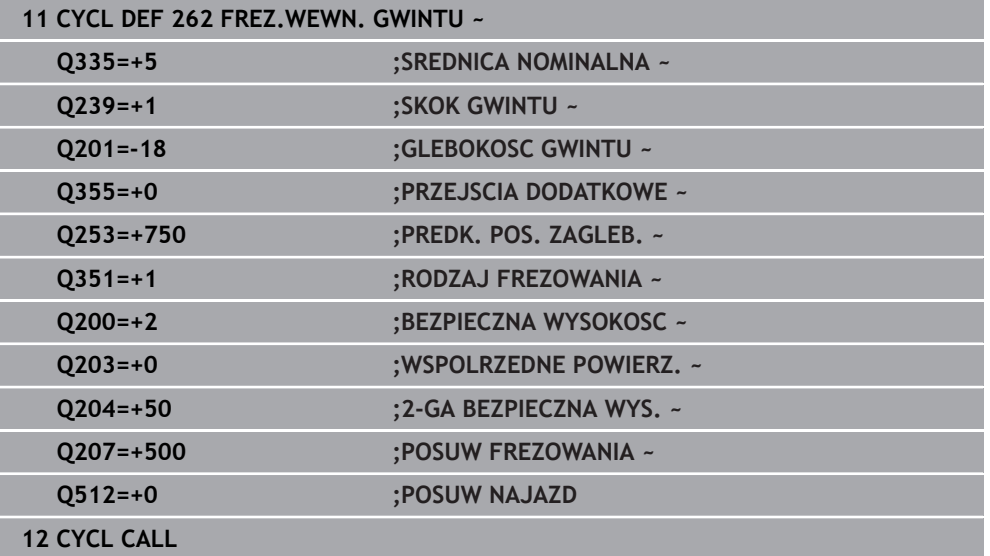

#### <span id="page-258-0"></span>**8.5.3 Cykl 263 FREZ.GWIN.Z POGLEB.**

#### **Programowanie ISO G263**

#### **Zastosowanie**

Przy pomocy tego cyklu mogą być frezowane gwinty w nawiercony materiał. Oprócz tego może być wytwarzana pogrążona fazka.

#### **Spokrewnione tematy**

- Cykl **262 FREZ.WEWN. GWINTU** do frezowania gwintu w nawiercony materiał **Dalsze informacje:** ["Cykl 262 FREZ.WEWN. GWINTU ", Strona 254](#page-253-0)
- Cykl **264 FREZ.GWINTOW ODW.** Do wiercenia w pełny materiał i frezowania gwintu, opcjonalnie wytwarzanie fazki pogrążonej **Dalsze informacje:** ["Cykl 264 FREZ.GWINTOW ODW. ", Strona 264](#page-263-0)
- Cykl **265 FREZ.ODW.PO HELIX** do frezowania gwintu w pełny materiał, opcjonalnie wytwarzanie fazki pogrążonej

**Dalsze informacje:** ["Cykl 265 FREZ.ODW.PO HELIX ", Strona 270](#page-269-0)

Cykl **267 FREZOW. GWINTU ZEWN.** Do frezowanie gwintu zewnętrznego, opcjonalnie wytwarzanie fazki pogrążonej **Dalsze informacie:** ["Cykl 267 FREZOW. GWINTU ZEWN. ", Strona 274](#page-273-0)

#### **Przebieg cyklu**

1 Sterowanie pozycjonuje narzędzie w osi wrzeciona na posuwie szybkim **FMAX** na podany bezpieczny odstęp nad powierzchnią obrabianego detalu

#### **Pogłębianie**

- 2 Narzędzie przemieszcza się z posuwem pozycjonowania wstępnego na głębokość pogłębiania minus bezpieczna wysokość i następnie z posuwem pogłębiania na głębokość pogłębiania
- 3 Jeżeli wprowadzono bezpieczny odstęp z boku, to sterowanie pozycjonuje narzędzie od razu z posuwem pozycjonowania wstępnego na głębokość pogłębiania
- 4 Następnie sterowanie przemieszcza się, w zależności od ilości miejsca ze środka lub z bocznym pozycjonowaniem wstępnym do średnicy rdzenia i wykonuje ruch okrężny

#### **Pogłębianie czołowo**

- 5 Narzędzie przemieszcza się z posuwem pozycjonowania wstępnego na Głębokość pogłębiania czołowo
- 6 Sterowanie pozycjonuje narzędzie nieskorygowane ze środka poprzez półokrąg na wartość przesunięcia czołowego i wykonuje ruch okrężny z posuwem pogłębiania
- 7 Następnie sterowanie przemieszcza narzędzie ponownie po półkolu do środka odwiertu

#### **Frezowanie gwintów**

- 8 Narzędzie przemieszcza się z zaprogramowanym posuwem pozycjonowania wstępnego na płaszczyznę startu dla gwintu, która wynika ze znaku liczby skoku gwintu i rodzaju frezowania
- 9 Następnie narzędzie przemieszcza się stycznie ruchem helix do nominalnej średnicy gwintu i frezuje gwint przy pomocy 360°- ruchu po linii śrubowej
- 10 Następnie narzędzie odjeżdża tangencjalnie od konturu do punktu startu na płaszczyźnie obróbki
- 11 Przy końcu cyklu sterowanie przemieszcza narzędzia na biegu szybkim na bezpieczną wysokość lub – jeśli wprowadzono – na 2-gą bezpieczną wysokość

#### **Wskazówki**

### *WSKAZÓWKA*

#### **Uwaga niebezpieczeństwo kolizji!**

Jeśli podaje się w cyklu głębokość o wartości dodatniej, to sterowanie odwraca znak liczby obliczenia pozycjonowania wstępnego. Narzędzie przemieszcza się na osi narzędzia na posuwie szybkim na odstęp bezpieczeństwa **poniżej** powierzchni obrabianego przedmiotu! Uwaga niebezpieczeństwo kolizji!

- Wprowadzić głębokość ze znakiem ujemnym
- Przy pomocy parametru maszynowego **displayDepthErr** (nr 201003) nastawić, czy sterowanie ma wydawać komunikat o błędach przy podaniu dodatniej głębokości (on) czy też nie (off)
- Ten cykl można wykonać wyłącznie w trybie obróbki **FUNCTION MODE MILL**.
- Znak liczby parametrów cykli głębokość gwintu, głębokość pogłębiania lub głębokość czołowo określa kierunek pracy. Kierunek pracy zostaje ustalony według następującej kolejności:
	- 1 Głębokość gwintu
	- 2 Głębokość zagłębienia
	- 3 Głębokość czołowo

#### **Wskazówki odnośnie programowania**

- Zaprogramować wiersz pozycjonowania w punkcie startu (środek odwiertu) płaszczyzny obróbki z korekcją promienia **R0** .
- Jeśli nastawiany jest jeden z parametrów głębokości na 0, to sterowanie nie wypełni tego kroku obróbki.
- Jeżeli chcemy czołowo zagłębiać, to proszę zdefiniować parametr Głębokość pogłębiania z 0.

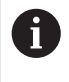

Proszę zaprogramować Głębokość gwintu przynajmniej o jedną trzecią skoku gwintu mniejszą niż Głębokość zagłębiania.

#### **Parametry cyklu**

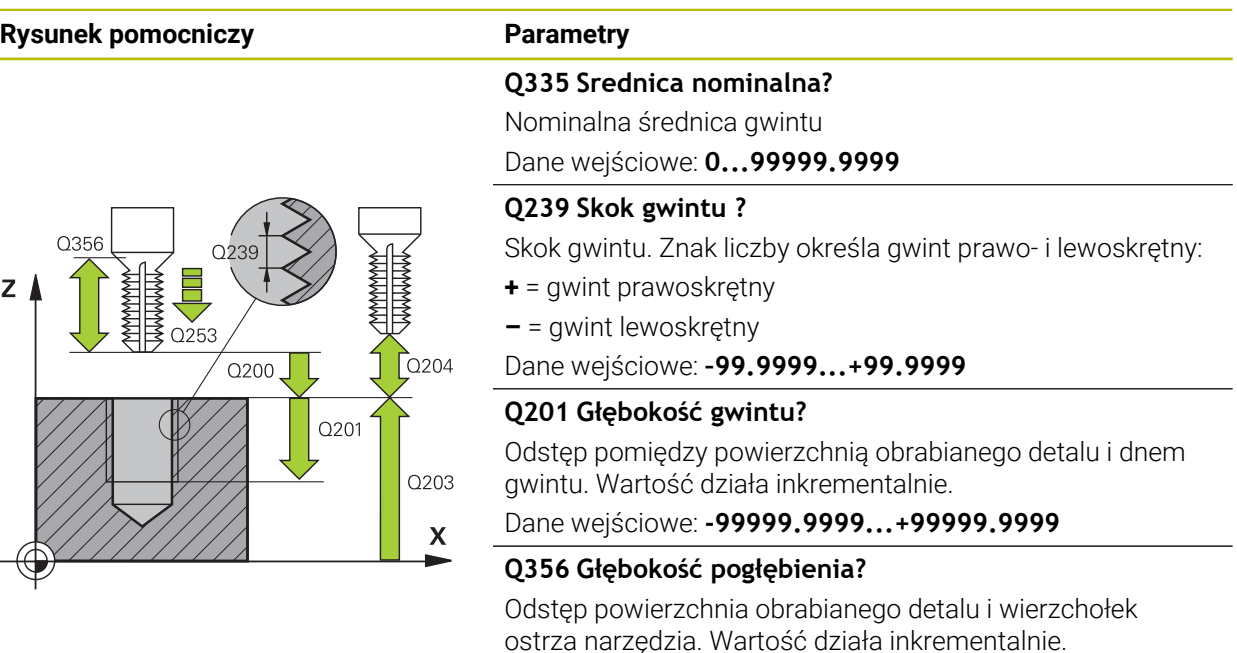

Dane wejściowe: **-99999.9999...+99999.9999**

#### **Q253 Posuw przy pozycj. wstępnym?**

Prędkość przemieszczenia narzędzia przy wcięciu w materiał obrabianego detalu lub przy wysuwaniu narzędzia z materiału w mm/ min.

#### Dane wejściowe: **0...99999.9999** alternatywnie **FMAX**, **FAUTO**, **PREDEF**

#### **Q351 Rodzaj frez.? wsp.=+1, przec.=-1**

Rodzaj obróbki frezowaniem. Kierunek obrotu wrzeciona zostaje uwzględniany.

- **+1** = frezowanie współbieżne
- **–1** = frezowanie przeciwbieżne

(Jeśli podajesz 0, to następuje obróbka ruchem współbieżnym)

Dane wejściowe: **-1**, **0**, **+1** alternatywnie **PREDEF**

#### **Q200 Bezpieczna odleglosc?**

Odstęp pomiędzy wierzchołkiem ostrza narzędzia i powierzchnią obrabianego detalu. Wartość działa inkrementalnie.

Dane wejściowe: **0...99999.9999** alternatywnie **PREDEF**

#### **Rysunek pomocniczy Parametry**

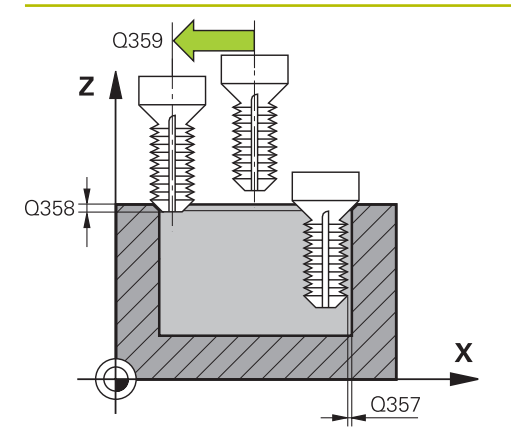

#### **Q357 Odstęp bezpieczeństwa z boku?**

Odstęp pomiędzy ostrzem narzędzia i ścianką odwiertu. Wartość działa inkrementalnie.

Dane wejściowe: **0...99999.9999**

#### **Q358 Głębokość pogłębienia czołowo?**

Odstęp powierzchnia obrabianego detalu i wierzchołek ostrza narzędzia przy czołowym pogłębianiu. Wartość działa inkrementalnie.

Dane wejściowe: **-99999.9999...+99999.9999**

#### **Q359 Przes. pogłębienia czołowo?**

Odstęp, o jaki sterowanie przesuwa środek narzędzia ze środka. Wartość działa inkrementalnie.

Dane wejściowe: **0...99999.9999**

#### **Q203 Wspolrzedne powierzchni detalu ?**

Współrzędna powierzchnia obrabianego detalu odnośnie aktywnego punktu zerowego. Wartość działa absolutnie.

#### Dane wejściowe: **-99999.9999...+99999.9999**

#### **Q204 2. bezpieczna odleglosc?**

Odstęp w osi narzędzia między narzędziem i obrabianym detalem (mocowaniem), na którym nie może dojść do kolizji. Wartość działa inkrementalnie.

Dane wejściowe: **0...99999.9999** alternatywnie **PREDEF**

#### **Q254 Predkosc posuwu poglebiania?**

Prędkość przemieszczenia narzędzia przy pogłębianiu w mm/min

Dane wejściowe: **0...99999.999** alternatywnie **FAUTO**, **FU**

#### **Q207 Wartosc posuwu przy frezowaniu ?**

prędkość przemieszczenia narzędzia przy frezowaniu w mm/min

Dane wejściowe: **0...99999.999** alternatywnie **FAUTO**

#### **Q512 Posuw najazdu?**

Prędkość przemieszczenia narzędzia przy dosuwie w mm/ min. W przypadku niewielkich średnic gwintów można poprzez zredukowanie posuwu najazdu zmniejszyć zagrożenie złamania narzędzia.

Dane wejściowe: **0...99999.999** alternatywnie **FAUTO**

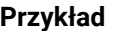

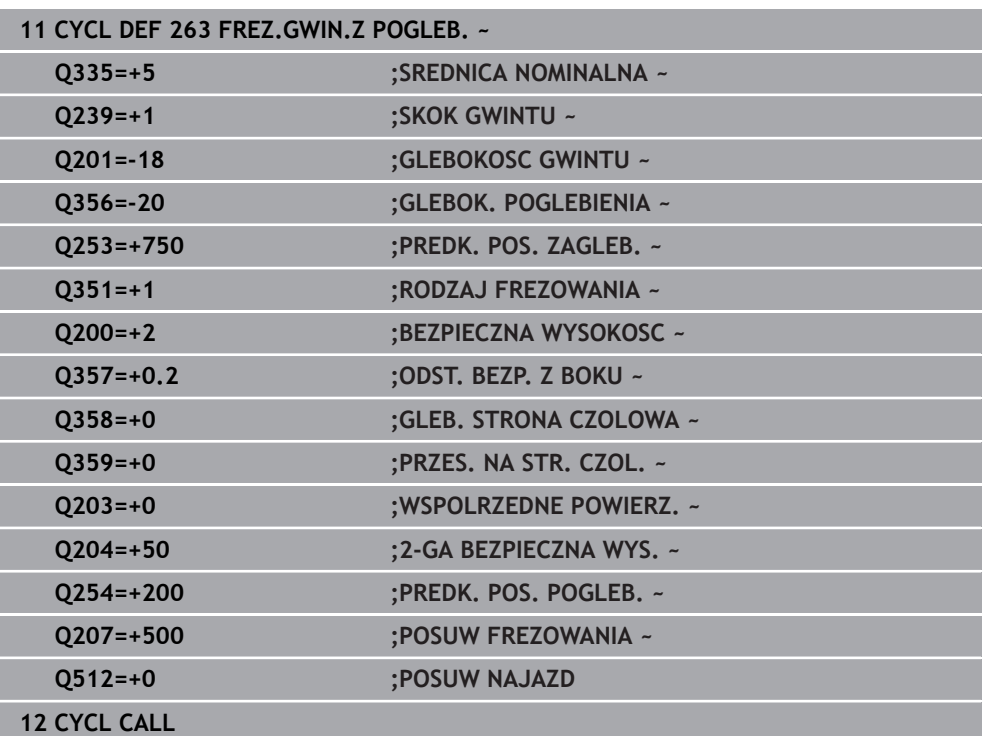

### <span id="page-263-0"></span>**8.5.4 Cykl 264 FREZ.GWINTOW ODW.**

**Programowanie ISO G264**

#### **Zastosowanie**

Przy pomocy tego cyklu może być wykonywane wiercenie w pełny materiał, pogłębianie a następnie frezowanie gwintu.

#### **Spokrewnione tematy**

- Cykl **262 FREZ.WEWN. GWINTU** do frezowania gwintu w nawiercony materiał **Dalsze informacje:** ["Cykl 262 FREZ.WEWN. GWINTU ", Strona 254](#page-253-0)
- Cykl **263 FREZ.GWIN.Z POGLEB.** do frezowania gwintu w nawiercony materiał, opcjonalnie wytwarzanie fazki pogrążonej **Dalsze informacje:** ["Cykl 263 FREZ.GWIN.Z POGLEB. ", Strona 259](#page-258-0)
- Cykl **265 FREZ.ODW.PO HELIX** do frezowania gwintu w pełny materiał, opcjonalnie wytwarzanie fazki pogrążonej **Dalsze informacje:** ["Cykl 265 FREZ.ODW.PO HELIX ", Strona 270](#page-269-0)
- Cykl **267 FREZOW. GWINTU ZEWN.** Do frezowanie gwintu zewnętrznego, opcjonalnie wytwarzanie fazki pogrążonej **Dalsze informacje:** ["Cykl 267 FREZOW. GWINTU ZEWN. ", Strona 274](#page-273-0)

#### **Przebieg cyklu**

1 Sterowanie pozycjonuje narzędzie w osi wrzeciona na posuwie szybkim **FMAX** na podany bezpieczny odstęp nad powierzchnią obrabianego detalu

#### **Wiercenie**

- 2 Narzędzie wierci z wprowadzonym posuwem wgłębnym do pierwszej głębokości dosuwu
- 3 Jeżeli wprowadzono łamanie wióra, to sterowanie przemieszcza narzędzie z powrotem, o wprowadzoną wartość ruchu powrotnego. Jeśli pracujemy bez łamania wióra, to sterowanie odsuwa narzędzie na biegu szybkim na bezpieczną wysokość i następnie znowu z **FMAX** na podany dystans postoju nad pierwszą głębokością wcięcia
- 4 Następnie narzędzie wierci z posuwem o dalszą wartość głębokości wcięcia.
- 5 Sterowanie powtarza te operacje (2 do 4), aż zostanie osiągnięta głębokość odwiertu

#### **Pogłębianie czołowo**

- 6 Narzędzie przemieszcza się z posuwem pozycjonowania wstępnego na Głębokość pogłębiania czołowo
- 7 Sterowanie pozycjonuje narzędzie nieskorygowane ze środka poprzez półokrąg na wartość przesunięcia czołowego i wykonuje ruch okrężny z posuwem pogłębiania
- 8 Następnie sterowanie przemieszcza narzędzie ponownie po półkolu do środka odwiertu

#### **Frezowanie gwintów**

- 9 Narzędzie przemieszcza się z zaprogramowanym posuwem pozycjonowania wstępnego na płaszczyznę startu dla gwintu, która wynika ze znaku liczby skoku gwintu i rodzaju frezowania
- 10 Następnie narzędzie przemieszcza się stycznie ruchem helix do nominalnej średnicy gwintu i frezuje gwint przy pomocy 360°- ruchu po linii śrubowej
- 11 Następnie narzędzie odjeżdża tangencjalnie od konturu do punktu startu na płaszczyźnie obróbki
- 12 Przy końcu cyklu sterowanie przemieszcza narzędzia na biegu szybkim na bezpieczną wysokość lub – jeśli wprowadzono – na 2-gą bezpieczną wysokość

#### **Wskazówki**

### *WSKAZÓWKA*

#### **Uwaga niebezpieczeństwo kolizji!**

Jeśli podaje się w cyklu głębokość o wartości dodatniej, to sterowanie odwraca znak liczby obliczenia pozycjonowania wstępnego. Narzędzie przemieszcza się na osi narzędzia na posuwie szybkim na odstęp bezpieczeństwa **poniżej** powierzchni obrabianego przedmiotu! Uwaga niebezpieczeństwo kolizji!

- Wprowadzić głębokość ze znakiem ujemnym
- Przy pomocy parametru maszynowego **displayDepthErr** (nr 201003) nastawić, czy sterowanie ma wydawać komunikat o błędach przy podaniu dodatniej głębokości (on) czy też nie (off)
- Ten cykl można wykonać wyłącznie w trybie obróbki **FUNCTION MODE MILL**.
- Znak liczby parametrów cykli głębokość gwintu, głębokość pogłębiania lub głębokość czołowo określa kierunek pracy. Kierunek pracy zostaje ustalony według następującej kolejności:
	- 1 Głębokość gwintu
	- 2 Głębokość zagłębienia
	- 3 Głębokość czołowo

#### **Wskazówki odnośnie programowania**

- Zaprogramować wiersz pozycjonowania w punkcie startu (środek odwiertu)  $\mathcal{L}_{\mathcal{A}}$ płaszczyzny obróbki z korekcją promienia **R0** .
- Jeśli nastawiany jest jeden z parametrów głębokości na 0, to sterowanie nie wypełni tego kroku obróbki.

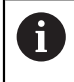

Proszę zaprogramować głębokość gwintu przynajmniej o jedną trzecią skoku gwintu mniejszą niż głębokość wiercenia.

#### **Parametry cyklu**

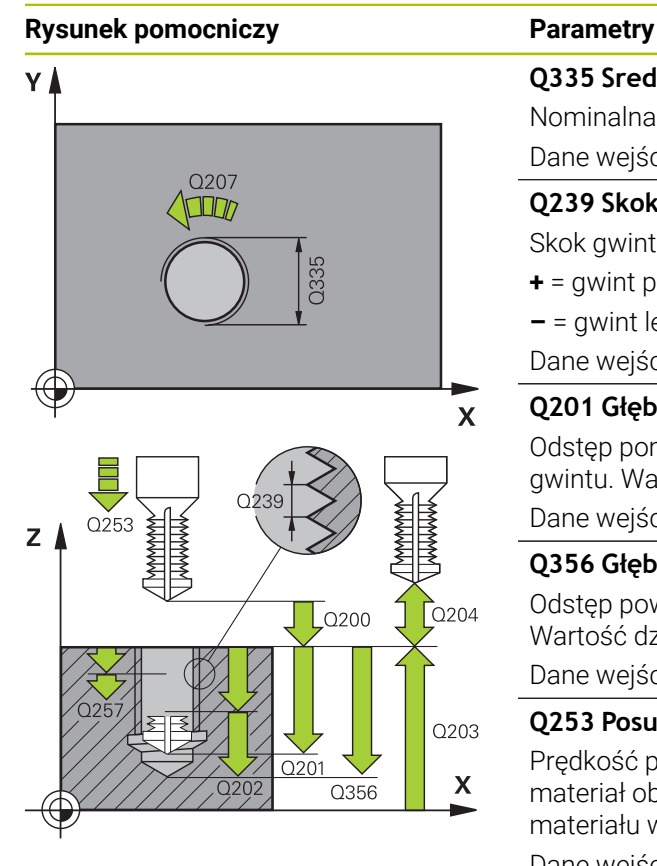

#### **Q335 Srednica nominalna?**

Nominalna średnica gwintu

Dane wejściowe: **0...99999.9999**

#### **Q239 Skok gwintu ?**

Skok gwintu. Znak liczby określa gwint prawo- i lewoskrętny:

- **+** = gwint prawoskrętny
- **–** = gwint lewoskrętny

Dane wejściowe: **–99.9999...+99.9999**

#### **Q201 Głębokość gwintu?**

Odstęp pomiędzy powierzchnią obrabianego detalu i dnem gwintu. Wartość działa inkrementalnie.

#### Dane wejściowe: **-99999.9999...+99999.9999**

#### **Q356 Głębokość wiercenia ?**

Odstęp powierzchnia obrabianego detalu i dno odwiertu. Wartość działa inkrementalnie.

#### Dane wejściowe: **-99999.9999...+99999.9999**

#### **Q253 Posuw przy pozycj. wstępnym?**

Prędkość przemieszczenia narzędzia przy wcięciu w materiał obrabianego detalu lub przy wysuwaniu narzędzia z materiału w mm/ min.

#### Dane wejściowe: **0...99999.9999** alternatywnie **FMAX**, **FAUTO**, **PREDEF**

#### **Q351 Rodzaj frez.? wsp.=+1, przec.=-1**

Rodzaj obróbki frezowaniem. Kierunek obrotu wrzeciona zostaje uwzględniany.

- **+1** = frezowanie współbieżne
- **–1** = frezowanie przeciwbieżne

(Jeśli podajesz 0, to następuje obróbka ruchem współbieżnym)

Dane wejściowe: **-1**, **0**, **+1** alternatywnie **PREDEF**

#### **Q202 Maksymalna głębokość dosuwu?**

Wymiar, o jaki narzędzie zostaje każdorazowo dosunięte. **Q201 GLEBOKOSC** nie musi być wielokrotnością **Q202** . Wartość działa inkrementalnie.

Głębokość nie musi być wielokrotnością głębokości wcięcia. Sterowanie dojeżdża jednym chodem roboczym na głębokość jeżeli:

- głębokość wcięcia i głębokość są sobie równe
- głębokość wcięcia jest większa niż głębokość

Dane wejściowe: **0...99999.9999**

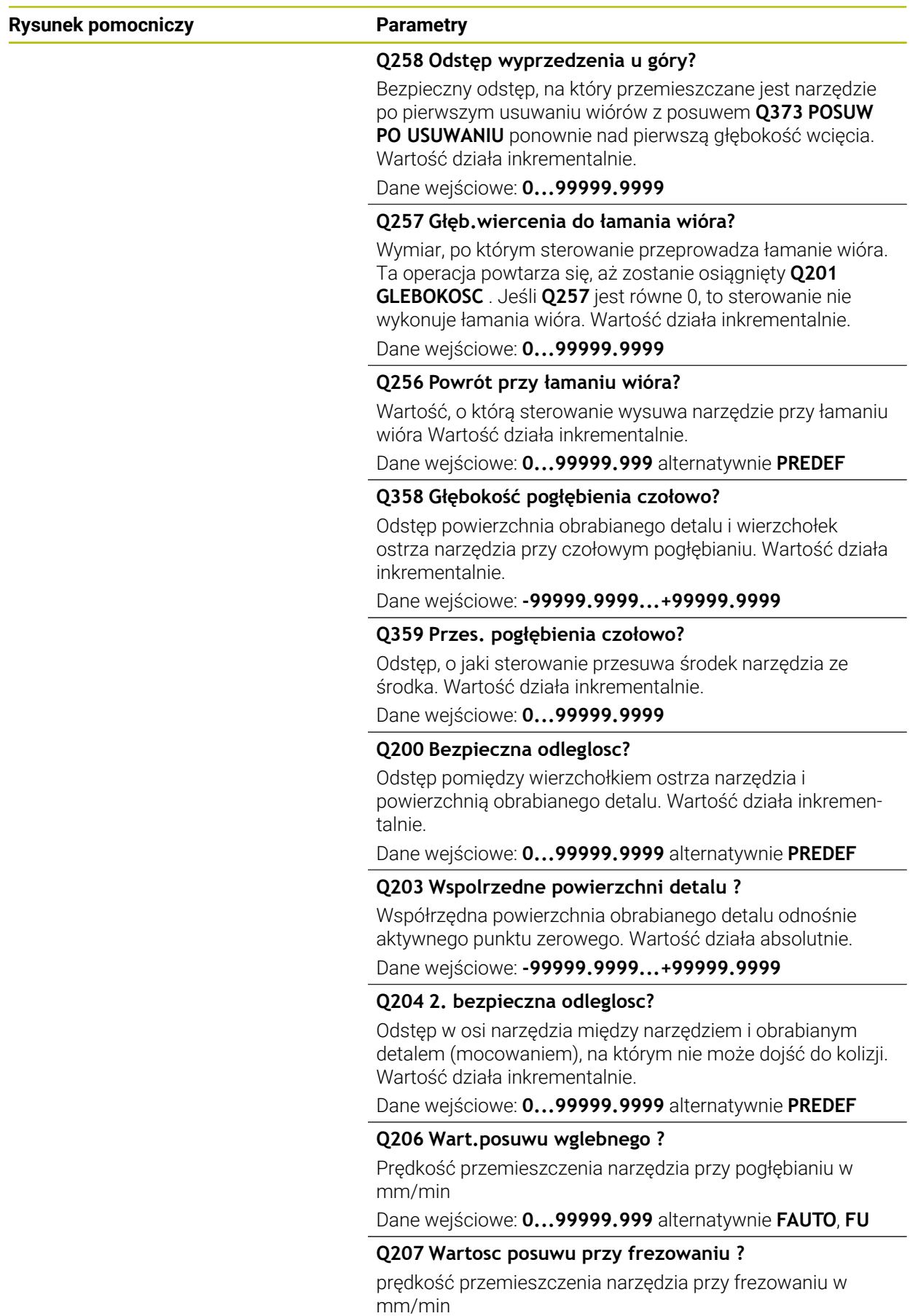

Dane wejściowe: **0...99999.999** alternatywnie **FAUTO**

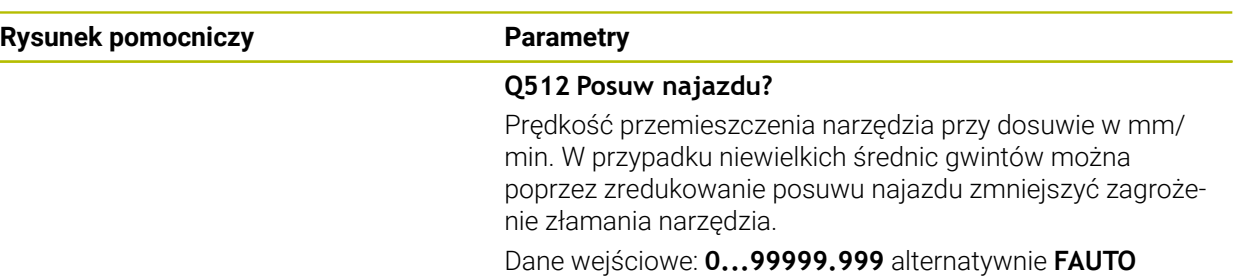

#### **Przykład**

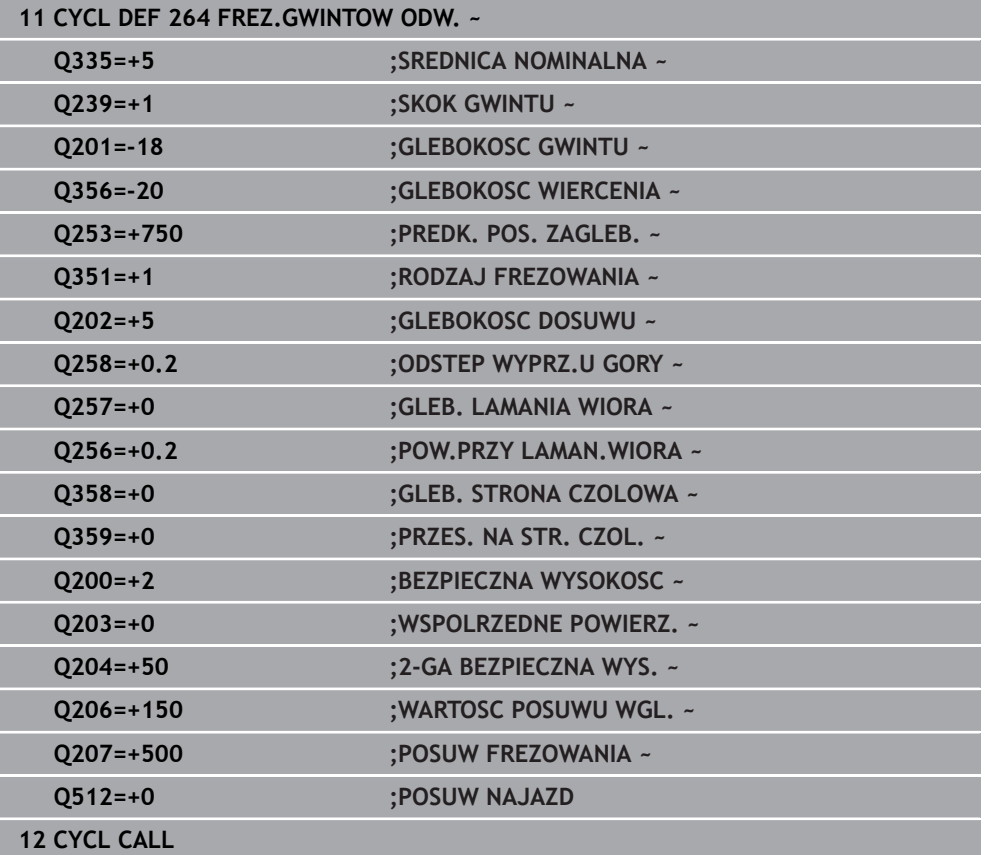

#### <span id="page-269-0"></span>**8.5.5 Cykl 265 FREZ.ODW.PO HELIX**

**Programowanie ISO G265**

#### **Zastosowanie**

Przy pomocy tego cyklu mogą być frezowane gwinty w pełny materiał. Oprócz tego możliwe jest do wyboru przed lub po obróbce gwintu wytwarzanie pogłębienia.

#### **Spokrewnione tematy**

- Cykl **262 FREZ.WEWN. GWINTU** do frezowania gwintu w nawiercony materiał **Dalsze informacje:** ["Cykl 262 FREZ.WEWN. GWINTU ", Strona 254](#page-253-0)
- Cykl **263 FREZ.GWIN.Z POGLEB.** do frezowania gwintu w nawiercony materiał, opcjonalnie wytwarzanie fazki pogrążonej **Dalsze informacje:** ["Cykl 263 FREZ.GWIN.Z POGLEB. ", Strona 259](#page-258-0)
- Cykl **264 FREZ.GWINTOW ODW.** Do wiercenia w pełny materiał i frezowania gwintu, opcjonalnie wytwarzanie fazki pogrążonej
	- **Dalsze informacje:** ["Cykl 264 FREZ.GWINTOW ODW. ", Strona 264](#page-263-0)
- Cykl **267 FREZOW. GWINTU ZEWN.** Do frezowanie gwintu zewnętrznego, opcjonalnie wytwarzanie fazki pogrążonej **Dalsze informacie:** ["Cykl 267 FREZOW. GWINTU ZEWN. ", Strona 274](#page-273-0)

#### **Przebieg cyklu**

1 Sterowanie pozycjonuje narzędzie w osi wrzeciona na posuwie szybkim **FMAX** na podany bezpieczny odstęp nad powierzchnią obrabianego detalu

#### **Pogłębianie czołowo**

- 2 Przy pogłębianiu przed obróbką gwintu narzędzie przemieszcza się z posuwem pogłębiania na głębokość pogłębiania czołowo. Przy operacji pogłębiania po obróbce gwintu sterowanie przemieszcza narzędzie na głębokość pogłębiania z posuwem pozycjonowania wstępnego
- 3 Sterowanie pozycjonuje narzędzie nieskorygowane ze środka poprzez półokrąg na wartość przesunięcia czołowego i wykonuje ruch okrężny z posuwem pogłębiania
- 4 Następnie sterowanie przemieszcza narzędzie ponownie po półkolu do środka odwiertu

#### **Frezowanie gwintów**

- 5 Sterowanie przemieszcza narzędzie z zaprogramowanym posuwem pozycjonowania wstępnego na płaszczyznę startu dla gwintu
- 6 Następnie narzędzie przemieszcza się tangencjalnie po linii śrubowej helix do nominalnej średnicy gwintu
- 7 Sterowanie przemieszcza narzędzie po linii śrubowej ciągłej w dół, aż zostanie osiągnięta głębokość gwintu
- 8 Następnie narzędzie odjeżdża tangencjalnie od konturu do punktu startu na płaszczyźnie obróbki
- 9 Przy końcu cyklu sterowanie przemieszcza narzędzia na biegu szybkim na bezpieczną wysokość lub – jeśli wprowadzono – na 2-gą bezpieczną wysokość

#### **Wskazówki**

#### *WSKAZÓWKA*

#### **Uwaga niebezpieczeństwo kolizji!**

Jeśli podaje się w cyklu głębokość o wartości dodatniej, to sterowanie odwraca znak liczby obliczenia pozycjonowania wstępnego. Narzędzie przemieszcza się na osi narzędzia na posuwie szybkim na odstęp bezpieczeństwa **poniżej** powierzchni obrabianego przedmiotu! Uwaga niebezpieczeństwo kolizji!

- Wprowadzić głębokość ze znakiem ujemnym
- Przy pomocy parametru maszynowego **displayDepthErr** (nr 201003) nastawić, czy sterowanie ma wydawać komunikat o błędach przy podaniu dodatniej głębokości (on) czy też nie (off)
- Ten cykl można wykonać wyłącznie w trybie obróbki **FUNCTION MODE MILL**.
- Jeżeli zostanie zmieniona głębokość gwintu, to sterowanie zmienia automatycznie punkt startu dla przemieszczenia helix.
- Rodzaj frezowania (przeciwbieżne lub współbieżne) określony jest poprzez gwint (prawo-/lewoskrętny) i kierunek obrotu narzędzia, ponieważ w tym przypadku możliwy jest tylko kierunek pracy od powierzchni obrabianego przedmiotu w głąb.
- Znak liczby parametrów cykli głębokość gwintu, głębokość czołowo określa kierunek pracy. Kierunek pracy zostaje ustalony według następującej kolejności:
	- 1 Głębokość gwintu
	- 2 Głębokość czołowo

#### **Wskazówki odnośnie programowania**

- Zaprogramować wiersz pozycjonowania w punkcie startu (środek odwiertu) płaszczyzny obróbki z korekcją promienia **R0** .
- Jeśli nastawiany jest jeden z parametrów głębokości na 0, to sterowanie nie wypełni tego kroku obróbki.

#### **Parametry cyklu**

## **Rysunek pomocniczy Parametry**  $Q253$ zΙ  $\Gamma$ Q204  $O200$ Q201 Q203  $\mathbf{x}$

#### **Q335 Srednica nominalna?**

Nominalna średnica gwintu

Dane wejściowe: **0...99999.9999**

#### **Q239 Skok gwintu ?**

Skok gwintu. Znak liczby określa gwint prawo- i lewoskrętny:

- **+** = gwint prawoskrętny
- **–** = gwint lewoskrętny

Dane wejściowe: **–99.9999...+99.9999**

#### **Q201 Głębokość gwintu?**

Odstęp pomiędzy powierzchnią obrabianego detalu i dnem gwintu. Wartość działa inkrementalnie.

#### Dane wejściowe: **-99999.9999...+99999.9999**

#### **Q253 Posuw przy pozycj. wstępnym?**

Prędkość przemieszczenia narzędzia przy wcięciu w materiał obrabianego detalu lub przy wysuwaniu narzędzia z materiału w mm/ min.

#### Dane wejściowe: **0...99999.9999** alternatywnie **FMAX**, **FAUTO**, **PREDEF**

#### **Q358 Głębokość pogłębienia czołowo?**

Odstęp powierzchnia obrabianego detalu i wierzchołek ostrza narzędzia przy czołowym pogłębianiu. Wartość działa inkrementalnie.

Dane wejściowe: **-99999.9999...+99999.9999**

#### **Q359 Przes. pogłębienia czołowo?**

Odstęp, o jaki sterowanie przesuwa środek narzędzia ze środka. Wartość działa inkrementalnie.

Dane wejściowe: **0...99999.9999**

#### **Q360 Oper. pogłęb. (przed/po:0/1)?**

wykonanie fazki

**0** = przed obróbką gwintu

**1** = po obróbce gwintu

Dane wejściowe: **0**, **1**

#### **Q200 Bezpieczna odleglosc?**

Odstęp pomiędzy wierzchołkiem ostrza narzędzia i powierzchnią obrabianego detalu. Wartość działa inkrementalnie.

Dane wejściowe: **0...99999.9999** alternatywnie **PREDEF**

#### **Q203 Wspolrzedne powierzchni detalu ?**

Współrzędna powierzchnia obrabianego detalu odnośnie aktywnego punktu zerowego. Wartość działa absolutnie.

Dane wejściowe: **-99999.9999...+99999.9999**

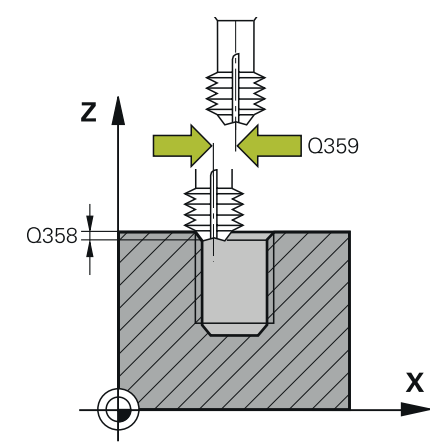

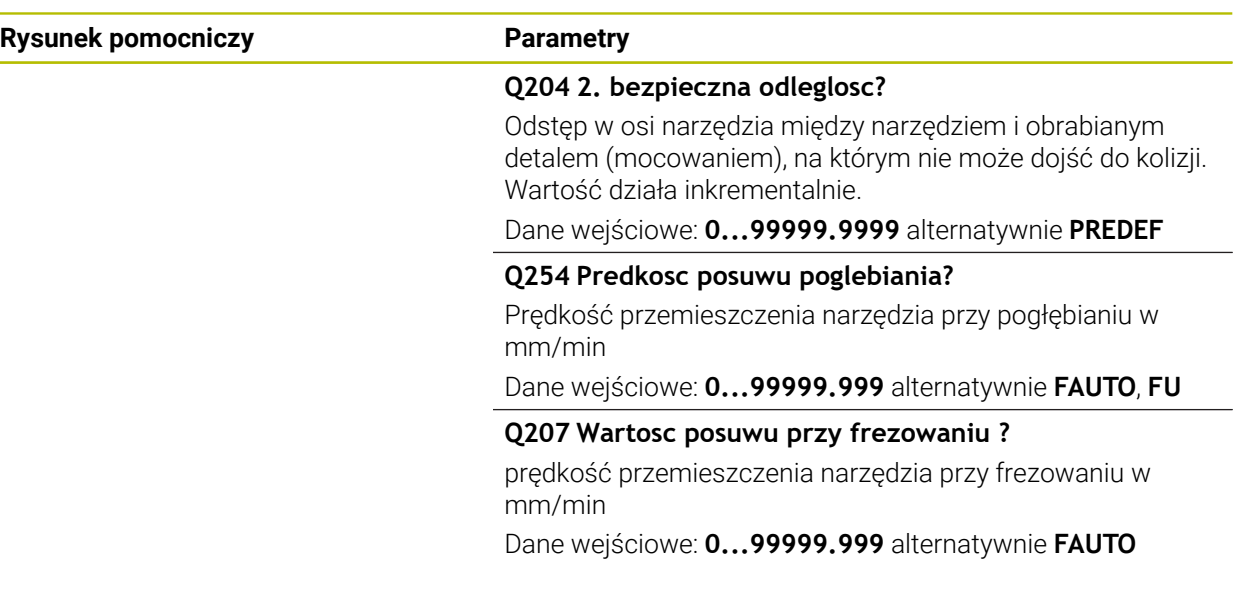

#### **Przykład**

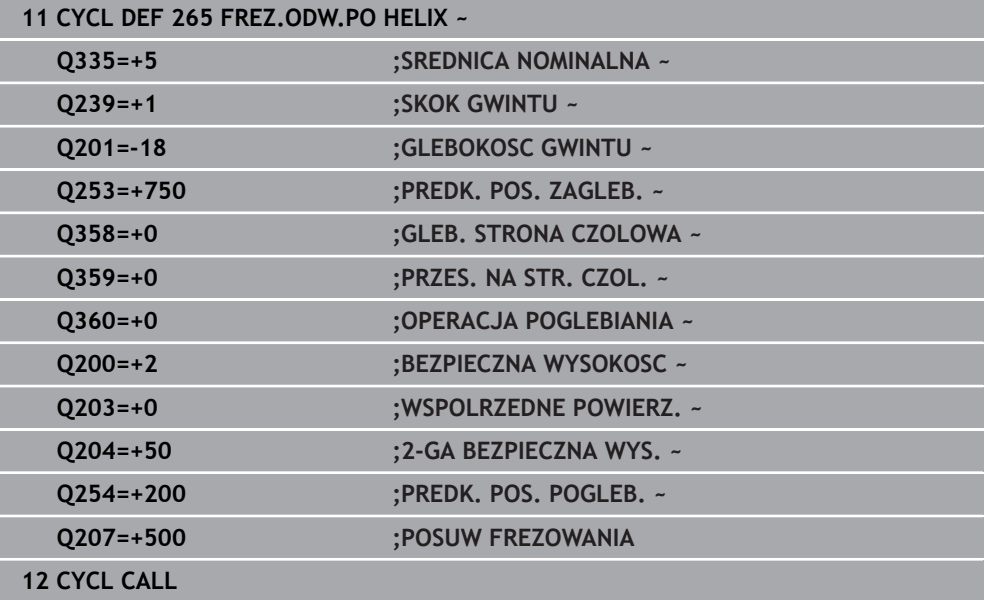

#### <span id="page-273-0"></span>**8.5.6 Cykl 267 FREZOW. GWINTU ZEWN.**

#### **Programowanie ISO G267**

#### **Zastosowanie**

Przy pomocy tego cyklu mogą być frezowane gwinty zewnętrzne. Oprócz tego może być wytwarzana pogrążona fazka.

#### **Spokrewnione tematy**

- Cykl **262 FREZ.WEWN. GWINTU** do frezowania gwintu w nawiercony materiał **Dalsze informacje:** ["Cykl 262 FREZ.WEWN. GWINTU ", Strona 254](#page-253-0)
- Cykl **263 FREZ.GWIN.Z POGLEB.** do frezowania gwintu w nawiercony materiał, opcjonalnie wytwarzanie fazki pogrążonej **Dalsze informacje:** ["Cykl 263 FREZ.GWIN.Z POGLEB. ", Strona 259](#page-258-0)
- Cykl **264 FREZ.GWINTOW ODW.** Do wiercenia w pełny materiał i frezowania gwintu, opcjonalnie wytwarzanie fazki pogrążonej **Dalsze informacje:** ["Cykl 264 FREZ.GWINTOW ODW. ", Strona 264](#page-263-0)
- Cykl **265 FREZ.ODW.PO HELIX** do frezowania gwintu w pełny materiał, opcjonalnie wytwarzanie fazki pogrążonej **Dalsze informacie:** ["Cykl 265 FREZ.ODW.PO HELIX ", Strona 270](#page-269-0)

#### **Przebieg cyklu**

1 Sterowanie pozycjonuje narzędzie w osi wrzeciona na posuwie szybkim **FMAX** na podany bezpieczny odstęp nad powierzchnią obrabianego detalu

#### **Pogłębianie czołowo**

- 2 Sterowanie dosuwa narzędzie do punktu startu dla czołowego pogłębiania, poczynając od środka czopu na osi głównej płaszczyzny obróbki. Położenie punktu startu wynika z promienia gwintu, promienia narzędzia i skoku
- 3 Narzędzie przemieszcza się z posuwem pozycjonowania wstępnego na Głębokość pogłębiania czołowo
- 4 Sterowanie pozycjonuje narzędzie nieskorygowane ze środka poprzez półokrąg na wartość przesunięcia czołowego i wykonuje ruch okrężny z posuwem pogłębiania
- 5 Następnie sterowanie przemieszcza narzędzie ponownie po półkolu do punktu startu

#### **Frezowanie gwintów**

- 6 Sterowanie pozycjonuje narzędzie do punktu startu, jeśli uprzednio nie dokonano czołowego pogłębienia. Punkt startu frezowania gwintów = punkt startu pogłębianie czołowe
- 7 Narzędzie przemieszcza się z zaprogramowanym posuwem pozycjonowania wstępnego na płaszczyznę startu, która wynika ze znaku liczby skoku gwintu, rodzaju frezowania i liczby powtórzeń do wykonania
- 8 Następnie narzędzie przemieszcza się tangencjalnie po linii śrubowej helix do nominalnej średnicy gwintu
- 9 W zależności od parametru dodatkowej obróbki, narzędzie frezuje gwint jednym, kilkoma ruchami z przestawieniami lub ruchem ciągłym po linii śrubowej
- 10 Następnie narzędzie odjeżdża tangencjalnie od konturu do punktu startu na płaszczyźnie obróbki
- 11 Przy końcu cyklu sterowanie przemieszcza narzędzia na biegu szybkim na bezpieczną wysokość lub – jeśli wprowadzono – na 2-gą bezpieczną wysokość

#### **Wskazówki**

#### *WSKAZÓWKA*

#### **Uwaga niebezpieczeństwo kolizji!**

Jeśli podaje się w cyklu głębokość o wartości dodatniej, to sterowanie odwraca znak liczby obliczenia pozycjonowania wstępnego. Narzędzie przemieszcza się na osi narzędzia na posuwie szybkim na odstęp bezpieczeństwa **poniżej** powierzchni obrabianego przedmiotu! Uwaga niebezpieczeństwo kolizji!

- Wprowadzić głębokość ze znakiem ujemnym
- Przy pomocy parametru maszynowego **displayDepthErr** (nr 201003) nastawić, czy sterowanie ma wydawać komunikat o błędach przy podaniu dodatniej głębokości (on) czy też nie (off)
- Ten cykl można wykonać wyłącznie w trybie obróbki **FUNCTION MODE MILL**.
- Konieczne przesunięcie dla pogłębiania na stronie czołowej powinno zostać wcześniej ustalone. Należy podać wartość od środka czopu do środka narzędzia (nieskorygowana wartość).
- Znak liczby parametrów cykli głębokość gwintu, głębokość czołowo określa kierunek pracy. Kierunek pracy zostaje ustalony według następującej kolejności:
	- 1 Głębokość gwintu
	- 2 Głębokość czołowo

#### **Wskazówki odnośnie programowania**

- Zaprogramować blok pozycjonowania w punkcie startu (środek czopu) płaszczyzny obróbki z korekcją promienia **R0** .
- Jeśli nastawiany jest jeden z parametrów głębokości na 0, to sterowanie nie wypełni tego kroku obróbki.

#### **Parametry cyklu**

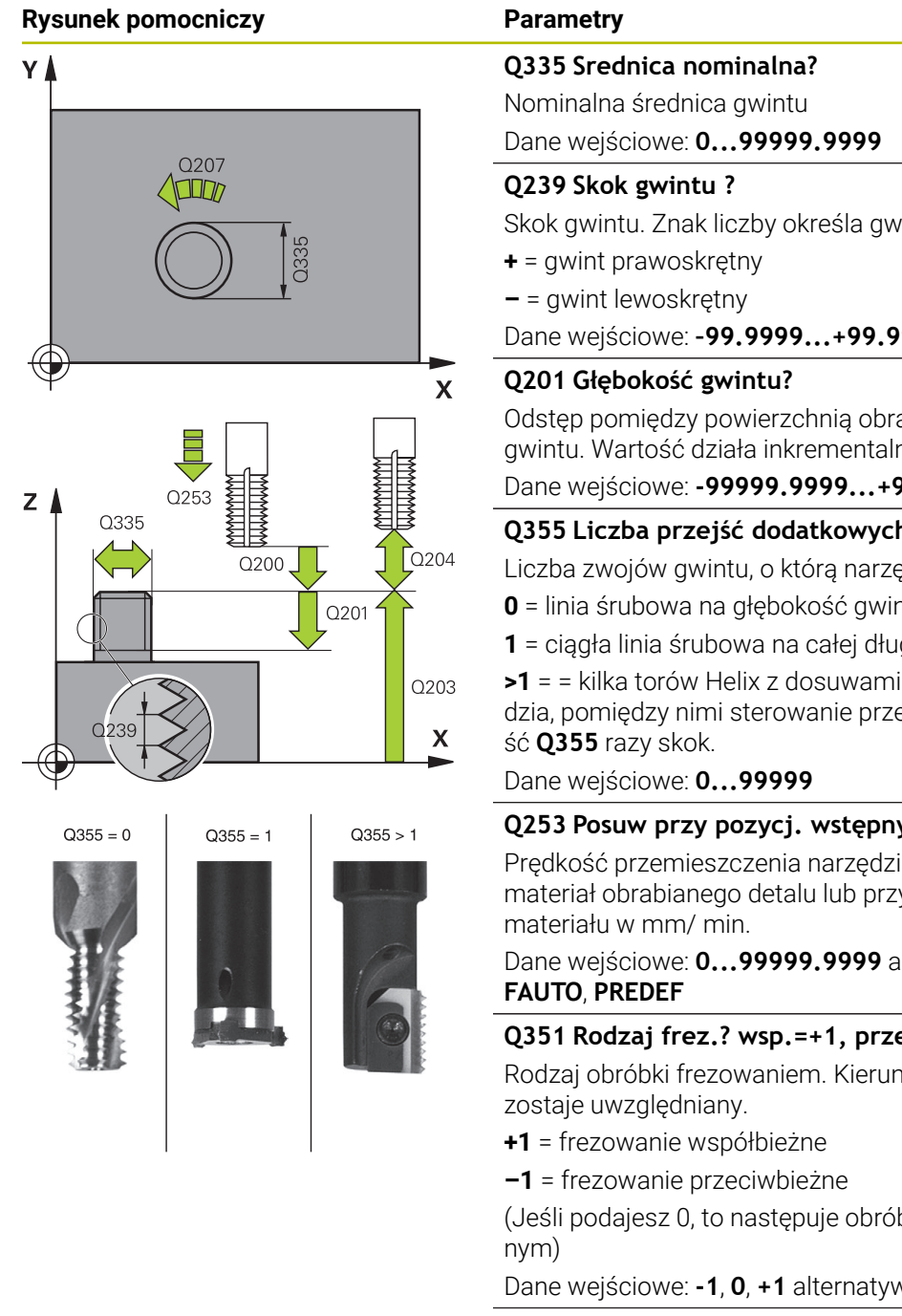

Skok gwintu. Znak liczby określa gwint prawo- i lewoskrętny:

Dane wejściowe: **–99.9999...+99.9999**

Odstęp pomiędzy powierzchnią obrabianego detalu i dnem gwintu. Wartość działa inkrementalnie.

#### Dane wejściowe: **-99999.9999...+99999.9999**

#### **Q355 Liczba przejść dodatkowych?**

Liczba zwojów gwintu, o którą narzędzie zostaje przesunięte:

- **0** = linia śrubowa na głębokość gwintu
- **1** = ciągła linia śrubowa na całej długości gwintu

**>1** = = kilka torów Helix z dosuwami i odsunięciami narzędzia, pomiędzy nimi sterowanie przesuwa narzędzie o warto-

#### **Q253 Posuw przy pozycj. wstępnym?**

Prędkość przemieszczenia narzędzia przy wcięciu w materiał obrabianego detalu lub przy wysuwaniu narzędzia z

## Dane wejściowe: **0...99999.9999** alternatywnie **FMAX**,

#### **Q351 Rodzaj frez.? wsp.=+1, przec.=-1**

Rodzaj obróbki frezowaniem. Kierunek obrotu wrzeciona

(Jeśli podajesz 0, to następuje obróbka ruchem współbież-

#### Dane wejściowe: **-1**, **0**, **+1** alternatywnie **PREDEF**

#### **Q200 Bezpieczna odleglosc?**

Odstęp pomiędzy wierzchołkiem ostrza narzędzia i powierzchnią obrabianego detalu. Wartość działa inkrementalnie.

Dane wejściowe: **0...99999.9999** alternatywnie **PREDEF**

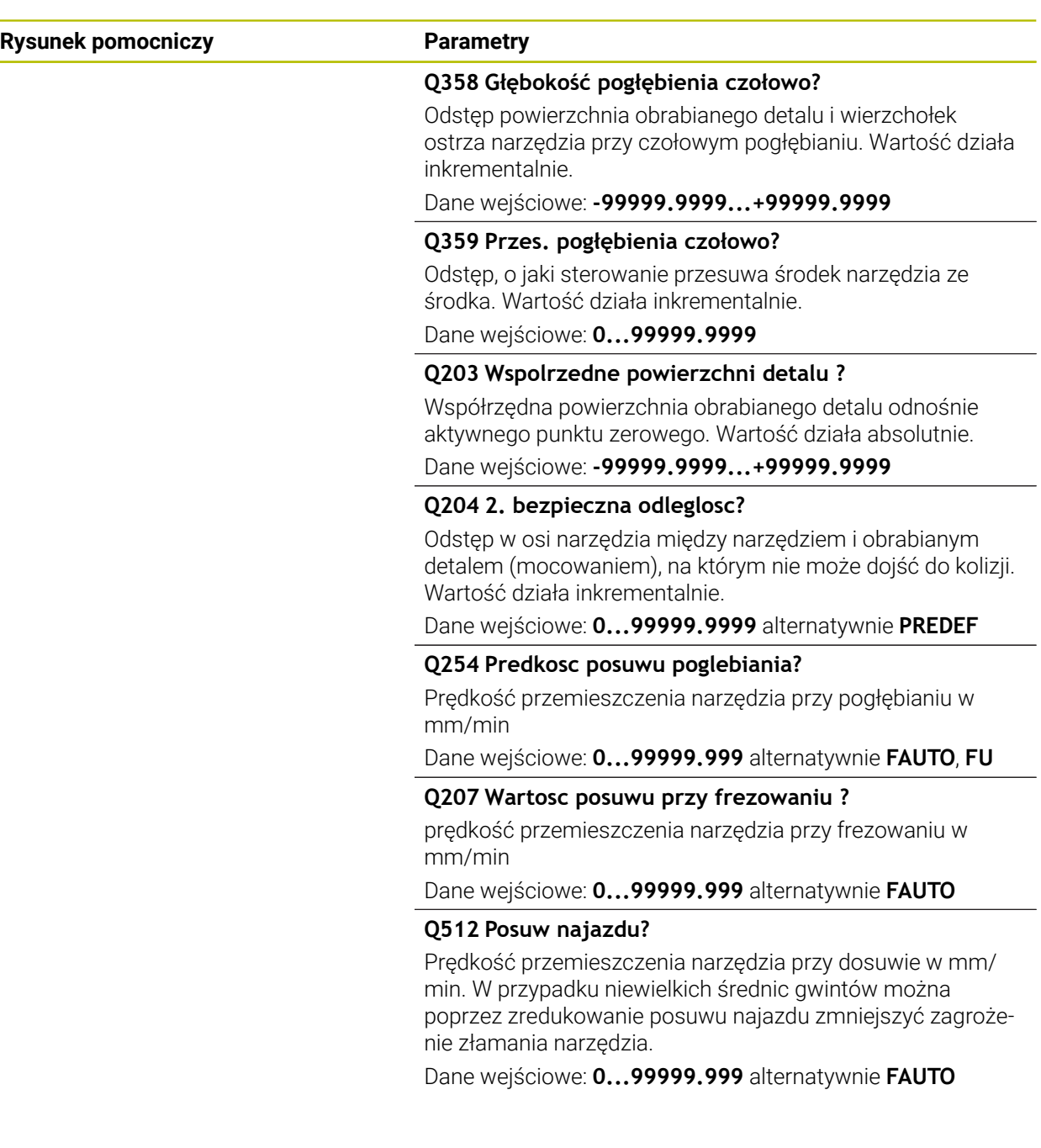

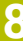

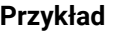

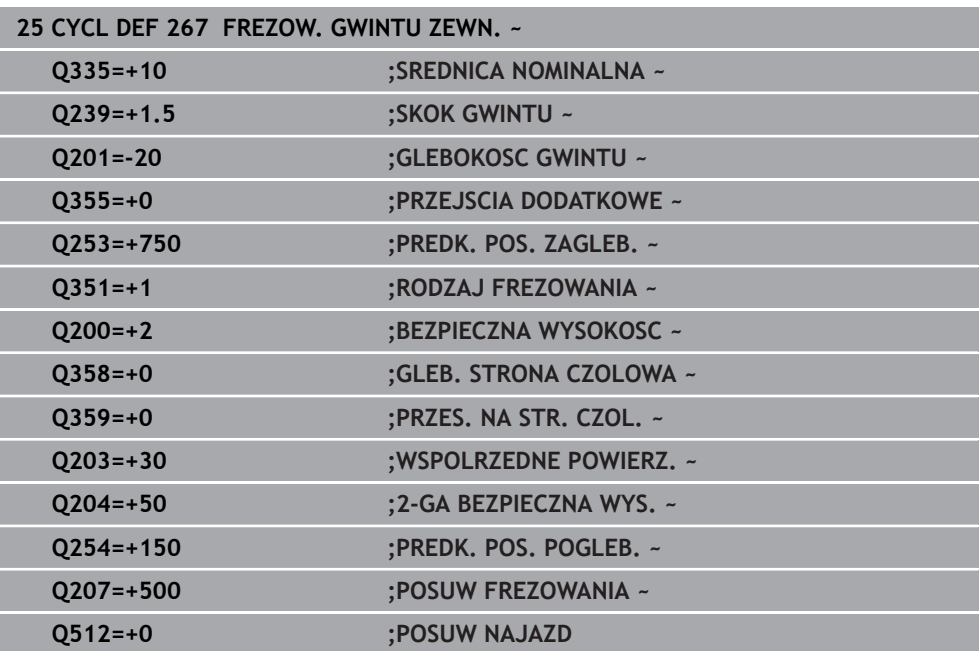

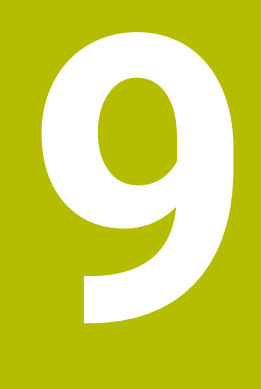

## **Cykle dla obróbki frezowaniem**

## **9.1 Przegląd**

**Frezowanie kieszeni**

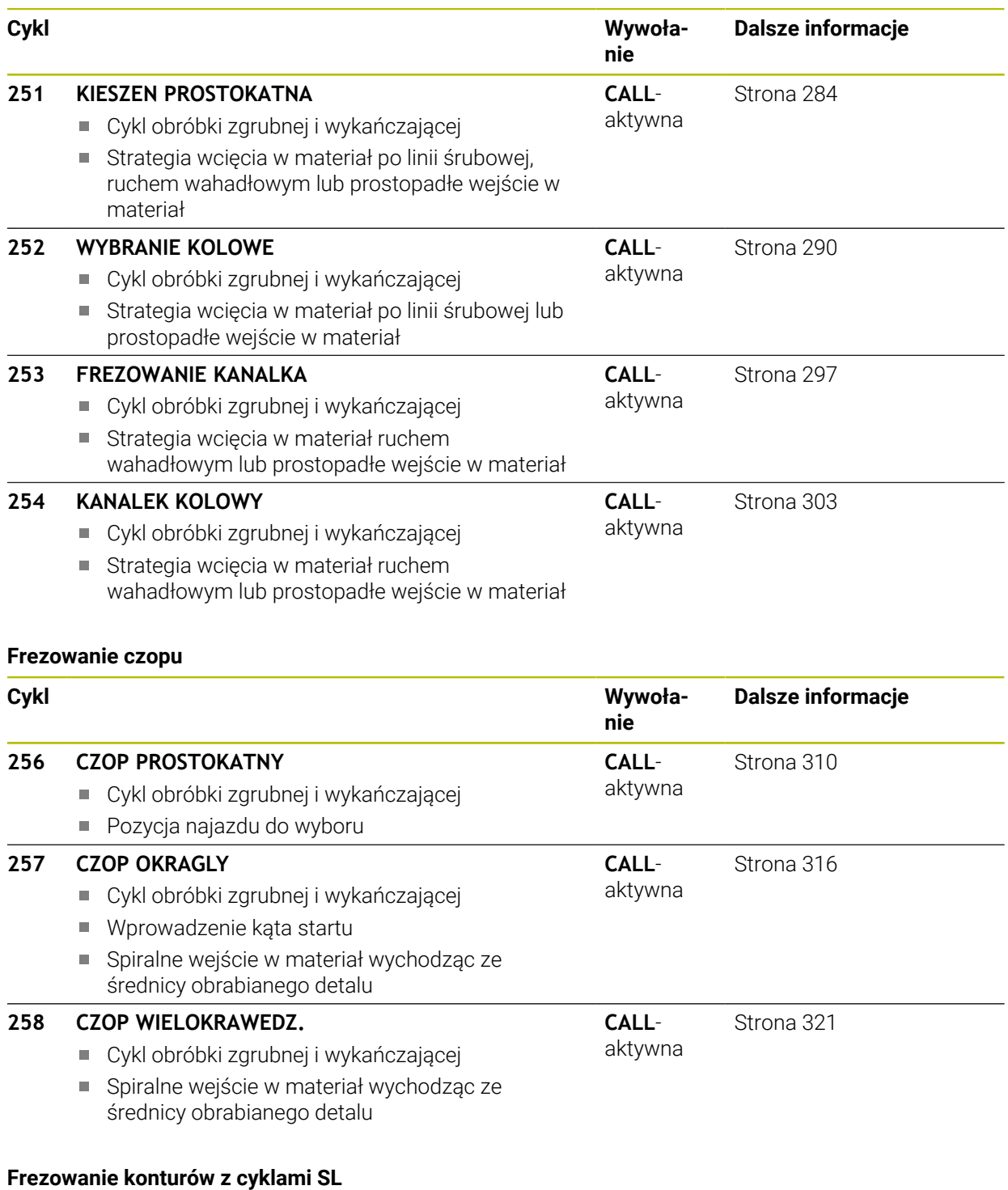

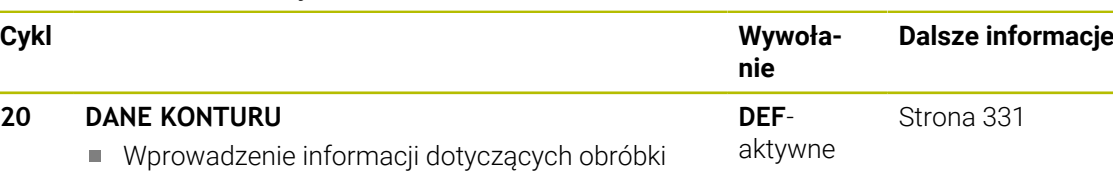

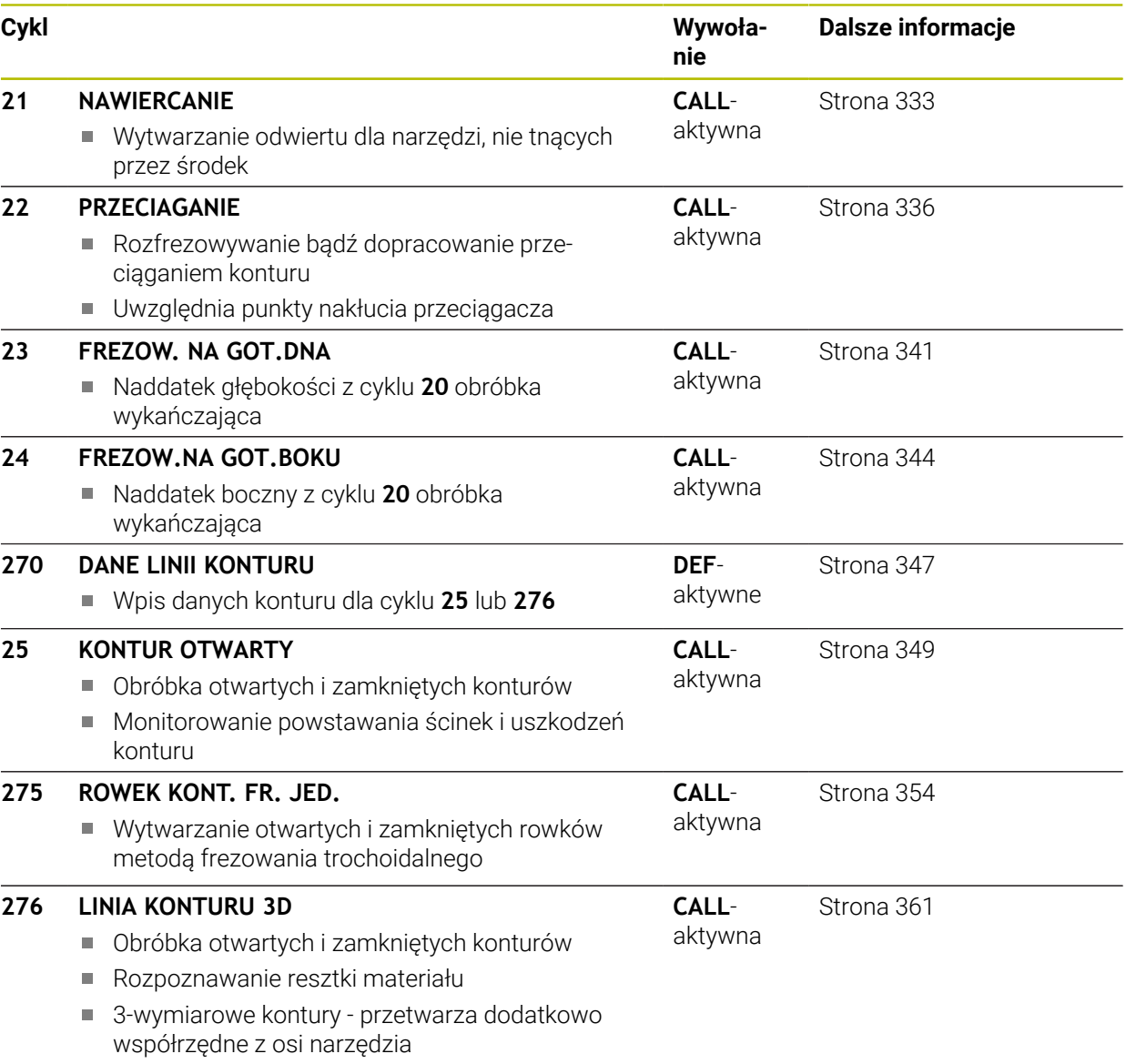

#### **Frezowanie konturów z cyklami OCM**

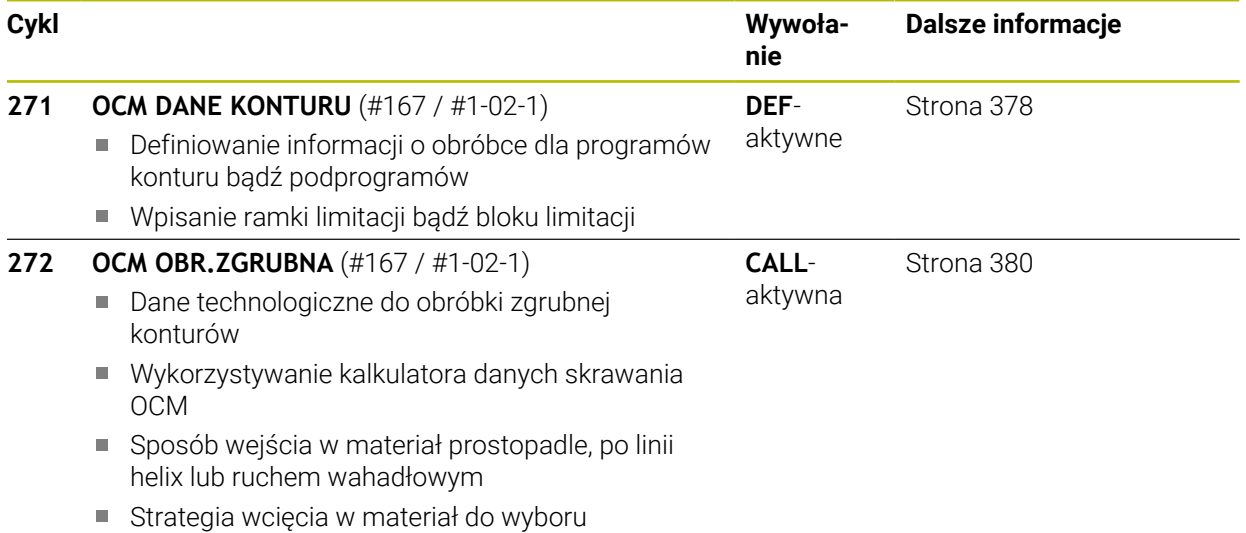

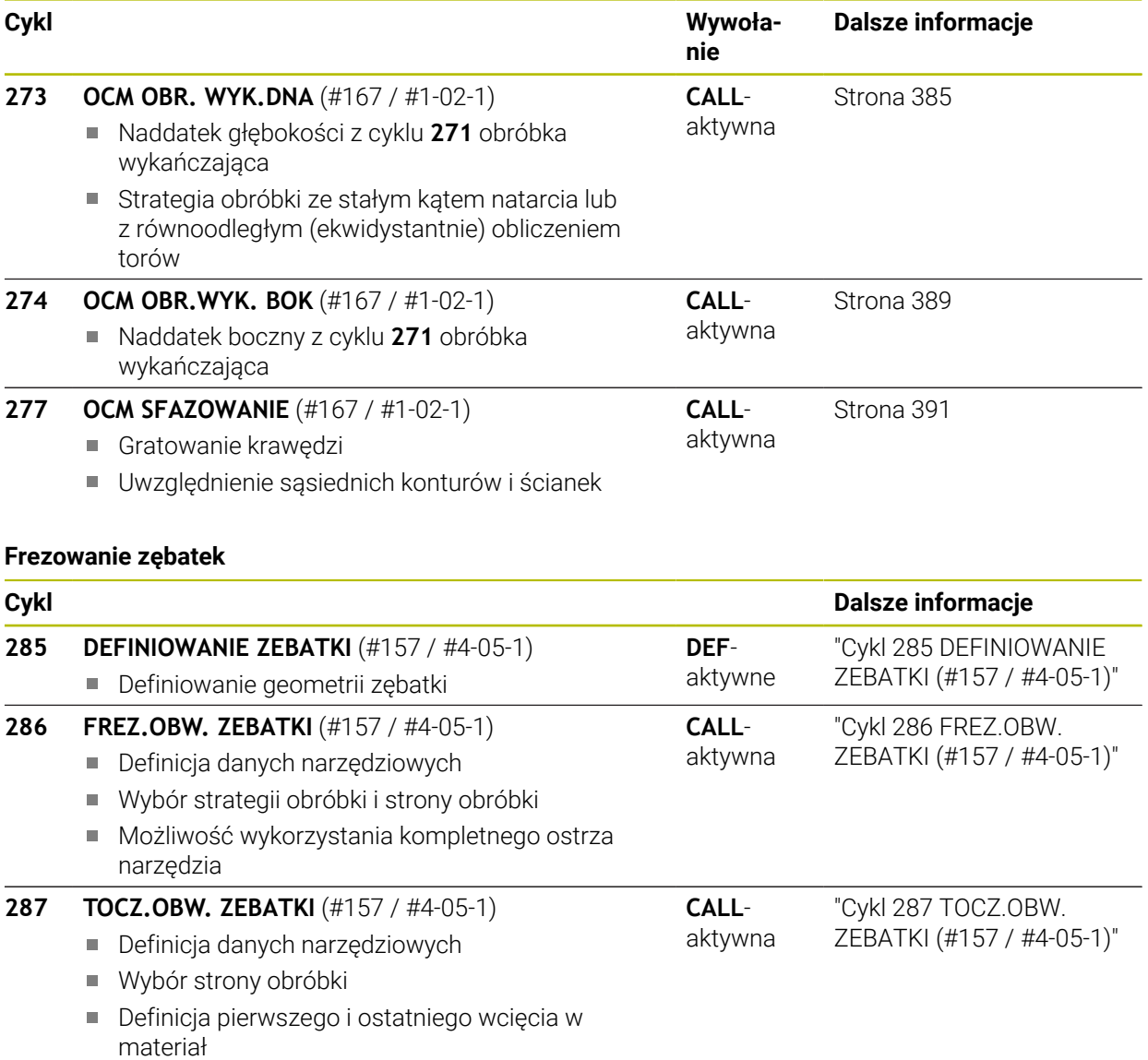

Wybór liczby przejść skrawania

#### **Frezowanie płaszczyzn**

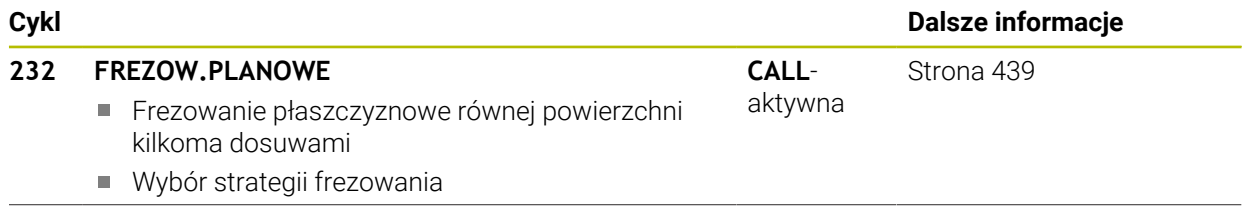

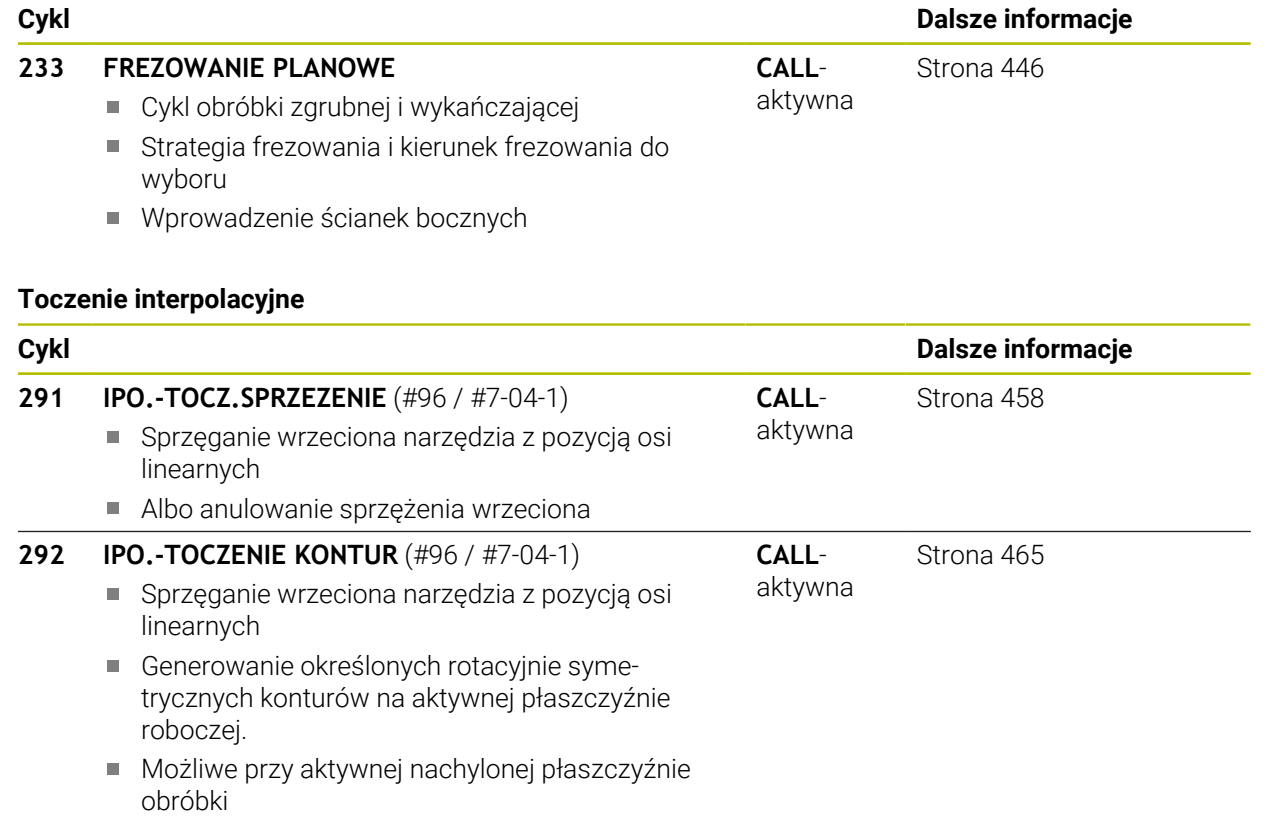

#### **Grawerowanie**

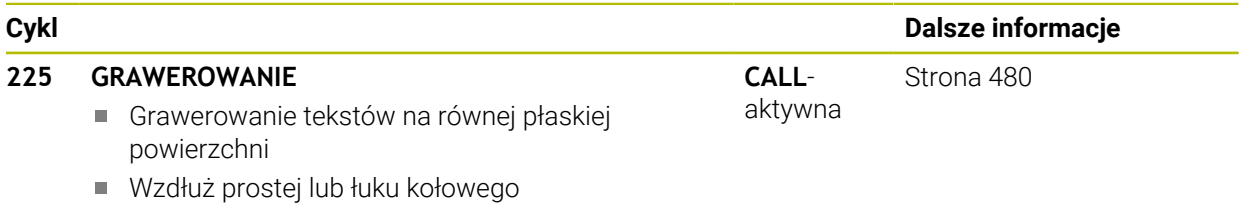

HEIDENHAIN | TNC7 | Instrukcja obsługi dla użytkownika Cykle obróbki | 10/2023 **283**

### **9.2 Frezowanie wybrania**

#### <span id="page-283-0"></span>**9.2.1 Cykl 251 KIESZEN PROSTOKATNA**

#### **Programowanie ISO G251**

#### **Zastosowanie**

Przy pomocy cyklu **251** można dokonywać pełnej obróbki wybrania prostokątnego. W zależności od parametrów cyklu dostępne są następujące alternatywy obróbki:

- Pełna obróbka: obróbka zgrubna, obróbka wykańczająca dna, obróbka wykańczająca boku
- tylko obróbka zgrubna
- Tylko obróbka wykańczająca dann i obróbka wykańczająca boku
- Tylko obróbka wykańczająca dna
- Tylko obróbka na gotowo boku

#### **Przebieg cyklu**

#### **Obróbka zgrubna**

- 1 Narzędzie wcina się na środku wybrania w materiał obrabianego detalu i przesuwa się na pierwszą głębokość wcięcia. Strategię wejścia w materiał określamy przy pomocy parametru **Q366** .
- 2 Sterowanie obrabia wybranie od wewnątrz na zewnątrz przy uwzględnieniu współczynnika nałożenia torów (**Q370**) i naddatków na obróbkę wykańczającą (**Q368** i **Q369**)
- 3 Przy końcu operacji usuwania materiału sterowanie odsuwa narzędzie tangencjalnie od ścianki wybrania, przemieszcza na odstęp bezpieczeństwa nad aktualną głębokość wcięcia. Stamtąd na posuwie szybkim z powrotem na środek wybrania
- 4 Ta operacja powtarza się, aż zostanie osiągnięta głębokość frezowania

#### **Obróbka wykańczająca**

- 5 O ile zdefiniowano naddatki na obróbkę wykańczającą, to sterowanie wchodzi w materiał i dosuwa do konturu. Ruch najazdu następuje przy tym z promieniem, aby umożliwić płynny ruch najazdowy. Sterowanie obrabia najpierw na gotowo ścianki wybrania, jeżeli wprowadzono w kilku wcięciach.
- 6 Następnie sterowanie obrabia na gotowo dno wybrania od wewnątrz do zewnątrz. Dno wybrania zostaje przy tym najechane tangencjalnie

#### **Wskazówki**

### *WSKAZÓWKA*

#### **Uwaga niebezpieczeństwo kolizji!**

Jeśli podaje się w cyklu głębokość o wartości dodatniej, to sterowanie odwraca znak liczby obliczenia pozycjonowania wstępnego. Narzędzie przemieszcza się na osi narzędzia na posuwie szybkim na odstęp bezpieczeństwa **poniżej** powierzchni obrabianego przedmiotu! Uwaga niebezpieczeństwo kolizji!

- Wprowadzić głębokość ze znakiem ujemnym
- Przy pomocy parametru maszynowego **displayDepthErr** (nr 201003) nastawić, czy sterowanie ma wydawać komunikat o błędach przy podaniu dodatniej głębokości (on) czy też nie (off)

### *WSKAZÓWKA*

#### **Uwaga niebezpieczeństwo kolizji!**

Jeśli wywołujemy cykl z zakresem obróbki 2 (tylko obróbka na gotowo), to następuje pozycjonowanie wstępne na pierwszą głębokość wcięcia + bezpieczny odstęp na biegu szybkim. Podczas pozycjonowania na biegu szybkim istnieje niebezpieczeństwo kolizji.

- Uprzednio wykonać obróbkę zgrubną
- Zapewnić, aby sterowanie mogło wypozycjonować wstępnie narzędzie na posuwie szybkim, bez kolidowania z obrabianym detalem
- Ten cykl można wykonać wyłącznie w trybie obróbki **FUNCTION MODE MILL**.
- Sterowanie pozycjonuje narzędzie na osi narzędzi automatycznie. **Q204 2-GA BEZPIECZNA WYS.** uwzględnić.
- Cykl obrabia na gotowo **Q369 NADDATEK NA DNIE** tylko jednym dosuwem. Parametr **Q338 DOSUW - OBR.WYKONCZ.** Nie ma oddziaływania na **Q369**. **Q338** działa przy obróbce na gotowo **Q368 NADDATEK NA STRONE**.
- Sterowanie redukuje głębokość wcięcia na zdefiniowaną w tabeli narzędzi długość ostrzy **LCUTS**, jeśli długość ostrza jest mniejsza niż podana w cyklu głębokość wcięcia w materiał **Q202**.
- Sterowanie pozycionuje narzędzie na końcu z powrotem na odstep bezpieczny, jeśli podano to na 2.odstep bezpieczny.
- Cykl ten monitoruje zdefiniowaną użyteczną długość **LU** narzędzia. Jeśli wartość **LU** jest mniejsza niż **GLEBOKOSC Q201**, to sterowanie wydaje komunikat o błędach.
- Cykl **251** uwzględnia szerokość ostrza **RCUTS** z tabeli narzędzi. **Dalsze informacje:** ["Strategia wcięcia w materiał Q366 z RCUTS", Strona 290](#page-289-1)

#### **Wskazówki odnośnie programowania**

- Przy nieaktywnej tabeli narzędzi należy zawsze zagłębiać się prostopadle w materiał (**Q366**=0), ponieważ nie można zdefiniować kąta zagłębienia.
- Wypozycjonować wstępnie narzędzie na pozycję startu na płaszczyźnie obróbki z korekcją promienia **R0**. Uwzględnić parametr **Q367** (położenie).
- Znak liczby parametru cyklu Głębokość określa kierunek pracy (obróbki). Jeśli zaprogramujemy głębokość = 0, to sterowanie nie wykonuje tego cyklu.
- Tak wprowadzić odstęp bezpieczeństwa, iż narzędzie przy przemieszczeniu nie zostanie zakleszczone przez zeskrawane wióry.
- Należy uwzględnić, jeśli **Q224** położenie przy rotacji nie jest równe 0, to należy definiować wymiary detalu dostatecznie duże.

**9**

## **Parametry cyklu**

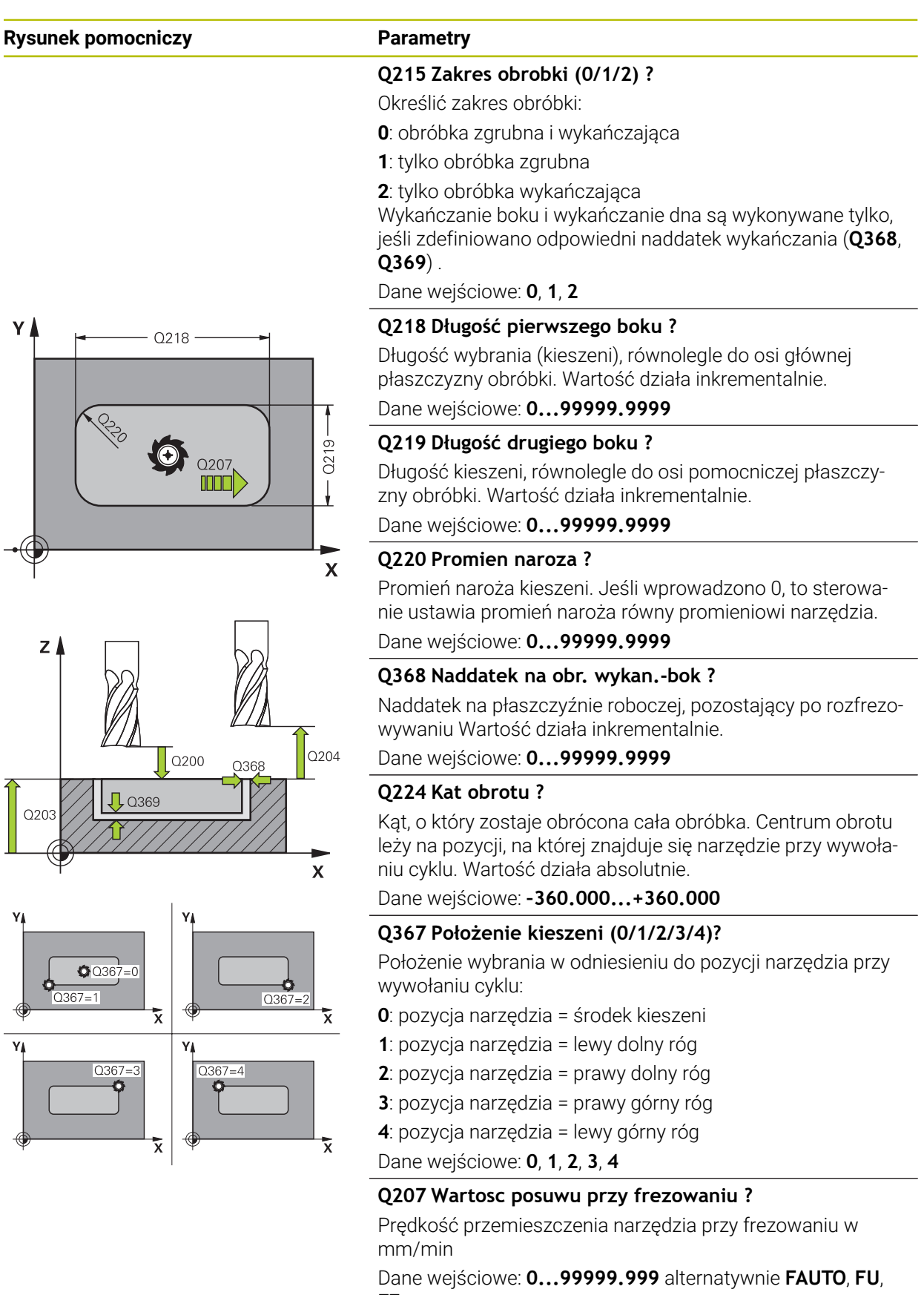

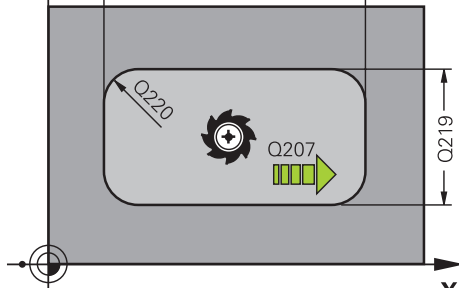

**FZ**

# **Rysunek pomocniczy Parametry**  $\mathbf{v}$  $\frac{1}{2}$   $\frac{1}{0.351}$  =  $\mathbf{x}$

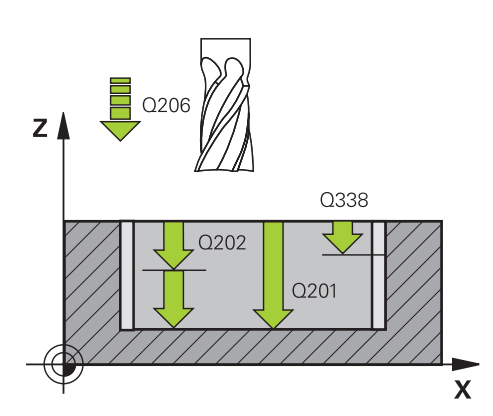

#### **Q351 Rodzaj frez.? wsp.=+1, przec.=-1**

Rodzaj obróbki frezowaniem. Kierunek obrotu wrzeciona zostaje uwzględniany:

- **+1** = frezowanie współbieżne
- **–1** = frezowanie przeciwbieżne

**PREDEF**: sterowanie wykorzystuje wartość z bloku **GLOBAL DEF**

(Jeśli podaje się 0, to następuje obróbka ruchem współbieżnym)

Dane wejściowe: **-1**, **0**, **+1** alternatywnie **PREDEF**

#### **Q201 Glebokosc ?**

Odstęp powierzchnia obrabianego detalu – dno kieszeni. Wartość działa inkrementalnie.

Dane wejściowe: **-99999.9999...+99999.9999**

#### **Q202 Glebokosc dosuwu ?**

Wymiar, o jaki narzędzie zostaje każdorazowo dosunięte. Wprowadzić wartość większą od 0. Wartość działa inkrementalnie.

Dane wejściowe: **0...99999.9999**

#### **Q369 Naddatek na obr.wykan.na dnie ?**

Naddatek na głębokości, pozostający po rozfrezowywaniu Wartość działa inkrementalnie.

Dane wejściowe: **0...99999.9999**

#### **Q206 Wart.posuwu wglebnego ?**

Prędkość przemieszczenia narzędzia przy przemieszczeniu na dno w mm/min

Dane wejściowe: **0...99999.999** alternatywnie **FAUTO**, **FU**, **FZ**

#### **Q338 Dosuw obróbka wykańczająca?**

Dosuw w osi narzędzia przy obróbce na gotowo bocznego naddatku **Q368**. Wartość działa inkrementalnie.

**0:** obróbka wykańczająca jednym wcięciem

Dane wejściowe: **0...99999.9999**

#### **Q200 Bezpieczna odleglosc?**

Odstęp wierzchołek ostrza narzędzia – powierzchnia obrabianego detalu. Wartość działa inkrementalnie. Dane wejściowe: **0...99999.9999** alternatywnie **PREDEF**

#### **Q203 Wspolrzedne powierzchni detalu ?**

Współrzędna powierzchnia obrabianego detalu odnośnie aktywnego punktu zerowego. Wartość działa absolutnie.

Dane wejściowe: **-99999.9999...+99999.9999**

#### **Q204 2. bezpieczna odleglosc?**

Współrzędna osi wrzeciona, na której nie może dojść do kolizji pomiędzy narzędziem i obrabianym przedmiotem (mocowadłem). Wartość działa inkrementalnie.

Dane wejściowe: **0...99999.9999** alternatywnie **PREDEF**

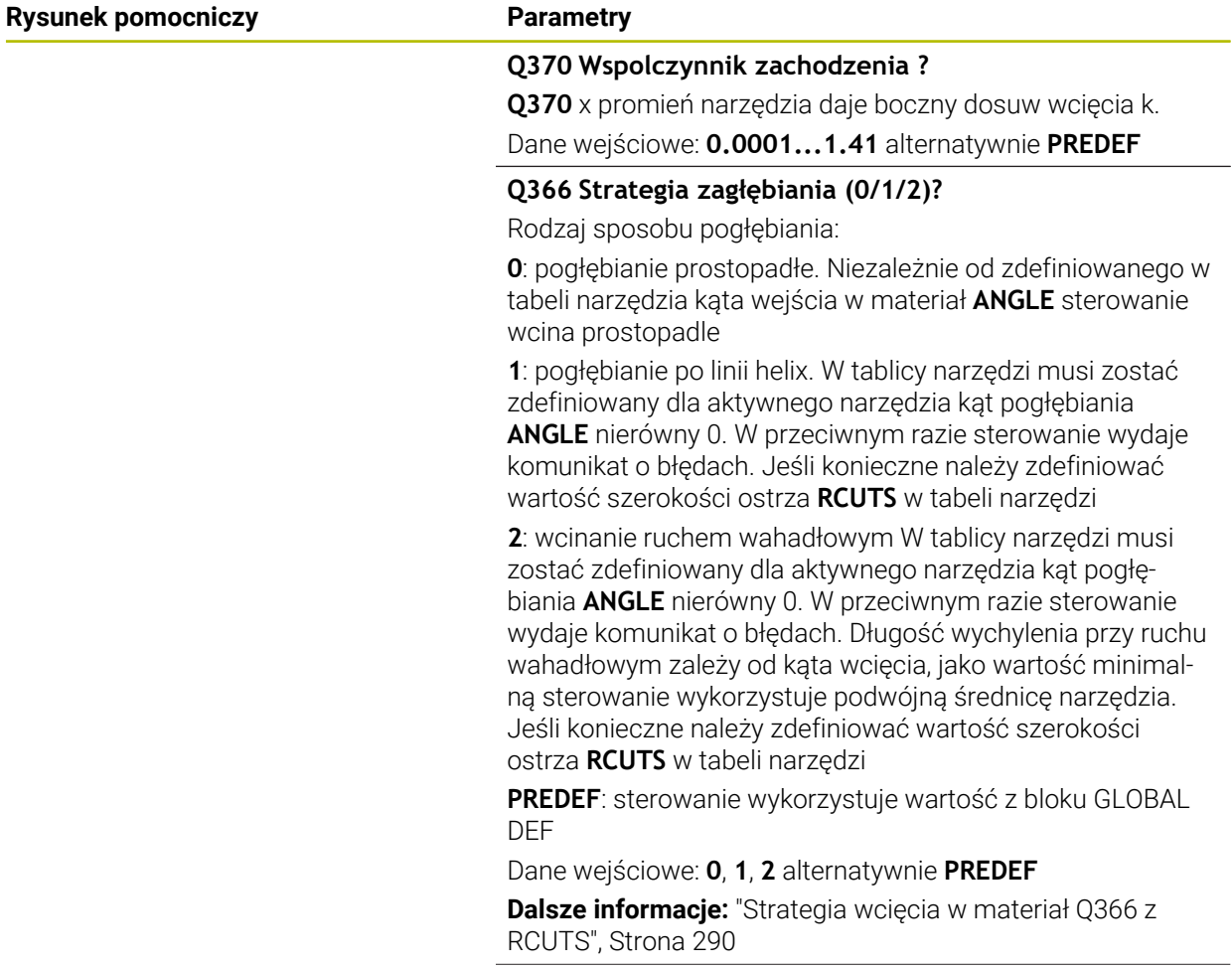
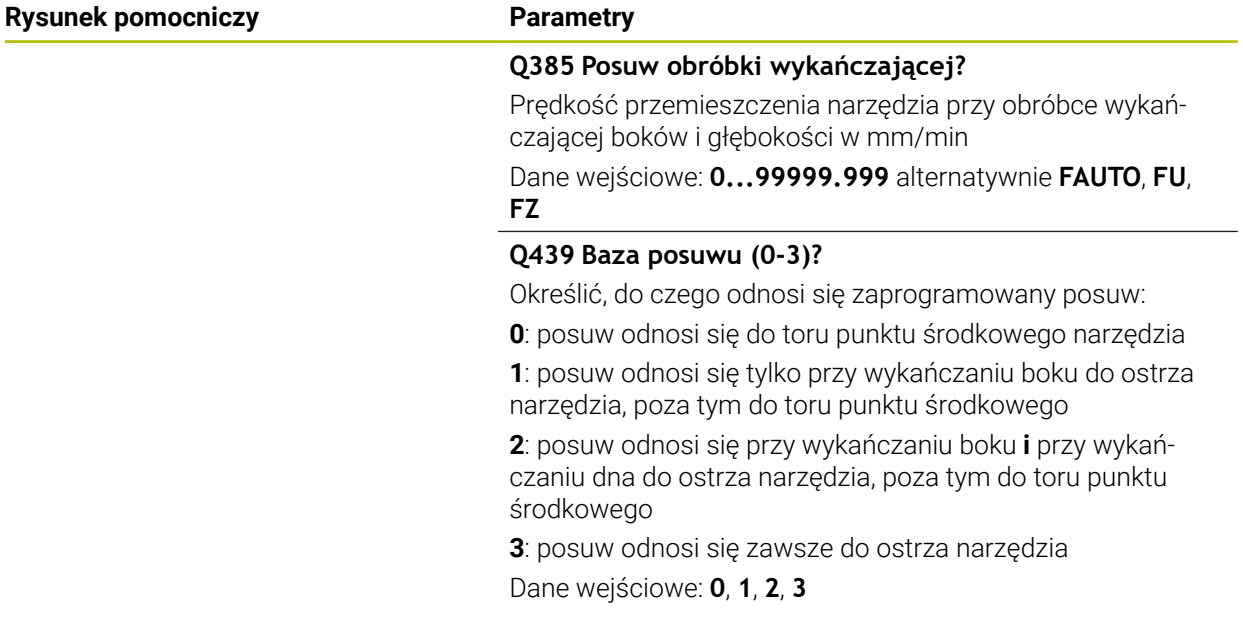

# **Przykład**

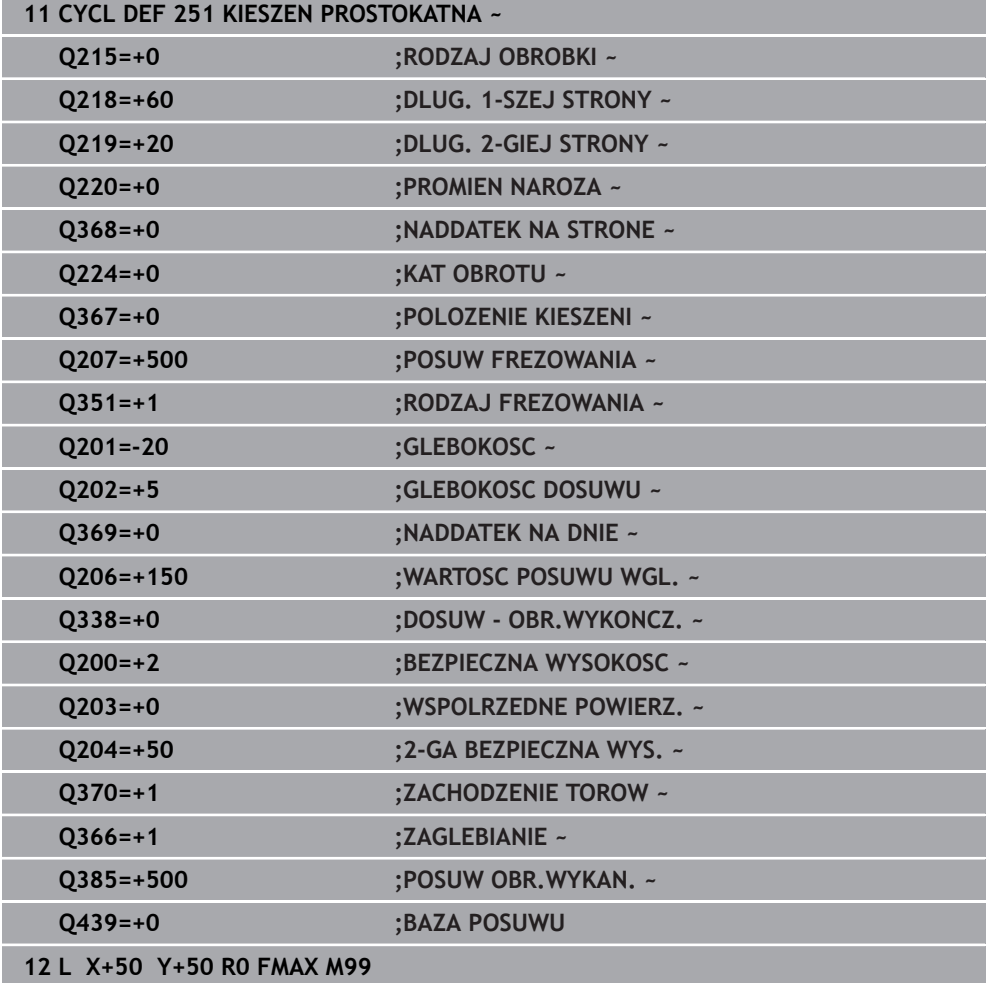

# **Strategia wcięcia w materiał Q366 z RCUTS**

#### **Wcięcie w materiał po linii helix Q366 = 1**

 $RCUTS > 0$ 

- Sterowanie przelicza szerokość ostrza **RCUTS** przy obliczaniu toru helix. Im większa **RCUTS**, tym mniejszy jest tor helix.
- Formuła obliczania promienia helix:

#### Helixradius =  $R_{corr}$  – RCUTS

Rcorr: promień narzędzia **R** + naddatek promienia narzędzia **DR**

Jeśli tor helix nie jest do zrealizowania ze względu na brak miejsca, to sterowanie wydaje komunikat o błędach.

**RCUTS** = 0 lub niezdefiniowana

Monitorowanie bądź modyfikowanie toru helix nie następuje.

#### **Wcięcie w materiał ruchem wahadłowym Q366 = 2**

#### **RCUTS** > 0

- Sterowanie przejeżdża kompletny dystans ruchu wahadłowego.
- $\blacksquare$ Jeśli tor ruchu wahadłowego nie jest do zrealizowania ze względu na brak miejsca, to sterowanie wydaje komunikat o błędach.

#### **RCUTS** = 0 lub niezdefiniowany

Sterowanie przejeżdża połowę dystansu ruchu wahadłowego.

# **9.2.2 Cykl 252 WYBRANIE KOLOWE**

# **Programowanie ISO**

**G252**

#### **Zastosowanie**

Przy pomocy cyklu **252** można obrabiać wybranie okrągłe. W zależności od parametrów cyklu dostępne są następujące alternatywy obróbki:

- Pełna obróbka: obróbka zgrubna, obróbka wykańczająca dna, obróbka wykańczająca boku
- Tylko obróbka zgrubna
- Tylko obróbka wykańczająca dna i obróbka wykańczająca boku
- Tylko obróbka wykańczająca dna
- Tylko obróbka na gotowo boku

# **Przebieg cyklu**

### **Obróbka zgrubna**

- 1 Sterowanie pozycjonuje najpierw narzędzie na posuwie szybkim na bezpieczną wysokość **Q200** nad obrabianym detalem
- 2 Narzędzie wchodzi w materiał na środku wybrania na wartość wcięcia na głębokość. Strategię wejścia w materiał określamy przy pomocy parametru **Q366** .
- 3 Sterowanie obrabia wybranie od wewnątrz na zewnątrz przy uwzględnieniu współczynnika nałożenia torów (**Q370**) i naddatków na obróbkę wykańczającą (**Q368** i **Q369**)
- 4 Przy końcu operacji usuwania materiału sterowanie odsuwa narzędzie tangencjalnie od ścianki wybrania, przemieszcza na odstęp bezpieczeństwa **Q200** , podnosi narzędzie na posuwie szybkim o **Q200** i stamtąd z powrotem na posuwie szybkim na środek wybrania
- 5 Kroki od 2 do 4 powtarzają się, aż zostanie osiągnięta zaprogramowana głębokość wybrania. Przy tym uwzględniany jest naddatek na obróbkę wykańczającą **Q369**
- 6 Jeśli zaprogramowano tylko obróbkę wykańczającą (**Q215**=1) narzędzie przemieszcza się tangencjalnie o bezpieczny odstęp **Q200** od ścianki wybrania, wznosi się na biegu szybkim w osi narzędzia na 2. bezpieczną wysokość **Q204** i powraca na biegu szybkim na środek wybrania

#### **Obróbka wykańczająca**

- 1 O ile zdefiniowano naddatki na obróbkę wykańczającą, to sterowanie obrabia na gotowo najpierw ścianki wybrania, jeśli wprowadzono kilkoma wcięciami.
- 2 Sterowanie ustawia narzędzie w osi narzędzia na pozycję, która oddalona jest o naddatek na wykańczanie **Q368** i o bezpieczny odstęp **Q200** od ścianki wybrania
- 3 Sterowanie obrabia wybranie od wewnątrz na zewnątrz na średnicę **Q223**
- 4 Następnie sterowanie ustawia narzędzie w osi narzędzia na pozycję, która oddalona jest o naddatek na wykańczanie **Q368** i o bezpieczny odstęp **Q200** od ścianki wybrania i powtarza operację wykańczania ścianki wybrania na nowej głębokości
- 5 Sterowanie powtarza tę operację tak długo, aż zaprogramowana średnica zostanie wykonana
- 6 Po wykonaniu średnicy **Q223** , sterowanie przemieszcza narzędzie z powrotem tangencjalnie o naddatek wykańczania **Q368** plus bezpieczny odstęp **Q200** na płaszczyźnie obróbki, wznosi się na posuwie szybkim w osi narzędzia na bezpieczny odstęp **Q200** a następnie na środek wybrania
- 7 Następnie sterowanie przemieszcza narzędzie w osi narzędzia na głębokość **Q201** i obrabia na gotowo dno wybrania od wewnątrz do zewnątrz. Dno wybrania zostaje przy tym najechane tangencjalnie.
- 8 Sterowanie powtarza tę operację, aż zostaną osiągnięte głębokości **Q201** plus **Q369**
- 9 Na koniec narzędzie przemieszcza się tangencjalnie o bezpieczny odstęp **Q200** od ścianki wybrania, wznosi się na biegu szybkim w osi narzędzia na bezpieczną wysokość **Q200** i powraca na biegu szybkim na środek wybrania

# **Wskazówki**

# *WSKAZÓWKA*

#### **Uwaga niebezpieczeństwo kolizji!**

Jeśli podaje się w cyklu głębokość o wartości dodatniej, to sterowanie odwraca znak liczby obliczenia pozycjonowania wstępnego. Narzędzie przemieszcza się na osi narzędzia na posuwie szybkim na odstęp bezpieczeństwa **poniżej** powierzchni obrabianego przedmiotu! Uwaga niebezpieczeństwo kolizji!

- Wprowadzić głębokość ze znakiem ujemnym
- Przy pomocy parametru maszynowego **displayDepthErr** (nr 201003) nastawić, czy sterowanie ma wydawać komunikat o błędach przy podaniu dodatniej głębokości (on) czy też nie (off)

# *WSKAZÓWKA*

#### **Uwaga niebezpieczeństwo kolizji!**

Jeśli wywołujemy cykl z zakresem obróbki 2 (tylko obróbka na gotowo), to następuje pozycjonowanie wstępne na pierwszą głębokość wcięcia + bezpieczny odstęp na biegu szybkim. Podczas pozycjonowania na biegu szybkim istnieje niebezpieczeństwo kolizji.

- Uprzednio wykonać obróbkę zgrubną
- Zapewnić, aby sterowanie mogło wypozycjonować wstępnie narzędzie na posuwie szybkim, bez kolidowania z obrabianym detalem
- Ten cykl można wykonać wyłącznie w trybie obróbki **FUNCTION MODE MILL**.
- Sterowanie pozycjonuje narzędzie na osi narzędzi automatycznie. **Q204 2-GA BEZPIECZNA WYS.** uwzględnić.
- Cykl obrabia na gotowo **Q369 NADDATEK NA DNIE** tylko jednym dosuwem. Parametr **Q338 DOSUW - OBR.WYKONCZ.** Nie ma oddziaływania na **Q369**. **Q338** działa przy obróbce na gotowo **Q368 NADDATEK NA STRONE**.
- Sterowanie redukuje głębokość wcięcia na zdefiniowaną w tabeli narzędzi długość ostrzy **LCUTS**, jeśli długość ostrza jest mniejsza niż podana w cyklu głębokość wcięcia w materiał **Q202**.
- Cykl ten monitoruje zdefiniowaną użyteczną długość **LU** narzędzia. Jeśli wartość **LU** jest mniejsza niż **GLEBOKOSC Q201**, to sterowanie wydaje komunikat o błędach.
- Cykl **252** uwzględnia szerokość ostrza **RCUTS** z tabeli narzędzi. **Dalsze informacje:** ["Strategia wcięcia w materiał Q366 z RCUTS", Strona 297](#page-296-0)

#### **Wskazówki odnośnie programowania**

- Przy nieaktywnej tabeli narzędzi należy zawsze zagłębiać się prostopadle w materiał (**Q366**=0), ponieważ nie można zdefiniować kąta zagłębienia.
- Wypozycjonować wstępnie narzędzie na pozycję startu (środek okręgu) na płaszczyźnie obróbki z korekcją promienia **R0**.
- Znak liczby parametru cyklu Głębokość określa kierunek pracy (obróbki). Jeśli zaprogramujemy głębokość = 0, to sterowanie nie wykonuje tego cyklu.
- Tak wprowadzić odstęp bezpieczeństwa, iż narzędzie przy przemieszczeniu nie zostanie zakleszczone przez zeskrawane wióry.

#### **Wskazówka w połączeniu z parametrami maszynowymi**

Jeśli przy wcięciu w materiał z helix wewnętrznie obliczona średnica helix jest mniejsza niż podwójna średnica narzędzia, to sterowanie wydaje komunikat o błędach. Jeśli używane jest narzędzie tnące przez środek, to można wyłączyć to monitorowanie przy pomocy parametru maszynowego **suppressPlungeErr** (nr 201006) .

# **Parametry cyklu**

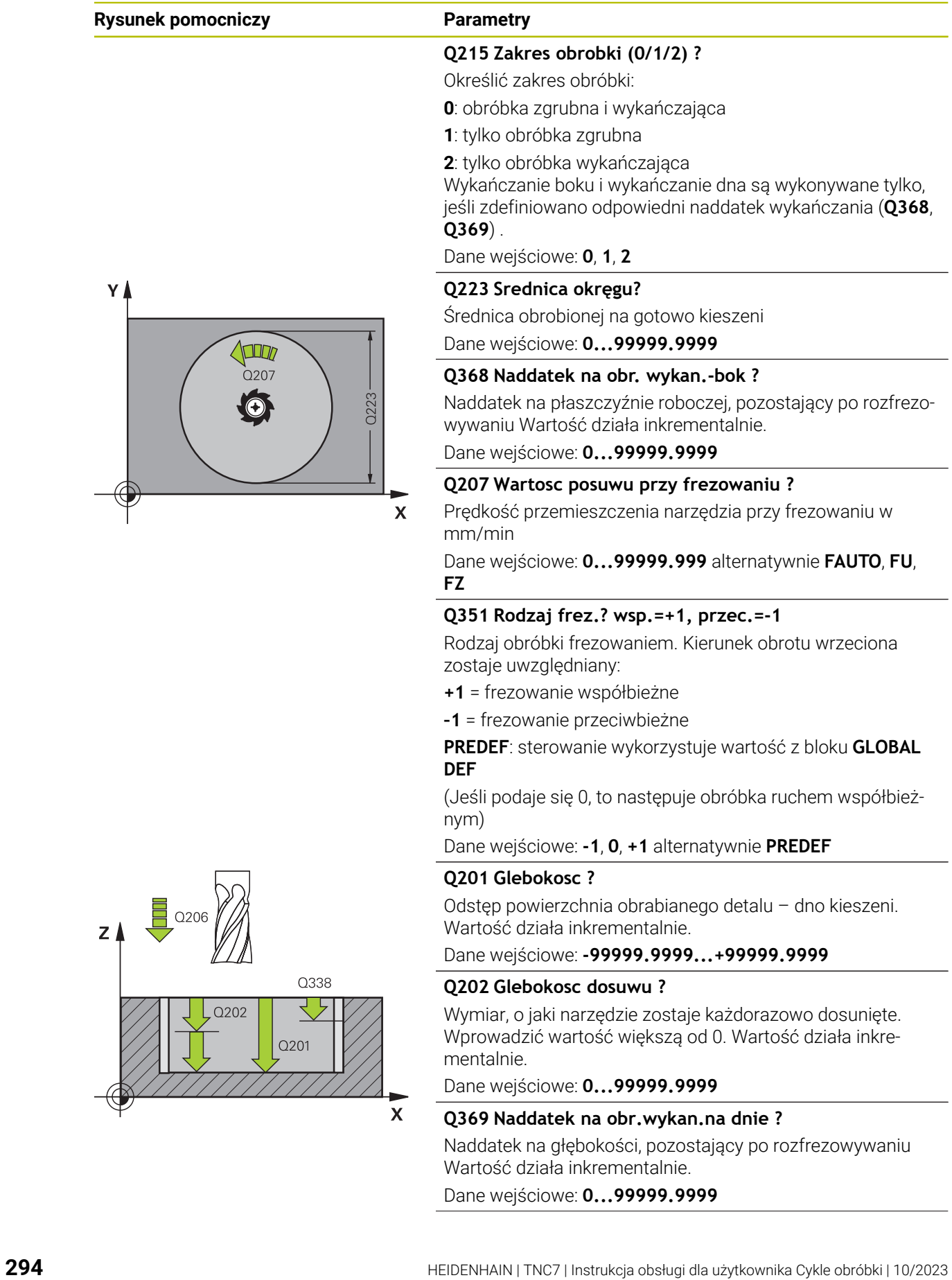

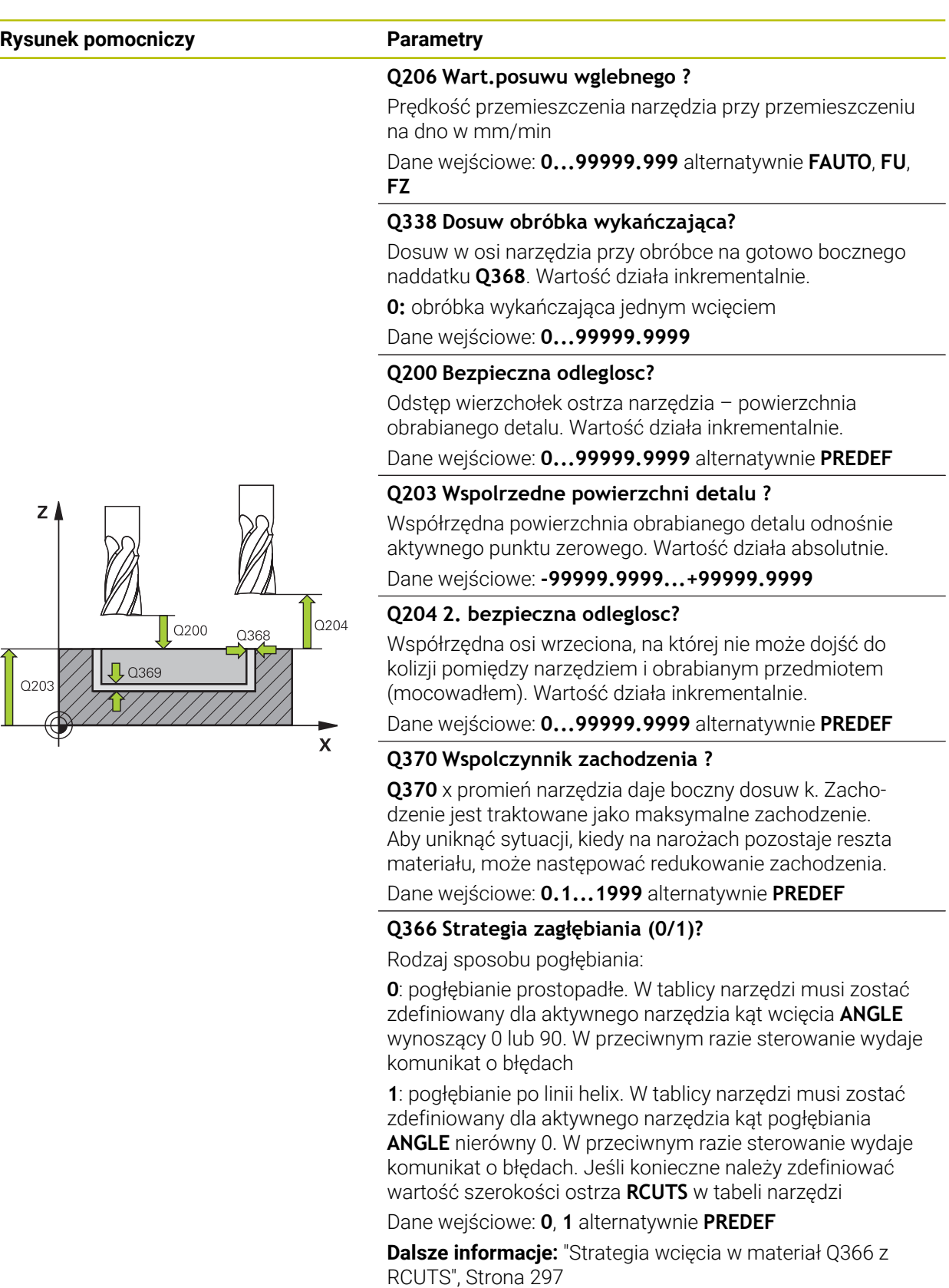

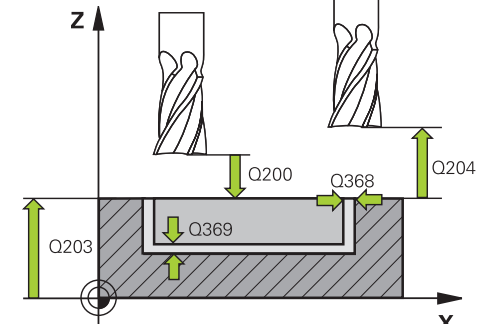

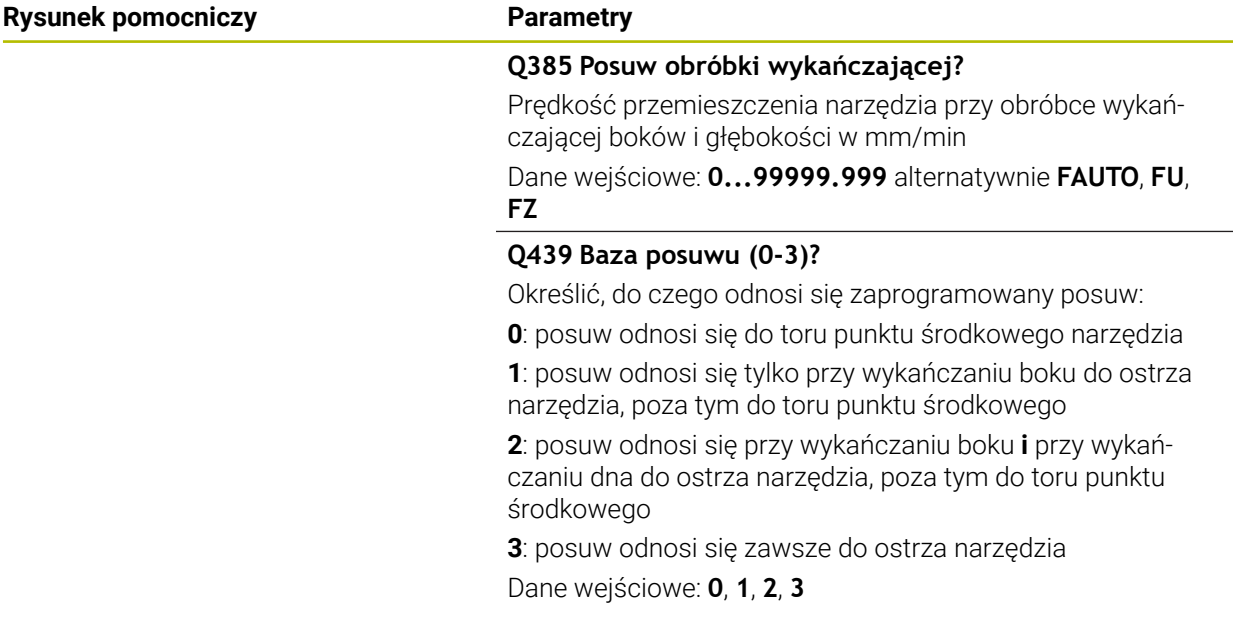

# **Przykład**

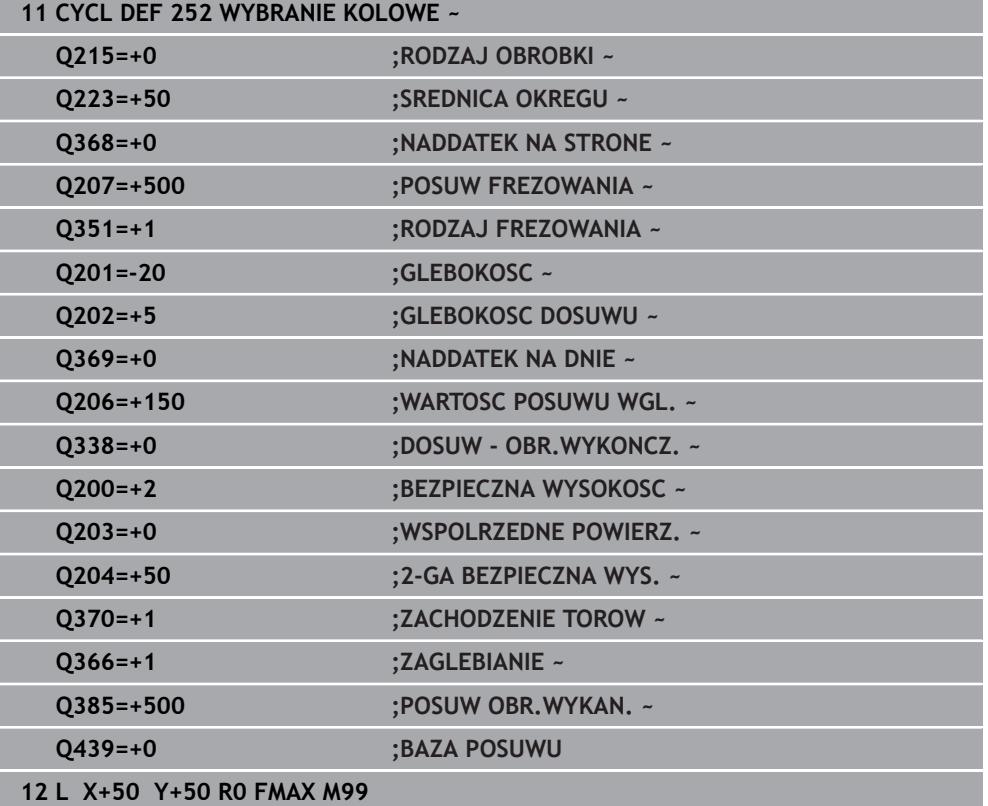

### <span id="page-296-0"></span>**Strategia wcięcia w materiał Q366 z RCUTS**

#### **Postępowanie z RCUTS**

Wcięcie w materiał po linii helix **Q366=1**:

**RCUTS** > 0

- Sterowanie przelicza szerokość ostrza **RCUTS** przy obliczaniu toru helix. Im większa **RCUTS**, tym mniejszy jest tor helix.
- Formuła obliczania promienia helix:

```
Helixradius = R_{corr} – RCUTS
```
Rcorr: promień narzędzia **R** + naddatek promienia narzędzia **DR**

■ Jeśli tor helix nie jest do zrealizowania ze względu na brak miejsca, to sterowanie wydaje komunikat o błędach.

**RCUTS** = 0 lub niezdefiniowany

- **suppressPlungeErr**=**on** (nr 201006) Jeśli z braku miejsca tor helix nie jest możliwy do zrealizowania, to sterowanie redukuje wówczas tor helix.
- **suppressPlungeErr**=**off** (nr 201006)

Jeśli promień helix nie jest do zrealizowania ze względu na brak miejsca, to sterowanie wydaje komunikat o błędach.

# **9.2.3 Cykl 253 FREZOWANIE KANALKA**

**Programowanie ISO G253**

#### **Zastosowanie**

Przy pomocy cyklu **253** można dokonywać pełnej obróbki rowka. W zależności od parametrów cyklu dostępne są następujące alternatywy obróbki:

- Pełna obróbka: obróbka zgrubna, obróbka wykańczająca dna, obróbka wykańczająca boku
- Tylko obróbka zgrubna
- Tylko obróbka wykańczająca dna i obróbka wykańczająca boku
- Tylko obróbka wykańczająca dna
- Tylko obróbka na gotowo boku

# **Przebieg cyklu Obróbka zgrubna**

- 1 Narzędzie przemieszcza się ruchem wahadłowym poczynając od lewego punktu środkowego rowka ze zdefiniowanym w tabeli narzędzi kątem pogłębienia na pierwszą głębokość wcięcia. Strategię wejścia w materiał określamy przy pomocy parametru **Q366** .
- 2 Sterowanie skrawa rowek od wewnątrz do zewnątrz przy uwzględnieniu naddatków na obróbkę wykańczającą (**Q368** i **Q369**)
- 3 Sterowanie odsuwa narzędzie o bezpieczny odstęp **Q200** . Jeśli szerokość rowka odpowiada średnicy frezu, to sterowanie wysuwa narzędzie z powrotem po każdym wcięciu z rowka
- 4 Ta operacja powtarza się, aż zostanie osiągnięta programowana głębokość rowka

### **Obróbka wykańczająca**

- 5 O ile zdefiniowano naddatek na obróbkę wykańczającą przy obróbce wstępnej, to sterowanie obrabia na gotowo najpierw ścianki rowka, jeśli wprowadzono kilkoma wcięciami. Ścianka rowka zostaje przy tym najechana tangencjalnie w lewym okręgu rowka
- 6 Następnie sterowanie obrabia na gotowo dno rowka od wewnątrz do zewnątrz.

# **Wskazówki**

# *WSKAZÓWKA*

#### **Uwaga niebezpieczeństwo kolizji!**

Jeśli położenie rowka zdefiniowano nierównym 0, to sterowanie pozycjonuje narzędzie tylko w osi narzędzia na 2. bezpieczny odstęp. To oznacza, że pozycja przy końcu cyklu nie musi być zgodna z pozycją na początku cyklu! Uwaga niebezpieczeństwo kolizji!

- Nie należy programować po cyklu **żadnych** wymiarów inkrementalnych
- $\triangleright$  Należy zaprogramować po cyklu absolutną pozycję w wszystkich osiach głównych

# *WSKAZÓWKA*

#### **Uwaga niebezpieczeństwo kolizji!**

Jeśli podaje się w cyklu głębokość o wartości dodatniej, to sterowanie odwraca znak liczby obliczenia pozycjonowania wstępnego. Narzędzie przemieszcza się na osi narzędzia na posuwie szybkim na odstęp bezpieczeństwa **poniżej** powierzchni obrabianego przedmiotu! Uwaga niebezpieczeństwo kolizji!

- Wprowadzić głębokość ze znakiem ujemnym
- ▶ Przy pomocy parametru maszynowego **displayDepthErr** (nr 201003) nastawić, czy sterowanie ma wydawać komunikat o błędach przy podaniu dodatniej głębokości (on) czy też nie (off)
- Ten cykl można wykonać wyłącznie w trybie obróbki **FUNCTION MODE MILL**.
- Sterowanie pozycjonuje narzędzie na osi narzędzi automatycznie. **Q204 2-GA BEZPIECZNA WYS.** uwzględnić.
- Cykl obrabia na gotowo **Q369 NADDATEK NA DNIE** tylko jednym dosuwem. Parametr **Q338 DOSUW - OBR.WYKONCZ.** Nie ma oddziaływania na **Q369**. **Q338** działa przy obróbce na gotowo **Q368 NADDATEK NA STRONE**.
- Sterowanie redukuje głębokość wcięcia na zdefiniowaną w tabeli narzędzi długość ostrzy **LCUTS**, jeśli długość ostrza jest mniejsza niż podana w cyklu głębokość wcięcia w materiał **Q202**.
- Jeśli szerokość rowka jest większa niż podwójna średnica narzędzia, to sterowanie skrawa rowek odpowiednio od wewnątrz do zewnątrz. To znaczy można również przy użyciu małych narzędzi frezować dowolne rowki.
- Cykl ten monitoruje zdefiniowaną użyteczną długość **LU** narzędzia. Jeśli wartość **LU** jest mniejsza niż **GLEBOKOSC Q201**, to sterowanie wydaje komunikat o błędach.
- Za pomocą wartości **RCUTS** cykl monitoruje nie tnące przez środek narzędzia i zapobiega m.in. czołowemu nasadzaniu się narzędzia. Sterowanie przerywa w razie konieczności obróbkę komunikatem o błędach.

#### **Wskazówki odnośnie programowania**

- Przy nieaktywnej tabeli narzędzi należy zawsze zagłębiać się prostopadle w materiał (**Q366**=0), ponieważ nie można zdefiniować kąta zagłębienia.
- Wypozycjonować wstępnie narzędzie na pozycję startu na płaszczyźnie obróbki z korekcją promienia **R0**. Uwzględnić parametr **Q367** (położenie).
- Znak liczby parametru cyklu Głębokość określa kierunek pracy (obróbki). Jeśli zaprogramujemy głębokość = 0, to sterowanie nie wykonuje tego cyklu.
- Tak wprowadzić odstęp bezpieczeństwa, iż narzędzie przy przemieszczeniu nie zostanie zakleszczone przez zeskrawane wióry.

# **Parametry cyklu**

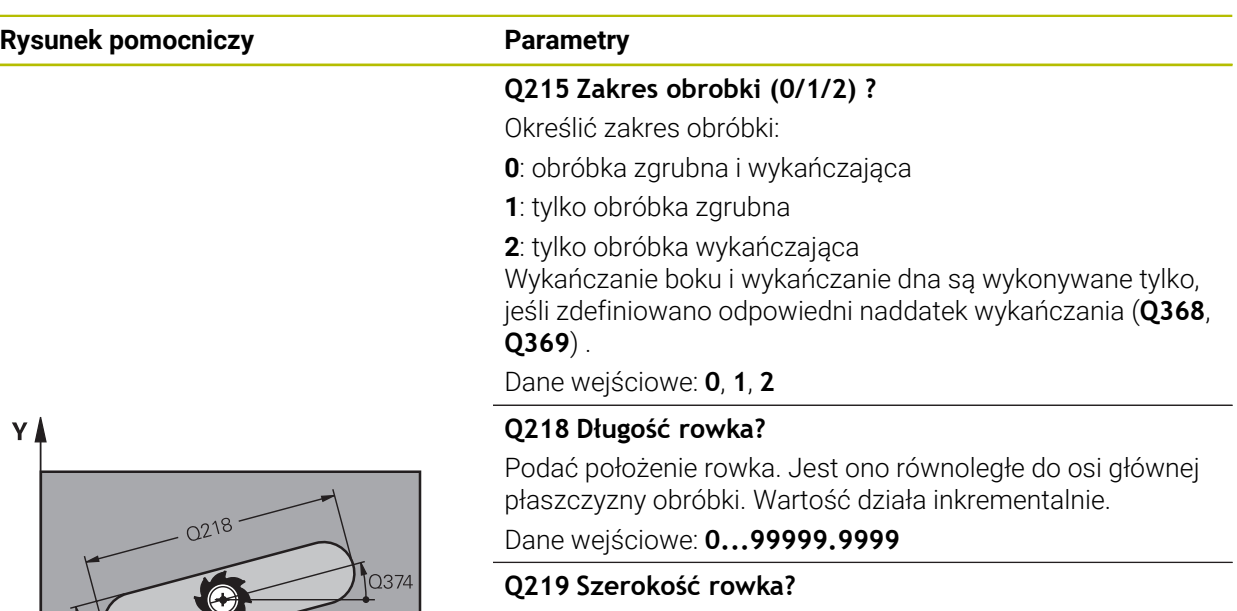

Podać szerokość rowka, równolegle do osi pomocniczej płaszczyzny roboczej. Jeśli szerokość rowka odpowiada średnicy narzędzia, to sterowanie frezuje długi otwór. Wartość działa inkrementalnie.

Maksymalna szerokość rowka przy obróbce zgrubnej: podwójna średnica narzędzia

Dane wejściowe: **0...99999.9999**

#### **Q368 Naddatek na obr. wykan.-bok ?**

Naddatek na płaszczyźnie roboczej, pozostający po rozfrezowywaniu Wartość działa inkrementalnie.

#### Dane wejściowe: **0...99999.9999**

#### **Q374 Kat obrotu ?**

 $\mathbf{x}$ 

Kąt, o który zostaje obrócony cały rowek. Centrum obrotu leży na pozycji, na której znajduje się narzędzie przy wywołaniu cyklu. Wartość działa absolutnie.

Dane wejściowe: **–360.000...+360.000**

#### **Q367 Położenie rowka (0/1/2/3/4)?**

Położenie figury w odniesieniu do pozycji narzędzia przy wywołaniu cyklu:

- **0**: pozycja narzędzia = środek figury
- **1**: pozycja narzędzia = lewy koniec figury
- **2**: pozycja narzędzia = centrum lewego okręgu figury
- **3**: pozycja narzędzia = centrum prawego okręgu figury
- **4**: pozycja narzędzia = prawy koniec figury
- Dane wejściowe: **0**, **1**, **2**, **3**, **4**

#### **Q207 Wartosc posuwu przy frezowaniu ?**

Prędkość przemieszczenia narzędzia przy frezowaniu w mm/min

Dane wejściowe: **0...99999.999** alternatywnie **FAUTO**, **FU**, **FZ**

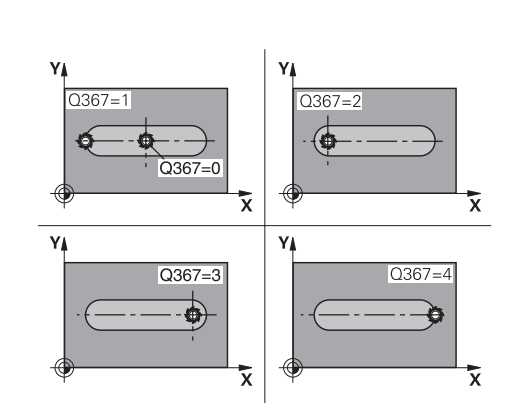

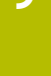

# **Rysunek pomocniczy Parametry**

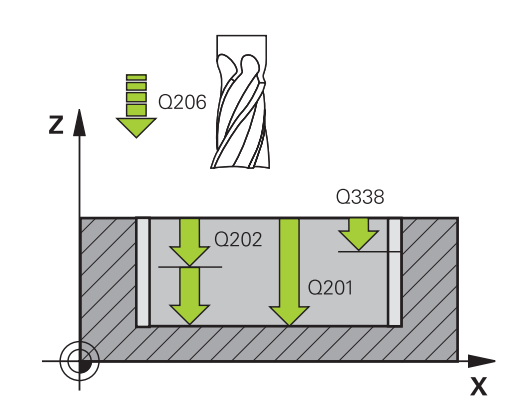

# z I Q204  $\overline{Q}$  $020$

#### **Q351 Rodzaj frez.? wsp.=+1, przec.=-1**

Rodzaj obróbki frezowaniem. Kierunek obrotu wrzeciona zostaje uwzględniany:

- **+1** = frezowanie współbieżne
- **–1** = frezowanie przeciwbieżne

**PREDEF**: sterowanie wykorzystuje wartość z bloku **GLOBAL DEF**

(Jeśli podaje się 0, to następuje obróbka ruchem współbieżnym)

Dane wejściowe: **-1**, **0**, **+1** alternatywnie **PREDEF**

#### **Q201 Glebokosc ?**

Odstęp powierzchnia obrabianego detalu – dno rowka. Wartość działa inkrementalnie.

#### Dane wejściowe: **-99999.9999...+99999.9999**

#### **Q202 Glebokosc dosuwu ?**

Wymiar, o jaki narzędzie zostaje każdorazowo dosunięte. Wprowadzić wartość większą od 0. Wartość działa inkrementalnie.

Dane wejściowe: **0...99999.9999**

#### **Q369 Naddatek na obr.wykan.na dnie ?**

Naddatek na głębokości, pozostający po rozfrezowywaniu Wartość działa inkrementalnie.

Dane wejściowe: **0...99999.9999**

#### **Q206 Wart.posuwu wglebnego ?**

Prędkość przemieszczenia narzędzia przy przemieszczeniu na dno w mm/min

Dane wejściowe: **0...99999.999** alternatywnie **FAUTO**, **FU**, **FZ**

#### **Q338 Dosuw obróbka wykańczająca?**

Dosuw w osi narzędzia przy obróbce na gotowo bocznego naddatku **Q368**. Wartość działa inkrementalnie.

**0:** obróbka wykańczająca jednym wcięciem

#### Dane wejściowe: **0...99999.9999**

#### **Q200 Bezpieczna odleglosc?**

Odstęp wierzchołek ostrza narzędzia – powierzchnia obrabianego detalu. Wartość działa inkrementalnie.

#### Dane wejściowe: **0...99999.9999** alternatywnie **PREDEF**

#### **Q203 Wspolrzedne powierzchni detalu ?**

Współrzędna powierzchnia obrabianego detalu odnośnie aktywnego punktu zerowego. Wartość działa absolutnie.

# Dane wejściowe: **-99999.9999...+99999.9999**

#### **Q204 2. bezpieczna odleglosc?**

Współrzędna osi wrzeciona, na której nie może dojść do kolizji pomiędzy narzędziem i obrabianym przedmiotem (mocowadłem). Wartość działa inkrementalnie.

Dane wejściowe: **0...99999.9999** alternatywnie **PREDEF**

 $\bar{\mathbf{x}}$ 

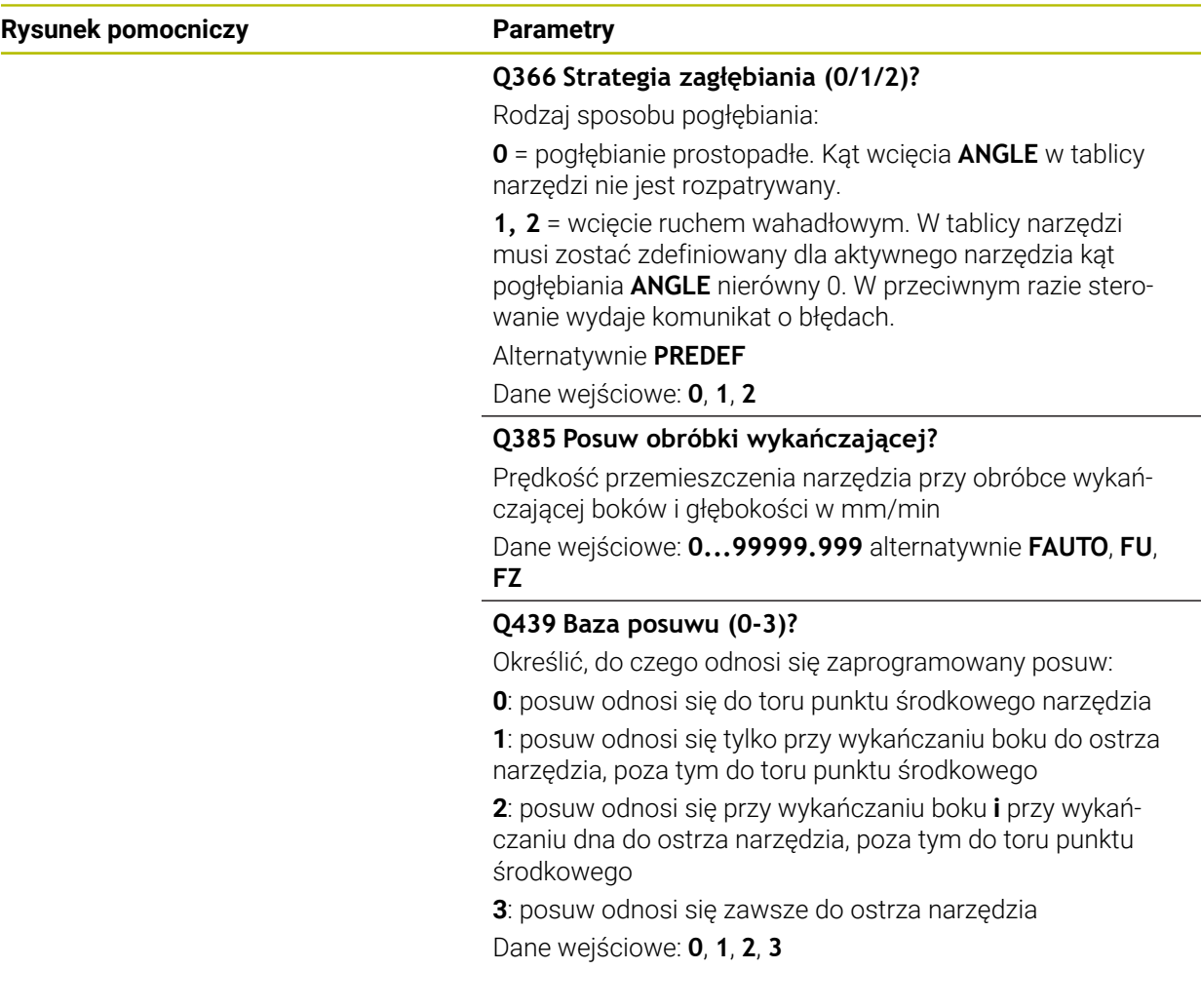

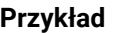

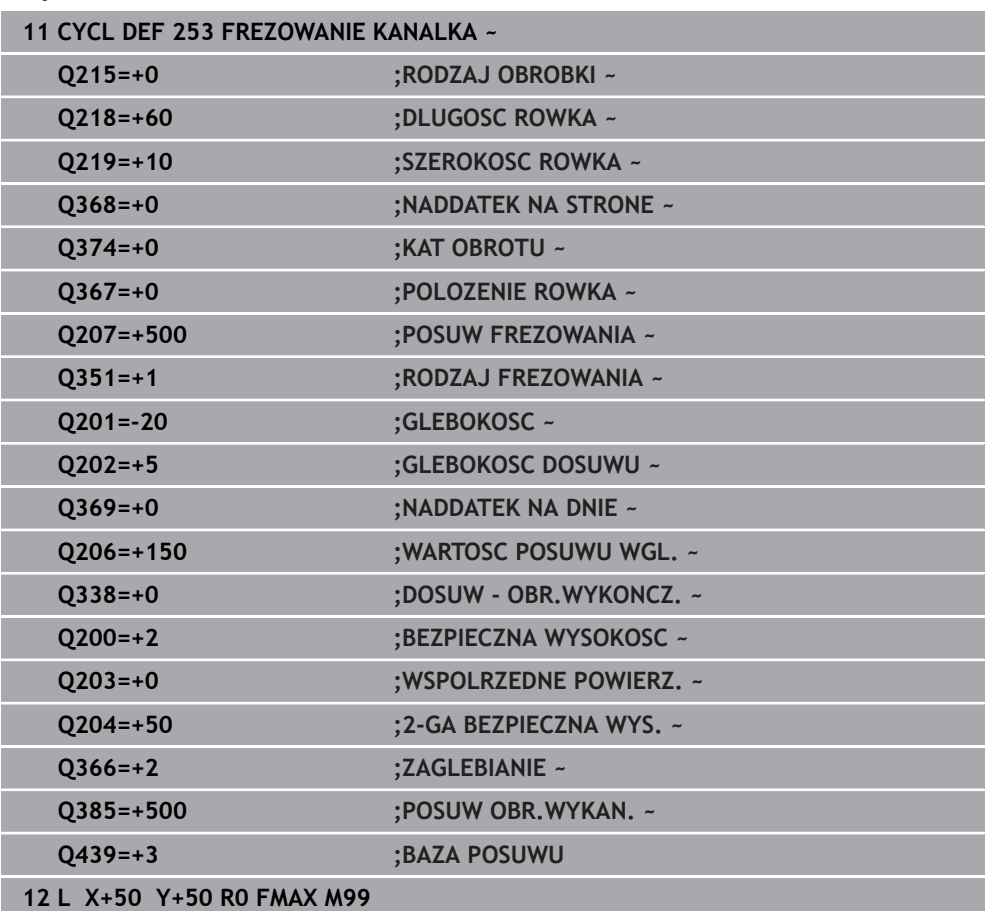

# **9.2.4 Cykl 254 KANALEK KOLOWY**

**Programowanie ISO G254**

#### **Zastosowanie**

Przy pomocy cyklu **254** można dokonywać pełnej obróbki okrągłego rowka. W zależności od parametrów cyklu dostępne są następujące alternatywy obróbki:

- Pełna obróbka: obróbka zgrubna, obróbka wykańczająca dna, obróbka wykańczająca boku
- Tylko obróbka zgrubna
- Tylko obróbka wykańczająca dna i obróbka wykańczająca boku
- Tylko obróbka wykańczająca dna
- Tylko obróbka na gotowo boku

# **Przebieg cyklu**

#### **Obróbka zgrubna**

- 1 Narzędzie przemieszcza się ruchem wahadłowym na środku rowka ze zdefiniowanym w tabeli narzędzi kątem zagłębienia na pierwszą głębokość wcięcia. Strategię wejścia w materiał określamy przy pomocy parametru **Q366** .
- 2 Sterowanie skrawa rowek od wewnątrz do zewnątrz przy uwzględnieniu naddatków na obróbkę wykańczającą (**Q368** i **Q369**)
- 3 Sterowanie odsuwa narzędzie o bezpieczny odstęp **Q200** . Jeśli szerokość rowka odpowiada średnicy frezu, to sterowanie wysuwa narzędzie z powrotem po każdym wcięciu z rowka
- 4 Ta operacja powtarza się, aż zostanie osiągnięta programowana głębokość rowka

#### **Obróbka wykańczająca**

- 5 O ile zdefiniowano naddatki na obróbkę wykańczającą, to sterowanie obrabia na gotowo najpierw ścianki rowka, jeśli wprowadzono kilkoma wcięciami. Ścianka rowka zostaje przy tym najechana tangencjalnie
- 6 Następnie sterowanie obrabia na gotowo dno rowka od wewnątrz do zewnątrz

# **Wskazówki**

# *WSKAZÓWKA*

#### **Uwaga niebezpieczeństwo kolizji!**

Jeśli położenie rowka zdefiniowano nierównym 0, to sterowanie pozycjonuje narzędzie tylko w osi narzędzia na 2. bezpieczny odstęp. To oznacza, że pozycja przy końcu cyklu nie musi być zgodna z pozycją na początku cyklu! Uwaga niebezpieczeństwo kolizji!

- Nie należy programować po cyklu **żadnych** wymiarów inkrementalnych
- ► Należy zaprogramować po cyklu absolutną pozycję w wszystkich osiach głównych

# *WSKAZÓWKA*

### **Uwaga niebezpieczeństwo kolizji!**

Jeśli podaje się w cyklu głębokość o wartości dodatniej, to sterowanie odwraca znak liczby obliczenia pozycjonowania wstępnego. Narzędzie przemieszcza się na osi narzędzia na posuwie szybkim na odstęp bezpieczeństwa **poniżej** powierzchni obrabianego przedmiotu! Uwaga niebezpieczeństwo kolizji!

- Wprowadzić głębokość ze znakiem ujemnym
- Przy pomocy parametru maszynowego **displayDepthErr** (nr 201003) nastawić, czy sterowanie ma wydawać komunikat o błędach przy podaniu dodatniej głębokości (on) czy też nie (off)

# *WSKAZÓWKA*

#### **Uwaga niebezpieczeństwo kolizji!**

Jeśli wywołujemy cykl z zakresem obróbki 2 (tylko obróbka na gotowo), to następuje pozycjonowanie wstępne na pierwszą głębokość wcięcia + bezpieczny odstęp na biegu szybkim. Podczas pozycjonowania na biegu szybkim istnieje niebezpieczeństwo kolizji.

- Uprzednio wykonać obróbkę zgrubną
- Zapewnić, aby sterowanie mogło wypozycjonować wstępnie narzędzie na posuwie szybkim, bez kolidowania z obrabianym detalem
- Ten cykl można wykonać wyłącznie w trybie obróbki **FUNCTION MODE MILL**.
- Sterowanie pozycjonuje narzędzie na osi narzędzi automatycznie. **Q204 2-GA BEZPIECZNA WYS.** uwzględnić.
- Cykl obrabia na gotowo **Q369 NADDATEK NA DNIE** tylko jednym dosuwem. Parametr **Q338 DOSUW - OBR.WYKONCZ.** Nie ma oddziaływania na **Q369**. **Q338** działa przy obróbce na gotowo **Q368 NADDATEK NA STRONE**.
- Sterowanie redukuje głębokość wcięcia na zdefiniowaną w tabeli narzędzi długość ostrzy **LCUTS**, jeśli długość ostrza jest mniejsza niż podana w cyklu głębokość wcięcia w materiał **Q202**.
- Jeśli szerokość rowka jest większa niż podwójna średnica narzędzia, to sterowanie skrawa rowek odpowiednio od wewnątrz do zewnątrz. To znaczy można również przy użyciu małych narzędzi frezować dowolne rowki.
- Cykl ten monitoruje zdefiniowaną użyteczną długość **LU** narzędzia. Jeśli wartość **LU** jest mniejsza niż **GLEBOKOSC Q201**, to sterowanie wydaje komunikat o błędach.
- Za pomocą wartości **RCUTS** cykl monitoruje nie tnące przez środek narzędzia i zapobiega m.in. czołowemu nasadzaniu się narzędzia. Sterowanie przerywa w razie konieczności obróbkę komunikatem o błędach.

#### **Wskazówki odnośnie programowania**

- Przy nieaktywnej tabeli narzędzi należy zawsze zagłębiać się prostopadle w materiał (**Q366**=0), ponieważ nie można zdefiniować kąta zagłębienia.
- Wypozycjonować wstępnie narzędzie na pozycję startu na płaszczyźnie obróbki z korekcją promienia **R0**. Uwzględnić parametr **Q367** (położenie).
- Znak liczby parametru cyklu Głębokość określa kierunek pracy (obróbki). Jeśli zaprogramujemy głębokość = 0, to sterowanie nie wykonuje tego cyklu.
- Tak wprowadzić odstęp bezpieczeństwa, iż narzędzie przy przemieszczeniu nie zostanie zakleszczone przez zeskrawane wióry.
- Jeśli używa się cyklu **254** w połączeniu z cyklem **221** , to położenie rowka 0 nie jest dozwolone.

# **Parametry cyklu**

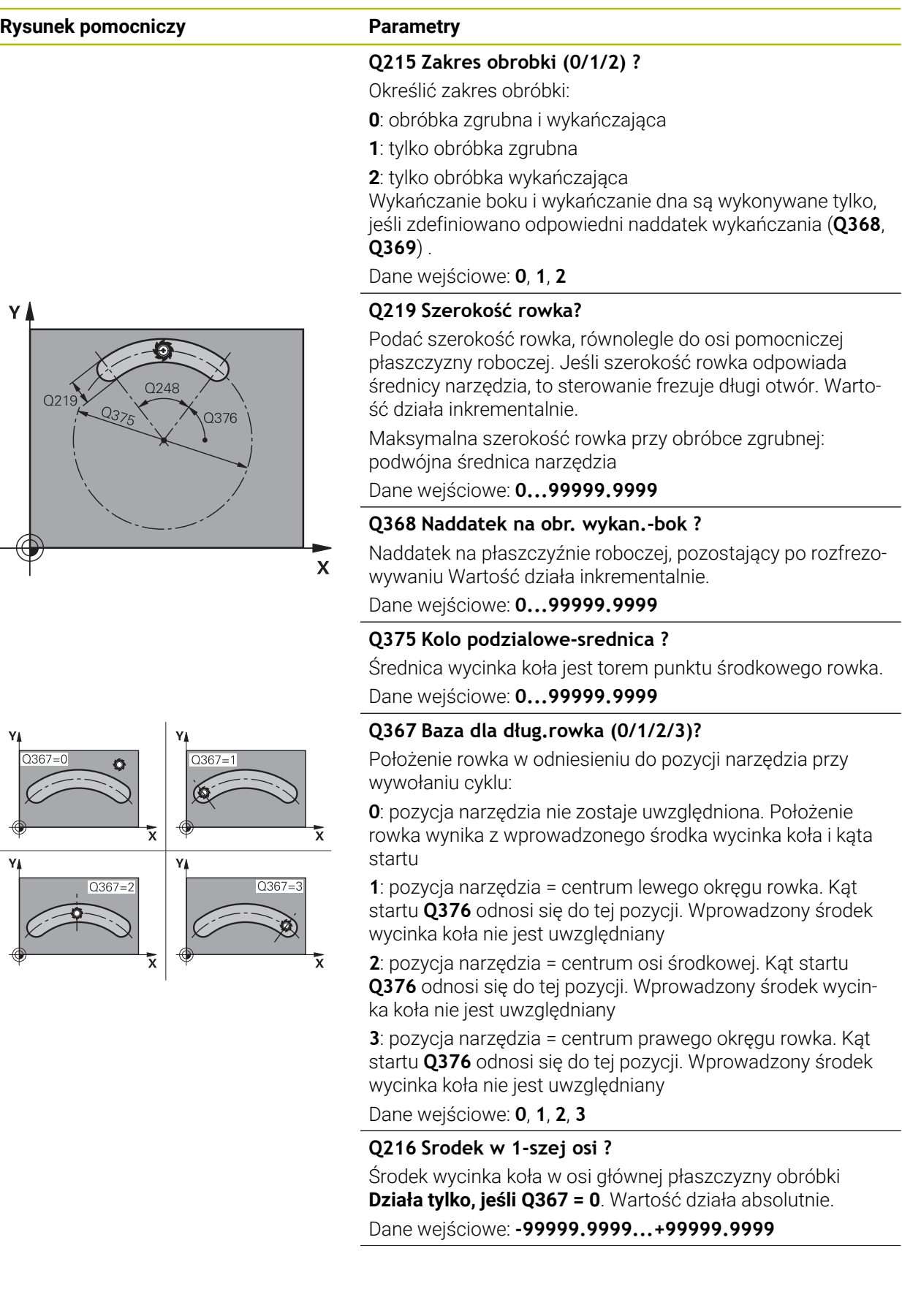

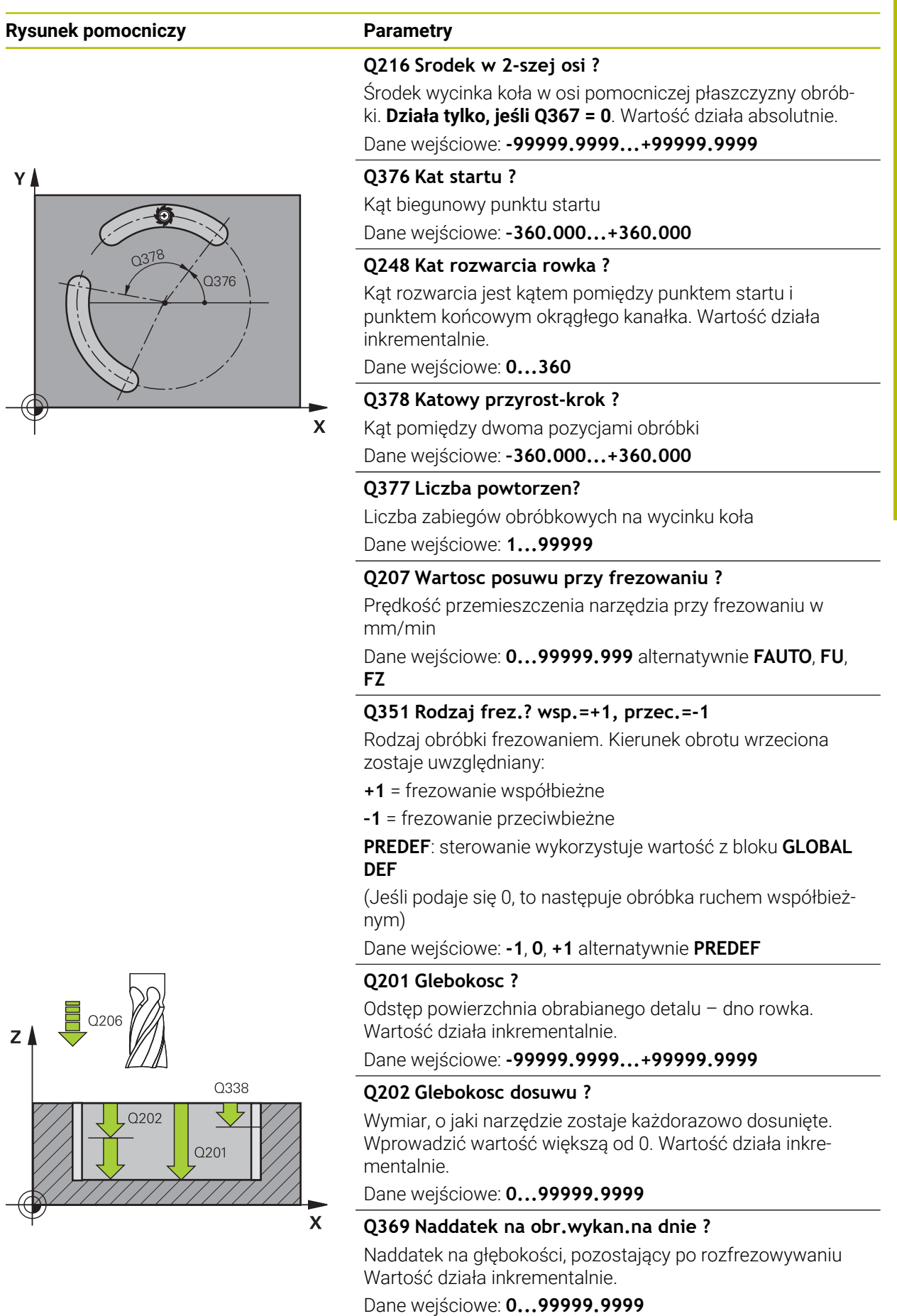

 $\mathsf{z}$ 

#### **Rysunek pomocniczy Parametry**

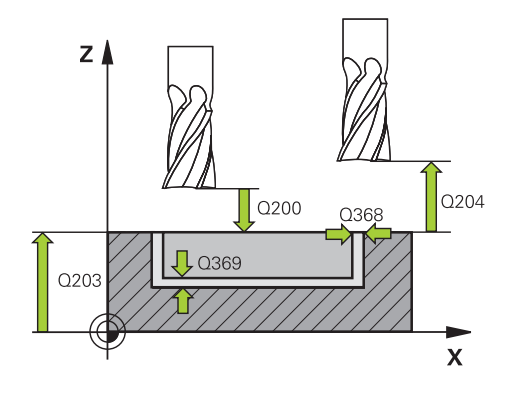

#### **Q206 Wart.posuwu wglebnego ?**

Prędkość przemieszczenia narzędzia przy przemieszczeniu na dno w mm/min

Dane wejściowe: **0...99999.999** alternatywnie **FAUTO**, **FU**, **FZ**

#### **Q338 Dosuw obróbka wykańczająca?**

Dosuw w osi narzędzia przy obróbce na gotowo bocznego naddatku **Q368**. Wartość działa inkrementalnie.

**0:** obróbka wykańczająca jednym wcięciem

Dane wejściowe: **0...99999.9999**

#### **Q200 Bezpieczna odleglosc?**

Odstęp pomiędzy wierzchołkiem ostrza narzędzia i powierzchnią obrabianego detalu. Wartość działa inkrementalnie.

Dane wejściowe: **0...99999.9999** alternatywnie **PREDEF**

#### **Q203 Wspolrzedne powierzchni detalu ?**

Współrzędna powierzchnia obrabianego detalu odnośnie aktywnego punktu zerowego. Wartość działa absolutnie. Dane wejściowe: **-99999.9999...+99999.9999**

#### **Q204 2. bezpieczna odleglosc?**

Odstęp w osi narzędzia między narzędziem i obrabianym detalem (mocowaniem), na którym nie może dojść do kolizji. Wartość działa inkrementalnie.

Dane wejściowe: **0...99999.9999** alternatywnie **PREDEF**

#### **Q366 Strategia zagłębiania (0/1/2)?**

Rodzaj sposobu pogłębiania:

**0**: pogłębianie prostopadłe. Kąt wcięcia **ANGLE** w tablicy narzędzi nie jest rozpatrywany.

**1, 2**: wcięcie ruchem wahadłowym. W tablicy narzędzi musi być zdefiniowany kąt wcięcia dla aktywnego narzędzia **ANGLE** nierówny 0. W przeciwnym razie sterowanie wydaje komunikat o błędach

**PREDEF**: sterowanie wykorzystuje wartość z bloku GLOBAL DEF

Dane wejściowe: **0**, **1**, **2**

#### **Q385 Posuw obróbki wykańczającej?**

Prędkość przemieszczenia narzędzia przy obróbce wykańczającej boków i głębokości w mm/min

Dane wejściowe: **0...99999.999** alternatywnie **FAUTO**, **FU**,

**FZ**

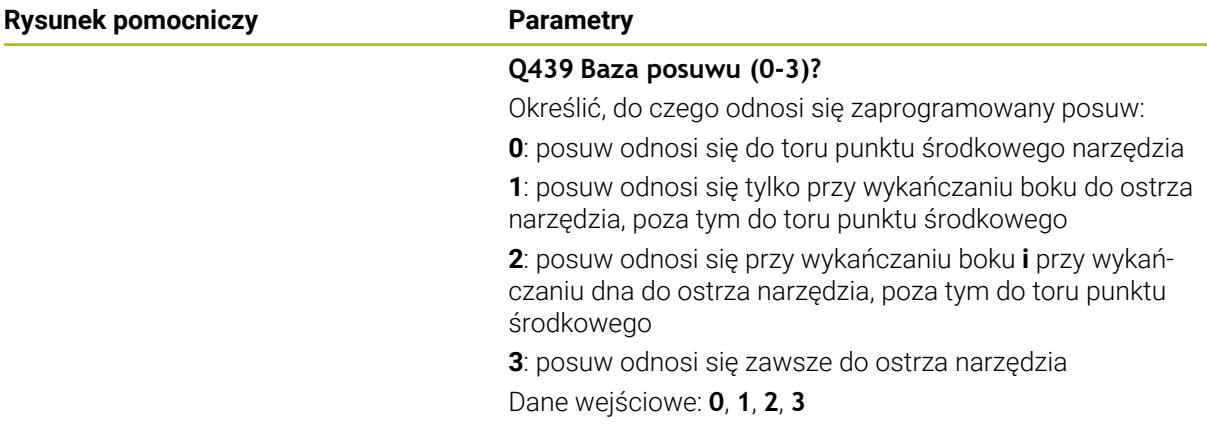

# **Przykład**

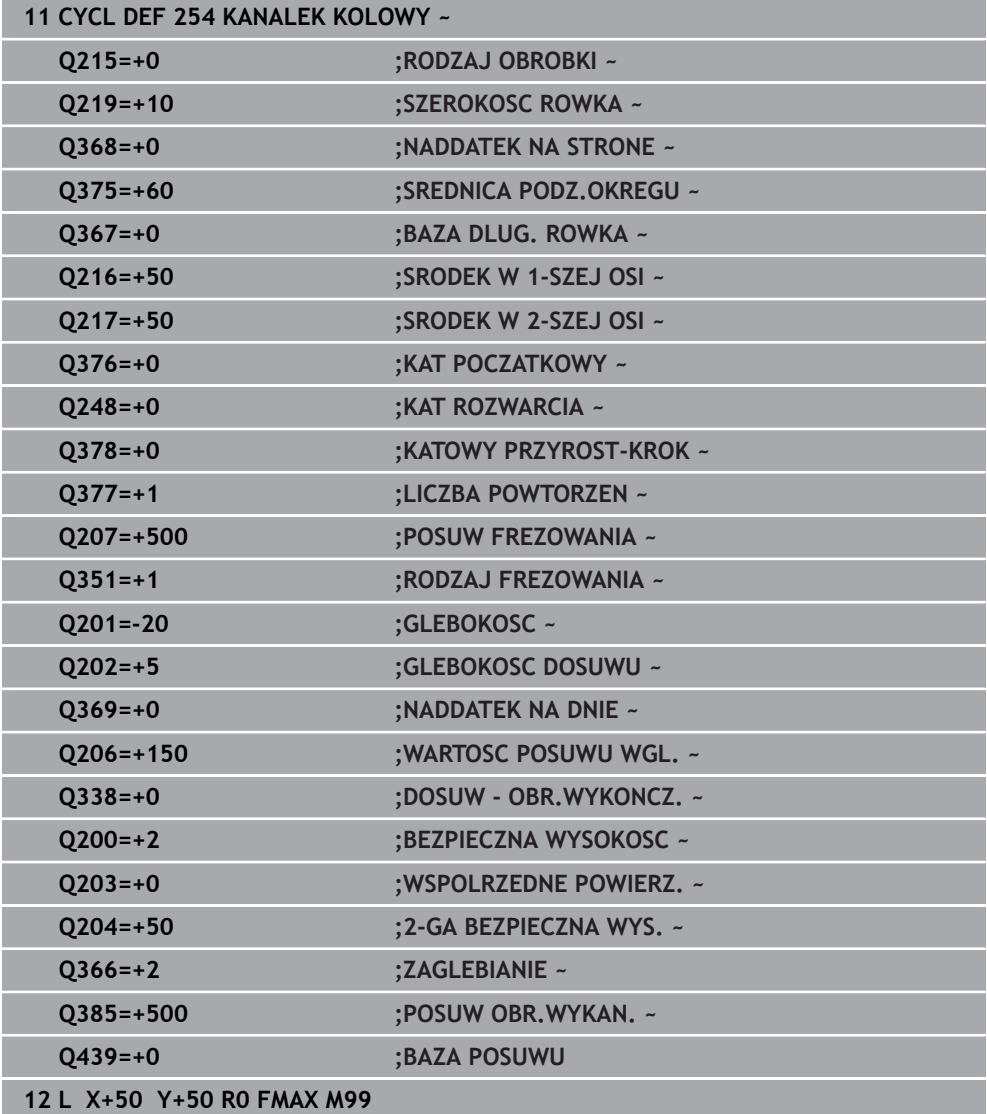

# **9.3 Frezowanie czopu**

# **9.3.1 Cykl 256 CZOP PROSTOKATNY**

#### **Programowanie ISO G256**

## **Zastosowanie**

Przy pomocy cyklu **256** można dokonywać obróbki czopu prostokątnego. Jeśli wymiary detalu są większe niż maksymalnie możliwe boczne wcięcie, to sterowanie przeprowadza kilka bocznych wcięć aż do osiągnięcia przewidzianego wymiaru końcowego.

#### **Przebieg cyklu**

- 1 Narzędzie przemieszcza się z pozycji startu cyklu (środek czopu) do pozycji startu obróbki czopu. Pozycję startu określamy przy pomocy parametru **Q437**. Pozycja ustawienia standardowego (**Q437**=0) leży 2 mm z prawej obok półwyrobu czopu
- 2 Jeśli narzędzie znajduje się na 2-giej bezpiecznej wysokości, to sterowanie przemieszcza się na posuwie szybkim **FMAX** na bezpieczny odstęp i stąd z posuwem wcięcia na głębokość na pierwszą głębokość wcięcia
- 3 Następnie narzędzia przemieszcza się tangencjalnie do konturu czopu i frezuje potem po obwodzie
- 4 Jeśli wymiar gotowy nie może być osiągnięty jednym przejściem po obwodzie, to sterowanie wcina narzędziem od aktualnej głębokości bocznie i frezuje ponownie po obwodzie. Sterowanie uwzględnia przy tym wymiary detalu, wymiar gotowy i dozwolone boczne wcięcie. Ta operacja powtarza się, aż zostanie osiągnięty zdefiniowany gotowy wymiar. Jeśli punkt startu uplasowano nie z boku lecz na narożu (**Q437** nierówne 0), to sterowanie frezuje spiralnie od punktu startu do wewnątrz aż zostanie osiągnięty gotowy
- 5 Jeśli dalsze wcięcia na głębokości są konieczne, to narzędzie przemieszcza się tangencjalnie od konturu z powrotem do punktu startu obróbki czopu
- 6 Następnie sterowanie przemieszcza narzędzie na następną głębokość wcięcia i obrabia czop na tej głębokości
- 7 Ta operacja powtarza się, aż zostanie osiągnięta głębokość czopu
- 8 Sterowanie pozycjonuje narzędzie na końcu cyklu wyłącznie na osi narzędzia na zdefiniowaną w cyklu bezpieczną wysokość. Pozycja końcowa nie jest zgodna z pozycją startu

#### **Wskazówki**

# *WSKAZÓWKA*

#### **Uwaga niebezpieczeństwo kolizji!**

Jeśli podaje się w cyklu głębokość o wartości dodatniej, to sterowanie odwraca znak liczby obliczenia pozycjonowania wstępnego. Narzędzie przemieszcza się na osi narzędzia na posuwie szybkim na odstęp bezpieczeństwa **poniżej** powierzchni obrabianego przedmiotu! Uwaga niebezpieczeństwo kolizji!

- Wprowadzić głębokość ze znakiem ujemnym
- Przy pomocy parametru maszynowego **displayDepthErr** (nr 201003) nastawić, czy sterowanie ma wydawać komunikat o błędach przy podaniu dodatniej głębokości (on) czy też nie (off)

# *WSKAZÓWKA*

#### **Uwaga niebezpieczeństwo kolizji!**

Jeśli miejsce dla najazdu nie jest wystarczające obok czopu, to istnieje niebezpieczeństwo kolizji.

- W zależności od pozycji najazdu **Q439** sterowanie wymaga dostatecznego miejsca dla najazdu
- Obok czopu należy pozostawić dostatecznie dużo miejsca dla ruchu najazdowego
- Minimalnie średnica narzędzia + 2mm
- Sterowanie pozycjonuje narzędzie przy końcu z powrotem na bezpieczny odstęp, jeśli podano to na drugi bezpieczny odstęp. Pozycja końcowa narzędzia po wykonaniu cyklu nie jest zgodna z pozycją startu.
- Ten cykl można wykonać wyłącznie w trybie obróbki **FUNCTION MODE MILL**.
- Sterowanie pozycjonuje narzędzie na osi narzędzi automatycznie. **Q204 2-GA BEZPIECZNA WYS.** uwzględnić.
- Cykl obrabia na gotowo **Q369 NADDATEK NA DNIE** tylko jednym dosuwem. Parametr **Q338 DOSUW - OBR.WYKONCZ.** Nie ma oddziaływania na **Q369**. **Q338** działa przy obróbce na gotowo **Q368 NADDATEK NA STRONE**.
- Sterowanie redukuje głębokość wcięcia na zdefiniowaną w tabeli narzędzi długość ostrzy **LCUTS**, jeśli długość ostrza jest mniejsza niż podana w cyklu głębokość wcięcia w materiał **Q202**.
- Cykl ten monitoruje zdefiniowaną użyteczną długość **LU** narzędzia. Jeśli wartość **LU** jest mniejsza niż **GLEBOKOSC Q201**, to sterowanie wydaje komunikat o błędach.

#### **Wskazówki odnośnie programowania**

- Wypozycjonować wstępnie narzędzie na pozycję startu na płaszczyźnie obróbki z korekcją promienia **R0**. Uwzględnić parametr **Q367** (położenie).
- Znak liczby parametru cyklu Głębokość określa kierunek pracy (obróbki). Jeśli zaprogramujemy głębokość = 0, to sterowanie nie wykonuje tego cyklu.

### **Parametry cyklu**

#### **Rysunek pomocniczy Parametry**

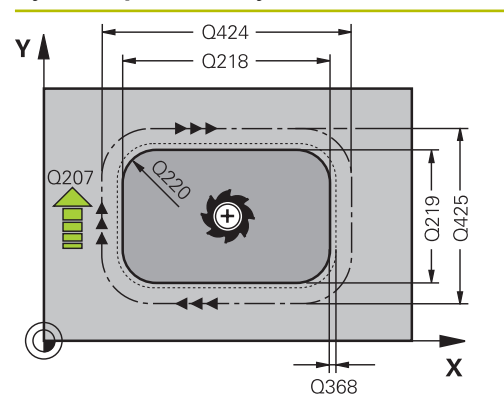

#### **Q218 Długość pierwszego boku ?**

Długość czopu, równolegle do osi głównej płaszczyzny obróbki. Wartość działa inkrementalnie.

Dane wejściowe: **0...99999.9999**

#### **Q424 Wymiary półwyrobu dług.boku 1?**

Długość detalu czopu, równolegle do osi głównej płaszczyzny obróbki. **Wymiar półwyrobu długość boku 1** zapisać większą niż**1. długość boku** . Sterowanie wykonuje kilka bocznych wcięć, jeśli różnica pomiędzy wymiarem detalu 1 i wymiarem gotowym 1 jest większa niż dozwolone wcięcie boczne (promień narzędzia razy nałożenie torów **Q370**). Sterowanie oblicza zawsze stałe boczne wcięcie. Wartość działa inkrementalnie.

#### Dane wejściowe: **0...99999.9999**

#### **Q219 Długość drugiego boku ?**

Długość czopu, równolegle do osi pomocniczej płaszczyzny obróbki. **Wymiar detalu długość boku 2** zapisać większą niż**2. długość boku** . Sterowanie wykonuje kilka bocznych wcięć, jeśli różnica pomiędzy wymiarem detalu 2 i wymiarem gotowym 2 jest większa niż dozwolone wcięcie boczne (promień narzędzia razy nałożenie torów **Q370**). Sterowanie oblicza zawsze stałe boczne wcięcie. Wartość działa inkrementalnie.

Dane wejściowe: **0...99999.9999**

#### **Q425 Wymiary półwyrobu dług.boku 2?**

Długość detalu czopu, równolegle do osi pomocniczej płaszczyzny obróbki. Wartość działa inkrementalnie.

Dane wejściowe: **0...99999.9999**

#### **Q220 Promień / fazka (+/-)?**

Podać wartość dla elementu formy promień lub fazka. Przy wprowadzeniu dodatniej wartości sterowanie wytwarza zaokrąglenie na każdym narożu. Zapisana wartość odpowiada przy tym promieniowi. Jeśli podawana jest ujemna wartość, to wszystkie naroża konturu zostają opatrzone fazką, przy tym zapisana wartość odpowiada długości fazki.

#### Dane wejściowe: **-99999.9999...+99999.9999**

#### **Q368 Naddatek na obr. wykan.-bok ?**

Naddatek na płaszczyźnie roboczej, pozostający po rozfrezowywaniu Wartość działa inkrementalnie.

Dane wejściowe: **-99999.9999...+99999.9999**

#### **Q224 Kat obrotu ?**

Kąt, o który zostaje obrócona cała obróbka. Centrum obrotu leży na pozycji, na której znajduje się narzędzie przy wywołaniu cyklu. Wartość działa absolutnie.

Dane wejściowe: **–360.000...+360.000**

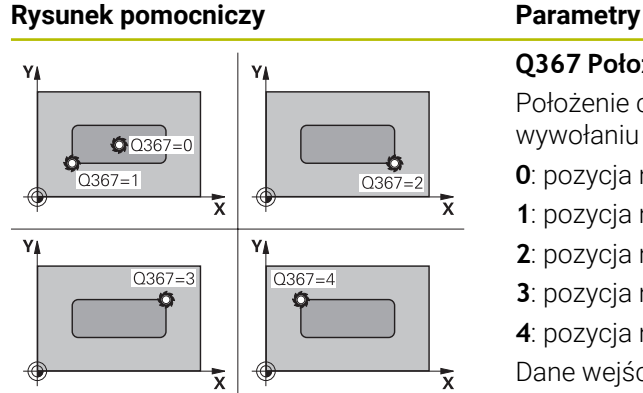

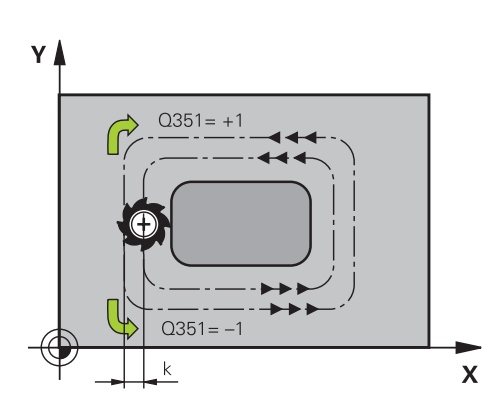

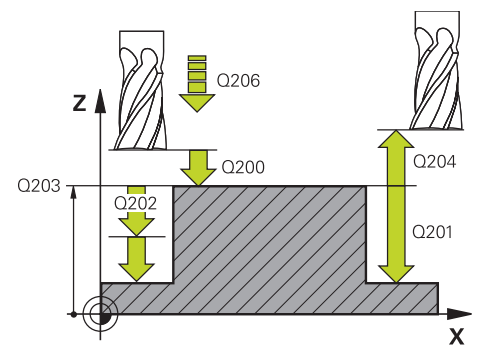

#### **Q367 Położenie czopu (0/1/2/3/4)?**

Położenie czopu odniesieniu do pozycji narzędzia przy wywołaniu cyklu:

- **0**: pozycja narzędzia = środek czopu
- **1**: pozycja narzędzia = lewy dolny róg
- **2**: pozycja narzędzia = prawy dolny róg
- **3**: pozycja narzędzia = prawy górny róg
- **4**: pozycja narzędzia = lewy górny róg
- Dane wejściowe: **0**, **1**, **2**, **3**, **4**

#### **Q207 Wartosc posuwu przy frezowaniu ?**

Prędkość przemieszczenia narzędzia przy frezowaniu w mm/min

Dane wejściowe: **0...99999.999** alternatywnie **FAUTO**, **FU**, **FZ**

#### **Q351 Rodzaj frez.? wsp.=+1, przec.=-1**

Rodzaj obróbki frezowaniem. Kierunek obrotu wrzeciona zostaje uwzględniany:

- **+1** = frezowanie współbieżne
- **–1** = frezowanie przeciwbieżne

**PREDEF**: sterowanie wykorzystuje wartość z bloku **GLOBAL DEF**

(Jeśli podaje się 0, to następuje obróbka ruchem współbieżnym)

Dane wejściowe: **-1**, **0**, **+1** alternatywnie **PREDEF**

#### **Q201 Glebokosc ?**

Odstęp powierzchnia obrabianego detalu – dno czopu. Wartość działa inkrementalnie.

Dane wejściowe: **-99999.9999...+99999.9999**

#### **Q202 Glebokosc dosuwu ?**

Wymiar, o jaki narzędzie zostaje każdorazowo dosunięte. Wprowadzić wartość większą od 0. Wartość działa inkrementalnie.

#### Dane wejściowe: **0...99999.9999**

#### **Q206 Wart.posuwu wglebnego ?**

Prędkość przemieszczenia narzędzia przy przemieszczeniu na dno w mm/min

Dane wejściowe: **0...99999.999** alternatywnie **FAUTO**, **FMAX**, **FU**, **FZ**

#### **Q200 Bezpieczna odleglosc?**

Odstęp wierzchołek ostrza narzędzia – powierzchnia obrabianego detalu. Wartość działa inkrementalnie.

Dane wejściowe: **0...99999.9999** alternatywnie **PREDEF**

#### **Q203 Wspolrzedne powierzchni detalu ?**

Współrzędna powierzchnia obrabianego detalu odnośnie aktywnego punktu zerowego. Wartość działa absolutnie.

Dane wejściowe: **-99999.9999...+99999.9999**

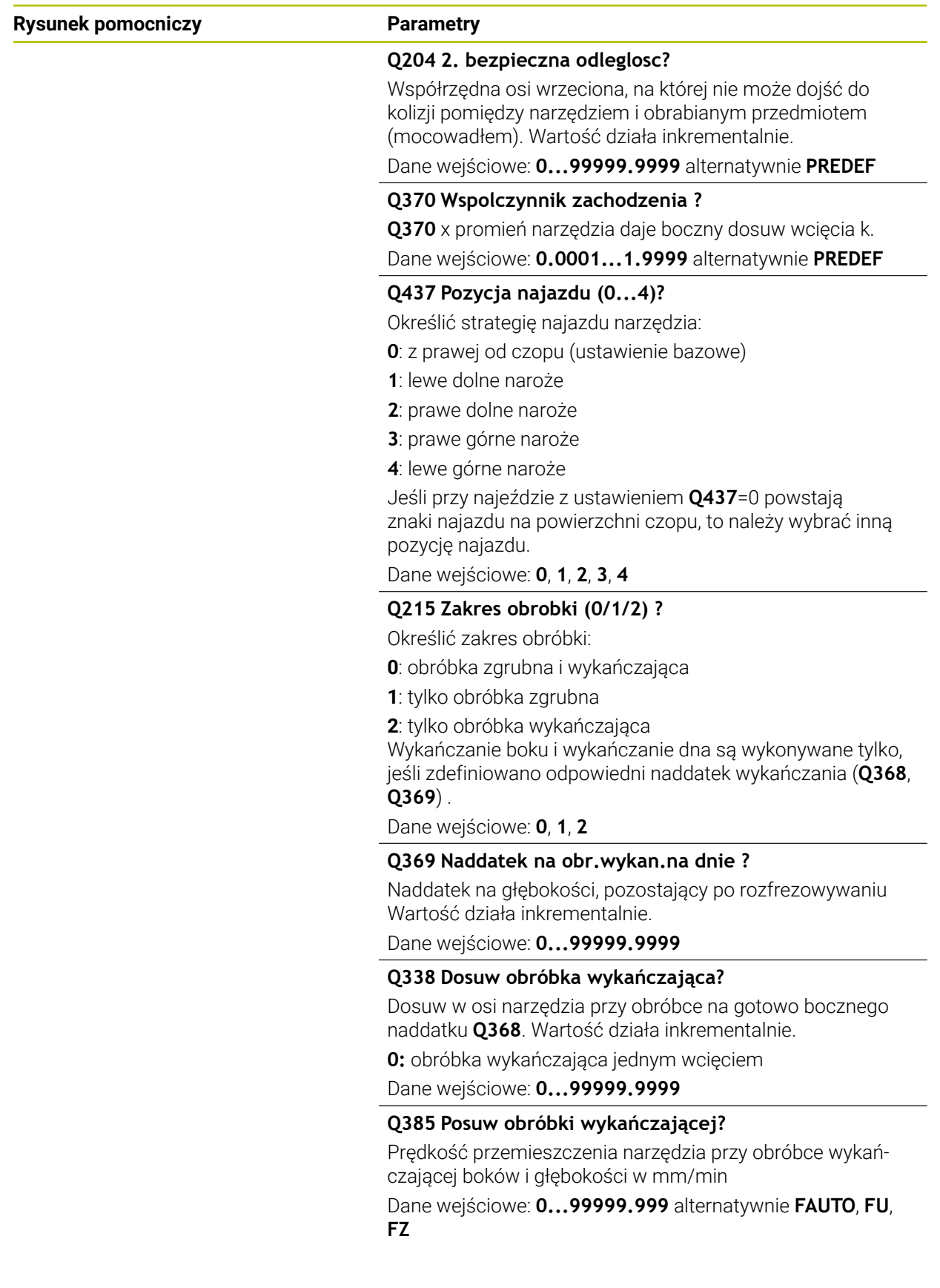

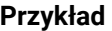

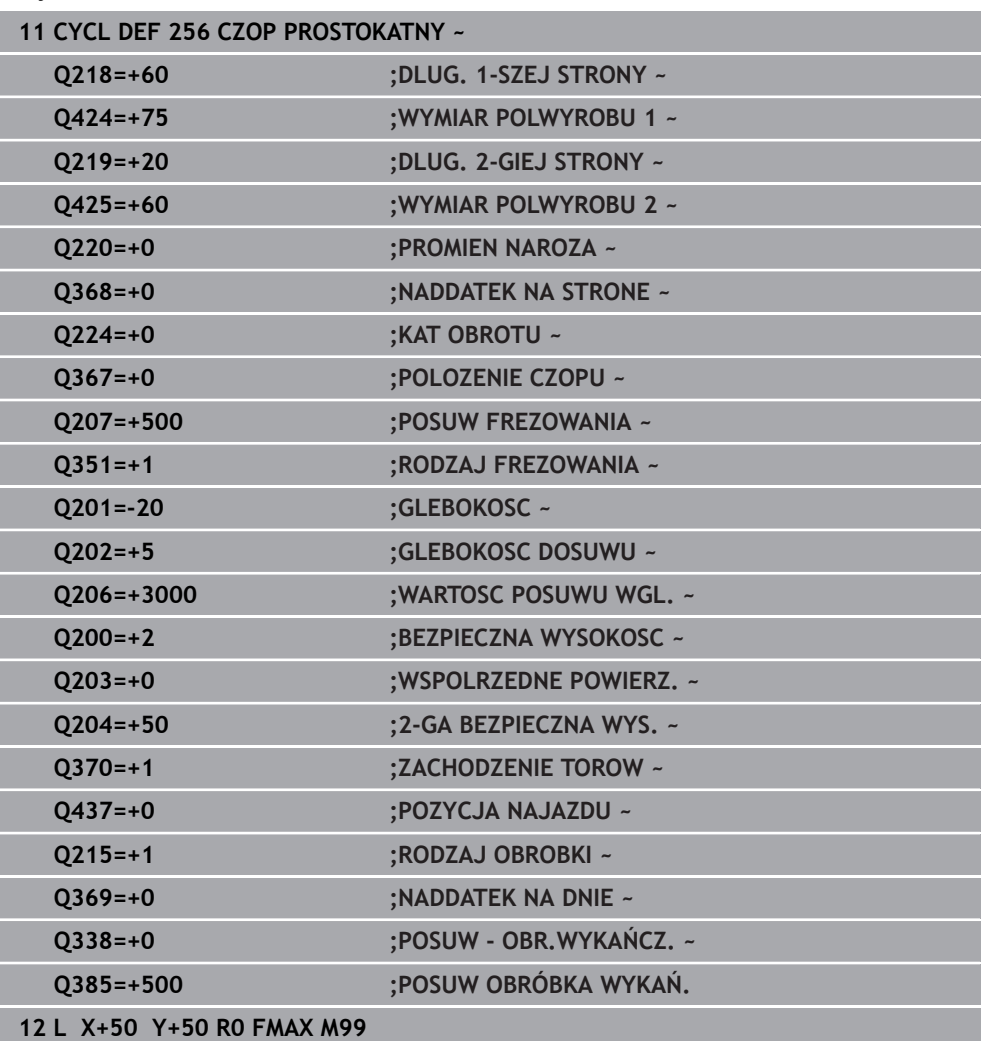

# **9.3.2 Cykl 257 CZOP OKRAGLY**

#### **Programowanie ISO G257**

## **Zastosowanie**

Przy pomocy cyklu **257** można dokonywać obróbki czopu okrągłego. Sterowanie wytwarza czop okrągły spiralnym wcięciem wychodząc ze średnicy detalu.

#### **Przebieg cyklu**

- 1 Jeśli narzędzie znajduje się poniżej 2. bezpiecznego odstępu, to sterowanie odsuwa narzędzie na 2. bezpieczny odstęp
- 2 Narzędzie przemieszcza się ze środka czopu na pozycję startu obróbki czopu. Pozycję startu określamy poprzez kąt biegunowy w odniesieniu do środka czopu z parametrem **Q376**
- 3 Sterowanie przemieszcza narzędzie na posuwie szybkim **FMAX** na bezpieczną wysokość **Q200** i stąd z posuwem wcięcia na głębokość na pierwszą głębokość wcięcia
- 4 Następnie sterowanie wytwarza czop okrągły spiralnym wcięciem przy uwzględnieniu współczynnika nałożenia torów
- 5 Sterowanie odsuwa narzędzie po tangencjalnej trajektorii o 2 mm od konturu
- 6 Jeśli koniecznych jest kilka wcięć w materiał, to nowe wcięcie na głębokość następuje od punktu najbliżej leżącego do odsunięcia
- 7 Ta operacja powtarza się, aż zostanie osiągnięta głębokość czopu
- 8 Przy końcu cyklu narzędzie wznosi się po tangencjalnym odjeździe na osi narzędzia na zdefiniowaną w cyklu, 2. bezpieczną wysokość. Pozycja końcowa nie jest zgodna z pozycją startu

#### **Wskazówki**

# *WSKAZÓWKA*

#### **Uwaga niebezpieczeństwo kolizji!**

Jeśli podaje się w cyklu głębokość o wartości dodatniej, to sterowanie odwraca znak liczby obliczenia pozycjonowania wstępnego. Narzędzie przemieszcza się na osi narzędzia na posuwie szybkim na odstęp bezpieczeństwa **poniżej** powierzchni obrabianego przedmiotu! Uwaga niebezpieczeństwo kolizji!

- Wprowadzić głębokość ze znakiem ujemnym
- Przy pomocy parametru maszynowego **displayDepthErr** (nr 201003) nastawić, czy sterowanie ma wydawać komunikat o błędach przy podaniu dodatniej głębokości (on) czy też nie (off)

# *WSKAZÓWKA*

#### **Uwaga niebezpieczeństwo kolizji!**

Jeśli miejsce dla najazdu nie jest wystarczające obok czopu, to istnieje niebezpieczeństwo kolizji.

- Sprawdzić przebieg przy pomocy symulacji graficznej.
- Ten cykl można wykonać wyłącznie w trybie obróbki **FUNCTION MODE MILL**.
- Sterowanie pozycjonuje narzędzie na osi narzędzi automatycznie. **Q204 2-GA BEZPIECZNA WYS.** uwzględnić.
- Cykl obrabia na gotowo **Q369 NADDATEK NA DNIE** tylko jednym dosuwem. Parametr **Q338 DOSUW - OBR.WYKONCZ.** Nie ma oddziaływania na **Q369**. **Q338** działa przy obróbce na gotowo **Q368 NADDATEK NA STRONE**.
- Sterowanie redukuje głębokość wcięcia na zdefiniowaną w tabeli narzędzi długość ostrzy **LCUTS**, jeśli długość ostrza jest mniejsza niż podana w cyklu głębokość wcięcia w materiał **Q202**.
- Cykl ten monitoruje zdefiniowaną użyteczną długość **LU** narzędzia. Jeśli wartość **LU** jest mniejsza niż **GLEBOKOSC Q201**, to sterowanie wydaje komunikat o błędach.

#### **Wskazówki odnośnie programowania**

- Wypozycjonować wstępnie narzędzie na pozycję startu na płaszczyźnie obróbki (środek czopu) z korekcją promienia **R0**.
- Znak liczby parametru cyklu Głębokość określa kierunek pracy (obróbki). Jeśli zaprogramujemy głębokość = 0, to sterowanie nie wykonuje tego cyklu.

# **Parametry cyklu**

#### **Rysunek pomocniczy Parametry**

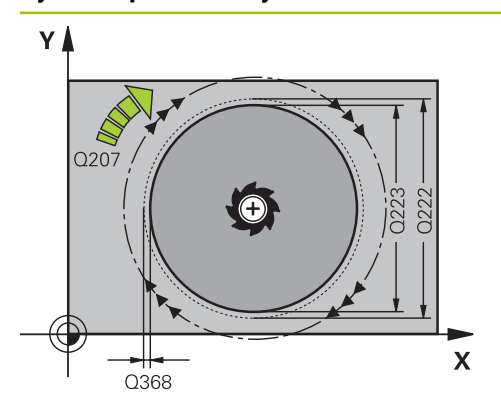

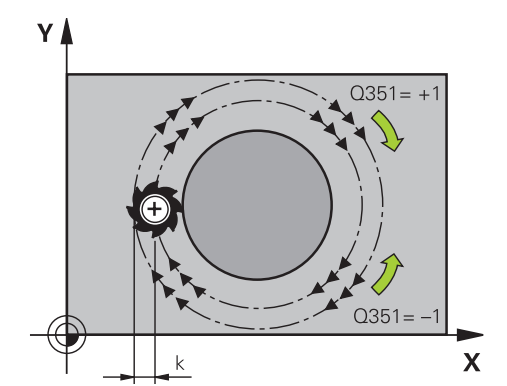

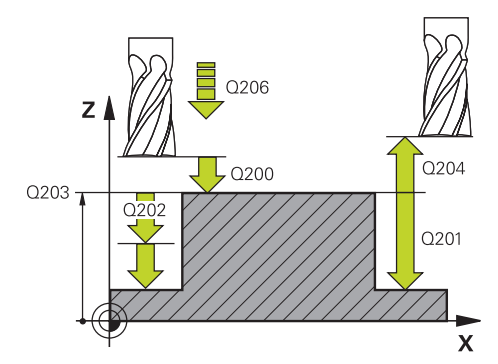

#### **Q223 Srednica czesci gotowej ?**

Średnica obrobionego na gotowo czopu

Dane wejściowe: **0...99999.9999**

#### **Q222 Srednica polwyrobu ?**

Średnica detalu Zapisać średnicę półwyrobu większą od średnicy gotowego przedmiotu. Sterowanie wykonuje kilka bocznych wcięć, jeśli różnica pomiędzy średnicą detalu i średnicą gotowego przedmiotu jest większa niż dozwolone wcięcie boczne (promień narzędzia razy nakładanie trajektorii **Q370**). Sterowanie oblicza zawsze stałe boczne wcięcie.

#### Dane wejściowe: **0...99999.9999**

#### **Q368 Naddatek na obr. wykan.-bok ?**

Naddatek na płaszczyźnie roboczej, pozostający po rozfrezowywaniu Wartość działa inkrementalnie.

Dane wejściowe: **-99999.9999...+99999.9999**

#### **Q207 Wartosc posuwu przy frezowaniu ?**

Prędkość przemieszczenia narzędzia przy frezowaniu w mm/min

Dane wejściowe: **0...99999.999** alternatywnie **FAUTO**, **FU**, **FZ**

#### **Q351 Rodzaj frez.? wsp.=+1, przec.=-1**

Rodzaj obróbki frezowaniem. Kierunek obrotu wrzeciona zostaje uwzględniany:

- **+1** = frezowanie współbieżne
- **–1** = frezowanie przeciwbieżne

#### **PREDEF**: sterowanie wykorzystuje wartość z bloku **GLOBAL DEF**

(Jeśli podaje się 0, to następuje obróbka ruchem współbieżnym)

#### Dane wejściowe: **-1**, **0**, **+1** alternatywnie **PREDEF**

#### **Q201 Glebokosc ?**

Odstęp powierzchnia obrabianego detalu – dno czopu. Wartość działa inkrementalnie.

#### Dane wejściowe: **-99999.9999...+99999.9999**

#### **Q202 Glebokosc dosuwu ?**

Wymiar, o jaki narzędzie zostaje każdorazowo dosunięte. Wprowadzić wartość większą od 0. Wartość działa inkrementalnie.

# Dane wejściowe: **0...99999.9999**

#### **Q206 Wart.posuwu wglebnego ?**

Prędkość przemieszczenia narzędzia przy przemieszczeniu na dno w mm/min

Dane wejściowe: **0...99999.999** alternatywnie **FAUTO**, **FMAX**, **FU**, **FZ**

÷, ÷,

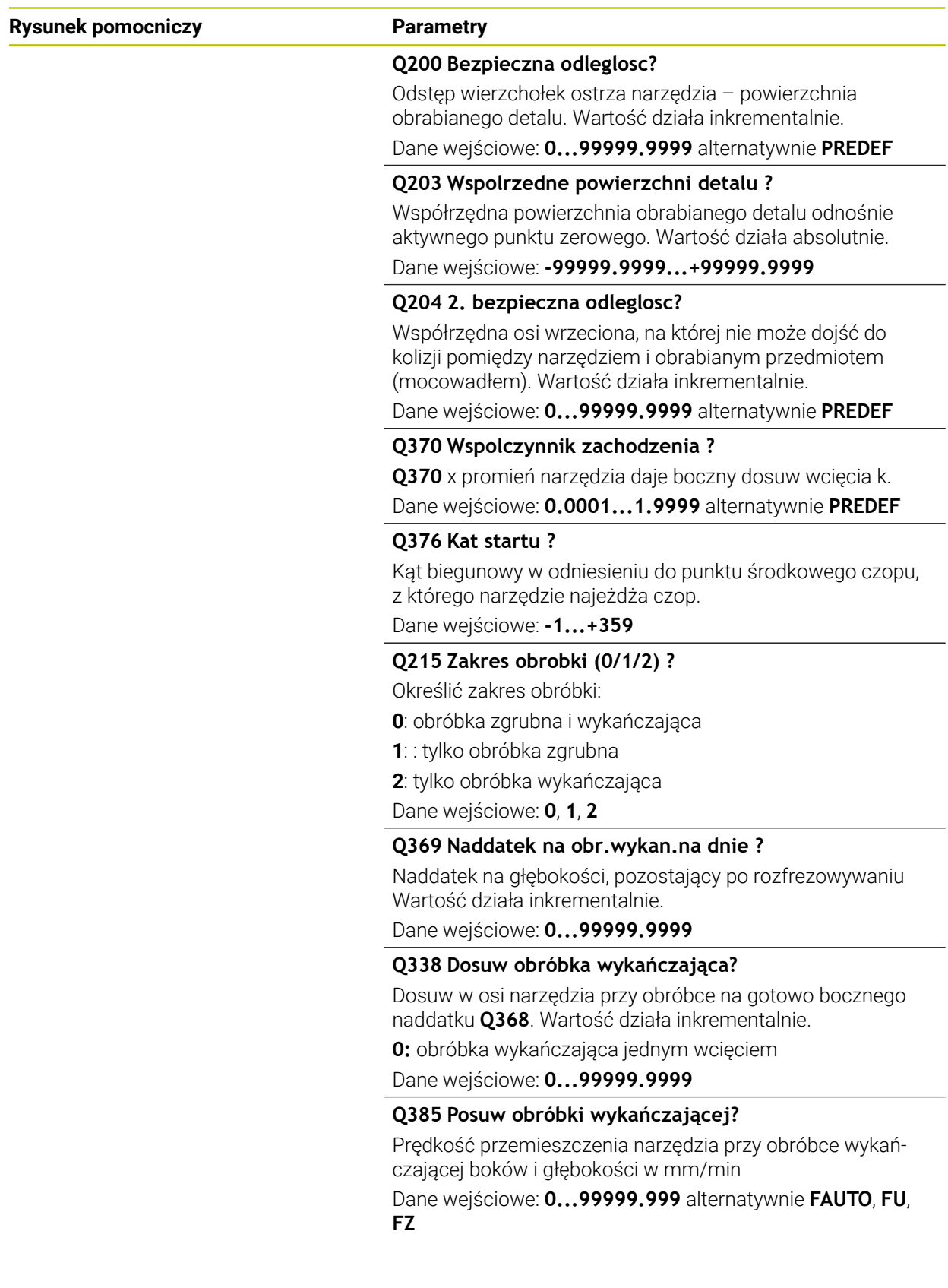

# **Przykład**

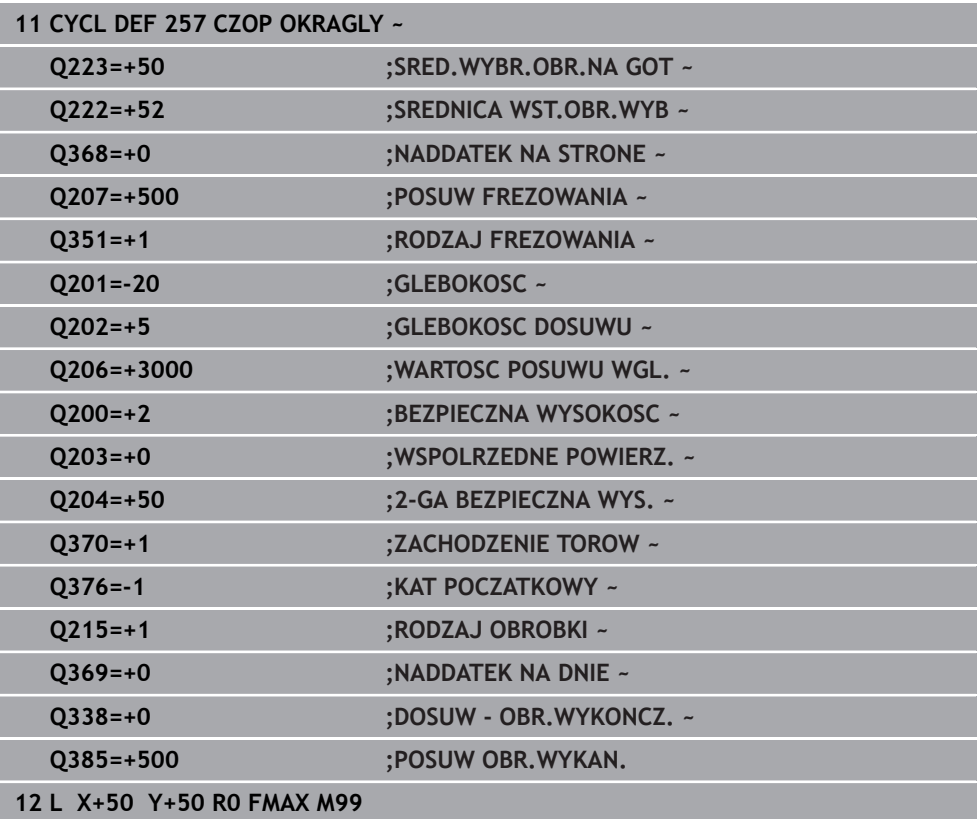

### **9.3.3 Cykl 258 CZOP WIELOKRAWEDZ.**

#### **Programowanie ISO G258**

#### **Zastosowanie**

Przy pomocy cyklu **258** można wytwarzać regularny wielobok za pomocą obróbki zewnętrznej. Operacja frezowania następuje spiralnym wcięciem wychodząc ze średnicy półwyrobu.

#### **Przebieg cyklu**

- 1 Jeśli narzędzie znajduje się na początku obróbki poniżej 2. bezpiecznego odstępu, to sterowanie odsuwa narzędzie na 2. bezpieczny odstęp
- 2 Wychodząc ze środka czopu sterowanie przemieszcza narzędzie na pozycję startu obróbki czopu. Pozycja startu zależna jest między innymi od średnicy detalu oraz położenia rotacyjnego czopu. Kąt rotacji określamy przy pomocy parametru **Q224**
- 3 Narzędzie przemieszcza się na biegu szybkim **FMAX** na bezpieczną wysokość **Q200** i stąd z posuwem wcięcia na głębokość na pierwszą głębokość wcięcia
- 4 Następnie sterowanie wytwarza czop wieloboczny spiralnym wcięciem przy uwzględnieniu współczynnika nałożenia torów
- 5 Sterowanie przemieszcza narzędzie po tangencjalnej trajektorii od zewnątrz do wewnątrz
- 6 Narzędzie wznosi się w kierunku osi wrzeciona na biegu szybkim na 2. bezpieczną wysokość
- 7 Jeśli koniecznych jest kilka wcięć w materiał, to sterowanie pozycjonuje narzędzie ponownie w punkcie startu obróbki czopu i wcina narzędziem na głębokość
- 8 Ta operacja powtarza się, aż zostanie osiągnięta głębokość czopu
- 9 Przy końcu cyklu następuje najpierw tangencjalne przemieszczenie odjazdu Następnie sterowanie przemieszcza narzędzie w osi narzędzia na 2. bezpieczną wysokość

#### **Wskazówki**

# *WSKAZÓWKA*

#### **Uwaga niebezpieczeństwo kolizji!**

Jeśli podaje się w cyklu głębokość o wartości dodatniej, to sterowanie odwraca znak liczby obliczenia pozycjonowania wstępnego. Narzędzie przemieszcza się na osi narzędzia na posuwie szybkim na odstęp bezpieczeństwa **poniżej** powierzchni obrabianego przedmiotu! Uwaga niebezpieczeństwo kolizji!

- Wprowadzić głębokość ze znakiem ujemnym
- Przy pomocy parametru maszynowego **displayDepthErr** (nr 201003) nastawić, czy sterowanie ma wydawać komunikat o błędach przy podaniu dodatniej głębokości (on) czy też nie (off)

# *WSKAZÓWKA*

#### **Uwaga niebezpieczeństwo kolizji!**

Sterowanie wykonuje w tym cyklu automatycznie ruch najazdowy Jeśli miejsce dla najazdu nie jest wystarczające obok czopu, to może dojść do kolizji.

- Określić z **Q224**, pod jakim kątem ma być wytwarzane pierwsze naroże czopu wielokątnego; zakres wprowadzenia: -360° do +360°
- W zależności od położenia obrotowego **Q224** obok czopu musi być dostępne jeszcze następujące miejsce dodatkowe: minimalna średnica narzędzia  $+2$  mm

# *WSKAZÓWKA*

#### **Uwaga niebezpieczeństwo kolizji!**

Sterowanie pozycjonuje narzędzie na końcu z powrotem na odstęp bezpieczny, a jeśli podano to na 2.odstęp bezpieczny. Pozycja końcowa narzędzia po cyklu nie musi być zgodna z pozycją startu. Uwaga niebezpieczeństwo kolizji!

- Sprawdzić przemieszczenia obrabiarki
- w trybie pracy **programowanie** w strefie **Symulacja** skontrolować pozycję końcową narzędzia po wykonaniu cyklu
- ▶ Po cyklu programować absolutne współrzędne (nie inkrementalne)
- Ten cykl można wykonać wyłącznie w trybie obróbki **FUNCTION MODE MILL**.
- Sterowanie pozycjonuje narzędzie na osi narzędzi automatycznie. **Q204 2-GA BEZPIECZNA WYS.** uwzględnić.
- Cykl obrabia na gotowo **Q369 NADDATEK NA DNIE** tylko jednym dosuwem. Parametr **Q338 DOSUW - OBR.WYKONCZ.** Nie ma oddziaływania na **Q369**. **Q338** działa przy obróbce na gotowo **Q368 NADDATEK NA STRONE**.
- Sterowanie redukuje głębokość wcięcia na zdefiniowaną w tabeli narzędzi długość ostrzy **LCUTS**, jeśli długość ostrza jest mniejsza niż podana w cyklu głębokość wcięcia w materiał **Q202**.
- Cykl ten monitoruje zdefiniowaną użyteczną długość **LU** narzędzia. Jeśli wartość **LU** jest mniejsza niż **GLEBOKOSC Q201**, to sterowanie wydaje komunikat o błędach.

#### **Wskazówki odnośnie programowania**

- Przed startem cyklu należy wypozycjonować wstępnie narzędzie na płaszczyźnie obróbki. Proszę przemieszczać w tym celu narzędzie z korekcją promienia **R0** na środek czopu.
- Znak liczby parametru cyklu Głębokość określa kierunek pracy (obróbki). Jeśli zaprogramujemy głębokość = 0, to sterowanie nie wykonuje tego cyklu.

#### **Parametry cyklu**

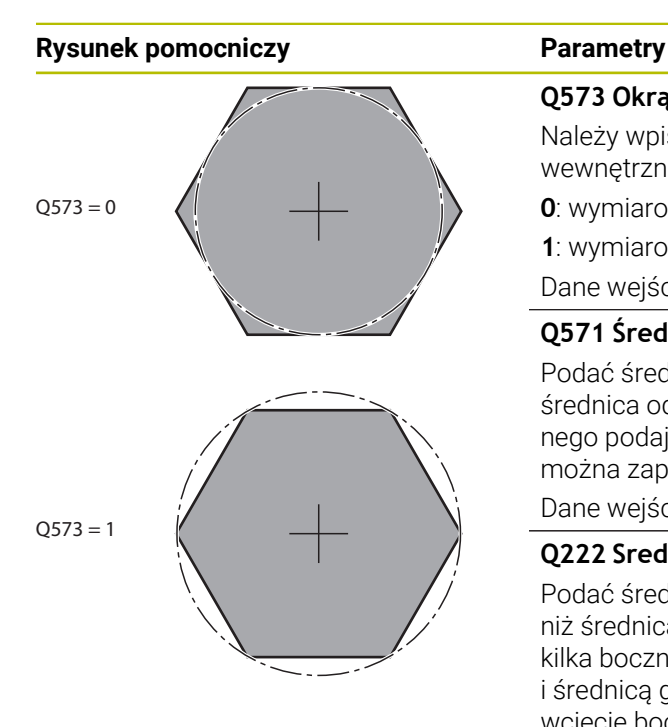

#### **Q573 Okrąg wewnętrzny / obwód (0/1)?**

Należy wpisać, czy wymiarowanie **Q571** ma odnosić się do wewnętrznego okręgu czy też do obwodu:

**0**: wymiarowanie odnosi się do okręgu wewnętrznego

**1**: wymiarowanie odnosi się do obwodu

Dane wejściowe: **0**, **1**

#### **Q571 Średnica okręgu referencyjnego?**

Podać średnicę okręgu referencyjnego. Czy podana tu średnica odnosi się do obwodu czy też do okręgu wewnętrznego podajemy w parametrze **Q573** . W razie konieczności można zaprogramować tolerancję.

Dane wejściowe: **0...99999.9999**

#### **Q222 Srednica polwyrobu ?**

Podać średnicę detalu. Średnica detalu musi być większa niż średnica okręgu referencyjnego. Sterowanie wykonuje kilka bocznych wcięć, jeśli różnica pomiędzy średnicą detalu i średnicą gotowego przedmiotu jest większa niż dozwolone wcięcie boczne (promień narzędzia razy nakładanie trajektorii **Q370**). Sterowanie oblicza zawsze stałe boczne wcięcie.

Dane wejściowe: **0...99999.9999**

#### **Q572 Liczba naroży?**

Podać liczbę naroży czopu wielokątnego. Sterowanie rozmieszcza zawsze regularnie naroża na czopie.

Dane wejściowe: **3...30**

#### **Q224 Kat obrotu ?**

Określić, pod jakim kątem ma być wytwarzane pierwsze naroże czopu wielokątnego.

Dane wejściowe: **–360.000...+360.000**

#### **Q220 Promień / fazka (+/-)?**

Podać wartość dla elementu formy promień lub fazka. Przy wprowadzeniu dodatniej wartości sterowanie wytwarza zaokrąglenie na każdym narożu. Zapisana wartość odpowiada przy tym promieniowi. Jeśli podawana jest ujemna wartość, to wszystkie naroża konturu zostają opatrzone fazką, przy tym zapisana wartość odpowiada długości fazki.

Dane wejściowe: **-99999.9999...+99999.9999**

#### **Q368 Naddatek na obr. wykan.-bok ?**

Naddatek na obróbkę wykańczającą na płaszczyźnie obróbki. Jeśli zostanie tu podana wartość ujemna, to sterowanie pozycjonuje narzędzie po obróbce zgrubnej ponownie na średnicę poza średnicą detalu. Wartość działa inkrementalnie.

Dane wejściowe: **-99999.9999...+99999.9999**

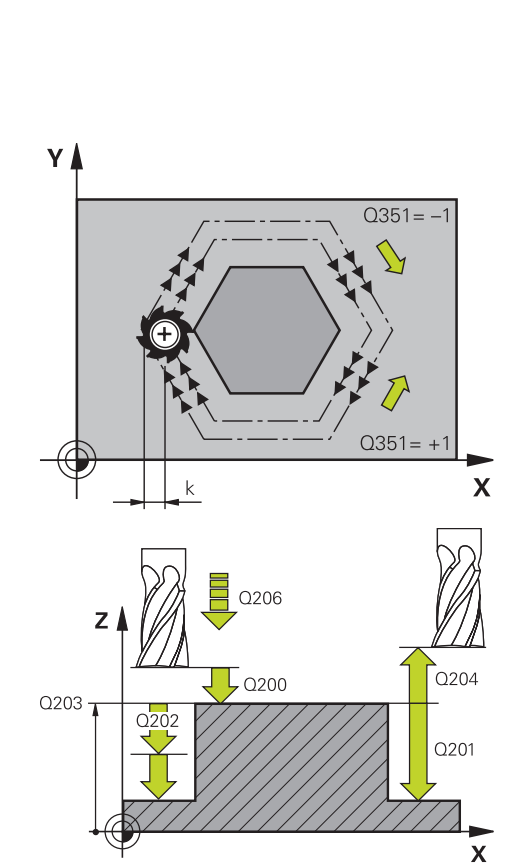

#### **Rysunek pomocniczy Parametry**

#### **Q207 Wartosc posuwu przy frezowaniu ?**

Prędkość przemieszczenia narzędzia przy frezowaniu w mm/min

Dane wejściowe: **0...99999.999** alternatywnie **FAUTO**, **FU**, **FZ**

#### **Q351 Rodzaj frez.? wsp.=+1, przec.=-1**

Rodzaj obróbki frezowaniem. Kierunek obrotu wrzeciona zostaje uwzględniany:

- **+1** = frezowanie współbieżne
- **–1** = frezowanie przeciwbieżne

**PREDEF**: sterowanie wykorzystuje wartość z bloku **GLOBAL DEF**

(Jeśli podaje się 0, to następuje obróbka ruchem współbieżnym)

#### Dane wejściowe: **-1**, **0**, **+1** alternatywnie **PREDEF**

#### **Q201 Glebokosc ?**

Odstęp powierzchnia obrabianego detalu – dno czopu. Wartość działa inkrementalnie.

#### Dane wejściowe: **-99999.9999...+99999.9999**

#### **Q202 Glebokosc dosuwu ?**

Wymiar, o jaki narzędzie zostaje każdorazowo dosunięte. Wprowadzić wartość większą od 0. Wartość działa inkrementalnie.

Dane wejściowe: **0...99999.9999**

#### **Q206 Wart.posuwu wglebnego ?**

Prędkość przemieszczenia narzędzia przy przemieszczeniu na dno w mm/min

Dane wejściowe: **0...99999.999** alternatywnie **FAUTO**, **FMAX**, **FU**, **FZ**

#### **Q200 Bezpieczna odleglosc?**

Odstęp wierzchołek ostrza narzędzia – powierzchnia obrabianego detalu. Wartość działa inkrementalnie.

Dane wejściowe: **0...99999.9999** alternatywnie **PREDEF**

#### **Q203 Wspolrzedne powierzchni detalu ?**

Współrzędna powierzchnia obrabianego detalu odnośnie aktywnego punktu zerowego. Wartość działa absolutnie.

Dane wejściowe: **-99999.9999...+99999.9999**

#### **Q204 2. bezpieczna odleglosc?**

Współrzędna osi wrzeciona, na której nie może dojść do kolizji pomiędzy narzędziem i obrabianym przedmiotem (mocowadłem). Wartość działa inkrementalnie.

Dane wejściowe: **0...99999.9999** alternatywnie **PREDEF**

#### **Q370 Wspolczynnik zachodzenia ?**

**Q370** x promień narzędzia daje boczny dosuw wcięcia k. Dane wejściowe: **0.0001...1.9999** alternatywnie **PREDEF**
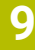

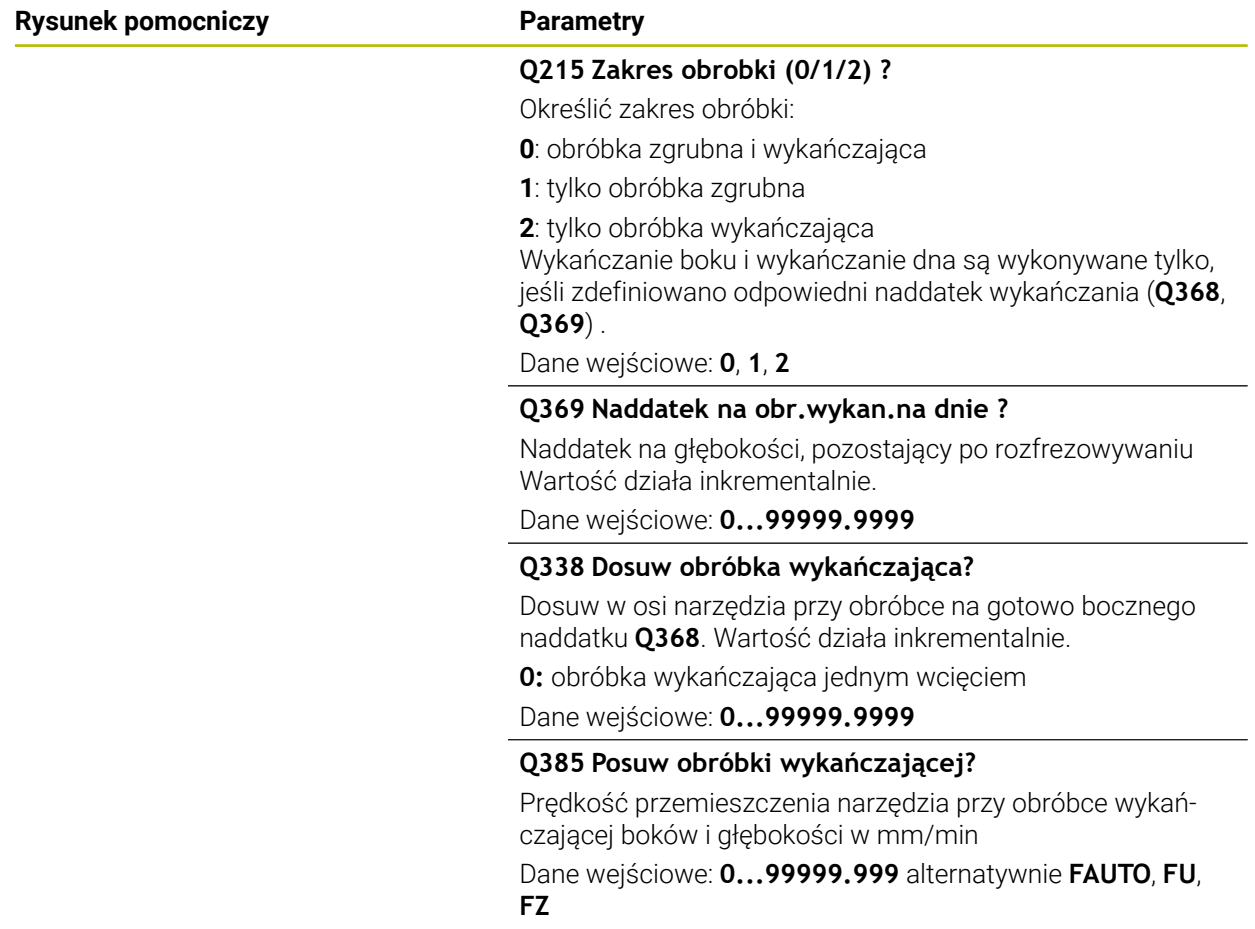

# **Przykład**

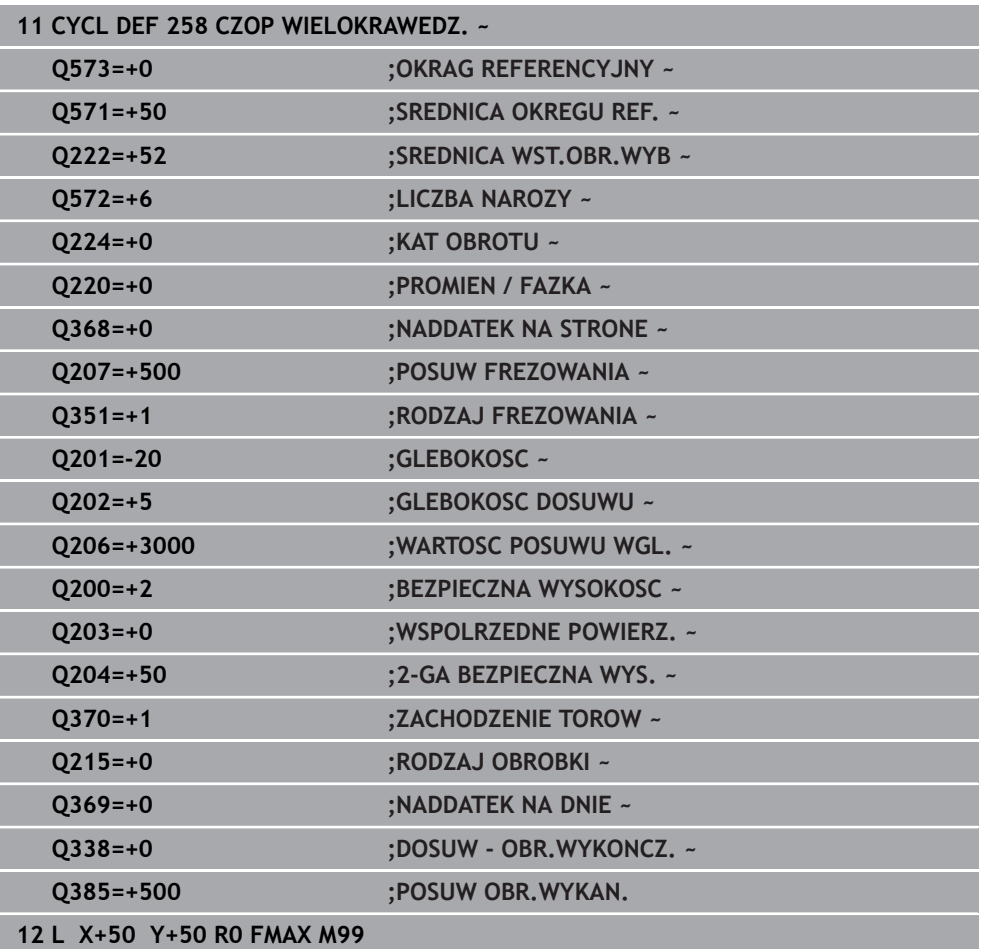

# **9.3.4 Przykłady programowania**

# **Przykład: frezowanie wybrania, czopu i rowka**

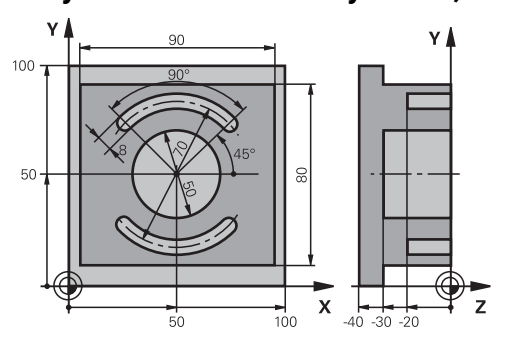

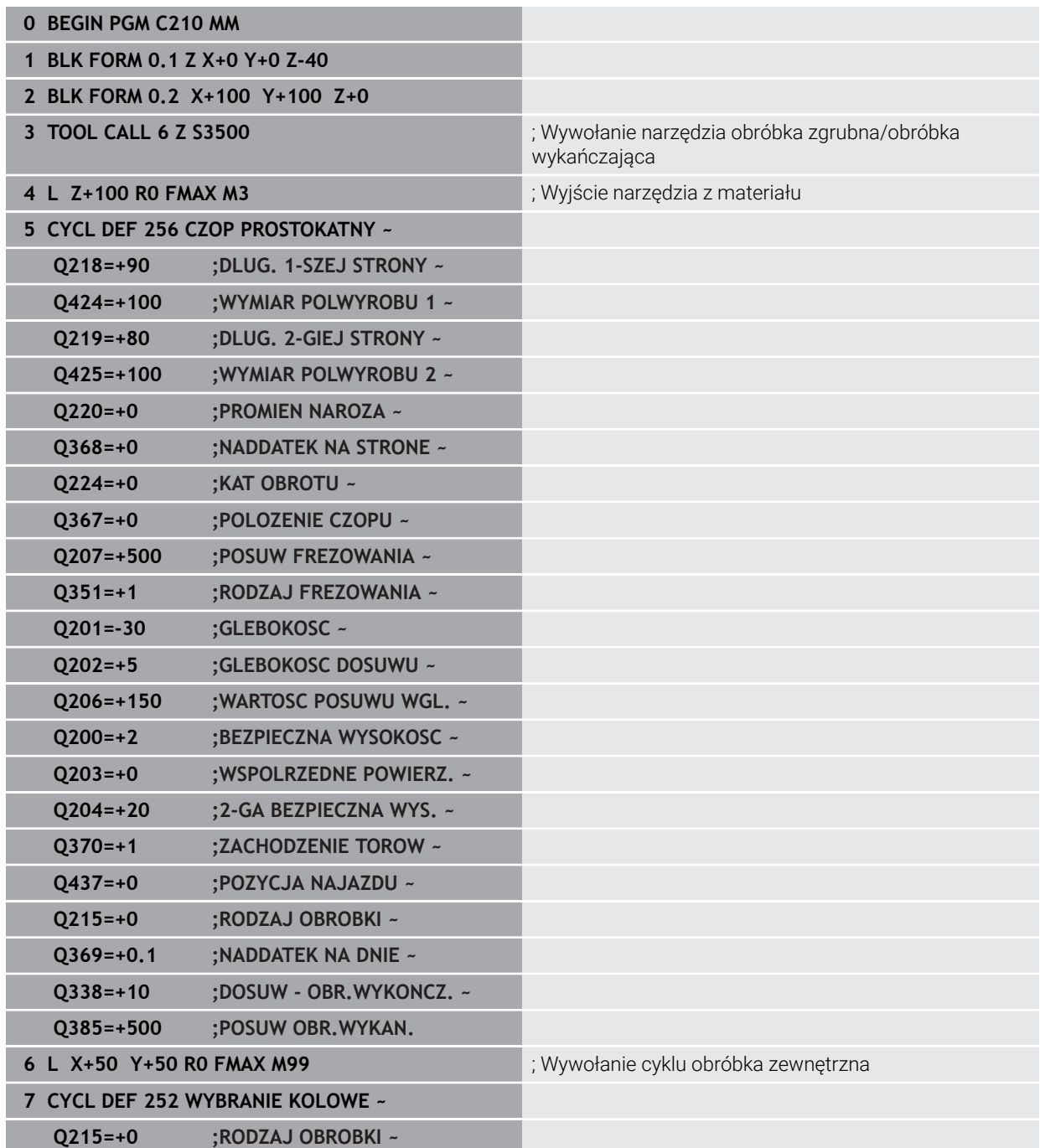

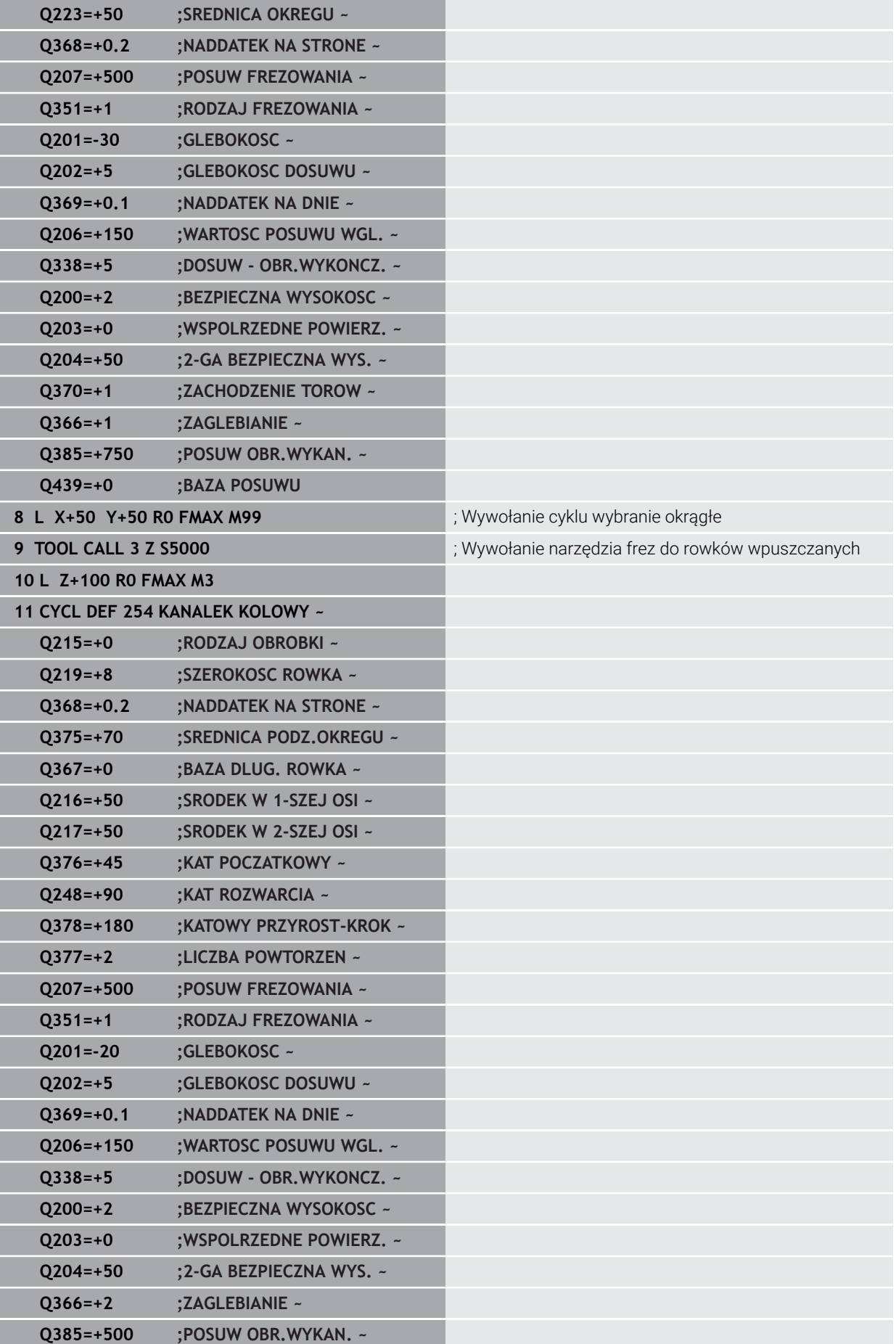

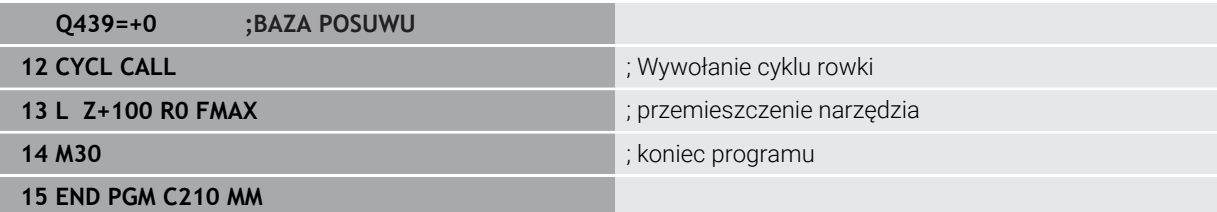

# **9.4 Frezowanie konturów z cyklami SL**

# **9.4.1 Podstawy**

# **Zastosowanie**

Przy pomocy SL-cykli można zestawiać kompleksowe kontury, składające się z 12 konturów częściowych (wybrania lub wysepki). Kontury częściowe proszę wprowadzać jako podprogramy. Z listy konturów częściowych (numery podprogramów), które zostaną podane w cyklu **14 GEOMETRIA KONTURU** , sterowanie oblicza cały kontur.

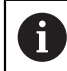

Zamiast cykli SL HEIDENHAIN zaleca bardziej wydajną funkcję Zoptymalizowane frezowanie konturu Opcja software (#167 / #1-02-1).

#### **Spokrewnione tematy**

- Zoptymalizowane frezowanie konturu (#167 / #1-02-1) **Dalsze informacje:** ["Frezowanie konturów z cyklami OCM \(#167 / #1-02-1\)",](#page-372-0) [Strona 373](#page-372-0)
- Wywołanie konturu z prostą formułą konturu **CONTOUR DEF Dalsze informacje:** ["Prosta formuła konturu", Strona 113](#page-112-0)
- Wywołanie konturu z kompleksową formułą konturu **SEL CONTOUR Dalsze informacje:** ["Kompleksowa formuła konturu", Strona 117](#page-116-0)
- Wywołanie konturu z cyklem **14 GEOMETRIA KONTURU Dalsze informacje:** ["Cykl 14 GEOMETRIA KONTURU ", Strona 112](#page-111-0)

# **Opis funkcji**

# **Właściwości podprogramów**

- Zamknięte kontury bez przemieszczeń najazdu i odjazdu
- Transformacje współrzędnych są dozwolone jeśli zostaną one zaprogramowane w obrębie elementów składowych konturów, to działają one także w następnych podprogramach, nie muszą być resetowane po wywołaniu cyklu
- Sterowanie rozpoznaje wybranie, jeśli kontur obwodzi się od wewnątrz, np. zarysowanie konturu zgodnie z ruchem wskazówek zegara z korekcją promienia RR
- Sterowanie rozpoznaje wysepkę, jeśli kontur obwodzi się od zewnątrz, np. zarysowanie konturu zgodnie z ruchem wskazówek zegara z korekcją promienia RL
- Podprogramy nie mogą zawierać żadnych współrzędnych w osi wrzeciona
- Należy programować w pierwszym bloku NC podprogramu zawsze obydwie osie
- Jeżeli stosowane są parametry Q, to należy przeprowadzać obliczenia i przyporządkowania tylko w obrębie danego podprogramu konturu
- Bez cykli obróbki, posuwów i funkcji M

# **Właściwości cykli**

- Sterowanie pozycjonuje przed każdym cyklem automatycznie na bezpieczną wysokość - należy pozycjonować narzędzie przed wywołaniem cyklu na bezpieczną pozycję
- Każdy poziom głębokości jest frezowany bez odsuwania narzędzia; wysepki zostaną objechane z boku
- Promień "naroży wewnętrznych " jest programowalny narzędzie nie zatrzymuje się, unika się zaznaczeń przy wyjściu z materiału (obowiązuje dla ostatniego zewnętrznego toru przy przeciąganiu i wykańczaniu bocznych powierzchni)
- Przy wykańczaniu powierzchni bocznych sterowanie dosuwa narzędzie do konturu na torze kołowym stycznym
- Przy obróbce na gotowo dna sterowanie przemieszcza narzędzie również po tangencjalnym torze kołowym do detalu (np.: oś wrzeciona Z: tor kołowy na płaszczyźnie Z/X)
- Sterowanie obrabia kontur przelotowo ruchem współbieżnym lub ruchem przeciwbieżnym

Dane wymiarów obróbki,jak głębokość frezowania, naddatki i bezpieczną wysokość proszę wprowadzić centralnie w cyklu **20 DANE KONTURU** .

#### **Schemat: odpracowywanie przy pomocy SL-cykli**

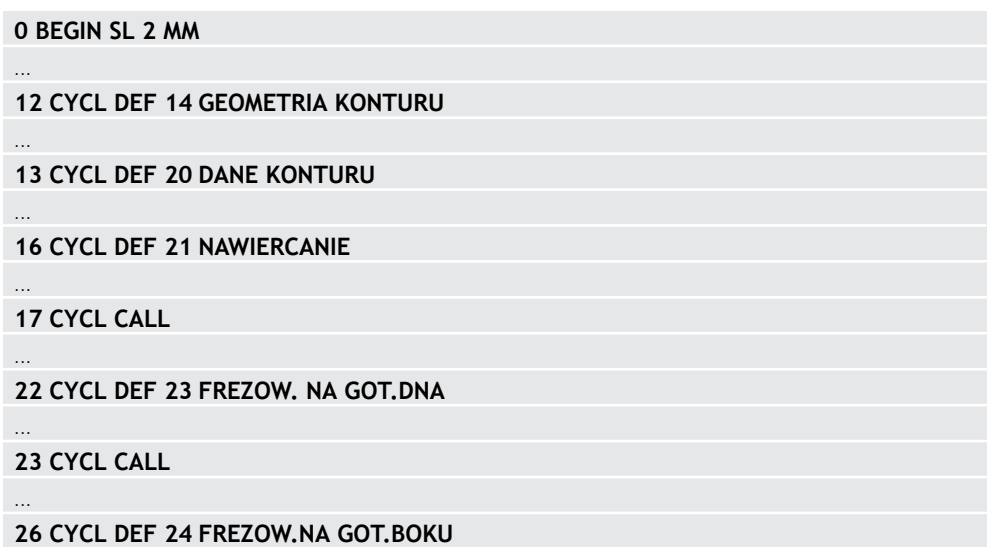

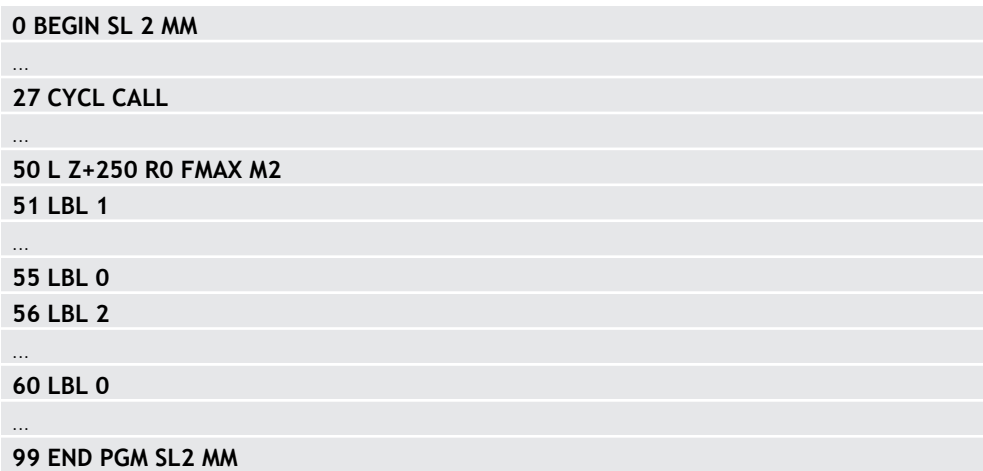

#### **Wskazówki**

- Pamięć dla SL-cyklu jest ograniczona. W cyklu SL można zaprogramować maksymalnie 16384 elementy konturu.
- SL-cykle przeprowadzają wewnętrznie obszerne i kompleksowe obliczenia oraz wynikające z nich zabiegi obróbkowe. Ze względów bezpieczeństwa należy przeprowadzić przed odpracowywaniem w każdym przypadku symulację ! W ten prosty sposób można stwierdzić, czy wygenerowany przez sterowanie zabieg obróbkowy prawidłowo przebiega.
- Jeżeli wykorzystujemy lokalne parametry Q **QL** w podprogramie konturu, to należy przypisywać je lub obliczać także w obrębie podprogramu konturu.

# **9.4.2 Cykl 20 DANE KONTURU**

#### **Programowanie ISO**

**G120**

#### **Zastosowanie**

W cyklu **20** podaje się informacje dotyczące obróbki dla podprogramów z konturami częściowymi (fragmentarycznymi).

#### **Spokrewnione tematy**

Cykl **271 OCM DANE KONTURU** (#167 / #1-02-1) **Dalsze informacie:** "Cykl 271 OCM DANE KONTURU (#167 / #1-02-1)". [Strona 378](#page-377-0)

#### **Wskazówki**

- Ten cykl można wykonać wyłącznie w trybie obróbki **FUNCTION MODE MILL**.
- Cykl 20 jest DEF-aktywny, to znaczy cykl 20 jest aktywny od jego definicji w programie NC.
- Podane w cyklu **20** informacje o obróbce obowiązują dla cykli **21** do **24**.
- Jeśli cykle SL są stosowane w programach z parametrami **Q**, to parametry **Q1** do **Q20** nie mogą być używane jako parametry programowe.
- Znak liczby parametru cyklu Głębokość określa kierunek pracy (obróbki). Jeśli programowana jest głębokość = 0, to sterowanie wykonuje odpowiedni cykl na głębokości = 0.

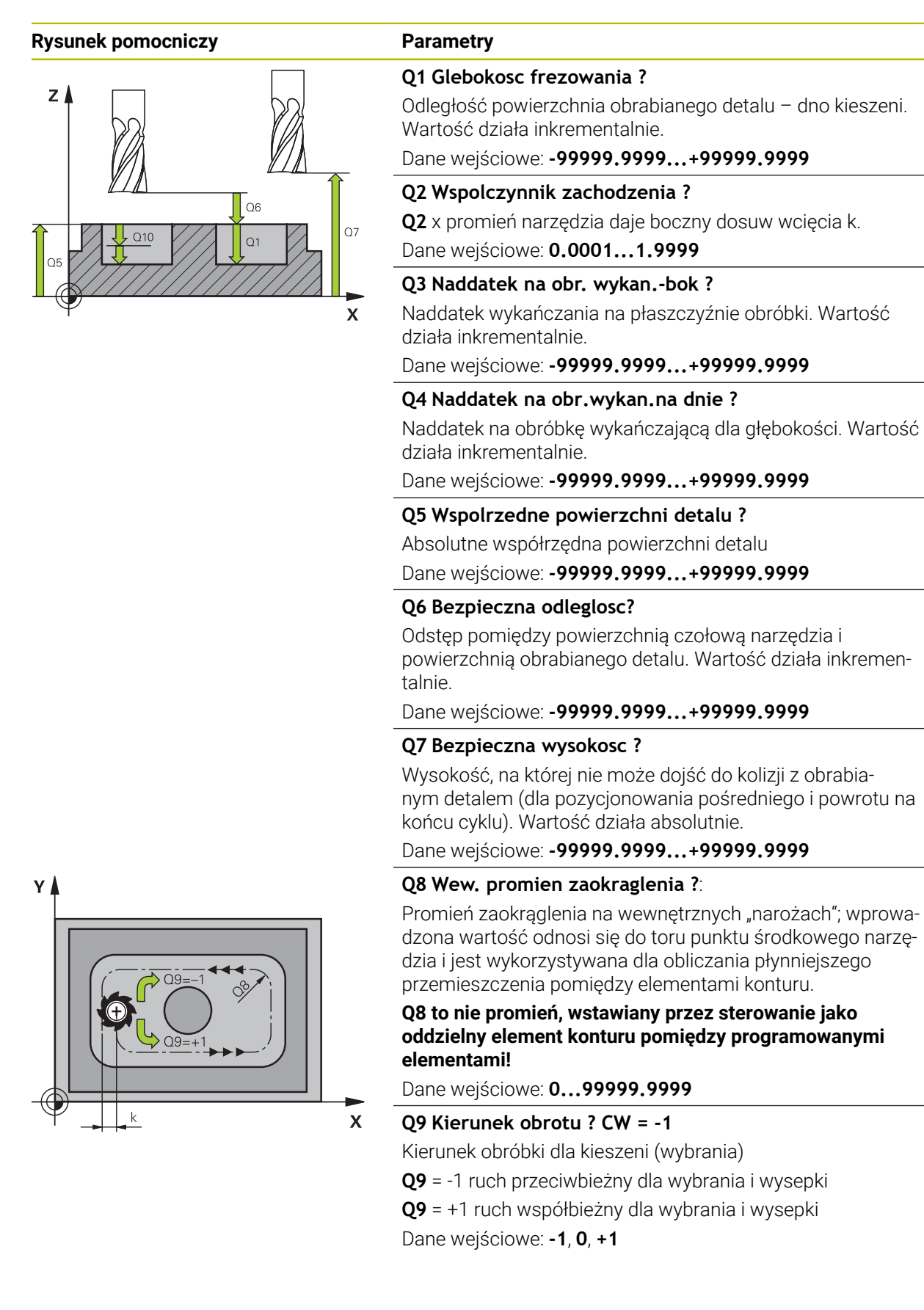

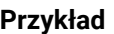

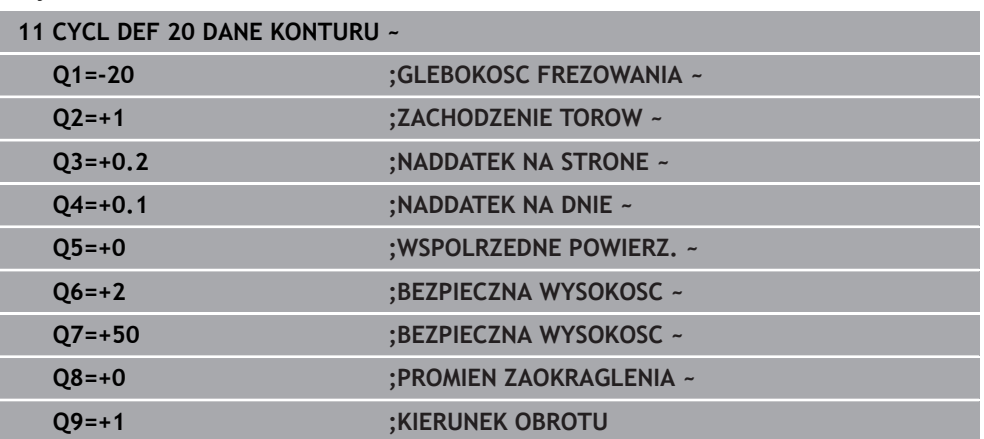

# **9.4.3 Cykl 21 NAWIERCANIE**

#### **Programowanie ISO G121**

# **Zastosowanie**

Cykl **21 NAWIERCANIE**jest używany, jeśli następnie wykorzystujemy narzędzie dla przeciągania konturu, nie posiadające tnącego przez środek kła czołowego (DIN 844). Ten cykl wytwarza odwiert na tym zakresie, który później na przykład zostaje przeciągany z cyklem **22** . Cykl **21** uwzględnia dla punktów wcięcia w materiał naddatek na obróbkę wykańczającą boczną i naddatek na obróbkę wykańczającą na dnie, jak i promień narzędzia przeciągającego. Punkty wcięcia są jednocześnie punktami startu przeciągania.

Przed wywołaniem cyklu **21** należy zaprogramować dwa dalsze cykle:

- Cykl **14 GEOMETRIA KONTURU** lub **SEL CONTOUR** jest wymagany przez cykl **21 NAWIERCANIE** , aby określić pozycje wiercenia na płaszczyźnie
- Cykl **20 DANE KONTURU** jest wymagany przez cykl **21 NAWIERCANIE** , aby określić np. głębokość wiercenia i bezpieczny odstęp

# **Przebieg cyklu**

- 1 Sterowanie pozycjonuje najpierw narzędzie na płaszczyźnie (pozycja wynika z konturu, zdefiniowanego uprzednio przy pomocy cyklu **14** lub **SEL CONTOUR** , a także z informacji o przeciągaczu)
- 2 Następnie narzędzie przemieszcza się na posuwie szybkim **FMAX** na odstęp bezpieczny. (odstęp bezpieczny podawany jest w cyklu **20 DANE KONTURU** )
- 3 Narzędzie wierci z wprowadzonym posuwem **F** od aktualnej pozycji do pierwszej głębokości wcięcia
- 4 Następnie sterowanie przemieszcza narzędzie na posuwie szybkim **FMAX** z powrotem i ponownie na pierwszą głębokość wcięcia, zmniejszoną o dystans postoju t
- 5 Sterowanie samodzielnie ustala dystans postoju:
	- Głębokość wiercenia do 30 mm: t = 0,6 mm
	- Głębokość wiercenia powyżej 30 mm: t = głębokość wiercenia/50
	- maksymalny dystans postoju: 7 mm
- 6 Następnie narzędzie wierci z wprowadzonym posuwem **F** o dalszą głębokość wcięcia
- 7 Sterowanie powtarza tę operację (1 do 4), aż zostanie osiągnięta wprowadzona głębokość wiercenia. Przy tym uwzględniany jest naddatek na obróbkę wykańczającą dna
- 8 Na koniec narzędzie przemieszcza się w osi narzędzi z powrotem na bezpieczną wysokość lub na zaprogramowaną w cyklu pozycję. To zachowanie jest zależne od parametru maszynowego **posAfterContPocket** (nr 201007).

# **Wskazówki**

- Ten cykl można wykonać wyłącznie w trybie obróbki **FUNCTION MODE MILL**.
- Sterowanie nie uwzględnia zaprogramowanej w bloku **TOOL CALL**wartości delta **DR** dla obliczenia punktów wcięcia w materiał.
- W wąskich miejscach sterowanie nie może niekiedy dokonać wiercenia wstępnego, przy pomocy narzędzia większego niż narzędzie do obróbki zgrubnej.
- Jeśli **Q13**=0, to wykorzystywane są dane narzędzia, znajdującego się we wrzecionie.

# **Wskazówka w połączeniu z parametrami maszynowymi**

■ Przy pomocy parametru maszynowego **posAfterContPocket** (nr 201007) definiujesz, jakie przemieszczenie ma być wykonywane po obróbce. Jeśli zaprogramowano **ToolAxClearanceHeight** , to pozycjonujesz narzędzie na płaszczyźnie nie inkrementalnie a na pozycję absolutną.

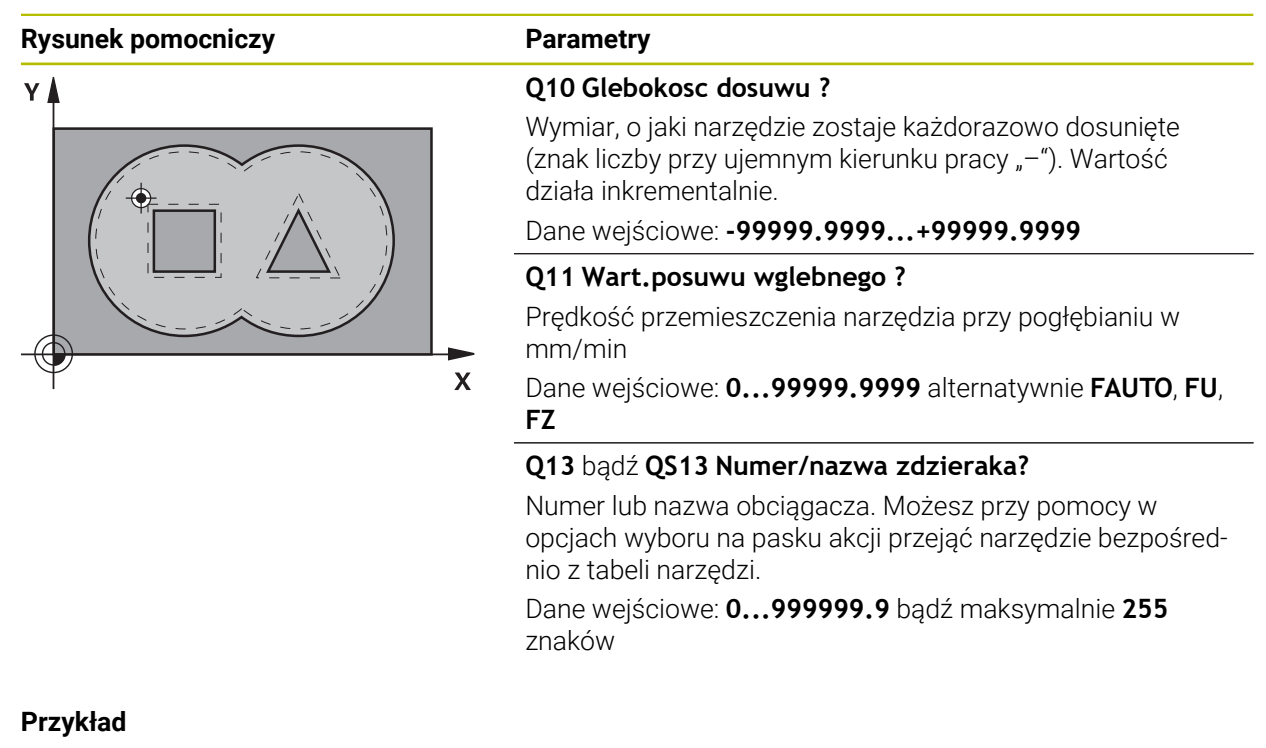

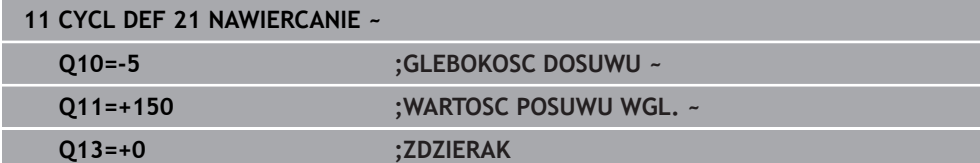

# **9.4.4 Cykl 22 FREZ.ZGR.WYBRANIA**

**Programowanie ISO G122**

# **Zastosowanie**

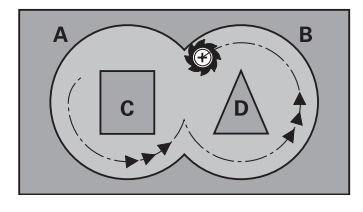

W cyklu **22 PRZECIAGANIE** określane są dane technologiczne dla rozfrezowywania.

Przed wywołaniem cyklu **22** należy zaprogramować dalsze cykle:

- Cykl **14 GEOMETRIA KONTURU** lub **SEL CONTOUR**
- Cykl **20 DANE KONTURU**
- Jeśli wskazane cykl **21 NAWIERCANIE**

# **Spokrewnione tematy**

Cykl **272 OCM OBR.ZGRUBNA** (#167 / #1-02-1) **Dalsze informacje:** ["Cykl 272 OCM OBR.ZGRUBNA \(#167 / #1-02-1\)",](#page-379-0) [Strona 380](#page-379-0)

# **Przebieg cyklu**

- 1 Sterowanie pozycjonuje narzędzie nad punktem wcięcia; przy tym uwzględniany jest naddatek na obróbkę wykańczającą z boku
- 2 Na pierwszej głębokości wcięcia narzędzie frezuje z posuwem frezowania **Q12** kontur od wewnątrz na zewnątrz
- 3 Przy tym kontury wysepki (tu: C/D) zostają wyfrezowanie ze zbliżeniem do konturu wybrania (tu: A/B)
- 4 W następnym kroku sterowanie przemieszcza narzędzie na następną głębokość wcięcia i powtarza operację skrawania, aż zostanie osiągnięta zaprogramowana głębokość
- 5 Na koniec narzędzie przemieszcza się w osi narzędzi z powrotem na bezpieczną wysokość lub na zaprogramowaną w cyklu pozycję. To zachowanie jest zależne od parametru maszynowego **posAfterContPocket** (nr 201007).

# **Wskazówki**

# *WSKAZÓWKA*

#### **Uwaga niebezpieczeństwo kolizji!**

Jeśli ustawiono parametr **posAfterContPocket** (nr 201007) na **ToolAxClearanceHeight** , to sterowanie pozycjonuje narzędzie po zakończeniu cyklu tylko w kierunku osi narzędzia na bezpiecznej wysokości. Sterowanie nie pozycjonuje narzędzia na płaszczyźnie obróbki. Uwaga niebezpieczeństwo kolizji!

- Pozycjonować narzędzie po zakończeniu cyklu ze wszystkimi współrzędnymi płaszczyzny obróbki, np. **L X+80 Y+0 R0 FMAX**
- Po cyklu programować absolutną pozycję, nie inkrementalne przemieszczenie
- Ten cykl można wykonać wyłącznie w trybie obróbki **FUNCTION MODE MILL**.
- Przy dodatkowym rozwiercaniu sterowanie nie uwzględnia zdefiniowanej wartości zużycia **DR** rozwiertaka zgrubnego.
- m. Jeśli podczas obróbki aktywne jest **M110**, to przy skorygowanych wewnątrz łukach kołowych posuw zostaje odpowiednio zredukowany.
- Cykl ten monitoruje zdefiniowaną użyteczną długość **LU** narzędzia. Jeśli wartość **LU**-jest mniejsza niż **GLEBOKOSC Q1**, to sterowanie wydaje komunikat o błędach.
- Cykl uwzględnia funkcje dodatkowe **M109** i **M110**. Sterowanie utrzymuje na ostrzu narzędzia stały posuw po łukach kołowych przy obróbce wewnętrznej i zewnętrznej.

**Dalsze informacje:** instrukcja obsługi dla użytkownika Programowanie i testowanie

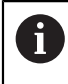

W danym przypadku proszę użyć frezu z tnącym przez środek zębem czołowym (DIN 844), albo wywiercić wstępnie przy pomocy cyklu **21**.

# **Wskazówki odnośnie programowania**

- W przypadku konturów wybrania z ostrymi narożami wewnętrznymi może pozostać resztka materiału przy rozfrezowywaniu, jeśli używa się współczynnika nałożenia większego od jeden. Szczególnie tor przejścia, leżący najdalej wewnątrz należy skontrolować w grafice testowej i w razie konieczności nieznacznie zmienić współczynnik nałożenia. W ten sposób można osiągnąć inne rozplanowanie przejść, co często prowadzi do żądanego rezultatu.
- Zachowanie przy wcięciu cyklu 22 określamy przy pomocy parametru **O19** i w tabeli narzędzi, w szpaltach **ANGLE** i **LCUTS** :
	- Jeśli zdefiniowano **Q19**=0, to sterowanie wcina się w materiał zasadniczo prostopadle, nawet jeśli określono dla aktywnego narzędzia kąt wcięcia (**ANGLE**)
	- Jeśli zdefiniowano **ANGLE**=90°, to sterowanie wcina się w materiał prostopadle. Jako posuwu wcięcia w materiał używa się posuwu ruchu wahadłowego **Q19**
	- Jeśli posuw wahadłowy **Q19** zdefiniowano w cyklu **22** a **ANGLE** pomiędzy 0,1 i 89,999 w tablicy narzędzi, to sterowanie wcina się w materiał ze zdefiniowanym **ANGLE** po linii śrubowej
	- Jeśli zdefiniowano posuw ruchu wahadłowego w cyklu **22** i brak **ANGLE** w tabeli narzędzi, to sterowanie wydaje komunikat o błędach
	- Jeśli układ geometryczny nie pozwala na wejście w materiał po linii śrubowej (geometria rowka), to sterowanie próbuje wejść w materiał ruchem wahadłowym (długość suwu wahadłowego wynik wówczas z **LCUTS** i **ANGLE** (długość suwu = **LCUTS** / tan **ANGLE**))

#### **Wskazówka w połączeniu z parametrami maszynowymi**

- Przy pomocy parametru maszynowego **posAfterContPocket** (nr 201007) definiujesz zachowanie po obróbce wybrania konturu.
	- **PosBeforeMachining**: powrót do pozycji startu
	- **ToolAxClearanceHeight**: oś narzędzia pozycjonować na bezpieczną wysokość.

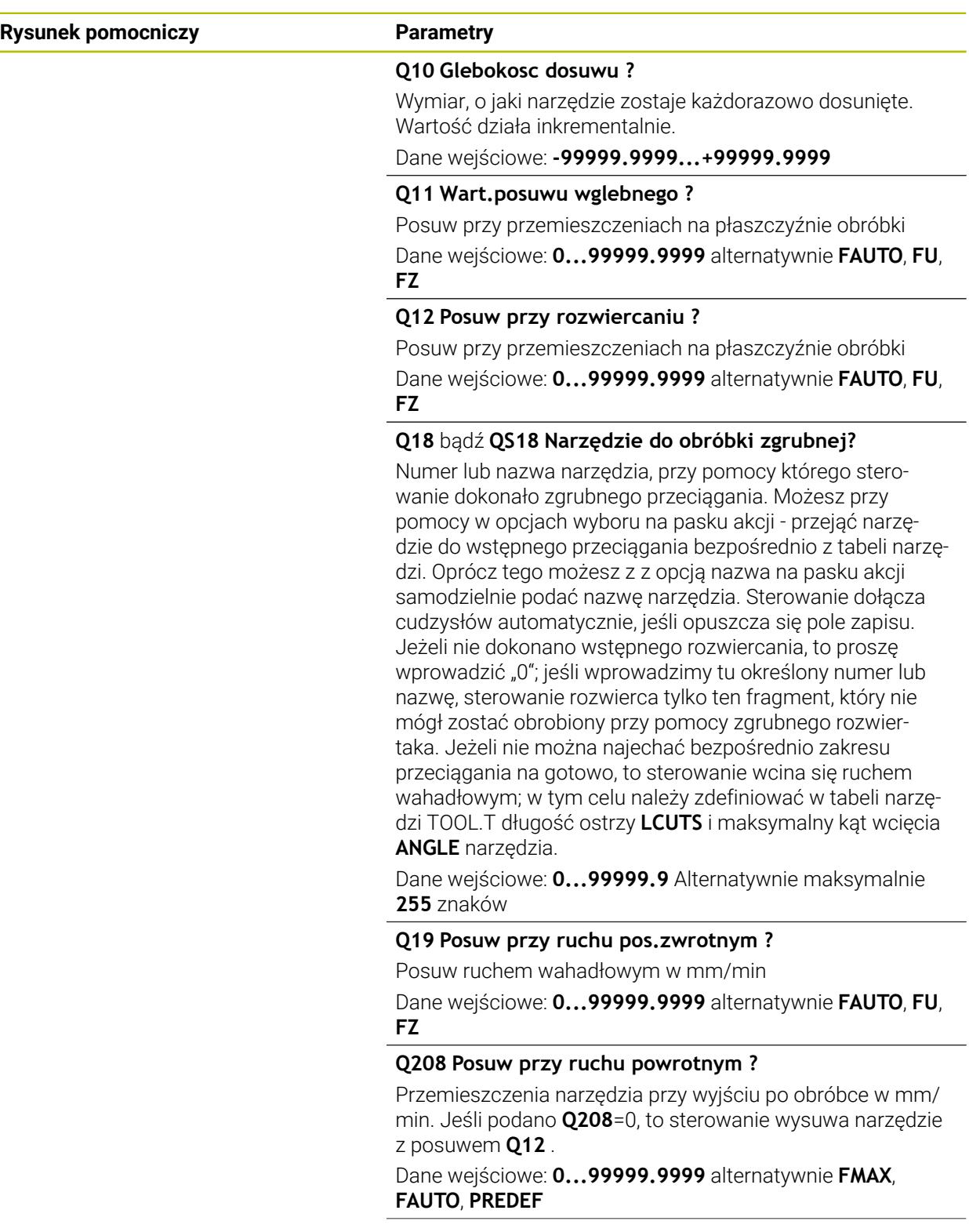

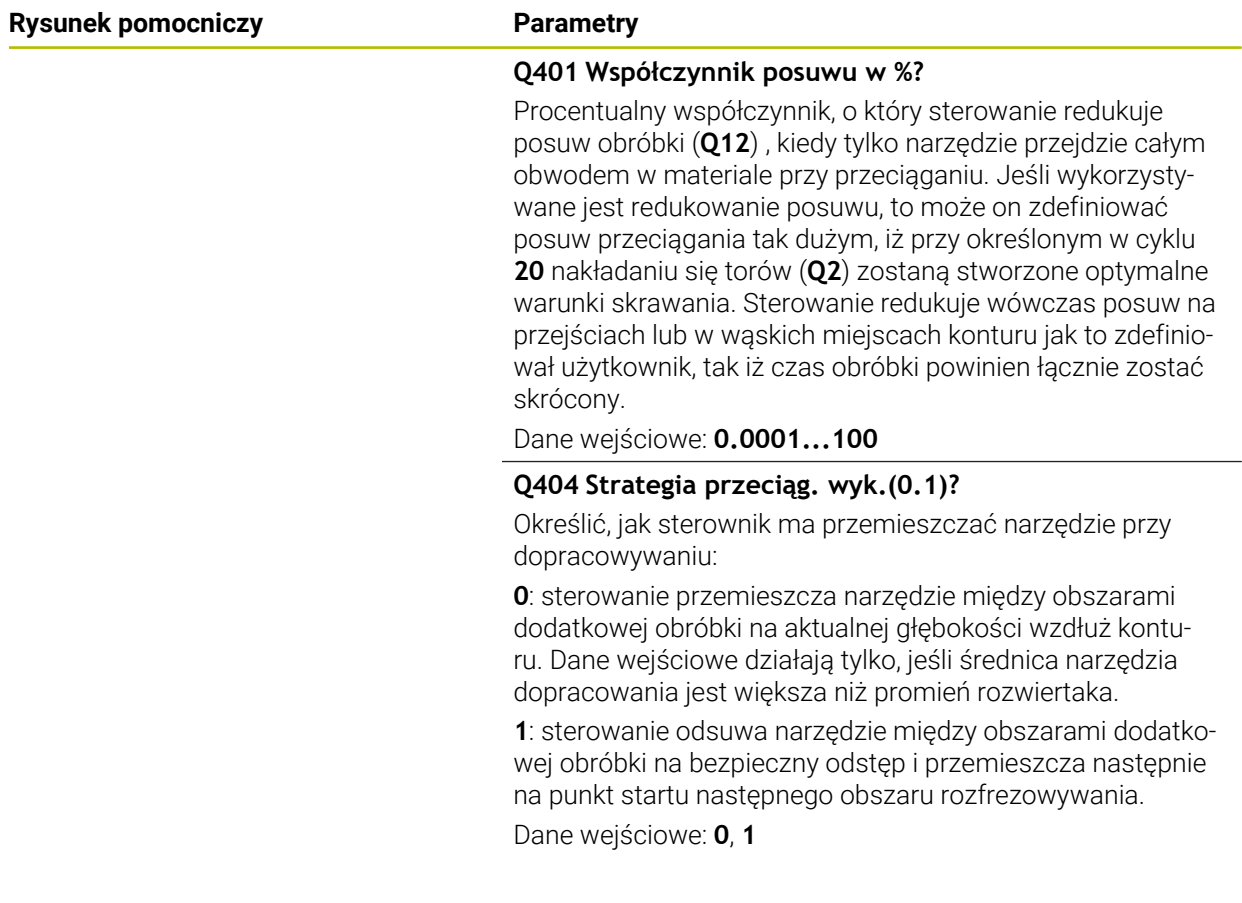

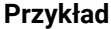

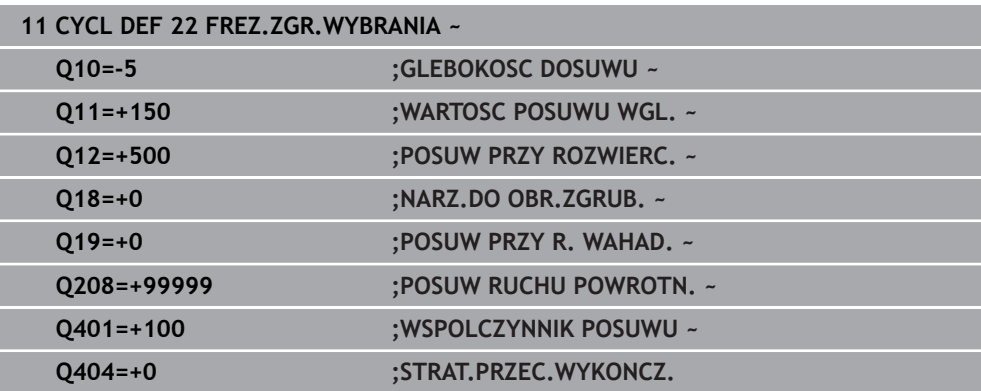

# **9.4.5 Cykl 23 FREZOW. NA GOT.DNA**

#### **Programowanie ISO G123**

#### **Zastosowanie**

Przy pomocy cyklu **23 FREZOW. NA GOT.DNA** zaprogramowany w cyklu **20** naddatek głębokości jest wykańczany. Sterowanie przemieszcza narzędzie delikatnie (pionowy okrąg tangencjalny) do obrabianej powierzchni, o ile istnieje dostatecznie dużo miejsca dla tego celu. W przypadku braku dostatecznego wolnego miejsca sterowanie przemieszcza narzędzie prostopadle na głębokość. Następnie pozostały po rozwiercaniu naddatek dla obróbki wykańczającej zostaje zdjęty.

Przed wywołaniem cyklu **23** należy zaprogramować dalsze cykle:

- Cykl **14 GEOMETRIA KONTURU** lub **SEL CONTOUR**
- Cykl **20 DANE KONTURU**
- Jeśli wskazane cykl **21 NAWIERCANIE**
- Jeśli konieczne cykl **22 PRZECIAGANIE**

#### **Spokrewnione tematy**

Cykl **273 OCM OBR. WYK.DNA** (#167 / #1-02-1) **Dalsze informacje:** ["Cykl 273 OCM OBR. WYK.DNA \(#167 / #1-02-1\)",](#page-384-0) [Strona 385](#page-384-0)

#### **Przebieg cyklu**

- 1 Sterowanie pozycjonuje narzędzie na osi narzędzi na bezpieczną wysokość z posuwem FMAX.
- 2 Następnie wykonywane jest przemieszczenie w osi narzędzia z posuwem **Q11**.
- 3 Sterowanie przemieszcza narzędzie delikatnie (pionowy okrąg tangencjalny) do obrabianej powierzchni, o ile istnieje dostatecznie dużo miejsca dla tego celu. W przypadku braku dostatecznego wolnego miejsca sterowanie przemieszcza narzędzie prostopadle na głębokość
- 4 Pozostały po rozfrezowywaniu naddatek wykończenia zostaje sfrezowany
- 5 Na koniec narzędzie przemieszcza się w osi narzędzi z powrotem na bezpieczną wysokość lub na zaprogramowaną w cyklu pozycję. To zachowanie jest zależne od parametru maszynowego **posAfterContPocket** (nr 201007).

# **Wskazówki**

# *WSKAZÓWKA*

### **Uwaga niebezpieczeństwo kolizji!**

Jeśli ustawiono parametr **posAfterContPocket** (nr 201007) na **ToolAxClearanceHeight** , to sterowanie pozycjonuje narzędzie po zakończeniu cyklu tylko w kierunku osi narzędzia na bezpiecznej wysokości. Sterowanie nie pozycjonuje narzędzia na płaszczyźnie obróbki. Uwaga niebezpieczeństwo kolizji!

- Pozycjonować narzędzie po zakończeniu cyklu ze wszystkimi współrzędnymi płaszczyzny obróbki, np. **L X+80 Y+0 R0 FMAX**
- Po cyklu programować absolutną pozycję, nie inkrementalne przemieszczenie
- Ten cykl można wykonać wyłącznie w trybie obróbki **FUNCTION MODE MILL**.
- Sterowanie ustala punkt startu dla obróbki wykańczającej dna samoczynnie. Punkt startu zależy od ilości miejsca w wybraniu.
- Promień wejścia dla wypozycjonowania na głębokości końcowej jest wyznaczony na stałe i niezależny od kąta wcięcia narzędzia.
- Jeśli podczas obróbki aktywne jest **M110**, to przy skorygowanych wewnątrz łukach kołowych posuw zostaje odpowiednio zredukowany.
- Cykl ten monitoruje zdefiniowaną użyteczną długość **LU** narzędzia. Jeśli wartość **LU**jest mniejsza niż **GLEBOKOSC Q15** , to sterowanie wydaje komunikat o błędach.
- Cykl uwzględnia funkcje dodatkowe **M109** i **M110**. Sterowanie utrzymuje na ostrzu narzędzia stały posuw po łukach kołowych przy obróbce wewnętrznej i zewnętrznej.

**Dalsze informacje:** instrukcja obsługi dla użytkownika Programowanie i testowanie

#### **Wskazówka w połączeniu z parametrami maszynowymi**

- Przy pomocy parametru maszynowego **posAfterContPocket** (nr 201007) definiujesz zachowanie po obróbce wybrania konturu.
	- **PosBeforeMachining**: powrót do pozycji startu
	- **ToolAxClearanceHeight**: oś narzędzia pozycjonować na bezpieczną wysokość.

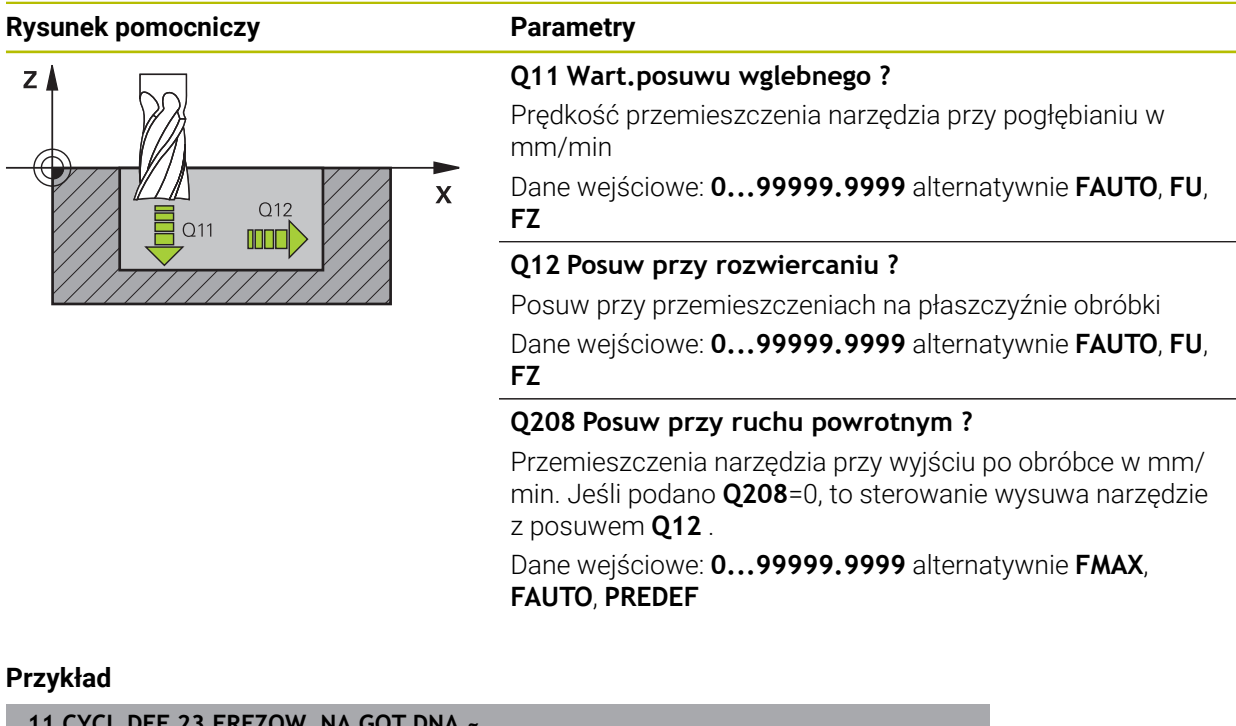

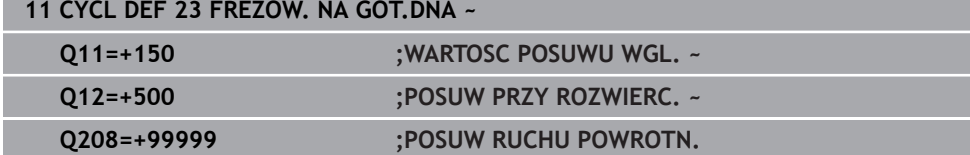

# **9.4.6 Cykl 24 FREZOW.NA GOT.BOKU**

#### **Programowanie ISO G124**

# **Zastosowanie**

Przy pomocy cyklu **24 FREZOW.NA GOT.BOKU** obrabiany jest na gotowo zaprogramowany w cyklu **20** naddatek boku. Można wykonać ten cykl ruchem współbieżnym lub przeciwbieżnym.

Przed wywołaniem cyklu **24** należy zaprogramować dalsze cykle:

- Cykl **14 GEOMETRIA KONTURU** lub **SEL CONTOUR**
- Cykl **20 DANE KONTURU**
- Jeśli wskazane cykl **21 NAWIERCANIE**
- Jeśli dotyczy cykl **22 FREZ.ZGR.WYBRANIA**

#### **Spokrewnione tematy**

Cykl **274 OCM OBR.WYK. BOK** (#167 / #1-02-1) **Dalsze informacje:** ["Cykl 274 OCM OBR.WYK. BOK \(#167 / #1-02-1\)",](#page-388-0) [Strona 389](#page-388-0)

#### **Przebieg cyklu**

 $\mathbf i$ 

- 1 Sterowanie pozycjonuje narzędzie nad detalem na punkt startu pozycji najazdu. Ta pozycja na płaszczyźnie wynika z tangencjalnego toru kołowego, po którym sterowanie prowadzi narzędzie do konturu
- 2 Następnie sterowanie przemieszcza narzędzie na pierwszą głębokość wcięcia z posuwem wejścia w materiał
- 3 Sterowanie najeżdża płynnie na kontur i obrabia go do końca na gotowo. Przy tym każdy fragment składowy konturu obrabiany jest na gotowo oddzielnie
- 4 Sterowanie najeżdża i odjeżdża po tangencjalnym łuku helix do konturu obrabianego na gotowo. Wysokość startu helix wynosi 1/25 bezpiecznego odstępu **Q6** maksymalnie jednakże pozostają ostatnią głębokość wcięcia w materiał nad głębokością końcową
- 5 Na koniec narzędzie przemieszcza się w osi narzędzi z powrotem na bezpieczną wysokość lub na zaprogramowaną w cyklu pozycję. To zachowanie jest zależne od parametru maszynowego **posAfterContPocket** (nr 201007).

Sterowanie oblicza punkt startu także w zależności od kolejności przy odpracowywaniu. Jeśli wybierasz cykl obróbki wykańczającej klawiszem **GOTO** a następnie uruchamiasz program NC , to punkt startu może leżeć w innym miejscu, niż w przypadku odpracowywania programu NC w zdefiniowanej kolejności.

# **Wskazówki**

# *WSKAZÓWKA*

#### **Uwaga niebezpieczeństwo kolizji!**

Jeśli ustawiono parametr **posAfterContPocket** (nr 201007) na **ToolAxClearanceHeight** , to sterowanie pozycjonuje narzędzie po zakończeniu cyklu tylko w kierunku osi narzędzia na bezpiecznej wysokości. Sterowanie nie pozycjonuje narzędzia na płaszczyźnie obróbki. Uwaga niebezpieczeństwo kolizji!

- Pozycjonować narzędzie po zakończeniu cyklu ze wszystkimi współrzędnymi płaszczyzny obróbki, np. **L X+80 Y+0 R0 FMAX**
- Po cyklu programować absolutną pozycję, nie inkrementalne przemieszczenie
- Ten cykl można wykonać wyłącznie w trybie obróbki **FUNCTION MODE MILL**.
- Jeśli w cyklu **20** nie zdefiniowano naddatku, to sterowanie wydaje komunikat o błędach "promień narzędzia za duży".
- Jeśli odpracowywany jest cykl **24** bez rozfrezowywania uprzednio cyklem **22** , to  $\mathbf{m}$ promień przeciągacza ma wówczas wartość "0".
- Sterowanie samo ustala punkt startu dla obróbki wykańczającej. Punkt startu zależy od ilości miejsca w wybraniu i zaprogramowanego w cyklu **20** naddatku.
- Jeśli podczas obróbki aktywne jest **M110**, to przy skorygowanych wewnątrz łukach kołowych posuw zostaje odpowiednio zredukowany.
- Cykl ten monitoruje zdefiniowaną użyteczną długość **LU** narzędzia. Jeśli wartość **LU**jest mniejsza niż **GLEBOKOSC Q15**, to sterowanie wydaje komunikat o błędach.
- Cykl może być wykonywany narzędziem szlifierskim.
- Cykl uwzględnia funkcje dodatkowe **M109** i **M110**. Sterowanie utrzymuje na ostrzu narzędzia stały posuw po łukach kołowych przy obróbce wewnętrznej i zewnętrznej.

**Dalsze informacie:** instrukcia obsługi dla użytkownika Programowanie i testowanie

#### **Wskazówki odnośnie programowania**

- Suma naddatku obróbki na gotowo boku (**Q14**) i promienia narzędzia obróbki na gotowo musi być mniejsza niż suma naddatku obróbki na gotowo boku (**Q3**, cykl **20**) i promienia narzędzia przeciągania.
- Naddatek boku **Q14** pozostaje po obróbce wykańczającej, czyli musi on być mniejszy niż naddatek w cyklu **20**.
- Można używać cyklu **24** także dla frezowania konturu. Należy wówczas:
	- zdefiniować przewidziany do frezowania kontur jako pojedynczą wysepkę (bez limitowania wybrania)
	- wpisać w cyklu **20** naddatek na obróbkę wykańczającą (**Q3**) o większej wartości, niż suma z naddatku na obróbkę wykańczającą **Q14** + promienia używanego narzędzia

#### **Wskazówka w połączeniu z parametrami maszynowymi**

- Przy pomocy parametru maszynowego **posAfterContPocket** (nr 201007) definiujesz zachowanie po obróbce wybrania konturu:
	- **PosBeforeMachining**: powrót do pozycji startu.
	- **ToolAxClearanceHeight**: oś narzędzia pozycjonować na bezpieczną wysokość.

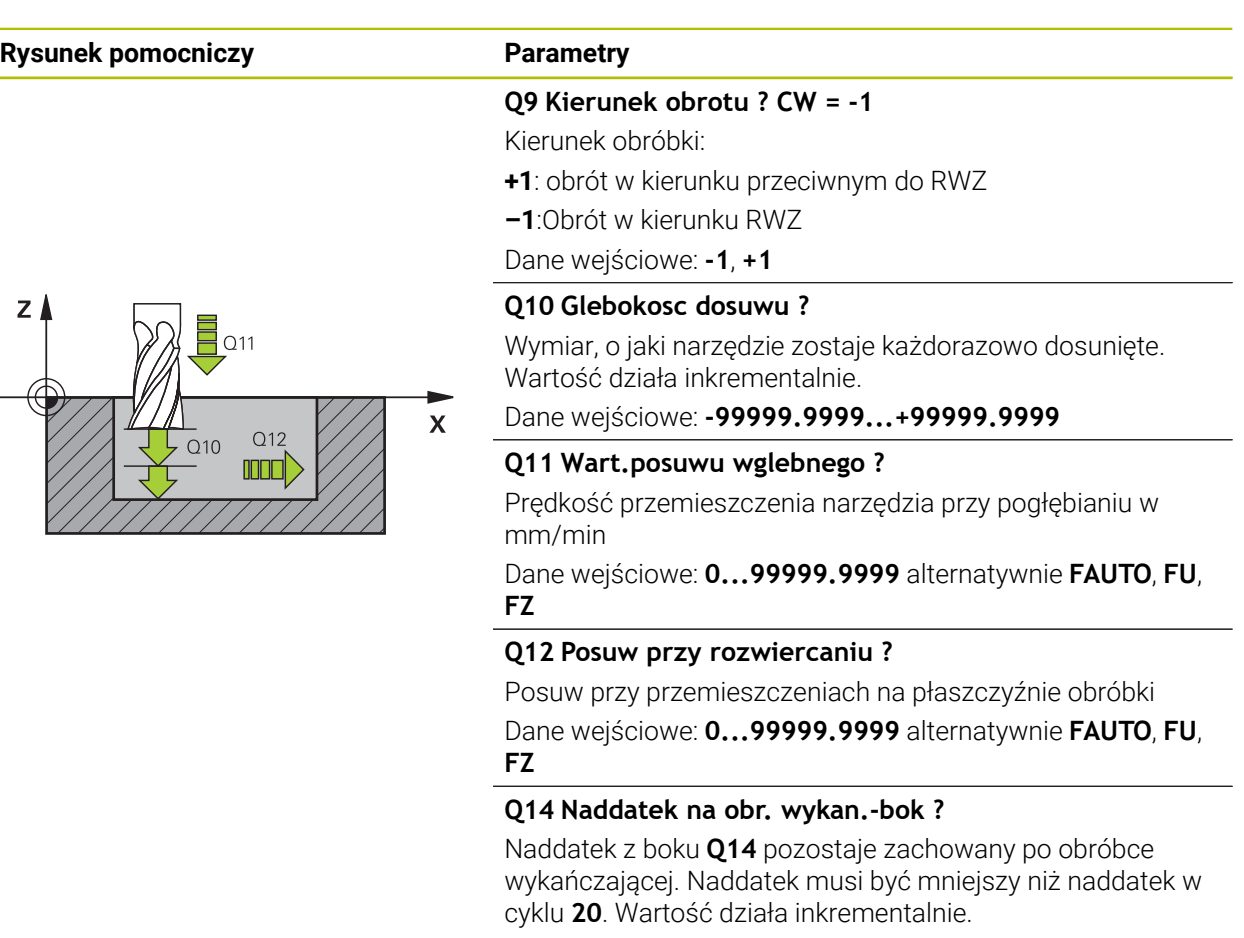

Dane wejściowe: **-99999.9999...+99999.9999**

#### **Q438** bądź **QS438 Numer/nazwa rozwiertaka?**

Numer lub nazwa narzędzia, przy pomocy którego sterowanie dokonało zgrubnego rozfrezowywania. Możesz przy pomocy w opcjach wyboru na pasku akcji przejąć narzędzie do rozfrezowywania wstępnego bezpośrednio z tabeli narzędzi. Oprócz tego możesz z z opcją nazwa na pasku akcji samodzielnie podać nazwę narzędzia. Jeśli pole danych wejściowych jest zamykane, to sterowanie wstawia automatycznie cudzysłów.

**Q438=-1:** ostatnie wykorzystywane narzędzie jest przyjmowane jako przeciągacz (zachowanie standardowe)

**Q438=0:** jeśli nie rozfrezowywano wstępnie, to należy podać numer narzędzia z promieniem 0. To zwykle narzędzie o numerze 0.

Dane wejściowe: **-1...+32767.9** alternatywnie **255** znaków

#### **Przykład**

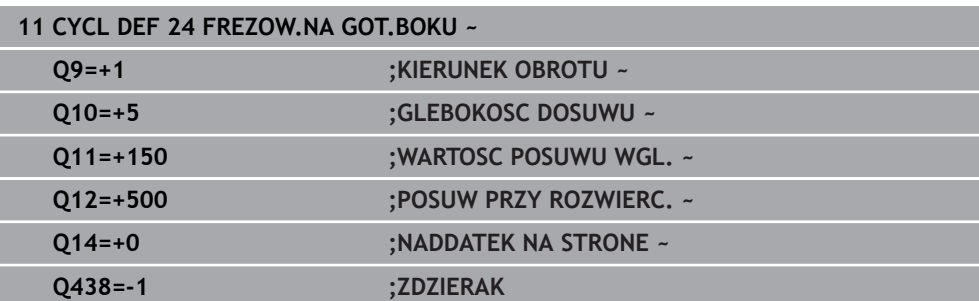

# **9.4.7 Cykl 270 DANE LINII KONTURU**

#### **Programowanie ISO G270**

# **Zastosowanie**

Przy pomocy tego cyklu mogą być określone różne właściwości cyklu **25 KONTUR OTWARTY** .

# **Wskazówki**

- Ten cykl można wykonać wyłącznie w trybie obróbki **FUNCTION MODE MILL**.
- Cykl **270** jest DEF-aktywny, to znaczy cykl **270** jest aktywny od jego definicji w programie NC .
- Przy wykorzystywaniu cyklu **270** w podprogramie konturu nie definiować korekcji promienia.
- Cykl **270** definiować przed cyklem **25** .

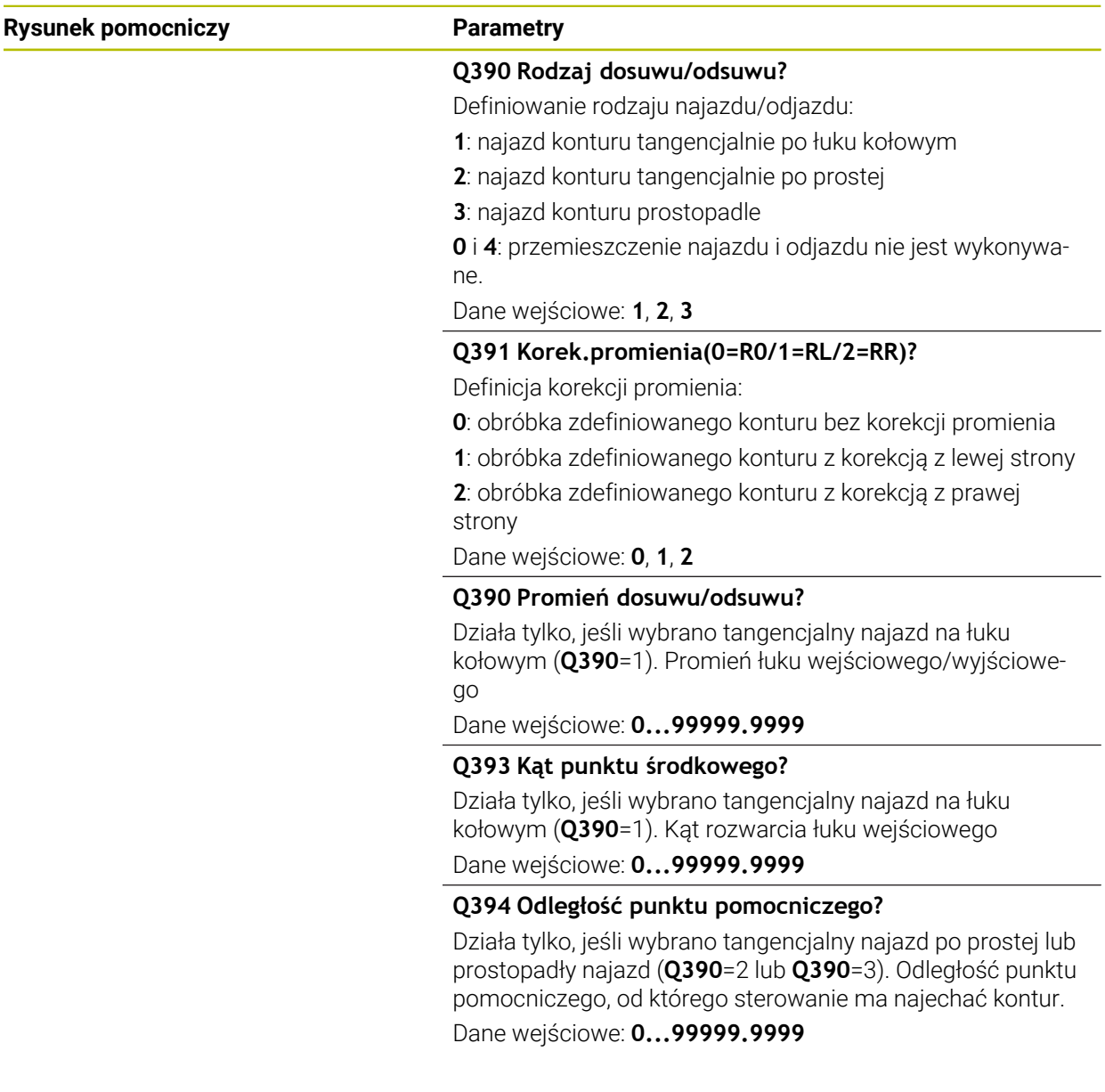

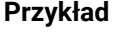

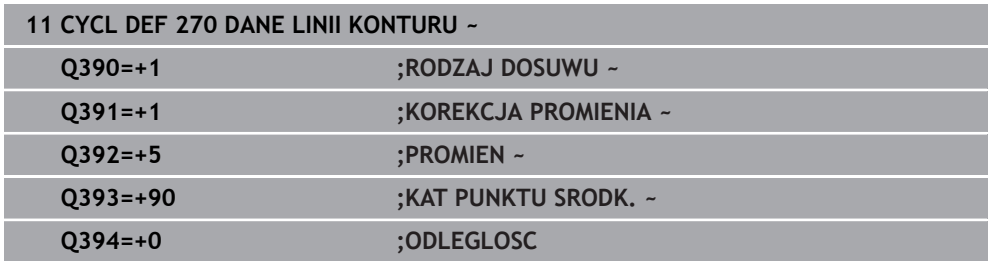

# **9.4.8 Cykl 25 KONTUR OTWARTY**

**Programowanie ISO G125**

#### **Zastosowanie**

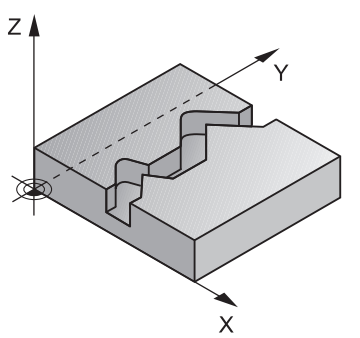

Przy pomocy tego cyklu można wraz z cyklem **14 GEOMETRIA KONTURU** – obrabiać otwarte i zamknięte kontury.

Cykl **25 KONTUR OTWARTY** wykazuje w porównaniu do obróbki konturu z wierszami pozycjonowania znaczne zalety:

- Sterowanie nadzoruje obróbkę na ścinki i uszkodzenia konturu (kontur skontrolować przy pomocy grafiki).
- Jeśli promień narzędzia jest za duży, to kontur musi zostać ewentualnie wtórnie obrobiony na narożach wewnętrznych
- Obróbkę można wykonywać na całej długości ruchem współbieżnym lub przeciwbieżnym, rodzaj frezowania pozostaje niezmieniony, jeśli kontury są odbijane lustrzanie
- Przy kilku wcięciach sterowanie może przesuwać narzędzie tam i z powrotem: w ten sposób zmniejsza się czas obróbki.
- Można także wprowadzić wartości naddatków, aby w kilku przejściach roboczych dokonywać obróbki zgrubnej i wykańczającej

# **Wskazówki**

# *WSKAZÓWKA*

### **Uwaga niebezpieczeństwo kolizji!**

Jeśli ustawiono parametr **posAfterContPocket** (nr 201007) na **ToolAxClearanceHeight** , to sterowanie pozycjonuje narzędzie po zakończeniu cyklu tylko w kierunku osi narzędzia na bezpiecznej wysokości. Sterowanie nie pozycjonuje narzędzia na płaszczyźnie obróbki. Uwaga niebezpieczeństwo kolizji!

- Pozycjonować narzędzie po zakończeniu cyklu ze wszystkimi współrzędnymi płaszczyzny obróbki, np. **L X+80 Y+0 R0 FMAX**
- Po cyklu programować absolutną pozycję, nie inkrementalne przemieszczenie
- Ten cykl można wykonać wyłącznie w trybie obróbki **FUNCTION MODE MILL**.
- Sterowanie uwzględnia tylko pierwszy znacznik (label) z cyklu **14 GEOMETRIA KONTURU**.
- Pamięć dla SL-cyklu jest ograniczona. W cyklu SL można zaprogramować maksymalnie 16384 elementy konturu.
- Jeśli podczas obróbki aktywne jest **M110**, to przy skorygowanych wewnątrz łukach kołowych posuw zostaje odpowiednio zredukowany.
- Cykl może być wykonywany narzędziem szlifierskim.
- Cykl uwzględnia funkcje dodatkowe **M109** i **M110**. Sterowanie utrzymuje na ostrzu narzędzia stały posuw po łukach kołowych przy obróbce wewnętrznej i zewnętrznej.

**Dalsze informacje:** instrukcja obsługi dla użytkownika Programowanie i testowanie

# **Wskazówki odnośnie programowania**

- Cykl **20 DANE KONTURU** nie jest konieczny.
- Znak liczby parametru cyklu Głębokość określa kierunek pracy (obróbki). Jeśli zaprogramujemy głębokość = 0, to sterowanie nie wykonuje tego cyklu.
- Jeżeli wykorzystujemy lokalne parametry Q **QL** w podprogramie konturu, to należy przypisywać je lub obliczać także w obrębie podprogramu konturu.

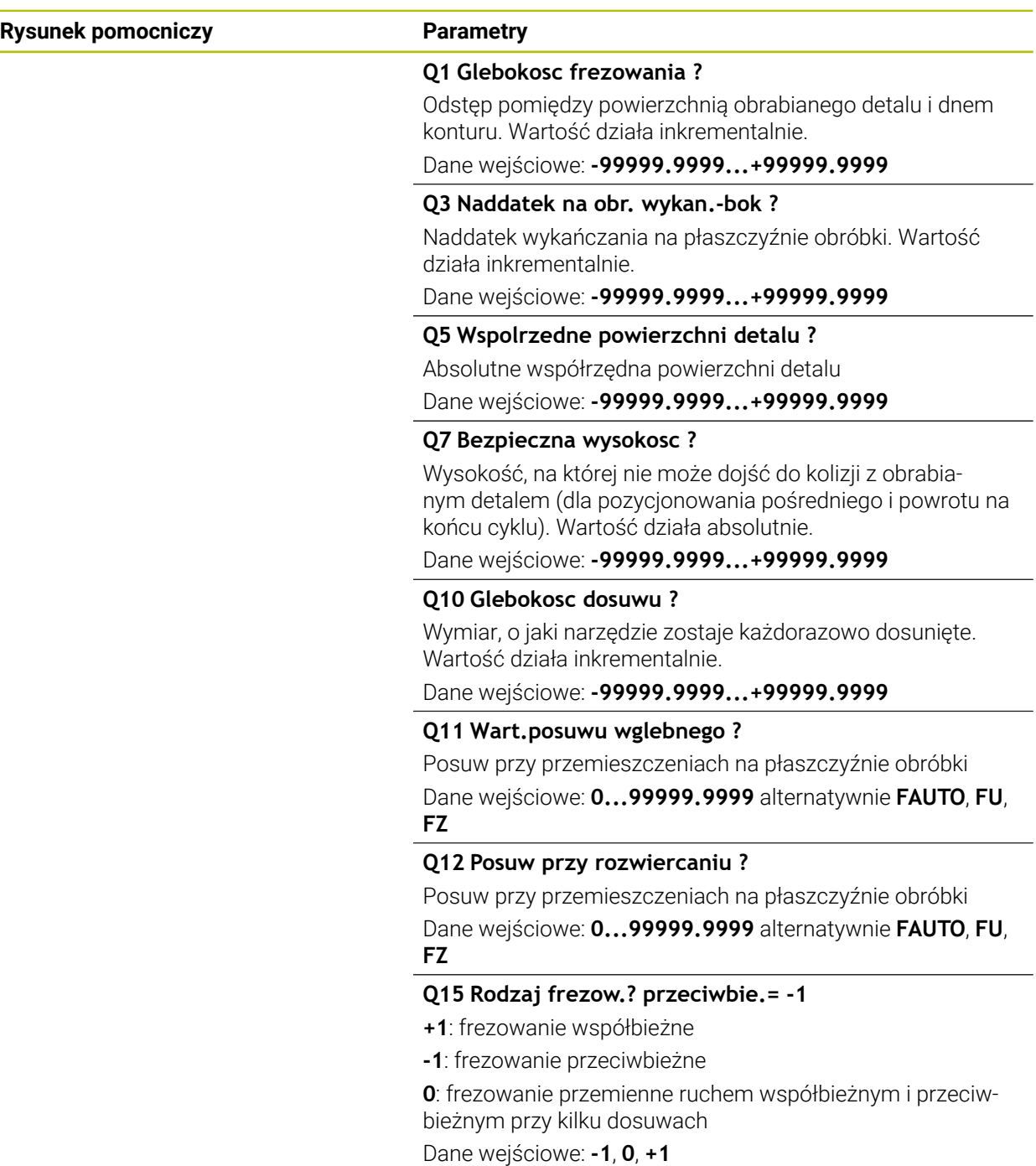

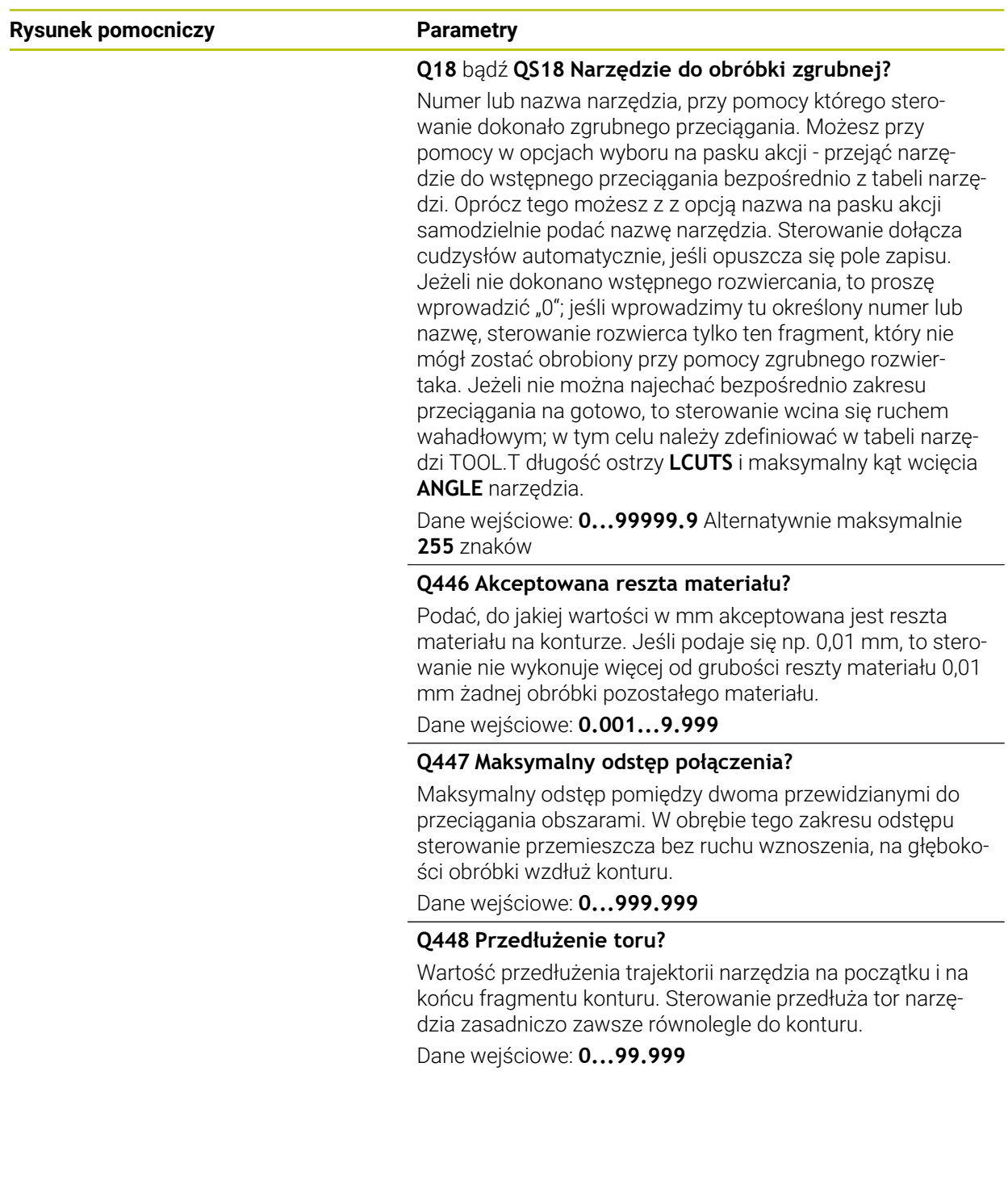

**Cykle dla obróbki frezowaniem | Frezowanie konturów z cyklami SL**

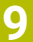

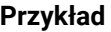

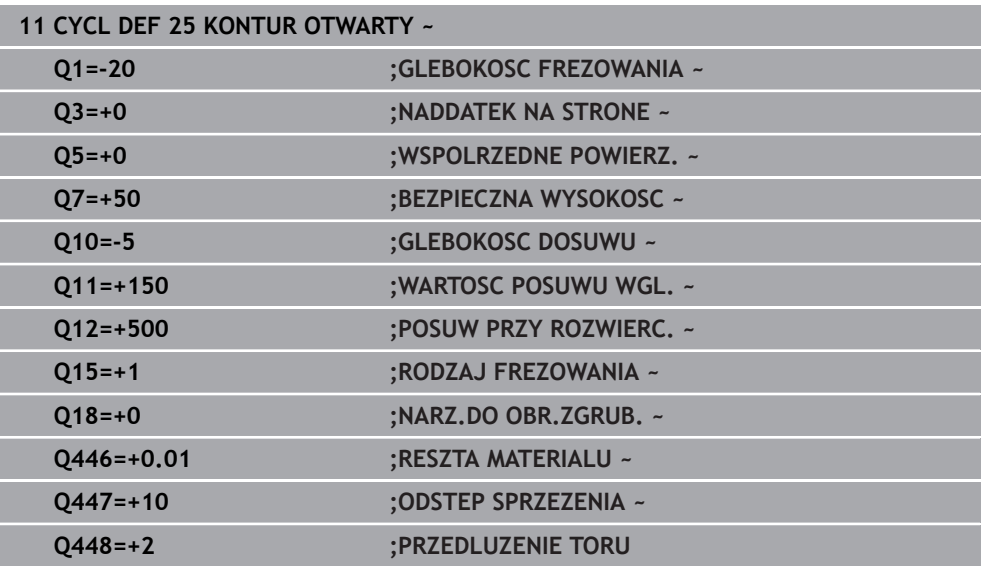

# **9.4.9 Cykl 275 ROWEK KONT. FR. JED.**

#### **Programowanie ISO G275**

# **Zastosowanie**

Przy pomocy tego cyklu - w połączeniu z cyklem **14 KONTUR** - mogą być obrabiane otwarte oraz zamknięte rowki lub rowki konturu na gotowo przy pomocy metody frezowania przecinkowego.

Przy frezowaniu przecinkowym można dokonać przemieszczenia z dużą głębokością skrawania i znaczną prędkością skrawania, ponieważ poprzez równomierne warunki skrawania nie dochodzi do zaostrzonego wpływu czynników zużycia na narzędzie. Przy zastosowaniu płytek skrawających można wykorzystywać całą długość ostrzy i zwiększać w ten sposób osiągany wolumen skrawania na jeden ząb. Przy tym frezowanie przecinkowe nie narusza mechaniki maszyny.

Jeśli kombinuje się tę metodę frezowania dodatkowo jeszcze ze zintegrowanym adaptacyjnym regulowaniem posuwu **AFC** (#45 / #2-31-1) to można znacznie zaoszczędzić czas obróbki.

**Dalsze informacje:** instrukcja obsługi dla użytkownika Programowanie i testowanie

W zależności od wyboru parametrów cyklu do dyspozycji znajdują się następujące alternatywy obróbki:

- Pełna obróbka: obróbka zgrubna, obróbka wykańczająca boku
- Tylko obróbka zgrubna
- Tylko obróbka na gotowo boku

#### **Schemat: odpracowywanie przy pomocy SL-cykli**

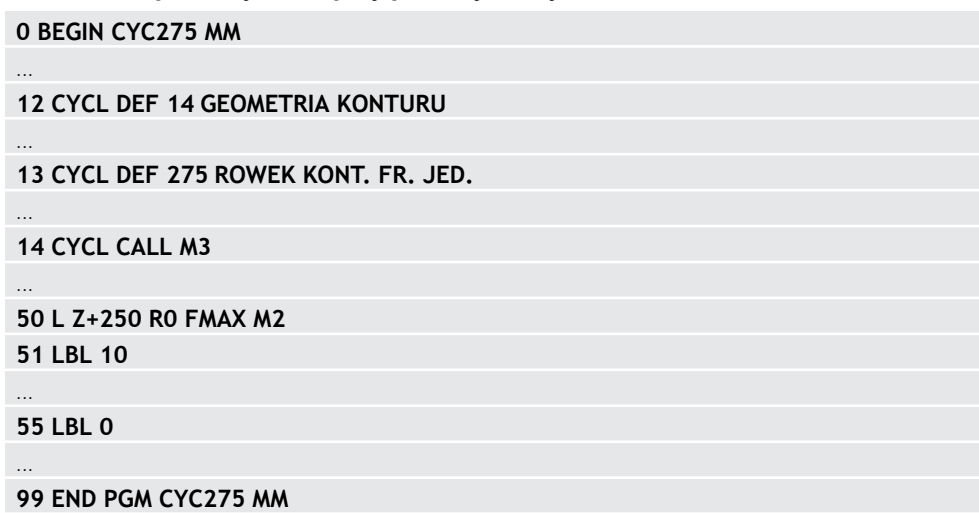

#### **Przebieg cyklu**

#### **Obróbka zgrubna dla zamkniętego rowka**

Opis konturu zamkniętego rowka musi rozpoczynać się zawsze z wiersza prostej (**L**-blok).

- 1 Narzędzie przemieszcza się z logiką pozycjonowania na punkt startu opisu konturu i ruchem wahadłowym ze zdefiniowanym w tabeli narzędzi kątem wcięcia na pierwszą głębokość wcięcia. Strategię wejścia w materiał określamy przy pomocy parametru **Q366**.
- 2 Sterowanie dokonuje skrawania rowka kołowymi ruchami do punktu końcowego konturu. Podczas ruchu kołowego sterowanie przesuwa narzędzie w kierunku obróbki o zdefiniowaną głębokość wcięcia w materiał (**Q436**). Ruch współbieżny lub przeciwbieżny przemieszczenia kołowego określamy przy pomocy parametru **Q351**.
- 3 W punkcie końcowym konturu sterowanie przemieszcza narzędzie na bezpieczną wysokość i pozycjonuje z powrotem do punktu startu opisu konturu
- 4 Ta operacja powtarza się, aż zostanie osiągnięta programowana głębokość rowka

#### **Obróbka zgrubna dla zamkniętego rowka**

5 O ile zdefiniowano naddatek na obróbkę wykańczającą, to sterowanie obrabia na gotowo najpierw ścianki rowka, jeśli wprowadzono kilkoma wcięciami. Ściankę rowka sterowanie najeżdża przy tym tangencjalnie wychodząc ze zdefiniowanego punktu startu. Przy tym sterowanie uwzględnia ruch współbieżny/ przeciwbieżny

#### **Obróbka zgrubna dla otwartego rowka**

Opis konturu otwartego rowka musi rozpoczynać się zawsze z wiersza najazdu (**APPR**).

- 1 Narzędzie przemieszcza się z logiką pozycjonowania na punkt startu opisu konturu, wynikający ze zdefiniowanych w **APPR**-wierszu parametrów i pozycjonuje tam prostopadle na pierwszą głębokość wcięcia w materiał
- 2 Sterowanie dokonuje skrawania rowka kołowymi ruchami do punktu końcowego konturu. Podczas ruchu kołowego sterowanie przesuwa narzędzie w kierunku obróbki o zdefiniowaną głębokość wcięcia w materiał (**Q436**). Ruch współbieżny lub przeciwbieżny przemieszczenia kołowego określamy przy pomocy parametru **Q351**.
- 3 W punkcie końcowym konturu sterowanie przemieszcza narzędzie na bezpieczną wysokość i pozycjonuje z powrotem do punktu startu opisu konturu
- 4 Ta operacja powtarza się, aż zostanie osiągnięta programowana głębokość rowka

#### **Obróbka wykańczająca otwartego rowka**

5 O ile zdefiniowano naddatek na obróbkę wykańczającą, to sterowanie obrabia na gotowo najpierw ścianki rowka, jeśli wprowadzono kilkoma wcięciami. Ściankę rowka sterowanie najeżdża przy tym tangencjalnie wychodząc z wynikającego w bloku **APPR** punktu startu. Przy tym sterowanie uwzględnia ruch współbieżny bądź przeciwbieżny

# **Wskazówki**

# *WSKAZÓWKA*

### **Uwaga niebezpieczeństwo kolizji!**

Jeśli ustawiono parametr **posAfterContPocket** (nr 201007) na **ToolAxClearanceHeight** , to sterowanie pozycjonuje narzędzie po zakończeniu cyklu tylko w kierunku osi narzędzia na bezpiecznej wysokości. Sterowanie nie pozycjonuje narzędzia na płaszczyźnie obróbki. Uwaga niebezpieczeństwo kolizji!

- Pozycjonować narzędzie po zakończeniu cyklu ze wszystkimi współrzędnymi płaszczyzny obróbki, np. **L X+80 Y+0 R0 FMAX**
- Po cyklu programować absolutną pozycję, nie inkrementalne przemieszczenie
- Ten cykl można wykonać wyłącznie w trybie obróbki **FUNCTION MODE MILL**.
- Pamięć dla SL-cyklu jest ograniczona. W cyklu SL można zaprogramować maksymalnie 16384 elementy konturu.
- Dla sterowania konieczny jest cykl **20 DANE KONTURU** nie w połączeniu z cyklem **275**.
- Cykl obrabia na gotowo **Q369 NADDATEK NA DNIE** tylko jednym dosuwem. Parametr **Q338 DOSUW - OBR.WYKONCZ.** Nie ma oddziaływania na **Q369**. **Q338** działa przy obróbce na gotowo **Q368 NADDATEK NA STRONE**.
- Cykl uwzględnia funkcje dodatkowe **M109** i **M110**. Sterowanie utrzymuje na ostrzu narzędzia stały posuw po łukach kołowych przy obróbce wewnętrznej i zewnętrznej.

**Dalsze informacje:** instrukcja obsługi dla użytkownika Programowanie i testowanie

#### **Wskazówki odnośnie programowania**

- Znak liczby parametru cyklu Głębokość określa kierunek pracy (obróbki). Jeśli zaprogramujemy głębokość = 0, to sterowanie nie wykonuje tego cyklu.
- Przy używaniu cyklu **275 ROWEK KONT. FR. JED.** może być definiowany w cyklu **14 GEOMETRIA KONTURU** tylko jeden podprogram konturu.
- W podprogramie konturu definiujemy linię środkową rowka ze wszystkimi znajdującymi się do dyspozycji funkcjami toru kształtowego.
- Punkt startu zamkniętego rowka nie może leżeć w narożu konturu.

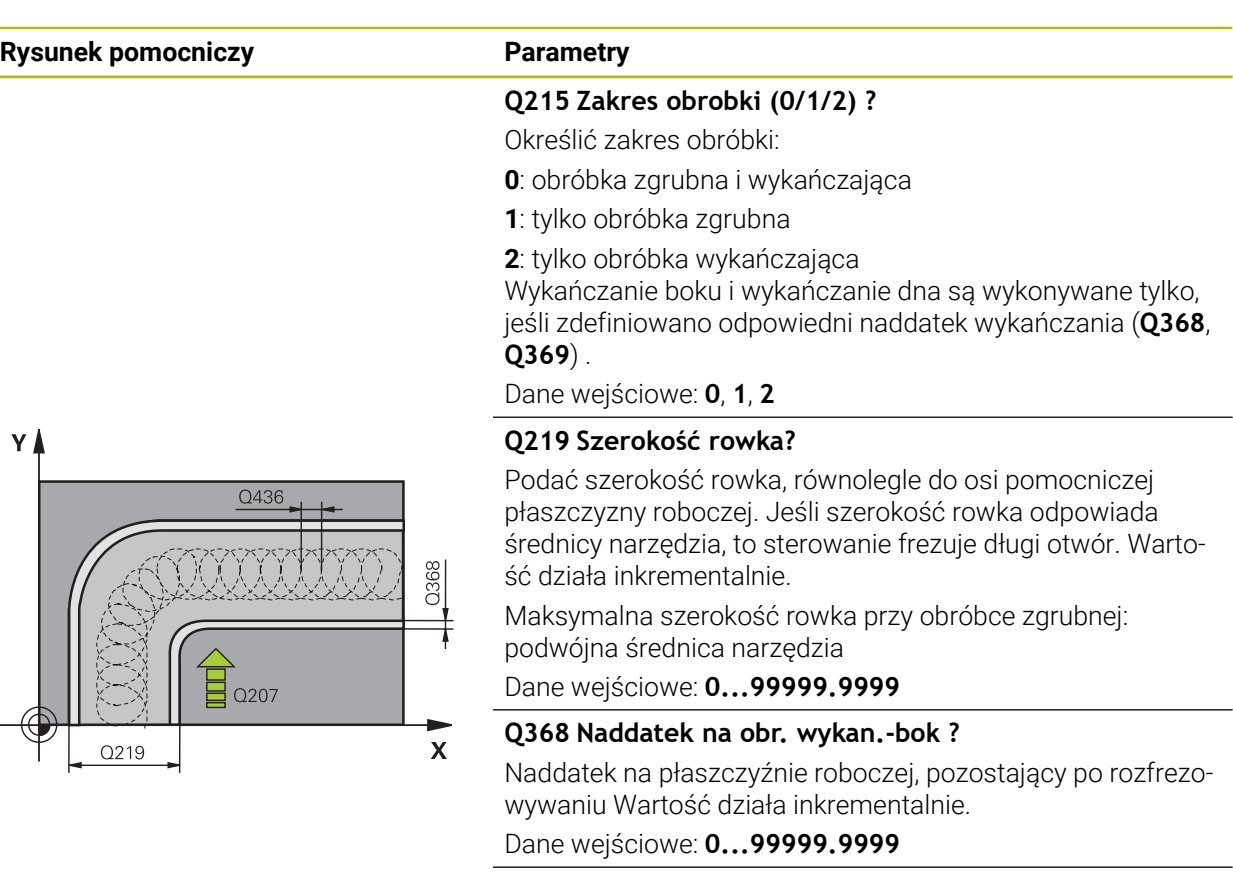

#### **Q436 Wcięcie na jeden obieg?**

Wartość, o którą sterowanie dyslokuje narzędzie w kierunku obróbki na jeden obieg. Wartość działa absolutnie.

Dane wejściowe: **0...99999.9999**

### **Q207 Wartosc posuwu przy frezowaniu ?**

Prędkość przemieszczenia narzędzia przy frezowaniu w mm/min

Dane wejściowe: **0...99999.999** alternatywnie **FAUTO**, **FU**, **FZ**

#### **Q351 Rodzaj frez.? wsp.=+1, przec.=-1**

Rodzaj obróbki frezowaniem. Kierunek obrotu wrzeciona zostaje uwzględniany:

- **+1** = frezowanie współbieżne
- **–1** = frezowanie przeciwbieżne

# **PREDEF**: sterowanie wykorzystuje wartość z bloku **GLOBAL DEF**

(Jeśli podaje się 0, to następuje obróbka ruchem współbieżnym)

Dane wejściowe: **-1**, **0**, **+1** alternatywnie **PREDEF**

# **Rysunek pomocniczy Parametry**

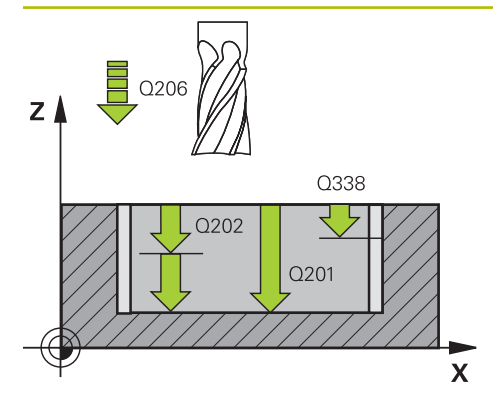

#### **Q201 Glebokosc ?**

Odstęp powierzchnia obrabianego detalu – dno rowka. Wartość działa inkrementalnie.

#### Dane wejściowe: **-99999.9999...+99999.9999**

#### **Q202 Glebokosc dosuwu ?**

Wymiar, o jaki narzędzie zostaje każdorazowo dosunięte. Wprowadzić wartość większą od 0. Wartość działa inkrementalnie.

Dane wejściowe: **0...99999.9999**

#### **Q206 Wart.posuwu wglebnego ?**

Prędkość przemieszczenia narzędzia przy przemieszczeniu na dno w mm/min

Dane wejściowe: **0...99999.999** alternatywnie **FAUTO**, **FU**, **FZ**

#### **Q338 Dosuw obróbka wykańczająca?**

Dosuw w osi narzędzia przy obróbce na gotowo bocznego naddatku **Q368**. Wartość działa inkrementalnie.

**0:** obróbka wykańczająca jednym wcięciem

Dane wejściowe: **0...99999.9999**

#### **Q385 Posuw obróbki wykańczającej?**

Prędkość przemieszczenia narzędzia przy obróbce wykańczającej boków i głębokości w mm/min

Dane wejściowe: **0...99999.999** alternatywnie **FAUTO**, **FU**, **FZ**

### **Q200 Bezpieczna odleglosc?**

Odstęp wierzchołek ostrza narzędzia – powierzchnia obrabianego detalu. Wartość działa inkrementalnie.

Dane wejściowe: **0...99999.9999** alternatywnie **PREDEF**

#### **Q203 Wspolrzedne powierzchni detalu ?**

Współrzędna powierzchnia obrabianego detalu odnośnie aktywnego punktu zerowego. Wartość działa absolutnie.

Dane wejściowe: **-99999.9999...+99999.9999**

#### **Q204 2. bezpieczna odleglosc?**

Odstęp w osi narzędzia między narzędziem i obrabianym detalem (mocowaniem), na którym nie może dojść do kolizji. Wartość działa inkrementalnie.

Dane wejściowe: **0...99999.9999** alternatywnie **PREDEF**

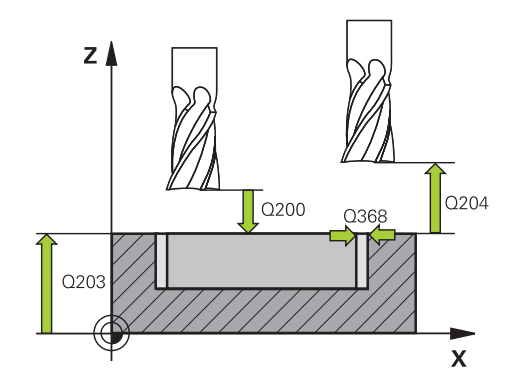

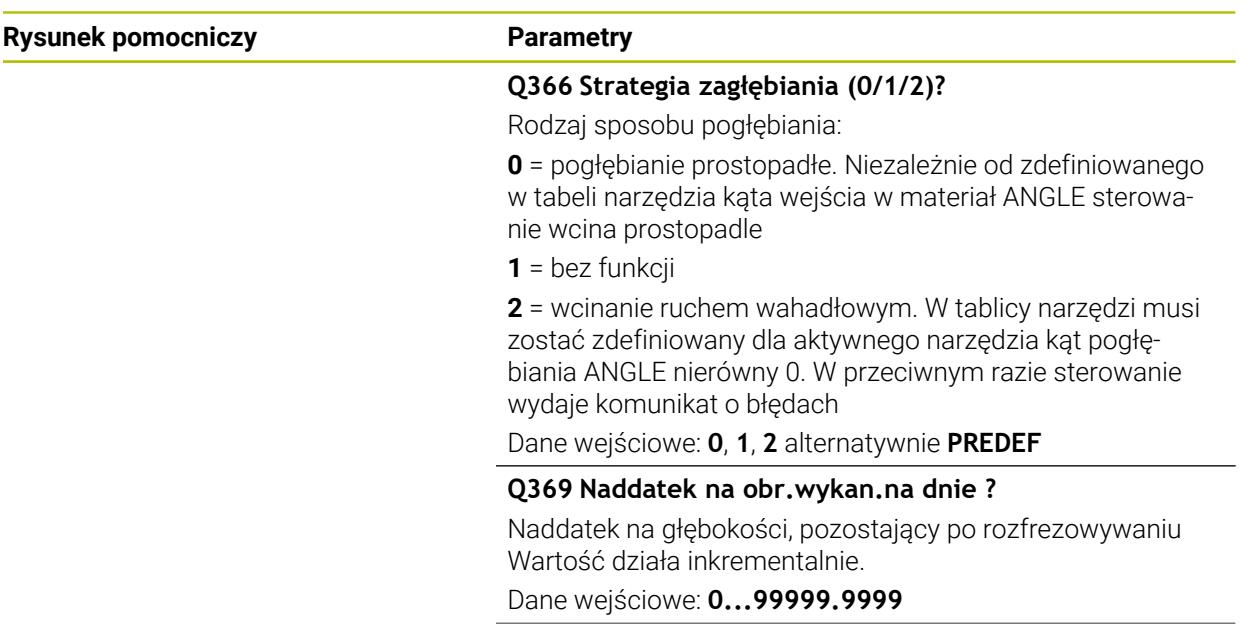

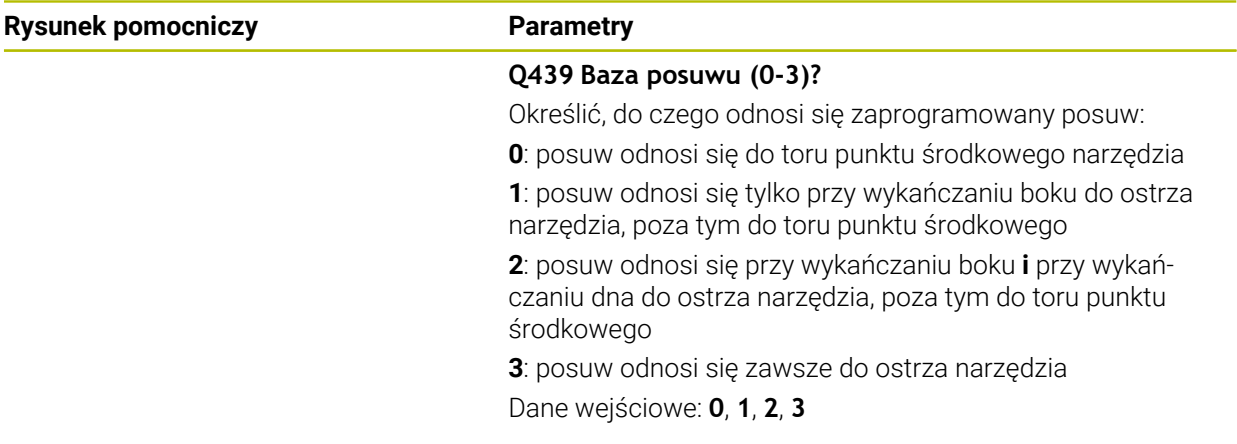

# **Przykład**

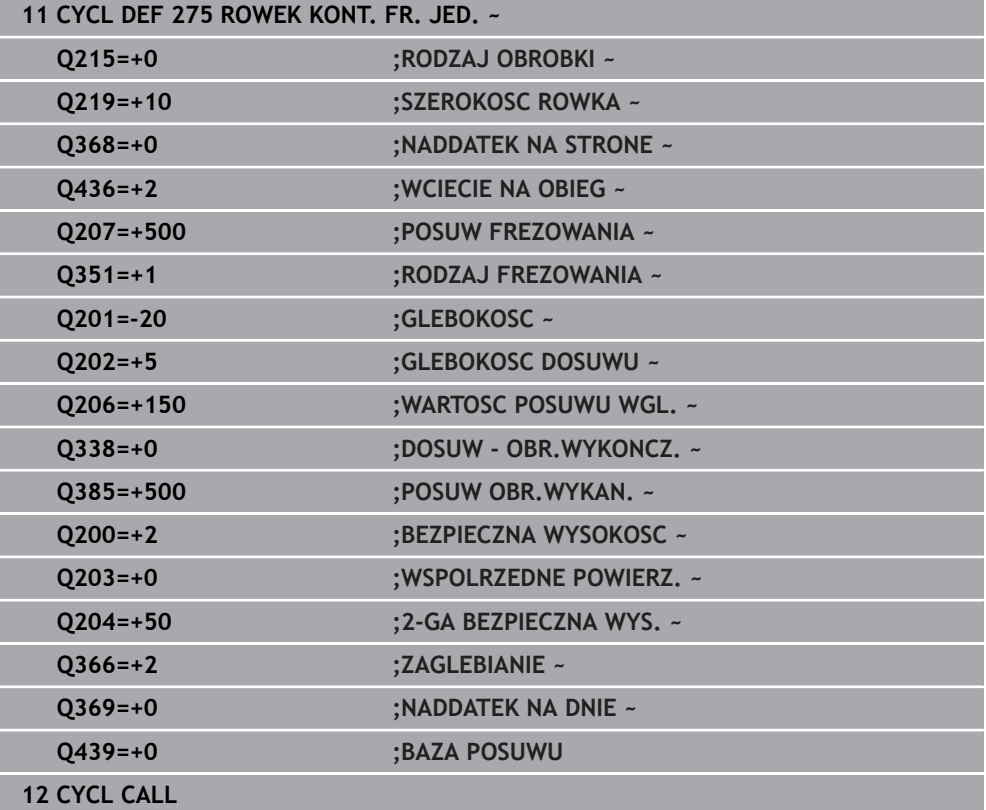
#### **9.4.10 Cykl 276 LINIA KONTURU 3D**

**Programowanie ISO G276**

#### **Zastosowanie**

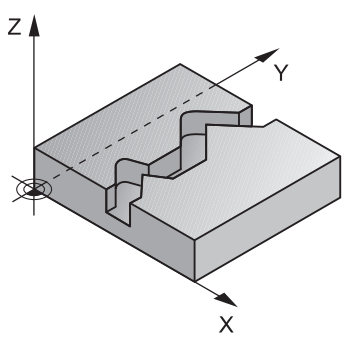

Przy pomocy tego cyklu można wraz z cyklem **14 GEOMETRIA KONTURU** i cyklem **270 DANE LINII KONTURU** obrabiać otwarte bądź zamknięte kontury. Można pracować także z automatycznym rozpoznawaniem reszty materiału. W ten sposób można np. obrabiać dodatkowo naroża wewnętrzne mniejszym narzędziem na gotowo.

Cykl **276 LINIA KONTURU 3D** przetwarza w porównaniu do cyklu **25 KONTUR OTWARTY** także współrzędne osi narzędzia, zdefiniowane w podprogramie konturu. W ten sposób cykl ten może obrabiać trójwymiarowe kontury.

Zaleca się programowanie cyklu **270 DANE LINII KONTURU** przed cyklem **276 LINIA KONTURU 3D** .

#### **Przebieg cyklu**

#### **Obrabianie konturu bez wcięcia: głębokość frezowania Q1=0**

- 1 Narzędzie przemieszcza się na punkt startu obróbki. Ten punkt startu wynika z pierwszego punktu konturu, wybranego rodzaju frezowania oraz z parametrów ze zdefiniowanego uprzednio cyklu **270 DANE LINII KONTURU** jak np. Rodzaj najazdu. Tu sterowanie przemieszcza narzędzie na pierwszą głębokość wcięcia
- 2 Sterowanie przemieszcza narzędzie odpowiednio do zdefiniowanego uprzednio cyklu **270 DANE LINII KONTURU** do konturu i wykonuje następnie do końca obróbkę konturu
- 3 Przy końcu konturu następuje ruch odjazdowy, jak zdefiniowano w cyklu **270 DANE LINII KONTURU** .
- 4 Następnie sterowanie pozycjonuje narzędzie na bezpieczną wysokość

#### **Obróbka konturu z wcięciem w materiał: zdefiniowana głębokość frezowania Q1 nierówna 0 i głębokość wcięcia w materiał Q10**

- 1 Narzędzie przemieszcza się na punkt startu obróbki. Ten punkt startu wynika z pierwszego punktu konturu, wybranego rodzaju frezowania oraz z parametrów ze zdefiniowanego uprzednio cyklu **270 DANE LINII KONTURU** jak np. Rodzaj najazdu. Tu sterowanie przemieszcza narzędzie na pierwszą głębokość wcięcia
- 2 Sterowanie przemieszcza narzędzie odpowiednio do zdefiniowanego uprzednio cyklu **270 DANE LINII KONTURU** do konturu i wykonuje następnie do końca obróbkę konturu
- 3 Jeśli wybrano obróbkę ruchem współbieżnym i przeciwbieżnym (**Q15**=0), to sterowanie wykonuje ruch wahadłowy. Wykonuje ono wcięcie na końcu i w punkcie startu konturu. Jeśli **Q15** nie jest równe 0 to sterowanie przemieszcza narzędzie na bezpieczną wysokość do punktu startu obróbki i tam na następną głębokość wcięcia
- 4 Ruch odjazdowy następuje jak zdefiniowano w cyklu **270 DANE LINII KONTURU** .
- 5 Ta operacja powtarza się, aż zostanie osiągnięta zaprogramowana głębokość
- 6 Następnie sterowanie pozycjonuje narzędzie na bezpieczną wysokość

#### **Wskazówki**

# *WSKAZÓWKA*

#### **Uwaga niebezpieczeństwo kolizji!**

Jeśli ustawiono parametr **posAfterContPocket** (nr 201007) na **ToolAxClearanceHeight** , to sterowanie pozycjonuje narzędzie po zakończeniu cyklu tylko w kierunku osi narzędzia na bezpiecznej wysokości. Sterowanie nie pozycjonuje narzędzia na płaszczyźnie obróbki. Uwaga niebezpieczeństwo kolizji!

- Pozycjonować narzędzie po zakończeniu cyklu ze wszystkimi współrzędnymi płaszczyzny obróbki, np. **L X+80 Y+0 R0 FMAX**
- Po cyklu programować absolutną pozycję, nie inkrementalne przemieszczenie

# *WSKAZÓWKA*

#### **Uwaga niebezpieczeństwo kolizji!**

Jeśli pozycjonujemy narzędzie przed wywołaniem cyklu za przeszkodą, to może dojść do kolizji.

- Tak pozycjonować narzędzie przed wywołaniem cyklu, iż sterowanie może najechać punkt startu konturu bez kolizji
- Jeśli pozycja narzędzia leży przy wywołaniu cyklu poniżej bezpiecznej wysokości, to sterowanie wydaje komunikat o błędach

#### Ten cykl można wykonać wyłącznie w trybie obróbki **FUNCTION MODE MILL**.

- Jeśli dla najazdu i odjazdu wykorzystuje się bloki **APPR** i **DEP**, to sterowanie sprawdza, czy te ruchy najazdu i odjazdu mogłyby uszkodzić ewentualnie kontur.
- Jeśli używany jest cykl **25 KONTUR OTWARTY** , to w cyklu **14 GEOMETRIA KONTURU** może być definiowany tylko jeden podprogram.
- W połączeniu z cyklem **276** zalecane jest stosowanie cyklu **270 DANE LINII KONTURU** . Cykl **20 DANE KONTURU** nie jest w tym przypadku konieczny.
- Pamięć dla SL-cyklu jest ograniczona. W cyklu SL można zaprogramować maksymalnie 16384 elementy konturu.
- Jeśli podczas obróbki aktywne jest **M110**, to przy skorygowanych wewnątrz łukach kołowych posuw zostaje odpowiednio zredukowany.
- Cykl uwzględnia funkcje dodatkowe **M109** i **M110**. Sterowanie utrzymuje na ostrzu narzędzia stały posuw po łukach kołowych przy obróbce wewnętrznej i zewnętrznej.

**Dalsze informacje:** instrukcja obsługi dla użytkownika Programowanie i testowanie

#### **Wskazówki odnośnie programowania**

- Pierwszy blok NC w podprogramie konturu musi zawierać wartości we wszystkich trzech osiach X, Y i Z.
- Znak liczby parametru Głębokość określa kierunek pracy (obróbki). Jeśli programuje się głębokość = 0, to sterowanie wykorzystuje podane w podprogramie konturu współrzędne osi narzędzia.
- $\mathbb{R}^n$ Jeżeli wykorzystujemy lokalne parametry Q **QL** w podprogramie konturu, to należy przypisywać je lub obliczać także w obrębie podprogramu konturu.

# **Parametry cyklu**

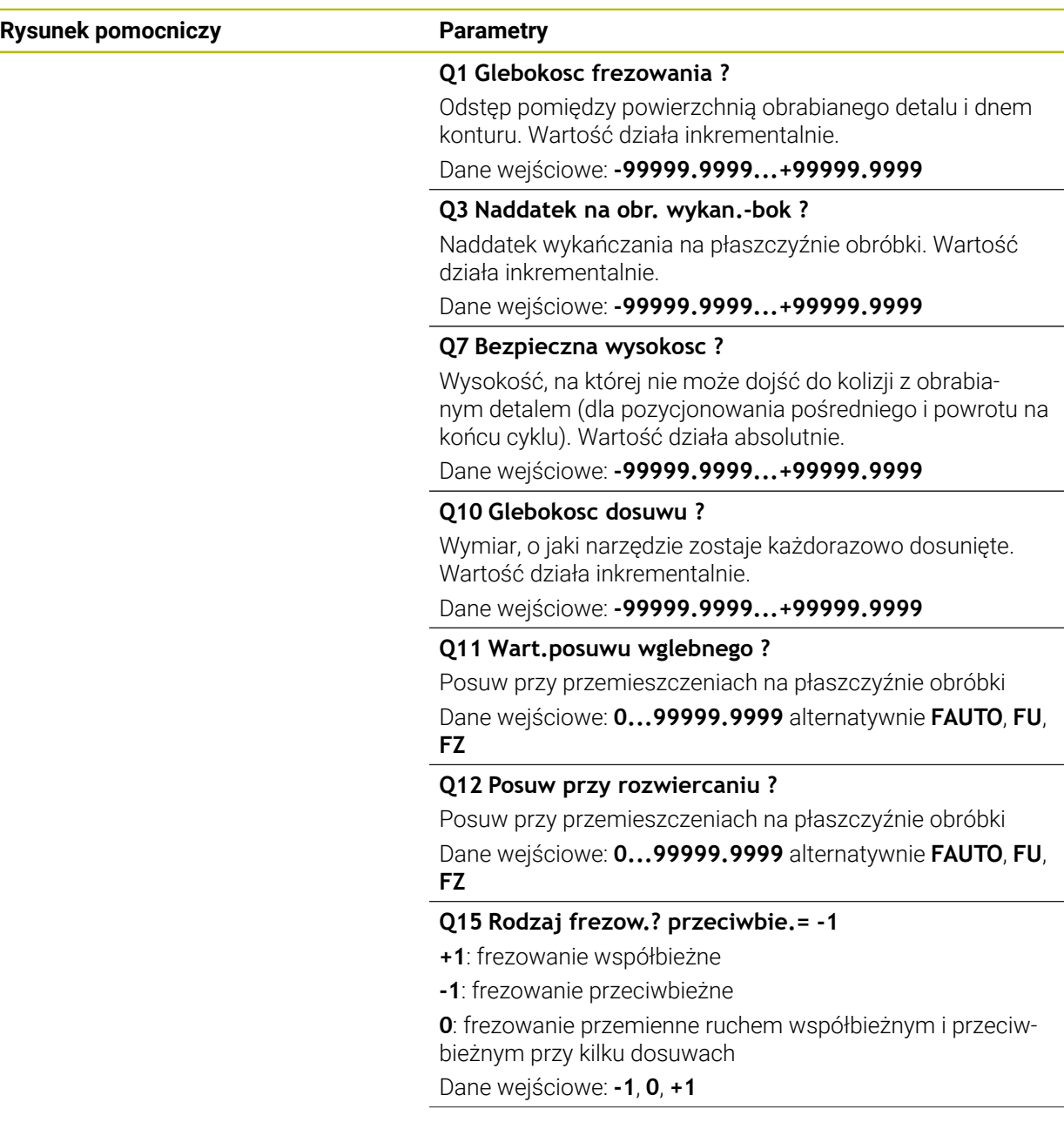

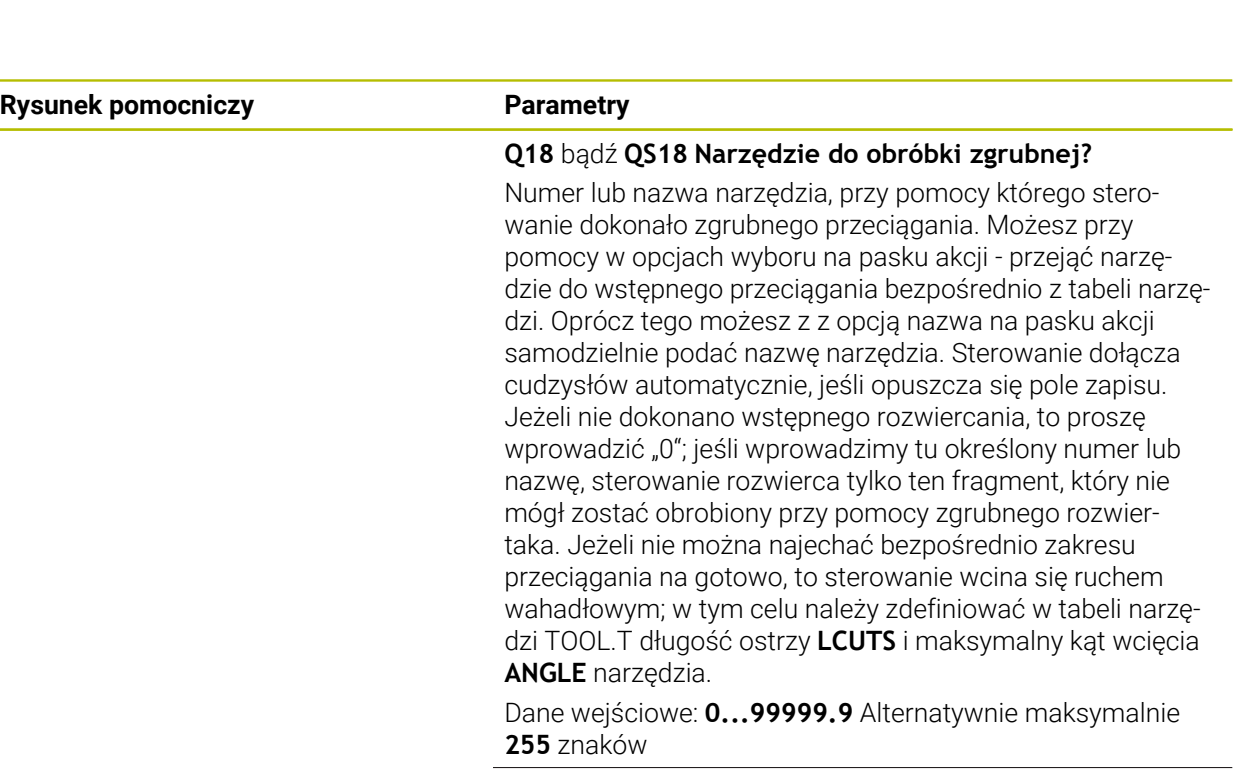

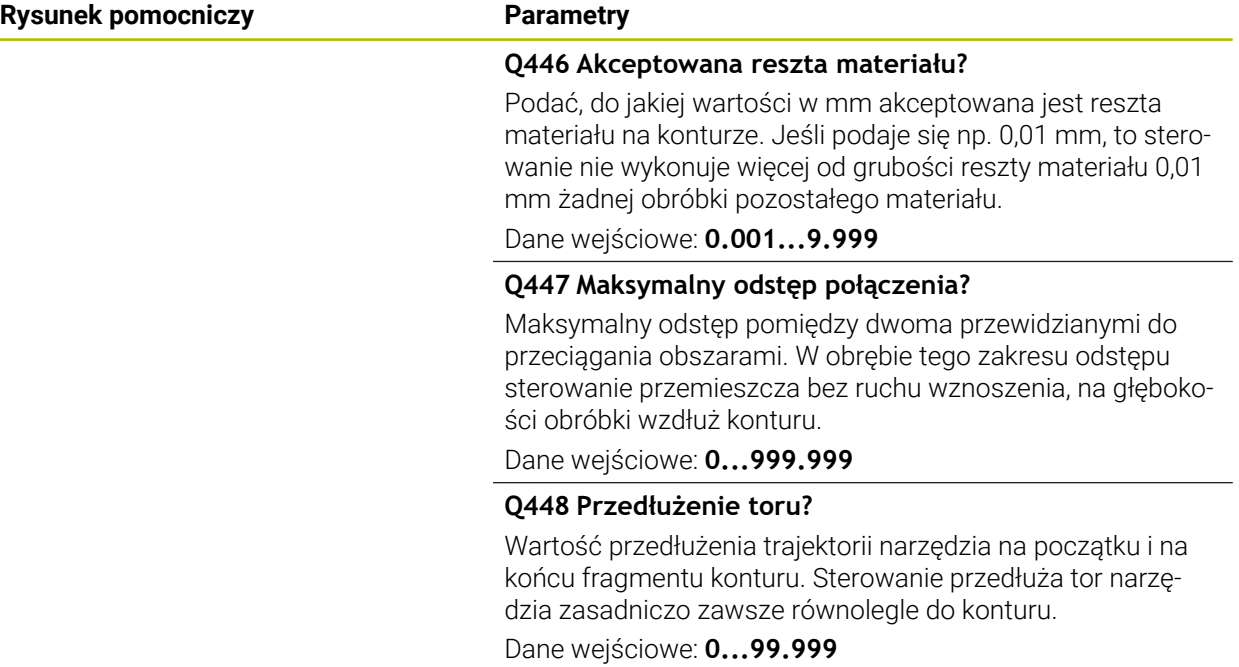

# **Przykład**

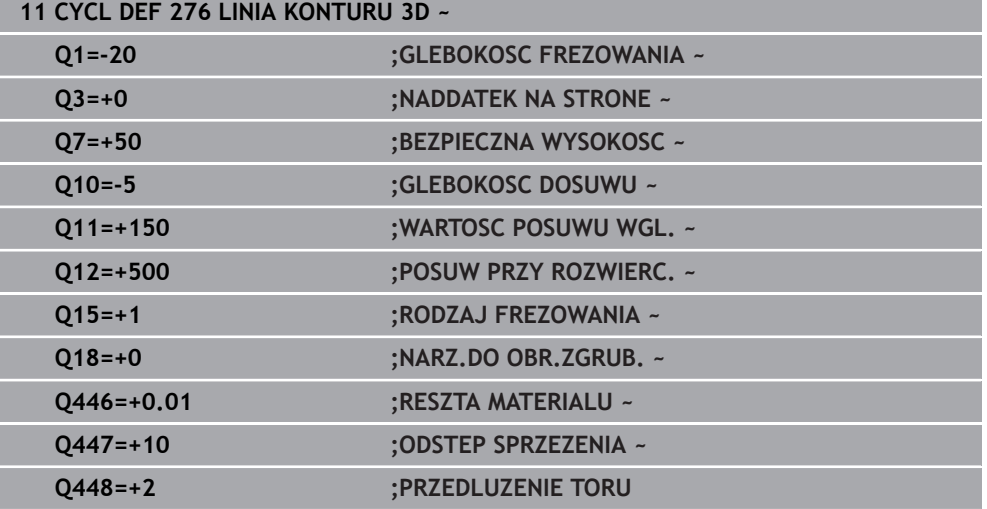

# **9.4.11 Przykłady programowania**

# **Przykład: frezowanie wybrania z cyklami SL zgrubne i wykańczające**

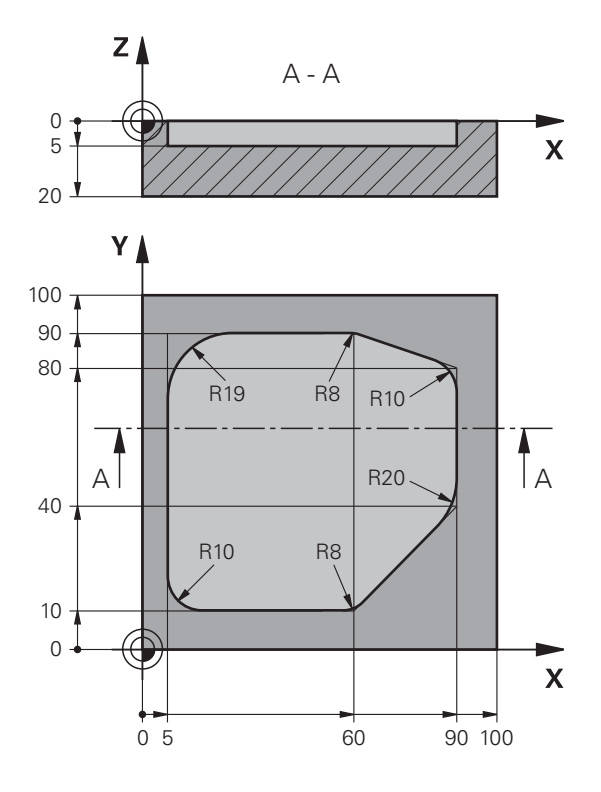

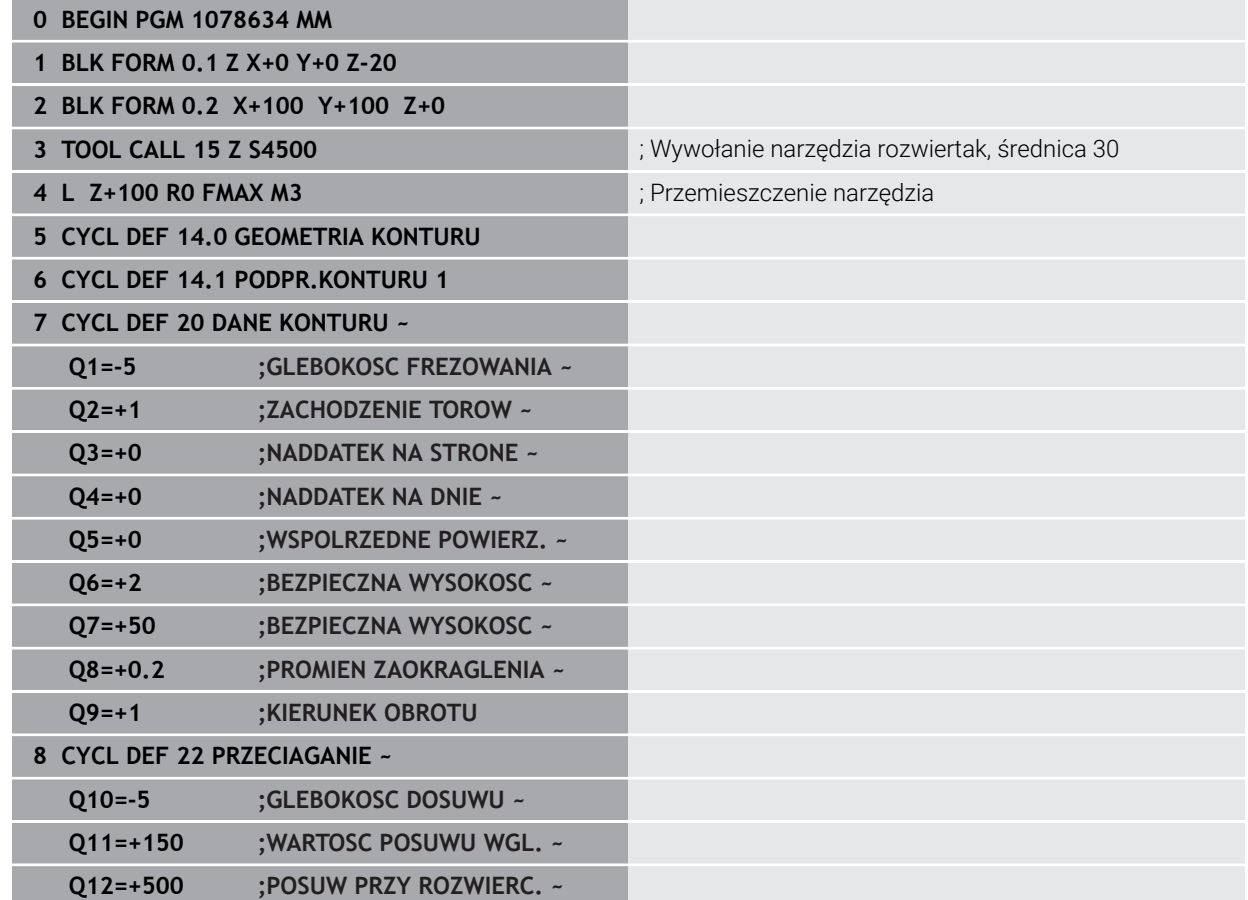

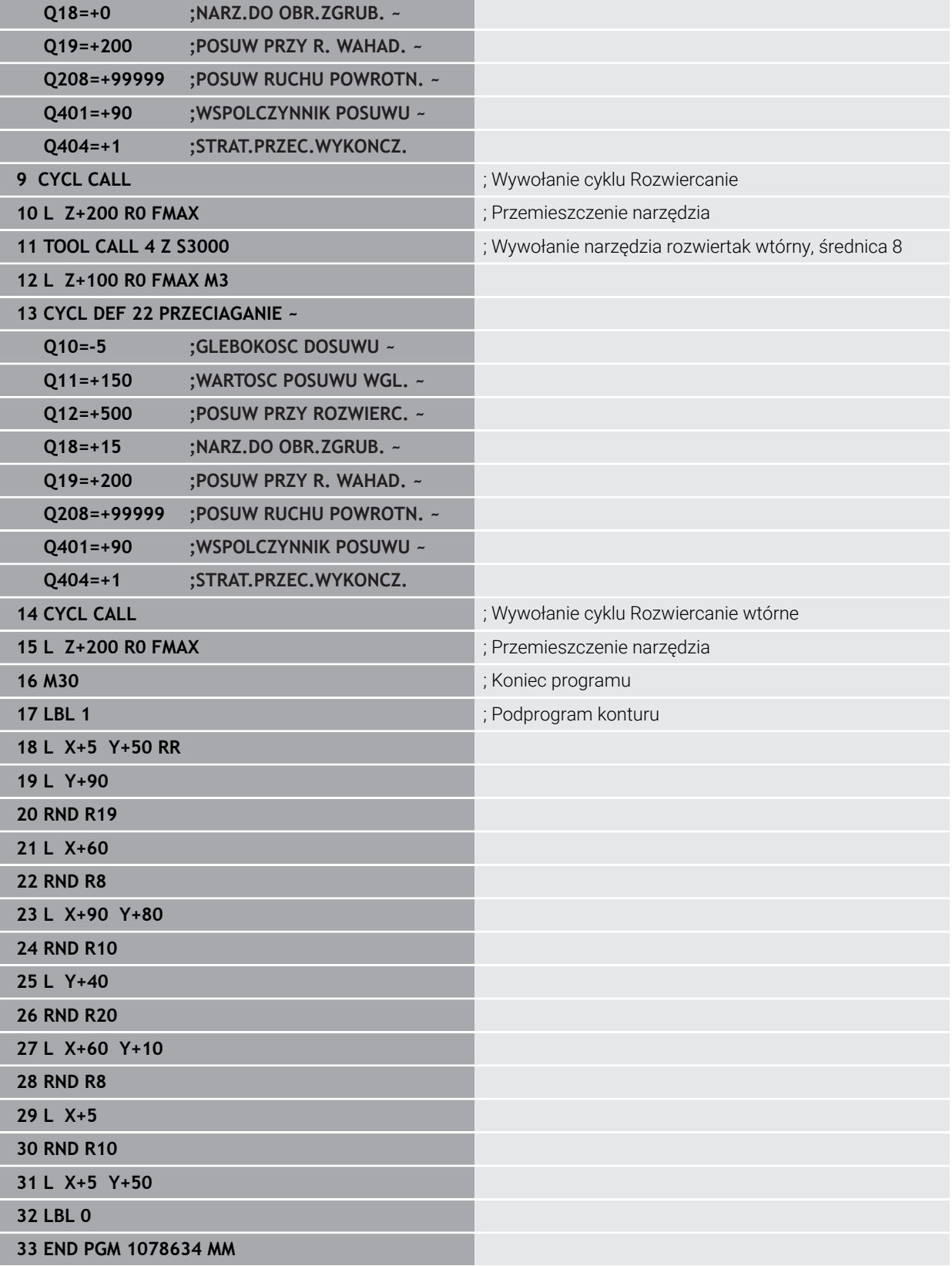

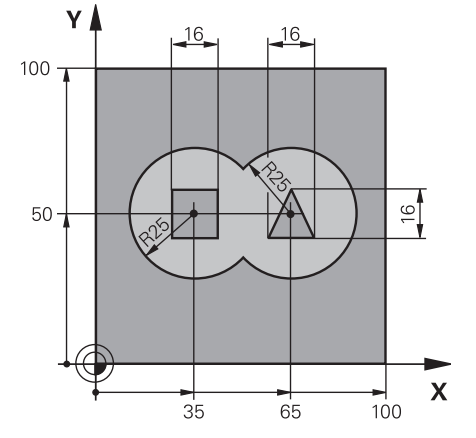

# **Przykład: nakładające się na siebie kontury z cyklami SL wiercić i obrabiać wstępnie, obrabiać na gotowo**

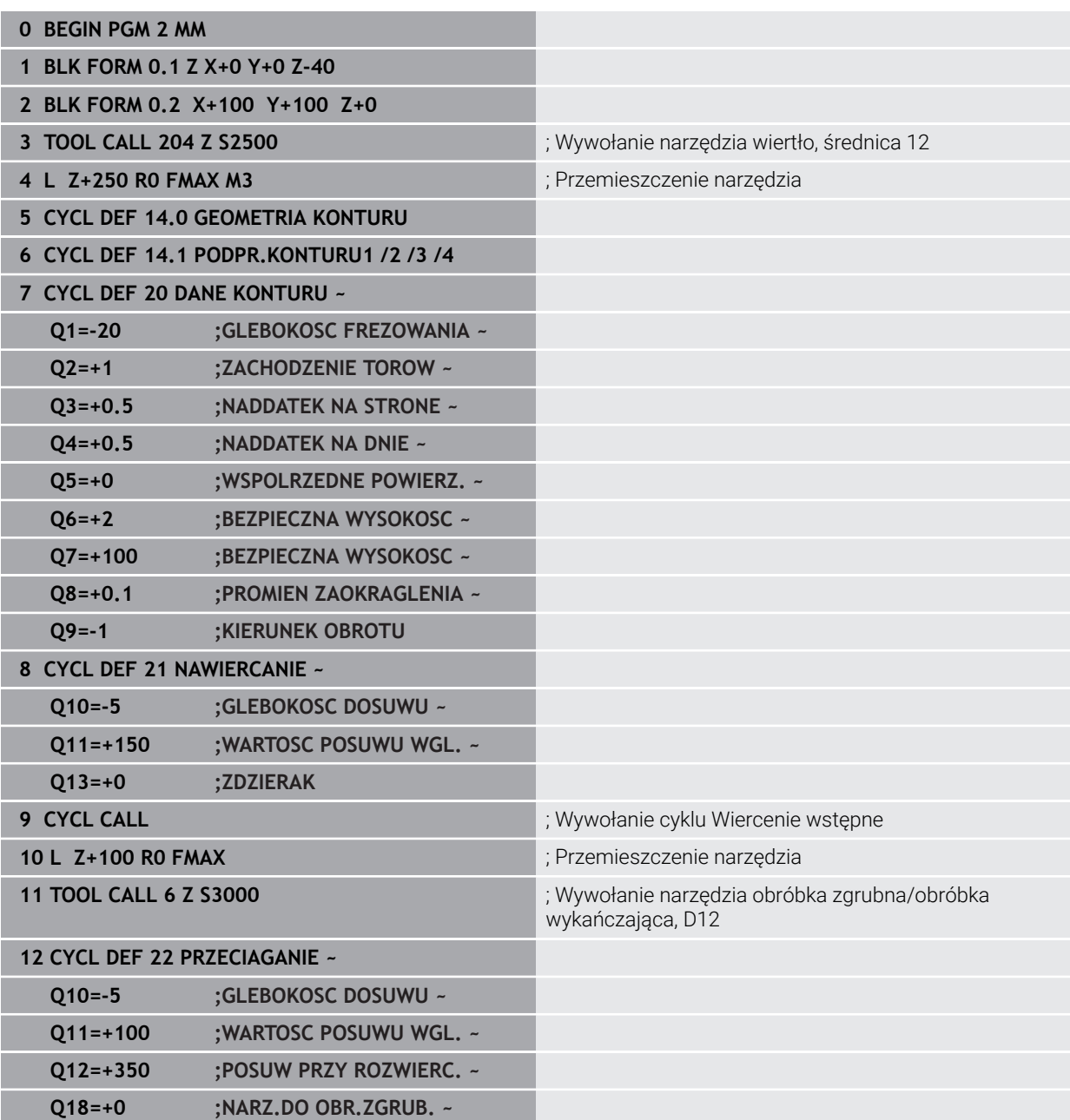

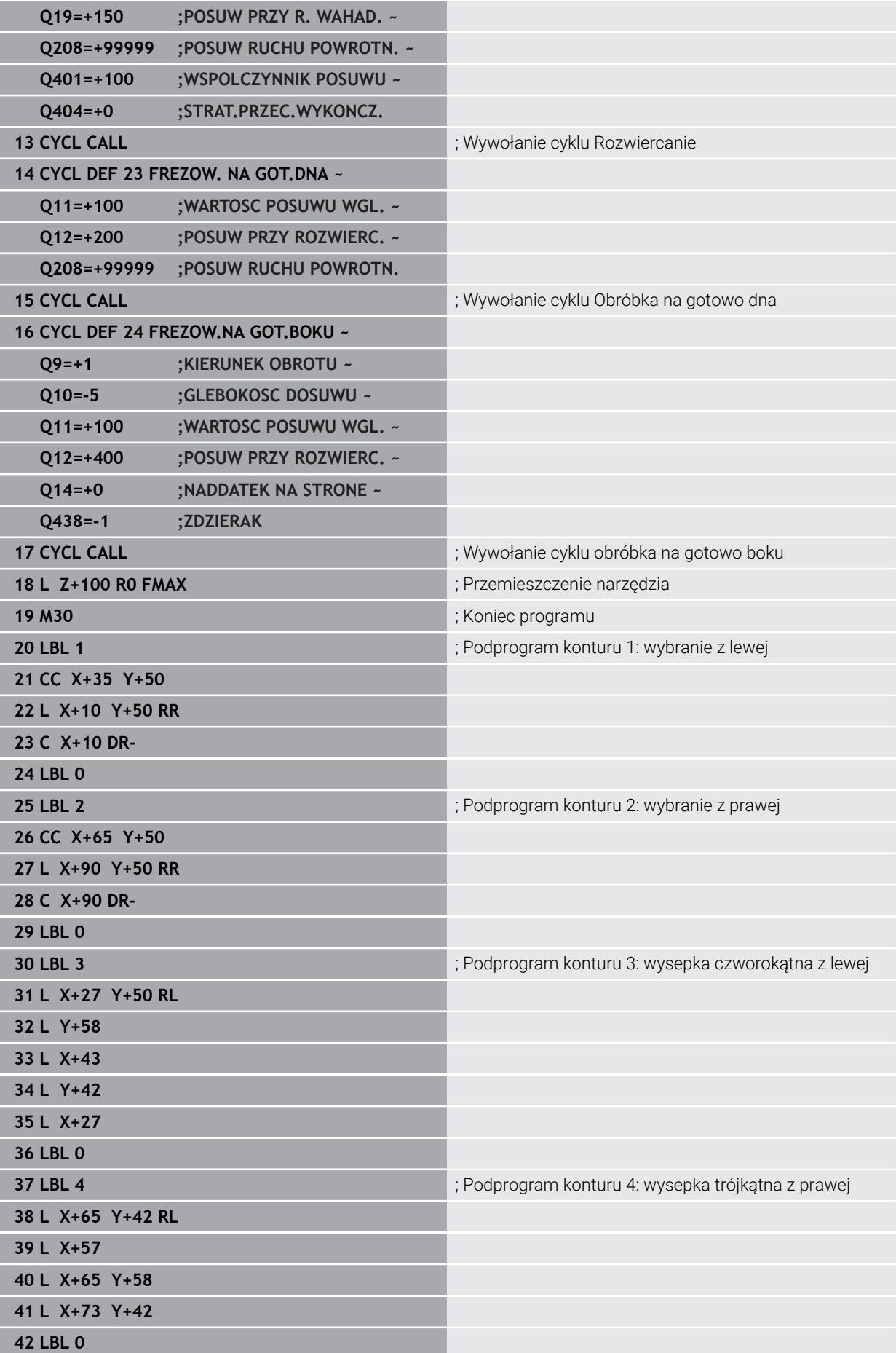

# **43 END PGM 2 MM**

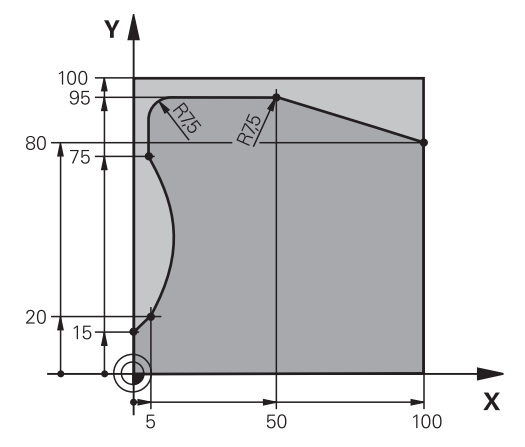

# **Podprogram 4 konturu: wyspa trójkątna po prawej**

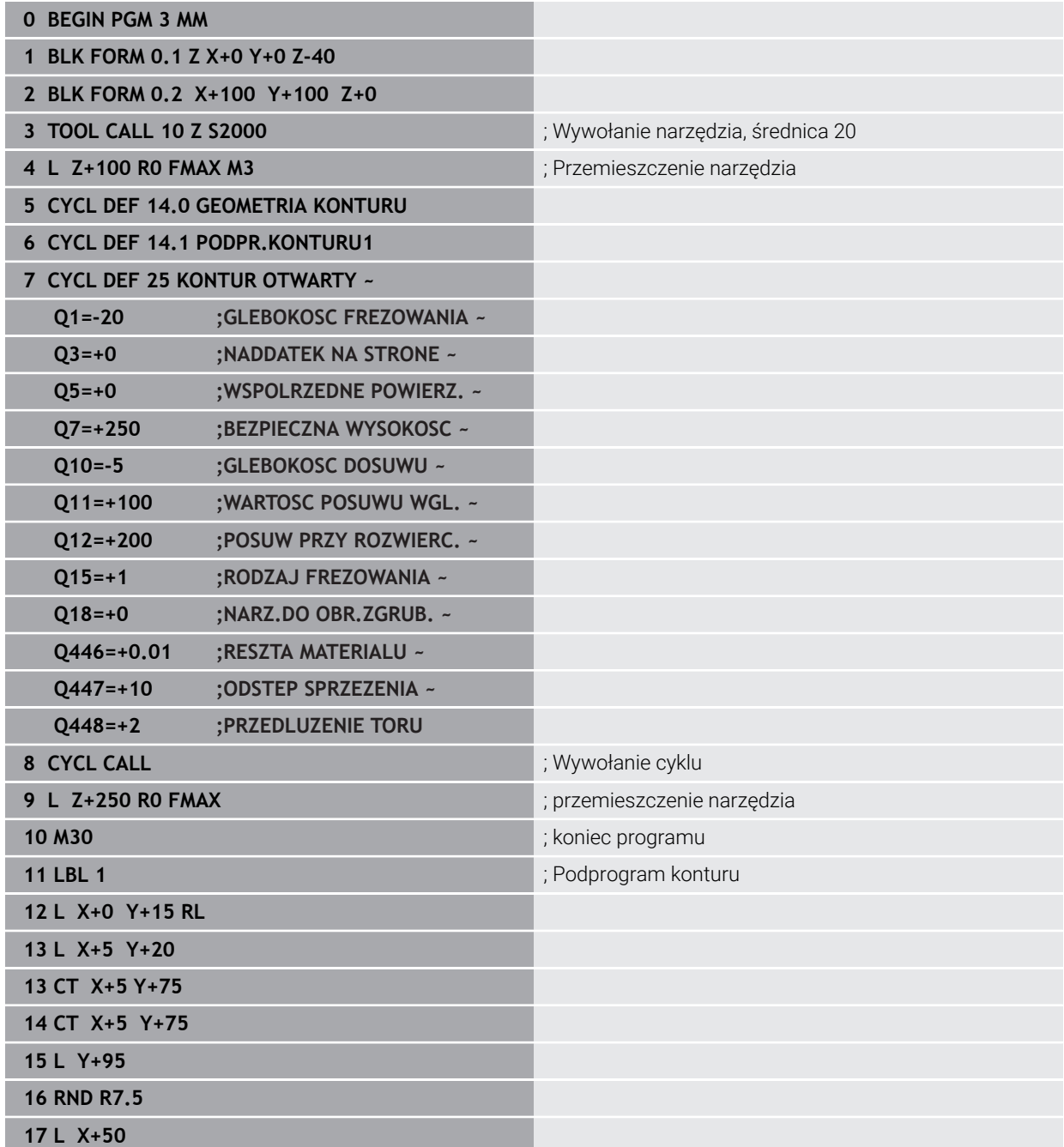

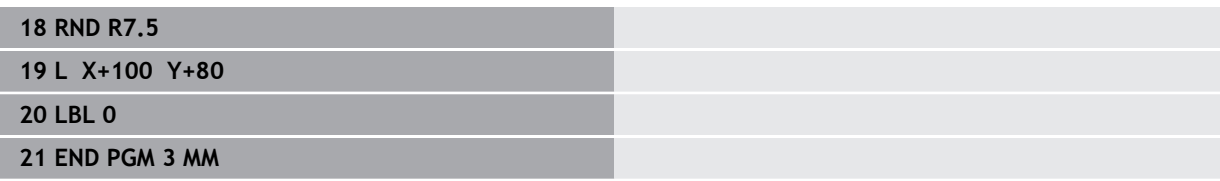

# **9.5 Frezowanie konturów z cyklami OCM (#167 / #1-02-1)**

#### **9.5.1 Podstawy**

#### **Zastosowanie**

#### **Informacje ogólne**

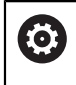

Należy zapoznać się z instrukcją obsługi obrabiarki! Funkcję aktywuje producent maszyn.

Przy pomocy cykli OCM (**Optimized Contour Milling**) można zestawiać kompleksowe kontury, składające się z konturów częściowych. Są one bardziej wydajne niż cykle **22** do **24**. Cykle OCM udostępniają dodatkowe funkcje:

- Przy obróbce zgrubnej sterowanie dotrzymuje dokładnie kąta natarcia
- Oprócz wybrań mogą być także obrabiane wysepki i otwarte wybrania

i.

- Wskazówki dotyczące programowania i obsługi:
- W cyklu OCM mogą być programowane maks.16 384 elementy konturu.
- Cykle OCM przeprowadzają wewnętrznie obszerne i kompleksowe obliczenia oraz wynikające z nich zabiegi obróbkowe. Ze względów bezpieczeństwa należy przeprowadzić w każdym przypadku Graficzne testowanie programu! W ten prosty sposób można stwierdzić, czy wygenerowany przez sterowanie zabieg obróbkowy prawidłowo przebiega.

#### **Spokrewnione tematy**

- Wywołanie konturu z prostą formułą konturu **CONTOUR DEF Dalsze informacje:** ["Prosta formuła konturu", Strona 113](#page-112-0)
- Wywołanie konturu z kompleksową formułą konturu **SEL CONTOUR Dalsze informacje:** ["Kompleksowa formuła konturu", Strona 117](#page-116-0)
- Cykle OCM dla definiowania figur **Dalsze informacie:** ["Cykle OCM do definiowania figur", Strona 157](#page-156-0)

# **Opis funkcji**

#### **Kąt natarcia**

Przy obróbce zgrubnej sterowanie dotrzymuje dokładnie kąta natarcia. Kąt natarcia definiowany jest pośrednio poprzez zachodzenie torów kształtowych. Zachodzenie torów kształtowych może mieć wartość maks. 1,99, to odpowiada wartości kąta wynoszącej prawie 180°.

#### **Kontur**

Kontur jest definiowany z **CONTOUR DEF / SEL CONTOUR** lub za pomocą cykli figur OCM **127x**.

Zamknięte wybrania mogą być definiowane także w cyklu **14** .

Dane wymiarów obróbki,jak głębokość frezowania, naddatki i bezpieczną wysokość należy wprowadzić centralnie w cyklu **271 OCM DANE KONTURU** lub w cyklach figur **127x** .

#### **CONTOUR DEF / SEL CONTOUR:**

W **CONTOUR DEF / SEL CONTOUR** pierwszy kontur może być wybraniem bądź limitowaniem. Następujące po nim kontury należy programować jako wysepki bądź wybrania. Otwarte wybrania należy programować poprzez limitację i wysepkę.

Proszę postąpić następująco:

- **CONTOUR DEF** programować
- Zdefiniować pierwszy kontur jako wybranie a drugi jako wysepkę
- Zdefiniować cykl **271 OCM DANE KONTURU**
- Zaprogramować parametr cyklu **Q569=1**
- Sterowanie interpretuje pierwszy kontur nie jako wybranie, lecz jako otwarty obszar limitowany. W ten sposób powstaje z otwartego obszaru limitowanego i po nim programowanej wysepki otwarte wybranie.
- Cykl **272 OCM OBR.ZGRUBNA** definiować

Wskazówki dotyczące programowania:

- Następne kontury, znajdujące się poza pierwszym konturem, nie są uwzględniane.
- Pierwsza głębokość podkonturu to głębokość cyklu. Do tej głębokości jest ograniczony zaprogramowany kontur. Dalsze podkontury nie mogą być głębsze niż głębokość cyklu. Dlatego też należy zasadniczo rozpoczynać z najgłębszego wybrania.

#### **Cykle figur OCM:**

W cyklach figur OCM figurą może być wybranie, wysepka bądź limitacja. Jeśli programowana jest wysepka lub otwarte wybranie, to należy używać cykli **128x**.

Proszę postąpić następująco:

- Programowanie figur przy pomocy cykli **127x**
- Jeśli pierwsza figura jest wysepką bądź otwartym wybraniem, to należy programować cykl ograniczenia **128x**
- Cykl **272 OCM OBR.ZGRUBNA** definiować

**Dalsze informacje:** ["Cykle OCM do definiowania figur", Strona 157](#page-156-0)

#### **Obróbka reszty materiału**

Cykle dają możliwość wykonywania obróbki zgrubnej większymi narzędziami a mniejszymi skrawania reszty materiału. Także przy obróbce na gotowo sterowanie uwzględnia zeskrawany uprzednio materiał i nie dochodzi do przeciążenia narzędzia wykańczającego.

**Dalsze informacje:** ["Przykład: otwarte wybranie i dopracowanie przeciąganiem z](#page-395-0) [cyklami OCM", Strona 396](#page-395-0)

- Jeśli po zabiegach obróbki zgrubnej pozostaje reszta materiału w narożnikach wewnętrznych, to należy używać mniejszego narzędzia do rozfrezowywania bądź określić zabieg obróbki zgrubnej mniejszym narzędziem.
	- Jeśli nie jest możliwe kompletne rozfrezowywanie naroży wewnętrznych, to sterowanie może uszkodzić kontur przy nacinaniu fazki. Aby uniknąć uszkodzenia konturu, należy zwrócić uwagę na następujący sposób postępowania.

#### <span id="page-374-0"></span>**Sposób postępowania w przypadku reszty materiału w narożnikach wewnętrznych**

Przykład pokazuje obróbkę wewnętrzną konturu kilkoma narzędziami, posiadającymi większe promienie niż zaprogramowany kontur. Pomimo malejących promieni narzędzi po rozfrezowywaniu pozostaje reszta materiał w w narożnikach konturu, którą sterowanie uwzględnia przy wykonywanej następnie obróbce wykańczającej i sfazowaniu.

W przykładzie używasz następujących narzędzi:

- **MILL\_D20\_ROUGH**, Ø 20 mm
- **MILL\_D10\_ROUGH**, Ø 10 mm
- **MILL D6 FINISH, Ø 6 mm**
- **NC\_DEBURRING\_D6**, Ø 6 mm

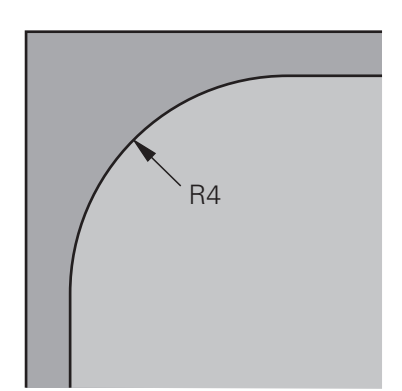

Narożnik wewnętrzny przykładu o promieniu 4 mm

#### **Obróbka zgrubna**

- Obróbka zgrubna konturu za pomocą narzędzia **MILL\_D20\_ROUGH**
- Sterowanie uwzględnia parametr **Q578 WSPOLCZ.NAROZA WEWN.**, przez co wynikają przy obróbce zgrubnej promienie wewnętrzne o wartości 12 mm.

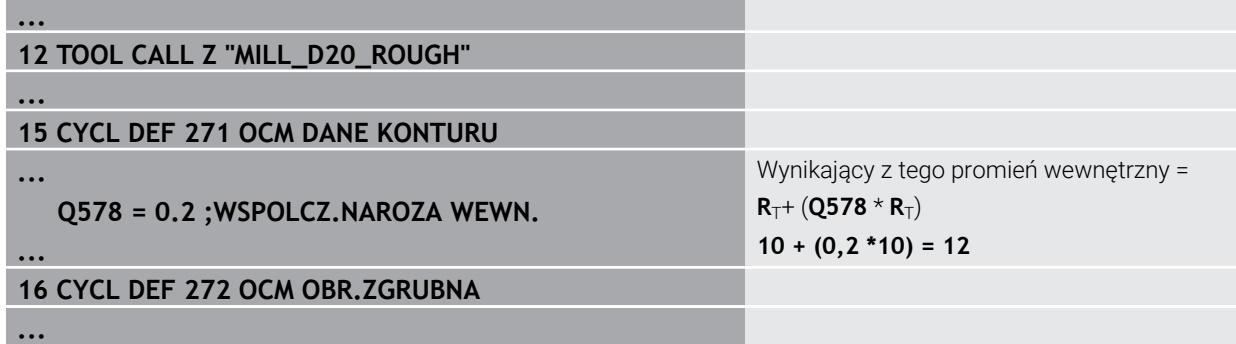

- Dodatkowa obróbka zgrubna konturu mniejszym narzędziem **MILL\_D10\_ROUGH**
- Sterowanie uwzględnia parametr **Q578 WSPOLCZ.NAROZA WEWN.**, przez co wynikają przy obróbce zgrubnej promienie wewnętrzne o wartości 6 mm.

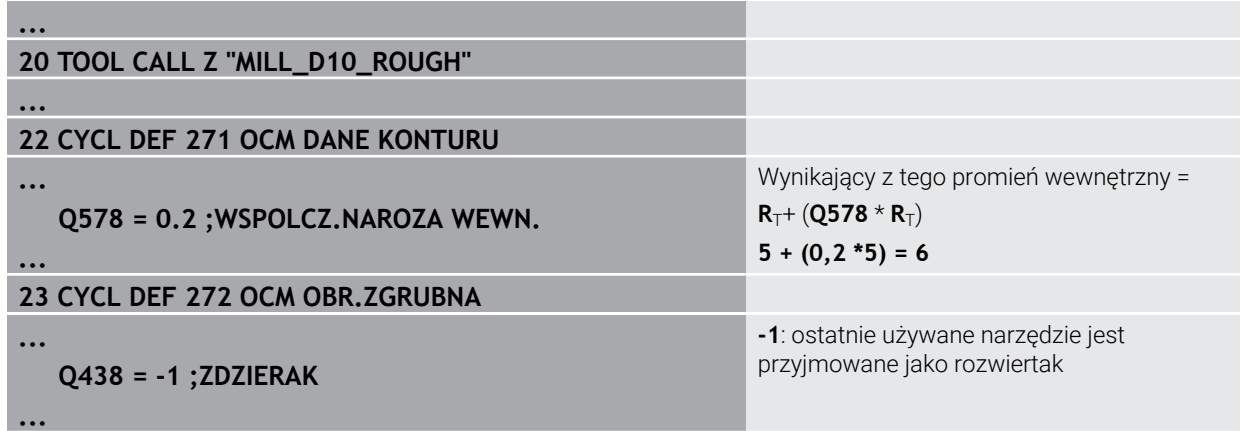

#### **Obróbka wykańczająca**

- Obróbka wykańczająca za pomocą narzędzia **MILL\_D6\_FINISH**
- W tym przypadku możliwe byłyby promienie wewnętrzne wynoszące 3,6 mm. To oznacza, iż narzędzie wykańczające mogłoby wytwarzać zadane promienie wewnętrzne wynoszące 4 mm. Sterowanie uwzględnia jednakże resztę materiału wykańczaka **MILL\_D10\_ROUGH**. Sterowanie wytwarza kontur z promieniami wewnętrznymi poprzedniego narzędzia do obróbki zgrubnej wynoszącymi 6 mm. W ten sposób nie dojdzie do przeciążenia frezu wykańczającego.

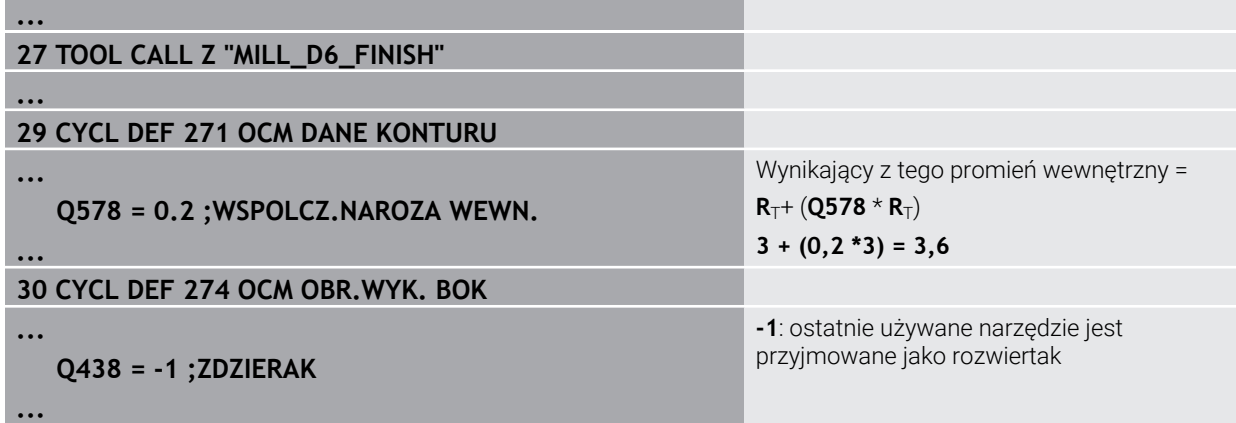

#### **Sfazowanie**

A

Sfazowanie konturu: przy definiowaniu cyklu należy określić ostatnie narzędzie do rozfrezowywania w operacji obróbki zgrubnej.

> Jeśli przejmiesz narzędzie wykończeniowe jako narzędzie do rozfrezowywania to sterowanie uszkodzi kontur. Sterowanie wychodzi w tym przypadku z założenia, że frez do wykańczania wytworzył kontur z promieniami wewnętrznymi o wartości 3,6 mm. Jednakże ze względu na uprzednią obróbkę zgrubną frez wykończeniowy ograniczył promienie wewnętrzne do 6 mm.

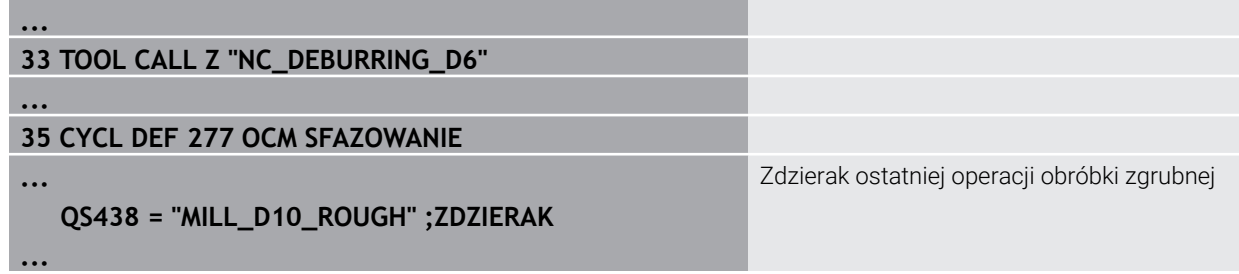

#### <span id="page-376-0"></span>**Logika pozycjonowania cykli OCM**

Narzędzie jest pozycjonowane aktualnie powyżej bezpiecznej wysokości:

- 1 Sterownik przemieszcza narzędzie na płaszczyźnie robocze z posuwem szybkim do punktu startu.
- 2 Narzędzie przemieszcza się z **FMAX** na **Q260 BEZPIECZNA WYSOKOSC** a następnie na **Q200 BEZPIECZNA WYSOKOSC**
- 3 Następnie sterowanie pozycjonuje narzędzie w osi narzędzia z **Q253 PREDK. POS. ZAGLEB.** na punkt startu.

Narzędzie jest pozycjonowane aktualnie poniżej bezpiecznej wysokości:

- 1 Narzędzie przemieszcza narzędzie na posuwie szybkim na **Q260 BEZPIECZNA WYSOKOSC**.
- 2 Narzędzie przemieszcza się z **FMAX** na punkt startu na płaszczyźnie roboczej a następnie na **Q200 BEZPIECZNA WYSOKOSC**
- 3 Następnie sterowanie pozycjonuje narzędzie w osi narzędzia z **Q253 PREDK. POS. ZAGLEB.** na punkt startu
	- Wskazówki dotyczące programowania i obsługi:
		- **Q260 BEZPIECZNA WYSOKOSC** sterownik pobiera z cyklu **271 OCM DANE KONTURU** bądź z cykli figur.
		- **Q260 BEZPIECZNA WYSOKOSC** działa tylko wtedy, kiedy pozycja bezpiecznej wysokości leży powyżej bezpiecznego odstępu.

#### **Wskazówki**

- W cyklu OCM mogą być programowane maks.16 384 elementy konturu.
- Cykle OCM przeprowadzają wewnętrznie obszerne i kompleksowe obliczenia oraz wynikające z nich zabiegi obróbkowe. Ze względów bezpieczeństwa należy przeprowadzić w każdym przypadku Graficzne testowanie programu! W ten prosty sposób można stwierdzić, czy wygenerowany przez sterowanie zabieg obróbkowy prawidłowo przebiega.

# **Przykład**

#### **Schemat: odpracowywanie przy pomocy cykli OCM**

Poniższa tabela pokazuje przykład, jak mógłby wyglądać przebieg programu z cyklami OCM.

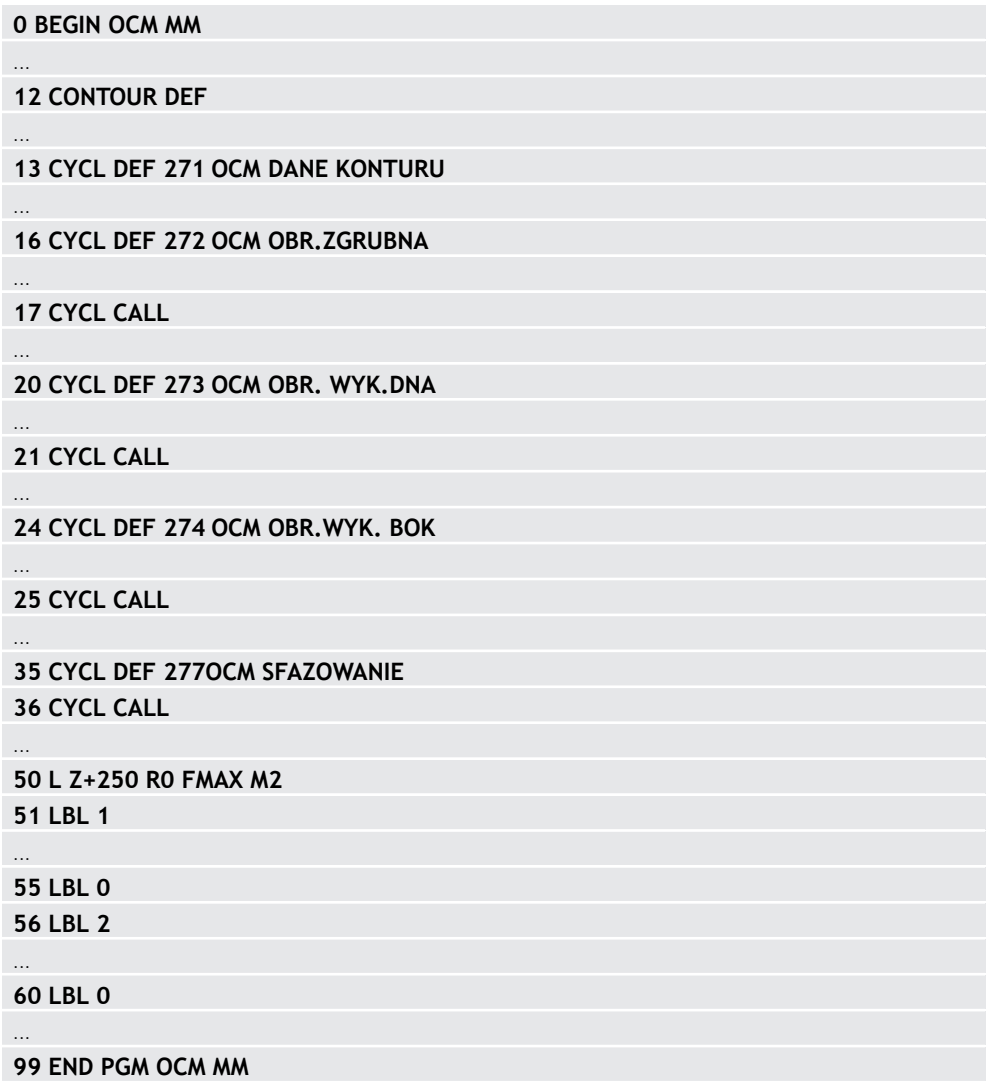

# **9.5.2 Cykl 271 OCM DANE KONTURU (#167 / #1-02-1)**

**Programowanie ISO G271**

#### **Zastosowanie**

W cyklu **271 OCM DANE KONTURU** podawane są informacje odnośnie obróbki dla programów i podprogramów konturów wraz z wycinkami konturów. Oprócz tego w cyklu **271** możliwe jest definiowanie otwartego obrysu limitacji dla wybrania.

## **Wskazówki**

- Ten cykl można wykonać wyłącznie w trybie obróbki **FUNCTION MODE MILL**.
- Cykl 271 jest DEF-aktywny, to znaczy cykl 271 jest aktywny od jego definicji w programie NC.
- Podane w cyklu **271** informacje o obróbce obowiązują dla cykli **272** do **274**.

#### **Parametry cyklu**

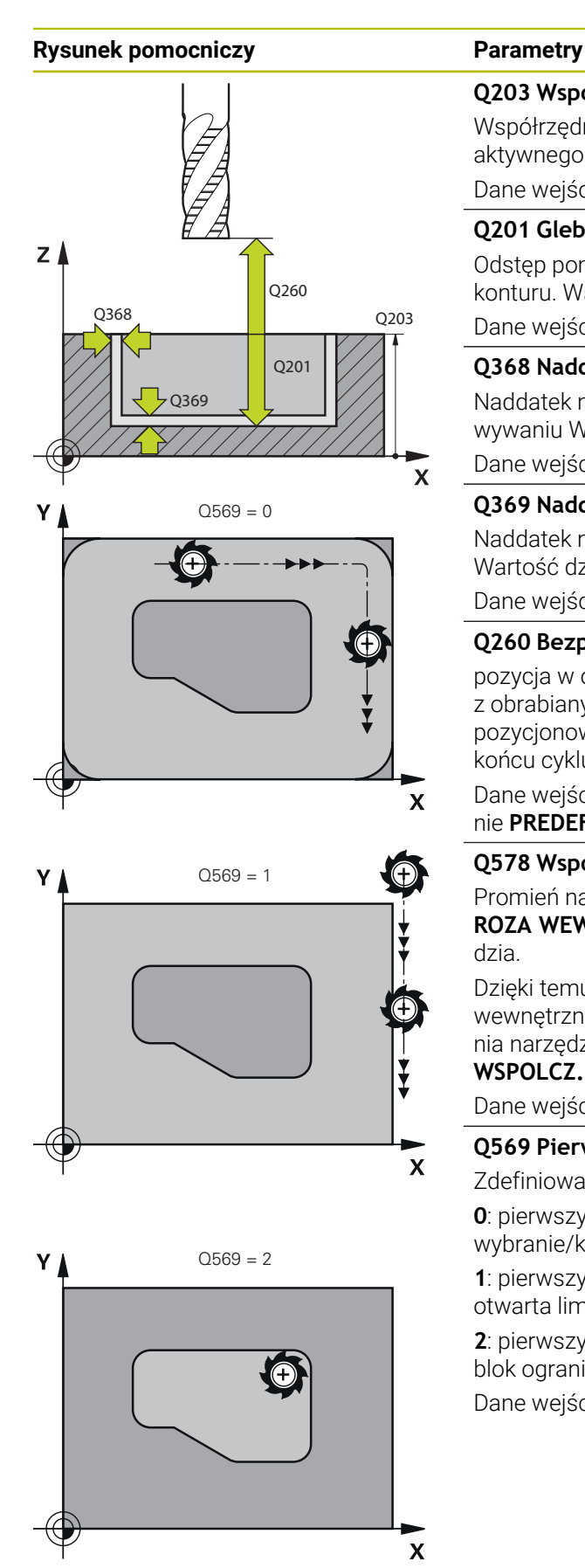

#### **Q203 Wspolrzedne powierzchni detalu ?**

Współrzędna powierzchnia obrabianego detalu odnośnie aktywnego punktu zerowego. Wartość działa absolutnie.

#### Dane wejściowe: **-99999.9999...+99999.9999**

#### **Q201 Glebokosc ?**

Odstęp pomiędzy powierzchnią obrabianego detalu i dnem konturu. Wartość działa inkrementalnie.

Dane wejściowe: **-99999.9999...+0**

#### **Q368 Naddatek na obr. wykan.-bok ?**

Naddatek na płaszczyźnie roboczej, pozostający po rozfrezowywaniu Wartość działa inkrementalnie.

Dane wejściowe: **0...99999.9999**

#### **Q369 Naddatek na obr.wykan.na dnie ?**

Naddatek na głębokości, pozostający po rozfrezowywaniu Wartość działa inkrementalnie.

Dane wejściowe: **0...99999.9999**

#### **Q260 Bezpieczna wysokosc ?**

pozycja w osi narzędzia, na której nie może dojść do kolizji z obrabianym detalem. Sterownik najeżdża tę pozycję przy pozycjonowaniu między operacjami i przy powrocie na końcu cyklu. Wartość działa absolutnie.

Dane wejściowe: **-99999.9999...+99999.9999** alternatywnie **PREDEF**

#### **Q578 Współcz.promienia naroża wew.?**

Promień narzędzia pomnożony przez **Q578 WSPOLCZ.NA-ROZA WEWN.** najmniejszy tor punktu środkowego narzędzia.

Dzięki temu nie powstają żadne inne mniejsze promienie wewnętrzne na konturze, jak wynikałoby to z sumy promienia narzędzia i produktu z promienia narzędzia i **Q578 WSPOLCZ.NAROZA WEWN.** .

Dane wejściowe: **0.05...0.99**

#### **Q569 Pierwsze wybranie jest granicą?**

Zdefiniować limit:

**0**: pierwszy kontur w **CONTOUR DEF** jest interpretowany jako wybranie/kieszeń.

**1**: pierwszy kontur w **CONTOUR DEF** jest interpretowany jako otwarta limitacja. Następny kontur musi być wysepką

**2**: pierwszy kontur w **CONTOUR DEF** jest interpretowany jako blok ograniczenia. Następny kontur musi być wybraniem Dane wejściowe: **0**, **1**, **2**

#### **Przykład**

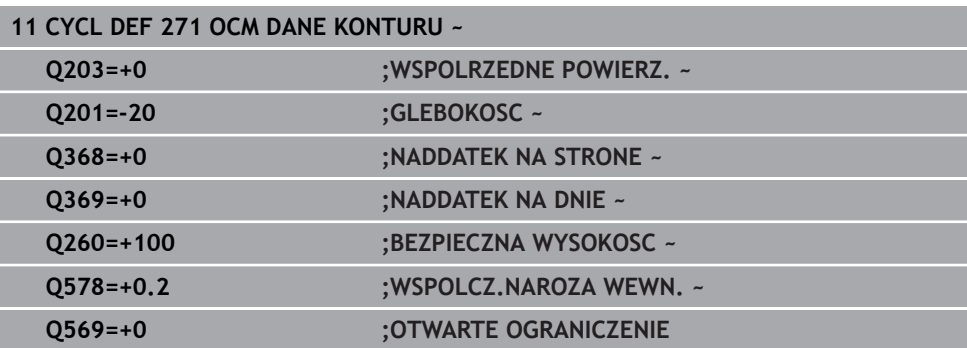

# **9.5.3 Cykl 272 OCM OBR.ZGRUBNA (#167 / #1-02-1)**

#### **Programowanie ISO G272**

#### **Zastosowanie**

W cyklu **272 OCM OBR.ZGRUBNA** określane są dane technologiczne dla obróbki zgrubnej.

Poza tym dostępna jest możliwość pracy z kalkulatorem danych skrawania **OCM**. Dzięki obliczanym w ten sposób danym skrawania możliwe jest znaczne zaoszczędzenie czasu i tym samym zwiększenie produktywności.

**Dalsze informacje:** ["Kalkulator danych skrawania OCM \(#167 / #1-02-1\)",](#page-805-0) [Strona 806](#page-805-0)

#### **Warunki**

Przed wywołaniem cyklu **272** należy zaprogramować dalsze cykle:

- **CONTOUR DEF / SEL CONTOUR**, alternatywnie cykl **14 GEOMETRIA KONTURU**
- Cykl **271 OCM DANE KONTURU**

#### **Przebieg cyklu**

- 1 Narzędzie przemieszcza się z logiką pozycjonowania na punkt startu
- 2 Punkt startu sterowanie określa automatycznie na podstawie pozycjonowania wstępnego i zaprogramowanego konturu.

**Dalsze informacje:** ["Logika pozycjonowania cykli OCM", Strona 377](#page-376-0)

3 Sterowanie dosuwa na pierwszą głębokość wcięcia w materiał. Głębokość wcięcia w materiał i kolejność obróbki konturów zależna jest od strategii wejścia w materiał **Q575** .

W zależności od definicji w cyklu **271 OCM DANE KONTURU** parametr **Q569 OTWARTE OGRANICZENIE** sterowanie wchodzi w materiał w następujący sposób:

- **Q569=0** bądź **2**: narzędzie wcina się w materiał po linii helix bądź ruchem wahadłowym. Naddatek na obróbkę wykańczającą boku jest uwzględniany. **Dalsze informacje:** ["Wcięcie w materiał przy Q569=0 bądź 2", Strona 381](#page-380-0)
- **Q569=1**: narzędzie przemieszcza się prostopadle poza otwartym ograniczeniem na pierwszą głębokość wcięcia w materiał
- 4 Na pierwszej głębokości wcięcia narzędzie frezuje z posuwem **Q207** kontur od wewnątrz na zewnątrz lub odwrotnie (zależnie od **Q569**)
- 5 Na następnym etapie sterowanie przemieszcza narzędzie na następną głębokość wcięcia i powtarza operację skrawania zgrubnego, aż zostanie osiągnięty zaprogramowany kontur
- 6 Na koniec narzędzie przemieszcza się w osi narzędzia z powrotem na bezpieczną wysokość
- 7 Jeśli należy obrabiać dalsze kontury, to sterowanie powtarza tę operację obróbki. Sterowanie przemieszcza się do tego konturu, którego punkt początkowy leży najbliżej aktualnej pozycji narzędzia (zależnie od strategii wcinania **Q575**)
- 8 Na koniec narzędzie przemieszcza się z **Q253 PREDK. POS. ZAGLEB.** na **Q200 BEZPIECZNA WYSOKOSC** a następnie z **FMAX** na **Q260 BEZPIECZNA WYSOKOSC**

#### <span id="page-380-0"></span>**Wcięcie w materiał przy Q569=0 bądź 2**

Sterowanie próbuje zasadniczo wejść w materiał po torze helix. Jeśli nie jest to możliwe, to sterowanie próbuje wejść w materiał ruchem wahadłowym.

Sposób wcięcia w materiał zależy od:

- **Q207 POSUW FREZOWANIA**
- **Q568 WSPOLCZ.WCINANIA**
- **Q575 STRATEGIA WC. (0/1)?**
- **ANGLE**
- **RCUTS**
- **Rcorr** (promień narzędzia **R** + naddatek narzędzia **DR**)

#### **Helikalnie:**

Tor helix wynika następująco:

#### Helixradius =  $R_{corr}$  – RCUTS

Przy końcu przemieszczenia wcięcia wykonywany jest ruch półkolisty, aby uzyskać wystarczająco dużo miejsca dla powstających wiórów.

#### **Ruchem wahadłowym**

Ruch wahadłowy wynika następująco:

#### $L = 2*(R_{corr} - RCUTS)$

Przy końcu przemieszczenia wcięcia wykonywany jest ruch prostoliniowy, aby uzyskać wystarczająco dużo miejsca dla powstających wiórów.

# **Wskazówki**

# *WSKAZÓWKA*

#### **Uwaga, niebezpieczeństwo dla obrabianego przedmiotu i narzędzia!**

Cykl nie uwzględnia przy obliczeniach torów frezowania żadnego promienia naroża **R2**. Pomimo nieznacznego zachodzenia torów może pozostawać reszta materiału na dnie konturu. Ta reszta materiału może prowadzić do uszkodzenia obrabianego detalu bądź narzędzia!

- Sprawdzić przebieg i kontur przy pomocy symulacji
- Jeśli to możliwe należy stosować narzędzia bez narożnego promienia **R2**
- Ten cykl można wykonać wyłącznie w trybie obróbki **FUNCTION MODE MILL**.
- Jeśli głębokość wcięcia w materiał jest większa niż **LCUTS**, to zostaje ona ograniczona i sterowanie wydaje ostrzeżenie.
- Cykl ten monitoruje zdefiniowaną użyteczną długość **LU** narzędzia. Jeśli wartość **LU** jest mniejsza niż **GLEBOKOSC Q201**, to sterowanie wydaje komunikat o błędach.

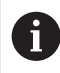

W danym przypadku używać frezu z tnącym przez środek zębem czołowym (DIN 844).

#### **Wskazówki odnośnie programowania**

- **CONTOUR DEF** / **SEL CONTOUR** anuluje stosowany ostatnio promień narzędzia. Jeśli po **CONTOUR DEF** / **SEL CONTOUR** cykl obróbki wykonywany jest z **Q438**=-1 , to sterowanie zakłada, że nie nastąpiła jeszcze żadna obróbka wstepna.
- Jeśli współczynnik zachodzenia torów **Q370<1**, to zaleca się programowanie współczynnika **Q579** także o wartości mniejszej od 1.
- Jeżeli rozfrezowywano zgrubnie figurę bądź kontur to należy zaprogramować w cyklu numer bądź nazwę zdzieraka. Jeśli nie wykonano rozfrezowywania wstępnego, to należy dla pierwsze operacji obróbki zgrubnej określić w parametrze cyklu **Q438=0 ZDZIERAK** .

#### **Parametry cyklu**

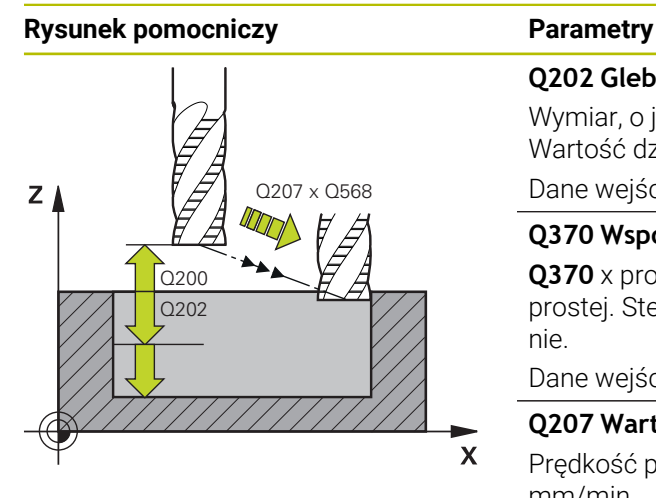

#### **Q202 Glebokosc dosuwu ?**

Wymiar, o jaki narzędzie zostaje każdorazowo dosunięte. Wartość działa inkrementalnie.

Dane wejściowe: **0...99999.9999**

#### **Q370 Wspolczynnik zachodzenia ?**

**Q370** x promień narzędzia daje boczny dosuw wcięcia K na prostej. Sterowanie dotrzymuje tej wartości możliwie dokładnie.

Dane wejściowe: **0.04...1.99** alternatywnie **PREDEF**

#### **Q207 Wartosc posuwu przy frezowaniu ?**

Prędkość przemieszczenia narzędzia przy frezowaniu w mm/min

Dane wejściowe: **0...99999.999** alternatywnie **FAUTO**, **FU**, **FZ**

#### **Q568 Współczynnik posuwu wgłębnego?**

Współczynnik, o który sterowanie redukuje posuw **Q207** przy wejściu w materiał.

Dane wejściowe: **0.1...1**

#### **Q253 Posuw przy pozycj. wstępnym?**

Prędkość przemieszczenia narzędzia przy najeździe na pozycję startu w mm/min. Ten posuw jest stosowany poniżej powierzchni współrzędnych jednakże poza zdefiniowanym materiałem.

#### Dane wejściowe: **0...99999.9999** alternatywnie **FMAX**, **FAUTO**, **PREDEF**

#### **Q200 Bezpieczna odleglosc?**

Odstęp dolna krawędź narzędzia – powierzchnia obrabianego detalu. Wartość działa inkrementalnie.

Dane wejściowe: **0...99999.9999** alternatywnie **PREDEF**

#### **Q438** bądź **QS438 Numer/nazwa rozwiertaka?**

Numer lub nazwa narzędzia, przy pomocy którego sterowanie dokonało zgrubnego rozfrezowywania. Możesz przy pomocy w opcjach wyboru na pasku akcji przejąć narzędzie do rozfrezowywania wstępnego bezpośrednio z tabeli narzędzi. Oprócz tego możesz z z opcją nazwa na pasku akcji samodzielnie podać nazwę narzędzia. Jeśli pole danych wejściowych jest zamykane, to sterowanie wstawia automatycznie cudzysłów.

**-1**: ostatnio używane narządzie w cyklu **272** jest przyjmowane jako rozwiertak (zachowanie standardowe)

**0**: jeśli nie rozfrezowywano wstępnie, to należy podać numer narzędzia z promieniem 0. To zwykle narzędzie o numerze 0.

Dane wejściowe: **-1...+32767.9** Alternatywnie maksymalnie **255** znaków

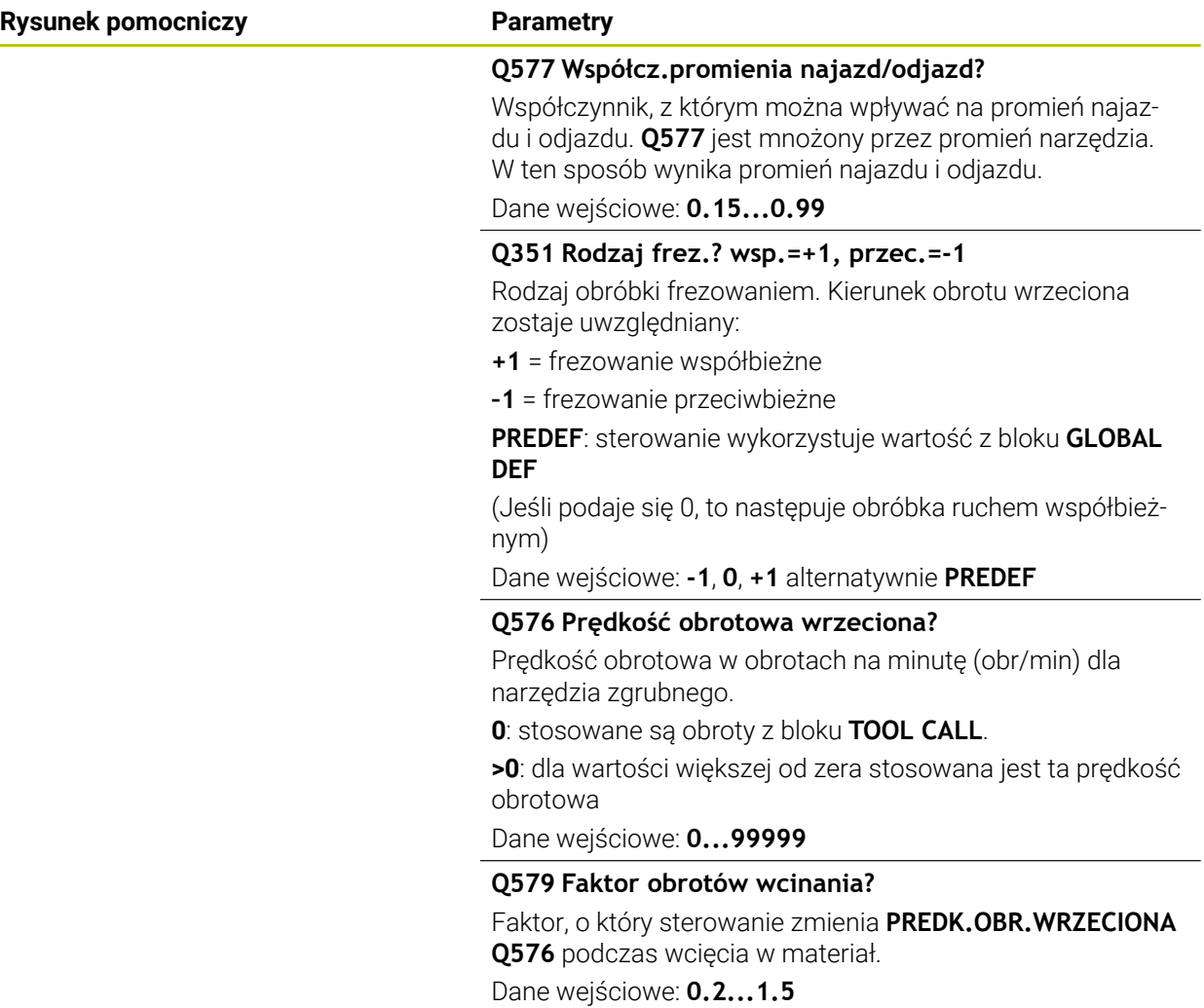

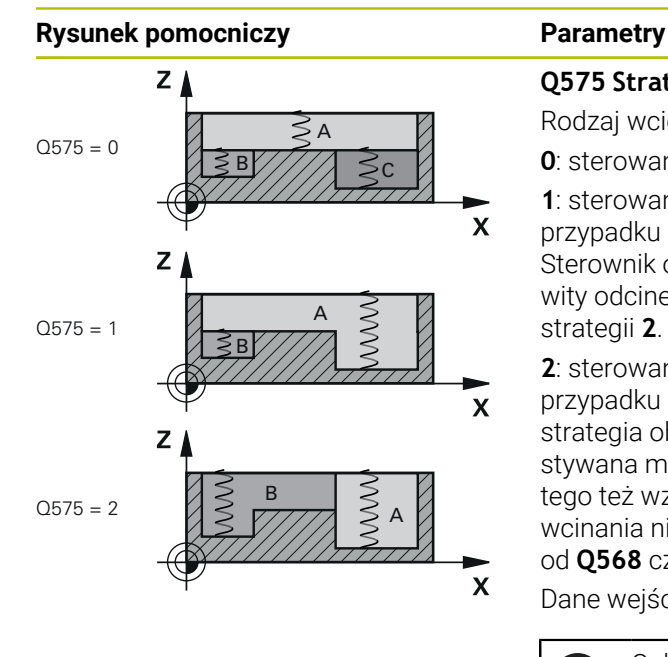

#### **Q575 Strategia wcięcia w mat.(0/1)?**

Rodzaj wcięcia na głębokość:

**0**: sterowanie obrabia kontur od góry do dołu

**1**: sterowanie obrabia kontur od dołu do góry. Nie w każdym przypadku sterowanie rozpoczyna z najgłębszego konturu. Sterownik oblicza automatycznie kolejność obróbki. Całkowity odcinek wcinania jest często mniejszy niż w przypadku strategii **2**.

**2**: sterowanie obrabia kontur od dołu do góry. Nie w każdym przypadku sterownik rozpoczyna z najgłębszego konturu. Ta strategia oblicza kolejność obróbki tak, iż zostaje wykorzystywana maksymalnie długość krawędzi tnącej narzędzia. Z tego też względu wynika często większy całkowity odcinek wcinania niż w przypadku strategii **1**. Oprócz tego, zależnie od **Q568** czas obróbki może okazać się krótszy.

Dane wejściowe: **0**, **1**, **2**

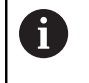

Całkowity odcinek wcięcia w materiał odpowiada sumie wszystkich ruchów wcinania w materiał.

#### **Przykład**

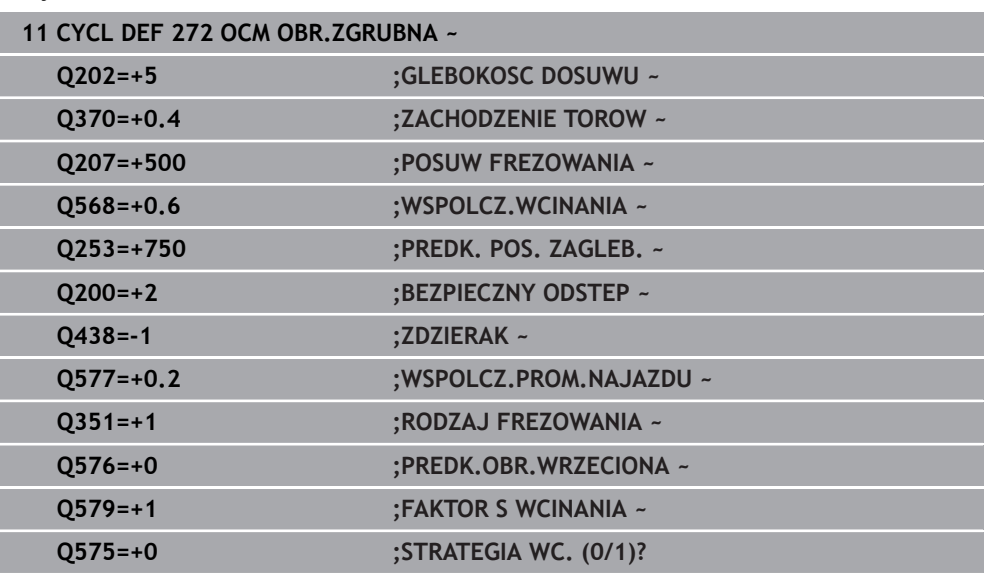

# **9.5.4 Cykl 273 OCM OBR. WYK.DNA (#167 / #1-02-1)**

#### **Programowanie ISO G273**

#### **Zastosowanie**

Przy pomocy cyklu **273 OCM OBR. WYK.DNA** wykańczany jest zaprogramowany w cyklu **271** naddatek głębokości.

#### **Warunki**

Przed wywołaniem cyklu **273** należy zaprogramować dalsze cykle:

- **CONTOUR DEF / SEL CONTOUR**, alternatywnie cykl **14 GEOMETRIA KONTURU**
- Cykl **271 OCM DANE KONTURU**
- Jeśli konieczne cykl **272 OCM OBR.ZGRUBNA**

#### **Przebieg cyklu**

- 1 Narzędzie przemieszcza się z logiką pozycjonowania na punkt startu **Dalsze informacie:** "Logika pozycionowania cykli OCM", Strona 377
- 2 Następnie wykonywane jest przemieszczenie w osi narzędzia z posuwem **Q385**
- 3 Sterowanie przemieszcza narzędzie delikatnie (pionowy okrąg tangencjalny) do obrabianej powierzchni, o ile istnieje dostatecznie dużo miejsca dla tego celu. W przypadku braku dostatecznego wolnego miejsca sterowanie przemieszcza narzędzie prostopadle na głębokość
- 4 Pozostały po obróbce zgrubnej naddatek wykończenia zostaje sfrezowany
- 5 Na koniec narzędzie przemieszcza się z **Q253 PREDK. POS. ZAGLEB.** na **Q200 BEZPIECZNA WYSOKOSC** a następnie z **FMAX** na **Q260 BEZPIECZNA WYSOKOSC**

## **Wskazówki**

# *WSKAZÓWKA*

#### **Uwaga, niebezpieczeństwo dla obrabianego przedmiotu i narzędzia!**

Cykl nie uwzględnia przy obliczeniach torów frezowania żadnego promienia naroża **R2**. Pomimo nieznacznego zachodzenia torów może pozostawać reszta materiału na dnie konturu. Ta reszta materiału może prowadzić do uszkodzenia obrabianego detalu bądź narzędzia!

- Sprawdzić przebieg i kontur przy pomocy symulacji
- Jeśli to możliwe należy stosować narzędzia bez narożnego promienia **R2**
- Ten cykl można wykonać wyłącznie w trybie obróbki **FUNCTION MODE MILL**.
- Sterowanie ustala punkt startu dla obróbki wykańczającej dna samoczynnie. Punkt startu zależy od ilości miejsca na konturze.
- Sterowanie wykonuje obróbkę wykańczającą z cyklem **273** zawsze ruchem współbieżnym.
- Cykl ten monitoruje zdefiniowaną użyteczną długość **LU** narzędzia. Jeśli wartość **LU** jest mniejsza niż **GLEBOKOSC Q201**, to sterowanie wydaje komunikat o błędach.

#### **Wskazówki odnośnie programowania**

Przy zastosowaniu współczynnika zachodzenia torów większego od jeden, może pozostawać reszta materiału. Należy skontrolować kontur w grafice testowej i w razie konieczności nieznacznie zmienić współczynnik zachodzenia. W ten sposób można osiągnąć inne rozplanowanie przejść, co często prowadzi do żądanego rezultatu.

#### **Parametry cyklu**

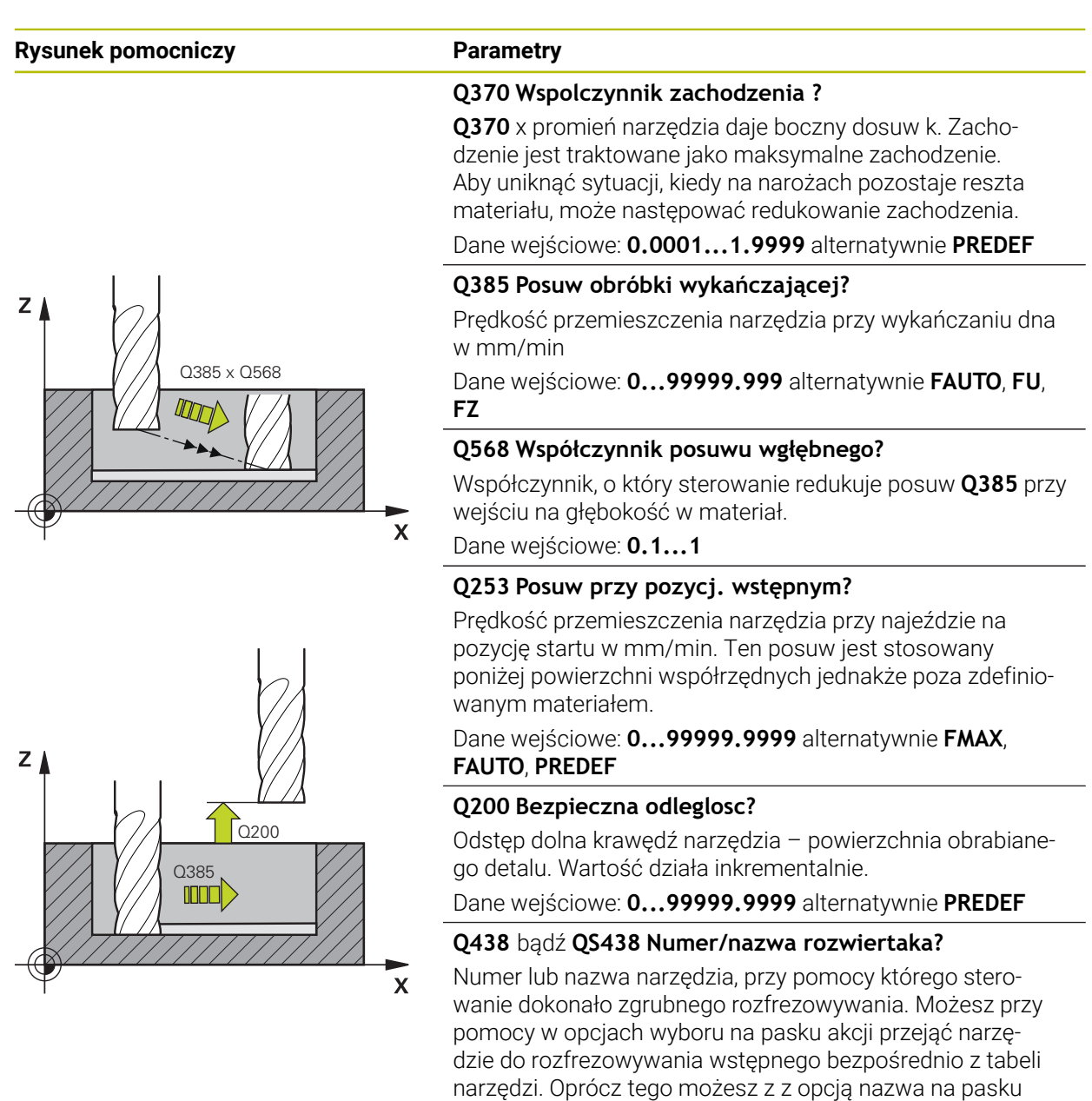

tycznie cudzysłów.

**255** znaków

akcji samodzielnie podać nazwę narzędzia. Jeśli pole danych wejściowych jest zamykane, to sterowanie wstawia automa-

**-1**: ostatnie wykorzystywane narzędzie jest przyjmowane

Dane wejściowe: **-1...+32767.9** Alternatywnie maksymalnie

jako rozwiertak (zachowanie standardowe).

# **Rysunek pomocniczy Parametry**  $Q595 = 0$ Y  $\boldsymbol{\mathsf{X}}$

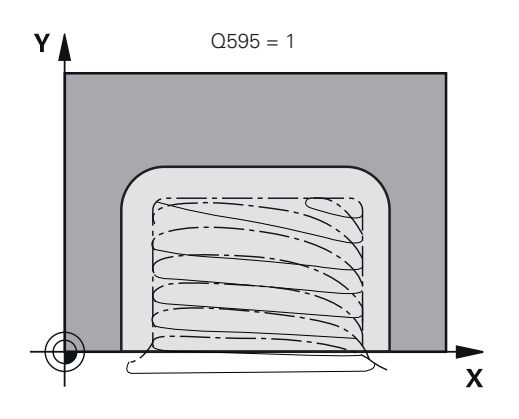

# **Q595 Strategia (0/1)?**

Strategia obróbki przy wykańczaniu

**0**: równoodległa strategia = takie same odstępy między torami

**1**: strategia ze stałym kątem natarcia Dane wejściowe: **0**, **1**

## **Q577 Współcz.promienia najazd/odjazd?**

Współczynnik, z którym można wpływać na promień najazdu i odjazdu. **Q577** jest mnożony przez promień narzędzia. W ten sposób wynika promień najazdu i odjazdu.

Dane wejściowe: **0.15...0.99**

## **Przykład**

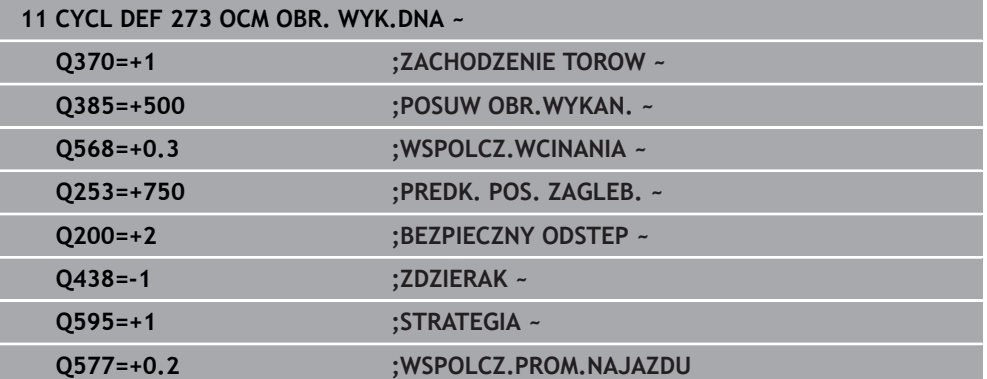

## **9.5.5 Cykl 274 OCM OBR.WYK. BOK (#167 / #1-02-1)**

#### **Programowanie ISO G274**

#### **Zastosowanie**

Przy pomocy cyklu **274 OCM OBR.WYK. BOK** wykańczany jest zaprogramowany w cyklu **271** naddatek boku. Można wykonać ten cykl ruchem współbieżnym lub przeciwbieżnym.

Można używać cyklu **274** także dla frezowania konturu.

Proszę postąpić następująco:

- ► Zdefiniować przewidziany do frezowania kontur jako pojedynczą wysepke (bez ograniczenia wybrania)
- Zapisać w cyklu **271** naddatek na obróbkę wykańczającą (**Q368**) o większej wartości, niż suma z naddatku na obróbkę wykańczającą **Q14** + promienia używanego narzędzia

#### **Warunki**

Przed wywołaniem cyklu **274** należy zaprogramować dalsze cykle:

- **CONTOUR DEF / SEL CONTOUR**, alternatywnie cykl **14 GEOMETRIA KONTURU**
- Cykl **271 OCM DANE KONTURU**
- Jeśli konieczne cykl **272 OCM OBR.ZGRUBNA**
- Jeśli konieczne cykl **273 OCM OBR. WYK.DNA**

#### **Przebieg cyklu**

- 1 Narzędzie przemieszcza się z logiką pozycjonowania na punkt startu
- 2 Sterowanie pozycjonuje narzędzie nad detalem na punkt startu pozycji najazdu. Ta pozycja na płaszczyźnie wynika z tangencjalnego toru kołowego, po którym sterowanie prowadzi narzędzie do konturu

**Dalsze informacje:** ["Logika pozycjonowania cykli OCM", Strona 377](#page-376-0)

- 3 Następnie sterowanie przemieszcza narzędzie na pierwszą głębokość wcięcia z posuwem wejścia w materiał
- 4 Sterowanie przejeżdża płynnie na kontur i od konturu po linii helix, aż cały kontur zostanie obrobiony na gotowo. Przy tym każdy fragment składowy konturu obrabiany jest na gotowo oddzielnie
- 5 Na koniec narzędzie przemieszcza się z **Q253 PREDK. POS. ZAGLEB.** na **Q200 BEZPIECZNA WYSOKOSC** a następnie z **FMAX** na **Q260 BEZPIECZNA WYSOKOSC**

#### **Wskazówki**

- Ten cykl można wykonać wyłącznie w trybie obróbki **FUNCTION MODE MILL**.
- Sterowanie ustala punkt startu dla obróbki wykańczającej samoczynnie. Punkt startu zależy od ilości miejsca konturu i zaprogramowanego w cyklu **271** naddatku.
- Cykl ten monitoruje zdefiniowaną użyteczną długość **LU** narzędzia. Jeśli wartość **LU** jest mniejsza niż **GLEBOKOSC Q201**, to sterowanie wydaje komunikat o błędach.
- Cykl może być wykonywany narzędziem szlifierskim.
- Cykl uwzględnia funkcje dodatkowe **M109** i **M110**. Sterowanie utrzymuje na ostrzu narzędzia stały posuw po łukach kołowych przy obróbce wewnętrznej i zewnętrznej.

**Dalsze informacie:** instrukcia obsługi dla użytkownika Programowanie i testowanie

#### **Wskazówki odnośnie programowania**

Naddatek z boku **Q14** pozostaje zachowany po obróbce wykańczającej. Ten D. naddatek musi być mniejszy niż naddatek w cyklu **271**.

#### **Parametry cyklu**

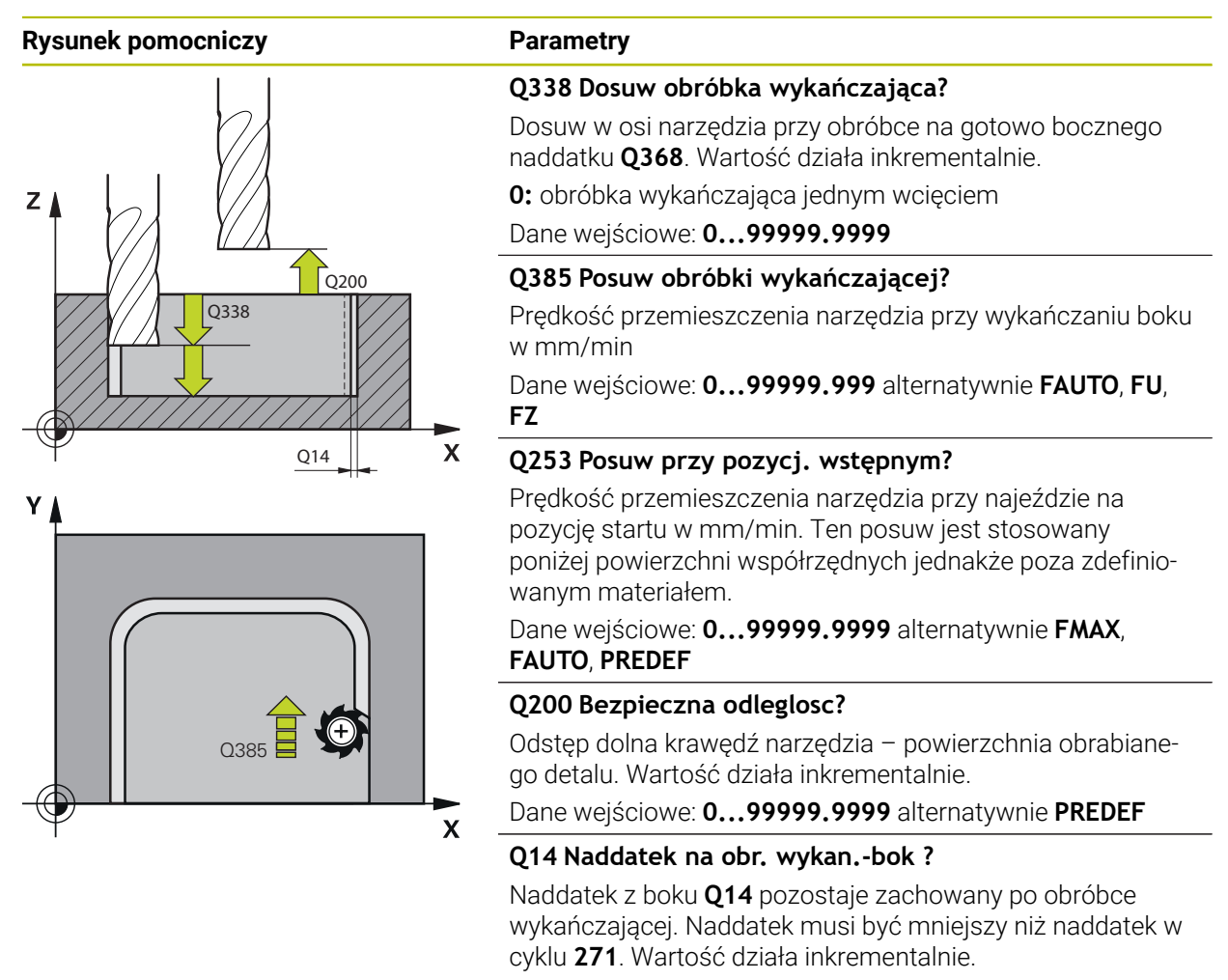

Dane wejściowe: **-99999.9999...+99999.9999**

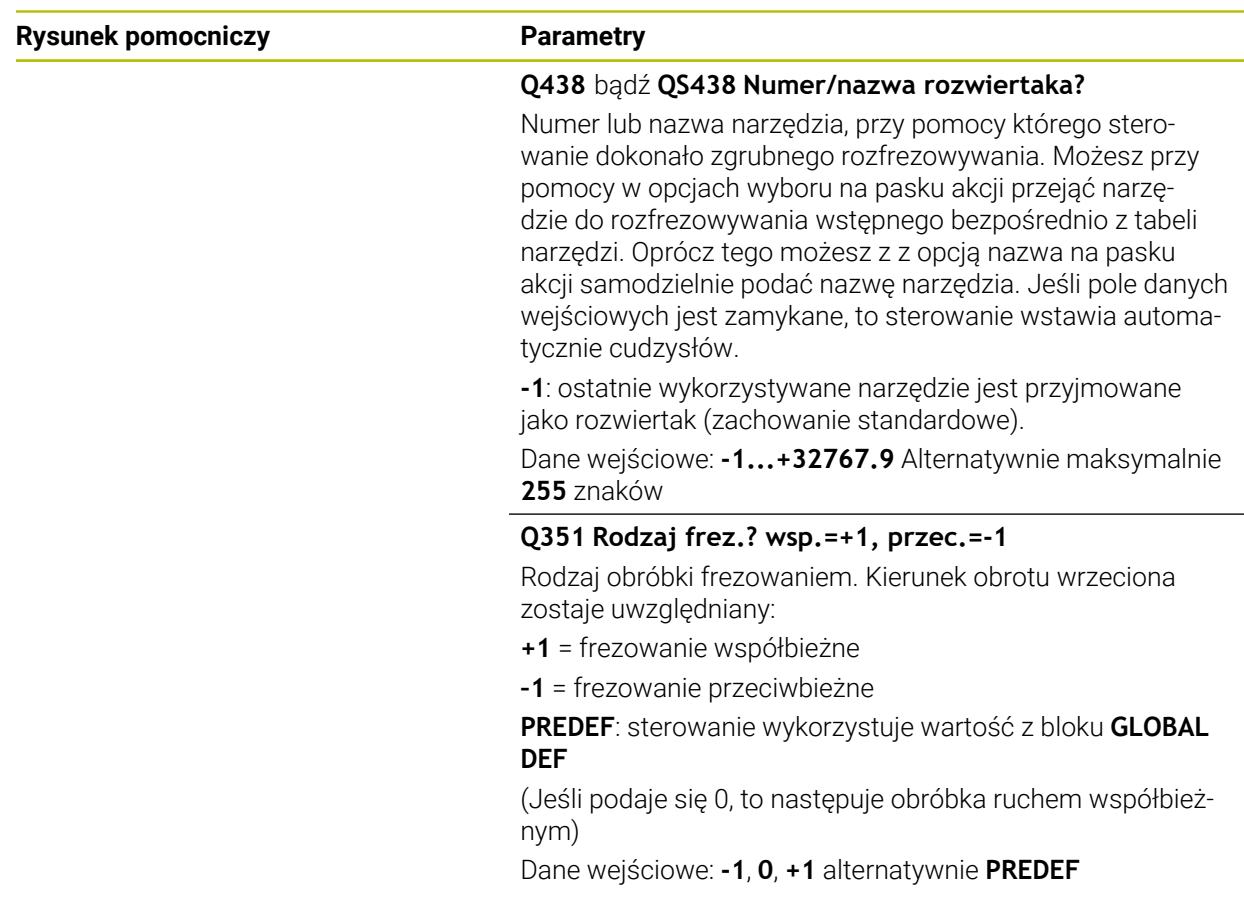

#### **Przykład**

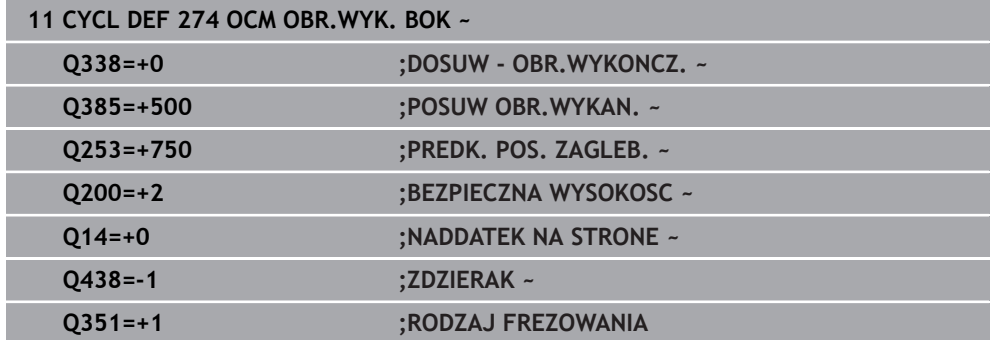

# **9.5.6 Cykl 277 OCM SFAZOWANIE (#167 / #1-02-1)**

**Programowanie ISO G277**

#### **Zastosowanie**

Przy pomocy cyklu **277 OCM SFAZOWANIE** można wykonywać gratowanie krawędzi kompleksowych konturów, rozfrezowywanych uprzednio przy pomocy cykli OCM. Cykl uwzględnia sąsiednie konturu i ograniczenia, wywołane uprzednio cyklem **271 OCM DANE KONTURU** lub przy pomocy geometrii kontrolnych 12xx.

**Warunki**

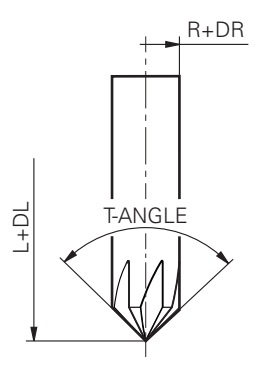

Aby sterowanie mogło wykonać cykl **277** , należy poprawnie skonfigurować narzędzie w tablicy narzędzi:

- **L** + **DL**: całkowita długość do teoretycznego wierzchołka
- **R** + **DR**: definicja całkowitego promienia narzędzia
- **T-ANGLE** : kąt wierzchołkowy narzędzia.

Poza tym przed wywołaniem cyklu **277** należy zaprogramować dalsze cykle:

- **CONTOUR DEF / SEL CONTOUR**, alternatywnie cykl **14 GEOMETRIA KONTURU**
- Cykl **271 OCM DANE KONTURU** lub geometrie kontrolne 12xx
- Jeśli konieczne cykl **272 OCM OBR.ZGRUBNA**
- Jeśli konieczne cykl **273 OCM OBR. WYK.DNA**
- Jeśli konieczne cykl **274 OCM OBR.WYK. BOK**

#### **Przebieg cyklu**

1 Narzędzie przemieszcza się z logiką pozycjonowania na punkt startu obróbki. Punkt ten jest określany automatycznie na podstawie zaprogramowanego konturu

**Dalsze informacje:** ["Logika pozycjonowania cykli OCM", Strona 377](#page-376-0)

- 2 Następnie narzędzie przemieszcza się z **FMAX** na bezpieczny odstęp **Q200**
- 3 Narzędzie wcina się następnie prostopadle na **Q353 GLEBOKOSC WIERZ.NARZ**
- 4 Sterowanie najeżdża tangencjalnie lub prostopadle (w zależności od warunków miejsca) do konturu. Fazka jest wytwarzana z posuwem frezowania **Q207** .
- 5 Następnie sterowanie odsuwa narzędzie tangencjalnie lub prostopadle (w zależności od warunków miejsca) od konturu
- 6 Jeśli należy obrabiać kilka konturów, to sterowanie pozycjonuje narzędzie po każdym konturze na bezpieczną wysokość i najeżdża następny punkt startu. Kroki od 3 do 6 powtarzają się tak długo, aż zaprogramowany kontur zostanie kompletnie sfazowany
- 7 Na koniec narzędzie przemieszcza się z **Q253 PREDK. POS. ZAGLEB.** na **Q200 BEZPIECZNA WYSOKOSC** a następnie z **FMAX** na **Q260 BEZPIECZNA WYSOKOSC**

#### **Wskazówki**

- Ten cykl można wykonać wyłącznie w trybie obróbki **FUNCTION MODE MILL**.
- Sterowanie ustala punkt startu dla sfazowania samoczynnie. Punkt startu zależy od warunków miejsca na konturze.
- Sterowanie monitoruje promień narzędzia. Przylegające do siebie ścianki z cyklu **271 OCM DANE KONTURU** lub cykli figur **12xx** nie zostaną uszkodzone.
- Cykl monitoruje uszkodzenia konturu na dnie odnośnie czubka narzędzia. Ten czubek narzędzia wynika z promienia **R**, promienia na wierzchołku narzędzia **R\_TIP** i kąta wierzchołkowego **T-ANGLE**.
- Proszę uwzględnić, iż aktywny promień frezu fazowania musi być mniejszy bądź równy promieniowi rozwiertaka. Inaczej może dojść do sytuacji, kiedy sterowanie nie sfazuje kompletnie wszystkich kantów. Użyteczny promień narzędzia to promień na tnącej wysokości narzędzia. Ten promień narzędzia wynika z **T-ANGLE** oraz **R\_TIP** z tabeli narzędzi.
- Cykl uwzględnia funkcje dodatkowe **M109** i **M110**. Sterowanie utrzymuje na ostrzu narzędzia stały posuw po łukach kołowych przy obróbce wewnętrznej i zewnętrznej.

**Dalsze informacje:** instrukcja obsługi dla użytkownika Programowanie i testowanie

■ Jeśli przy sfazowaniu pozostaje jeszcze materiał z obróbki zgrubnej, to należy w **QS438 ZDZIERAK** określić ostatnie narzędzie do obróbki zgrubnej. Inaczej może dojść do uszkodzenia konturu.

["Sposób postępowania w przypadku reszty materiału w narożnikach](#page-374-0) [wewnętrznych"](#page-374-0)

#### **Wskazówki odnośnie programowania**

Jeśli wartość parametru **Q353 GLEBOKOSC WIERZ.NARZ** jest mniejsza niż wartość parametru **Q359 SZEROKOSC FAZKI** sterowanie wydaje komunikat o błędach.

# **Parametry cyklu**

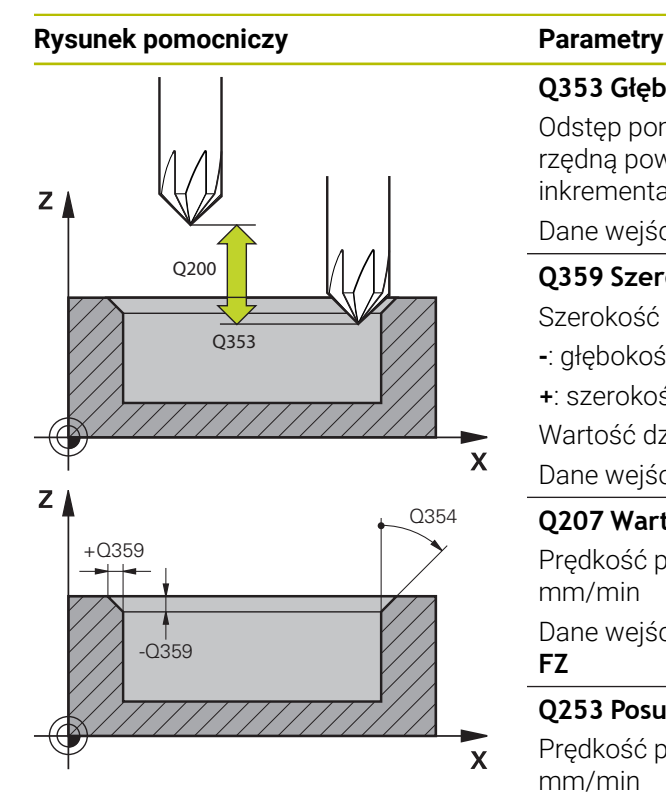

# **Q353 Głębokość wierzchołka narzędzia?**

Odstęp pomiędzy teoretyczną końcówką narzędzia i współrzędną powierzchni obrabianego detalu. Wartość działa inkrementalnie.

#### Dane wejściowe: **–999.9999...–0.0001**

#### **Q359 Szerokość fazki (-/+)?**

Szerokość bądź głębokość fazki:

**-**: głębokość fazki

**+**: szerokość fazki

Wartość działa inkrementalnie.

Dane wejściowe: **-999.9999...+999.9999**

#### **Q207 Wartosc posuwu przy frezowaniu ?**

Prędkość przemieszczenia narzędzia przy frezowaniu w mm/min

Dane wejściowe: **0...99999.999** alternatywnie **FAUTO**, **FU**, **FZ**

#### **Q253 Posuw przy pozycj. wstępnym?**

Prędkość przemieszczenia narzędzia przy pozycjonowaniu w mm/min

Dane wejściowe: **0...99999.9999** alternatywnie **FMAX**, **FAUTO**, **PREDEF**

#### **Q200 Bezpieczna odleglosc?**

Odstęp wierzchołek ostrza narzędzia – powierzchnia obrabianego detalu. Wartość działa inkrementalnie.

Dane wejściowe: **0...99999.9999** alternatywnie **PREDEF**

#### **Q438** bądź **QS438 Numer/nazwa rozwiertaka?**

Numer lub nazwa narzędzia, przy pomocy którego sterowanie dokonało zgrubnego rozfrezowywania. Możesz przy pomocy w opcjach wyboru na pasku akcji przejąć narzędzie do rozfrezowywania wstępnego bezpośrednio z tabeli narzędzi. Oprócz tego możesz z z opcją nazwa na pasku akcii samodzielnie podać nazwę narzędzia. Jeśli pole danych wejściowych jest zamykane, to sterowanie wstawia automatycznie cudzysłów.

**-1**: ostatnie wykorzystywane narzędzie jest przyjmowane jako rozwiertak (zachowanie standardowe).

Dane wejściowe: **-1...+32767.9** Alternatywnie maksymalnie **255** znaków

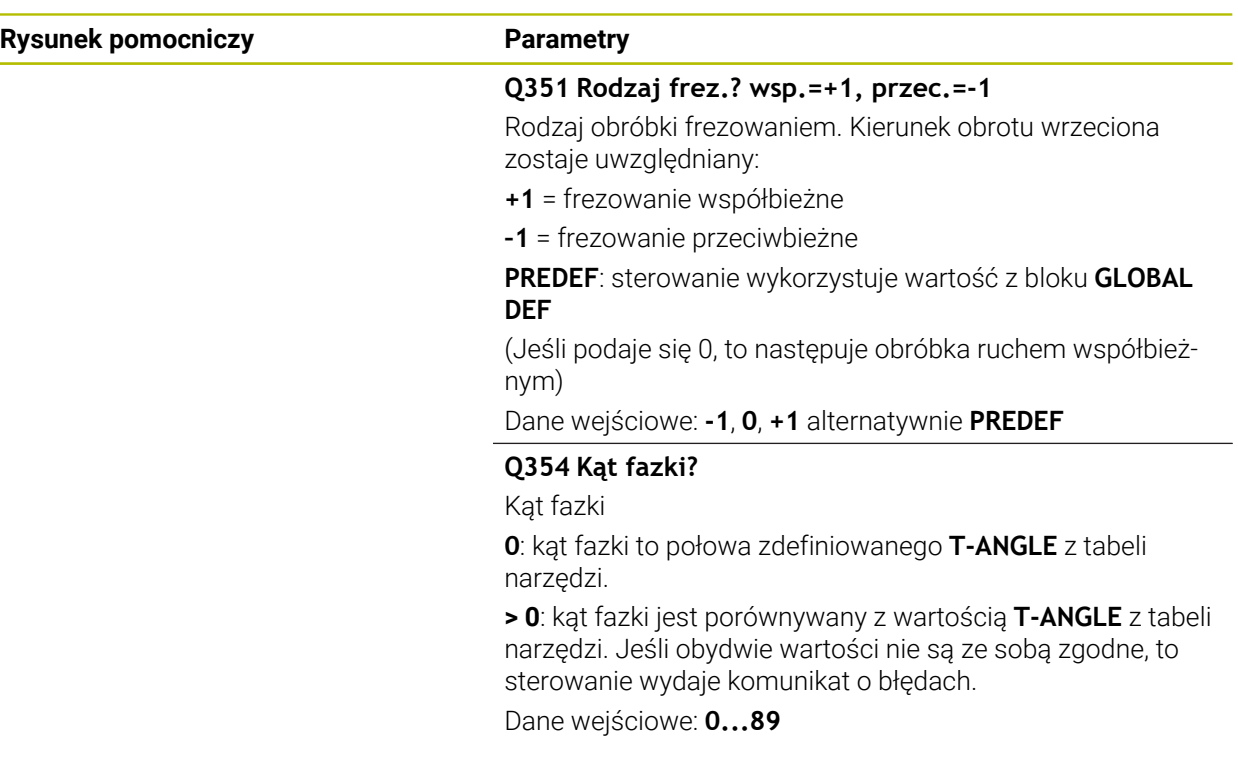

# **Przykład**

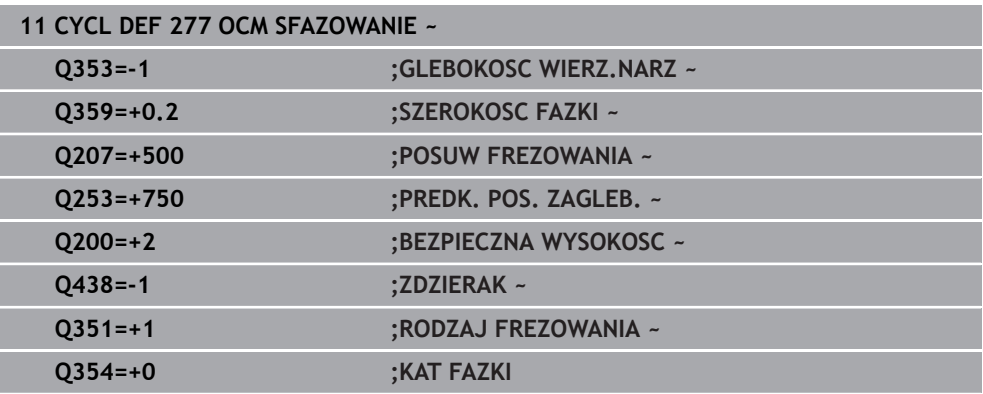

# <span id="page-395-0"></span>**9.5.7 Przykłady programowania**

## **Przykład: otwarte wybranie i dopracowanie przeciąganiem z cyklami OCM**

W następującym programie NC są wykorzystywane cykle OCM. Programowane jest otwarte wybranie, definiowane przy pomocy wysepki lub limitacji. Obróbka obejmuje obróbkę zgrubną i wykańczającą otwartego wybrania.

#### **Przebieg programu**

- $\mathcal{L}_{\mathcal{A}}$ Wywołanie narzędzia: frez zgrubny Ø 20 mm
- **CONTOUR DEF** definiować
- Cykl **271** zdefiniować
- Cykl **272** definiować i wywołać
- Wywołanie narzędzia: frez zgrubny Ø 8 mm
- Cykl **272** definiować i wywołać
- Wywołanie narzędzia: frez do wykańczania Ø 6 mm
- Cykl **273** definiować i wywołać
- Cykl **274** definiować i wywołać

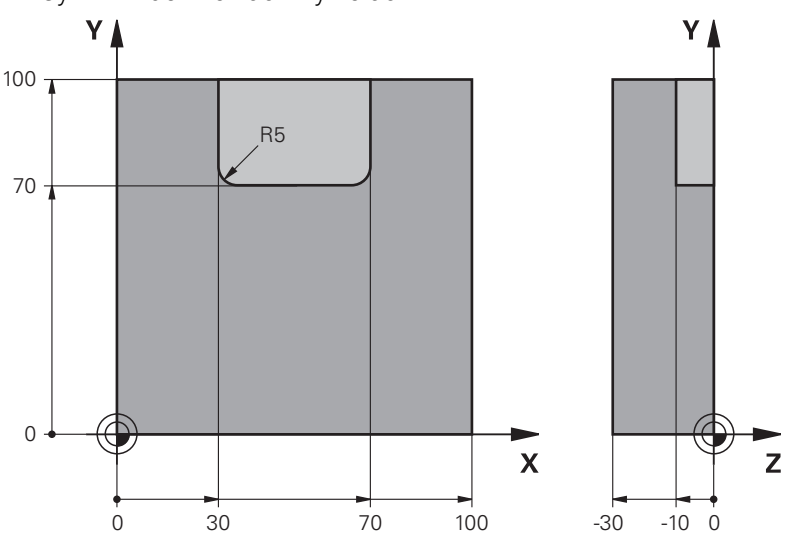

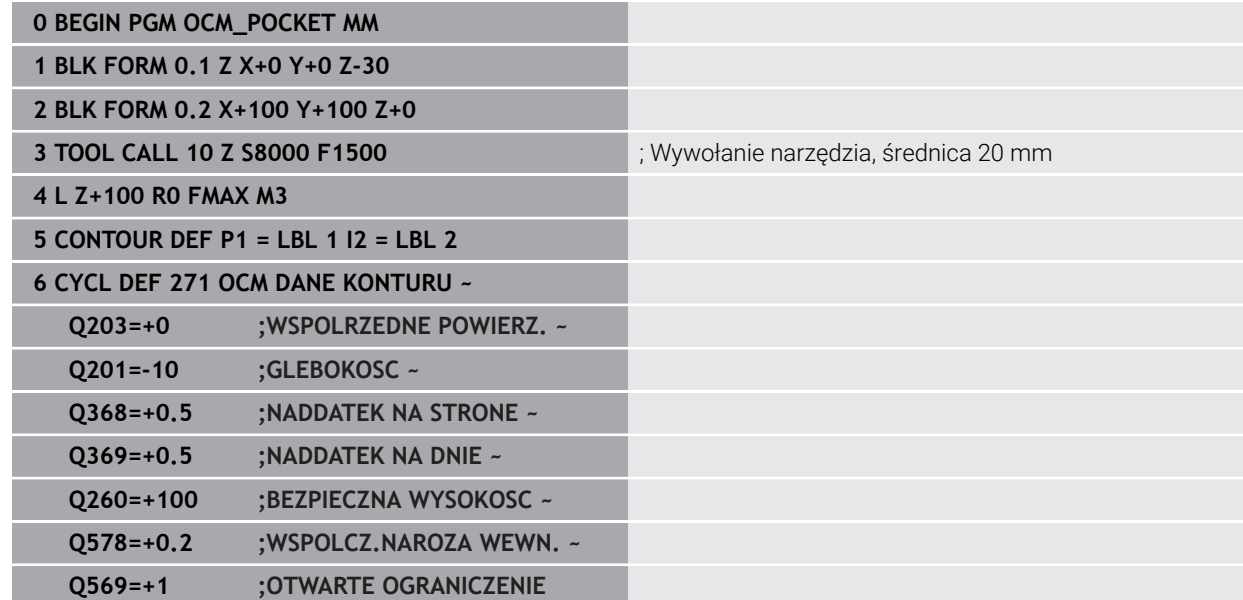
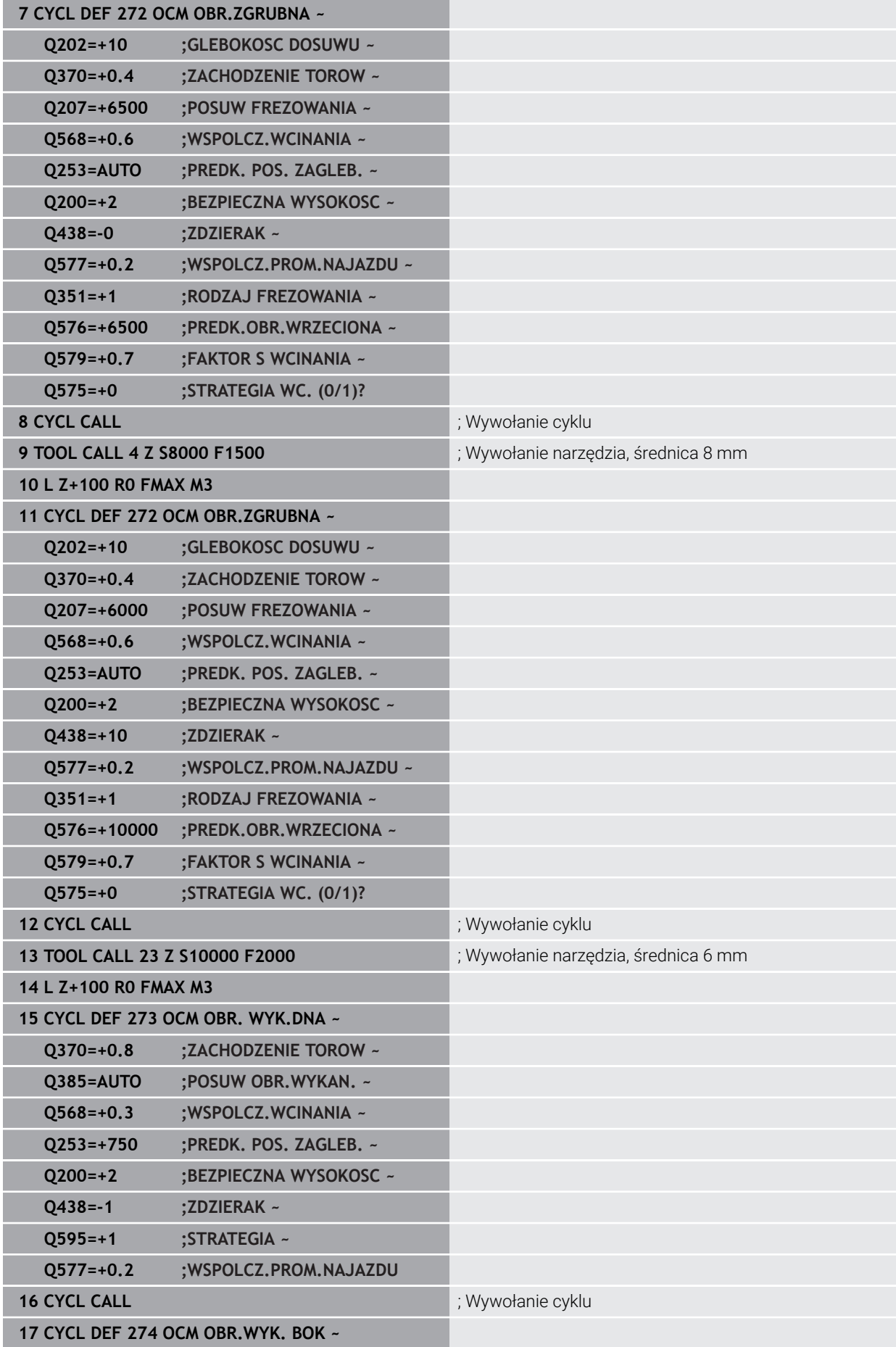

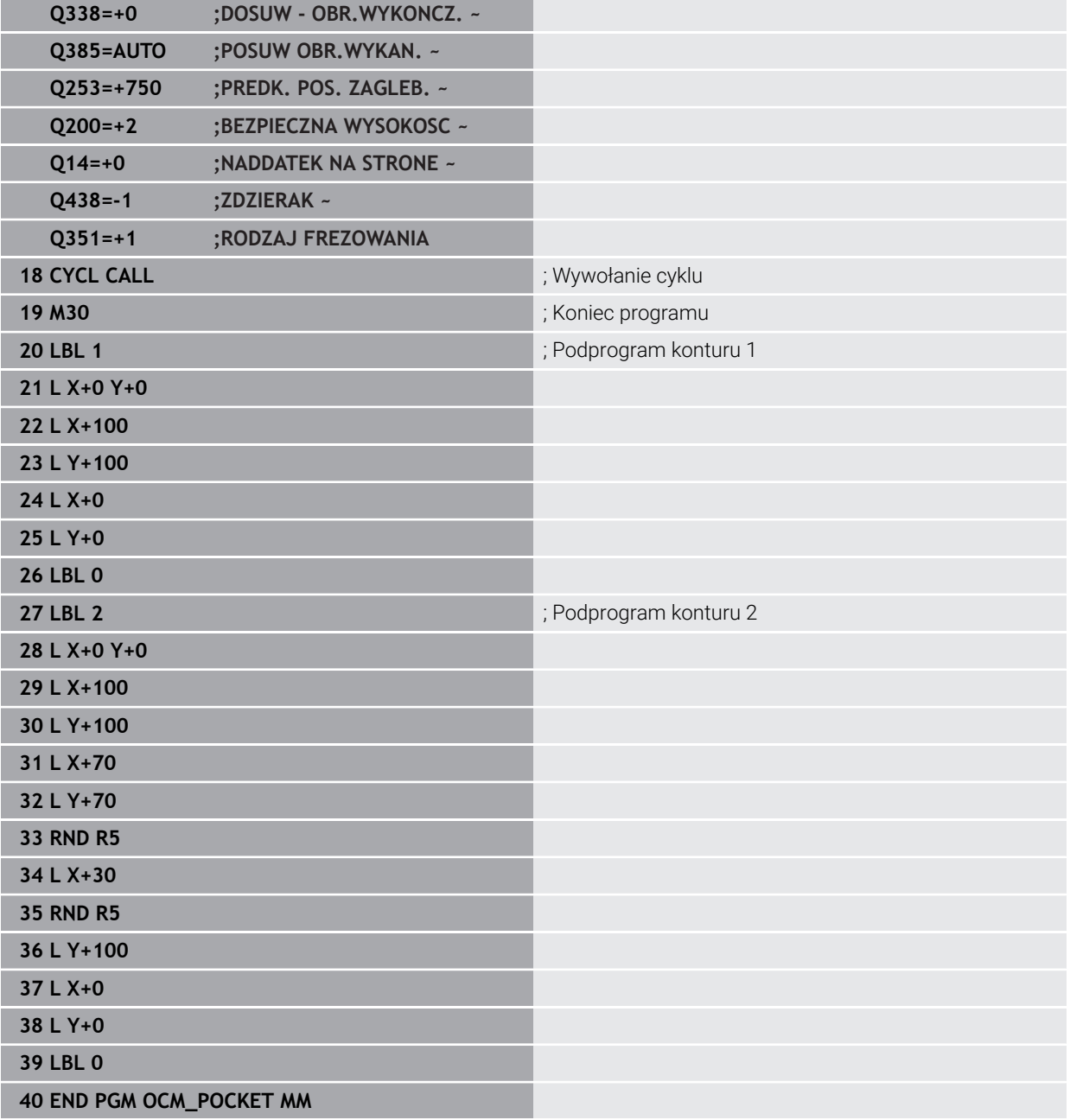

# **Przykład: różne głębokości z cyklami OCM**

W następującym programie NC są wykorzystywane cykle OCM. Definiowane jest wybranie i dwie wysepki na różnych wysokościach. Obróbka obejmuje obróbkę zgrubną i wykańczającą konturu.

- Wywołanie narzędzia: frez zgrubny Ø 10 mm
- **CONTOUR DEF** definiować
- Cykl **271** zdefiniować
- Cykl **272** definiować i wywołać
- Wywołanie narzędzia: frez do wykańczania Ø 6 mm
- Cykl **273** definiować i wywołać
- Cykl **274** definiować i wywołać

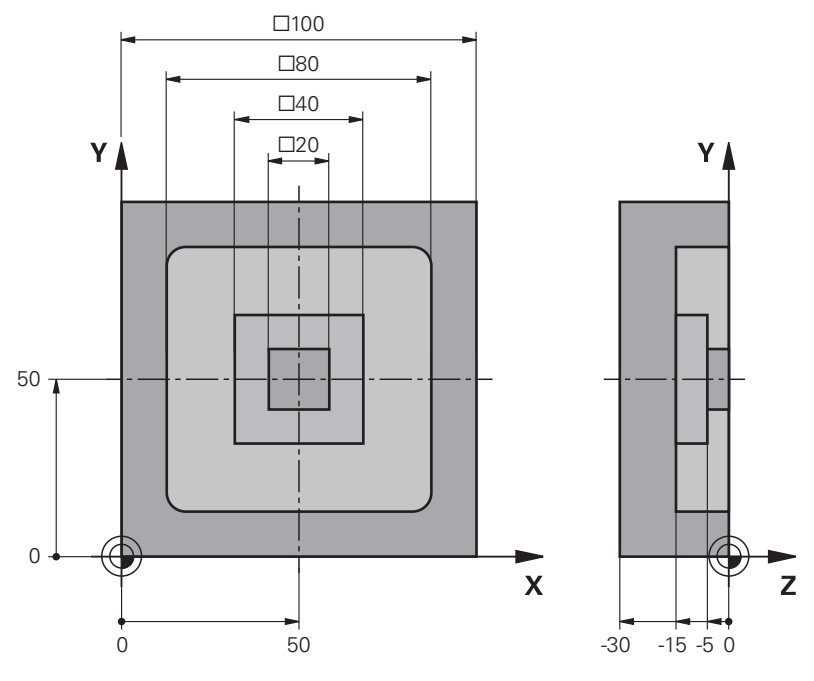

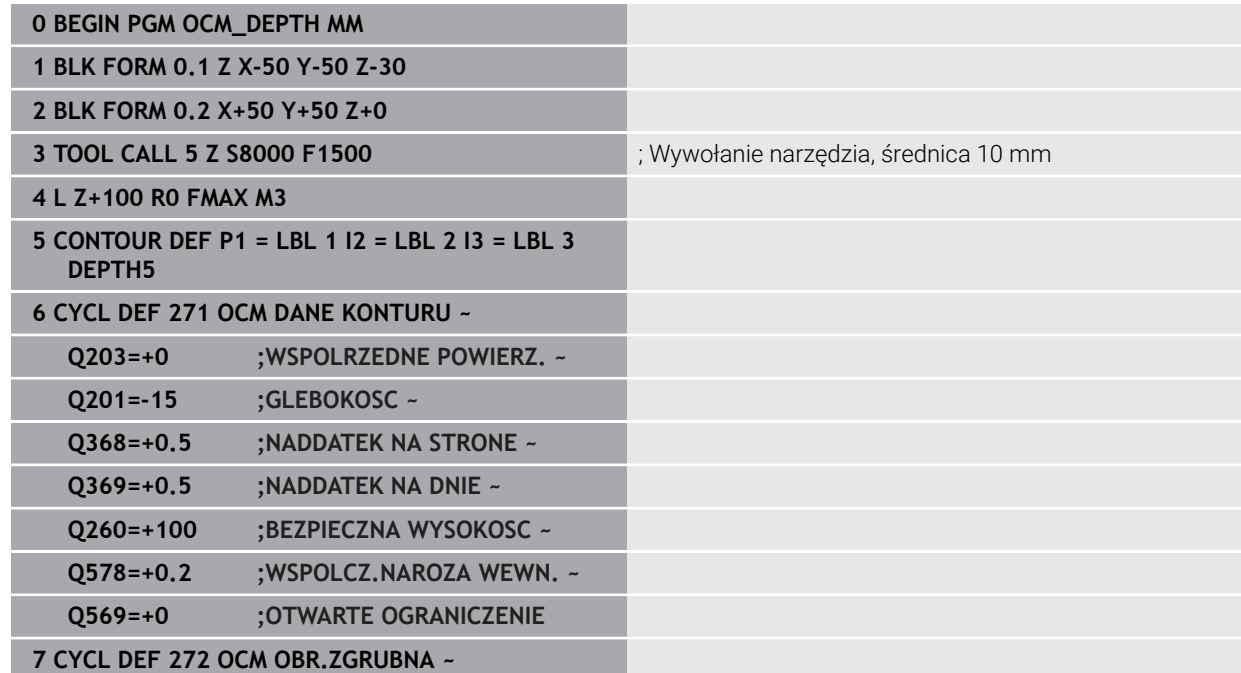

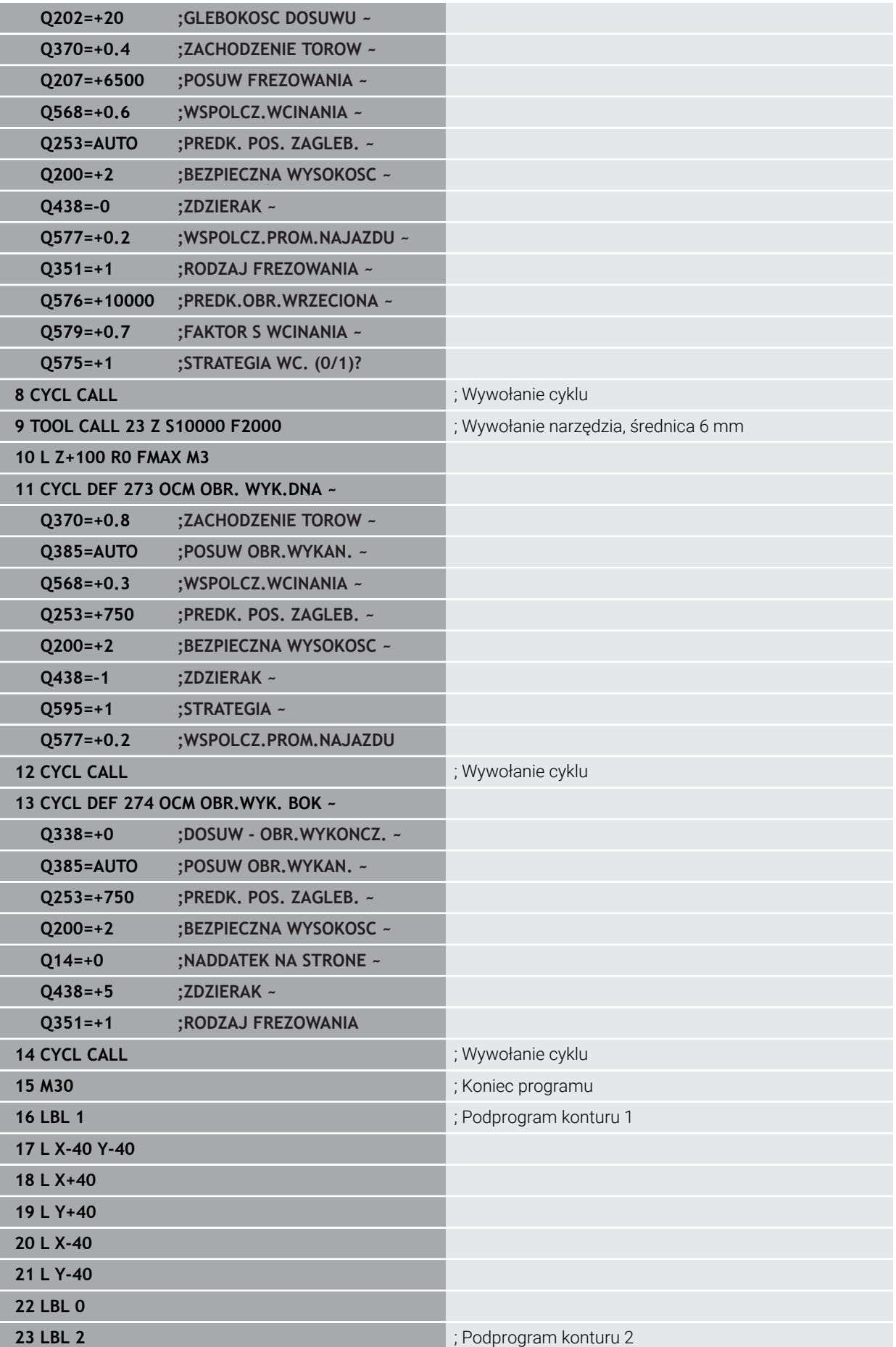

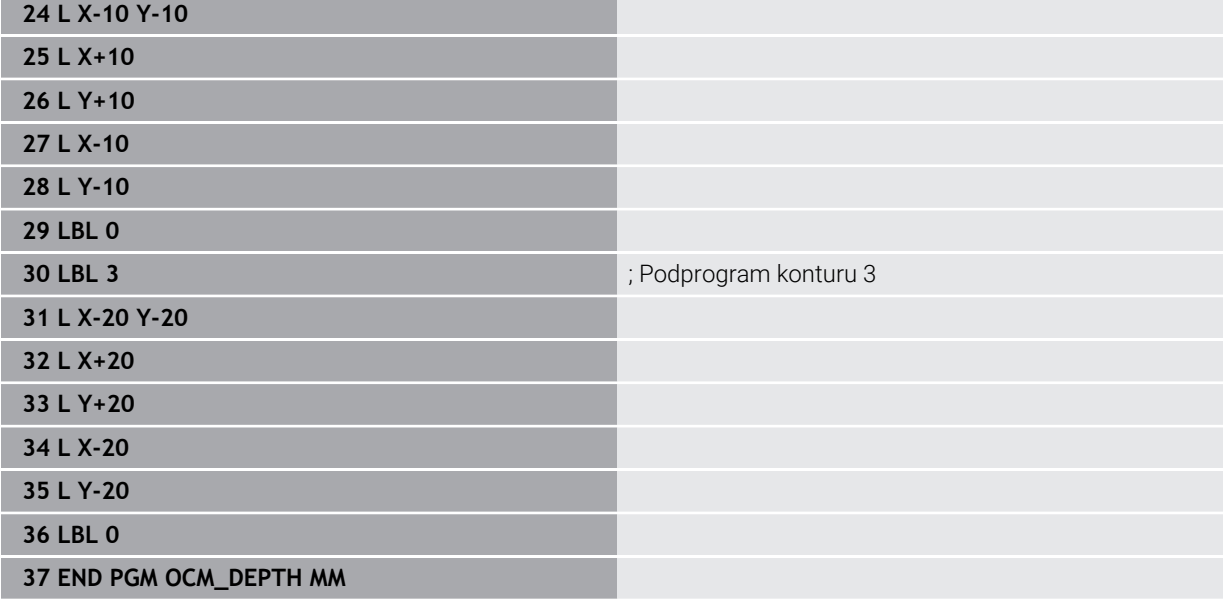

# **Przykład: frezowanie planowe i dopracowanie przeciąganiem z cyklami OCM**

W następującym programie NC są wykorzystywane cykle OCM. Frezowana jest planowaniem powierzchnia, definiowana za pomocą limitacji i wysepki. Poza tym frezowane jest wybranie, zawierające naddatek dla niewielkiego narzędzia zgrubnego.

- Wywołanie narzędzia: frez zgrubny Ø 12 mm
- **CONTOUR DEF** definiować
- Cykl **271** zdefiniować
- Cykl **272** definiować i wywołać
- Wywołanie narzędzia: frez zgrubny Ø 8 mm
- $\Box$ Cykl **272** definiować i ponownie wywołać

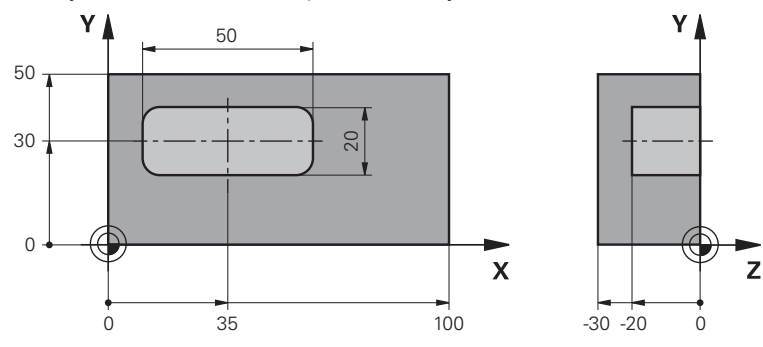

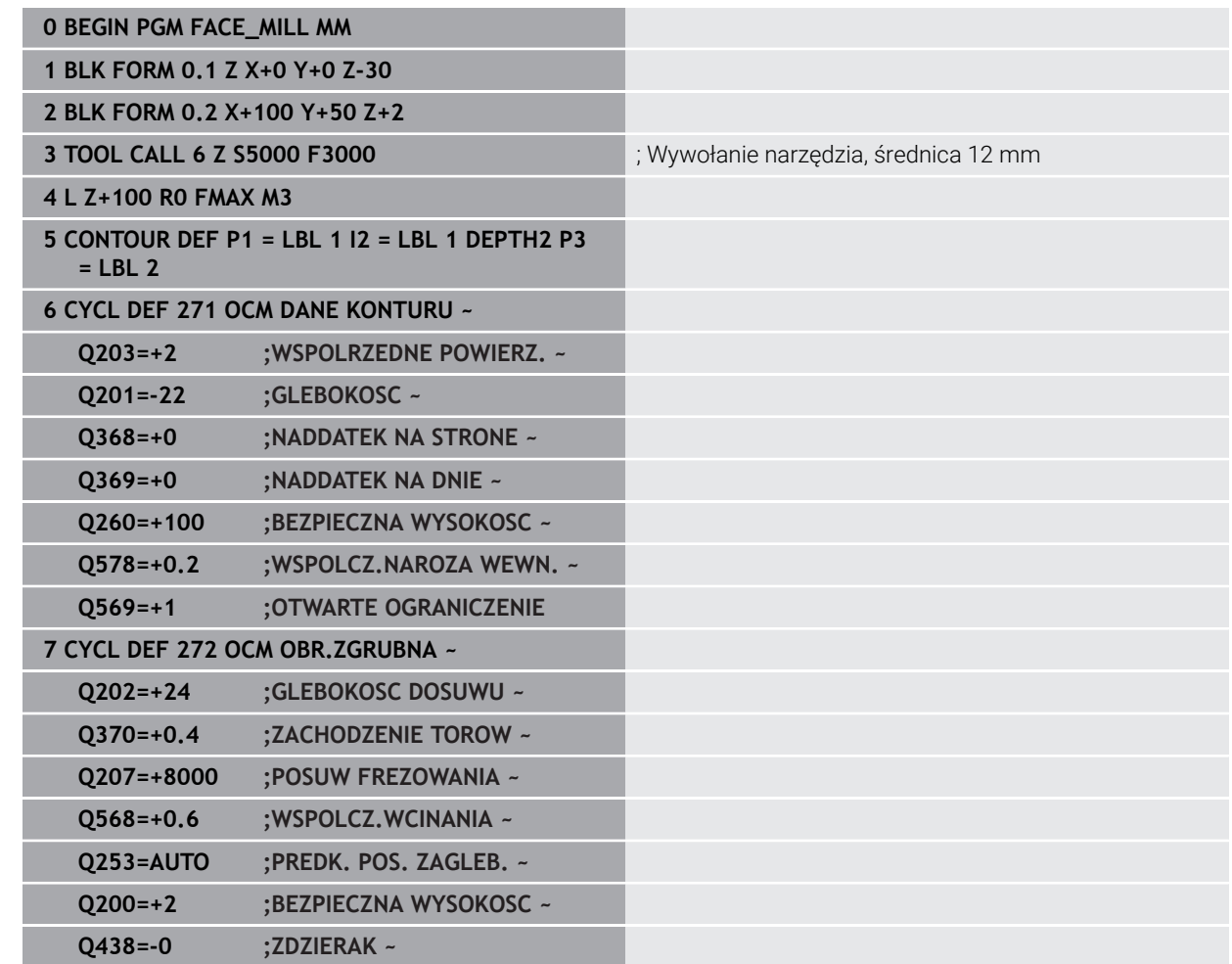

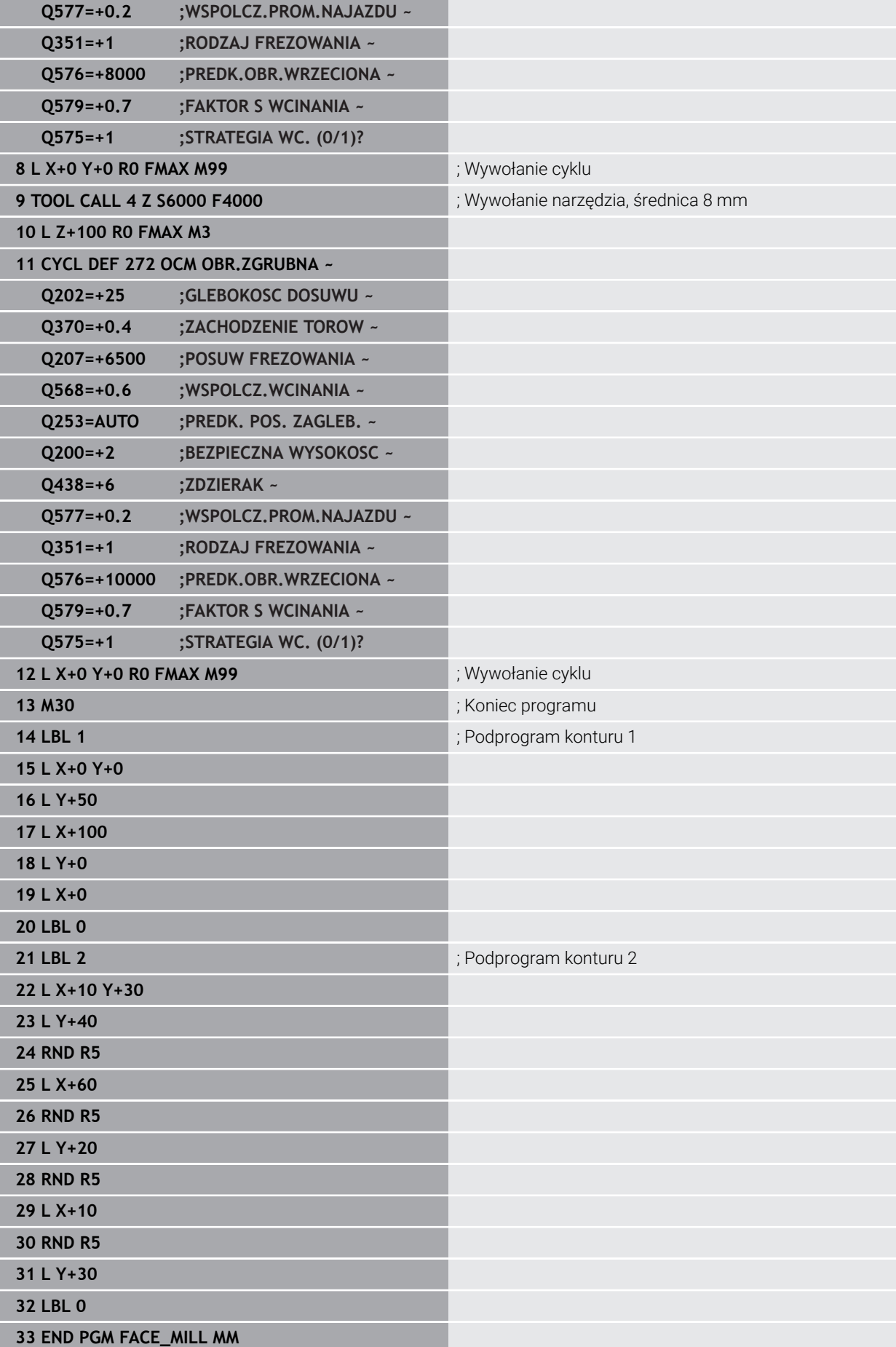

# **Przykład: kontur z cyklami figur OCM**

W następującym programie NC są wykorzystywane cykle OCM. Obróbka obejmuje obróbkę zgrubną i wykańczającą wysepki.

- Wywołanie narzędzia: frez zgrubny Ø 8 mm
- Cykl **1271** zdefiniować
- Cykl **1281** zdefiniować
- Cykl **272** definiować i wywołać
- Wywołanie narzędzia: frez do wykańczania Ø 8 mm
- Cykl **273** definiować i wywołać
- Cykl **274** definiować i wywołać

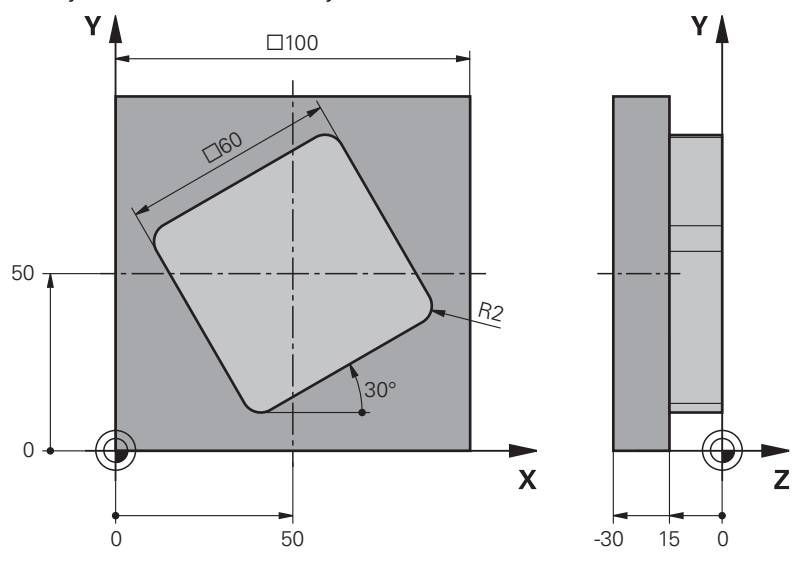

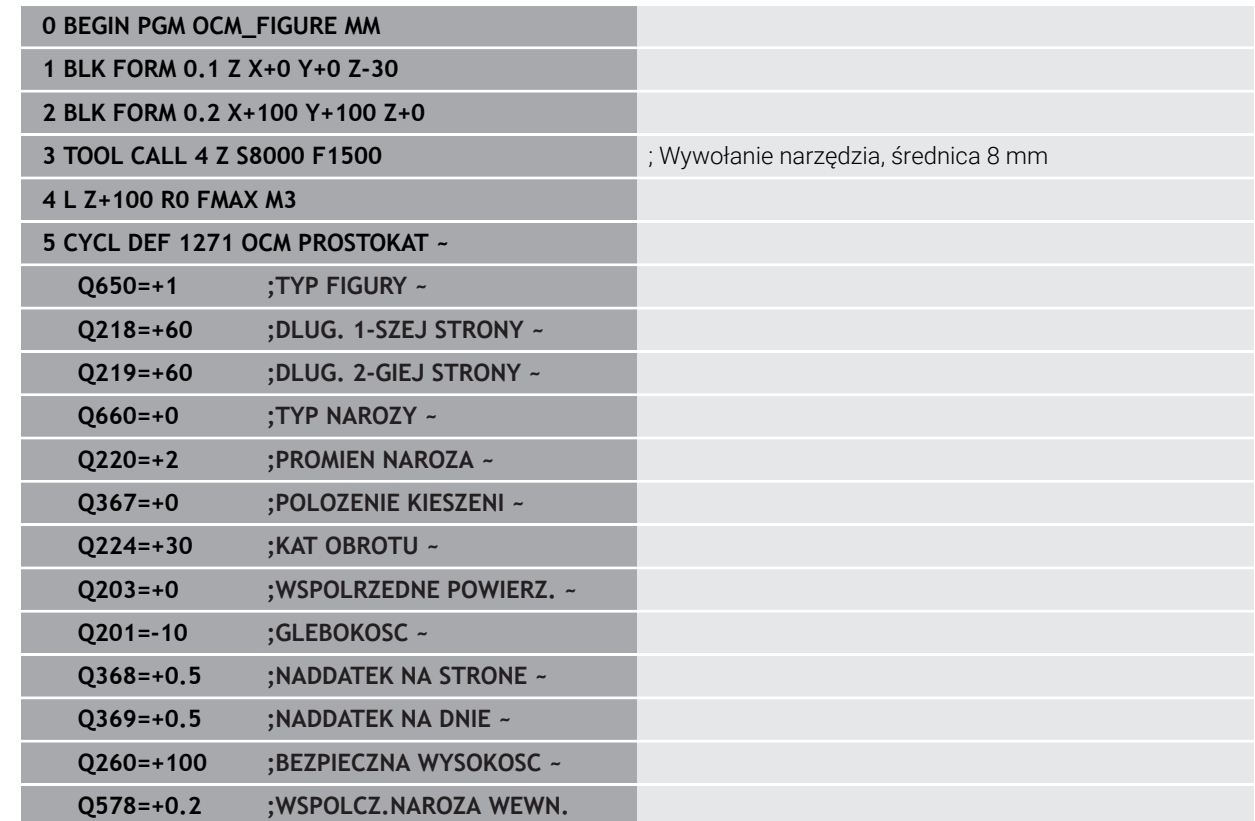

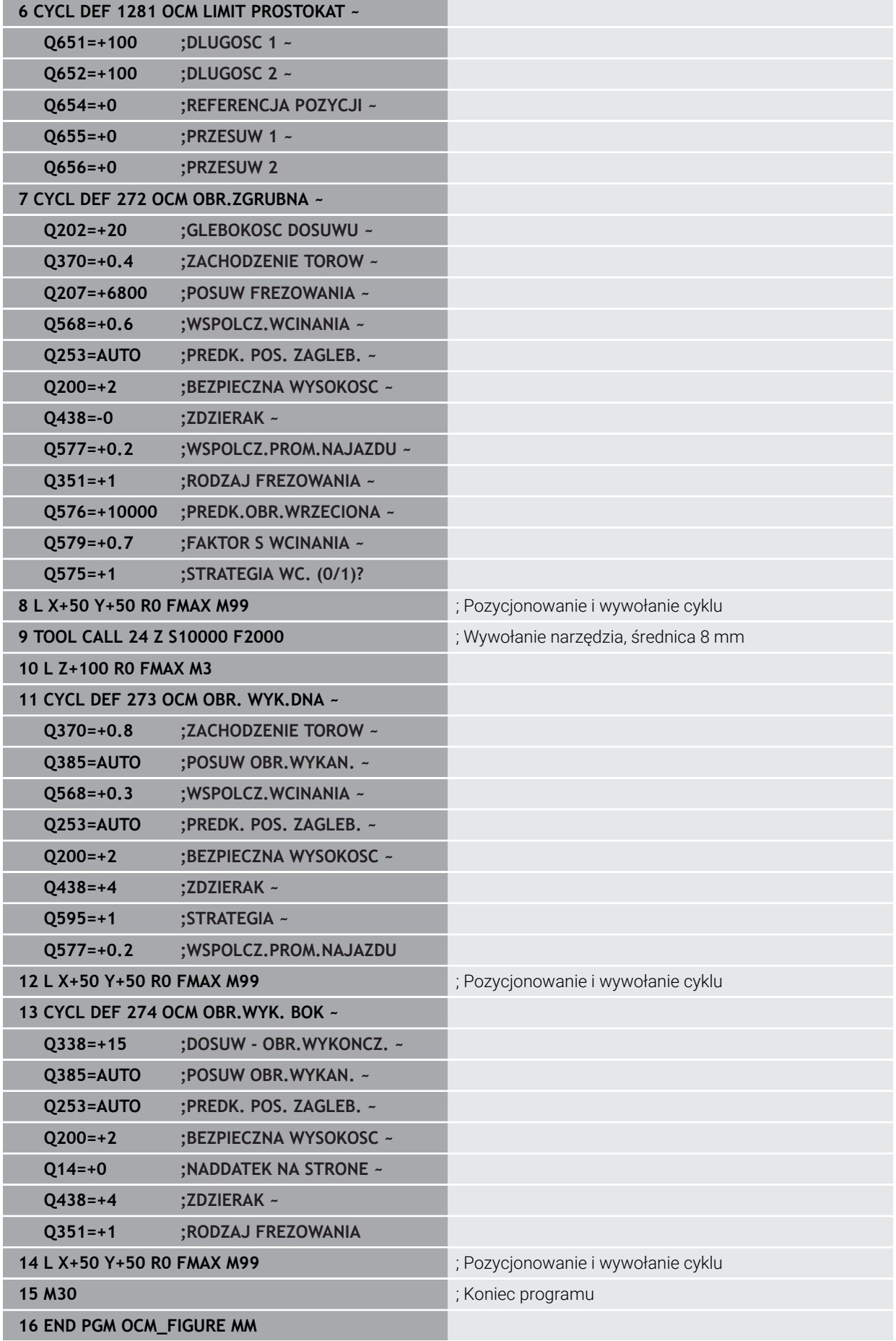

# **Przykład: puste obszary z cyklami OCM**

W następującym programie NC sprecyzowana jest definicja pustych obszarów z cyklami OCM. Za pomocą dwóch okręgów, z poprzedniej obróbki, określane są puste obszary w **CONTOUR DEF** . Narzędzie wcina się prostopadle w obrębie takiego pustego obszaru.

- Wywołanie narzędzia: wiertło Ø 20 mm
- Cykl **200** zdefiniować
- Wywołanie narzędzia: frez zgrubny Ø 14 mm
- Definiowanie**CONTOUR DEF** z pustymi obszarami
- Cykl **271** zdefiniować
- Cykl **272** definiować i wywołać

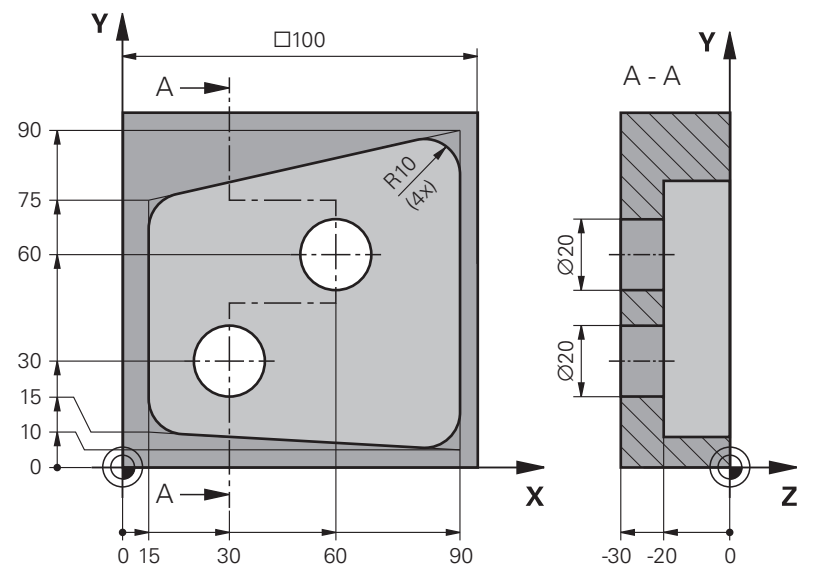

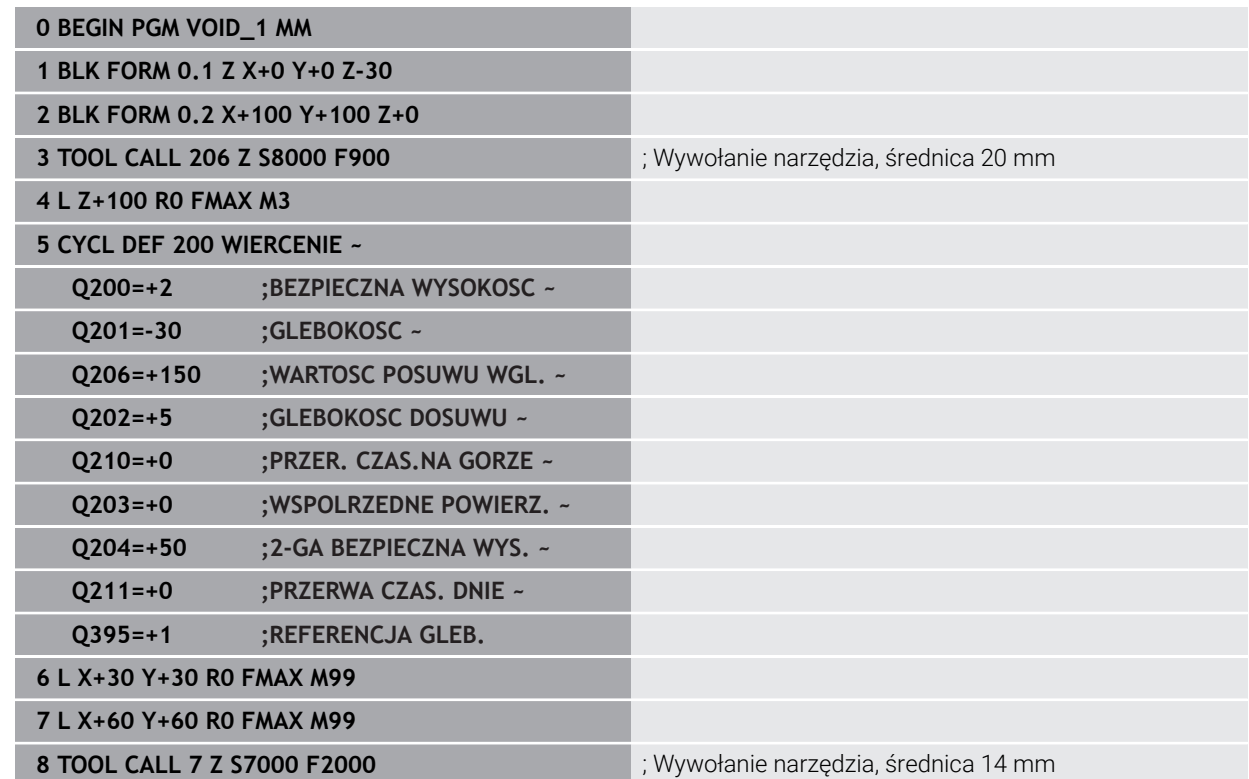

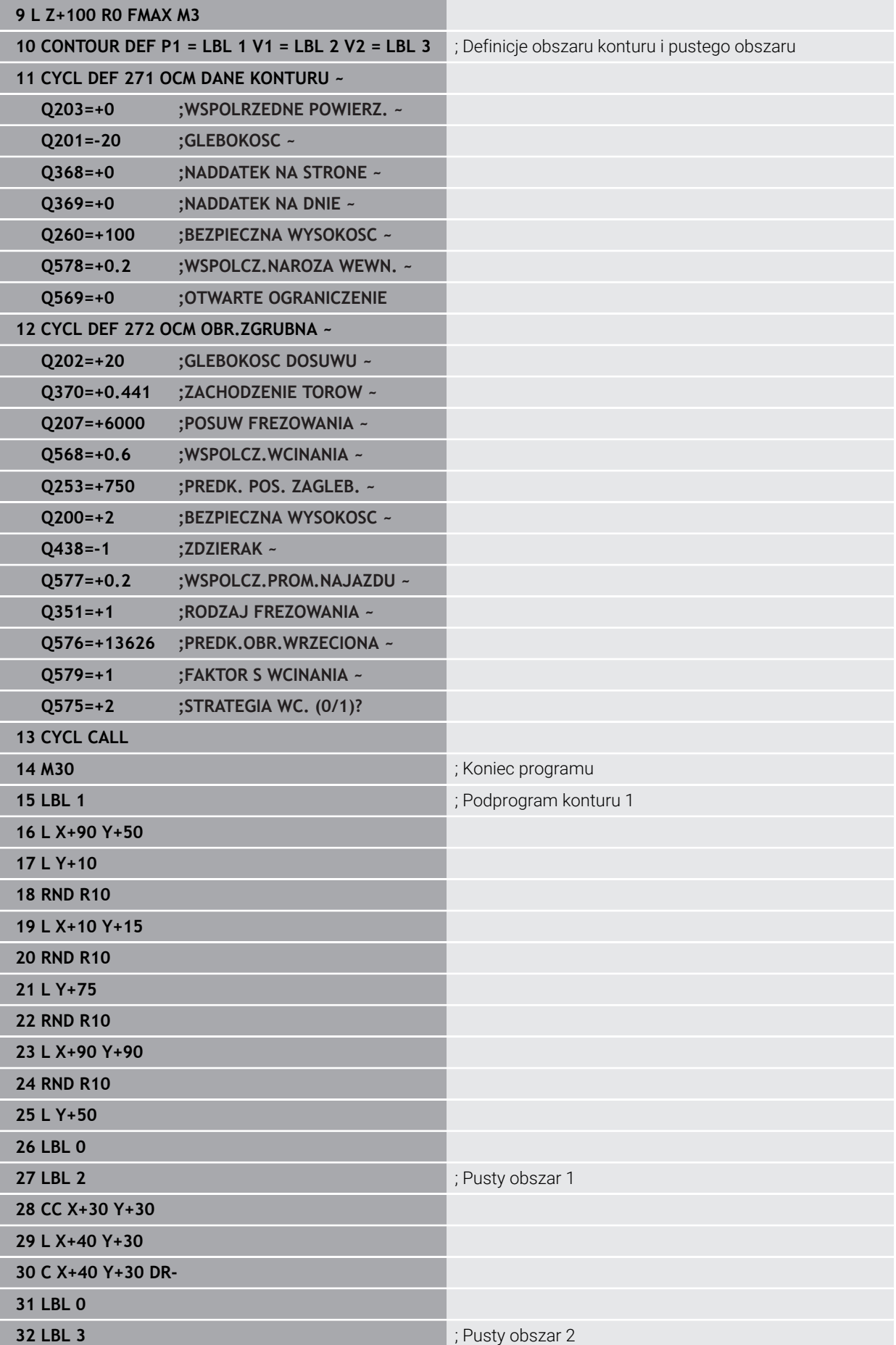

**9**

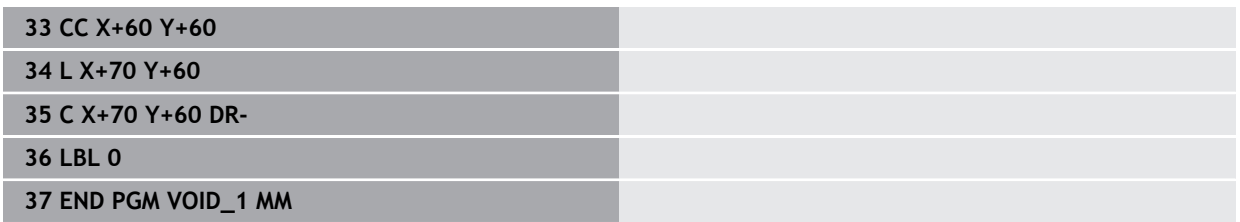

# **9.6 Frezowanie zębatek (#157 / #4-05-1)**

# **9.6.1 Podstawy wytwarzania zębatek (#157 / #4-05-1)**

# **Zastosowanie**

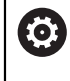

Należy zapoznać się z instrukcją obsługi obrabiarki! Ta funkcja musi zostać aktywowana przez producenta maszyn i przez niego dopasowana.

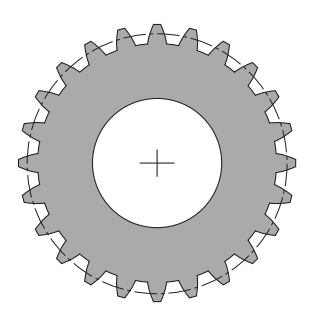

Cykle wymagają udostępnionej opcji software Wytwarzanie zębatek (#157 / #4-05-1). Jeżeli używasz tych cykli w trybie toczenia, to konieczna jest jeszcze opcja software toczenie frezarskie (#50 / #4-03-1). W trybie frezowania wrzeciono narzędzia jest wrzecionem master a w trybie toczenia jest nim wrzeciono detalu. Dalsze wrzeciono jest nazywane wrzecionem slave. W zależności od rodzaju pracy programowana jest prędkość obrotowa bądź prędkość skrawania przy pomocy **TOOL CALL S** lub **FUNCTION TURNDATA SPIN** .

Cykle **286** i **287** wykorzystują do orientowania układu współrzędnych I-CS kąt precesji, na który mają wypływ w trybie toczenia także cykle **800** i **801**. Na koniec cyklu zostaje odtworzony ten kąt precesji, który był aktywny na początku cyklu. Także w przypadku przerwania wykonania tych cykli odtwarzany jest ten kąt precesji.

Jako kąt skrzyżowania osi oznaczany jest kąt między detalem i narzędziem. Ten wynika ze współczynnika skoku żłobka narzędzia i współczynnika skoku żłobka zębatki. Cykle **286** i **287** obliczają na podstawie koniecznego kąta skrzyżowania osi, konieczne na obrabiarce położenie osi obrotu. Cykle pozycjonują przy tym zawsze pierwszą oś obrotu wychodząc z narzędzia.

Aby w przypadku błędu bezpiecznie i pewnie wysunąć narzędzie z zazębienia, cykle sterują automatycznie **LIFTOFF**. Cykle definiują kierunek oraz tor dla **LIFTOFF**. Należy tylko uaktywnić dla narzędzia **LIFTOFF** . Producent maszyn może konfigurować automatyczny **LIFTOFF** .

Koło zębate jest opisywane najpierw w cyklu **285 DEFINIOWANIE ZEBATKI** . Następnie należy programować cykl **286 FREZ.OBW. ZEBATKI** lub **287 TOCZ.OBW. ZEBATKI**.

#### **Należy programować**:

- Wywołanie narzędzia **TOOL CALL**
- Wybór trybu toczenia lub trybu frezowania z odpowiednią kinematyką **FUNCTION MODE TURN** lub **FUNCTION MODE MILL** "**KINEMATIC\_GEAR**"
- Kierunek obrotu wrzeciona np. **M3** lub **M303**
- Należy pozycjonować wstępnie cykl odpowiednio do wybranej opcji **MILL** lub **TURN**
- Definicję cyklu **CYCL DEF 285 DEFINIOWANIE ZEBATKI**.
- Definicję cyklu **CYCL DEF 286 FREZ.OBW. ZEBATKI** lub **CYCL DEF 287 TOCZ.OBW. ZEBATKI**.

## **Wskazówki**

# *WSKAZÓWKA*

### **Uwaga niebezpieczeństwo kolizji!**

Jeśli narzędzie nie jest pozycjonowane wstępnie na bezpieczną pozycję, to przy nachyleniu może dojść do kolizji między narzędziem i detalem (mocowaniem).

Narzędzie wypozycjonować wstępnie na bezpieczną pozycję

# *WSKAZÓWKA*

#### **Uwaga niebezpieczeństwo kolizji!**

Jeśli detal zostanie zamocowany zbyt ciasno w mocowadle, to przy odpracowywaniu może dojść do kolizji między narzędziem i mocowaniem. Punkt startu Z i punkt końcowy Z są przedłużane o bezpieczny odstęp **Q200** !

- ► Detal mocować z takim zapasem poza uchwytem, aby nie doszło do kolizji pomiędzy narzędziem i mocowadłem
- Przed wywołaniem cyklu należy wyznaczyć punkt odniesienia w centrum rotacji wrzeciona detalu.
- Proszę uwzględnić, iż wrzeciono slave obraca się w dalszym ciągu po zakończeniu cyklu. Jeśli wrzeciono ma być zatrzymane przed zakończeniem programu, należy zaprogramować odpowiednią funkcję M.
- **LiftOff** należy aktywować w tabeli narzędzi. Procedura ta musi być skonfigurowana przez producenta obrabiarek.
- Proszę uwzględnić, iż przed wywołaniem cyklu należy programować obroty wrzeciona master. To znaczy w trybie frezowania dla wrzeciona narzędzia a w trybie toczenia dla wrzeciona detalu.

# **Formuły koła zębatego**

# **Obliczenie obrotów**

- $n_T$ : obroty wrzeciona narzędzia
- $n_W$ : obroty wrzeciona detalu
- $\blacksquare$  z<sub>T</sub>: liczba zębów narzędzia
- $\blacksquare$  z<sub>w</sub>: liczba zębów detalu

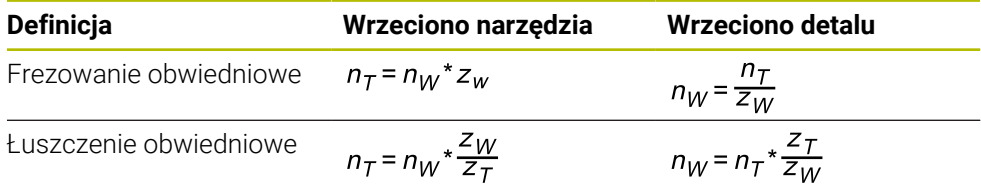

## **Prosto zazębione koła czołowe**

- m: moduł (**Q540**)
- p: podział
- h: wysokość zęba (**Q563**)
- d: średnica okręgu podziałowego
- z: liczba zębów (**Q541**)
- c: luz czołowy (**Q543**)
- d<sub>a</sub>: średnica okręgu wierzchołków (**Q542**)
- d<sub>f</sub>: średnica okręgu podstaw

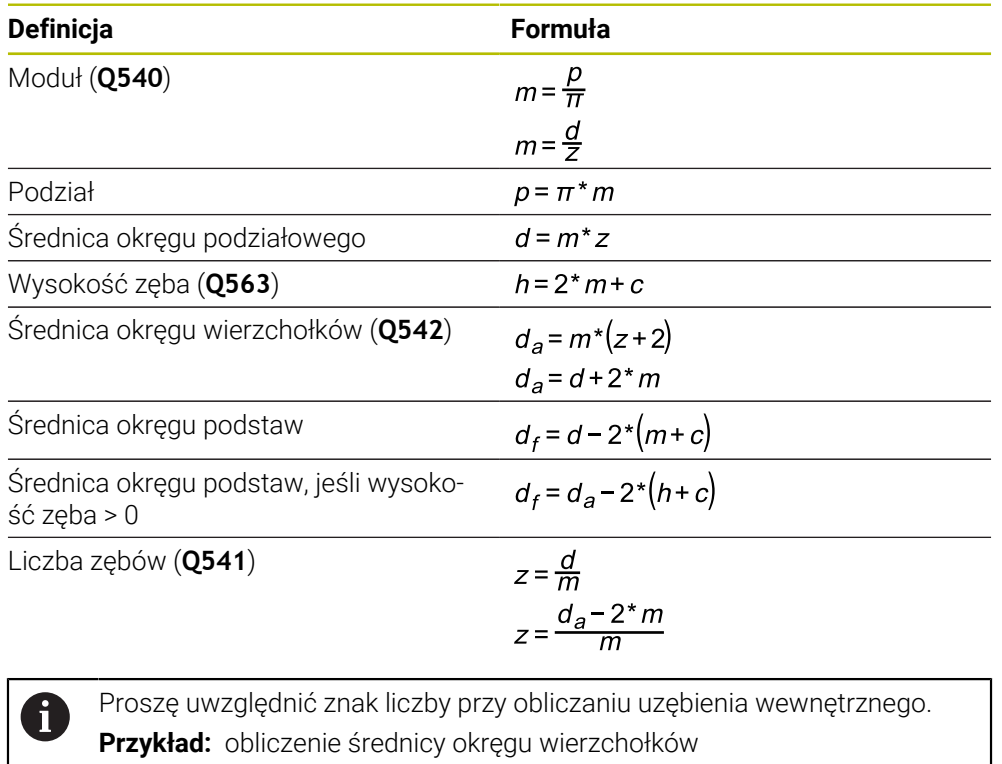

Uzębienie zewnętrzne: **Q540** \* (**Q541** + 2) = 1 \* (+46 + 2) Uzębienie wewnętrzne: **Q540** \* (**Q541** + 2) = 1 \* (-46 + 2)

# <span id="page-411-0"></span>**9.6.2 Cykl 285 DEFINIOWANIE ZEBATKI (#157 / #4-05-1)**

**Programowanie ISO G285**

# **Zastosowanie**

 $\bullet$ 

Należy zapoznać się z instrukcją obsługi obrabiarki! Ta funkcja musi zostać aktywowana przez producenta maszyn i przez niego dopasowana.

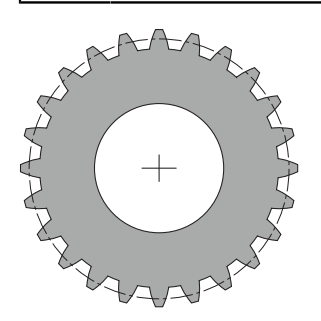

Przy pomocy cyklu **285 DEFINIOWANIE ZEBATKI** opisywana jest geometria zazębienia. Narzędzie opisywane jest w cyklu **286 FREZ.OBW. ZEBATKI** lub w cyklu **287** dla **TOCZ.OBW. ZEBATKI** jak i w tabeli narzędzi (TOOL.T).

# **Wskazówki**

- Ten cykl może być wykonywany wyłącznie w trybach obróbki **FUNCTION MODE MILL** i **FUNCTION MODE TURN** .
- Ten cykl jest DEF-aktywny. Dopiero przy wykonaniu CALL-aktywnego cyklu obróbki wartości tych parametrów Q są odczytywane. Nadpisywanie tych parametrów wejściowych po zdefiniowaniu cyklu i przed wywołaniem cyklu obróbki zmienia geometrię zębatki.
- Należy definiować narzędzie w tablicy narzędzi jako narzędzie frezarskie.

### **Wskazówki odnośnie programowania**

- Dane dla modułu oraz liczba zębów są konieczne. Jeśli średnica koła wierzchołkowego oraz wysokość zęba jest zdefiniowana z 0, to wytwarzane jest normalne koło zębate czołowe (DIN 3960). Jeśli mają być wytwarzane inne zębatki, odbiegające od tej normy, to przy pomocy średnicy koła wierzchołkowego **Q542** i wysokości zęba **Q563** może być definiowana odpowiednia geometria.
- Jeśli znaki liczby obydwu parametrów wejściowych **O541** i **O542**sa sprzeczne, to praca jest przerywana z komunikatem o błędach.
- Należy zwrócić uwagę, iż średnia okręgu wierzchołkowego jest zawsze większa od średnicy okręgu podstaw, także w przypadku zazębienia wewnętrznego.

**Przykład zazębienia wewnętrznego:** średnica okręgu wierzchołków wynosi -40 mm, średnica okręgu podstaw wynosi -45 mm, czyli średnica okręgu wierzchołków jest także w tym przypadku większa niż średnica okręgu podstaw.

# **Parametry cyklu**

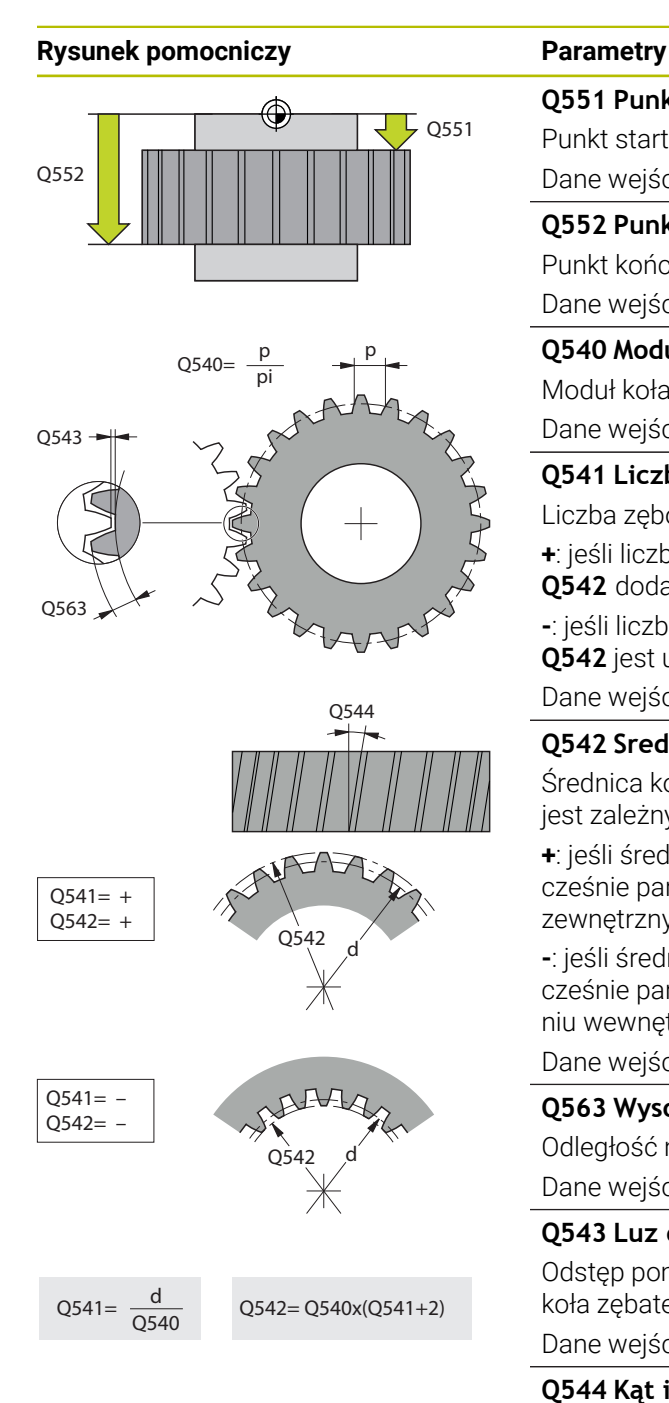

## **Q551 Punkt startu w Z?**

Punkt startu operacji toczenia obwiedniowego w Z Dane wejściowe: **-99999.9999...+99999.9999**

## **Q552 Punkt końcowy w Z?**

Punkt końcowy operacji toczenia obwiedniowego w Z

# Dane wejściowe: **-99999.9999...+99999.9999**

**Q540 Moduł?**

Moduł koła zębatego Dane wejściowe: **0...99.999**

# **Q541 Liczba zębów?**

Liczba zębów. Ten parametr jest zależny od **Q542**.

**+**: jeśli liczba zębów jest dodatnia, jednocześnie parametr **Q542** dodatni, to mowa jest o zazębieniu zewnętrznym

**-**: jeśli liczba zębów jest ujemna i jednocześnie parametr **Q542** jest ujemny, to mowa jest o zazębieniu wewnętrznym

Dane wejściowe: **-99999...+99999**

# **Q542 Srednica koła wierzchołkowego?**

Średnica koła wierzchołkowego koła zębatego. Ten parametr jest zależny od **Q541**.

**+**: jeśli średnica koła wierzchołkowego jest dodatnia, jednocześnie parametr **Q541**dodatni, to mowa jest o zazębieniu zewnętrznym

**-**: jeśli średnica koła wierzchołkowego jest ujemna i jednocześnie parametr**Q541** jest ujemny, to mowa jest o zazębieniu wewnętrznym

Dane wejściowe: **–9999.9999...+9999.9999**

# **Q563 Wysokość zęba?**

Odległość między stopą zęba i wierzchołkiem głowy zęba Dane wejściowe: **0...999.999**

### **Q543 Luz do czubka rowka?**

Odstęp pomiędzy okręgiem wierzchołków wytwarzanego koła zębatego i okręgiem podstaw koła przeciwległego. Dane wejściowe: **0...9.9999**

# **Q544 Kąt inklinacji?**

Kąt, pod którym zęby w przypadku zazębienia ukośnego są nachylone odnośnie kierunku osi. Przy prostym zazębieniu ten kąt wynosi 0°

Dane wejściowe: **–60...+60**

## **Przykład**

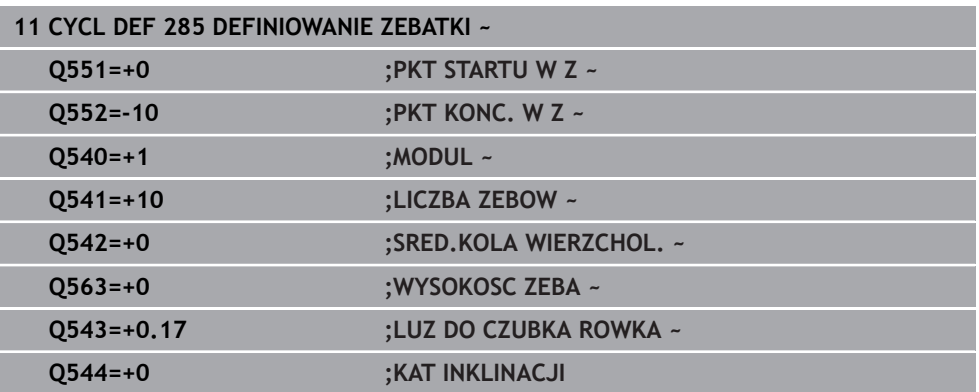

# **9.6.3 Cykl 286 FREZ.OBW. ZEBATKI (#157 / #4-05-1)**

#### **Programowanie ISO G286**

# **Zastosowanie**

O.

Należy zapoznać się z instrukcją obsługi obrabiarki! Ta funkcja musi zostać aktywowana przez producenta maszyn i przez niego dopasowana.

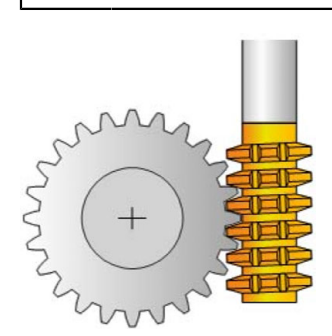

Przy pomocy cyklu **286 FREZ.OBW. ZEBATKI** można wytwarzać koła zębate z zewnętrznym zazębieniem lub ukośne zazębienia z dowolnymi kątami. Można wybierać w cyklu strategię obróbki oraz stronę obróbki. Operacja wytwarzania przy frezowaniu obwiedniowym następuje poprzez synchronizowany rotacyjny ruch wrzeciona narzędzia i wrzeciona detalu. Dodatkowo frez przemieszcza się w kierunku osiowym wzdłuż detalu. Zarówno obróbka zgrubna jak i wykańczająca może następować o x-ostrzy odnośnie zdefiniowanej wysokości na narzędziu. Tym samym mogą być stosowane wszystkie ostrza, aby zwiększyć całkowity okres żywotności narzędzia.

### **Spokrewnione tematy**

Cykl **880 FREZ.OBW. PRZEKLADNI Dalsze informacje:** ["Cykl 880 FREZ.OBW. PRZEKLADNI \(#50 / #4-03-1\) i](#page-649-0) [\(#131 / #7-02-1\)", Strona 650](#page-649-0)

#### **Przebieg cyklu**

- 1 Sterowanie pozycjonuje narzędzie w osi narzędzia na **Q260** bezpieczna wysokość z posuwem **FMAX**. Jeśli narzędzie znajduje się już na osi narzędzia na wartości większej niż **Q260** to przemieszczenie nie jest wykonywane
- 2 Przed nachyleniem płaszczyzny obróbki, sterowanie pozycjonuje narzędzie w X z posuwem **FMAX** na bezpieczną współrzędną. Jeśli narzędzie znajduje się już na współrzędnej na płaszczyźnie obróbki, która jest większa od obliczonej współrzędnej, to przemieszczenie nie jest wykonywane.
- 3 Teraz sterowanie nachyla płaszczyznę roboczą z posuwem **Q253**
- 4 Sterowanie pozycjonuje narzędzie z posuwem **FMAX** na punkt startu płaszczyzny obróbki
- 5 Następnie sterowanie przemieszcza narzędzie w osi narzędzia z posuwem **Q253** na bezpieczny odstęp **Q200**
- 6 Sterowanie przechodzi obwiedniowo narzędziem na detalu wzdłuż ze zdefiniowanym posuwem **Q478** (przy obróbce zgrubnej) lub **Q505** (przy obróbce wykańczającej). Zakres obróbki jest przy tym limitowany przez punktu startu w Z **Q551**+**Q200** oraz przez punkt końcowy w Z **Q552**+**Q200** (**Q551** i **Q552** są definiowane w cyklu **285**)

**Dalsze informacje:** ["Cykl 285 DEFINIOWANIE ZEBATKI \(#157 / #4-05-1\)",](#page-411-0) [Strona 412](#page-411-0)

- 7 Kiedy sterowanie znajdzie się w punkcie końcowym, to odsuwa narzędzie z posuwem **Q253** i pozycjonuje je z powrotem do punktu startu
- 8 Sterowanie powtarza ten schemat 5 do 7, aż zostanie wytworzone zdefiniowane koło zębate
- 9 Na koniec sterowanie pozycjonuje narzędzie na bezpieczną wysokość **Q260** z posuwem **FMAX**

## **Wskazówki**

# *WSKAZÓWKA*

#### **Uwaga niebezpieczeństwo kolizji!**

Przy wytwarzaniu uzębień skośnych po zakończeniu programu pozostają nachylenia osi obrotowych. Uwaga niebezpieczeństwo kolizji!

- Wysunąć narzędzie z materiału zanim zostanie zmienione położenie osi nachylenia
- Ten cykl może być wykonywany wyłącznie w trybach obróbki **FUNCTION MODE MILL** i **FUNCTION MODE TURN** .
- Cykl ten jest CALL-aktywny.
- Maksymalne obroty stołu nie mogą być przekroczone. Jeśli w tablicy narzędzi pod **NMAX** zapisano określoną wartość, to sterowanie redukuje prędkość obrotową do tej wartości.

H

Należy unikać w trybie toczenia mniejszych obrotów wrzeciona master niż 6 1/min, aby móc pewnie używać i utrzymywać posuw w mm/obr.

#### **Wskazówki odnośnie programowania**

- Aby to samo ostrze narzędzia w przypadku zazębienia skośnego utrzymywać stale w natarciu, należy w parametrze cyklu **Q554 PRZES.SYNCHR.** zdefiniować bardzo krótki tor.
- Należy programować przed startem cyklu kierunek rotacji wrzeciona master (wrzeciono kanałowe).
- Jeśli programowane jest **FUNCTION TURNDATA SPIN VCONST:OFF S15** , to prędkość obrotowa narzędzia wynika z obliczenia **Q541** x S. Dla **Q541**=238 i S=15 prędkość obrotowa narzędzia wynosi 3570 1/min.

# **Parametry cyklu**

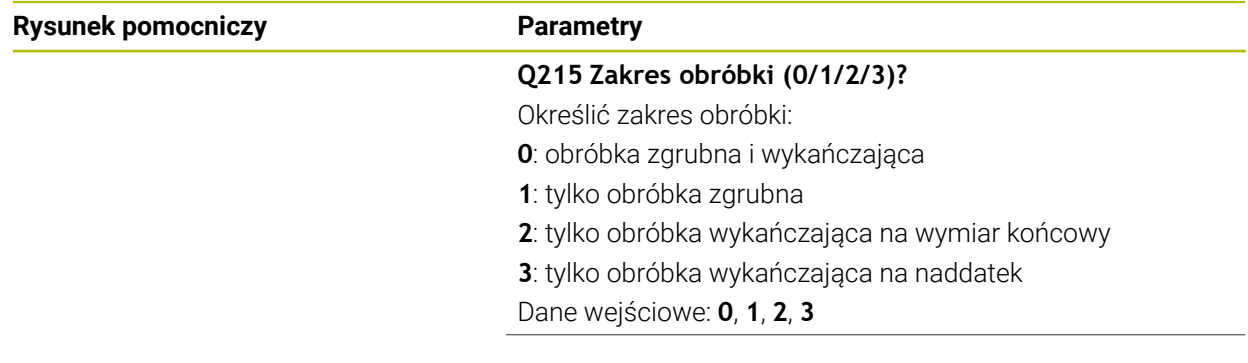

# **Rysunek pomocniczy Parametry**

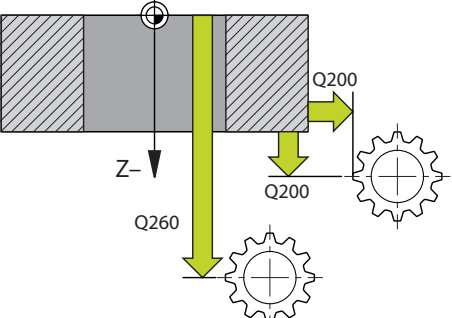

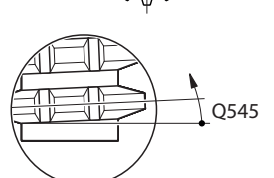

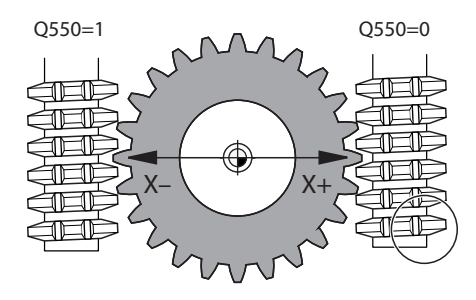

#### **Q200 Bezpieczna odleglosc?**

Odstęp dla ruchu powrotnego i prepozycjonowania. Wartość działa inkrementalnie.

Dane wejściowe: **0...99999.9999** alternatywnie **PREDEF**

#### **Q260 Bezpieczna wysokosc ?**

pozycja w osi narzędzia, na której nie może dojść do kolizji z obrabianym detalem. Sterownik najeżdża tę pozycję przy pozycjonowaniu między operacjami i przy powrocie na końcu cyklu. Wartość działa absolutnie.

Dane wejściowe: **-99999.9999...+99999.9999** alternatywnie **PREDEF**

### **Q545 Kąt wzniosu narzędzia?**

Kąt nachylenia boków frezu trzpieniowego. Proszę zapisać tę wartość w układzie dziesiętnym.

Przykład: 0°47'=0,7833

Dane wejściowe: **–60...+60**

# **Q546 Odwrócić kier.obrotu wrzeciona?**

Zmienić kierunek obrotu wrzeciona slave:

**0**: kierunek obrotu nie zostaje zmieniony

**1**: kierunek obrotu zostaje zmieniony

Dane wejściowe: **0**, **1**

**Dalsze informacje:** ["Kontrolowanie i zmiana kierunku rotacji](#page-420-0) [wrzeciona", Strona 421](#page-420-0)

#### **Q547 Offset kąta na wrzecionie narz?**

Kąt, o który sterowanie obraca detal przy starcie cyklu. Dane wejściowe: **-180...+180**

#### **Q550 Strona obróbki (0=poz./1=neg.)?**

Określić, z której strony następuje obróbka. **0**: dodatnia strona obróbki osi głównej w I-CS **1**: ujemna strona obróbki osi głównej w I-CS Dane wejściowe: **0**, **1**

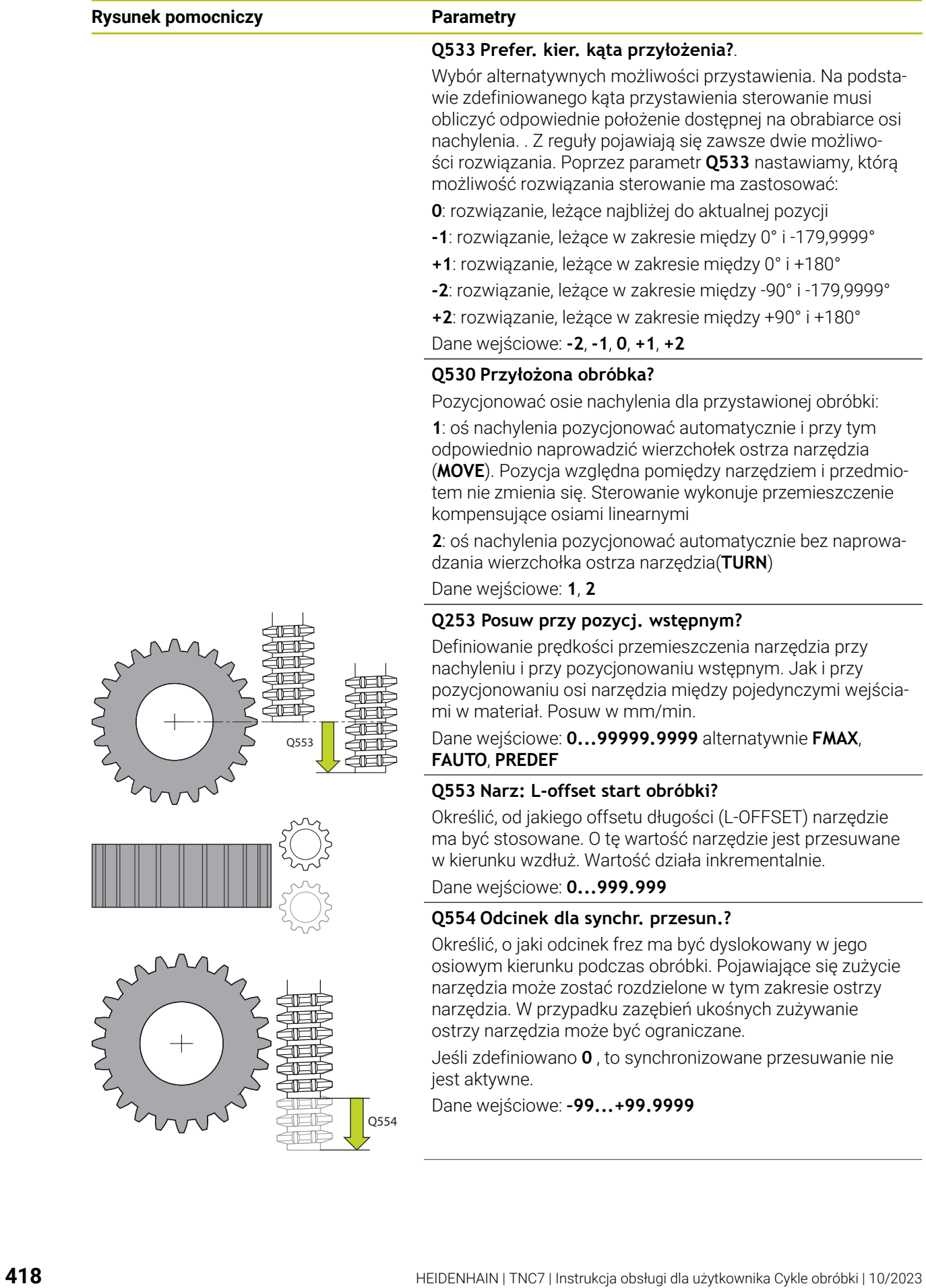

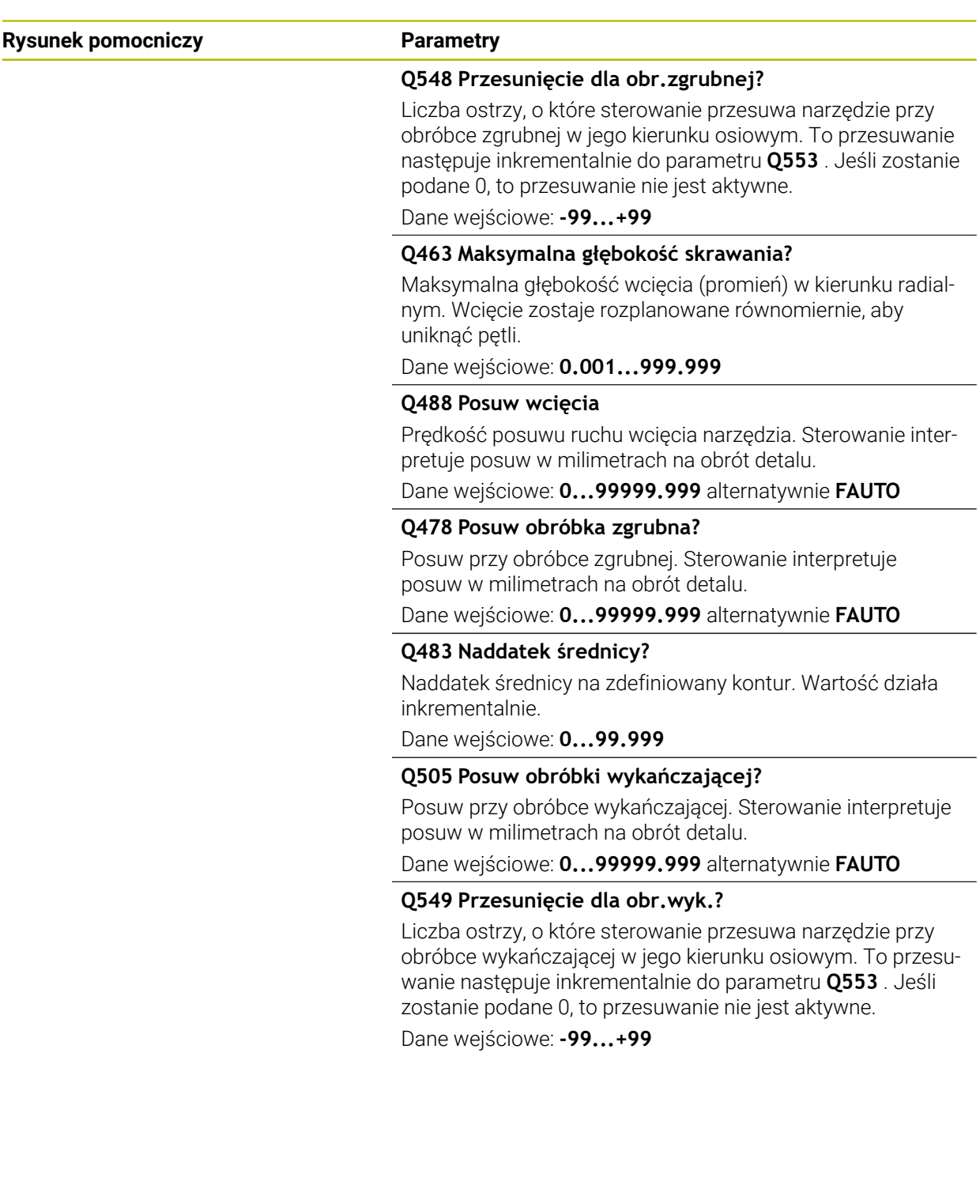

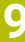

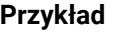

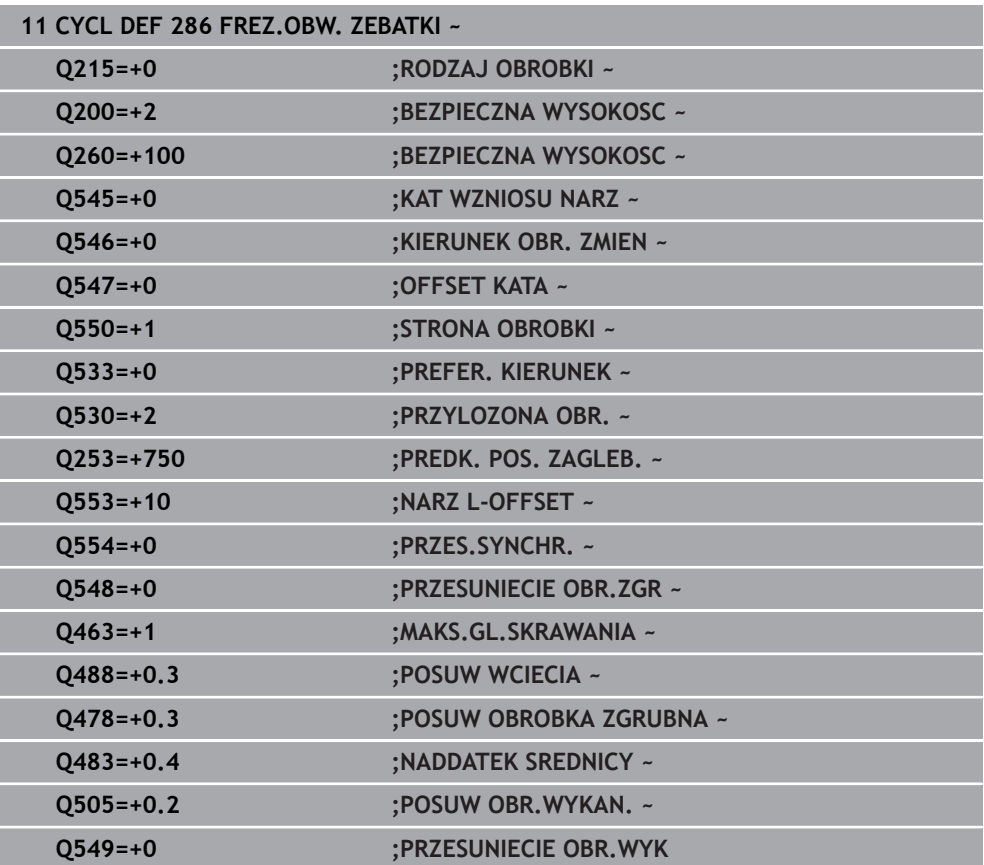

# <span id="page-420-0"></span>**Kontrolowanie i zmiana kierunku rotacji wrzeciona**

Należy sprawdzić przed wykonaniem obróbki, czy kierunku rotacji obydwu wrzecion są poprawne.

Określenie kierunku obrotu stołu:

- 1 Jakie narzędzie? (prawotnące/lewotnące)?
- 2 Która strona obróbki? **X+ (Q550=0) / X- (Q550=1)**
- 3 Kierunek obrotu stołu odczytać z jednej z dwóch tablic! Należy wybrać w tym celu tablicę z kierunkiem obrotu narzędzia (prawotnące/lewotnące). Odczytać w tej tablicy kierunek obrotu stołu dla strony obróbki **X+ (Q550=0) / X- (Q550=1)** :

#### **Narzędzie: prawotnące M3**

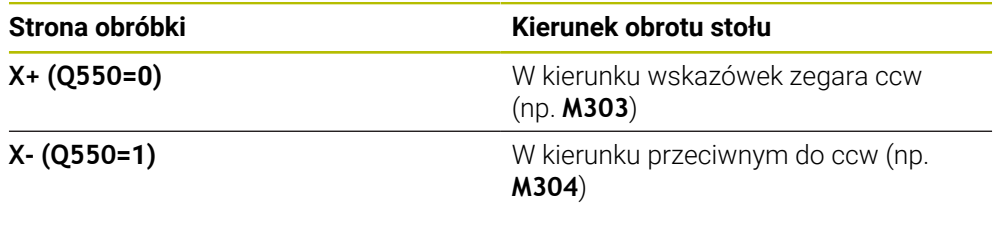

#### **Narzędzie: lewotnące M4**

Ĭ.

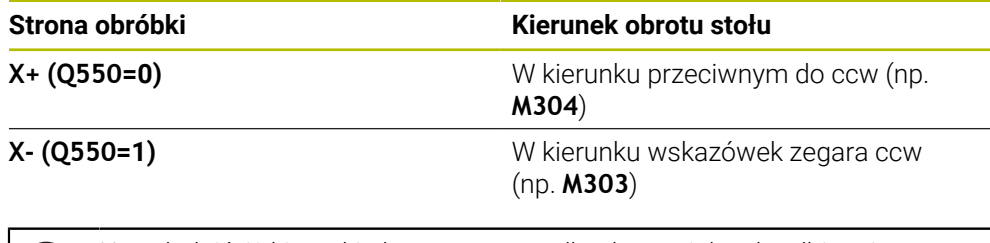

Uwzględnić, iż kierunki obrotu w przypadkach specjalnych odbiegają one od tych tablic.

**Zmiana kierunku obrotu**

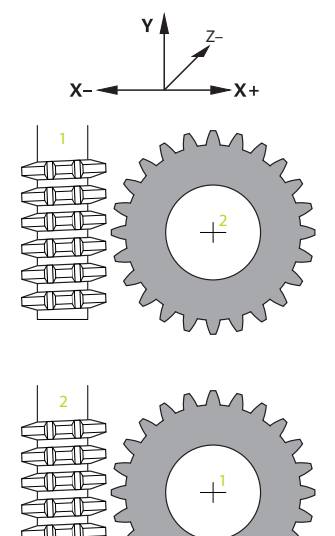

#### **Tryb frezowania:**

- Wrzeciono master 1: wrzeciono narzędzia jest włączane jako wrzeciono master z M3 bądź M4. W ten sposób określany jest kierunek obrotu (zmiana rotacji wrzeciona master nie ma żadnego wpływu na kierunek rotacji wrzeciona slave)
- Wrzeciono slave 2: należy dopasować wartość parametru wejściowego Q546, aby zmienić kierunek wrzeciona slave

#### **Tryb toczenia:**

 $\mathbf i$ 

- Wrzeciono master **1**: wrzeciono detalu jest włączane jako wrzeciono master przy użyciu funkcji M. Ta funkcja jest specyficznie zależna od producenta obrabiarek (M303, M304,...). W ten sposób określany jest kierunek obrotu (zmiana rotacji wrzeciona master nie ma żadnego wpływu na kierunek rotacji wrzeciona slave)
- Wrzeciono slave 2: należy dopasować wartość parametru wejściowego **Q546**, aby zmienić kierunek wrzeciona slave

Należy sprawdzić przed wykonaniem obróbki, czy kierunku rotacji obydwu wrzecion są poprawne.

Należy zdefiniować mniejsze obroty, aby lepiej móc ocenić optycznie kierunek.

## **9.6.4 Cykl 287 TOCZ.OBW. ZEBATKI (#157 / #4-05-1)**

**Programowanie ISO G287**

#### **Zastosowanie**

Ö

Należy zapoznać się z instrukcją obsługi obrabiarki! Ta funkcja musi zostać aktywowana przez producenta maszyn i przez niego dopasowana.

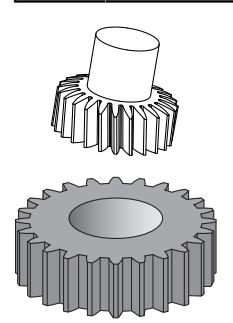

Przy pomocy cyklu **287 TOCZ.OBW. ZEBATKI** można wytwarzać koła zębate z zewnętrznym uzębieniem lub ukośne uzębienia z dowolnymi kątami. Formowanie wióra wynika z jednej strony z posuwu osiowego narzędzia a z drugiej strony z przemieszczenia tocznego.

Można wybierać w cyklu stronę obróbki. Operacja wytwarzania przy toczeniu obwiedniowym następuje poprzez synchronizowany rotacyjny ruch wrzeciona narzędzia i wrzeciona detalu. Dodatkowo frez przemieszcza się w kierunku osiowym wzdłuż detalu.

W cyklu może być wywołana tabela z danymi technologicznymi. W tabeli danych technologicznych definiujesz posuw oddzielnie dla każdego przejścia, boczne wcięcie i boczny offset dyslokacji bądź definiujesz własny profil dla linii boku zarysu zębatki.

**Dalsze informacje:** ["Tabela technologii dla cyklu 287 toczenie obwiedniowe koła](#page-817-0) [zębatego \(#157 / #4-05-1\)", Strona 818](#page-817-0)

#### **Przebieg cyklu**

- 1 Sterowanie pozycjonuje narzędzie w osi narzędzia na **Q260** bezpieczna wysokość z posuwem **FMAX**. Narzędzie przemieszcza się tylko, jeśli aktualna pozycja w osi narzędzia jest mniejsza niż **Q260**.
- 2 Przed nachyleniem płaszczyzny obróbki, sterowanie pozycjonuje narzędzie w X z posuwem **FMAX** na bezpieczną współrzędną. Jeśli narzędzie znajduje się już na współrzędnej na płaszczyźnie roboczej, która jest większa od obliczonej współrzędnej, to przemieszczenie nie jest wykonywane.
- 3 Sterowanie nachyla płaszczyznę roboczą z posuwem **Q253**.
- 4 Sterowanie pozycjonuje narzędzie z posuwem **FMAX** na punkt startu płaszczyzny roboczej.
- 5 Następnie sterowanie przemieszcza narzędzie w osi narzędzia z posuwem **Q253** na odstęp bezpieczny **Q200**.
- 6 Sterowanie najeżdża odcinek wejściowy. Ten odcinek sterowanie oblicza automatycznie. Odcinek wejściowy to odcinek od pierwszego dotyku do osiągnięcia pełnej głębokości wcięcia.
- 7 Sterowanie przechodzi obwiedniowo narzędziem na detalu wzdłuż ze zdefiniowanym posuwem. Przy pierwszym dosuwie **Q586** sterownik przemieszcza z pierwszym posuwem **Q588**.
- 8 Przy końcu przejścia narzędzie przejeżdża o odcinek wybiegu **Q580** poza zdefiniowany punkt końcowy. Odcinek wybiegu służy do kompletnej obróbki zazębienia.
- 9 Dla dalszych przejść skrawania sterownik oblicza samodzielnie zarówno posuw jak i wartości dosuwów wcięcia.

Obliczone wartości posuwu są zależne od faktora dopasowania posuwu **Q580** . Obliczone wartości dosuwu są wartościami pośrednimi parametru **Q586 PIERWSZE WCIECIE** i **Q587 OSTATNIE WCIECIE**.

- 10 Sterownik wykonuje ostatnie wcięcie **Q587** z posuwem **Q589** .
- 11 Kiedy sterowanie znajdzie się w punkcie końcowym, to odsuwa narzędzie z posuwem **Q253** i pozycjonuje z powrotem do punktu startu.
- 12 Na koniec sterowanie pozycjonuje narzędzie na bezpieczną wysokość **Q260** z posuwem **FMAX**.
	- Zakres obróbki jest przy tym limitowany przez punktu startu w Z i **Q551**+**Q200** i przez punkt końcowy w Z **Q552** (**Q551** i **Q552** są definiowane w cyklu **285** ). Do punktu startu dochodzi dodatkowo odcinek wejściowy. Odcinek służy do tego, aby wcięcie nie nastąpiło w detalu na średnicy obróbki. Ten odcinek sterowanie oblicza samodzielnie.
		- Sterownik pokazuje po każdym skrawaniu okno wyskakujące z numerem aktualnego przejścia skrawania i liczbę pozostałych do wykonania przejść skrawania.

# **Wskazówki**

# *WSKAZÓWKA*

# **Uwaga niebezpieczeństwo kolizji!**

Przy wytwarzaniu uzębień skośnych po zakończeniu programu pozostają nachylenia osi obrotowych. Uwaga niebezpieczeństwo kolizji!

- Wysunąć narzędzie z materiału zanim zostanie zmienione położenie osi nachylenia
- Ten cykl może być wykonywany wyłącznie w trybach obróbki **FUNCTION MODE MILL** i **FUNCTION MODE TURN** .
- Cykl ten jest CALL-aktywny.
- Liczba zębów koła zębatego i liczba ostrzy narzędzia dają stosunek obrotów między narzędziem i detalem.

#### **Wskazówki odnośnie programowania**

- Należy programować przed startem cyklu kierunek rotacji wrzeciona master (wrzeciono kanałowe).
- Im większy jest współczynnik przy **Q580 DOPASOWANIE POSUWU** , tym szybciej następuje dopasowanie do posuwu ostatniego przejścia. Zalecana wartość to 0,2.
- Należy podać do narzędzia liczbę ostrzy w tablicy narzędzi.
- Jeśli w **Q240** są zaprogramowane tylko dwa przejścia skrawania, to ostatnie wcięcie w materiał z **Q587** i ostatni posuw z **Q589** są ignorowane. Jeśli zaprogramowano tylko jedno skrawanie, to ignorowane jest również pierwsze wcięcie z **Q586** .
- Jeżeli opcjonalny parametr **Q466 DROGA WYBIEGU** jest zaprogramowany, to sterownik optymalizuje odcinki wejścia i wybiegu automatycznie odpowiednio do aktualnej głębokości skrawania.

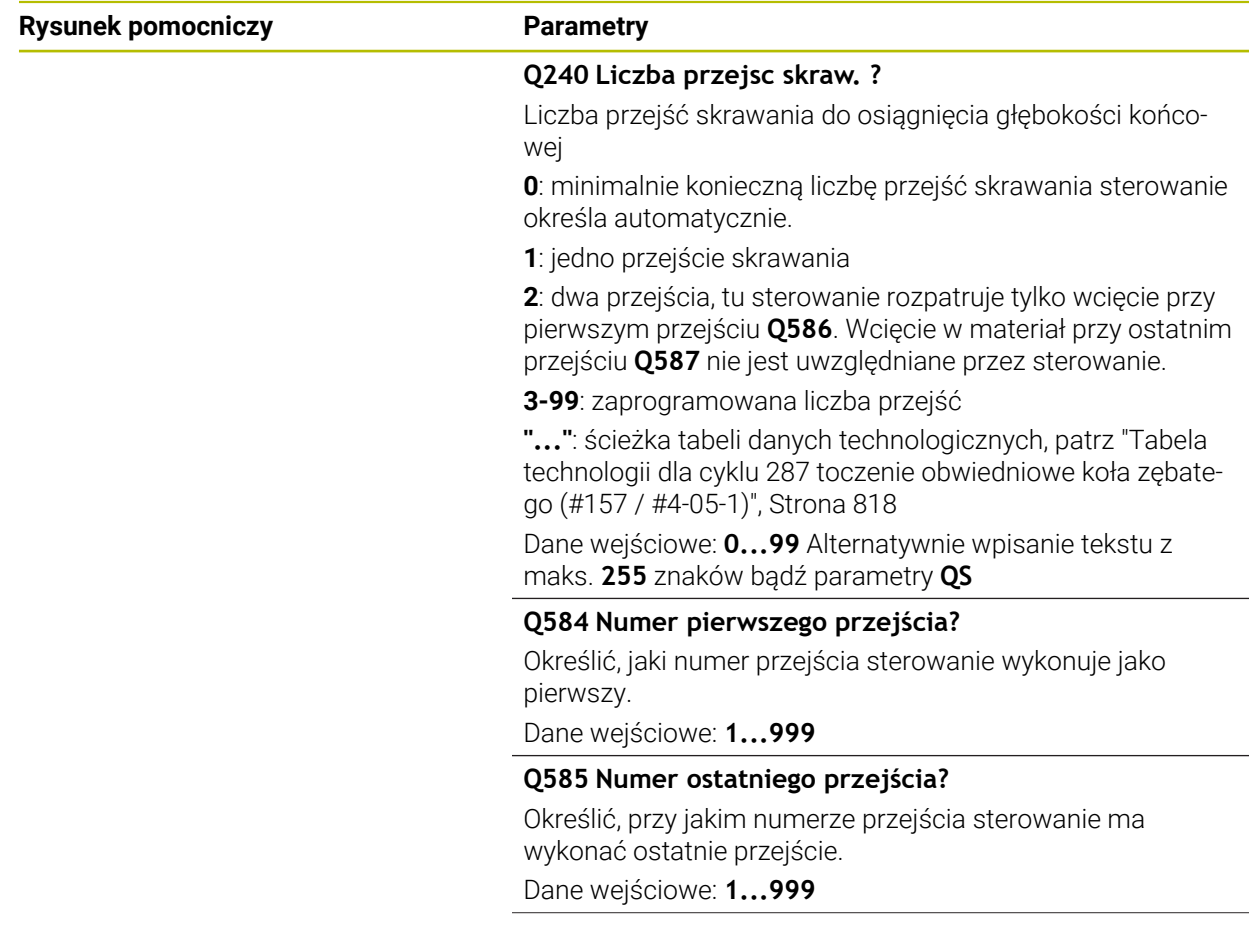

## **Parametry cyklu**

### **Rysunek pomocniczy Parametry**

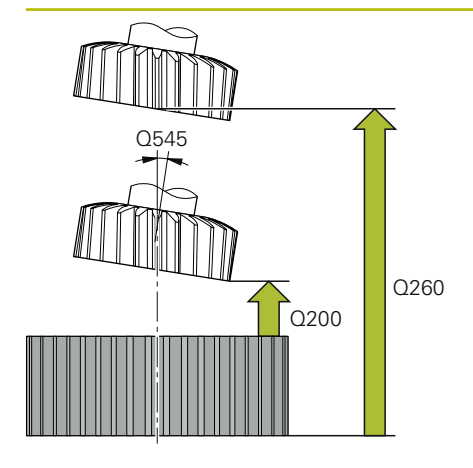

#### **Q200 Bezpieczna odleglosc?**

Odstęp dla ruchu powrotnego i prepozycjonowania. Wartość działa inkrementalnie.

#### Dane wejściowe: **0...99999.9999** alternatywnie **PREDEF**

#### **Q260 Bezpieczna wysokosc ?**

pozycja w osi narzędzia, na której nie może dojść do kolizji z obrabianym detalem. Sterownik najeżdża tę pozycję przy pozycjonowaniu między operacjami i przy powrocie na końcu cyklu. Wartość działa absolutnie.

Dane wejściowe: **-99999.9999...+99999.9999** alternatywnie **PREDEF**

### **Q545 Kąt wzniosu narzędzia?**

Kąt nachylenia boków narzędzia do toczenia obwiedniowego. Proszę zapisać tę wartość w układzie dziesiętnym. Przykład: 0°47'=0,7833

Dane wejściowe: **–60...+60**

### **Q546 Odwrócić kier.obrotu wrzeciona?**

Zmienić kierunek obrotu wrzeciona slave:

**0**: kierunek obrotu nie zostaje zmieniony

**1**: kierunek obrotu zostaje zmieniony

Dane wejściowe: **0**, **1**

**Dalsze informacje:** ["Kontrolowanie i zmiana kierunku rotacji](#page-429-0) [wrzeciona", Strona 430](#page-429-0)

#### **Q547 Offset kąta na wrzecionie narz?**

Kąt, o który sterowanie obraca detal przy starcie cyklu.

Dane wejściowe: **-180...+180**

# **Rysunek pomocniczy Parametry** Q550=1 Q550=0 **X+ Z X–**

## **Q550 Strona obróbki (0=poz./1=neg.)?**

Określić, z której strony następuje obróbka. **0**: dodatnia strona obróbki osi głównej w I-CS **1**: ujemna strona obróbki osi głównej w I-CS Dane wejściowe: **0**, **1**

## **Q533 Prefer. kier. kąta przyłożenia?**.

Wybór alternatywnych możliwości przystawienia. Na podstawie zdefiniowanego kąta przystawienia sterowanie musi obliczyć odpowiednie położenie dostępnej na obrabiarce osi nachylenia. . Z reguły pojawiają się zawsze dwie możliwości rozwiązania. Poprzez parametr **Q533** nastawiamy, którą możliwość rozwiązania sterowanie ma zastosować:

**0**: rozwiązanie, leżące najbliżej do aktualnej pozycji

- **-1**: rozwiązanie, leżące w zakresie między 0° i -179,9999°
- **+1**: rozwiązanie, leżące w zakresie między 0° i +180°
- **-2**: rozwiązanie, leżące w zakresie między -90° i -179,9999°
- **+2**: rozwiązanie, leżące w zakresie między +90° i +180°

Dane wejściowe: **-2**, **-1**, **0**, **+1**, **+2**

### **Q530 Przyłożona obróbka?**

Pozycjonować osie nachylenia dla przystawionej obróbki:

**1**: oś nachylenia pozycjonować automatycznie i przy tym odpowiednio naprowadzić wierzchołek ostrza narzędzia (**MOVE**). Pozycja względna pomiędzy narzędziem i przedmiotem nie zmienia się. Sterowanie wykonuje przemieszczenie kompensujące osiami linearnymi

**2**: oś nachylenia pozycjonować automatycznie bez naprowadzania wierzchołka ostrza narzędzia(**TURN**)

Dane wejściowe: **1**, **2**

### **Q253 Posuw przy pozycj. wstępnym?**

Definiowanie prędkości przemieszczenia narzędzia przy nachyleniu i przy pozycjonowaniu wstępnym. Jak i przy pozycjonowaniu osi narzędzia między pojedynczymi wejściami w materiał. Posuw w mm/min.

Dane wejściowe: **0...99999.9999** alternatywnie **FMAX**, **FAUTO**, **PREDEF**

### **Q586 Wcięcie przy pierw.przejściu?**

Wymiar, o jaki narzędzie zostaje wcinane przy pierwszym przejściu. Wartość działa inkrementalnie.

Jeśli w **Q240** zachowana jest ścieżka tabeli danych technologicznych, to ten parametr nie działa, [patrz "Tabela techno](#page-817-0)[logii dla cyklu 287 toczenie obwiedniowe koła zębatego](#page-817-0) [\(#157 / #4-05-1\)", Strona 818](#page-817-0)

Dane wejściowe: **0.001...99.999**

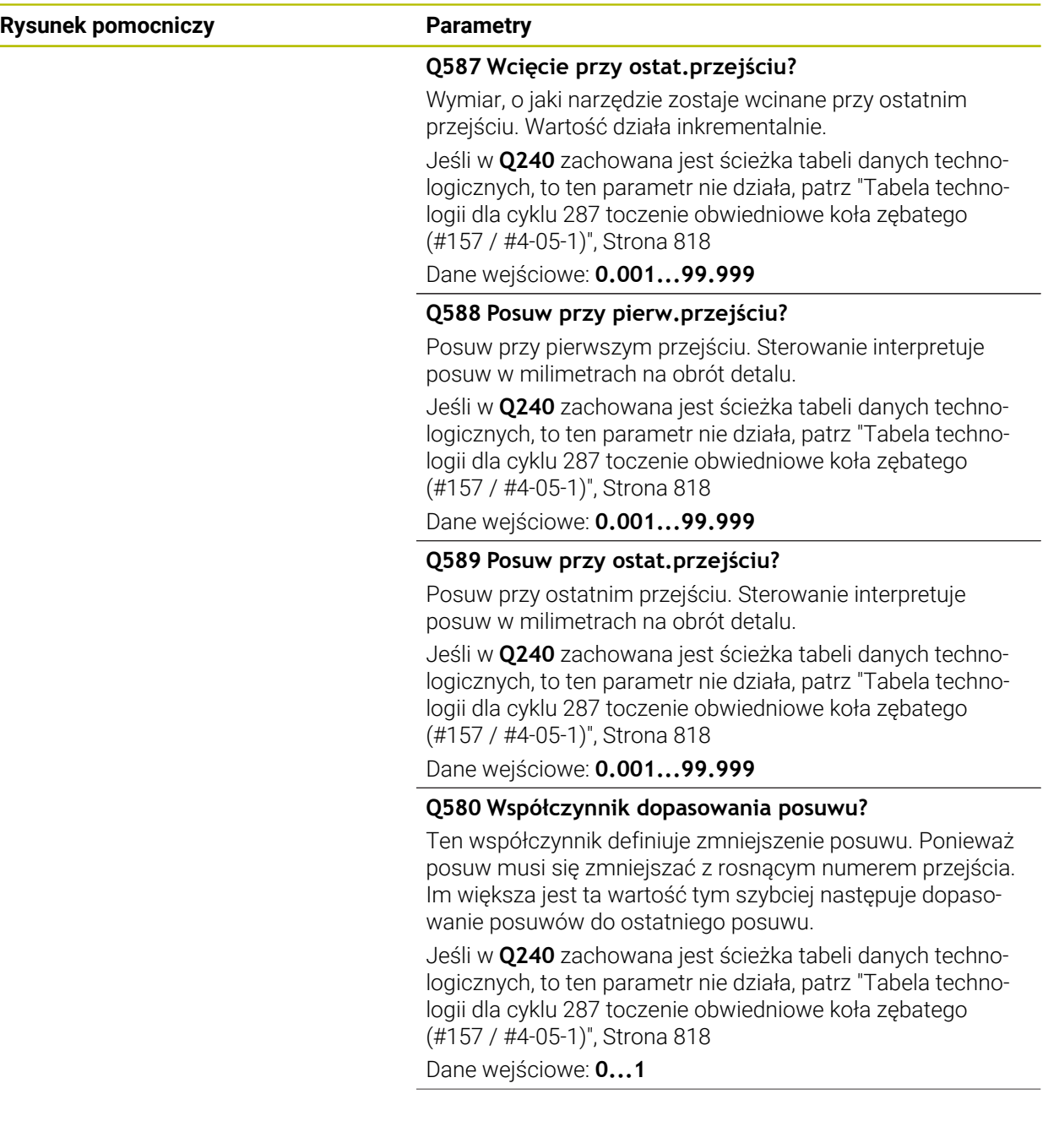

#### **Rysunek pomocniczy Parametry**

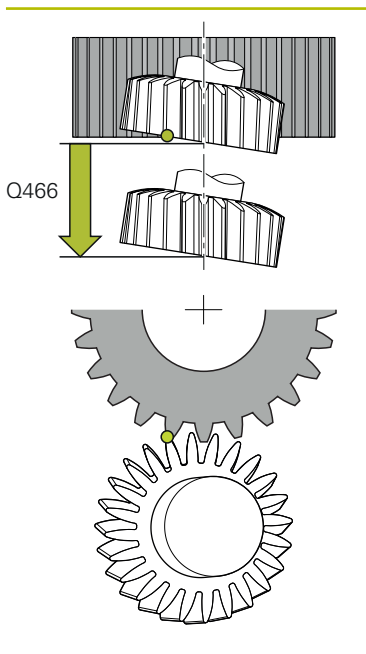

# **Q466 Droga wybiegu?**

Długość wybiegu przy końcu zazębienia

Odcinek wybiegu zapewnia kompletną obróbkę zazębienia do pożądanego punktu końcowego. Sterownik optymalizuje automatycznie odcinek wybiegu odpowiednio do aktualnej głębokości skrawania.

Po skasowaniu tego opcjonalnego parametru z **NO ENT** sterownik stosuje odstęp bezpieczny **Q200** jako odcinek wyjścia. W tym przypadku sterownik nie optymalizuje automatycznie odcinka wyjściowego.

Dane wejściowe: **0.1...99.9**

#### **Przykład**

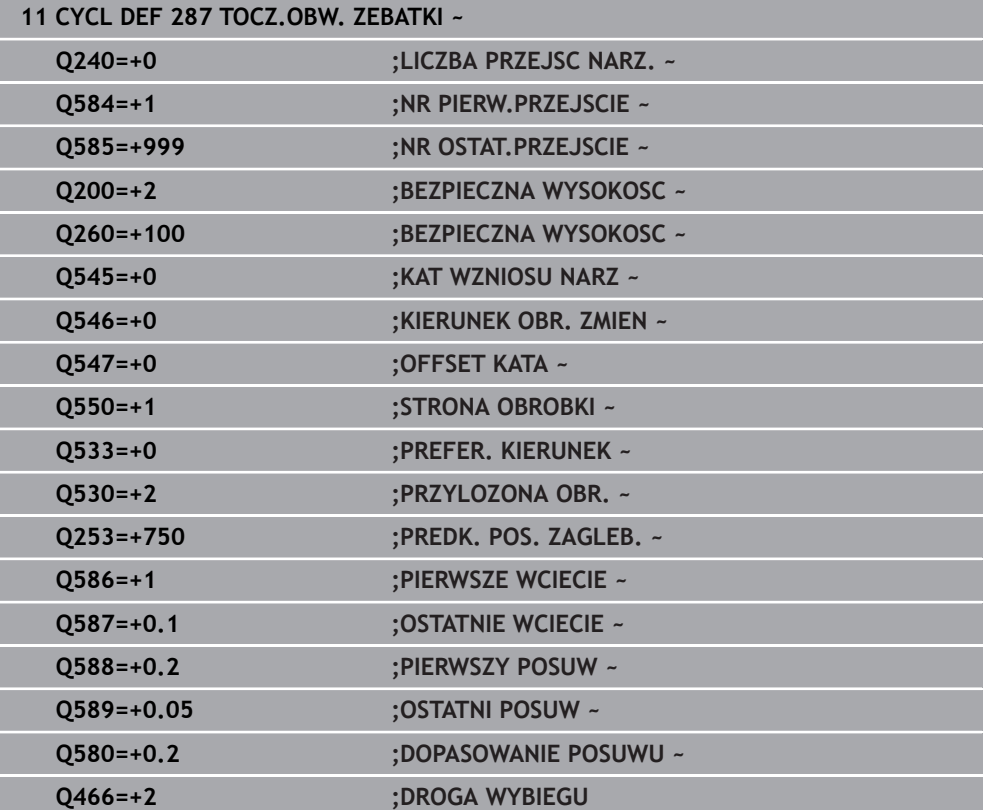

# <span id="page-429-0"></span>**Kontrolowanie i zmiana kierunku rotacji wrzeciona**

Należy sprawdzić przed wykonaniem obróbki, czy kierunku rotacji obydwu wrzecion są poprawne.

Określenie kierunku obrotu stołu:

- 1 Jakie narzędzie? (prawotnące/lewotnące)?
- 2 Która strona obróbki? **X+ (Q550=0) / X- (Q550=1)**
- 3 Kierunek obrotu stołu odczytać z jednej z dwóch tablic! Należy wybrać w tym celu tablicę z kierunkiem obrotu narzędzia (prawotnące/lewotnące). Odczytać w tej tablicy kierunek obrotu stołu dla strony obróbki **X+ (Q550=0) / X- (Q550=1)** :

#### **Narzędzie: prawotnące M3**

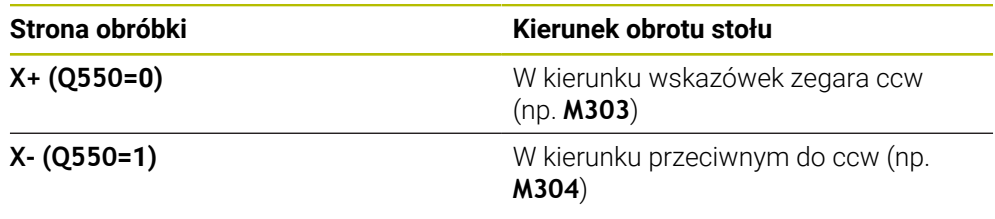

#### **Narzędzie: lewotnące M4**

Ĭ.

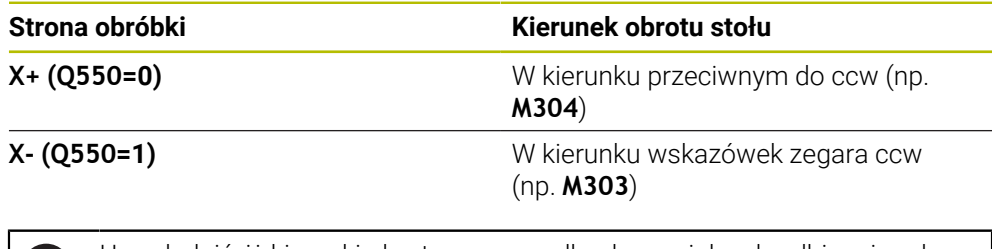

Uwzględnić, iż kierunki obrotu w przypadkach specjalnych odbiegają od tych tablic.

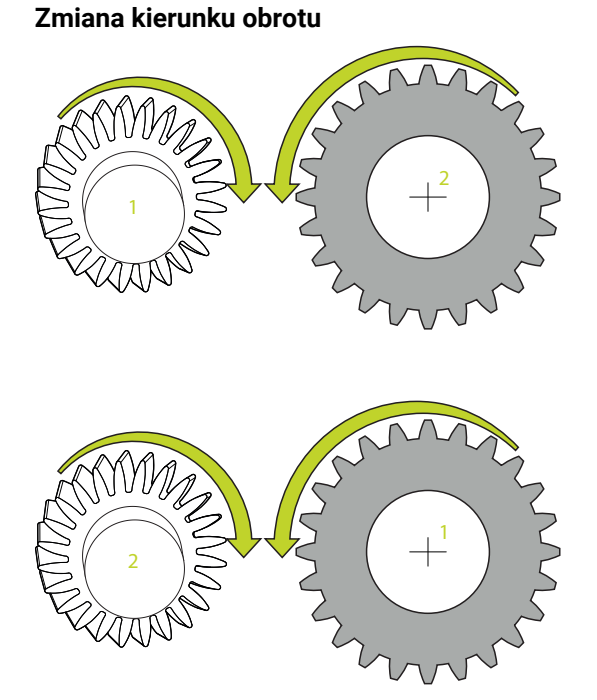

### **Tryb frezowania:**

- Wrzeciono master 1: wrzeciono narzędzia jest włączane jako wrzeciono master z M3 bądź M4. W ten sposób określany jest kierunek obrotu (zmiana rotacji wrzeciona master nie ma żadnego wpływu na kierunek rotacji wrzeciona slave)
- Wrzeciono slave 2: należy dopasować wartość parametru wejściowego Q546, aby zmienić kierunek wrzeciona slave

#### **Tryb toczenia:**

i

- Wrzeciono master 1: wrzeciono detalu jest włączane jako wrzeciono master przy użyciu funkcji M. Ta funkcja jest specyficznie zależna od producenta obrabiarek (M303, M304,...). W ten sposób określany jest kierunek obrotu (zmiana rotacji wrzeciona master nie ma żadnego wpływu na kierunek rotacji wrzeciona slave)
- Wrzeciono slave 2: należy dopasować wartość parametru wejściowego **Q546**, aby zmienić kierunek wrzeciona slave

Należy sprawdzić przed wykonaniem obróbki, czy kierunku rotacji obydwu wrzecion są poprawne.

Należy zdefiniować mniejsze obroty, aby lepiej móc ocenić optycznie kierunek.

# **9.6.5 Przykłady programowania**

# **Przykład frezowania obwiedniowego**

W poniższym programie NC stosowany jest cykl **286 FREZ.OBW. ZEBATKI** . Ten program przykładowy pokazuje wytwarzanie koła zębatego pasowego, z modułem=1 (odbiegającym od DIN 3960).

- Wywołanie narzędzia: frez obwiedniowy
- Uruchamianie trybu toczenia
- Zresetować układ współrzędnych z cyklem **801**
- Najazd bezpiecznej pozycji
- Cykl **285** zdefiniować
- Wywołać cykl **286**
- Zresetować układ współrzędnych przy pomocy cyklu **801**

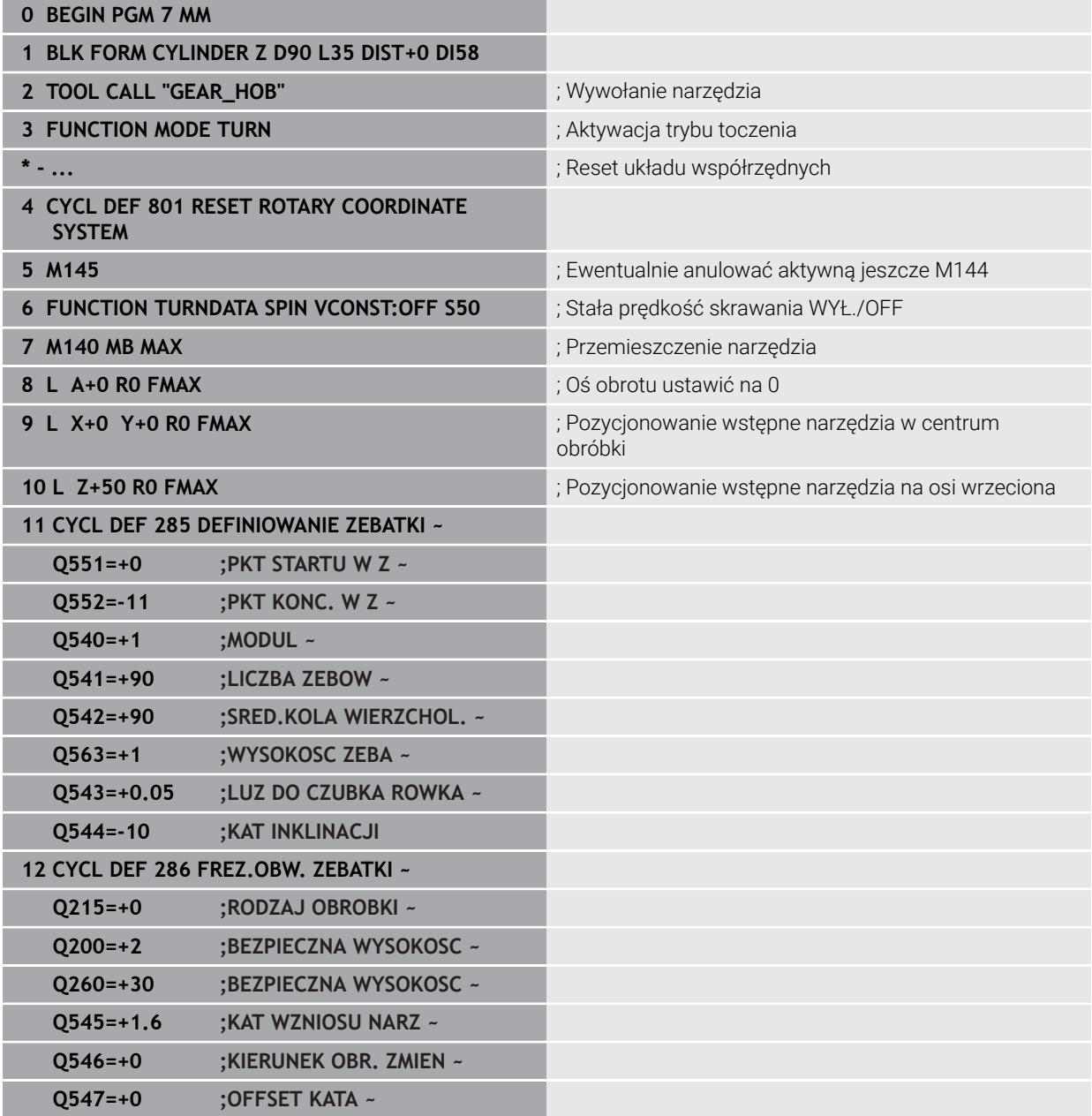
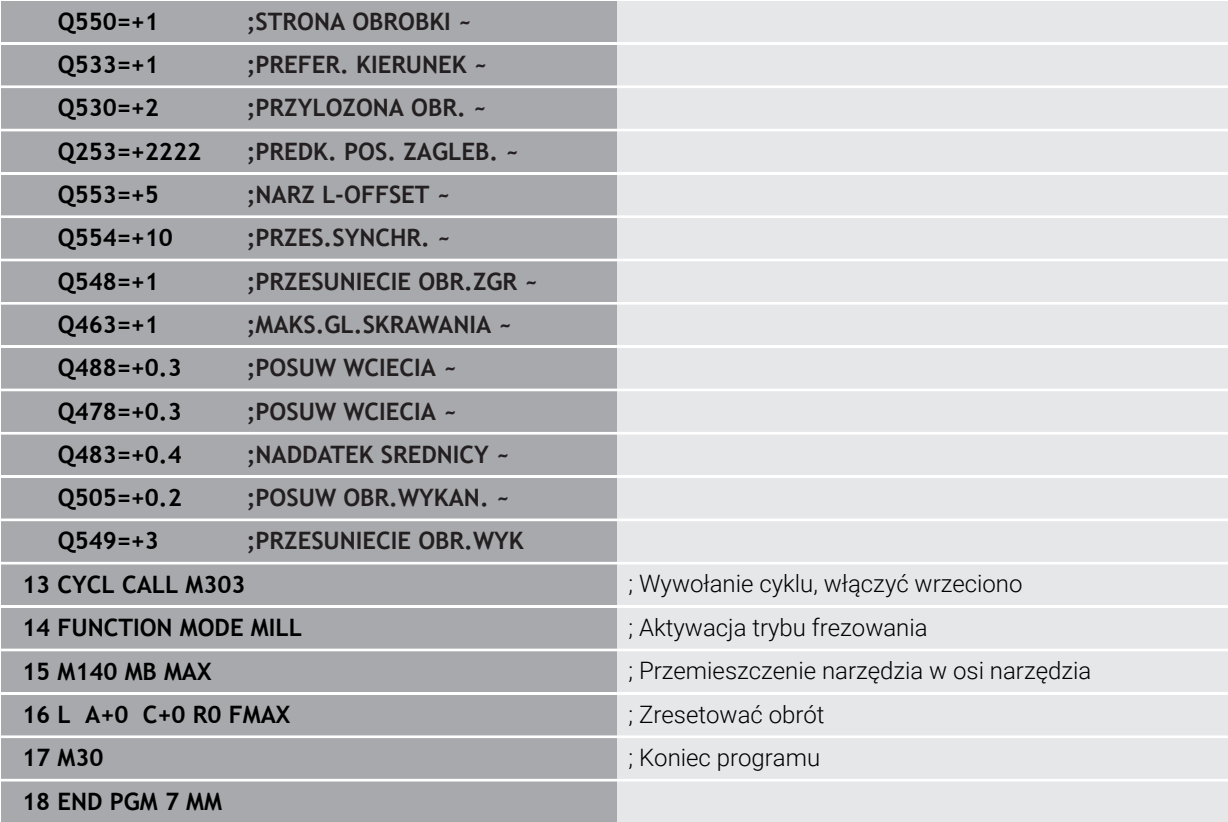

# **Przykład toczenia obwiedniowego**

W poniższym programie NC stosowany jest cykl **287 TOCZ.OBW. ZEBATKI** . Ten program przykładowy pokazuje wytwarzanie koła zębatego pasowego, z modułem=1 (odbiegającym od DIN 3960).

## **Przebieg programu**

- Wywołanie narzędzia: frez krążkowy
- **Uruchamianie trybu toczenia**
- Zresetować układ współrzędnych z cyklem **801**
- Najazd bezpiecznej pozycji
- Cykl **285** zdefiniować
- Wywołać cykl **287**
- Zresetować układ współrzędnych przy pomocy cyklu **801**

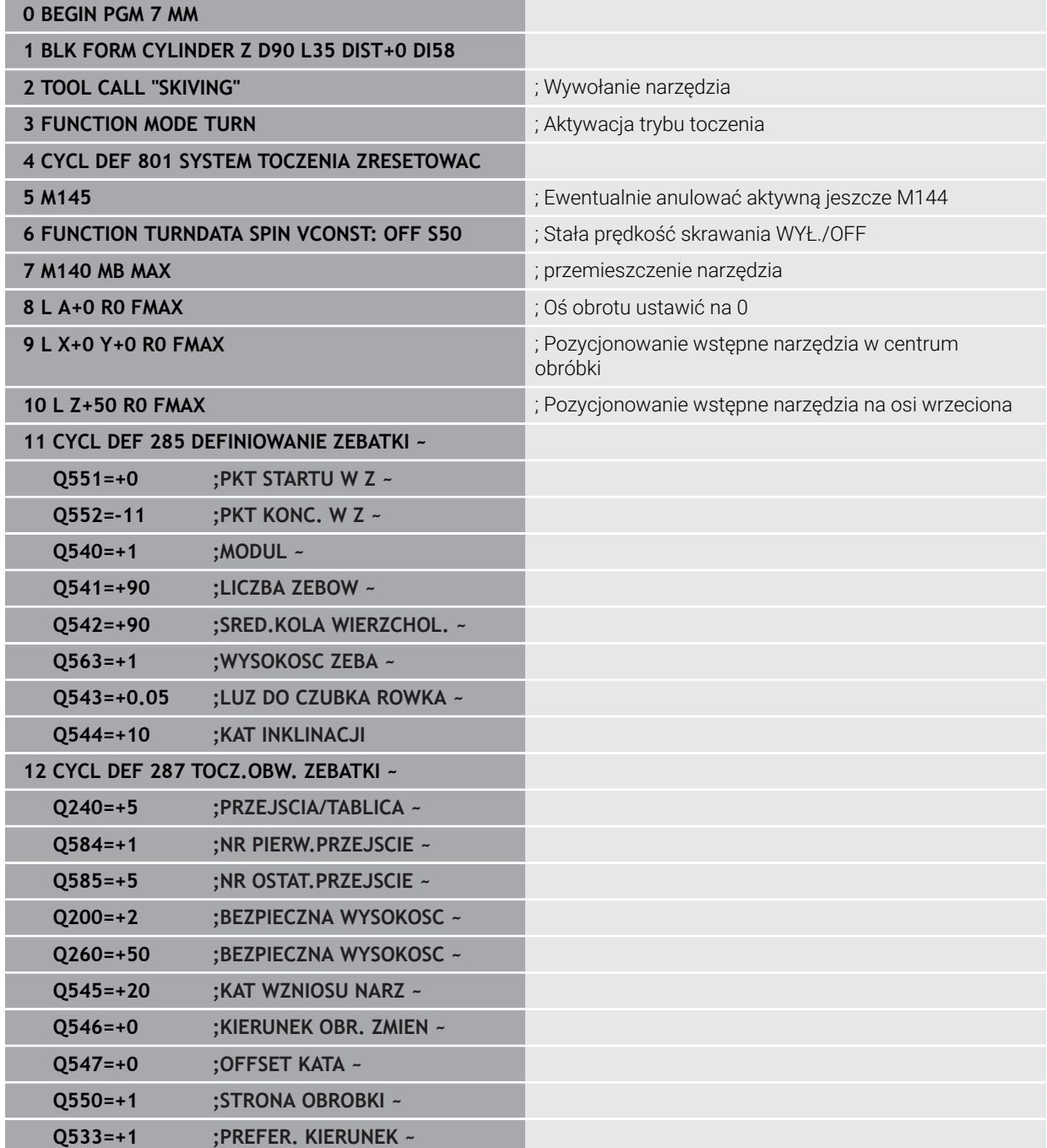

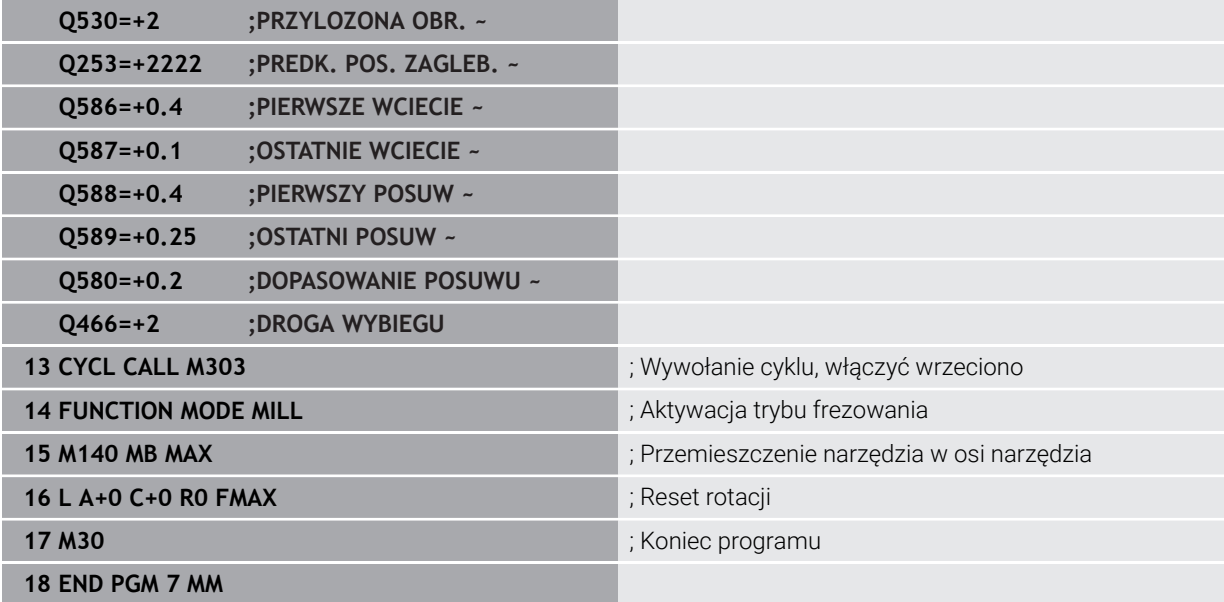

# **Przykład łuszczenia obwiedniowego z tabelą technologii i programem profilu**

W następującym programie NC stosowany jest cykl **287 TOCZ.OBW. ZEBATKI** z tabelą technologii. W tabeli technologii znajduje się definicja indywidualnego profilu boku zęba z symetryczną beczkowatością dla ostatniego przejścia skrawania. W programie profilowym sprawdzany jest zdefiniowana strona/bok obróbki **Q550** i na tej podstawie wybierany jest odpowiedni kierunek wcięcia w materiał.

#### **Przebieg programu**

- Wywołanie frezu tarczowego
- Uruchomienie trybu toczenia
- Zresetować układ współrzędnych z cyklem **801**
- Najazd bezpiecznej pozycji
- Cykl **285** zdefiniować
- Wywołać cykl **287**
- Zresetować układ współrzędnych przy pomocy cyklu **801**

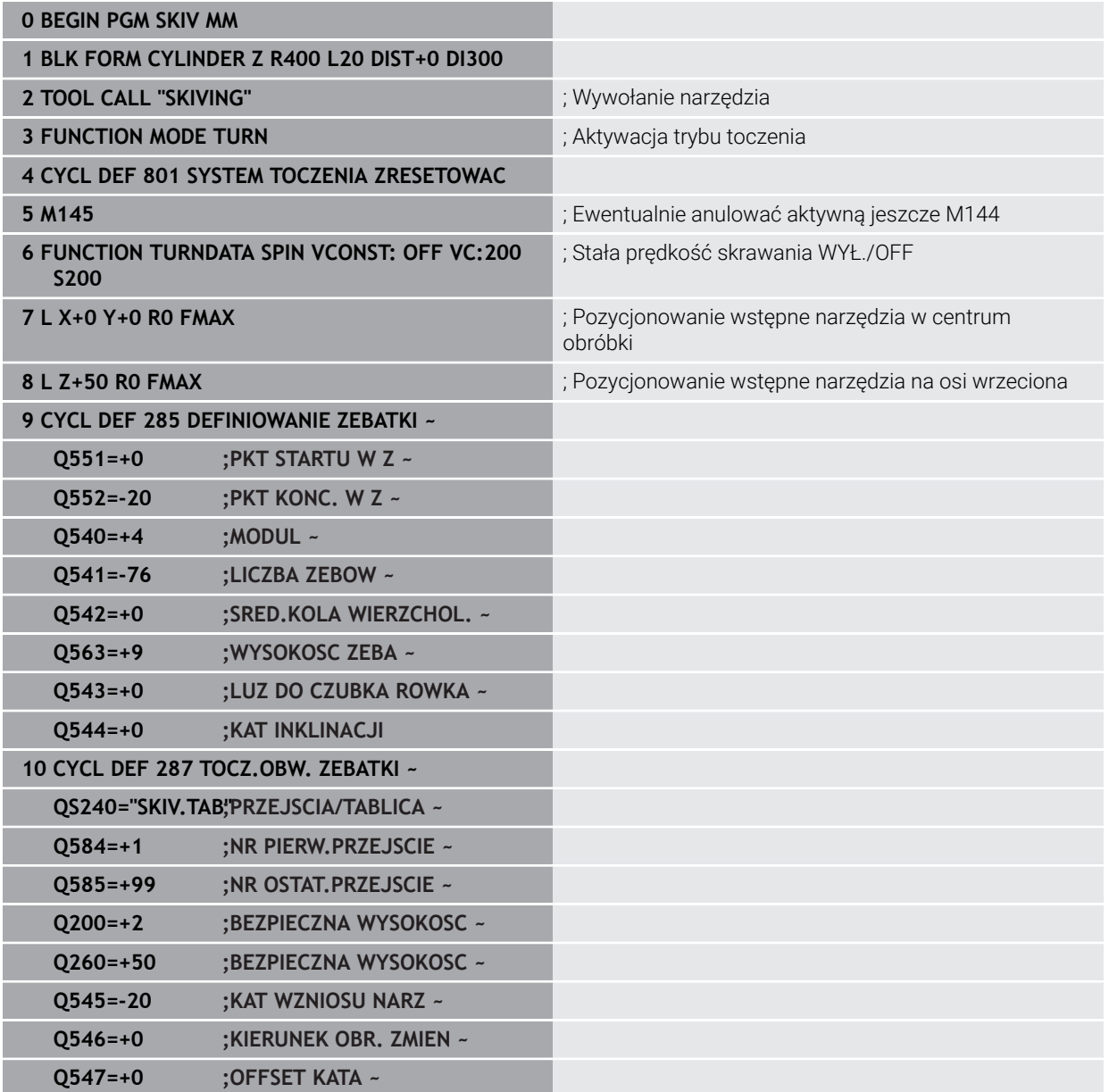

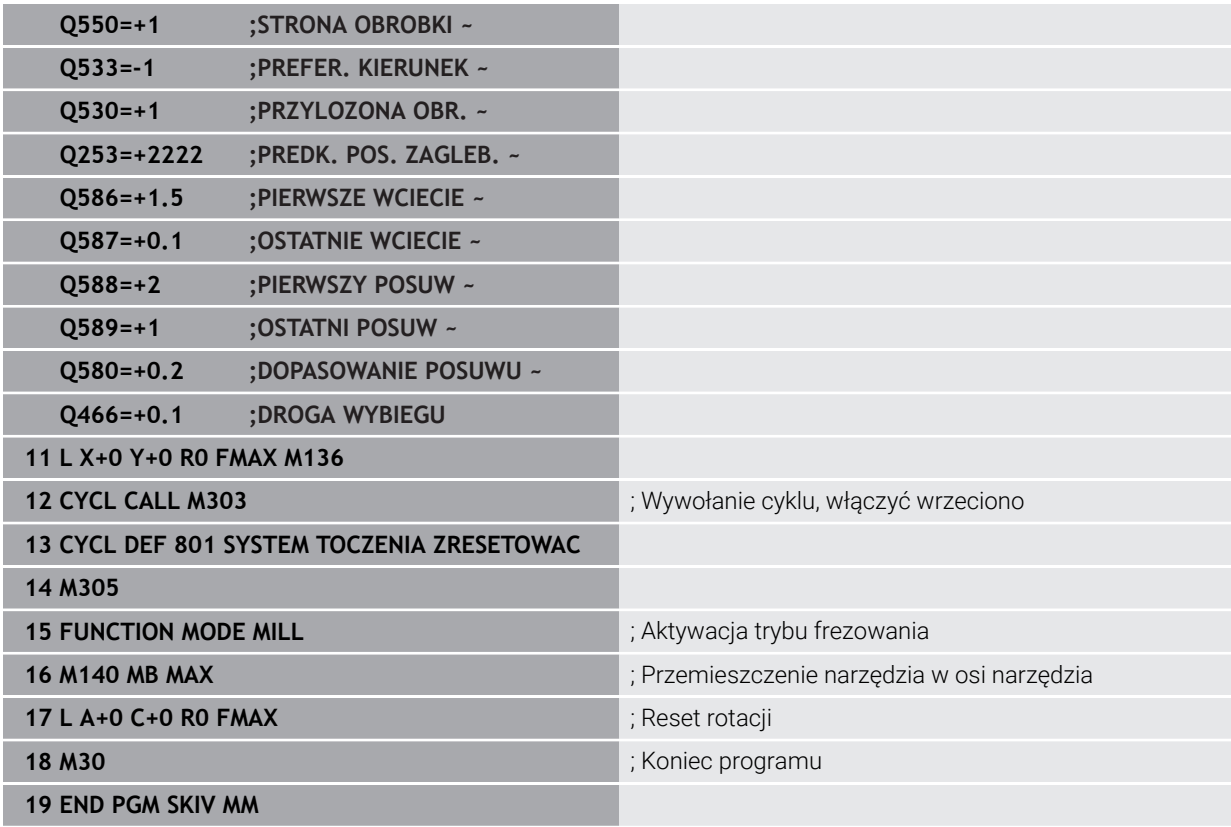

# **Tabela technologii SKIV.TAB**

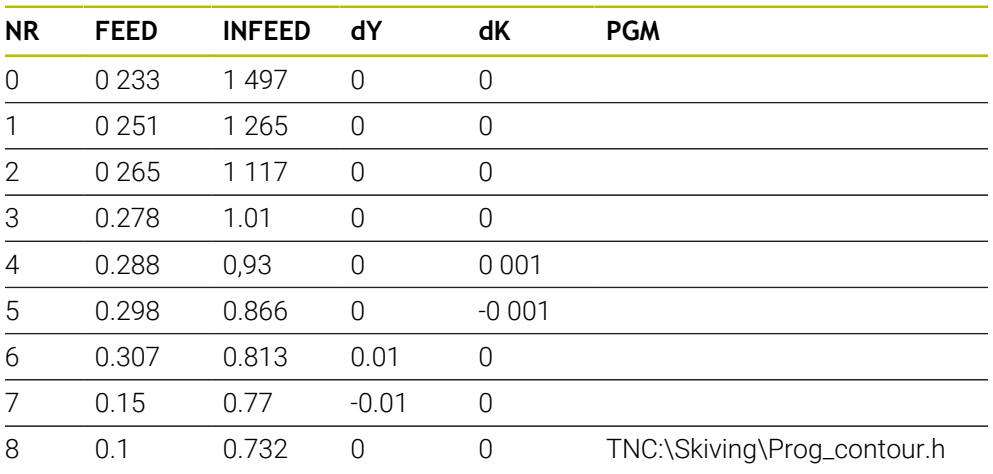

# **Program profilowy**

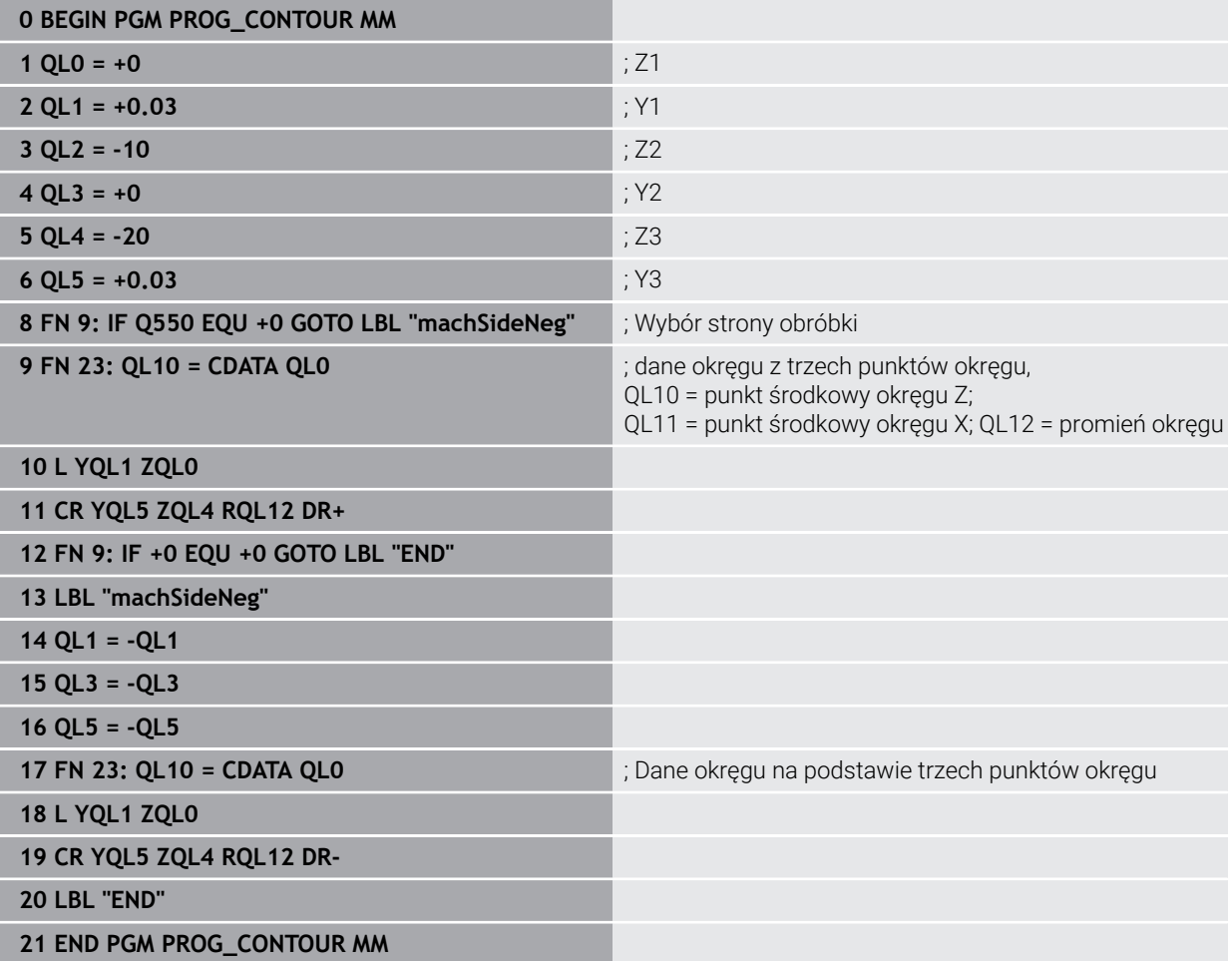

# **9.7 Frezowanie płaszczyzn**

# <span id="page-438-0"></span>**9.7.1 Cykl 232 FREZOW.PLANOWE**

#### **Programowanie ISO G232**

### **Zastosowanie**

Przy pomocy cyklu **232** można frezować równą powierzchnię kilkoma wcięciami i przy uwzględnieniu naddatku na obróbkę wykańczającą. Przy tym operator ma do dyspozycji trzy strategie obróbki:

- **Strategia Q389=0**: obróbka meandrowa, boczny dosuw poza obrabianą powierzchnią
- **Strategia Q389=1**: obróbka meandrowa, boczne wcięcie na krawędzi obrabianej powierzchni
- **Strategia Q389=2**: obróbka wierszami, odsuw i boczne wcięcie z posuwem pozycjonowania

#### **Spokrewnione tematy**

Cykl **233 FREZOWANIE PLANOWE Dalsze informacje:** ["Cykl 233 FREZOWANIE PLANOWE ", Strona 446](#page-445-0)

#### **Przebieg cyklu**

- 1 Sterowanie pozycjonuje narzędzie na posuwie szybkim **FMAX** z aktualnej pozycji z logiką pozycjonowania na punkt startu **1**: jeśli aktualna pozycja w osi wrzeciona jest większa niż 2-ga bezpieczna wysokość, to sterowanie przemieszcza narzędzie najpierw na płaszczyźnie obróbki a następnie w osi wrzeciona, a w pozostałych przypadkach najpierw na 2-gą bezpieczną wysokość a potem na płaszczyźnie obróbki. Punkt startu na płaszczyźnie obróbki leży z dyslokacją o promień narzędzia i o boczny odstęp bezpieczeństwa obok obrabianego detalu
- 2 Następnie narzędzie przemieszcza się z posuwem pozycjonowania na osi wrzeciona na obliczoną przez sterowanie pierwszą głębokość wcięcia

# **Strategia Q389=0**

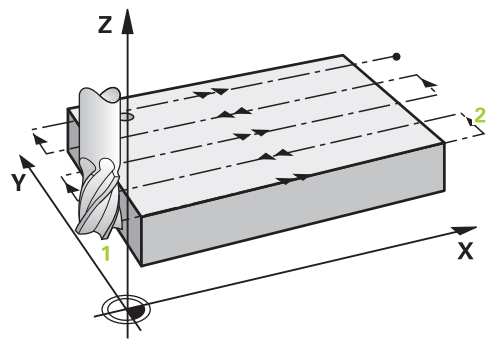

- 3 Następnie narzędzie przemieszcza się z zaprogramowanym posuwem frezowania do punktu końcowego **2**. Punkt końcowy leży **poza** powierzchnią, sterowanie oblicza go z zaprogramowanego punktu startu, zaprogramowanej długości, zaprogramowanego bocznego odstępu bezpieczeństwa i promienia narzędzia
- 4 Sterowanie przesuwa narzędzie z posuwem pozycjonowania wstępnego poprzecznie do punktu startu następnego wiersza; sterowanie oblicza dyslokację z zaprogramowanej szerokości, promienia narzędzia i maksymalnego współczynnika nakładania się torów kształtowych
- 5 Potem narzędzie przemieszcza się z powrotem w kierunku punktu startu **1**
- 6 Operacja ta powtarza się, aż wprowadzona powierzchnia zostanie w pełni obrobiona. Przy końcu ostatniego toru następuje wcięcie na następną głębokość obróbki
- 7 Aby unikać pustych przejść, powierzchnia zostaje obrabiana w odwrotnej kolejności
- 8 Operacja powtarza się, aż wszystkie wcięcia zostaną wykonane. Przy ostatnim wcięciu zostaje wyfrezowany tylko zapisany naddatek na obróbkę wykańczającą z posuwem obróbki na gotowo
- 9 Na koniec sterowanie przemieszcza narzędzie z **FMAX** z powrotem na 2. bezpieczny odstęp

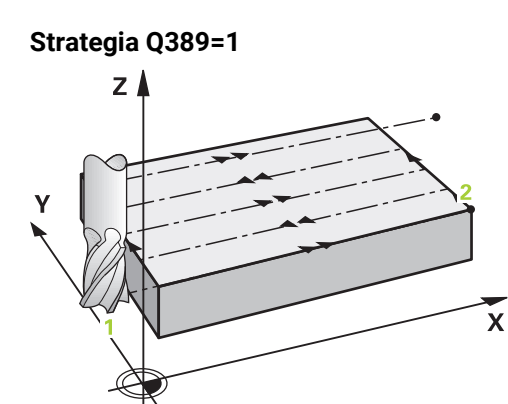

- 3 Następnie narzędzie przemieszcza się z zaprogramowanym posuwem frezowania do punktu końcowego **2**. Punkt końcowy leży **na skraju** powierzchni, sterowanie oblicza go z zaprogramowanego punktu startu, zaprogramowanej długości i promienia narzędzia
- 4 Sterowanie przesuwa narzędzie z posuwem pozycjonowania wstępnego poprzecznie do punktu startu następnego wiersza; sterowanie oblicza dyslokację z zaprogramowanej szerokości, promienia narzędzia i maksymalnego współczynnika nakładania się torów kształtowych
- 5 Potem narzędzie przemieszcza się z powrotem w kierunku punktu startu **1**. Przejście do następnego wiersza następuje ponownie na skraju obrabianego detalu
- 6 Operacja ta powtarza się, aż wprowadzona powierzchnia zostanie w pełni obrobiona. Przy końcu ostatniego toru następuje wcięcie na następną głębokość obróbki
- 7 Aby unikać pustych przejść, powierzchnia zostaje obrabiana w odwrotnej kolejności
- 8 Operacja powtarza się, aż wszystkie wcięcia zostaną wykonane. Przy ostatnim wcięciu zostaje wyfrezowany tylko podany naddatek na obróbkę wykańczającą z posuwem obróbki na gotowo
- 9 Na koniec sterowanie przemieszcza narzędzie z **FMAX** z powrotem na 2. bezpieczny odstęp

# **Strategia Q389=2**

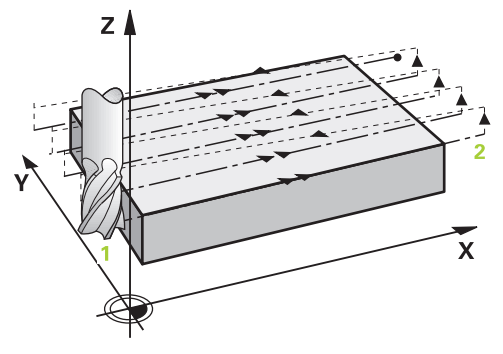

- 3 Następnie narzędzie przemieszcza się z zaprogramowanym posuwem frezowania do punktu końcowego **2**. Punkt końcowy leży poza powierzchnią, sterowanie oblicza go z zaprogramowanego punktu startu, zaprogramowanej długości, zaprogramowanego bocznego odstępu bezpieczeństwa i promienia narzędzia
- 4 Sterowanie przemieszcza narzędzie na osi wrzeciona na odstęp bezpieczeństwa nad aktualną głębokość wcięcia i z posuwem pozycjonowania wstępnego bezpośrednio z powrotem do punktu startu następnego wiersza. Sterowanie oblicza dyslokację z zaprogramowanej szerokości, promienia narzędzia i maksymalnego współczynnika nakładania się torów kształtowych
- 5 Następnie narzędzie przemieszcza się na aktualną głębokość wcięcia i potem ponownie w kierunku punktu końcowego **2**
- 6 Operacja ta powtarza się, aż wprowadzona powierzchnia zostanie w pełni obrobiona. Przy końcu ostatniego toru następuje wcięcie na następną głębokość obróbki
- 7 Aby unikać pustych przejść, powierzchnia zostaje obrabiana w odwrotnej kolejności
- 8 Operacja powtarza się, aż wszystkie wcięcia zostaną wykonane. Przy ostatnim wcięciu zostaje wyfrezowany tylko zapisany naddatek na obróbkę wykańczającą z posuwem obróbki na gotowo
- 9 Na koniec sterowanie przemieszcza narzędzie z **FMAX** z powrotem na 2. bezpieczny odstęp

# **Wskazówki**

Ten cykl można wykonać wyłącznie w trybie obróbki **FUNCTION MODE MILL**.

# **Wskazówki odnośnie programowania**

- Jeśli **Q227 PKT.STARTU 3CIEJ OSI** oraz **Q386 PUNKT KONCOWY 3. OSI** są podane takie same, to sterowanie nie wykonuje tego cyklu (głębokość = 0 zaprogramowana).
- Programować **Q227** większym niż **Q386**. Inaczej sterowanie wydaje komunikat o błędach.

**Q204 2-GA BEZPIECZNA WYS.** tak zapisać, aby nie mogło dojść do kolizji z detalem lub mocowadłami.

### **Parametry cyklu**

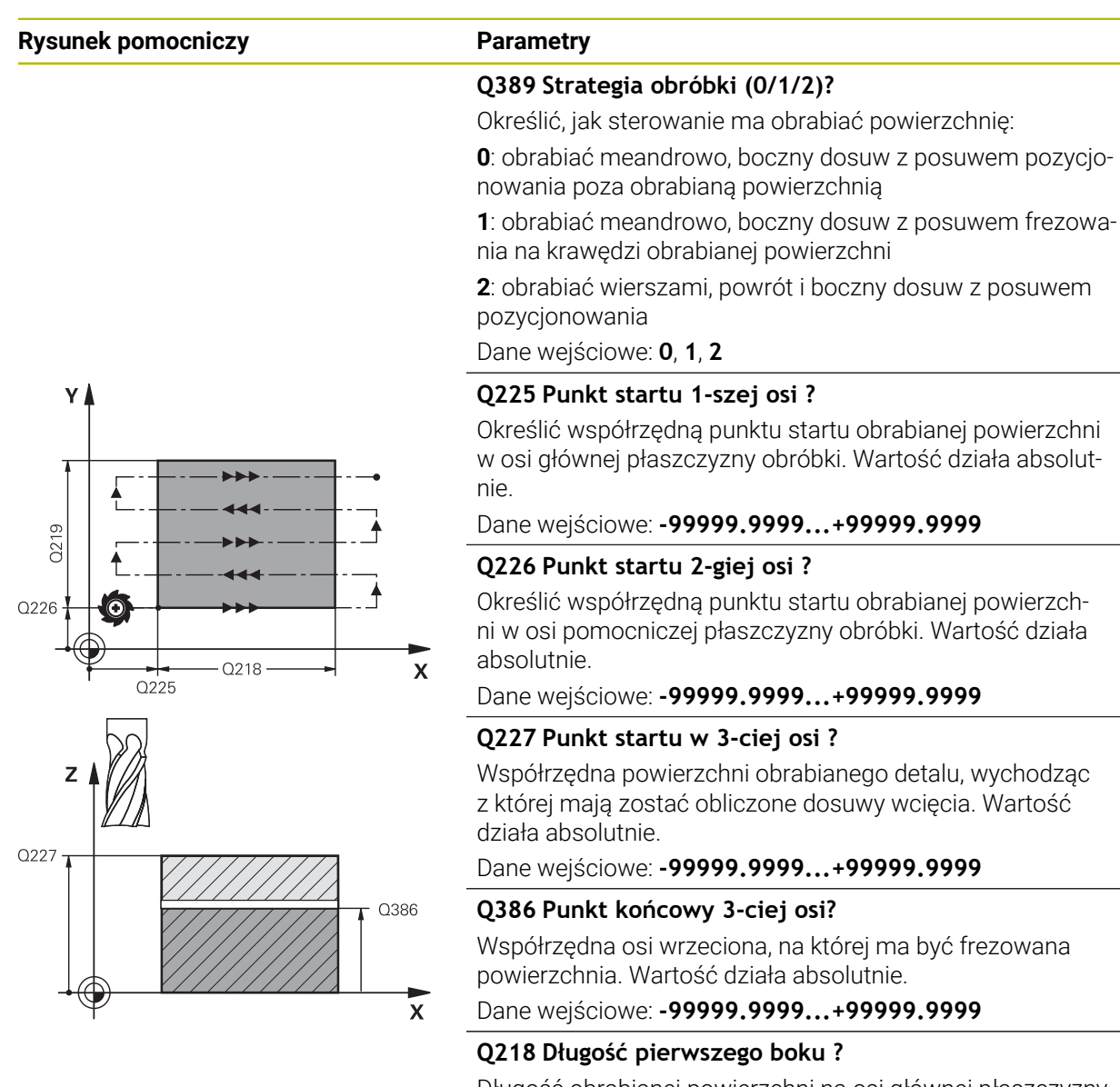

Długość obrabianej powierzchni na osi głównej płaszczyzny obróbki. Poprzez znak liczby można określić kierunek pierwszego toru frezowania w odniesieniu do **punktu startu 1. osi** . Wartość działa inkrementalnie.

#### Dane wejściowe: **-99999.9999...+99999.9999**

#### **Q219 Długość drugiego boku ?**

długość obrabianej powierzchni na osi pomocniczej płaszczyzny obróbki. Poprzez znak liczby można określić kierunek pierwszego wcięcia poprzecznego odnośnie **PKT.STARTU 2GIEJ OSI**. Wartość działa inkrementalnie.

Dane wejściowe: **-99999.9999...+99999.9999**

# **Rysunek pomocniczy Parametry**

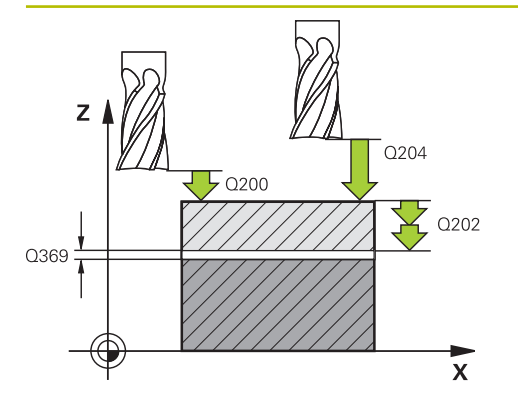

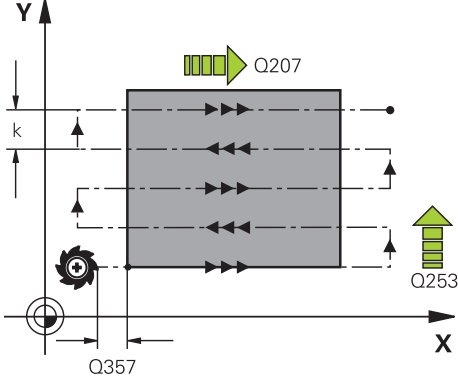

### **Q202 Maksymalna głębokość dosuwu?**

Wymiar, o jaki narzędzie zostaje każdorazowo **maksymalnie** dosunięte. Sterowanie oblicza rzeczywistą głębokość wejścia w materiał z różnicy pomiędzy punktem końcowym i punktem startu w osi narzędzia - przy uwzględnieniu naddatku na obróbkę wykańczającą – w taki sposób, iż obróbka zostaje wykonywana z tymi samymi wartościami głębokości wcięcia. Wartość działa inkrementalnie.

Dane wejściowe: **0...99999.9999**

#### **Q369 Naddatek na obr.wykan.na dnie ?**

Naddatek na głębokości, pozostający po rozfrezowywaniu Dane wejściowe: **0...99999.9999**

#### **Q370 Max. współcz.nakładania torów?**

Maksymalny boczny dosuw wcięcia k. Sterowanie tak oblicza rzeczywisty boczny dosuw z 2. długości boku (**Q219**) i Promień narz., iż realizowany jest stały boczny dosuw wcięcia. Jeżeli zapisano w tabeli narzędzi promień R2 (np. promień płytek przy zastosowaniu głowicy frezowej), sterowanie zmniejsza odpowiednio boczne wcięcie.

Dane wejściowe: **0.001...1.999**

## **Q207 Wartosc posuwu przy frezowaniu ?**

Prędkość przemieszczenia narzędzia przy frezowaniu w mm/min

Dane wejściowe: **0...99999.999** alternatywnie **FAUTO**, **FU**, **FZ**

## **Q385 Posuw obróbki wykańczającej?**

Prędkość przemieszczenia narzędzia przy frezowaniu ostatniego dosuwu w mm/min

Dane wejściowe: **0...99999.999** alternatywnie **FAUTO**, **FU**, **FZ**

## **Q253 Posuw przy pozycj. wstępnym?**

Prędkość przemieszczenia narzędzia przy najeździe pozycji startu i przy przemieszczeniu do następnego wiersza w mm/ min, jeśli przemieszczasz w materiale diagonalnie (**Q389**=1), to sterowanie wykonuje ten dosuw poprzeczny z posuwem frezowania **Q207**.

Dane wejściowe: **0...99999.9999** alternatywnie **FMAX**, **FAUTO**, **PREDEF**

#### **Q200 Bezpieczna odleglosc?**

Odstęp pomiędzy wierzchołkiem narzędzia i pozycją startu na osi narzędzi. Jeśli wykonywane jest frezowanie przy pomocy strategii obróbki **Q389**=2, to sterowanie najeżdża na bezpiecznej odległości nad aktualną głębokością wcięcia punkt startu następnego wiersza. Wartość działa inkrementalnie.

Dane wejściowe: **0...99999.9999** alternatywnie **PREDEF**

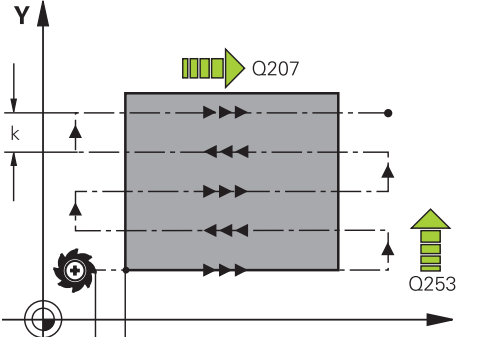

÷,

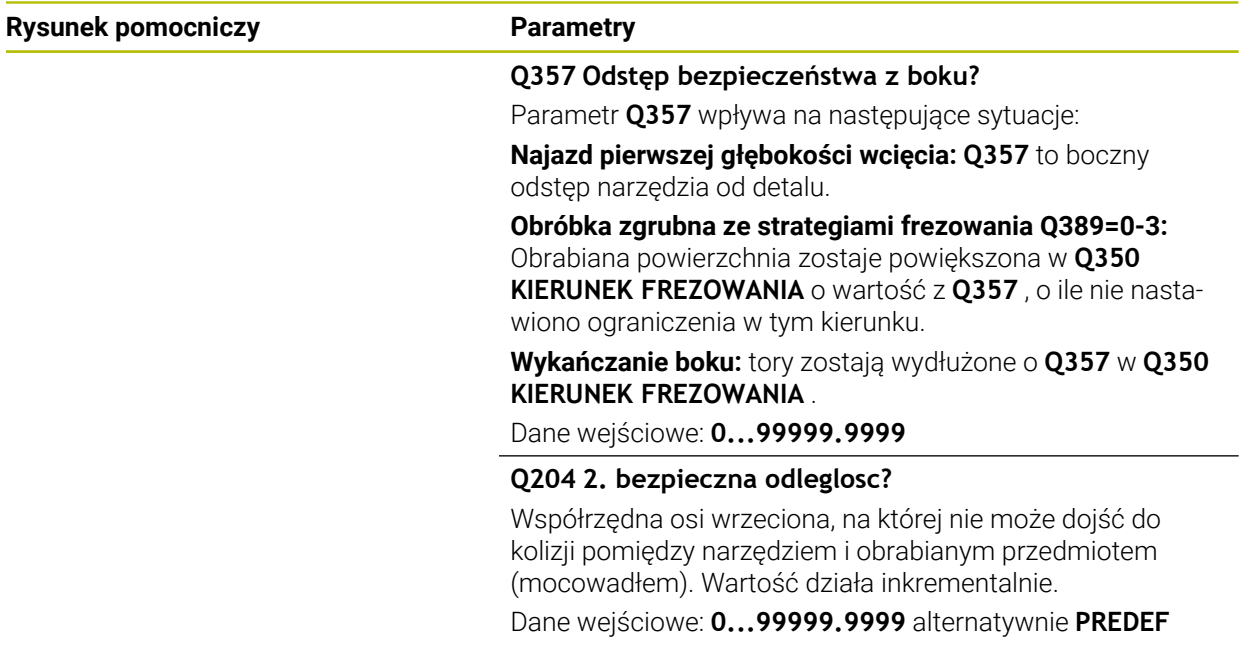

# **Przykład**

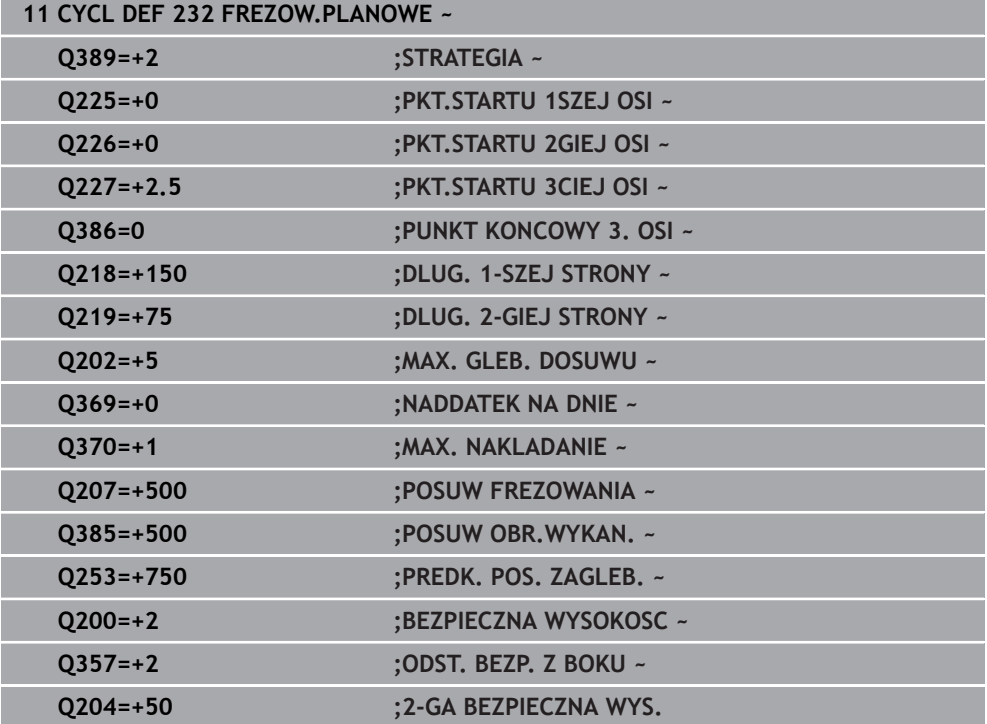

# <span id="page-445-0"></span>**9.7.2 Cykl 233 FREZOWANIE PLANOWE**

#### **Programowanie ISO G233**

## **Zastosowanie**

Przy pomocy cyklu **233** można frezować równą powierzchnię kilkoma wcięciami i przy uwzględnieniu naddatku na obróbkę wykańczającą. Dodatkowo można w cyklu definiować także ścianki boczne, które zostają uwzględniane przy obróbce powierzchni planowej. W cyklu dostępne są różne strategie obróbki:

- **Strategia Q389=0**: obróbka meandrowa, boczny dosuw poza obrabianą powierzchnią
- **Strategia Q389=1**: obróbka meandrowa, boczne wcięcie na krawędzi obrabianej powierzchni
- **Strategia Q389=2**: obróbka wierszami z wybiegiem, boczne wcięcie przy powrocie na biegu szybkim
- **Strategia Q389=3**: obróbka wierszami bez wybiegu, boczne wcięcie przy powrocie na biegu szybkim
- **Strategia Q389=4**: obróbka spiralnie z zewnątrz do wewnątrz

#### **Spokrewnione tematy**

Cykl **232 FREZOWANIE PLANOWE**

**Dalsze informacje:** ["Cykl 232 FREZOW.PLANOWE ", Strona 439](#page-438-0)

**Strategie Q389=0 oraz Q389 =1**

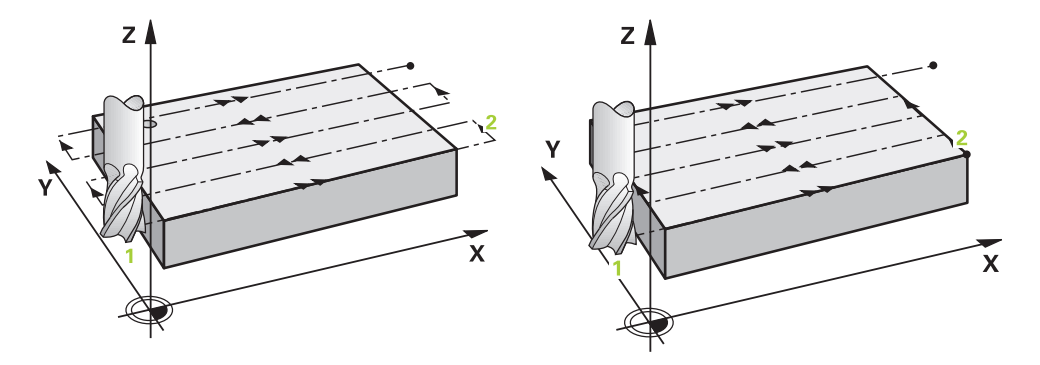

Strategie **Q389**=0 i **Q389**=1 różnią się wybiegiem przy frezowaniu planowym. Dla **Q389**=0 punkt końcowy leży poza powierzchnią, dla **Q389**=1 na krawędzi powierzchni. Sterowanie oblicza punkt końcowy **2** z długości bocznej i bocznej bezpiecznej odległości. W przypadku strategii **Q389**=0 sterowanie przemieszcza narzędzie dodatkowo o promień narzędzia poza powierzchnię planową.

#### **Przebieg cyklu**

- 1 Sterownik pozycjonuje narzędzie na posuwie szybkim **FMAX** z aktualnej pozycji na płaszczyźnie obróbki do punktu startu **1**: punkt startu na płaszczyźnie obróbki leży z przesunięciem o promień narzędzia i boczny bezpieczny odstęp obok obrabianego detalu.
- 2 Następnie sterownik pozycjonuje narzędzie na posuwie szybkim **FMAX** w osi wrzeciona na bezpieczny odstęp.
- 3 Następnie narzędzie przemieszcza się z posuwem frezowania **Q207** na osi wrzeciona na obliczoną przez sterowanie pierwszą głębokość wcięcia.
- 4 Następnie sterowanie przemieszcza narzędzie z zaprogramowanym posuwem frezowania do punktu końcowego **2**..
- 5 Następnie sterowanie przemieszcza narzędzie ponownie z posuwem pozycjonowania wstępnego diagonalnie do punktu startu następnego wiersza. Sterowanie oblicza dyslokację z zaprogramowanej szerokości, promienia narzędzia i maksymalnego współczynnika zachodzenia torów kształtowych oraz bocznej bezpiecznej odległości.
- 6 Na koniec sterowanie przemieszcza narzędzie z posuwem frezowania w kierunku przeciwnym z powrotem.
- 7 Operacja ta powtarza się, aż wprowadzona powierzchnia zostanie w pełni obrobiona.
- 8 Następnie sterowanie pozycjonuje narzędzie na posuwie szybkim **FMAX** z powrotem do punktu startu **1.**
- 9 Jeśli koniecznych jest kilka wcięć, to sterowanie przemieszcza narzędzie z posuwem pozycjonowania na osi wrzeciona na następną głębokość wcięcia.
- 10 Operacja powtarza się, aż wszystkie wcięcia zostaną wykonane. Przy ostatnim wcięciu zostaje wyfrezowany tylko podany naddatek na obróbkę wykańczającą z posuwem obróbki na gotowo.
- 11 Na koniec sterowanie przemieszcza narzędzie z **FMAX** z powrotem na **2. bezpieczny odstęp.**

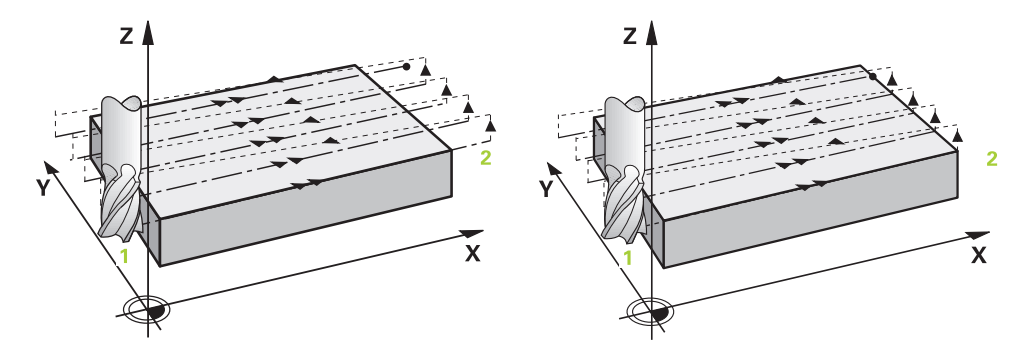

Strategie **Q389**=2 i **Q389**=3 różnią się wybiegiem przy frezowaniu planowym. Dla **Q389**=2 punkt końcowy leży poza powierzchnią, dla **Q389**=3 na krawędzi powierzchni. Sterowanie oblicza punkt końcowy **2** z długości bocznej i bocznej bezpiecznej odległości. W przypadku strategii **Q389**=2 sterowanie przemieszcza narzędzie dodatkowo o promień narzędzia poza powierzchnię planową.

#### **Przebieg cyklu**

- 1 Sterownik pozycjonuje narzędzie na posuwie szybkim **FMAX** z aktualnej pozycji na płaszczyźnie obróbki do punktu startu **1**: punkt startu na płaszczyźnie obróbki leży z przesunięciem o promień narzędzia i boczny bezpieczny odstęp obok obrabianego detalu.
- 2 Następnie sterownik pozycjonuje narzędzie na posuwie szybkim **FMAX** w osi wrzeciona na bezpieczny odstęp.
- 3 Następnie narzędzie przemieszcza się z posuwem frezowania **Q207** na osi wrzeciona na obliczoną przez sterowanie pierwszą głębokość wcięcia.
- 4 Następnie narzędzie przemieszcza się z zaprogramowanym posuwem frezowania **Q207** do punktu końcowego **2**.
- 5 Sterownik przemieszcza narzędzie na osi wrzeciona na bezpieczną wysokość nad aktualną głębokość wcięcia oraz z **FMAX**bezpośrednio z powrotem do punktu startu następnego wiersza. Sterownik oblicza dyslokację z zaprogramowanej szerokości, promienia narzędzia, maksymalnego współczynnika zachodzenia torów **Q370** i bocznego bezpiecznego odstępu **Q357**.
- 6 Następnie narzędzie przemieszcza się na aktualną głębokość wcięcia i potem ponownie w kierunku punktu końcowego **2.**
- 7 Operacja ta powtarza się, aż wprowadzona powierzchnia zostanie w pełni obrobiona. Na końcu ostatniego toru sterowanie pozycjonuje narzędzie na posuwie szybkim **FMAX** z powrotem do punktu startu **1.**
- 8 Jeśli koniecznych jest kilka wcięć, to sterowanie przemieszcza narzędzie z posuwem pozycjonowania na osi wrzeciona na następną głębokość wcięcia.
- 9 Operacja powtarza się, aż wszystkie wcięcia zostaną wykonane. Przy ostatnim wcięciu zostaje wyfrezowany tylko podany naddatek na obróbkę wykańczającą z posuwem obróbki na gotowo.
- 10 Na koniec sterowanie przemieszcza narzędzie z **FMAX** z powrotem na **2. bezpieczny odstęp.**

#### **Strategie Q389=2 oraz Q389 =3- z bocznym limitowaniem**

Jeśli programujesz boczne ograniczenie, to sterowanie nie może ewentualnie wykonać dosuwu poza konturem. W tym przypadku przebieg cyklu jest następujący:

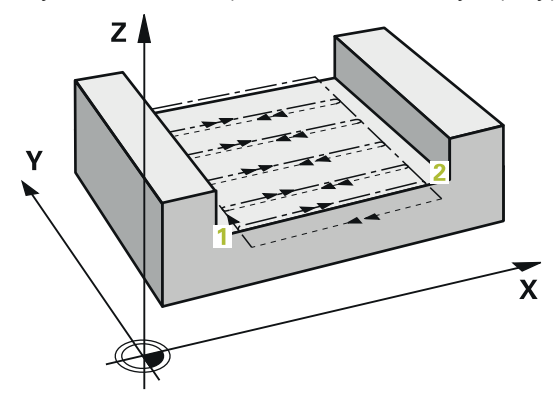

- 1 Sterownik przemieszcza narzędzie z **FMAX** na pozycję startową wcięcia na płaszczyźnie obróbki. Pozycja ta leży z dyslokacją o promień narzędzia i o boczny odstęp bezpieczeństwa **Q357** obok obrabianego detalu.
- 2 Narzędzie przemieszcza się z posuwem szybkim **FMAX** na osi narzędzia na bezpieczny odstęp **Q200** a następnie z **Q207 POSUW FREZOWANIA** na pierwszą głębokość wcięcia w materiał **Q202**.
- 3 Sterownik przemieszcza narzędzie po torze kołowym na punkt startu **1**.
- 4 Narzędzie przemieszcza się z programowanym posuwem **Q207** na punkt końcowy **2** i opuszcza kontur po torze kołowym.
- 5 Następnie sterowanie pozycjonuje narzędzie z **Q253 PREDK. POS. ZAGLEB.** na pozycję najazdu następnego toru kształtowego.
- 6 Kroki od 3 do 5 powtarzają się, aż kompletna powierzchnia zostanie sfrezowana.
- 7 Jeśli zaprogramowanych jest kilka głębokości wcięcia w materiał, to sterowanie przemieszcza narzędzie przy końcu ostatniego toru na bezpieczny odstęp **Q200** i pozycjonuje na płaszczyźnie obróbki na następną pozycję startową.
- 8 Przy ostatnim wcięciu sterowanie frezuje **Q369 NADDATEK NA DNIE** z **Q385 POSUW OBR.WYKAN.**.
- 9 Przy końcu ostatniego toru sterowanie pozycjonuje narzędzie na 2.bezpieczny odstęp **Q204** a następnie na ostatnią zaprogramowaną przed cyklem pozycję.

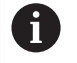

Tory kołowe przy najeździe i odjeździe są zależne od **Q220 PROMIEN NAROZA** .

■ Sterownik oblicza dyslokację z zaprogramowanej szerokości, promienia narzędzia, maksymalnego współczynnika zachodzenia torów **Q370** i bocznego bezpiecznego odstępu **Q357**.

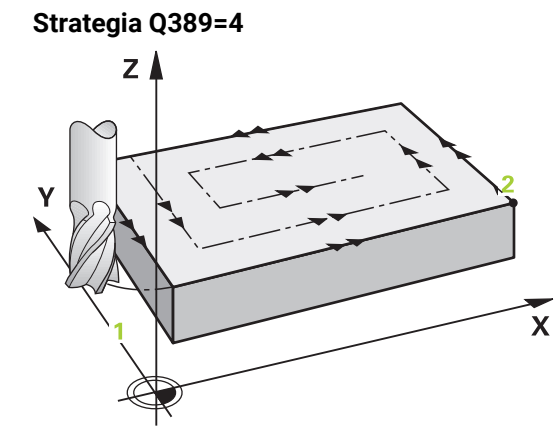

#### **Przebieg cyklu**

- 1 Sterownik pozycjonuje narzędzie na posuwie szybkim **FMAX** z aktualnej pozycji na płaszczyźnie obróbki do punktu startu **1**: punkt startu na płaszczyźnie obróbki leży z przesunięciem o promień narzędzia i boczny bezpieczny odstęp obok obrabianego detalu.
- 2 Następnie sterownik pozycjonuje narzędzie na posuwie szybkim **FMAX** w osi wrzeciona na bezpieczny odstęp.
- 3 Następnie narzędzie przemieszcza się z posuwem frezowania **Q207** na osi wrzeciona na obliczoną przez sterowanie pierwszą głębokość wcięcia.
- 4 Następnie narzędzie przemieszcza się z zaprogramowanym **Posuw frezowania** ruchem tangencjalnym do punktu początkowego toru frezowania.
- 5 Sterowanie obrabia powierzchnię planową z posuwem frezowania z zewnątrz do wewnątrz z coraz krótszymi torami frezowania. Poprzez stałe boczne wcięcie narzędzie jest stale w ruchu wcinania.
- 6 Operacja ta powtarza się, aż wprowadzona powierzchnia zostanie w pełni obrobiona. Na końcu ostatniego toru sterowanie pozycjonuje narzędzie na posuwie szybkim **FMAX** z powrotem do punktu startu **1.**
- 7 Jeśli koniecznych jest kilka wcięć, to sterowanie przemieszcza narzędzie z posuwem pozycjonowania na osi wrzeciona na następną głębokość wcięcia.
- 8 Operacja powtarza się, aż wszystkie wcięcia zostaną wykonane. Przy ostatnim wcięciu zostaje wyfrezowany tylko podany naddatek na obróbkę wykańczającą z posuwem obróbki na gotowo.
- 9 Na koniec sterowanie przemieszcza narzędzie z **FMAX** z powrotem na **2. bezpieczny odstęp.**

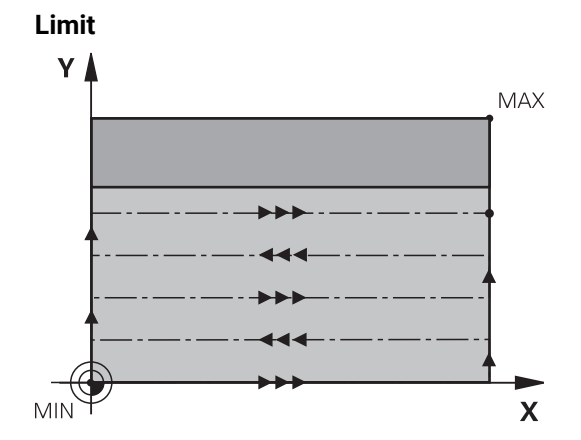

Przy pomocy limitów można dokonać ograniczenia w obróbce powierzchni planowej, aby na przykład uwzględnić ścianki boczne lub stopnie przy obróbce. Zdefiniowana przy pomocy limitowania ścianka boczna zostaje obrabiana na wymiar, wynikający z punktu startu i długości bocznych powierzchni planowej. Przy obróbce zgrubnej sterowanie uwzględnia naddatek z boku - przy obróbce wykańczającej naddatek dla pozycjonowania wstępnego narzędzia.

# **Wskazówki**

# *WSKAZÓWKA*

#### **Uwaga niebezpieczeństwo kolizji!**

Jeśli podaje się w cyklu głębokość o wartości dodatniej, to sterowanie odwraca znak liczby obliczenia pozycjonowania wstępnego. Narzędzie przemieszcza się na osi narzędzia na posuwie szybkim na odstęp bezpieczeństwa **poniżej** powierzchni obrabianego przedmiotu! Uwaga niebezpieczeństwo kolizji!

- Wprowadzić głębokość ze znakiem ujemnym
- Przy pomocy parametru maszynowego **displayDepthErr** (nr 201003) nastawić, czy sterowanie ma wydawać komunikat o błędach przy podaniu dodatniej głębokości (on) czy też nie (off)
- Ten cykl można wykonać wyłącznie w trybie obróbki **FUNCTION MODE MILL**.
- Sterowanie pozycjonuje narzędzie na osi narzędzi automatycznie. **Q204 2-GA BEZPIECZNA WYS.** uwzględnić.
- Sterowanie redukuje głębokość wcięcia na zdefiniowaną w tabeli narzędzi długość ostrzy **LCUTS**, jeśli długość ostrza jest mniejsza niż podana w cyklu głębokość wcięcia w materiał **Q202**.
- Cykl **233** monitoruje wpis długości narzędzia bądź ostrza **LCUTS** w tablicy narzędzi. Jeśli długość narzędzia bądź ostrzy nie jest wystarczająca dla obróbki wykańczającej, to sterowanie dzieli obróbkę na kilka zabiegów obróbkowych.
- Cykl ten monitoruje zdefiniowaną użyteczną długość **LU** narzędzia. Jeśli jest ona mniejsza niż głębokość obróbki, to sterowanie wydaje komunikat o błędach.
- Cykl obrabia na gotowo **Q369 NADDATEK NA DNIE** tylko jednym dosuwem. Parametr **Q338 DOSUW - OBR.WYKONCZ.** Nie ma oddziaływania na **Q369**. **Q338** działa przy obróbce na gotowo **Q368 NADDATEK NA STRONE**.

#### **Wskazówki odnośnie programowania**

i

- Wypozycjonować wstępnie narzędzie na pozycję startu na płaszczyźnie obróbki z korekcją promienia R0. Proszę zwrócić uwagę na kierunek obróbki.
- Jeśli **Q227 PKT.STARTU 3CIEJ OSI** oraz **Q386 PUNKT KONCOWY 3. OSI** są podane takie same, to sterowanie nie wykonuje tego cyklu (głębokość = 0 zaprogramowana).
- Jeśli definiowane jest **Q370 ZACHODZENIE TOROW** >1, to już od pierwszego toru obróbki zostaje uwzględniany zaprogramowany współczynnik zachodzenia.
- Jeśli limit (**Q347**, **Q348** lub **Q349**) jest zaprogramowany w kierunku obróbki **Q350** , to cykl wydłuża kontur w kierunku wcięcia o promień naroża **Q220**. Podana płaszczyzna jest kompletnie obrabiana.

**Q204 2-GA BEZPIECZNA WYS.** tak zapisać, aby nie mogło dojść do kolizji z detalem lub mocowadłami.

# **Parametry cyklu**

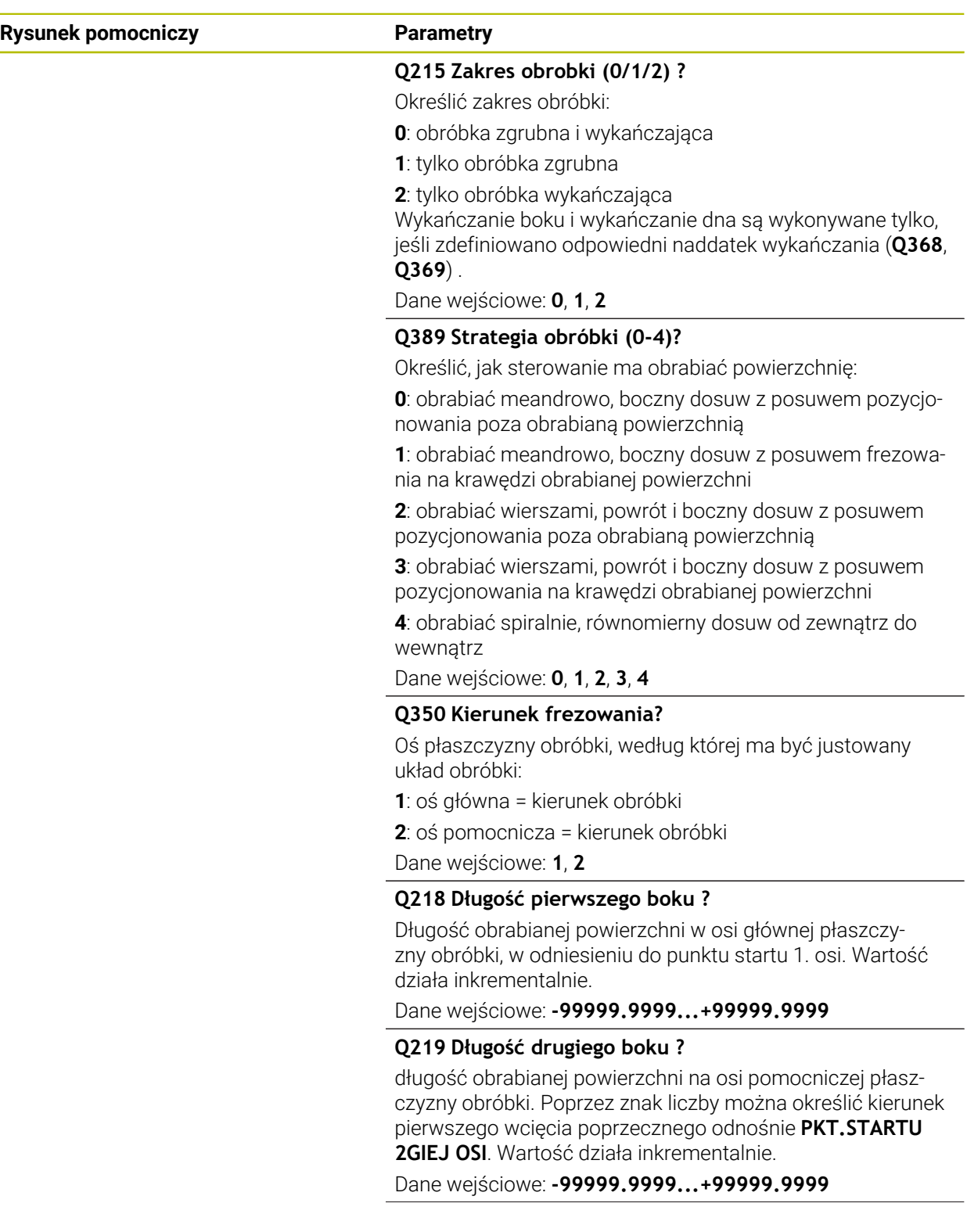

# **Rysunek pomocniczy Parametry**

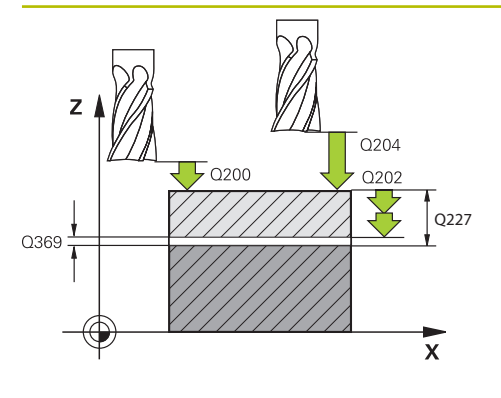

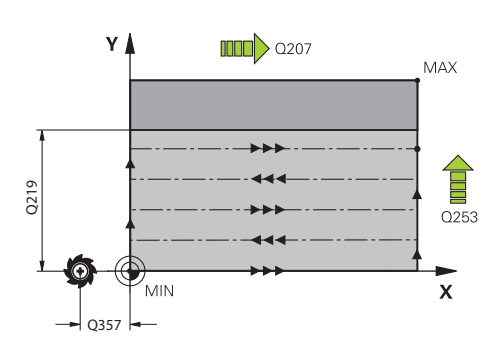

# **Q227 Punkt startu w 3-ciej osi ?**

Współrzędna powierzchni obrabianego detalu, wychodząc z której mają zostać obliczone dosuwy wcięcia. Wartość działa absolutnie.

## Dane wejściowe: **-99999.9999...+99999.9999**

## **Q386 Punkt końcowy 3-ciej osi?**

Współrzędna osi wrzeciona, na której ma być frezowana powierzchnia. Wartość działa absolutnie.

## Dane wejściowe: **-99999.9999...+99999.9999**

## **Q369 Naddatek na obr.wykan.na dnie ?**

Naddatek na głębokości, pozostający po rozfrezowywaniu Wartość działa inkrementalnie.

Dane wejściowe: **0...99999.9999**

# **Q202 Maksymalna głębokość dosuwu?**

Wymiar, o jaki narzędzie zostaje każdorazowo dosunięte. Wprowadzić wartość większą od 0 i inkrementalnie. Dane wejściowe: **0...99999.9999**

# **Q370 Wspolczynnik zachodzenia ?**

Maksymalny boczny dosuw wcięcia k. Sterowanie tak oblicza rzeczywisty boczny dosuw z 2. długości boku (**Q219**) i Promień narz., iż realizowany jest stały boczny dosuw wcięcia.

Dane wejściowe: **0.0001...1.9999**

# **Q207 Wartosc posuwu przy frezowaniu ?**

Prędkość przemieszczenia narzędzia przy frezowaniu w mm/min

Dane wejściowe: **0...99999.999** alternatywnie **FAUTO**, **FU**, **FZ**

## **Q385 Posuw obróbki wykańczającej?**

Prędkość przemieszczenia narzędzia przy frezowaniu ostatniego dosuwu w mm/min

Dane wejściowe: **0...99999.999** alternatywnie **FAUTO**, **FU**, **FZ**

## **Q253 Posuw przy pozycj. wstępnym?**

Prędkość przemieszczenia narzędzia przy najeździe pozycji startu i przy przemieszczeniu do następnego wiersza w mm/ min, jeśli przemieszczasz w materiale diagonalnie (**Q389**=1), to sterowanie wykonuje ten dosuw poprzeczny z posuwem frezowania **Q207**.

Dane wejściowe: **0...99999.9999** alternatywnie **FMAX**, **FAUTO**, **PREDEF**

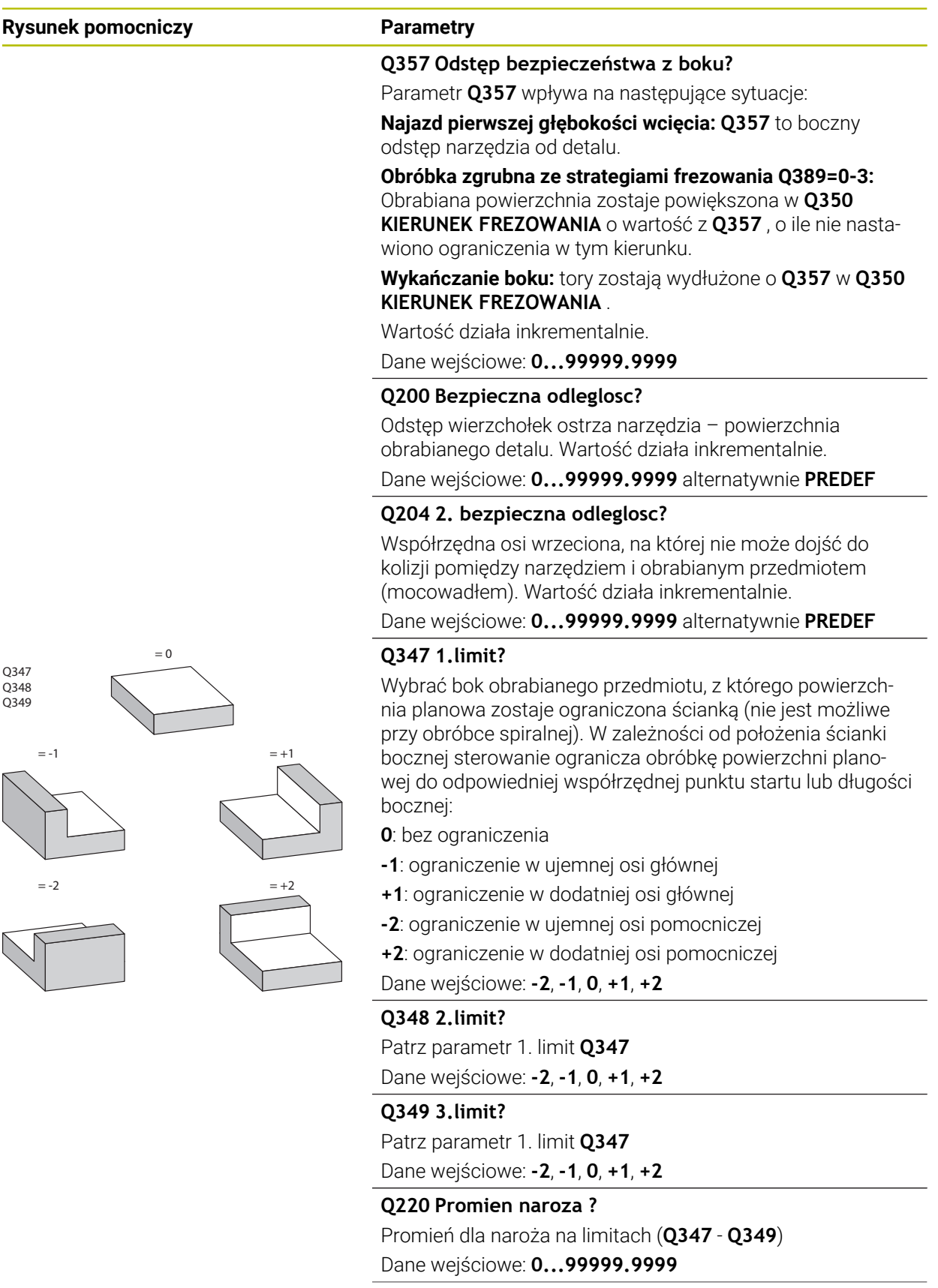

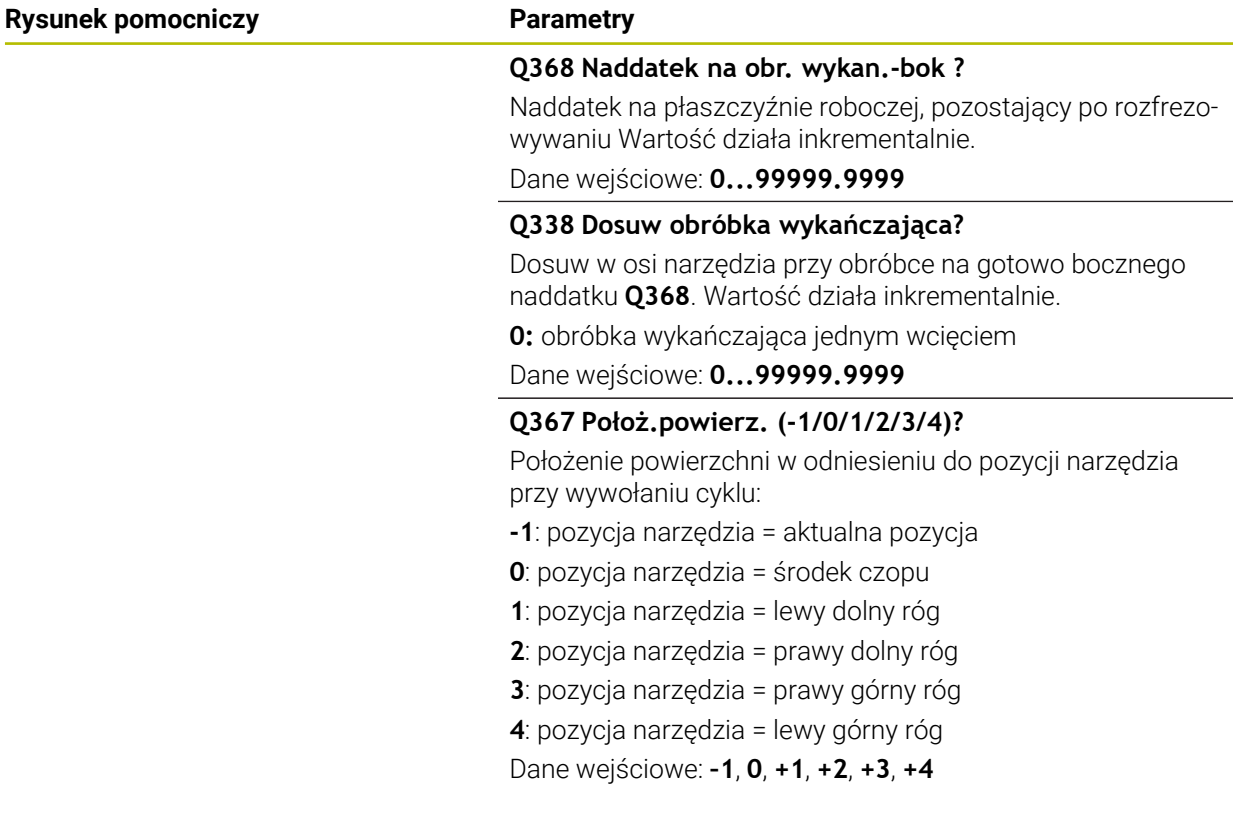

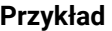

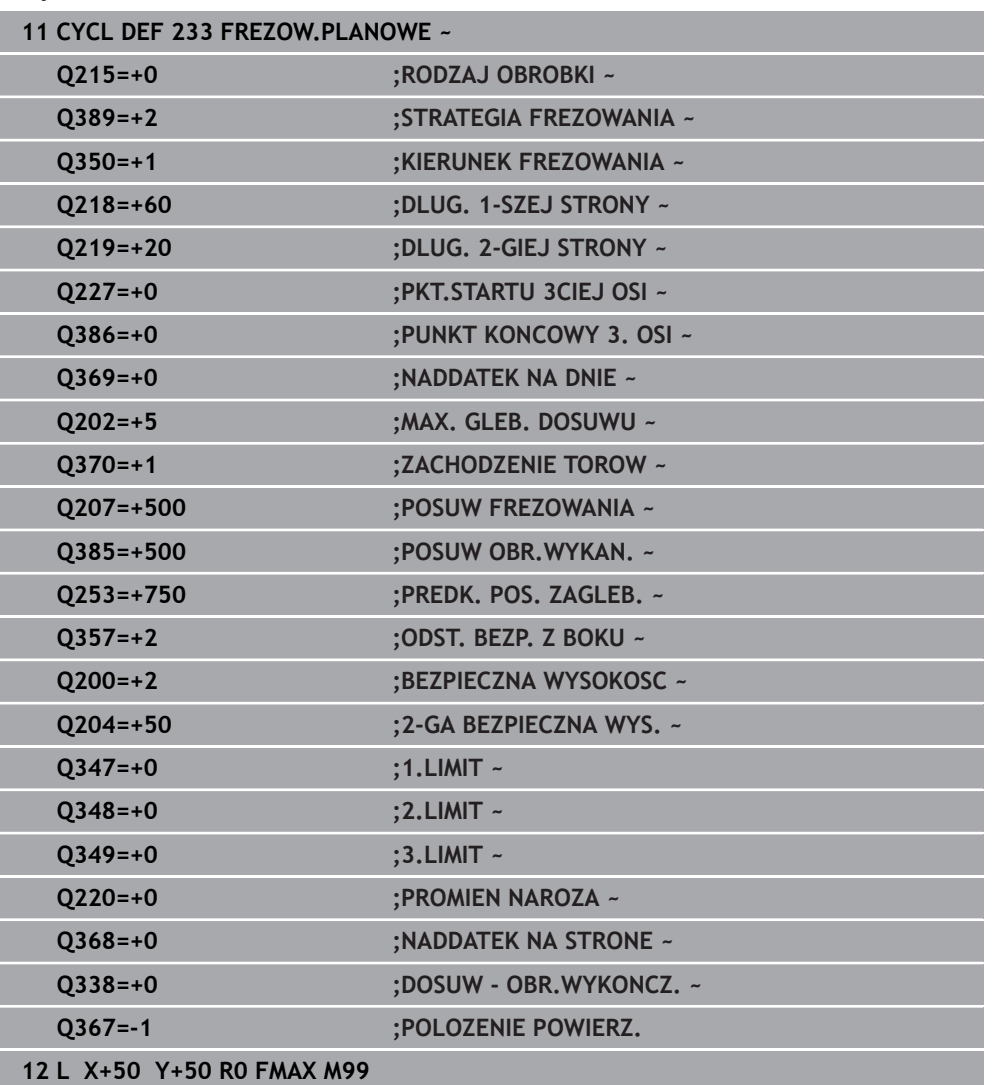

# **9.8 Toczenie interpolacyjne (#96 / #7-04-1)**

# **9.8.1 Cykl 291 IPO.-TOCZ.SPRZEZENIE (#96 / #7-04-1)**

**Programowanie ISO G291**

# **Zastosowanie**

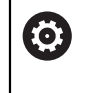

Należy zapoznać się z instrukcją obsługi obrabiarki! Ta funkcja musi zostać aktywowana przez producenta maszyn i przez niego dopasowana.

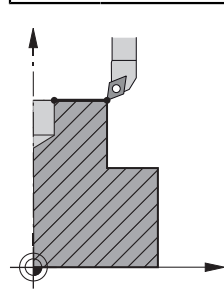

Cykl **291 IPO.-TOCZ.SPRZEZENIE** dokonuje sprzężenia wrzeciona narzędzia z pozycją osi linearnych - bądź anuluje ponownie to sprzężenie wrzeciona. Przy toczeniu interpolacyjnym orientacja ostrza zostaje zwrócona na centrum okręgu. Punkt środkowy rotacji należy podawać w cyklu ze współrzędnymi **Q216** i **Q217**.

# **Przebieg cyklu**

## **Q560=1:**

- 1 Sterowanie wykonuje najpierw stop wrzeciona (**M5**)
- 2 Sterowanie ustawia wrzeciono narzędzia na podane centrum rotacji. Przy tym zostaje uwzględniony podany kąt orientacji wrzeciona **Q336**. Jeśli zdefiniowano, zostaje uwzględniona dodatkowo wartość "ORI", jeśli podana jest ona ewentualnie w tabeli narzędzi
- 3 Wrzeciono narzędzia jest sprzężone obecnie z pozycją osi linearnych. Wrzeciono podąża za pozycją zadaną osi głównych
- 4 Sprzęganie musi być anulowane przez obsługującego dla jego zakończenia. (poprzez cykl **291** lub poprzez koniec programu/wewnętrzny stop)

## **Q560=0:**

- 1 Sterowanie anuluje sprzężenie wrzeciona
- 2 Wrzeciono narzędzia nie jest więcej sprzężone z pozycją osi linearnych.
- 3 Obróbka z cyklem **291** toczenia interpolacyjnego jest zakończona
- 4 Jeśli **Q560**=0, to parametry **Q336**, **Q216**, **Q217** nie są uwzględniane

## **Wskazówki**

Cykl można wykorzystywać na maszynach z wyregulowanym wrzecionem. 6 Sterowanie nadzoruje, aby przy stojącym wrzecionie nie nastąpiło pozycjonowanie z posuwem. Należy skontaktować się w tym celu z producentem maszyn.

- Ten cykl można wykonać wyłacznie w trybie obróbki **FUNCTION MODE MILL**.
- Cykl 291 jest CALL-aktywny.
- Ten cykl można wykonywać także przy pochylonej płaszczyźnie obróbki.
- Proszę uwzględnić, iż przed wywołaniem cyklu kąt osiowy musi być równy kątowi nachylenia! Tylko wtedy następuje poprawne sprzężenie osi.
- Jeśli cykl **8 ODBICIE LUSTRZANE** jest aktywny, to sterowanie **nie** wykonuje cyklu dla toczenia interpolacyjnego.
- Jeśli cykl **26 OSIOWO-SPEC.SKALA** jest aktywny oraz współczynnik skalowania w jednej z osi jest nierówny 1, to sterowanie **nie** wykonuje cyklu do toczenia interpolacyjnego.

#### **Wskazówki odnośnie programowania**

- Programowanie M3/M4 jest zbędne. Aby opisywać kołowe przemieszczenia osi linearnych, należy wykorzystywać na przykład **CC** i **C**-bloki.
- Uwzględnić przy programowaniu, iż ani środek wrzeciona ani płytka tnąca nie mogą być przemieszczane na centrum konturu toczenia.
- Programować kontury zewnętrzne z promieniem większym od 0.
- Programować kontury wewnętrzne z promieniem większym niż promień narzędzia.
- Aby maszyna mogła osiągać duże prędkości torowe, należy zdefiniować przed wywołaniem cyklu znaczną tolerancję w cyklu **32**. Należy programować cykl **32** z filtrem HSC=1.
- Po zdefiniowaniu cyklu 291 i CYCLE CALL programowana jest pożądana obróbka. Aby opisywać kołowe przemieszczenia osi linearnych, należy wykorzystywać np. wiersze linearne lub biegunowe.

**Dalsze informacje:** ["Przykład toczenia interpolacyjnego cykl 291", Strona 475](#page-474-0)

#### **Wskazówka w połączeniu z parametrami maszynowymi**

- Przy pomocy parametru maszynowego **mStrobeOrient** (nr 201005) producent obrabiarek definiuje funkcję M dla orientowania wrzeciona:
	- Jeśli podano >0, to wydawany jest ten numer M (funkcia PLC producenta obrabiarek), który wykonuje orientowanie wrzeciona. Sterowanie czeka tak długo, aż orientacja wrzeciona zostanie zakończona.
	- Jeśli wprowadzono -1, to sterowanie wykonuje orientowanie wrzeciona.
	- Jeśli wprowadzono 0, to operacja nie następuje.

W żadnym z tych przypadków jest wydawane uprzednio **M5**.

# **Parametry cyklu**

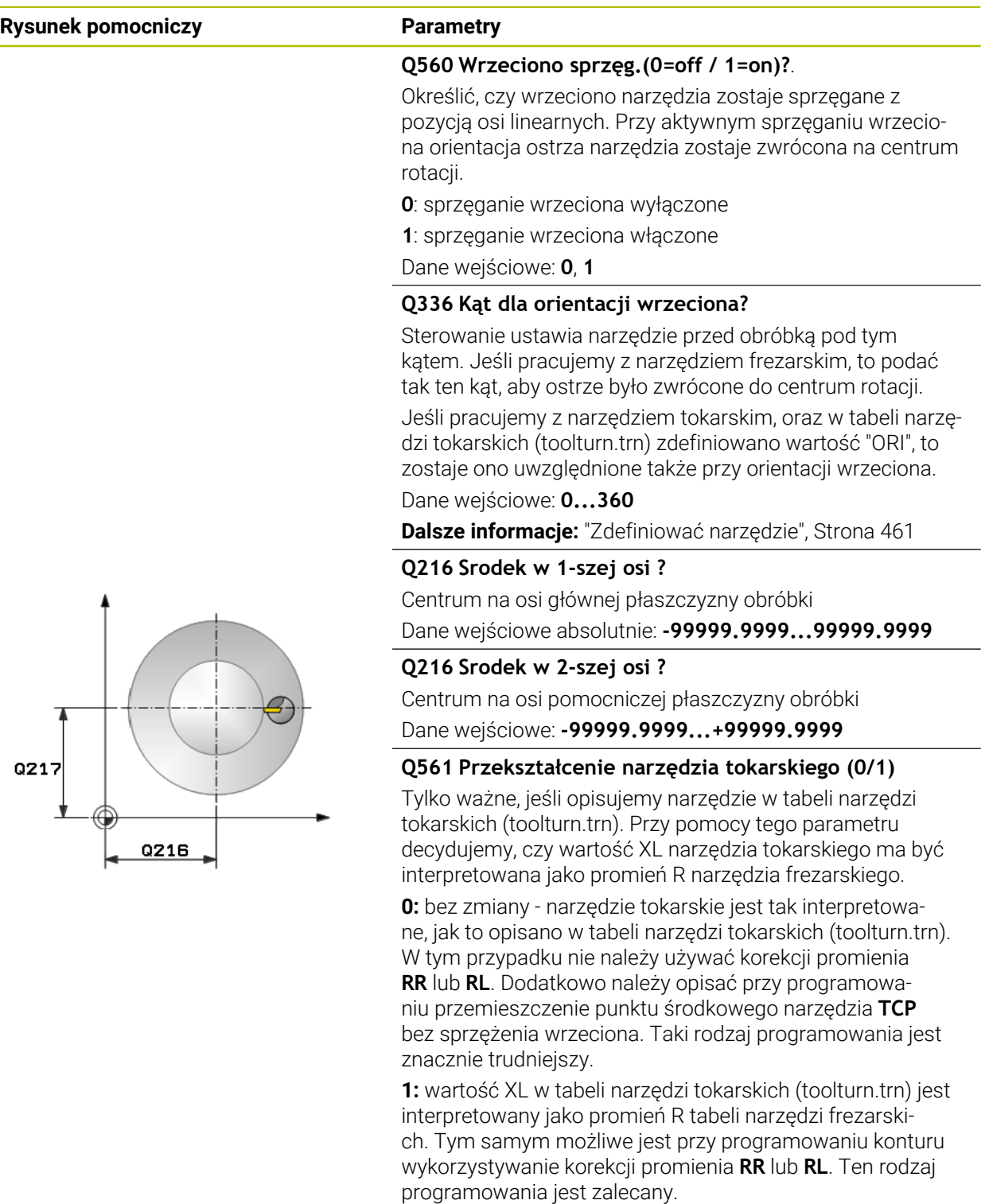

Dane wejściowe: **0**, **1**

#### **Przykład**

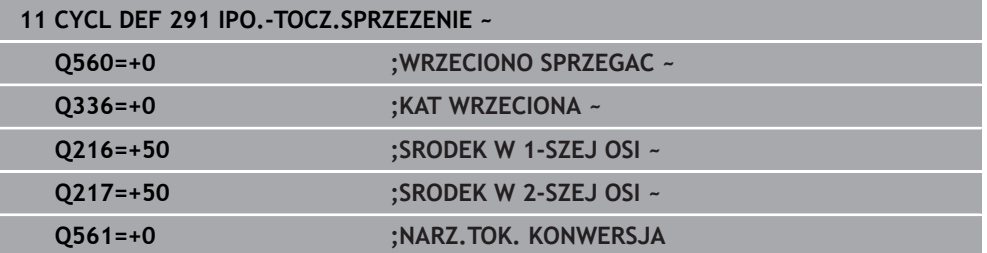

#### <span id="page-460-0"></span>**Zdefiniować narzędzie**

#### **Przegląd**

W zależności od podawanego parametru **Q560** cykl toczenia interpolacyjnego sprzęganie może być aktywowany (**Q560**=1) lub dezaktywowany (**Q560**=0).

#### **Sprzężenie wrzeciona off, Q560=0**

Wrzeciono narzędzia nie jest sprzężone z pozycją osi linearnych.

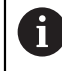

**Q560**=0: cykl **Toczenie interpolacyjne sprzęganie** dezaktywować!

#### **Sprzężenie wrzeciona on, Q560=1**

Wykonywana jest obróbka toczeniem, przy tym wrzeciono narzędzia jest sprzęgane z pozycją osi linearnych. Jeśli zostanie podany parametr **Q560**=1, to jest kilka możliwości definiowania narzędzia w tabeli narzędzi. Poniżej opisane są te możliwości:

- definiować narzędzie tokarskie w tabeli narzędzi (tool.t) jako narzędzie frezarskie
- definiować narzędzie frezarskie w tabeli narzędzi (tool.t) jako narzędzie frezarskie (aby wykorzystywać je następnie jako narzędzie tokarskie)
- definiować narzędzie tokarskie, w tabeli narzędzi tokarskich (toolturn.trn)

Poniżej znajdują się wskazówki do tych trzech możliwości definicji narzędzia:

**definiować narzędzie tokarskie w tabeli narzędzi (tool.t) jako narzędzie frezarskie**

Jeżeli pracujesz bez opcji software (#50 / #4-03-1) to narzędzie tokarskie definiowane jest w tabeli narzędzi (tool.t) jako narzędzie frezarskie. W tym przypadku uwzględniane są następujące dane z tabeli narzędzi (włącznie z wartościami delta): długość (L), promień (R) i promień naroża (R2). Dane geometryczne narzędzia tokarskiego są przekazywane do danych narzędzia frezarskiego. Należy ustawić narzędzie tokarskie na środek wrzeciona. Należy podać kąt orientacji wrzeciona w cyklu pod parametrem **Q336** . Przy obróbce zewnętrznej ustawienie wrzeciona to **Q336**, przy obróbce wewnętrznej ustawienie wrzeciona obliczane jest z **Q336**+180.

# *WSKAZÓWKA*

#### **Uwaga niebezpieczeństwo kolizji!**

Przy obróbce wewnętrznej może dojść do kolizji między uchwytem narzędzia i detalem. Uchwyt narzędziowy nie jest monitorowany. Jeśli ze względu na uchwytu narzędziowy wynika większa średnica rotacji, niż przez ostrze, to istnieje niebezpieczeństwo kolizji.

► Tak wybrać uchwyt narzędziowy, aby średnica rotacji nie okazała się większa niż przez ostrze

#### **definiować narzędzie frezarskie w tabeli narzędzi (tool.t) jako narzędzie frezarskie (aby wykorzystywać je następnie jako narzędzie tokarskie)**

Można wykonywać narzędziem frezarskim toczenie interpolacyjne. W tym przypadku uwzględniane są następujące dane z tabeli narzędzi (włącznie z wartościami delta): długość (L), promień (R) i promień naroża (R2). Należy ustawić w tym celu ostrze narzędzia frezarskiego na środek wrzeciona. Podać ten kąt w parametrze **Q336**. Przy obróbce zewnętrznej ustawienie wrzeciona to **Q336**, przy obróbce wewnętrznej ustawienie wrzeciona obliczane jest z **Q336**+180.

#### **definiować narzędzie tokarskie, w tabeli narzędzi tokarskich (toolturn.trn)**

Jeżeli pracujesz z opcją software (#50 / #4-03-1) to możesz definiować narzędzia tokarskie w tabeli narzędzi tokarskich (toolturn.trn). W tym przypadku następuje ustawienie wrzeciona do centrum rotacji przy uwzględnieniu specyficznych danych narzędziowych, jak rodzaj obróbki (TO w tabeli narzędzi tokarskich), kąt orientacji (ORI w tabeli narzędzi tokarskich) ,parametru **Q336** i parametru **Q561**.

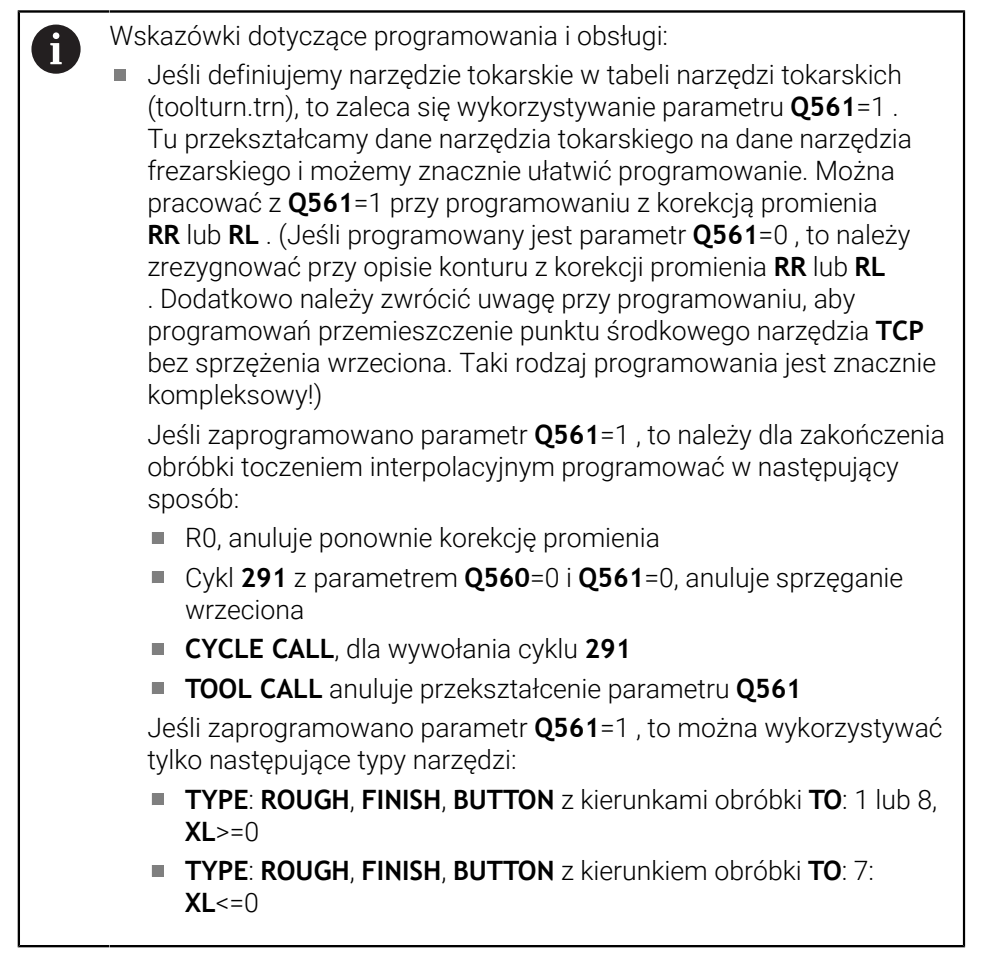

**obróbka TO Ustawienie wrzeciona** Toczenie interpolacyjne, zewnątrz 1 **ORI** + **Q336** Toczenie interpolacyjne, wewnątrz 7 **ORI** + **Q336** + 180 Toczenie interpolacyjne, zewnątrz 7 **ORI** + **Q336** + 180 Toczenie interpolacyjne, wewnątrz 1 **ORI** + **Q336** Toczenie interpolacyjne, zewnątrz 8 **ORI** + **Q336**

Poniżej przedstawiono sposób obliczenia ustawienia wrzeciona:

Toczenie interpolacyjne, wewnątrz 8 **ORI** + **Q336**

#### **Następujące narzędzia można wykorzystywać dla toczenia interpolacyjnego:**

- TYPE: ROUGH, z kierunkami obróbki TO: 1, 7, 8
- TYPE: FINISH, z kierunkami obróbki TO: 1, 7, 8
- TYPE: BUTTON, z kierunkami obróbki TO: 1, 7, 8

#### **Następujące typy narzędzi nie mogą być stosowane do toczenia interpolacyjnego:**

- TYPE: ROUGH, z kierunkami obróbki TO: 2 do 6
- TYPE: FINISH, z kierunkami obróbki TO: 2 do 6
- TYPE: BUTTON, z kierunkami obróbki TO: 2 do 6
- **TYPE: RECESS**
- **TYPE: RECTURN**
- **TYPE: THREAD**

## **9.8.2 Cykl 292 IPO.-TOCZENIE KONTUR (#96 / #7-04-1)**

**Programowanie ISO G292**

#### **Zastosowanie**

 $\bullet$ 

Należy zapoznać się z instrukcją obsługi obrabiarki! Ta funkcja musi zostać aktywowana przez producenta maszyn i przez niego dopasowana.

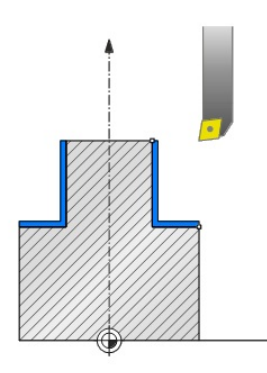

#### Cykl **292 TOCZENIE INTERPOLACYJNE OBROBKA NA GOTOWO KONTURU**

dokonuje sprzężenia wrzeciona narzędzia z pozycją osi linearnych. Przy pomocy tego cyklu można wytwarzać rotacyjnie symetryczny kontur na aktywnej płaszczyźnie roboczej. Można wykonać ten cykl także na nachylonej płaszczyźnie roboczej. Środkiem rotacji jest punkt startu na płaszczyźnie roboczej przy wywołaniu cyklu. Po odpracowaniu tego cyklu przez sterowanie, sprzężenie wrzeciona jest wówczas także dezaktywowane.

Jeśli pracujemy z cyklem **292** , definiujemy uprzednio wymagany kontur w podprogramie i odsyłamy z cyklem **14** lub **SEL CONTOUR** do tego konturu. Proszę programować ten kontur albo z monotonnie rosnącymi lub monotonnie malejącymi współrzędnymi. Wytwarzanie ścinek nie jest możliwe w tym cyklu. W przypadku podania **Q560**=1 kontur może być obracany, orientacja ostrza jest skierowana na centrum okręgu. Jeśli zostanie podany **Q560**=0 , to kontur może być frezowany, przy tym wrzeciono nie jest orientowane.

### **Przebieg cyklu**

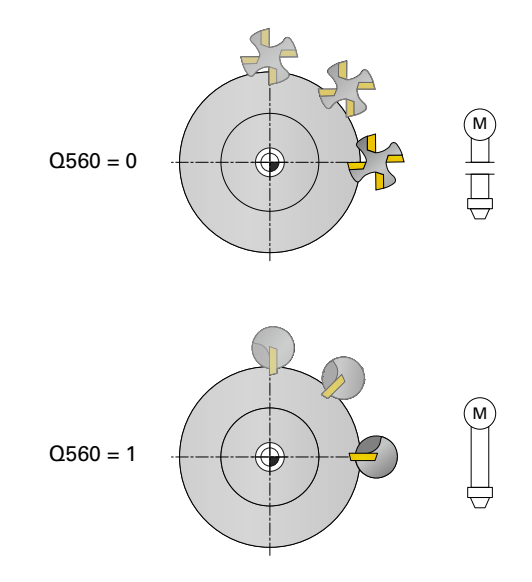

#### **Q560=0: frezowanie konturu**

- 1 Zaprogramowana przed wywołaniem cyklu funkcja M3/M4 pozostaje aktywna
- 2 Nie następuje stop wrzeciona oraz **nie jest wykonywana** orientacja wrzeciona. **Q336** nie zostaje uwzględniony
- 3 Sterowanie pozycjonuje narzędzie na promień startu konturu **Q491** przy uwzględnieniu rodzaju obróbki zewnątrz/wewnątrz Q529 i bocznego odstępu bezpiecznego **Q357**. Opisany kontur nie zostaje automatycznie przedłużony o bezpieczny odstęp, musi być on zaprogramowany w podprogramie
- 4 Sterowanie wytwarza zdefiniowany kontur z obracającymi się wrzecionem (M3/ M4). Przy tym osie główne płaszczyzny obróbki opisują przemieszczenie kołowe, podczas gdy wrzeciono narzędzia nie jest naprowadzane.
- 5 W punkcie końcowym konturu sterowanie odsuwa narzędzie prostopadle o bezpieczną odległość
- 6 Następnie sterowanie pozycjonuje narzędzie na bezpieczną wysokość

## **Q560=1: obracanie konturu**

- 1 Sterowanie ustawia wrzeciono narzędzia na podane centrum rotacji. Podany kąt **Q336** jest uwzględniany. Jeśli zdefiniowano, zostaje uwzględniona dodatkowo wartość "ORI", podana tabeli narzędzi tokarskich (toolturn.trn)
- 2 Wrzeciono narzędzia jest sprzężone obecnie z pozycją osi linearnych. Wrzeciono podąża za pozycją zadaną osi głównych
- 3 Sterowanie pozycjonuje narzędzie na promień startu konturu **Q491** przy uwzględnieniu rodzaju obróbki zewnątrz/wewnątrz **Q529** i bocznego odstępu bezpiecznego **Q357**. Opisany kontur nie zostaje automatycznie przedłużony o bezpieczny odstęp, musi być on zaprogramowany w podprogramie
- 4 Sterowanie wytwarza zdefiniowany kontur za pomocą toczenia interpolacyjnego. Przy tym osie linearne płaszczyzny obróbki opisują przemieszczenie kołowe, podczas gdy oś wrzeciona jest ustawiona prostopadle do powierzchni
- 5 W punkcie końcowym konturu sterowanie odsuwa narzędzie prostopadle o bezpieczną odległość
- 6 Następnie sterowanie pozycjonuje narzędzie na bezpieczną wysokość
- 7 Sterowanie anuluje automatycznie sprzężenie wrzeciona narzędziowego z osiami linearnymi

# **Wskazówki**

6

Cykl można wykorzystywać na maszynach z wyregulowanym wrzecionem. Sterowanie nadzoruje, aby przy stojącym wrzecionie nie nastąpiło

pozycjonowanie z posuwem. Należy skontaktować się w tym celu z producentem maszyn.

# *WSKAZÓWKA*

### **Uwaga niebezpieczeństwo kolizji!**

Może dojść do kolizji pomiędzy narzędziem i obrabianym detalem. Sterowanie nie wydłuża automatycznie opisanego konturu o bezpieczny odstęp! Sterowanie pozycjonuje na początku obróbki na posuwie szybkim FMAX na punkt startu konturu!

- Proszę zaprogramować w podprogramie przedłużenie konturu
- W punkcie startu konturu nie może znajdować się materiał
- Centrum konturu toczenia to punkt startu na płaszczyźnie obróbki przy wywołaniu cyklu
- Ten cykl można wykonać wyłącznie w trybie obróbki **FUNCTION MODE MILL**.
- Cykl ten jest CALL-aktywny.
- Cykl nie daje możliwości obróbki zgrubnej kilkoma przejściami.
- Przy obróbce wewnętrznej sterowanie sprawdza, czy aktywny promień narzędzia jest mniejszy niż połowa średnicy startu konturu **Q491** plus boczny odstęp bezpieczny **Q357**. Jeśli stwierdza się przy tej kontroli, iż narzędzie jest zbyt duże, następuje przerwanie wykonania programu NC.
- Proszę uwzględnić, iż przed wywołaniem cyklu kąt osiowy musi być równy kątowi nachylenia! Tylko wtedy następuje poprawne sprzężenie osi.
- Jeśli cykl **8 ODBICIE LUSTRZANE** jest aktywny, to sterowanie **nie** wykonuje cyklu dla toczenia interpolacyjnego.
- Jeśli cykl 26 OSIOWO-SPEC.SKALA jest aktywny oraz współczynnik skalowania w jednej z osi jest nierówny 1, to sterowanie **nie** wykonuje cyklu do toczenia interpolacyjnego.
- W parametrze **Q449 POSUW** programujesz posuw na promieniu startowym. Proszę uwzględnić, iż posuw odnosi się we wskazaniu statusu do **TCP** i może odbiegać od **Q449** . Sterowanie oblicza posuw w odczycie statusu w następujący sposób.

Obróbka zewnętrzna **Q529=1** Obróbka wewnętrzna **Q529=0**

 $F_{TCP} = Q449 \times \frac{(Q491+R)}{Q491}$   $F_{TCP} = Q449 \times \frac{(Q491-R)}{Q491}$ 

#### **Wskazówki odnośnie programowania**

- Programować kontur toczenia bez korekcji promienia narzędzia (RR/RL) i bez przemieszczeń APPR lub DEP.
- Należy uwzględnić, iż programowane naddatki w funkcji **FUNCTION TURNDATA CORR-TCS(WPL)** nie są możliwe. Należy programować naddatek konturu bezpośrednio w cyklu lub wykorzystując korekcję narzędzia (DXL, DZL, DRS) w tablicy narzędzi.
- Proszę zwrócić uwagę przy programowaniu, aby wykorzystywać tylko dodatnie wartości promienia.
- Uwzględnić przy programowaniu, iż ani środek wrzeciona ani płytka tnąca nie mogą być przemieszczane na centrum konturu toczenia.
- Programować kontury zewnętrzne z promieniem większym od 0.
- Programować kontury wewnętrzne z promieniem większym niż promień narzędzia.
- Aby maszyna mogła osiągać duże prędkości torowe, należy zdefiniować przed wywołaniem cyklu znaczną tolerancję w cyklu **32**. Należy programować cykl **32** z filtrem HSC=1.
- Jeśli dezaktywujesz sprzęganie wrzeciona (Q560=0) to możesz wykonywać ten cykl przy użyciu biegunowej kinematyki. Obrabiany detal należy w tym celu zamocować po środku stołu obrotowego.

**Dalsze informacje:** instrukcja obsługi dla użytkownika Programowanie i testowanie

#### **Wskazówka w połączeniu z parametrami maszynowymi**

- Jeśli **Q560**=1 sterowanie nie sprawdza, czy cykl jest wykonywany z obracającym się czy też stojącym wrzecionem. (niezależnie od **CfgGeoCycle** - **displaySpindleError** (nr 201002))
- Przy pomocy parametru maszynowego **mStrobeOrient** (nr 201005) producent obrabiarek definiuje funkcję M dla orientowania wrzeciona:
	- Jeśli podano >0, to wydawany jest ten numer M (funkcja PLC producenta obrabiarek), który wykonuje orientowanie wrzeciona. Sterowanie czeka tak długo, aż orientacja wrzeciona zostanie zakończona.
	- Jeśli wprowadzono -1, to sterowanie wykonuje orientowanie wrzeciona.
	- Jeśli wprowadzono 0, to operacja nie następuje.

W żadnym z tych przypadków jest wydawane uprzednio **M5**.
# **Parametry cyklu**

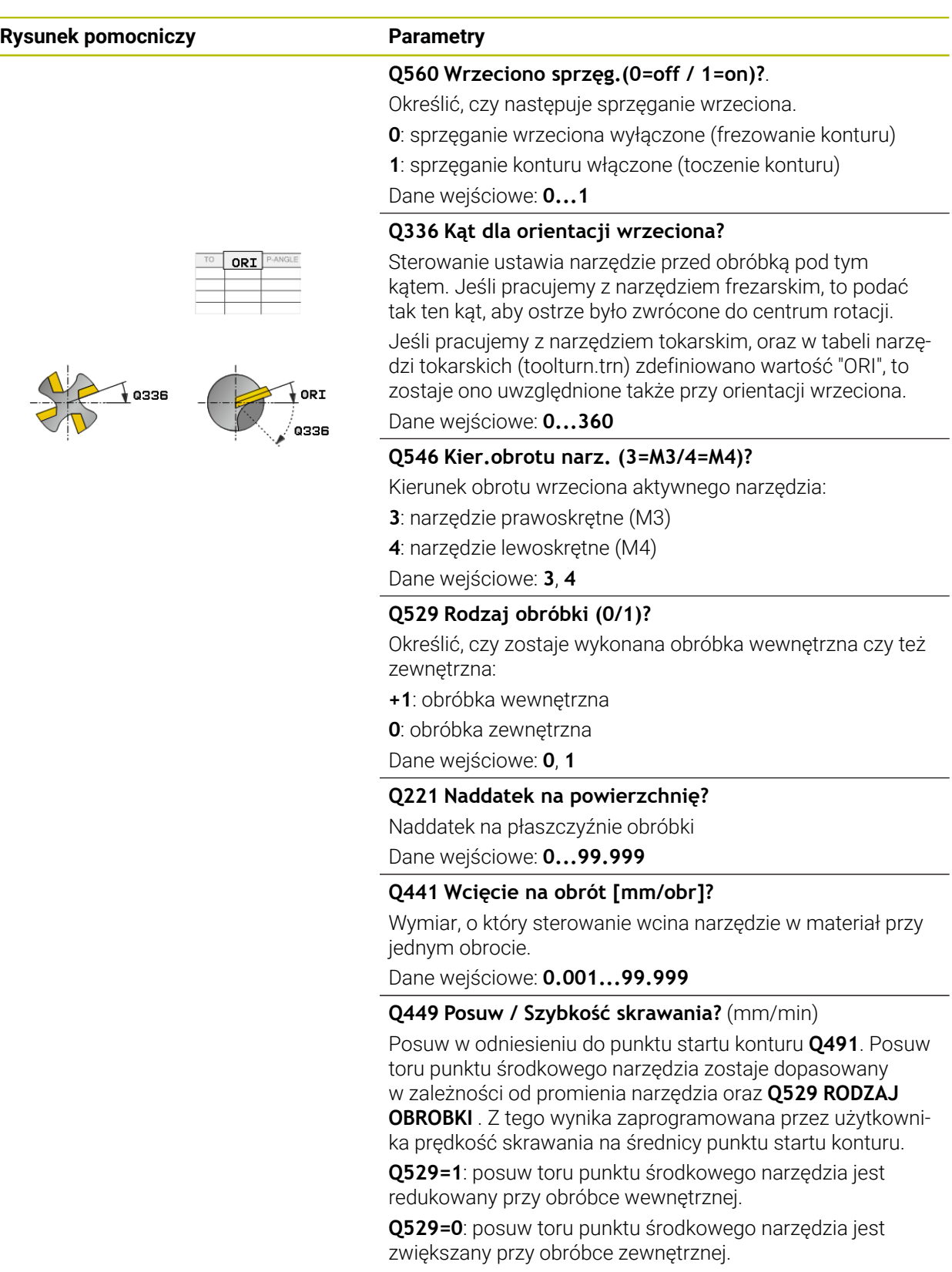

Dane wejściowe: **1...99999** alternatywnie **FAUTO**

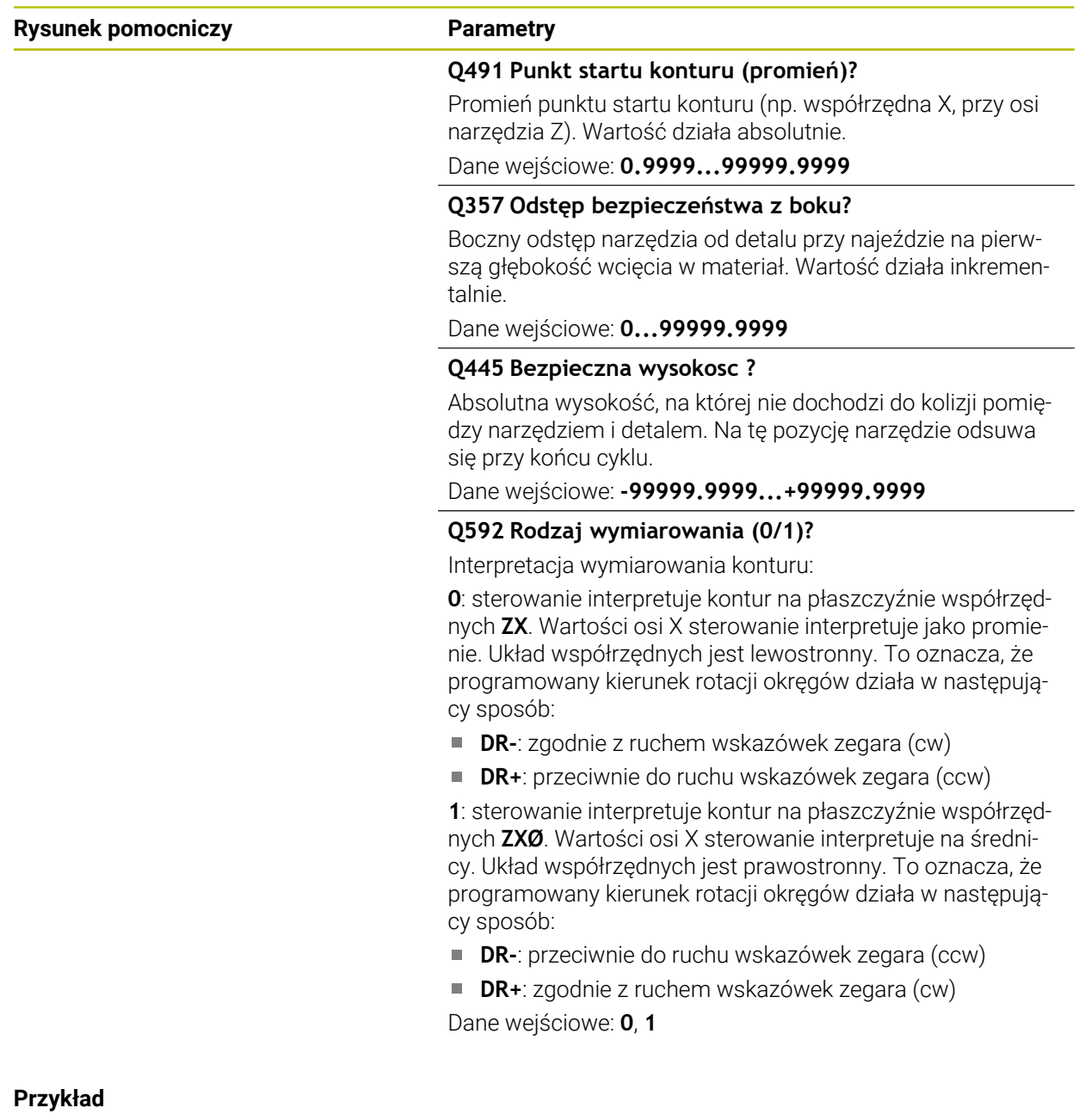

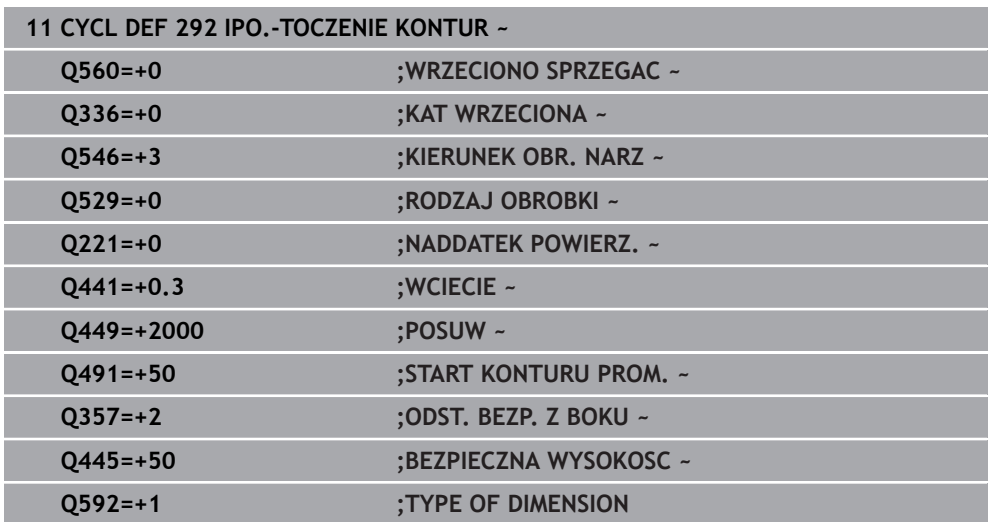

## **Warianty obróbki**

Jeśli pracujemy z cyklem **292** , definiujemy uprzednio wymagany kontur toczenia w podprogramie i odsyłamy z cyklem **14** lub **SEL CONTOUR** do tego konturu. Należy opisać kontur toczenia na przekroju symetrycznego rotacyjnie obiektu. Przy tym kontur toczenia opisywany jest w zależności od osi narzędzia z następującymi współrzędnymi:

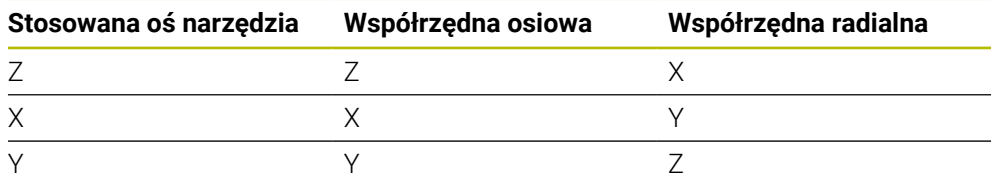

**Przykład:** jeśli używana oś narzędzia to oś Z, to należy programować kontur toczenia w kierunku osiowym Z a promień bądź średnicę konturu w X.

Można przeprowadzić za pomocą tego cyklu obróbkę zewnętrzną i wewnętrzną. Niektóre wskazówki rozdziału ["Wskazówki", Strona 467](#page-466-0) zostaną objaśnione poniżej. Poza tym znajdziesz przykład pod ["Przykład toczenia interpolacyjnego cykl 292",](#page-477-0) [Strona 478](#page-477-0)

#### **Obróbka wewnętrzna**

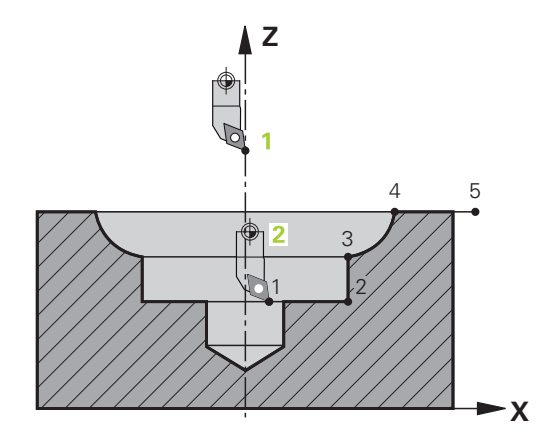

- Środek rotacji to pozycja narzędzia przy wywołaniu cyklu na płaszczyźnie obróbki **1**
- **Od momentu startu cyklu nie może ani płytka skrawająca ani środek wrzeciona przemieszczać się na środek rotacji** (należy uwzględnić to przy opisie konturu) **2**
- Opisany kontur nie zostaje automatycznie przedłużony o bezpieczny odstęp, musi być on zaprogramowany w podprogramie
- W kierunku osi narzędzia sterowanie pozycjonuje na początku obróbki na biegu szybkim na punkt startu konturu **(w punkcie startu konturu nie może znajdować się materiał)**

Należy uwzględnić dalsze punkty przy programowaniu konturu wewnętrznego:

- Albo programować monotonnie rosnące współrzędne radialne bądź osiowe np. 1 do 5
- Albo programować monotonnie malejące współrzędne radialne bądź osiowe np. 5 do 1
- Programować kontury wewnętrzne z promieniem większym niż promień narzędzia.

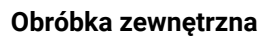

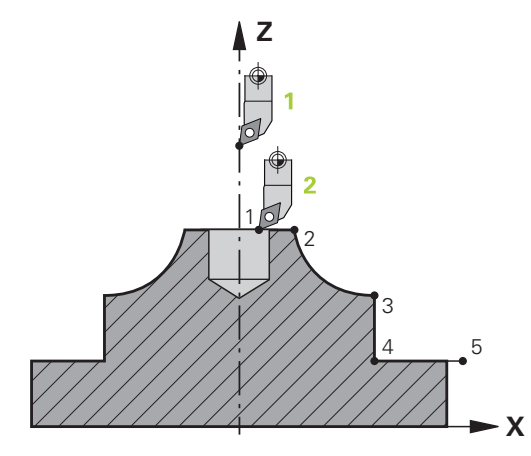

- $\blacksquare$ Środek rotacji to pozycja narzędzia przy wywołaniu cyklu na płaszczyźnie obróbki **1**
- **Od momentu startu cyklu nie może ani płytka skrawająca ani środek wrzeciona przemieszczać na środek rotacji** Należy uwzględnić to przy opisie konturu! **2**
- Opisany kontur nie zostaje automatycznie przedłużony o bezpieczny odstęp, **The State** musi być on zaprogramowany w podprogramie
- W kierunku osi narzędzia sterowanie pozycjonuje na początku obróbki na biegu szybkim na punkt startu konturu **(w punkcie startu konturu nie może znajdować się materiał)**

Należy uwzględnić dalsze punkty przy programowaniu konturu zewnętrznego:

- Albo programować monotonnie rosnące współrzędne radialne i monotonnie malejące współrzędne osiowe np. 1 do 5
- Albo programować monotonnie malejące współrzędne radialne i monotonnie rosnące współrzędne osiowe np. 5 do 1
- Programować kontury zewnętrzne z promieniem większym od 0.

# **Zdefiniować narzędzie**

## **Przegląd**

W zależności od zapisywanego parametru **Q560** można dokonywać frezowania konturu (**Q560**=0) bądź toczenia (**Q560**=1). Dla każdej obróbki dostępnych jest kilka możliwości definiowania narzędzia w tabeli narzędzi. Poniżej opisane są te możliwości:

#### **Sprzężenie wrzeciona off, Q560=0**

Frezowanie: definiować narzędzie frezarskie standardowo w tabeli narzędzi, z długością, promieniem, promieniem narożnym etc.

#### **Sprzężenie wrzeciona on, Q560=1**

Toczenie: geometryczne dane narzędzia tokarskiego zostają przekazane do danych narzędzia frezarskiego. Wynikają trzy możliwości:

- definiować narzędzie tokarskie w tabeli narzędzi (tool.t) jako narzędzie frezarskie
- definiować narzędzie frezarskie w tabeli narzędzi (tool.t) jako narzędzie frezarskie (aby wykorzystywać je następnie jako narzędzie tokarskie)
- definiować narzędzie tokarskie, w tabeli narzędzi tokarskich (toolturn.trn)

Poniżej znajdują się wskazówki do tych trzech możliwości definicji narzędzia:

## **definiować narzędzie tokarskie w tabeli narzędzi (tool.t) jako narzędzie frezarskie**

Jeżeli pracujesz bez opcji software (#50 / #4-03-1) to narzędzie tokarskie definiowane jest w tabeli narzędzi (tool.t) jako narzędzie frezarskie. W tym przypadku uwzględniane są następujące dane z tabeli narzędzi (włącznie z wartościami delta): długość (L), promień (R) i promień naroża (R2). Należy ustawić narzędzie tokarskie na środek wrzeciona. Należy podać kąt orientacji wrzeciona w cyklu pod parametrem **Q336** . Przy obróbce zewnętrznej ustawienie wrzeciona to **Q336**, przy obróbce wewnętrznej ustawienie wrzeciona obliczane jest z **Q336**+180.

## *WSKAZÓWKA*

## **Uwaga niebezpieczeństwo kolizji!**

Przy obróbce wewnętrznej może dojść do kolizji między uchwytem narzędzia i detalem. Uchwyt narzędziowy nie jest monitorowany. Jeśli ze względu na uchwytu narzędziowy wynika większa średnica rotacji, niż przez ostrze, to istnieje niebezpieczeństwo kolizji.

► Tak wybrać uchwyt narzędziowy, aby średnica rotacji nie okazała się większa niż przez ostrze

**definiować narzędzie frezarskie w tabeli narzędzi (tool.t) jako narzędzie frezarskie (aby wykorzystywać je następnie jako narzędzie tokarskie)**

Można wykonywać narzędziem frezarskim toczenie interpolacyjne. W tym przypadku uwzględniane są następujące dane z tabeli narzędzi (włącznie z wartościami delta): długość (L), promień (R) i promień naroża (R2). Należy ustawić w tym celu ostrze narzędzia frezarskiego na środek wrzeciona. Podać ten kąt w parametrze **Q336**. Przy obróbce zewnętrznej ustawienie wrzeciona to **Q336**, przy obróbce wewnętrznej ustawienie wrzeciona obliczane jest z **Q336**+180.

#### **definiować narzędzie tokarskie, w tabeli narzędzi tokarskich (toolturn.trn)**

Jeżeli pracujesz z opcją software (#50 / #4-03-1) to możesz definiować narzędzia tokarskie w tabeli narzędzi tokarskich (toolturn.trn). W tym przypadku następuje ustawienie wrzeciona do centrum rotacji przy uwzględnieniu specyficznych danych narzędziowych, jak rodzaj obróbki (TO w tabeli narzędzi tokarskich), kąt orientacji (ORI w tabeli narzędzi tokarskich) i parametru **Q336**.

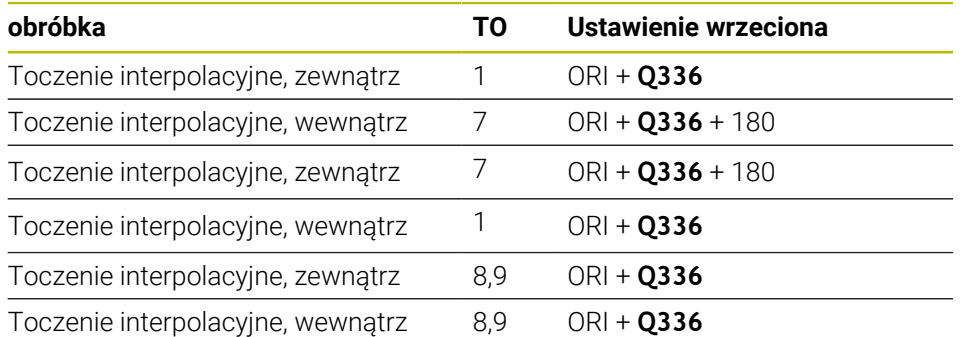

Poniżej przedstawiono sposób obliczenia ustawienia wrzeciona:

**Następujące narzędzia można wykorzystywać dla toczenia interpolacyjnego:**

- **TYPE**: **ROUGH**, z kierunkami obróbki **TO**: 1 lub 7
- **TYPE**: **FINISH**, z kierunkami obróbki **TO**: 1 lub 7
- **TYPE**: **BUTTON**, z kierunkami obróbki **TO**: 1 lub 7

#### **Następujące typy narzędzi nie mogą być stosowane do toczenia interpolacyjnego:**

- **TYPE**: **ROUGH**, z kierunkami obróbki **TO**: 2 do 6
- **TYPE**: **FINISH**, z kierunkami obróbki **TO**: 2 do 6
- **TYPE**: **BUTTON**, z kierunkami obróbki **TO**: 2 do 6
- **TYPE**: **RECESS**
- **TYPE**: **RECTURN**
- **TYPE**: **THREAD**

## **9.8.3 Przykłady programowania**

## **Przykład toczenia interpolacyjnego cykl 291**

W następującym programie NC wykorzystywany jest cykl **291 IPO.- TOCZ.SPRZEZENIE** . Ten przykład pokazuje wykonanie osiowego i radialnego nacięcia.

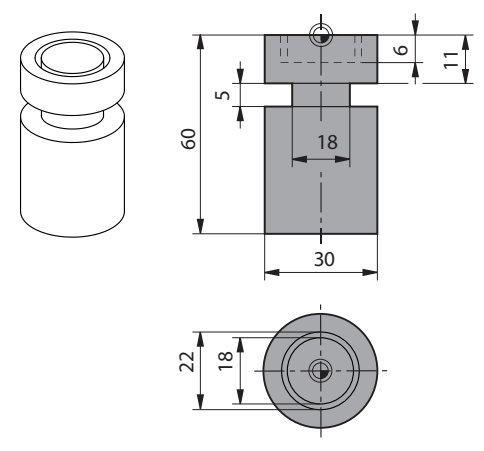

#### **narzędzi.**

- Narzędzie tokarskie, zdefiniowane w toolturn.trn: narzędzie nr 10: TO:1, ORI:0, TYPE:ROUGH, narzędzie dla nacięcia osiowego
- Narzędzie tokarskie, zdefiniowane w toolturn.trn: narzędzie nr 11: TO: 8, ORI:0, TYPE:ROUGH, narzędzie dla nacięcia radialnego

#### **Przebieg programu**

 $\mathbf i$ 

- Wywołanie narzędzia: narzędzie dla nacięcia osiowego
- Start toczenia interpolacyjnego: opis i wywołanie cyklu 291; Q560=1
- Koniec toczenia interpolacyjnego: opis i wywołanie cyklu **291**; **Q560**=0
- Wywołanie narzędzia: przecinak dla nacięcia radialnego
- Start toczenia interpolacyjnego: opis i wywołanie cyklu **291**; **Q560**=1
- Koniec toczenia interpolacyjnego: opis i wywołanie cyklu **291**; **Q560**=0

Poprzez przekształcenie parametru **Q561** narzędzie tokarskie zostaje przedstawione w grafice symulacyjnej jako narzędzie frezarskie.

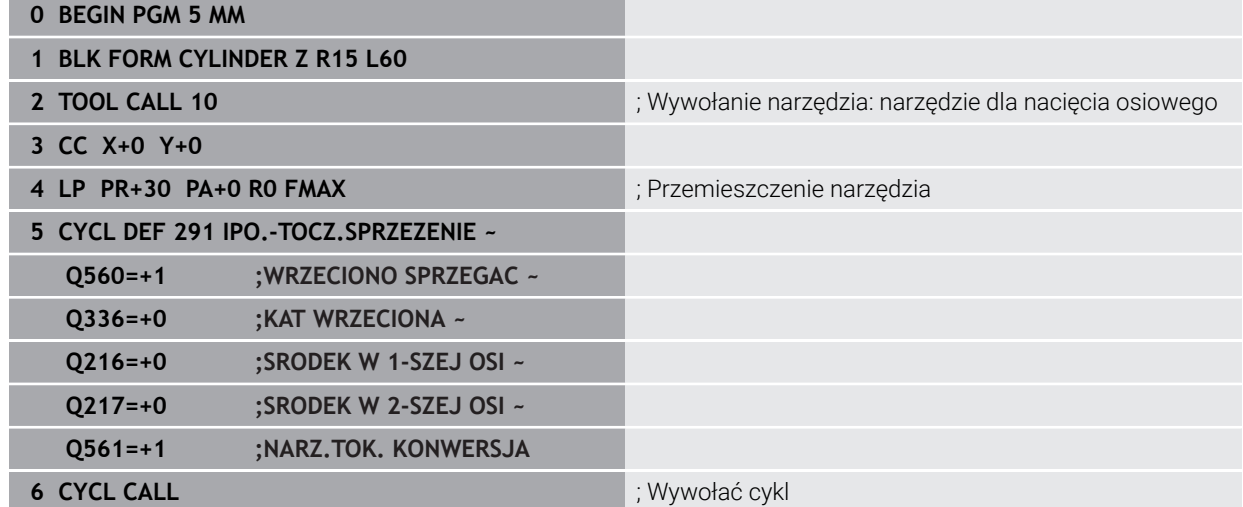

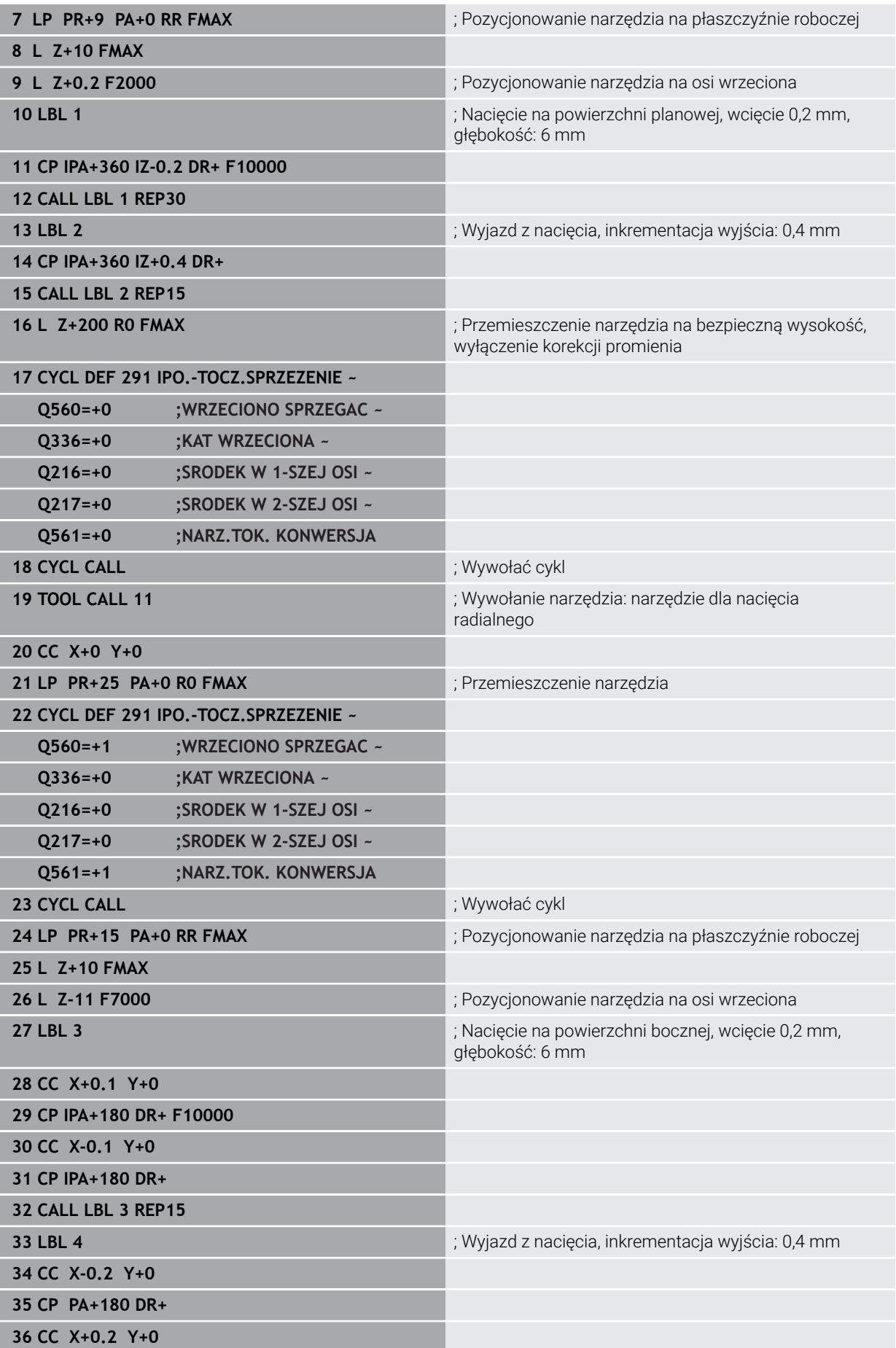

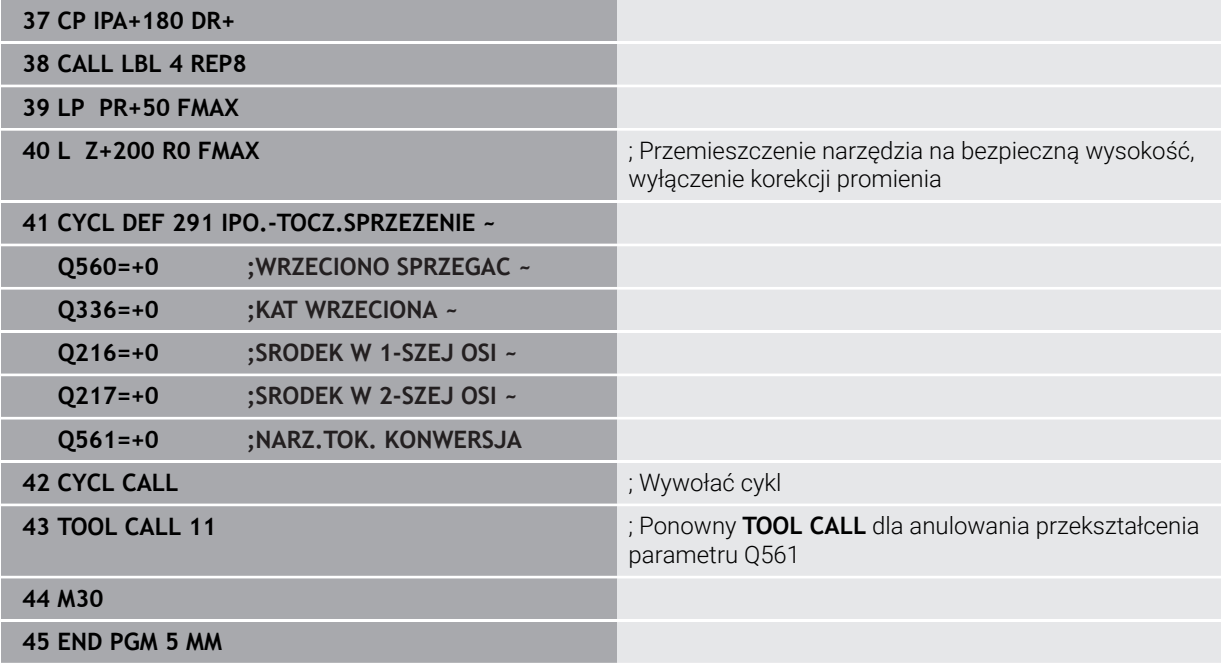

## <span id="page-477-0"></span>**Przykład toczenia interpolacyjnego cykl 292**

W następującym programie NC zostaje wykorzystywany cykl **292 IPO.-TOCZENIE KONTUR** . Ten przykład pokazuje wykonanie konturu zewnętrznego z obracającym się wrzecionem frezu.

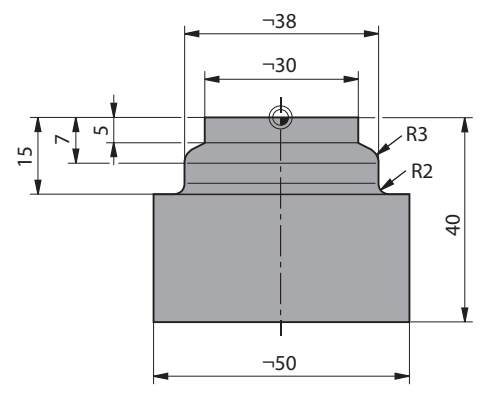

#### **Przebieg programu**

- Wywołanie narzędzia: frez D20
- Cykl **32 TOLERANCJA**
- Odnośnik do konturu z cyklem **14**
- Cykl **292 IPO.-TOCZENIE KONTUR**

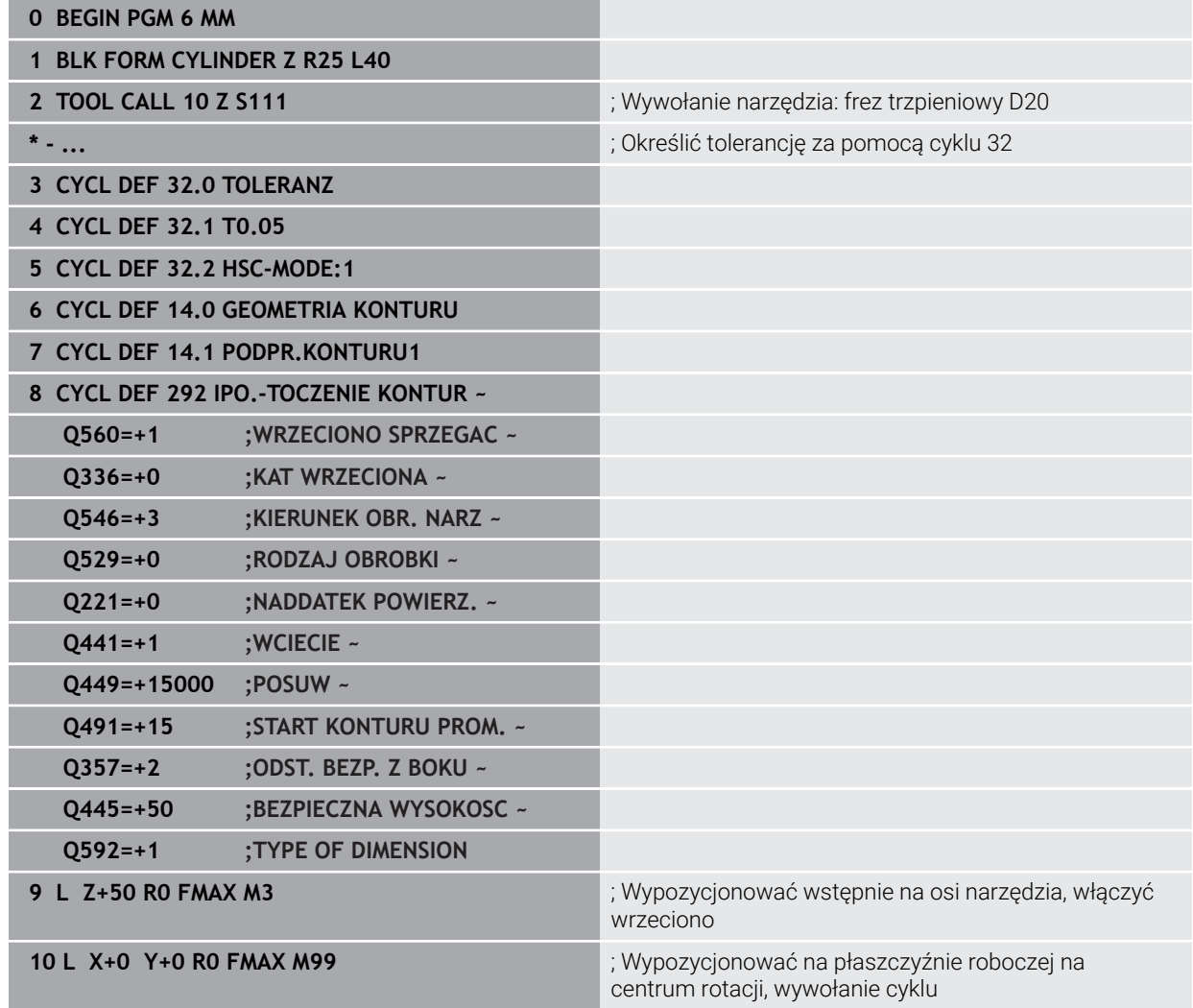

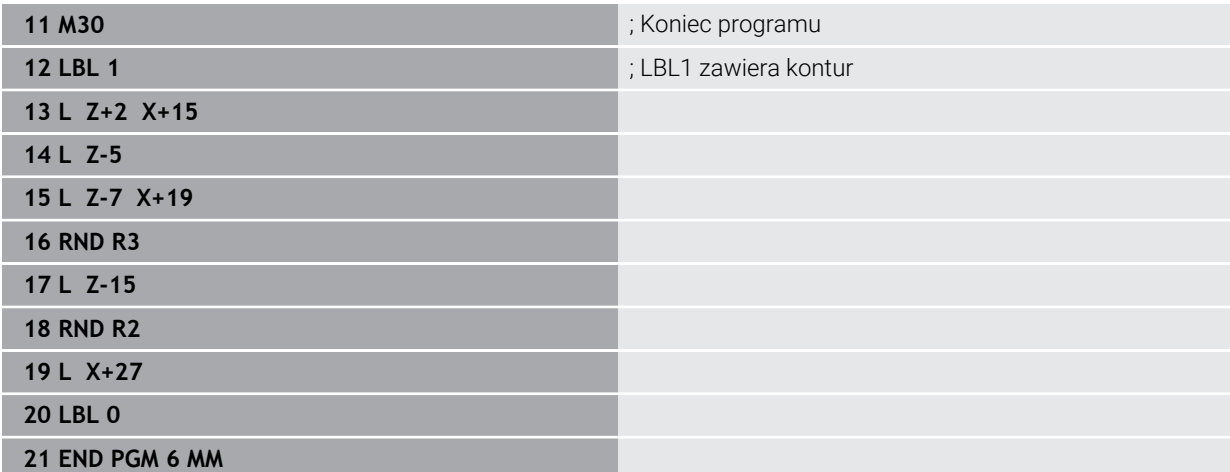

## **9.9 Grawerowanie**

## **9.9.1 Cykl 225 GRAWEROWANIE**

**Programowanie ISO G225**

### **Zastosowanie**

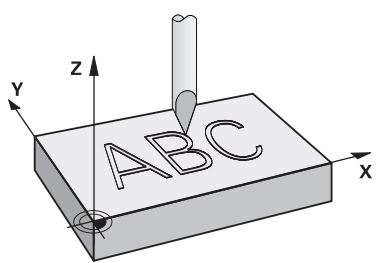

Przy pomocy tego cyklu można grawerować teksty na płaskiej powierzchni obrabianego detalu. Teksty mogą leżeć na prostej lub na łuku kołowym.

#### **Przebieg cyklu**

- 1 Jeśli narzędzie znajduje się poniżej **Q204 2-GA BEZPIECZNA WYS.** , to sterowanie najeżdża na wartość z **Q204** .
- 2 Sterowanie pozycjonuje narzędzie na płaszczyźnie obróbki na punkt startu pierwszego znaku.
- 3 Sterowanie graweruje tekst.
	- Jeśli **Q202 MAX. GLEB. DOSUWU** jest większa niż **Q201 GLEBOKOSC**, to sterowanie graweruje każdy znak jednym wcięciem.
	- Jeśli **Q202 MAX. GLEB. DOSUWU** jest mniejsza niż **Q201 GLEBOKOSC**, to sterowanie graweruje każdy znak kilkoma wcięciami. Dopiero kiedy jeden znak będzie wyfrezowany na gotowo, sterowanie obrabia następny znak.
- 4 Po wygrawerowaniu znaku przez sterowanie, narzędzie odsuwa się na bezpieczną wysokość **Q200** nad powierzchnią.
- 5 Operacja 2 i 3 powtarza się dla wszystkich przewidzianych do grawerowania znaków.
- 6 Na koniec sterowanie pozycjonuje narzędzie na 2. odstęp bezpieczny **Q204**

## **Wskazówki**

Ten cykl można wykonać wyłącznie w trybie obróbki **FUNCTION MODE MILL**.

#### **Wskazówki odnośnie programowania**

- Znak liczby parametru cyklu Głębokość określa kierunek pracy (obróbki). Jeśli zaprogramujemy głębokość = 0, to sterowanie nie wykonuje tego cyklu.
- Grawerowany tekst można przekazać także poprzez zmienną stringu (**QS**).
- Przy pomocy parametru **Q374** można wpływać na położenie w rotacji liter. Jeśli **Q374**=0° do 180°: kierunek pisowni jest z lewej na prawą. Jeśli **Q374** jest większy niż 180°: kierunek pisowni zostaje odwrócony.

# **Parametry cyklu**

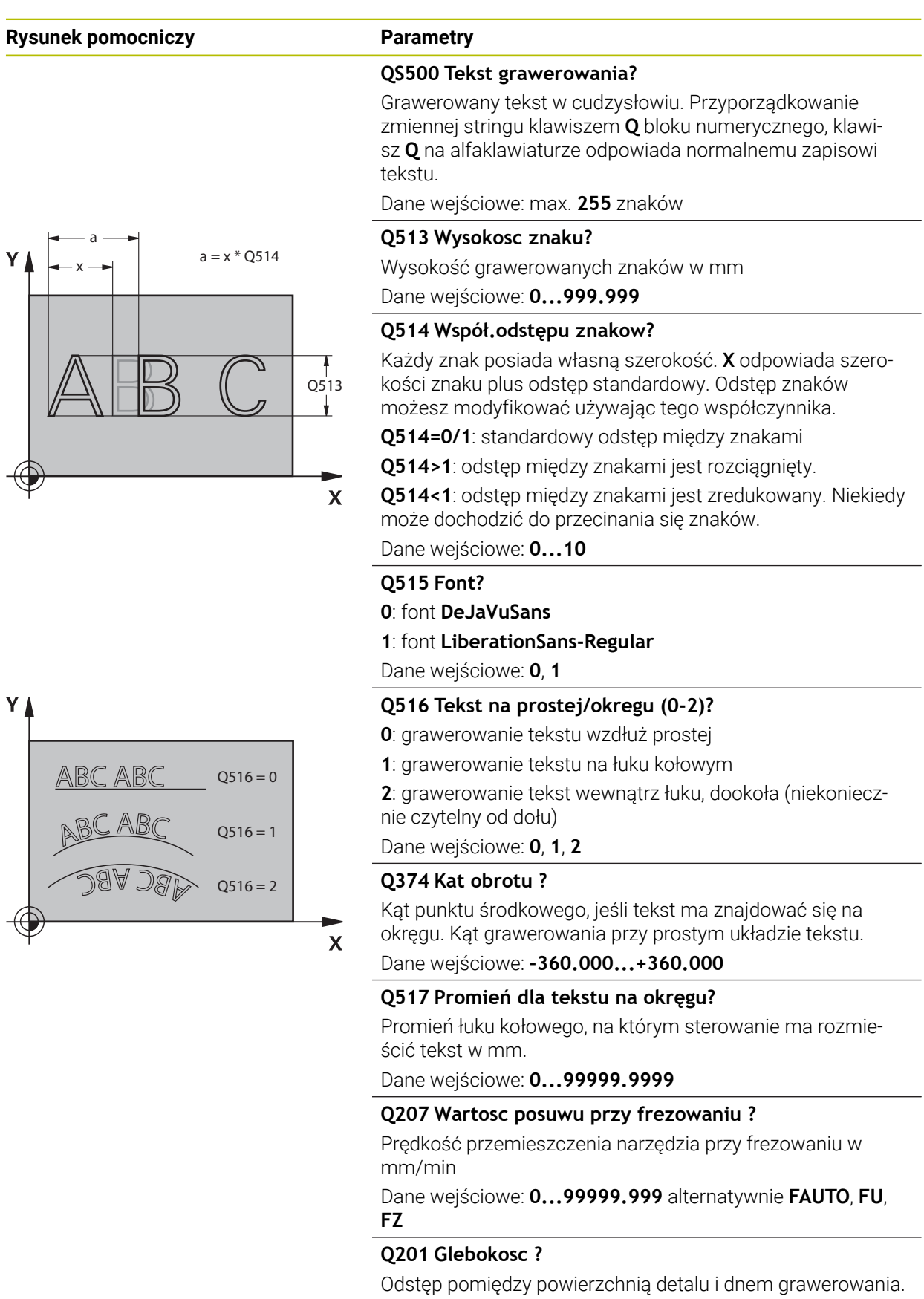

Wartość działa inkrementalnie.

Dane wejściowe: **-99999.9999...+99999.9999**

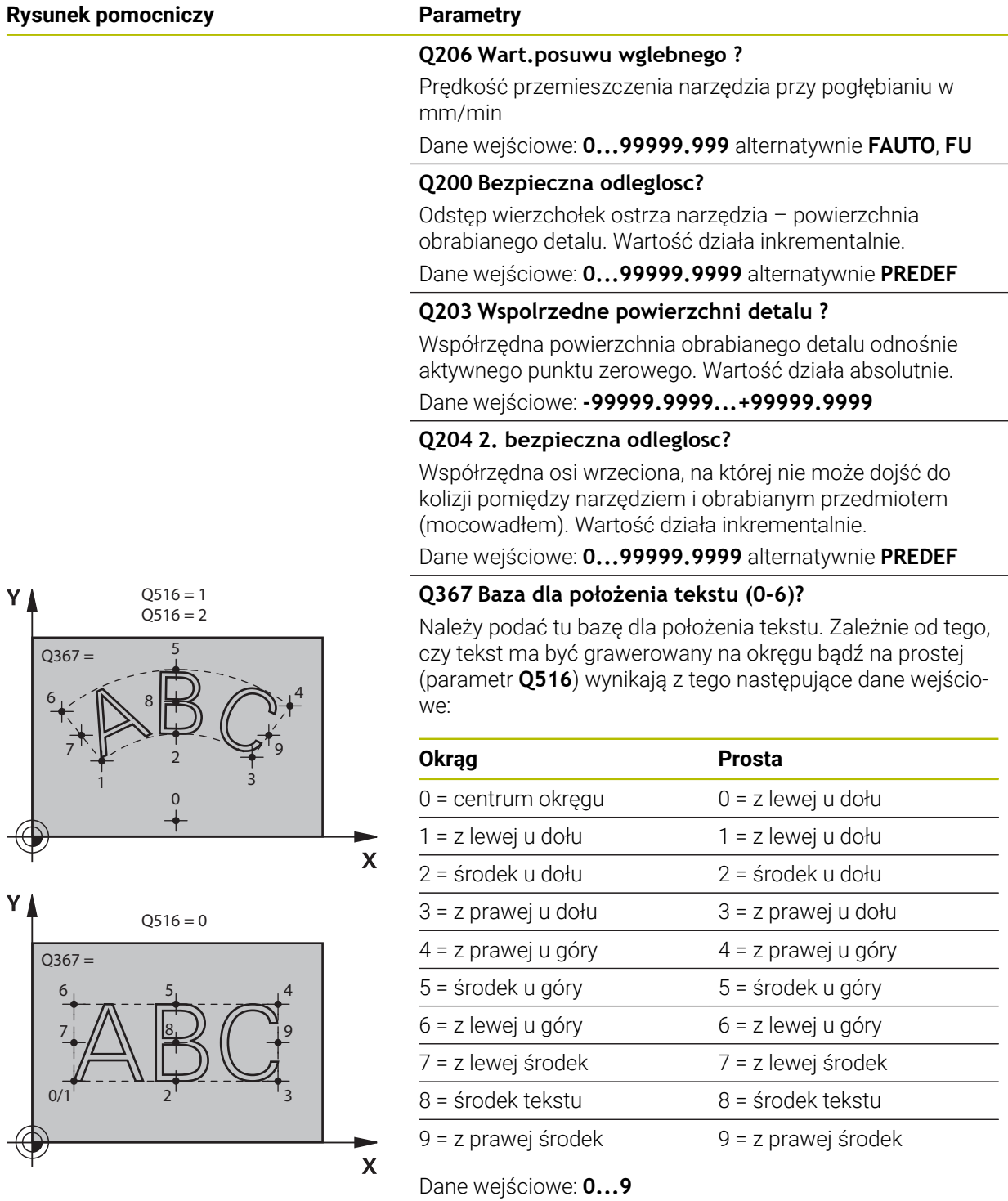

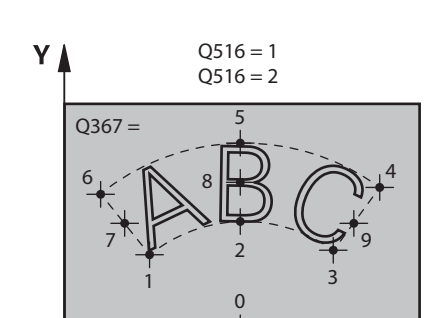

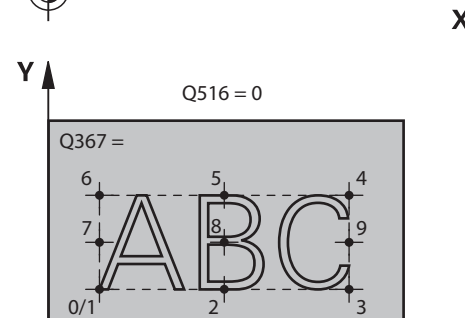

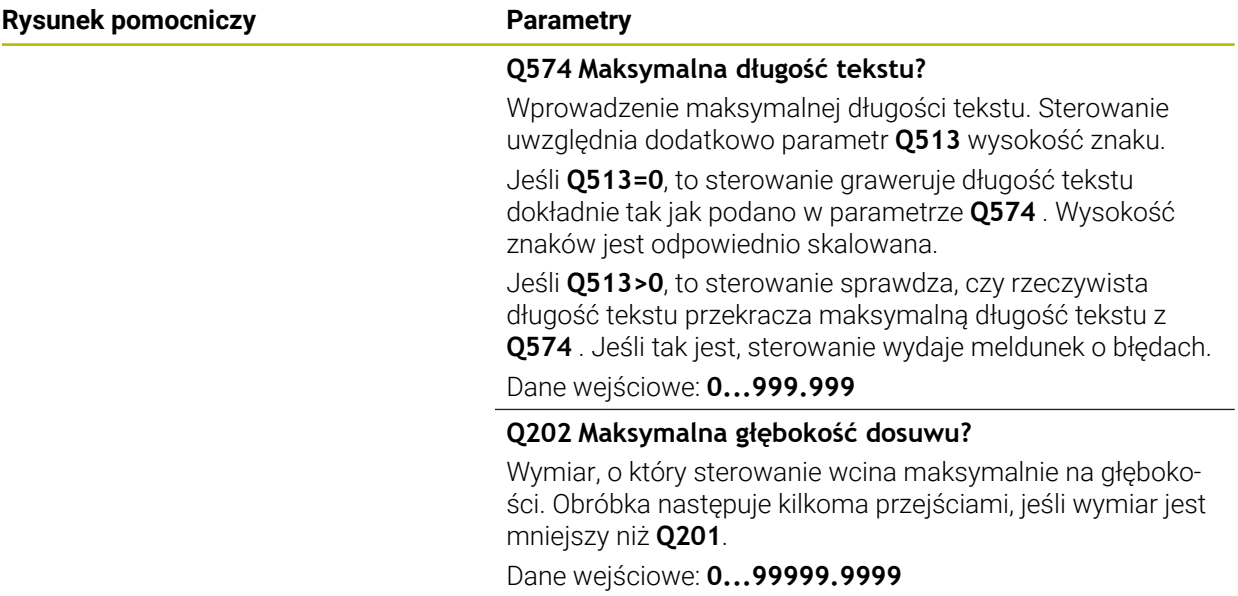

## **Przykład**

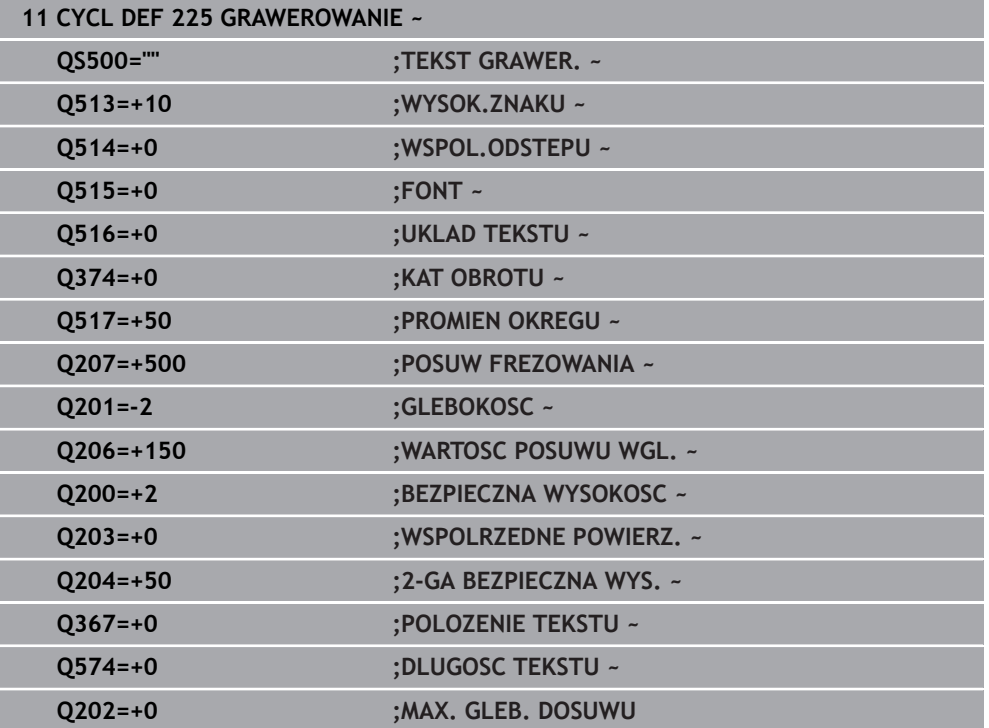

## **Dozwolone znaki grawerowania**

i

Oprócz małych liter, dużych liter i cyfr możliwe są następujące znaki specjalne: **! # \$ % & ' ( ) \* + , - . / : ; < = > ? @ [ \ ] \_ ß CE**

Znaki specjalne **%** i **\** sterowanie wykorzystuje dla funkcji specjalnych. Jeśli chcemy grawerować te znaki, to należy podać je podwójnie w tekście grawerowania, np.: **%%**.

Do grawerowania przegłosów, ß, ø, @ lub znaku CE należy rozpocząć wprowadzenie z podania znaku %:

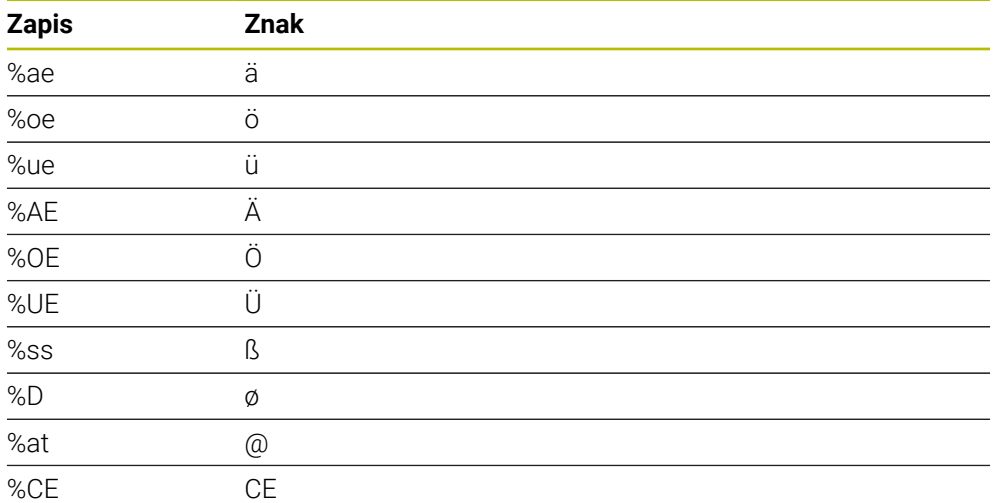

## **Nie drukowalne znaki**

Oprócz tekstu możliwe jest także definiowanie niektórych nie drukowalnych znaków w celu formatowania. Podawanie nie drukowalnych znaków rozpoczynamy od znaku specjalnego **\** .

Istnieją następujące możliwości:

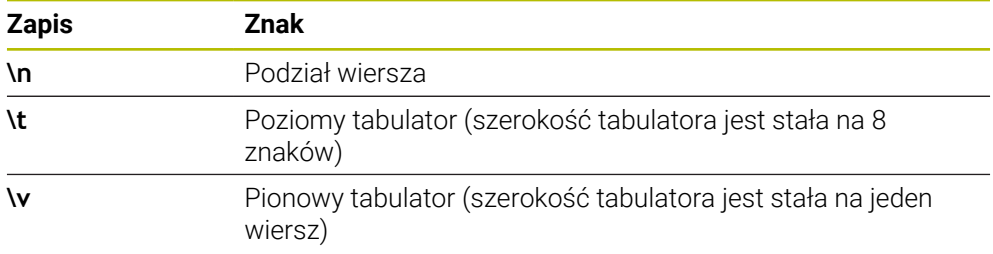

i

## **Grawerowanie zmiennych systemowych**

Dodatkowo do stałych znaków, możliwe jest także grawerowanie treści określonych zmiennych systemowych. Podawanie zmiennej systemowej rozpoczynamy od znaku specjalnego **%**.

Możliwym jest grawerowanie aktualnej daty, aktualnej godziny bądź aktualnego tygodnia kalendarzowego. W tym celu zapisać **%time<x>**. **<x>** definiuje format, np. 08 dla DD.MM.RRRR. (identycznie do funkcji **SYSSTR ID321**)

Należy uwzględnić, iż przy zapisie formatów daty 1 do 9 należy podawać przewodnie 0, np. **%Time08**.

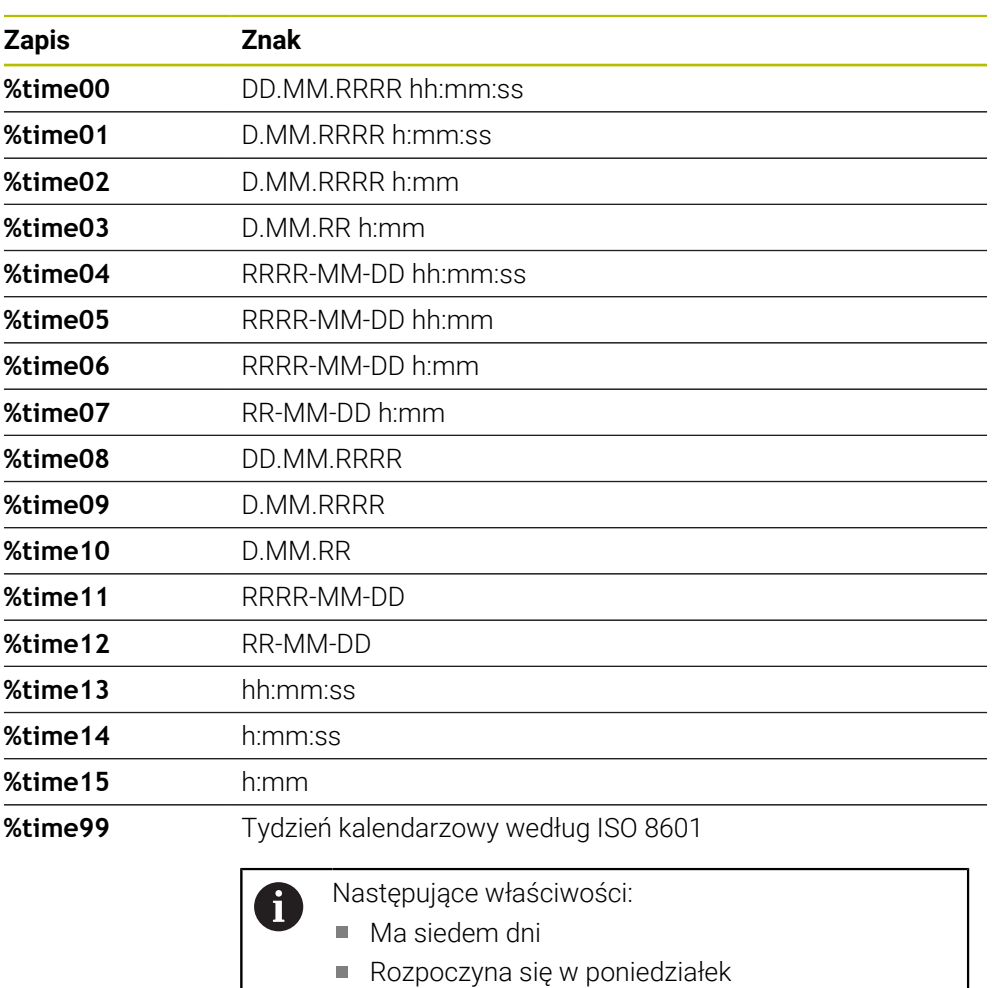

- **Jest kolejno numerowany**
- **Pierwszy tydzień kalendarzowy zawiera pierwszy** czwartek roku

## **Grawerowanie nazwy i ścieżki programu NC**

Może być grawerowana nazwa bądź ścieżka programu NC przy pomocy cyklu **225**. Definiować cykl **225** jak zwykle. Tekst grawerowania rozpocząć od znaku **%**. Może być grawerowana nazwa bądź ścieżka aktywnego programu NC bądź wywołanego programu NC. Należy zdefiniować do tego **%main<x>** lub **%prog<x>**. (identycznie do funkcji **SYSSTR ID10010 NR1/2**) Istnieją następujące możliwości:

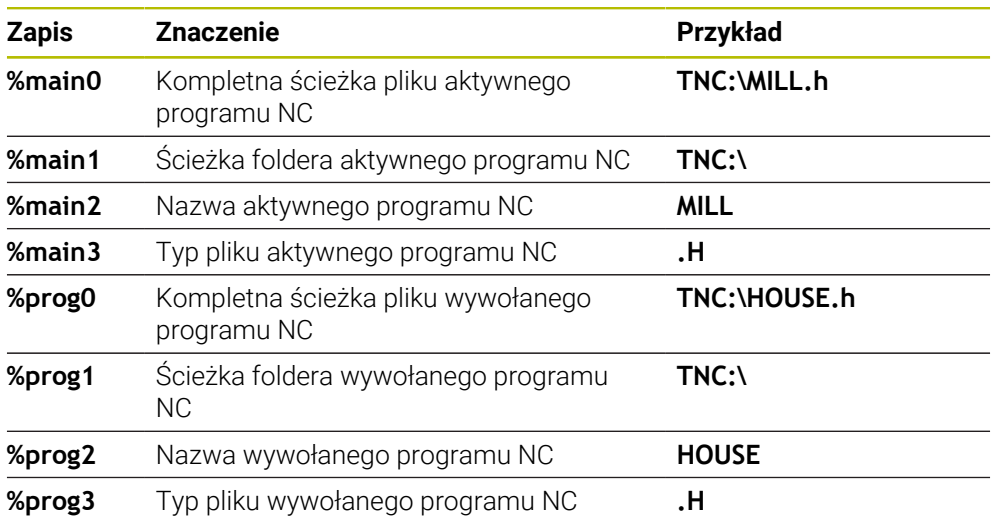

## **Grawerowanie stanu licznika**

Możesz grawerować aktualny stan licznika, który znajduje się w zakładce PGM statusu pracy **Status** za pomocą cyklu **225**.

W tym celu programujemy cykl **225** jak zwykle oraz podajemy tekst grawiury, np. następujący: **%count2**

Liczba za **%count** wskazuje, ile miejsc sterowanie graweruje. Maksymalnie możliwych jest dziewięć miejsc.

Przykład: jeśli w cyklu programujemy **%count9** , przy aktualnym stanie licznika 3, to sterowanie graweruje następująco: 000000003

**Dalsze informacje:** instrukcja obsługi dla użytkownika Programowanie i testowanie

#### **Wskazówki dotyczące obsługi**

W Symulacja sterowanie symuluje tylko ten stan licznika, który podano bezpośrednio w programie NC. Stan licznika z Przebieg programu nie zostaje uwzględniony.

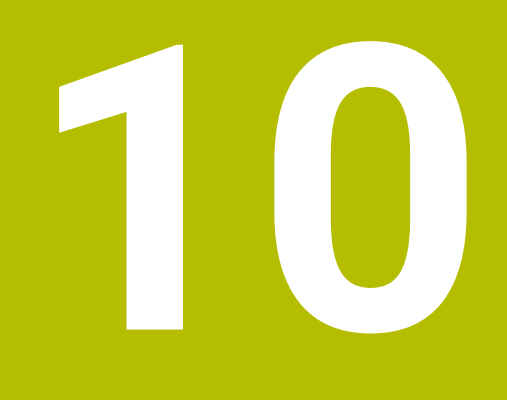

**Cykle dla frezowania i toczenia (#50 / #4-03-1)**

# **10.1 Przegląd**

**Toczenie wzdłuż**

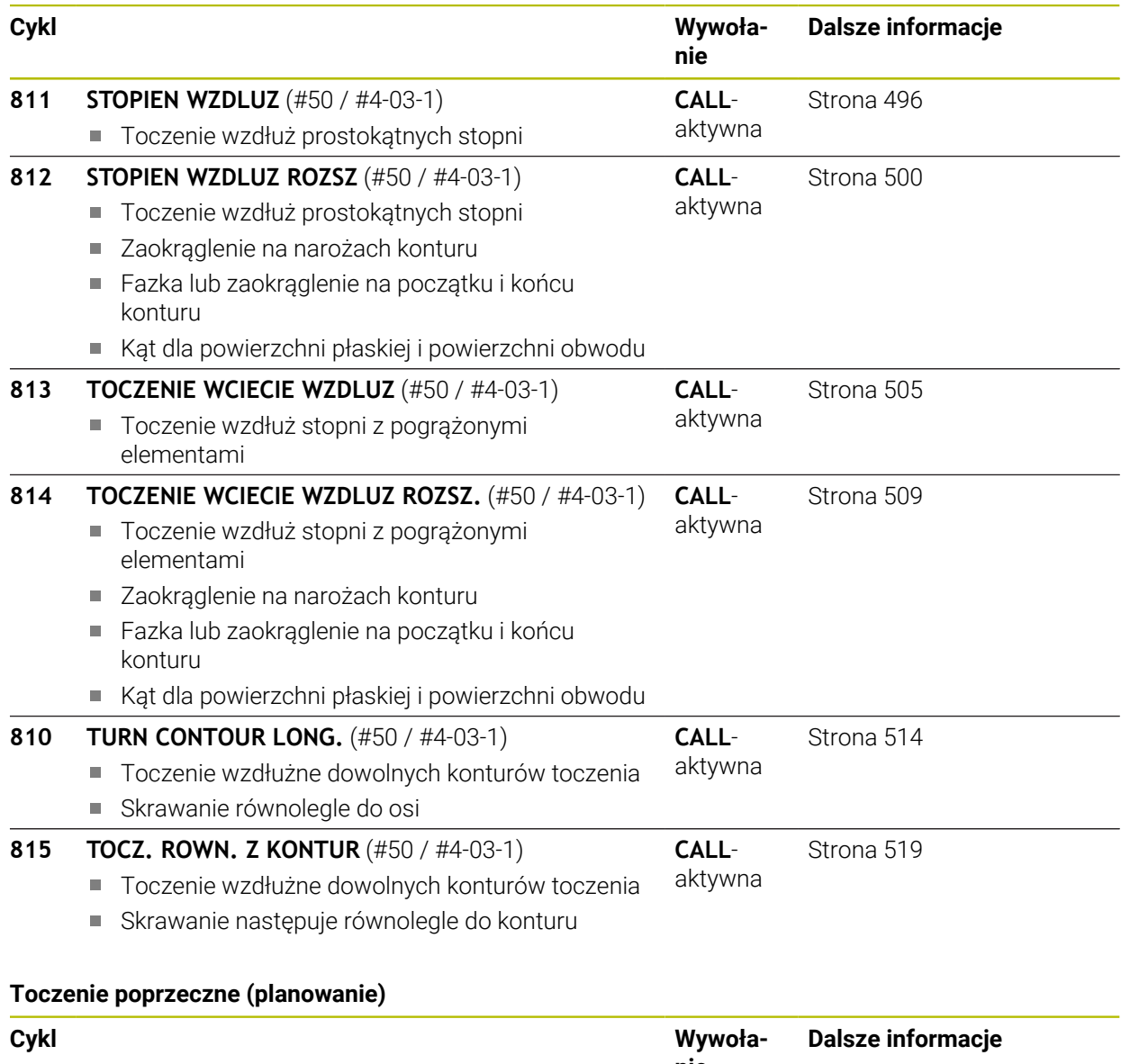

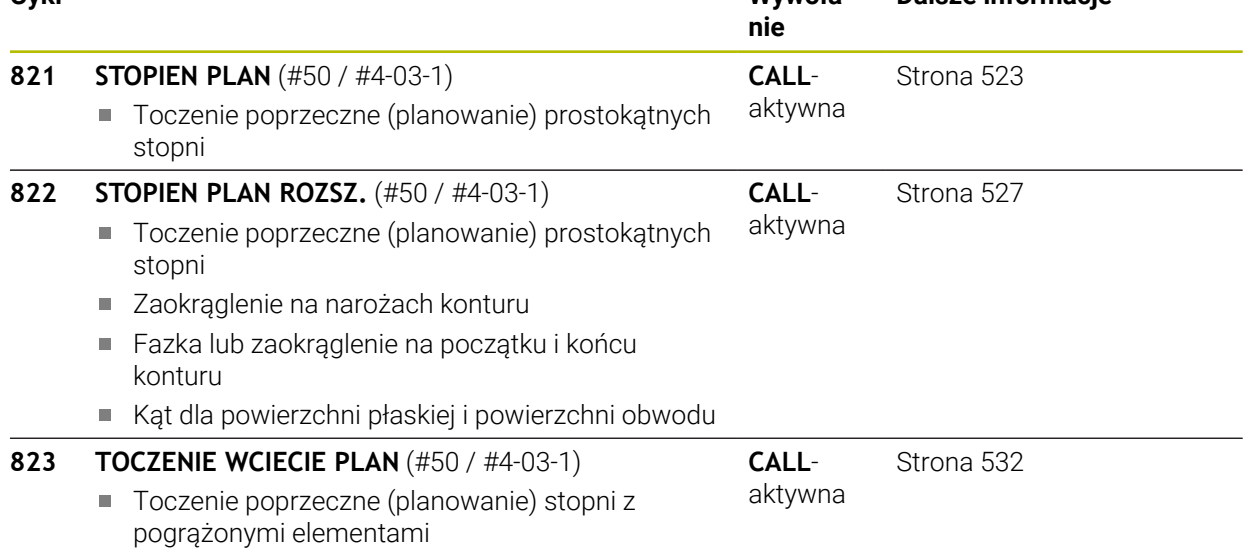

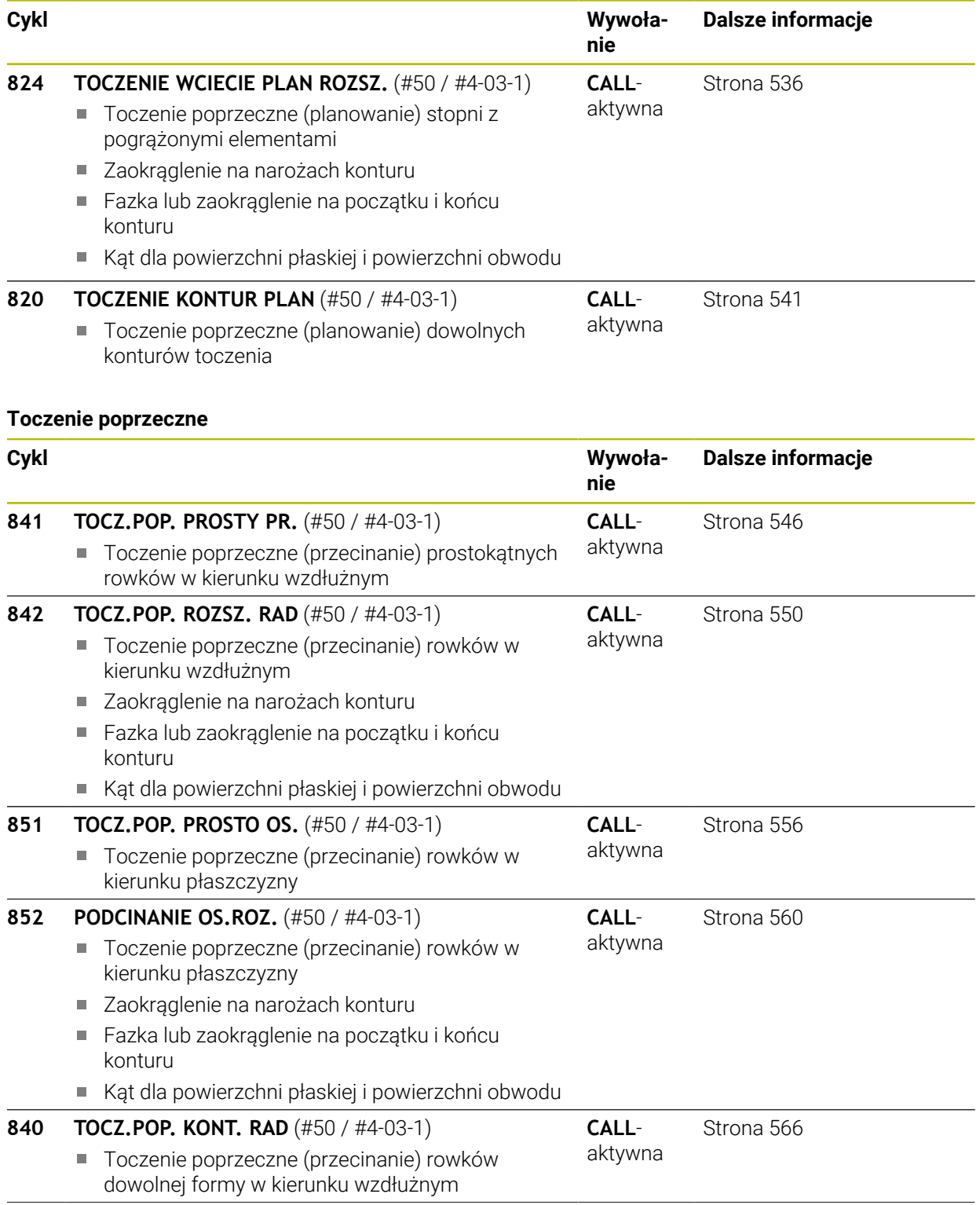

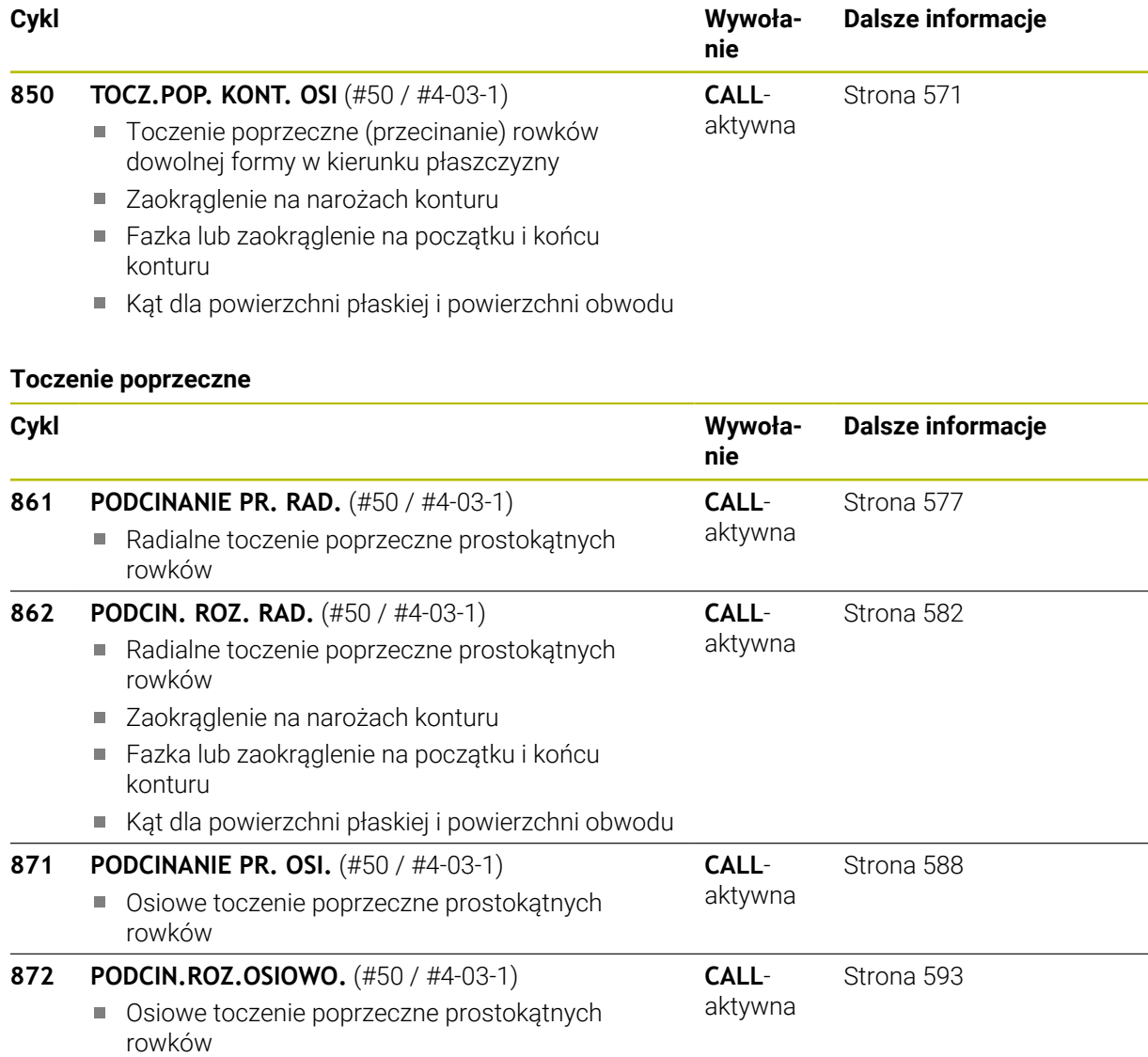

- Zaokrąglenie na narożach konturu
- Fazka lub zaokrąglenie na początku i końcu konturu
- Kąt dla powierzchni płaskiej i powierzchni obwodu

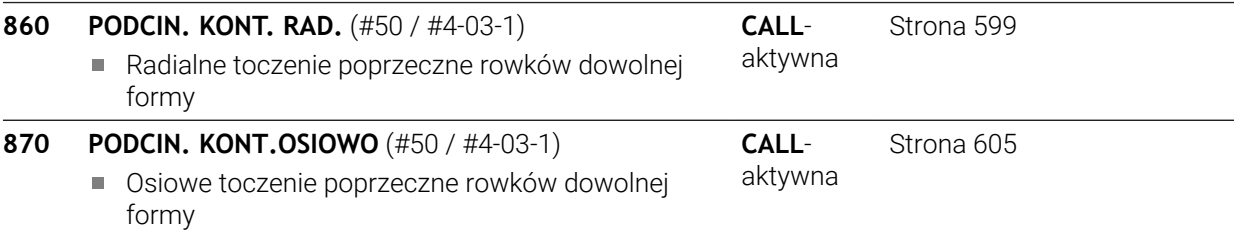

## **Toczenie gwintu**

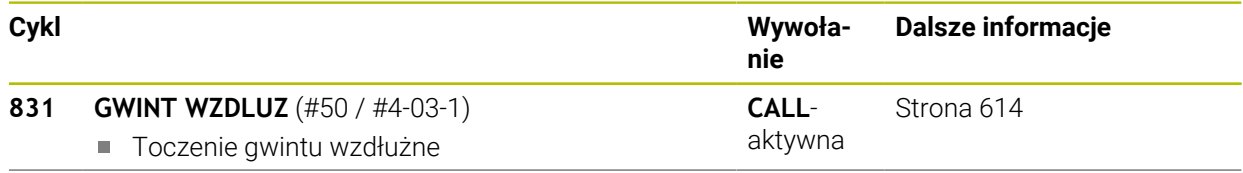

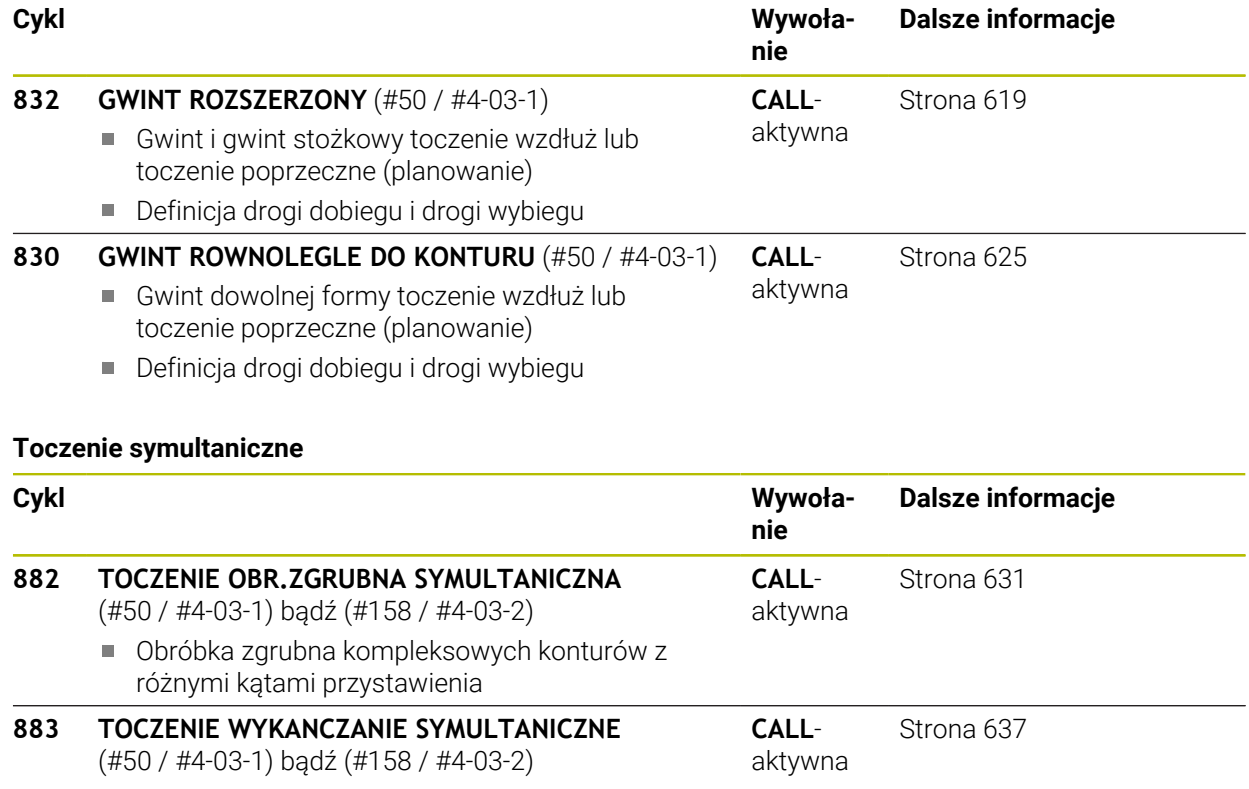

Obróbka zgrubna kompleksowych konturów z różnymi kątami przystawienia

## **Frezowanie zębatek**

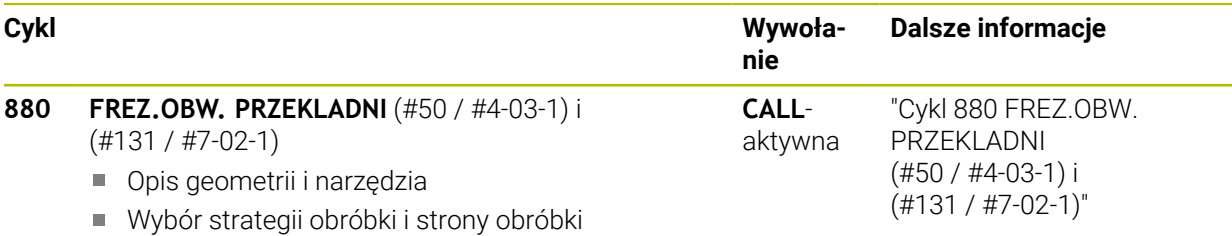

# **10.2 Podstawy Cykle toczenia**

# **10.2.1 Zastosowanie**

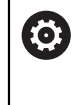

Należy zapoznać się z instrukcją obsługi obrabiarki! Maszyna i sterowanie muszą być przygotowane przez producenta maszyn. Opcja software (#50 / #4-03-1) musi być odblokowana.

Frezowanie i dodatkowo toczenie umożliwia kompletną obróbkę detalu na maszynie, nawet jeśli konieczne jest kompleksowe toczenie.

Programowanie następuje zatem zawsze na płaszczyźnie roboczej ZX. Które osie maszyny są wykorzystywane dla wykonywania przemieszczeń zależy od danej kinematyki maszyny i jest określane przez producenta maszyn. I tak programy NC z funkcjami toczenia są szerokim stopniu wymienialne i niezależne od typu maszyny. Zabiegi tokarskie są podzielone, w zależności od kierunku obróbki i postawionego zadania, na różne metody wytwarzania. Sterowanie udostępnia następujące grupy cykli do toczenia:

- Toczenie wzdłuż
- Toczenie poprzeczne (planowanie)
- Toczenie poprzeczne
- Toczenie poprzeczne
- Toczenie gwintu
- Toczenie symultaniczne
- Frezowanie zębatek

#### **Spokrewnione tematy**

Cykle do dopasowania współrzędnych

**Dalsze informacje:** ["Cykle do dopasowania układu współrzędnych przy toczeniu",](#page-739-0) [Strona 740](#page-739-0)

■ Nacięcia i podcięcia/podtoczenia **Dalsze informacje:** ["Nacięcia i podcięcia", Strona 180](#page-179-0)

## **10.2.2 Opis funkcji**

W cyklach toczenia sterowanie uwzględnia geometrię ostrza (**TO, RS, P-ANGLE, T-ANGLE**) narzędzia w ten sposób, iż nie dochodzi do żadnego uszkodzenia definiowanych elementów konturu. Sterowanie wydaje ostrzeżenie, jeśli pełna obróbka konturu nie jest możliwa za pomocą aktywnego narzędzia.

Można wykorzystywać cykle toczenia zarówno dla obróbki zewnętrznej jak i wewnętrznej. W zależności od danego cyklu sterowanie rozpoznaje położenie obróbki (zewnętrzna/wewnętrzna) na podstawie pozycji startu lub pozycji narzędzia przy wywołaniu cyklu. W niektórych cyklach można zapisać położenie obróbki także bezpośrednio do cyklu. Należy sprawdzić po zmianie położenia obróbki pozycję narzędzia i kierunek obrotu.

Jeśli przed cyklem programujemy **M136** , sterowanie interpretuje wartości posuwu w cyklu w mm/obr, bez **M136** w mm/min.

Jeśli wykonujemy cykle toczenia podczas przystawionej obróbki (**M144**), zmieniają się kąty narzędzia wobec konturu. Sterowanie uwzględnia te zmiany automatycznie i monitoruje także obróbkę w nastawionym stanie na uszkodzenia konturu.

Kilka cykli obrabia kontury, opisane w podprogramie. Te kontury programujemy przy pomocy funkcji trajektorii w Klartext. Przed wywołaniem cyklu należy programować cykl **14 KONTUR** , aby zdefiniować numer podprogramu.

Cykle toczenia 81x - 87x jak i 880,882 i 883 należy wywołać z **CYCL CALL** lub **M99** . Przed wywołaniem cyklu proszę zaprogramować w każdym przypadku:

- Obrabiany detal **FUNCTION TURNDATA BLANK**
- **Tryb toczenia FUNCTION MODE TURN**
- Wywołanie narzędzia **TOOL CALL**
- Kierunek obrotu wrzeciona toczenia np. **M303**
- Wybór obrotów lub prędkości skrawania **FUNCTION TURNDATA SPIN**
- Jeśli używamy posuwu obrotowego mm/obr, **M136**
- Pozycjonowanie narzędzia w odpowiednim punkcie startu np. **L X+130 Y+0 R0 FMAX**
- Dopasowanie układu współrzędnych i wyjustowanie narzędzia **CYCL DEF 800 UKL.TOCZ. DOPASOWAC**.

#### **Wskazówki**

- Jeżeli sterownik nie może obrabiać kompletnego konturu w cyklach toczenia (#50 / #4-03-1) to pokazuje on miejsca z resztą materiału w symulacji. Sterownik pokazuje ścieżkę narzędzia żółtym kolorem a nie białym i szrafuje resztkę materiału.
- Sterownik pokazuje żółte ścieżki narzędzia i wyszrafowanie, niezależnie od trybu, jakości modelu i rodzaju prezentacji ścieżek narzędzia.
- Aby wygenerować ruchy przemieszczenia przy obróbce zgrubnej, sterownik wymaga definicji obrabianego detalu **FUNCTION TURNDATA BLANK**.

**Dalsze informacje:** instrukcja obsługi dla użytkownika Programowanie i testowanie

## **Cykle skrawania**

<span id="page-493-0"></span>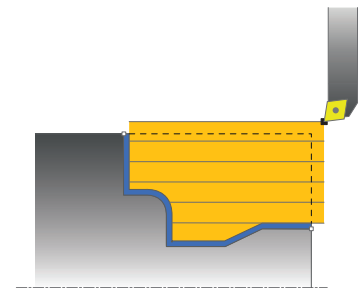

Pozycjonowanie wstępne narzędzia wpływa miarodajnie na obszar roboczy cyklu i tym samym na czas obróbki. Punkt startu cykli odpowiada pozycji narzędzia przy wywołaniu cyklu podczas obróbki zgrubnej. Sterowanie uwzględnia przy obliczaniu skrawanego obszaru punkt startu i zdefiniowany w cyklu punkt narożny lub zdefiniowany w cyklu kontur. Jeśli punkt startu leży na skrawanym obszarze, to sterowanie pozycjonuje narzędzie w niektórych cyklach najpierw na bezpieczną odległość.

Kierunek skrawania jest w cyklach **81x** wzdłuż osi obrotu a w cyklach **82x** poprzecznie do osi obrotu. W cyklu **815** przemieszczenia następują równolegle do konturu.

W cyklach skrawania można wybierać pomiędzy strategią obróbki zgrubnej, wykańczającej i pełnej obróbki konturu.

### **Wskazówki**

# *WSKAZÓWKA*

#### **Uwaga niebezpieczeństwo kolizji!**

Cykle skrawania pozycjonują narzędzie przy obróbce zgrubnej automatycznie na punkt startu. Na strategię najazdu wpływa pozycja narzędzia przy wywołaniu cyklu. Tu jest decydującym, czy narzędzie znajduje się wewnątrz czy też na zewnątrz konturu obwiedniowego podczas wywołania cyklu. Kontur obwiedniowy to powiększony o odstęp bezpieczeństwa zaprogramowany kontur. Jeśli narzędzie znajduje się w obrębie konturu obwiedniowego, to cykl pozycjonuje narzędzie ze zdefiniowanym posuwem bezpośrednio na pozycję startu. W ten sposób może dojść do uszkodzeń konturu.

- Należy tak wypozycjonować wstępnie narzędzie, iż punkt startu może zostać najechany bez uszkodzenia konturu
- Jeśli narzędzie leży w obrębie konturu obwiedniowego, to następuje pozycjonowanie do konturu obwiedniowego na biegu szybkim a w obrębie konturu obwiedniowego z zaprogramowanym posuwem.
- Sterowanie monitoruje długość ostrzy **CUTLENGTH** w cyklach skrawania. Jeśli programowana w cyklu toczenia głębokość skrawania jest większa niż określona w tablicy narzędzi długość ostrzy, to sterowanie wydaje ostrzeżenie. Głębokość skrawania w cyklu obróbki jest w tym przypadku redukowana automatycznie.

## **Narzędzie FreeTurn**

Cykl może być wykonany przy użyciu narzędzi FreeTurn-. Metoda ta pozwala na wykonywanie standardowych zabiegów obróbki toczeniem przy pomocy tylko jednego narzędzia. Dzięki elastycznemu narzędziu można skrócić czas obróbki, ponieważ sterowanie zmiana narzędzia a nie.

#### **Warunki:**

- Ta funkcja musi zostać dopasowana przez producenta maszyn.
- Można prawidłowo zdefiniować narzędzie.

**Dalsze informacje:** instrukcja obsługi dla użytkownika Programowanie i testowanie

#### **Wskazówki**

## *WSKAZÓWKA*

#### **Uwaga niebezpieczeństwo kolizji!**

Długość trzpienia narzędzia tokarskiego limituje średnicę, która może być obrabiana. Podczas odpracowywania istnieje zagrożenie kolizji!

- Sprawdzić przebieg programu przy pomocy symulacji
- Program NC pozostaje niezmieniony za wyjątkiem wywołania ostrzy narzędzia FreeTurn.

**Dalsze informacje:** ["Przykład: toczenie z narzędziem FreeTurn-", Strona 647](#page-646-0)

Przy obróbce za pomocą narzędzia FreeTurnsterowanie przełącza wewnętrznie kinematykę. Przez to może dochodzić do ruchów przemieszczeniowych, które zmieniają pozycje ostrza narzędzia. Jeżeli ma to miejsce, to sterowanie pokazuje ostrzeżenie.

Jeśli sterowanie pokazuje podczas symulacji to ostrzeżenie, to HEIDENHAIN zaleca wykonanie symulacyjne programu bez detalu. Niekiedy podczas symulacji sterowanie nie wyświetla ostrzeżenia, ponieważ sama symulacja nie przedstawia wszystkich przemieszczeń, np. pozycjonowania PLC. Dlatego też symulacja może odbiegać od obróbki.

# **10.3 Toczenie wzdłużne (#50 / #4-03-1)**

# <span id="page-495-0"></span>**10.3.1 Cykl 811 STOPIEN WZDLUZ**

**Programowanie ISO G811**

## **Zastosowanie**

 $\bullet$ 

Należy zapoznać się z instrukcją obsługi obrabiarki! Ta funkcja musi zostać aktywowana przez producenta maszyn i przez niego dopasowana.

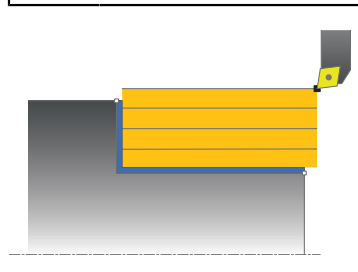

Przy pomocy tego cyklu można toczyć wzdłuż prostokątne stopnie.

Można używać tego cyklu do wyboru dla obróbki zgrubnej, wykańczającej lub kompletnej. Skrawanie przy obróbce zgrubnej następuje równolegle do osi. Można wykorzystywać ten cykl dla obróbki wewnętrznej i zewnętrznej. Jeśli przy wywołaniu cyklu narzędzie znajduje się poza obrabianym konturem, to cykl wykonuje obróbkę zewnętrzną. Jeśli narzędzie znajduje się w obrębie obrabianego konturu, to cykl wykonuje obróbkę wewnętrzną.

## **Spokrewnione tematy**

Cykl **812 STOPIEN WZDLUZ ROZSZ** opcjonalnie na początku i na końcu konturu sfazowanie bądź zaokrąglenie, kąt dla powierzchni płaskiej i powierzchni obwodu oraz promień na narożu konturu

**Dalsze informacje:** ["Cykl 812 STOPIEN WZDLUZ ROZSZ ", Strona 500](#page-499-0)

## **Przebieg cyklu obróbki zgrubnej**

Cykl obrabia obszar od pozycji narzędzia do zdefiniowanego w cyklu punktu końcowego.

- 1 Sterowanie wykonuje na posuwie szybkim równoległy do osi ruch wcięcia. Wartość wcięcia sterowanie oblicza na podstawie **Q463 MAX. GŁĘB. WCIĘCIA**.
- 2 Sterowanie skrawa obszar pomiędzy pozycją startu i punktem końcowym w kierunku wzdłużnym ze zdefiniowanym posuwem **Q478**.
- 3 Sterowanie odsuwa narzędzie ze zdefiniowanym posuwem o wartość wcięcia.
- 4 Sterowanie pozycjonuje narzędzie na posuwie szybkim z powrotem do początku przejścia.
- 5 Sterowanie powtarza tę operację (1 do 4), aż zostanie osiągnięty gotowy kontur.
- 6 Sterowanie pozycjonuje narzędzie na posuwie szybkim z powrotem do punktu startu cyklu.

## **Przebieg cyklu obróbki wykańczającej**

- 1 Sterowanie przemieszcza narzędzie na współrzędnej Z o bezpieczny odstęp **Q460**. Ruch następuje na posuwie szybkim.
- 2 Sterowanie wykonuje na posuwie szybkim równoległy do osi ruch wcięcia.
- 3 Sterowanie obrabia na gotowo kontur ze zdefiniowanym posuwem **Q505**.
- 4 Sterowanie odsuwa narzędzie ze zdefiniowanym posuwem o odstęp bezpieczny.
- 5 Sterowanie pozycjonuje narzędzie na posuwie szybkim z powrotem do punktu startu cyklu.

## **Wskazówki**

- Ten cykl można wykonać wyłącznie w trybie obróbki **FUNCTION MODE TURN**.
- Pozycja narzędzia przy wywołaniu cyklu określa wielkość skrawanego obszaru (punkt startu cyklu).
- Jeśli w **CUTLENGTH** podana jest wartość, to jest ona uwzględniana przy obróbce zgrubnej w tym cyklu. Następuje wskazówka i automatyczne redukowanie głębokości wcięcia w materiał.
- Proszę uwzględnić podstawowe wiadomości o cyklach skrawania. **Dalsze informacje:** ["Cykle skrawania", Strona 494](#page-493-0)

#### **Wskazówki odnośnie programowania**

■ Zaprogramować wiersz pozycjonowania cyklu w punkcie startu z korekcją promienia **R0**.

# **Parametry cyklu**

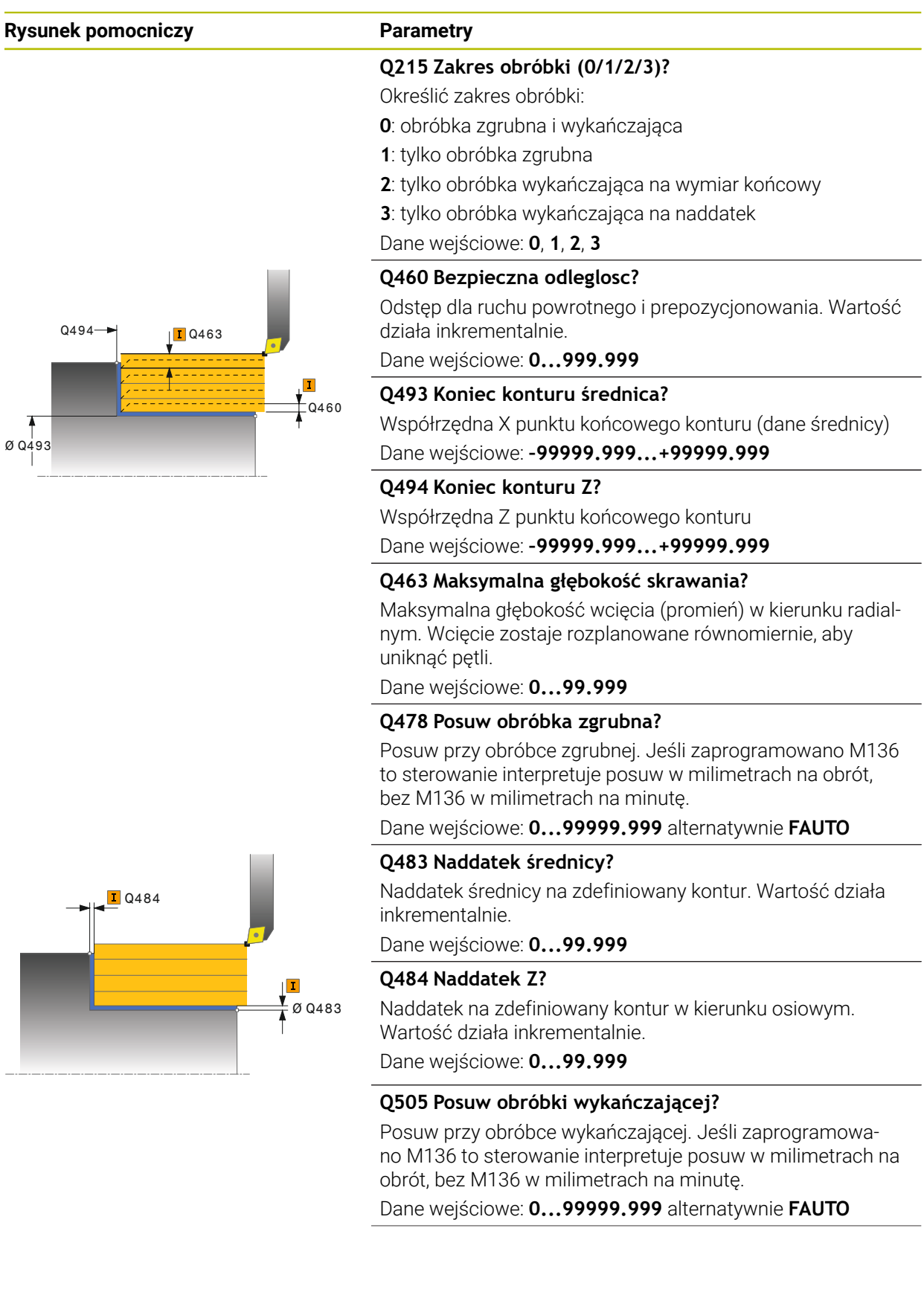

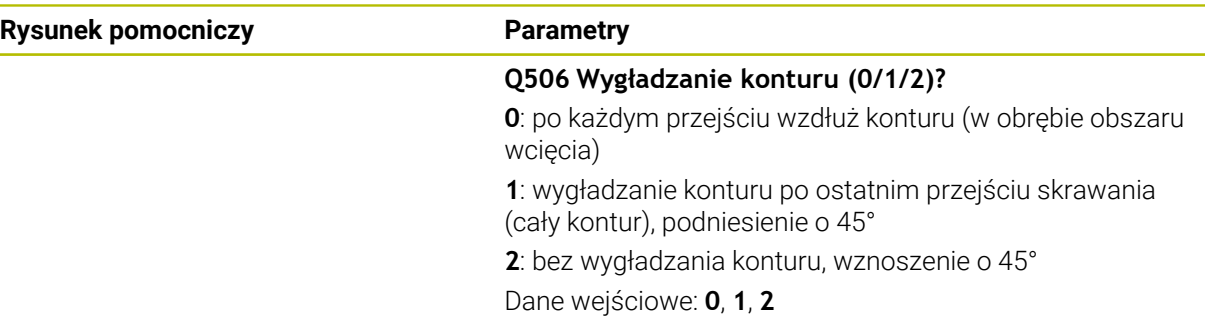

## **Przykład**

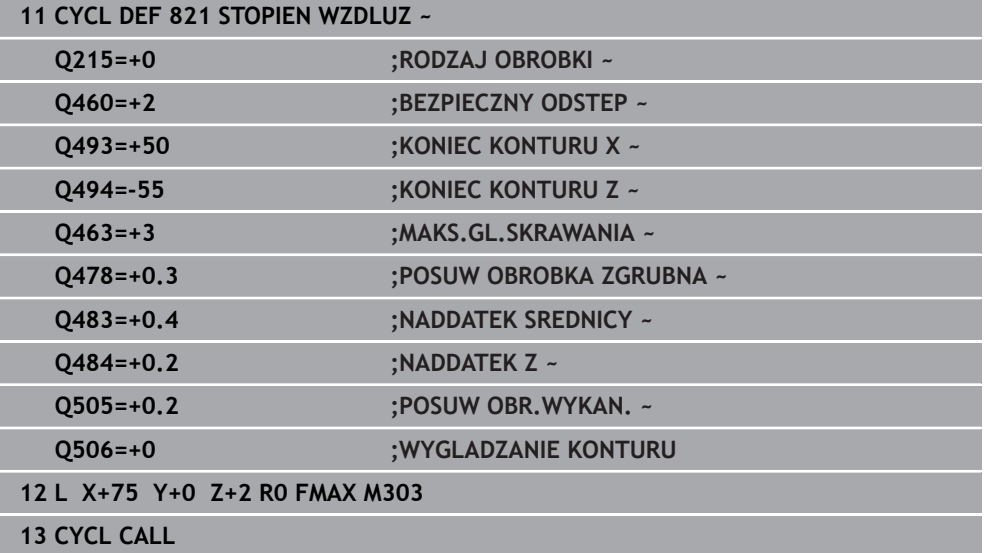

÷,

## <span id="page-499-0"></span>**10.3.2 Cykl 812 STOPIEN WZDLUZ ROZSZ**

**Programowanie ISO G812**

## **Zastosowanie**

Ö

Należy zapoznać się z instrukcją obsługi obrabiarki! Ta funkcja musi zostać aktywowana przez producenta maszyn i przez niego dopasowana.

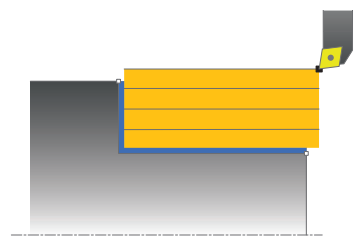

Przy pomocy tego cyklu można toczyć wzdłuż stopnie. Rozszerzony zakres funkcji:

- Na początku i na koniec konturu można wstawić fazkę lub zaokrąglenie
- W cyklu można definiować kąty dla powierzchni planowej i powierzchni bocznej
- W narożu konturu można wstawić promień

Można używać tego cyklu do wyboru dla obróbki zgrubnej, wykańczającej lub kompletnej. Skrawanie przy obróbce zgrubnej następuje równolegle do osi.

Można wykorzystywać ten cykl dla obróbki wewnętrznej i zewnętrznej. Jeśli średnica startu **Q491** jest większa niż średnica końcowa **Q493**, to cykl wykonuje obróbkę zewnętrzną. Jeśli średnica startu **Q491** jest mniejsza niż średnica końcowa **Q493**, to cykl wykonuje obróbkę wewnętrzną.

#### **Spokrewnione tematy**

Cykl **811 STOPIEN WZDLUZ** do prostego toczenia wzdłuż stopni **Dalsze informacje:** ["Cykl 811 STOPIEN WZDLUZ ", Strona 496](#page-495-0)

## **Przebieg cyklu obróbki zgrubnej**

Jako punkt startu cyklu sterowanie używa pozycji narzędzia przy wywołaniu cyklu. Jeśli punkt startu leży w obrębie skrawanego obszaru, sterowanie pozycjonuje narzędzie na współrzędnej X a następnie na współrzędnej Z na bezpiecznej odległości i startuje cykl tam.

- 1 Sterowanie wykonuje na posuwie szybkim równoległy do osi ruch wcięcia. Wartość wcięcia sterowanie oblicza na podstawie **Q463 MAX. GŁĘB. WCIĘCIA**.
- 2 Sterowanie skrawa obszar pomiędzy pozycją startu i punktem końcowym w kierunku wzdłużnym ze zdefiniowanym posuwem **Q478**.
- 3 Sterowanie odsuwa narzędzie ze zdefiniowanym posuwem o wartość wcięcia.
- 4 Sterowanie pozycjonuje narzędzie na posuwie szybkim z powrotem do początku przejścia.
- 5 Sterowanie powtarza tę operację (1 do 4), aż zostanie osiągnięty gotowy kontur.
- 6 Sterowanie pozycjonuje narzędzie na posuwie szybkim z powrotem do punktu startu cyklu.

## **Przebieg cyklu obróbki wykańczającej**

Jeśli punkt startu leży na skrawanym obszarze, to sterowanie pozycjonuje narzędzie najpierw na współrzędną Z na bezpieczną odległość.

- 1 Sterowanie wykonuje na posuwie szybkim równoległy do osi ruch wcięcia.
- 2 Sterowanie obrabia na gotowo kontur części gotowej (punkt startu konturu do punktu końcowego konturu) ze zdefiniowanym posuwem **Q505**.
- 3 Sterowanie odsuwa narzędzie ze zdefiniowanym posuwem o odstęp bezpieczny.
- 4 Sterowanie pozycjonuje narzędzie na posuwie szybkim z powrotem do punktu startu cyklu.

### **Wskazówki**

- Ten cykl można wykonać wyłącznie w trybie obróbki **FUNCTION MODE TURN**.
- Pozycja narzędzia przy wywołaniu cyklu (punkt startu cyklu) wpływa na skrawany obszar.
- Jeśli w **CUTLENGTH** podana jest wartość, to jest ona uwzględniana przy obróbce zgrubnej w tym cyklu. Następuje wskazówka i automatyczne redukowanie głębokości wcięcia w materiał.
- Proszę uwzględnić podstawowe wiadomości o cyklach skrawania. **Dalsze informacje:** ["Cykle skrawania", Strona 494](#page-493-0)

#### **Wskazówki odnośnie programowania**

Zaprogramować wiersz pozycjonowania cyklu w punkcie startu z korekcją m. promienia **R0**.

# **Parametry cyklu**

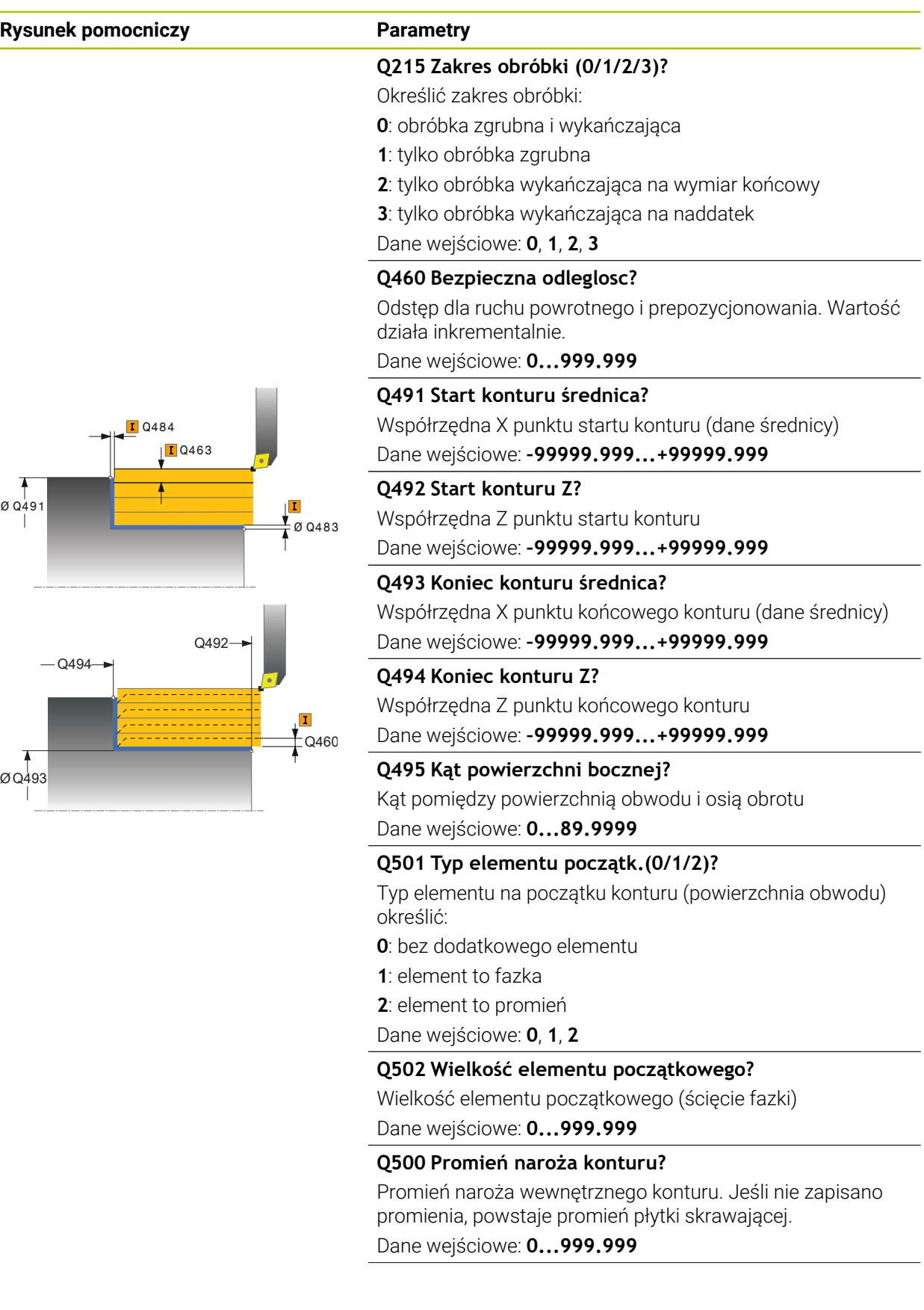

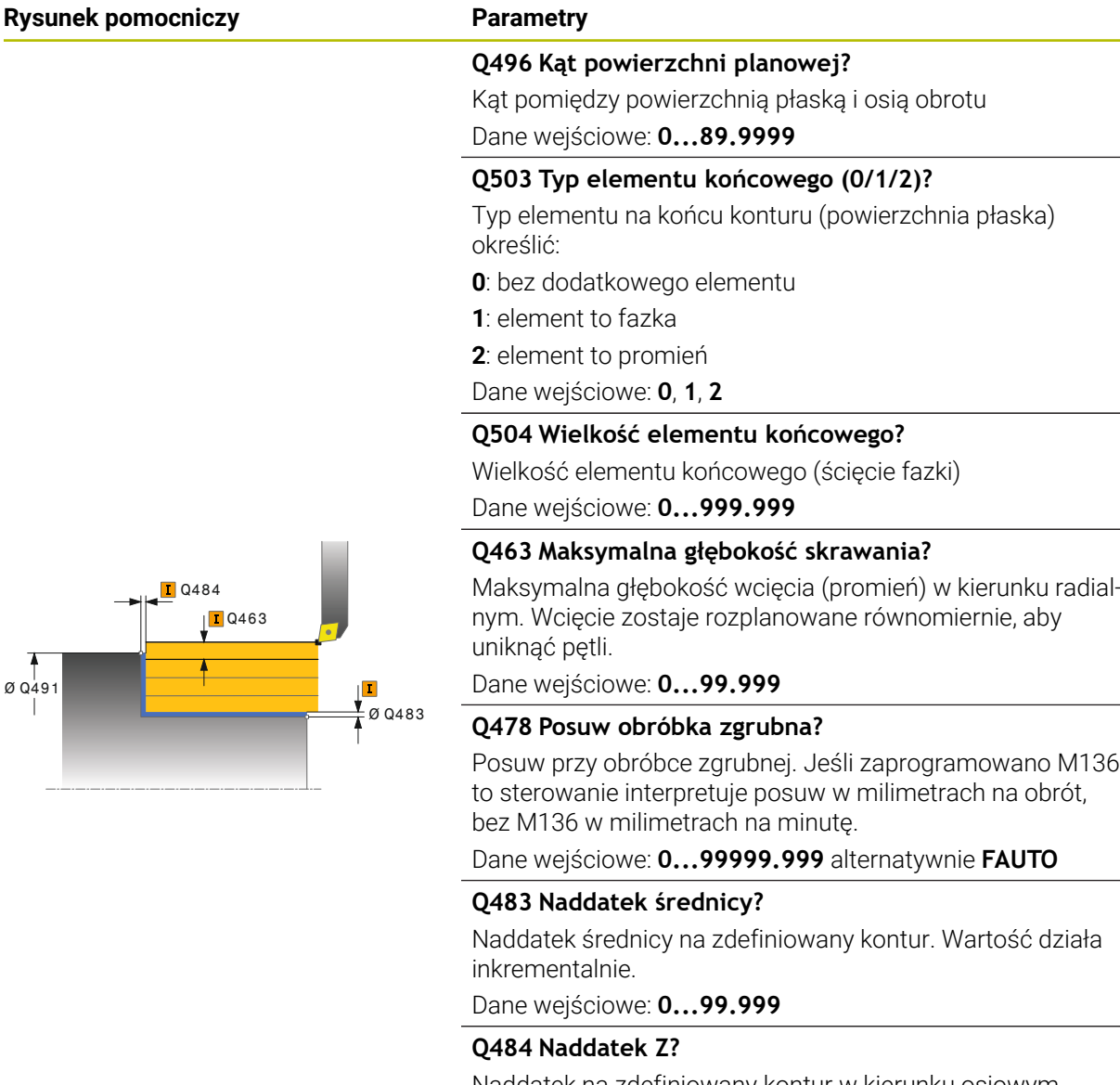

Naddatek na zdefiniowany kontur w kierunku osiowym. Wartość działa inkrementalnie.

Dane wejściowe: **0...99.999**

#### **Q505 Posuw obróbki wykańczającej?**

Posuw przy obróbce wykańczającej. Jeśli zaprogramowano M136 to sterowanie interpretuje posuw w milimetrach na obrót, bez M136 w milimetrach na minutę.

### Dane wejściowe: **0...99999.999** alternatywnie **FAUTO**

#### **Q506 Wygładzanie konturu (0/1/2)?**

**0**: po każdym przejściu wzdłuż konturu (w obrębie obszaru wcięcia)

**1**: wygładzanie konturu po ostatnim przejściu skrawania (cały kontur), podniesienie o 45°

**2**: bez wygładzania konturu, wznoszenie o 45°

Dane wejściowe: **0**, **1**, **2**

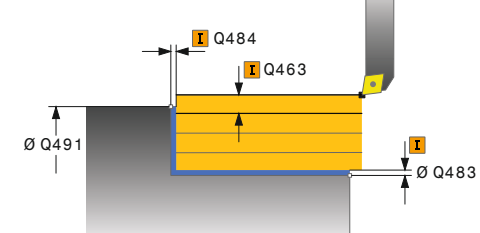

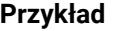

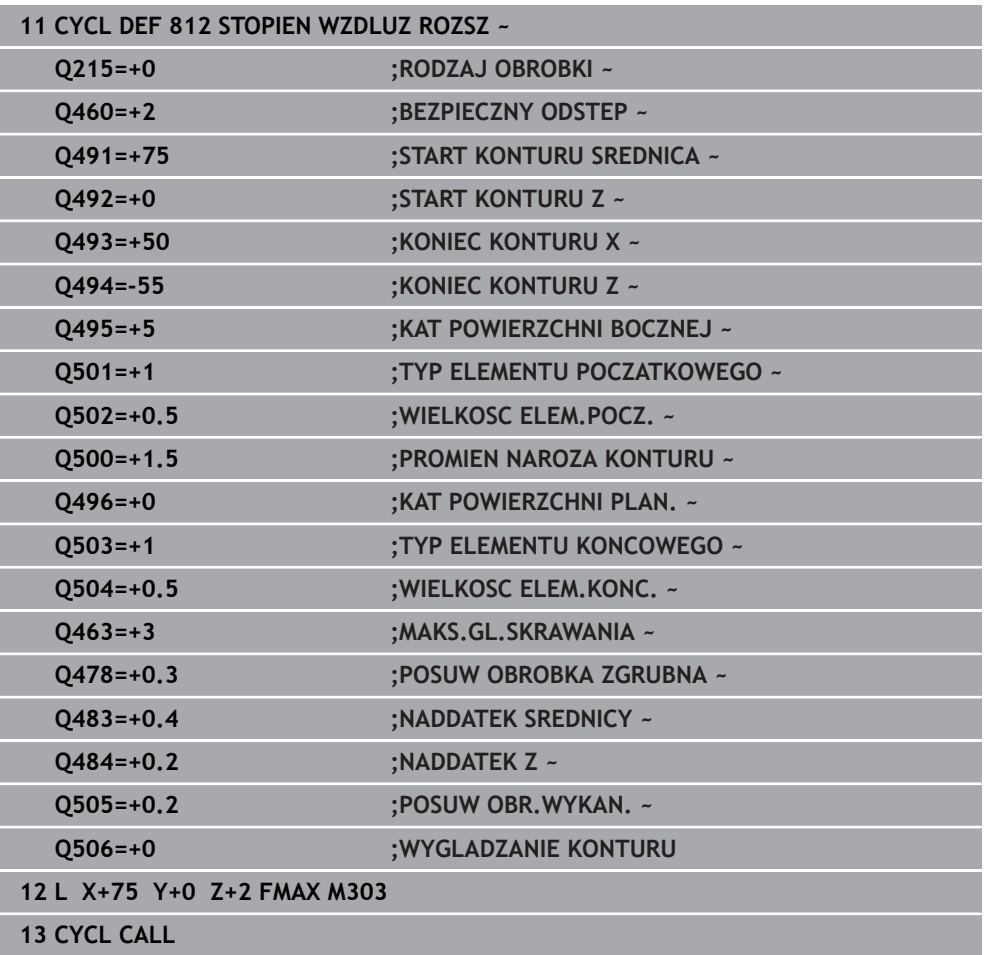
### <span id="page-504-0"></span>**10.3.3 Cykl 813 TOCZENIE WCIECIE WZDLUZ**

**Programowanie ISO G813**

#### **Zastosowanie**

Należy zapoznać się z instrukcją obsługi obrabiarki! Ö Ta funkcja musi zostać aktywowana przez producenta maszyn i przez niego dopasowana.

Przy pomocy tego cyklu można toczyć wzdłuż stopnie z elementami wgłębnymi (ścinki).

Można używać tego cyklu do wyboru dla obróbki zgrubnej, wykańczającej lub kompletnej. Skrawanie przy obróbce zgrubnej następuje równolegle do osi. Można wykorzystywać ten cykl dla obróbki wewnętrznej i zewnętrznej. Jeśli średnica startu **Q491** jest większa niż średnica końcowa **Q493**, to cykl wykonuje obróbkę zewnętrzną. Jeśli średnica startu **Q491** jest mniejsza niż średnica końcowa **Q493**, to cykl wykonuje obróbkę wewnętrzną.

#### **Spokrewnione tematy**

Cykl **814 TOCZENIE WCIECIE WZDLUZ ROZSZ.** opcjonalnie na początku i na końcu konturu sfazowanie bądź zaokrąglenie, kąt dla powierzchni płaskiej oraz promienie na narożach konturu

**Dalsze informacje:** ["Cykl 814 TOCZENIE WCIECIE WZDLUZ ROZSZ. ",](#page-508-0) [Strona 509](#page-508-0)

#### **Przebieg cyklu obróbki zgrubnej**

Jako punkt startu cyklu sterowanie używa pozycji narzędzia przy wywołaniu cyklu. Jeśli współrzędna Z punktu startu jest mniejsza niż **Q492 start konturu Z**, to sterowanie pozycjonuje narzędzie na współrzędnej Z na bezpieczną odległość i startuje cykl tam.

W obrębie ścinki sterowanie wykonuje wcięcie z posuwem **Q478**. Ruchy powrotne następują wówczas każdorazowo o bezpieczny odstęp.

- 1 Sterowanie wykonuje na posuwie szybkim równoległy do osi ruch wcięcia. Wartość wcięcia sterowanie oblicza na podstawie **Q463 MAX. GŁĘB. WCIĘCIA**.
- 2 Sterowanie skrawa obszar pomiędzy pozycją startu i punktem końcowym w kierunku wzdłużnym ze zdefiniowanym posuwem **Q478**.
- 3 Sterowanie odsuwa narzędzie ze zdefiniowanym posuwem o wartość wcięcia.
- 4 Sterowanie pozycjonuje narzędzie na posuwie szybkim z powrotem do początku przejścia.
- 5 Sterowanie powtarza tę operację (1 do 4), aż zostanie osiągnięty gotowy kontur.
- 6 Sterowanie pozycjonuje narzędzie na posuwie szybkim z powrotem do punktu startu cyklu.

- 1 Sterowanie wykonuje na posuwie szybkim ruch wcięcia.
- 2 Sterowanie obrabia na gotowo kontur części gotowej (punkt startu konturu do punktu końcowego konturu) ze zdefiniowanym posuwem **Q505**.
- 3 Sterowanie odsuwa narzędzie ze zdefiniowanym posuwem o odstęp bezpieczny.
- 4 Sterowanie pozycjonuje narzędzie na posuwie szybkim z powrotem do punktu startu cyklu.

### **Wskazówki**

- Ten cykl można wykonać wyłącznie w trybie obróbki **FUNCTION MODE TURN**.
- Pozycja narzędzia przy wywołaniu cyklu (punkt startu cyklu) wpływa na skrawany obszar.
- Sterowanie uwzględnia geometrię ostrza tak, iż nie dochodzi do uszkodzenia elementów konturu. Jeśli pełna obróbka aktywnym narzędziem nie jest możliwa, to sterowanie wydaje ostrzeżenie.
- Jeśli w **CUTLENGTH** podana jest wartość, to jest ona uwzględniana przy obróbce zgrubnej w tym cyklu. Następuje wskazówka i automatyczne redukowanie głębokości wcięcia w materiał.
- Proszę uwzględnić podstawowe wiadomości o cyklach skrawania. **Dalsze informacje:** ["Cykle skrawania", Strona 494](#page-493-0)

#### **Wskazówki odnośnie programowania**

■ Zaprogramować wiersz pozycjonowania przed wywołaniem cyklu na bezpiecznej pozycji z korekcją promienia **R0** .

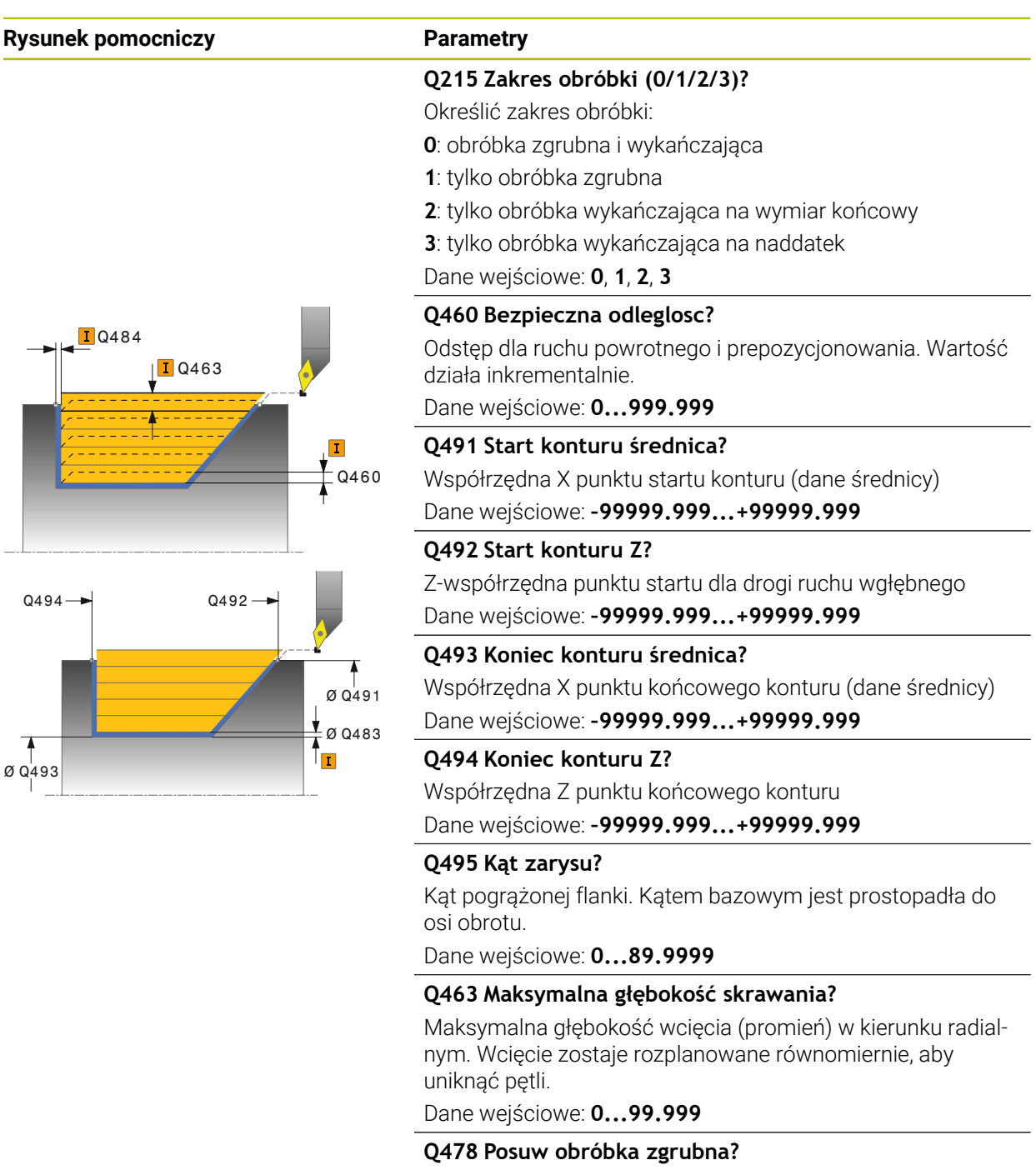

Posuw przy obróbce zgrubnej. Jeśli zaprogramowano M136 to sterowanie interpretuje posuw w milimetrach na obrót, bez M136 w milimetrach na minutę.

Dane wejściowe: **0...99999.999** alternatywnie **FAUTO**

#### **Q483 Naddatek średnicy?**

Naddatek średnicy na zdefiniowany kontur. Wartość działa inkrementalnie.

Dane wejściowe: **0...99.999**

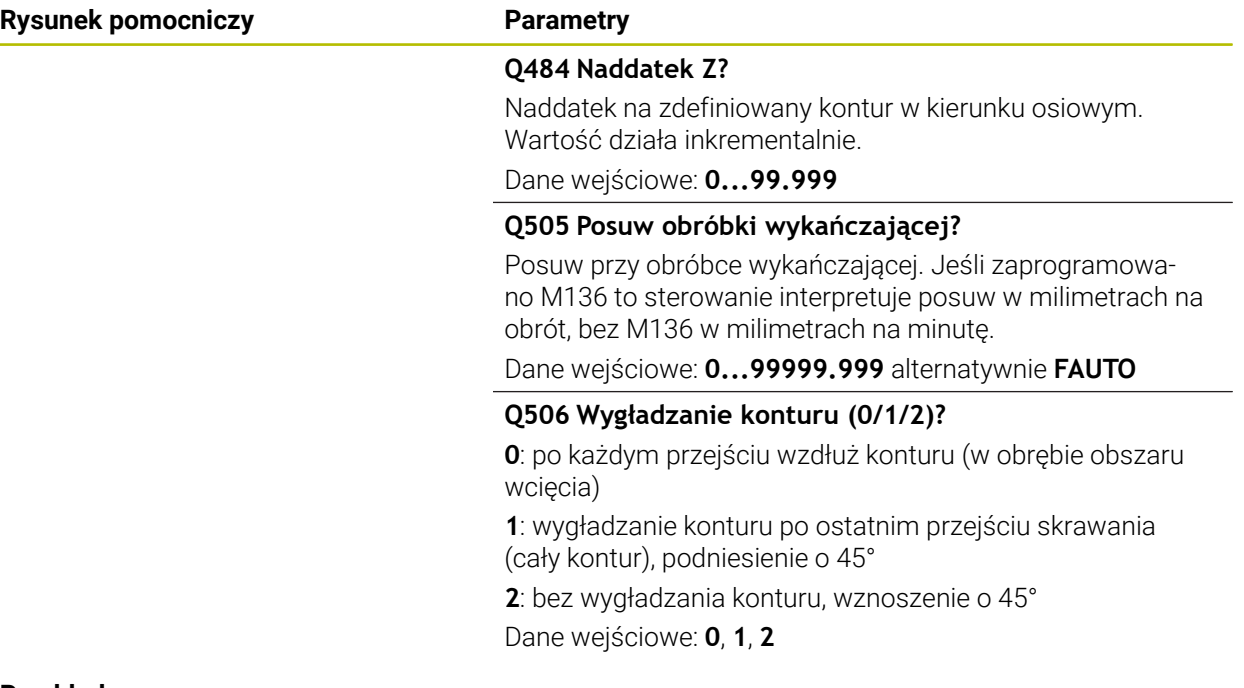

#### **Przykład**

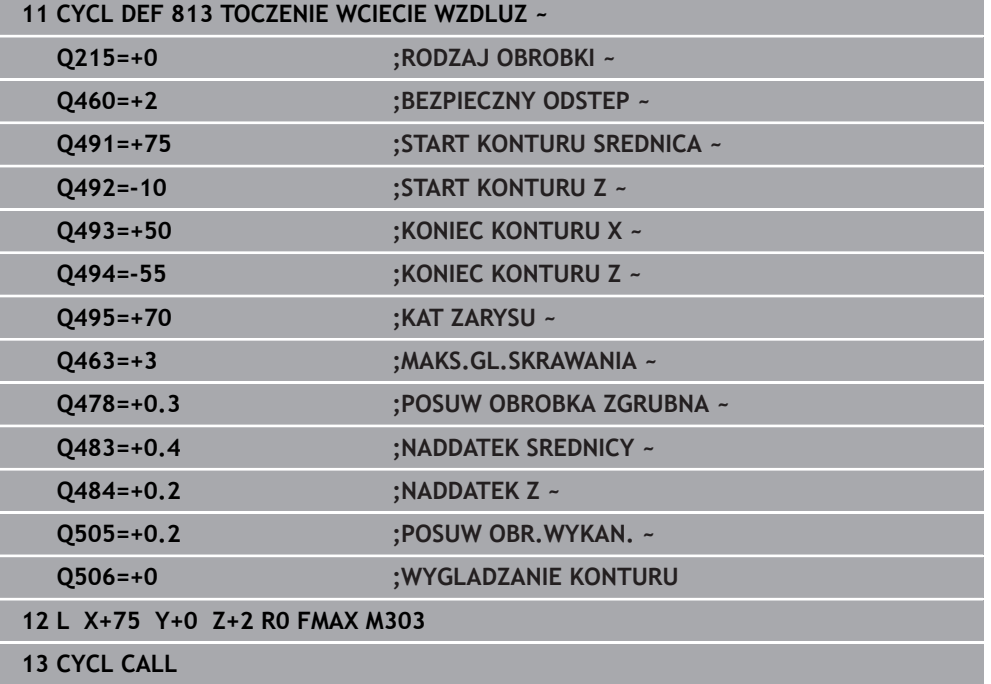

### <span id="page-508-0"></span>**10.3.4 Cykl 814 TOCZENIE WCIECIE WZDLUZ ROZSZ.**

**Programowanie ISO G814**

#### **Zastosowanie**

Należy zapoznać się z instrukcją obsługi obrabiarki! Ö Ta funkcja musi zostać aktywowana przez producenta maszyn i przez niego dopasowana.

Przy pomocy tego cyklu można toczyć wzdłuż stopnie z elementami wgłębnymi (ścinki). Rozszerzony zakres funkcji:

- Na początku i na koniec konturu można wstawić fazkę lub zaokrąglenie
- W cyklu można definiować kąty dla powierzchni planowej i promień dla naroża konturu

Można używać tego cyklu do wyboru dla obróbki zgrubnej, wykańczającej lub kompletnej. Skrawanie przy obróbce zgrubnej następuje równolegle do osi.

Można wykorzystywać ten cykl dla obróbki wewnętrznej i zewnętrznej. Jeśli średnica startu **Q491** jest większa niż średnica końcowa **Q493**, to cykl wykonuje obróbkę zewnętrzną. Jeśli średnica startu **Q491** jest mniejsza niż średnica końcowa **Q493**, to cykl wykonuje obróbkę wewnętrzną.

#### **Spokrewnione tematy**

Cykl **813 TOCZENIE WCIECIE WZDLUZ** do prostego toczenia wzdłuż elementów (ścinki)

**Dalsze informacje:** ["Cykl 813 TOCZENIE WCIECIE WZDLUZ ", Strona 505](#page-504-0)

# **Przebieg cyklu obróbki zgrubnej**

Jako punkt startu cyklu sterowanie używa pozycji narzędzia przy wywołaniu cyklu. Jeśli współrzędna Z punktu startu jest mniejsza niż **Q492 start konturu Z**, to sterowanie pozycjonuje narzędzie na współrzędnej Z na bezpieczną odległość i startuje cykl tam.

W obrębie ścinki sterowanie wykonuje wcięcie z posuwem **Q478**. Ruchy powrotne następują wówczas każdorazowo o bezpieczny odstęp.

- 1 Sterowanie wykonuje na posuwie szybkim równoległy do osi ruch wcięcia. Wartość wcięcia sterowanie oblicza na podstawie **Q463 MAX. GŁĘB. WCIĘCIA**.
- 2 Sterowanie skrawa obszar pomiędzy pozycją startu i punktem końcowym w kierunku wzdłużnym ze zdefiniowanym posuwem **Q478**.
- 3 Sterowanie odsuwa narzędzie ze zdefiniowanym posuwem o wartość wcięcia.
- 4 Sterowanie pozycjonuje narzędzie na posuwie szybkim z powrotem do początku przejścia.
- 5 Sterowanie powtarza tę operację (1 do 4), aż zostanie osiągnięty gotowy kontur.
- 6 Sterowanie pozycjonuje narzędzie na posuwie szybkim z powrotem do punktu startu cyklu.

# **Przebieg cyklu obróbki wykańczającej**

- 1 Sterowanie wykonuje na posuwie szybkim ruch wcięcia.
- 2 Sterowanie obrabia na gotowo kontur części gotowej (punkt startu konturu do punktu końcowego konturu) ze zdefiniowanym posuwem **Q505**.
- 3 Sterowanie odsuwa narzędzie ze zdefiniowanym posuwem o odstęp bezpieczny.
- 4 Sterowanie pozycjonuje narzędzie na posuwie szybkim z powrotem do punktu startu cyklu.

# **Wskazówki**

- Ten cykl można wykonać wyłącznie w trybie obróbki **FUNCTION MODE TURN**.
- Pozycja narzędzia przy wywołaniu cyklu (punkt startu cyklu) wpływa na skrawany obszar.
- Sterowanie uwzględnia geometrię ostrza tak, iż nie dochodzi do uszkodzenia elementów konturu. Jeśli pełna obróbka aktywnym narzędziem nie jest możliwa, to sterowanie wydaje ostrzeżenie.
- Jeśli w **CUTLENGTH** podana jest wartość, to jest ona uwzględniana przy obróbce zgrubnej w tym cyklu. Następuje wskazówka i automatyczne redukowanie głębokości wcięcia w materiał.
- Prosze uwzględnić podstawowe wiadomości o cyklach skrawania. **Dalsze informacje:** ["Cykle skrawania", Strona 494](#page-493-0)

# **Wskazówki odnośnie programowania**

■ Zaprogramować wiersz pozycionowania przed wywołaniem cyklu na bezpiecznej pozycji z korekcją promienia **R0** .

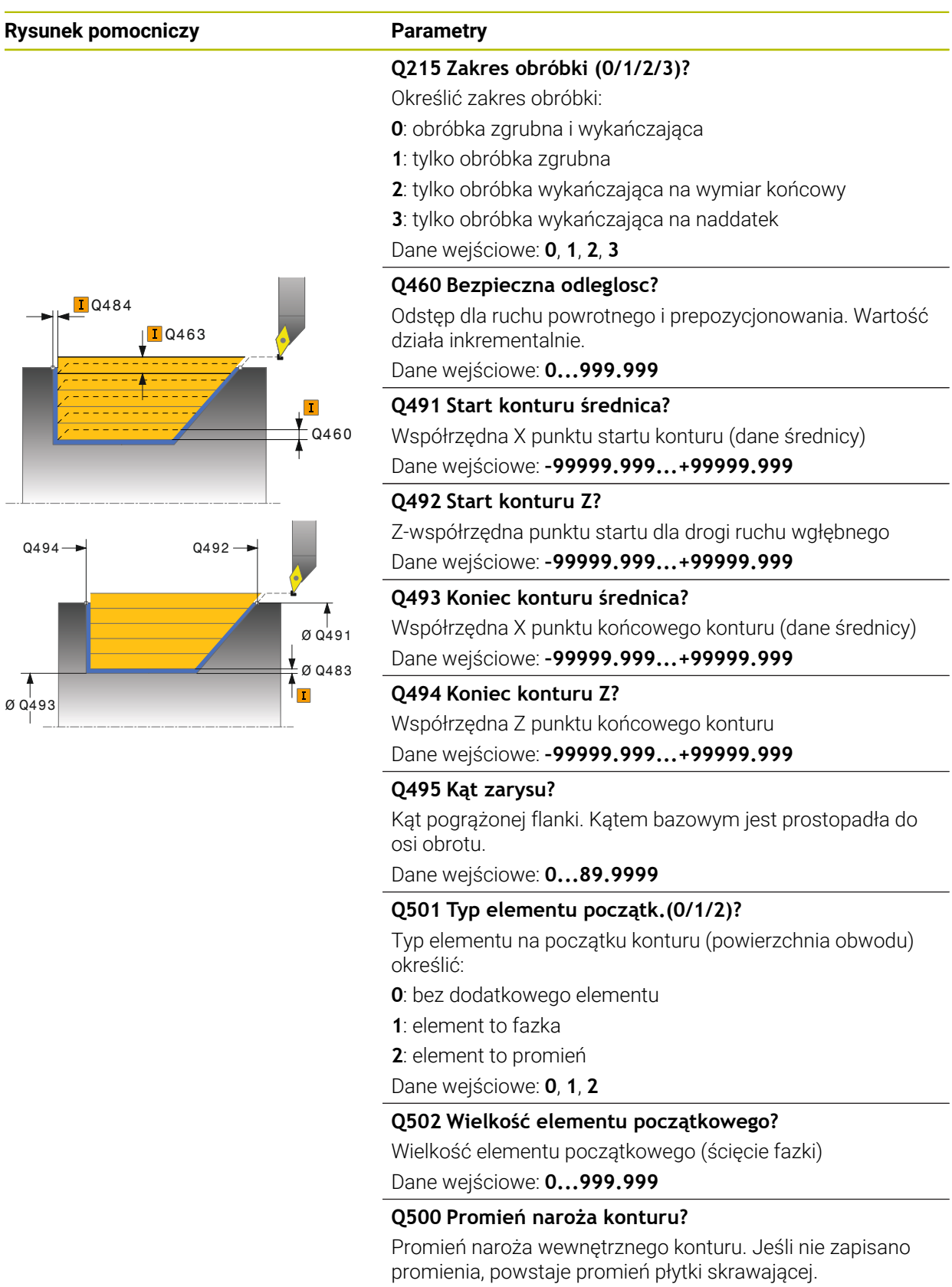

Dane wejściowe: **0...999.999**

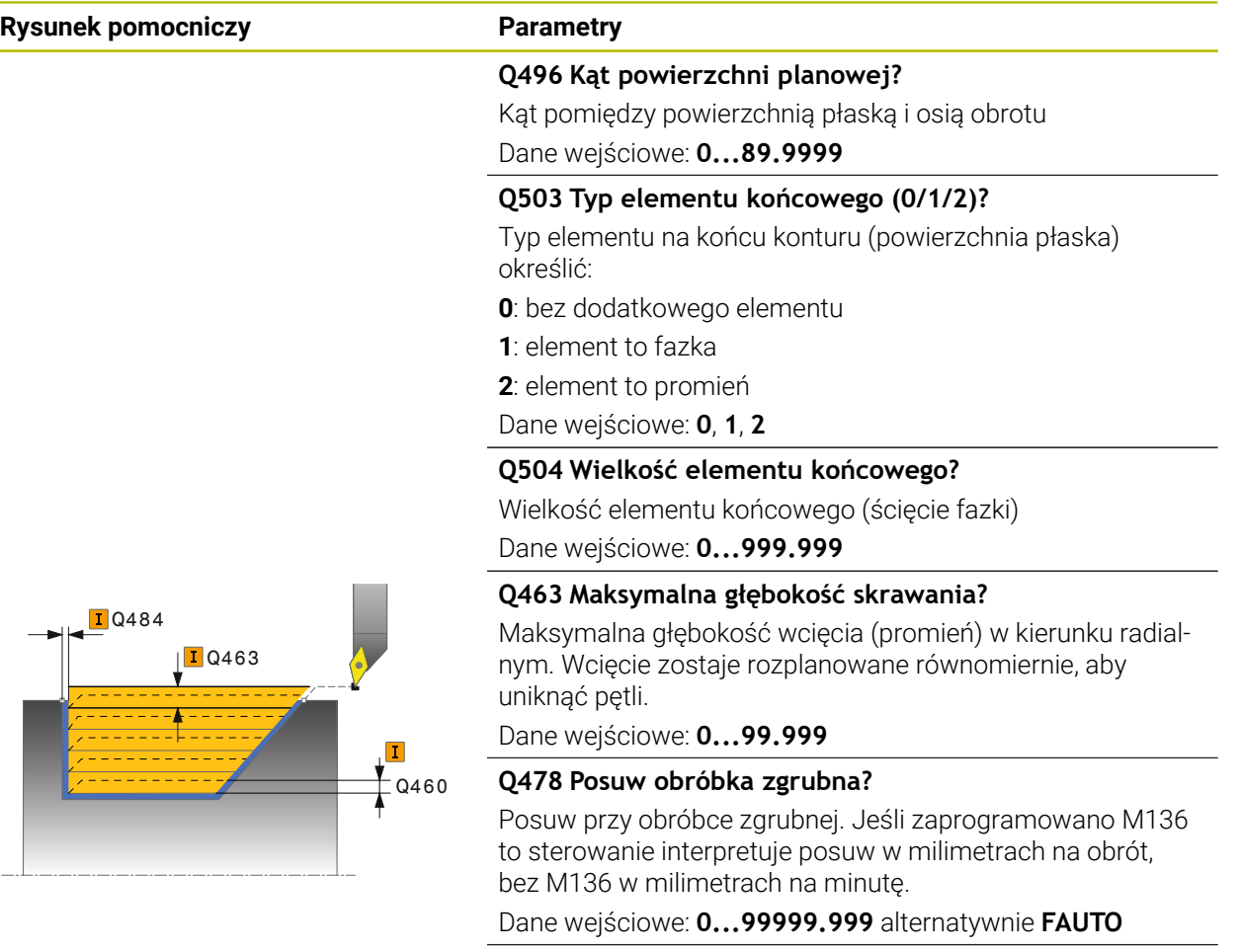

#### **Q483 Naddatek średnicy?**

Naddatek średnicy na zdefiniowany kontur. Wartość działa inkrementalnie.

Dane wejściowe: **0...99.999**

#### **Q484 Naddatek Z?**

Naddatek na zdefiniowany kontur w kierunku osiowym. Wartość działa inkrementalnie.

Dane wejściowe: **0...99.999**

#### **Q505 Posuw obróbki wykańczającej?**

Posuw przy obróbce wykańczającej. Jeśli zaprogramowano M136 to sterowanie interpretuje posuw w milimetrach na obrót, bez M136 w milimetrach na minutę.

#### Dane wejściowe: **0...99999.999** alternatywnie **FAUTO**

#### **Q506 Wygładzanie konturu (0/1/2)?**

**0**: po każdym przejściu wzdłuż konturu (w obrębie obszaru wcięcia)

**1**: wygładzanie konturu po ostatnim przejściu skrawania (cały kontur), podniesienie o 45°

**2**: bez wygładzania konturu, wznoszenie o 45°

Dane wejściowe: **0**, **1**, **2**

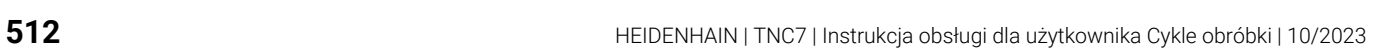

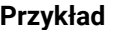

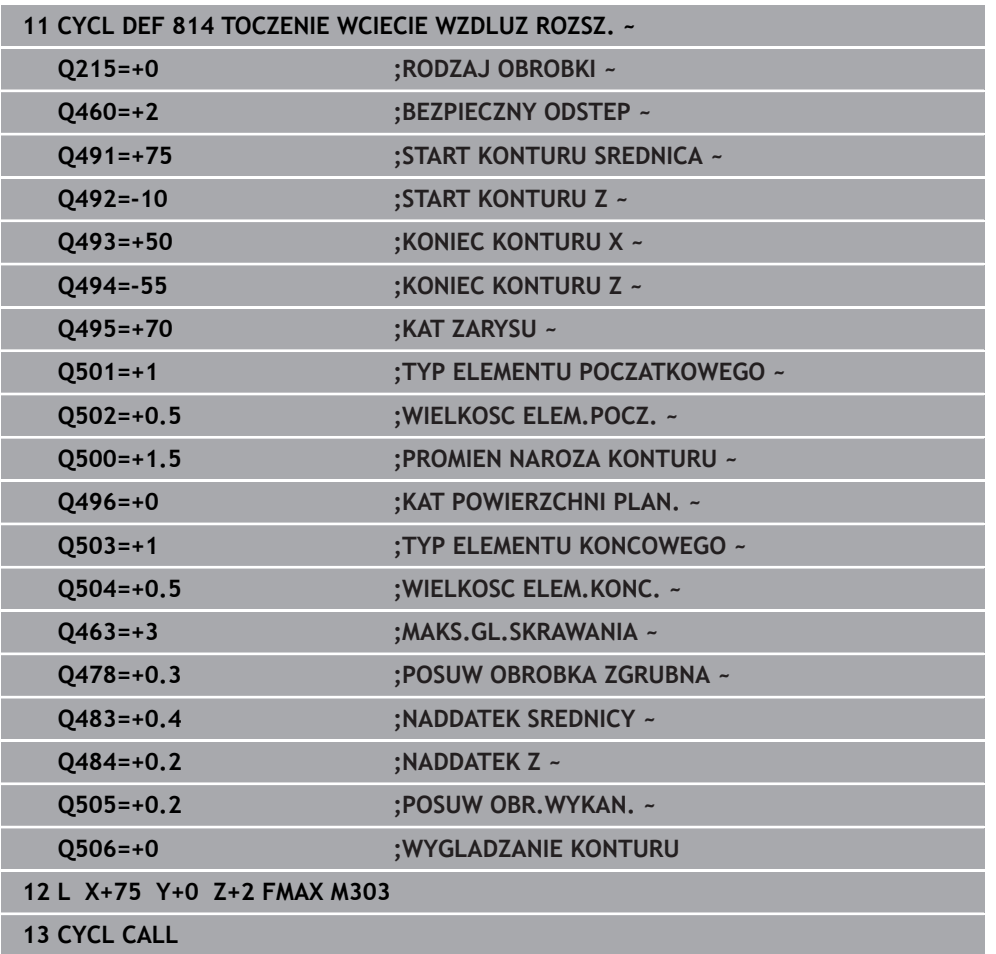

# **10.3.5 Cykl 810 TURN CONTOUR LONG.**

**Programowanie ISO G810**

#### **Zastosowanie**

Ö

Należy zapoznać się z instrukcją obsługi obrabiarki! Ta funkcja musi zostać aktywowana przez producenta maszyn i przez niego dopasowana.

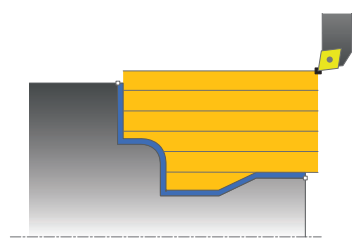

Przy pomocy tego cyklu można toczyć wzdłuż detale z dowolnymi konturami toczenia. Opis konturu następuje w podprogramie.

Można używać tego cyklu do wyboru dla obróbki zgrubnej, wykańczającej lub kompletnej. Skrawanie przy obróbce zgrubnej następuje równolegle do osi.

Można wykorzystywać ten cykl dla obróbki wewnętrznej i zewnętrznej. Jeśli punkt startu konturu jest większy niż punkt końcowy konturu, to cykl wykonuje obróbkę zewnętrzną. Jeśli punktu startu konturu jest mniejszy niż punkt końcowy, to cykl wykonuje obróbkę wewnętrzną.

# **Przebieg cyklu obróbki zgrubnej**

Jako punkt startu cyklu sterowanie używa pozycji narzędzia przy wywołaniu cyklu. Jeśli współrzędna Z punktu startu jest mniejsza niż punkt początkowy konturu, to sterowanie pozycjonuje narzędzie na współrzędnej Z na bezpieczną odległość i startuje cykl tam.

- 1 Sterowanie wykonuje na posuwie szybkim równoległy do osi ruch wcięcia. Wartość wcięcia sterowanie oblicza na podstawie **Q463 MAX. GŁĘB. WCIĘCIA**.
- 2 Sterowanie skrawa obszar pomiędzy pozycją startu i punktem końcowym w kierunku wzdłużnym. Skrawanie wzdłuż następuje równolegle do osi i ze zdefiniowanym posuwem **Q478**.
- 3 Sterowanie odsuwa narzędzie ze zdefiniowanym posuwem o wartość wcięcia.
- 4 Sterowanie pozycjonuje narzędzie na posuwie szybkim z powrotem do początku przejścia.
- 5 Sterowanie powtarza tę operację (1 do 4), aż zostanie osiągnięty gotowy kontur.
- 6 Sterowanie pozycjonuje narzędzie na posuwie szybkim z powrotem do punktu startu cyklu.

Jeśli współrzędna Z punktu startu jest mniejsza niż punkt początkowy konturu, to sterowanie pozycjonuje narzędzie na współrzędnej Z na bezpieczną odległość i startuje cykl tam.

- 1 Sterowanie wykonuje na posuwie szybkim ruch wcięcia.
- 2 Sterowanie obrabia na gotowo kontur części gotowej (punkt startu konturu do punktu końcowego konturu) ze zdefiniowanym posuwem **Q505**.
- 3 Sterowanie odsuwa narzędzie ze zdefiniowanym posuwem o odstęp bezpieczny.
- 4 Sterowanie pozycjonuje narzędzie na posuwie szybkim z powrotem do punktu startu cyklu.

### **Wskazówki**

# *WSKAZÓWKA*

#### **Uwaga, niebezpieczeństwo dla obrabianego przedmiotu i narzędzia!**

Ograniczenie skrawania definiuje przewidziany do obróbki obszar konturu. Drogi najazdu lub odjazdu mogą pokonywać granice obszaru skrawania. Pozycja narzędzia przed wywołaniem cyklu jest miarodajna dla wykonania ograniczenia skrawania. TNC7 skrawa materiał od strony limitu skrawania, z której znajduje się narzędzie przed wywołaniem cyklu.

- Pozycjonować narzędzie przed wywołaniem cyklu tak, aby znajdowało się ono po stronie ograniczenia skrawania, z której to strony ma być zdejmowany materiał
- Ten cykl można wykonać wyłącznie w trybie obróbki **FUNCTION MODE TURN**.
- Pozycja narzędzia przy wywołaniu cyklu (punkt startu cyklu) wpływa na skrawany obszar.
- Sterowanie uwzględnia geometrię ostrza tak, iż nie dochodzi do uszkodzenia elementów konturu. Jeśli pełna obróbka aktywnym narzędziem nie jest możliwa, to sterowanie wydaje ostrzeżenie.
- Jeśli w CUTLENGTH podana jest wartość, to jest ona uwzględniana przy obróbce zgrubnej w tym cyklu. Następuje wskazówka i automatyczne redukowanie głębokości wcięcia w materiał.
- Proszę uwzględnić podstawowe wiadomości o cyklach skrawania. **Dalsze informacje:** ["Cykle skrawania", Strona 494](#page-493-0)

#### **Wskazówki odnośnie programowania**

- Zaprogramować wiersz pozycjonowania przed wywołaniem cyklu na bezpiecznej pozycji z korekcją promienia **R0** .
- Przed wywołaniem cyklu należy programować cykl **14 GEOMETRIA KONTURU** lub **SEL CONTOUR** aby zdefiniować podprogramy.
- Jeżeli wykorzystujemy lokalne parametry Q **OL** w podprogramie konturu, to należy przypisywać je lub obliczać także w obrębie podprogramu konturu.
- Gdy obrabiasz kontur na gotowo, należy w opisie konturu zaprogramować korektę promienia narzędzia **RL** bądź **RR** .

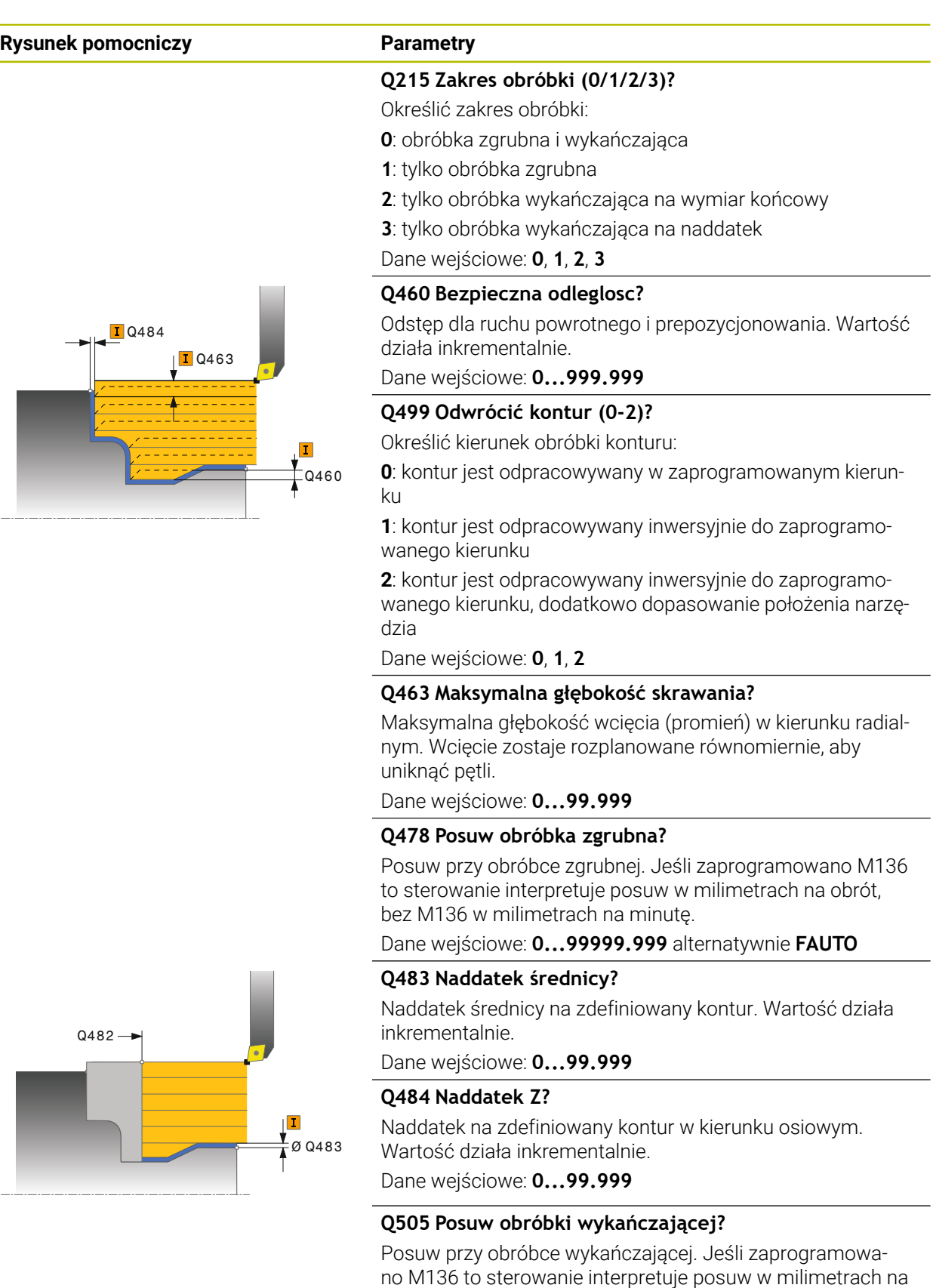

Dane wejściowe: **0...99999.999** alternatywnie **FAUTO**

obrót, bez M136 w milimetrach na minutę.

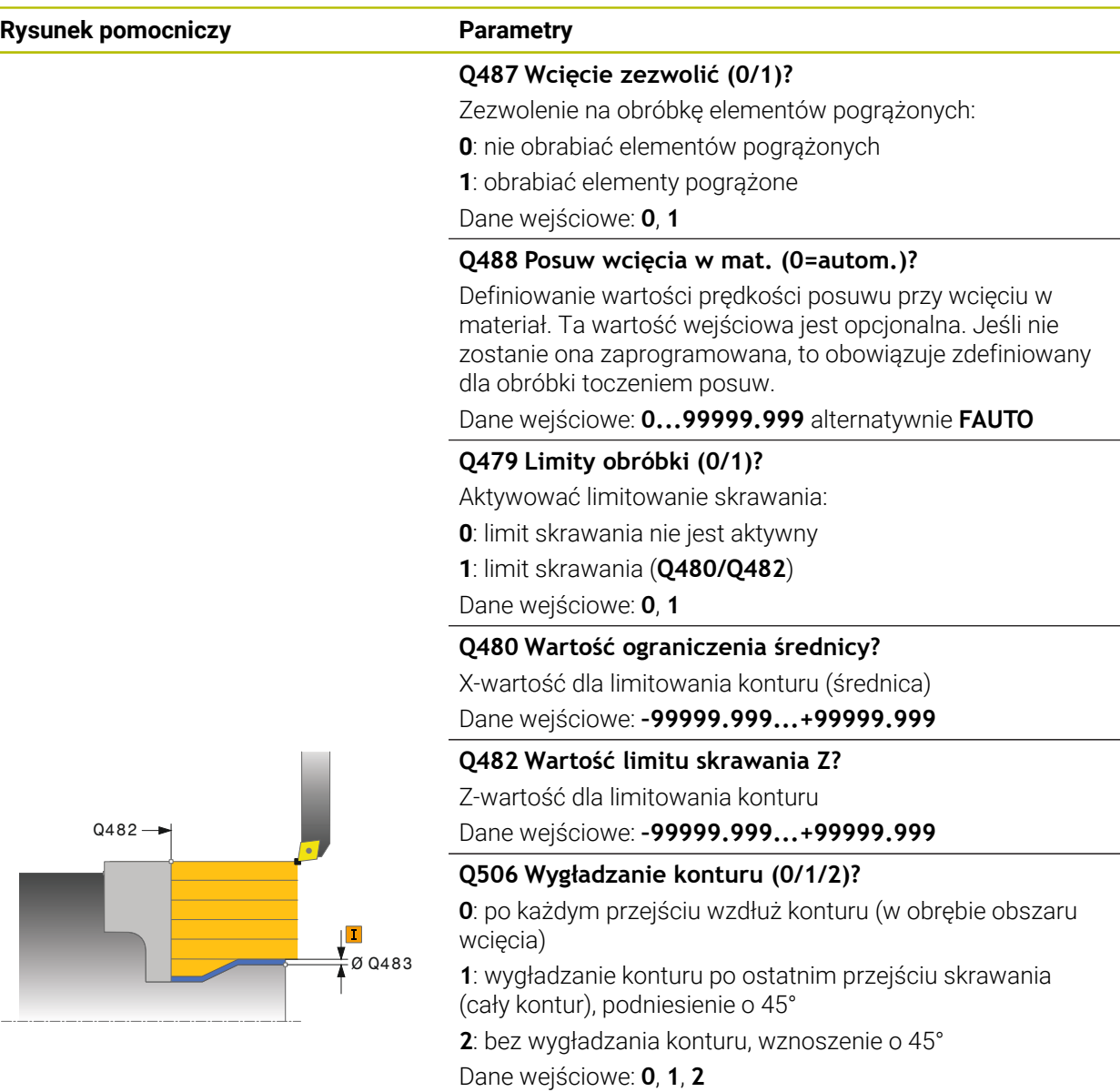

# **Przykład**

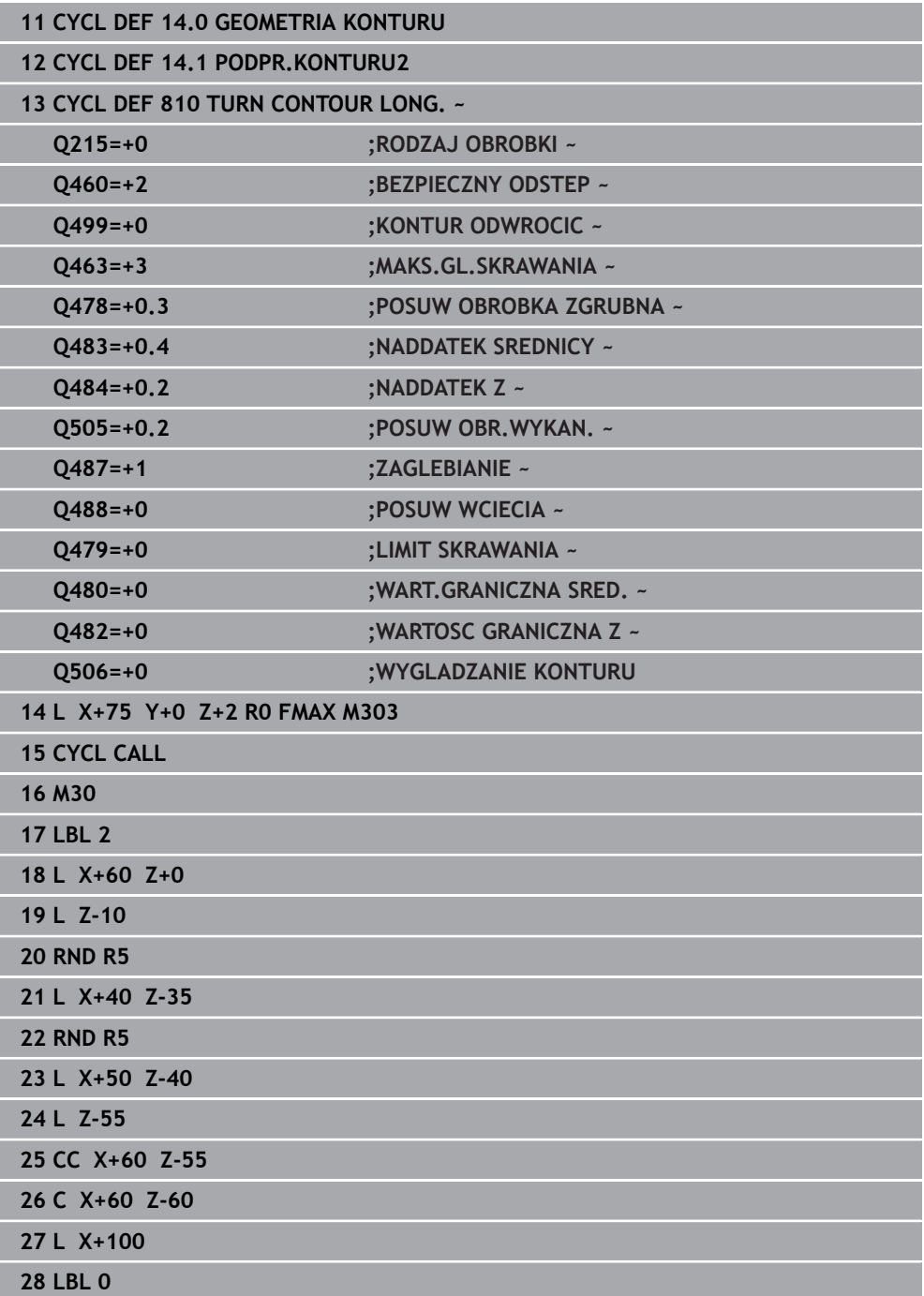

### **10.3.6 Cykl 815 TOCZ. ROWN. Z KONTUR**

**Programowanie ISO G815**

#### **Zastosowanie**

Ö

Należy zapoznać się z instrukcją obsługi obrabiarki! Ta funkcja musi zostać aktywowana przez producenta maszyn i przez niego dopasowana.

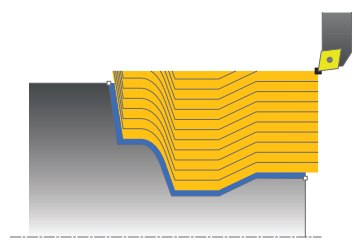

Przy pomocy tego cyklu można toczyć wzdłuż detale z dowolnymi konturami toczenia. Opis konturu następuje w podprogramie.

Można używać tego cyklu do wyboru dla obróbki zgrubnej, wykańczającej lub kompletnej. Skrawanie przy obróbce zgrubnej następuje równolegle do konturu.

Można wykorzystywać ten cykl dla obróbki wewnętrznej i zewnętrznej. Jeśli punkt startu konturu jest większy niż punkt końcowy konturu, to cykl wykonuje obróbkę zewnętrzną. Jeśli punktu startu konturu jest mniejszy niż punkt końcowy, to cykl wykonuje obróbkę wewnętrzną.

## **Przebieg cyklu obróbki zgrubnej**

Jako punkt startu cyklu sterowanie używa pozycji narzędzia przy wywołaniu cyklu. Jeśli współrzędna Z punktu startu jest mniejsza niż punkt początkowy konturu, to sterowanie pozycjonuje narzędzie na współrzędnej Z na bezpieczną odległość i startuje cykl tam.

- 1 Sterowanie wykonuje na posuwie szybkim równoległy do osi ruch wcięcia. Wartość wcięcia sterowanie oblicza na podstawie **Q463 MAX. GŁĘB. WCIĘCIA**.
- 2 Sterowanie skrawa obszar pomiędzy pozycją startu i punktem końcowym. Skrawanie wzdłuż następuje równolegle do konturu i ze zdefiniowanym posuwem **Q478**.
- 3 Sterowanie odsuwa narzędzie ze zdefiniowanym posuwem na pozycję startu na współrzędnej X.
- 4 Sterowanie pozycjonuje narzędzie na posuwie szybkim z powrotem do początku przejścia.
- 5 Sterowanie powtarza tę operację (1 do 4), aż zostanie osiągnięty gotowy kontur.
- 6 Sterowanie pozycjonuje narzędzie na posuwie szybkim z powrotem do punktu startu cyklu.

Jeśli współrzędna Z punktu startu jest mniejsza niż punkt początkowy konturu, to sterowanie pozycjonuje narzędzie na współrzędnej Z na bezpieczną odległość i startuje cykl tam.

- 1 Sterowanie wykonuje na posuwie szybkim ruch wcięcia.
- 2 Sterowanie obrabia na gotowo kontur części gotowej (punkt startu konturu do punktu końcowego konturu) ze zdefiniowanym posuwem **Q505**.
- 3 Sterowanie odsuwa narzędzie ze zdefiniowanym posuwem o odstęp bezpieczny.
- 4 Sterowanie pozycjonuje narzędzie na posuwie szybkim z powrotem do punktu startu cyklu.

# **Wskazówki**

- Ten cykl można wykonać wyłącznie w trybie obróbki **FUNCTION MODE TURN**.
- Pozycja narzędzia przy wywołaniu cyklu (punkt startu cyklu) wpływa na skrawany obszar.
- Sterowanie uwzględnia geometrię ostrza tak, iż nie dochodzi do uszkodzenia elementów konturu. Jeśli pełna obróbka aktywnym narzędziem nie jest możliwa, to sterowanie wydaje ostrzeżenie.
- Proszę uwzględnić podstawowe wiadomości o cyklach skrawania. **Dalsze informacje:** ["Cykle skrawania", Strona 494](#page-493-0)

#### **Wskazówki odnośnie programowania**

- Zaprogramować wiersz pozycjonowania przed wywołaniem cyklu na bezpiecznej pozycji z korekcją promienia **R0** .
- Przed wywołaniem cyklu należy programować cykl **14 GEOMETRIA KONTURU** lub **SEL CONTOUR** aby zdefiniować podprogramy.
- Jeżeli wykorzystujemy lokalne parametry Q **OL** w podprogramie konturu, to należy przypisywać je lub obliczać także w obrębie podprogramu konturu.
- Gdy obrabiasz kontur na gotowo, należy w opisie konturu zaprogramować korektę promienia narzędzia **RL** bądź **RR** .

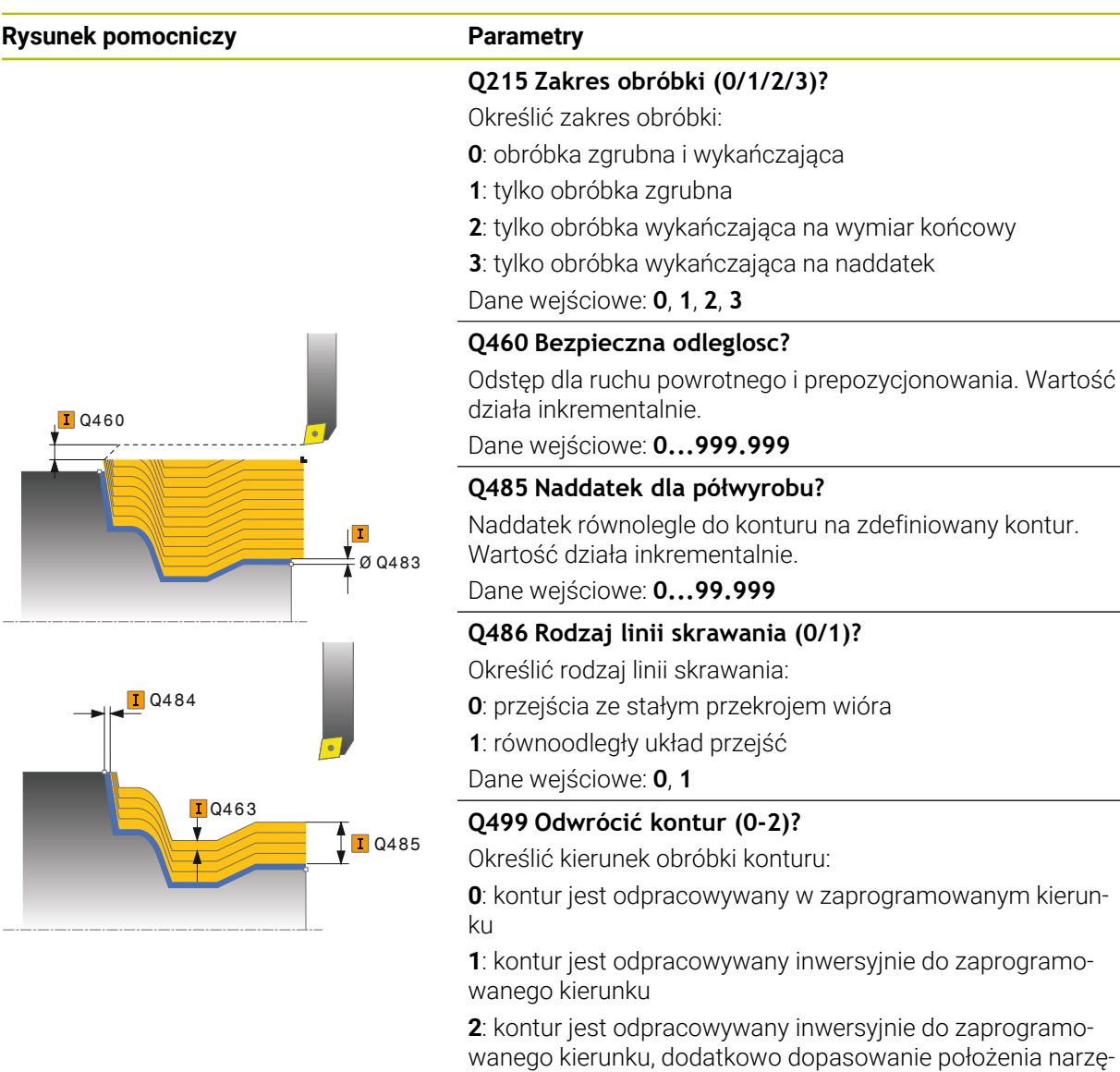

dzia

Dane wejściowe: **0**, **1**, **2**

#### **Q463 Maksymalna głębokość skrawania?**

Maksymalna głębokość wcięcia (promień) w kierunku radialnym. Wcięcie zostaje rozplanowane równomiernie, aby uniknąć pętli.

Dane wejściowe: **0...99.999**

#### **Q478 Posuw obróbka zgrubna?**

Posuw przy obróbce zgrubnej. Jeśli zaprogramowano M136 to sterowanie interpretuje posuw w milimetrach na obrót, bez M136 w milimetrach na minutę.

Dane wejściowe: **0...99999.999** alternatywnie **FAUTO**

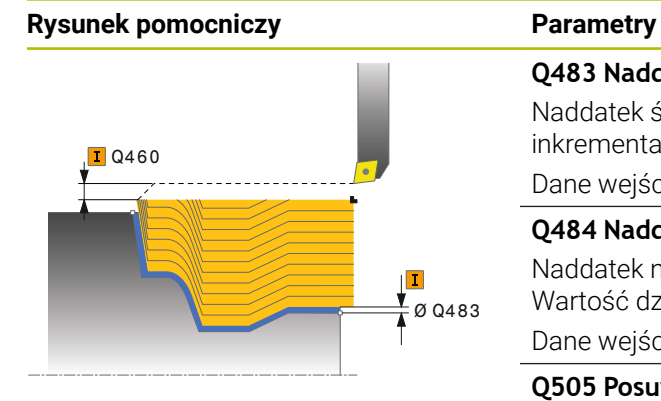

#### **Q483 Naddatek średnicy?**

Naddatek średnicy na zdefiniowany kontur. Wartość działa inkrementalnie.

Dane wejściowe: **0...99.999**

#### **Q484 Naddatek Z?**

Naddatek na zdefiniowany kontur w kierunku osiowym. Wartość działa inkrementalnie.

Dane wejściowe: **0...99.999**

#### **Q505 Posuw obróbki wykańczającej?**

Posuw przy obróbce wykańczającej. Jeśli zaprogramowano M136 to sterowanie interpretuje posuw w milimetrach na obrót, bez M136 w milimetrach na minutę.

Dane wejściowe: **0...99999.999** alternatywnie **FAUTO**

#### **Przykład**

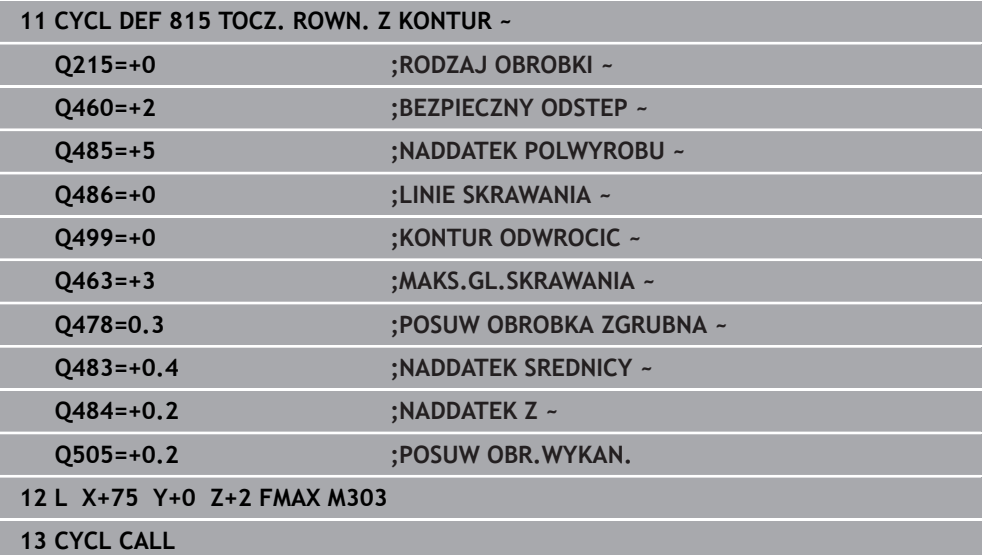

# **10.4 Toczenie planowe (#50 / #4-03-1)**

# <span id="page-522-0"></span>**10.4.1 Cykl 821 STOPIEN PLAN**

**Programowanie ISO G821**

### **Zastosowanie**

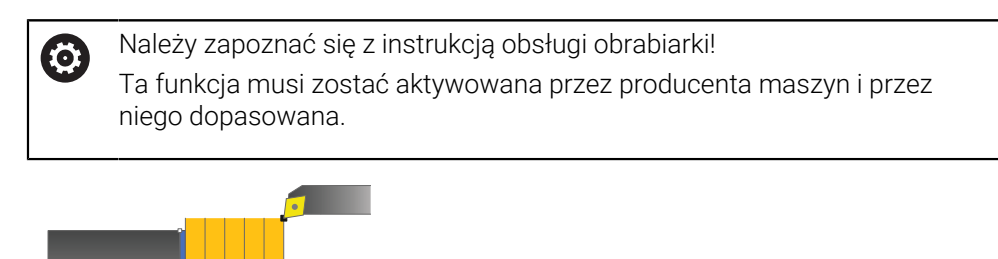

Przy pomocy tego cyklu można toczyć planowo prostokątne stopnie.

Można używać tego cyklu do wyboru dla obróbki zgrubnej, wykańczającej lub kompletnej. Skrawanie przy obróbce zgrubnej następuje równolegle do osi. Można wykorzystywać ten cykl dla obróbki wewnętrznej i zewnętrznej. Jeśli przy wywołaniu cyklu narzędzie znajduje się poza obrabianym konturem, to cykl wykonuje obróbkę zewnętrzną. Jeśli narzędzie znajduje się w obrębie obrabianego konturu, to cykl wykonuje obróbkę wewnętrzną.

#### **Spokrewnione tematy**

Cykl **822 STOPIEN PLAN ROZSZ.** opcjonalnie na początku i na końcu konturu sfazowanie bądź zaokrąglenie, kąt dla powierzchni płaskiej i powierzchni obwodu oraz promień na narożu konturu

**Dalsze informacje:** ["Cykl 822 STOPIEN PLAN ROZSZ. ", Strona 527](#page-526-0)

# **Przebieg cyklu obróbki zgrubnej**

Cykl obrabia obszar od punktu startu cyklu do zdefiniowanego w cyklu punktu końcowego.

- 1 Sterowanie wykonuje na posuwie szybkim równoległy do osi ruch wcięcia. Wartość wcięcia sterowanie oblicza na podstawie **Q463 MAX. GŁĘB. WCIĘCIA**.
- 2 Sterowanie skrawa obszar pomiędzy pozycją startu i punktem końcowym w kierunku planowym ze zdefiniowanym posuwem **Q478**.
- 3 Sterowanie odsuwa narzędzie ze zdefiniowanym posuwem o wartość wcięcia.
- 4 Sterowanie pozycjonuje narzędzie na posuwie szybkim z powrotem do początku przejścia.
- 5 Sterowanie powtarza tę operację (1 do 4), aż zostanie osiągnięty gotowy kontur.
- 6 Sterowanie pozycjonuje narzędzie na posuwie szybkim z powrotem do punktu startu cyklu.

- 1 Sterowanie przemieszcza narzędzie na współrzędnej Z o bezpieczny odstęp **Q460**. Ruch następuje na biegu szybkim.
- 2 Sterowanie wykonuje na posuwie szybkim równoległy do osi ruch wcięcia.
- 3 Sterowanie obrabia na gotowo kontur ze zdefiniowanym posuwem **Q505**.
- 4 Sterowanie odsuwa narzędzie ze zdefiniowanym posuwem o odstęp bezpieczny.
- 5 Sterowanie pozycjonuje narzędzie na posuwie szybkim z powrotem do punktu startu cyklu.

### **Wskazówki**

- Ten cykl można wykonać wyłącznie w trybie obróbki **FUNCTION MODE TURN**.
- Pozycja narzędzia przy wywołaniu cyklu (punkt startu cyklu) wpływa na skrawany obszar.
- Jeśli w **CUTLENGTH** podana jest wartość, to jest ona uwzględniana przy obróbce zgrubnej w tym cyklu. Następuje wskazówka i automatyczne redukowanie głębokości wcięcia w materiał.
- Proszę uwzględnić podstawowe wiadomości o cyklach skrawania. **Dalsze informacje:** ["Cykle skrawania", Strona 494](#page-493-0)

#### **Wskazówki odnośnie programowania**

Zaprogramować wiersz pozycjonowania cyklu w punkcie startu z korekcją promienia **R0**.

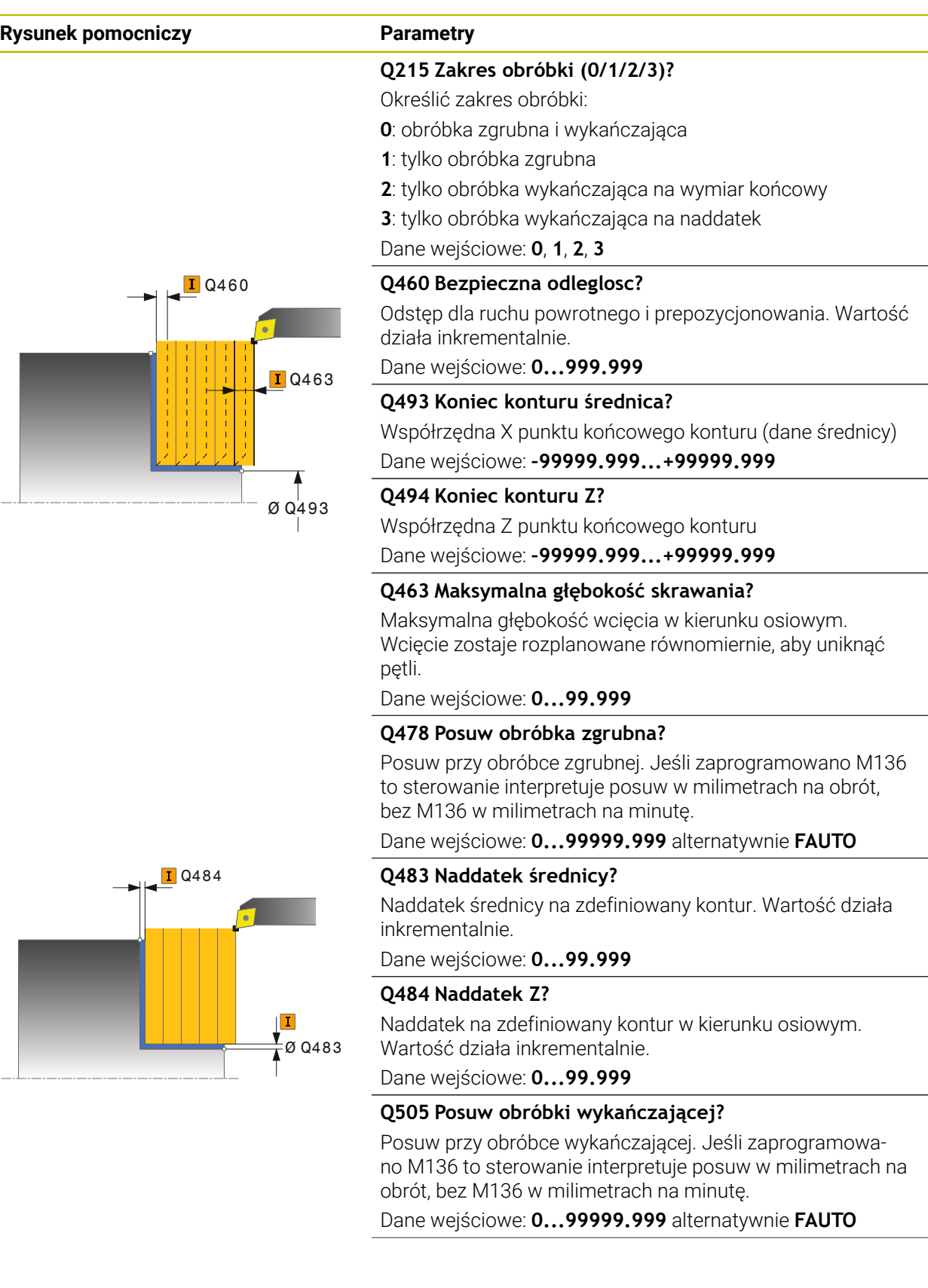

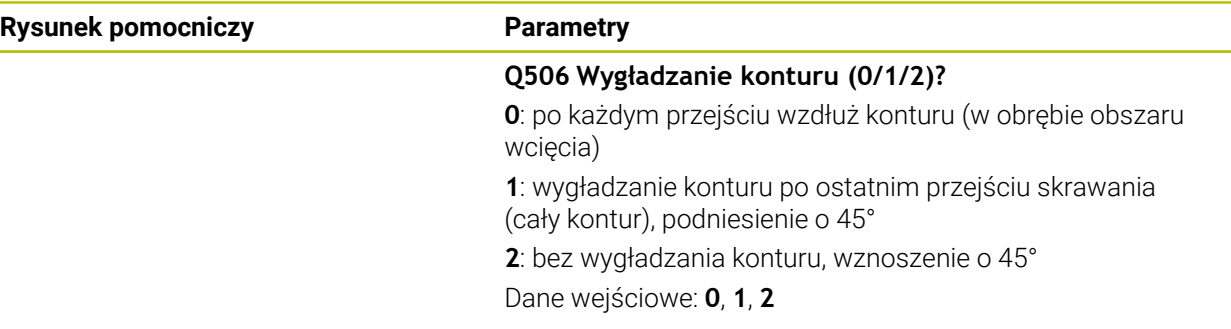

# **Przykład**

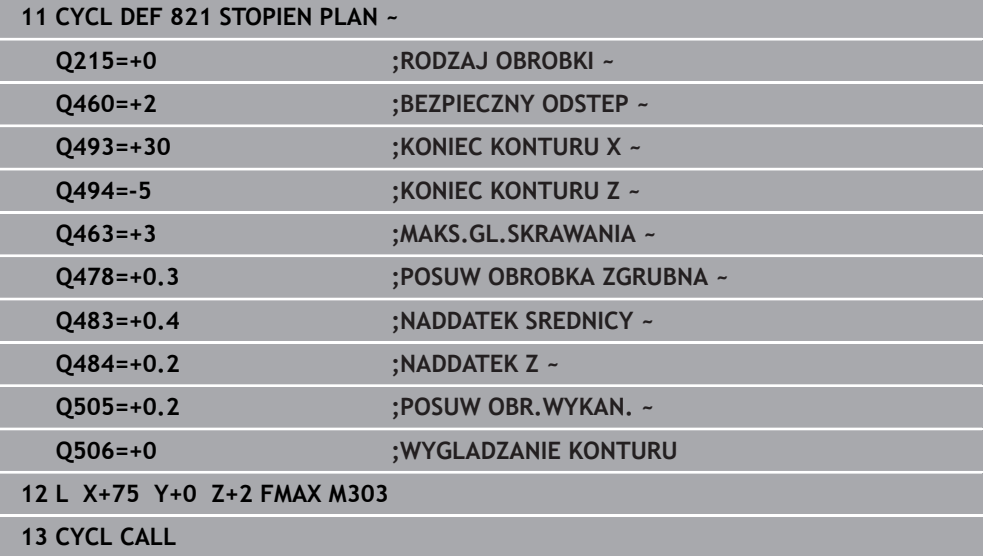

### <span id="page-526-0"></span>**10.4.2 Cykl 822 STOPIEN PLAN ROZSZ.**

**Programowanie ISO G822**

#### **Zastosowanie**

Ö

Należy zapoznać się z instrukcją obsługi obrabiarki! Ta funkcja musi zostać aktywowana przez producenta maszyn i przez niego dopasowana.

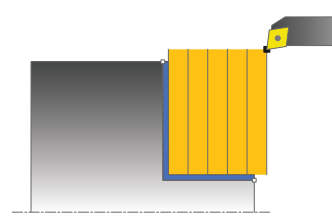

Przy pomocy tego cyklu można toczyć planowo stopnie. Rozszerzony zakres funkcji:

- Na początku i na koniec konturu można wstawić fazkę lub zaokrąglenie
- W cyklu można definiować kąty dla powierzchni planowej i powierzchni bocznej
- W narożu konturu można wstawić promień

Można używać tego cyklu do wyboru dla obróbki zgrubnej, wykańczającej lub kompletnej. Skrawanie przy obróbce zgrubnej następuje równolegle do osi.

Można wykorzystywać ten cykl dla obróbki wewnętrznej i zewnętrznej. Jeśli średnica startu **Q491** jest większa niż średnica końcowa **Q493**, to cykl wykonuje obróbkę zewnętrzną. Jeśli średnica startu **Q491** jest mniejsza niż średnica końcowa **Q493**, to cykl wykonuje obróbkę wewnętrzną.

#### **Spokrewnione tematy**

Cykl **821 STOPIEN PLAN** do prostego toczenia poprzecznego (planowanie) stopni **Dalsze informacje:** ["Cykl 821 STOPIEN PLAN ", Strona 523](#page-522-0)

### **Przebieg cyklu obróbki zgrubnej**

Jako punkt startu cyklu sterowanie używa pozycji narzędzia przy wywołaniu cyklu. Jeśli punkt startu leży w obrębie skrawanego obszaru, to sterowanie pozycjonuje narzędzie na współrzędnej Z a następnie na współrzędnej X na bezpiecznej odległości i startuje cykl tam.

- 1 Sterowanie wykonuje na posuwie szybkim równoległy do osi ruch wcięcia. Wartość wcięcia sterowanie oblicza na podstawie **Q463 MAX. GŁĘB. WCIĘCIA**.
- 2 Sterowanie skrawa obszar pomiędzy pozycją startu i punktem końcowym w kierunku planowym ze zdefiniowanym posuwem **Q478**.
- 3 Sterowanie odsuwa narzędzie ze zdefiniowanym posuwem o wartość wcięcia.
- 4 Sterowanie pozycjonuje narzędzie na posuwie szybkim z powrotem do początku przejścia.
- 5 Sterowanie powtarza tę operację (1 do 4), aż zostanie osiągnięty gotowy kontur.
- 6 Sterowanie pozycjonuje narzędzie na posuwie szybkim z powrotem do punktu startu cyklu.

- 1 Sterowanie wykonuje na posuwie szybkim równoległy do osi ruch wcięcia.
- 2 Sterowanie obrabia na gotowo kontur części gotowej (punkt startu konturu do punktu końcowego konturu) ze zdefiniowanym posuwem **Q505**.
- 3 Sterowanie odsuwa narzędzie ze zdefiniowanym posuwem o odstęp bezpieczny.
- 4 Sterowanie pozycjonuje narzędzie na posuwie szybkim z powrotem do punktu startu cyklu.

### **Wskazówki**

- Ten cykl można wykonać wyłącznie w trybie obróbki **FUNCTION MODE TURN**.
- Pozycja narzędzia przy wywołaniu cyklu (punkt startu cyklu) wpływa na skrawany obszar.
- Jeśli w **CUTLENGTH** podana jest wartość, to jest ona uwzględniana przy obróbce zgrubnej w tym cyklu. Następuje wskazówka i automatyczne redukowanie głębokości wcięcia w materiał.
- Proszę uwzględnić podstawowe wiadomości o cyklach skrawania. **Dalsze informacje:** ["Cykle skrawania", Strona 494](#page-493-0)

#### **Wskazówki odnośnie programowania**

■ Zaprogramować wiersz pozycjonowania cyklu w punkcie startu z korekcją promienia **R0**.

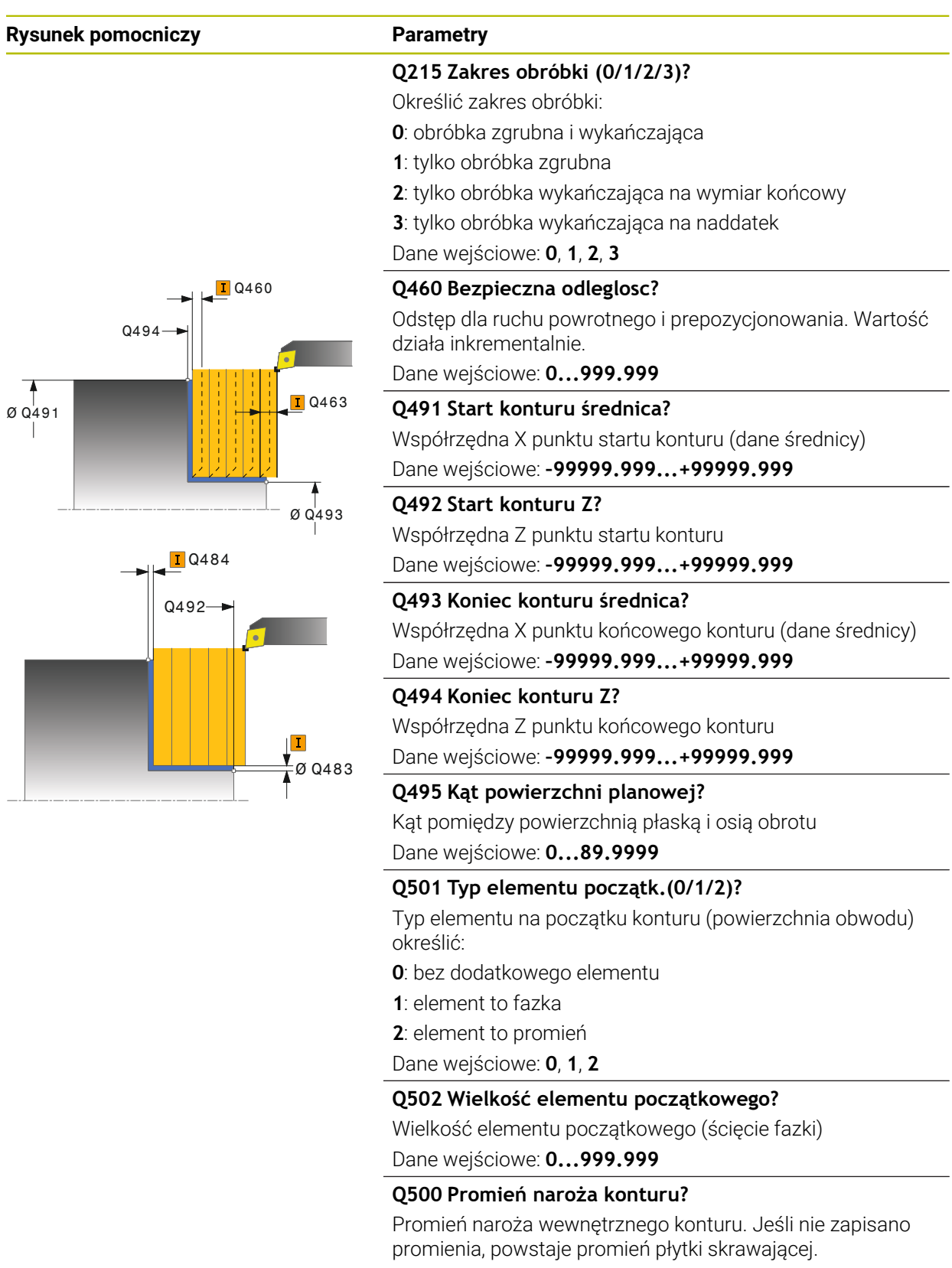

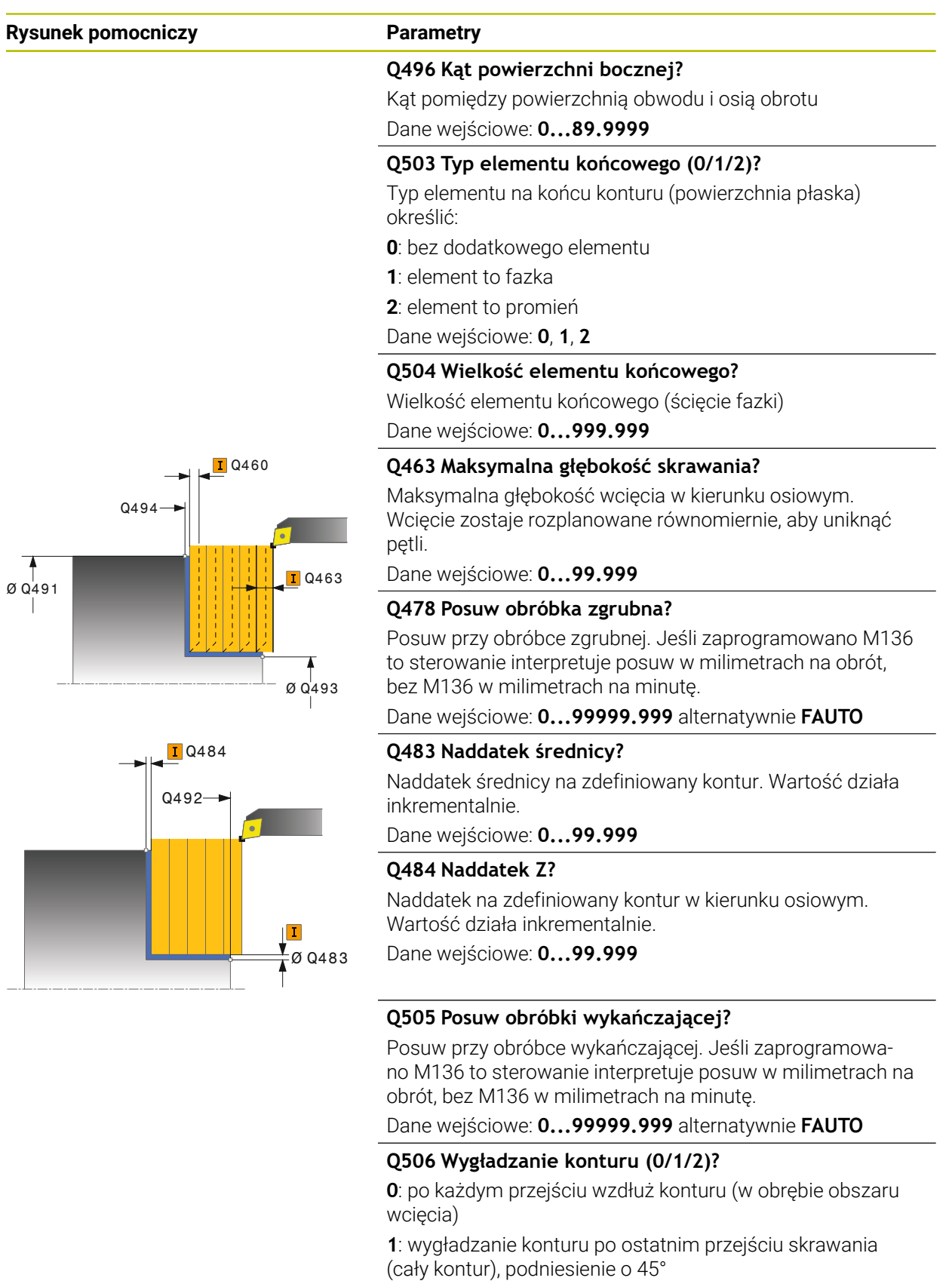

**2**: bez wygładzania konturu, wznoszenie o 45°

Dane wejściowe: **0**, **1**, **2**

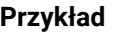

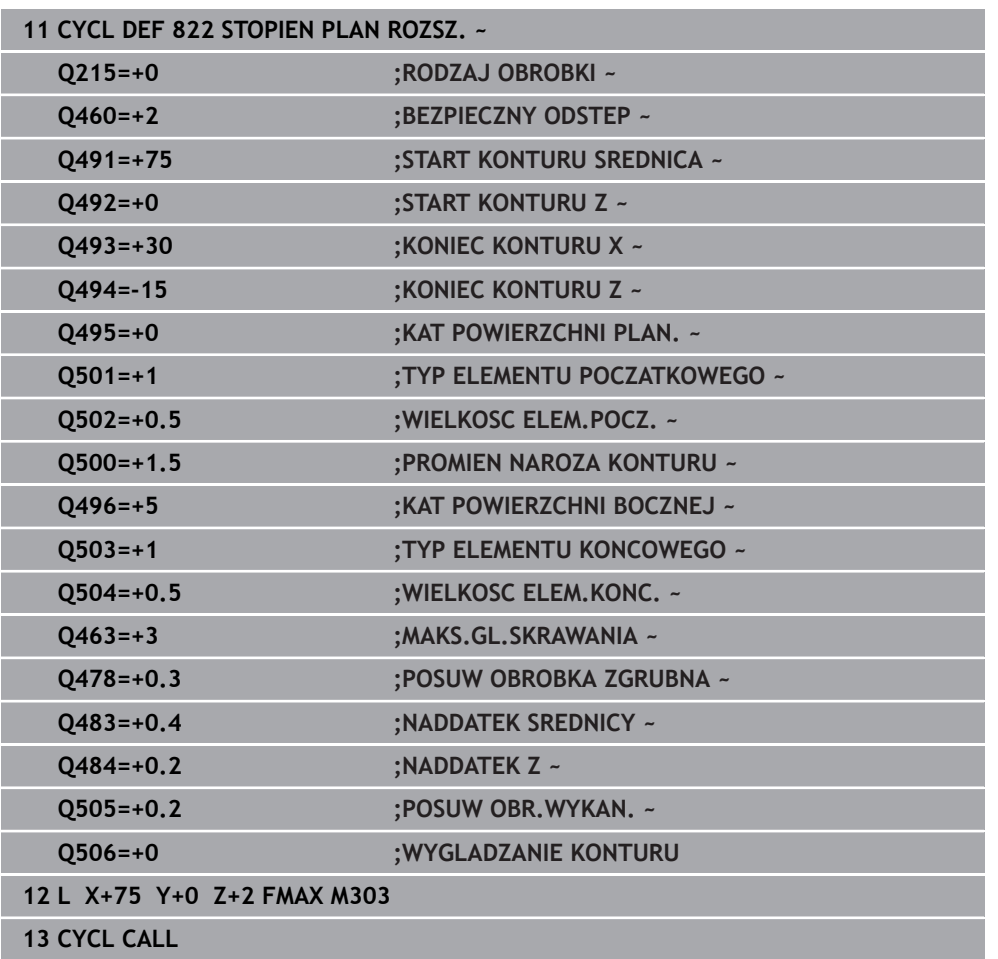

# <span id="page-531-0"></span>**10.4.3 Cykl 823 TOCZENIE WCIECIE PLAN**

**Programowanie ISO G823**

### **Zastosowanie**

Ö

Należy zapoznać się z instrukcją obsługi obrabiarki! Ta funkcja musi zostać aktywowana przez producenta maszyn i przez niego dopasowana.

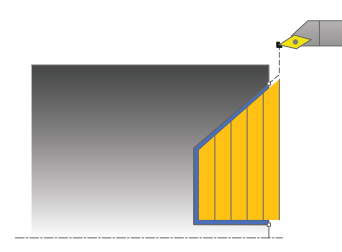

Przy pomocy tego cyklu można toczyć planowo elementy wgłębne (ścinki).

Można używać tego cyklu do wyboru dla obróbki zgrubnej, wykańczającej lub kompletnej. Skrawanie przy obróbce zgrubnej następuje równolegle do osi. Można wykorzystywać ten cykl dla obróbki wewnętrznej i zewnętrznej. Jeśli średnica startu **Q491** jest większa niż średnica końcowa **Q493**, to cykl wykonuje obróbkę zewnętrzną. Jeśli średnica startu **Q491** jest mniejsza niż średnica końcowa **Q493**, to cykl wykonuje obróbkę wewnętrzną.

#### **Spokrewnione tematy**

Cykl **824 TOCZENIE WCIECIE PLAN ROZSZ.** opcjonalnie na początku i na końcu konturu sfazowanie bądź zaokrąglenie, kąt dla powierzchni płaskiej oraz promienie na narożach konturu

**Dalsze informacje:** ["Cykl 824 TOCZENIE WCIECIE PLAN ROZSZ. ", Strona 536](#page-535-0)

# **Przebieg cyklu obróbki zgrubnej**

W obrębie ścinki sterowanie wykonuje wcięcie z posuwem **Q478**. Ruchy powrotne następują wówczas każdorazowo o bezpieczny odstęp.

- 1 Sterowanie wykonuje na posuwie szybkim równoległy do osi ruch wcięcia. Wartość wcięcia sterowanie oblicza na podstawie **Q463 MAX. GŁĘB. WCIĘCIA**.
- 2 Sterowanie skrawa obszar pomiędzy pozycją startu i punktem końcowym w kierunku planowym ze zdefiniowanym posuwem.
- 3 Sterowanie odsuwa narzędzie ze zdefiniowanym posuwem **Q478** o wartość wciecia.
- 4 Sterowanie pozycjonuje narzędzie na posuwie szybkim z powrotem do początku przejścia.
- 5 Sterowanie powtarza tę operację (1 do 4), aż zostanie osiągnięty gotowy kontur.
- 6 Sterowanie pozycjonuje narzędzie na posuwie szybkim z powrotem do punktu startu cyklu.

Jako punkt startu cyklu sterowanie używa pozycji narzędzia przy wywołaniu cyklu. Jeśli współrzędna Z punktu startu jest mniejsza niż punkt początkowy konturu, to sterowanie pozycjonuje narzędzie na współrzędnej Z na bezpieczną odległość i startuje cykl tam.

- 1 Sterowanie wykonuje na posuwie szybkim ruch wcięcia.
- 2 Sterowanie obrabia na gotowo kontur części gotowej (punkt startu konturu do punktu końcowego konturu) ze zdefiniowanym posuwem **Q505**.
- 3 Sterowanie odsuwa narzędzie ze zdefiniowanym posuwem o odstęp bezpieczny.
- 4 Sterowanie pozycjonuje narzędzie na posuwie szybkim z powrotem do punktu startu cyklu.

#### **Wskazówki**

- Ten cykl można wykonać wyłącznie w trybie obróbki **FUNCTION MODE TURN**.
- Pozycja narzędzia przy wywołaniu cyklu (punkt startu cyklu) wpływa na skrawany obszar.
- Sterowanie uwzględnia geometrię ostrza tak, iż nie dochodzi do uszkodzenia elementów konturu. Jeśli pełna obróbka aktywnym narzędziem nie jest możliwa, to sterowanie wydaje ostrzeżenie.
- Jeśli w **CUTLENGTH** podana jest wartość, to jest ona uwzględniana przy obróbce zgrubnej w tym cyklu. Następuje wskazówka i automatyczne redukowanie głębokości wcięcia w materiał.
- Proszę uwzględnić podstawowe wiadomości o cyklach skrawania. **Dalsze informacje:** ["Cykle skrawania", Strona 494](#page-493-0)

#### **Wskazówki odnośnie programowania**

Zaprogramować wiersz pozycjonowania przed wywołaniem cyklu na bezpiecznej pozycji z korekcją promienia **R0** .

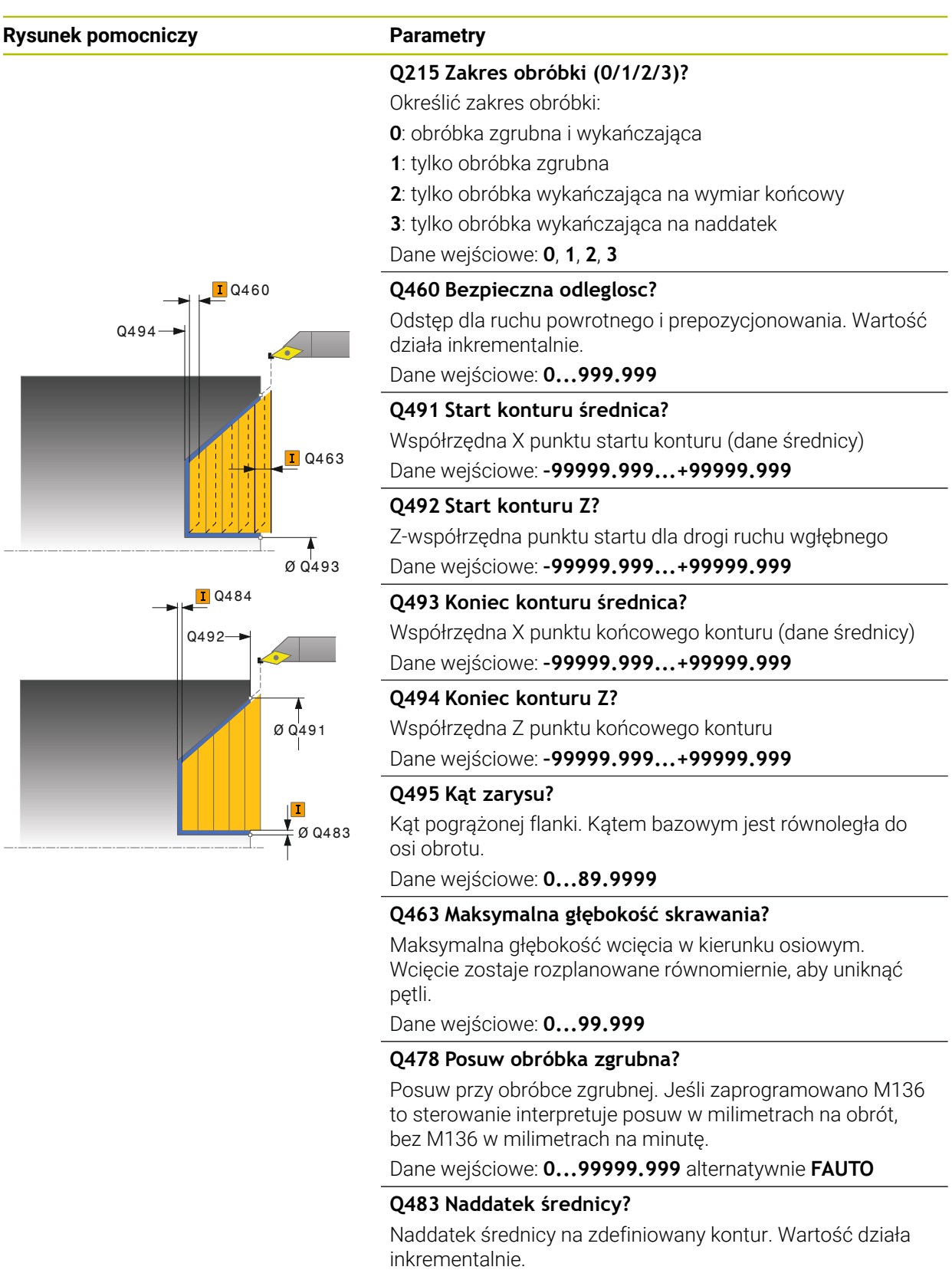

Dane wejściowe: **0...99.999**

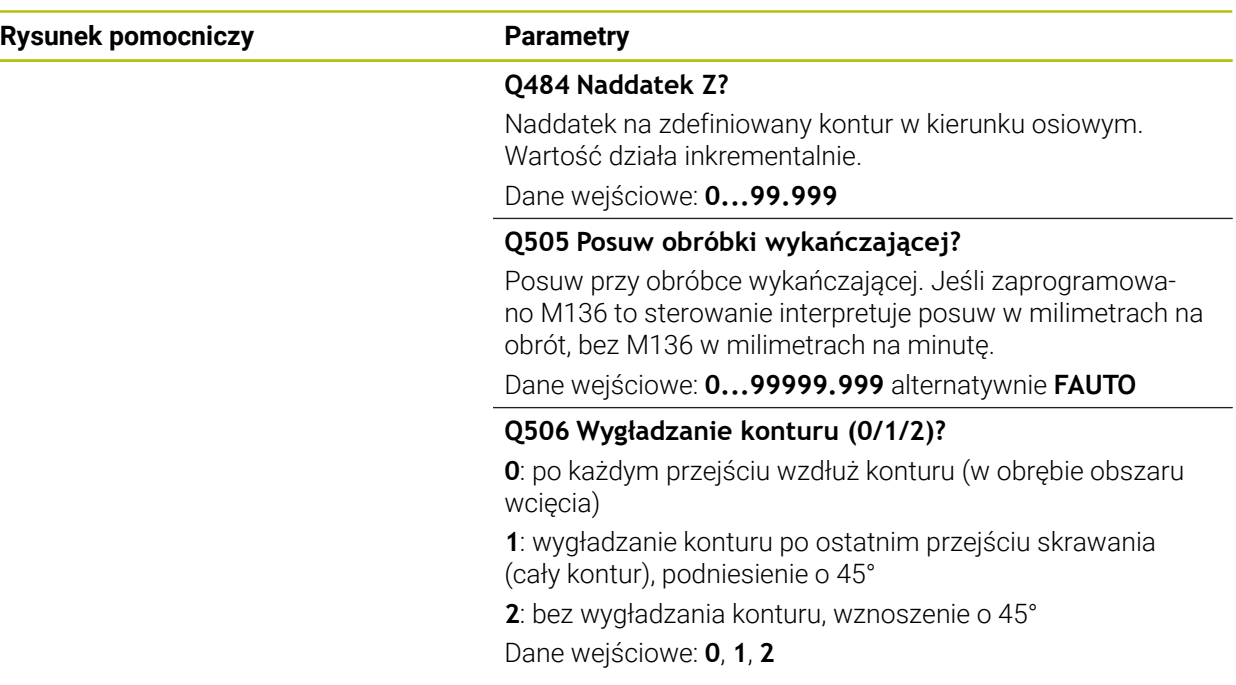

# **Przykład**

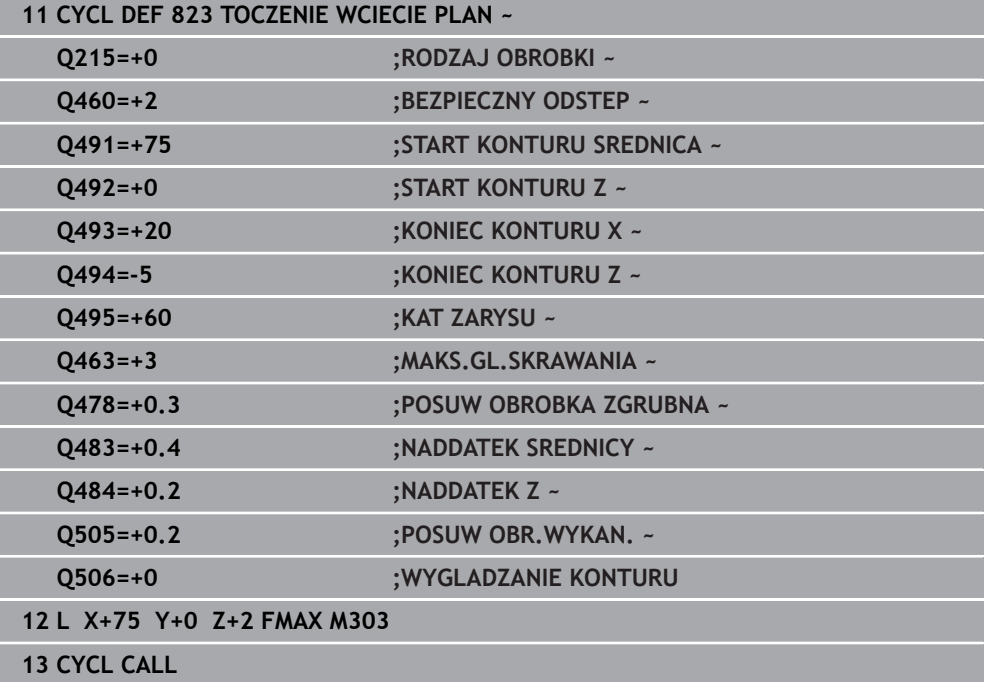

# <span id="page-535-0"></span>**10.4.4 Cykl 824 TOCZENIE WCIECIE PLAN ROZSZ.**

**Programowanie ISO G824**

### **Zastosowanie**

Ö

Należy zapoznać się z instrukcją obsługi obrabiarki! Ta funkcja musi zostać aktywowana przez producenta maszyn i przez niego dopasowana.

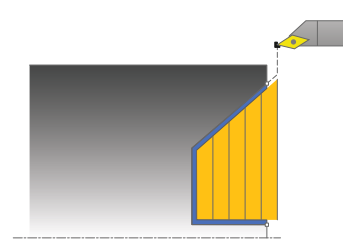

Przy pomocy tego cyklu można toczyć planowo elementy wgłębne (ścinki). Rozszerzony zakres funkcji:

- Na początku i na koniec konturu można wstawić fazkę lub zaokrąglenie
- W cyklu można definiować kąty dla powierzchni planowej i promień dla naroża konturu

Można używać tego cyklu do wyboru dla obróbki zgrubnej, wykańczającej lub kompletnej. Skrawanie przy obróbce zgrubnej następuje równolegle do osi.

Można wykorzystywać ten cykl dla obróbki wewnętrznej i zewnętrznej. Jeśli średnica startu **Q491** jest większa niż średnica końcowa **Q493**, to cykl wykonuje obróbkę zewnętrzną. Jeśli średnica startu **Q491** jest mniejsza niż średnica końcowa **Q493**, to cykl wykonuje obróbkę wewnętrzną.

### **Spokrewnione tematy**

Cykl **823 TOCZENIE WCIECIE PLAN** do prostego toczenia poprzecznego (planowanie) elementów (ścinki)

**Dalsze informacje:** ["Cykl 823 TOCZENIE WCIECIE PLAN ", Strona 532](#page-531-0)

# **Przebieg cyklu obróbki zgrubnej**

W obrębie ścinki sterowanie wykonuje wcięcie z posuwem **Q478**. Ruchy powrotne następują wówczas każdorazowo o bezpieczny odstęp.

- 1 Sterowanie wykonuje na posuwie szybkim równoległy do osi ruch wcięcia. Wartość wcięcia sterowanie oblicza na podstawie **Q463 MAX. GŁĘB. WCIĘCIA**.
- 2 Sterowanie skrawa obszar pomiędzy pozycją startu i punktem końcowym w kierunku planowym ze zdefiniowanym posuwem.
- 3 Sterowanie odsuwa narzędzie ze zdefiniowanym posuwem **Q478** o wartość wcięcia.
- 4 Sterowanie pozycjonuje narzędzie na posuwie szybkim z powrotem do początku przejścia.
- 5 Sterowanie powtarza tę operację (1 do 4), aż zostanie osiągnięty gotowy kontur.
- 6 Sterowanie pozycjonuje narzędzie na posuwie szybkim z powrotem do punktu startu cyklu.

Jako punkt startu cyklu sterowanie używa pozycji narzędzia przy wywołaniu cyklu. Jeśli współrzędna Z punktu startu jest mniejsza niż punkt początkowy konturu, to sterowanie pozycjonuje narzędzie na współrzędnej Z na bezpieczną odległość i startuje cykl tam.

- 1 Sterowanie wykonuje na posuwie szybkim ruch wcięcia.
- 2 Sterowanie obrabia na gotowo kontur części gotowej (punkt startu konturu do punktu końcowego konturu) ze zdefiniowanym posuwem **Q505**.
- 3 Sterowanie odsuwa narzędzie ze zdefiniowanym posuwem o odstęp bezpieczny.
- 4 Sterowanie pozycjonuje narzędzie na posuwie szybkim z powrotem do punktu startu cyklu.

#### **Wskazówki**

- Ten cykl można wykonać wyłącznie w trybie obróbki **FUNCTION MODE TURN**.
- Pozycja narzędzia przy wywołaniu cyklu (punkt startu cyklu) wpływa na skrawany obszar.
- Sterowanie uwzględnia geometrię ostrza tak, iż nie dochodzi do uszkodzenia elementów konturu. Jeśli pełna obróbka aktywnym narzędziem nie jest możliwa, to sterowanie wydaje ostrzeżenie.
- Jeśli w **CUTLENGTH** podana jest wartość, to jest ona uwzględniana przy obróbce zgrubnej w tym cyklu. Następuje wskazówka i automatyczne redukowanie głębokości wcięcia w materiał.
- Proszę uwzględnić podstawowe wiadomości o cyklach skrawania. **Dalsze informacje:** ["Cykle skrawania", Strona 494](#page-493-0)

#### **Wskazówki odnośnie programowania**

Zaprogramować wiersz pozycjonowania przed wywołaniem cyklu na bezpiecznej pozycji z korekcją promienia **R0** .

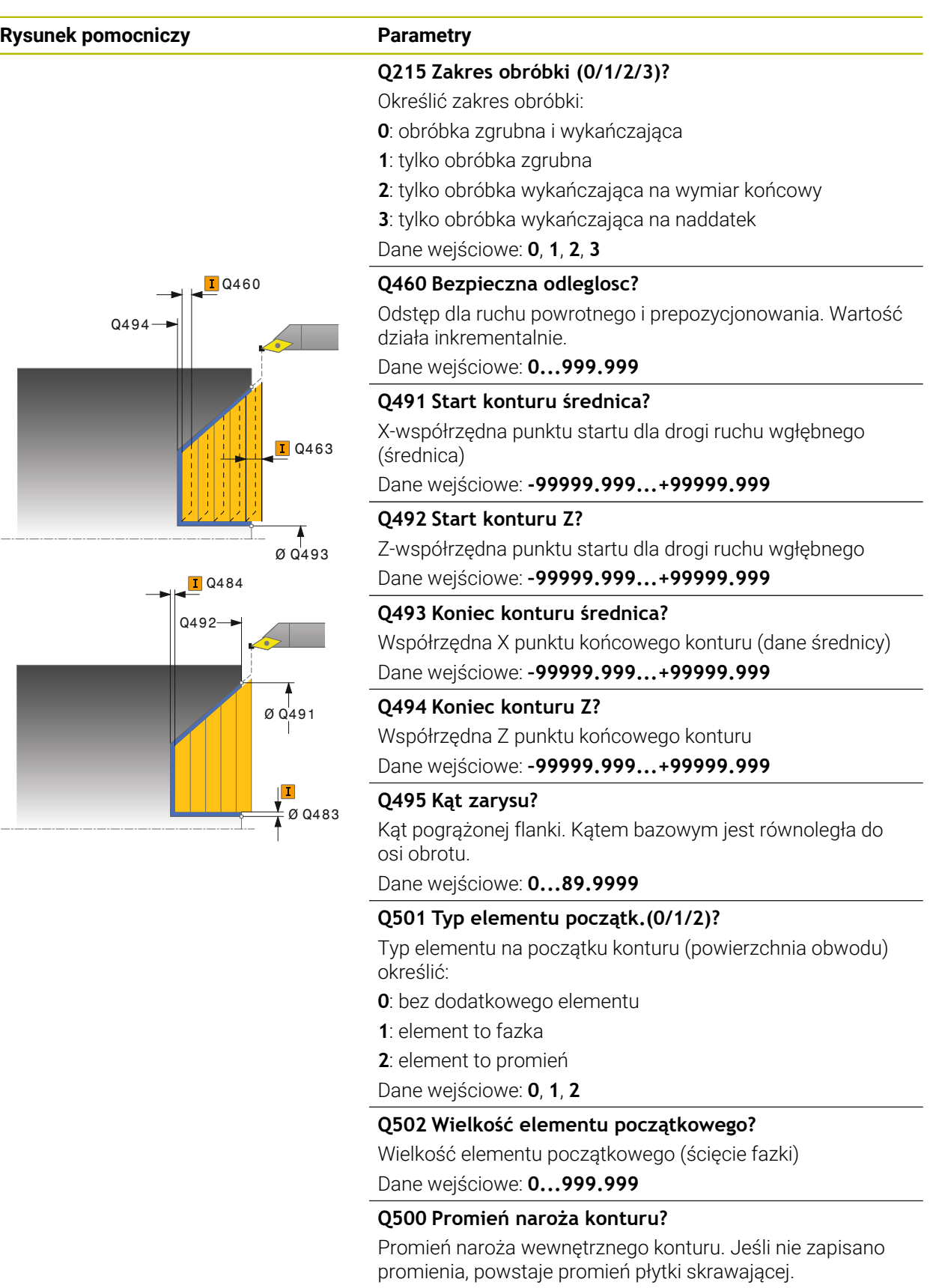

Dane wejściowe: **0...999.999**

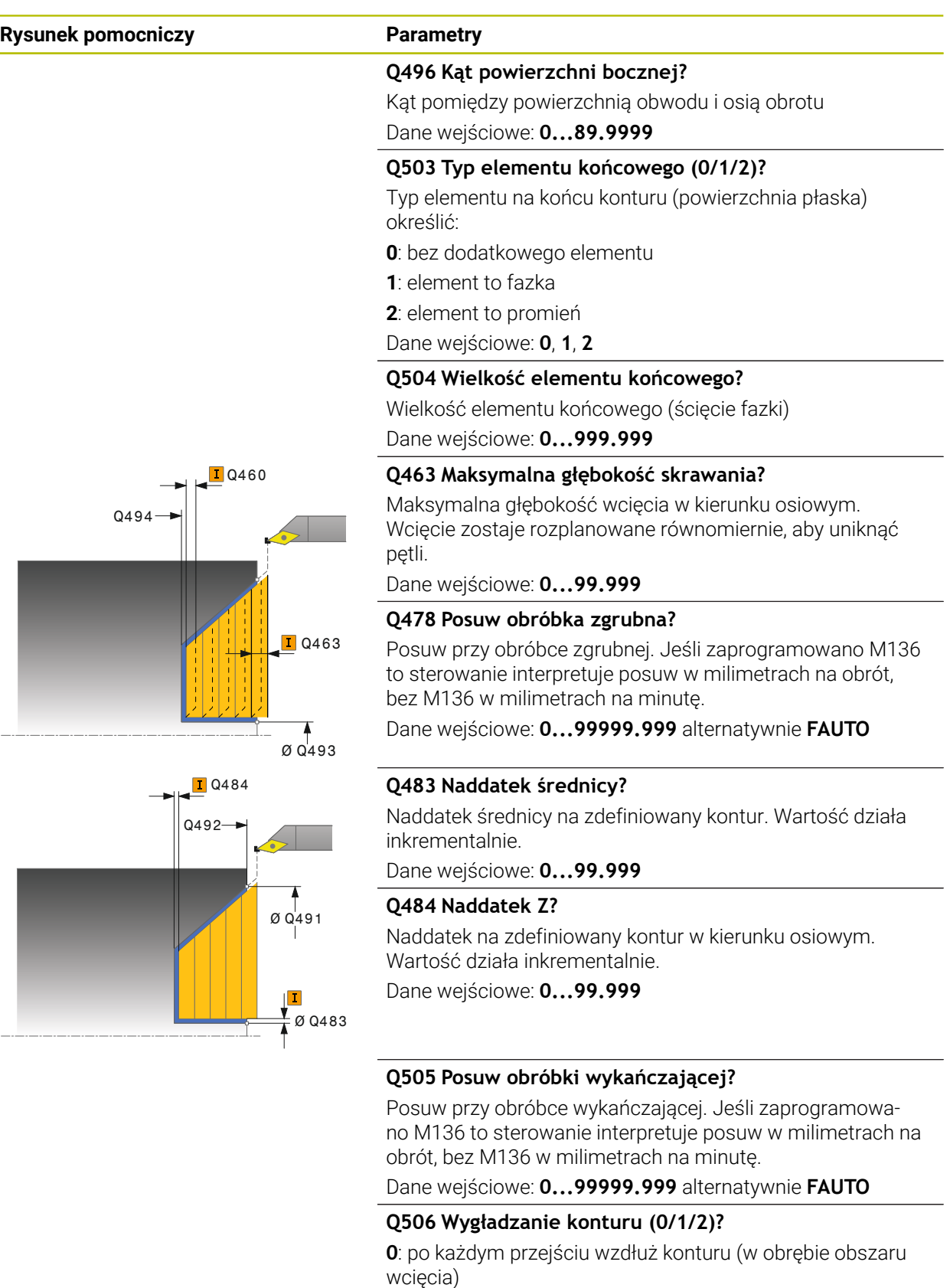

**1**: wygładzanie konturu po ostatnim przejściu skrawania (cały kontur), podniesienie o 45°

**2**: bez wygładzania konturu, wznoszenie o 45°

Dane wejściowe: **0**, **1**, **2**

# **Przykład**

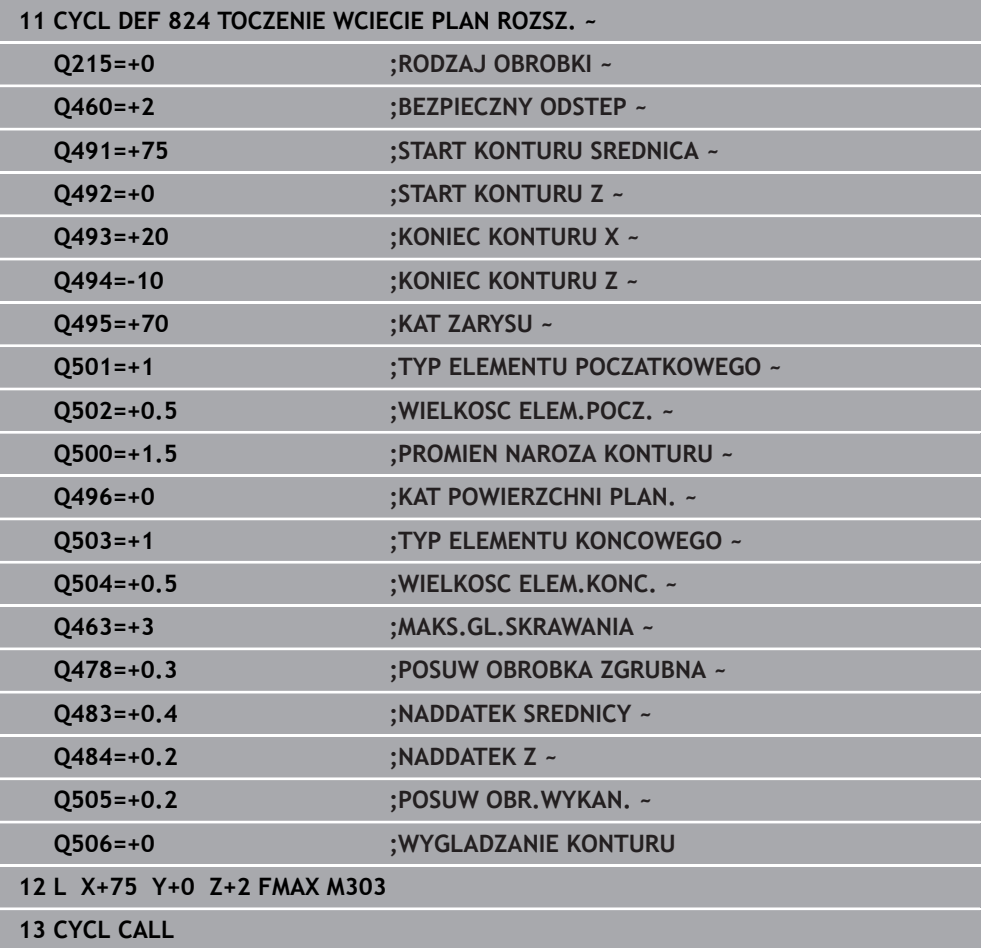
### **10.4.5 Cykl 820 TOCZENIE KONTUR PLAN**

**Programowanie ISO G820**

### **Zastosowanie**

Należy zapoznać się z instrukcją obsługi obrabiarki! Ö Ta funkcja musi zostać aktywowana przez producenta maszyn i przez niego dopasowana.

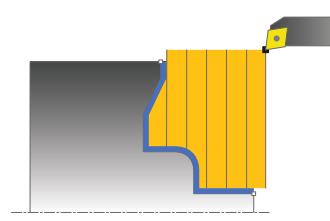

Przy pomocy tego cyklu można toczyć planowo detale z dowolnymi konturami toczenia. Opis konturu następuje w podprogramie.

Można używać tego cyklu do wyboru dla obróbki zgrubnej, wykańczającej lub kompletnej. Skrawanie przy obróbce zgrubnej następuje równolegle do osi.

Można wykorzystywać ten cykl dla obróbki wewnętrznej i zewnętrznej. Jeśli punkt startu konturu jest większy niż punkt końcowy konturu, to cykl wykonuje obróbkę zewnętrzną. Jeśli punktu startu konturu jest mniejszy niż punkt końcowy, to cykl wykonuje obróbkę wewnętrzną.

### **Przebieg cyklu obróbki zgrubnej**

Jako punkt startu cyklu sterowanie używa pozycji narzędzia przy wywołaniu cyklu. Jeśli współrzędna Z punktu startu jest mniejsza niż punkt początkowy konturu, to sterowanie pozycjonuje narzędzie na współrzędnej Z na punkt startu konturu i startuje cykl tam.

- 1 Sterowanie wykonuje na posuwie szybkim równoległy do osi ruch wcięcia. Wartość wcięcia sterowanie oblicza na podstawie **Q463 MAX. GŁĘB. WCIĘCIA**.
- 2 Sterowanie skrawa obszar pomiędzy pozycją startu i punktem końcowym w kierunku planowym. Skrawanie planowe następuje równolegle do osi i ze zdefiniowanym posuwem **Q478**.
- 3 Sterowanie odsuwa narzędzie ze zdefiniowanym posuwem o wartość wcięcia.
- 4 Sterowanie pozycjonuje narzędzie na posuwie szybkim z powrotem do początku przejścia.
- 5 Sterowanie powtarza tę operację (1 do 4), aż zostanie osiągnięty gotowy kontur.
- 6 Sterowanie pozycjonuje narzędzie na posuwie szybkim z powrotem do punktu startu cyklu.

## **Przebieg cyklu obróbki wykańczającej**

Jeśli współrzędna Z punktu startu jest mniejsza niż punkt początkowy konturu, to sterowanie pozycjonuje narzędzie na współrzędnej Z na bezpieczną odległość i startuje cykl tam.

- 1 Sterowanie wykonuje na posuwie szybkim ruch wcięcia.
- 2 Sterowanie obrabia na gotowo kontur części gotowej (punkt startu konturu do punktu końcowego konturu) ze zdefiniowanym posuwem **Q505**.
- 3 Sterowanie odsuwa narzędzie ze zdefiniowanym posuwem o odstęp bezpieczny.
- 4 Sterowanie pozycjonuje narzędzie na posuwie szybkim z powrotem do punktu startu cyklu.

## **Wskazówki**

## *WSKAZÓWKA*

### **Uwaga, niebezpieczeństwo dla obrabianego przedmiotu i narzędzia!**

Ograniczenie skrawania definiuje przewidziany do obróbki obszar konturu. Drogi najazdu lub odjazdu mogą pokonywać granice obszaru skrawania. Pozycja narzędzia przed wywołaniem cyklu jest miarodajna dla wykonania ograniczenia skrawania. TNC7 skrawa materiał od strony limitu skrawania, z której znajduje się narzędzie przed wywołaniem cyklu.

- Pozycjonować narzędzie przed wywołaniem cyklu tak, aby znajdowało się ono po stronie ograniczenia skrawania, z której to strony ma być zdejmowany materiał
- Ten cykl można wykonać wyłącznie w trybie obróbki **FUNCTION MODE TURN**.
- Pozycja narzędzia przy wywołaniu cyklu (punkt startu cyklu) wpływa na skrawany obszar.
- Sterowanie uwzględnia geometrię ostrza tak, iż nie dochodzi do uszkodzenia elementów konturu. Jeśli pełna obróbka aktywnym narzędziem nie jest możliwa, to sterowanie wydaje ostrzeżenie.
- Jeśli w CUTLENGTH podana jest wartość, to jest ona uwzględniana przy obróbce zgrubnej w tym cyklu. Następuje wskazówka i automatyczne redukowanie głębokości wcięcia w materiał.
- Proszę uwzględnić podstawowe wiadomości o cyklach skrawania. **Dalsze informacje:** ["Cykle skrawania", Strona 494](#page-493-0)

### **Wskazówki odnośnie programowania**

- Zaprogramować wiersz pozycjonowania przed wywołaniem cyklu na bezpiecznej pozycji z korekcją promienia **R0** .
- Przed wywołaniem cyklu należy programować cykl **14 GEOMETRIA KONTURU** lub **SEL CONTOUR** aby zdefiniować podprogramy.
- Jeżeli wykorzystujemy lokalne parametry Q **OL** w podprogramie konturu, to należy przypisywać je lub obliczać także w obrębie podprogramu konturu.
- Gdy obrabiasz kontur na gotowo, należy w opisie konturu zaprogramować korektę promienia narzędzia **RL** bądź **RR** .

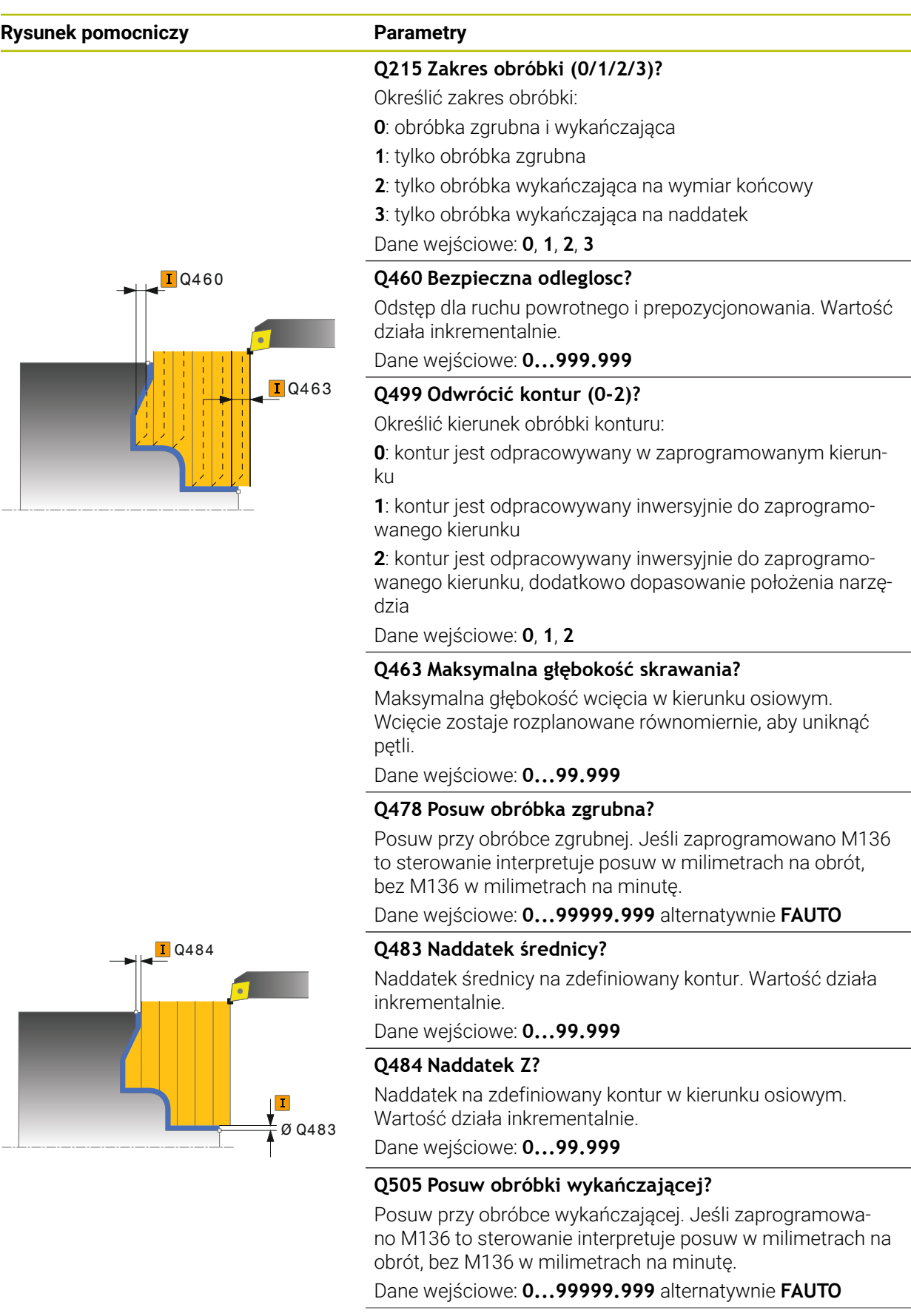

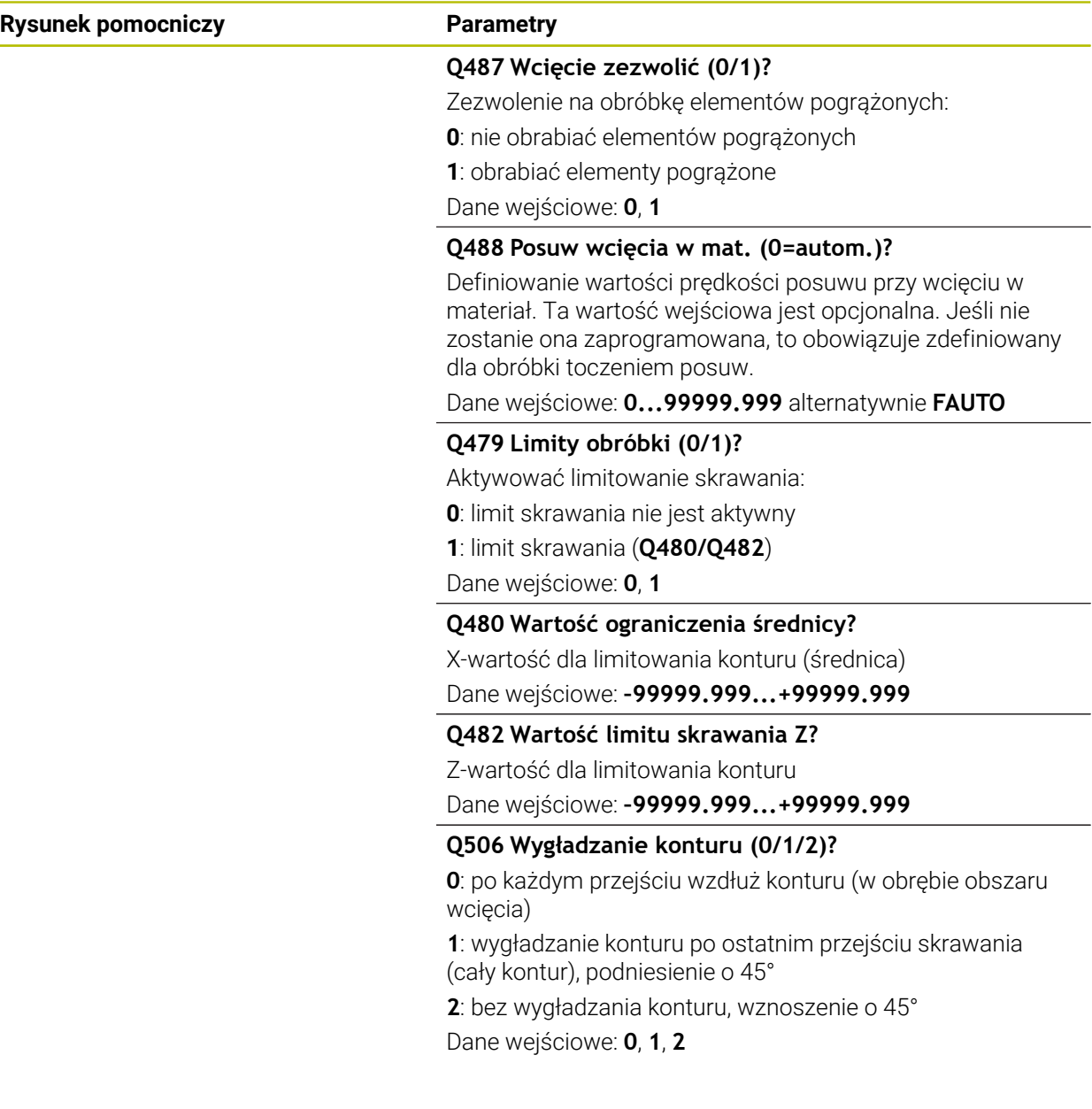

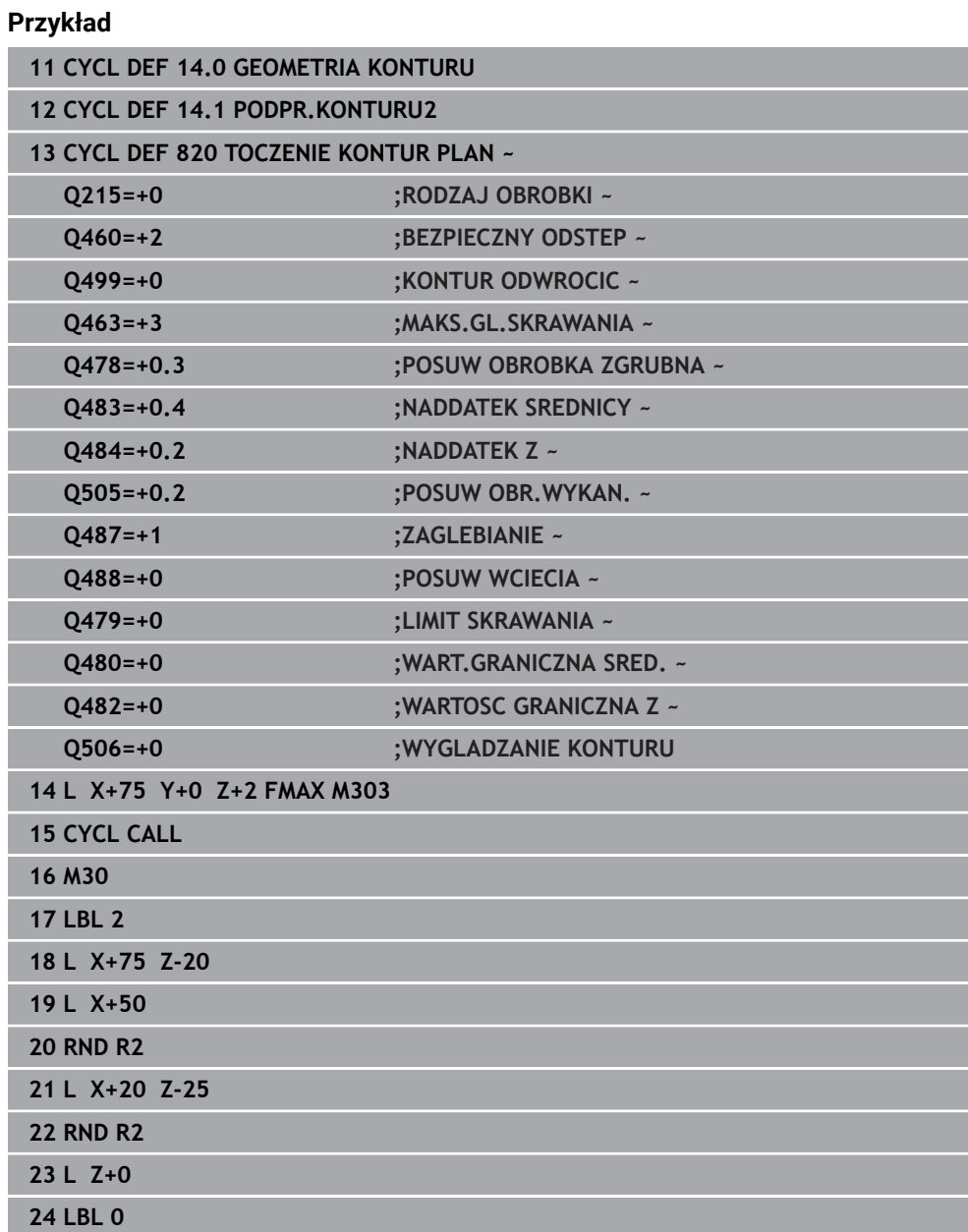

# **10.5 Toczenie poprzeczne (#50 / #4-03-1)**

## <span id="page-545-0"></span>**10.5.1 Cykl 841 TOCZ.POP. PROSTY PR.**

**Programowanie ISO G841**

## **Zastosowanie**

61

Należy zapoznać się z instrukcją obsługi obrabiarki! Ta funkcja musi zostać aktywowana przez producenta maszyn i przez niego dopasowana.

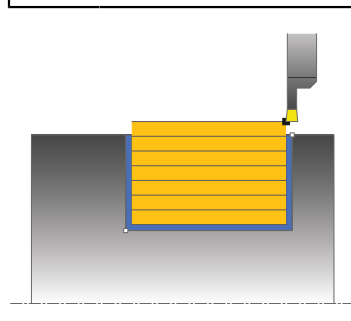

Przy pomocy tego cyklu można toczyć poprzecznie rowki prostokątne w kierunku wzdłużnym. Przy toczeniu poprzecznym wykonywany jest na przemian ruch toczenia poprzecznego na głębokość wcięcia a następnie obróbka zgrubna. W ten sposób następuje obróbka z minimum przemieszczeń wznoszenia i wcięcia.

Można używać tego cyklu do wyboru dla obróbki zgrubnej, wykańczającej lub kompletnej. Skrawanie przy obróbce zgrubnej następuje równolegle do osi.

Można wykorzystywać ten cykl dla obróbki wewnętrznej i zewnętrznej. Jeśli przy wywołaniu cyklu narzędzie znajduje się poza obrabianym konturem, to cykl wykonuje obróbkę zewnętrzną. Jeśli narzędzie znajduje się w obrębie obrabianego konturu, to cykl wykonuje obróbkę wewnętrzną.

### **Spokrewnione tematy**

Cykl **842 TOCZ.POP. ROZSZ. RAD** opcjonalnie na początku i na końcu konturu sfazowanie bądź zaokrąglenie, kąt dla ścianek bocznych rowka w oraz promienie na narożach konturu

**Dalsze informacje:** ["Cykl 842 TOCZ.POP. ROZSZ. RAD ", Strona 550](#page-549-0)

### **Przebieg cyklu obróbki zgrubnej**

Jako punkt startu cyklu sterowanie używa pozycji narzędzia przy wywołaniu cyklu. Cykl obrabia tylko obszar od punktu startu cyklu do zdefiniowanego w cyklu punktu końcowego.

- 1 Z punktu startu cyklu sterowanie wykonuje ruch toczenia poprzecznego na pierwszą głębokość wcięcia.
- 2 Sterowanie skrawa obszar pomiędzy pozycją startu i punktem końcowym w kierunku wzdłużnym ze zdefiniowanym posuwem **Q478**.
- 3 Jeśli w cyklu zdefiniowano parametr zapisu **Q488** , to elementy zagłębione są obrabiane z tym posuwem wcięcia.
- 4 Jeśli w cyklu wybrano tylko jeden kierunek obróbki **Q507=1** , to sterowanie wznosi narzędzie na bezpieczny odstęp powraca na posuwie szybkim i najeżdża ponownie kontur ze zdefiniowanym posuwem. W przypadku kierunku obróbki **Q507=0** wcięcie następuje z obydwu stron.
- 5 Narzędzie wcina do następnej głębokości dosuwu.
- 6 Sterowanie powtarza te operacje (2 do 4), aż zostanie osiągnięta głębokość rowka.
- 7 Sterowanie pozycjonuje narzędzie z powrotem na bezpieczną odległość i wykonuje tocznie poprzeczne na obydwu stronach.
- 8 Sterowanie przemieszcza narzędzie na posuwie szybkim z powrotem do punktu startu cyklu.

### **Przebieg cyklu obróbki wykańczającej**

- 1 Sterowanie pozycjonuje narzędzie na biegu szybkim do pierwszego boku rowka.
- 2 Sterowanie obrabia na gotowo bok rowka ze zdefiniowanym posuwem **Q505**.
- 3 Sterowanie obrabia na gotowo dno rowka ze zdefiniowanym posuwem.
- 4 Sterowanie odsuwa narzędzie na biegu szybkim z powrotem.
- 5 Sterowanie pozycjonuje narzędzie na posuwie szybkim do drugiego boku rowka.
- 6 Sterowanie obrabia na gotowo bok rowka ze zdefiniowanym posuwem **Q505**.
- 7 Sterowanie pozycjonuje narzędzie na posuwie szybkim z powrotem do punktu startu cyklu.

### **Wskazówki**

- Ten cykl można wykonać wyłącznie w trybie obróbki **FUNCTION MODE TURN**.
- Pozycja narzędzia przy wywołaniu cyklu (punkt startu cyklu) wpływa na skrawany obszar.
- Od drugiego wcięcia sterowanie redukuje każde dalsze przejście o 0,1 mm. W ten sposób zmniejsza się boczne obciążenie narzędzia. Jeśli w cyklu zapisano szerokość dyslokacji **Q508**, to sterowanie redukuje przejście o tę wartość. Resztka materiału zostaje usuwana przy końcu przecinania wstępnego za pomocą suwu podcinania. Sterowanie wydaje komunikat o błędach, jeśli boczna dyslokacja przekracza 80 % efektywnej szerokości ostrza (efektywna szerokość ostrza = szerokość ostrza – 2\*promień ostrza).
- Jeśli w **CUTLENGTH** podana jest wartość, to jest ona uwzględniana przy obróbce zgrubnej w tym cyklu. Następuje wskazówka i automatyczne redukowanie głębokości wcięcia w materiał.

#### **Wskazówki odnośnie programowania**

■ Zaprogramować wiersz pozycjonowania cyklu w punkcie startu z korekcją promienia **R0**.

**10**

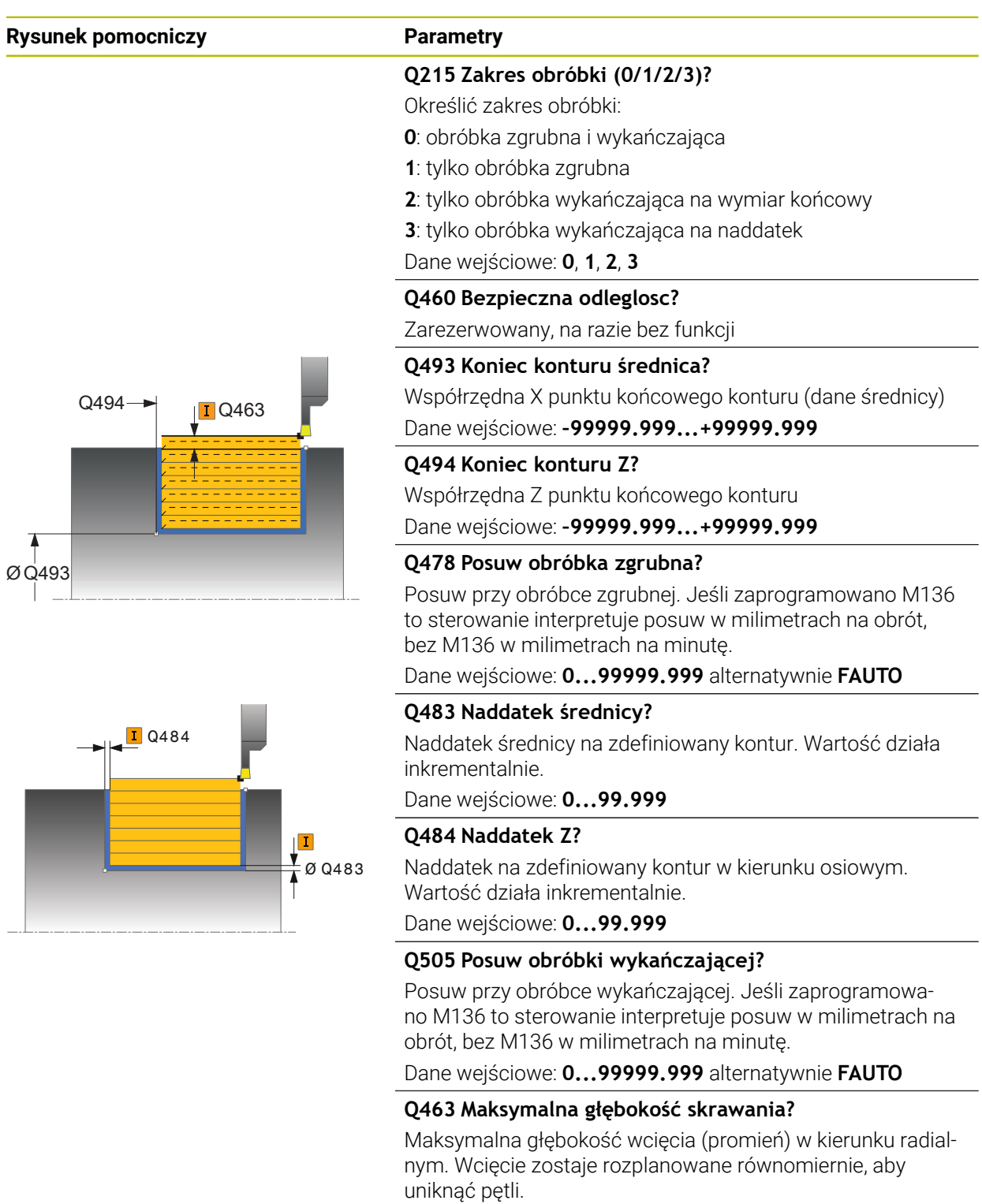

Dane wejściowe: **0...99.999**

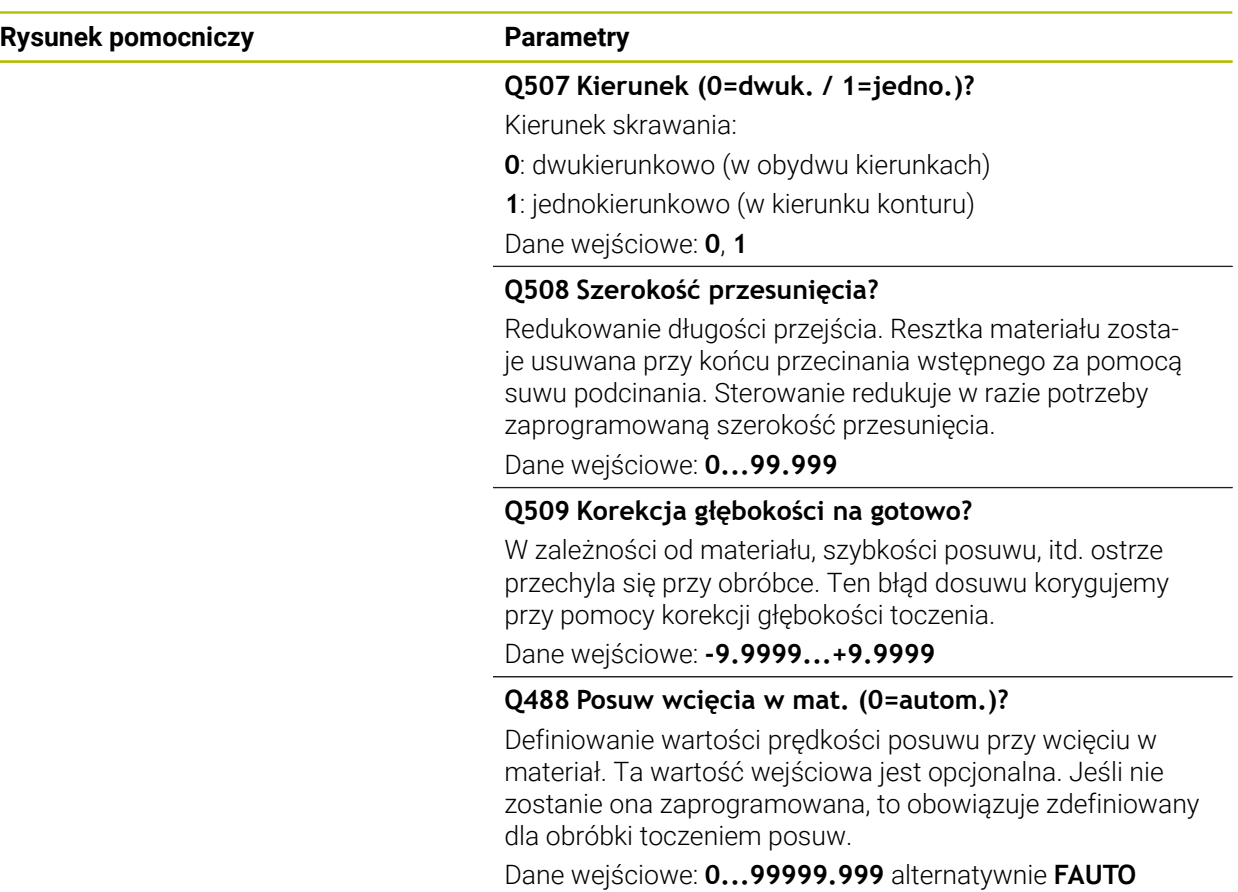

## **Przykład**

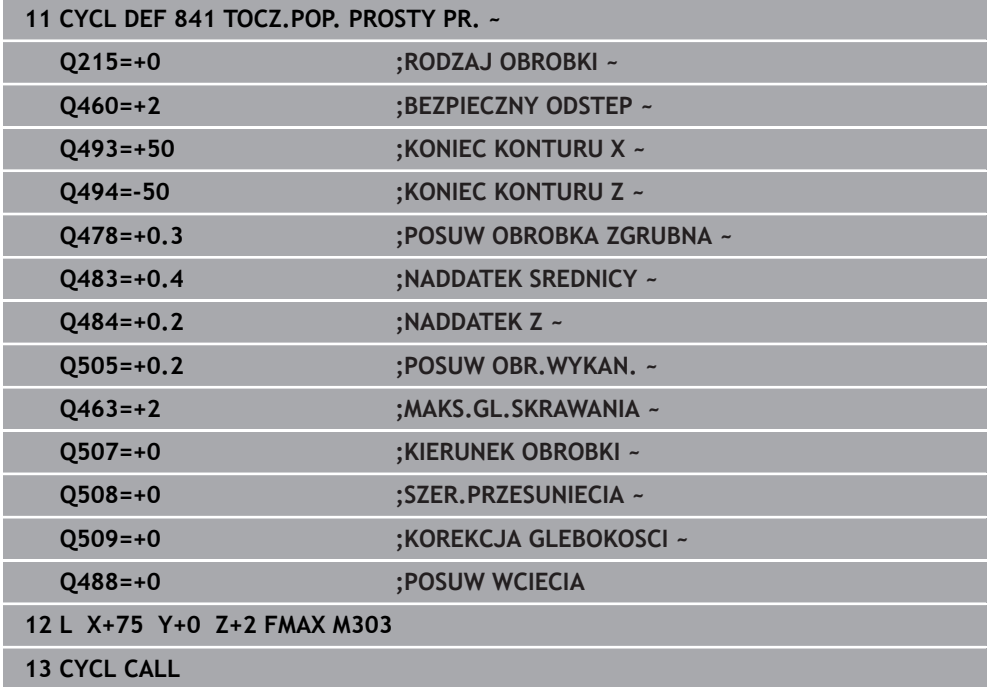

## <span id="page-549-0"></span>**10.5.2 Cykl 842 TOCZ.POP. ROZSZ. RAD**

**Programowanie ISO G842**

### **Zastosowanie**

 $\bullet$ 

Należy zapoznać się z instrukcją obsługi obrabiarki! Ta funkcja musi zostać aktywowana przez producenta maszyn i przez niego dopasowana.

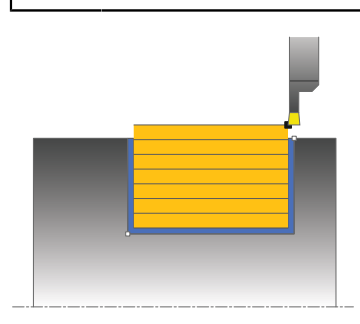

Przy pomocy tego cyklu można toczyć poprzecznie rowki prostokątne w kierunku wzdłużnym. Przy toczeniu poprzecznym wykonywany jest na przemian ruch toczenia poprzecznego na głębokość wcięcia a następnie obróbka zgrubna. W ten sposób następuje obróbka z minimum przemieszczeń wznoszenia i wcięcia. Rozszerzony zakres funkcji:

- Na początku i na koniec konturu można wstawić fazkę lub zaokrąglenie
- W cyklu można definiować kąty dla ścianek bocznych rowka
- W narożach konturu można wstawić promień

Można używać tego cyklu do wyboru dla obróbki zgrubnej, wykańczającej lub kompletnej. Skrawanie przy obróbce zgrubnej następuje równolegle do osi.

Można wykorzystywać ten cykl dla obróbki wewnętrznej i zewnętrznej. Jeśli średnica startu **Q491** jest większa niż średnica końcowa **Q493**, to cykl wykonuje obróbkę zewnętrzną. Jeśli średnica startu **Q491** jest mniejsza niż średnica końcowa **Q493**, to cykl wykonuje obróbkę wewnętrzną.

### **Spokrewnione tematy**

Cykl **841 TOCZ.POP. PROSTY PR.** do prostego toczenia poprzecznego w kierunku wzdłuż prostokątnych kanałków

**Dalsze informacje:** ["Cykl 841 TOCZ.POP. PROSTY PR. ", Strona 546](#page-545-0)

## **Przebieg cyklu obróbki zgrubnej**

Sterowanie wykorzystuje pozycję narzędzia przy wywołaniu cyklu jako punkt startu cyklu. Jeśli współrzędna X punktu startu jest mniejsza niż **Q491 start konturu ŚREDNICA**, to sterowanie pozycjonuje narzędzie na współrzędnej X na **Q491** i uruchamia cykl tam.

- 1 Z punktu startu cyklu sterowanie wykonuje ruch toczenia poprzecznego na pierwszą głębokość wcięcia.
- 2 Sterowanie skrawa obszar pomiędzy pozycją startu i punktem końcowym w kierunku wzdłużnym ze zdefiniowanym posuwem **Q478**.
- 3 Jeśli w cyklu zdefiniowano parametr zapisu **Q488** , to elementy zagłębione są obrabiane z tym posuwem wcięcia.
- 4 Jeśli w cyklu wybrano tylko jeden kierunek obróbki **Q507=1** , to sterowanie wznosi narzędzie na bezpieczny odstęp powraca na posuwie szybkim i najeżdża ponownie kontur ze zdefiniowanym posuwem. W przypadku kierunku obróbki **Q507=0** wcięcie następuje z obydwu stron.
- 5 Narzędzie wcina do następnej głębokości dosuwu.
- 6 Sterowanie powtarza te operacje (2 do 4), aż zostanie osiągnięta głębokość rowka.
- 7 Sterowanie pozycjonuje narzędzie z powrotem na bezpieczną odległość i wykonuje tocznie poprzeczne na obydwu stronach.
- 8 Sterowanie przemieszcza narzędzie na posuwie szybkim z powrotem do punktu startu cyklu.

### **Przebieg cyklu**

### **Obróbka wykańczająca**

Sterowanie wykorzystuje pozycję narzędzia przy wywołaniu cyklu jako punkt startu cyklu. Jeśli współrzędna X punktu startu jest mniejsza niż **Q491 START KONTURU SREDNICA**, to sterowanie pozycjonuje narzędzie na współrzędnej X na **Q491** i uruchamia cykl tam.

- 1 Sterowanie pozycjonuje narzędzie na biegu szybkim do pierwszego boku rowka.
- 2 Sterowanie obrabia na gotowo bok rowka ze zdefiniowanym posuwem **Q505**.
- 3 Sterowanie obrabia na gotowo dno rowka ze zdefiniowanym posuwem. Jeśli zapisano promień dla naroży konturu **Q500** , to sterowanie obrabia na gotowo kompletny rowek jednym zabiegiem.
- 4 Sterowanie odsuwa narzędzie na biegu szybkim z powrotem.
- 5 Sterowanie pozycjonuje narzędzie na posuwie szybkim do drugiego boku rowka.
- 6 Sterowanie obrabia na gotowo bok rowka ze zdefiniowanym posuwem **Q505**.
- 7 Sterowanie pozycjonuje narzędzie na posuwie szybkim z powrotem do punktu startu cyklu.

### **Wskazówki**

- Ten cykl można wykonać wyłącznie w trybie obróbki **FUNCTION MODE TURN**.
- Pozycja narzędzia przy wywołaniu cyklu (punkt startu cyklu) wpływa na skrawany obszar.
- Od drugiego wcięcia sterowanie redukuje każde dalsze przejście o 0,1 mm. W ten sposób zmniejsza się boczne obciążenie narzędzia. Jeśli w cyklu zapisano szerokość dyslokacji **Q508**, to sterowanie redukuje przejście o tę wartość. Resztka materiału zostaje usuwana przy końcu przecinania wstępnego za pomocą suwu podcinania. Sterowanie wydaje komunikat o błędach, jeśli boczna dyslokacja przekracza 80 % efektywnej szerokości ostrza (efektywna szerokość ostrza = szerokość ostrza – 2\*promień ostrza).
- Jeśli w **CUTLENGTH** podana jest wartość, to jest ona uwzględniana przy obróbce zgrubnej w tym cyklu. Następuje wskazówka i automatyczne redukowanie głębokości wcięcia w materiał.

### **Wskazówki odnośnie programowania**

■ Zaprogramować wiersz pozycjonowania cyklu w punkcie startu z korekcją promienia **R0**.

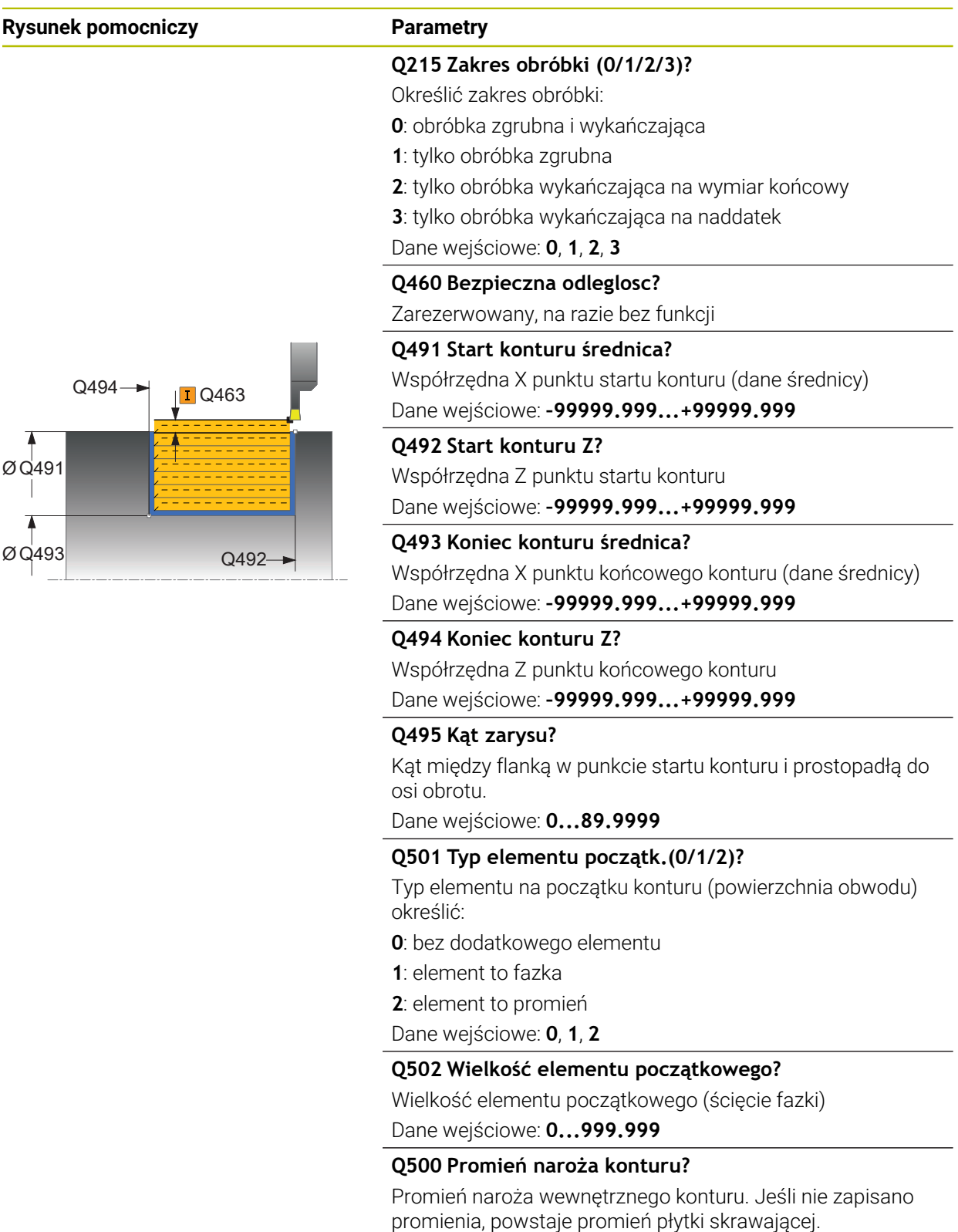

Dane wejściowe: **0...999.999**

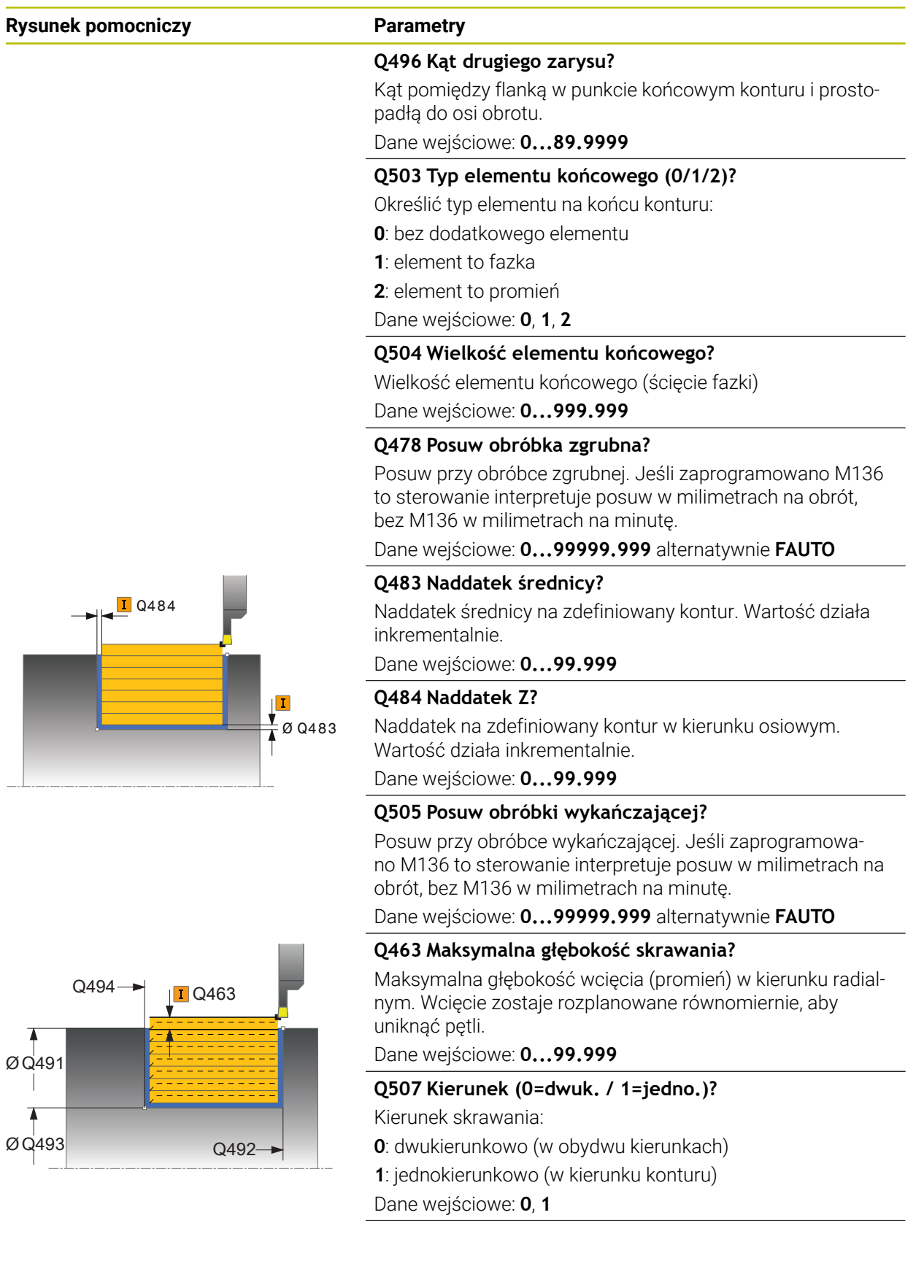

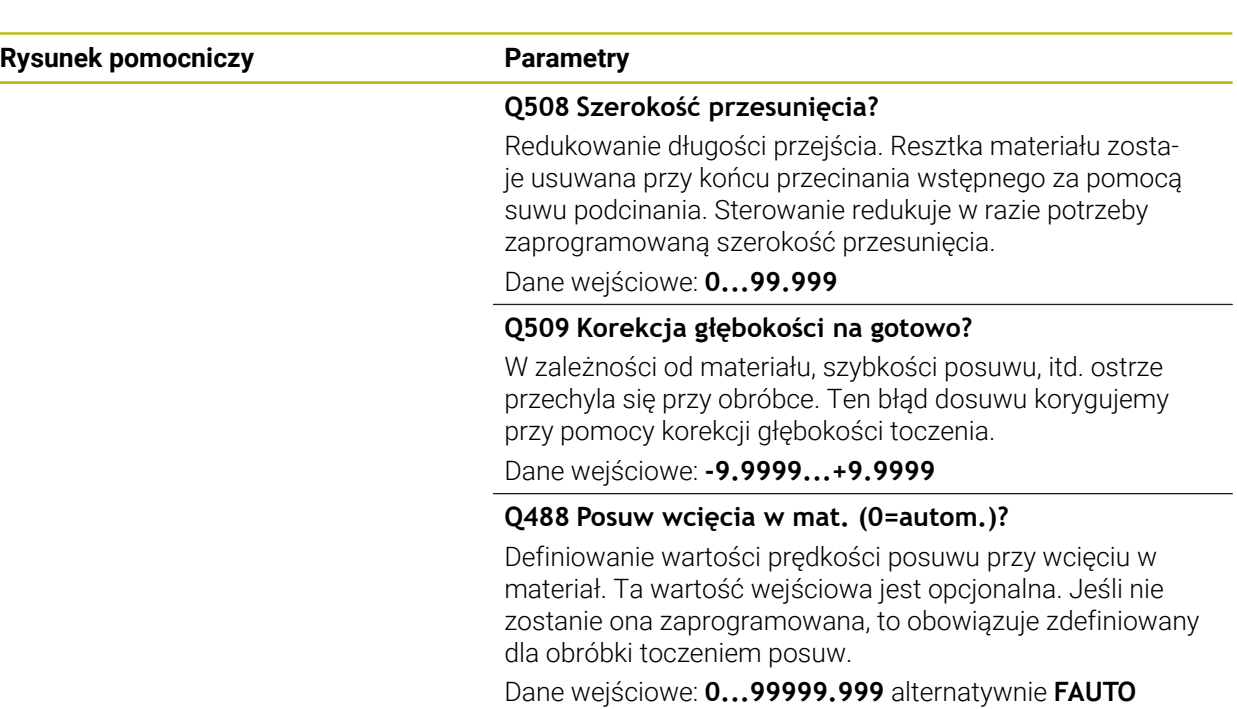

## **Przykład**

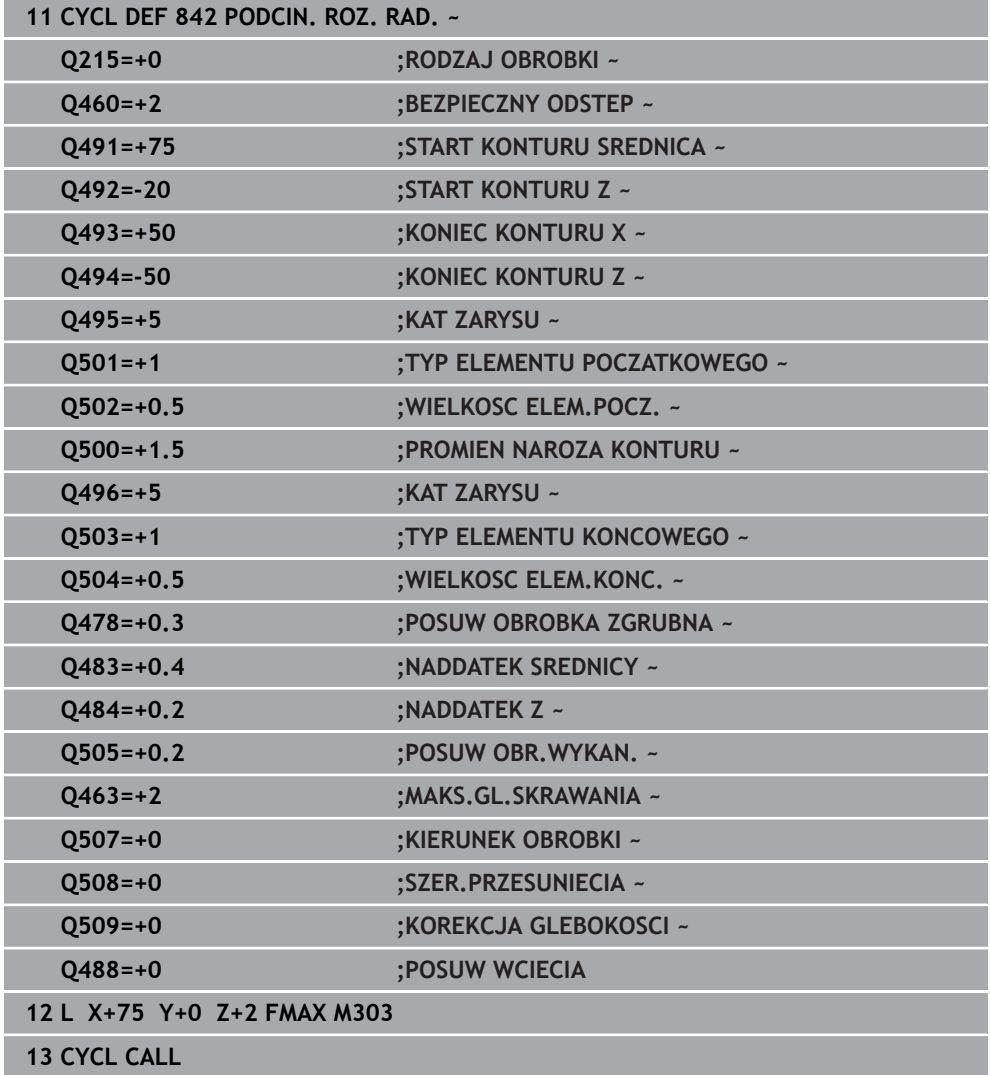

## <span id="page-555-0"></span>**10.5.3 Cykl 851 TOCZ.POP. PROSTO OS.**

**Programowanie ISO G851**

### **Zastosowanie**

 $\bullet$ 

Należy zapoznać się z instrukcją obsługi obrabiarki! Ta funkcja musi zostać aktywowana przez producenta maszyn i przez niego dopasowana.

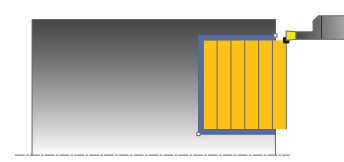

Przy pomocy tego cyklu można toczyć poprzecznie rowki prostokątne w kierunku planowym. Przy toczeniu poprzecznym wykonywany jest na przemian ruch toczenia poprzecznego na głębokość wcięcia a następnie obróbka zgrubna. W ten sposób następuje obróbka z minimum przemieszczeń wznoszenia i wcięcia.

Można używać tego cyklu do wyboru dla obróbki zgrubnej, wykańczającej lub kompletnej. Skrawanie przy obróbce zgrubnej następuje równolegle do osi.

Można wykorzystywać ten cykl dla obróbki wewnętrznej i zewnętrznej. Jeśli przy wywołaniu cyklu narzędzie znajduje się poza obrabianym konturem, to cykl wykonuje obróbkę zewnętrzną. Jeśli narzędzie znajduje się w obrębie obrabianego konturu, to cykl wykonuje obróbkę wewnętrzną.

### **Spokrewnione tematy**

Cykl **852 PODCINANIE OS.ROZ.** opcjonalnie na początku i na końcu konturu sfazowanie bądź zaokrąglenie, kąt dla ścianek bocznych rowka w oraz promienie na narożach konturu

**Dalsze informacje:** ["Cykl 852 PODCINANIE OS.ROZ. ", Strona 560](#page-559-0)

### **Przebieg cyklu obróbki zgrubnej**

Jako punkt startu cyklu sterowanie używa pozycji narzędzia przy wywołaniu cyklu. Cykl obrabia obszar od punktu startu cyklu do zdefiniowanego w cyklu punktu końcowego.

- 1 Z punktu startu cyklu sterowanie wykonuje ruch toczenia poprzecznego na pierwszą głębokość wcięcia.
- 2 Sterowanie skrawa obszar pomiędzy pozycją startu i punktem końcowym w kierunku planowym ze zdefiniowanym posuwem **Q478**.
- 3 Jeśli w cyklu zdefiniowano parametr zapisu **Q488**, to elementy zagłębione są obrabiane z tym posuwem wcięcia.
- 4 Jeśli w cyklu wybrano tylko jeden kierunek obróbki **Q507=1**, to sterowanie wznosi narzędzie na bezpieczny odstęp powraca na posuwie szybkim i najeżdża ponownie kontur ze zdefiniowanym posuwem. W przypadku kierunku obróbki **Q507=0** wcięcie następuje z obydwu stron.
- 5 Narzędzie wcina do następnej głębokości dosuwu.
- 6 Sterowanie powtarza te operacje (2 do 4), aż zostanie osiągnięta głębokość rowka.
- 7 Sterowanie pozycjonuje narzędzie z powrotem na bezpieczną odległość i wykonuje tocznie poprzeczne na obydwu stronach.
- 8 Sterowanie przemieszcza narzędzie na posuwie szybkim z powrotem do punktu startu cyklu.

### **Przebieg cyklu obróbki wykańczającej**

- 1 Sterowanie pozycjonuje narzędzie na biegu szybkim do pierwszego boku rowka.
- 2 Sterowanie obrabia na gotowo bok rowka ze zdefiniowanym posuwem **Q505**.
- 3 Sterowanie obrabia na gotowo dno rowka ze zdefiniowanym posuwem.
- 4 Sterowanie odsuwa narzędzie na biegu szybkim z powrotem.
- 5 Sterowanie pozycjonuje narzędzie na posuwie szybkim do drugiego boku rowka.
- 6 Sterowanie obrabia na gotowo bok rowka ze zdefiniowanym posuwem **Q505**.
- 7 Sterowanie pozycjonuje narzędzie na posuwie szybkim z powrotem do punktu startu cyklu.

### **Wskazówki**

- Ten cykl można wykonać wyłącznie w trybie obróbki **FUNCTION MODE TURN**.
- Pozycja narzędzia przy wywołaniu cyklu określa wielkość skrawanego obszaru (punkt startu cyklu).
- Od drugiego wcięcia sterowanie redukuje każde dalsze przejście o 0,1 mm. W ten sposób zmniejsza się boczne obciążenie narzędzia. Jeśli w cyklu zapisano szerokość dyslokacji **Q508**, to sterowanie redukuje przejście o tę wartość. Resztka materiału zostaje usuwana przy końcu przecinania wstępnego za pomocą suwu podcinania. Sterowanie wydaje komunikat o błędach, jeśli boczna dyslokacja przekracza 80 % efektywnej szerokości ostrza (efektywna szerokość ostrza = szerokość ostrza – 2\*promień ostrza).
- Jeśli w **CUTLENGTH** podana jest wartość, to jest ona uwzględniana przy obróbce zgrubnej w tym cyklu. Następuje wskazówka i automatyczne redukowanie głębokości wcięcia w materiał.

#### **Wskazówki odnośnie programowania**

■ Zaprogramować wiersz pozycjonowania cyklu w punkcie startu z korekcją promienia **R0**.

**10**

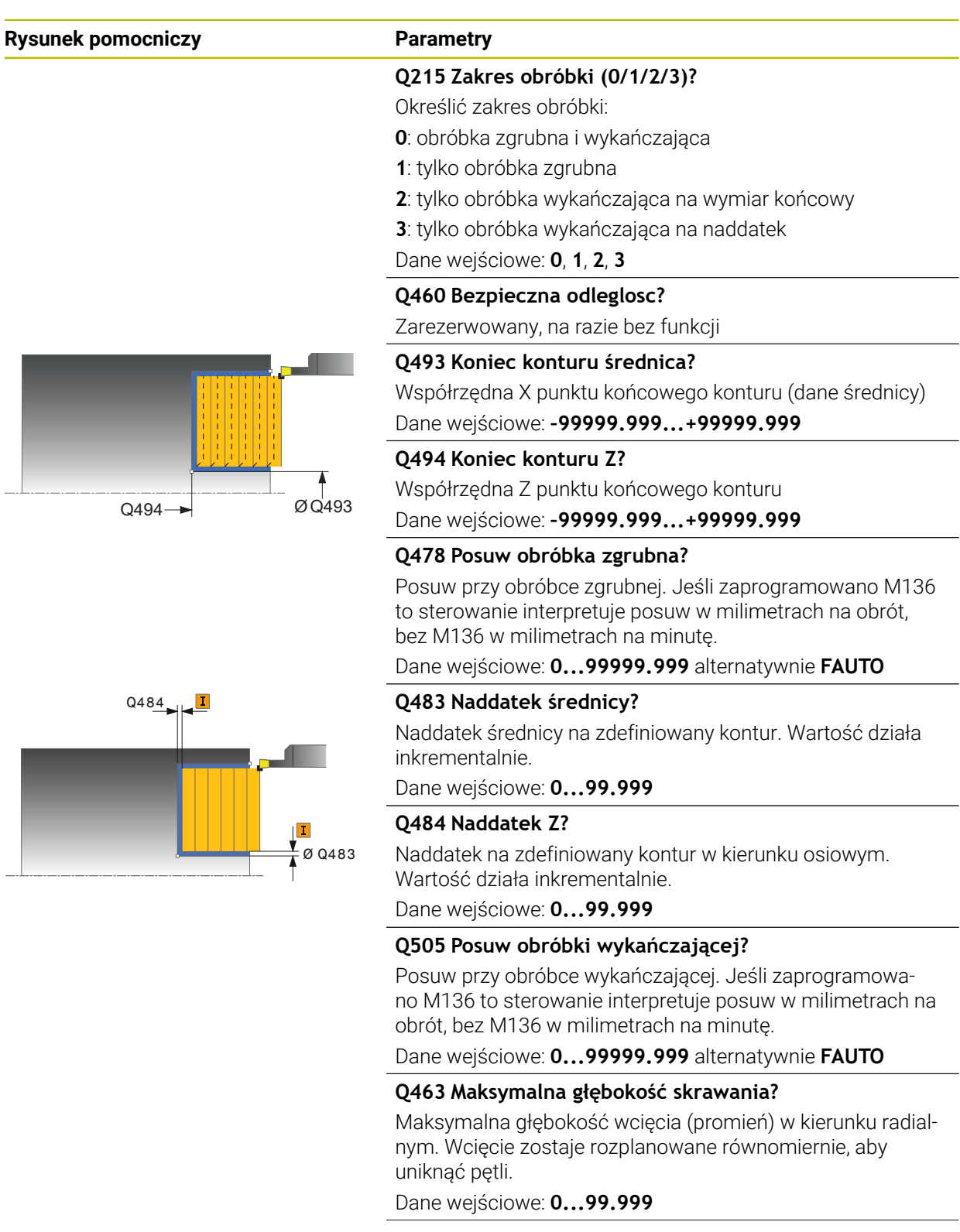

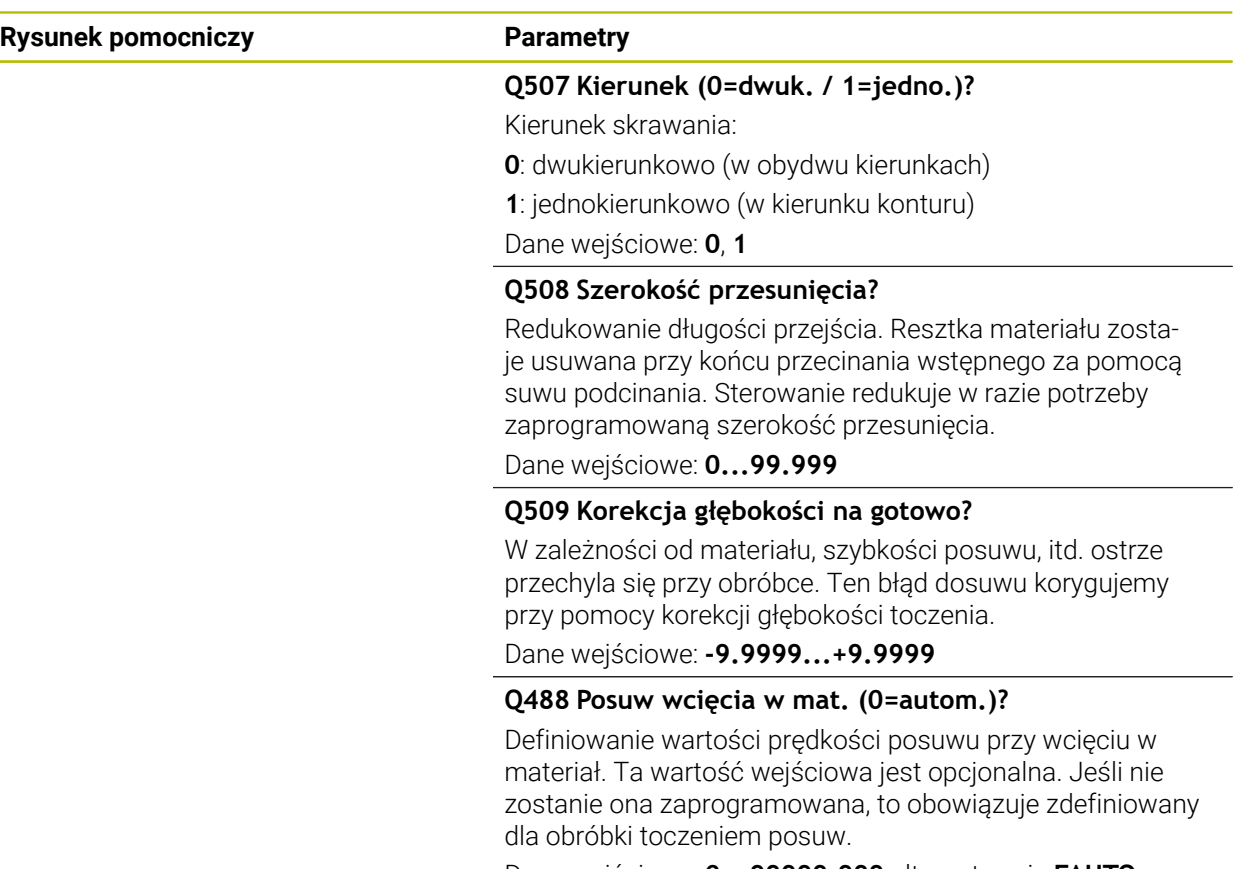

Dane wejściowe: **0...99999.999** alternatywnie **FAUTO**

## **Przykład**

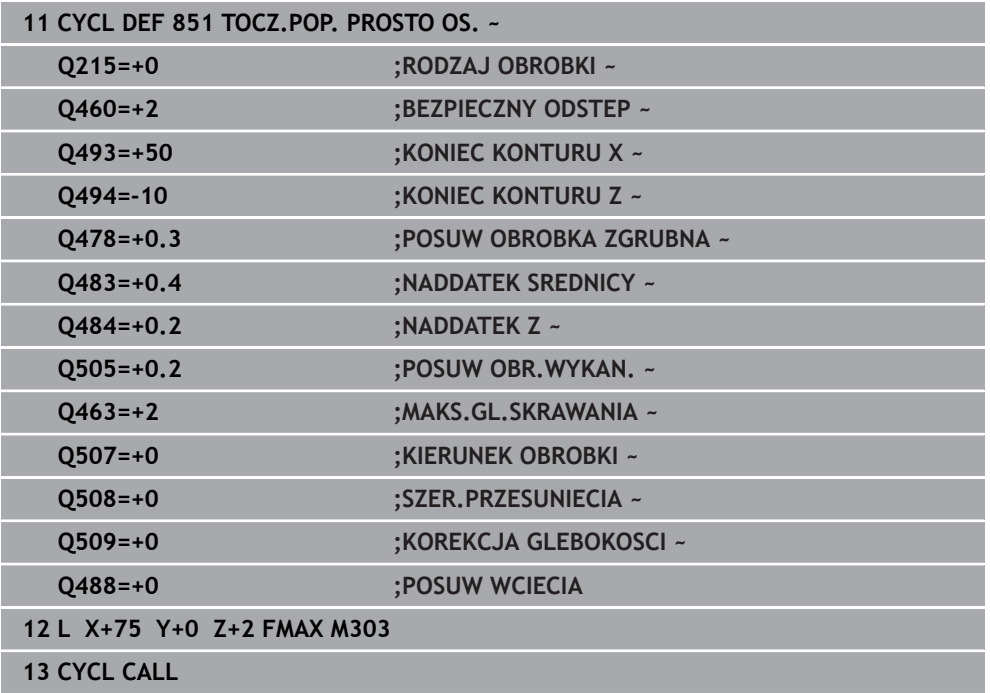

HEIDENHAIN | TNC7 | Instrukcja obsługi dla użytkownika Cykle obróbki | 10/2023 **559**

## <span id="page-559-0"></span>**10.5.4 Cykl 852 PODCINANIE OS.ROZ.**

**Programowanie ISO G852**

### **Zastosowanie**

 $\bullet$ 

Należy zapoznać się z instrukcją obsługi obrabiarki! Ta funkcja musi zostać aktywowana przez producenta maszyn i przez

niego dopasowana.

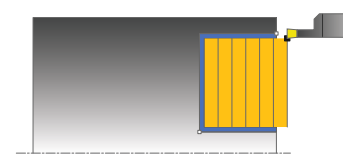

Przy pomocy tego cyklu można toczyć poprzecznie rowki prostokątne w kierunku diagonalnym. Przy toczeniu poprzecznym wykonywany jest na przemian ruch toczenia poprzecznego na głębokość wcięcia a następnie obróbka zgrubna. W ten sposób następuje obróbka z minimum przemieszczeń wznoszenia i wcięcia. Rozszerzony zakres funkcji:

- Na początku i na koniec konturu można wstawić fazkę lub zaokrąglenie
- W cyklu można definiować kąty dla ścianek bocznych rowka
- W narożach konturu można wstawić promień

Można używać tego cyklu do wyboru dla obróbki zgrubnej, wykańczającej lub kompletnej. Skrawanie przy obróbce zgrubnej następuje równolegle do osi.

Można wykorzystywać ten cykl dla obróbki wewnętrznej i zewnętrznej. Jeśli średnica startu **Q491** jest większa niż średnica końcowa **Q493**, to cykl wykonuje obróbkę zewnętrzną. Jeśli średnica startu **Q491** jest mniejsza niż średnica końcowa **Q493**, to cykl wykonuje obróbkę wewnętrzną.

### **Spokrewnione tematy**

■ Cykl 851 **TOCZ.POP. PROSTO OS.** do prostego toczenia poprzecznego w kierunku plan prostokątnych kanałków **Dalsze informacie:** ["Cykl 851 TOCZ.POP. PROSTO OS. ", Strona 556](#page-555-0)

### **Przebieg cyklu obróbki zgrubnej**

Sterowanie wykorzystuje pozycję narzędzia przy wywołaniu cyklu jako punkt startu cyklu. Jeśli współrzędna Z punktu startu jest mniejsza niż **Q492 start konturu Z**, to sterowanie pozycjonuje narzędzie na współrzędnej Z na **Q492** i startuje cykl tam.

- 1 Z punktu startu cyklu sterowanie wykonuje ruch toczenia poprzecznego na pierwszą głębokość wcięcia.
- 2 Sterowanie skrawa obszar pomiędzy pozycją startu i punktem końcowym w kierunku planowym ze zdefiniowanym posuwem **Q478**.
- 3 Jeśli w cyklu zdefiniowano parametr zapisu **Q488** , to elementy zagłębione są obrabiane z tym posuwem wcięcia.
- 4 Jeśli w cyklu wybrano tylko jeden kierunek obróbki **Q507=1** , to sterowanie wznosi narzędzie na bezpieczny odstęp powraca na posuwie szybkim i najeżdża ponownie kontur ze zdefiniowanym posuwem. W przypadku kierunku obróbki **Q507=0** wcięcie następuje z obydwu stron.
- 5 Narzędzie wcina do następnej głębokości dosuwu.
- 6 Sterowanie powtarza te operacje (2 do 4), aż zostanie osiągnięta głębokość rowka.
- 7 Sterowanie pozycjonuje narzędzie z powrotem na bezpieczną odległość i wykonuje tocznie poprzeczne na obydwu stronach.
- 8 Sterowanie przemieszcza narzędzie na posuwie szybkim z powrotem do punktu startu cyklu.

### **Przebieg cyklu obróbki wykańczającej**

Sterowanie wykorzystuje pozycję narzędzia przy wywołaniu cyklu jako punkt startu cyklu. Jeśli współrzędna Z punktu startu jest mniejsza niż **Q492 start konturu Z**, to sterowanie pozycjonuje narzędzie na współrzędnej Z na **Q492** i startuje cykl tam.

- 1 Sterowanie pozycjonuje narzędzie na biegu szybkim do pierwszego boku rowka.
- 2 Sterowanie obrabia na gotowo bok rowka ze zdefiniowanym posuwem **Q505**.
- 3 Sterowanie obrabia na gotowo dno rowka ze zdefiniowanym posuwem. Jeśli zapisano promień dla naroży konturu **Q500**, to sterowanie obrabia na gotowo kompletny rowek jednym zabiegiem.
- 4 Sterowanie odsuwa narzędzie na biegu szybkim z powrotem.
- 5 Sterowanie pozycjonuje narzędzie na posuwie szybkim do drugiego boku rowka.
- 6 Sterowanie obrabia na gotowo bok rowka ze zdefiniowanym posuwem **Q505**.
- 7 Sterowanie pozycjonuje narzędzie na posuwie szybkim z powrotem do punktu startu cyklu.

## **Wskazówki**

- Ten cykl można wykonać wyłącznie w trybie obróbki **FUNCTION MODE TURN**.
- Pozycja narzędzia przy wywołaniu cyklu określa wielkość skrawanego obszaru (punkt startu cyklu).
- Od drugiego wcięcia sterowanie redukuje każde dalsze przejście o 0,1 mm. W ten sposób zmniejsza się boczne obciążenie narzędzia. Jeśli w cyklu zapisano szerokość dyslokacji **Q508**, to sterowanie redukuje przejście o tę wartość. Resztka materiału zostaje usuwana przy końcu przecinania wstępnego za pomocą suwu podcinania. Sterowanie wydaje komunikat o błędach, jeśli boczna dyslokacja przekracza 80 % efektywnej szerokości ostrza (efektywna szerokość ostrza = szerokość ostrza – 2\*promień ostrza).
- Jeśli w **CUTLENGTH** podana jest wartość, to jest ona uwzględniana przy obróbce zgrubnej w tym cyklu. Następuje wskazówka i automatyczne redukowanie głębokości wcięcia w materiał.

### **Wskazówki odnośnie programowania**

■ Zaprogramować wiersz pozycjonowania cyklu w punkcie startu z korekcją promienia **R0**.

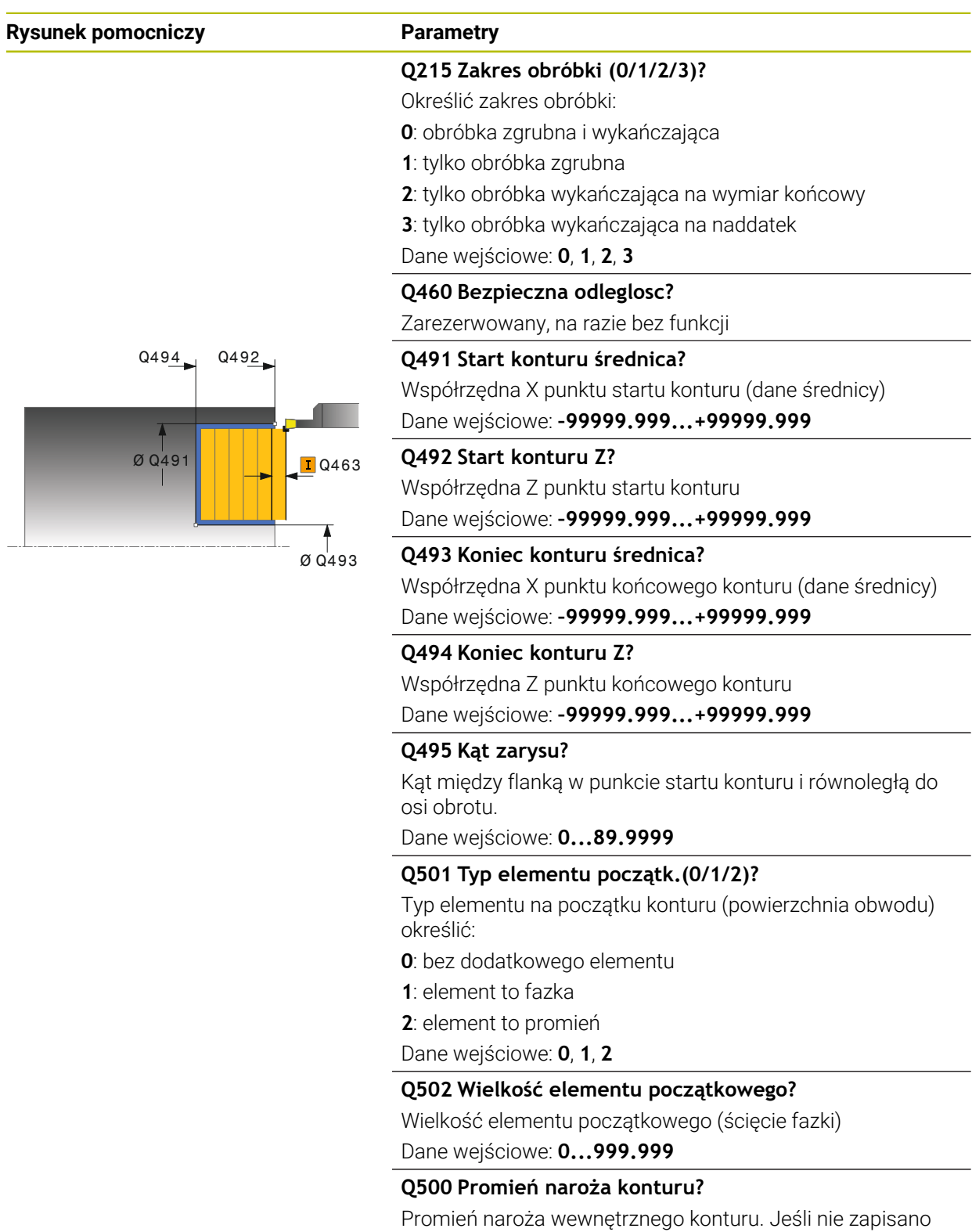

promienia, powstaje promień płytki skrawającej.

Dane wejściowe: **0...999.999**

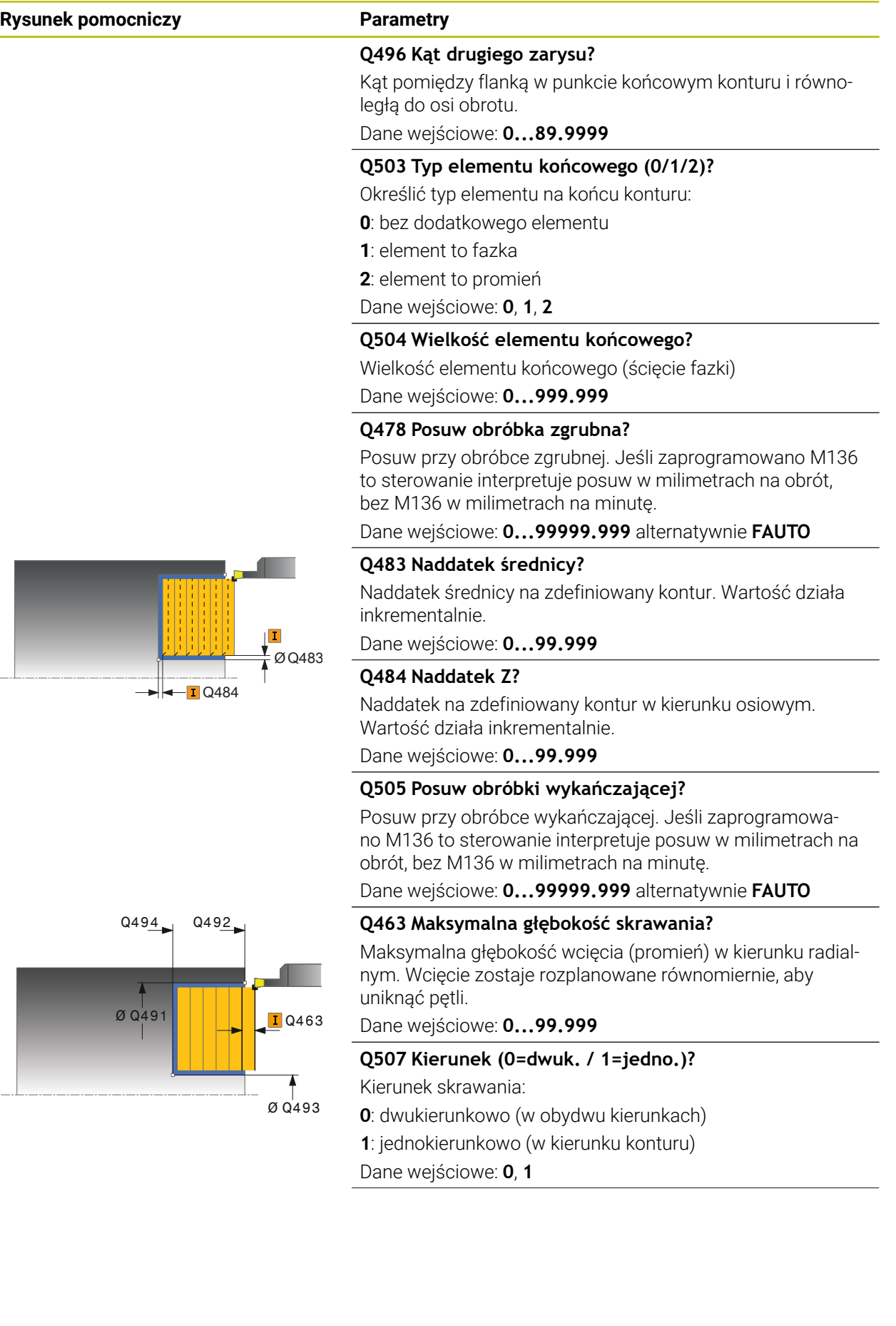

i,

Ì,

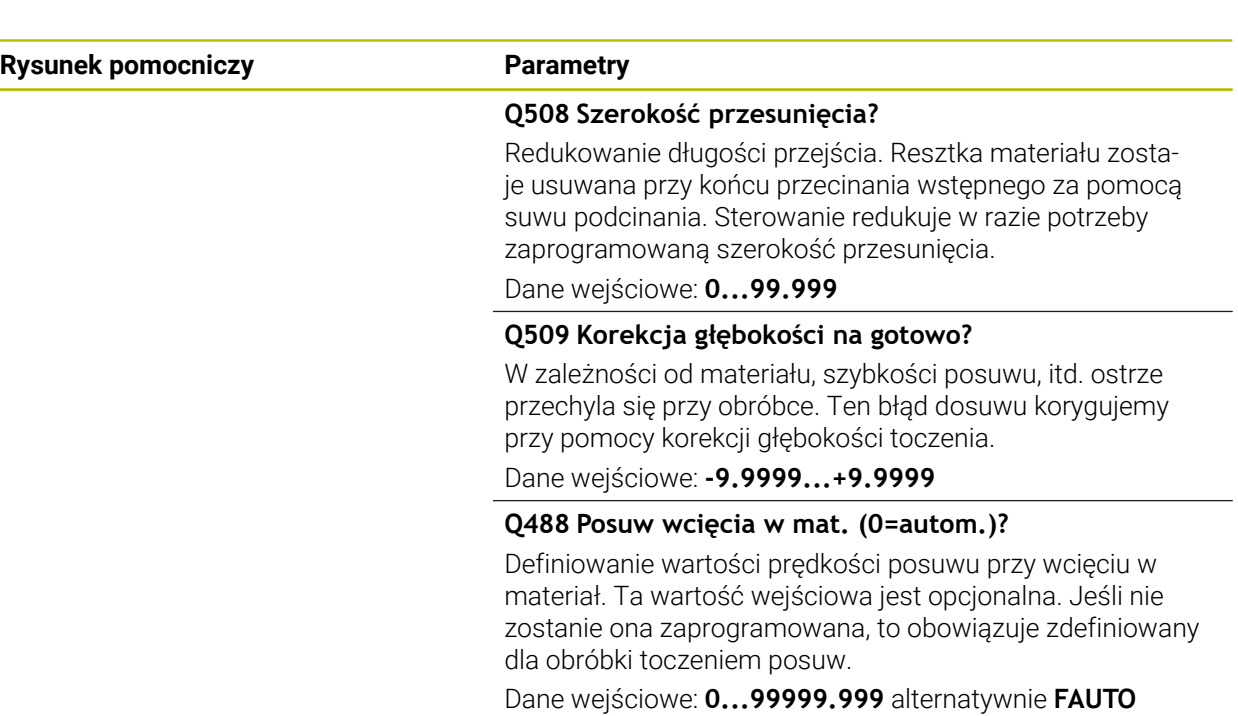

## **Przykład**

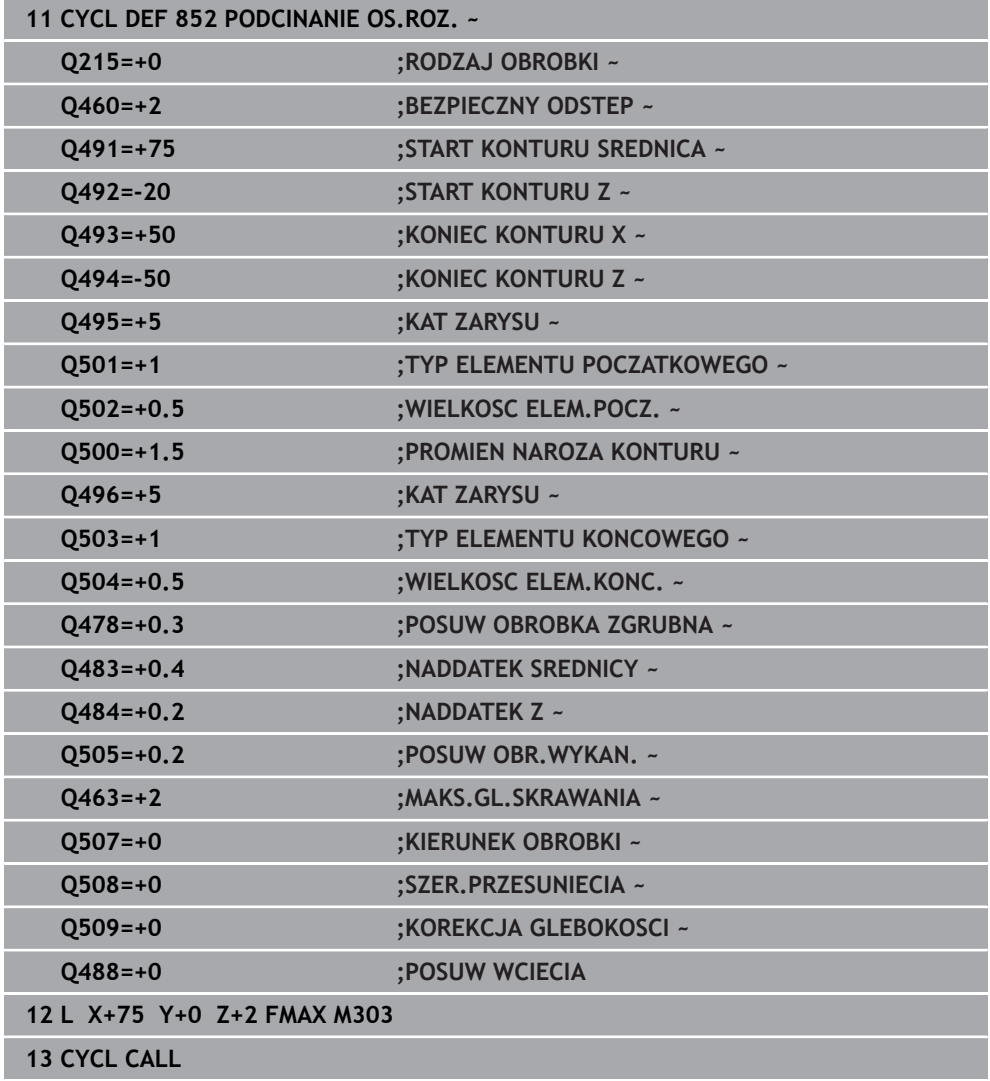

## <span id="page-565-0"></span>**10.5.5 Cykl 840 TOCZ.POP. KONT. RAD**

**Programowanie ISO G840**

### **Zastosowanie**

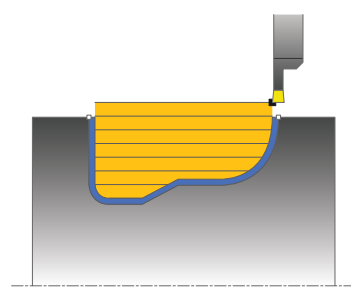

Przy pomocy tego cyklu można toczyć poprzecznie rowki o dowolnej formie w kierunku wzdłużnym. Przy toczeniu poprzecznym wykonywany jest na przemian ruch toczenia poprzecznego na głębokość wcięcia a następnie obróbka zgrubna.

Można używać tego cyklu do wyboru dla obróbki zgrubnej, wykańczającej lub kompletnej. Skrawanie przy obróbce zgrubnej następuje równolegle do osi. Można wykorzystywać ten cykl dla obróbki wewnętrznej i zewnętrznej. Jeśli punkt

startu konturu jest większy niż punkt końcowy konturu, to cykl wykonuje obróbkę zewnętrzną. Jeśli punktu startu konturu jest mniejszy niż punkt końcowy, to cykl wykonuje obróbkę wewnętrzną.

### **Spokrewnione tematy**

Cykl **850 TOCZ.POP. KONT. OSI** do toczenia poprzecznego w kierunku plan kanałków o dowolnej formie

**Dalsze informacje:** ["Cykl 850 TOCZ.POP. KONT. OSI ", Strona 571](#page-570-0)

## **Przebieg cyklu obróbki zgrubnej**

Jako punkt startu cyklu sterowanie używa pozycji narzędzia przy wywołaniu cyklu. Jeśli współrzędna X punktu startu jest mniejsza niż punkt startu konturu, to sterowanie pozycjonuje narzędzie na współrzędnej X na punkt startu konturu i startuje cykl tam.

- 1 Sterowanie pozycjonuje narzędzie na biegu szybkim na współrzędnej Z (pierwsza pozycja podcięcia).
- 2 Sterowanie wykonuje toczenie poprzeczne tylko do pierwszej głębokości wcięcia.
- 3 Sterowanie skrawa obszar pomiędzy pozycją startu i punktem końcowym w kierunku wzdłużnym ze zdefiniowanym posuwem **Q478**.
- 4 Jeśli w cyklu zdefiniowano parametr zapisu **Q488**, to elementy zagłębione są obrabiane z tym posuwem wcięcia.
- 5 Jeśli w cyklu wybrano tylko jeden kierunek obróbki **Q507=1**, to sterowanie wznosi narzędzie na bezpieczny odstęp powraca na posuwie szybkim i najeżdża ponownie kontur ze zdefiniowanym posuwem. W przypadku kierunku obróbki **Q507=0** wcięcie następuje z obydwu stron.
- 6 Narzędzie wcina do następnej głębokości wejścia w materiał.
- 7 Sterowanie powtarza te operacje (2 do 4), aż zostanie osiągnięta głębokość rowka.
- 8 Sterowanie pozycjonuje narzędzie z powrotem na bezpieczną odległość i wykonuje tocznie poprzeczne na obydwu stronach.
- 9 Sterowanie przemieszcza narzędzie na posuwie szybkim z powrotem do punktu startu cyklu.

### **Przebieg cyklu obróbki wykańczającej**

- 1 Sterowanie pozycjonuje narzędzie na biegu szybkim do pierwszego boku rowka.
- 2 Sterowanie obrabia na gotowo boki rowka ze zdefiniowanym posuwem **Q505**.
- 3 Sterowanie obrabia na gotowo dno rowka ze zdefiniowanym posuwem.
- 4 Sterowanie pozycjonuje narzędzie na posuwie szybkim z powrotem do punktu startu cyklu.

### **Wskazówki**

## *WSKAZÓWKA*

### **Uwaga, niebezpieczeństwo dla obrabianego przedmiotu i narzędzia!**

Ograniczenie skrawania definiuje przewidziany do obróbki obszar konturu. Drogi najazdu lub odjazdu mogą pokonywać granice obszaru skrawania. Pozycja narzędzia przed wywołaniem cyklu jest miarodajna dla wykonania ograniczenia skrawania. TNC7 skrawa materiał od strony limitu skrawania, z której znajduje się narzędzie przed wywołaniem cyklu.

- Pozycjonować narzędzie przed wywołaniem cyklu tak, aby znajdowało się ono po stronie ograniczenia skrawania, z której to strony ma być zdejmowany materiał
- Ten cykl można wykonać wyłącznie w trybie obróbki **FUNCTION MODE TURN**.
- Pozycja narzędzia przy wywołaniu cyklu określa wielkość skrawanego obszaru (punkt startu cyklu).
- Od drugiego wcięcia sterowanie redukuje każde dalsze przejście o 0,1 mm. W ten sposób zmniejsza się boczne obciążenie narzędzia. Jeśli w cyklu zapisano szerokość dyslokacji **Q508**, to sterowanie redukuje przejście o tę wartość. Resztka materiału zostaje usuwana przy końcu przecinania wstępnego za pomocą suwu podcinania. Sterowanie wydaje komunikat o błędach, jeśli boczna dyslokacja przekracza 80 % efektywnej szerokości ostrza (efektywna szerokość ostrza = szerokość ostrza – 2\*promień ostrza).
- Jeśli w **CUTLENGTH** podana jest wartość, to jest ona uwzględniana przy obróbce zgrubnej w tym cyklu. Następuje wskazówka i automatyczne redukowanie głębokości wcięcia w materiał.

### **Wskazówki odnośnie programowania**

- Zaprogramować wiersz pozycjonowania cyklu w punkcie startu z korekcją promienia **R0**.
- Przed wywołaniem cyklu należy programować cykl **14 GEOMETRIA KONTURU** lub **SEL CONTOUR** aby zdefiniować podprogramy.
- Jeżeli wykorzystujemy lokalne parametry Q **OL** w podprogramie konturu, to należy przypisywać je lub obliczać także w obrębie podprogramu konturu.
- Gdy obrabiasz kontur na gotowo, należy w opisie konturu zaprogramować korektę promienia narzędzia **RL** bądź **RR** .

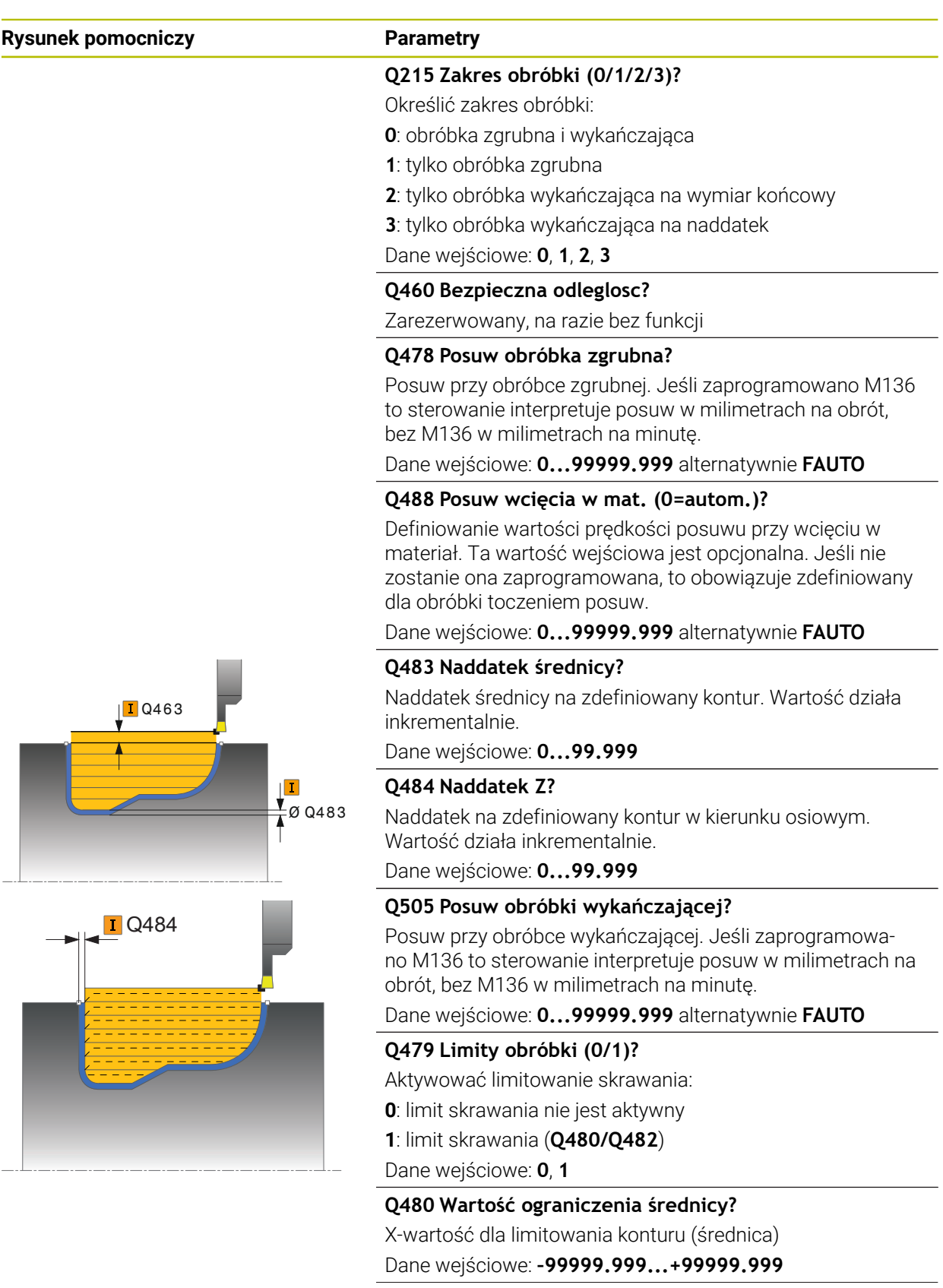

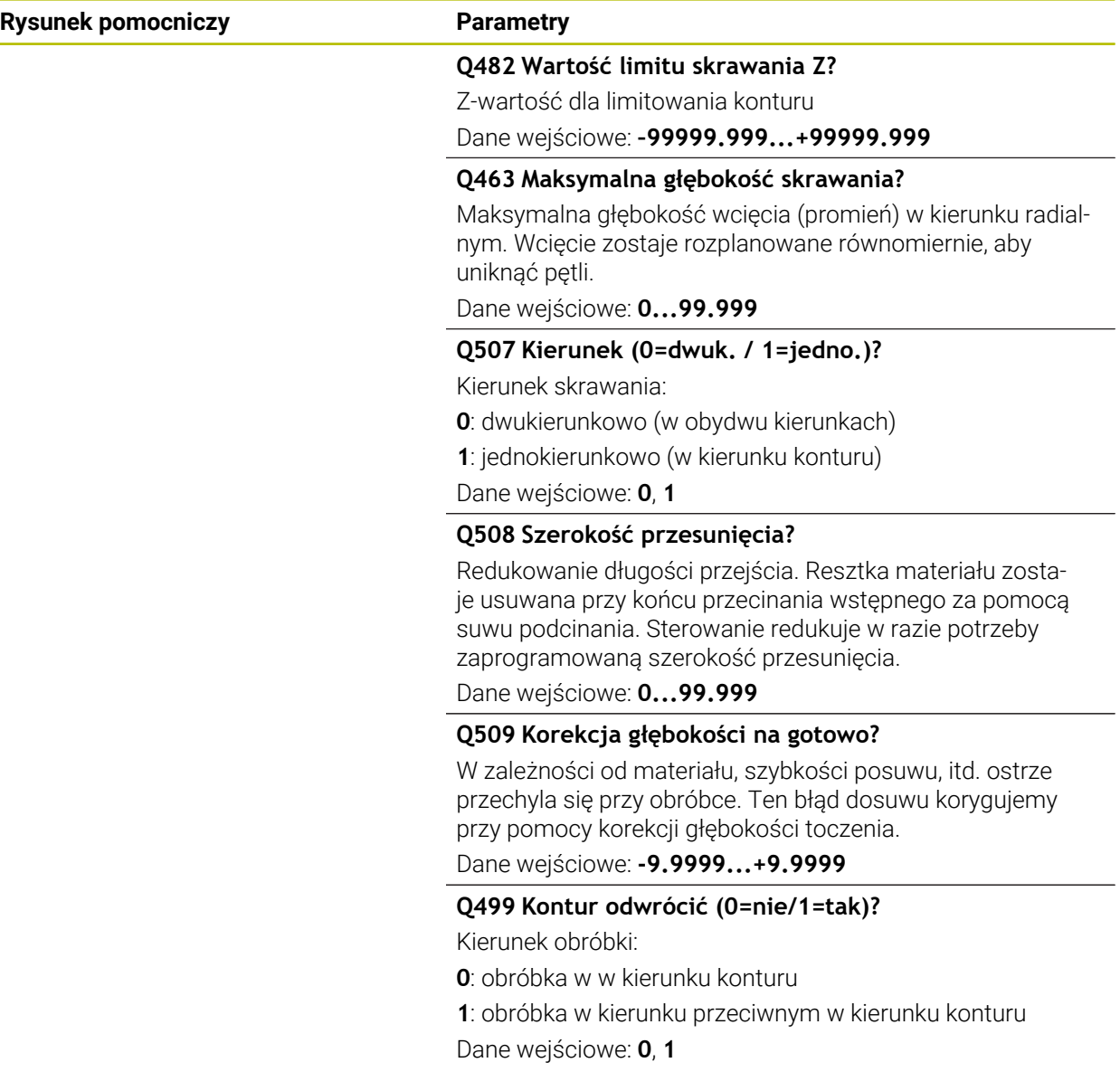

## **Przykład**

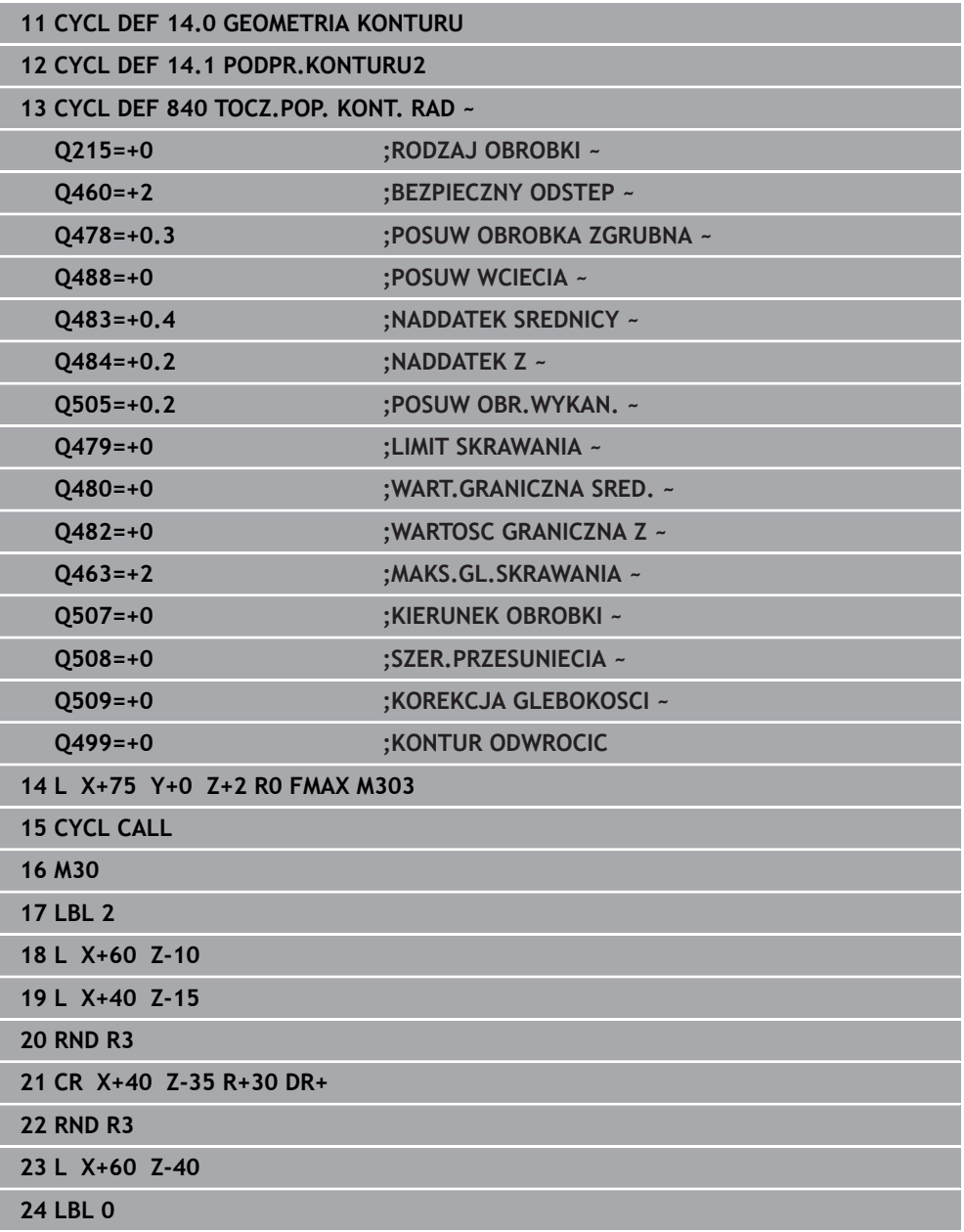

### <span id="page-570-0"></span>**10.5.6 Cykl 850 TOCZ.POP. KONT. OSI**

**Programowanie ISO G850**

### **Zastosowanie**

 $\bullet$ 

Należy zapoznać się z instrukcją obsługi obrabiarki! Ta funkcja musi zostać aktywowana przez producenta maszyn i przez niego dopasowana.

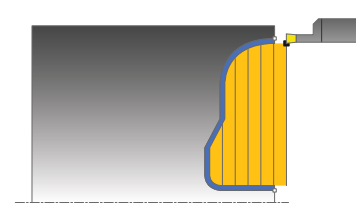

Przy pomocy tego cyklu można toczyć poprzecznie rowki o dowolnej formie w kierunku płaszczyzny. Przy toczeniu poprzecznym wykonywany jest na przemian ruch toczenia poprzecznego na głębokość wcięcia a następnie obróbka zgrubna. Można używać tego cyklu do wyboru dla obróbki zgrubnej, wykańczającej lub kompletnej. Skrawanie przy obróbce zgrubnej następuje równolegle do osi.

Można wykorzystywać ten cykl dla obróbki wewnętrznej i zewnętrznej. Jeśli punkt startu konturu jest większy niż punkt końcowy konturu, to cykl wykonuje obróbkę zewnętrzną. Jeśli punktu startu konturu jest mniejszy niż punkt końcowy, to cykl wykonuje obróbkę wewnętrzną.

### **Spokrewnione tematy**

Cykl **840 TOCZ.POP. KONT. RAD** do toczenia poprzecznego w kierunku wzdłuż kanałków o dowolnej formie

**Dalsze informacje:** ["Cykl 840 TOCZ.POP. KONT. RAD ", Strona 566](#page-565-0)

# **Przebieg cyklu obróbki zgrubnej**

Jako punkt startu cyklu sterowanie używa pozycji narzędzia przy wywołaniu cyklu. Jeśli współrzędna Z punktu startu jest mniejsza niż punkt startu konturu, to sterowanie pozycjonuje narzędzie na współrzędnej Z na punkt startu konturu i startuje cykl tam.

- 1 Sterowanie pozycjonuje narzędzie na posuwie szybkim na współrzędnej X (pierwsza pozycja podcięcia).
- 2 Sterowanie wykonuje toczenie poprzeczne tylko do pierwszej głębokości wcięcia.
- 3 Sterowanie skrawa obszar pomiędzy pozycją startu i punktem końcowym w kierunku poprzecznym ze zdefiniowanym posuwem **Q478**.
- 4 Jeśli w cyklu zdefiniowano parametr zapisu **Q488**, to elementy zagłębione są obrabiane z tym posuwem wcięcia.
- 5 Jeśli w cyklu wybrano tylko jeden kierunek obróbki **Q507=1**, to sterowanie wznosi narzędzie na bezpieczny odstęp powraca na posuwie szybkim i najeżdża ponownie kontur ze zdefiniowanym posuwem. W przypadku kierunku obróbki **Q507=0** wcięcie następuje z obydwu stron.
- 6 Narzędzie wcina do następnej głębokości wejścia w materiał.
- 7 Sterowanie powtarza te operacje (2 do 4), aż zostanie osiągnięta głębokość rowka.
- 8 Sterowanie pozycjonuje narzędzie z powrotem na bezpieczną odległość i wykonuje tocznie poprzeczne na obydwu stronach.
- 9 Sterowanie przemieszcza narzędzie na posuwie szybkim z powrotem do punktu startu cyklu.

## **Przebieg cyklu obróbki wykańczającej**

Sterowanie wykorzystuje pozycję narzędzia przy wywołaniu cyklu jako punkt startu cyklu.

- 1 Sterowanie pozycjonuje narzędzie na biegu szybkim do pierwszego boku rowka.
- 2 Sterowanie obrabia na gotowo boki rowka ze zdefiniowanym posuwem **Q505**.
- 3 Sterowanie obrabia na gotowo dno rowka ze zdefiniowanym posuwem.
- 4 Sterowanie pozycjonuje narzędzie na posuwie szybkim z powrotem do punktu startu cyklu.

## **Wskazówki**

- Ten cykl można wykonać wyłącznie w trybie obróbki **FUNCTION MODE TURN**.
- Pozycia narzędzia przy wywołaniu cyklu określa wielkość skrawanego obszaru (punkt startu cyklu).
- Od drugiego wcięcia sterowanie redukuje każde dalsze przejście o 0,1 mm. W ten sposób zmniejsza się boczne obciążenie narzędzia. Jeśli w cyklu zapisano szerokość dyslokacji **Q508**, to sterowanie redukuje przejście o tę wartość. Resztka materiału zostaje usuwana przy końcu przecinania wstępnego za pomocą suwu podcinania. Sterowanie wydaje komunikat o błędach, jeśli boczna dyslokacja przekracza 80 % efektywnej szerokości ostrza (efektywna szerokość ostrza = szerokość ostrza – 2\*promień ostrza).
- Jeśli w **CUTLENGTH** podana jest wartość, to jest ona uwzględniana przy obróbce zgrubnej w tym cyklu. Następuje wskazówka i automatyczne redukowanie głębokości wcięcia w materiał.

### **Wskazówki odnośnie programowania**

- Zaprogramować wiersz pozycjonowania cyklu w punkcie startu z korekcją promienia **R0**.
- Przed wywołaniem cyklu należy programować cykl **14 GEOMETRIA KONTURU** lub **SEL CONTOUR** aby zdefiniować podprogramy.
- Jeżeli wykorzystujemy lokalne parametry Q **QL** w podprogramie konturu, to należy przypisywać je lub obliczać także w obrębie podprogramu konturu.
- Gdy obrabiasz kontur na gotowo, należy w opisie konturu zaprogramować korektę promienia narzędzia **RL** bądź **RR** .

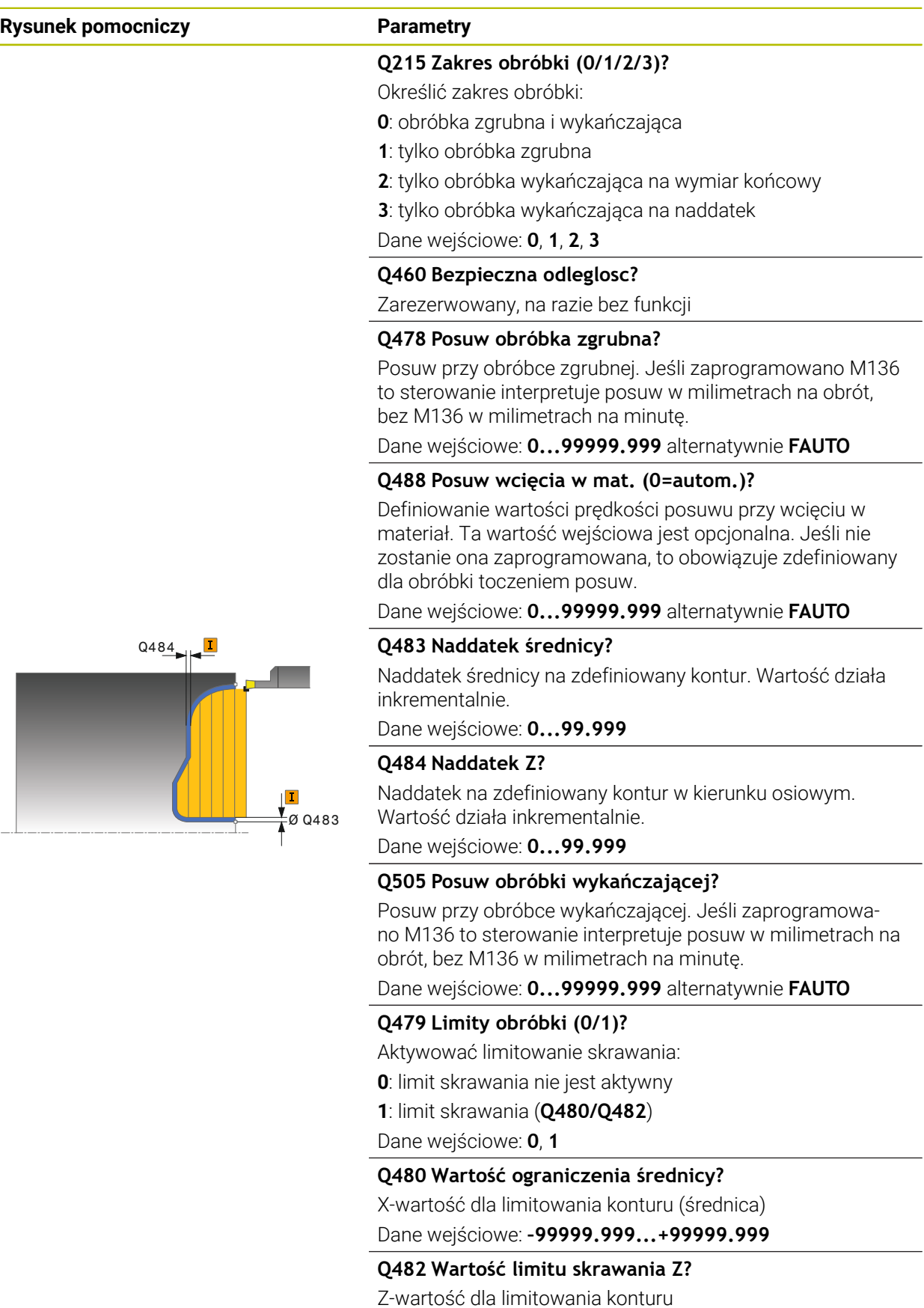

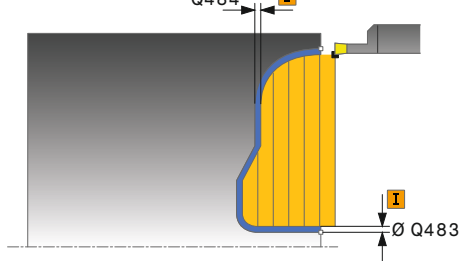

Dane wejściowe: **–99999.999...+99999.999**

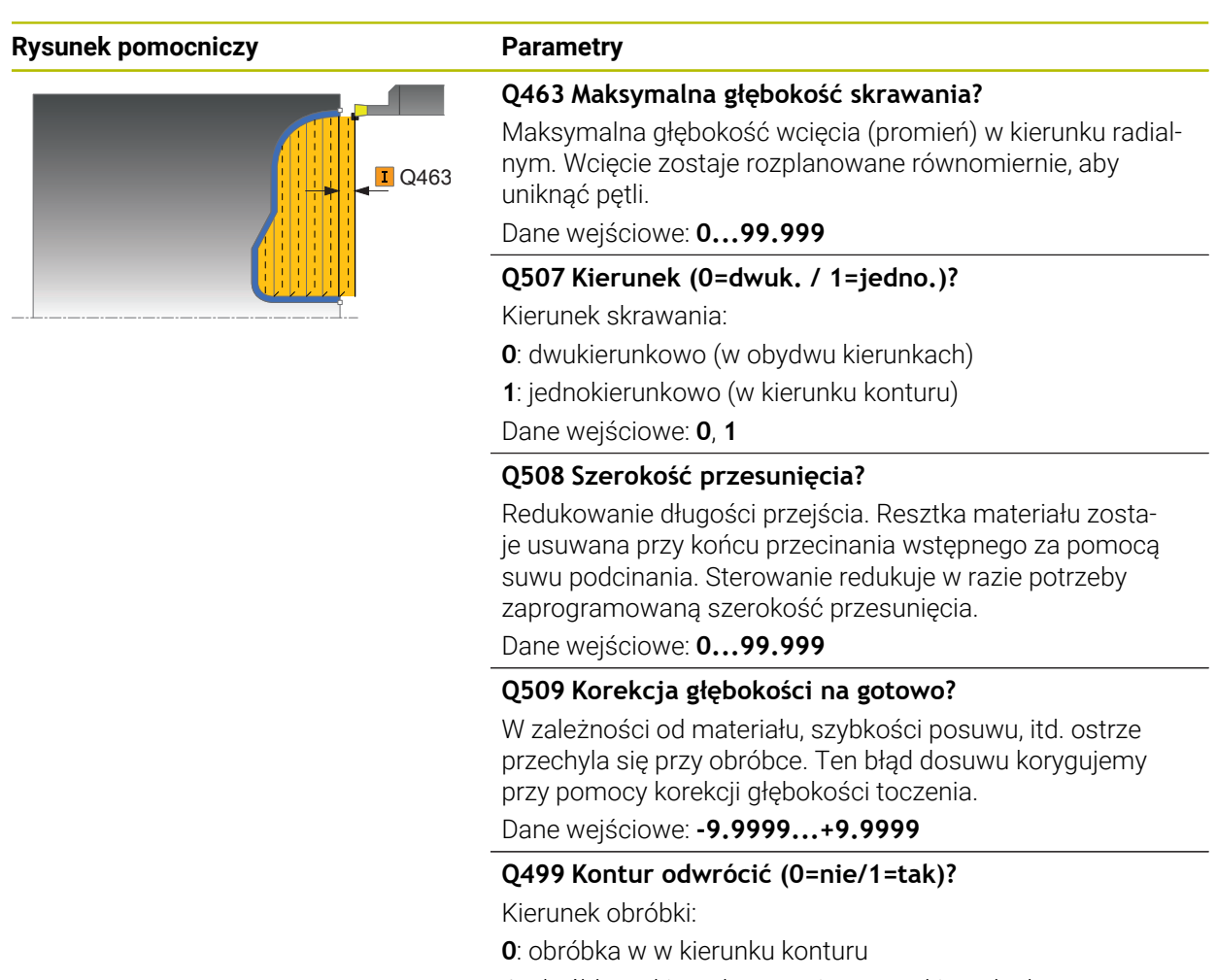

**1**: obróbka w kierunku przeciwnym w kierunku konturu Dane wejściowe: **0**, **1**

## **Przykład**

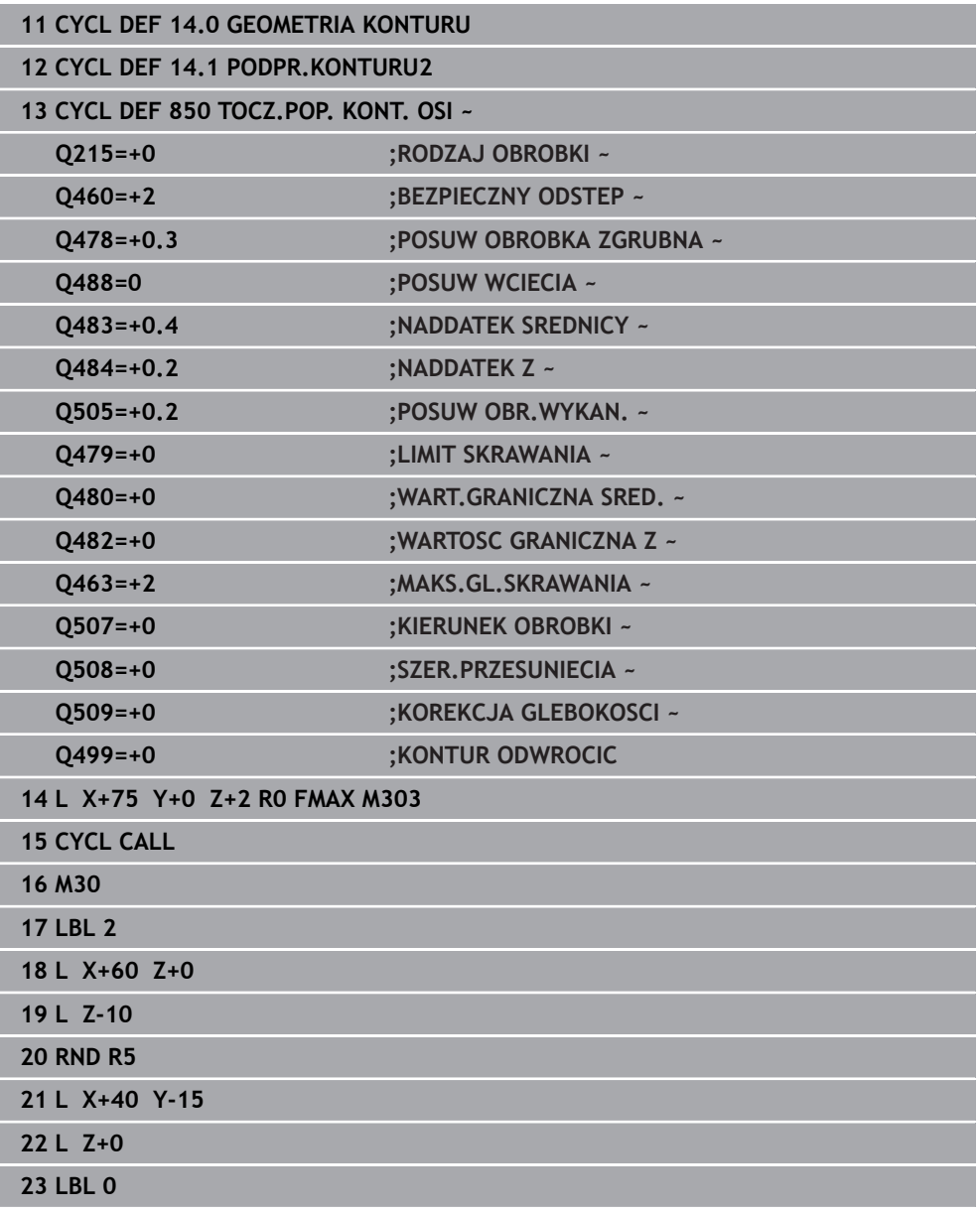
## <span id="page-576-0"></span>**10.6.1 Cykl 861 PODCINANIE PR. RAD.**

**Programowanie ISO G861**

### **Zastosowanie**

Należy zapoznać się z instrukcją obsługi obrabiarki!  $\bullet$ Ta funkcja musi zostać aktywowana przez producenta maszyn i przez niego dopasowana.

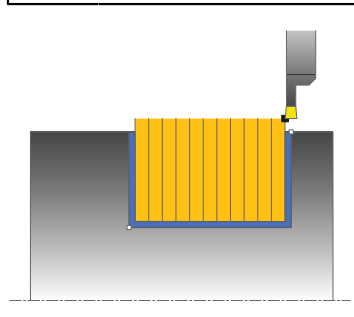

Przy pomocy tego cyklu można toczyć poprzecznie prostokątne rowki radialnie. Można używać tego cyklu do wyboru dla obróbki zgrubnej, wykańczającej lub kompletnej. Skrawanie przy obróbce zgrubnej następuje równolegle do osi.

Można wykorzystywać ten cykl dla obróbki wewnętrznej i zewnętrznej. Jeśli przy wywołaniu cyklu narzędzie znajduje się poza obrabianym konturem, to cykl wykonuje obróbkę zewnętrzną. Jeśli narzędzie znajduje się w obrębie obrabianego konturu, to cykl wykonuje obróbkę wewnętrzną.

### **Spokrewnione tematy**

Cykl **862 PODCIN. ROZ. RAD.** opcjonalnie na początku i na końcu konturu sfazowanie bądź zaokrąglenie, kąt dla ścianek bocznych rowka w oraz promienie na narożach konturu

**Dalsze informacje:** ["Cykl 862 PODCIN. ROZ. RAD. ", Strona 582](#page-581-0)

### **Przebieg cyklu obróbki zgrubnej**

Cykl obrabia tylko obszar od punktu startu cyklu do zdefiniowanego w cyklu punktu końcowego.

- 1 Sterowanie przemieszcza narzędzie przy pierwszym podcięciu w pełny materiał ze zredukowanym posuwem **Q511** na głębokość podcięcia + naddatek.
- 2 Sterowanie odsuwa narzędzie na posuwie szybkim z powrotem.
- 3 Sterowanie wcina narzędzie z boku o wartość **Q510** x szerokość narzędzia (**Cutwidth**)
- 4 Z posuwem **Q478** sterowanie wcina ponownie
- 5 W zależności od parametru **Q462** sterowanie odsuwa narzędzie
- 6 Sterowanie skrawa obszar pomiędzy pozycją startu i punktem końcowym poprzez powtarzanie kroków 2-4.
- 7 Kiedy szerokość rowka zostanie osiągnięta, sterowanie pozycjonuje narzędzie na posuwie szybkim z powrotem do punktu startu cyklu

- 1 Sterowanie przemieszcza narzędzie przy nacięciu w pełny materiał ze zredukowanym posuwem **Q511** na głębokość nacięcia + naddatek.
- 2 Sterowanie odsuwa narzędzie po każdym cięciu na posuwie szybkim z powrotem
- 3 Pozycja i liczba cięć w pełny materiał są zależne od **Q510** oraz szerokości ostrza (**CUTWIDTH**). Kroki od 1 do 2 powtarzają się, aż wszystkie cięcia w pełny materiał będą wykonane
- 4 Sterowanie skrawa pozostały materiał z posuwem **Q478**.
- 5 Sterowanie odsuwa narzędzie po każdym cięciu na posuwie szybkim z powrotem
- 6 Sterowanie powtarza tę operację 4 do 5, aż wszystkie mostki grzebieniowe zostaną obrobione zgrubnie
- 7 Następnie sterowanie pozycjonuje narzędzie na posuwie szybkim z powrotem do punktu startu cyklu

### **Przebieg cyklu obróbki wykańczającej**

- 1 Sterowanie pozycjonuje narzędzie na biegu szybkim do pierwszego boku rowka.
- 2 Sterowanie obrabia na gotowo bok rowka ze zdefiniowanym posuwem **Q505**.
- 3 Sterowanie obrabia na gotowo połowę szerokości rowka ze zdefiniowanym posuwem.
- 4 Sterowanie odsuwa narzędzie na biegu szybkim z powrotem.
- 5 Sterowanie pozycjonuje narzędzie na posuwie szybkim do drugiego boku rowka.
- 6 Sterowanie obrabia na gotowo bok rowka ze zdefiniowanym posuwem **Q505**.
- 7 Sterowanie obrabia na gotowo połowę szerokości rowka ze zdefiniowanym posuwem.
- 8 Sterowanie pozycjonuje narzędzie na posuwie szybkim z powrotem do punktu startu cyklu.

### **Wskazówki**

- Ten cykl można wykonać wyłącznie w trybie obróbki **FUNCTION MODE TURN**.
- Pozycja narzędzia przy wywołaniu cyklu określa wielkość skrawanego obszaru (punkt startu cyklu).

- Zaprogramować wiersz pozycjonowania cyklu w punkcie startu z korekcją promienia **R0**.
- **Poprzez FUNCTION TURNDATA CORR TCS: Z/X DCW** i/lub zapis w kolumnie DCW tabeli narzędzi tokarskich można aktywować naddatek dla szerokości przecinania. DCW może przyjmować dodatnie i ujemne wartości oraz jest dodawany do szerokości przecinania: CUTWIDTH + DCWTab + FUNCTION TURNDATA CORR TCS: Z/X DCW. Podczas gdy zapisany w tabeli DCW jest aktywny na grafice, zaprogramowany poprzez **FUNCTION TURNDATA CORR TCS** DCW nie jest widoczny.
- Jeśli przecinanie grzebieniowe jest aktywne (**Q562** = **1**) i wartość **Q462 TRYB POWROTU** jest nierówna 0, to sterowanie wydaje komunikat o błędach.

 $\overline{\phantom{a}}$ 

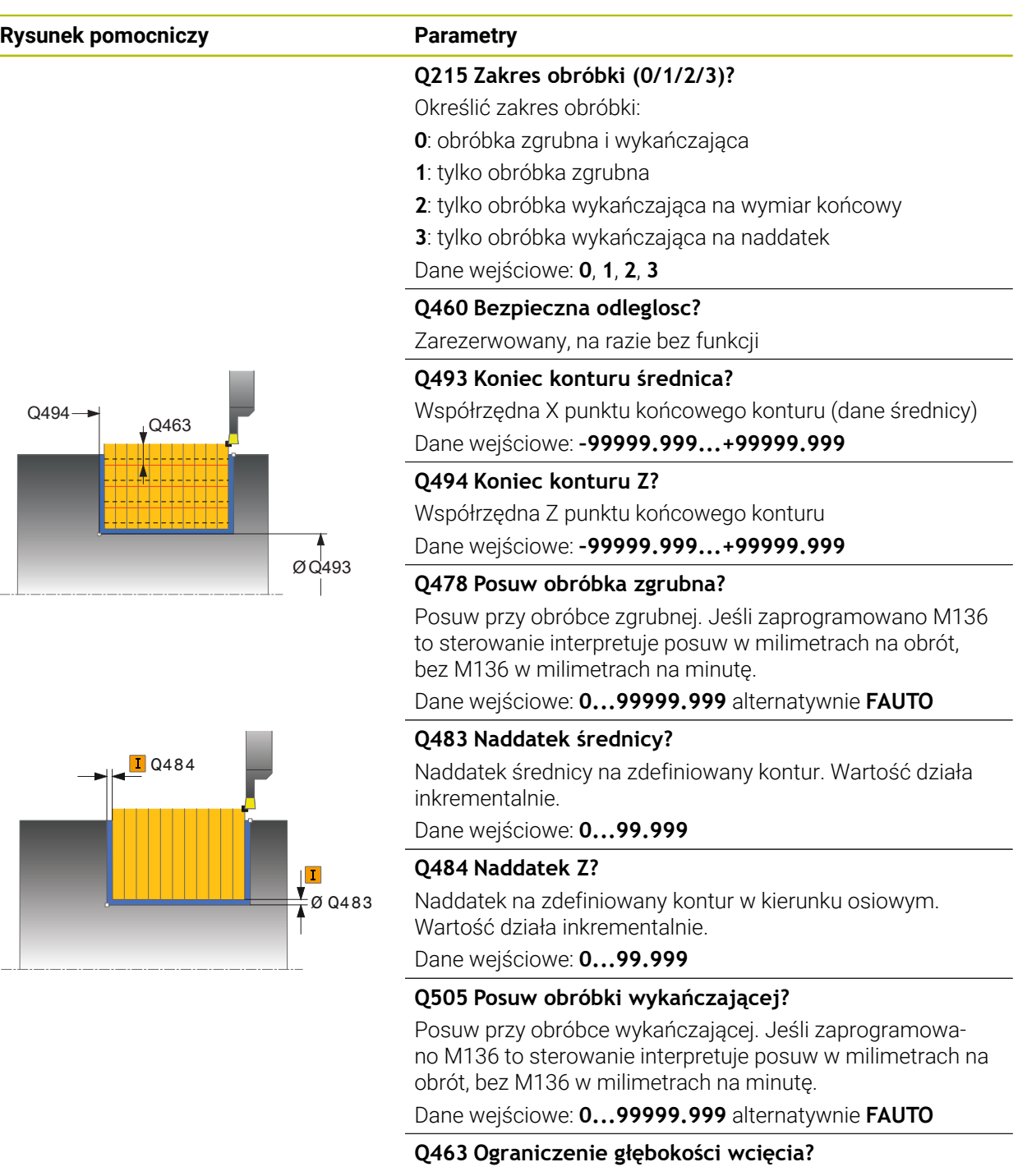

Maks. głębokość przecinania na jedno przejście Dane wejściowe: **0...99.999**

#### **Rysunek pomocniczy Parametry**

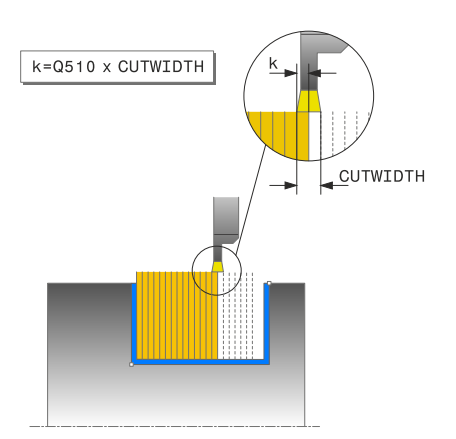

#### **Q510 Nakładanie dla szer.przecinania?**

Przy pomocy współczynnika **Q510** można wpływać na boczne wcięcie narzędzia przy obróbce zgrubnej. **Q510** mnożone jest przez szerokość **CUTWIDTH** narzędzia. Z tego wynika boczne wcięcie "k".

Dane wejściowe: **0 001...1**

#### **Q511 Współczynnik posuwu w %?**

Przy pomocy współczynnika **Q511** można wpływać na posuw przy nacinaniu w pełny materiał, czyli przy nacinaniu całą szerokością narzędzia **CUTWIDTH**.

Jeśli wykorzystujemy współczynnik posuwu, to można podczas pozostałego procesu obróbki zgrubnej stworzyć optymalne warunki skrawania. Możesz w ten sposób definiować tak duży posuw obróbki zgrubnej **Q478** , iż pozwoli on przy zachodzeniu szerokości przecinania ((**Q510**) na optymalne warunki skrawania. Sterowanie redukuje posuw tylko przy nacinaniu w pełny materiał o współczynnik **Q511**. Ogólnie rzecz biorąc, może zostać w ten sposób skrócony czas obróbki.

Dane wejściowe: **0.001...150**

#### **Q462 Zachowanie przy powrocie (0/1)?**

Z **Q462** definiujesz zachowanie wycofania po nacinaniu.

**0**: sterowanie odsuwa narzędzie wzdłuż konturu

**1**: sterowanie przemieszcza narzędzie najpierw ukośnie od konturu a następnie wycofuje

Dane wejściowe: **0**, **1**

#### **Q211 Czas przebywania / 1/min?**

Podać czas przerwy w obrotach wrzeciona narzędziowego, o który to czas opóźnia się powrót po nacinaniu na dnie. Dopiero po tym, jak narzędzie przebywało czas obrotów **Q211** , następuje odsunięcie i powrót narzędzia.

Dane wejściowe: **0...999.99**

#### **Q562 Przecinanie grzebieniowe (0/1)?**

**0** bez przecinania grzebieniowego - pierwsze nacięcie następuje w pełny materiał, kolejne są przesunięte i zachodzą na siebie **Q510** \* szerokość ostrza (**CUTWIDTH**)

**1**: przecinanie grzebieniowe - przecinanie wstępne następuje przejściami skrawania w pełny materiał. Następnie obrabiane są pozostałe mostki. Są one przecinane kolejno jeden po drugim. Dzięki temu możliwe jest centralne odprowadzanie wiórów, ryzyko zaklinowania wiórów znacznie się zmniejsza Dane wejściowe: **0**, **1**

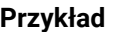

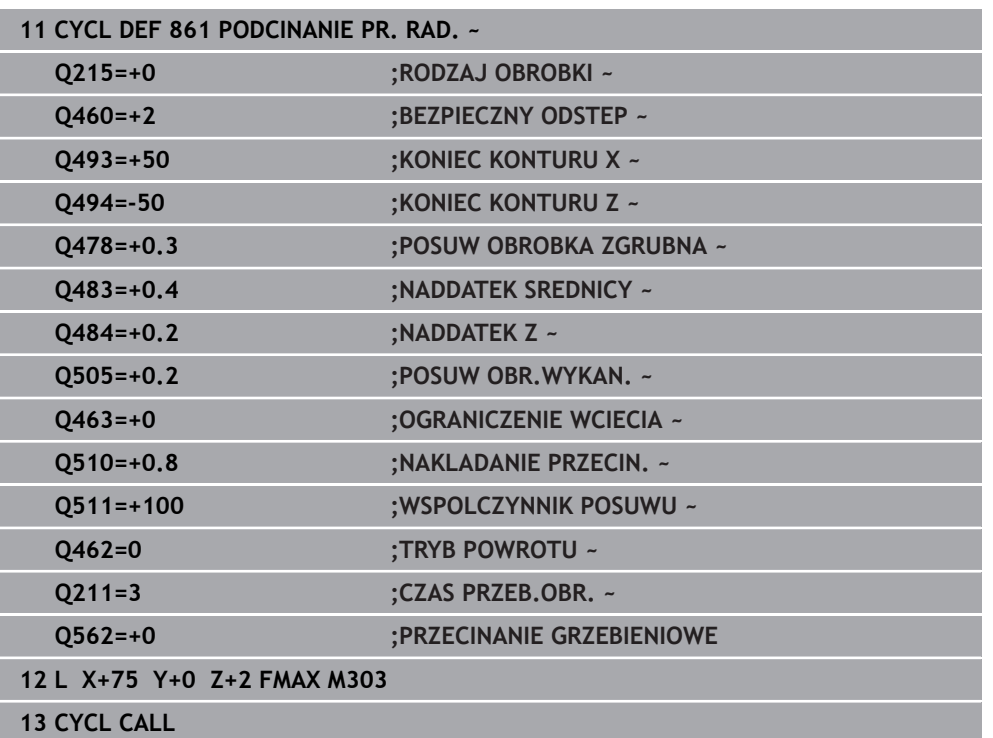

### <span id="page-581-0"></span>**10.6.2 Cykl 862 PODCIN. ROZ. RAD.**

**Programowanie ISO G862**

### **Zastosowanie**

Ö

Należy zapoznać się z instrukcją obsługi obrabiarki! Ta funkcja musi zostać aktywowana przez producenta maszyn i przez niego dopasowana.

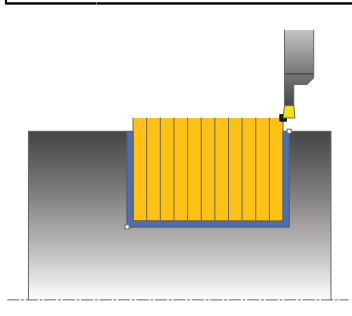

Przy pomocy tego cyklu można toczyć poprzecznie rowki radialnie. Rozszerzony zakres funkcji:

- Na początku i na koniec konturu można wstawić fazkę lub zaokrąglenie
- W cyklu można definiować kąty dla ścianek bocznych rowka
- W narożach konturu można wstawić promień

Można używać tego cyklu do wyboru dla obróbki zgrubnej, wykańczającej lub kompletnej. Skrawanie przy obróbce zgrubnej następuje równolegle do osi.

Można wykorzystywać ten cykl dla obróbki wewnętrznej i zewnętrznej. Jeśli średnica startu **Q491** jest większa niż średnica końcowa **Q493**, to cykl wykonuje obróbkę zewnętrzną. Jeśli średnica startu **Q491** jest mniejsza niż średnica końcowa **Q493**, to cykl wykonuje obróbkę wewnętrzną.

#### **Spokrewnione tematy**

Cykl **861 PODCINANIE PR. RAD.** do radialnego przecinania prostokątnych kanałków

**Dalsze informacje:** ["Cykl 861 PODCINANIE PR. RAD. ", Strona 577](#page-576-0)

### **Przebieg cyklu obróbki zgrubnej**

- 1 Sterowanie przemieszcza narzędzie przy pierwszym podcięciu w pełny materiał ze zredukowanym posuwem **Q511** na głębokość podcięcia + naddatek.
- 2 Sterowanie odsuwa narzędzie na posuwie szybkim z powrotem.
- 3 Sterowanie wcina narzędzie z boku o wartość **Q510** x szerokość narzędzia (**Cutwidth**)
- 4 Z posuwem **Q478** sterowanie wcina ponownie
- 5 W zależności od parametru **Q462** sterowanie odsuwa narzędzie
- 6 Sterowanie skrawa obszar pomiędzy pozycją startu i punktem końcowym poprzez powtarzanie kroków 2-4.
- 7 Kiedy szerokość rowka zostanie osiągnięta, sterowanie pozycjonuje narzędzie na posuwie szybkim z powrotem do punktu startu cyklu

- 1 Sterowanie przemieszcza narzędzie przy nacięciu w pełny materiał ze zredukowanym posuwem **Q511** na głębokość nacięcia + naddatek.
- 2 Sterowanie odsuwa narzędzie po każdym cięciu na posuwie szybkim z powrotem
- 3 Pozycja i liczba cięć w pełny materiał są zależne od **Q510** oraz szerokości ostrza (**CUTWIDTH**). Kroki od 1 do 2 powtarzają się, aż wszystkie cięcia w pełny materiał będą wykonane
- 4 Sterowanie skrawa pozostały materiał z posuwem **Q478**.
- 5 Sterowanie odsuwa narzędzie po każdym cięciu na posuwie szybkim z powrotem
- 6 Sterowanie powtarza tę operację 4 do 5, aż wszystkie mostki grzebieniowe zostaną obrobione zgrubnie
- 7 Następnie sterowanie pozycjonuje narzędzie na posuwie szybkim z powrotem do punktu startu cyklu

### **Przebieg cyklu obróbki wykańczającej**

- 1 Sterowanie pozycjonuje narzędzie na biegu szybkim do pierwszego boku rowka.
- 2 Sterowanie obrabia na gotowo bok rowka ze zdefiniowanym posuwem **Q505**.
- 3 Sterowanie obrabia na gotowo połowę szerokości rowka ze zdefiniowanym posuwem.
- 4 Sterowanie odsuwa narzędzie na biegu szybkim z powrotem.
- 5 Sterowanie pozycjonuje narzędzie na posuwie szybkim do drugiego boku rowka.
- 6 Sterowanie obrabia na gotowo bok rowka ze zdefiniowanym posuwem **Q505**.
- 7 Sterowanie obrabia na gotowo połowę szerokości rowka ze zdefiniowanym posuwem.
- 8 Sterowanie pozycjonuje narzędzie na posuwie szybkim z powrotem do punktu startu cyklu.

### **Wskazówki**

- Ten cykl można wykonać wyłącznie w trybie obróbki **FUNCTION MODE TURN**.
- Pozycja narzędzia przy wywołaniu cyklu określa wielkość skrawanego obszaru (punkt startu cyklu).

- Zaprogramować wiersz pozycjonowania cyklu w punkcie startu z korekcją promienia **R0**.
- **Poprzez FUNCTION TURNDATA CORR TCS: Z/X DCW** i/lub zapis w kolumnie DCW tabeli narzędzi tokarskich można aktywować naddatek dla szerokości przecinania. DCW może przyjmować dodatnie i ujemne wartości oraz jest dodawany do szerokości przecinania: CUTWIDTH + DCWTab + FUNCTION TURNDATA CORR TCS: Z/X DCW. Podczas gdy zapisany w tabeli DCW jest aktywny na grafice, zaprogramowany poprzez **FUNCTION TURNDATA CORR TCS** DCW nie jest widoczny.
- Jeśli przecinanie grzebieniowe jest aktywne (**Q562** = **1**) i wartość **Q462 TRYB POWROTU** jest nierówna 0, to sterowanie wydaje komunikat o błędach.

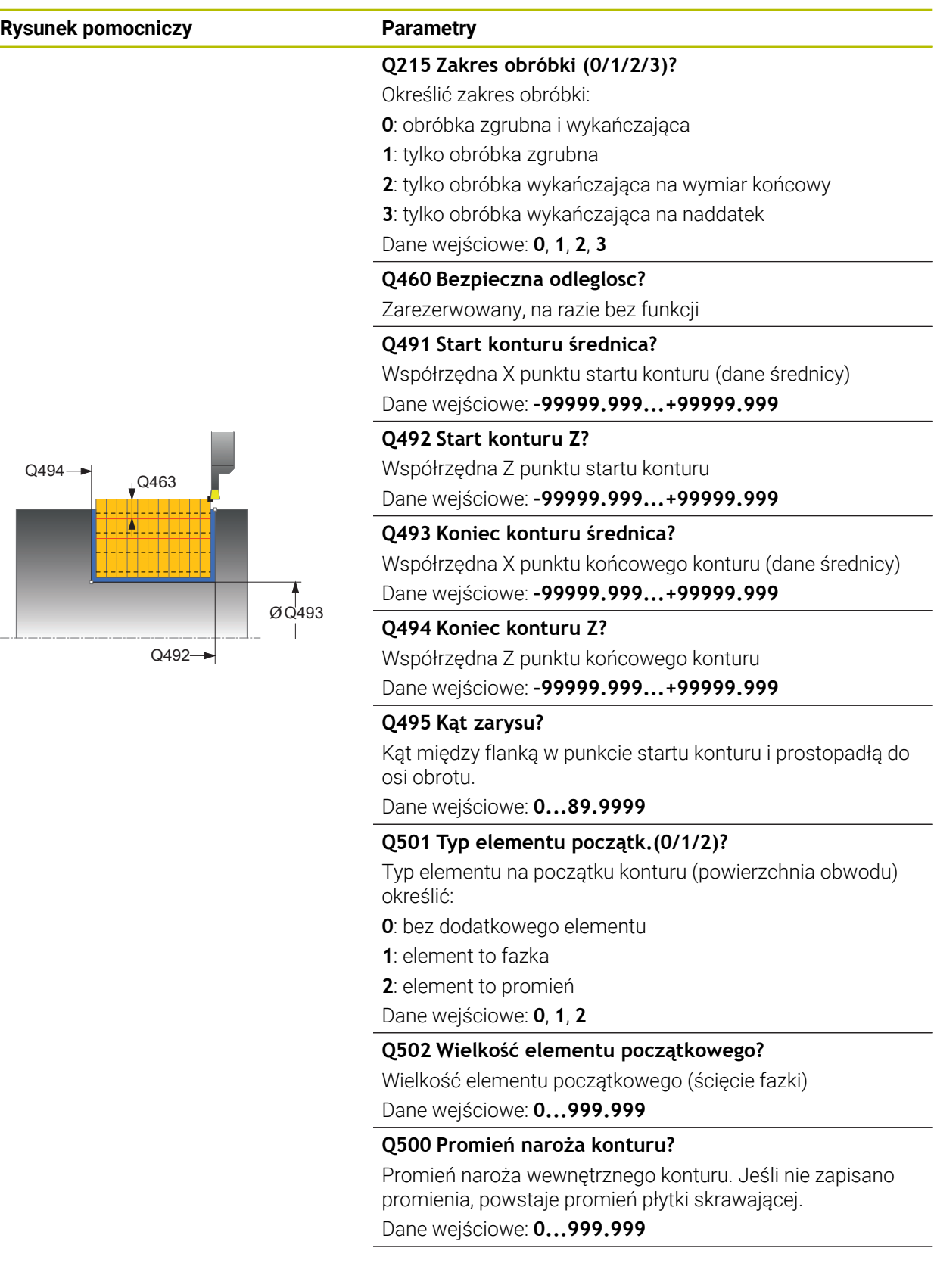

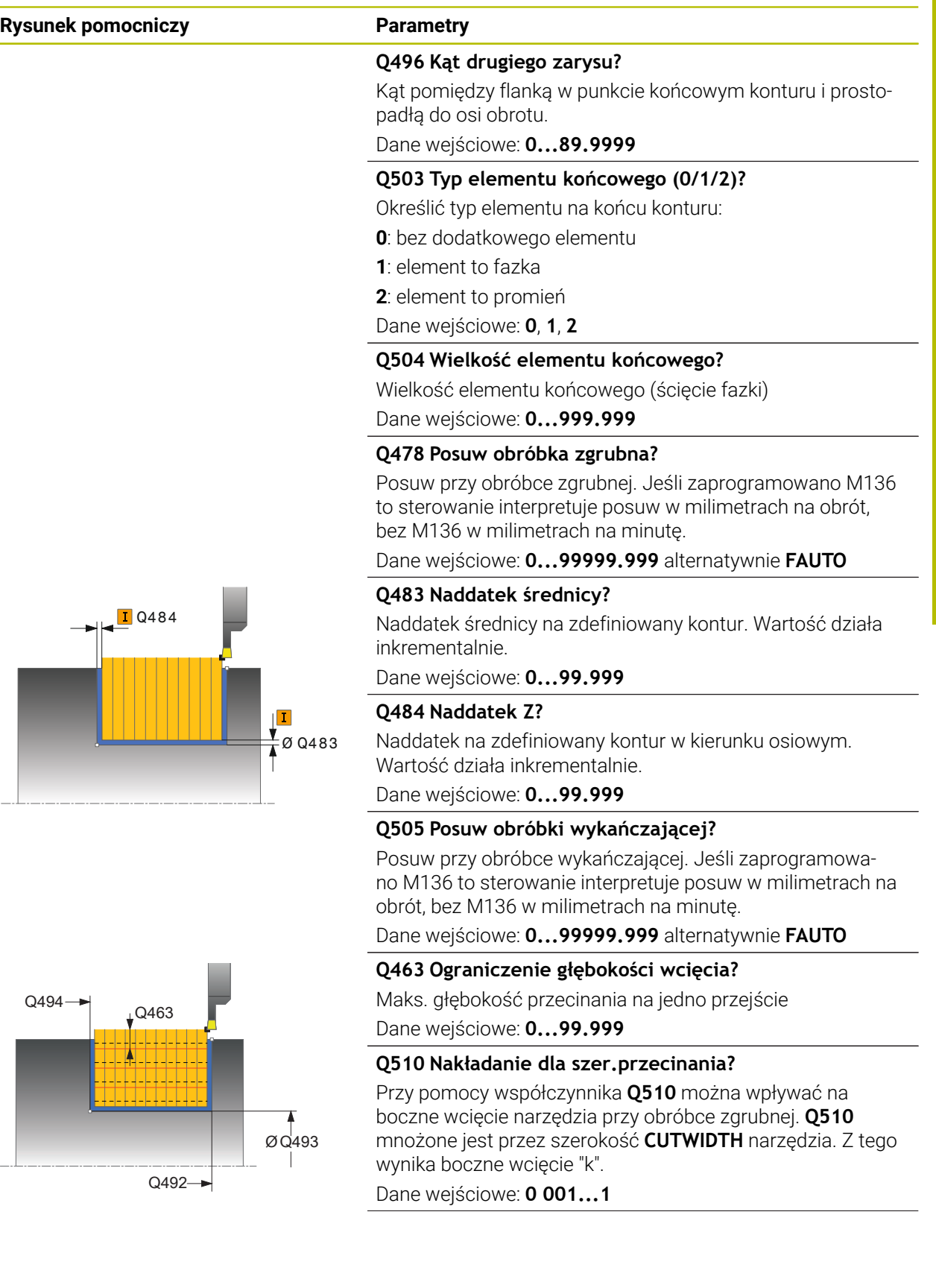

### **Rysunek pomocniczy Parametry**

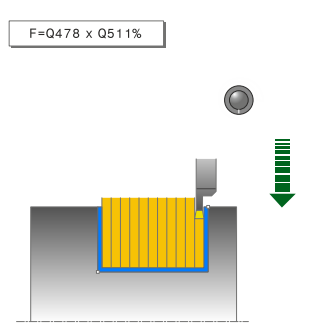

### **Q511 Współczynnik posuwu w %?**

Przy pomocy współczynnika **Q511** można wpływać na posuw przy nacinaniu w pełny materiał, czyli przy nacinaniu całą szerokością narzędzia **CUTWIDTH**.

Jeśli wykorzystujemy współczynnik posuwu, to można podczas pozostałego procesu obróbki zgrubnej stworzyć optymalne warunki skrawania. Możesz w ten sposób definiować tak duży posuw obróbki zgrubnej **Q478** , iż pozwoli on przy zachodzeniu szerokości przecinania ((**Q510**) na optymalne warunki skrawania. Sterowanie redukuje posuw tylko przy nacinaniu w pełny materiał o współczynnik **Q511**. Ogólnie rzecz biorąc, może zostać w ten sposób skrócony czas obróbki.

Dane wejściowe: **0.001...150**

#### **Q462 Zachowanie przy powrocie (0/1)?**

Z **Q462** definiujesz zachowanie wycofania po nacinaniu.

**0**: sterowanie odsuwa narzędzie wzdłuż konturu

**1**: sterowanie przemieszcza narzędzie najpierw ukośnie od konturu a następnie wycofuje

Dane wejściowe: **0**, **1**

#### **Q211 Czas przebywania / 1/min?**

Podać czas przerwy w obrotach wrzeciona narzędziowego, o który to czas opóźnia się powrót po nacinaniu na dnie. Dopiero po tym, jak narzędzie przebywało czas obrotów **Q211** , następuje odsunięcie i powrót narzędzia.

Dane wejściowe: **0...999.99**

#### **Q562 Przecinanie grzebieniowe (0/1)?**

**0** bez przecinania grzebieniowego - pierwsze nacięcie następuje w pełny materiał, kolejne są przesunięte i zachodzą na siebie **Q510** \* szerokość ostrza (**CUTWIDTH**)

**1**: przecinanie grzebieniowe - przecinanie wstępne następuje przejściami skrawania w pełny materiał. Następnie obrabiane są pozostałe mostki. Są one przecinane kolejno jeden po drugim. Dzięki temu możliwe jest centralne odprowadzanie wiórów, ryzyko zaklinowania wiórów znacznie się zmniejsza

Dane wejściowe: **0**, **1**

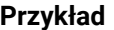

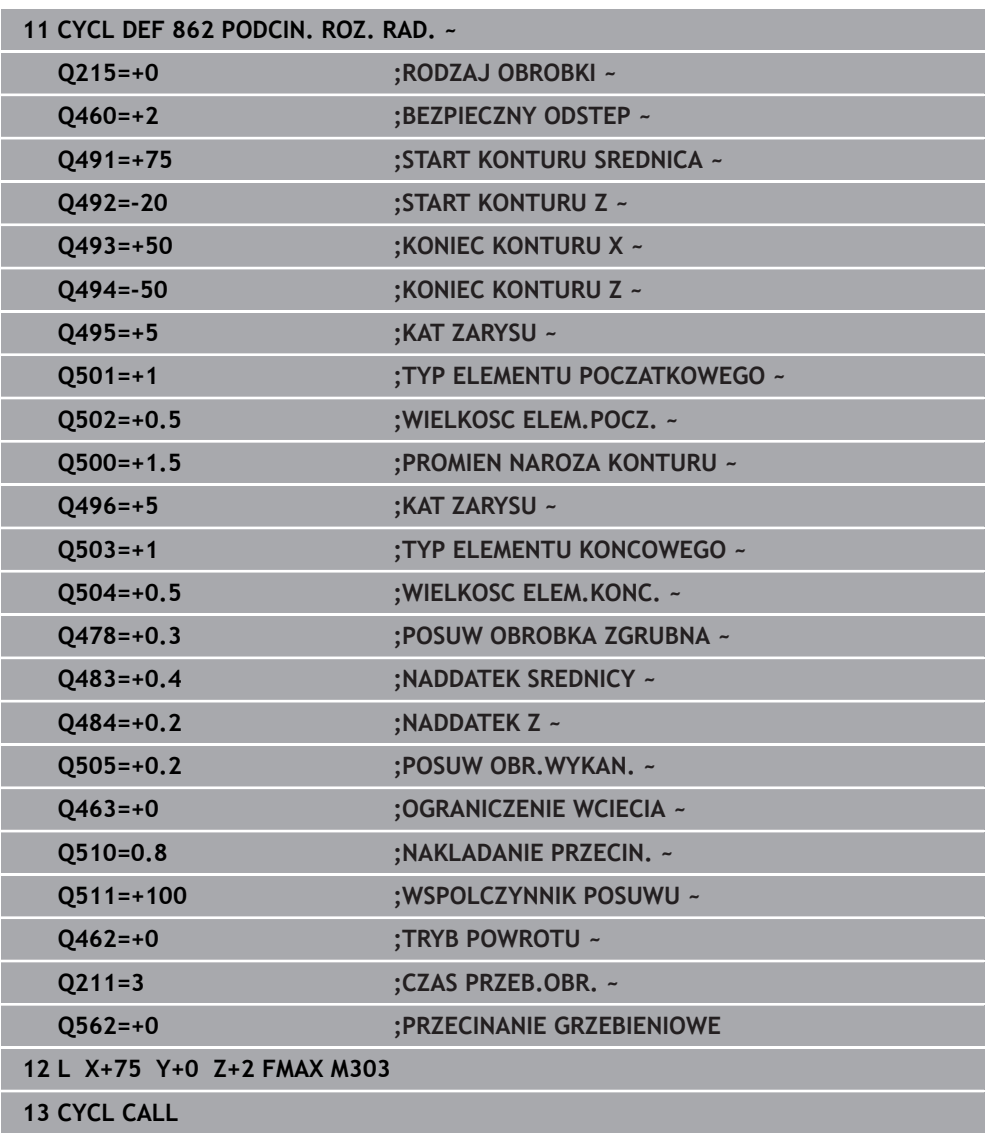

### <span id="page-587-0"></span>**10.6.3 Cykl 871 PODCINANIE PR. OSI.**

**Programowanie ISO G871**

### **Zastosowanie**

Ö

Należy zapoznać się z instrukcją obsługi obrabiarki! Ta funkcja musi zostać aktywowana przez producenta maszyn i przez niego dopasowana.

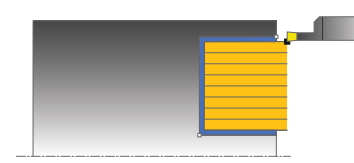

Przy pomocy tego cyklu można nacinać osiowo prostokątne rowki (toczenie poprzeczne plan).

Można używać tego cyklu do wyboru dla obróbki zgrubnej, wykańczającej lub kompletnej. Skrawanie przy obróbce zgrubnej następuje równolegle do osi.

#### **Spokrewnione tematy**

Cykl **872 PODCIN.ROZ.OSIOWO.** opcjonalnie na początku i na końcu konturu sfazowanie bądź zaokrąglenie, kąt dla ścianek bocznych rowka w oraz promienie na narożach konturu

**Dalsze informacje:** ["Cykl 872 PODCIN.ROZ.OSIOWO. ", Strona 593](#page-592-0)

### **Przebieg cyklu obróbki zgrubnej**

Jako punkt startu cyklu sterowanie używa pozycji narzędzia przy wywołaniu cyklu. Cykl obrabia tylko obszar od punktu startu cyklu do zdefiniowanego w cyklu punktu końcowego.

- 1 Sterowanie przemieszcza narzędzie przy pierwszym podcięciu w pełny materiał ze zredukowanym posuwem **Q511** na głębokość podcięcia + naddatek.
- 2 Sterowanie odsuwa narzędzie na posuwie szybkim z powrotem.
- 3 Sterowanie wcina narzędzie z boku o wartość **Q510** x szerokość narzędzia (**Cutwidth**)
- 4 Z posuwem **Q478** sterowanie wcina ponownie
- 5 W zależności od parametru **Q462** sterowanie odsuwa narzędzie
- 6 Sterowanie skrawa obszar pomiędzy pozycją startu i punktem końcowym poprzez powtarzanie kroków 2-4.
- 7 Kiedy szerokość rowka zostanie osiągnięta, sterowanie pozycjonuje narzędzie na posuwie szybkim z powrotem do punktu startu cyklu

- 1 Sterowanie przemieszcza narzędzie przy nacięciu w pełny materiał ze zredukowanym posuwem **Q511** na głębokość nacięcia + naddatek.
- 2 Sterowanie odsuwa narzędzie po każdym cięciu na posuwie szybkim z powrotem
- 3 Pozycja i liczba cięć w pełny materiał są zależne od **Q510** oraz szerokości ostrza (**CUTWIDTH**). Kroki od 1 do 2 powtarzają się, aż wszystkie cięcia w pełny materiał będą wykonane
- 4 Sterowanie skrawa pozostały materiał z posuwem **Q478**.
- 5 Sterowanie odsuwa narzędzie po każdym cięciu na posuwie szybkim z powrotem
- 6 Sterowanie powtarza tę operację 4 do 5, aż wszystkie mostki grzebieniowe zostaną obrobione zgrubnie
- 7 Następnie sterowanie pozycjonuje narzędzie na posuwie szybkim z powrotem do punktu startu cyklu

### **Przebieg cyklu obróbki wykańczającej**

- 1 Sterowanie pozycjonuje narzędzie na biegu szybkim do pierwszego boku rowka.
- 2 Sterowanie obrabia na gotowo bok rowka ze zdefiniowanym posuwem **Q505**.
- 3 Sterowanie obrabia na gotowo połowę szerokości rowka ze zdefiniowanym posuwem.
- 4 Sterowanie odsuwa narzędzie na biegu szybkim z powrotem.
- 5 Sterowanie pozycjonuje narzędzie na posuwie szybkim do drugiego boku rowka.
- 6 Sterowanie obrabia na gotowo bok rowka ze zdefiniowanym posuwem **Q505**.
- 7 Sterowanie obrabia na gotowo połowę szerokości rowka ze zdefiniowanym posuwem.
- 8 Sterowanie pozycjonuje narzędzie na posuwie szybkim z powrotem do punktu startu cyklu.

### **Wskazówki**

- Ten cykl można wykonać wyłącznie w trybie obróbki **FUNCTION MODE TURN**.
- Pozycja narzędzia przy wywołaniu cyklu określa wielkość skrawanego obszaru (punkt startu cyklu).

- Zaprogramować wiersz pozycjonowania cyklu w punkcie startu z korekcją promienia **R0**.
- **Poprzez FUNCTION TURNDATA CORR TCS: Z/X DCW** i/lub zapis w kolumnie DCW tabeli narzędzi tokarskich można aktywować naddatek dla szerokości przecinania. DCW może przyjmować dodatnie i ujemne wartości oraz jest dodawany do szerokości przecinania: CUTWIDTH + DCWTab + FUNCTION TURNDATA CORR TCS: Z/X DCW. Podczas gdy zapisany w tabeli DCW jest aktywny na grafice, zaprogramowany poprzez **FUNCTION TURNDATA CORR TCS** DCW nie jest widoczny.
- Jeśli przecinanie grzebieniowe jest aktywne (**Q562** = **1**) i wartość **Q462 TRYB POWROTU** jest nierówna 0, to sterowanie wydaje komunikat o błędach.

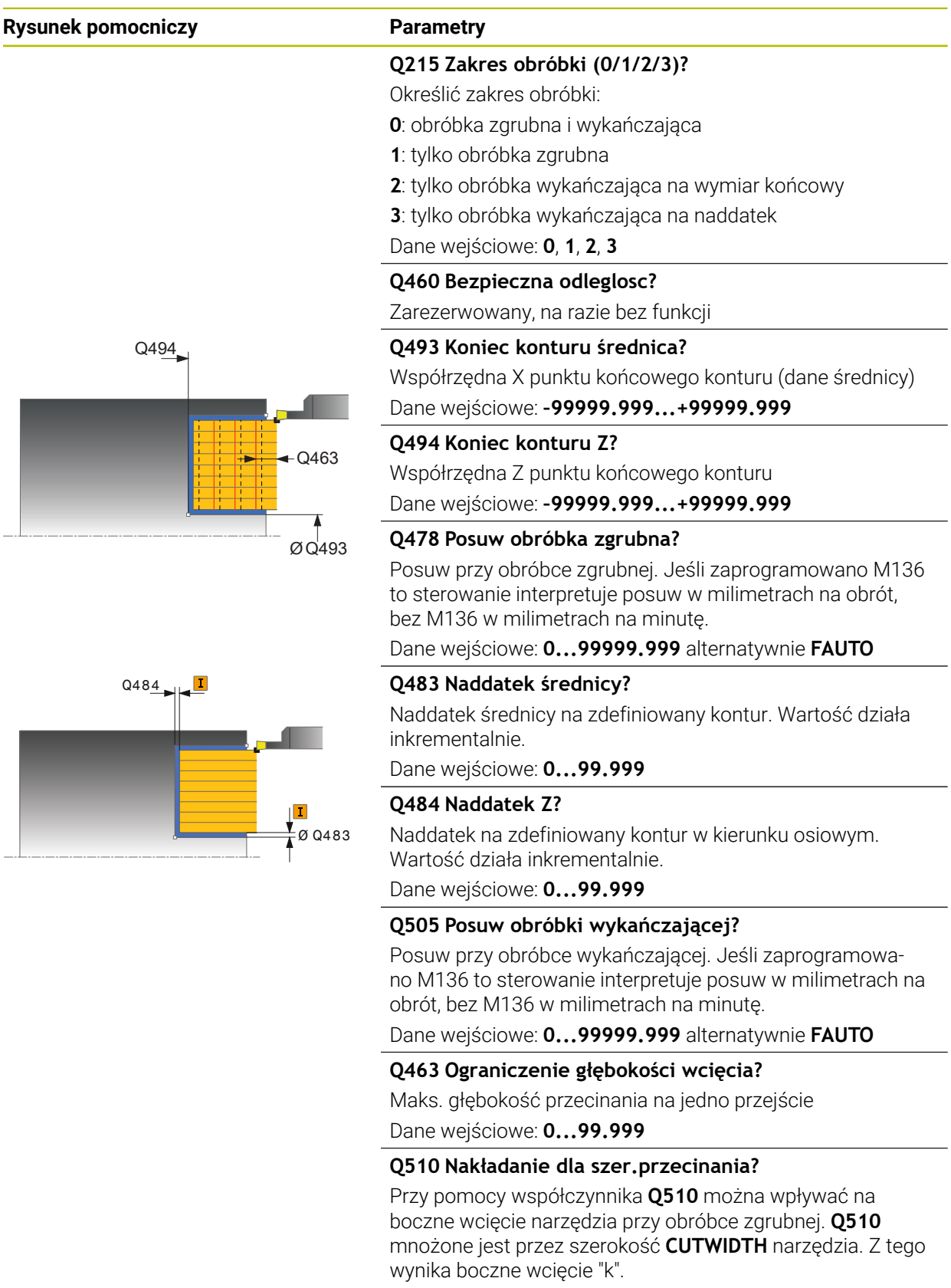

Dane wejściowe: **0 001...1**

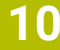

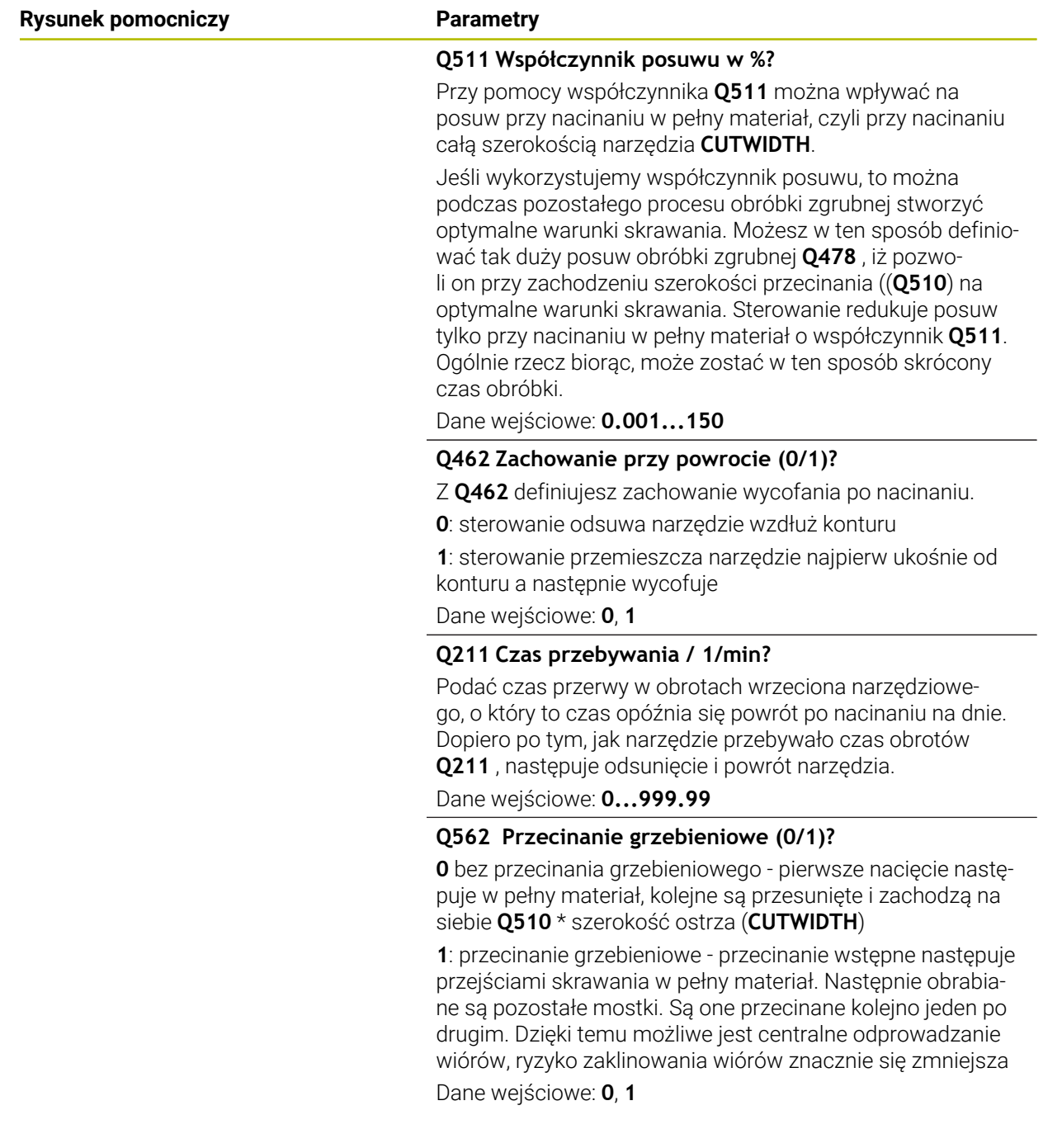

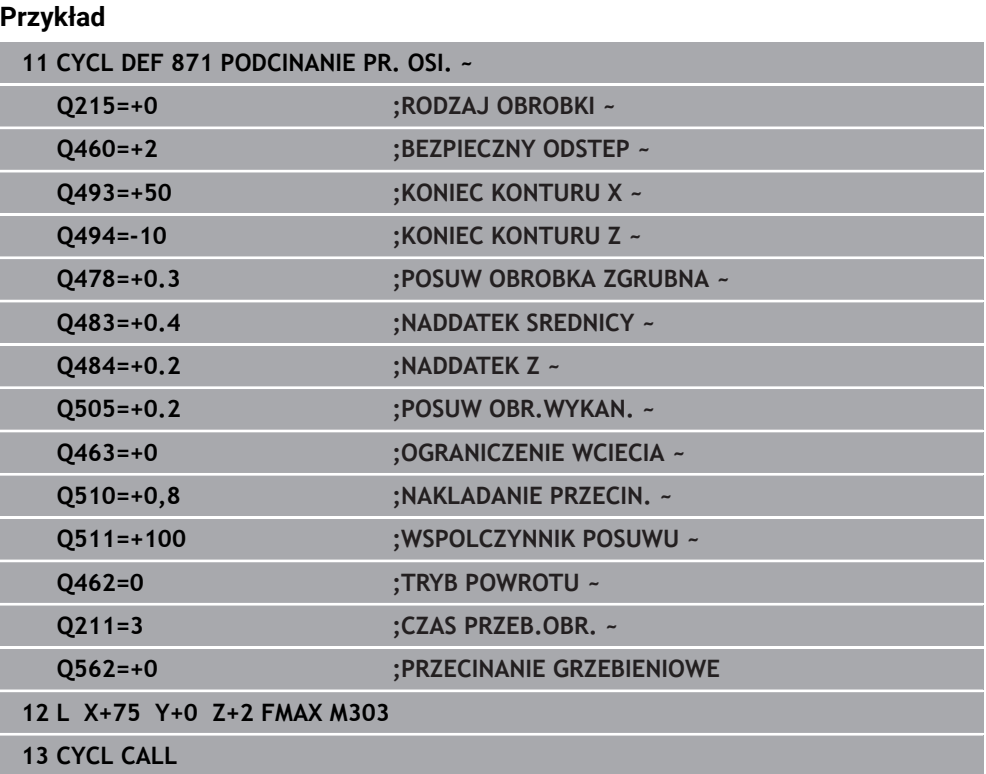

### <span id="page-592-0"></span>**10.6.4 Cykl 872 PODCIN.ROZ.OSIOWO.**

**Programowanie ISO G872**

#### **Zastosowanie**

Ö

Należy zapoznać się z instrukcją obsługi obrabiarki! Ta funkcja musi zostać aktywowana przez producenta maszyn i przez niego dopasowana.

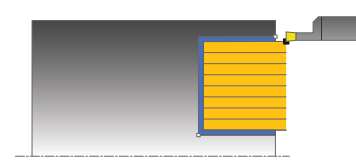

Przy pomocy tego cyklu można nacinać rowki osiowo (toczenie poprzeczne plan). Rozszerzony zakres funkcji:

- Na początku i na koniec konturu można wstawić fazkę lub zaokrąglenie
- W cyklu można definiować kąty dla ścianek bocznych rowka
- W narożach konturu można wstawić promień

Można używać tego cyklu do wyboru dla obróbki zgrubnej, wykańczającej lub kompletnej. Skrawanie przy obróbce zgrubnej następuje równolegle do osi.

#### **Spokrewnione tematy**

Cykl **871 PODCINANIE PR. OSI.** do osiowego przecinania prostokątnych kanałków

**Dalsze informacje:** ["Cykl 871 PODCINANIE PR. OSI. ", Strona 588](#page-587-0)

### **Przebieg cyklu obróbki zgrubnej**

Jako punkt startu cyklu sterowanie używa pozycji narzędzia przy wywołaniu cyklu. Jeśli współrzędna Z punktu startu jest mniejsza niż **Q492 start konturu Z**, to sterowanie pozycjonuje narzędzie na współrzędnej Z na **Q492** i startuje cykl tam.

- 1 Sterowanie przemieszcza narzędzie przy pierwszym podcięciu w pełny materiał ze zredukowanym posuwem **Q511** na głębokość podcięcia + naddatek.
- 2 Sterowanie odsuwa narzędzie na posuwie szybkim z powrotem.
- 3 Sterowanie wcina narzędzie z boku o wartość **Q510** x szerokość narzędzia (**Cutwidth**)
- 4 Z posuwem **Q478** sterowanie wcina ponownie
- 5 W zależności od parametru **Q462** sterowanie odsuwa narzędzie
- 6 Sterowanie skrawa obszar pomiędzy pozycją startu i punktem końcowym poprzez powtarzanie kroków 2-4.
- 7 Kiedy szerokość rowka zostanie osiągnięta, sterowanie pozycjonuje narzędzie na posuwie szybkim z powrotem do punktu startu cyklu

- 1 Sterowanie przemieszcza narzędzie przy nacięciu w pełny materiał ze zredukowanym posuwem **Q511** na głębokość nacięcia + naddatek.
- 2 Sterowanie odsuwa narzędzie po każdym cięciu na posuwie szybkim z powrotem
- 3 Pozycja i liczba cięć w pełny materiał są zależne od **Q510** oraz szerokości ostrza (**CUTWIDTH**). Kroki od 1 do 2 powtarzają się, aż wszystkie cięcia w pełny materiał będą wykonane
- 4 Sterowanie skrawa pozostały materiał z posuwem **Q478**.
- 5 Sterowanie odsuwa narzędzie po każdym cięciu na posuwie szybkim z powrotem
- 6 Sterowanie powtarza tę operację 4 do 5, aż wszystkie mostki grzebieniowe zostaną obrobione zgrubnie
- 7 Następnie sterowanie pozycjonuje narzędzie na posuwie szybkim z powrotem do punktu startu cyklu

### **Przebieg cyklu obróbki wykańczającej**

Sterowanie wykorzystuje pozycję narzędzia przy wywołaniu cyklu jako punkt startu cyklu. Jeśli współrzędna Z punktu startu jest mniejsza niż **Q492 start konturu Z**, to sterowanie pozycjonuje narzędzie na współrzędnej Z na **Q492** i startuje cykl tam.

- 1 Sterowanie pozycjonuje narzędzie na biegu szybkim do pierwszego boku rowka.
- 2 Sterowanie obrabia na gotowo bok rowka ze zdefiniowanym posuwem **Q505**.
- 3 Sterowanie odsuwa narzędzie na biegu szybkim z powrotem.
- 4 Sterowanie pozycjonuje narzędzie na posuwie szybkim do drugiego boku rowka.
- 5 Sterowanie obrabia na gotowo bok rowka ze zdefiniowanym posuwem **Q505**.
- 6 Sterowanie obrabia na gotowo połowę rowka ze zdefiniowanym posuwem.
- 7 Sterowanie pozycjonuje narzędzie na posuwie szybkim do pierwszego boku rowka.
- 8 Sterowanie obrabia na gotowo drugą połowę rowka ze zdefiniowanym posuwem.
- 9 Sterowanie pozycjonuje narzędzie na posuwie szybkim z powrotem do punktu startu cyklu.

### **Wskazówki**

- Ten cykl można wykonać wyłącznie w trybie obróbki **FUNCTION MODE TURN**.
- Pozycja narzędzia przy wywołaniu cyklu określa wielkość skrawanego obszaru (punkt startu cyklu).

- Zaprogramować wiersz pozycjonowania cyklu w punkcie startu z korekcją promienia **R0**.
- **Poprzez FUNCTION TURNDATA CORR TCS: Z/X DCW** i/lub zapis w kolumnie DCW tabeli narzędzi tokarskich można aktywować naddatek dla szerokości przecinania. DCW może przyjmować dodatnie i ujemne wartości oraz jest dodawany do szerokości przecinania: CUTWIDTH + DCWTab + FUNCTION TURNDATA CORR TCS: Z/X DCW. Podczas gdy zapisany w tabeli DCW jest aktywny na grafice, zaprogramowany poprzez **FUNCTION TURNDATA CORR TCS** DCW nie jest widoczny.
- Jeśli przecinanie grzebieniowe jest aktywne (**Q562** = **1**) i wartość **Q462 TRYB POWROTU** jest nierówna 0, to sterowanie wydaje komunikat o błędach.

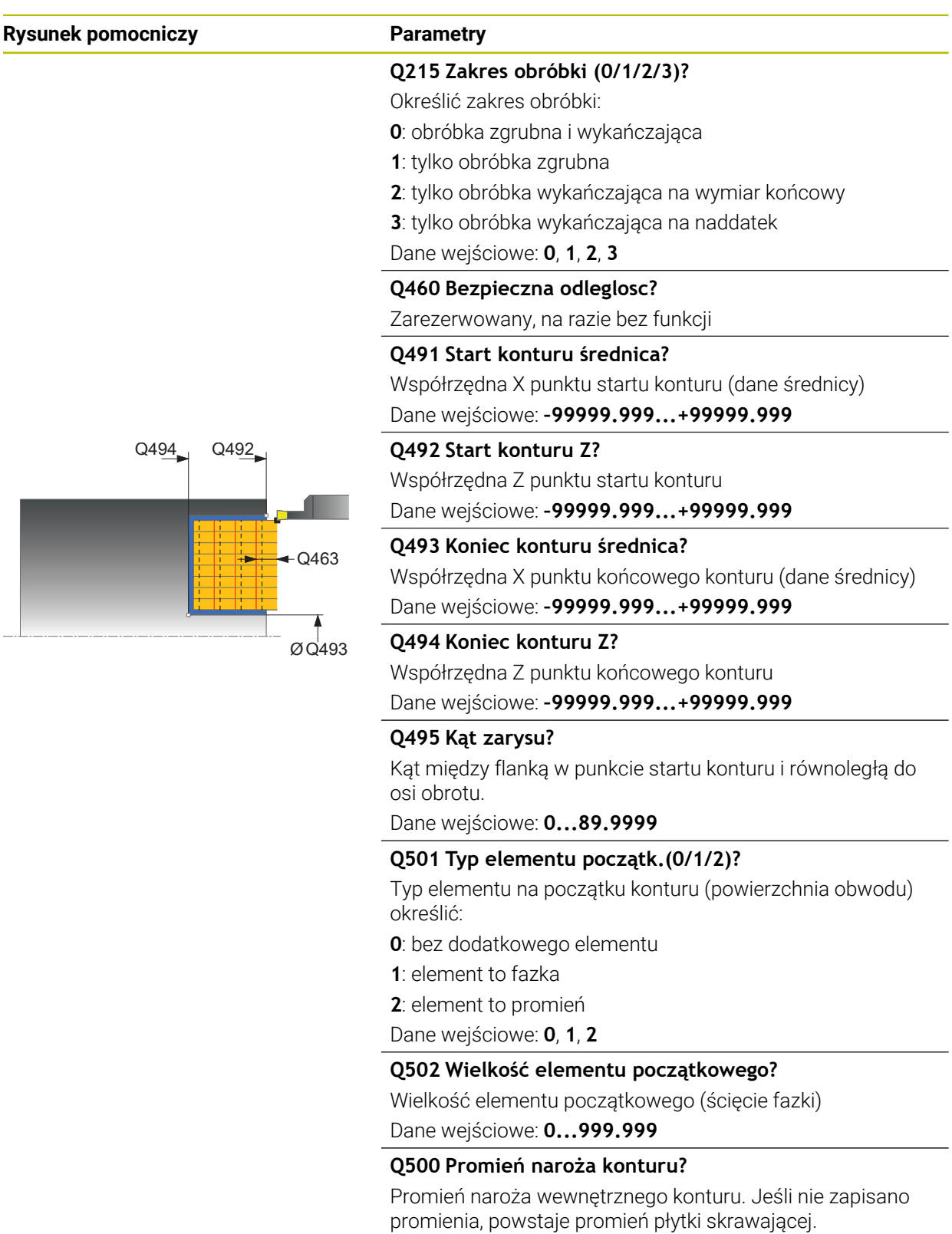

Dane wejściowe: **0...999.999**

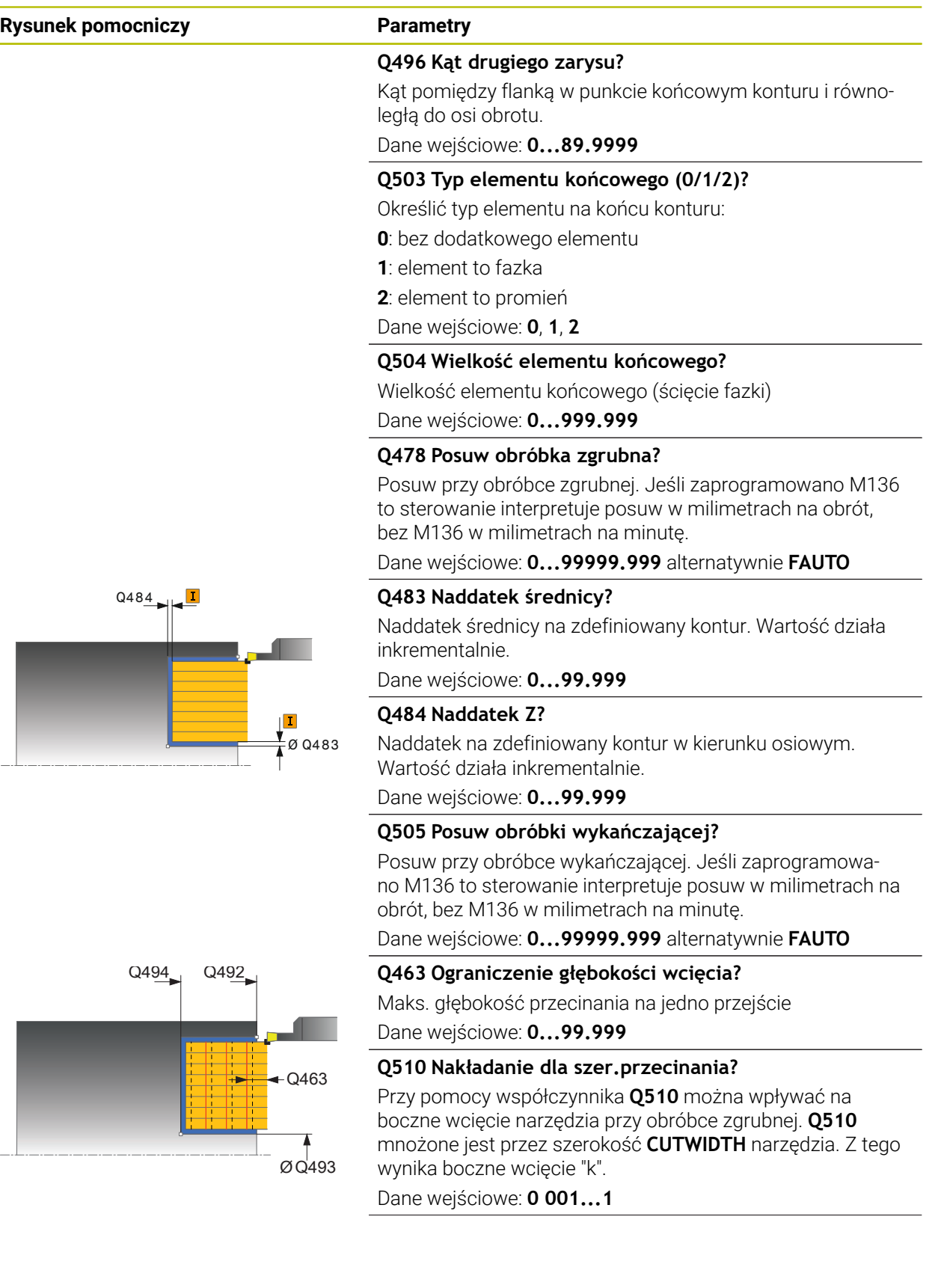

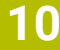

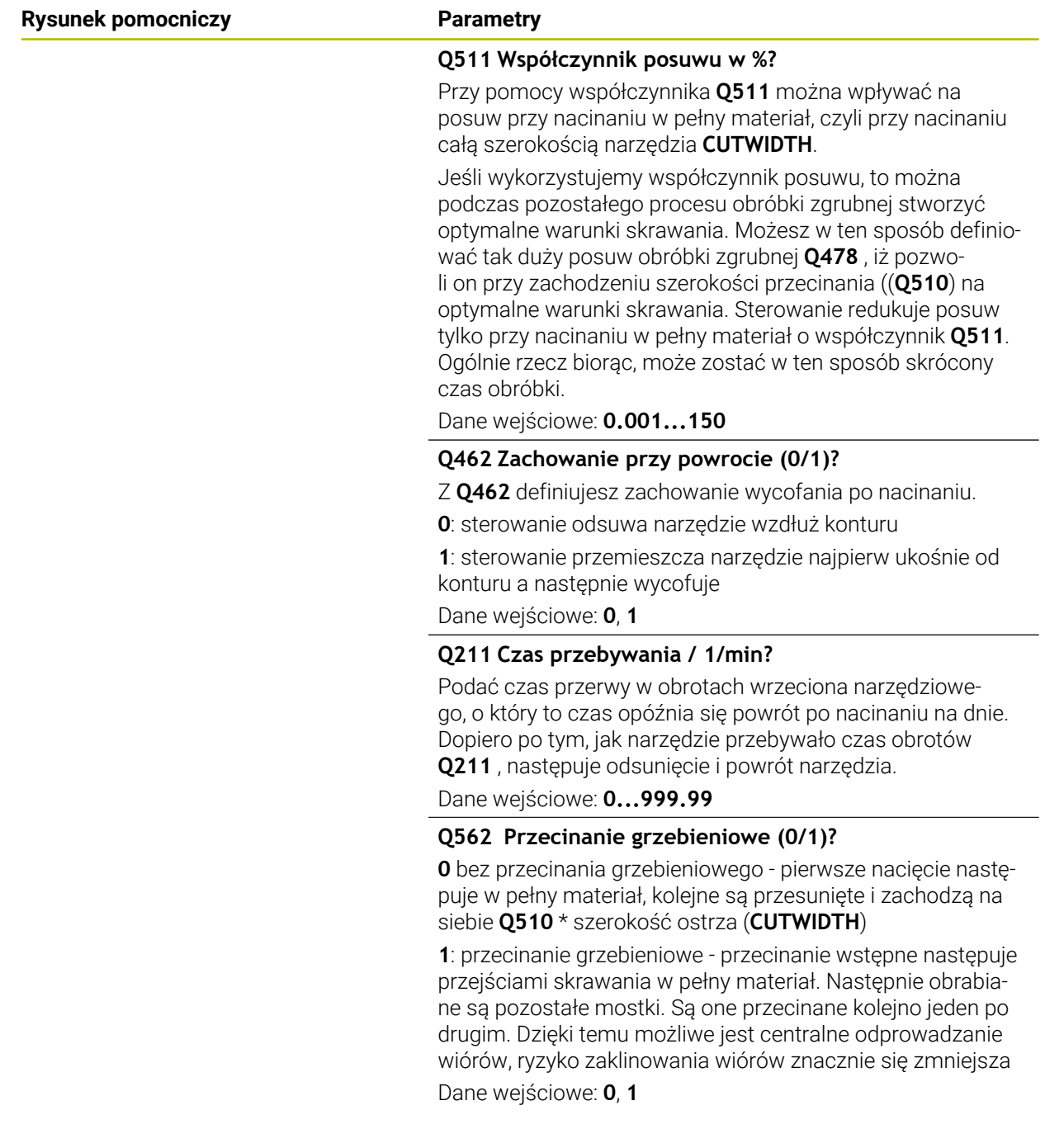

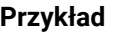

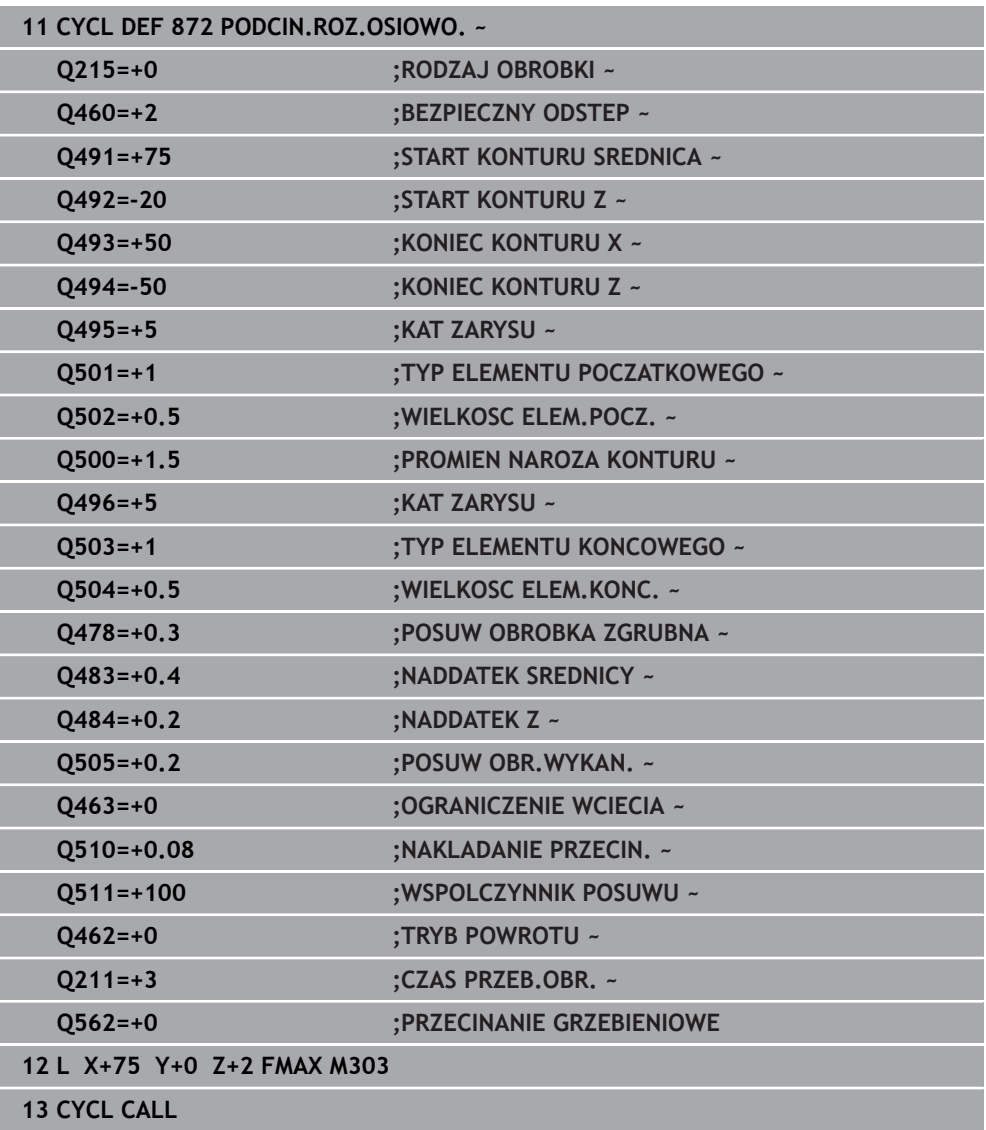

### <span id="page-598-0"></span>**10.6.5 Cykl 860 PODCIN. KONT. RAD.**

**Programowanie ISO G860**

#### **Zastosowanie**

Ö

Należy zapoznać się z instrukcją obsługi obrabiarki! Ta funkcja musi zostać aktywowana przez producenta maszyn i przez niego dopasowana.

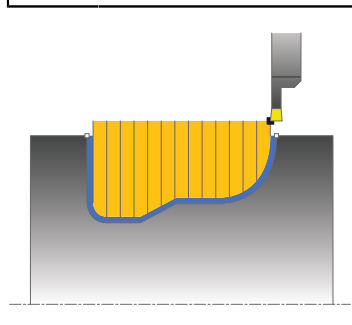

Przy pomocy tego cyklu można toczyć poprzecznie rowki dowolnej formy radialnie. Można używać tego cyklu do wyboru dla obróbki zgrubnej, wykańczającej lub kompletnej. Skrawanie przy obróbce zgrubnej następuje równolegle do osi.

Można wykorzystywać ten cykl dla obróbki wewnętrznej i zewnętrznej. Jeśli punkt startu konturu jest większy niż punkt końcowy konturu, to cykl wykonuje obróbkę zewnętrzną. Jeśli punktu startu konturu jest mniejszy niż punkt końcowy, to cykl wykonuje obróbkę wewnętrzną.

#### **Spokrewnione tematy**

Cykl **870 PODCIN. KONT.OSIOWO** do osiowego przecinania kanałków o dowolnej formie

**Dalsze informacje:** ["Cykl 870 PODCIN. KONT.OSIOWO ", Strona 605](#page-604-0)

#### **Przebieg cyklu obróbki zgrubnej**

- 1 Sterowanie przemieszcza narzędzie przy pierwszym podcięciu w pełny materiał ze zredukowanym posuwem **Q511** na głębokość podcięcia + naddatek.
- 2 Sterowanie odsuwa narzędzie na posuwie szybkim z powrotem.
- 3 Sterowanie wcina narzędzie z boku o wartość **Q510** x szerokość narzędzia (**Cutwidth**)
- 4 Z posuwem **Q478** sterowanie wcina ponownie
- 5 W zależności od parametru **Q462** sterowanie odsuwa narzędzie
- 6 Sterowanie skrawa obszar pomiędzy pozycją startu i punktem końcowym poprzez powtarzanie kroków 2-4.
- 7 Kiedy szerokość rowka zostanie osiągnięta, sterowanie pozycjonuje narzędzie na posuwie szybkim z powrotem do punktu startu cyklu

- 1 Sterowanie przemieszcza narzędzie przy nacięciu w pełny materiał ze zredukowanym posuwem **Q511** na głębokość nacięcia + naddatek.
- 2 Sterowanie odsuwa narzędzie po każdym cięciu na posuwie szybkim z powrotem
- 3 Pozycja i liczba cięć w pełny materiał są zależne od **Q510** oraz szerokości ostrza (**CUTWIDTH**). Kroki od 1 do 2 powtarzają się, aż wszystkie cięcia w pełny materiał będą wykonane
- 4 Sterowanie skrawa pozostały materiał z posuwem **Q478**.
- 5 Sterowanie odsuwa narzędzie po każdym cięciu na posuwie szybkim z powrotem
- 6 Sterowanie powtarza tę operację 4 do 5, aż wszystkie mostki grzebieniowe zostaną obrobione zgrubnie
- 7 Następnie sterowanie pozycjonuje narzędzie na posuwie szybkim z powrotem do punktu startu cyklu

### **Przebieg cyklu obróbki wykańczającej**

- 1 Sterowanie pozycjonuje narzędzie na biegu szybkim do pierwszego boku rowka.
- 2 Sterowanie obrabia na gotowo bok rowka ze zdefiniowanym posuwem **Q505**.
- 3 Sterowanie obrabia na gotowo połowę rowka ze zdefiniowanym posuwem.
- 4 Sterowanie odsuwa narzędzie na biegu szybkim z powrotem.
- 5 Sterowanie pozycjonuje narzędzie na posuwie szybkim do drugiego boku rowka.
- 6 Sterowanie obrabia na gotowo bok rowka ze zdefiniowanym posuwem **Q505**.
- 7 Sterowanie obrabia na gotowo drugą połowę rowka ze zdefiniowanym posuwem.
- 8 Sterowanie pozycjonuje narzędzie na posuwie szybkim z powrotem do punktu startu cyklu.

### **Wskazówki**

### *WSKAZÓWKA*

### **Uwaga, niebezpieczeństwo dla obrabianego przedmiotu i narzędzia!**

Ograniczenie skrawania definiuje przewidziany do obróbki obszar konturu. Drogi najazdu lub odjazdu mogą pokonywać granice obszaru skrawania. Pozycja narzędzia przed wywołaniem cyklu jest miarodajna dla wykonania ograniczenia skrawania. TNC7 skrawa materiał od strony limitu skrawania, z której znajduje się narzędzie przed wywołaniem cyklu.

- Pozycjonować narzędzie przed wywołaniem cyklu tak, aby znajdowało się ono po stronie ograniczenia skrawania, z której to strony ma być zdejmowany materiał
- Ten cykl można wykonać wyłącznie w trybie obróbki **FUNCTION MODE TURN**.
- Pozycja narzędzia przy wywołaniu cyklu określa wielkość skrawanego obszaru (punkt startu cyklu).

- Zaprogramować wiersz pozycjonowania cyklu w punkcie startu z korekcją  $\mathcal{L}_{\mathcal{A}}$ promienia **R0**.
- Przed wywołaniem cyklu należy programować cykl **14 GEOMETRIA KONTURU** lub **SEL CONTOUR** aby zdefiniować podprogramy.
- Jeżeli wykorzystujemy lokalne parametry Q **QL** w podprogramie konturu, to należy przypisywać je lub obliczać także w obrębie podprogramu konturu.
- **Poprzez FUNCTION TURNDATA CORR TCS: Z/X DCW** i/lub zapis w kolumnie DCW tabeli narzędzi tokarskich można aktywować naddatek dla szerokości przecinania. DCW może przyjmować dodatnie i ujemne wartości oraz jest dodawany do szerokości przecinania: CUTWIDTH + DCWTab + FUNCTION TURNDATA CORR TCS: Z/X DCW. Podczas gdy zapisany w tabeli DCW jest aktywny na grafice, zaprogramowany poprzez **FUNCTION TURNDATA CORR TCS** DCW nie jest widoczny.
- Jeśli przecinanie grzebieniowe jest aktywne (**Q562** = **1**) i wartość **Q462 TRYB POWROTU** jest nierówna 0, to sterowanie wydaje komunikat o błędach.
- Gdy obrabiasz kontur na gotowo, należy w opisie konturu zaprogramować korektę promienia narzędzia **RL** bądź **RR** .

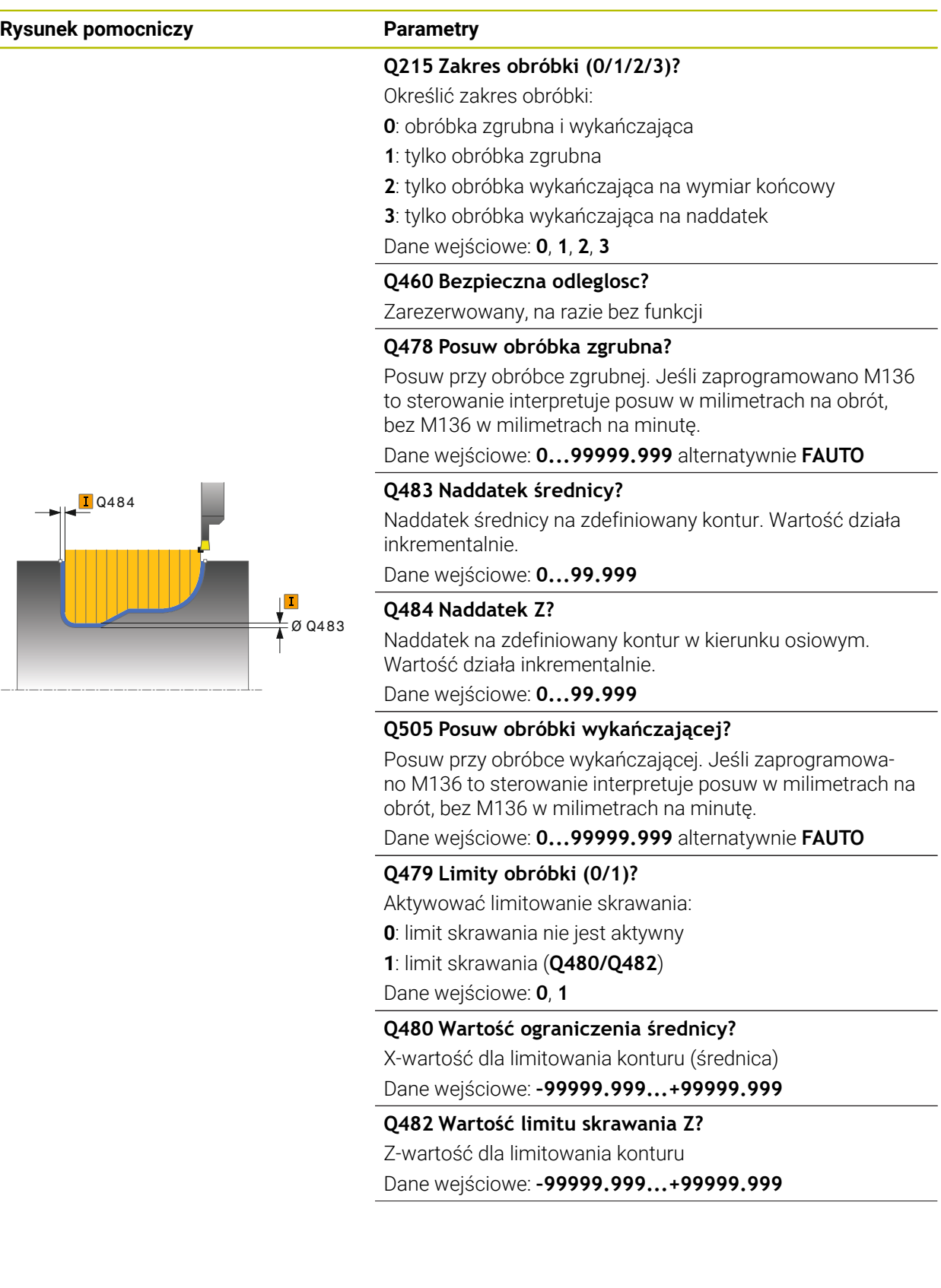

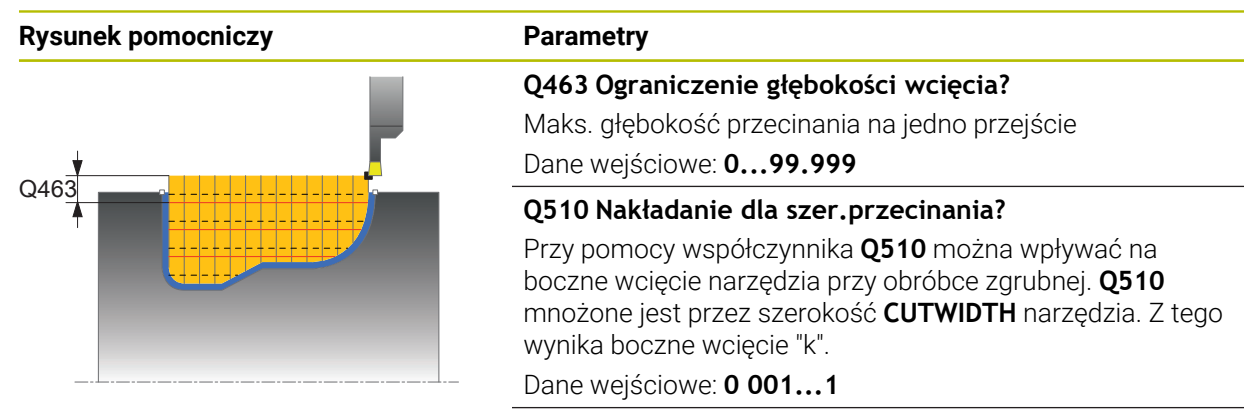

#### **Q511 Współczynnik posuwu w %?**

Przy pomocy współczynnika **Q511** można wpływać na posuw przy nacinaniu w pełny materiał, czyli przy nacinaniu całą szerokością narzędzia **CUTWIDTH**.

Jeśli wykorzystujemy współczynnik posuwu, to można podczas pozostałego procesu obróbki zgrubnej stworzyć optymalne warunki skrawania. Możesz w ten sposób definiować tak duży posuw obróbki zgrubnej **Q478** , iż pozwoli on przy zachodzeniu szerokości przecinania ((**Q510**) na optymalne warunki skrawania. Sterowanie redukuje posuw tylko przy nacinaniu w pełny materiał o współczynnik **Q511**. Ogólnie rzecz biorąc, może zostać w ten sposób skrócony czas obróbki.

Dane wejściowe: **0.001...150**

#### **Q462 Zachowanie przy powrocie (0/1)?**

Z **Q462** definiujesz zachowanie wycofania po nacinaniu.

**0**: sterowanie odsuwa narzędzie wzdłuż konturu

**1**: sterowanie przemieszcza narzędzie najpierw ukośnie od konturu a następnie wycofuje

Dane wejściowe: **0**, **1**

#### **Q211 Czas przebywania / 1/min?**

Podać czas przerwy w obrotach wrzeciona narzędziowego, o który to czas opóźnia się powrót po nacinaniu na dnie. Dopiero po tym, jak narzędzie przebywało czas obrotów **Q211** , następuje odsunięcie i powrót narzędzia. Dane wejściowe: **0...999.99**

#### **Q562 Przecinanie grzebieniowe (0/1)?**

**0** bez przecinania grzebieniowego - pierwsze nacięcie następuje w pełny materiał, kolejne są przesunięte i zachodzą na siebie **Q510** \* szerokość ostrza (**CUTWIDTH**)

**1**: przecinanie grzebieniowe - przecinanie wstępne następuje przejściami skrawania w pełny materiał. Następnie obrabiane są pozostałe mostki. Są one przecinane kolejno jeden po drugim. Dzięki temu możliwe jest centralne odprowadzanie wiórów, ryzyko zaklinowania wiórów znacznie się zmniejsza Dane wejściowe: **0**, **1**

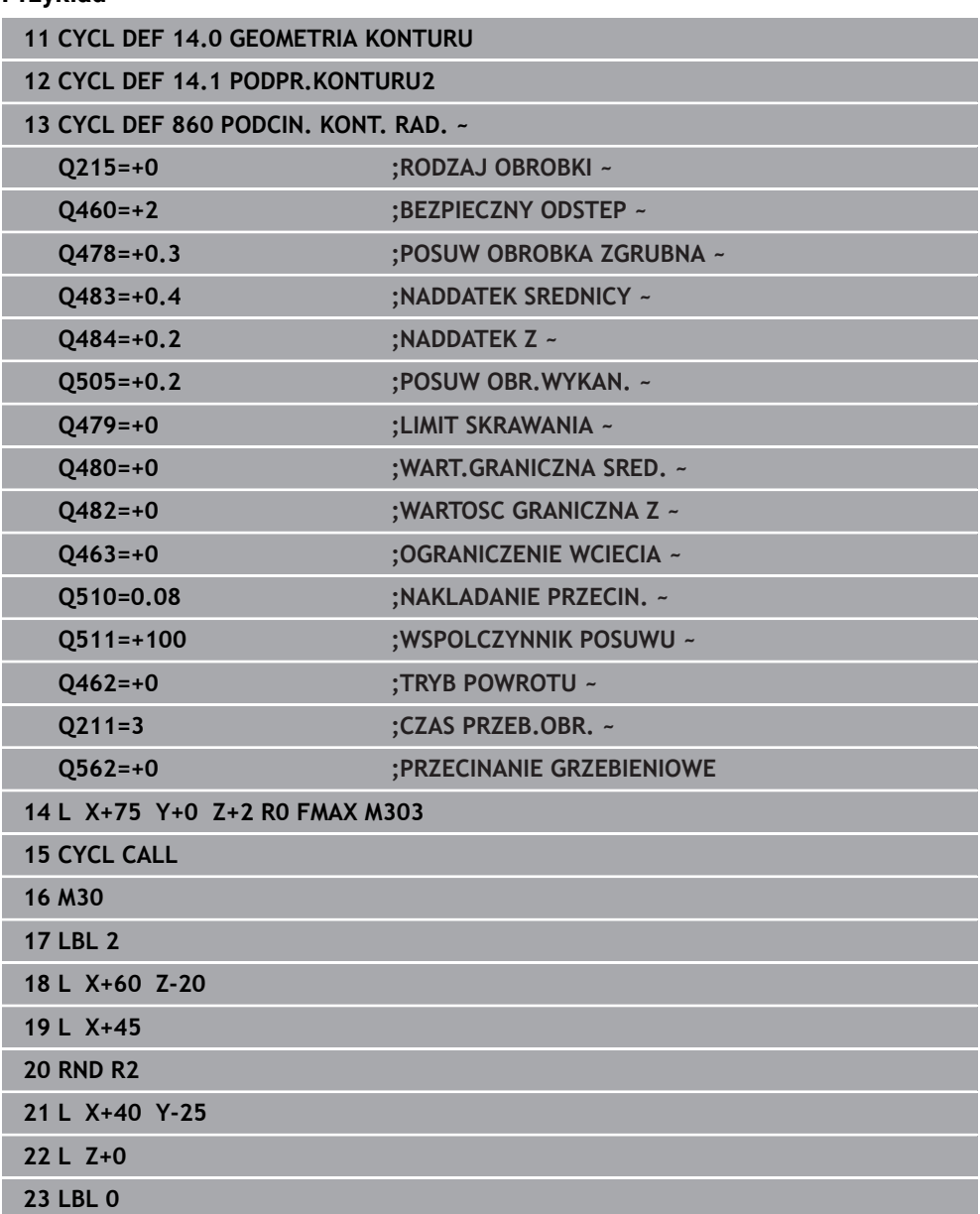

### **Przykład**

i<br>I

### <span id="page-604-0"></span>**10.6.6 Cykl 870 PODCIN. KONT.OSIOWO**

**Programowanie ISO G870**

#### **Zastosowanie**

Ö

Należy zapoznać się z instrukcją obsługi obrabiarki! Ta funkcja musi zostać aktywowana przez producenta maszyn i przez niego dopasowana.

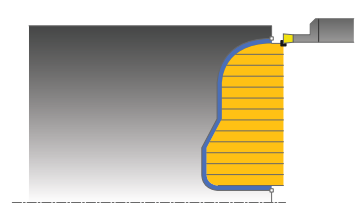

Przy pomocy tego cyklu można nacinać rowki dowolnej formy osiowo (toczenie poprzeczne planowe).

Można używać tego cyklu do wyboru dla obróbki zgrubnej, wykańczającej lub kompletnej. Skrawanie przy obróbce zgrubnej następuje równolegle do osi.

#### **Spokrewnione tematy**

Cykl **860 PODCIN. KONT. RAD.** do radialnego przecinania kanałków o dowolnej formie

**Dalsze informacje:** ["Cykl 860 PODCIN. KONT. RAD. ", Strona 599](#page-598-0)

### **Przebieg cyklu obróbki zgrubnej**

Jako punkt startu cyklu sterowanie używa pozycji narzędzia przy wywołaniu cyklu. Jeśli współrzędna Z punktu startu jest mniejsza niż punkt startu konturu, to sterowanie pozycjonuje narzędzie na współrzędnej Z na punkt startu konturu i startuje cykl tam.

- 1 Sterowanie przemieszcza narzędzie przy pierwszym podcięciu w pełny materiał ze zredukowanym posuwem **Q511** na głębokość podcięcia + naddatek.
- 2 Sterowanie odsuwa narzędzie na posuwie szybkim z powrotem.
- 3 Sterowanie wcina narzędzie z boku o wartość **Q510** x szerokość narzędzia (**Cutwidth**)
- 4 Z posuwem **Q478** sterowanie wcina ponownie
- 5 W zależności od parametru **Q462** sterowanie odsuwa narzędzie
- 6 Sterowanie skrawa obszar pomiędzy pozycją startu i punktem końcowym poprzez powtarzanie kroków 2-4.
- 7 Kiedy szerokość rowka zostanie osiągnięta, sterowanie pozycjonuje narzędzie na posuwie szybkim z powrotem do punktu startu cyklu

- 1 Sterowanie przemieszcza narzędzie przy nacięciu w pełny materiał ze zredukowanym posuwem **Q511** na głębokość nacięcia + naddatek.
- 2 Sterowanie odsuwa narzędzie po każdym cięciu na posuwie szybkim z powrotem
- 3 Pozycja i liczba cięć w pełny materiał są zależne od **Q510** oraz szerokości ostrza (**CUTWIDTH**). Kroki od 1 do 2 powtarzają się, aż wszystkie cięcia w pełny materiał będą wykonane
- 4 Sterowanie skrawa pozostały materiał z posuwem **Q478**.
- 5 Sterowanie odsuwa narzędzie po każdym cięciu na posuwie szybkim z powrotem
- 6 Sterowanie powtarza tę operację 4 do 5, aż wszystkie mostki grzebieniowe zostaną obrobione zgrubnie
- 7 Następnie sterowanie pozycjonuje narzędzie na posuwie szybkim z powrotem do punktu startu cyklu

### **Przebieg cyklu obróbki wykańczającej**

Sterowanie wykorzystuje pozycję narzędzia przy wywołaniu cyklu jako punkt startu cyklu.

- 1 Sterowanie pozycjonuje narzędzie na biegu szybkim do pierwszego boku rowka.
- 2 Sterowanie obrabia na gotowo bok rowka ze zdefiniowanym posuwem **Q505**.
- 3 Sterowanie obrabia na gotowo połowę rowka ze zdefiniowanym posuwem.
- 4 Sterowanie odsuwa narzędzie na biegu szybkim z powrotem.
- 5 Sterowanie pozycjonuje narzędzie na posuwie szybkim do drugiego boku rowka.
- 6 Sterowanie obrabia na gotowo bok rowka ze zdefiniowanym posuwem **Q505**.
- 7 Sterowanie obrabia na gotowo drugą połowę rowka ze zdefiniowanym posuwem.
- 8 Sterowanie pozycjonuje narzędzie na posuwie szybkim z powrotem do punktu startu cyklu.

### **Wskazówki**

### *WSKAZÓWKA*

#### **Uwaga, niebezpieczeństwo dla obrabianego przedmiotu i narzędzia!**

Ograniczenie skrawania definiuje przewidziany do obróbki obszar konturu. Drogi najazdu lub odjazdu mogą pokonywać granice obszaru skrawania. Pozycja narzędzia przed wywołaniem cyklu jest miarodajna dla wykonania ograniczenia skrawania. TNC7 skrawa materiał od strony limitu skrawania, z której znajduje się narzędzie przed wywołaniem cyklu.

- Pozycjonować narzędzie przed wywołaniem cyklu tak, aby znajdowało się ono po stronie ograniczenia skrawania, z której to strony ma być zdejmowany materiał
- Ten cykl można wykonać wyłącznie w trybie obróbki **FUNCTION MODE TURN**.
- Pozycja narzędzia przy wywołaniu cyklu określa wielkość skrawanego obszaru (punkt startu cyklu).

- Zaprogramować wiersz pozycjonowania cyklu w punkcie startu z korekcją  $\mathcal{L}_{\mathcal{A}}$ promienia **R0**.
- Przed wywołaniem cyklu należy programować cykl **14 GEOMETRIA KONTURU** lub **SEL CONTOUR** aby zdefiniować podprogramy.
- Jeżeli wykorzystujemy lokalne parametry Q **QL** w podprogramie konturu, to należy przypisywać je lub obliczać także w obrębie podprogramu konturu.
- **Poprzez FUNCTION TURNDATA CORR TCS: Z/X DCW** i/lub zapis w kolumnie DCW tabeli narzędzi tokarskich można aktywować naddatek dla szerokości przecinania. DCW może przyjmować dodatnie i ujemne wartości oraz jest dodawany do szerokości przecinania: CUTWIDTH + DCWTab + FUNCTION TURNDATA CORR TCS: Z/X DCW. Podczas gdy zapisany w tabeli DCW jest aktywny na grafice, zaprogramowany poprzez **FUNCTION TURNDATA CORR TCS** DCW nie jest widoczny.
- Jeśli przecinanie grzebieniowe jest aktywne (**Q562** = **1**) i wartość **Q462 TRYB POWROTU** jest nierówna 0, to sterowanie wydaje komunikat o błędach.
- Gdy obrabiasz kontur na gotowo, należy w opisie konturu zaprogramować korektę promienia narzędzia **RL** bądź **RR** .

 $\overline{a}$ 

 $\overline{\phantom{0}}$ 

 $\overline{a}$ 

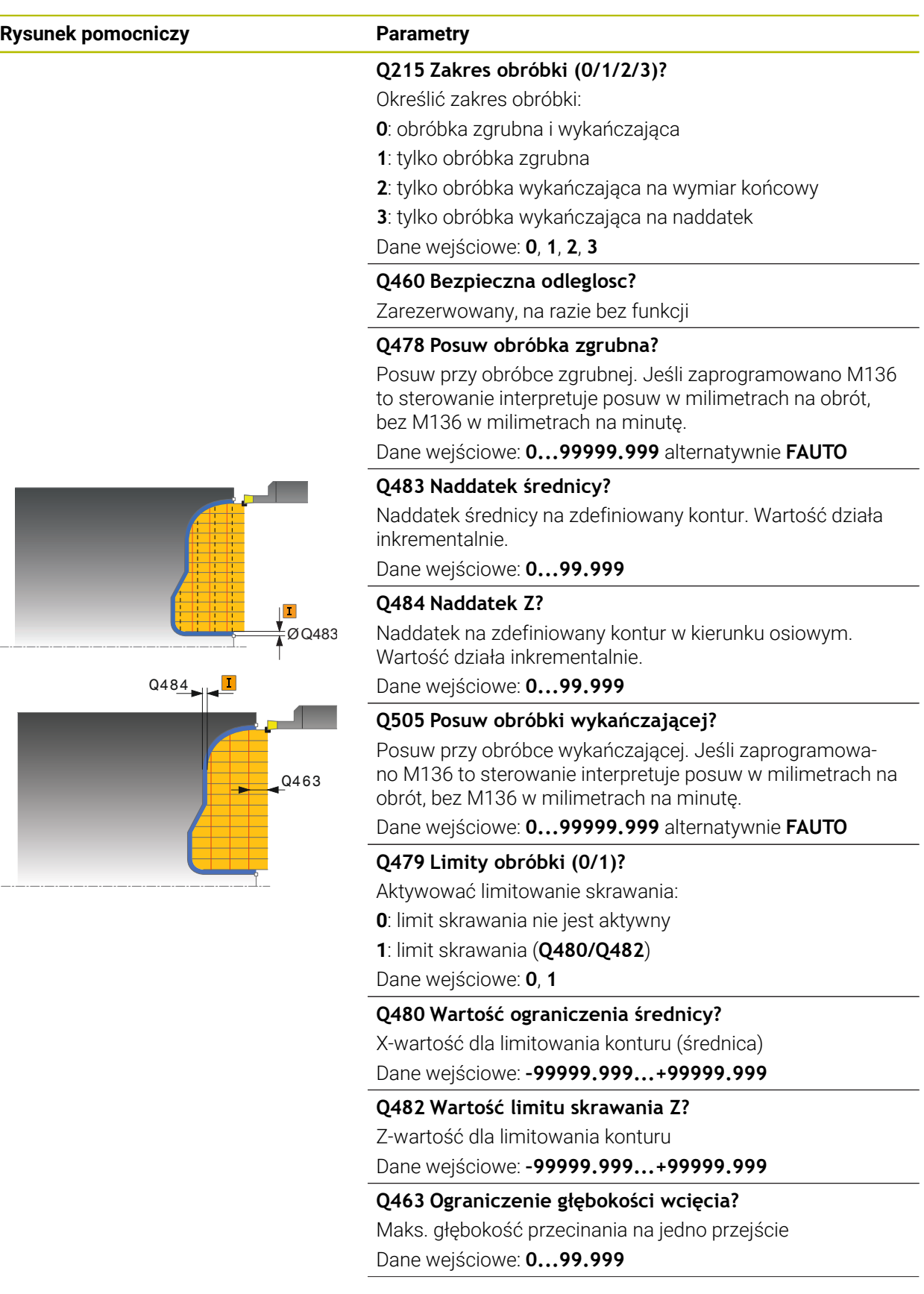

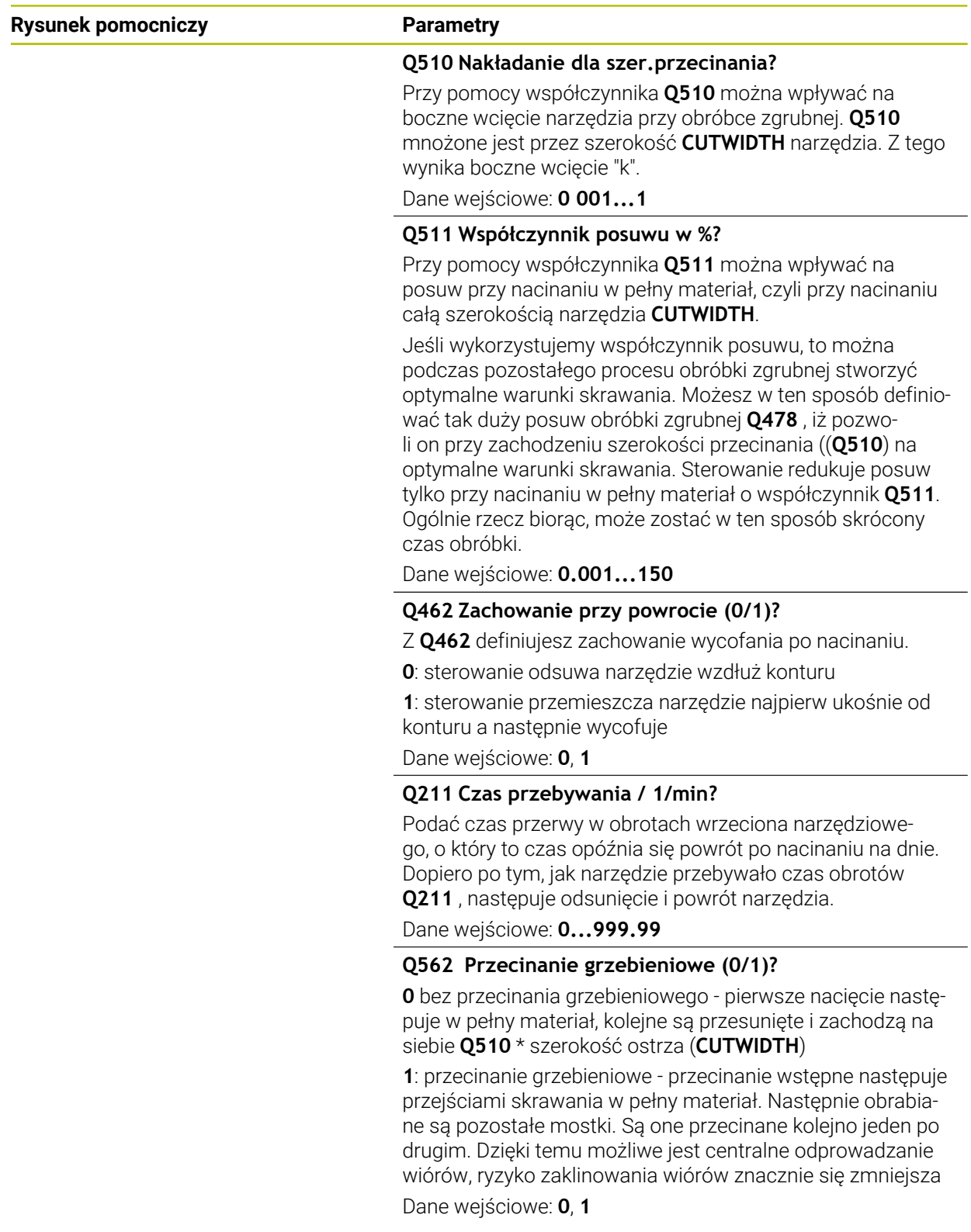

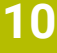

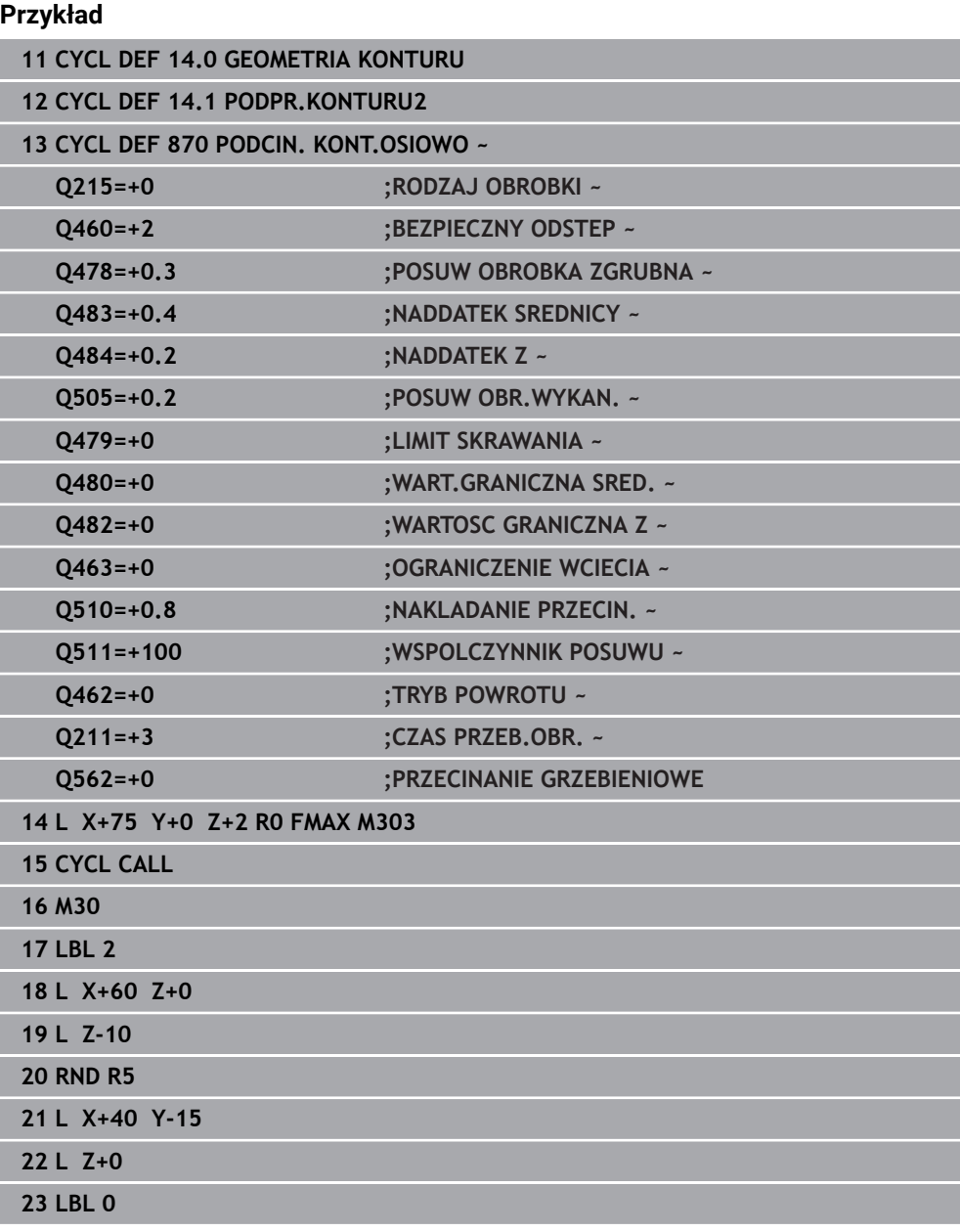

# **10.6.7 Przykład programowania**

# **Przykład: stopień z wcięciem**

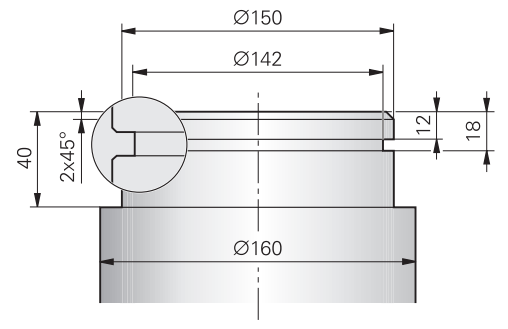

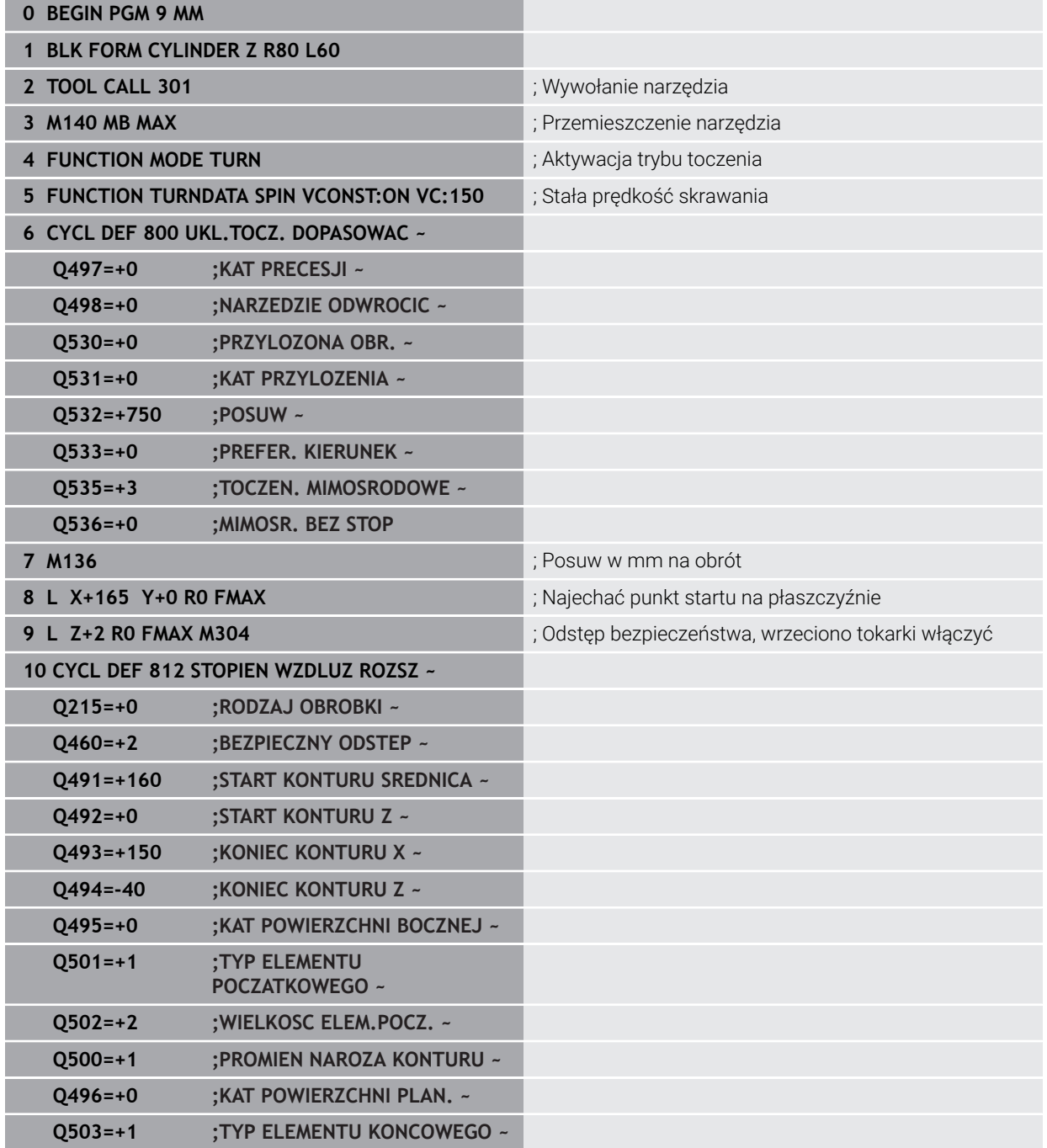

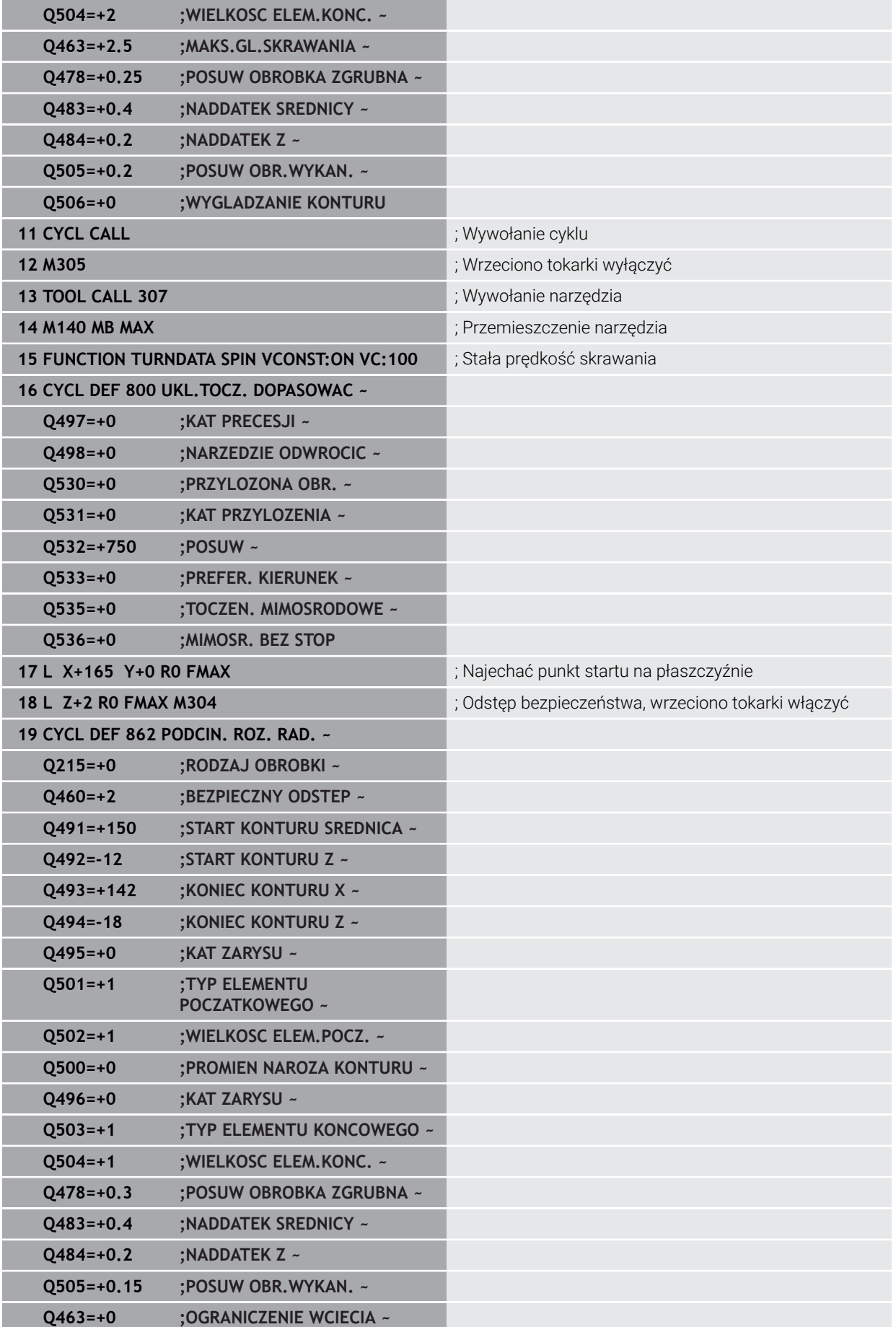
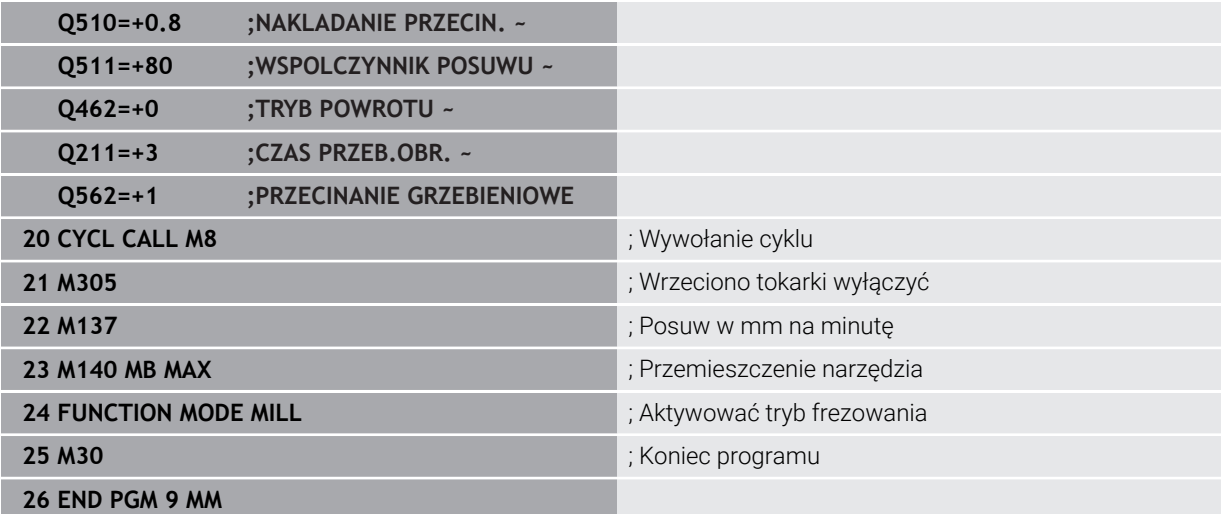

# **10.7 Toczenie gwintów (#50 / #4-03-1)**

# <span id="page-613-0"></span>**10.7.1 Cykl 831 GWINT WZDLUZ**

**Programowanie ISO G831**

### **Zastosowanie**

6

Należy zapoznać się z instrukcją obsługi obrabiarki! Ta funkcja musi zostać aktywowana przez producenta maszyn i przez niego dopasowana.

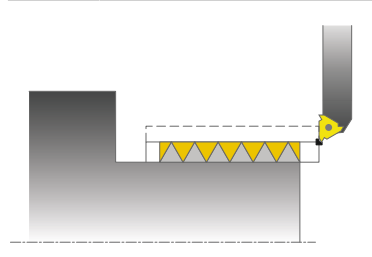

Przy pomocy tego cyklu można toczyć wzdłuż gwint.

Można przy pomocy tego cyklu wytwarzać gwinty jedno- lub wielozwojowe.

Jeśli w cyklu nie zdefiniujemy głębokości gwintu, to cykl używa głębokości gwintu z normy ISO1502.

Można wykorzystywać ten cykl dla obróbki wewnętrznej i zewnętrznej.

### **Spokrewnione tematy**

Cykl **832 GWINT ROZSZERZONY** opcjonalnie gwint wzdłuż lub plan, różne gwinty stożkowe, odcinek wejścia i wyjścia

**Dalsze informacje:** ["Cykl 832 GWINT ROZSZERZONY ", Strona 619](#page-618-0)

### **Przebieg cyklu**

Sterowanie wykorzystuje pozycję narzędzia przy wywołaniu cyklu jako punkt startu cyklu.

- 1 Sterowanie pozycjonuje narzędzie na posuwie szybkim na bezpiecznej odległości przed gwintem oraz wykonuje ruch wcięcia.
- 2 Sterowanie wykonuje równoległe do osi przejście wzdłuż. Przy tym sterowanie synchronizuje posuw i obroty tak, iż powstaje zdefiniowany skok.
- 3 Sterowanie podnosi narzędzie na biegu szybkim o bezpieczną odległość.
- 4 Sterowanie pozycjonuje narzędzie na posuwie szybkim z powrotem do początku przejścia.
- 5 Sterowanie wykonuje ruch wcięcia. Wcięcia zostają wykonane odpowiednio do kąta wcięcia **Q467** .
- 6 Sterowanie powtarza tę operację (2 do 5), aż zostanie osiągnięta głębokość gwintu.
- 7 Sterowanie wykonuje zdefiniowaną w **Q476** liczbę pustych przejść.
- 8 Sterowanie powtarza tę operację (2 do 7), aż zostanie osiągnięta liczba zwojów **Q475**.
- 9 Sterowanie pozycjonuje narzędzie na posuwie szybkim z powrotem do punktu startu cyklu.

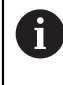

W czasie kiedy sterowanie wykonuje nacinanie gwintu, gałka obrotowa potencjometru dla posuwu nie działa. Gałka potencjometru dla regulacji prędkości obrotowej jest aktywna w ograniczonym stopniu.

### **Wskazówki**

## *WSKAZÓWKA*

### **Uwaga niebezpieczeństwo kolizji!**

Przy pozycjonowaniu wstępnym w ujemnym zakresie średnicy sposób działania parametru **Q471** położenie gwintu jest odwrotne. Gwint zewnętrzny to wówczas 1 a gwint wewnętrzny 0. Może dojść do kolizji pomiędzy narzędziem i obrabianym detalem.

W niektórych typach maszyn narzędzie tokarskie nie jest zamocowane we wrzecionie frezarskim, a w oddzielnym uchwycie obok wrzeciona. W tym przypadku narzędzie tokarskie nie może być obrócone o 180°, aby na przykład wytworzyć tylko jednym narzędziem gwint wewnętrzny i zewnętrzny. Jeśli na takiej maszynie chcemy używać narzędzia zewnętrznego do obróbki wewnętrznej, to można wykonać obróbkę na ujemnym zakresie średnicy Xoraz odwrócić kierunek obrotu detalu

# *WSKAZÓWKA*

### **Uwaga niebezpieczeństwo kolizji!**

Przemieszczenie poza materiałem następuje na bezpośrednim dystansie do pozycji startu. Uwaga niebezpieczeństwo kolizji!

► Tak prepozycjonować narzędzie, aby sterowanie mogło najechać punkt startu na końcu cyklu bezkolizyjnie

# *WSKAZÓWKA*

#### **Uwaga, niebezpieczeństwo dla obrabianego przedmiotu i narzędzia!**

Jeśli zostanie zaprogramowany kąt wcięcia **Q467** , który jest większy od kąta flanki gwintu, to może to zniszczyć flanki gwintu. Jeśli kąt wcięcia zostanie zmieniony, to przesuwa się pozycja gwintu w kierunku osiowym. Narzędzie nie może w przypadku zmienionego kąta wcięcia trafić ponownie w zwoje gwintu.

- Zaprogramować kąt wcięcia **Q467** nie większym niż kąt flanki gwintu
- Ten cykl można wykonać wyłącznie w trybie obróbki **FUNCTION MODE TURN**.
- Liczba zwojów przy nacinaniu gwintu jest ograniczona do 500.
- W cyklu **832 GWINT ROZSZERZONY** dostępne są parametry dla dobiegu i wybiegu.

### **Wskazówki odnośnie programowania**

- Zaprogramować wiersz pozycjonowania cyklu w punkcie startu z korekcją promienia **R0**.
- Sterowanie wykorzystuje bezpieczną odległość **Q460** jako drogę dobiegu. Droga dobiegu musi mieć wystarczającą długość aby osie posuwu mogły przyśpieszyć na konieczną prędkość.
- Sterowanie wykorzystuje skok gwintu jako drogę wybiegu. Droga wybiegu musi mieć wystarczającą długość aby prędkość osi posuwu mogła zostać zmniejszona.
- Jeśli **RODZAJ WCIECIA Q468** jest równy 0 (stały przekrój wióra), to **KAT WCIECIA** w **Q467** musi być większy od 0.

**Rysunek pomocniczy Parametry** 

### **Parametry cyklu**

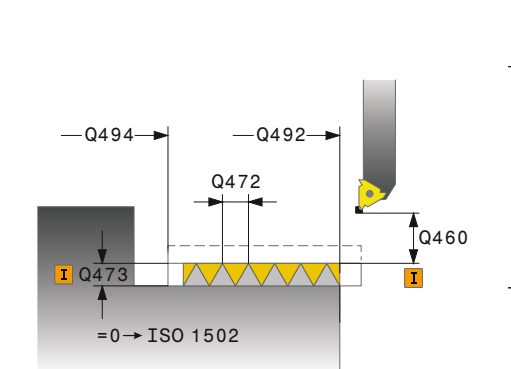

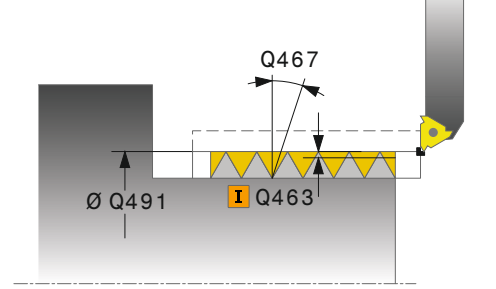

#### **0**: gwint zewnętrzny **1**: gwint wewnętrzny

Określić położenie gwintu:

**Q471 Położ.gwintu (0=zewn./1=wewn)?**

Dane wejściowe: **0**, **1**

### **Q460 Bezpieczny odstęp?**

Bezpieczna odległość w kierunku radialnym i osiowym. W kierunku osiowym służy bezpieczna odległość dla przyśpieszenia (droga dobiegu) na synchronizowaną prędkość posuwu.

Dane wejściowe: **0...999.999**

#### **Q491 Srednica gwintu?**

Określić nominalną średnicę gwintu.

Dane wejściowe: **0.001...99999.999**

#### **Q472 Skok gwintu?**

Skok gwintu

Dane wejściowe: **0...99999.999**

### **Q473 Głębokość gwintu (promień)?**

Głębokość gwintu Przy zapisie 0 sterowanie przyjmuje głębokość na postawie skoku dla gwintu metrycznego. Wartość działa inkrementalnie.

#### Dane wejściowe: **0...999.999**

### **Q492 Start konturu Z?**

Współrzędna Z punktu startu Dane wejściowe: **–99999.999...+99999.999**

#### **Q494 Koniec konturu Z?**

Z-współrzędna punktu końcowego łącznie z wybiegiem gwintu **Q474**

Dane wejściowe: **–99999.999...+99999.999**

#### **Q474 Długość wybiegu gwintu?**

Długość drogi, po której następuje podniesienie na końcu gwintu od aktualnej głębokości wcięcia na średnicę gwintu **Q460**. Wartość działa inkrementalnie.

Dane wejściowe: **0...999.999**

#### **Q463 Maksymalna głębokość skrawania?**

Maksymalna głębokość wcięcia w kierunku radialnym w odniesieniu do promienia.

Dane wejściowe: **0.001...999.999**

#### **Q467 Kąt wcięcia?**

Kąt, pod którym następuje wcięcie **Q463**. Kątem bazowym jest prostopadła do osi obrotu.

Dane wejściowe: **0...60**

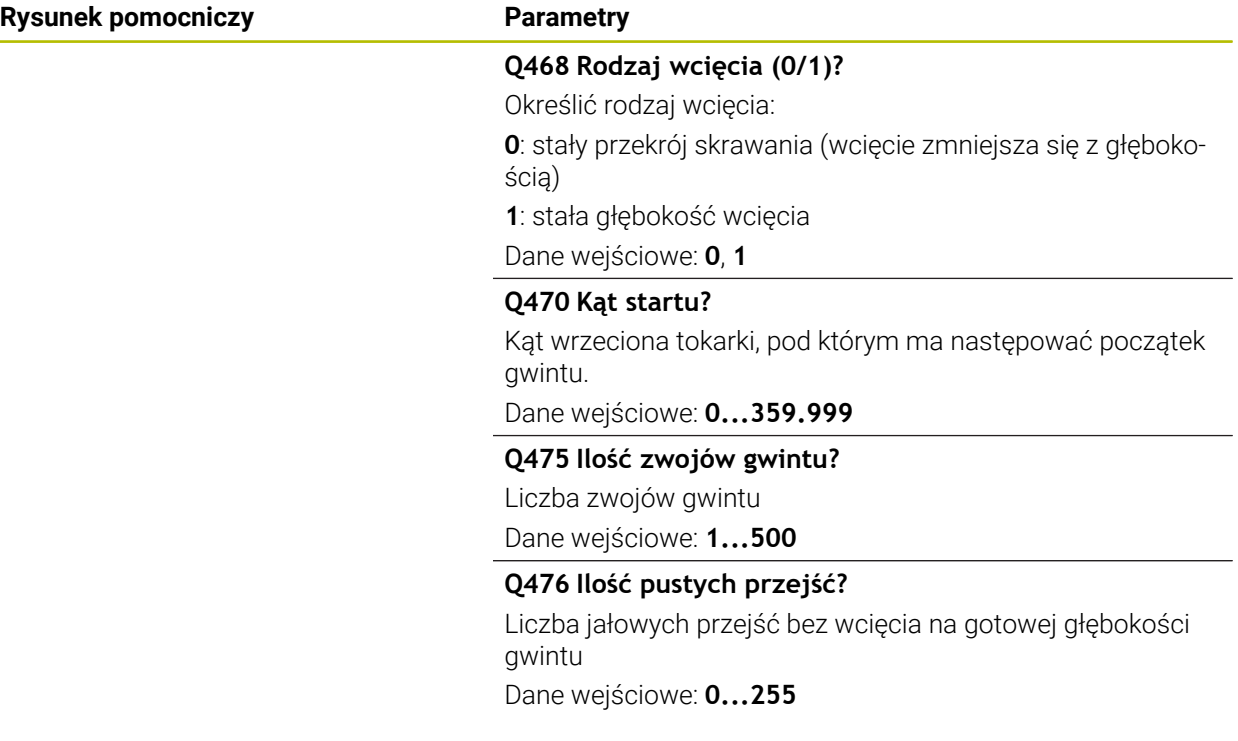

## **Przykład**

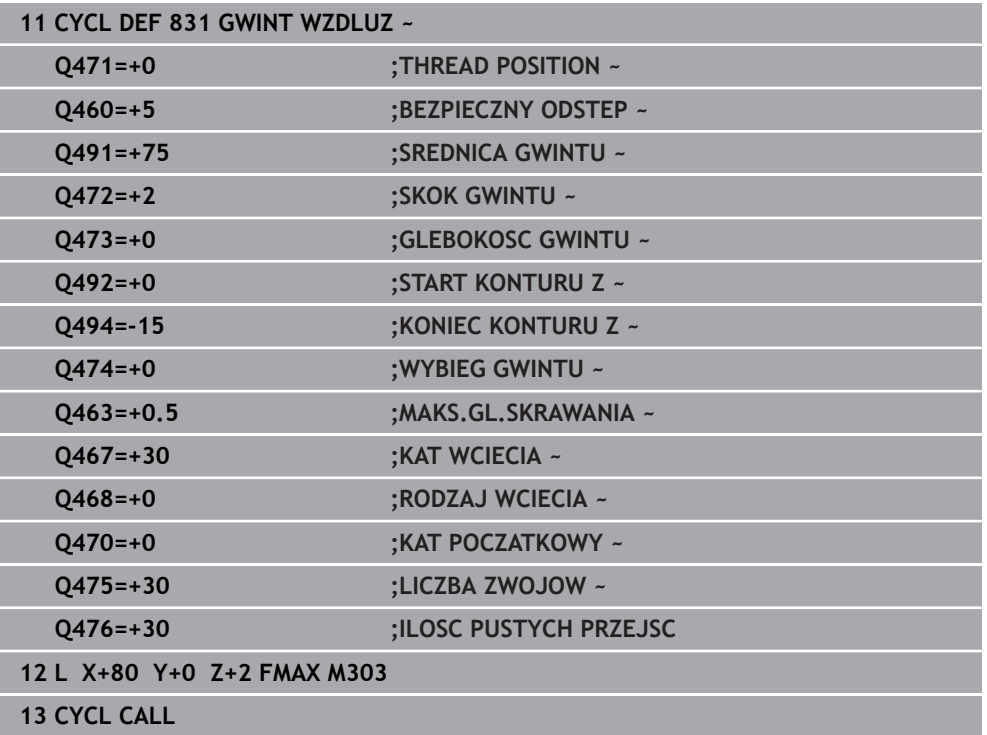

### <span id="page-618-0"></span>**10.7.2 Cykl 832 GWINT ROZSZERZONY**

**Programowanie ISO G832**

#### **Zastosowanie**

 $\bullet$ 

Należy zapoznać się z instrukcją obsługi obrabiarki! Ta funkcja musi zostać aktywowana przez producenta maszyn i przez niego dopasowana.

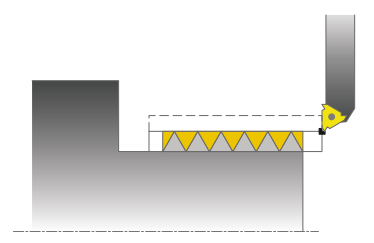

Przy pomocy tego cyklu można dokonywać toczenia gwintu lub gwintu stożkowego wzdłuż lub planowo. Rozszerzony zakres funkcji:

- Wybór gwintu wzdłużnego lub planowego
- Parametry dla rodzaju wymiarowania stożka, kąta stożka i punktu startu X dają możliwość definiowania różnych gwintów stożkowych
- Parametry drogi dobiegu i wybiegu definiują odcinek, na którym osie posuwu przemieszczają się z przyśpieszeniem lub są hamowane

Można przy pomocy tego cyklu wytwarzać gwinty jedno- lub wielozwojowe.

Jeśli w cyklu nie zdefiniujemy głębokości gwintu, to cykl używa normowanej głębokości gwintu.

Można wykorzystywać ten cykl dla obróbki wewnętrznej i zewnętrznej.

#### **Spokrewnione tematy**

Cykl **831 GWINT WZDLUZ** do toczenia gwintów wzdłuż **Dalsze informacje:** ["Cykl 831 GWINT WZDLUZ ", Strona 614](#page-613-0)

## **Przebieg cyklu**

Sterowanie wykorzystuje pozycję narzędzia przy wywołaniu cyklu jako punkt startu cyklu.

- 1 Sterowanie pozycjonuje narzędzie na posuwie szybkim na bezpiecznej odległości przed gwintem oraz wykonuje ruch wcięcia.
- 2 Sterowanie wykonuje przejście wzdłuż. Przy tym sterowanie synchronizuje posuw i obroty tak, iż powstaje zdefiniowany skok.
- 3 Sterowanie podnosi narzędzie na biegu szybkim o bezpieczną odległość.
- 4 Sterowanie pozycjonuje narzędzie na posuwie szybkim z powrotem do początku przejścia.
- 5 Sterowanie wykonuje ruch wcięcia. Wcięcia zostają wykonane odpowiednio do kąta wcięcia **Q467** .
- 6 Sterowanie powtarza tę operację (2 do 5), aż zostanie osiągnięta głębokość gwintu.
- 7 Sterowanie wykonuje zdefiniowaną w **Q476** liczbę pustych przejść.
- 8 Sterowanie powtarza tę operację (2 do 7), aż zostanie osiągnięta liczba zwojów **Q475**.
- 9 Sterowanie pozycjonuje narzędzie na posuwie szybkim z powrotem do punktu startu cyklu.

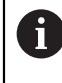

W czasie kiedy sterowanie wykonuje nacinanie gwintu, gałka obrotowa potencjometru dla posuwu nie działa. Gałka potencjometru dla regulacji prędkości obrotowej jest aktywna w ograniczonym stopniu.

### **Wskazówki**

## *WSKAZÓWKA*

#### **Uwaga niebezpieczeństwo kolizji!**

Przy pozycjonowaniu wstępnym w ujemnym zakresie średnicy sposób działania parametru **Q471** położenie gwintu jest odwrotne. Gwint zewnętrzny to wówczas 1 a gwint wewnętrzny 0. Może dojść do kolizji pomiędzy narzędziem i obrabianym detalem.

W niektórych typach maszyn narzędzie tokarskie nie jest zamocowane we wrzecionie frezarskim, a w oddzielnym uchwycie obok wrzeciona. W tym przypadku narzędzie tokarskie nie może być obrócone o 180°, aby na przykład wytworzyć tylko jednym narzędziem gwint wewnętrzny i zewnętrzny. Jeśli na takiej maszynie chcemy używać narzędzia zewnętrznego do obróbki wewnętrznej, to można wykonać obróbkę na ujemnym zakresie średnicy Xoraz odwrócić kierunek obrotu detalu

# *WSKAZÓWKA*

#### **Uwaga niebezpieczeństwo kolizji!**

Przemieszczenie poza materiałem następuje na bezpośrednim dystansie do pozycji startu. Uwaga niebezpieczeństwo kolizji!

► Tak prepozycjonować narzędzie, aby sterowanie mogło najechać punkt startu na końcu cyklu bezkolizyjnie

# *WSKAZÓWKA*

#### **Uwaga, niebezpieczeństwo dla obrabianego przedmiotu i narzędzia!**

Jeśli zostanie zaprogramowany kąt wcięcia **Q467** , który jest większy od kąta flanki gwintu, to może to zniszczyć flanki gwintu. Jeśli kąt wcięcia zostanie zmieniony, to przesuwa się pozycja gwintu w kierunku osiowym. Narzędzie nie może w przypadku zmienionego kąta wcięcia trafić ponownie w zwoje gwintu.

- Zaprogramować kąt wcięcia **Q467** nie większym niż kąt flanki gwintu
- Ten cykl można wykonać wyłącznie w trybie obróbki **FUNCTION MODE TURN**.

#### **Wskazówki odnośnie programowania**

- Zaprogramować wiersz pozycjonowania cyklu w punkcie startu z korekcją promienia **R0**.
- Droga dobiegu (Q465) musi mieć wystarczającą długość aby osie posuwu mogły przyśpieszyć na konieczną prędkość.
- Droga wybiegu (Q466) musi mieć wystarczającą długość aby prędkość osi posuwu mogła zostać zmniejszona.
- Jeśli **RODZAJ WCIECIA Q468** jest równy 0 (stały przekrój wióra), to **KAT WCIECIA** w **Q467** musi być większy od 0.

## **Parametry cyklu**

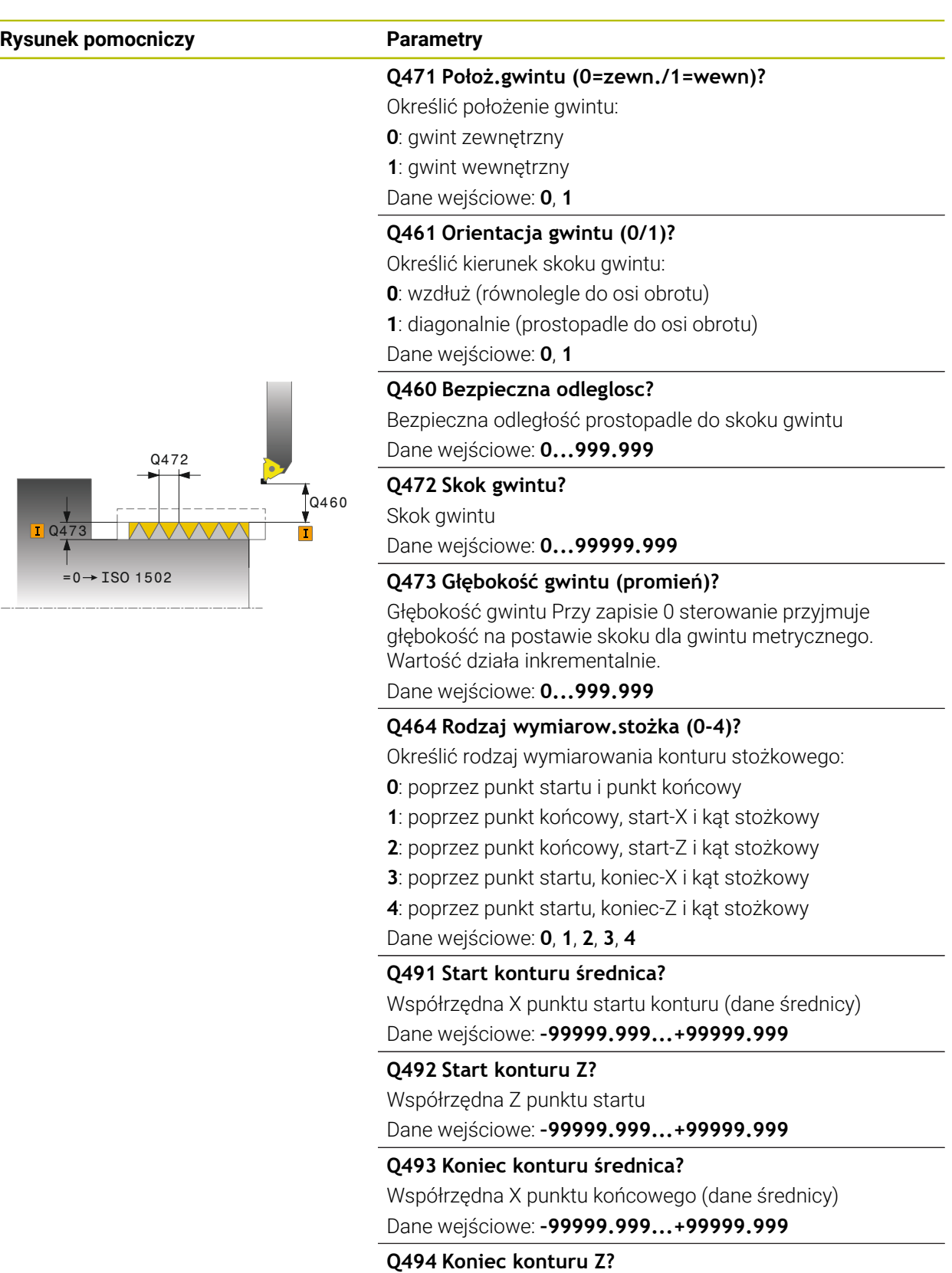

Współrzędna Z punktu końcowego Dane wejściowe: **–99999.999...+99999.999**

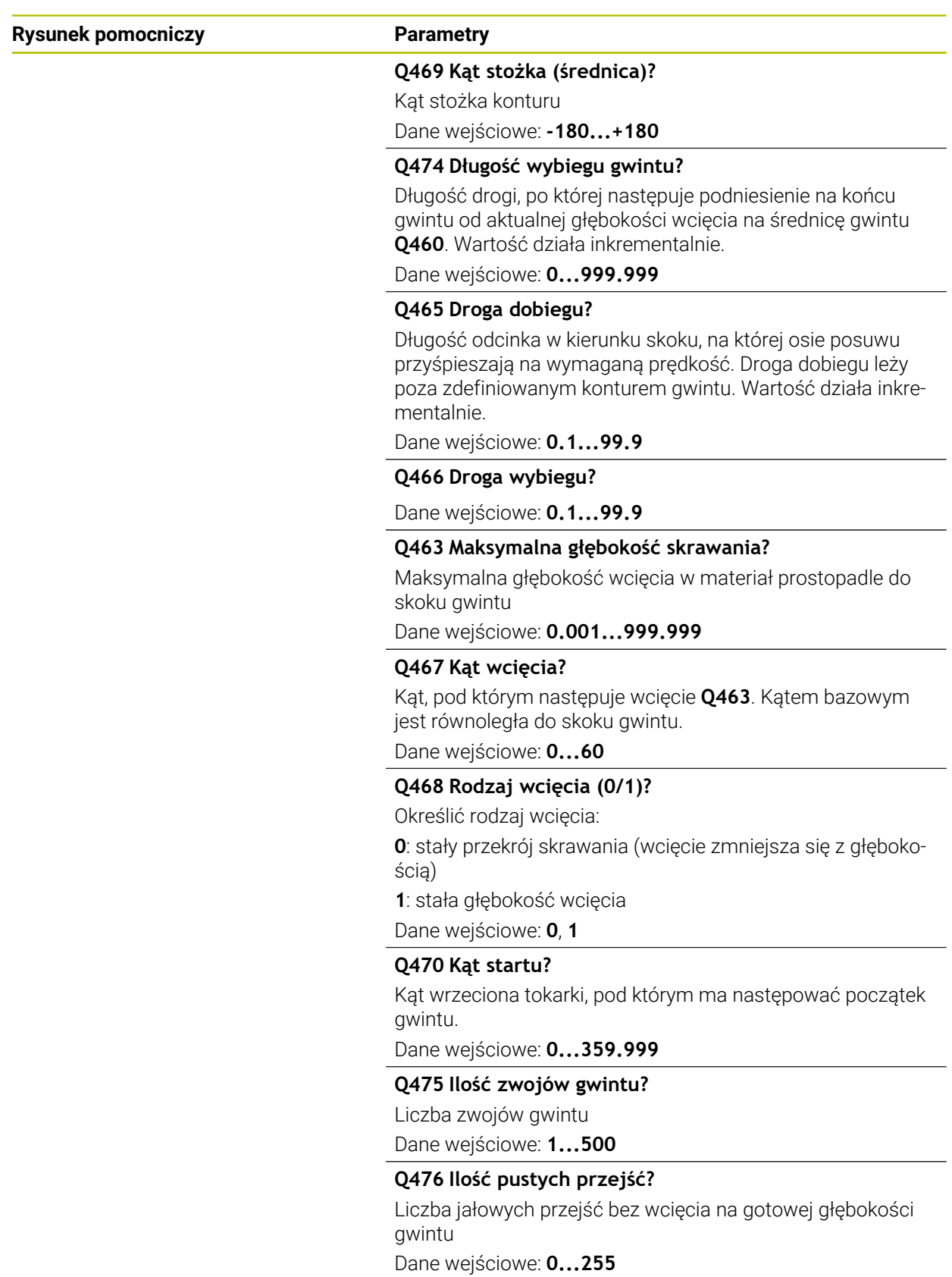

## **Przykład**

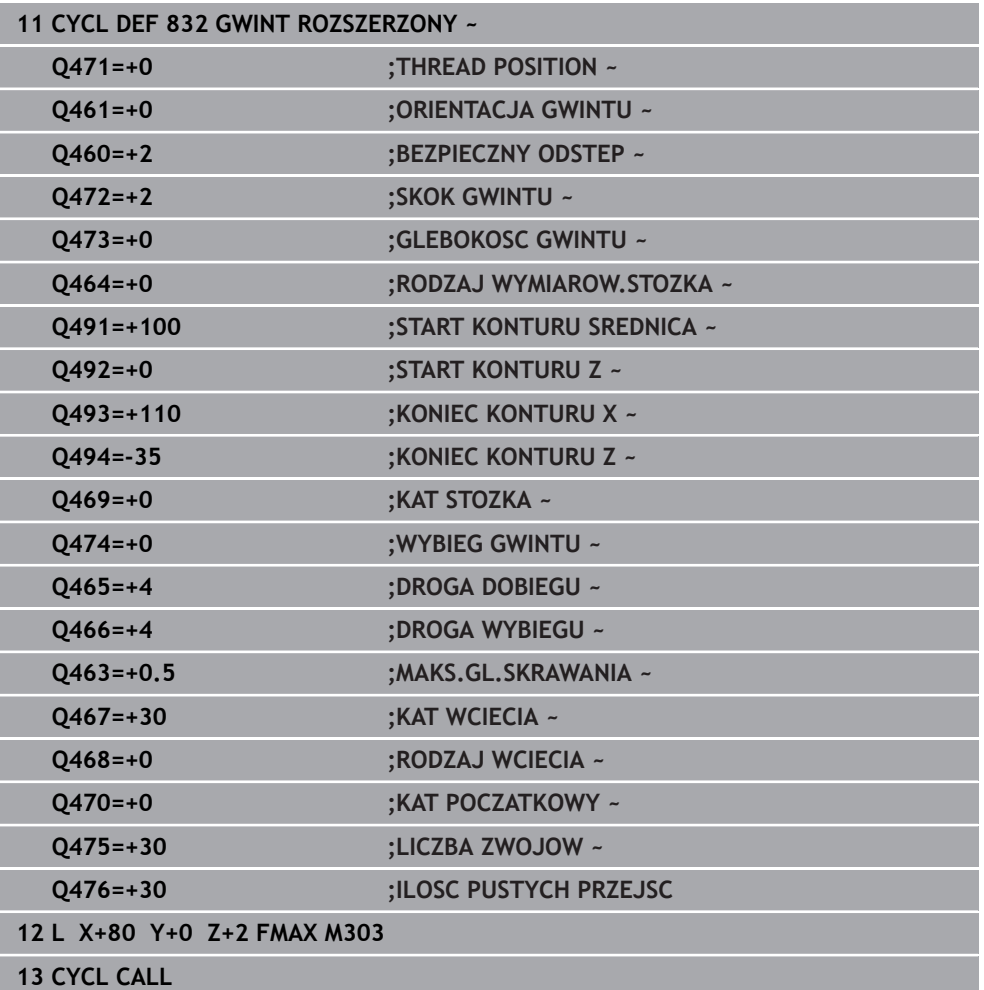

### **10.7.3 Cykl 830 GWINT ROWNOLEGLE DO KONTURU**

**Programowanie ISO G830**

#### **Zastosowanie**

 $\bullet$ 

Należy zapoznać się z instrukcją obsługi obrabiarki! Ta funkcja musi zostać aktywowana przez producenta maszyn i przez niego dopasowana.

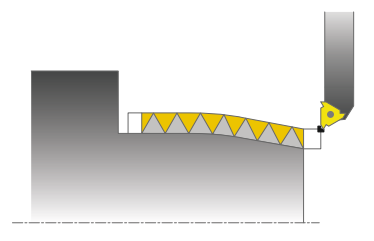

Przy pomocy tego cyklu można dokonywać toczenia gwintu dowolnej formy wzdłuż lub planowo.

Można przy pomocy tego cyklu wytwarzać gwinty jedno- lub wielozwojowe. Jeśli w cyklu nie zdefiniujemy głębokości gwintu, to cykl używa normowanej głębokości gwintu.

Można wykorzystywać ten cykl dla obróbki wewnętrznej i zewnętrznej.

### **Przebieg cyklu**

i

Sterowanie wykorzystuje pozycję narzędzia przy wywołaniu cyklu jako punkt startu cyklu.

- 1 Sterowanie pozycjonuje narzędzie na posuwie szybkim na bezpiecznej odległości przed gwintem oraz wykonuje ruch wcięcia.
- 2 Sterowanie wykonuje nacinanie gwintu równoległe do zdefiniowanego konturu gwintu. Przy tym sterowanie synchronizuje posuw i obroty tak, iż powstaje zdefiniowany skok.
- 3 Sterowanie podnosi narzędzie na biegu szybkim o bezpieczną odległość.
- 4 Sterowanie pozycjonuje narzędzie na posuwie szybkim z powrotem do początku przejścia.
- 5 Sterowanie wykonuje ruch wcięcia. Wcięcia zostają wykonane odpowiednio do kąta wcięcia **Q467**.
- 6 Sterowanie powtarza tę operację (2 do 5), aż zostanie osiągnięta głębokość gwintu.
- 7 Sterowanie wykonuje zdefiniowaną w **Q476** liczbę jałowych przejść.
- 8 Sterowanie powtarza tę operację (2 do 7), aż zostanie osiągnięta liczba zwojów **Q475**.
- 9 Sterowanie pozycjonuje narzędzie na posuwie szybkim z powrotem do punktu startu cyklu.

W czasie kiedy sterowanie wykonuje nacinanie gwintu, gałka obrotowa potencjometru dla posuwu nie działa. Gałka potencjometru dla regulacji prędkości obrotowej jest aktywna w ograniczonym stopniu.

### **Wskazówki**

# *WSKAZÓWKA*

### **Uwaga niebezpieczeństwo kolizji!**

Cykl **830** dokonuje wybiegu **Q466** po wykonaniu zaprogramowanego konturu. Uwaga niebezpieczeństwo kolizji!

▶ Należy tak zamocować element, aby nie doszło do kolizji, jeśli sterowanie wydłuża kontur o **Q466**, **Q467**

# *WSKAZÓWKA*

#### **Uwaga niebezpieczeństwo kolizji!**

Przy pozycjonowaniu wstępnym w ujemnym zakresie średnicy sposób działania parametru **Q471** położenie gwintu jest odwrotne. Gwint zewnętrzny to wówczas 1 a gwint wewnętrzny 0. Może dojść do kolizji pomiędzy narzędziem i obrabianym detalem.

W niektórych typach maszyn narzędzie tokarskie nie jest zamocowane we wrzecionie frezarskim, a w oddzielnym uchwycie obok wrzeciona. W tym przypadku narzędzie tokarskie nie może być obrócone o 180°, aby na przykład wytworzyć tylko jednym narzędziem gwint wewnętrzny i zewnętrzny. Jeśli na takiej maszynie chcemy używać narzędzia zewnętrznego do obróbki wewnętrznej, to można wykonać obróbkę na ujemnym zakresie średnicy Xoraz odwrócić kierunek obrotu detalu

# *WSKAZÓWKA*

#### **Uwaga niebezpieczeństwo kolizji!**

Przemieszczenie poza materiałem następuje na bezpośrednim dystansie do pozycji startu. Uwaga niebezpieczeństwo kolizji!

► Tak prepozycjonować narzędzie, aby sterowanie mogło najechać punkt startu na końcu cyklu bezkolizyjnie

# *WSKAZÓWKA*

#### **Uwaga, niebezpieczeństwo dla obrabianego przedmiotu i narzędzia!**

Jeśli zostanie zaprogramowany kąt wcięcia **Q467** , który jest większy od kąta flanki gwintu, to może to zniszczyć flanki gwintu. Jeśli kąt wcięcia zostanie zmieniony, to przesuwa się pozycja gwintu w kierunku osiowym. Narzędzie nie może w przypadku zmienionego kąta wcięcia trafić ponownie w zwoje gwintu.

- Zaprogramować kąt wcięcia **Q467** nie większym niż kąt flanki gwintu
- Ten cykl można wykonać wyłącznie w trybie obróbki **FUNCTION MODE TURN**.
- Zarówno dobieg i jak i wybieg następują poza zdefiniowanym konturem.

#### **Wskazówki odnośnie programowania**

- Zaprogramować wiersz pozycjonowania cyklu w punkcie startu z korekcją promienia **R0**.
- Droga dobiegu (Q465) musi mieć wystarczającą długość aby osie posuwu mogły przyśpieszyć na konieczną prędkość.
- Droga wybiegu (Q466) musi mieć wystarczającą długość aby prędkość osi posuwu mogła zostać zmniejszona.
- Przed wywołaniem cyklu należy programować cykl **14 GEOMETRIA KONTURU** lub **SEL CONTOUR** aby zdefiniować podprogramy.
- Jeśli **RODZAJ WCIECIA Q468** jest równy 0 (stały przekrój wióra), to **KAT WCIECIA** w **Q467** musi być większy od 0.
- Jeżeli wykorzystujemy lokalne parametry Q **QL** w podprogramie konturu, to należy przypisywać je lub obliczać także w obrębie podprogramu konturu.

# **Parametry cyklu**

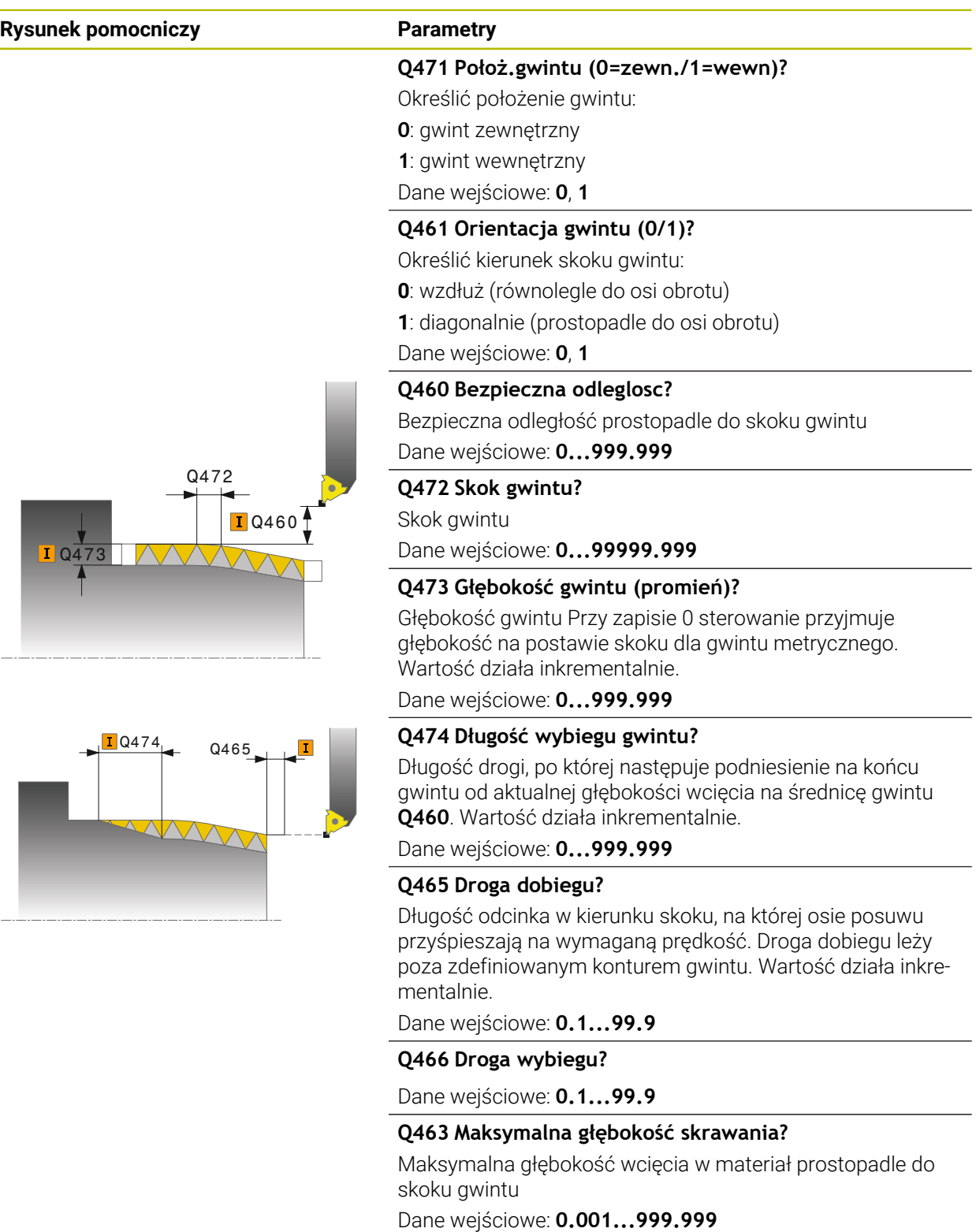

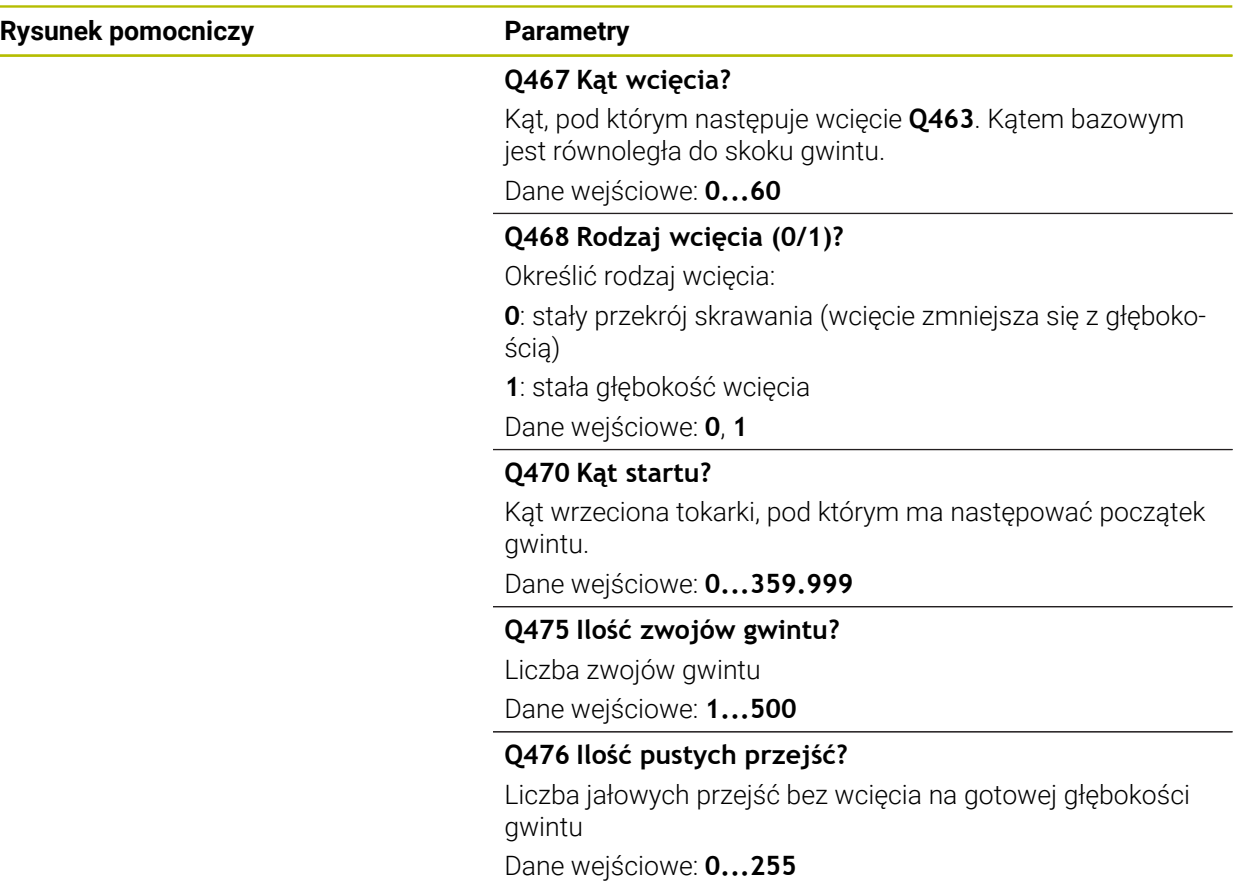

# **Przykład**

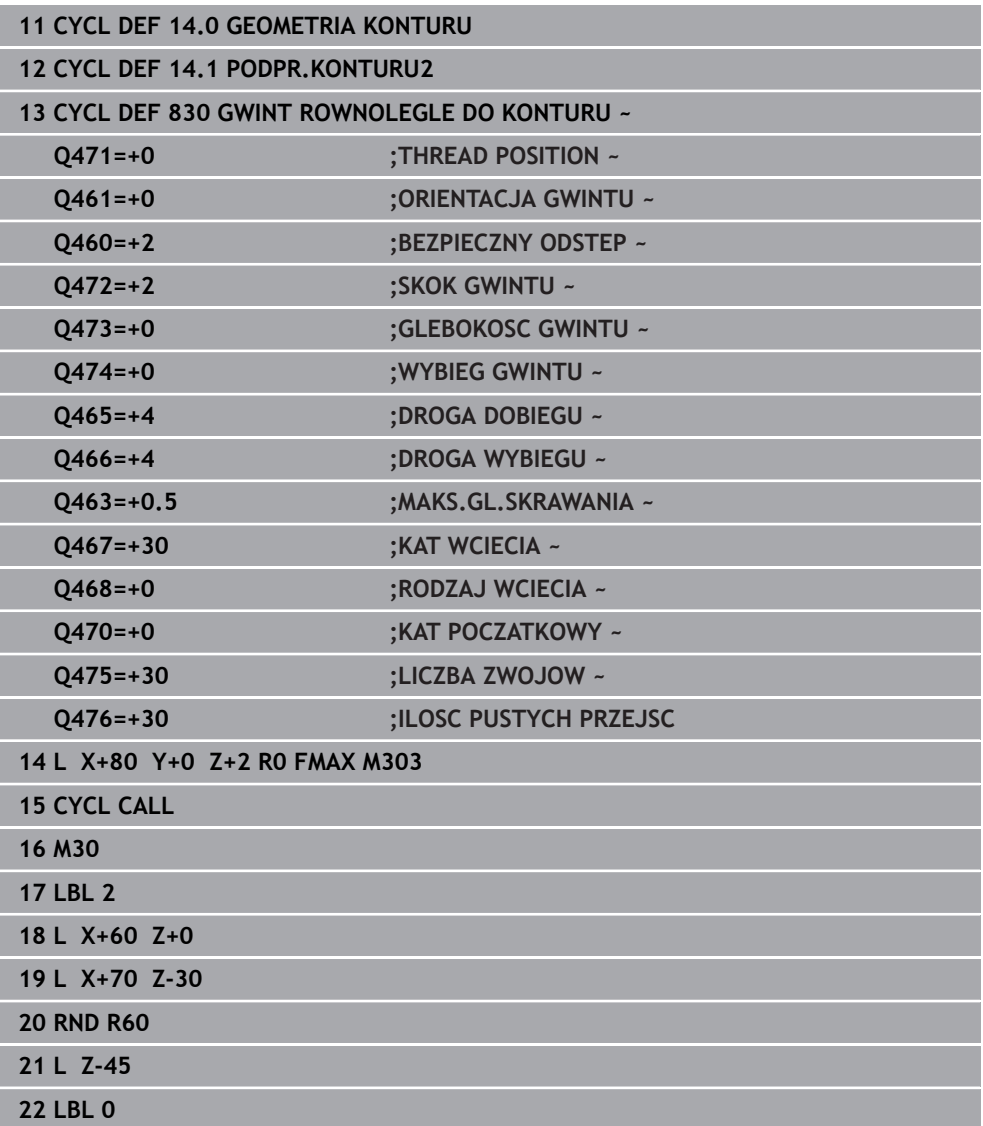

**10**

# **10.8 Toczenie symultaniczne (#158 / #4-03-2)**

## **10.8.1 Cykl 882 TOCZENIE OBR.ZGRUBNA SYMULTANICZNA (#158 / #4-03-2)**

**Programowanie ISO G882**

# **Zastosowanie**

 $\bullet$ 

Należy zapoznać się z instrukcją obsługi obrabiarki! Ta funkcja musi zostać aktywowana przez producenta maszyn i przez niego dopasowana.

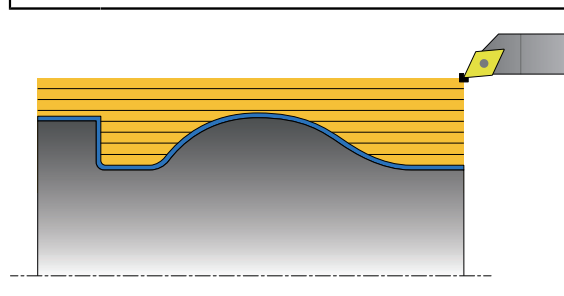

Cykl **882 TOCZENIE OBR.ZGRUBNA SYMULTANICZNA** obrabia zgrubnie przynajmniej z 3-osiowym przemieszczeniem (dwie osie linearne i jedna oś obrotowa) symultanicznie zdefiniowany zakres konturu kilkoma etapami. To umożliwia obróbkę kompleksowych konturów przy pomocy jednego tylko narzędzia. Cykl dopasowuje nieprzerwanie podczas obróbki przystawienie narzędzia odnośnie następujących kryteriów:

- Unikanie kolizji między detalem, narzędziem i suportem narzędziowym
- Ostrze nie jest zużywane punktualnie
- Ścinki są możliwe

# **Obróbka narzędziem FreeTurn-**

Cykl może być wykonany przy użyciu narzędzi FreeTurn-. Metoda ta pozwala na wykonywanie standardowych zabiegów obróbki toczeniem przy pomocy tylko jednego narzędzia. Dzięki elastycznemu narzędziu można skrócić czas obróbki, ponieważ sterowanie zmiana narzędzia a nie.

## **Warunki:**

- Ta funkcja musi zostać dopasowana przez producenta maszyn.
- Można prawidłowo zdefiniować narzędzie.

**Dalsze informacje:** instrukcja obsługi dla użytkownika Programowanie i testowanie

i

Program NC pozostaje niezmieniony za wyjątkiem wywołania ostrzy narzędzia FreeTurn, [patrz "Przykład: toczenie z narzędziem FreeTurn-",](#page-646-0) [Strona 647](#page-646-0)

## **Przebieg cyklu obróbki zgrubnej**

- 1 Cykl pozycjonuje narzędzie na pozycji startu cyklu (pozycja narzędzia przy wywołaniu) na pierwszą pozycję przystawienia narzędzia. Następnie narzędzie przemieszcza się na odstęp bezpieczny. Jeśli narzędzie nie może zostać ustawione w pozycji startowej cyklu, to sterowanie przesuwa się najpierw na bezpieczny odstęp a następnie wykonuje pierwsze pozycjonowanie narzędzia
- 2 Narzędzie przesuwa się na głębokość wcięcia w materiał **Q519**. Głębokość wcięcia profilu może na krótko przekracza wartość z **Q463 MAKS.GL.SKRAWANIA** ,np. na narożach.
- 3 Cykl obrabia kontur symultanicznie zgrubnie z posuwem obróbki zgrubnej**Q478** . Jeśli w cyklu zostanie zdefiniowany posuw wcięcia w materiał **Q488** , to działa on dla elementów tak obrabianych. Obróbka jest zależna od następujących parametrów wejściowych:
	- **Q590**: **TRYB OBROBKI**
	- **Q591**: **KOLEJNOSC OBROBKI**
	- **Q389**: **JEDN.- DWUKIERUNKOWO**
- 4 Po każdym wcięciu w materiał sterowanie podnosi narzędzie na posuwie szybkim na odstęp bezpieczny
- 5 Sterowanie powtarza tę operację 2 do 4, aż kontur zostanie kompletnie obrobiony
- 6 Sterowanie odsuwa narzędzie z posuwem obróbki o odstęp bezpieczny z powrotem i przesuwa następnie na posuwie szybkim na pozycję startową, najpierw w osi X a następnie w osi Z

## **Wskazówki**

# *WSKAZÓWKA*

#### **Uwaga niebezpieczeństwo kolizji!**

Sterowanie nie przeprowadza monitorowania kolizji (DCM). Podczas obróbki istnieje niebezpieczeństwo kolizji!

- Sprawdzić przebieg i kontur przy pomocy symulacji
- **Powoli rozpocząć program NC**

# *WSKAZÓWKA*

#### **Uwaga niebezpieczeństwo kolizji!**

Cykl wykorzystuje pozycję narzędzia przy wywołaniu cyklu jako pozycję startową cyklu. Błędne pozycjonowanie wstępne może prowadzić do uszkodzeń konturu. Uwaga niebezpieczeństwo kolizji!

Przesunąć narzędzie w osi X i Z na bezpieczną pozycję

# *WSKAZÓWKA*

### **Uwaga niebezpieczeństwo kolizji!**

Jeśli kontur kończy się zbyt blisko zamocowania, to przy odpracowywaniu może dojść do kolizji między narzędziem i mocowaniem.

Przy zamocowywaniu należy zwrócić uwagę na pozycję narzędzia jak i ruch odjazdowy

# *WSKAZÓWKA*

#### **Uwaga niebezpieczeństwo kolizji!**

Rozpatrywanie kolizyjności następuje tylko na 2-wymiarowej płaszczyźnie obróbki XZ . W cyklu nie jest sprawdzane, czy zakres współrzędnej Y ostrza narzędzia, uchwyt narzędziowy lub obiekt nachylenia prowadzą do kolizji.

- Program NC trybu pracy **Przebieg progr.** metodą **Pojedynczy wiersz**
- Limitowanie zakresu obróbki

## *WSKAZÓWKA*

#### **Uwaga niebezpieczeństwo kolizji!**

W zależności od geometrii ostrza może pozostawać reszta materiału. Dla następnych zabiegów obróbkowych istnieje niebezpieczeństwo kolizji.

- Sprawdzić przebieg i kontur przy pomocy symulacji
- Ten cykl można wykonać wyłącznie w trybie obróbki **FUNCTION MODE TURN**.
- Jeśli zaprogramowano **M136** przed wywołaniem cyklu, to sterowanie interpretuje posuw w milimetrach na obrót.
- Wyłączniki krańcowe software limitują możliwe kąty przystawienia **Q556** i **Q557** . Jeśli w trybie pracy **programowanie** w strefie **Symulacja** dezaktywowany jest przełącznik dla wyłączników krańcowych software to, symulacja może odbiegać od późniejszej obróbki.
- Jeśli cykl nie może obrabiać określonego obszaru konturu, to próbuje rozdzielić ten obszar na osiągalne fragmenty, aby obrabiać je oddzielnie.

#### **Wskazówki odnośnie programowania**

- Przed wywołaniem cyklu należy programować cykl **14 GEOMETRIA KONTURU** lub **SEL CONTOUR** aby zdefiniować podprogramy.
- Przed wywołaniem cyklu należy zaprogramować **FUNCTION TCPM** . HEIDENHAIN zaleca programowanie w **FUNCTION TCMP** punktu odniesienia narzędzia **REFPNT TIP-CENTER** . Z **FUNCTION TCPM** i opcją wyboru **REFPNT TIP-CENTER** aktywujemy wirtualny wierzchołek narzędzia. **Dalsze informacje:** instrukcja obsługi dla użytkownika Programowanie i testowanie
- Cykl wymaga korekty promienia w opisie cyklu (**RL**/**RR**).
- Jeżeli wykorzystujemy lokalne parametry Q **QL** w podprogramie konturu, to należy przypisywać je lub obliczać także w obrębie podprogramu konturu.
- Cykl wymaga zdefiniowania uchwytu narzędziowego dla ustalenia kątów natarcia. W tym celu należy przyporządkować w kolumnie tablicy narzędzi **KINEMATIC** uchwyt do narzędzia.

**Dalsze informacje:** instrukcja obsługi dla użytkownika Konfigurowanie i odpracowywanie

■ Należy zdefiniować wartość w **Q463 MAKS.GL.SKRAWANIA** w odniesieniu do ostrza narzędzia, ponieważ w zależności od przystawienia narzędzia głębokość wejścia w materiał z **Q519** może być przejściowo przekraczana. Przy pomocy tego parametru limitowane jest to przekroczenie.

# **Parametry cyklu**

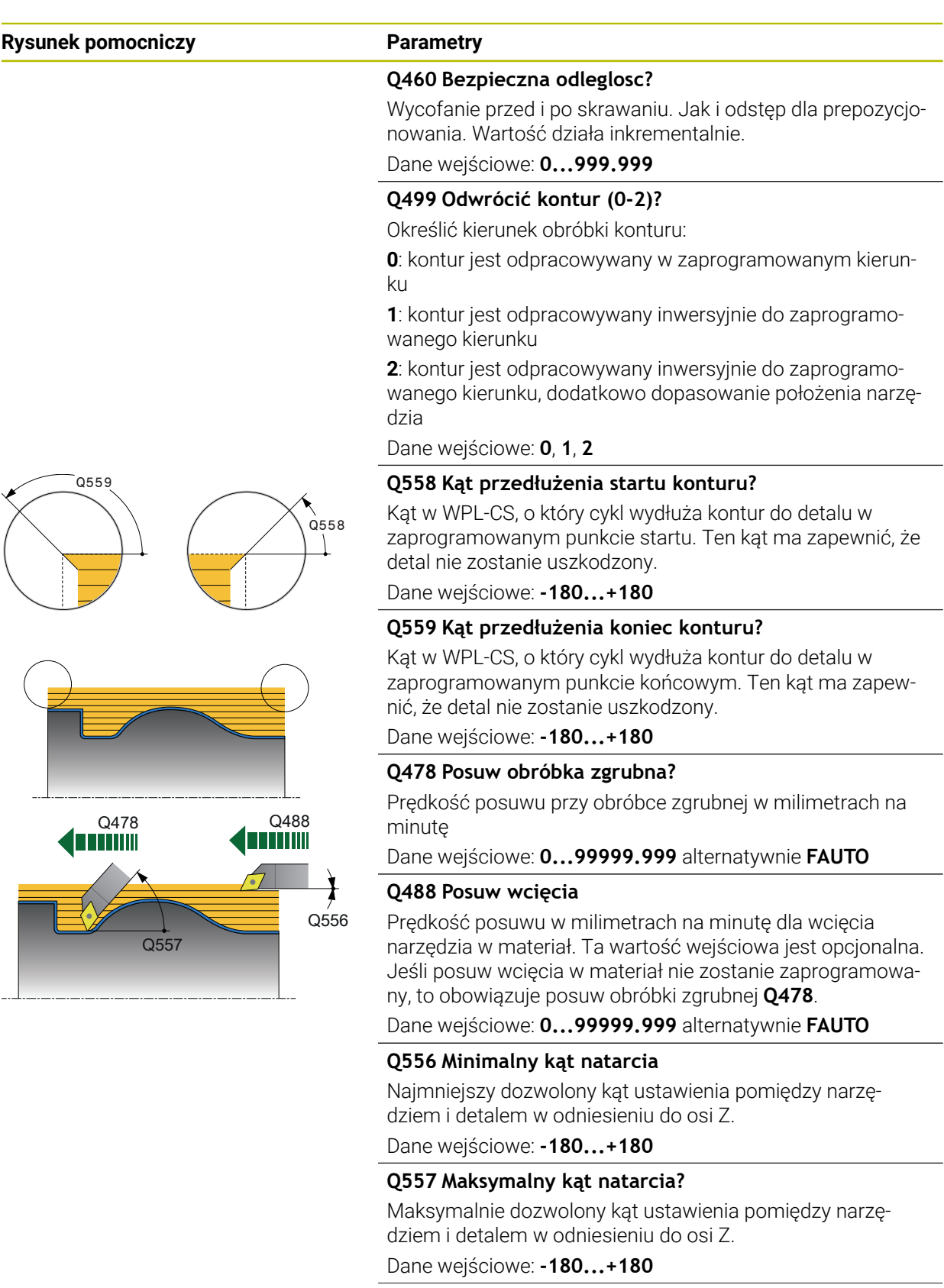

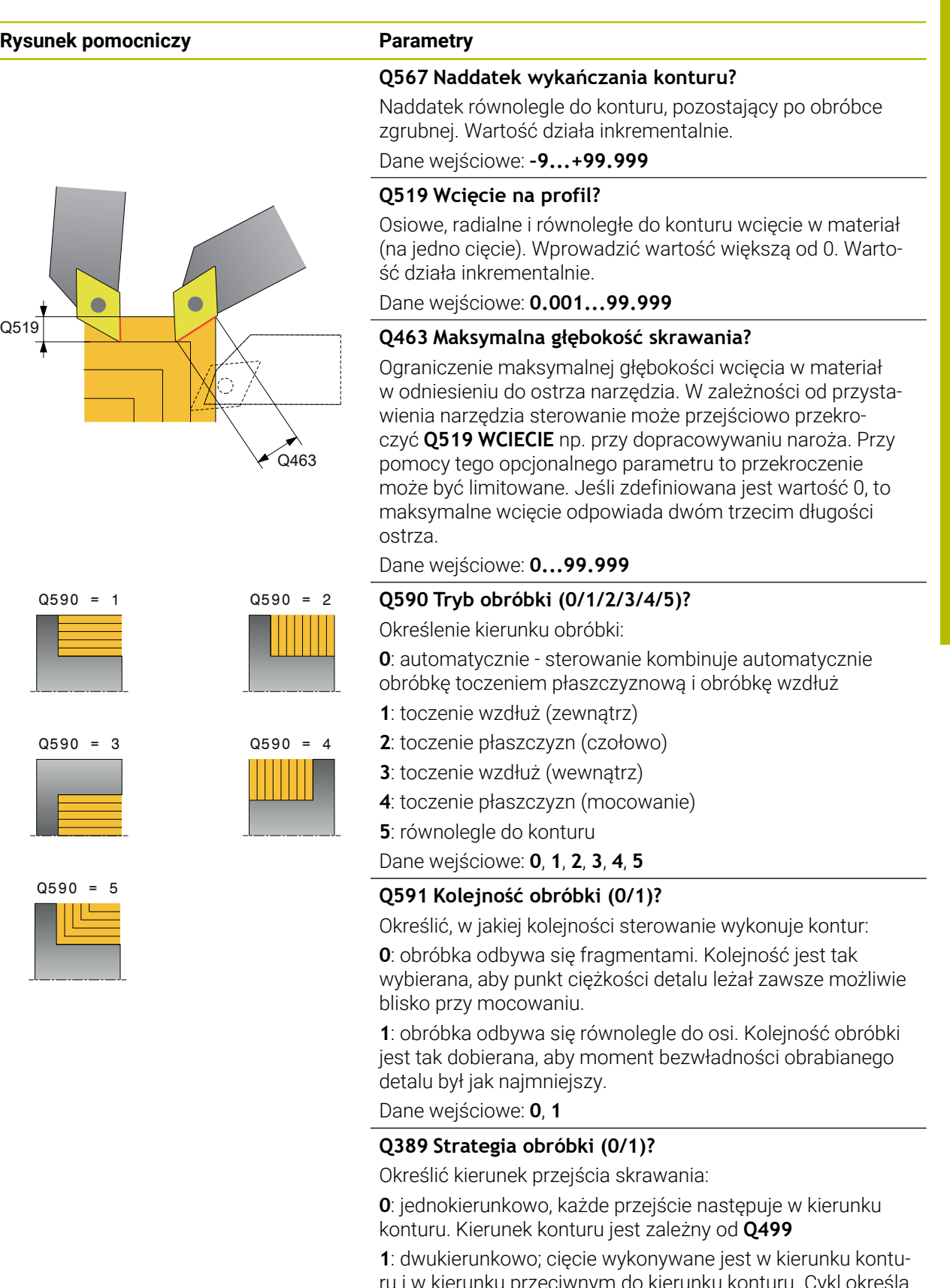

ru i w kierunku przeciwnym do kierunku konturu. Cykl określa dla każdego następnego przejścia skrawania najlepszy kierunek

Dane wejściowe: **0**, **1**

## **Przykład**

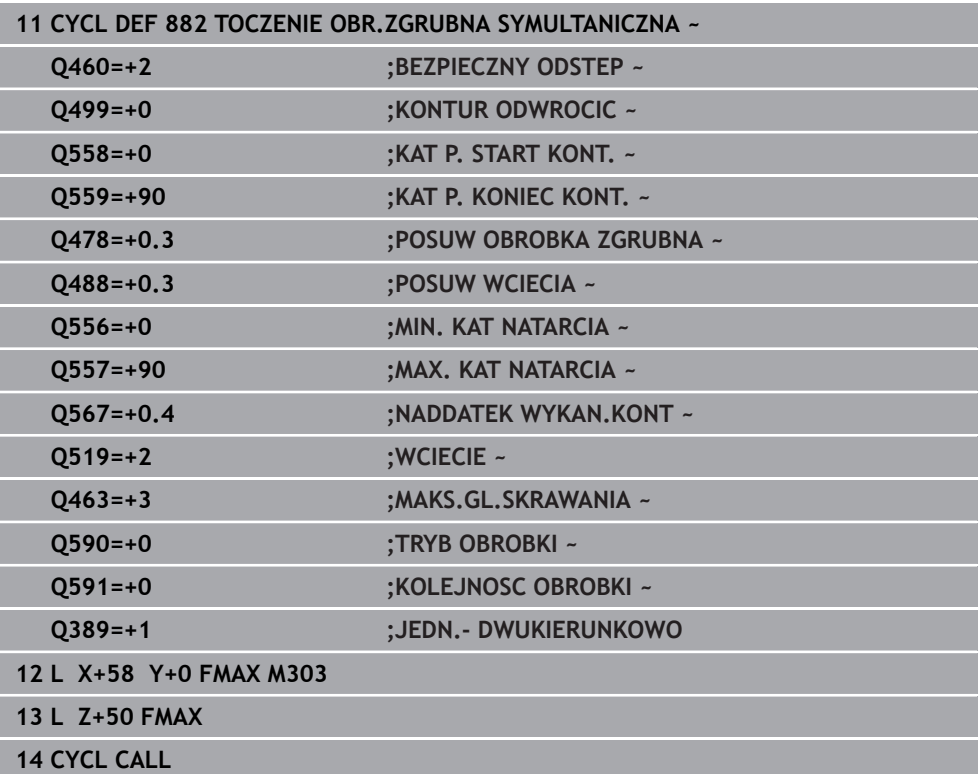

### **10.8.2 Cykl 883 TOCZENIE WYKANCZANIE SYMULTANICZNE (#158 / #4-03-2)**

**Programowanie ISO G883**

### **Zastosowanie**

6

Należy zapoznać się z instrukcją obsługi obrabiarki!

Ta funkcja musi zostać aktywowana przez producenta maszyn i przez niego dopasowana.

Cykl ten jest zależny od obrabiarki.

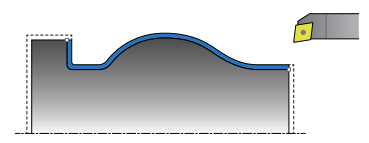

Można przy pomocy tego cyklu obrabiać kompleksowe kontury, które są osiągalne tylko przy pomocy różnych przystawień. Przy tej obróbce zmienia się przystawienie między narzędziem i detalem. Z tego wynika przynajmniej 3-osiowe przemieszczenie (dwie osie linearne i jedna oś obrotowa).

Cykl monitoruje kontur detalu odnośnie narzędzia i suportu narzędziowego. Aby uzyskać najlepszą możliwą jakość powierzchni, cykl unika przy tym zbędnych ruchów.

Aby wymusić ruchy nachylenia, można zdefiniować kąty przystawienia na początku konturu oraz na końcu konturu. Przy tym można także w przypadku prostych konturów wykorzystywać większy zakres płytki tnącej, aby zwiększyć okres żywotności narzędzia.

#### **Obróbka narzędziem FreeTurn-**

Cykl może być wykonany przy użyciu narzędzi FreeTurn-. Metoda ta pozwala na wykonywanie standardowych zabiegów obróbki toczeniem przy pomocy tylko jednego narzędzia. Dzięki elastycznemu narzędziu można skrócić czas obróbki, ponieważ sterowanie zmiana narzędzia a nie.

#### **Warunki:**

- Ta funkcja musi zostać dopasowana przez producenta maszyn.
- Można prawidłowo zdefiniować narzędzie.

**Dalsze informacje:** instrukcja obsługi dla użytkownika Programowanie i testowanie

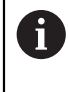

Program NC pozostaje niezmieniony za wyjątkiem wywołania ostrzy narzędzia FreeTurn, [patrz "Przykład: toczenie z narzędziem FreeTurn-",](#page-646-0) [Strona 647](#page-646-0)

## **Przebieg cyklu obróbki wykańczającej**

Jako punkt startu cyklu sterowanie używa pozycji narzędzia przy wywołaniu cyklu. Jeśli współrzędna Z punktu startu jest mniejsza niż punkt początkowy konturu, to sterowanie pozycjonuje narzędzie na współrzędnej Z na bezpieczną odległość i startuje cykl tam.

- 1 Sterowanie najeżdża na odstęp bezpieczny **Q460**. Ruch następuje na posuwie szybkim
- 2 Jeśli zaprogramowano, to sterowanie przejeżdża pod kąt przystawienia, który oblicza samodzielnie ze zdefiniowanych przez użytkownika minimalnego i maksymalnego kąta przystawienia
- 3 Sterowanie obrabia na gotowo kontur części gotowej (punkt startu konturu do punktu końcowego konturu) ze zdefiniowanym posuwem **Q505**
- 4 Sterowanie odsuwa narzędzie ze zdefiniowanym posuwem o odstęp bezpieczny
- 5 Sterowanie pozycjonuje narzędzie na posuwie szybkim z powrotem do punktu startu cyklu

### **Wskazówki**

## *WSKAZÓWKA*

### **Uwaga niebezpieczeństwo kolizji!**

Sterowanie nie przeprowadza monitorowania kolizji (DCM). Podczas obróbki istnieje niebezpieczeństwo kolizji!

- Sprawdzić przebieg i kontur przy pomocy symulacji
- ▶ Powoli rozpocząć program NC

# *WSKAZÓWKA*

#### **Uwaga niebezpieczeństwo kolizji!**

Cykl wykorzystuje pozycję narzędzia przy wywołaniu cyklu jako pozycję startową cyklu. Błędne pozycjonowanie wstępne może prowadzić do uszkodzeń konturu. Uwaga niebezpieczeństwo kolizji!

▶ Przesunąć narzędzie w osi X i Z na bezpieczną pozycję

# *WSKAZÓWKA*

#### **Uwaga niebezpieczeństwo kolizji!**

Jeśli kontur kończy się zbyt blisko zamocowania, to przy odpracowywaniu może dojść do kolizji między narzędziem i mocowaniem.

- Przy zamocowywaniu należy zwrócić uwagę na pozycję narzędzia jak i ruch odjazdowy
- Ten cykl można wykonać wyłącznie w trybie obróbki **FUNCTION MODE TURN**.
- Cykl oblicza z dostępnych informacji tylko **jeden** bezkolizyjny tor.
- Wyłączniki krańcowe software limitują możliwe kąty przystawienia **Q556** i **Q557** . Jeśli w trybie pracy **programowanie** w strefie **Symulacja** dezaktywowany jest przełącznik dla wyłączników krańcowych software to, symulacja może odbiegać od późniejszej obróbki.
- Cykl oblicza z dostępnych informacji bezkolizyjny tor. Przy tym cykl wykorzystuje wyłącznie kontur 2D uchwytu narzędzia bez głębokości w osi Y.

#### **Wskazówki odnośnie programowania**

- Przed wywołaniem cyklu należy programować cykl **14 GEOMETRIA KONTURU** lub **SEL CONTOUR** aby zdefiniować podprogramy.
- Pozycjonować narzędzie przed wywołaniem na bezpieczną pozycję.
- Cykl wymaga korekty promienia w opisie cyklu (**RL**/**RR**).
- Przed wywołaniem cyklu należy zaprogramować **FUNCTION TCPM** . HEIDENHAIN zaleca programowanie w **FUNCTION TCMP** punktu odniesienia narzędzia **REFPNT TIP-CENTER** . Z **FUNCTION TCPM** i opcją wyboru **REFPNT TIP-CENTER** aktywujemy wirtualny wierzchołek narzędzia. **Dalsze informacje:** instrukcja obsługi dla użytkownika Programowanie i testowanie
- Jeżeli wykorzystujemy lokalne parametry Q **QL** w podprogramie konturu, to należy przypisywać je lub obliczać także w obrębie podprogramu konturu.
- Proszę uwzględnić, iż czym mniejsza jest rozdzielczość w parametrze cyklu **Q555**, tym szybciej może być znalezione rozwiązanie także w przypadku skomplikowanych sytuacji. Jednakże czas obliczeń jest wówczas dłuższy.
- Cykl wymaga zdefiniowania uchwytu narzędziowego dla ustalenia kątów natarcia. W tym celu należy przyporządkować w kolumnie tablicy narzędzi **KINEMATIC** uchwyt do narzędzia.
- Proszę uwzględnić, iż parametry cyklu **Q565** (naddatek obróbki na gotowo D.) i **Q566** (naddatek obróbki na gotowo Z) nie są kombinowalne z **Q567** (naddatek obróbki na gotowo konturu)!

# **Parametry cyklu**

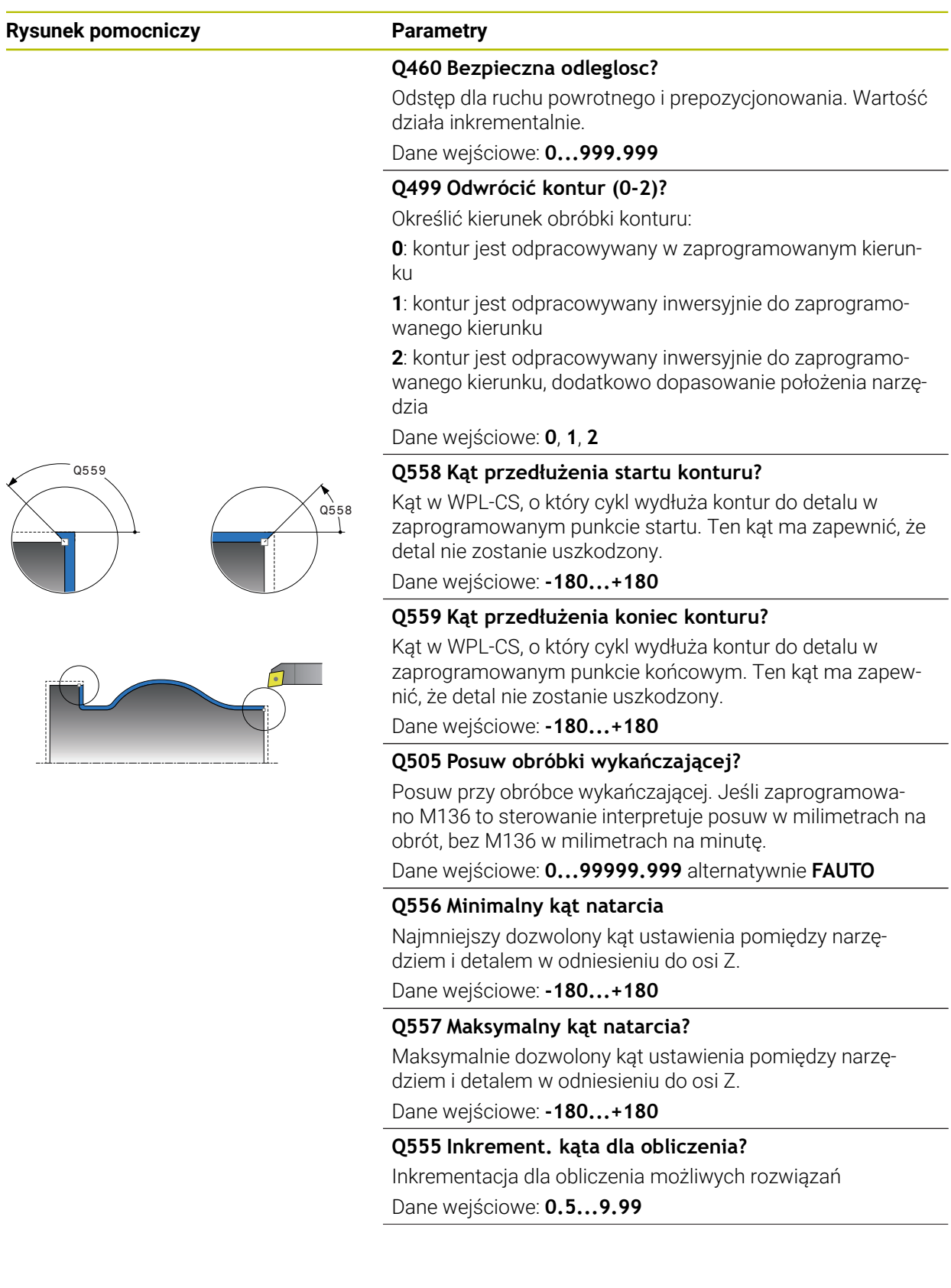

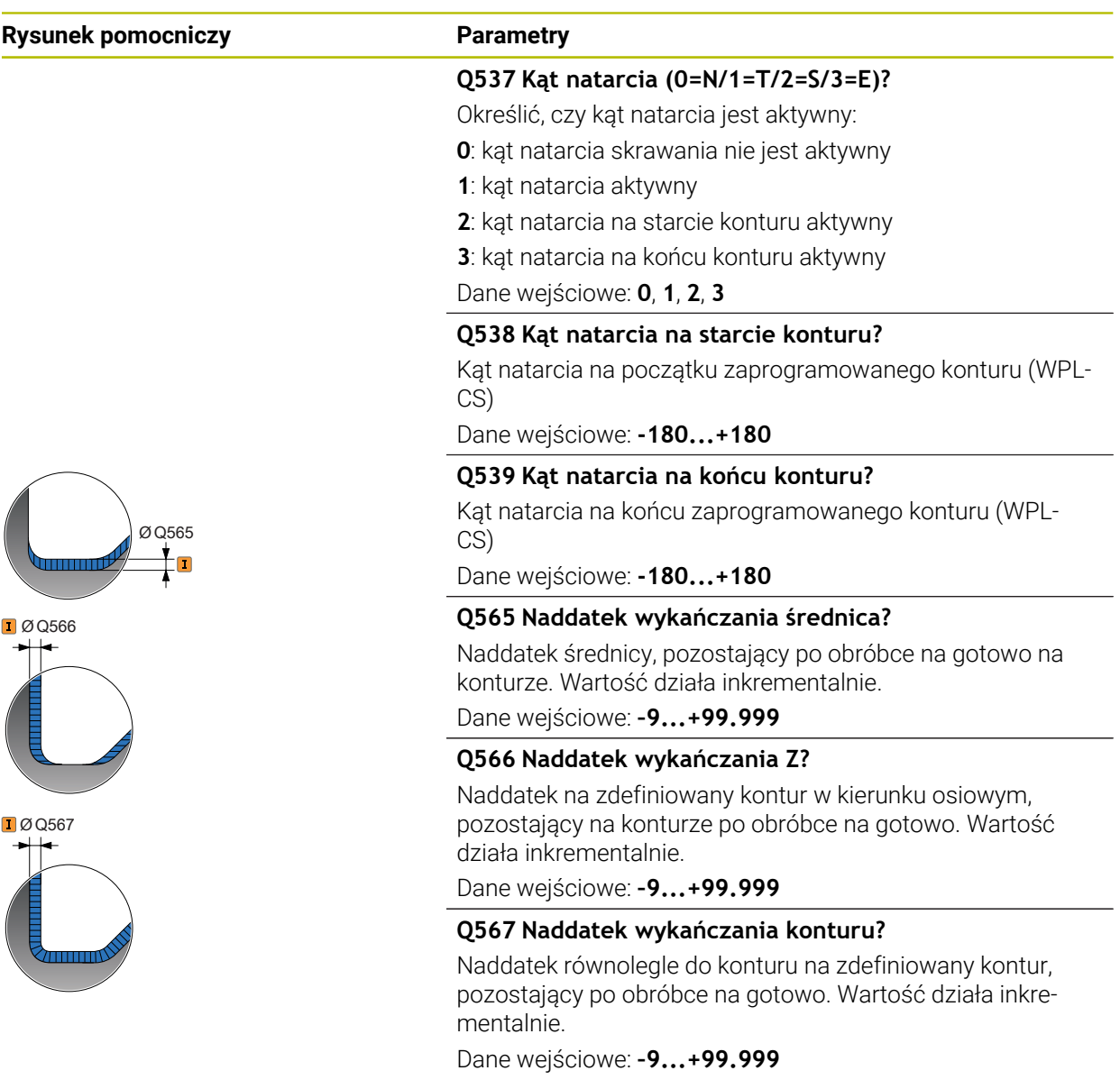

## **Przykład**

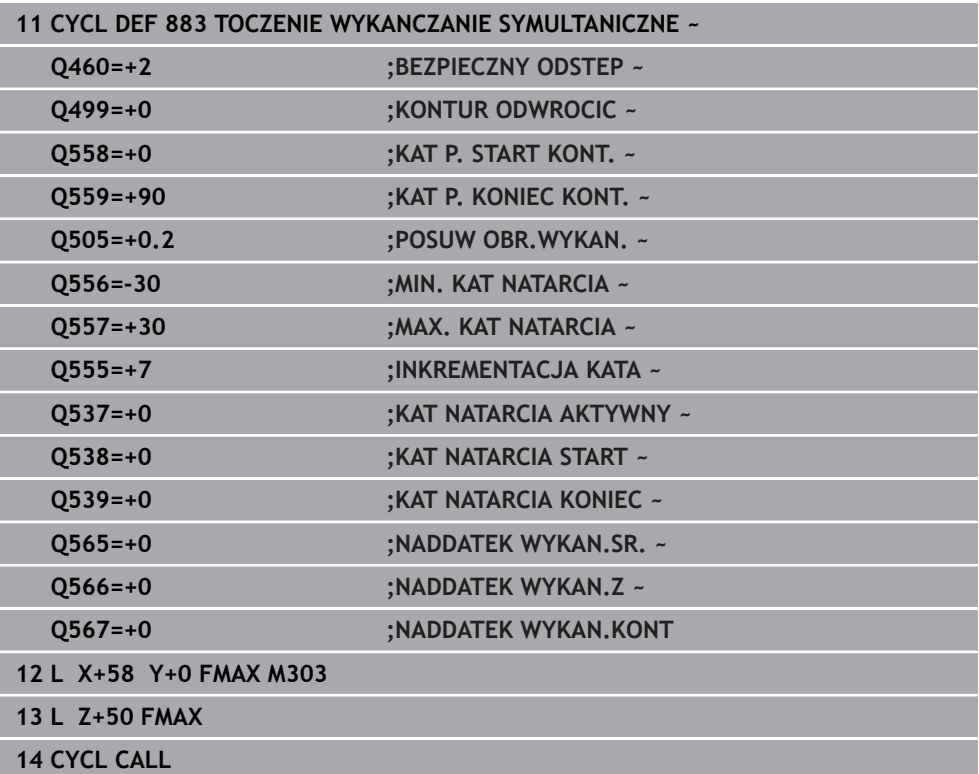

### **10.8.3 Przykłady programowania**

### **Przykład: toczenie symultaniczne**

W poniższym programie NC stosowany jest cykl **882 TOCZENIE OBR.ZGRUBNA SYMULTANICZNA** i **883 TOCZENIE WYKANCZANIE SYMULTANICZNE** .

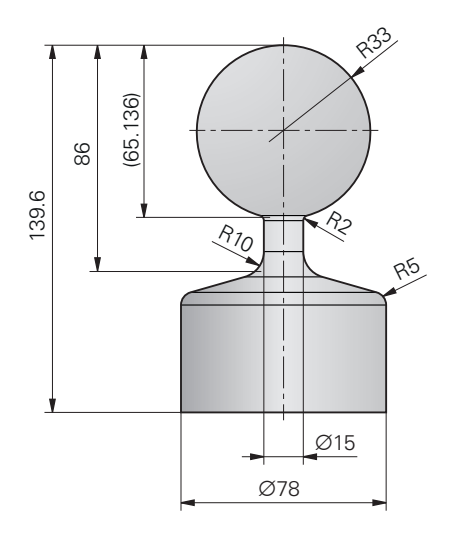

#### **Przebieg programu**

- Należy wywołać narzędzie, np. TURN\_ROUGH
- Aktywacja trybu toczenia
- **Pozycjonowanie wstępne**
- Wybrać kontury z **SEL CONTOUR**
- Cykl **882 TOCZENIE OBR.ZGRUBNA SYMULTANICZNA**
- Wywołać cykl
- Wywołanie narzędzia: np. TURN\_FINISH
- Aktywacja trybu toczenia
- Cykl **883 TOCZENIE WYKANCZANIE SYMULTANICZNE**
- Wywołać cykl
- Koniec programu

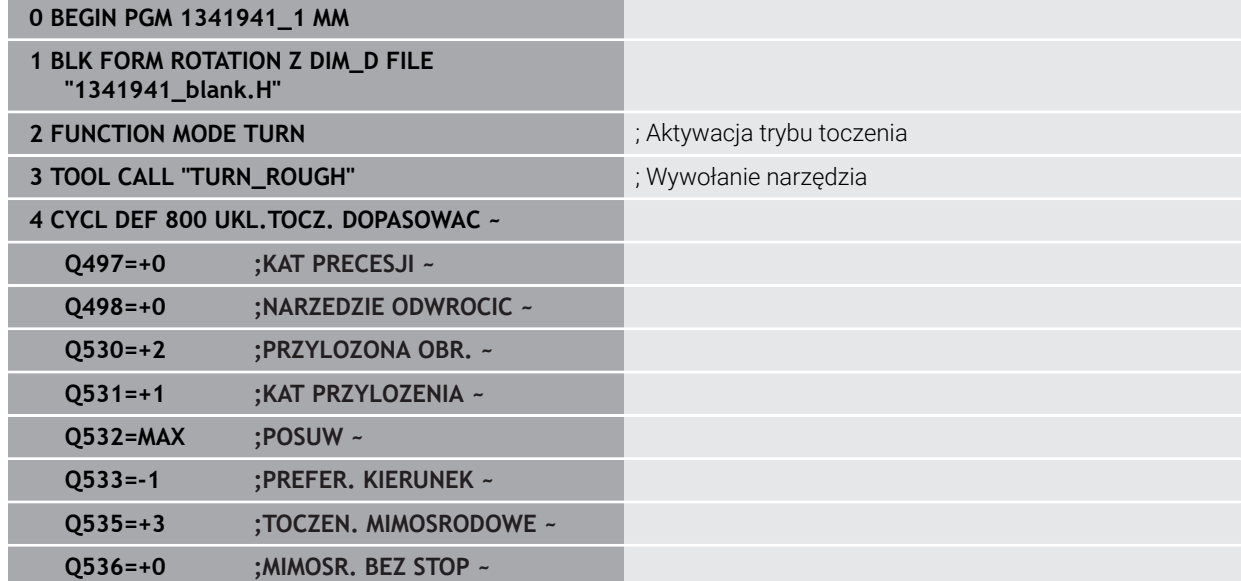

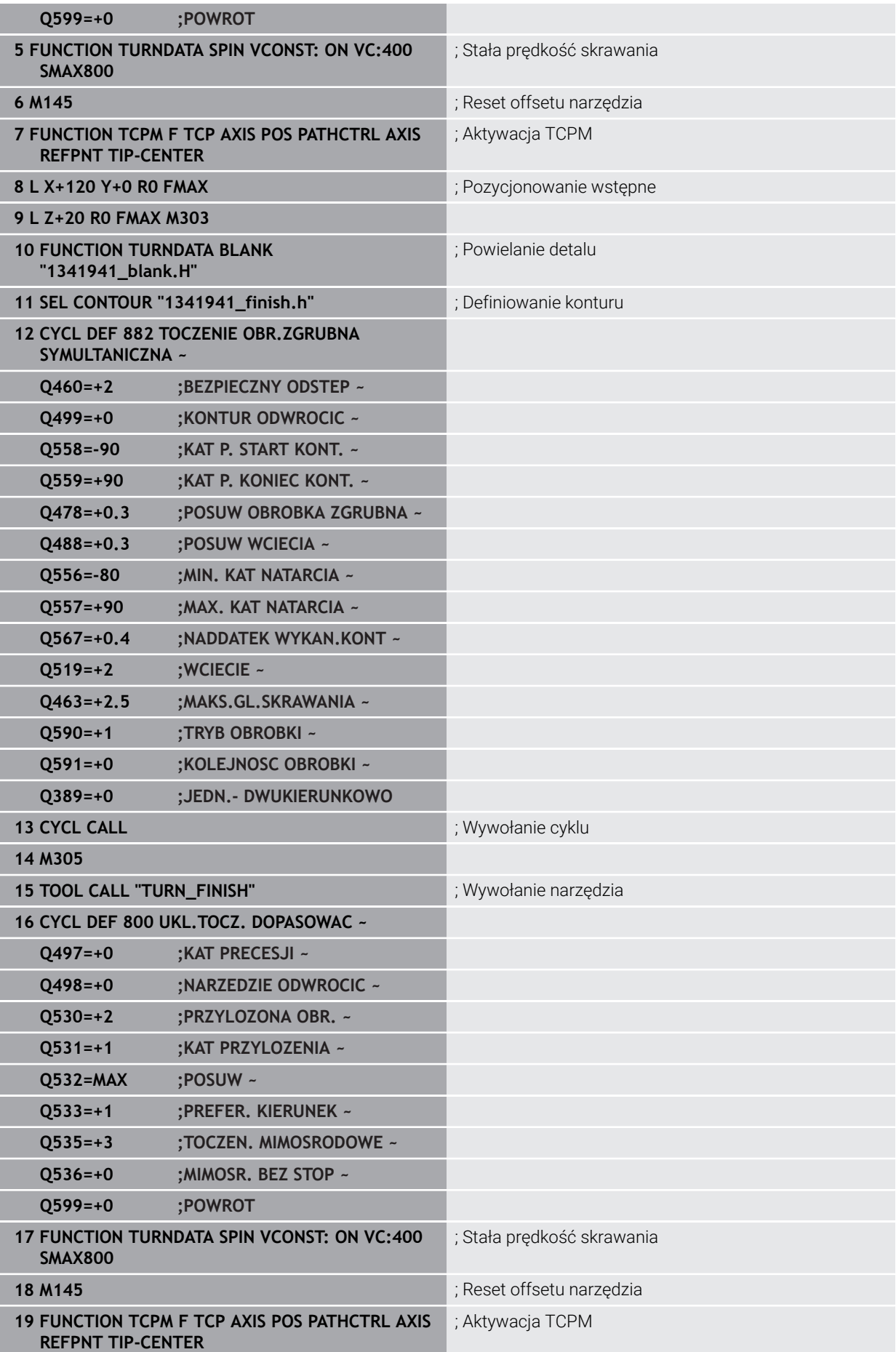

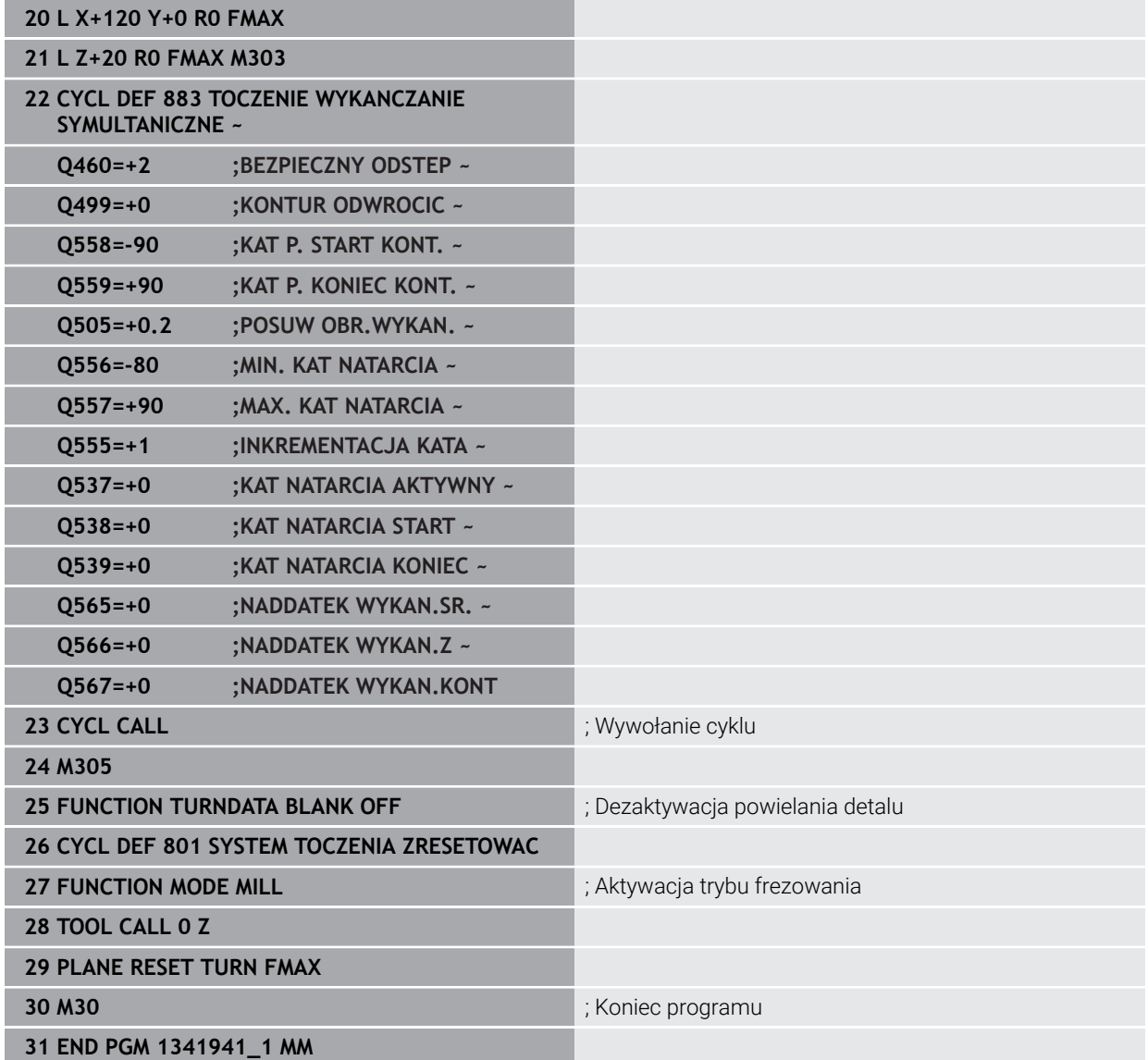

**Program NC 1341941\_blank.h**

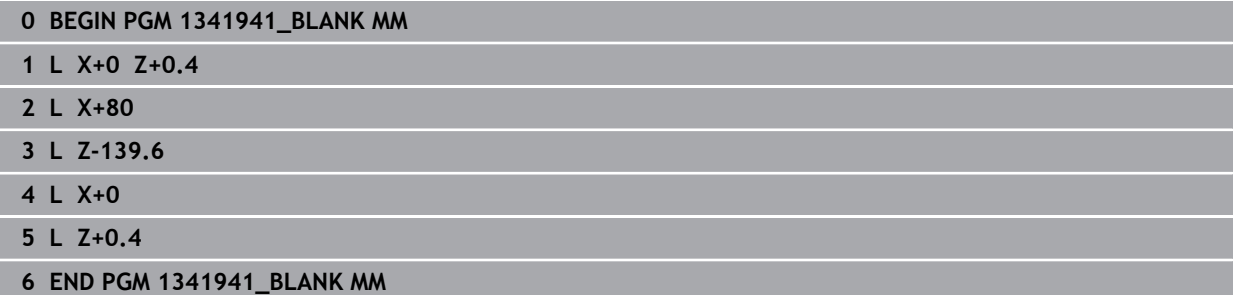

### **Program NC 1341941\_finish.h**

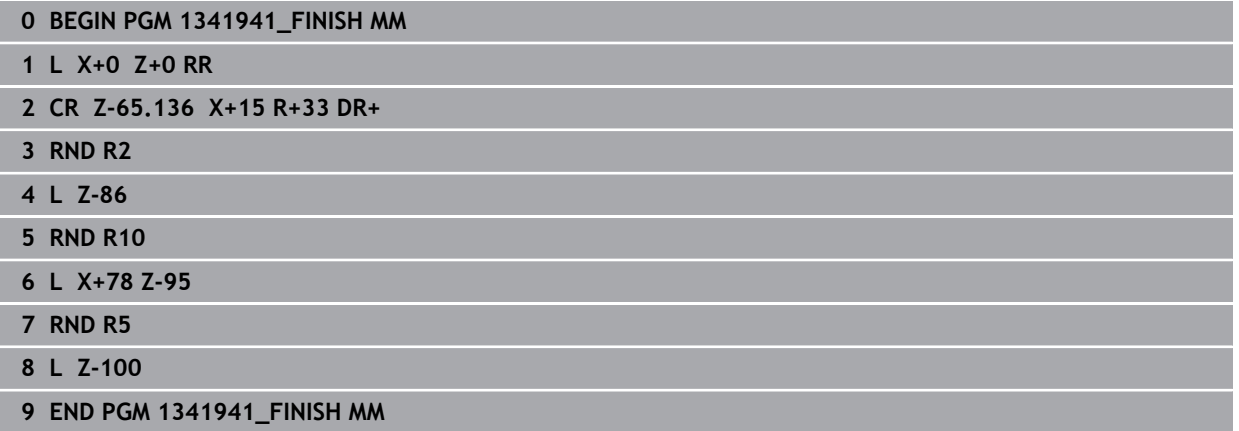

### <span id="page-646-0"></span>**Przykład: toczenie z narzędziem FreeTurn-**

W następujących programach NC używane są cykle **882 TOCZENIE OBR.ZGRUBNA SYMULTANICZNA** i **883 TOCZENIE WYKANCZANIE SYMULTANICZNE** .

#### **Przebieg programu:**

- Aktywacja trybu toczenia
- Narzędzie FreeTurn-z pierwszym ostrzem wywołać
- Dopasować układ współrzędnych za pomocą cyklu **800 UKL.TOCZ. DOPASOWAC** .
- Najazd bezpiecznej pozycji
- Wywołać cykl **882 TOCZENIE OBR.ZGRUBNA SYMULTANICZNA**
- Wywołać narzędzie FreeTurn z drugim ostrzem
- Najazd bezpiecznej pozycji
- Wywołać cykl **882 TOCZENIE OBR.ZGRUBNA SYMULTANICZNA**
- Najazd bezpiecznej pozycji
- Wywołać cykl **883 TOCZENIE WYKANCZANIE SYMULTANICZNE**
- Zresetować aktywne transformacje za pomocą programu NC **RESET.h**

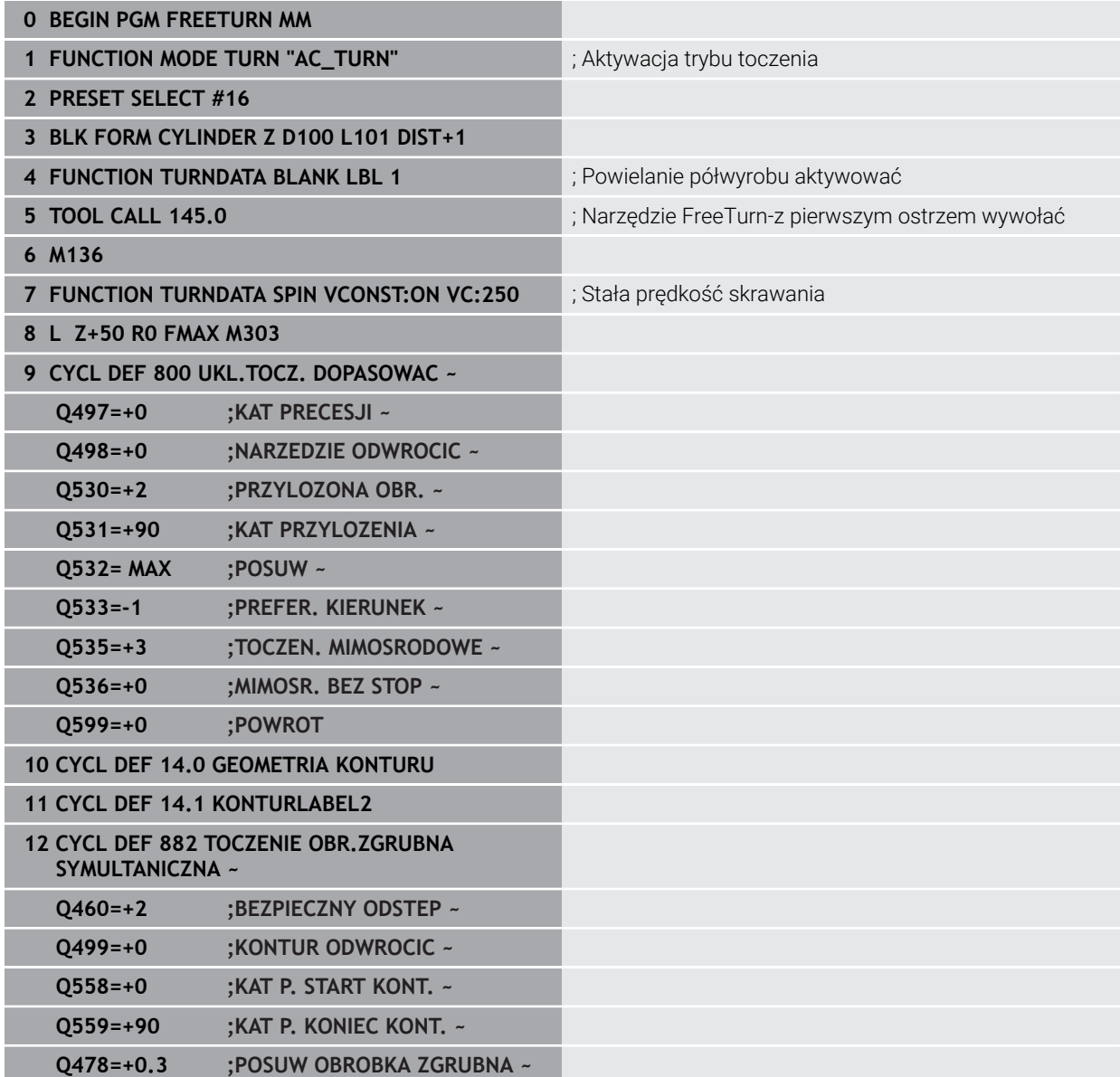

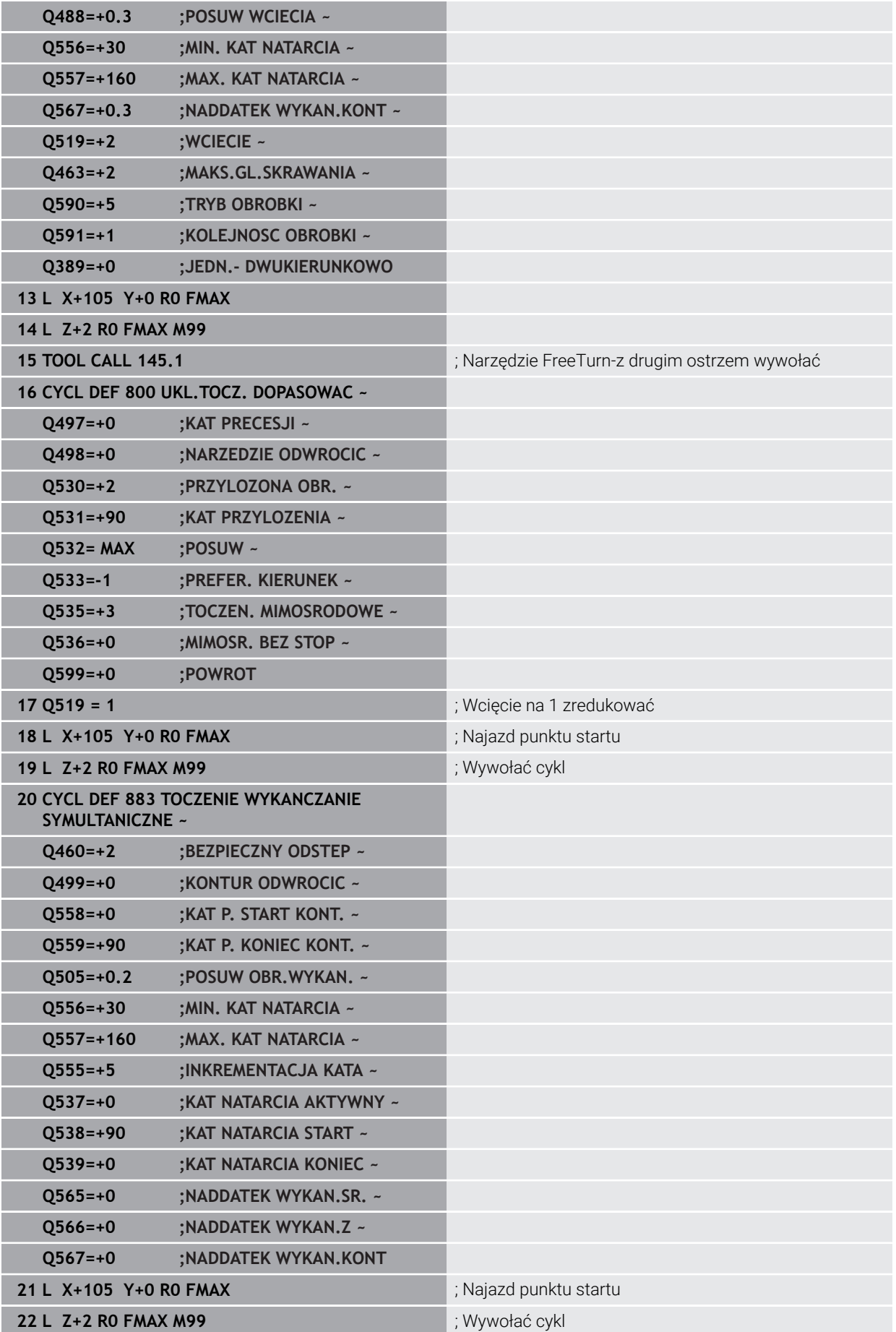
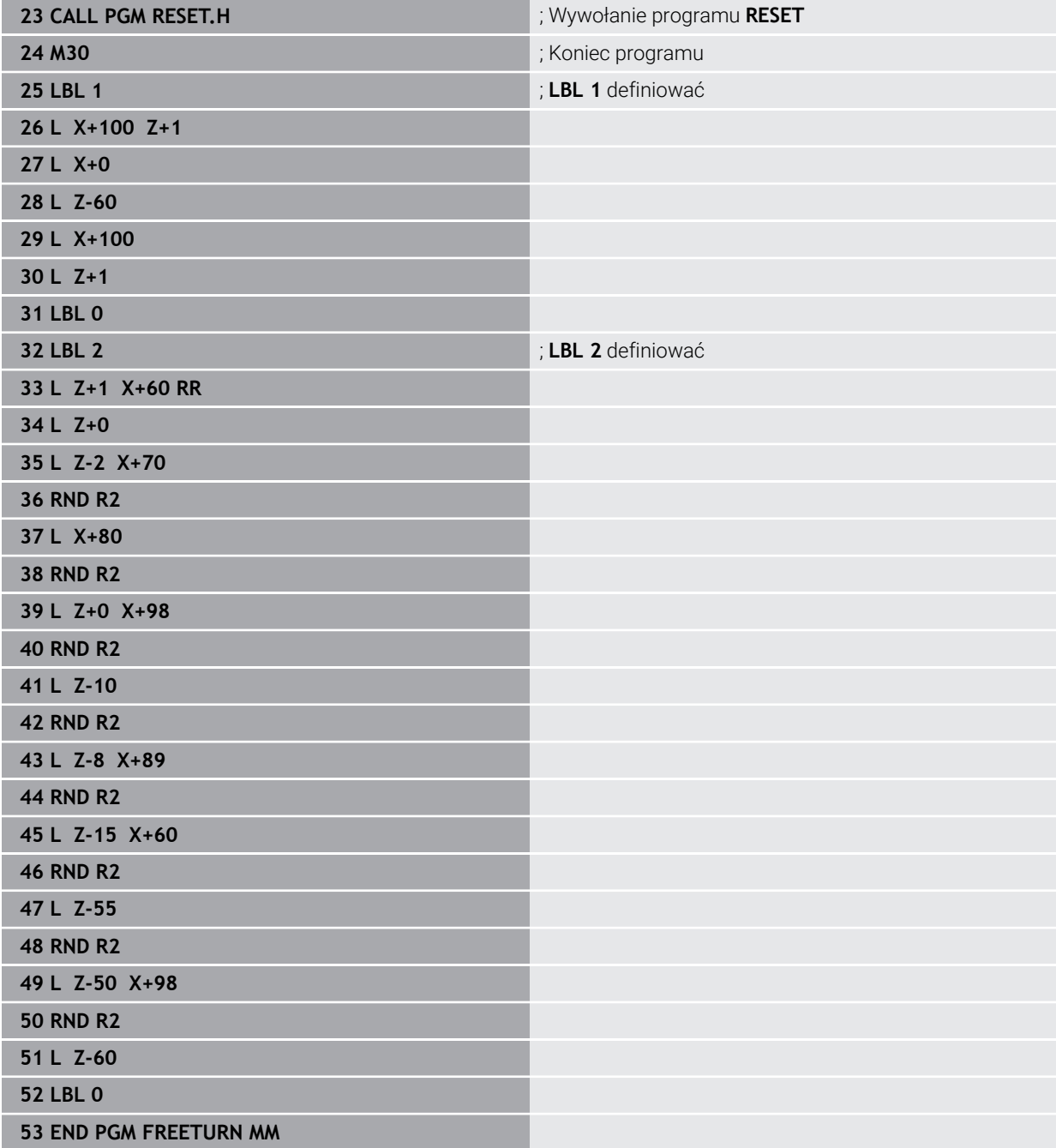

## **10.9 Frezowanie zębatek (#50 / #4-03-1) i (#131 / #7-02-1)**

## **10.9.1 Cykl 880 FREZ.OBW. PRZEKLADNI (#50 / #4-03-1) i (#131 / #7-02-1)**

**Programowanie ISO G880**

## **Zastosowanie**

 $\bullet$ 

Należy zapoznać się z instrukcją obsługi obrabiarki! Ta funkcja musi zostać aktywowana przez producenta maszyn i przez niego dopasowana.

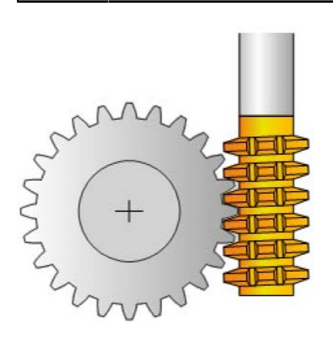

Przy pomocy cyklu **880 FREZ.OBW. PRZEKLADNI** można wytwarzać koła zębate z zewnętrznym uzębieniem lub ukośne uzębienia z dowolnymi kątami. W cyklu opisujemy najpierw **koło zębate** a następnie **narzędzie**, przy pomocy którego przeprowadzamy obróbkę. Można wybierać w cyklu strategię obróbki oraz stronę obróbki. Operacja wytwarzania przy frezowaniu obwiedniowym następuje poprzez synchronizowany rotacyjny ruch wrzeciona narzędzia i stołu obrotowego. Dodatkowo frez przemieszcza się w kierunku osiowym wzdłuż detalu.

Podczas gdy cykl **880 FREZ.OBW. PRZEKLADNI** jest aktywny, zostaje wykonane, jeśli to konieczne, obrócenie układu współrzędnych. Dlatego też należy po zakończeniu tego cyklu programować koniecznie cykl **801 SYSTEM TOCZENIA ZRESETOWAC** i **M145** .

#### **Spokrewnione tematy**

Cykl **286 FREZ.OBW. ZEBATKI**

**Dalsze informacje:** ["Cykl 286 FREZ.OBW. ZEBATKI \(#157 / #4-05-1\)", Strona 414](#page-413-0)

#### **Przebieg cyklu**

- 1 Sterowanie pozycjonuje narzędzie w osi narzędzia na **Q260** bezpieczna wysokość z posuwem FMAX. Jeśli narzędzie znajduje się już na osi narzędzia na wartości większej niż **Q260**, to przemieszczenie nie jest wykonywane
- 2 Przed nachyleniem płaszczyzny obróbki sterowanie pozycjonuje narzędzie w X z posuwem FMAX na bezpieczną współrzędną. Jeśli narzędzie znajduje się już na współrzędnej na płaszczyźnie obróbki, która jest większa od obliczonej współrzędnej, to przemieszczenie nie jest wykonywane.
- 3 Teraz sterowanie nachyla płaszczyznę obróbki z posuwem **Q253**; **M144** jest wewnętrznie aktywna w cyklu
- 4 Sterowanie pozycjonuje narzędzie z posuwem FMAX na punkt startu płaszczyzny obróbki
- 5 Następnie sterowanie przemieszcza narzędzie w osi narzędzia z posuwem **Q253** na bezpieczny odstęp **Q460**
- 6 Sterowanie przechodzi obwiedniowo narzędziem na detalu wzdłuż ze zdefiniowanym posuwem **Q478** (przy obróbce zgrubnej) lub **Q505** (przy obróbce wykańczającej). Zakres obróbki ograniczany jest przy tym poprzez punkt startu w Z **Q551**+**Q460** oraz poprzez punkt końcowy w Z **Q552**+**Q460**.
- 7 Kiedy sterowanie znajdzie się w punkcie końcowym, to odsuwa narzędzie z posuwem **Q253** i pozycjonuje je z powrotem do punktu startu
- 8 Sterowanie powtarza ten schemat 5 do 7, aż zostanie wytworzone zdefiniowane koło zębate
- 9 Na koniec sterowanie pozycjonuje narzędzie na bezpieczną wysokość **Q260** z posuwem FMAX
- 10 Obróbka zostaje zakończona w nachylonym układzie
- 11 Można teraz przemieszczać narzędzie samodzielnie na bezpieczną wysokość i odchylić z powrotem płaszczyznę obróbki
- 12 Teraz zaprogramować koniecznie cykl **801 SYSTEM TOCZENIA ZRESETOWAC** i **M145**

#### **Wskazówki**

## *WSKAZÓWKA*

#### **Uwaga niebezpieczeństwo kolizji!**

Jeśli narzędzie nie jest pozycjonowane wstępnie na bezpieczną pozycję, to przy nachyleniu może dojść do kolizji między narzędziem i detalem (mocowaniem).

- Tak wypozycjonować narzędzie wstępnie, aby znalazło się na pożądanej stronie obróbki **Q550**
- ▶ Po tej stronie obróbki najechać bezpieczną pozycje

# *WSKAZÓWKA*

#### **Uwaga niebezpieczeństwo kolizji!**

Jeśli detal zostanie zamocowany zbyt ciasno w mocowadle, to przy odpracowywaniu może dojść do kolizji między narzędziem i mocowaniem. Punkt startu Z i punkt końcowy Z są wydłużane o bezpieczny odstęp **Q460** !

- Detal mocować z takim zapasem poza uchwytem, aby nie doszło do kolizji pomiędzy narzędziem i mocowadłem
- Mocować detal z takim zapasem poza uchwytem, aby najeżdżane przez cyklu automatycznie wydłużenie dystansu punktu startu i punktu końcowego o bezpieczny odstęp **Q460** nie powodowało kolizji

## *WSKAZÓWKA*

#### **Uwaga niebezpieczeństwo kolizji!**

Jeśli pracujemy z bądź bez **M136** , to wartości posuwu są rozmaicie interpretowane przez sterowanie. Jeśli programowane są zbyt duże posuwy, to może to uszkodzić detal.

- Jeśli programuje się przed cyklem świadomie **M136**: wówczas sterowanie interpretuje wartości posuwu w cyklu w mm/obr
- Jeśli nie programuje się przed cyklem **M136**: wówczas sterowanie interpretuje wartości posuwu w mm/min

# *WSKAZÓWKA*

#### **Uwaga niebezpieczeństwo kolizji!**

Jeśli po cyklu **880** układ współrzędnych nie jest resetowany, to nastawiony przez cykl kąt precesji jest jeszcze aktywny! Uwaga niebezpieczeństwo kolizji!

- Należy zaprogramować po cyklu **880** koniecznie cykl **801**, aby zresetować układ współrzędnych
- Należy zaprogramować po przerwaniu programu cykl **801**, aby zresetować układ współrzędnych
- Ten cykl może być wykonywany wyłącznie w trybach obróbki **FUNCTION MODE MILL** i **FUNCTION MODE TURN** .
- Cykl ten jest CALL-aktywny.
- Należy definiować narzędzie w tablicy narzędzi jako narzędzie frezarskie.
- Przed wywołaniem cyklu należy wyznaczyć punkt odniesienia w centrum rotacji.

Aby nie przekraczać maksymalnie dopuszczalnych obrotów narzędzia, można pracować z ograniczeniem. (wpis w tablicy narzędzi "tool.t" w szpalcie **Nmax**).

#### **Wskazówki odnośnie programowania**

- Dane modułu, liczby zębów oraz średnicy okręgu wierzchołków są monitorowane. Jeżeli wartości te nie są poprawne, to pojawia się komunikat o błędach. W przypadku parametrów dostępna jest możliwość przyporządkowywania wartości do 2 z 3 parametrów. W tym celu należy podać dla modułu lub liczby zębów albo średnicy okręgu wartość 0. W tym przypadku sterowanie oblicza brakującą wartość.
- Należy programować FUNCTION TURNDATA SPIN VCONST:OFF.
- Jeśli programowane jest FUNCTION TURNDATA SPIN VCONST:OFF S15, to prędkość obrotowa narzędzia wynika z obliczenia **Q541** x S. Dla **Q541**=238 i S=15 prędkość obrotowa narzędzia wynosi 3570/min.
- Należy programować przed startem cyklu kierunek rotacji detalu (**M303**/**M304**).

## **Parametry cyklu**

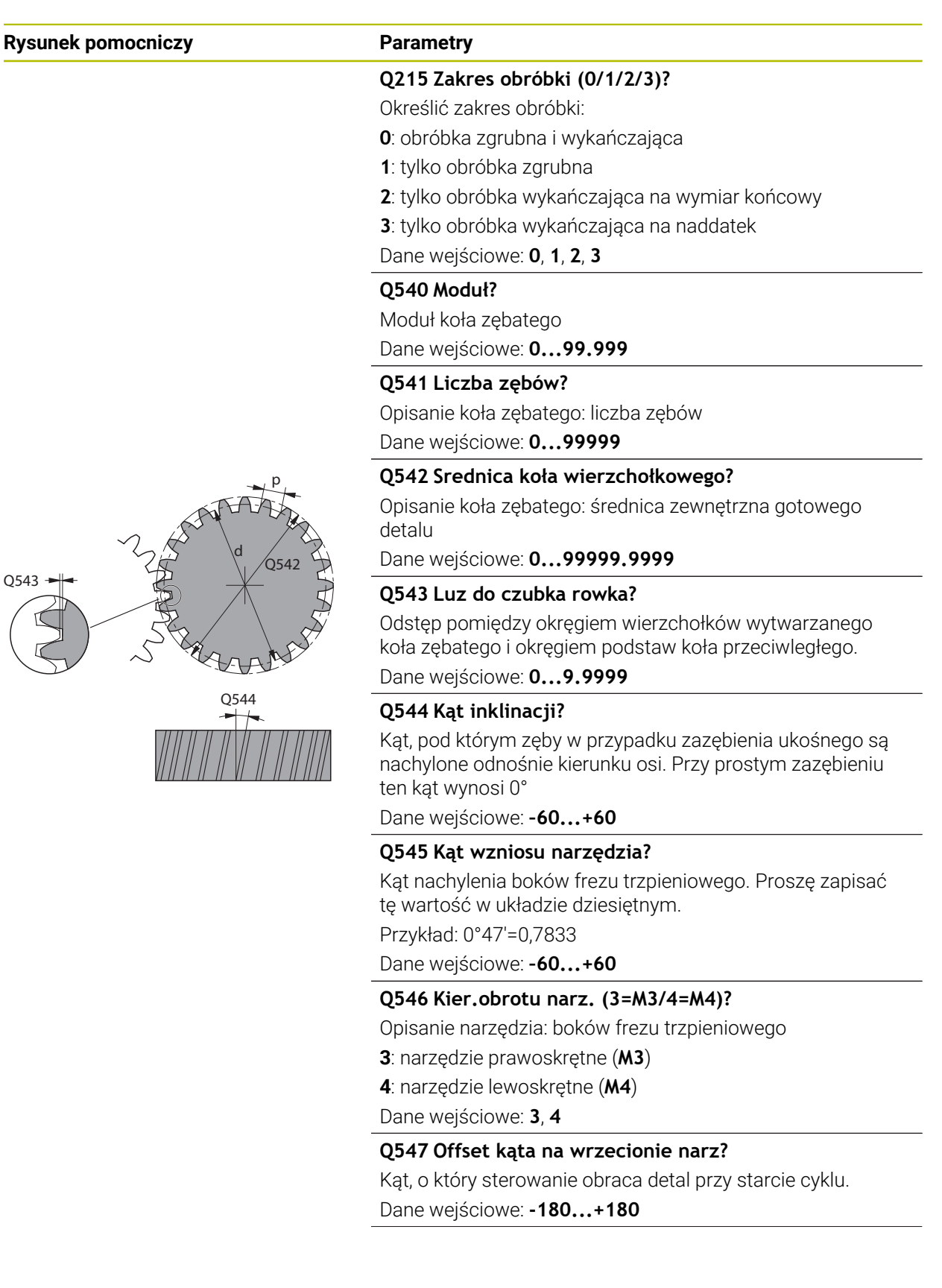

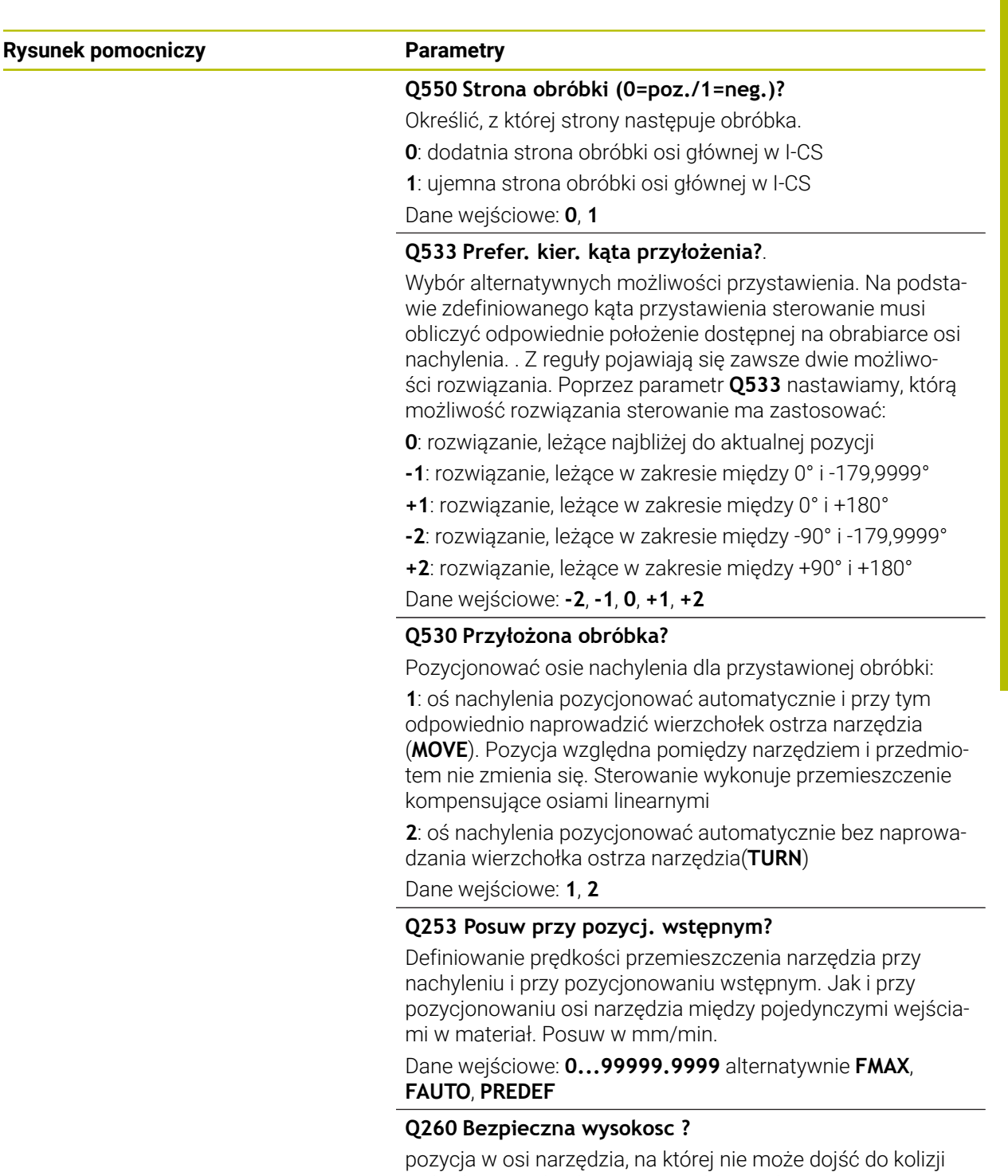

z obrabianym detalem. Sterownik najeżdża tę pozycję przy pozycjonowaniu między operacjami i przy powrocie na końcu cyklu. Wartość działa absolutnie.

Dane wejściowe: **-99999.9999...+99999.9999** alternatywnie **PREDEF**

#### **Q553 Narz: L-offset start obróbki?**

Określić, od jakiego offsetu długości (L-OFFSET) narzędzie ma być stosowane. O tę wartość narzędzie jest przesuwane w kierunku wzdłuż. Wartość działa inkrementalnie.

Dane wejściowe: **0...999.999**

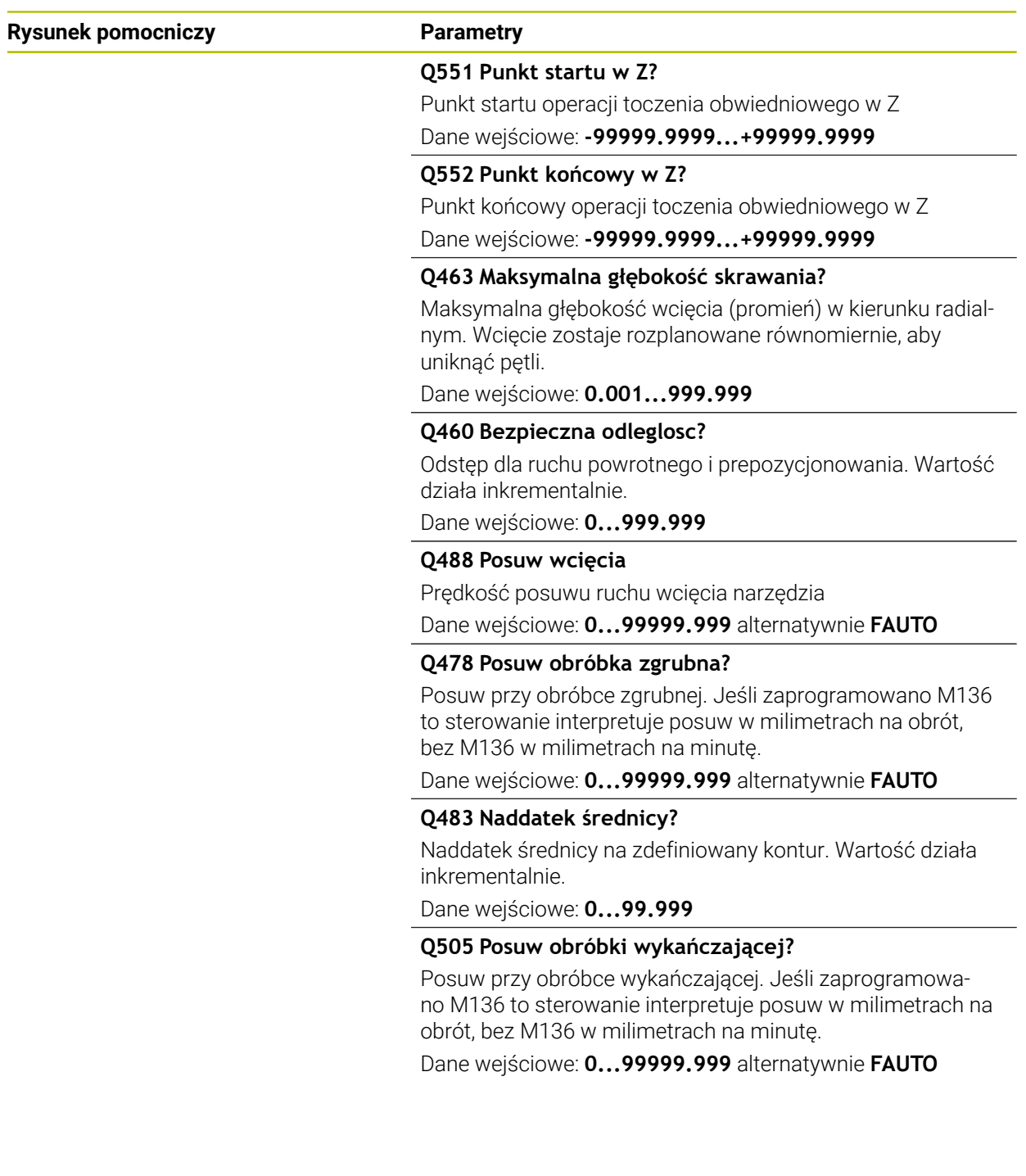

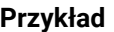

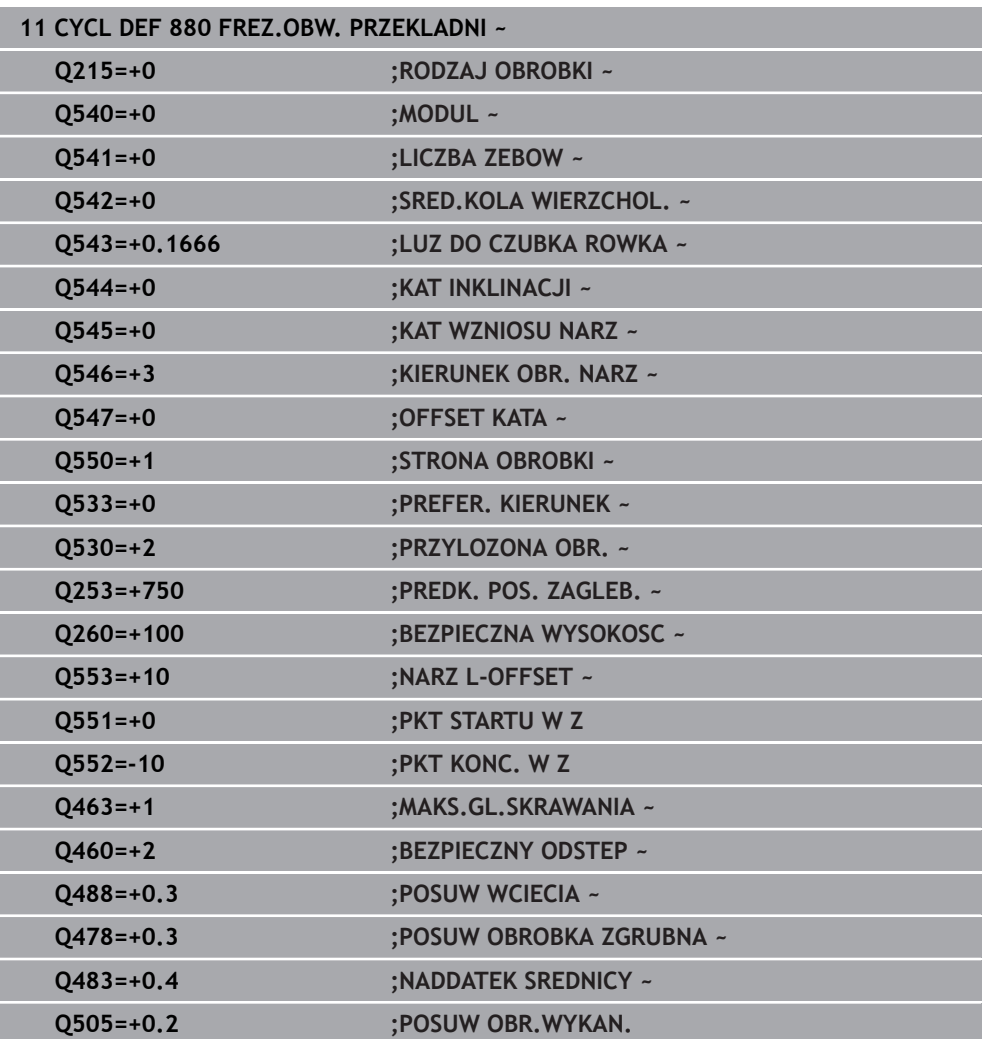

#### **Kierunek obrotu w zależności od obrabianej strony (Q550)**

Określenie kierunku obrotu stołu:

- 1 **Jakie narzędzie? (prawotnące/lewotnące)?**
- 2 **Jaka strona obróbki? X+ (Q550=0) / X- (Q550=1)**
- 3 **Kierunek obrotu stołu odczytać z jednej z 2 tablic!** Należy wybrać w tym celu tablicę z kierunkiem obrotu narzędzia (**prawotnące/lewotnące**). Odczytać w tej tablicy kierunek obrotu stołu dla strony obróbki **X+ (Q550=0) / X- (Q550=1)** .

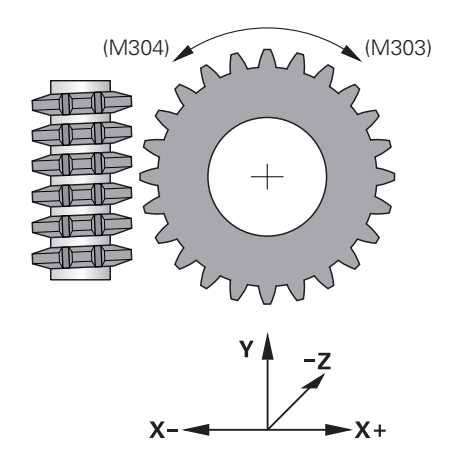

X- (Q550=1)

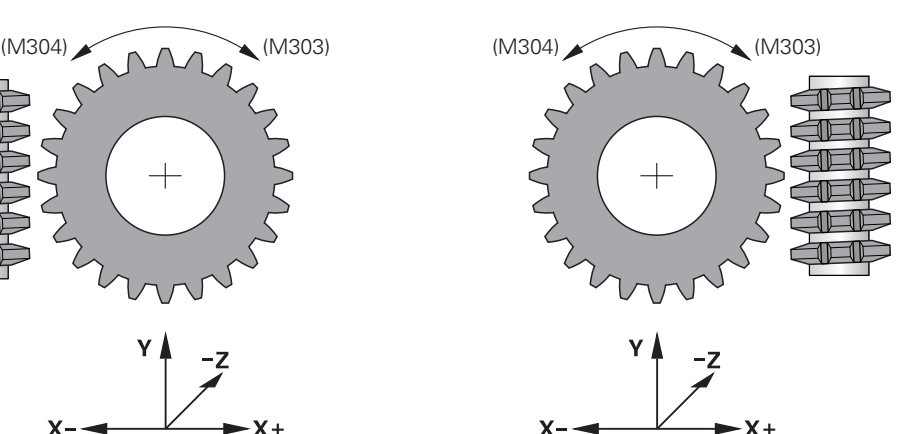

zgodnie z ruchem wskazówek zegara

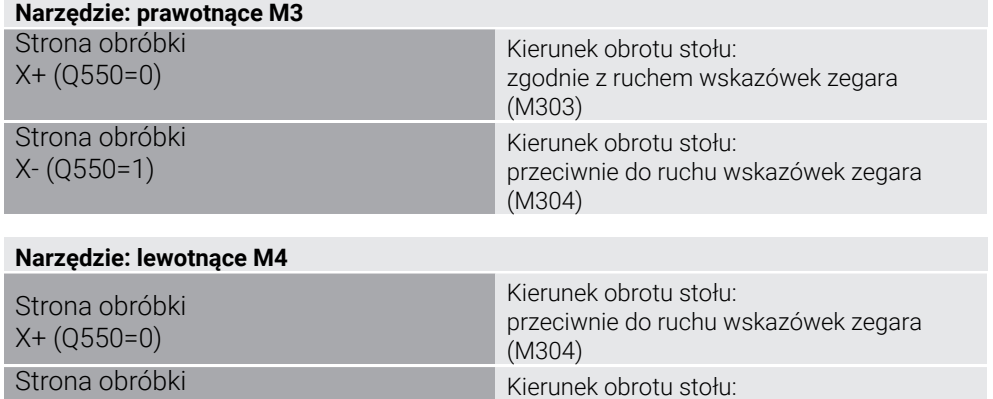

(M303)

## **10.9.2 Przykład programowania**

#### **Przykład frezowania obwiedniowego**

W poniższym programie NC stosowany jest cykl **880 FREZ.OBW. PRZEKLADNI**. Ten przykład pokazuje wytwarzanie koła zębatego z ukośnym uzębieniem, z modułem=2,1.

#### **Przebieg programu**

- Wywołanie narzędzia: frez obwiedniowy
- Uruchamianie trybu toczenia
- Najazd bezpiecznej pozycji
- Wywołać cykl
- Reset układu współrzędnych przy pomocy cyklu 801 i M145

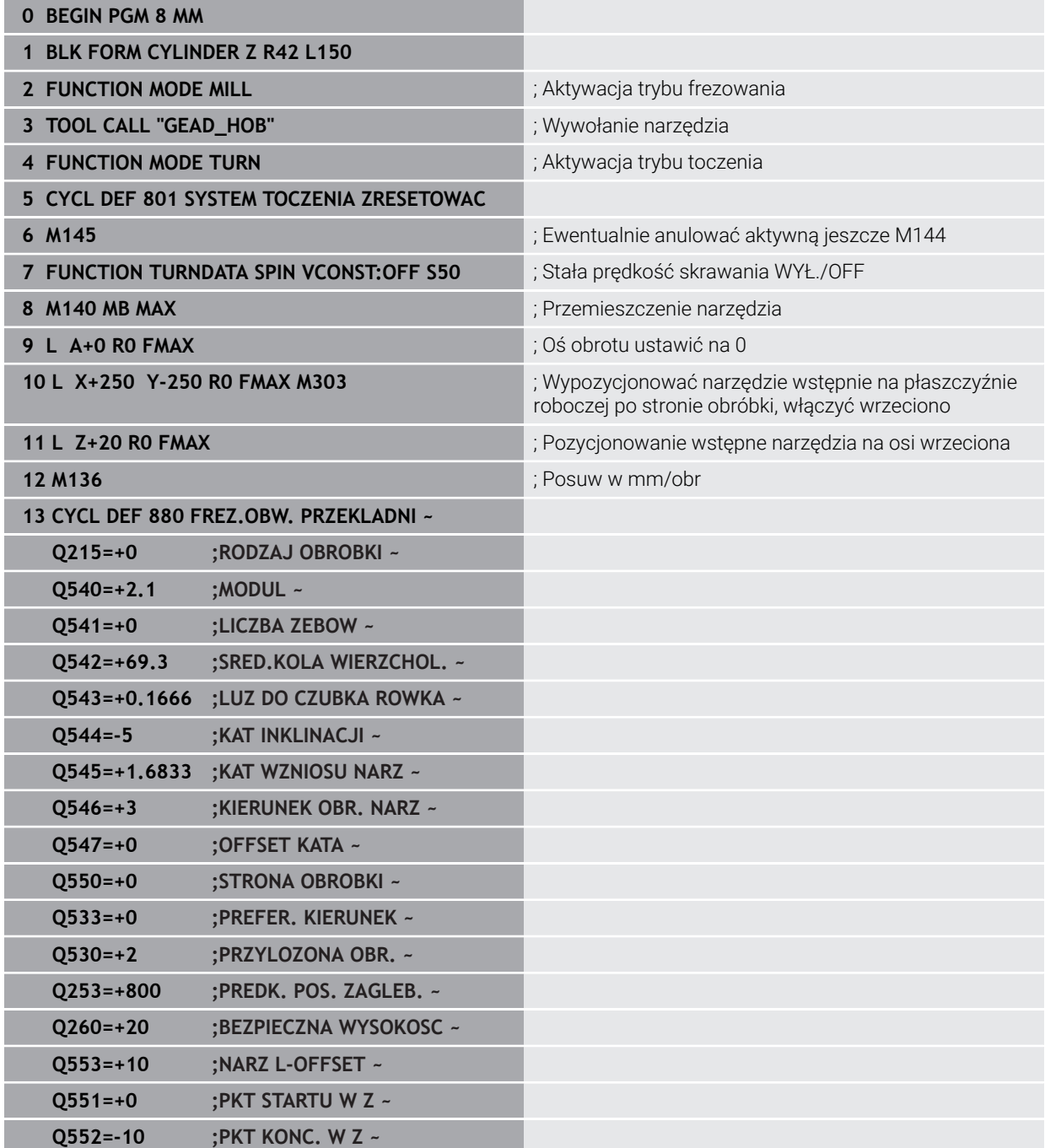

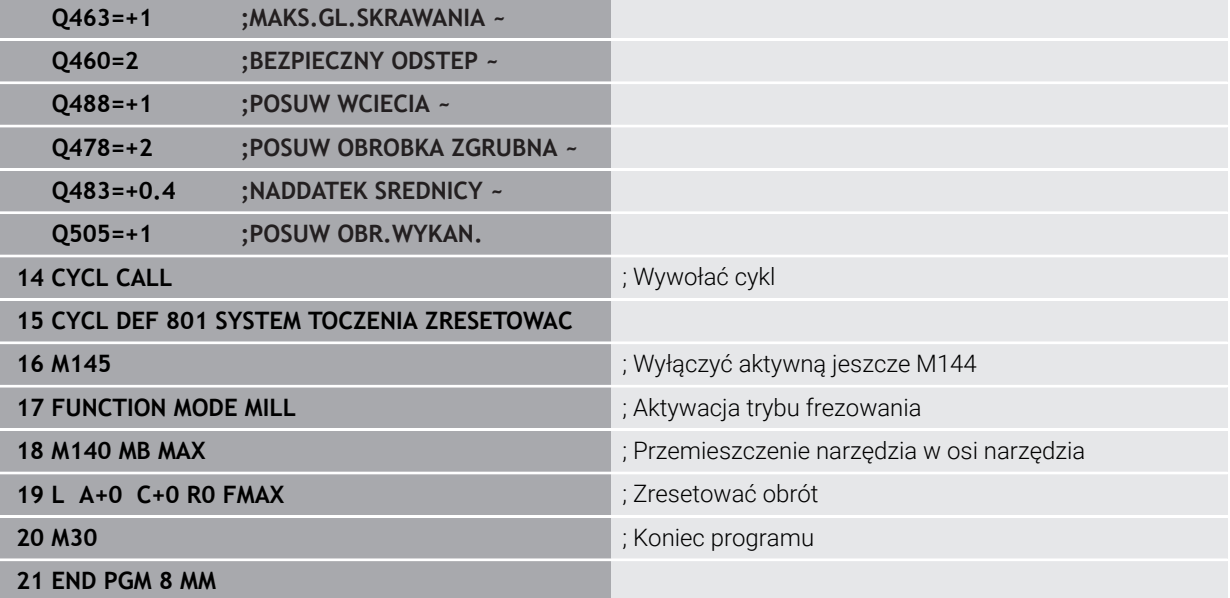

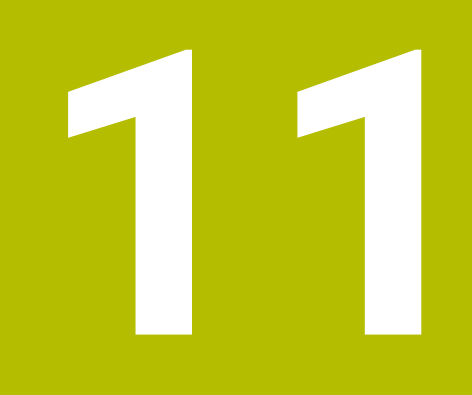

**Cykle dla szlifowania (#156 / #4-04-1)**

# **11.1 Przegląd**

#### **Suw wahadłowy**

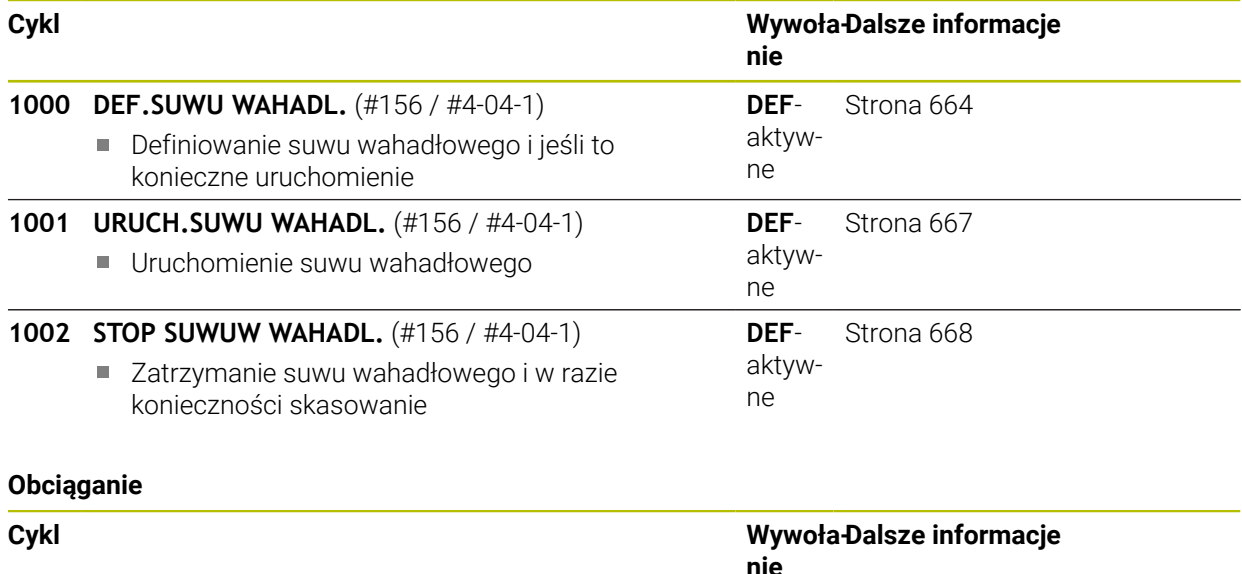

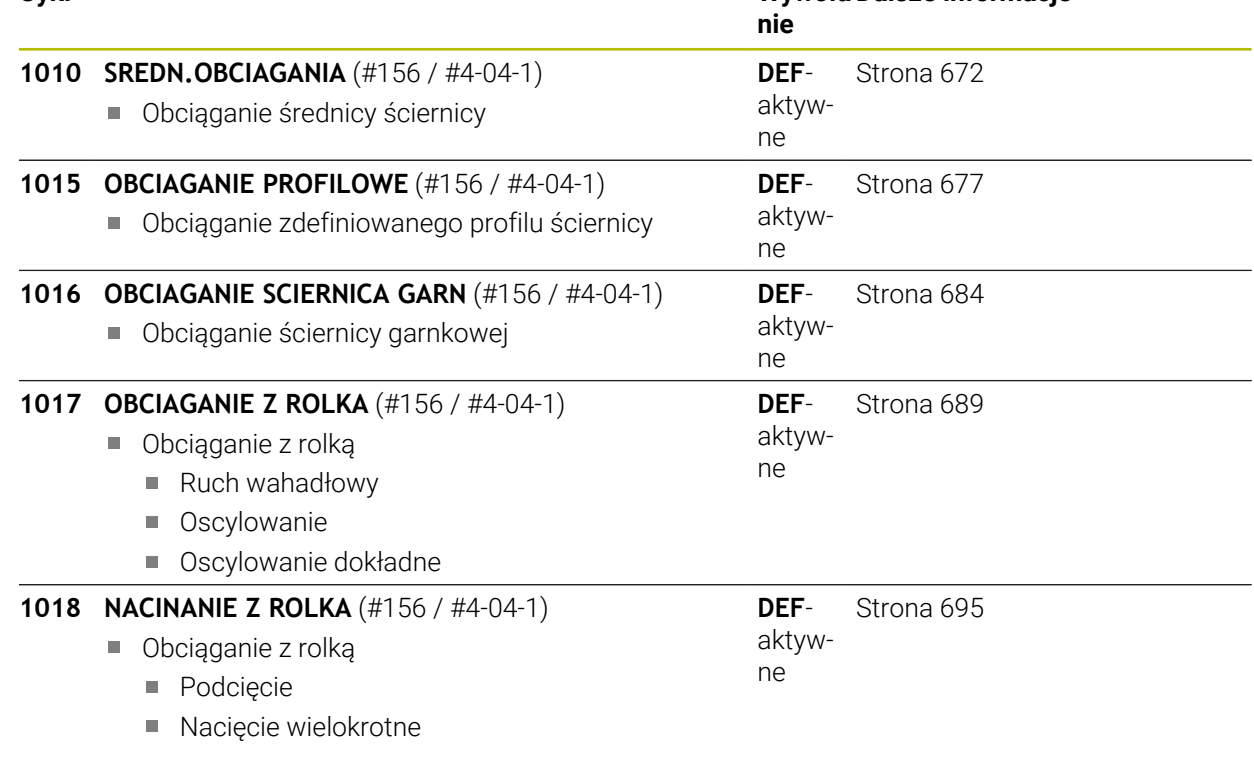

#### **Szlifowanie**

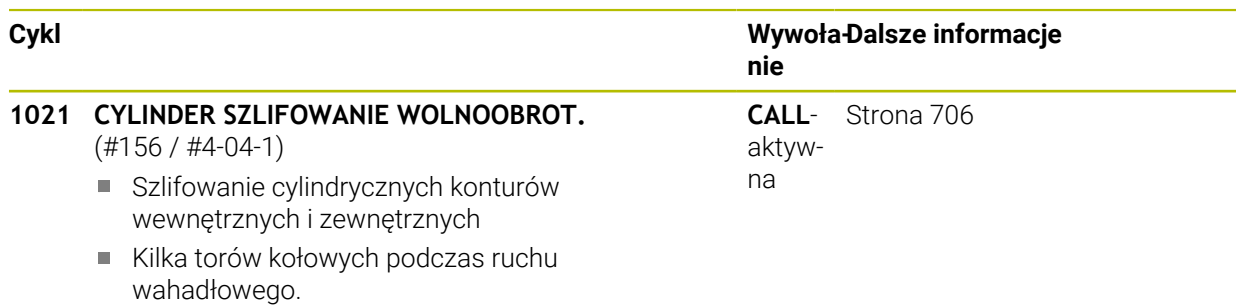

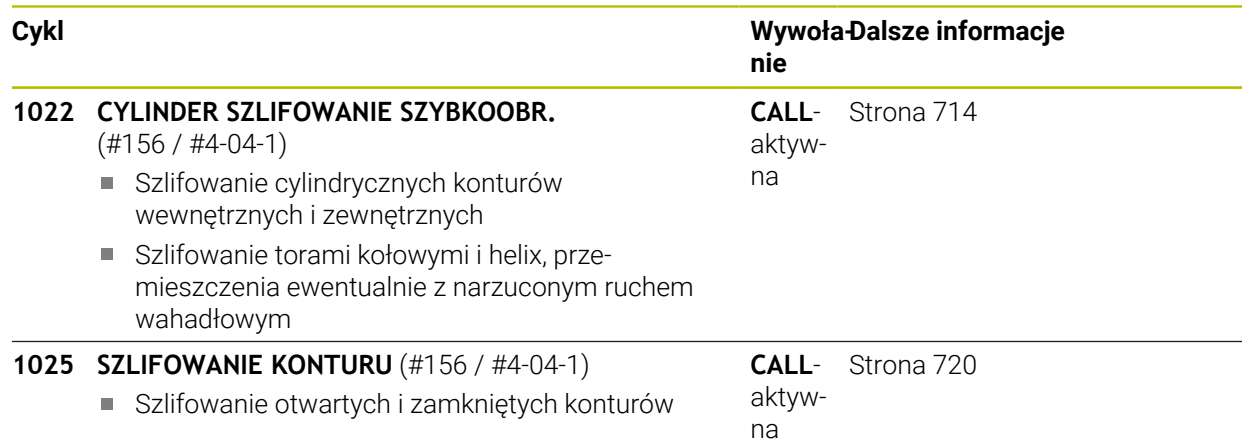

## **11.2 Podstawy**

## **11.2.1 Zastosowanie**

Szlifowanie współrzędnościowe to szlifowanie konturu 2D. Różni się ono tylko nieznacznie od frezowania. Zamiast frezu używane jest narzędzie szlifierskie np. ściernica trzpieniowa. Obróbka następuje w trybie frezowania **FUNCTION MODE MILL**.

W cyklach szlifowania udostępnione są specjalne rodzaje przemieszczenia dla narzędzi szlifierskich. Przy tym przemieszczenie posuwowe lub oscylujące, tzw. suw wahadłowy, jest kombinowane z przemieszczeniem w osi narzędzia na płaszczyźnie obróbki.

#### **Spokrewnione tematy**

Narzędzie szlifujące należy skorygować na promieniu i długości

**Dalsze informacje:** ["Korygowanie narzędzi szlifujących przy użyciu cykli](#page-751-0) [\(#156 / #4-04-1\)", Strona 752](#page-751-0)

## **11.2.2 Przykład**

Poniższa tabela pokazuje przykład, jak mogłaby wyglądać struktura programu z cyklami szlifowania

#### **Schemat: szlifowanie ruchem wahadłowym.**

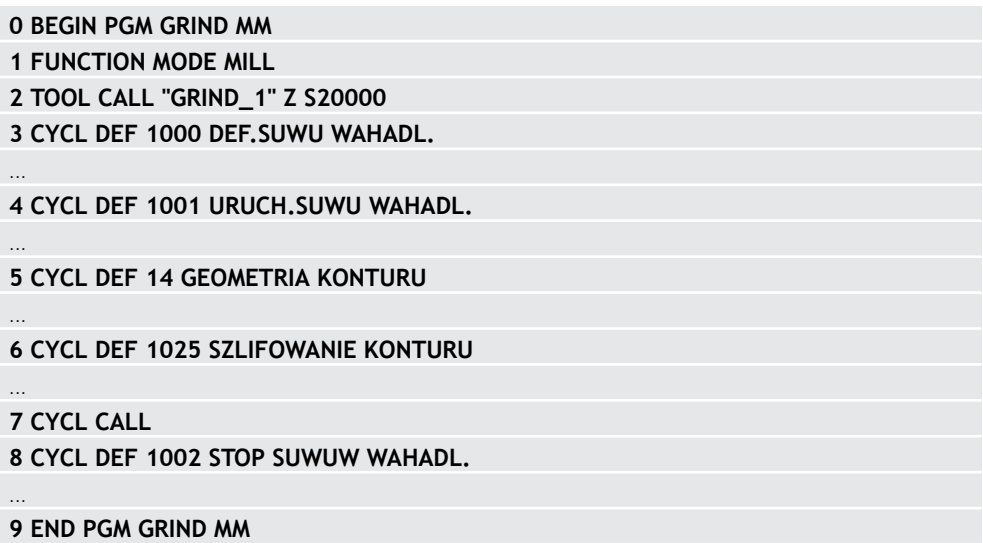

## **11.3 Suw wahadłowy**

## <span id="page-663-0"></span>**11.3.1 Cykl 1000 DEF.SUWU WAHADL. (#156 / #4-04-1)**

**Programowanie ISO G1000**

## **Zastosowanie**

(ö)

h

Należy zapoznać się z instrukcją obsługi obrabiarki!

Ta funkcja musi zostać aktywowana przez producenta maszyn i przez niego dopasowana.

Za pomocą cyklu **1000 DEF.SUWU WAHADL.** może być definiowany i uruchamiany suw wahadłowy w osi narzędzia. To przemieszczenie jest wykonywane jako ruch superpozycjonowany . Przez to możliwym jest wykonywanie równolegle do suwu wahadłowego dowolnych wierszy pozycjonowania, także z osią, w której następuje suw wahadłowy. Po uruchomieniu suwu wahadłowego może być wywołany kontur i wykonywane szlifowanie.

- Jeśli **Q1004** jest definiowany z **0**, to suw wahadłowy nie następuje. W tym przypadku tylko cykl jest zdefiniowany. W razie konieczności należy wywołać w później cykl **1001 URUCH.SUWU WAHADL.** i uruchomić ruch wahadłowy
- Jeśli **Q1004** jest definiowany z **1**, to suw wahadłowy startuje z aktualnej pozycji. W zależności od **Q1002** sterowanie wykonuje pierwszy suw w dodatnim lub ujemnym kierunku. Ten ruch wahadłowy jest superpozycjonowany odnośnie zaprogramowanych przemieszczeń (X, Y, Z)

Następujące cykle mogą być wywołane w połączeniu z suwem wahadłowym:

- Cykl **24 FREZOW.NA GOT.BOKU**
- Cykl **25 KONTUR OTWARTY**
- Cykl **25x WYBRANIA/CZOPY/ROWKI**
- Cykl **276 LINIA KONTURU 3D**
- Cykl **274 OCM OBR.WYK. BOK**
- Cykl **1025 SZLIFOWANIE KONTURU**
	- Sterowanie nie obsługuje skanowania wierszy podczas ruchu wahadłowego.

Jak długo suw wahadłowy jest aktywny w uruchomionym programie NC, nie jest możliwe przejście do aplikacja **MDI** w trybie pracy **Manualnie** .

#### **Wskazówki**

Należy zapoznać się z instrukcją obsługi maszyny! 6 Producent obrabiarek ma możliwość modyfikowania ustawień

wymuszenia (override) dla ruchów wahadłowych.

## *WSKAZÓWKA*

#### **Uwaga niebezpieczeństwo kolizji!**

Podczas ruchu wahadłowego monitorowanie kolizji (DCM) nie jest aktywne! W ten sposób sterowanie nie zapobiega jednakże powodującym kolizje przemieszczeniom. Uwaga niebezpieczeństwo kolizji!

- ▶ Powoli rozpocząć program NC
- Ten cykl można wykonać wyłącznie w trybie obróbki **FUNCTION MODE MILL**.
- Cykl **1000** jest DEF-aktywny.
- Symulacja narzuconego przemieszczenia jest widoczna w trybie **Przebieg progr.** i w trybie **Pojedynczy wiersz** .
- Suw wahadłowy powinien być tylko tak długo aktywny, jak to konieczne. Przemieszczenia można zakończyć za pomocą **M30** lub cyklu **1002 STOP SUWUW WAHADL.** . **STOP** lub **M0** nie kończą suwu wahadłowego.
- Można uruchomić suw wahadłowy także na nachylonej płaszczyźnie roboczej. Nie można zmienić jednakże płaszczyzny kiedy suw wahadłowy jest aktywny.
- Narzucone przemieszczenie wahadłowe można wykorzystywać je także z frezem.

## **Parametry cyklu**

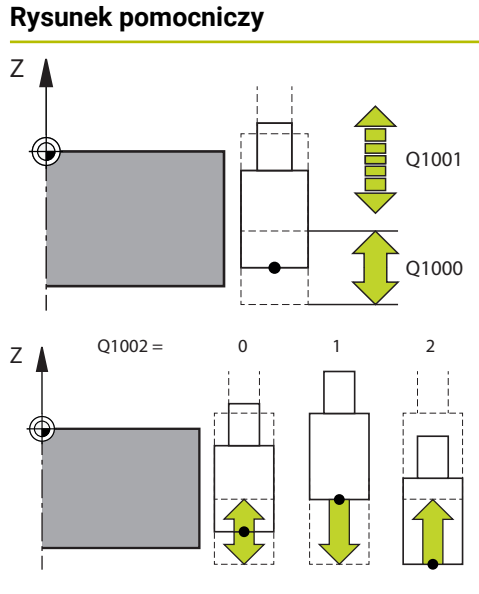

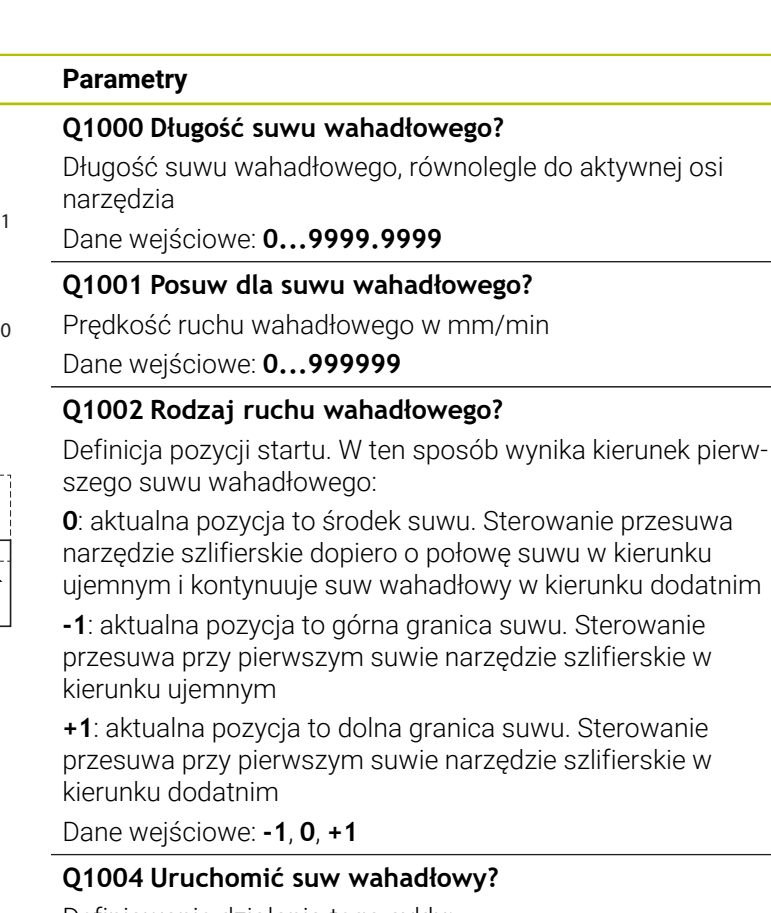

Definiowanie działania tego cyklu:

**0**: suw wahadłowy jest tylko zdefiniowany i będzie uruchamiany ewentualnie później

**+1**: suw wahadłowy jest zdefiniowany i jest uruchamiany na aktualnej pozycji

Dane wejściowe: **0**, **1**

#### **Przykład**

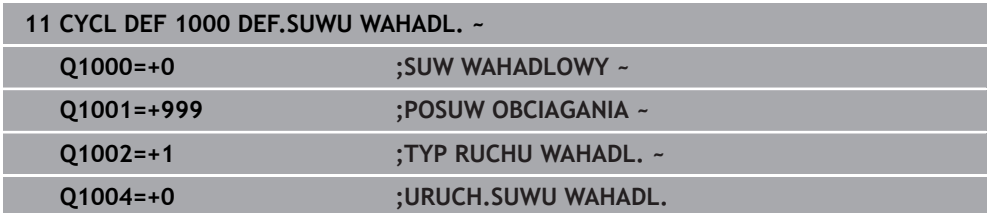

## <span id="page-666-0"></span>**11.3.2 Cykl 1001 URUCH.SUWU WAHADL. (#156 / #4-04-1)**

**Programowanie ISO G1001**

#### **Zastosowanie**

6

Należy zapoznać się z instrukcją obsługi obrabiarki!

Ta funkcja musi zostać aktywowana przez producenta maszyn i przez niego dopasowana.

Cykl **1001 URUCH.SUWU WAHADL.** uruchamia uprzednio zdefiniowany lub uprzednio zatrzymany ruch wahadłowy. Jeśli ruch już jest wykonywany, to cykl nie oddziaływuje.

#### **Wskazówki**

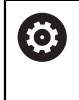

Należy zapoznać się z instrukcją obsługi maszyny! Producent obrabiarek ma możliwość modyfikowania ustawień wymuszenia (override) dla ruchów wahadłowych.

- Ten cykl można wykonać wyłącznie w trybie obróbki **FUNCTION MODE MILL**.
- Cykl **1001** jest DEF-aktywny.
- Jeśli nie zdefiniowano ruchu wahadłowego w cyklu **1000 DEF.SUWU WAHADL.** , to sterowanie wydaje komunikat o błędach.

#### **Parametry cyklu**

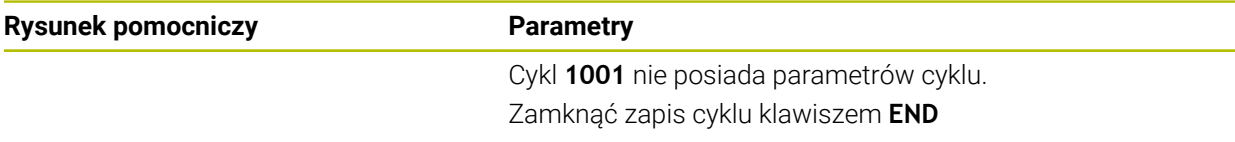

#### **Przykład**

**11 CYCL DEF 1001 URUCH.SUWU WAHADL.**

## <span id="page-667-0"></span>**11.3.3 Cykl 1002 STOP SUWUW WAHADL. (#156 / #4-04-1)**

**Programowanie ISO G1002**

#### **Zastosowanie**

6

Należy zapoznać się z instrukcją obsługi obrabiarki!

Ta funkcja musi zostać aktywowana przez producenta maszyn i przez niego dopasowana.

Cykl **1002 STOP SUWUW WAHADL.** zatrzymuje ruch wahadłowy. W zależności od **Q1010** sterowanie zatrzymuje się natychmiast lub przejeżdża do pozycji startu.

#### **Wskazówki**

- Ten cykl można wykonać wyłącznie w trybie obróbki **FUNCTION MODE MILL**.
- Cykl **1002** jest DEF-aktywny.

#### **Wskazówki odnośnie programowania**

■ Stop na aktualnej pozycji (**Q1010**=1) jest dozwolony tylko, jeśli jednocześnie zostanie skasowana definicja ruchu wahadłowego (**Q1005**=1).

#### **Parametry cyklu**

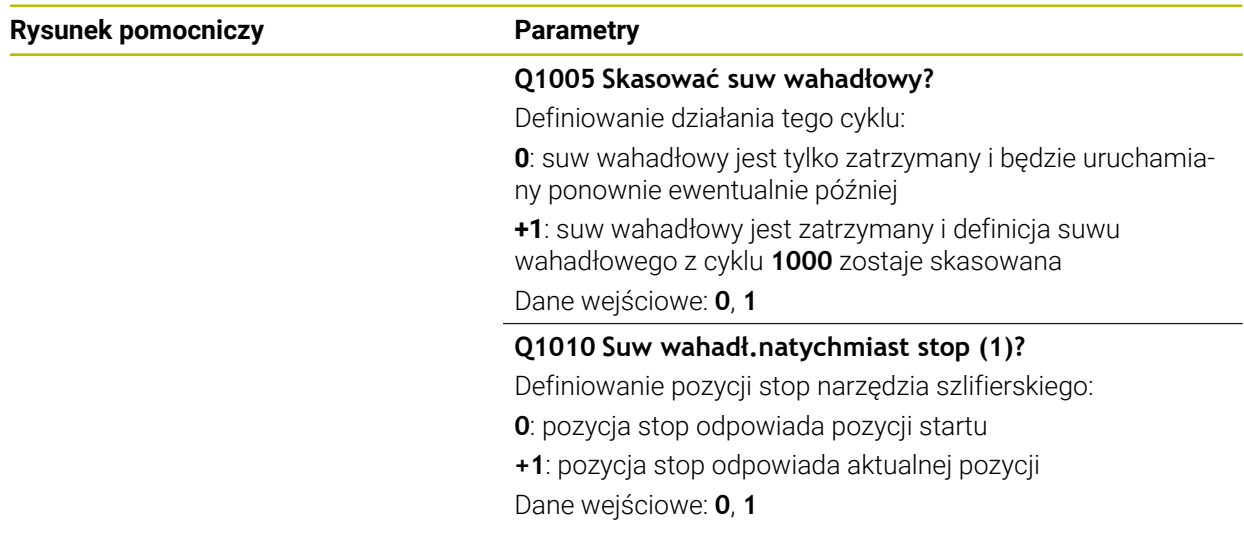

#### **Przykład**

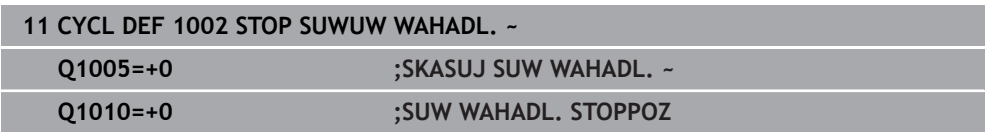

# **11.4 Obciąganie**

## **11.4.1 Podstawy**

#### **Zastosowanie**

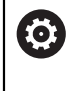

Należy zapoznać się z instrukcją obsługi obrabiarki! Producent maszyn musi dopasować obrabiarkę do obciągania. Niekiedy producent maszyn udostępnia własne cykle.

Jako obciąganie oznaczane jest dodatkowe naostrzenie lub nadanie formy narzędziu szlifierskiemu na obrabiarce. Przy obciąganiu obciągacz obrabia ściernicę. Tym samym narzędzie szlifierskie jest obrabianym detalem przy obciąganiu.

Podczas obciągania następuje usuwanie materiału na ściernicy oraz ewentualne zużycie narzędzia obciągającego. Usuwanie materiału jak i zużycie prowadzą do zmian danych narzędzi, które to należy skorygować po obciąganiu.

## **Opis funkcji**

Do obciągania dostępne są następujące cykle:

- **1010 SREDN.OBCIAGANIA, [Strona 672](#page-671-0)**
- **1015 OBCIAGANIE PROFILOWE**, [Strona 677](#page-676-0)
- **1016 OBCIAGANIE SCIERNICA GARN**, [Strona 684](#page-683-0)
- **1017 OBCIAGANIE Z ROLKA**, [Strona 689](#page-688-0)
- **1018 NACINANIE Z ROLKA**, [Strona 695](#page-694-0)

Punkt zerowy obrabianego detalu leży przy obciąganiu na krawędzi ściernicy.

Odpowiednia krawędź wybierana jest przy pomocy cyklu **1030 KRAW.SCIERNICY AKT.**.

Obciąganie odznaczane jest w programie NC z **FUNCTION DRESS BEGIN/END**. Przy aktywowaniu **FUNCTION DRESS BEGIN** ściernica staje się detalem a obciągacz jest narzędziem. To prowadzi do tego, iż niekiedy osie przemieszczają się w przeciwnym kierunku. Jeśli operacja obciągania zostanie zakończona z **FUNCTION DRESS END** , to ściernica jest ponownie narzędziem.

**Dalsze informacje:** instrukcja obsługi dla użytkownika Programowanie i testowanie Układ programu NC do obciągania:

- Aktywacja trybu frezowania
- Wywołanie ściernicy
- Pozycjonować w pobliżu obciągacza
- Aktywacja trybu pracy Obciąganie, jeśli wskazane dopasować odpowiednio kinematykę
- Aktywowanie krawędzi tarczy
- Wywołać obciągacz nie mechaniczna zmiana narzędzia
- Wywołać cykl do obciągania średnicy
- Dezaktywacja trybu pracy Obciąganie

## <span id="page-669-0"></span>**Obciąganie narzędzi ściernych**

Poniższa tabela pokazuje dla każdego cyklu obciągania, jakie narzędza szlifujące mogą być używane z jakimi obciągaczami.

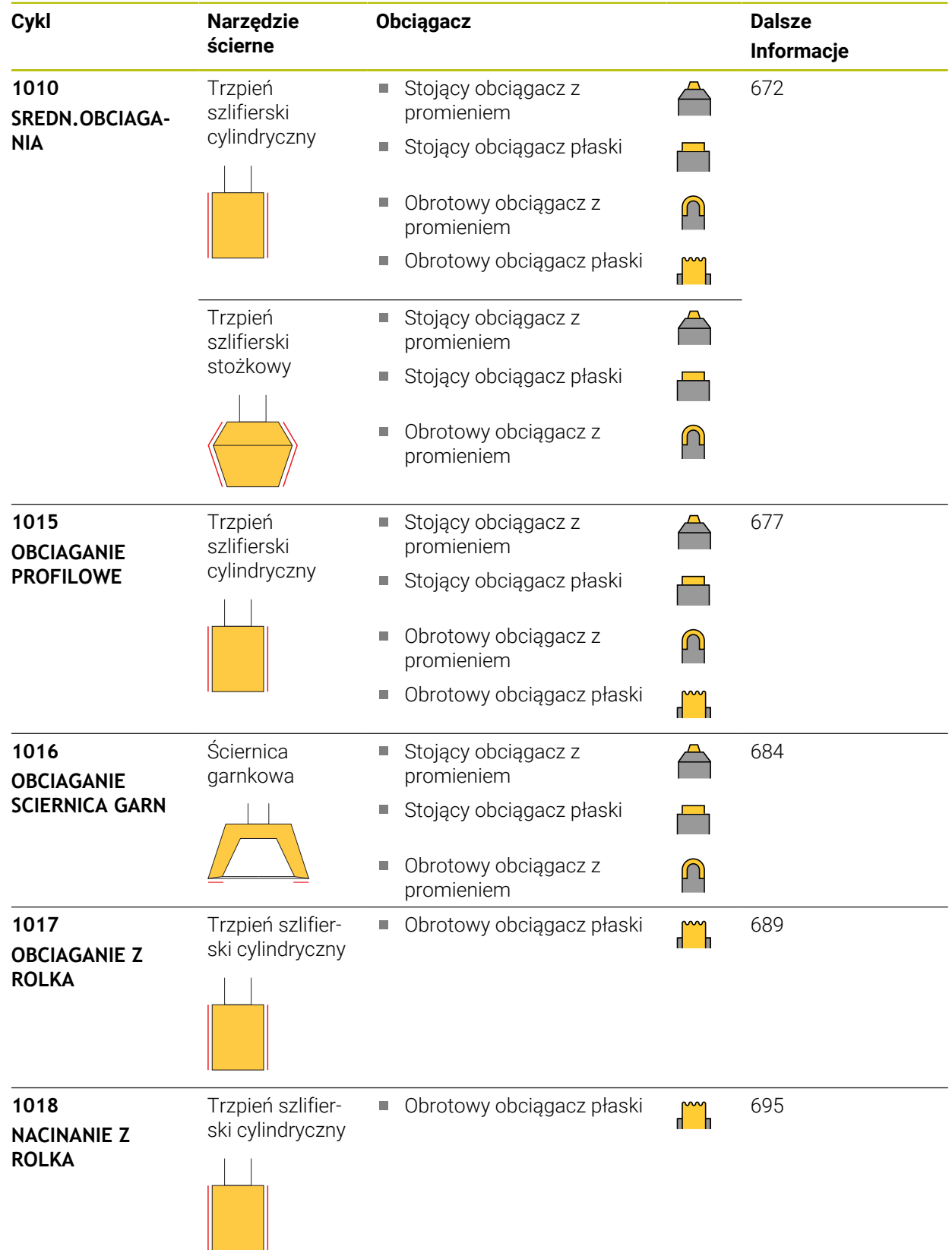

#### **Wskazówki**

- Do obciągania średnicy możesz używać cyklu **1010 SREDN.OBCIAGANIA** . Jeżeli narzędzie szlifujące dysponuje promieniami narożnymi, to nie możesz używać cyklu obciągania **1010** . W tym przypadku obciąganie mogłoby uszkodzić formę promienia. Aby móc wykonać obciąganie średnicy i promienia narożnego, należy używać cyklu obciągania **1015 OBCIAGANIE PROFILOWE** .
- Sterowanie nie obsługuje skanowania wierszy podczas obciągania. Jeśli przy skanowaniu wierszy wybierany jest pierwszy wiersz NC po obciąganiu, to sterowanie przejeżdża na pozycję ostatnio najeżdżaną przy obciąganiu.
- Jeśli wejście w materiał przy obciąganiu zostanie przerwane, to ostatni dosuw nie jest wliczany. W takim przypadku narzędzie szlifierskie najeżdża przy ponownym wywołaniu cyklu obciągania pierwsze wcięcie w materiał lub tylko częściowo bez zdejmowania materiału.
- Nie każde narzędzie szlifierskie musi być obciągane. Należy uwzględnić wskazówki producenta narzędzi.
- Należy uwzględnić, iż producent obrabiarek zaprogramował przełączenie na tryb obciągania już w przebiegu cyklu.

**Dalsze informacje:** instrukcja obsługi dla użytkownika Programowanie i testowanie

## **Przykład**

Poniższa tabela pokazuje przykład, jak mogłaby wyglądać struktura programu z cyklami szlifowania.

```
0 BEGIN PGM GRIND MM
1 FUNCTION MODE MILL
2 TOOL CALL "GRIND_1" Z S20000
3 L X... Y... Z...
4 FUNCTION DRESS BEGIN
5 CYCL DEF 1030 KRAW.SCIERNICY AKT.
...
6 TOOL CALL "DRESS_1"
7 CYCL DEF 1010 SREDN.OBCIAGANIA
...
8 FUNCTION DRESS END
9 END PGM GRIND MM
```
## <span id="page-671-0"></span>**11.4.2 Cykl 1010 SREDN.OBCIAGANIA (#156 / #4-04-1)**

**Programowanie ISO G1010**

#### **Zastosowanie**

6

Należy zapoznać się z instrukcją obsługi obrabiarki!

Ta funkcja musi zostać aktywowana przez producenta maszyn i przez niego dopasowana.

Przy pomocy cyklu **1010 SREDN.OBCIAGANIA** może być obciągana średnica ściernicy. W zależności od strategii sterowanie na podstawie geometrii ściernicy wykonuje odpowiednie przemieszczenia. Jeśli w strategii obciągania **Q1016** zdefiniowane są 1 lub 2, to droga powrotu do punktu startu nie następuje na ściernicy a po torze poza materiałem. W cyklu obciągania sterowanie pracuje bez korekty promienia narzędzia.

Cykl obsługuje następujące krawędzie tarczy:

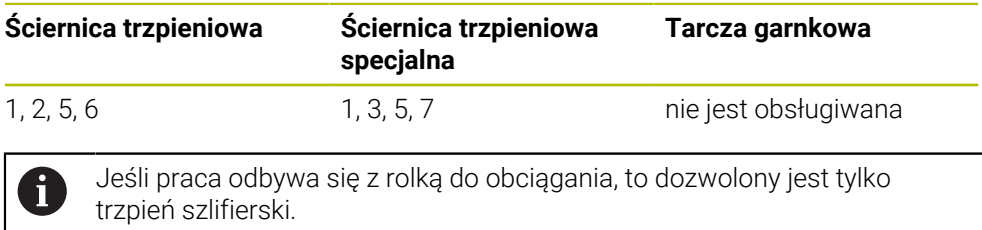

**Dalsze informacje:** ["Obciąganie narzędzi ściernych", Strona 670](#page-669-0) **Dalsze informacje:** ["Cykl 1030 KRAW.SCIERNICY AKT. \(#156 / #4-04-1\)",](#page-700-0) [Strona 701](#page-700-0)

#### **Wskazówki**

## *WSKAZÓWKA*

#### **Uwaga niebezpieczeństwo kolizji!**

Przy aktywowaniu **FUNCTION DRESS BEGIN** sterowanie przełącza kinematykę. Ściernica staje się obrabianym detalem. Osie przemieszczają się niekiedy w przeciwnym kierunku. Podczas odpracowywania funkcji i następującej po tym obróbki istnieje zagrożenie kolizji!

- Tryb obciągania **FUNCTION DRESS** aktywować tylko w trybach pracy **Przebieg progr.** lub w trybie **Pojedynczy wiersz**
- Pozycjonować ściernicę przed funkcją **FUNCTION DRESS BEGIN** w pobliżu obciągacza
- ► Po funkcji **FUNCTION DRESS BEGIN** pracować wyłącznie z cyklami HEIDENHAIN lub z cyklami producenta obrabiarki
- Po przerwaniu programu NC lub przerwie w zasilaniu sprawdzić kierunek przemieszczania osi
- Ewentualnie zaprogramować przełączenie kinematyki

## *WSKAZÓWKA*

#### **Uwaga niebezpieczeństwo kolizji!**

Cykle obciągania pozycjonują obciągacz na zaprogramowaną krawędź ściernicy. Pozycjonowanie następuje jednocześnie w dwóch osiach na płaszczyźnie obróbki. Sterowanie nie przeprowadza kontroli kolizyjności podczas przemieszczenia! Uwaga niebezpieczeństwo kolizji!

- Pozycjonować ściernicę przed funkcją **FUNCTION DRESS BEGIN** w pobliżu obciągacza
- Zapewnić bezkolizyjność
- ▶ Powoli rozpocząć program NC
- Cykl **1010** jest DEF-aktywny.
- W trybie obciągania nie dozwolone są transformacje współrzędnych.
- Sterowanie nie przedstawia graficznie obciągania.
- Jeśli programujesz **LICZNIK OBCIAGANIA Q1022** , to sterowanie wykonuje obciąganie dopiero po osiągnięciu określonego stanu licznika z tabeli narzędzi. Sterowanie zachowuje w pamięci liczniki **DRESS-N-D** i **DRESS-N-D-ACT** dla każdej ściernicy.
- Cykl obsługuje obciąganie za pomocą rolki obciągającej.
- Ten cykl należy wykonać w trybie obciągania. Niekiedy producent obrabiarek programuje przełączenie już w przebiegu cyklu.
- Do obciągania średnicy możesz używać cyklu **1010 SREDN.OBCIAGANIA** . Jeżeli trzpień szlifujący dysponuje promieniami naroży, to obciąganie uszkodziłoby formę promienia. Aby móc wykonać obciąganie średnicy i promieni narożnych, należy używać cyklu obciągania **1015 OBCIAGANIE PROFILOWE** .

**Dalsze informacie:** instrukcia obsługi dla użytkownika Programowanie i testowanie

#### **Wskazówki do punktu obciąganie z rolką**

- Jako narzędzie do obciągania należy zdefiniować **TYPE** rolka do obciągania.
- Należy zdefiniować także szerokość **CUTWIDTH** rolki. Sterowanie uwzględnia tę szerokość przy operacji obciągania.
- Przy obciąganiu z rolką dozwolona jest tylko strategia **Q1016=0** .

#### **Parametry cyklu**

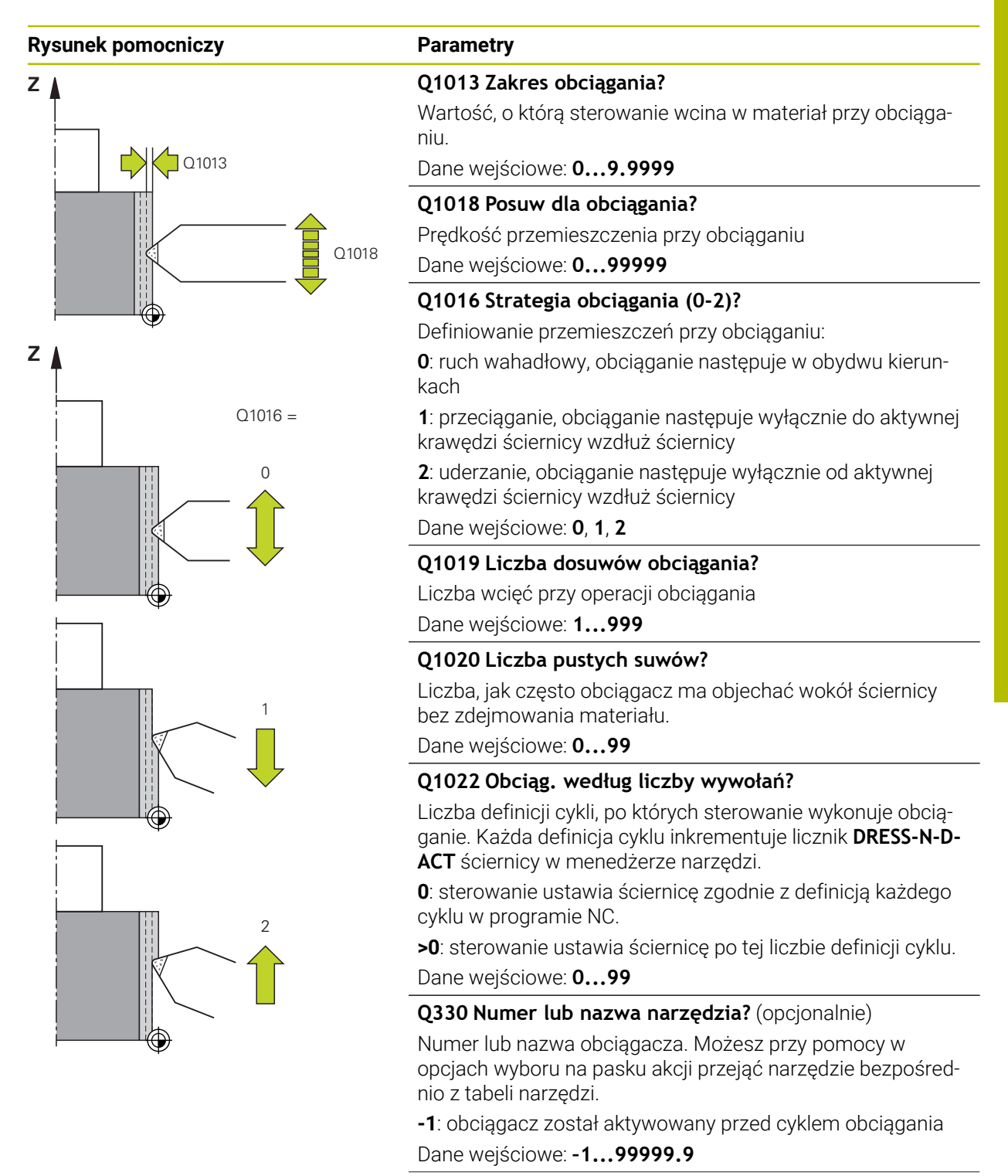

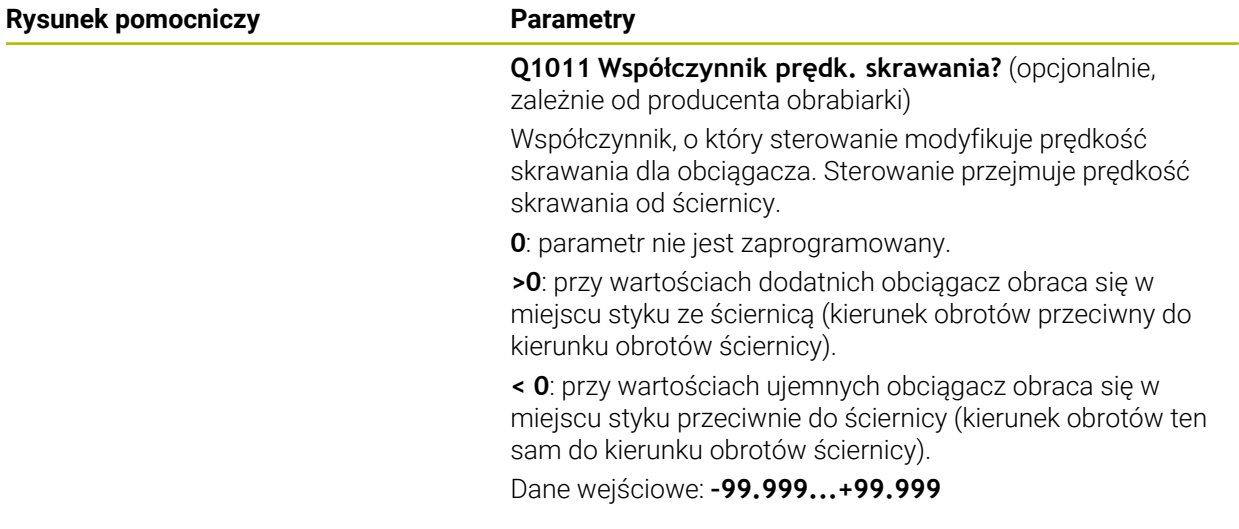

## **Przykład**

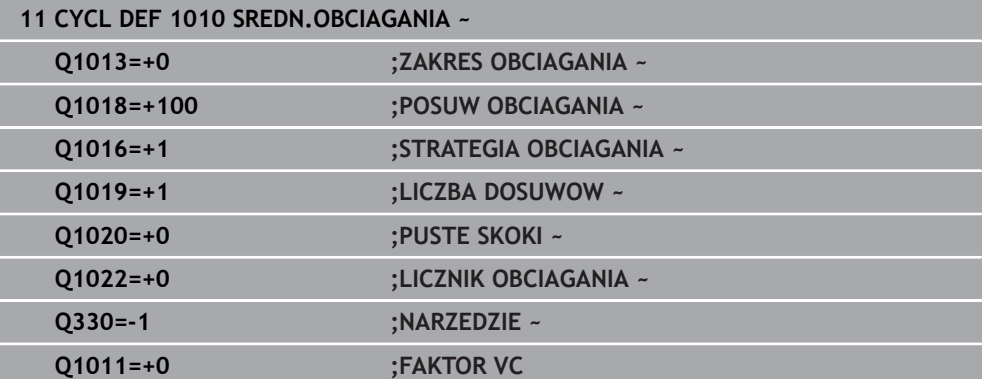

# <span id="page-676-0"></span>**11.4.3 Cykl 1015 OBCIAGANIE PROFILOWE (#156 / #4-04-1)**

**Programowanie ISO G1015**

## **Zastosowanie**

 $\bullet$ 

Należy zapoznać się z instrukcją obsługi obrabiarki!

Ta funkcja musi zostać aktywowana przez producenta maszyn i przez niego dopasowana.

Przy pomocy cyklu **1015 OBCIAGANIE PROFILOWE** może być obciągany zdefiniowany profil ściernicy. Profil definiujesz w programie profilowym, generowanym jako oddzielny program NC. Jako baza służy typ narzędzia ściernica trzpieniowa. Punkt startu i punkt końcowy profilu muszą być identyczne (zamknięty tor kształtowy) i leżeć na odpowiedniej pozycji wybranej krawędzi tarczy. Droga powrotu do punktu startu definiowana jest w programie profilu. Program NC programujesz na płaszczyźnie XZ. W zależności od programu profilu sterowanie pracuje z lub bez korekcji promienia narzędzia. Punktem odniesienia jest aktywowana krawędź tarczy.

Cykl obsługuje następujące krawędzie tarczy:

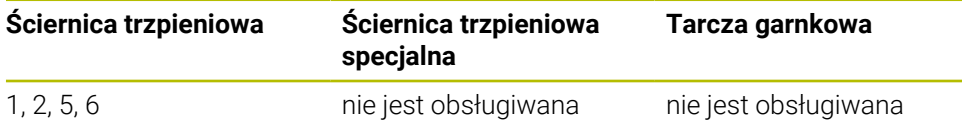

**Dalsze informacje:** ["Obciąganie narzędzi ściernych", Strona 670](#page-669-0) **Dalsze informacje:** ["Cykl 1030 KRAW.SCIERNICY AKT. \(#156 / #4-04-1\)",](#page-700-0) [Strona 701](#page-700-0)

## **Przebieg cyklu**

- 1 Sterowanie pozycjonuje obciągacz z **FMAX** na pozycję startu. Pozycja startu jest oddalona o wartości wycofania ściernicy od punktu zerowego. Wartości odsunięcia odnoszą się do aktywnej krawędzi ściernicy.
- 2 Sterowanie przesuwa punkt zerowy o wartość obciągania i uruchamia program profilowy. Ta operacja powtarza się, w zależności od definicji parametru **LICZBA DOSUWOW Q1019**.
- 3 Sterowanie wykonuje program profilowy o wartość obciągania. Jeśli zaprogramowano parametr **LICZBA DOSUWOW Q1019** , to wcięcia powtarzają się. Przy każdym dosuwie obciągacz przesuwa się o wielkość obciągania **Q1013**.
- 4 Program profilowy jest powtarzany odpowiednio do wartości **PUSTE SKOKI Q1020** bez wcięcia.
- 5 Przemieszczenie zostaje zakończone na pozycji startu.

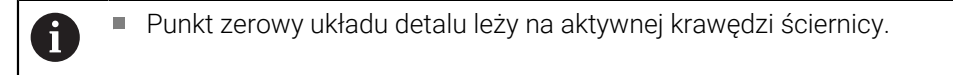

## **Opis funkcji**

#### **Sposób działania przy obciąganiu profilowym**

- 1 Definiowanie narzędzia
	- Definicja narzędzi szlifujących w tabeli narzędzi
	- Definicja typu narzędzia ściernego jako trzpień ścierny
- 2 Definiowanie program NC
	- **Programowanie frezowania FUNCTION MODE MILL**
	- Programowanie wywołania narzędzia szlifierskiego
	- Cykl **1030 KRAW.SCIERNICY AKT.** definiować
	- Aktywacja operacji obciągania z **FUNCTION DRESS BEGIN**
	- **Programowanie wywołania obciągacza** Sterownik nie zmienia aktywnego narzędzia a przełącza obliczeniowo.
	- Cykl **1015 OBCIAGANIE PROFILOWE** definiować i wywołać program profilowy
	- Dezaktywacja operacji obciągania z **FUNCTION DRESS END**
	- Programowanie funkcji dodatkowej **M30**
- 3 Generowanie programu profilowego
	- Programowanie pożądanego profilu jako konturu Kontur musi być zamknięty. Punkt zerowy profilu to aktywna krawędź. Należy programować pokonywany dystans. **Dalsze informacje:** ["Przykład programu profilu", Strona 704](#page-703-0)

#### **Przykłady zastosowania obciągania profilowego**

Obciąganie profilowe znajduje zastosowanie w dwóch przypadkach:

- Nadanie formy ściernicy
	- **Dalsze informacje:** ["Nadanie formy ściernicy", Strona 679](#page-678-0)
- Naostrzenie narzędzia ściernego **Dalsze informacje:** ["Naostrzenie narzędzia ściernego", Strona 680](#page-679-0)

W poniższych przykładach trzpień ścierny jest obciągany na profil tarczy garnkowej.

#### <span id="page-678-0"></span>**Nadanie formy ściernicy**

Jeżeli narzędzie szlifujące nie ma jeszcze pożądanej formy, to należy nadać mu odpowiednią formę.

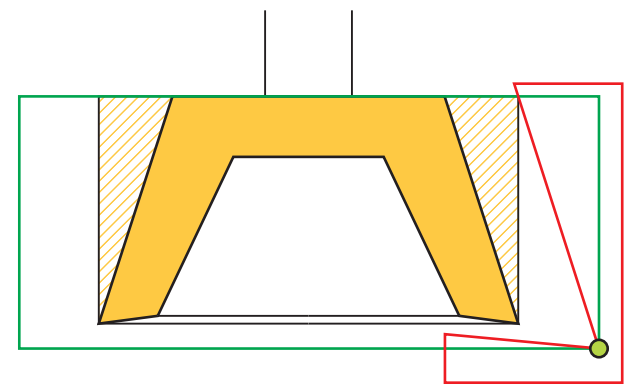

Ilustracja przedstawia:

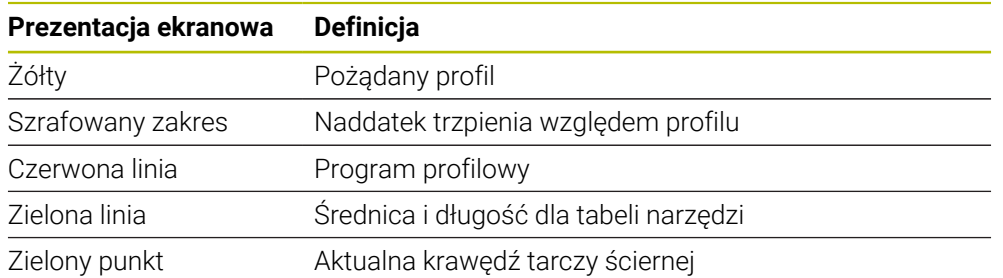

Aby nie zdejmować zbyt wiele materiału w pierwszej operacji obciągania, należy przesunąć program profilowy przynajmniej o naddatek. Przesuwasz punkt zerowy programu profilowego, powiększając promień i długość narzędzia ściernego w tabeli narzędzi.

Należy zdefiniować narzędzie szlifujące w tabeli narzędzi tak duże, aby żaden fragment programu konturu nie przecinał fizykalnego narzędzia ściernego.

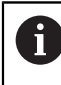

HEIDENHAIN zaleca definiowanie średnicy i długości narzędzia szlifującego w tabeli o dostatecznie dużych rozmiarach!

Punkt zerowy profilu to aktywna krawędź, definiowana przy pomocy cyklu **1030 KRAW.SCIERNICY AKT.** .

#### <span id="page-679-0"></span>**Naostrzenie narzędzia ściernego**

Jeżeli narzędzie szlifujące dysponuje już pożądaną formą, to możesz go dodatkowo naostrzyć.

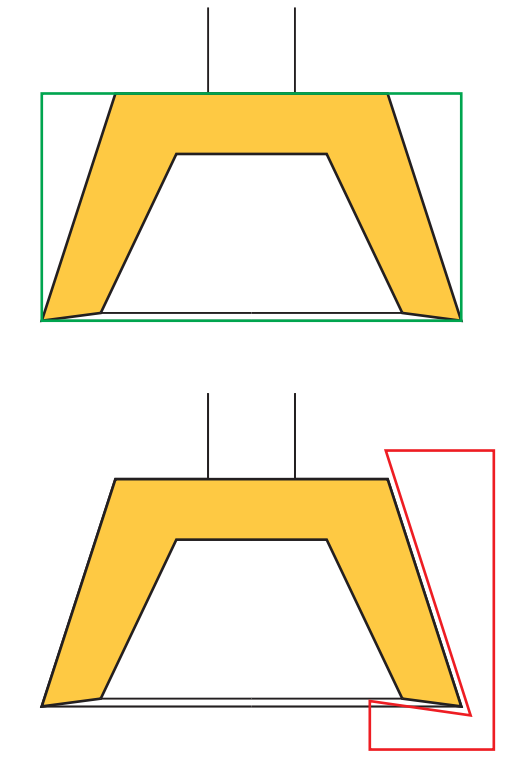

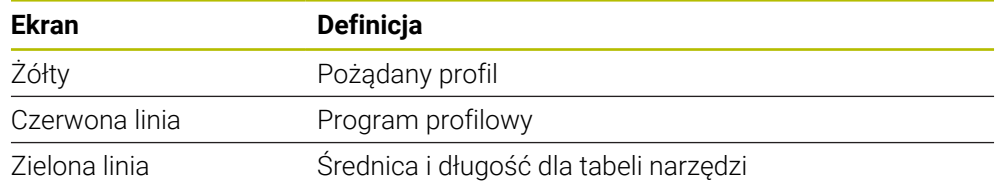

Punkt zerowy profilu to aktywna krawędź, definiowana przy pomocy cyklu **1030 KRAW.SCIERNICY AKT.** .

#### **Wskazówki**

## *WSKAZÓWKA*

#### **Uwaga niebezpieczeństwo kolizji!**

Przy aktywowaniu **FUNCTION DRESS BEGIN** sterowanie przełącza kinematykę. Ściernica staje się obrabianym detalem. Osie przemieszczają się niekiedy w przeciwnym kierunku. Podczas odpracowywania funkcji i następującej po tym obróbki istnieje zagrożenie kolizji!

- Tryb obciągania **FUNCTION DRESS** aktywować tylko w trybach pracy **Przebieg progr.** lub w trybie **Pojedynczy wiersz**
- Pozycjonować ściernicę przed funkcją **FUNCTION DRESS BEGIN** w pobliżu obciągacza
- ► Po funkcji **FUNCTION DRESS BEGIN** pracować wyłącznie z cyklami HEIDENHAIN lub z cyklami producenta obrabiarki
- Po przerwaniu programu NC lub przerwie w zasilaniu sprawdzić kierunek przemieszczania osi
- Ewentualnie zaprogramować przełączenie kinematyki

## *WSKAZÓWKA*

#### **Uwaga niebezpieczeństwo kolizji!**

Cykle obciągania pozycjonują obciągacz na zaprogramowaną krawędź ściernicy. Pozycjonowanie następuje jednocześnie w dwóch osiach na płaszczyźnie obróbki. Sterowanie nie przeprowadza kontroli kolizyjności podczas przemieszczenia! Uwaga niebezpieczeństwo kolizji!

- Pozycjonować ściernicę przed funkcją **FUNCTION DRESS BEGIN** w pobliżu obciągacza
- Zapewnić bezkolizyjność
- ▶ Powoli rozpocząć program NC
- Cykl **1015** jest DEF-aktywny.
- W trybie obciągania nie dozwolone są transformacje współrzędnych.
- Sterowanie nie przedstawia graficznie obciągania.
- Jeśli programujesz **LICZNIK OBCIAGANIA Q1022** , to sterowanie wykonuje obciąganie dopiero po osiągnięciu określonego stanu licznika z tabeli narzędzi. Sterowanie zachowuje w pamięci liczniki **DRESS-N-D** i **DRESS-N-D-ACT** dla każdej ściernicy.
- Ten cykl należy wykonać w trybie obciągania. Niekiedy producent obrabiarek programuje przełączenie już w przebiegu cyklu.

**Dalsze informacje:** instrukcja obsługi dla użytkownika Programowanie i testowanie

#### **Wskazówki odnośnie programowania**

Kąt wejścia musi być tak wybrany, aby krawędź tarczy zawsze pozostawała w obrębie tarczy ściernej. Jeśli ta zasada nie jest dotrzymywana, to ściernica traci swoją wymiarowość.

## **Parametry cyklu**

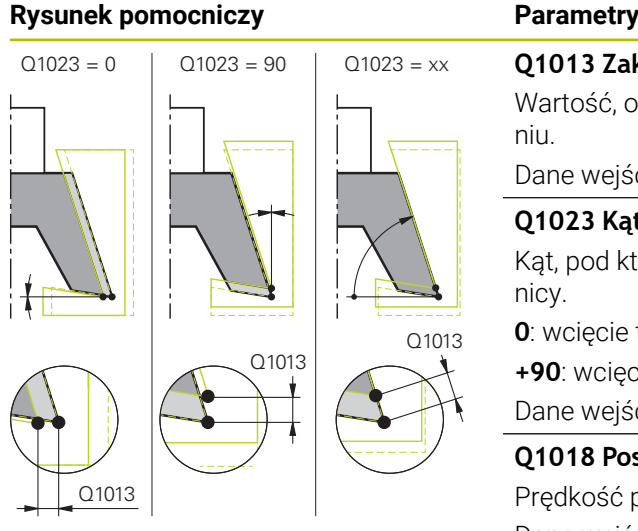

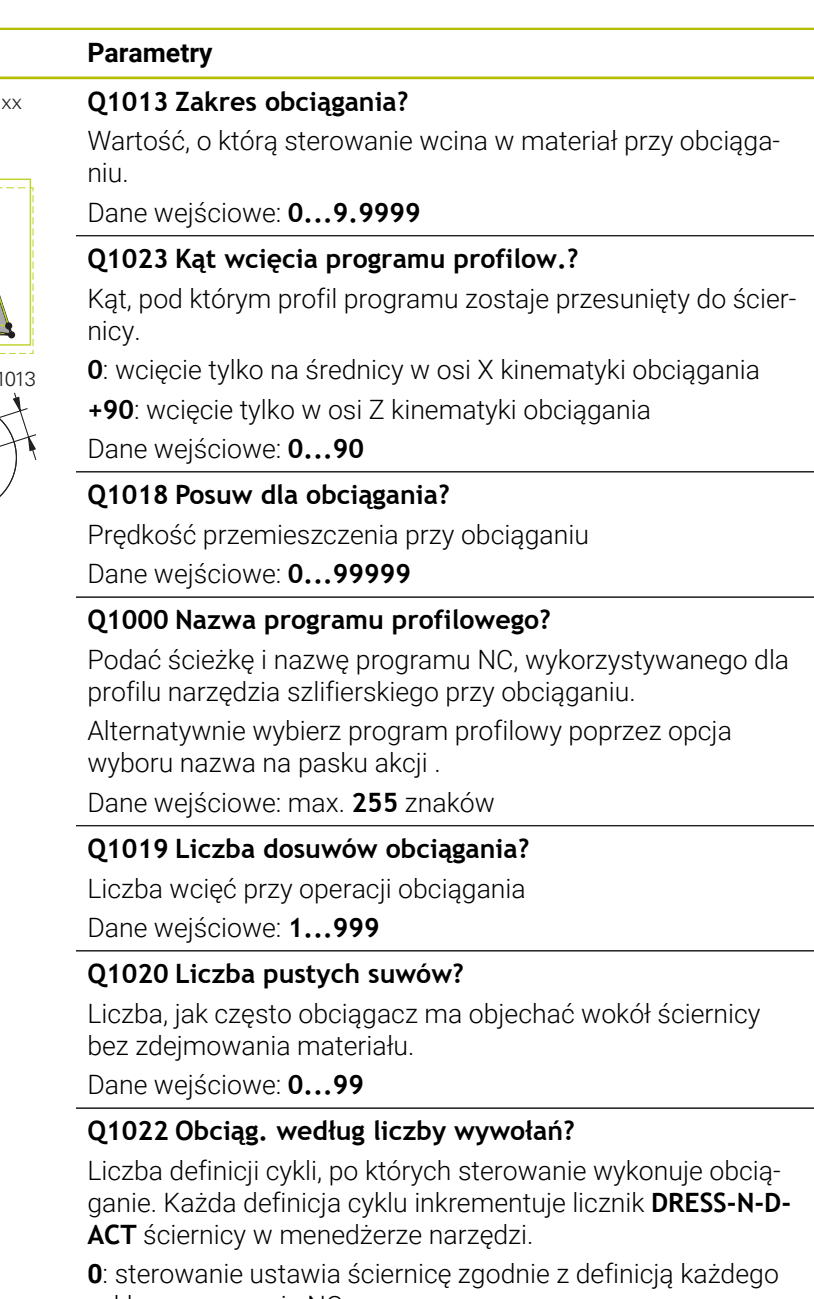

cyklu w programie NC.

**>0**: sterowanie ustawia ściernicę po tej liczbie definicji cyklu.

Dane wejściowe: **0...99**

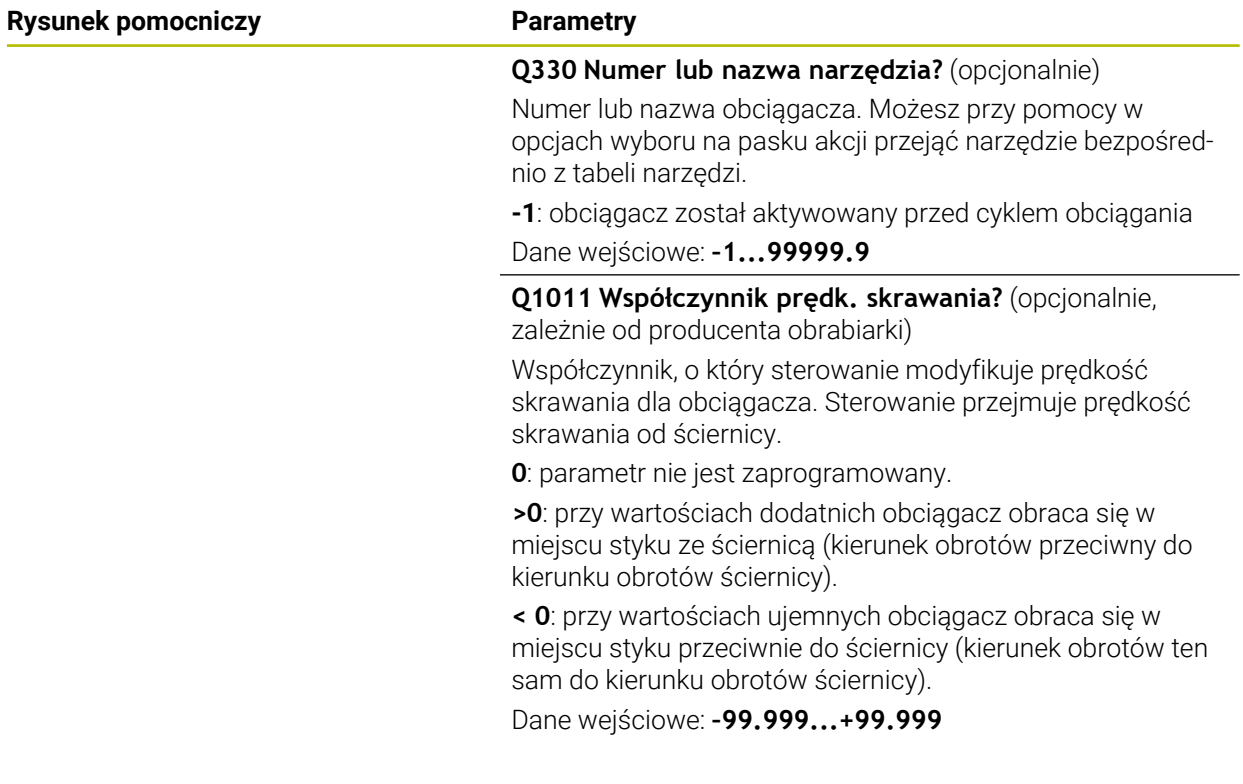

## **Przykład**

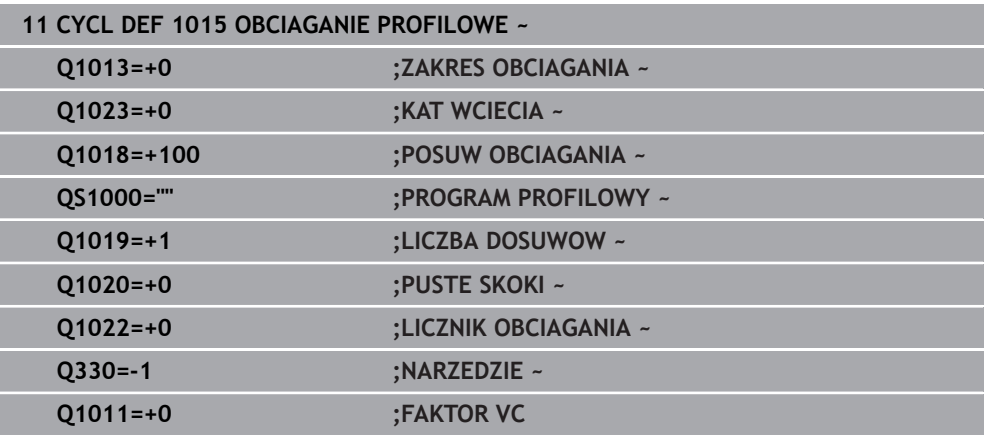

## <span id="page-683-0"></span>**11.4.4 Cykl 1016 OBCIAGANIE SCIERNICA GARN (#156 / #4-04-1)**

**Programowanie ISO G1016**

#### **Zastosowanie**

 $\bullet$ 

Należy zapoznać się z instrukcją obsługi obrabiarki!

Ta funkcja musi zostać aktywowana przez producenta maszyn i przez niego dopasowana.

Przy pomocy cyklu **1016 OBCIAGANIE SCIERNICA GARN** może być obciągana strona czołowa ściernicy garnkowej. Punktem odniesienia jest aktywowana krawędź tarczy.

W zależności od strategii sterowanie na podstawie geometrii ściernicy wykonuje odpowiednie przemieszczenia. Jeśli w strategii obciągania zostanie zdefiniowana wartość **1** lub **2Q1016** , to droga powrotu i droga do punktu startu nie leży na ściernicy, lecz na odcinku wyjścia z materiału.

W trybie obciągania sterowanie pracuje przy tej strategii ciągnięcia i odbijania z korektą promienia narzędzia. W przypadku strategii ruchu wahadłowego korekta promienia narzędzia nie jest wykorzystywana.

Cykl obsługuje następujące krawędzie tarczy:

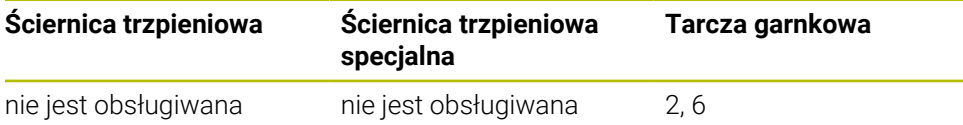

**Dalsze informacje:** ["Obciąganie narzędzi ściernych", Strona 670](#page-669-0) **Dalsze informacje:** ["Cykl 1030 KRAW.SCIERNICY AKT. \(#156 / #4-04-1\)",](#page-700-0) [Strona 701](#page-700-0)
## **Wskazówki**

# *WSKAZÓWKA*

#### **Uwaga niebezpieczeństwo kolizji!**

Przy aktywowaniu **FUNCTION DRESS BEGIN** sterowanie przełącza kinematykę. Ściernica staje się obrabianym detalem. Osie przemieszczają się niekiedy w przeciwnym kierunku. Podczas odpracowywania funkcji i następującej po tym obróbki istnieje zagrożenie kolizji!

- Tryb obciągania **FUNCTION DRESS** aktywować tylko w trybach pracy **Przebieg progr.** lub w trybie **Pojedynczy wiersz**
- Pozycjonować ściernicę przed funkcją **FUNCTION DRESS BEGIN** w pobliżu obciągacza
- ► Po funkcji **FUNCTION DRESS BEGIN** pracować wyłącznie z cyklami HEIDENHAIN lub z cyklami producenta obrabiarki
- Po przerwaniu programu NC lub przerwie w zasilaniu sprawdzić kierunek przemieszczania osi
- Ewentualnie zaprogramować przełączenie kinematyki

# *WSKAZÓWKA*

#### **Uwaga niebezpieczeństwo kolizji!**

Cykle obciągania pozycjonują obciągacz na zaprogramowaną krawędź ściernicy. Pozycjonowanie następuje jednocześnie w dwóch osiach na płaszczyźnie obróbki. Sterowanie nie przeprowadza kontroli kolizyjności podczas przemieszczenia! Uwaga niebezpieczeństwo kolizji!

- Pozycjonować ściernicę przed funkcją **FUNCTION DRESS BEGIN** w pobliżu obciągacza
- Zapewnić bezkolizyjność
- ▶ Powoli rozpocząć program NC

# *WSKAZÓWKA*

#### **Uwaga niebezpieczeństwo kolizji!**

Układ ustawienia między obciągaczem i ściernicą garnkową nie jest monitorowany! Uwaga niebezpieczeństwo kolizji!

- Należy zwrócić uwagą, aby obciągacz leżał pod kątem przyłożenia do strony czołowej ściernicy garnkowej większym równym 0°
- ▶ Powoli rozpocząć program NC
- Cykl **1016** jest DEF-aktywny.
- W trybie obciągania nie dozwolone są transformacje współrzędnych.
- Sterowanie nie przedstawia graficznie obciągania.
- Jeśli programujesz **LICZNIK OBCIAGANIA Q1022** , to sterowanie wykonuje obciąganie dopiero po osiągnięciu określonego stanu licznika z tabeli narzędzi. Sterowanie zachowuje w pamięci liczniki **DRESS-N-D** i **DRESS-N-D-ACT** dla każdej ściernicy.
- Sterowanie zapisuje licznik w tablicy narzędzi. Działa on globalnie. **Dalsze informacje:** instrukcja obsługi dla użytkownika Konfigurowanie i odpracowywanie
- Aby sterowanie mogło obciągać całe ostrze, jest ono wydłużane o podwójny promień ostrza (2 x **RS**) obciągacza. Minimalnie dozwolony promień (**R\_MIN**) skrawania ściernicy nie może przy tym być mniejszy, inaczej sterowanie przerywa i wydaje komunikat o błędach.
- **Promień trzpienia ściernicy nie jest monitorowany w tym cyklu.**
- Ten cykl należy wykonać w trybie obciągania. Niekiedy producent obrabiarek programuje przełączenie już w przebiegu cyklu.

**Dalsze informacie:** instrukcia obsługi dla użytkownika Programowanie i testowanie

#### **Wskazówki odnośnie programowania**

- Ten cykl jest dozwolony tylko z typem narzędzia ściernica garnkowa. Jeśli nie jest to zdefiniowane, sterowanie wydaje meldunek o błędach.
- Strategia **Q1016** = 0 (ruch wahadłowy) możliwa jest tylko dla równej strony czołowej (kąt **HWA** = 0).

# **Parametry cyklu**

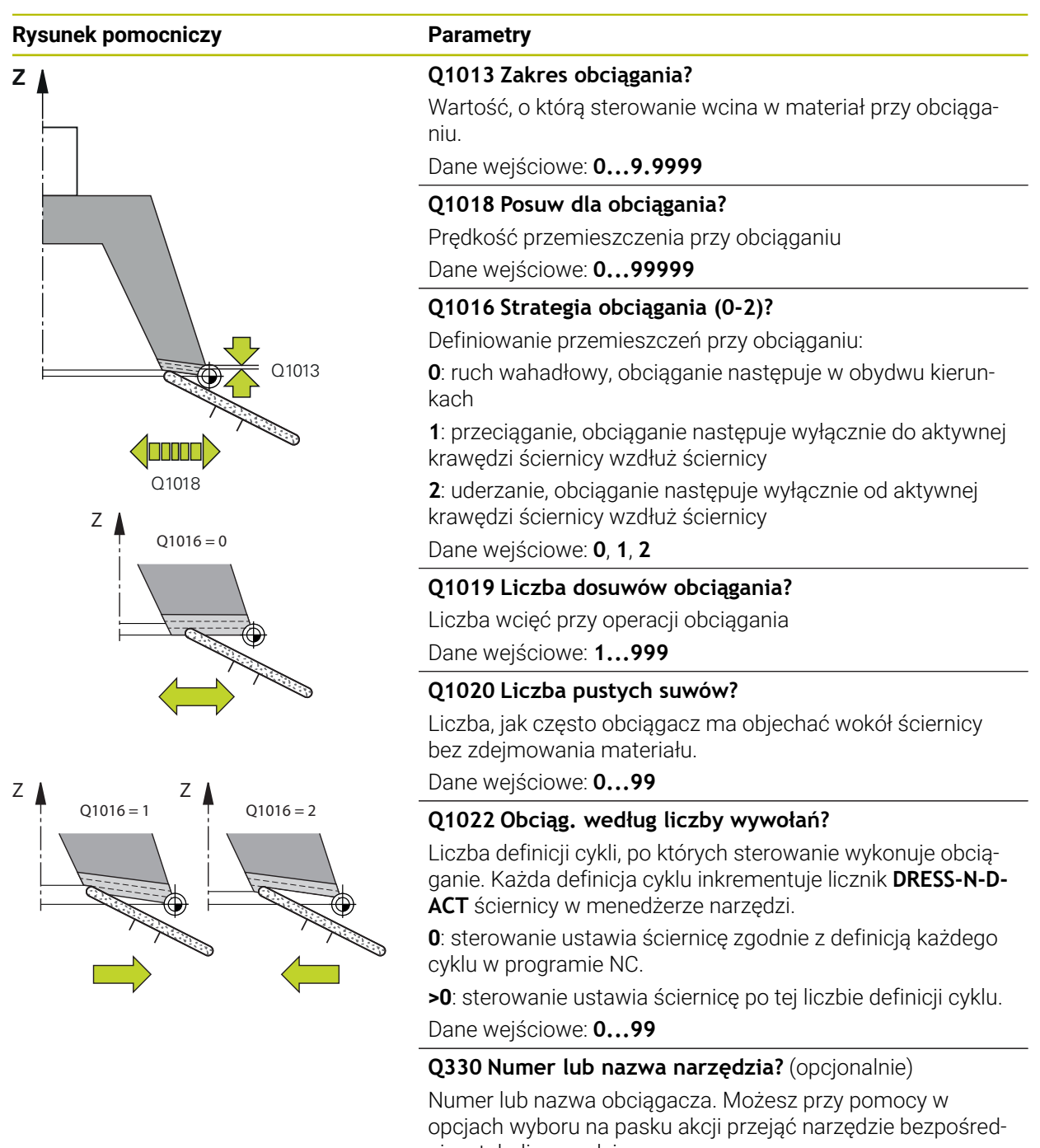

nio z tabeli narzędzi. **-1**: obciągacz został aktywowany przed cyklem obciągania Dane wejściowe: **–1...99999.9**

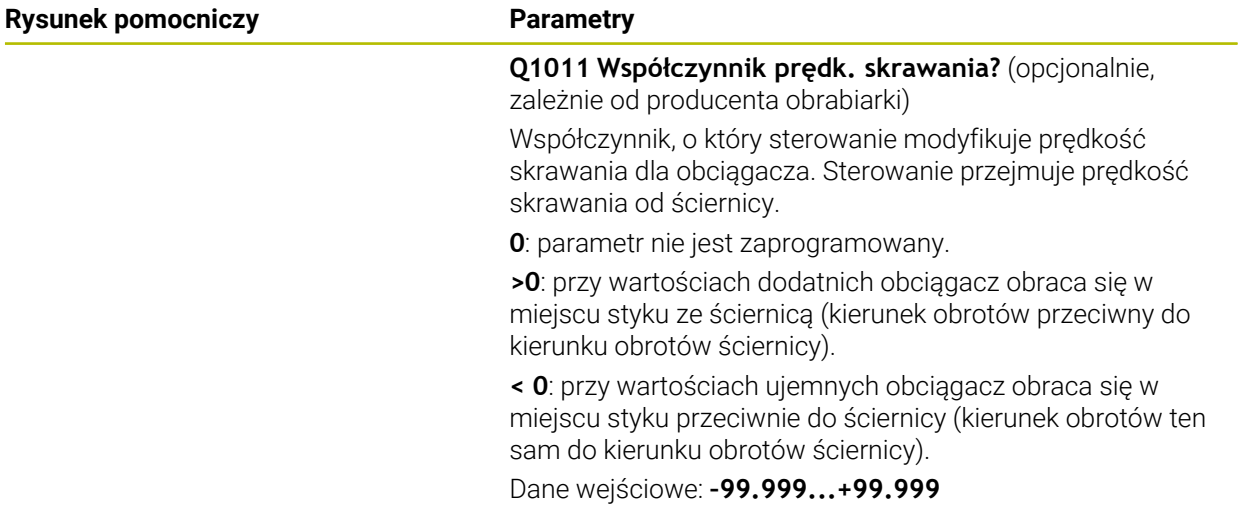

### **Przykład**

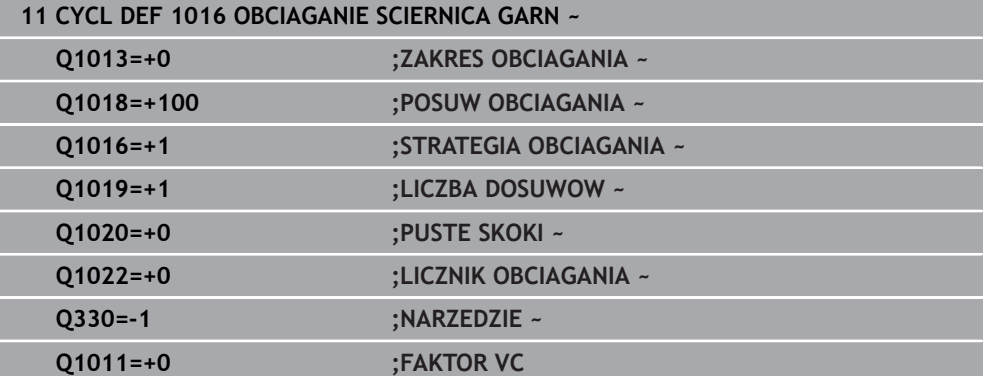

# **11.4.5 Cykl 1017 OBCIAGANIE Z ROLKA (#156 / #4-04-1)**

**Programowanie ISO G1017**

## **Zastosowanie**

Należy zapoznać się z instrukcją obsługi obrabiarki!  $\bullet$ 

Ta funkcja musi zostać aktywowana przez producenta maszyn i przez niego dopasowana.

Przy pomocy cyklu **1017 OBCIĄGANIE Z ROLKĄ** możesz obciągać średnicę ściernicy przy pomocy rolki do obciągania. W zależności od strategii obciągania sterowanie wykonuje przemieszczenia odpowiednio do geometrii ściernicy.

Cykl udostępnia następujące sposoby obciągania:

- Wahadłowo: boczne wcięcie w punktach odwrócenia ruchu wahadłowego
- Oscylowanie: wcięcie interpolująco podczas ruchu wahadłowego
- Oscylowanie dokładne: wcięcie interpolująco podczas ruchu wahadłowego. Po każdym interpolującym wcięciu zostaje wykonywane przemieszczenie Z w kinematyce obciągania bez wcinania

Cykl obsługuje następujące krawędzie tarczy:

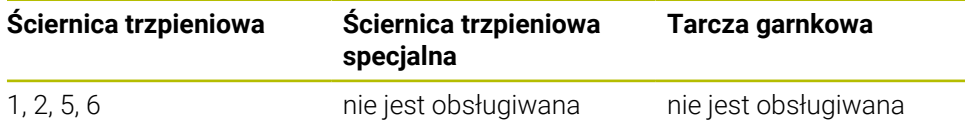

**Dalsze informacje:** ["Obciąganie narzędzi ściernych", Strona 670](#page-669-0) **Dalsze informacje:** ["Cykl 1030 KRAW.SCIERNICY AKT. \(#156 / #4-04-1\)",](#page-700-0) [Strona 701](#page-700-0)

#### **Przebieg cyklu**

- 1 Sterownik pozycjonuje obciągacz z **FMAX** na pozycję startu.
- 2 Jeśli zdefiniowano pozycję wstępną w **Q1025 PREPOZYCJA** , to sterownik najeżdża tę pozycję z **Q253 PREDK. POS. ZAGLEB.** .
- 3 W zależności od sposobu obciągania sterownik wcina w materiał.

**Dalsze informacje:** ["Sposoby obciągania", Strona 690](#page-689-0)

- 4 Jeśli zdefiniowano w **Q1020 PUSTE SKOKI** , to sterowanie wykonuje je po ostatnim dosuwie wcięcia.
- 5 Sterownik przemieszcza się z **FMAX** na pozycję startu.

#### <span id="page-689-0"></span>**Sposoby obciągania**

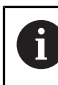

W zależności od **Q1026 FAKTOR ZUZYCIA** sterowanie rozdziela wielkość obciągania między ściernicę i rolkę obciągającą.

## **Ruch wahadłowy** (**Q1024=0**)

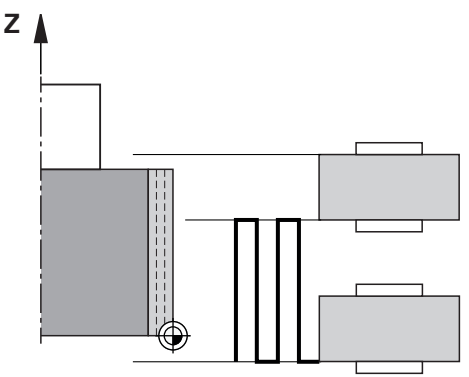

- 1 Rolka zbliża się z **POSUW OBCIAGANIA Q1018** do ściernicy.
- 2 **ZAKRES OBCIAGANIA Q1013** jest realizowany z **POSUW OBCIAGANIA Q1018** .
- 3 Sterowanie przemieszcza obciągacz wzdłuż ściernicy do następnego punktu odwrócenia ruchu wahadłowego.
- 4 Jeśli konieczne są dalsze dosuwy obciągania, to sterowanie powtarza operację 1 do 2, aż operacja obciągania zostanie zakończona.

## **Oscylowanie** (**Q1024=1**)

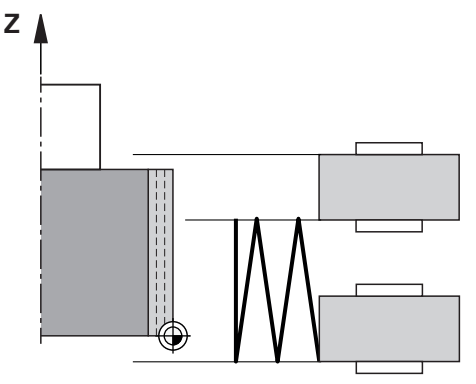

- 1 Rolka zbliża się z **POSUW OBCIAGANIA Q1018** do ściernicy.
- 2 Sterowanie dosuwa o **ZAKRES OBCIAGANIA Q1013** na średnicy. Dosuw następuje z posuwem obciągania **Q1018** interpolująco z ruchem wahadłowym do następnego punktu odwrócenia.
- 3 Jeśli jest dalszy dosuw obciągania, to operacja 1 do 2 jest tak często powtarzana, aż obciąganie zostanie zakończone.
- 4 Następnie sterowanie przemieszcza narzędzie bez dosuwu w osi Z kinematyki obciągania z powrotem do drugiego punktu odwrócenia ruchu wahadłowego.

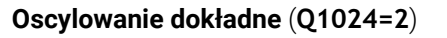

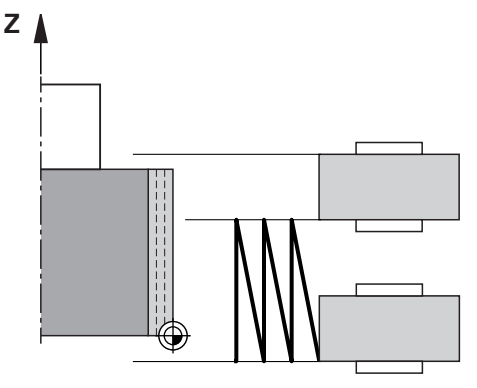

- 1 Rolka zbliża się z **POSUW OBCIAGANIA Q1018** do ściernicy.
- 2 Sterowanie dosuwa o **ZAKRES OBCIAGANIA Q1013** na średnicy. Dosuw następuje z posuwem obciągania **Q1018** interpolująco z ruchem wahadłowym do następnego punktu odwrócenia.
- 3 Następnie sterowanie przemieszcza narzędzie bez dosuwu z powrotem do drugiego punktu odwrócenia ruchu wahadłowego.
- 4 Jeśli jest dalszy dosuw obciągania, to operacja 1 do 3 jest tak często powtarzana, aż obciąganie zostanie zakończone.

# **Wskazówki**

# *WSKAZÓWKA*

#### **Uwaga niebezpieczeństwo kolizji!**

Przy aktywowaniu **FUNCTION DRESS BEGIN** sterowanie przełącza kinematykę. Ściernica staje się obrabianym detalem. Osie przemieszczają się niekiedy w przeciwnym kierunku. Podczas odpracowywania funkcji i następującej po tym obróbki istnieje zagrożenie kolizji!

- Tryb obciągania **FUNCTION DRESS** aktywować tylko w trybach pracy **Przebieg progr.** lub w trybie **Pojedynczy wiersz**
- Pozycjonować ściernicę przed funkcją **FUNCTION DRESS BEGIN** w pobliżu obciągacza
- ► Po funkcji **FUNCTION DRESS BEGIN** pracować wyłącznie z cyklami HEIDENHAIN lub z cyklami producenta obrabiarki
- Po przerwaniu programu NC lub przerwie w zasilaniu sprawdzić kierunek przemieszczania osi
- Ewentualnie zaprogramować przełączenie kinematyki

# *WSKAZÓWKA*

#### **Uwaga niebezpieczeństwo kolizji!**

Cykle obciągania pozycjonują obciągacz na zaprogramowaną krawędź ściernicy. Pozycjonowanie następuje jednocześnie w dwóch osiach na płaszczyźnie obróbki. Sterowanie nie przeprowadza kontroli kolizyjności podczas przemieszczenia! Uwaga niebezpieczeństwo kolizji!

- Pozycjonować ściernicę przed funkcją **FUNCTION DRESS BEGIN** w pobliżu obciągacza
- Zapewnić bezkolizyjność
- **Powoli rozpocząć program NC**
- Cykl 1017 jest DEF-aktywny.
- W trybie obciągania nie dozwolone są cykle dla transformacji (przekształcenia) współrzędnych. Sterowanie wydaje komunikat o błędach.
- Sterowanie nie przedstawia graficznie obciągania.
- Jeśli programujesz **LICZNIK OBCIAGANIA Q1022** , to sterowanie wykonuje obciąganie dopiero po osiągnięciu określonego stanu licznika z menedżera narzędzi. Sterowanie zachowuje w pamięci liczniki **DRESS-N-D** i **DRESS-N-D-ACT** dla każdej ściernicy.

**Dalsze informacje:** instrukcja obsługi dla użytkownika Konfigurowanie i odpracowywanie

- Sterowanie koryguje przy końcu każdego dosuwu dane narzędzi tokarskich i obciągaczy.
- Dla punktów odwrócenia ruchu wahadłowego sterowanie uwzględnia wielkości swobodnego przemieszczenia **AA** i **AI** z menedżera narzędzi. Szerokość rolki do obciągania musi być mniejsza niże szerokość ściernicy włącznie z wielkościami swobodnego przemieszczenia.
- W cyklu obciągania sterowanie pracuje bez korekty promienia narzędzia.

■ Ten cykl należy wykonać w trybie obciągania. Niekiedy producent obrabiarek programuje przełączenie już w przebiegu cyklu. **Dalsze informacje:** instrukcja obsługi dla użytkownika Programowanie i

testowanie

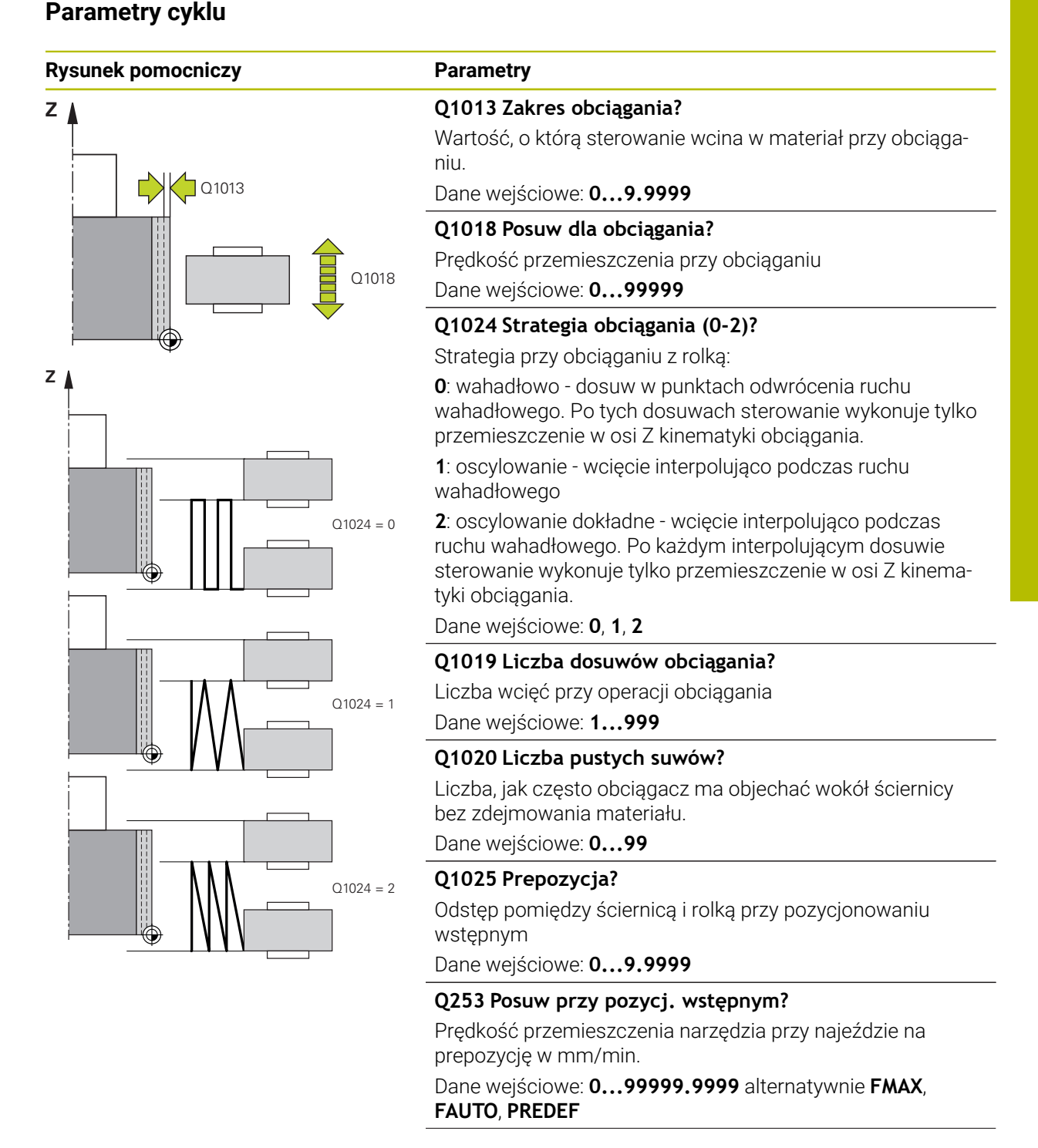

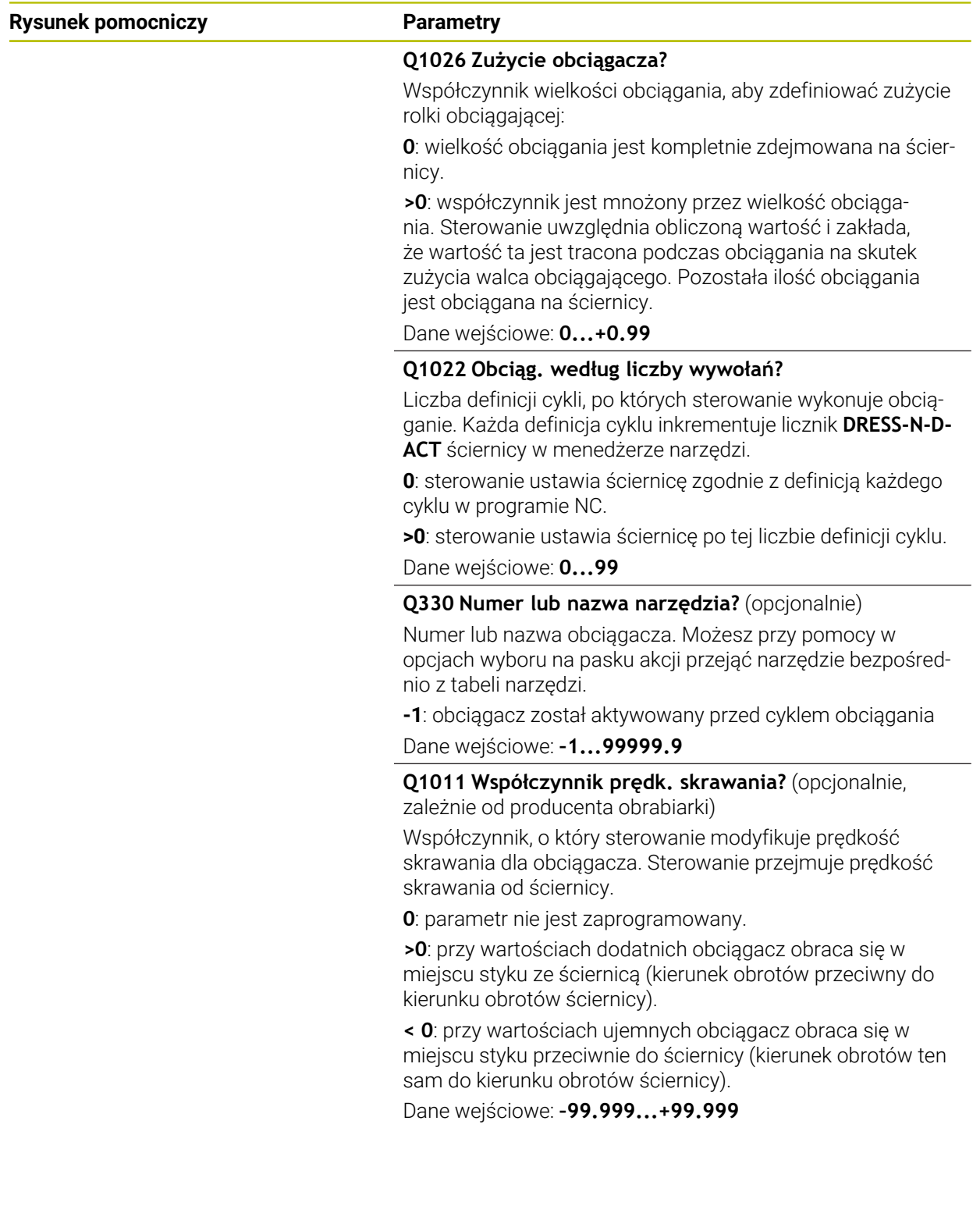

#### **Przykład**

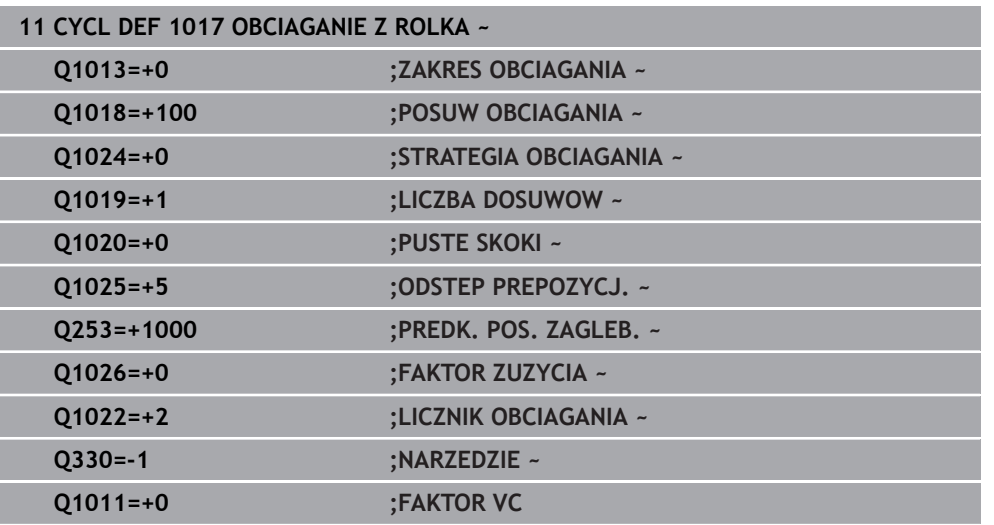

# **11.4.6 Cykl 1018 NACINANIE Z ROLKA (#156 / #4-04-1)**

**Programowanie ISO G1018**

## **Zastosowanie**

Należy zapoznać się z instrukcją obsługi obrabiarki! 6

Ta funkcja musi zostać aktywowana przez producenta maszyn i przez niego dopasowana.

Przy pomocy cyklu **1018 NACINANIE Z ROLKA** możesz obciągać średnicę ściernicy przy pomocy rolki do obciągania. W zależności od sposobu obciągania sterowanie wykonuje jedno lub kilka przemieszczeń nacinania.

Cykl udostępnia następujące sposoby obciągania:

- **Nacinanie:** Ta strategia wykonuje tylko liniowe przemieszczenia nacinania. Szerokość rolki jest większa niż szerokość ściernicy.
- **Nacinanie wielokrotne:** ta strategia wykonuje liniowe przemieszczenia nacinania. Przy końcu dosuwu sterowanie przesuwa obciągacz w osi Z kinematyki obciągania i wykonuje ponowny dosuw wcięcia.

Cykl obsługuje następujące krawędzie tarczy:

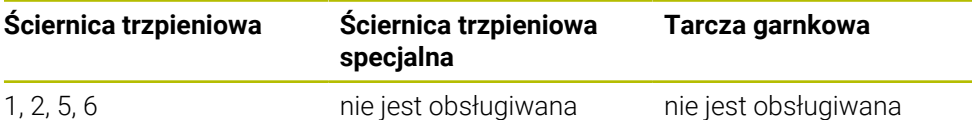

**Dalsze informacje:** ["Obciąganie narzędzi ściernych", Strona 670](#page-669-0) **Dalsze informacje:** ["Cykl 1030 KRAW.SCIERNICY AKT. \(#156 / #4-04-1\)",](#page-700-0) [Strona 701](#page-700-0)

### **Przebieg cyklu**

#### **Nacięcie**

- 1 Sterowanie pozycjonuje rolkę obciągającą na pozycję startu z **FMAX**. Na pozycji startu środek rolki jest zgodny ze środkiem krawędzi ściernicy. Jeśli zaprogramowano **OFFSET SRODKOW Q1028** , to sterowanie uwzględnia ten offset przy najeździe na pozycję startu.
- 2 Rolka obciągająca przemieszcza się na **ODSTEP PREPOZYCJ. Q1025** z posuwem **Q253 PREDK. POS. ZAGLEB.** .
- 3 Rolka wcina się z **POSUW OBCIAGANIA Q1018** o **ZAKRES OBCIAGANIA Q1013** w ściernicę.
- 4 Jeśli zdefiniowano **CZAS PRZEB.OBR. Q211** , to sterowanie odczekuje ten zdefiniowany czas.
- 5 Sterowanie odsuwa rolkę z **PREDK. POS. ZAGLEB. Q253** z powrotem na **ODSTEP PREPOZYCJ. Q1025**.
- 6 Sterowanie przemieszcza się z **FMAX** na pozycję startu.

#### **Nacięcie wielokrotne**

Ĭ.

- 1 Sterowanie pozycjonuje rolkę obciągającą na pozycję startu z **FMAX**.
- 2 Rolka przemieszcza się na **ODSTEP PREPOZYCJ. Q1025** z posuwem **Q253PREDK. POS. ZAGLEB.** .
- 3 Rolka wcina się z **POSUW OBCIAGANIA Q1018** o **ZAKRES OBCIAGANIA Q1013** w ściernicę.
- 4 Jeśli zdefiniowano **CZAS PRZEB.OBR. Q211** , to sterowanie realizuje ten czas.
- 5 Sterowanie odsuwa z **PREDK. POS. ZAGLEB. Q253** rolkę z powrotem na **ODSTEP PREPOZYCJ. Q1025**.
- 6 Sterowanie przesuwa w zależności od **NAKLADANIE PRZECIN. Q510** rolkę obciągania na następną pozycję nacinania w osi Z kinematyki obciągania.
- 7 Sterowanie powtarza tę operację 3 do 6, aż zostanie ściernica zostanie obciągnięta.
- 8 Sterowanie odsuwa z **PREDK. POS. ZAGLEB. Q253** rolkę z powrotem na **ODSTEP PREPOZYCJ. Q1025**.
- 9 Sterowanie przemieszcza się z posuwem szybkim na pozycję startu.

Liczbę koniecznych nacięć sterowanie oblicza na podstawie szerokości ściernicy, szerokości rolki i wartości parametru **NAKLADANIE PRZECIN. Q510**.

## **Wskazówki**

# *WSKAZÓWKA*

#### **Uwaga niebezpieczeństwo kolizji!**

Przy aktywowaniu **FUNCTION DRESS BEGIN** sterowanie przełącza kinematykę. Ściernica staje się obrabianym detalem. Osie przemieszczają się niekiedy w przeciwnym kierunku. Podczas odpracowywania funkcji i następującej po tym obróbki istnieje zagrożenie kolizji!

- Tryb obciągania **FUNCTION DRESS** aktywować tylko w trybach pracy **Przebieg progr.** lub w trybie **Pojedynczy wiersz**
- Pozycjonować ściernicę przed funkcją **FUNCTION DRESS BEGIN** w pobliżu obciągacza
- ► Po funkcji **FUNCTION DRESS BEGIN** pracować wyłącznie z cyklami HEIDENHAIN lub z cyklami producenta obrabiarki
- Po przerwaniu programu NC lub przerwie w zasilaniu sprawdzić kierunek przemieszczania osi
- Ewentualnie zaprogramować przełączenie kinematyki
- Cykl **1018** jest DEF-aktywny.
- W trybie obciągania nie dozwolone są transformacje współrzędnych. Sterowanie wydaje komunikat o błędach.
- Sterowanie nie przedstawia graficznie obciągania.
- Jeśli szerokość rolki jest mniejsza niż szerokość ściernicy, to należy używać strategii obciągania nacinanie wielokrotne **Q1027=1**.
- Jeśli programujesz **LICZNIK OBCIAGANIA Q1022** , to sterowanie wykonuje obciąganie dopiero po osiągnięciu określonego stanu licznika z menedżera narzędzi. Sterowanie zachowuje w pamięci liczniki **DRESS-N-D** i **DRESS-N-D-ACT** dla każdej ściernicy.

**Dalsze informacie:** instrukcia obsługi dla użytkownika Konfigurowanie i odpracowywanie

- Sterowanie koryguje przy końcu każdego dosuwu dane narzędzi szlifierskich i obciągaczy.
- W cyklu obciągania sterowanie pracuje bez korekty promienia narzędzia.
- Ten cykl należy wykonać w trybie obciągania. Niekiedy producent obrabiarek programuje przełączenie już w przebiegu cyklu.

**Dalsze informacje:** instrukcja obsługi dla użytkownika Programowanie i testowanie

# **Parametry cyklu**

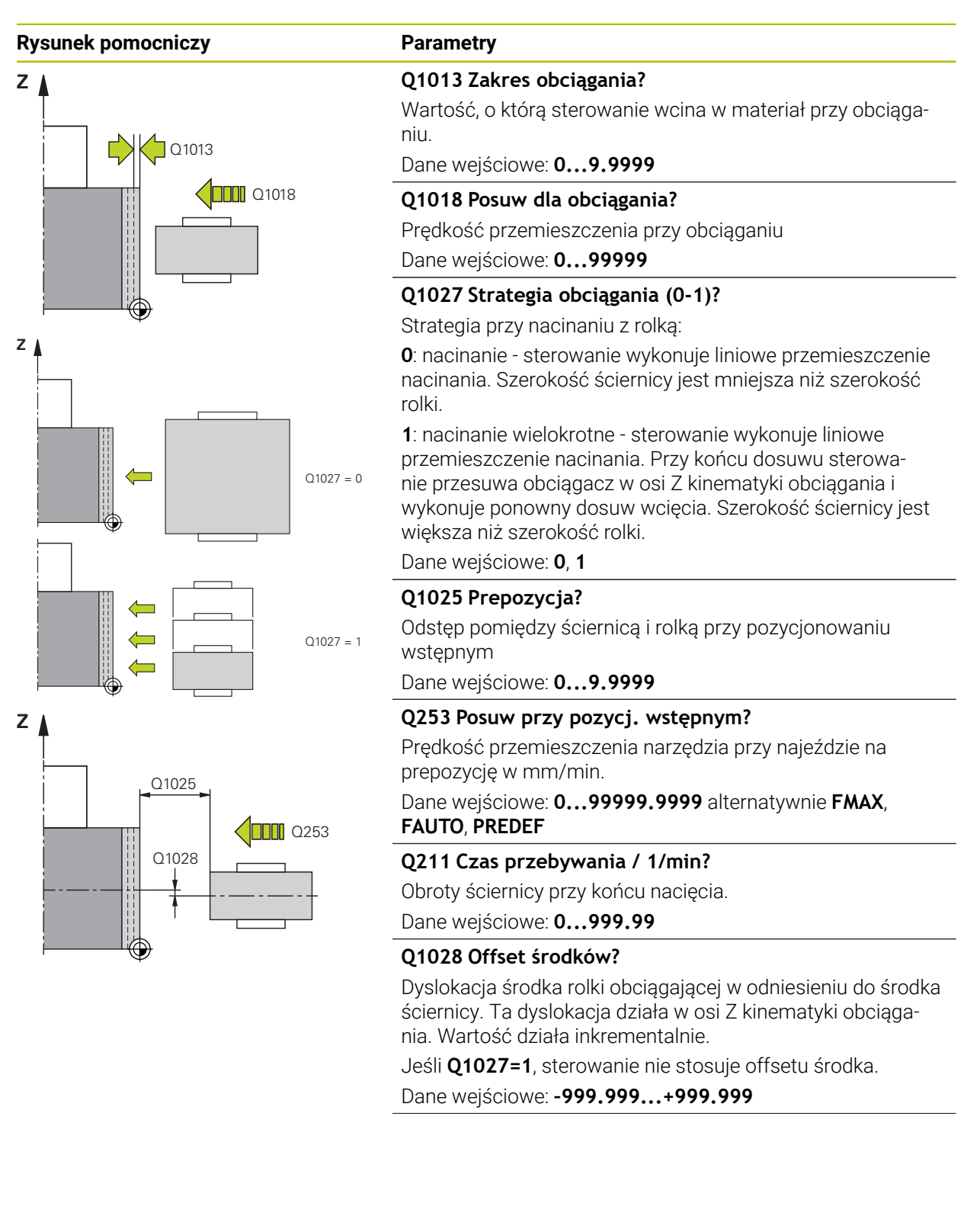

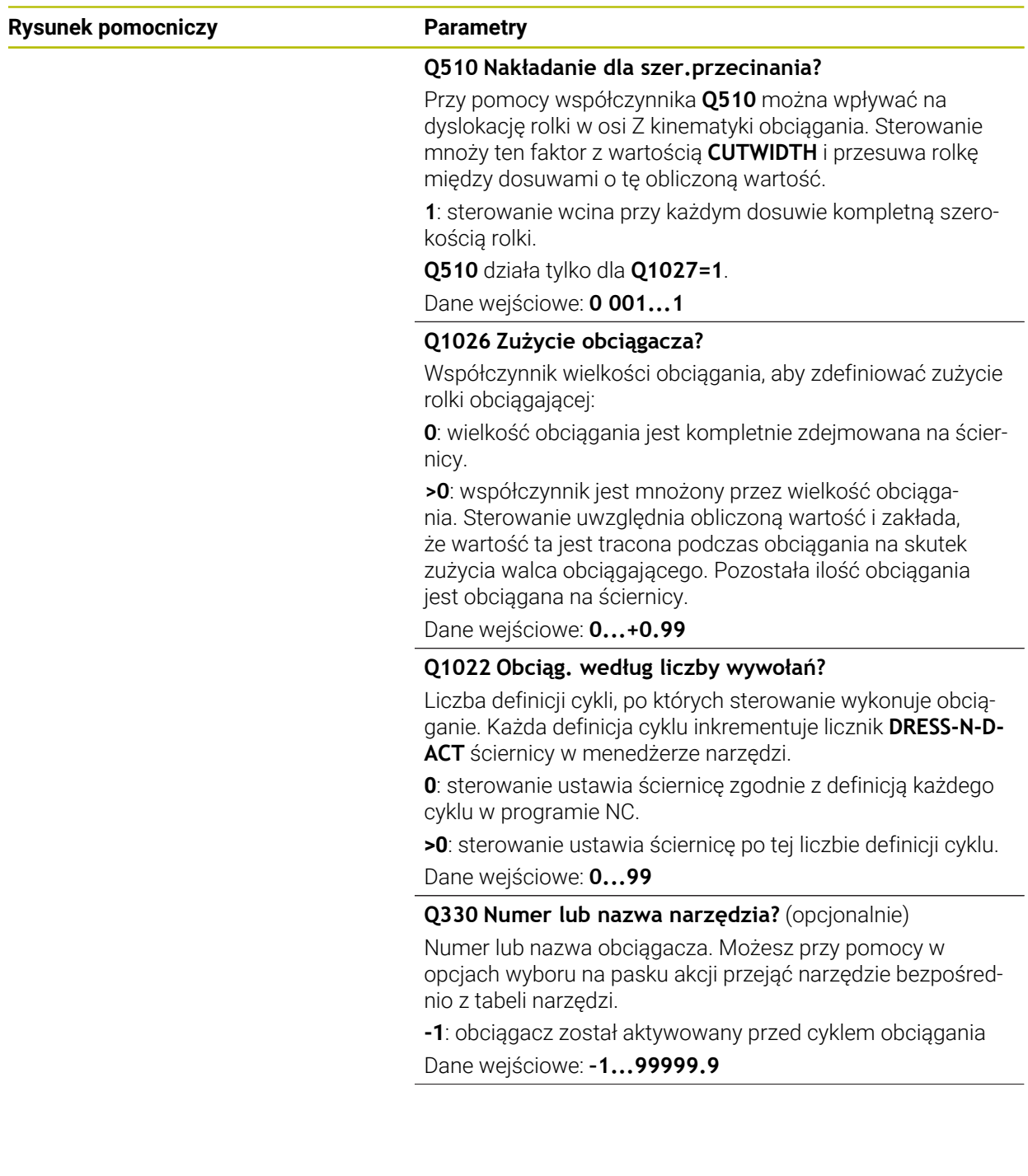

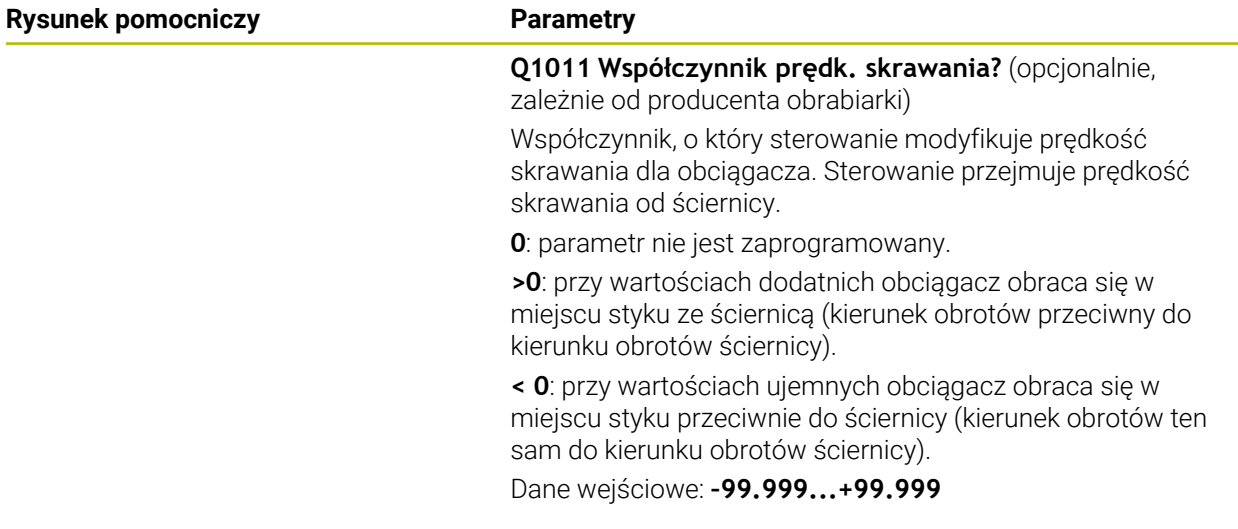

# **Przykład**

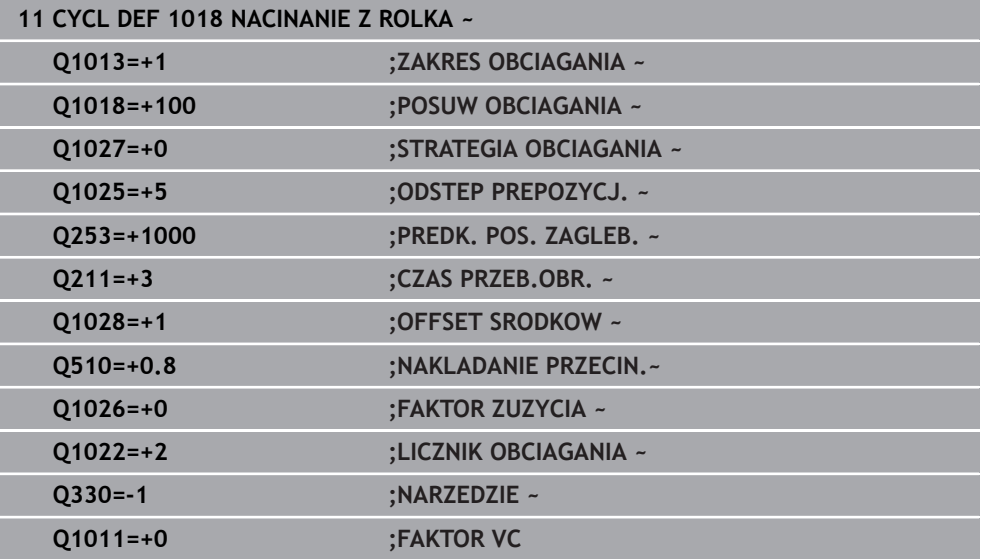

# <span id="page-700-0"></span>**11.4.7 Cykl 1030 KRAW.SCIERNICY AKT. (#156 / #4-04-1)**

**Programowanie ISO G1030**

### **Zastosowanie**

6

Należy zapoznać się z instrukcją obsługi obrabiarki!

Ta funkcja musi zostać aktywowana przez producenta maszyn i przez niego dopasowana.

Przy pomocy cyklu **1030 KRAW.SCIERNICY AKT.** może być aktywowana pożądana krawędź tarczy. To znaczy, może być stosowany lub aktualizowany inny punkt odniesienia bądź inna krawędź referencyjna. Przy obciąganiu ustawiany jest przy pomocy cyklu punkt zerowy detalu na odpowiedniej krawędzi tarczy.

Mowa jest tu o szlifowaniu **(FUNCTION MODE MILL / TURN)** i obciąganiu **(FUNCTION DRESS BEGIN / END)** .

## **Wskazówki**

- Cykl ten jest dozwolony wyłącznie w trybach obróbki **FUNCTION MODE MILL**, **FUNCTION MODE TURN** i **FUNCTION DRESS** , jeśli narzędzie szlifierskie jest aktywne.
- Cykl **1030** jest DEF-aktywny.

# **Parametry cyklu**

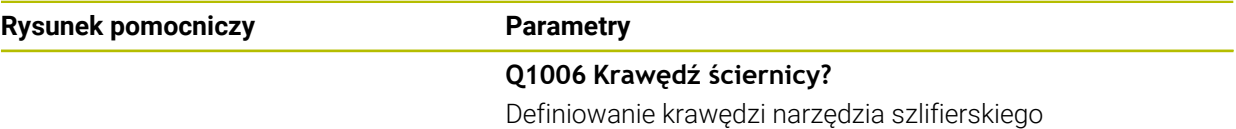

# **Wybór krawędzi narzędzia szlifierskiego**

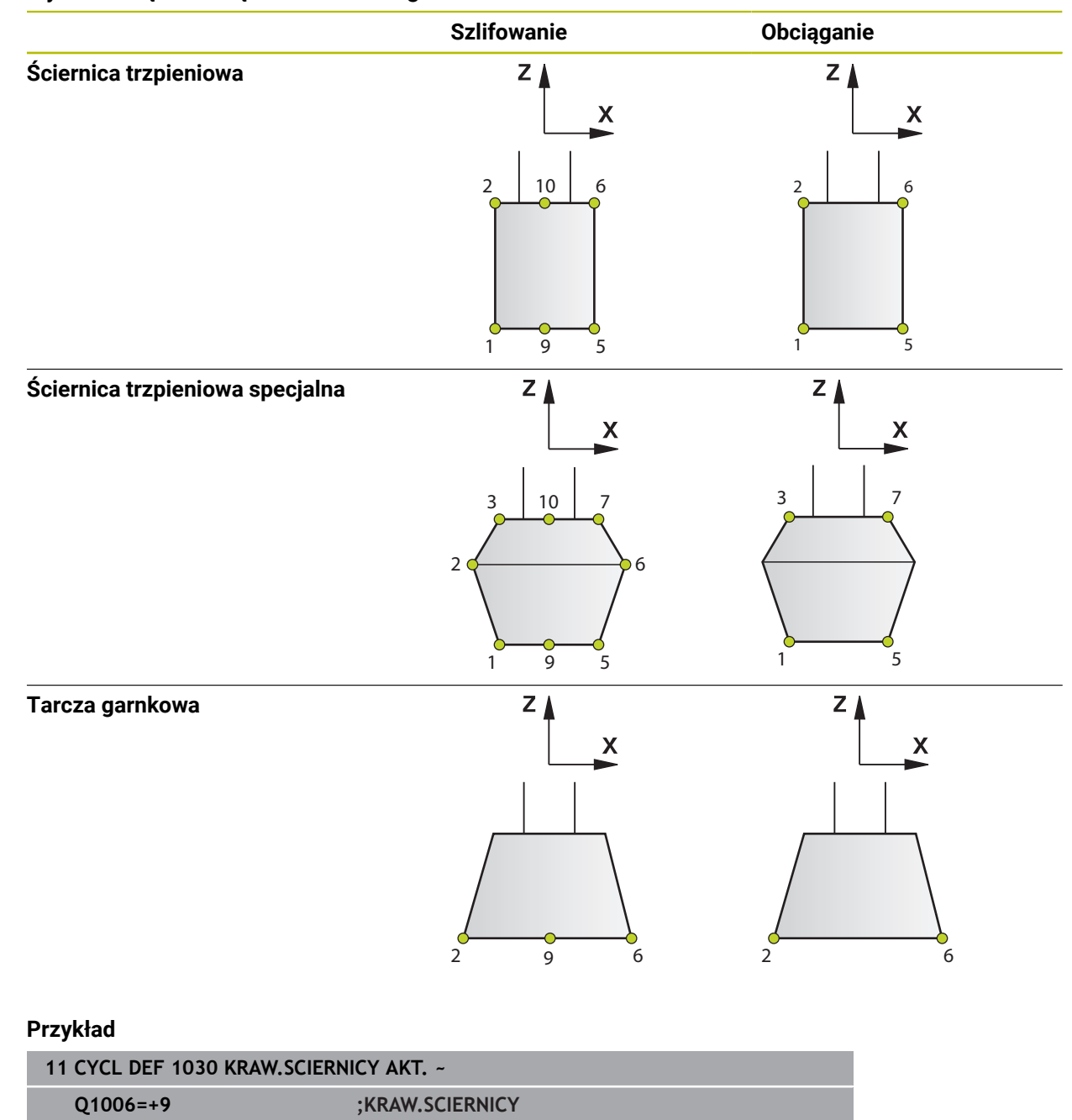

# **11.4.8 Przykłady programowania**

# **Przykład cykle obciągania**

Ten program przykładowy pokazuje obciąganie.

W programie NC wykorzystywane są następujące cykle szlifowania:

- Cykl **1030 KRAW.SCIERNICY AKT.**
- Cykl **1010 SREDN.OBCIAGANIA**

#### **Przebieg programu**

- Uruchomienie trybu frezowania
- Wywołanie narzędzia: ściernica trzpieniowa
- Cykl **1030 KRAW.SCIERNICY AKT.** definiować
- Wywołanie narzędzia: obciągacz (nie mechaniczna zmiana narzędzia tylko obliczeniowe przełączenie)
- Cykl **1010 SREDN.OBCIAGANIA**
- **FUNCTION DRESS END** aktywować

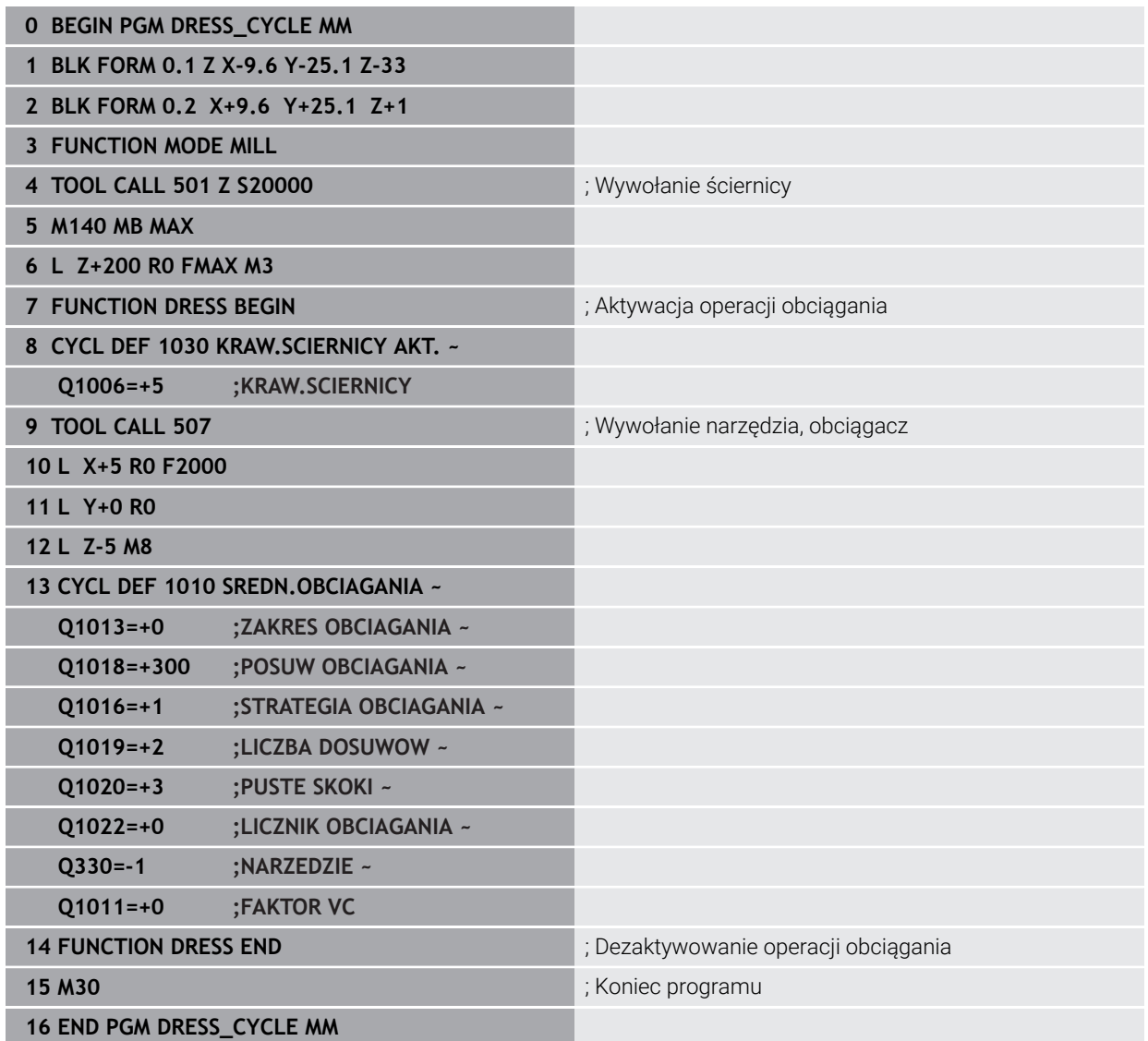

# **Przykład programu profilu**

#### **Krawędź ściernicy numer 1**

Ten program przykładowy to profil narzędzia ściernica do obciągania. Ściernica posiada promień na zewnętrznej stronie.

Kontur musi być zamknięty. Punkt zerowy profilu to aktywna krawędź. Należy programować pokonywany dystans. (zielony zakres na ilustracji)

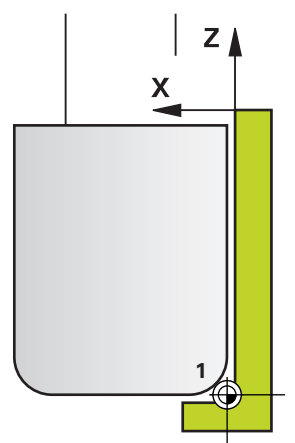

#### **Wykorzystywane dane:**

- Krawędź ściernicy: 1
- Dystans odsunięcia: 5 mm
- Szerokość ściernicy trzpieniowej: 40 mm
- Promień naroża: 2 mm
- Głębokość: 6 mm

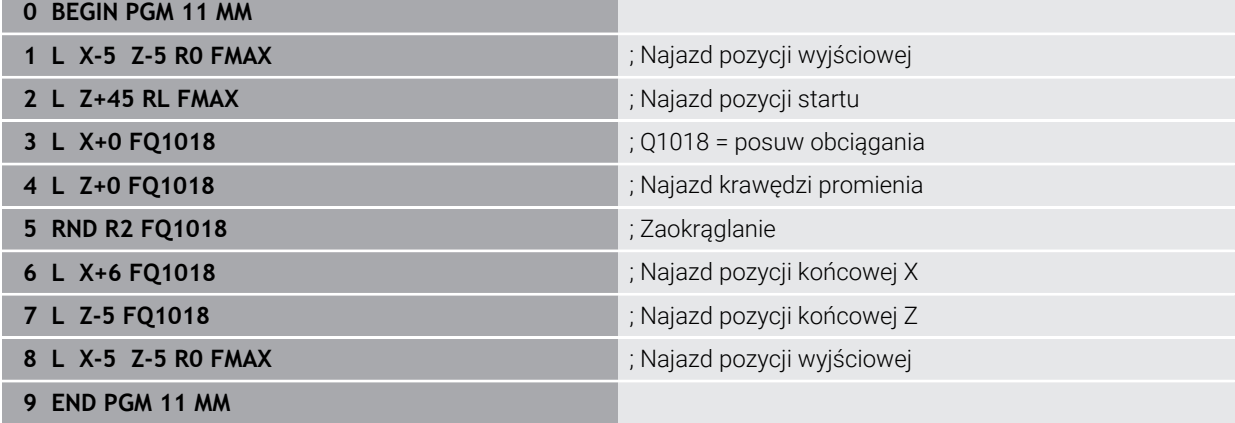

#### **Krawędź ściernicy numer 5**

Ten program przykładowy to profil narzędzia ściernica do obciągania. Ściernica posiada promień na zewnętrznej stronie.

Kontur musi być zamknięty. Punkt zerowy profilu to aktywna krawędź. Należy programować pokonywany dystans. (zielony zakres na ilustracji)

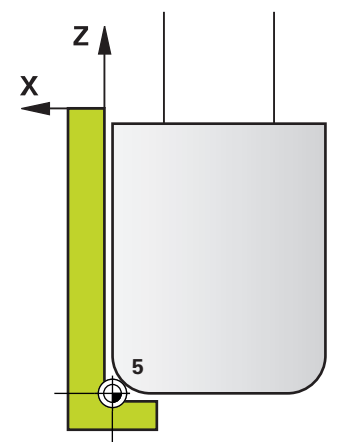

#### **Wykorzystywane dane:**

- Krawędź ściernicy: 5
- Dystans odsunięcia: 5 mm
- Szerokość ściernicy trzpieniowej: 40 mm
- Promień naroża: 2 mm
- Głębokość: 6 mm

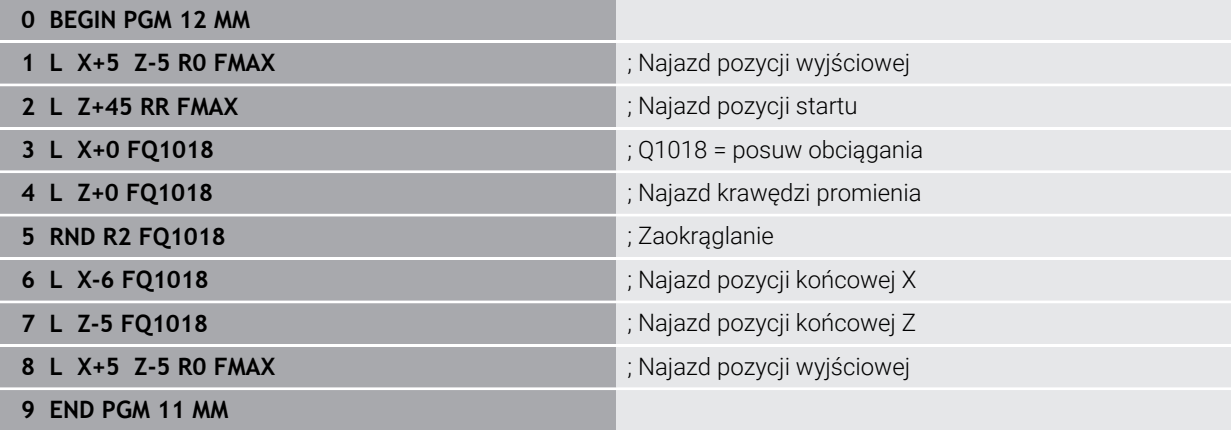

# **11.5 Szlifowanie**

# **11.5.1 Cykl 1021 CYLINDER SZLIFOWANIE WOLNOOBROT. (#156 / #4-04-1)**

#### **Programowanie ISO G1021**

## **Zastosowanie**

6

Należy zapoznać się z instrukcją obsługi maszyny!

Ta funkcja musi zostać aktywowana przez producenta maszyn i przez niego dopasowana.

Przy pomocy cyklu **1021 CYLINDER SZLIFOWANIE WOLNOOBROTOWE** możesz szlifować wybrania okrągłe bądź czopy okrągłe. Wysokość cylindra może być znacznie większa niż szerokość ściernicy. Stosując ruch wahadłowy sterowanie może obrabiać kompletną wysokość cylindra. Sterowanie wykonuje kilka torów kołowych podczas ruchu wahadłowego. Przy tym ruch wahadłowy i tory kołowe nakładają się na siebie tworząc tor helix. Ta operacja odpowiada szlifowaniu z powolnym suwem wahadłowym.

Boczne dosuwy wcięcia następują w punktach odwrócenia ruchu wahadłowego wzdłuż półokręgu. Posuw ruchu wahadłowego programujesz jako skok toru helix w odniesieniu do szerokości ściernicy.

Możesz także obrabiać kompletnie cylindry bez przepełnienia np. otwory ślepe. W tym celu należy programować jałowe obiegi w punktach odwrócenia ruchu wahadłowego.

**Przebieg cyklu**

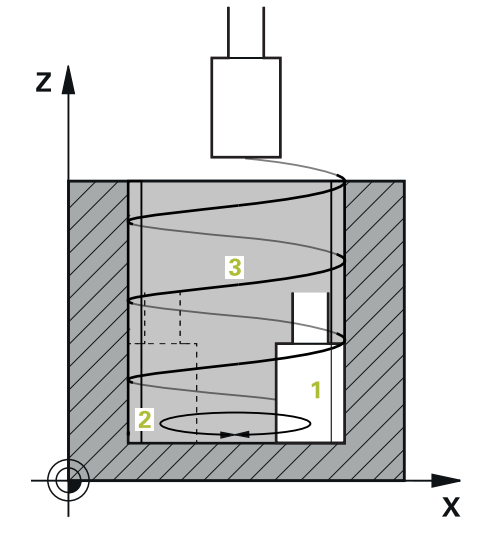

- 1 Sterowanie pozycjonuje narzędzie szlifierskie w zależności od **POLOZENIE KIESZENI Q367** nad cylindrem. Następnie sterowanie przemieszcza narzędzie z posuwem szybkim na **BEZPIECZNA WYSOKOSC Q260**.
- 2 Narzędzie szlifierskie przemieszcza się z **PREDK. POS. ZAGLEB. Q253** na **BEZPIECZNA WYSOKOSC Q200**
- 3 Narzędzie szlifierskie przemieszcza się na punkt startu w osi narzędzia. Punkt startu jest zależny od **KIERUNEK OBROBKI Q1031** górny lub dolny punkt odwrócenia suwu wahadłowego.
- 4 Cykl uruchamia suw wahadłowy. Sterowanie przemieszcza narzędzie szlifierskie z **POSUW SZLIFOWANIA Q207** do konturu.

**Dalsze informacje:** ["Posuw dla suwu wahadłowego", Strona 708](#page-707-0)

- 5 Sterowanie opóźnia ruch wahadłowy na pozycji startowej.
- 6 Sterowanie dosuwa narzędzie z zależności od **Q1021 DOSUW JEDNOSTRONNY** na półokręgu o boczny dosuw **Q534 1** .
- 7 Sterowanie wykonuje ewentualnie zdefiniowane jałowe przejścia **2 Q211** bądź **Q210** .

**Dalsze informacje:** ["Przepełnienie i jałowe obiegi w punktach odwrócenia ruchu](#page-707-1) [wahadłowego", Strona 708](#page-707-1)

- 8 Cykl kontynuuje ruch wahadłowy. Narzędzie szlifierskie przejeżdża kilka torów kołowych. Ruch wahadłowy nakłada się na tory kołowe w kierunku osi narzędzia i tworzy tor helix. Na skok toru helix można wpływać używając współczynnika **Q1032**.
- 9 Tory helix **3** powtarzają się, aż zostanie osiągnięty drugi punkt odwrócenia suwu wahadłowego.
- 10 Sterowanie powtarza kroki 4 do 7, aż zostanie osiągnięta średnica gotowego detalu **Q223** bądź naddatek **Q14** .
- 11 Po ostatnim bocznym wcięciu ściernica wykonuje liczbę ewentualnie programowanych przejść jałowych **Q1020**.
- 12 Sterowanie zatrzymuje ruch wahadłowy. Narzędzie szlifierskie opuszcza cylinder po półkolu na bezpiecznym odstępie **Q200**.
- 13 Narzędzie szlifierskie przemieszcza się z **PREDK. POS. ZAGLEB. Q253** na **BEZPIECZNA WYSOKOSC Q200** a następnie na posuwie szybkim na **BEZPIECZNA WYSOKOSC Q260**.

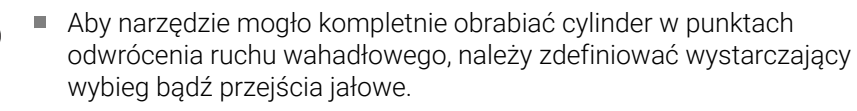

- Długość suwu wahadłowego wynika z **GLEBOKOSC Q201**, wartości **OFFSET POWIERZCHNIA Q1030** jak i szerokości ściernicy **B**.
- Punkt startu na płaszczyźnie roboczej jest oddalony o promień narzędzia i o **BEZPIECZNA WYSOKOSC Q200** od **SRED.WYBR.OBR.NA GOT Q223** włącznie **NADDATEK START Q368** .

### <span id="page-707-1"></span>**Przepełnienie i jałowe obiegi w punktach odwrócenia ruchu wahadłowego**

### **Odcinek przepełnienia**

f

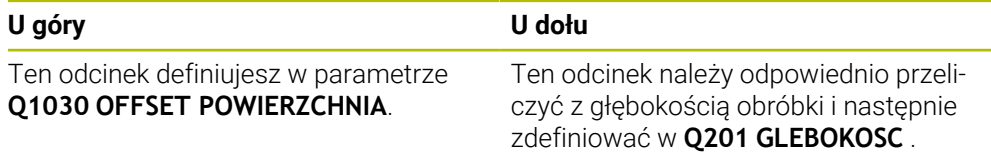

Jeśli przepełnienie nie jest możliwe, np. w przypadku wybrania, należy programować w punktach odwrócenia suwu wahadłowego kilka jałowych przejść (**Q210**, **Q211**). Należy tak wybrać ich liczbę, aby po dosuwie (połowa toru kołowego) mógł być przejechany przynajmniej jeden tor kołowy na średnicy dosuwu. Liczba jałowych przejść odnosi się zawsze do położenia potencjometru posuwu na wartości 100 %.

- HEIDENHAIN zaleca stosowanie regulacji posuwu na poziomie 100 % lub większym. W przypadku regulacji posuwu poniżej 100 % nie może być zapewniona kompletna obróbka cylindra w punktach odwrócenia.
- Przy definiowaniu jałowych przejść HEIDENHAIN zaleca wartość wynoszącą przynajmniej 1,5.

#### <span id="page-707-0"></span>**Posuw dla suwu wahadłowego**

Przy pomocy współczynnika **Q1032** definiujesz skok na jeden tor helix (= 360°). Dzięki tej definicji obliczany jest posuw w mm lub calach/tor helix (= 360°) dla ruchu wahadłowego.

Stosunek **POSUW SZLIFOWANIA Q207** do posuwu ruchu wahadłowego odgrywa znaczącą rolę. Jeśli regulacja posuwu odbiega od 100 % , należy zapewnić, iż długość suwu wahadłowego podczas wykonywania toru kołowego jest mniejsza niż szerokość ściernicy.

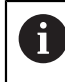

HEIDENHAIN zaleca wybór współczynnika wynoszącego maks. 0,5.

### **Wskazówki**

(O)

Producent obrabiarek ma możliwość modyfikowania ustawień wymuszenia (override) dla ruchów wahadłowych.

- Ten cykl można wykonać wyłącznie w trybie obróbki **FUNCTION MODE MILL**.
- Ostatnie wcięcie boczne może mniejsze, w zależności od danych wejściowych.
- W symulacji sterowanie nie przedstawia ruchu wahadłowego. Grafika symulacyjna w trybach pracy **Wykonanie progr.,pojedyńczy blok** i **Wykonanie programu, automatycz.** przedstawia graficznie narzucony ruch wahadłowy.
- Ten cykl można wykonywać także narzędziem frezarskim. W przypadków narzędzia frezarskiego długość ostrza **LCUTS** odpowiada szerokości ściernicy.
- Należy zwrócić uwagę, iż cykl uwzględnia **M109**. W związku z tym we wskazaniu statusu podczas przebiegu programu wybrania **POSUW SZLIFOWANIA Q207** jest mniejszy niż w przypadku czopu. Sterowanie pokazuje posuw toru środkowego narzędzia szlifierskiego włącznie z suwem wahadłowym.

**Dalsze informacje:** instrukcja obsługi dla użytkownika Programowanie i testowanie

#### **Wskazówki odnośnie programowania**

 $\blacksquare$ Sterowanie wychodzi z założenia, iż podstawa cylindra ma dno. Z tego względu można definiować przepełnienie tylko na powierzchni w **Q1030**. Jeśli np. obrabiasz odwiert przelotowy, należy uwzględnić dolne przepełnienie w **GLEBOKOSC Q201**.

**Dalsze informacje:** ["Przepełnienie i jałowe obiegi w punktach odwrócenia ruchu](#page-707-1) [wahadłowego", Strona 708](#page-707-1)

Jeśli ściernica jest szersza niż **GLEBOKOSC Q201** i **OFFSET POWIERZCHNIA Q1030**, to sterowanie wydaje komunikat o błędach **brak ruchu wahadłowego** . W tym przypadku suw wahadłowy byłby równy 0.

# **Parametry cyklu**

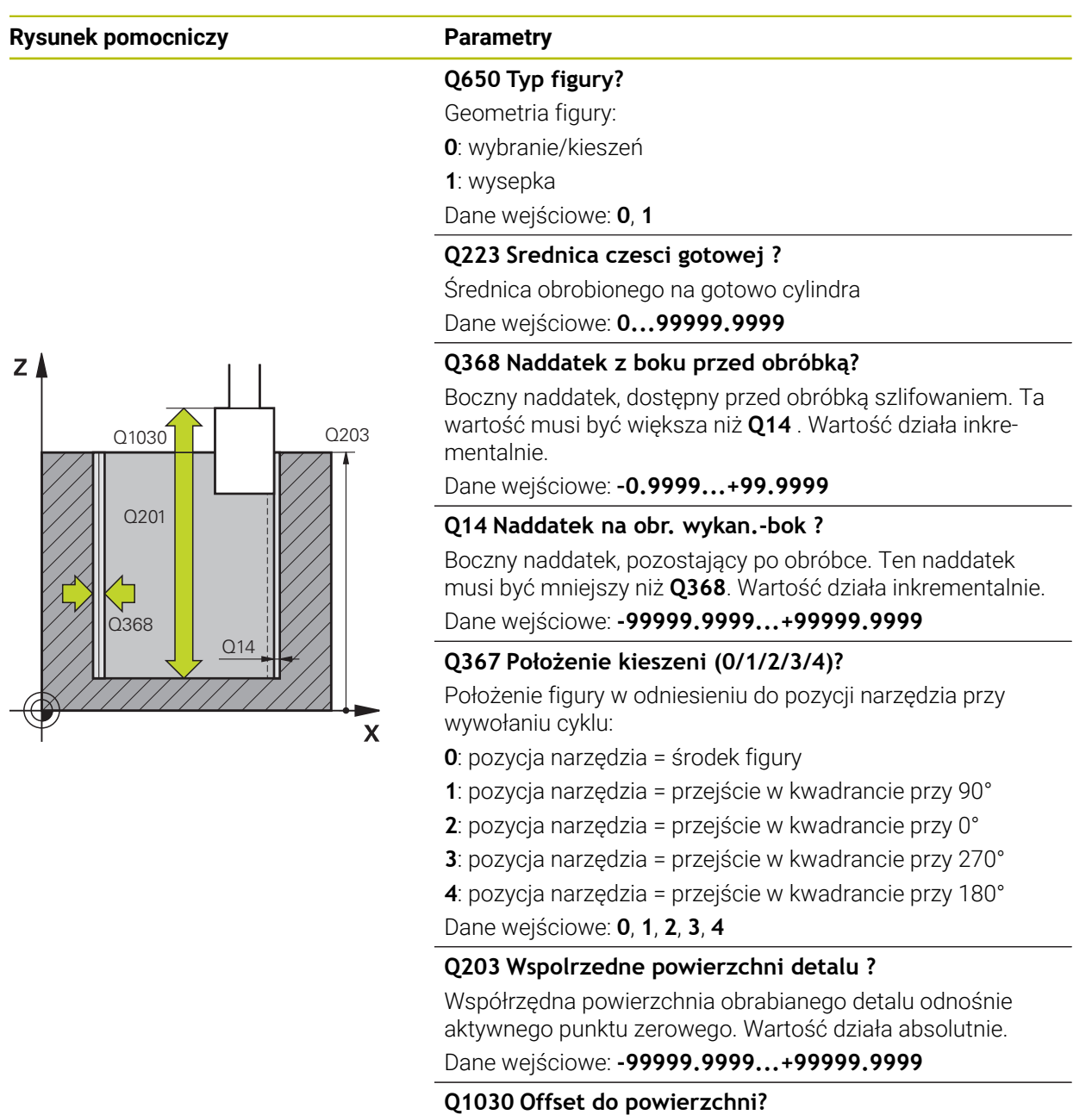

Pozycja górnej krawędzi narzędzia na powierzchni. Ta dyslokacja służy jako droga wybiegu na powierzchni dla ruchu wahadłowego. Wartość działa absolutnie.

Dane wejściowe: **0...999.999**

## **Q201 Glebokosc ?**

Odstęp pomiędzy powierzchnią obrabianego detalu i dnem konturu. Wartość działa inkrementalnie.

Dane wejściowe: **-99999.9999...+0**

# **Rysunek pomocniczy Parametry**

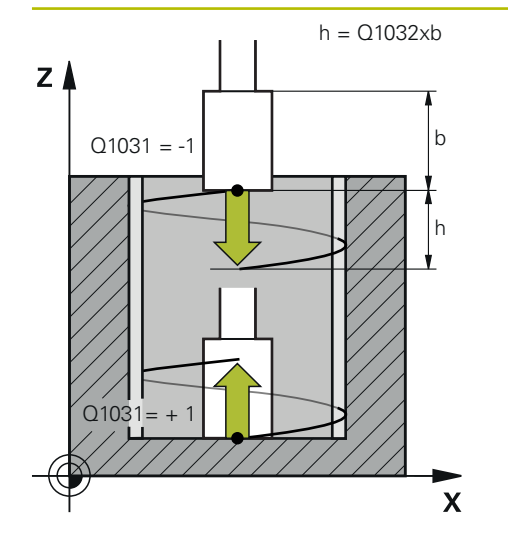

#### **Q1031 Kierunek obróbki?**

Definicja pozycji startu. W ten sposób wynika kierunek pierwszego suwu wahadłowego:

**-1** lub **0**: pozycja startu jest na powierzchni. Ruch wahadłowy rozpoczyna się w ujemnym kierunku.

**+1**: pozycja startu jest na dnie cylindra. Ruch wahadłowy rozpoczyna się w dodatnim kierunku.

Dane wejściowe: **-1**, **0**, **+1**

#### **Q1021 Wcięcie jednostronne (0/1)?**

Pozycja, na której następuje boczne wcięcie:

**0**: boczny dosuw wcięcia na dole i na górze

**1**: jednostronne wcięcie w zależności od **Q1031**

- Jeśli **Q1031 = -1**, to następuje boczne wcięcie na górze.
- Jeśli **Q1031 = +1**, to następuje boczne wcięcie na dole.

Dane wejściowe: **0**, **1**

#### **Q534 Boczne wcięcie?**

Wymiar, o jaki narzędzie szlifierskie zostaje bocznie dosunięte przy wcięciu.

Dane wejściowe: **0.0001...99.9999**

#### **Q1020 Liczba pustych suwów?**

Liczba jałowych przejść po ostatnim bocznym wcięciu bez zdejmowania materiału.

Dane wejściowe: **0...99**

#### **Q1032 Faktor dla skoku helix?**

Poprzez współczynnik **Q1032** wynika skok na jeden tor helix (= 360°). **Q1032** jest mnożony przez szerokość **B** narzędzia szlifierskiego. Skok toru helix wpływa na posuw dla ruchu wahadłowego.

**Dalsze informacje:** ["Posuw dla suwu wahadłowego",](#page-707-0) [Strona 708](#page-707-0)

Dane wejściowe: **0.000...1.000**

#### **Q207 Posuw szlifowania?**

Prędkość przemieszczenia narzędzia przy szlifowaniu konturu w mm/min.

Dane wejściowe: **0...99999.999** alternatywnie **FAUTO**, **FU**

#### **Q253 Posuw przy pozycj. wstępnym?**

Prędkość przemieszczenia narzędzia przy najeździe na **GLEBOKOSC Q201**. Posuw działa poniżej **WSPOLRZEDNE POWIERZ. Q203**. Dane wejściowe w mm/min.

Dane wejściowe: **0...99999.9999** alternatywnie **FMAX**, **FAUTO**, **PREDEF**

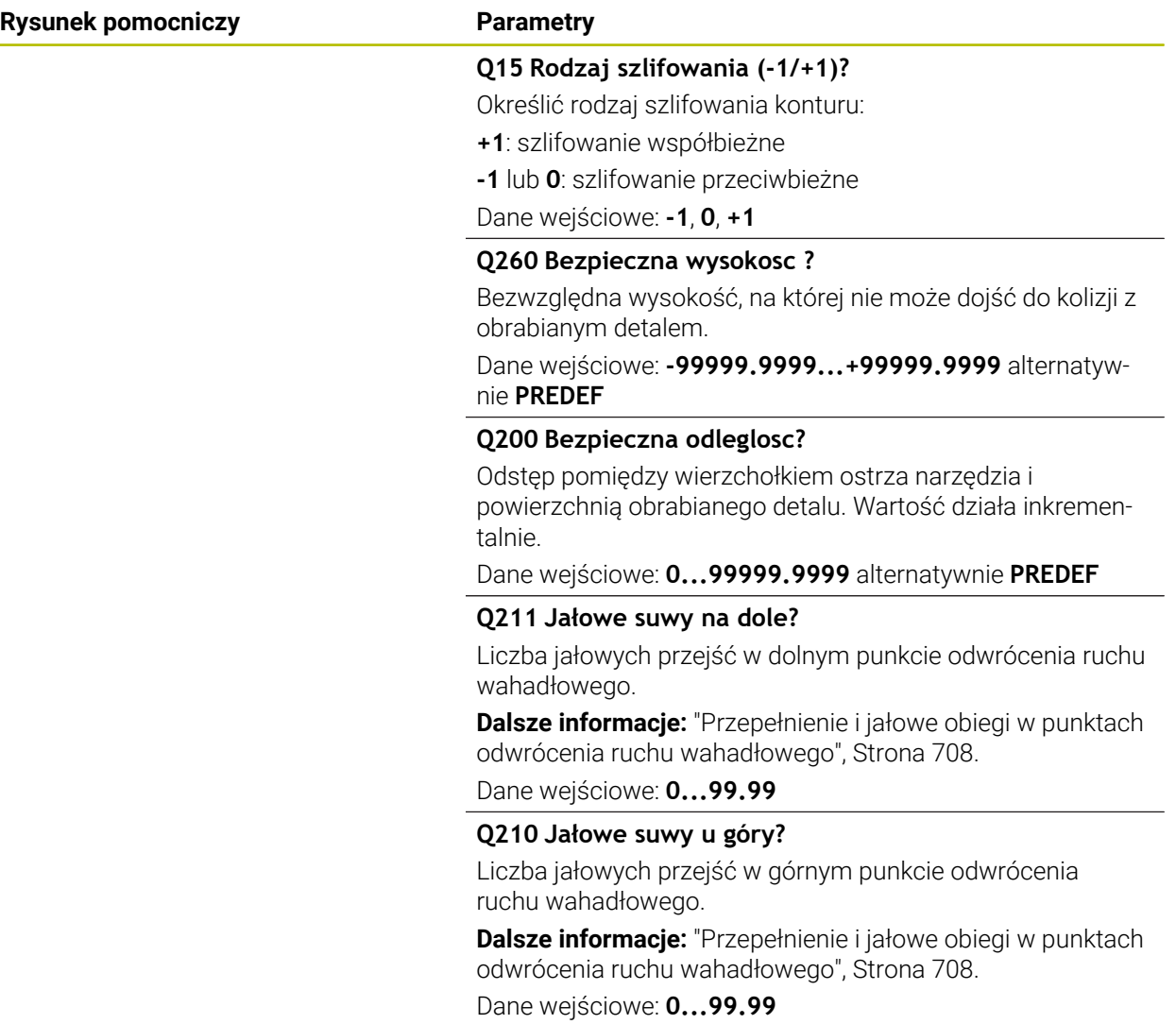

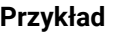

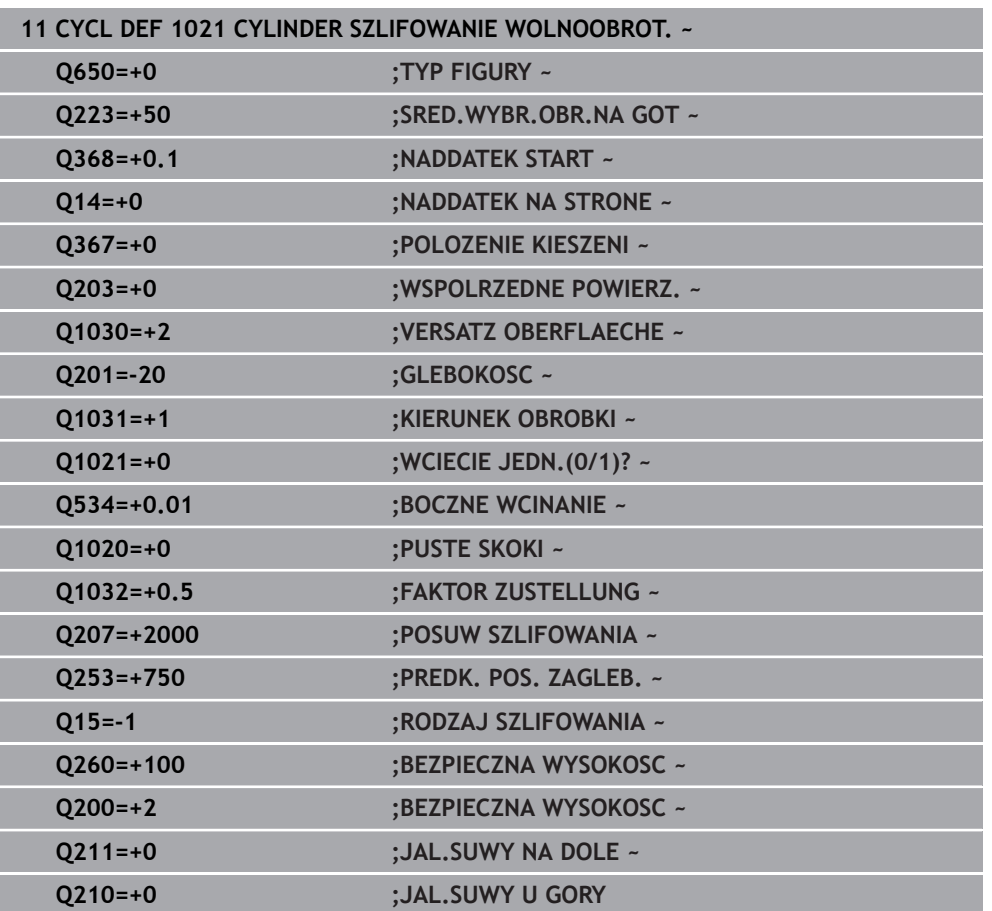

# **11.5.2 Cykl 1022 CYLINDER SZLIFOWANIE SZYBKOOBR. (#156 / #4-04-1)**

**Programowanie ISO G1022**

## **Zastosowanie**

 $\bullet$ 

Należy zapoznać się z instrukcją obsługi maszyny!

Ta funkcja musi zostać aktywowana przez producenta maszyn i przez niego dopasowana.

Przy pomocy cyklu **1022 CYLINDER SZLIFOWANIE SZYBKOOBROTOWE** możesz szlifować wybrania okrągłe bądź czopy okrągłe. Sterowanie wykonuje przy tym przemieszczenia kołowe oraz śrubowe (helix), aby dokonać pełnej obróbki boku cylindra. Aby osiągnąć wymaganą dokładność i jakość powierzchni można kombinować te przemieszczenia z ruchem wahadłowym. Z reguły posuw suwu wahadłowego jest tak duży, że na jeden tor kołowy wykonywanych jest kilka ruchów wahadłowych. Ta operacja odpowiada szlifowaniu z szybkim suwem wahadłowym. Boczne wcięcia następują, w zależności od definicji, u góry bądź na dolę. Posuw ruchu wahadłowego definiujemy w cyklu.

### **Przebieg cyklu**

- 1 Sterowanie pozycjonuje narzędzie w zależności od **POLOZENIE KIESZENI Q367** nad cylindrem. Następnie sterowanie przemieszcza narzędzie z posuwem szybkim na **FMAX** na **BEZPIECZNA WYSOKOSC Q260**.
- 2 Narzędzie przemieszcza się z **FMAX** na punkt startu na płaszczyźnie roboczej a następnie z **PREDK. POS. ZAGLEB. Q253** na **BEZPIECZNA WYSOKOSC Q200.**
- 3 Narzędzie szlifierskie przemieszcza się na punkt startu w osi narzędzia. Punkt startu jest zależny od **KIERUNEK OBROBKI Q1031**. Jeśli zdefiniowano suw wahadłowy w **Q1000** , to sterowanie uruchamia ten ruch wahadłowy.
- 4 W zależności od parametru **Q1021** sterowanie wykonuje boczny dosuw wcięcia narzędziem szlifierskim. Następnie sterowanie dosuwa w osi narzędzia.

**Dalsze informacje:** ["Wcięcie", Strona 715](#page-714-0)

- 5 Kiedy głębokość końcowa zostanie osiągnięta, to narzędzie przemieszcza się po torze kołowym bez dosuwu w osi narzędzia.
- 6 Sterowanie powtarza kroki 4 do 5, aż zostanie osiągnięta średnica gotowego detalu **Q223** bądź naddatek **Q14**.
- 7 Po ostatnim dosuwie narzędzie szlifierskie wykonuje **JAL.SUWY KONIEC KONT Q457**.
- 8 Narzędzie szlifierskie opuszcza cylinder po półkolu na bezpiecznym odstępie **Q200** i zatrzymuje ruch wahadłowy.
- 9 Sterownik przemieszcza narzędzie z **PREDK. POS. ZAGLEB. Q253** auf den **BEZPIECZNY ODSTEP Q200** a następnie na posuwie szybkim na **BEZPIECZNA WYSOKOSC Q260**.

## <span id="page-714-0"></span>**Wcięcie**

- 1 Sterowanie dosuwa narzędzie szlifierskie po półokręgu o **BOCZNE WCINANIE Q534**.
- 2 Narzędzie szlifowanie wykonuje pełny obrót a następnie ewentualnie zaprogramowane **JAL.SUWY OBRYS KONT. Q456** .
- 3 Jeśli zakres przemieszczenia w osi narzędzia jest większy niż szerokość ściernicy **B**, to cykl przejeżdża po torze helix.

## **Tor helix**

Na tor helix można wpływać poprzez skok w parametrze **Q1032**. Skok toru helix (= 360°) jest zależny od szerokości ściernicy.

Liczba torów helix (= 360°) jest zależna od skoku i **GLEBOKOSC Q201**. Im mniejszy jest skok, tym więcej wynika torów helix (= 360°).

## **Przykład:**

- Szerokość ściernicy **B** = 20 mm
- **Q201 GLEBOKOSC** = 50 mm
- **Q1032 FAKTOR DOSUWU** (skok) = 0.5

Sterowanie oblicza stosunek skoku do szerokości ściernicy.

Skok na jeden tor helix =  $20$ mm \*  $0.5$  =  $10$ mm

Odcinek 10 mm w osi narzędzia sterowanie pokonuje w obrębie jednego toru helix. Z wartości **GLEBOKOSC Q201** i skoku na jeden tor helix wynika pięć torów helix.

Liczba torów helix =  $\frac{50mm}{10mm}$  = 5

# **Wskazówki**

**CO** 

Producent obrabiarek ma możliwość modyfikowania ustawień wymuszenia (override) dla ruchów wahadłowych.

- Ten cykl można wykonać wyłącznie w trybie obróbki **FUNCTION MODE MILL**.
- Sterowanie rozpoczyna ruch wahadłowy zawsze w kierunku dodatnim.
- Ostatnie wcięcie boczne może mniejsze, w zależności od danych wejściowych.
- W symulacji sterowanie nie przedstawia ruchu wahadłowego. Grafika symulacyjna w trybach pracy **Wykonanie progr.,pojedyńczy blok** i **Wykonanie programu, automatycz.** przedstawia graficznie narzucony ruch wahadłowy.
- Ten cykl można wykonywać także narzędziem frezarskim. W przypadków narzędzia frezarskiego długość ostrza **LCUTS** odpowiada szerokości ściernicy.

#### **Wskazówki odnośnie programowania**

- Sterowanie wychodzi z założenia, iż podstawa cylindra ma dno. Z tego względu można definiować przepełnienie tylko na powierzchni w **Q1030** . Jeśli np. obrabiasz odwiert przelotowy, należy uwzględnić dolne przepełnienie w **GLEBOKOSC Q201** .
- Jeśli **Q1000=0**, to sterowanie nie wykonuje nałożonego ruchu wahadłowego.

# **Parametry cyklu**

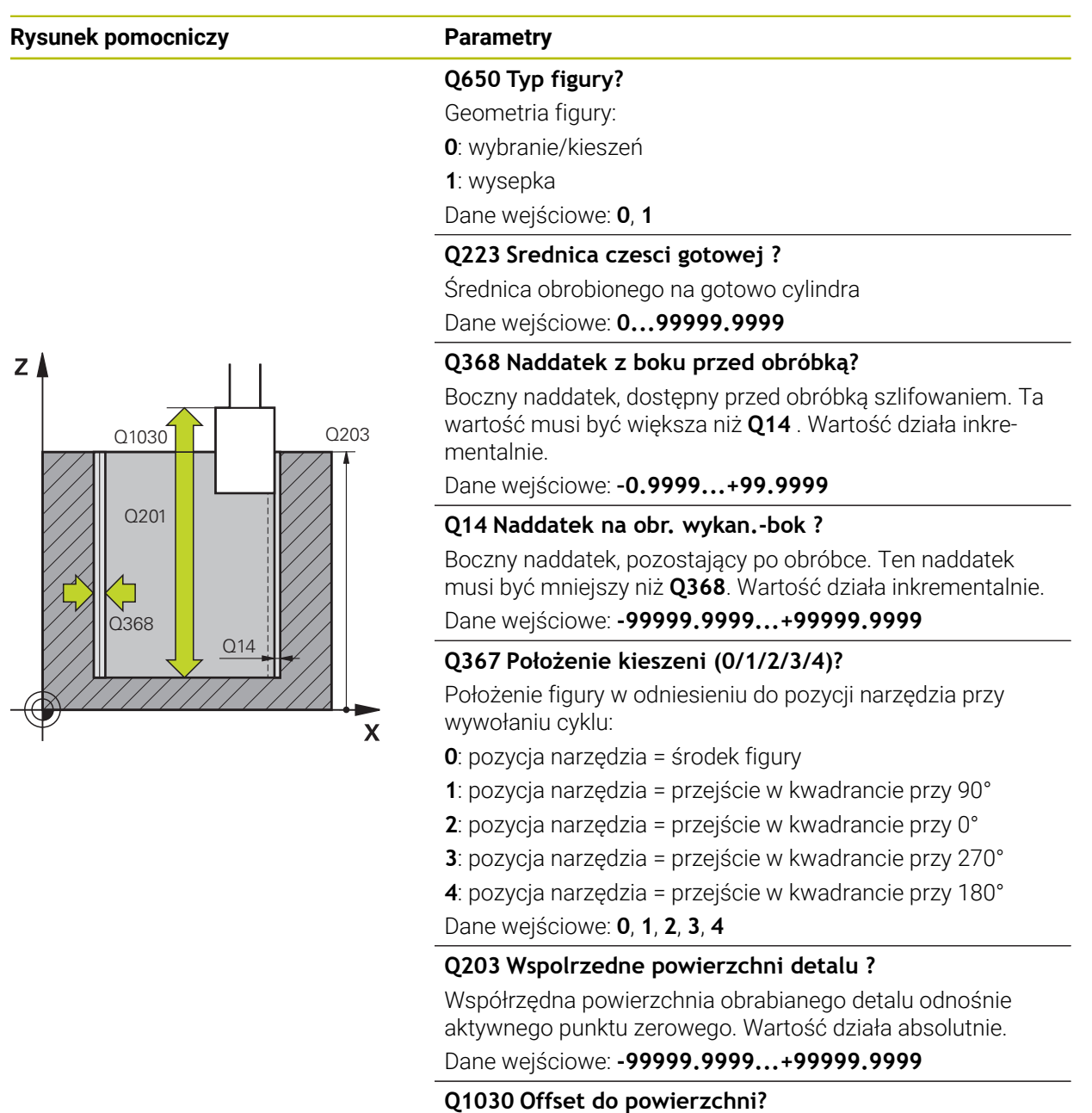

Pozycja górnej krawędzi narzędzia na powierzchni. Ta dyslokacja służy jako droga wybiegu na powierzchni dla ruchu wahadłowego. Wartość działa absolutnie.

Dane wejściowe: **0...999.999**

## **Q201 Glebokosc ?**

Odstęp pomiędzy powierzchnią obrabianego detalu i dnem konturu. Wartość działa inkrementalnie.

Dane wejściowe: **-99999.9999...+0**

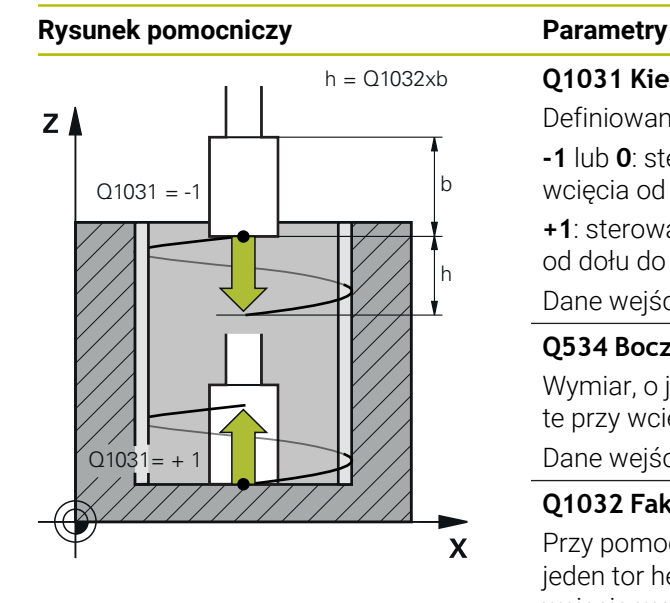

## **Q1031 Kierunek obróbki?**

Definiowanie kierunku obróbki. Z tego wynika pozycja startu.

**-1** lub **0**: sterowanie obrabia kontur podczas pierwszego wcięcia od góry do dołu

**+1**: sterowanie obrabia kontur podczas pierwszego wcięcia od dołu do góry

Dane wejściowe: **-1**, **0**, **+1**

### **Q534 Boczne wcięcie?**

Wymiar, o jaki narzędzie szlifierskie zostaje bocznie dosunięte przy wcięciu.

Dane wejściowe: **0.0001...99.9999**

#### **Q1032 Faktor dla skoku helix?**

Przy pomocy współczynnika **Q1032** definiujesz skok na jeden tor helix (= 360°). Z tego wynika wynika głębokość wcięcia w materiał na jeden tor helix (= 360°). **Q1032** jest mnożony przez szerokość **B** narzędzia szlifierskiego.

Dane wejściowe: **0.000...1.000**

#### **Q456 Jałowe suwy po obrysie konturu?**

Liczba, jak często narzędzie ścierne ma objechać kontur bez zdejmowania materiału.

Dane wejściowe: **0...99**

#### **Q457 Jałowe suwy na końcu konturu?**

Liczba, jak często narzędzie ścierne ma objechać kontur bez zdejmowania materiału.

Dane wejściowe: **0...99**

#### **Q1000 Długość suwu wahadłowego?**

Długość suwu wahadłowego, równolegle do aktywnej osi narzędzia

**0**: sterowanie nie wykonuje ruchu wahadłowego.

Dane wejściowe: **0...9999.9999**

#### **Q1001 Posuw dla suwu wahadłowego?**

Prędkość ruchu wahadłowego w mm/min

Dane wejściowe: **0...999999**

#### **Q1021 Wcięcie jednostronne (0/1)?**

Pozycja, na której następuje boczne wcięcie:

**0**: boczny dosuw wcięcia na dole i na górze

**1**: jednostronne wcięcie w zależności od **Q1031**

- Jeśli **Q1031 = -1**, to następuje boczne wcięcie na górze.
- Jeśli **Q1031 = +1**, to nastepuje boczne wcięcie na dole.

Dane wejściowe: **0**, **1**

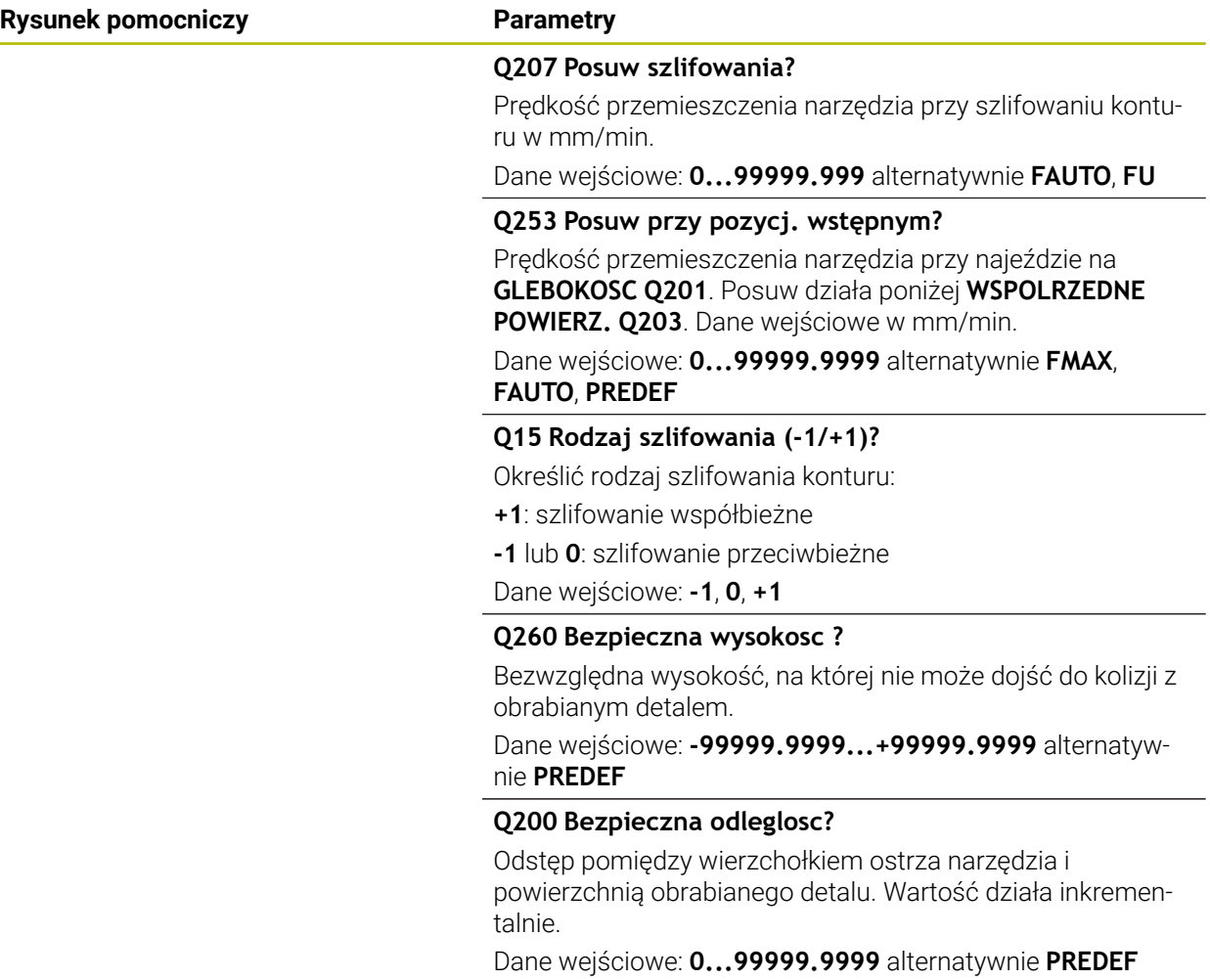

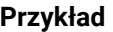

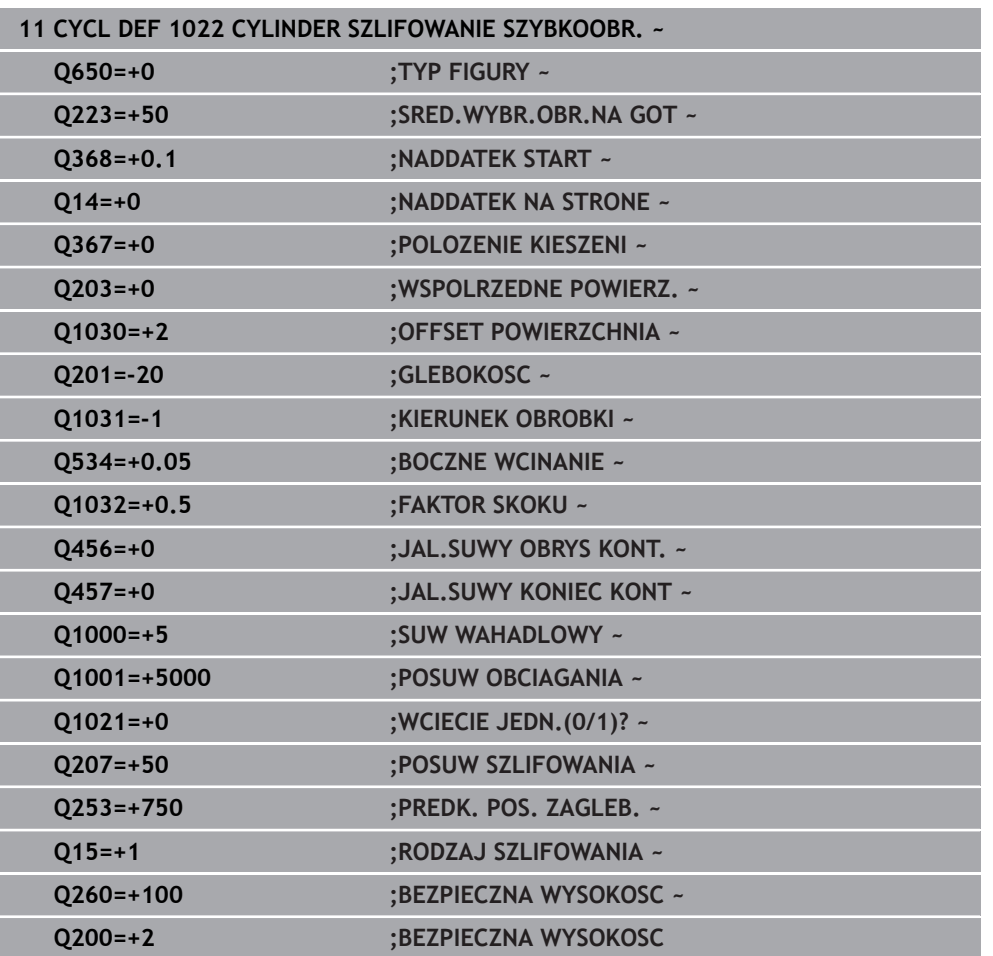

# **11.5.3 Cykl 1025 SZLIFOWANIE KONTURU (#156 / #4-04-1)**

#### **Programowanie ISO G1025**

## **Zastosowanie**

Przy pomocy cyklu **1025 SZLIFOWANIE KONTURU** można szlifować wraz z cyklem **14 GEOMETRIA KONTURU** otwarte i zamknięte kontury.

### **Przebieg cyklu**

- 1 Sterowanie przesuwa narzędzie najpierw na posuwie szybkim na pozycję startu w kierunku X i Y a następnie na bezpieczną wysokość **Q260**.
- 2 Narzędzie przemieszcza się na posuwie szybkim na odstęp bezpieczny **Q200** nad powierzchnią współrzędnych.
- 3 Stąd narzędzie przemieszcza się z posuwem prepozycjonowania **Q253** na głębokość **Q201**.
- 4 Jeśli zaprogramowano sterowanie wykonuje ruch najazdowy.
- 5 Sterowanie rozpoczyna pierwsze wcięcie boczne **Q534**.
- 6 Jeśli zaprogramowano, sterowanie wykonuje po każdym wcięciu suwy jałowe **Q456**.
- 7 Ta operacja (5 i 6) powtarza się, aż kontur bądź naddatek **Q14** zostanie osiągnięty.
- 8 Po ostatnim wcięciu sterowanie wykonuje suwy jałowe konturu końcowego **Q457**.
- 9 Sterowanie przeprowadza opcjonalny ruch odjazdowy.
- 10 Następnie sterowanie przejeżdża na posuwie szybkim na bezpieczną wysokość.

# **Wskazówki**

- Ten cykl można wykonać wyłącznie w trybie obróbki **FUNCTION MODE MILL**.
- Ostatnie wcięcie boczne może mniejsze, w zależności od danych wejściowych.
- Należy zwrócić uwagę, iż cykl uwzględnia **M109** bądź **M110**. W tym przypadku sterowanie pokazuje posuw toru punktu środkowego frezu. Wyświetlany posuw w odczycie statusu może przez to być mniejszy dla promieni wewnętrznych bądź większy dla promieni zewnętrznych.

**Dalsze informacje:** instrukcja obsługi dla użytkownika Programowanie i testowanie

#### **Wskazówki odnośnie programowania**

■ Jeśli chcesz pracować z ruchem wahadłowym, należy ten ruch zdefiniować i uruchomić przed wykonaniem cyklu.

#### **Otwarty kontur**

■ Ruchy najazdowe i odjazdowe na konturze mogą być programowane z APPR i **DEP** bądź przy użyciu cyklu **270**.
#### **Zamknięty kontur**

- W przypadku zamkniętego konturu ruchy najazdu i odjazdu mogą być programowane tylko za pomocą cyklu **270**.
- Na zamkniętym konturze nie jest możliwe szlifowanie na przemian ruchem współbieżnym i przeciwbieżnym (**Q15 = 0**). Sterowanie wydaje komunikat o błędach.
- Jeśli zaprogramowano ruch najazdu i odjazdu, to pozycja startowa przesuwa się przy każdym dalszym wejściu w materiał. Jeśli nie zaprogramowano ruchu najazdu i odjazdu, to wykonywane jest automatycznie przemieszczenie prostopadłe i pozycja startowa nie przesuwa się na konturze.

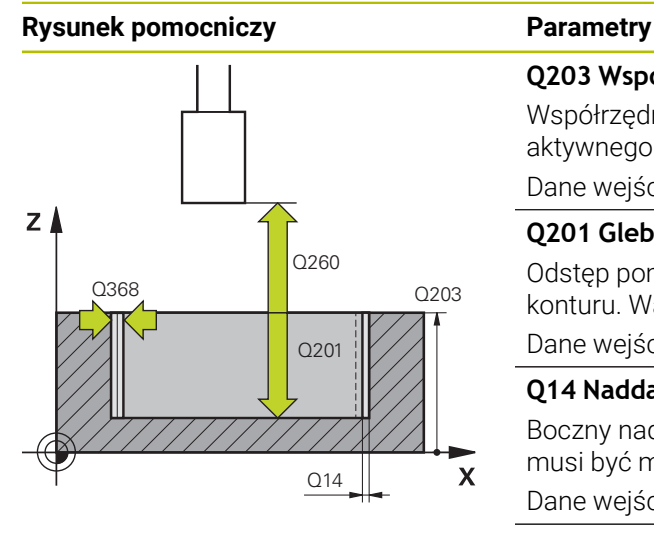

# Υ  $\mathbf{x}$

#### **Q203 Wspolrzedne powierzchni detalu ?**

Współrzędna powierzchnia obrabianego detalu odnośnie aktywnego punktu zerowego. Wartość działa absolutnie.

Dane wejściowe: **-99999.9999...+99999.9999**

#### **Q201 Glebokosc ?**

Odstęp pomiędzy powierzchnią obrabianego detalu i dnem konturu. Wartość działa inkrementalnie.

Dane wejściowe: **-99999.9999...+0**

#### **Q14 Naddatek na obr. wykan.-bok ?**

Boczny naddatek, pozostający po obróbce. Ten naddatek musi być mniejszy niż **Q368**. Wartość działa inkrementalnie. Dane wejściowe: **-99999.9999...+99999.9999**

#### **Q368 Naddatek z boku przed obróbką?**

Boczny naddatek, dostępny przed obróbką szlifowaniem. Ta wartość musi być większa niż **Q14** . Wartość działa inkrementalnie.

Dane wejściowe: **–0.9999...+99.9999**

#### **Q534 Boczne wcięcie?**

Wymiar, o jaki narzędzie szlifierskie zostaje bocznie dosunięte przy wcięciu.

Dane wejściowe: **0.0001...99.9999**

#### **Q456 Jałowe suwy po obrysie konturu?**

Liczba, jak często narzędzie ścierne ma objechać kontur bez zdejmowania materiału.

Dane wejściowe: **0...99**

#### **Q457 Jałowe suwy na końcu konturu?**

Liczba, jak często narzędzie ścierne ma objechać kontur bez zdejmowania materiału.

Dane wejściowe: **0...99**

#### **Q207 Posuw szlifowania?**

Prędkość przemieszczenia narzędzia przy szlifowaniu konturu w mm/min.

**Dane wejściowe: <b>0...99999.999** alternatywnie **FAUTO**, **FU** Dane wejściowe: **0...99999.999** alternatywnie **FAUTO**, **FU** 

#### **Q253 Posuw przy pozycj. wstępnym?**

Prędkość przemieszczenia narzędzia przy najeździe na **GLEBOKOSC Q201**. Posuw działa poniżej **WSPOLRZEDNE POWIERZ. Q203**. Dane wejściowe w mm/min.

Dane wejściowe: **0...99999.9999** alternatywnie **FMAX**, **FAUTO**, **PREDEF**

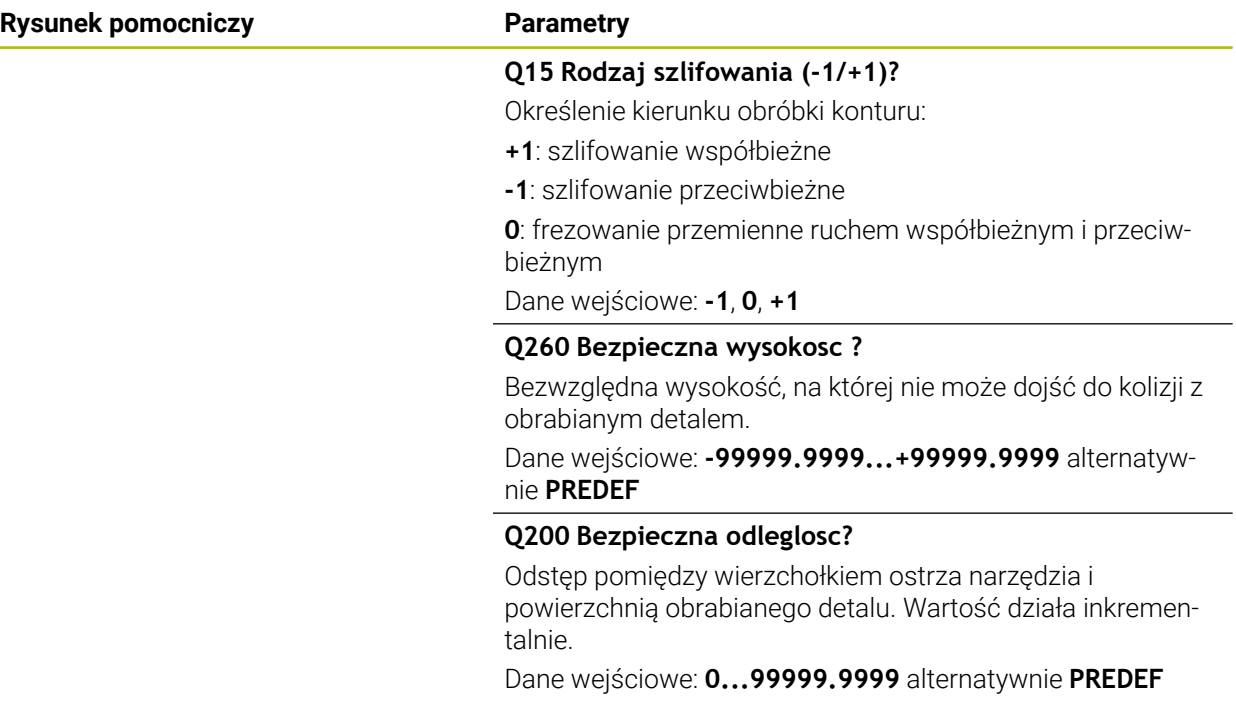

#### **Przykład**

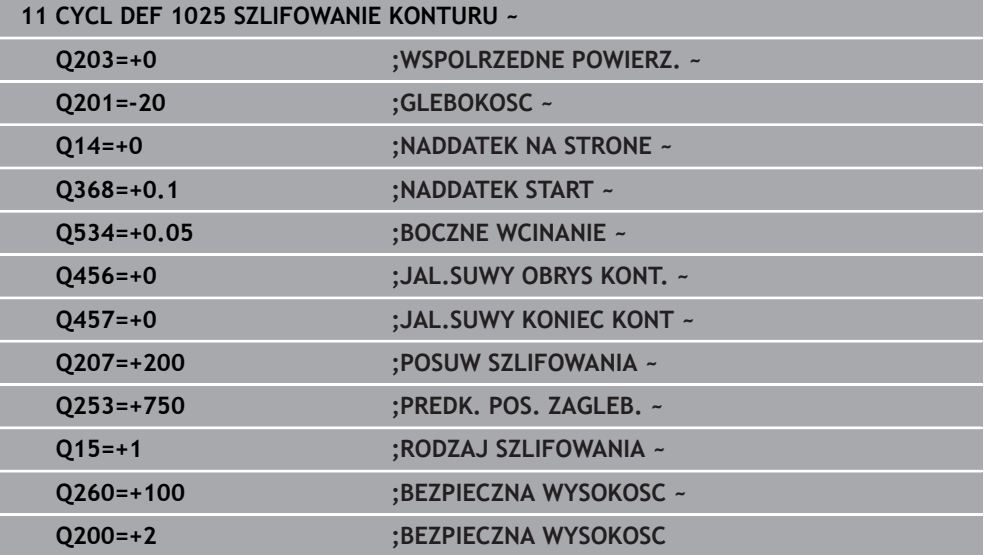

#### **11.5.4 Przykład programowania**

#### **Przykład cykle szlifowania**

Ten program przykładowy pokazuje wytwarzanie z narzędziem szlifierskim.

W programie NC wykorzystywane są następujące cykle szlifowania:

- Cykl **1000 DEF.SUWU WAHADL.**
- Cykl **1002 STOP SUWUW WAHADL.**
- Cykl **1025 SZLIFOWANIE KONTURU**

#### **Przebieg programu**

- Uruchomienie trybu frezowania
- Wywołanie narzędzia: ściernica trzpieniowa
- Cykl **1000 DEF.SUWU WAHADL.** definiować
- Cykl **14 GEOMETRIA KONTURU** definiować
- Cykl **1025 SZLIFOWANIE KONTURU** definiować
- Cykl **1002 STOP SUWUW WAHADL.** definiować

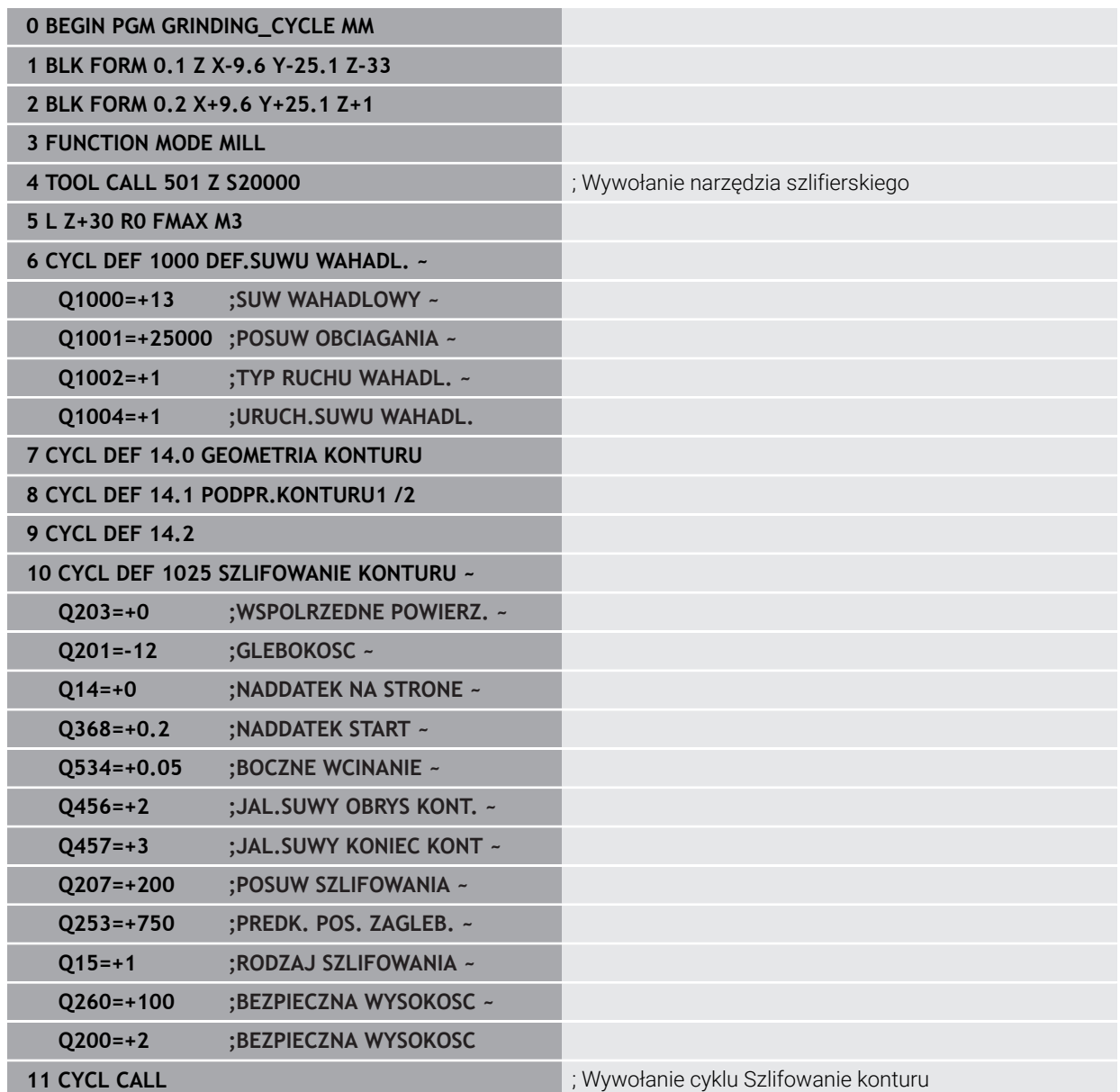

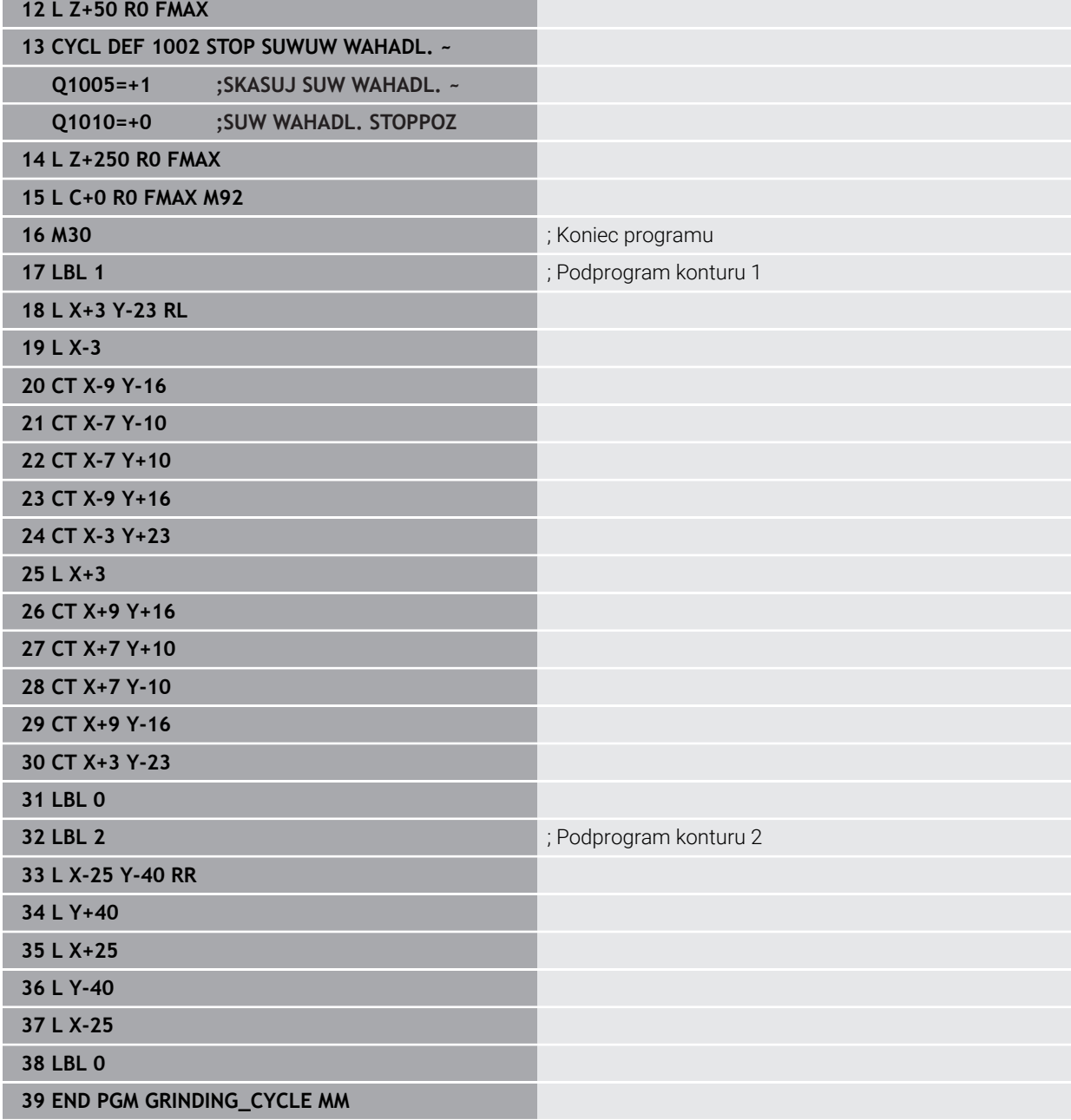

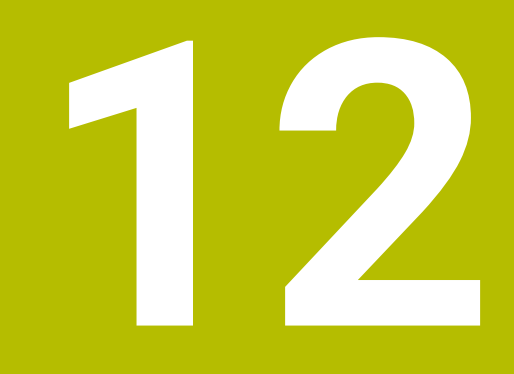

**Transformacje współrzędnych**

## **12.1 Cykle dla transformacji współrzędnych**

#### **12.1.1 Podstawy**

Przy pomocy cykli do przeliczania współrzędnych sterowanie może wykonać raz zaprogramowany kontur w różnych miejscach obrabianego detalu ze zmienionym położeniem i wielkością.

#### **Skuteczność działania przeliczania współrzędnych**

Początek działania: przeliczanie współrzędnych zadziała od jego definicji – to znaczy nie zostaje wywołane. Działa ono tak długo, aż zostanie wycofane lub na nowo zdefiniowane.

#### **Zresetować przeliczanie współrzędnych:**

- Na nowo zdefiniować cykl z wartościami dla funkcjonowania podstawowego, np.współczynnik skalowania 1.0
- Wykonać funkcje dodatkowe M2, M30 lub blok NC END PGM (te funkcje M są zależne od parametrów maszynowych)
- Wybór nowego programu NC

#### **12.1.2 Cykl 8 ODBICIE LUSTRZANE**

**Programowanie ISO G28**

#### **Zastosowanie**

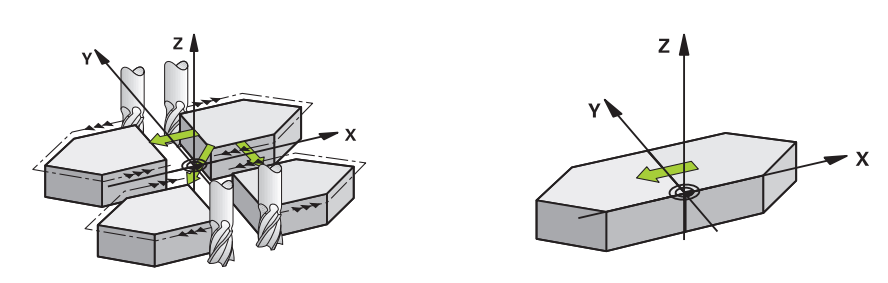

Sterowanie może wypełniać obróbkę na płaszczyźnie obróbki z odbiciem lustrzanym.

Odbicie lustrzane działa od jego zdefiniowania w programie NC. Działa ono także w trybie pracy **Manualnie** pod aplikacją **MDI**. Sterowanie pokazuje w dodatkowym odczycie stanu aktywne osie odbicia lustrzanego.

- Jeśli tylko jedna oś ma być poddana odbiciu lustrzanemu, zmienia się kierunek obiegu narzędzia, nie obowiązuje to w cyklach SL
- Jeśli dwie osie zostają poddane odbiciu lustrzanemu, kierunek obiegu narzędzia pozostaje niezmieniony.

Rezultat odbicia lustrzanego zależy od położenia punktu zerowego:

- Punkt zerowy leży na poddawanym odbiciu konturze: element zostaje poddany odbiciu lustrzanemu bezpośrednio w punkcie zerowym
- Punkt zerowy leży poza konturem: element przesuwa się dodatkowo;

#### **Resetowanie**

Cykl **8 ODBICIE LUSTRZANE** ponownie programować z **NO ENT** .

#### **Spokrewnione tematy**

Odbicie lustrzane z **TRANS MIRROR**

**Dalsze informacje:** instrukcja obsługi dla użytkownika Programowanie i testowanie

#### **Wskazówki**

Ten cykl można wykonać wyłącznie w trybie obróbki **FUNCTION MODE MILL**.

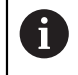

Jeśli praca wykonywana jest w nachylonym systemie z cyklem **8** , to zalecany jest następujący sposób postępowania:

Programować **najpierw** ruch nachylenia i wywołać **następnie** cykl **8 ODBICIE LUSTRZANE** !

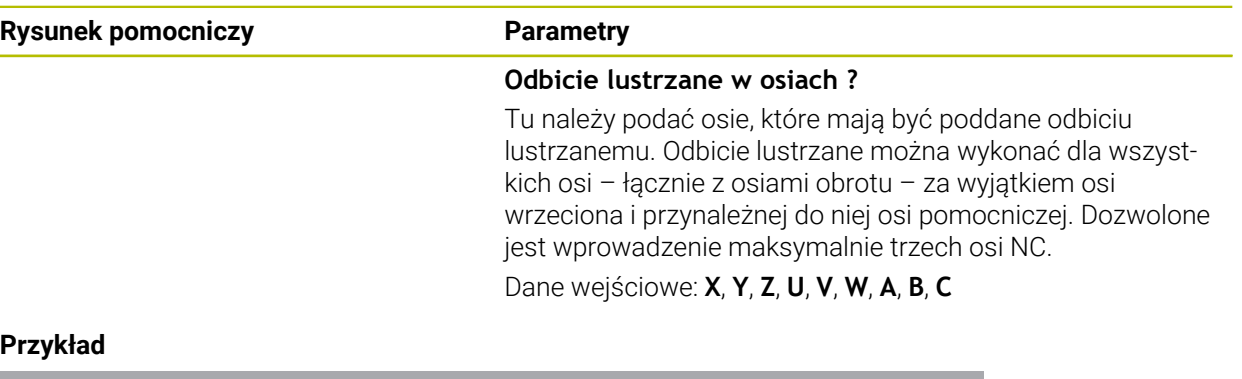

#### **Przykład**

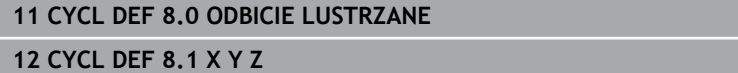

#### **12.1.3 Cykl 10 OBROT**

**Programowanie ISO G73**

#### **Zastosowanie**

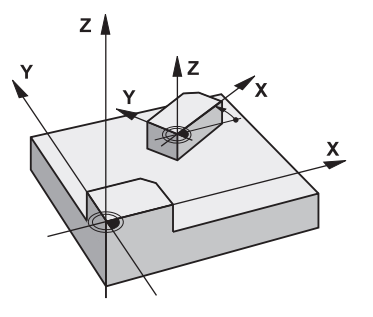

W programie NC sterowanie może obracać układ współrzędnych na płaszczyźnie obróbki wokół aktywnego punktu zerowego.

ROTACJA działa od jej zdefiniowania w programie NC. Działa ona także w w trybie pracy **Manualnie** pod aplikacją **MDI**. Sterowanie pokazuje w dodatkowym odczycie statusu aktywny kąt rotacji.

#### **Oś odniesienia dla kąta obrotu:**

- X/Y-płaszczyzna X-oś
- Y/Z-płaszczyzna Y-oś
- Z/X-płaszczyzna Z-oś

#### **Resetowanie**

Cykl **10 OBROT** programować ponownie z kątem obrotu 0°.

#### **Spokrewnione tematy**

Rotacja z **TRANS ROTATION Dalsze informacje:** instrukcja obsługi dla użytkownika Programowanie i testowanie

#### **Wskazówki**

- Ten cykl można wykonać wyłącznie w trybie obróbki **FUNCTION MODE MILL**.
- Sterowanie anuluje aktywną korekcję promienia poprzez zdefiniowanie cyklu **10**. Ewentualnie ponownie programować korekcję promienia.
- Po zdefiniowaniu cyklu **10**, proszę przesunąć obydwie osie płaszczyzny obróbki, aby aktywować obrót.

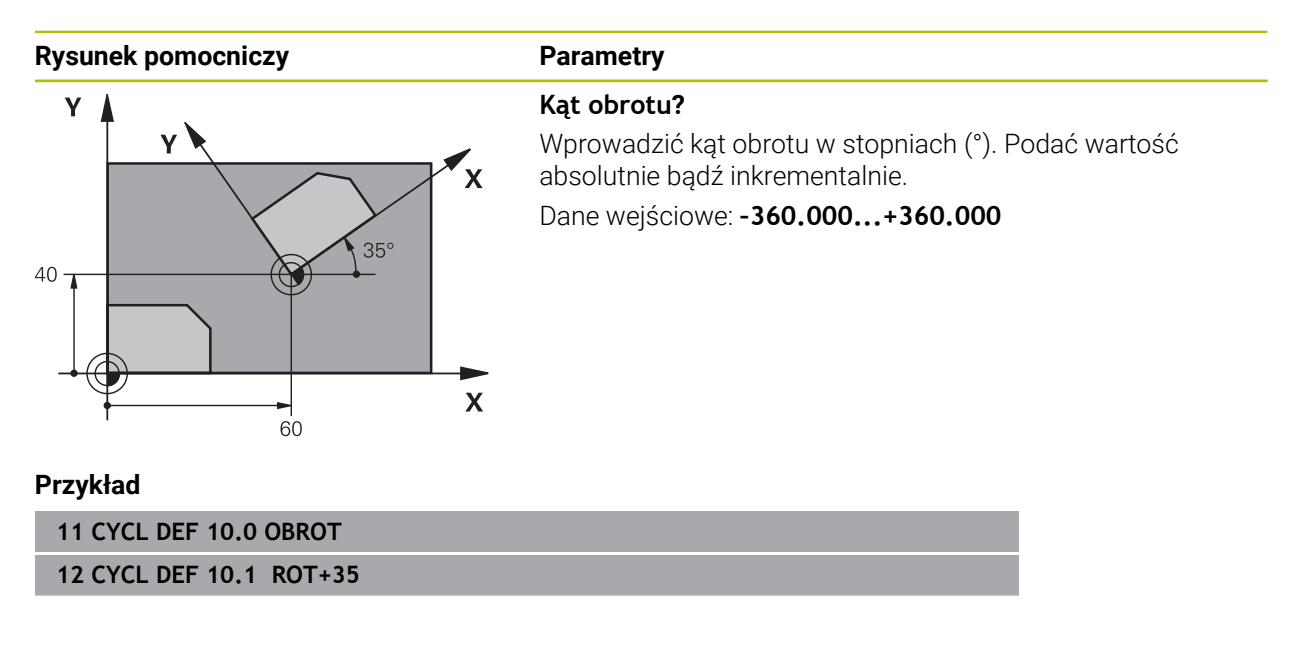

#### **12.1.4 Cykl 11 WSPOLCZYNNIK SKALI**

**Programowanie ISO G72**

#### **Zastosowanie**

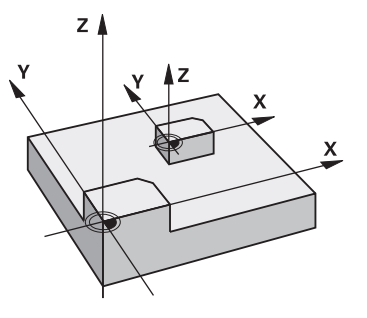

Sterowanie może w obrębie programu NC powiększać lub zmniejszać kontury. W ten sposób można np. uwzględniać współczynniki kurczenia i nadwymiarowości. Współczynnik skalowania działa od jego definicji w programie NC. Działa ona także w w trybie pracy **Manualnie** pod aplikacją **MDI**. Sterowanie pokazuje aktywny współczynnik wymiarowy w dodatkowym odczycie statusu.

Współczynnik wymiarowy działa:

- na wszystkich trzech osiach współrzędnych jednocześnie
- na dane o wymiarach w cyklach

#### **Warunek**

Przed powiększeniem lub zmniejszeniem punkt zerowych powinien zostać przesunięty na naroże lub krawędź.

Powiększyć: SCL większy niż 1 do 99,999 999 Zmniejszyć: SCL mniejszy od 1 do 0,000 001

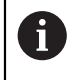

Ten cykl można wykonać wyłącznie w trybie obróbki **FUNCTION MODE MILL**.

#### **Resetowanie**

Cykl **11 WSPOLCZYNNIK SKALI** programować ponownie z wartością 1.

#### **Spokrewnione tematy**

Skalowanie z **TRANS SCALE**

**Dalsze informacje:** instrukcja obsługi dla użytkownika Programowanie i testowanie

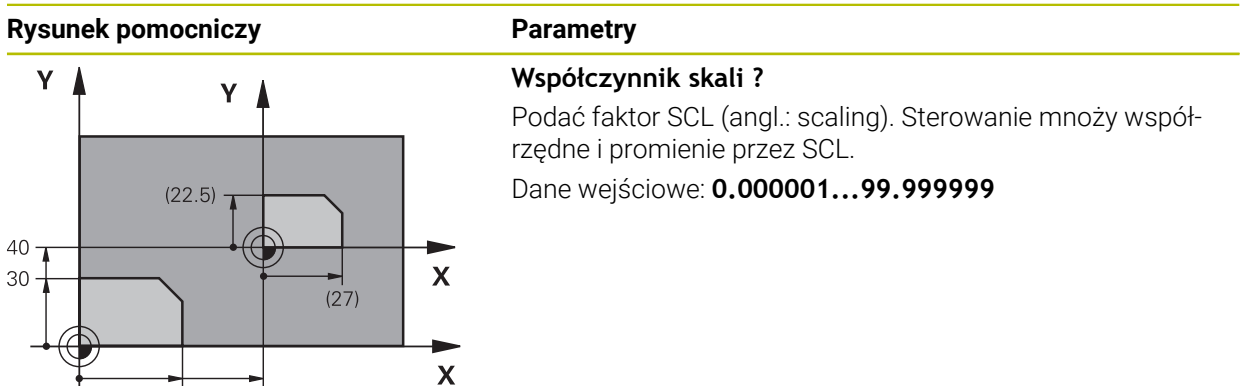

#### **Przykład**

**11 CYCL DEF 11.0 WSPOLCZYNNIK SKALI 12 CYCL DEF 11.1 SCL 0.75**

#### **12.1.5 Cykl 26 OSIOWO-SPEC.SKALA**

 $\frac{4}{36}$ 

#### **Programowanie ISO**

Syntaktyka NC dostępna tylko w Klartext.

 $\frac{1}{60}$ 

#### **Zastosowanie**

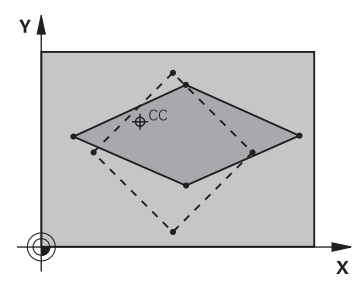

Używając cyklu **26** można uwzględniać współczynniki skurczania i nadwymiarowości poosiowo.

Faktor skalowania działa od jego definicji w programie NC. Działa ona także w w trybie pracy **Manualnie** pod aplikacją **MDI**. Sterowanie pokazuje aktywny współczynnik wymiarowy w dodatkowym odczycie statusu.

#### **Resetowanie**

Cykl **11 WSPOLCZYNNIK SKALI** programować ponownie z wartością 1 dla odpowiedniej osi.

#### **Wskazówki**

- Ten cykl można wykonać wyłącznie w trybie obróbki **FUNCTION MODE MILL**.
- Kontur zostaje wydłużany od centrum na zewnątrz lub spiętrzany w kierunku centrum, to znaczy niekoniecznie od i do aktualnego punktu zerowego –jak w przypadku cyklu **11 WSPOLCZYNNIK SKALI**.

#### **Wskazówki odnośnie programowania**

- Osie współrzędnych z pozycjami dla torów kołowych nie wolno wydłużać lub spęczać przy pomocy różnych co do wartości współczynników.
- Dla każdej osi współrzędnych można wprowadzić własny, specyficzny dla danej osi współczynnik wymiarowy.
- Dodatkowo możliwe jest programowanie współrzędnych jednego centrum dla wszystkich współczynników wymiarowych.

#### **Parametry cyklu**

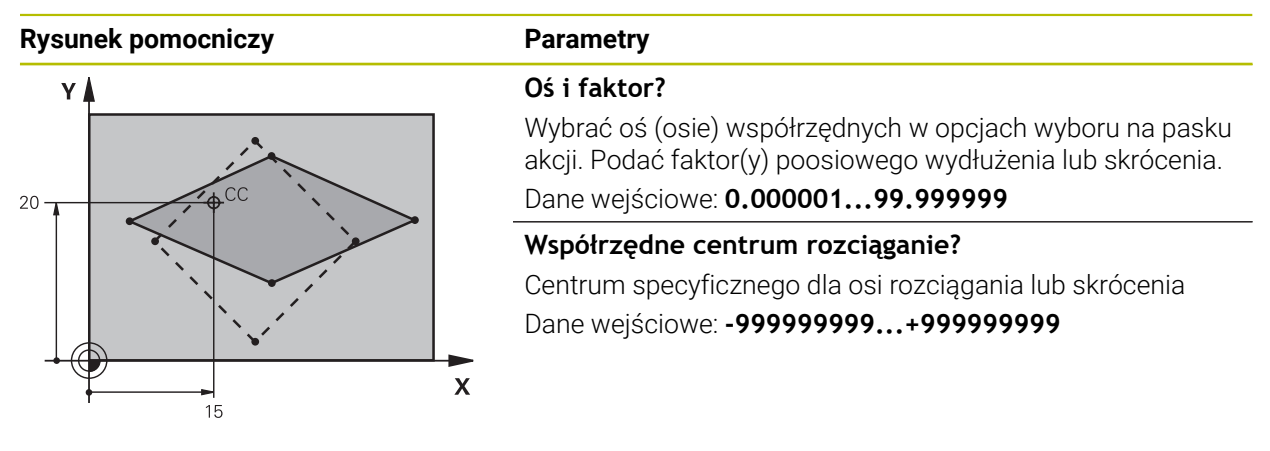

#### **Przykład**

**11 CYCL DEF 26.0 OSIOWO-SPEC.SKALA 12 CYCL DEF 26.1 X1.4 Y0.6 CCX+15 CCY+20**

#### **12.1.6 Cykl 247 USTAWIENIE PKT.BAZ**

**Programowanie ISO G247**

#### **Zastosowanie**

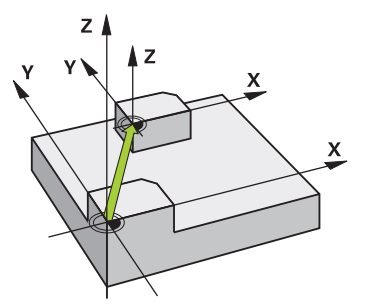

Przy pomocy cyklu **247 USTAWIENIE PKT.BAZ** można aktywować zdefiniowany w tabeli punktów odniesienia punkt jako nowy punkt odniesienia.

Po definicji cyklu wszystkie wprowadzone dane o współrzędnych i przesunięcia punktów zerowych (absolutne i inkrementalne) odnoszą się do nowego punktu odniesienia.

#### **Wskazanie statusu**

W **Przebieg progr.** sterowanie pokazuje w strefie **Pozycje** aktywny numer punktu odniesienia za symbolem punktu odniesienia.

**12**

#### **Spokrewnione tematy**

- Aktywacja punktu odniesienia **Dalsze informacje:** instrukcja obsługi dla użytkownika Programowanie i testowanie
- Kopiowanie punktu odniesienia **Dalsze informacje:** instrukcja obsługi dla użytkownika Programowanie i testowanie
- Korygowanie punktu odniesienia **Dalsze informacje:** instrukcja obsługi dla użytkownika Programowanie i testowanie
- Ustawienie i aktywacja punktów odniesienia

**Dalsze informacje:** instrukcja obsługi dla użytkownika Konfigurowanie i odpracowywanie

#### **Wskazówki**

#### *WSKAZÓWKA*

#### **Uwaga, niebezpieczeństwo znacznych szkód!**

Nie zdefiniowane pola w tabeli punktów odniesienia zachowują się inaczej niż zdefiniowane z wartością **0** pola: z **0** definiowane pola nadpisują przy aktywowaniu poprzednią wartość, dla niezdefiniowanych pól pozostaje zachowana poprzednia wartość. Jeżeli poprzednia wartość pozostaje niezmienna, to istnieje zagrożenie kolizji!

- Przed aktywowaniem punktu odniesienia sprawdzić, czy wszystkie kolumny są zapełnione wartościami
- W nie zdefiniowanych kolumnach wprowadzić wartości, np. **0**
- Alternatywnie zlecić producentowi maszyn zdefiniowanie **0** jako wartości domyślnej dla kolumn
- Ten cykl można wykonać w trybach obróbki **FUNCTION MODE MILL**, **FUNCTION MODE TURN** i **FUNCTION DRESS**.
- Przy aktywowaniu punktu odniesienia z tabeli punktów odniesienia sterowanie resetuje przesunięcie punktu zerowego, odbicie lustrzane, rotację, współczynnik skalowania i poosiowy współczynnik skalowania.
- Jeśli aktywujemy numer punktu odniesienia 0 (wiersz 0), to aktywujemy punkt odniesienia, który został uprzednio wyznaczony w trybie pracy **Praca ręczna**.
- Cykl **247** działa także w symulacja.

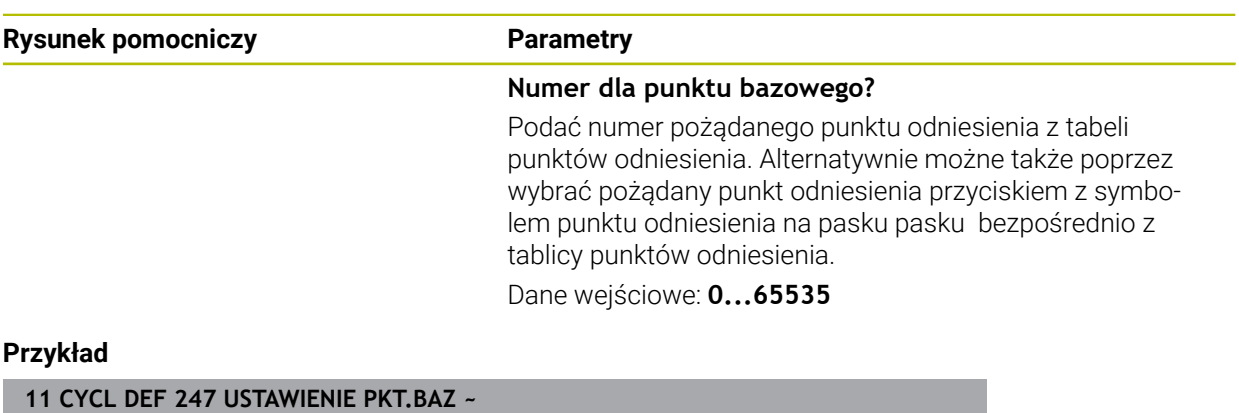

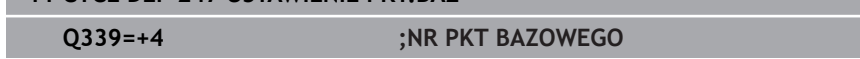

## **12.1.7 Przykład: cykle przeliczania współrzędnych**

#### **Przebieg programu**

- Przeliczenia współrzędnych w programie głównym
- Obróbka w podprogramie

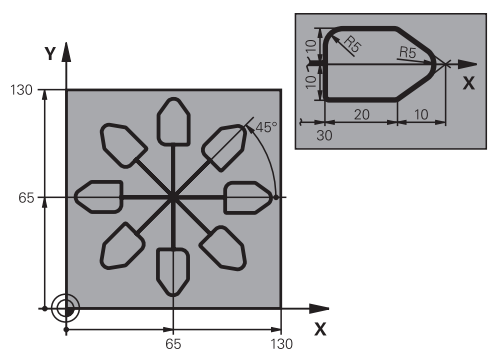

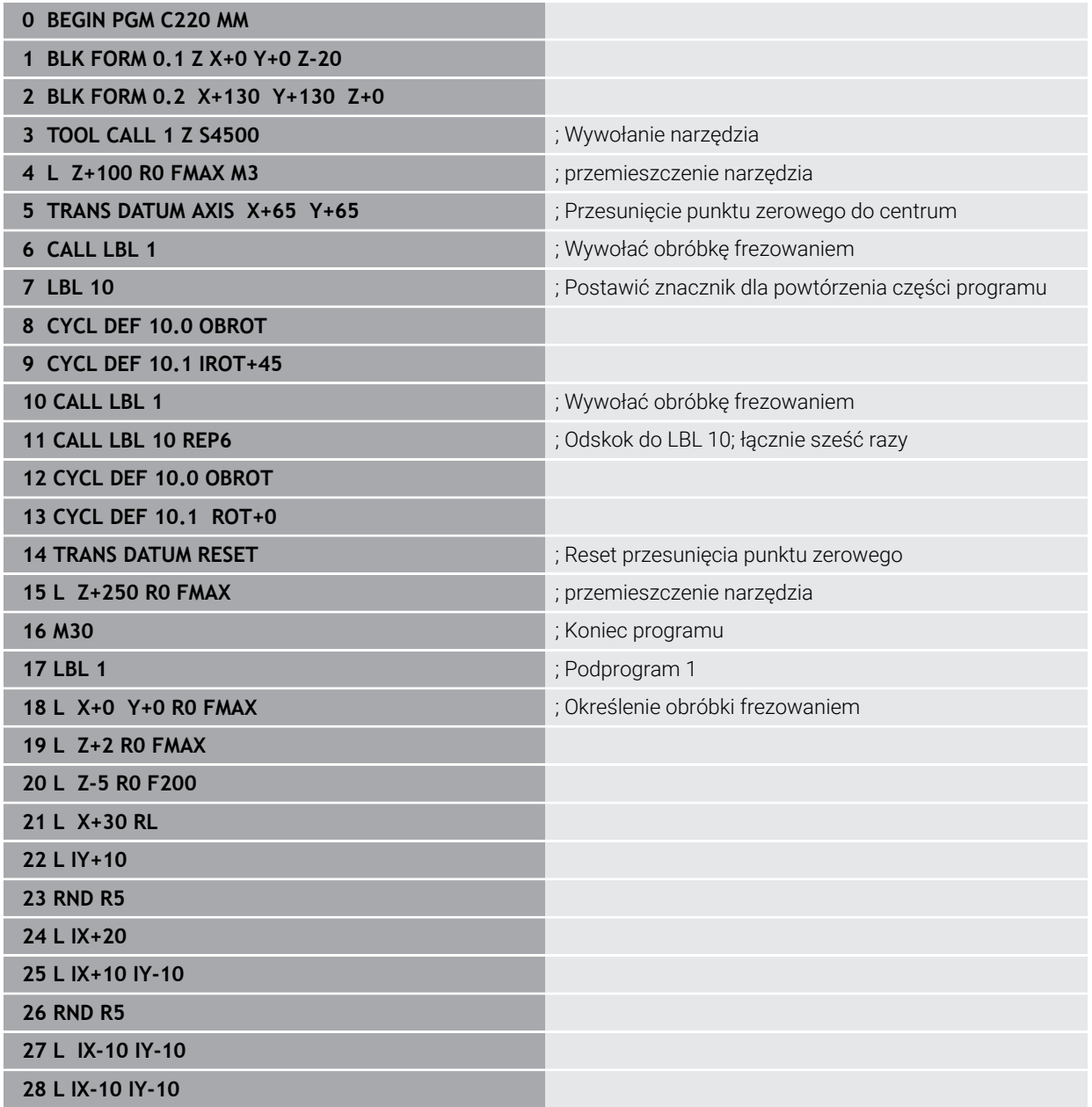

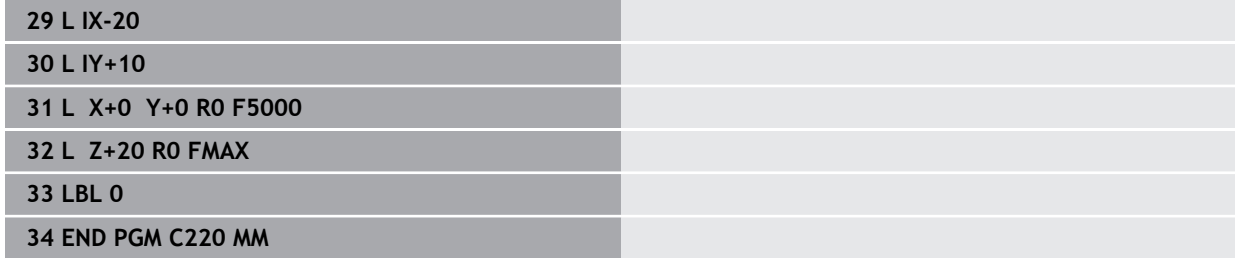

## **12.2 Cykle do dopasowania układu współrzędnych przy toczeniu**

## **12.2.1 Cykl 800 UKL.TOCZ. DOPASOWAC**

**Programowanie ISO G800**

## **Aplikacja**

**O** 

Należy zapoznać się z instrukcją obsługi obrabiarki! Ta funkcja musi zostać aktywowana przez producenta maszyn i przez niego dopasowana.

Cykl ten jest zależny od obrabiarki.

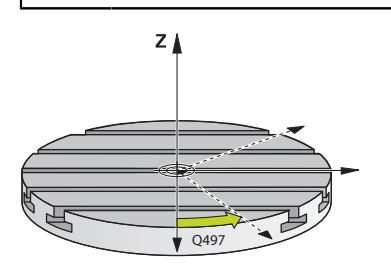

Aby móc wykonać obróbkę toczeniem, należy ustawić narzędzie odpowiednio do wrzeciona toczenia. W tym celu można używać cyklu **800 UKL.TOCZ. DOPASOWAC**.

Przy obróbce toczeniem ważnym jest kąt przystawienia pomiędzy narzędziem i wrzecionem toczenia, aby na przykład móc obrabiać kontury ze ścinkami. W cyklu **800** dostępne są różne możliwości, aby ustawić układ współrzędnych odpowiednio do przystawionej obróbki:

- Jeśli oś nachylenia już została pozycjonowana dla przystawionej obróbki, to można przy pomocy cyklu **800** ustawić układ współrzędnych na położenie osi nachylenia (**Q530=0**). W tym przypadku należy dla poprawnego obliczania, zaprogramować **M144** lub **M128**/**TCPM**
- Cykl **800** oblicza wymagany kąt nachylenia osi na podstawie kąta przystawienia **Q531** − w zależności od wybranej strategii w parametrze **PRZYLOZONA OBR. Q530** sterowanie pozycjonuje oś nachylenia z (**Q530=1**) lub bez ruchu kompensacyjnego (**Q530=2**)
- Cykl **800** oblicza wymagany kąt nachylenia na podstawie kąta przystawienia **Q531**, ale nie wykonuje pozycjonowania osi nachylenia (**Q530=3**), należy samodzielnie pozycjonować oś nachylenia po cyklu na obliczone wartości **Q120** (oś A), **Q121** (oś B) i **Q122** (oś C)

Jeśli oś wrzeciona frezowania oraz oś wrzeciona toczenia są ustawione równolegle do siebie, to można przy pomocy **kąta precesji Q497** zdefiniować dowolny obrót układu współrzędnych wokół osi wrzeciona (Z-oś). To może okazać się koniecznym, jeśli należy ustawić narzędzie z powodu braku miejsca w określone położenie lub jeśli chcemy lepiej obserwować proces obróbki. Jeśli osie wrzeciona toczenia i frezowania nie są ustawione równolegle, to sensownym jest zastosowanie tylko dwóch kątów precesji dla obróbki. Sterowanie wybiera najbliższy wartości wprowadzenia **Q497** kąt.

Cykl **800** pozycjonuje wrzeciono frezowania tak, aby ostrze narzędzia było ustawione do konturu toczenia. Przy tym można używać narzędzia także odbitego lustrzanie (**NARZEDZIE ODWROCIC Q498**), przez co wrzeciono frezowania zostaje pozycjonowane o 180°. W ten sposób można wykorzystywać narzędzia zarówno dla obróbki wewnętrznej jak i zewnętrznej. Pozycjonować ostrze narzędzia na środek wrzeciona toczenia za pomocą wiersza przemieszczenia, np. **L Y+0 R0 FMAX**.

Ħ

**(0)** 

- Jeśli zmieniamy pozycję nachylenia, to należy ponownie wykonać cykl **800** , aby ustawić układ współrzędnych.
- Sprawdzić przed obróbką orientację narzędzia.

#### **Spokrewnione tematy**

Cykle toczenia

**Dalsze informacje:** ["Cykle dla frezowania i toczenia \(#50 / #4-03-1\)", Strona 487](#page-486-0)

#### **Toczenie mimośrodu**

W niektórych przypadkach nie jest możliwym takie zamocowanie detalu, aby oś centrum toczenia była wyrównana z osią wrzeciona toczenia. To ma miejsce np. w przypadku dużych lub rotacyjnie niesymetrycznych detali. Przy pomocy funkcji toczenia mimośrodu **Q535** w cyklu **800** można mimo to wykonać obróbkę toczeniem.

Przy toczeniu mimośrodu kilka osi linearnych zostaje sprzężonych z wrzecionem toczenia. Sterowanie kompensuje mimośród, a mianowicie kołowym ruchem kompensującym ze sprzężonymi osiami linearnymi.

Ta funkcja musi zostać aktywowana przez producenta maszyn i przez niego dopasowana.

W przypadku wysokich obrotów i dużego mimośrodu konieczne są duże posuwy osi linearnych, aby wykonywać przemieszczenia synchronicznie. Jeśli nie można utrzymywać tych posuwów, to kontur zostaje uszkodzony. Sterowanie wydaje komunikat o błędach, jeśli 80 % maksymalnej szybkości osi lub przyśpieszenia są przekraczane. Proszę zredukować w tym przypadku obroty.

#### **Wskazówki dotyczące obsługi**

## *WSKAZÓWKA*

#### **Uwaga niebezpieczeństwo kolizji!**

Sterowanie wykonuje przemieszczenie kompensujące przy sprzęganiu oraz rozprzęganiu. Uwaga niebezpieczeństwo kolizji!

Wykonać sprzężenie lub rozprzęganie tylko przy stojącym wrzecionie toczenia

## *WSKAZÓWKA*

#### **Uwaga niebezpieczeństwo kolizji!**

Przy toczeniu mimośrodu nie jest aktywne monitorowanie kolizji DCM. Sterowanie pokazuje podczas toczenia mimośrodu odpowiedni meldunek ostrzegawczy. Istnieje niebezpieczeństwo kolizji.

Sprawdzenie przebiegu i wykonania programu przy pomocy symulacji

## *WSKAZÓWKA*

#### **Uwaga, niebezpieczeństwo dla obrabianego przedmiotu i narzędzia!**

Poprzez rotację przedmiotu powstają siły odśrodkowe, które w zależności od niewyważenia, mogą wywoływać wibracje (drgania rezonansowe). Wpływa to negatywnie na proces obróbki a okres trwałości narzędzia zostaje skrócony.

- Tak wybrać dane technologiczne, aby nie pojawiały się wibracje (drgania rezonansowe)
- Proszę wykonać przejście próbne przed właściwą obróbką, aby upewnić się, iż konieczne szybkości mogą być osiągane.
- Z wynikających z kompensacji pozycji osi linearnych pokazuje sterowanie tylko wartość RZECZ w odczycie położenia.

#### **Działanie**

Przy pomocy cyklu **800 UKL.TOCZ. DOPASOWAC** sterowanie ustawia układ współrzędnych detalu i orientuje odpowiednio narzędzie. Cykl **800** działa, do momentu kiedy zostanie on zresetowany przez cykl **801** lub jeżeli cykl **800** zostanie ponownie zdefiniowany. Niektóre funkcje cyklu **800** zostają resetowane także poprzez inne czynniki:

- Odwrócenie danych narzędzia (Q498 NARZEDZIE ODWROCIC) jest resetowane przez wywołanie narzędzia **TOOL CALL**
- Funkcja **TOCZEN. MIMOSRODOWE Q535** jest resetowana na końcu programu lub poprzez przerwanie przebiegu programu (wewnętrzny stop)

#### **Wskazówki**

Producent obrabiarek określa określa konfigurację maszyny. Jeśli przy (o) danej konfiguracji wrzeciono narzędzia zostało zdefiniowane jako oś w kinematyce, to potencjometr posuwu działa przy przemieszczeniach z cyklem **800**.

Producent maszyn może skonfigurować raster dla pozycjonowania wrzeciona narzędzia.

#### *WSKAZÓWKA*

#### **Uwaga niebezpieczeństwo kolizji!**

Jeśli wrzeciono frezarskie jest zdefiniowane jako oś NC w trybie toczenia, to sterowanie może określić odwrócenie na podstawie położenia osi. Jeśli wrzeciono frezarskie jest zdefiniowane jednakże jako wrzeciono, to odwrócenie narzędzia zostaje zatracone! Uwaga niebezpieczeństwo kolizji!

▶ Po bloku **TOOL CALL**ponownie aktywować odwrócenie narzędzia

## *WSKAZÓWKA*

#### **Uwaga niebezpieczeństwo kolizji!**

Jeśli **Q498**=1 i programowana jest przy tym funkcja **FUNCTION LIFTOFF ANGLE TCS**, to w zależności od konfiguracji pojawiają się dwa różne wyniki. Jeśli wrzeciono narzędzia jest zdefiniowane jako oś, to **LIFTOFF** jest poddawany rotacji wraz z odwróceniem narzędzia. Jeśli wrzeciono narzędzia jest zdefiniowane jako transformacja kinematyczna, to **LIFTOFF** przy odwróceniu narzędzie **nie** jest poddawany rotacji! Uwaga niebezpieczeństwo kolizji!

- **Program NC lub fragment programu ostrożnie przetestować w trybie pracy Przebieg progr.** tryb **Pojedynczy wiersz**.
- W razie konieczności zmienić znak liczby zdefiniowanego kąta SPB
- Ten cykl można wykonać wyłącznie w trybie obróbki **FUNCTION MODE TURN**.
- Narzędzie musi być zamocowane we właściwym położeniu i być zmierzone.
- Cykl **800** pozycjonuje tylko pierwszą oś obrotu wychodząc z narzędzia. Jeśli **M138** jest aktywna, to ogranicza to możliwości wyboru do zdefiniowanych osi obrotu. Jeśli inne osie obrotu mają być przemieszczane na określoną pozycję, to należy te osie odpowiednio pozycjonować przed wykonaniem cyklu **800**.

**Dalsze informacje:** instrukcja obsługi dla użytkownika Programowanie i testowanie

#### **Wskazówki odnośnie programowania**

- Można odwrócić dane narzędzia tylko (**Q498 NARZEDZIE ODWROCIC**), jeśli wybrano narzędzie tokarskie.
- Należy zaprogramować dla zresetowania cyklu 800 cykl 801 **SYSTEM TOCZENIA ZRESETOWAC**.
- Cykl **800** ogranicza przy toczeniu mimośrodu maksymalnie dozwoloną prędkość obrotową. Ta prędkość wynika z zależnej od obrabiarki konfiguracji (dokonywanej przez producenta maszyn) i wielkości mimośrodu. Możliwe, iż przed zaprogramowaniem cyklu **800** zostało zaprogramowane ograniczenie prędkości obrotowej z **FUNCTION TURNDATA SMAX**. Jeśli ta wartość ograniczenia obrotów jest mniejsza, niż obliczone przez cykl **800** ograniczenie prędkości obrotowej, to działa ta mniejsza wartość. Dla zresetowania cyklu **800** należy programować cykl **801**. W ten sposób resetowane jest ustawione przez cykl ograniczenie prędkości obrotowej. Następnie działa ponownie ograniczenie prędkości obrotowej, zaprogramowane przed wywołaniem cyklu z **FUNCTION TURNDATA SMAX**.
- Jeśli detal ma być poddawany rotacji wokół wrzeciona detalu, to należy używać offsetu wrzeciona detalu w tabeli punktów odniesienia. Rotacje podstawowe nie są możliwe, sterowanie podaje komunikat o błędach.
- m. Jeśli w parametrze **Q530** przystawiona obróbka stosujesz ustawienie 0 (osie nachylenia muszą być wcześniej pozycjonowane), to należy uprzednio zaprogramować **M144** lub **TCPM/M128**.
- Jeśli w parametrze Q530 przystawiona obróbka wykorzystywane są ustawienia 1: MOVE, 2: TURN i 3: STAY, to sterowanie aktywuje (w zależności od konfiguracji maszyny) funkcję **M144** bądź TCPM

**Dalsze informacie:** instrukcia obsługi dla użytkownika Programowanie i testowanie

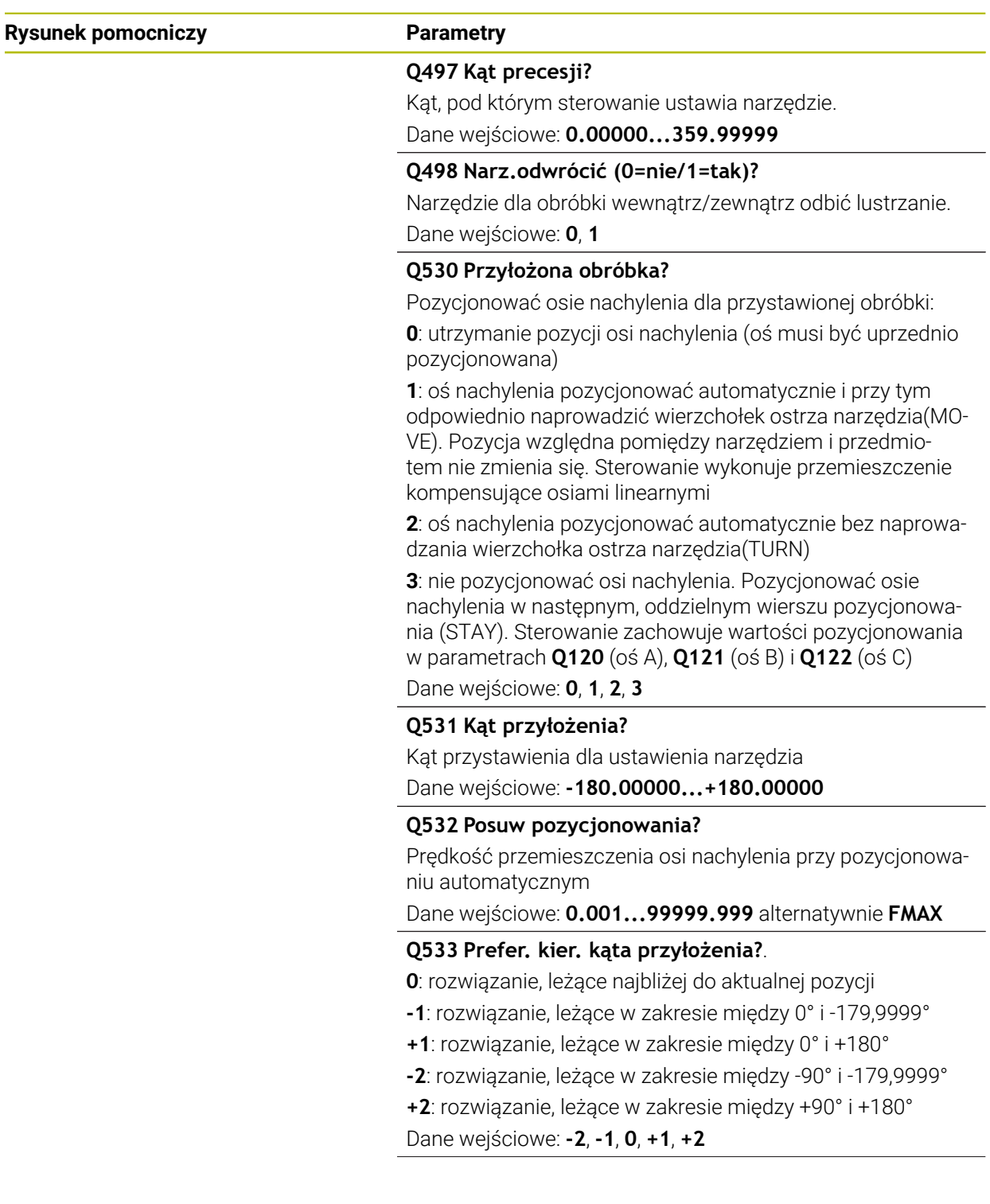

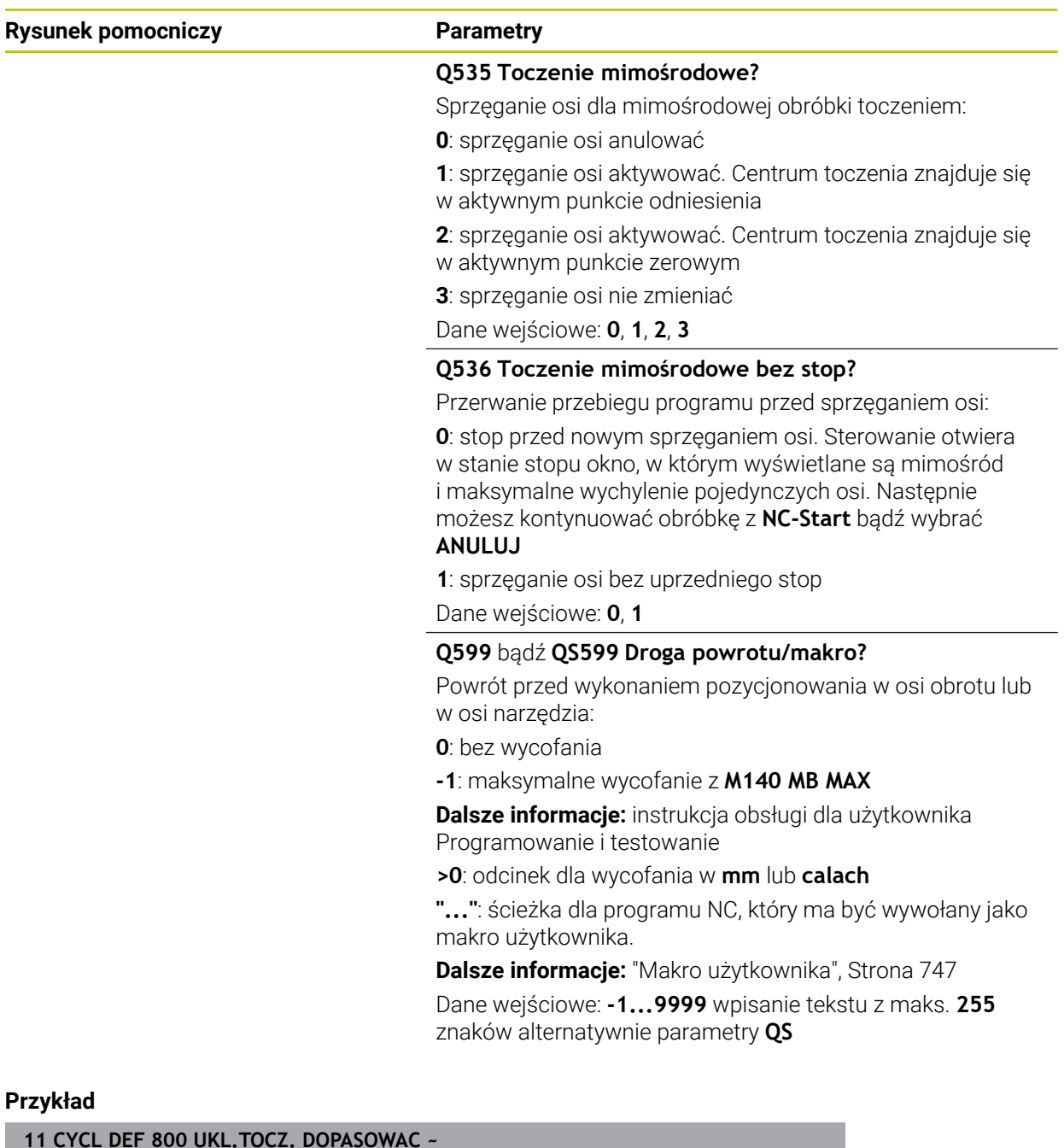

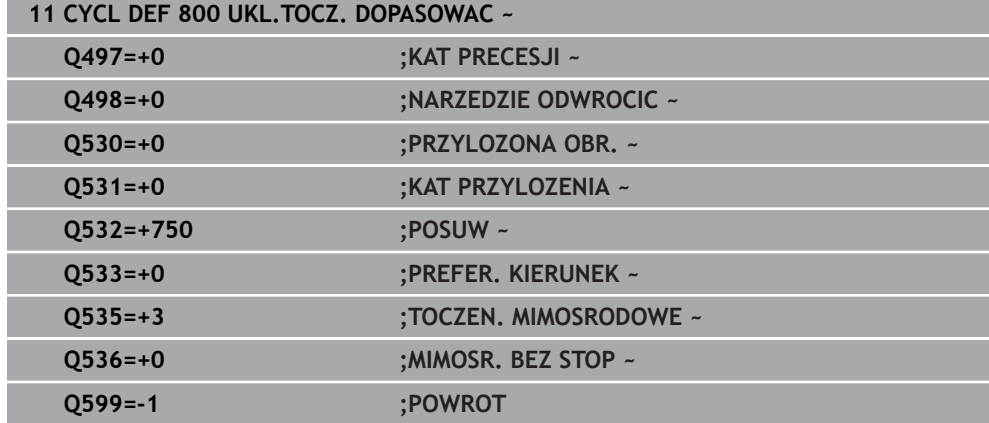

#### <span id="page-746-0"></span>**Makro użytkownika**

Makro użytkownika to kolejny program NC.

Makro użytkownika zawiera sekwencję kilku instrukcji. Za pomocą makro możesz definiować kilka funkcji NC, wykonywanych przez sterowanie. Jako użytkownik generujesz makra w postaci programu NC.

Sposób funkcjonowania makro odpowiada działaniu wywołanego programu NC, np. przy użyciu funkcji NC **CALL PGM**. Definiujesz makro jako program NC z typem pliku \*.h bądź \*.i .

- HEIDENHAIN zaleca stosowanie parametrów QL w makro. Parametry QL działają wyłącznie lokalnie w programie NC. Jeśli używasz w makro innych rodzajów zmiennych, to dokonywane zmiany oddziaływują ewentualnie na wywołujący program NC. Aby dokonać wyraźnych zmian w wywołującym programie NC, należy użyć parametrów Q bądź QS o numerach 1200 do 1399.
- W obrębie makro możesz odczytywać wartości parametrów cyklu. **Dalsze informacje:** instrukcja obsługi dla użytkownika Programowanie i testowanie

#### **Przykład makro użytkownika wycofanie**

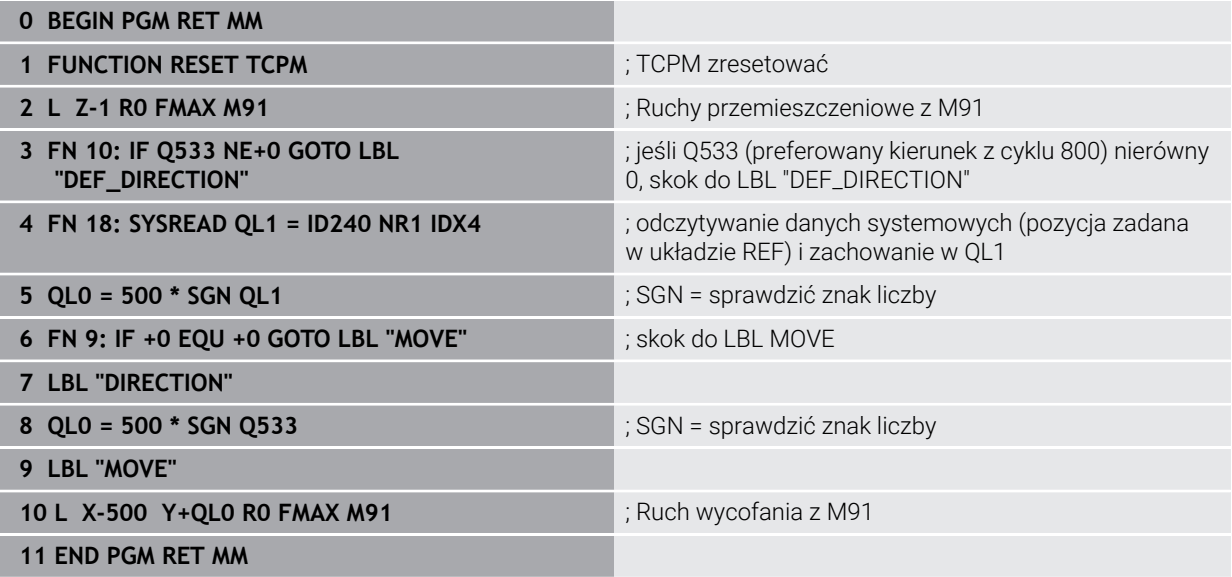

### **12.2.2 Cykl 801 SYSTEM TOCZENIA ZRESETOWAC**

**Programowanie ISO G801**

#### **Aplikacja**

 $\bullet$ 

Należy zapoznać się z instrukcją obsługi obrabiarki!

Ta funkcja musi zostać aktywowana przez producenta maszyn i przez niego dopasowana.

Cykl ten jest zależny od obrabiarki.

Cykl **801** anuluje wszystkie ustawienia, zaprogramowane za pomocą cyklu **800** :

- Kat precesii **Q497**
- Odwrócenie narzędzia **Q498**

Jeśli wykonano z cyklem **800** funkcję toczenia mimośrodowego, to należy uwzględnić: Cykl **800** ogranicza przy toczeniu mimośrodu maksymalnie dozwoloną prędkość obrotową. Ta prędkość wynika z zależnej od obrabiarki konfiguracji (dokonywanej przez producenta maszyn) i wielkości mimośrodu. Możliwe, iż przed zaprogramowaniem cyklu **800** zostało zaprogramowane ograniczenie prędkości obrotowej z **FUNCTION TURNDATA SMAX**. Jeśli ta wartość ograniczenia obrotów jest mniejsza, niż obliczone przez cykl **800** ograniczenie prędkości obrotowej, to działa ta mniejsza wartość. Dla zresetowania cyklu **800** należy programować cykl **801**. W ten sposób resetowane jest ustawione przez cykl ograniczenie prędkości obrotowej. Następnie działa ponownie ograniczenie prędkości obrotowej, zaprogramowane przed wywołaniem cyklu z **FUNCTION TURNDATA SMAX**.

Narzędzie nie zostaje orientowane na pozycję wyjściową przy zastosowaniu cyklu **801**. Jeśli narzędzie było zorientowane za pomocą cyklu **800**, to pozostaje ono także po zresetowaniu w tym samym położeniu.

#### **Spokrewnione tematy**

■ Cykle toczenia

**Dalsze informacje:** ["Cykle dla frezowania i toczenia \(#50 / #4-03-1\)", Strona 487](#page-486-0)

#### **Wskazówki**

i

- Ten cykl można wykonać wyłącznie w trybie obróbki **FUNCTION MODE TURN**.
- Przy pomocy cyklu 801 **SYSTEM TOCZENIA ZRESETOWAC** można anulować ustawienia, dokonane w cyklu **800 UKL.TOCZ. DOPASOWAC** .
- Cykl **801** nie inicjalizuje przemieszczenia osi. Aby przystawioną oś ustawić w położeniu podstawowym, należy zaprogramować cykl **800 UKL.TOCZ. DOPASOWAC** z **Q531 KAT PRZYLOZENIA** równy **0** bądź **PLANE RESET**.

#### **Wskazówki odnośnie programowania**

Cykl **800** ogranicza przy toczeniu mimośrodu maksymalnie dozwoloną prędkość obrotową. Ta prędkość wynika z zależnej od obrabiarki konfiguracji (dokonywanej przez producenta maszyn) i wielkości mimośrodu. Możliwe, iż przed zaprogramowaniem cyklu **800** zostało zaprogramowane ograniczenie prędkości obrotowej z **FUNCTION TURNDATA SMAX**. Jeśli ta wartość ograniczenia obrotów jest mniejsza, niż obliczone przez cykl **800** ograniczenie prędkości obrotowej, to działa ta mniejsza wartość. Dla zresetowania cyklu **800** należy programować cykl **801**. W ten sposób resetowane jest ustawione przez cykl ograniczenie prędkości obrotowej. Następnie działa ponownie ograniczenie prędkości obrotowej, zaprogramowane przed wywołaniem cyklu z **FUNCTION TURNDATA SMAX**.

#### **Parametry cyklu**

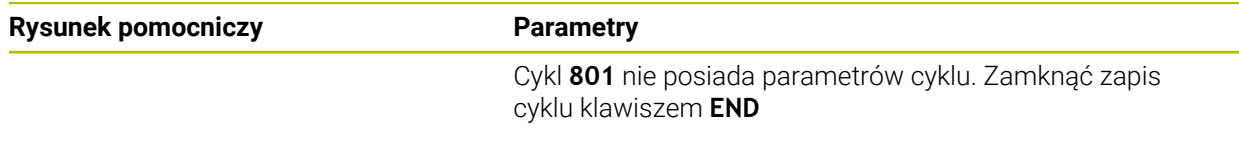

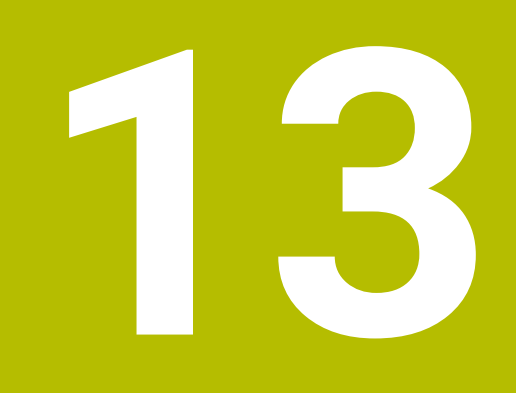

## **Korekcje**

## **13.1 Korygowanie narzędzi szlifujących przy użyciu cykli (#156 / #4-04-1)**

## **13.1.1 Cykl 1032 KOREKCJA PROMIENIA SCIERNICY (#156 / #4-04-1)**

#### **Programowanie ISO G1032**

#### **Zastosowanie**

6

Należy zapoznać się z instrukcją obsługi obrabiarki!

Ta funkcja musi zostać aktywowana przez producenta maszyn i przez niego dopasowana.

Przy pomocy cyklu **1032 KOREKCJA PROMIENIA SCIERNICY** definiowana jest całkowita długość narzędzia szlifierskiego. W zależności od tego, czy przeprowadzono obciąganie inicjalizujące (**INIT\_D**) czy też nie, zmieniają się dane korekcji lub dane bazowe. Cykl wpisuje wartości automatycznie we właściwym miejscu w tabeli narzędzi.

Jeśli obciąganie inicjalizujące nie zostało jeszcze przeprowadzone (INIT\_D\_OK = 0), to możesz modyfikować dane bazowe. Dane bazowe wpływają zarówno na szlifowanie jak i na obciąganie.

Jeśli obciąganie inicjalizujące zostało już przeprowadzone (haczyk postawiony przy **INIT\_D** ), to można modyfikować dane korekcji. Dane korekcji wpływają tylko na szlifowanie.

#### **Spokrewnione tematy**

Konfigurowanie narzędzi ściernych

**Dalsze informacje:** instrukcja obsługi dla użytkownika Konfigurowanie i odpracowywanie

Cykle dla obróbki szlifowaniem **Dalsze informacje:** ["Cykle dla szlifowania \(#156 / #4-04-1\)", Strona 661](#page-660-0)

#### **Wskazówki**

- Ten cykl może być wykonywany wyłącznie w trybach obróbki **FUNCTION MODE MILL** i **FUNCTION MODE TURN** .
- Cykl 1032 jest DEF-aktywny.

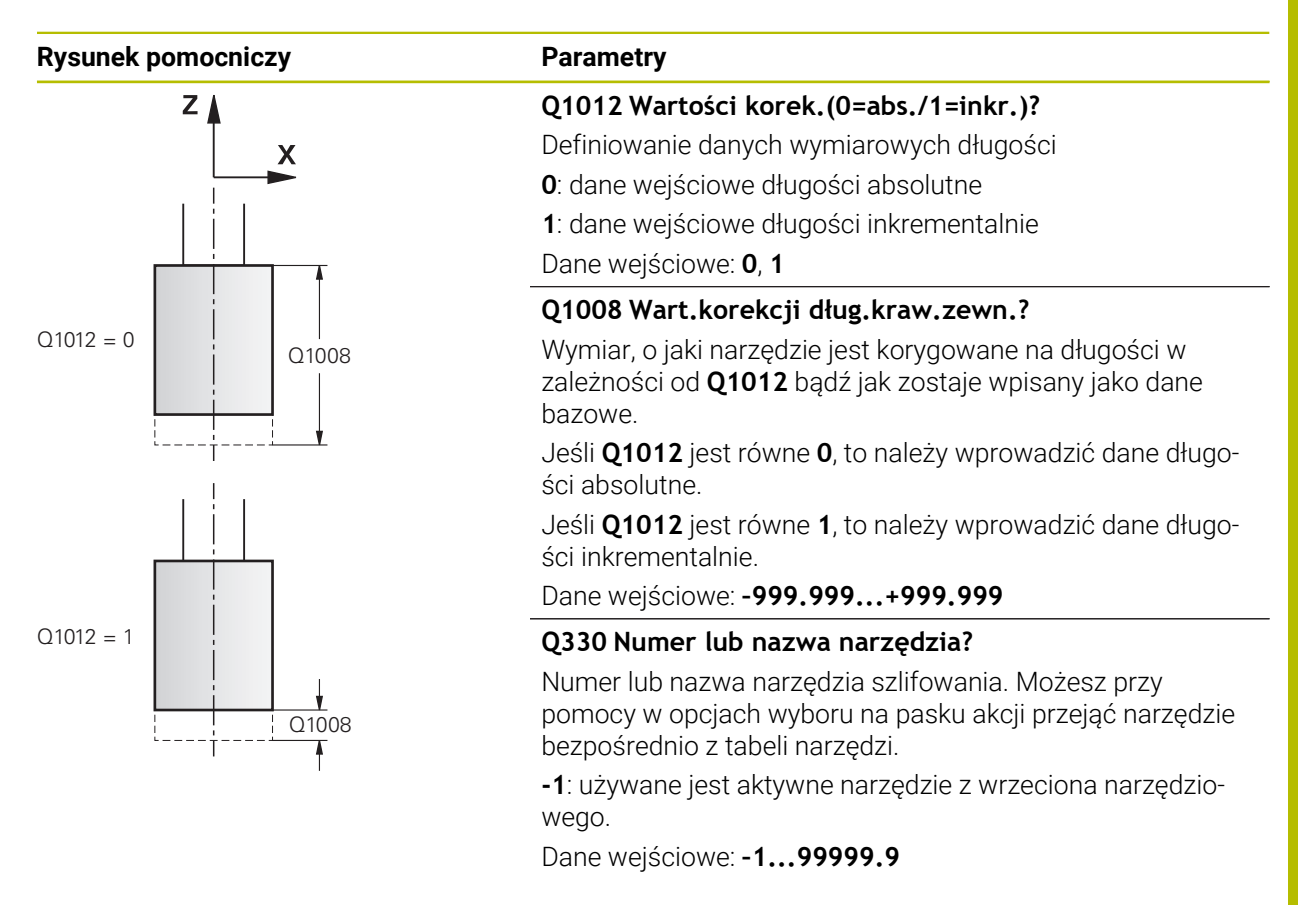

#### **Przykład**

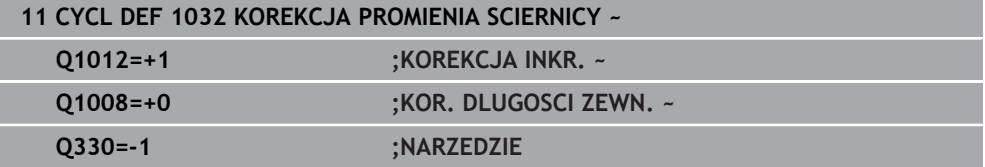

## **13.1.2 Cykl 1033 KOREKCJA PROMIENIA SCIERNICY (#156 / #4-04-1)**

**Programowanie ISO G1033**

#### **Zastosowanie**

6

Należy zapoznać się z instrukcją obsługi obrabiarki!

Ta funkcja musi zostać aktywowana przez producenta maszyn i przez niego dopasowana.

Przy pomocy cyklu **1033 KOREKCJA PROMIENIA SCIERNICY** definiowany jest promień narzędzia szlifierskiego. W zależności od tego, czy przeprowadzono obciąganie inicjalizujące (**INIT\_D**) czy też nie, zmieniają się dane korekcji lub dane bazowe. Cykl wpisuje wartości automatycznie we właściwym miejscu w tabeli narzędzi.

Jeśli obciąganie inicjalizujące nie zostało jeszcze przeprowadzone (INIT\_D\_OK = 0), to możesz modyfikować dane bazowe. Dane bazowe wpływają zarówno na szlifowanie jak i na obciąganie.

Jeśli obciąganie inicjalizujące zostało już przeprowadzone (haczyk postawiony przy **INIT\_D** ), to można modyfikować dane korekcji. Dane korekcji wpływają tylko na szlifowanie.

#### **Spokrewnione tematy**

- Konfigurowanie narzędzi ściernych **Dalsze informacje:** instrukcja obsługi dla użytkownika Konfigurowanie i odpracowywanie
- Cykle dla obróbki szlifowaniem **Dalsze informacje:** ["Cykle dla szlifowania \(#156 / #4-04-1\)", Strona 661](#page-660-0)

#### **Wskazówki**

- Ten cykl może być wykonywany wyłącznie w trybach obróbki **FUNCTION MODE MILL** i **FUNCTION MODE TURN** .
- Cykl **1033** jest DEF-aktywny.

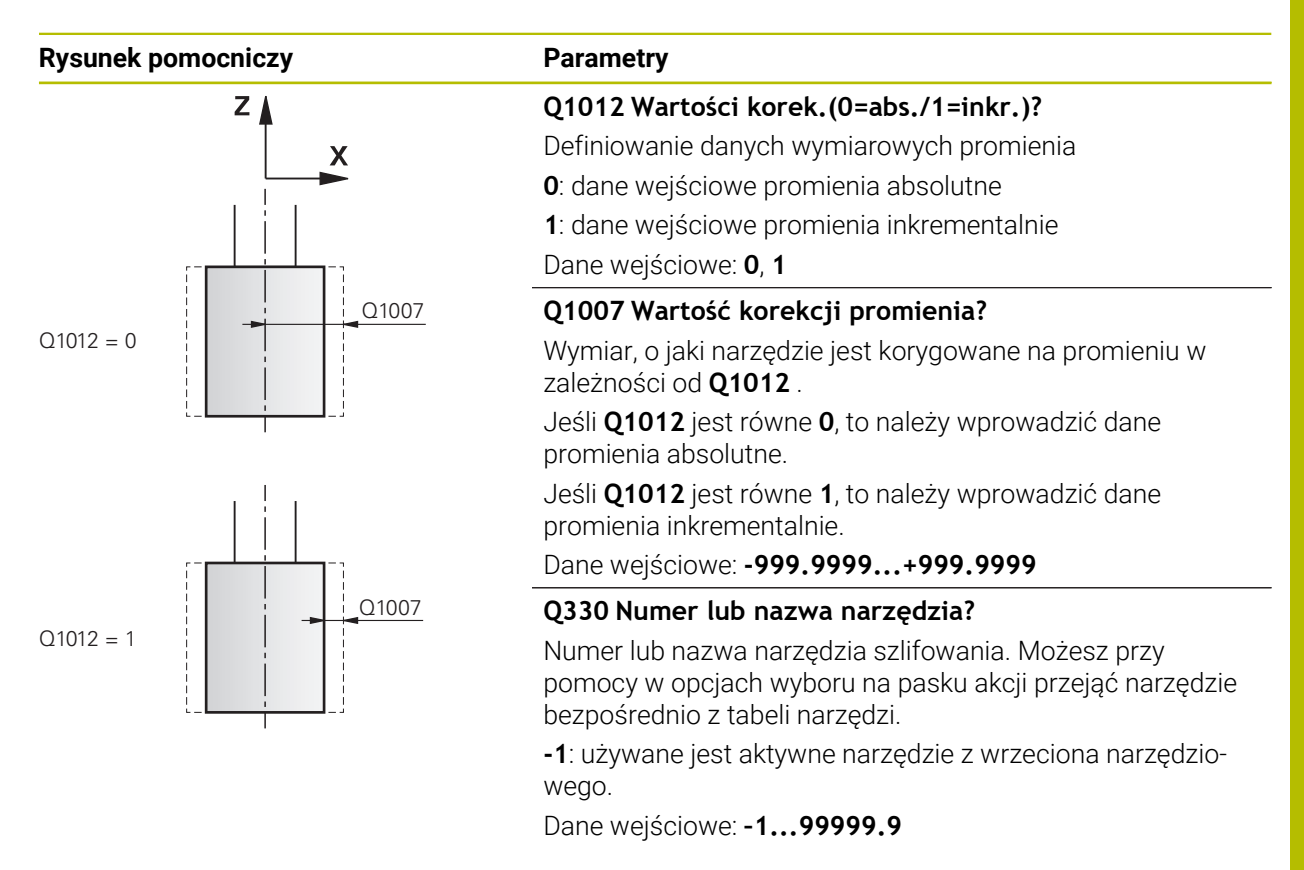

#### **Przykład**

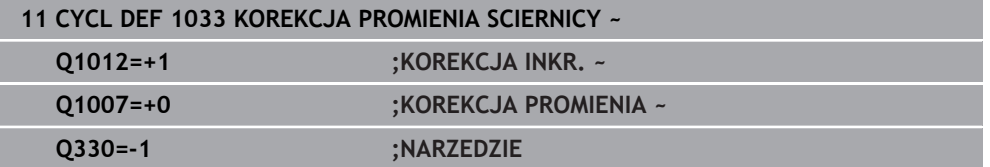
**14**

**Funkcje sterowania i regulacji**

## **14.1 Cykle z funkcjami regulacji**

## **14.1.1 Cykl 9 PRZERWA CZASOWA**

**Programowanie ISO G4**

## **Zastosowanie**

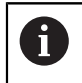

Ten cykl można wykonać w trybach obróbki **FUNCTION MODE MILL**, **FUNCTION MODE TURN** i **FUNCTION DRESS**.

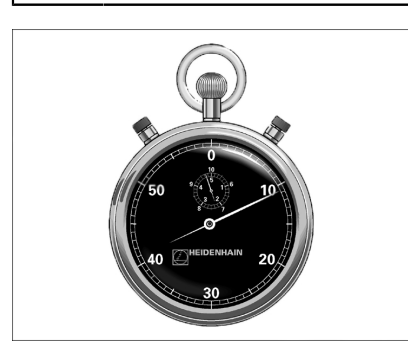

Przebieg programu zostaje zatrzymany na okres trwania **PRZERWA CZASOWA** . Czas przerwy może służyć np. dla łamania wióra.

Cykl ten działa od jego definicji w programie NC. Modalnie działające (pozostające niezmiennymi) stany nie ulegną zmianom jak np. obrót wrzeciona.

### **Spokrewnione tematy**

- Czas przerywania/zatrzymania **FUNCTION FEED DWELL Dalsze informacje:** instrukcja obsługi dla użytkownika Programowanie i testowanie
- Czas przerywania/zatrzymania z **FUNCTION DWELL**

**Dalsze informacje:** instrukcja obsługi dla użytkownika Programowanie i testowanie

## **Parametry cyklu**

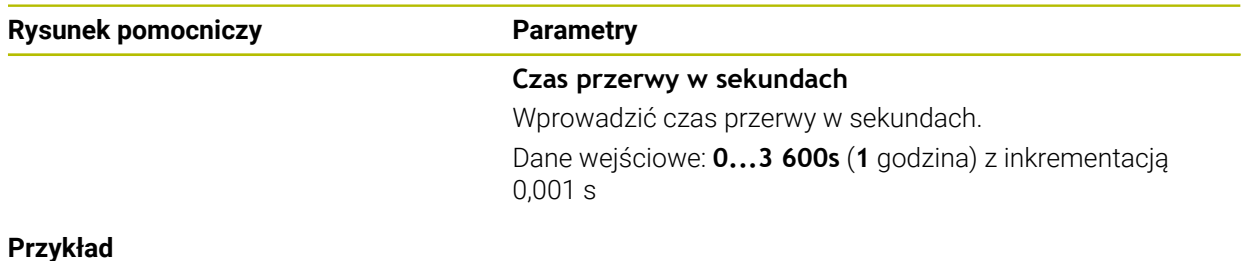

#### **Przykład**

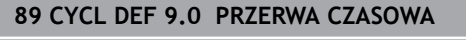

**90 CYCL DEF 9.1 P.CZAS 1.5**

## **14.1.2 Cykl 13 ORIENTACJA WRZEC.**

**Programowanie ISO G36**

#### **Zastosowanie**

Należy zapoznać się z instrukcją obsługi obrabiarki! Ö Maszyna i sterowanie muszą być przygotowane przez producenta maszyn.

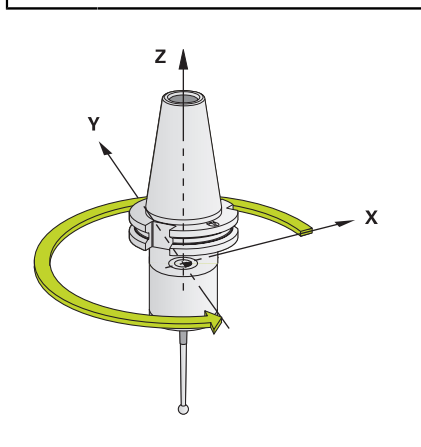

Sterowanie może sterować wrzecionem głównym obrabiarki i obracać je do określonej przez kąt pozycji.

Orientacja wrzeciona jest np. konieczna:

- w systemach zmiany narzędzia z określoną pozycją zmiany dla narzędzia
- dla ustawienia okna wysyłania i przyjmowania z 3D-sond impulsowych z przesyłaniem informacji na podczerwieni

Zdefiniowane w cyklu położenie kąta sterowanie pozycjonuje poprzez programowanie **M19** lub **M20** (w zależności od rodzaju maszyny).

Jeśli programowane są **M19** lub **M20**, bez uprzedniego zdefiniowania cyklu **13**, to sterowanie pozycjonuje wrzeciono główne na wartość kąta, wyznaczonego w producenta obrabiarek.

### **Wskazówki**

- Ten cykl można wykonać w trybach obróbki **FUNCTION MODE MILL**, **FUNCTION MODE TURN** i **FUNCTION DRESS**.
- W cyklach obróbki **202**, **204** a także **209** wykorzystywany jest wewnętrznie cykl **13**. Proszę zwrócić uwagę w programie NC, iż niekiedy cykl **13** należy po jednym z wyżej wymienionych cykli na nowo programować.

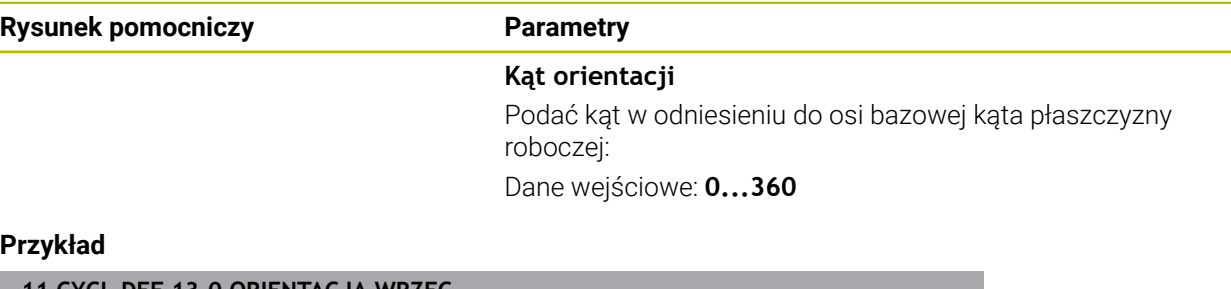

#### **Przykład**

**11 CYCL DEF 13.0 ORIENTACJA WRZEC. 12 CYCL DEF 13.1 KAT180**

## **14.1.3 Cykl 32 TOLERANCJA**

**Programowanie ISO G62**

#### **Zastosowanie**

Ö

Ŧ

Należy zapoznać się z instrukcją obsługi obrabiarki! Maszyna i sterowanie muszą być przygotowane przez producenta maszyn.

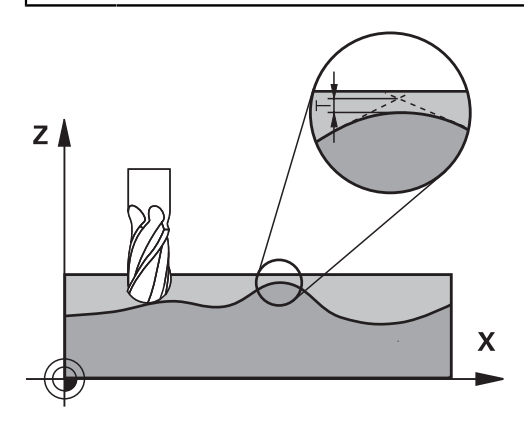

Poprzez dane w cyklu **32** można wpływać na rezultaty obróbki HSC odnośnie dokładności, jakości powierzchni i prędkości, o ile sterowanie zostało dopasowane do specyficznych właściwości obrabiarki.

Sterowanie wygładza automatycznie kontur pomiędzy dowolnymi (nieskorygowanymi lub skorygowanymi) elementami konturu. Dlatego też narzędzie przemieszcza się nieprzerwanie na powierzchni obrabianego detalu i chroni w ten sposób mechanikę obrabiarki. Dodatkowo działa także zdefiniowana w cyklu tolerancja przy przemieszczeniach po łukach kołowych.

Jeśli to konieczne, sterowanie redukuje zaprogramowany posuw automatycznie, tak że program zostaje zawsze wykonywany bez "zgrzytów" i z największą możliwą prędkością. **Nawet jeśli sterowanie wykonuje przemieszczenie z niezredukowaną prędkością, to zdefiniowana przez operatora tolerancja zostaje z reguły** zawsze zachowana. Im większa jest zdefiniowana tolerancja, tym szybciej może przemieszczać sterowanie.

Wskutek wygładzania konturu powstaje odchylenie. Wielkość odchylenia od konturu (**wartość tolerancji**) określona jest w parametrze maszynowym przez producenta maszyn. Przy pomocy cyklu **32** można zmienić nastawioną z góry wartość tolerancji i wybrać różne nastawienia filtra, pod warunkiem, iż producent maszyn wykorzystuje te nastawienia.

Dla bardzo małych wartości tolerancji maszyna nie może obrabiać konturu bez szarpnięć. Te szarpnięcia nie są spowodowane niedostateczną mocą obliczeniową sterowania, lecz faktem, iż sterowanie musi prawie bezbłędnie najechać przejścia konturu ale prędkość przemieszczenia w takich przypadkach musi zostać drastycznie zredukowana.

### **Zresetować**

Sterowanie resetuje cykl **32** , jeśli

- ponownie definiowany jest cykl **32** a pytanie dialogu odnośnie **wartości tolerancji** jest potwierdzane z **NO ENT** .
- wybierasz nowy program NC

Po zresetowaniu cyklu **32** sterowanie aktywuje ponownie nastawioną wstępnie tolerancję przy użyciu parametrów maszynowych.

## **Aspekty wpływające na definicję geometrii w systemie CAM**

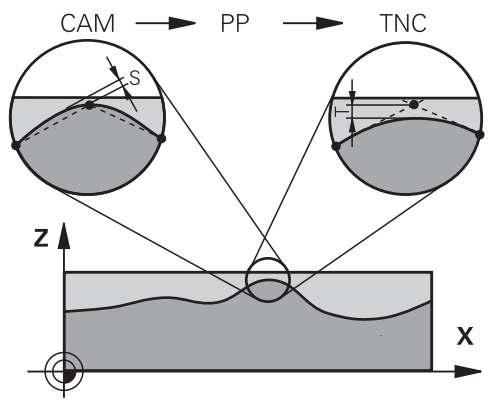

Znaczącym faktorem przy zewnętrznym generowaniu programu NC, jest definiowalny błąd cięciwy S w systemie CAM. Poprzez błąd cięciwy definiowana jest maksymalna odległość punktów wygenerowanego w postprocesorze (PP) programu NC. Jeśli błąd cięciwy jest równy lub mniejszy wybranej w cyklu **32** wartości tolerancji **T**, to sterowanie może wygładzać punkty konturu, o ile zaprogramowany posuw nie zostanie ograniczony przez specjalne ustawienia obrabiarki. Optymalne wygładzenie konturu otrzymuje się, jeśli wartość tolerancji w cyklu **32** leży pomiędzy 1,1 i 2-krotną wartością błędu cięciwy CAM.

### **Spokrewnione tematy**

**Praca z programami NC generowanymi w CAM** 

**Dalsze informacje:** instrukcja obsługi dla użytkownika Programowanie i testowanie

## **Wskazówki**

- Ten cykl można wykonać w trybach obróbki **FUNCTION MODE MILL**, **FUNCTION MODE TURN** i **FUNCTION DRESS**.
- Cykl 32 jest DEF-aktywny, to znaczy działa od jego definicji w programie NC.
- Wprowadzona wartość tolerancii **T** zostaje interpretowana przez TNC w MMprogramie w jednostce miary mm lub w Inch-programie w jednostce miary cal.
- Przy rosnącej tolerancji zmniejsza się z reguły przy ruchach kołowych średnica okręgu, za wyjątkiem jeśli na obrabiarce aktywne są filtry HSC (ustawienia producenta obrabiarki).
- Jeśli cykl 32 jest aktywny, to sterowanie pokazuje w dodatkowym odczycie stanu, zakładka **CYC**, zdefiniowane parametry cyklu.

#### **Uwzględnić przy 5-osiowych zabiegach obróbkowych!**

- Programy NC dla obróbki symultanicznej 5-osiowej z frezami kulkowymi wydawać na środek kulki. Dane NC są w ten sposób bardziej równomierne. Dodatkowo można w cyklu **32** nastawić większą tolerancję osi obrotu **TA** (np. między 1° i 3°) dla jeszcze bardziej równomiernego przebiegu posuwu w punkcie odniesienia narzędzia (TCP)
- W programach NC z symultaniczną obróbką 5-osiową z frezami torusowymi lub kulkowymi należy wybrać mniejszą tolerancję osi obrotu na biegun południowy kulki dla danych wyjściowych NC. Standardowym znaczeniem jest na przykład 0.1°. Decydującym dla tolerancji osi obrotu jest maksymalnie dozwolone uszkodzenie konturu. Te uszkodzenia konturu są zależne od ewentualnego ukośnego położenia narzędzia, promienia narzędzia i głębokości wcięcia narzędzia.

Przy 5-osiowym frezowaniu obwiedniowym przy pomocy freza trzpieniowego można obliczyć maksymalnie możliwe uszkodzenie konturu T bezpośrednio z długości wejścia freza L i dozwolonej tolerancji konturu TA:  $T \sim K \times L \times T A K = 0.0175 [1/°]$ 

Przykład: L = 10 mm, TA = 0.1°: T = 0.0175 mm

#### **Formuła przykładowa frez torusowy:**

Przy pracy z frezem torusowym duże znaczenie ma tolerancja kąta.

$$
Tw = \frac{180}{\pi^* R} T_{32}
$$

T<sub>w</sub>: tolerancja kąta w stopniach π: stała Archimedesa (Pi) R: średni promień torusa w mm T<sub>32</sub>: tolerancja obróbki w mm

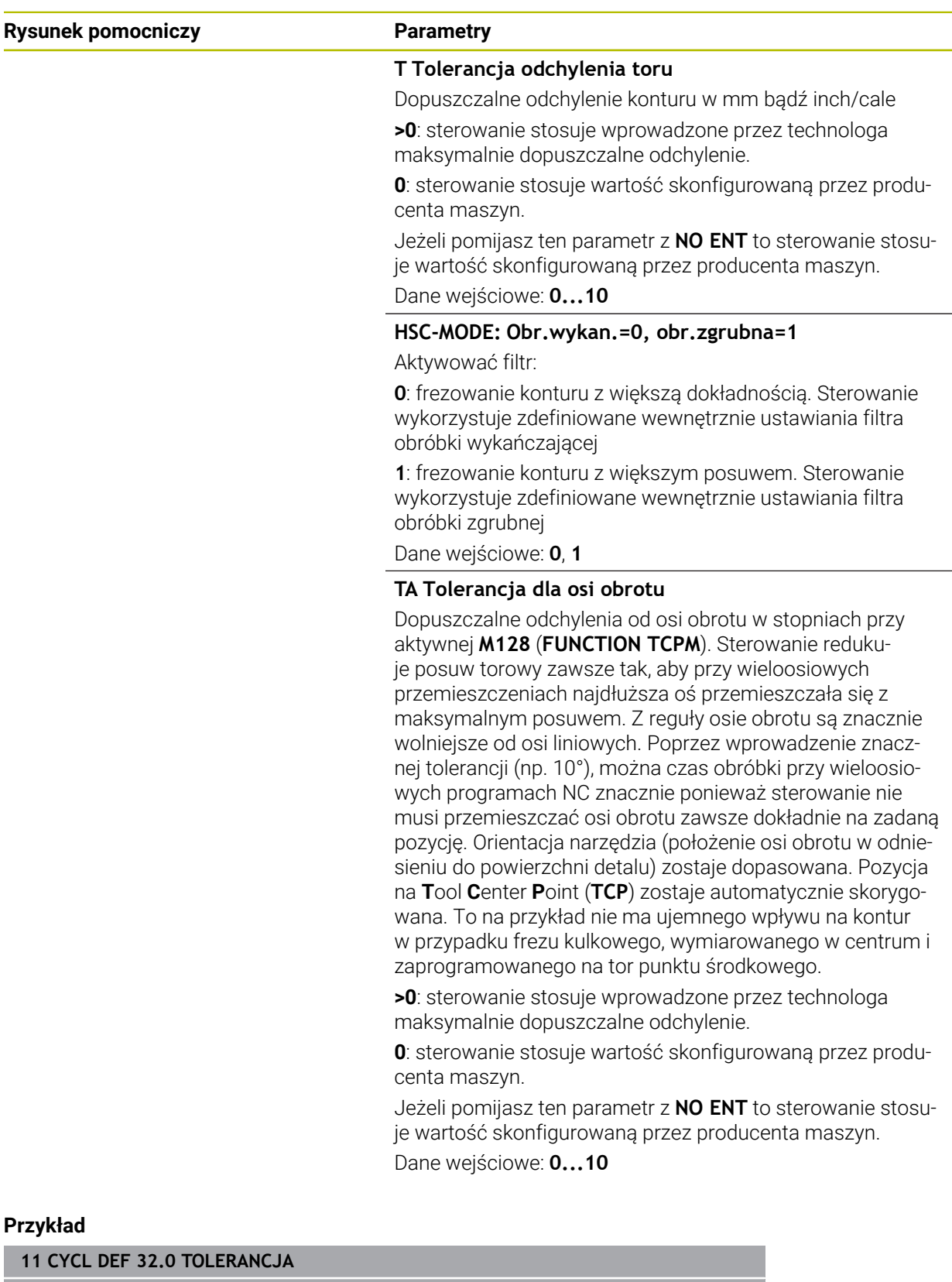

**12 CYCL DEF 32.1 T0.02**

**13 CYCL DEF 32.2 HSC-MODE:1 TA5**

**15**

# **Monitorowanie**

## **15.1 Cykle dla monitorowania**

## **15.1.1 Cykl 238 POMIAR STANU MASZYNY (#155 / #5-02-1)**

**Programowanie ISO G238**

## **Zastosowanie**

6

Należy zapoznać się z instrukcją obsługi obrabiarki!

Ta funkcja musi zostać aktywowana przez producenta maszyn i przez niego dopasowana.

W przeciągu cyklu żywotności eksploatacyjnej zużywają się obciążone komponenty maszyny (np. prowadnice, napęd pociągowy-toczny,....) i jakość przemieszczenia osi pogarsza się. Ma to wpływ na jakość produkcji.

Przy użyciu opcji software **Component Monitoring** (#155 / #5-02-1) i cyklu **238** sterownik jest w stanie dokonywać pomiarów aktualnego statusu maszyny. W ten sposób mogą być mierzone zmiany w porównaniu ze stanem dostawczym ze względu na upływający okres eksploatacji oraz zużycie. Pomiary stanu maszyny są zachowywane w czytelnym dla producenta obrabiarek pliku tekstowym. Producent może pobierać te dane, dokonywać ich ewaluacji oraz reagować odpowiednią konserwacją. W ten sposób można unikać nieplanowych postojów obrabiarki!

Producent obrabiarek ma możliwość definiowania progów ostrzegania i błędów dla zmierzonych wartości oraz określenia opcjonalnych reakcji na błędy.

#### **Spokrewnione tematy**

■ Monitorowanie komponentów z **MONITORING HEATMAP** (#155 / #5-02-1) **Dalsze informacje:** instrukcja obsługi dla użytkownika Programowanie i testowanie

#### **Przebieg cyklu**

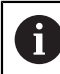

Należy upewnić się, iż osie nie są zakleszczone przed pomiarem.

#### **Parametr Q570=0**

- 1 Sterowanie wykonuje przemieszczenia osi maszyny
- 2 Potencjometry posuwu, posuwu szybkiego i wrzeciona działają

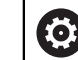

Dokładny przebieg przemieszczeń osi definiuje producent obrabiarek.

#### **Parametr Q570=1**

- 1 Sterowanie wykonuje przemieszczenia osi maszyny
- 2 Potencjometry posuwu, posuwu szybkiego i wrzeciona **nie** działają
- 3 Na zakładce statusu **MON** mogą być wybierane zadania monitorowania, przewidziane do wyświetlania
- 4 W tym diagramie można śledzić, jak blisko znajdują się komponenty do progów ostrzegania lub progów błędów

**Dalsze informacje:** instrukcja obsługi dla użytkownika Konfigurowanie i odpracowywanie

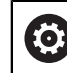

Dokładny przebieg przemieszczeń osi definiuje producent obrabiarek.

#### **Wskazówki**

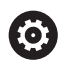

Cykl **238 POMIAR STANU MASZYNY** można skryć za pomocą opcjonalnego parametru maszynowego **hideCoMo** (nr 128904).

## *WSKAZÓWKA*

#### **Uwaga niebezpieczeństwo kolizji!**

Cykl może wykonywać kompleksowe przemieszczenia w kilku osiach na biegu szybkim! Jeśli w parametrze cyklu **Q570** zaprogramowana jest wartość 1, to potencjometry posuwu, biegu szybkiego i wrzeciona nie działają. Przemieszczenie może jednakże zostać zatrzymane pokręceniem potencjometru posuwu na zero. Uwaga niebezpieczeństwo kolizji!

- Należy przetestować cykl przed rejestrowaniem danych pomiaru w trybie testowym **Q570=0**
- Proszę poinformować się u producenta obrabiarek odnośnie rodzaju i zakresu przemieszczeń w cyklu **238**, zanim zostanie wykorzystany ten cykl
- Ten cykl można wykonać w trybach obróbki **FUNCTION MODE MILL**, **FUNCTION MODE TURN** i **FUNCTION DRESS**.
- Cykl **238** jest CALL-aktywny.
- Jeśli podczas pomiaru pozycjonujesz potencjometr posuwu na zero, to sterowanie przerywa cykl i pokazuje ostrzeżenie. Możesz pokwitować to ostrzeżenie klawiszem **CE** i ponownie wykonywać cykl klawiszem **NC-Start** .

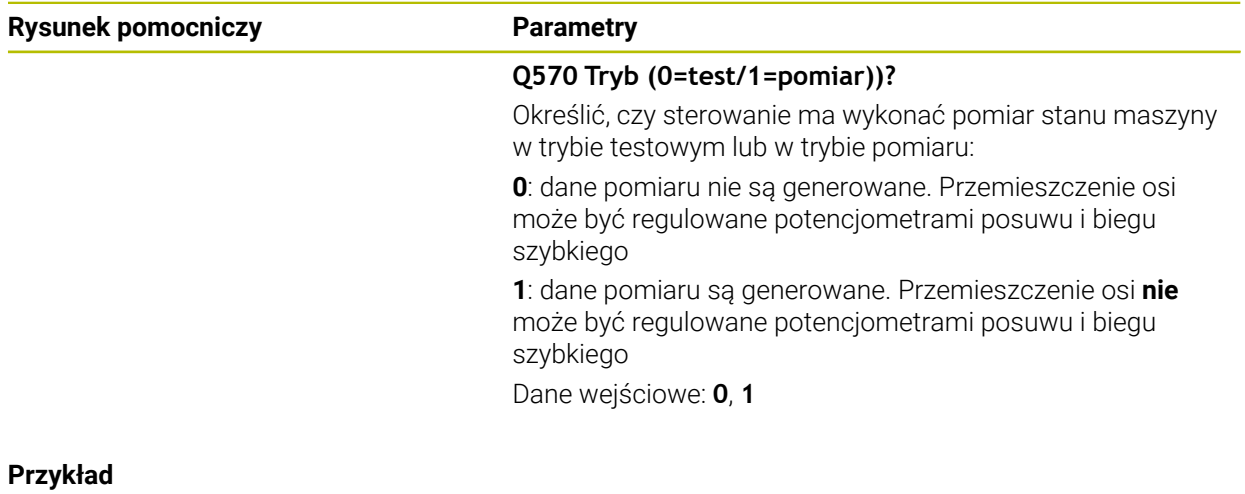

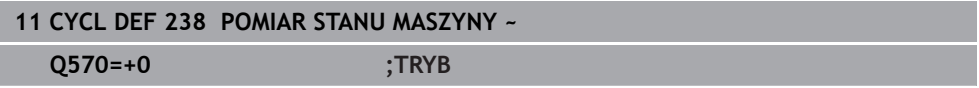

## **15.1.2 Cykl 239 ZALADUNEK OKRESLIC (#143 / #2-22-1)**

**Programowanie ISO G239**

#### **Zastosowanie**

 $\bullet$ 

Należy zapoznać się z instrukcją obsługi obrabiarki! Ta funkcja musi zostać aktywowana przez producenta maszyn i przez niego dopasowana.

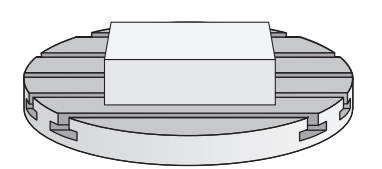

Dynamiczne zachowanie maszyny może ulegać zmianie, jeśli stół maszynowy zostaje załadowany komponentami o różnej masie. Zmienione załadowanie ma wpływ na siły tarcia, przyśpieszenia, momenty zatrzymania i tarcie statyczne osi stołu. Przy użyciu opcji software **Load Adaptive Control** (#143 / #2-22-1) i cyklu **239 ZALADUNEK OKRESLIC** sterowanie jest w stanie, automatycznie określić bezwładność masy załadowania, aktualne siły tarcia oraz maksymalne przyśpieszenie osi oraz je dopasować, a także zresetować parametry wysterowania wstępnego i parametry regulacji. Tym samym można optymalnie reagować na znaczne zmiany załadowania. Sterowanie wykonuje tak zwane przejście ważenia, aby oszacować wagę, którą załadowane są poszczególne osie. Przy przejściu ważenia osie pokonują określony dystans - dokładne przemieszczenie przy tym przejściu definiuje producent obrabiarek. Przed przejściem ważenia osie są odpowiednio ustawiane na określoną pozycję, aby uniknąć kolizji podczas wykonywania przejścia. Tę bezpieczną pozycję definiuje producent obrabiarek.

Z LAC zostają dopasowane parametry regulacji a oprócz tego także maksymalne przyśpieszenie w zależności od wagi. W ten sposób może zostać zwiększona odpowiednio dynamika przy niewielkim ładunku i tym samym produktywność.

#### **Przebieg cyklu Parametr Q570 = 0**

- 1 Nie następuje fizykalne przemieszczenie osi
- 2 Sterowanie resetuje LAC
- 3 Aktywne stają się parametry wysterowania wstępnego i ewentualnie parametry regulacji, umożliwiające pewne i bezpieczne przemieszczenie osi, niezależnie od stanu załadunku - nastawione z **Q570**=0 parametry są **niezależne** od aktualnego załadunku
- 4 Podczas konfiguracji lub po zakończeniu programu NC przydatne może być odwołanie się do tych parametrów

### **Parametr Q570 = 1**

- 1 Sterowanie wykonuje tak zwane przejście ważenia, przy tym przemieszcza ono kilka osi. Które z osi są przemieszczane, zależy od konstrukcji obrabiarki jak i od napędów osi
- 2 W jakim zakresie osie są przemieszczane, określa producent obrabiarek
- 3 Określone przez sterowanie parametry wysterowania wstępnego i regulacji są **zależne**od aktualnego załadowania
- 4 Sterowanie aktywuje ustalone parametry

Jeśli przeprowadza się szukanie bloku i sterowanie pominie przy tym cykl **239**, to sterowanie ignoruje ten cykl - przejście ważenia nie jest wykonywane.

## **Wskazówki**

## *WSKAZÓWKA*

### **Uwaga niebezpieczeństwo kolizji!**

Cykl może wykonywać kompleksowe przemieszczenia w kilku osiach na biegu szybkim! Uwaga niebezpieczeństwo kolizji!

- Proszę poinformować się u producenta obrabiarek odnośnie rodzaju i zakresu przemieszczeń w cyklu **239**, zanim zostanie wykorzystany ten cykl
- Przed startem cyklu sterowanie najeżdża bezpieczną pozycję. Ta pozycja jest określana przez producenta obrabiarki
- Należy ustawić potencjometr posuwu oraz biegu szybkiego na przynajmniej 50 %, aby załadowanie mogło zostać poprawnie określone
- Ten cykl można wykonać w trybach obróbki **FUNCTION MODE MILL**, **FUNCTION MODE TURN** i **FUNCTION DRESS**.
- Cykl **239** działa natychmiast po jego definiowaniu.
- Cykl **239** obsługuje określanie ładunku na osiach sprzężonych, o ile dysponują one wspólnym przetwornikiem położenia (momenty-master-slave).

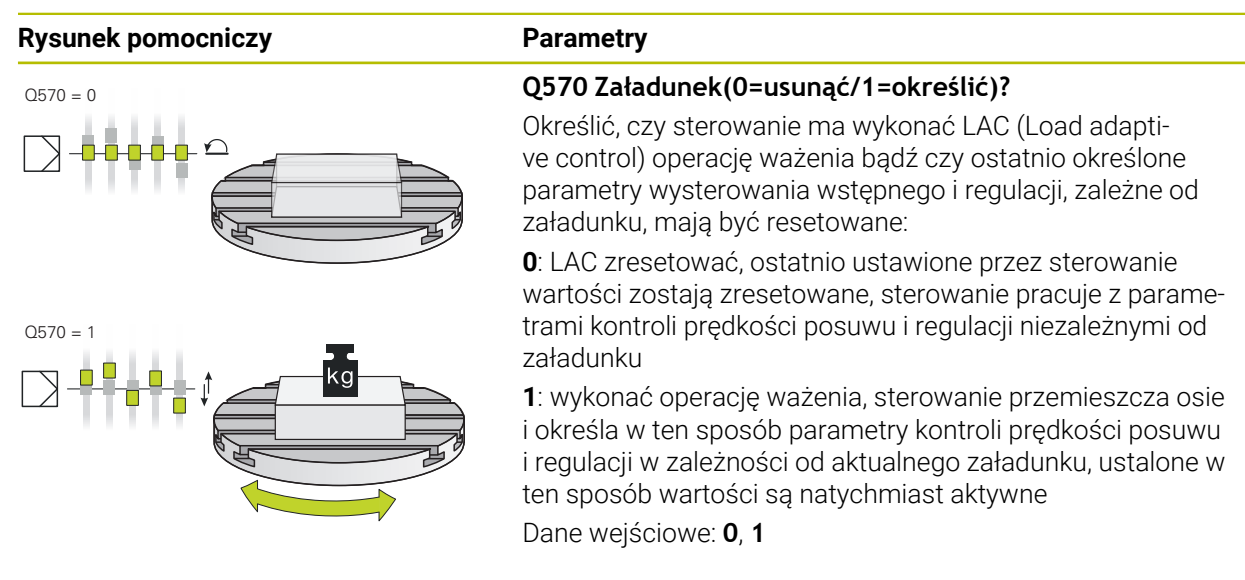

#### **Przykład**

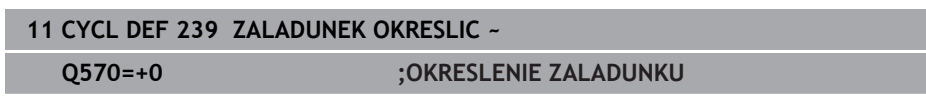

## **15.1.3 Cykl 892 NIEWYWAZENIE SPRAWDZ (#50 / #4-03-1)**

**Programowanie ISO G892**

### **Zastosowanie**

**Q** 

Należy zapoznać się z instrukcją obsługi obrabiarki! Ta funkcja musi zostać aktywowana przez producenta maszyn i przez niego dopasowana.

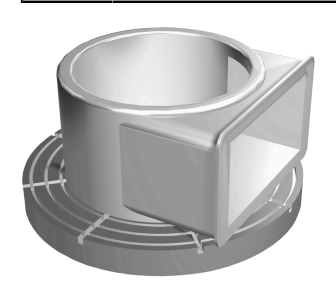

Przy obróbce toczeniem niesymetrycznego detalu, jak np. korpusu pompy, może powstać niewyważenie. W zależności od prędkości obrotowej, masy oraz formy detalu, obrabiarka znajduje się ewentualnie pod dużym obciążeniem. Przy pomocy cyklu **892 NIEWYWAZENIE SPRAWDZ** sterowanie sprawdza niewyważenie wrzeciona tokarskiego. Ten cykl wykorzystuje dwa parametry. **Q450** opisuje maksymalne niewyważenie a **Q451** maksymalną prędkość obrotową. **Przy przekroczeniu maksymalnego niewyważenia wydawany jest komunikat o błędach i wykonanie programu NC jest przerywane.** Jeśli maksymalne niewyważenie nie zostaje przekroczone, to sterowanie wykonuje program NC bez przerw. Ta funkcja chroni mechanikę obrabiarki. Można również zareagować, jeśli zostanie stwierdzone zbyt duże niewyważenie.

### **Wskazówki**

6

Cykl **892 NIEWYWAZENIE SPRAWDZ** można skryć za pomocą opcjonalnego parametru maszynowego **hideUnbalance** (nr 128902). Konfigurowanie cyklu **892** wykonuje producent obrabiarek.

Funkcjonalność cyklu **892** określa producent obrabiarek.

Podczas określenia niewyważenia wrzeciono tokarskie obraca się.

Ta funkcja może być stosowana także na obrabiarkach z więcej niż tylko jednym wrzecionem tokarskim. Należy skontaktować się w tym celu z producentem maszyn.

Zakres wykorzystywania funkcjonalności niewyważenia w sterowaniu należy sprawdzić dla każdego typu obrabiarki. Jeśli oddziaływanie amplitudy niewyważenia wrzeciona tokarskiego na sąsiednie osie jest tylko nieznaczne, to niekiedy nie mogą być obliczane sensowne wartości dla niewyważenia. W tym przypadku należy stosować system z zewnętrznymi czujnikami dla monitorowania niewyważenia.

## *WSKAZÓWKA*

#### **Uwaga niebezpieczeństwo kolizji!**

Proszę sprawdzić po zamocowaniu nowego przedmiotu niewyważenie. Jeśli to konieczne, można kompensować niewyważenie poprzez ciężarki wyrównujące. Jeśli znaczne niewyważenie nie zostaje skompensowane, to może to prowadzić do defektów obrabiarki.

- Proszę wykonać na początku nowej obróbki cykl **892**.
- Jeśli to konieczne, można kompensować niewyważenie poprzez ciężarki wyrównujące

## *WSKAZÓWKA*

#### **Uwaga niebezpieczeństwo kolizji!**

Poprzez znoszenie materiału przy obróbce zmienia się rozłożenie masy przedmiotu. To prowadzi do niewyważenia, dlatego też zalecane jest sprawdzanie niewyważenia także pomiędzy kolejnymi etapami obróbki. Jeśli znaczne niewyważenie nie zostaje skompensowane, to może to doprowadzić do defektu obrabiarki

- Proszę wykonać także między zabiegami obróbkowymi cykl **892**.
- ▶ Jeśli to konieczne, można kompensować niewyważenie poprzez ciężarki wyrównujące

## *WSKAZÓWKA*

#### **Uwaga niebezpieczeństwo kolizji!**

Znaczne niewyważenia mogą prowadzić do uszkodzenia maszyny przede wszystkim w przypadku dużej masy. Proszę uwzględnić przy wyborze prędkości obrotowej masę i niewyważenie przedmiotu.

W przypadku ciężkich detali lub w przypadku znacznego niewyważenia programować niewielkie prędkości obrotowe

- Ten cykl można wykonać wyłącznie w trybie obróbki **FUNCTION MODE TURN**.
- Po tym kiedy cykl **892 NIEWYWAZENIE SPRAWDZ** program NC , zaleca się stosowanie odręcznego cyklu POMIAR NIEWYWAŻENIA. Przy pomocy tego cyklu sterowanie ustala występujące niewyważenie i oblicza masę oraz pozycję koniecznego ciężarka wyrównującego.

**Dalsze informacje:** instrukcja obsługi dla użytkownika Programowanie i testowanie

## **Parametry cyklu**

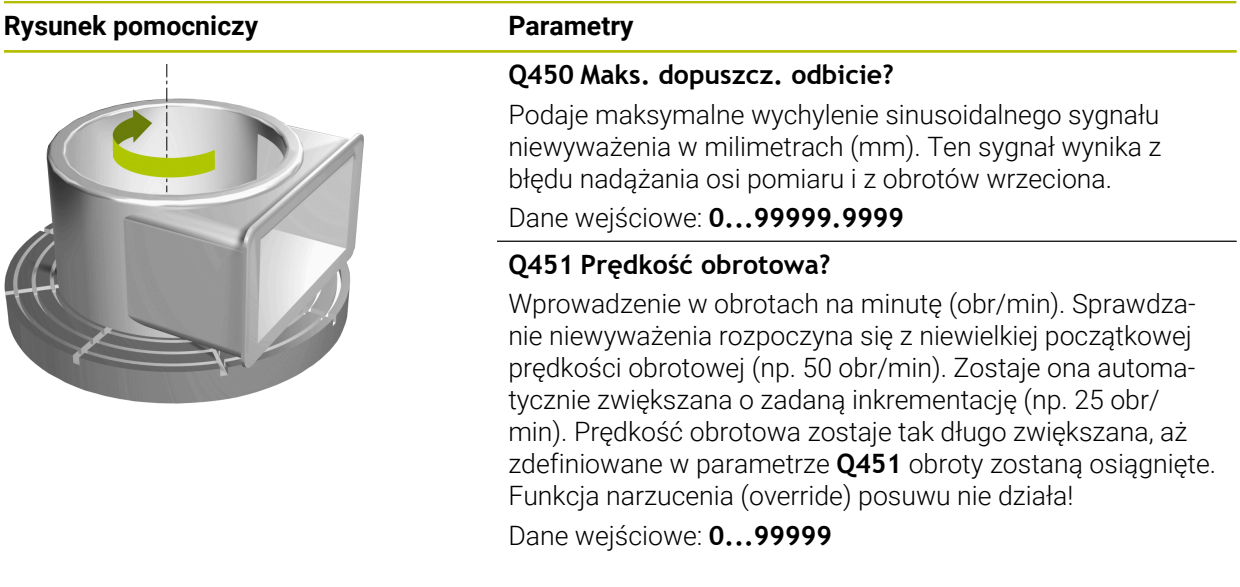

#### **Przykład**

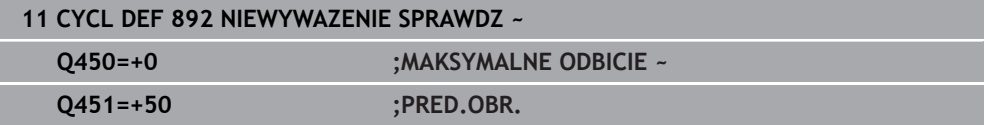

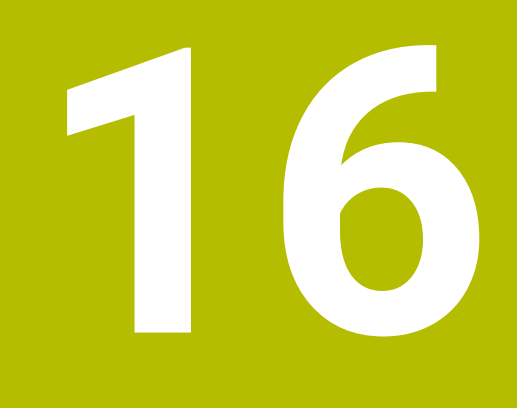

**Obróbka wieloosiowa**

## **16.1 Cykle dla obróbki powierzchni bocznej cylindra**

## **16.1.1 Cykl 27 NA POW. CYLINDRA (#8 / #1-01-1)**

**Programowanie ISO G127**

## **Zastosowanie**

 $\bullet$ 

Należy zapoznać się z instrukcją obsługi obrabiarki!

Ta funkcja musi zostać aktywowana przez producenta maszyn i przez niego dopasowana.

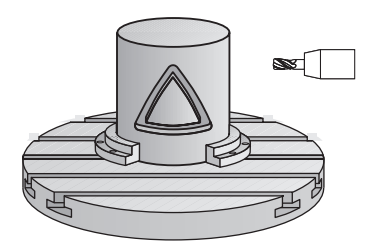

Przy pomocy tego cyklu można przenieść zdefiniowany na rozwiniętym materiale kontur na osłonę cylindra. Proszę używać cyklu **28**, jeśli chcemy frezować rowki prowadzące na cylindrze.

Kontur należy opisać w podprogramie, określanym w cyklu **14 GEOMETRIA KONTURU** .

W podprogramie opisuje się kontur zawsze przy pomocy współrzędnych X i Y, niezależnie od tego jakie osie obrotu są do dyspozycji na obrabiarce. Tym samym opis konturu jest niezależny od konfiguracji maszyny. Jako funkcje toru kształtowego znajdują się **L**, **CHF**, **CR**, **RND** i **CT** do dyspozycji.

Możesz wprowadzić współrzędne rozwiniętej powierzchni bocznej cylindra (współrzędne X), określające pozycję stołu obrotowego, do wyboru albo w stopniach albo w milimetrach (calach) (**Q17**).

## **Przebieg cyklu**

i

- 1 Sterowanie pozycjonuje narzędzie nad punktem wcięcia; przy tym uwzględniany jest naddatek na obróbkę wykańczającą z boku
- 2 Na pierwszej głębokości wejścia w materiał narzędzie frezuje z posuwem **Q12** wzdłuż programowanego konturu
- 3 Na końcu konturu sterowanie przemieszcza narzędzie na bezpieczną wysokość i z powrotem do punktu wcięcia
- 4 Kroki od 1 do 3 powtarzają się, aż zostanie osiągnięta zaprogramowana głębokość frezowania **Q1**
- 5 Na koniec narzędzie przemieszcza się w osi narzędzia na bezpieczną wysokość

Cylinder musi być zamocowany na środku stołu obrotowego. Proszę wyznaczyć punkt odniesienia w centrum okrągłego stołu.

### **Wskazówki**

- Ten cykl można wykonać wyłącznie w trybie obróbki **FUNCTION MODE MILL**.
- Pamięć dla SL-cyklu jest ograniczona. W cyklu SL można zaprogramować maksymalnie 16384 elementy konturu.
- Używać frezu z tnącym przez środek zębem czołowym (DIN 844).
- Oś wrzeciona musi znajdować się przy wywołaniu cyklu prostopadle do osi stołu obrotowego. Jeśli tak nie jest, sterowanie wydaje meldunek o błędach. Niekiedy konieczne jest przełączenie kinematyki.
- Ten cykl można wykonywać także przy pochylonej płaszczyźnie obróbki.

 $\mathbf i$ 

Czas obróbki może się zwiększyć, jeśli kontur składa się z wielu nietangencjalnych elementów konturu.

#### **Wskazówki odnośnie programowania**

- W pierwszym wierszu NC podprogramu konturu zaprogramować zawsze obydwie współrzędne osłony cylindra.
- Znak liczby parametru cyklu Głębokość określa kierunek pracy (obróbki). Jeśli zaprogramujemy głębokość = 0, to sterowanie nie wykonuje tego cyklu.
- Bezpieczny odstęp musi być większy niż promień narzędzia.
- Jeżeli wykorzystujemy lokalne parametry Q **QL** w podprogramie konturu, to należy przypisywać je lub obliczać także w obrębie podprogramu konturu.

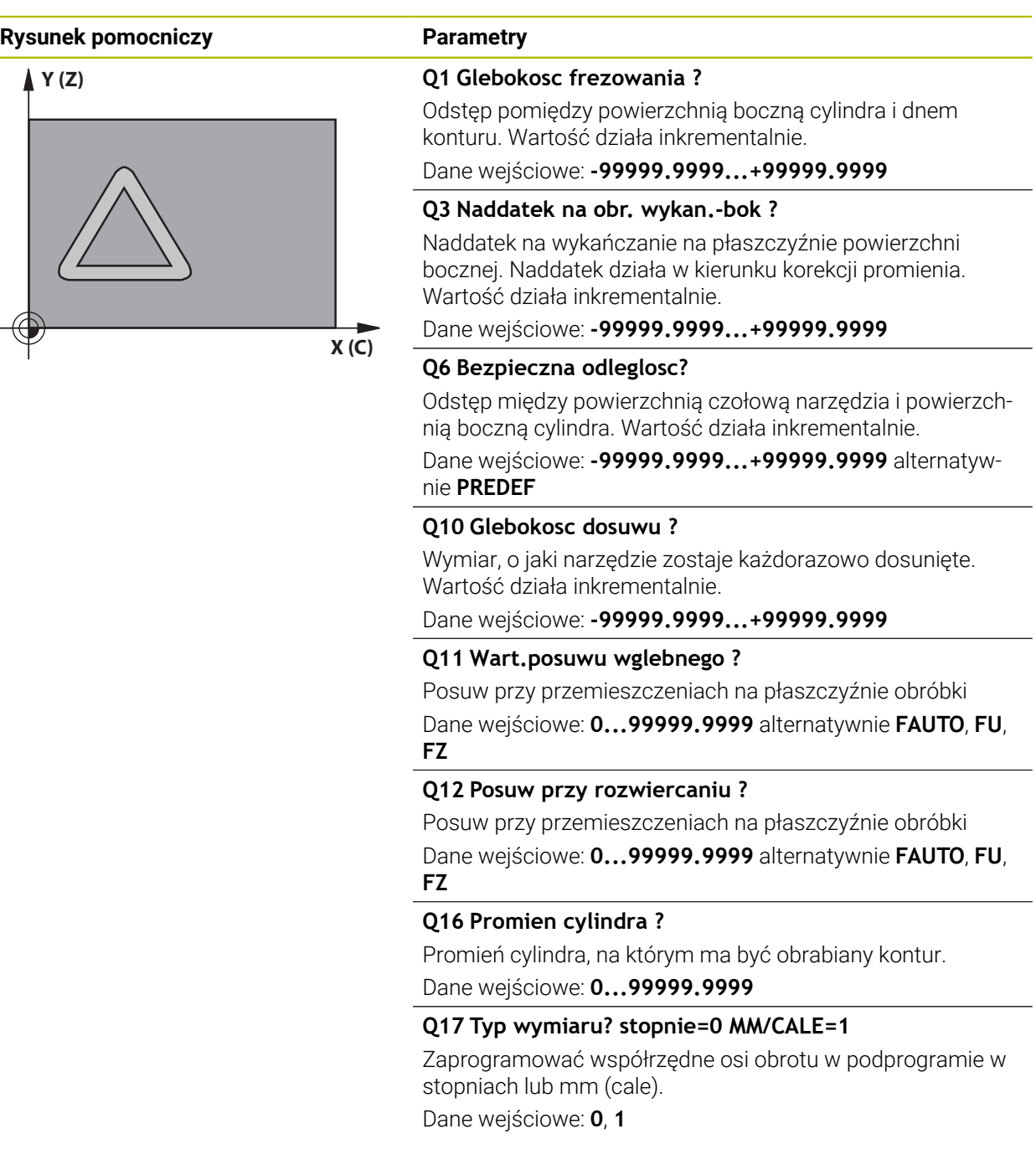

#### **Przykład**

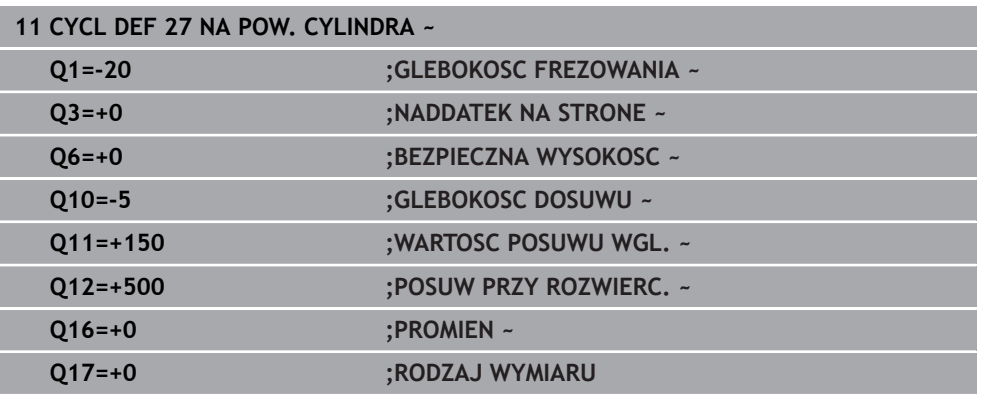

## **16.1.2 Cykl 28 ROWEK POWIERZCHNIA CYLINDRA (#8 / #1-01-1)**

#### **Programowanie ISO G128**

### **Zastosowanie**

 $\boldsymbol{\Theta}$ 

Należy zapoznać się z instrukcją obsługi obrabiarki! Ta funkcja musi zostać aktywowana przez producenta maszyn i przez niego dopasowana.

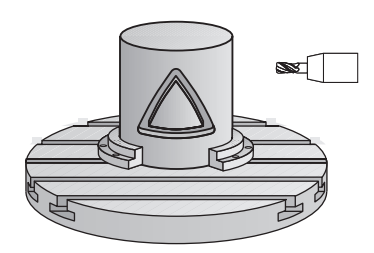

Przy pomocy tego cyklu można przenieść zdefiniowany na rozwiniętym materiale rowek prowadzący na powierzchnię boczną cylindra. W przeciwieństwie do cyklu **27** sterowanie tak ustawia narzędzie przy tym cyklu, że ścianki przy aktywnej korekcji promienia przebiegają prawie równolegle do siebie. Dokładnie równolegle do siebie przebiegające ścianki otrzymujemy wówczas, kiedy używamy narzędzia, dokładnie tak dużego jak szerokość rowka.

Im mniejszym jest narzędzie w stosunku do szerokości rowka, tym większe powstaną zniekształcenia w przypadku torów kołowych i ukośnych prostych. Aby zminimalizować te uwarunkowane przemieszczeniem zniekształcenia, można zdefiniować parametr **Q21** . Ten parametr podaje tolerancję, przy pomocy której wytwarzany rowek zostaje przybliżony przez sterowanie do rowka, wytworzonego narzędziem o średnicy odpowiadającej szerokości rowka.

Proszę zaprogramować tor punktu środkowego konturu z podaniem korekcji promienia narzędzia. Poprzez korekcję promienia określa się, czy sterowanie wytworzy rowek ruchem współbieżnym czy też przeciwbieżnym.

## **Przebieg cyklu**

i

- 1 Sterowanie pozycjonuje narzędzie nad punktem wcięcia
- 2 Sterowanie przemieszcza narzędzie prostopadle na pierwszą głębokość wcięcia. Przemieszczenie najazdu następuje tangencjalnie lub po prostej z posuwem frezowania **Q12**. Zachowanie najazdu jest zależne od parametru **ConfigDatum CfgGeoCycle** (nr 201000) **apprDepCylWall** (nr 201004)
- 3 Na pierwszej głębokości wcięcia narzędzie frezuje z posuwem frezowania **Q12** kontur wzdłuż ścianki rowka; przy tym zostaje uwzględniony naddatek na obróbkę wykańczającą z boku
- 4 Przy końcu konturu sterowanie przesuwa narzędzie do leżącej na przeciw ścianki rowka i powraca do punktu wcięcia
- 5 Kroki od 2 do 3 powtarzają się, aż zostanie osiągnięta zaprogramowana głębokość frezowania **Q1**
- 6 Jeśli zdefiniowana zostanie tolerancja **Q21**, wówczas sterowanie wykonuje dopracowanie, aby otrzymać możliwie równoległe ścianki rowka
- 7 Na koniec narzędzie przemieszcza się w osi narzędzia z powrotem na bezpieczną wysokość

Cylinder musi być zamocowany na środku stołu obrotowego. Proszę wyznaczyć punkt odniesienia w centrum okrągłego stołu.

#### **Wskazówki**

(o)

Ten cykl wykonuje przystawioną obróbkę. Aby móc wykonać ten cykl, pierwszą osią obrabiarki pod stołem maszyny musi być oś obrotowa. Oprócz tego narzędzie musi być pozycjonowane prostopadle do powierzchni bocznej.

## *WSKAZÓWKA*

#### **Uwaga niebezpieczeństwo kolizji!**

Jeśli przy wywołaniu cyklu wrzeciono nie jest włączone, to może dojść do kolizji.

► Przy pomocy parametru maszynowego **displaySpindleErr** (nr 201002), on/off ustawić, czy sterowanie wydaje komunikat o błędach, jeśli wrzeciono nie jest włączone

## *WSKAZÓWKA*

#### **Uwaga niebezpieczeństwo kolizji!**

Sterowanie pozycjonuje narzędzie na końcu z powrotem na odstęp bezpieczny, a jeśli podano to na 2.odstęp bezpieczny. Pozycja końcowa narzędzia po cyklu nie musi być zgodna z pozycją startu. Uwaga niebezpieczeństwo kolizji!

- Sprawdzić przemieszczenia obrabiarki
- w trybie pracy **programowanie** w strefie **Symulacja** skontrolować pozycję końcową narzędzia po wykonaniu cyklu
- ▶ Po cyklu programować absolutne współrzędne (nie inkrementalne)
- Ten cykl można wykonać wyłącznie w trybie obróbki **FUNCTION MODE MILL**.
- Używać frezu z tnącym przez środek zębem czołowym (DIN 844).
- Oś wrzeciona musi znajdować się przy wywołaniu cyklu prostopadle do osi stołu obrotowego.
- Ten cykl można wykonywać także przy pochylonej płaszczyźnie obróbki.

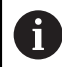

Czas obróbki może się zwiększyć, jeśli kontur składa się z wielu nietangencjalnych elementów konturu.

#### **Wskazówki odnośnie programowania**

- W pierwszym wierszu NC podprogramu konturu zaprogramować zawsze obydwie współrzędne osłony cylindra.
- Znak liczby parametru cyklu Głebokość określa kierunek pracy (obróbki). Jeśli zaprogramujemy głębokość = 0, to sterowanie nie wykonuje tego cyklu.
- Bezpieczny odstęp musi być większy niż promień narzędzia.
- Jeżeli wykorzystujemy lokalne parametry Q **QL** w podprogramie konturu, to należy przypisywać je lub obliczać także w obrębie podprogramu konturu.

#### **Wskazówka w połączeniu z parametrami maszynowymi**

- Przy pomocy parametru maszynowego **apprDepCylWall** (nr 201004) definiujesz zachowanie najazdu:
	- **CircleTangential**: wykonać tangencjalny najazd i odjazd
	- **LineNormal**: przemieszczenie na punkt startu konturu następuje po prostej

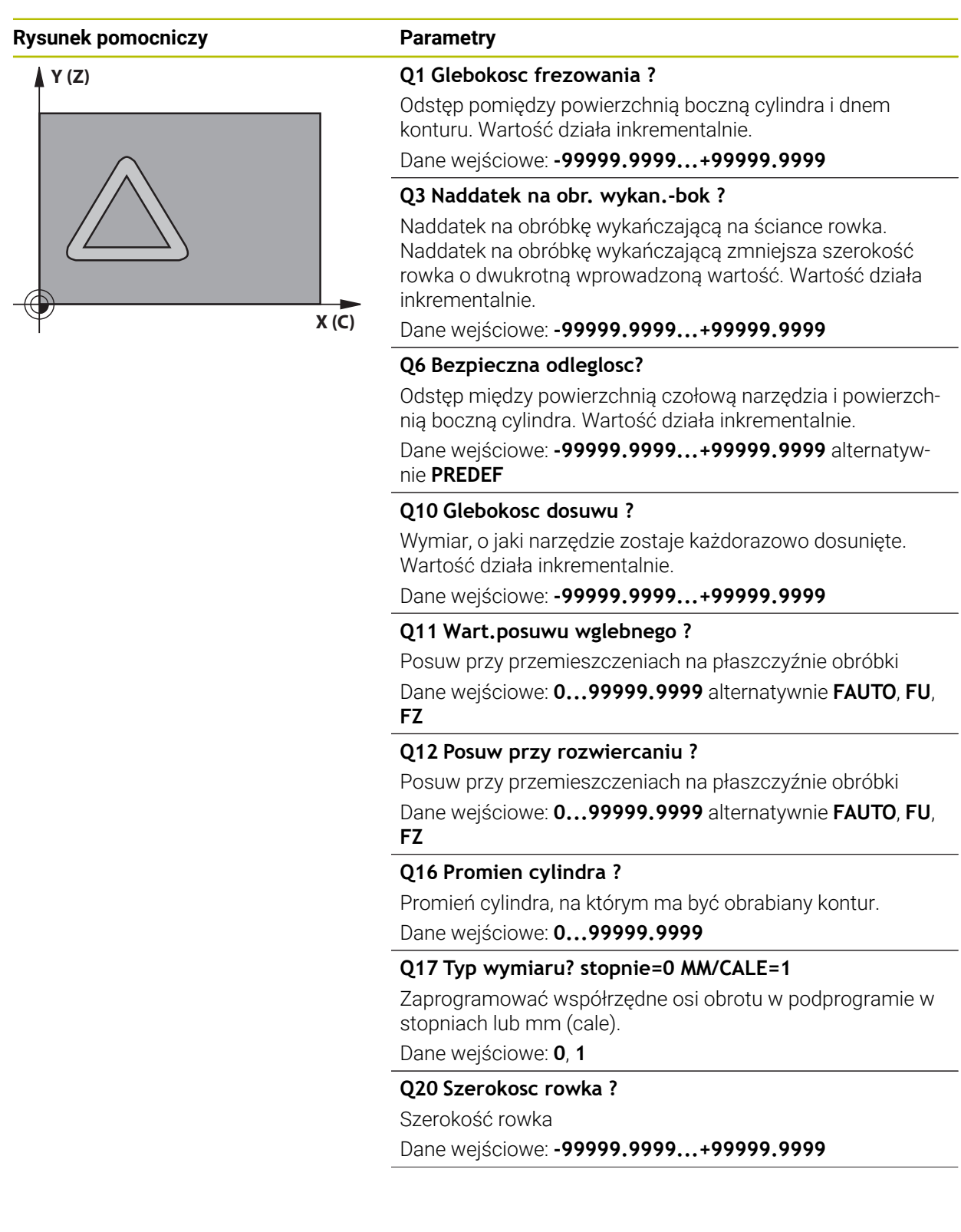

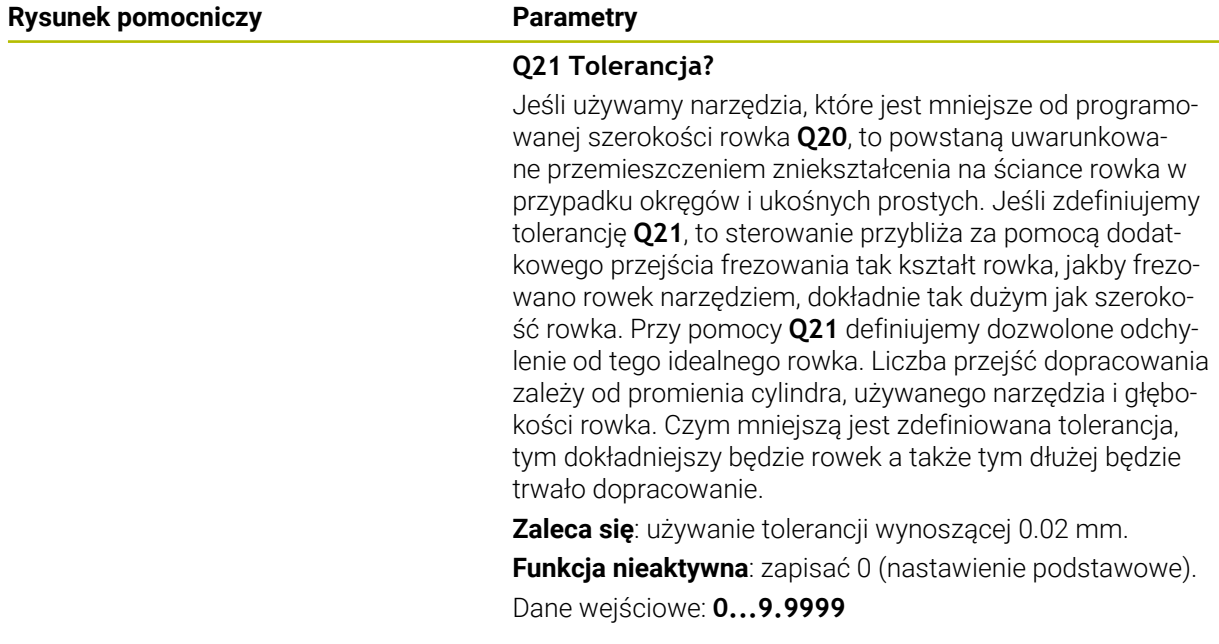

## **Przykład**

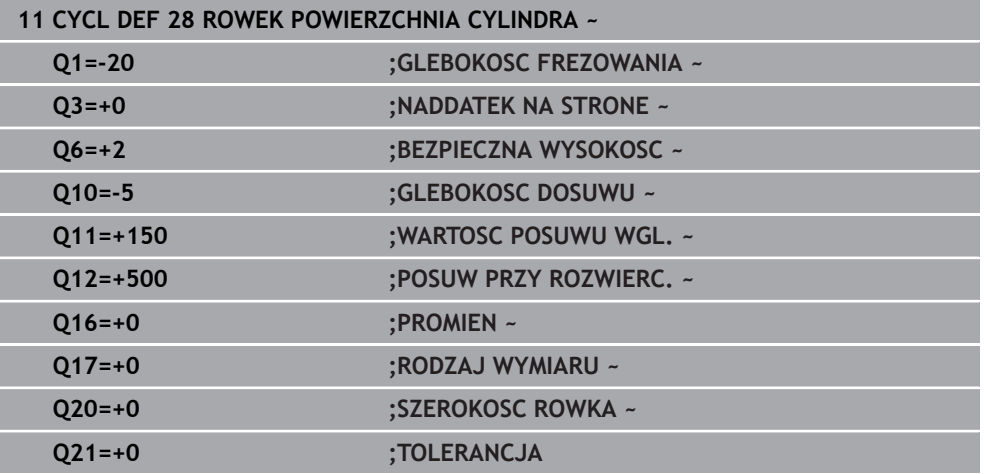

## **16.1.3 Cykl 29 OSLONA CYLIN. MOSTEK (#8 / #1-01-1)**

**Programowanie ISO G129**

#### **Zastosowanie**

 $\bullet$ 

Należy zapoznać się z instrukcją obsługi obrabiarki! Ta funkcja musi zostać aktywowana przez producenta maszyn i przez niego dopasowana.

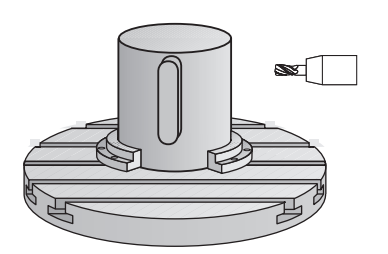

Przy pomocy tego cyklu można przenieść zdefiniowany na rozwiniętym materiale mostek na osłonę cylindra. Sterowanie tak ustawia narzędzie przy tym cyklu, że ścianki przy aktywnej korekcji promienia przebiegają zawsze równolegle do siebie. Proszę zaprogramować tor punktu środkowego mostka z podaniem korekcji promienia narzędzia. Poprzez korekcję promienia określa się, czy sterowanie wytworzy mostek ruchem współbieżnym czy też przeciwbieżnym.

Na końcach mostka sterowanie włącza półokrąg, którego promień odpowiada połowie szerokości mostka.

## **Przebieg cyklu**

i

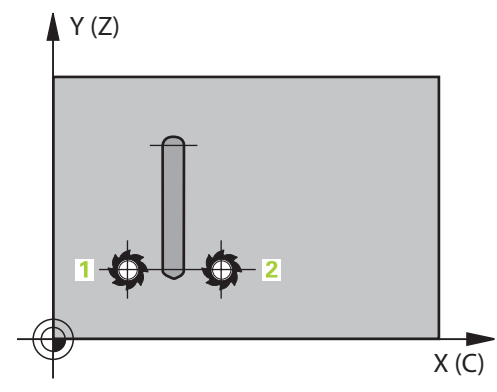

- 1 Sterowanie pozycjonuje narzędzie nad punktem startu obróbki. Punkt startu sterowanie oblicza z szerokości mostka i średnicy narzędzia. Punkt ten leży z przesunięciem o pół szerokości mostka i średnicę narzędzia obok pierwszego zdefiniowanego w podprogramie konturu punktu. Korekcja promienia określa, czy start następuje z lewej (**1**, RL=współbieżnie) czy też z prawej od mostka (**2**, RR=przeciwbieżnie)
- 2 Po pozycjonowaniu na pierwszą głębokość wcięcia, sterowanie przemieszcza narzędzie po łuku kołowym z posuwem frezowania **Q12** tangencjalnie do ścianki mostka. W razie konieczności uwzględniany jest naddatek na obróbkę wykańczającą z boku
- 3 Na pierwszej głębokości wcięcia narzędzie frezuje z posuwem frezowania **Q12** wzdłuż ścianki mostka, aż mostek zostanie w pełni wykonany
- 4 Następnie narzędzie odsuwa się tangencjalnie od ścianki mostka z powrotem do punktu startu obróbki
- 5 Kroki od 2 do 4 powtarzają się, aż zostanie osiągnięta zaprogramowana głębokość frezowania **Q1**
- 6 Na koniec narzędzie przemieszcza się w osi narzędzia z powrotem na bezpieczną wysokość

Cylinder musi być zamocowany na środku stołu obrotowego. Proszę wyznaczyć punkt odniesienia w centrum okrągłego stołu.

## **Wskazówki**

(o)

Ten cykl wykonuje przystawioną obróbkę. Aby móc wykonać ten cykl, pierwszą osią obrabiarki pod stołem maszyny musi być oś obrotowa. Oprócz tego narzędzie musi być pozycjonowane prostopadle do powierzchni bocznej.

## *WSKAZÓWKA*

#### **Uwaga niebezpieczeństwo kolizji!**

Jeśli przy wywołaniu cyklu wrzeciono nie jest włączone, to może dojść do kolizji.

- ► Przy pomocy parametru maszynowego **displaySpindleErr** (nr 201002), on/off ustawić, czy sterowanie wydaje komunikat o błędach, jeśli wrzeciono nie jest włączone
- Ten cykl można wykonać wyłącznie w trybie obróbki **FUNCTION MODE MILL**.
- Używać frezu z tnącym przez środek zębem czołowym (DIN 844).
- Oś wrzeciona musi znajdować się przy wywołaniu cyklu prostopadle do osi stołu obrotowego. Jeśli tak nie jest, sterowanie wydaje meldunek o błędach. Niekiedy konieczne jest przełączenie kinematyki.

#### **Wskazówki odnośnie programowania**

- W pierwszym wierszu NC podprogramu konturu zaprogramować zawsze obydwie współrzędne osłony cylindra.
- Znak liczby parametru cyklu Głębokość określa kierunek pracy (obróbki). Jeśli zaprogramujemy głębokość = 0, to sterowanie nie wykonuje tego cyklu.
- Bezpieczny odstęp musi być większy niż promień narzędzia.
- $\mathbb{R}^n$ Jeżeli wykorzystujemy lokalne parametry Q **QL** w podprogramie konturu, to należy przypisywać je lub obliczać także w obrębie podprogramu konturu.

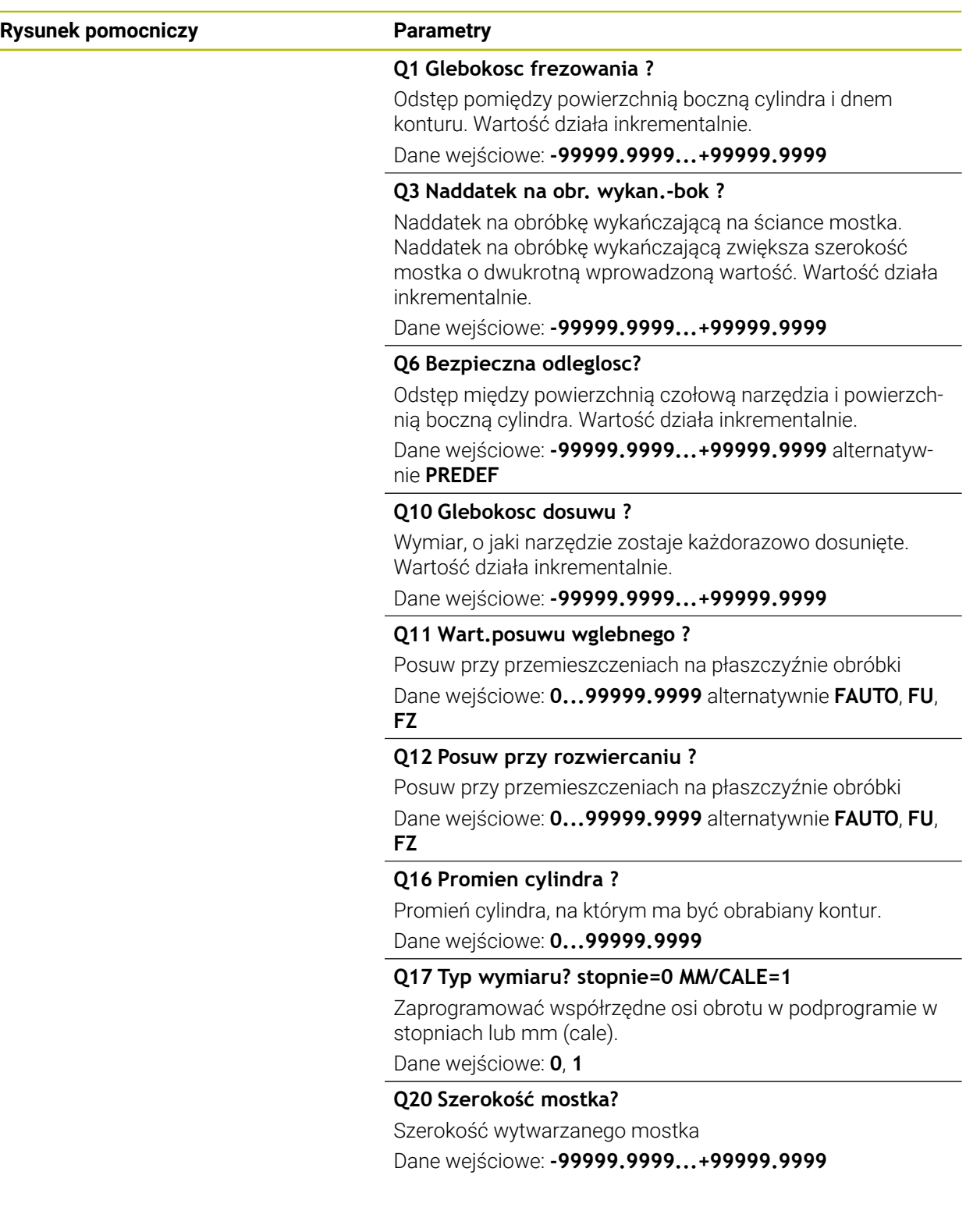

## **Przykład**

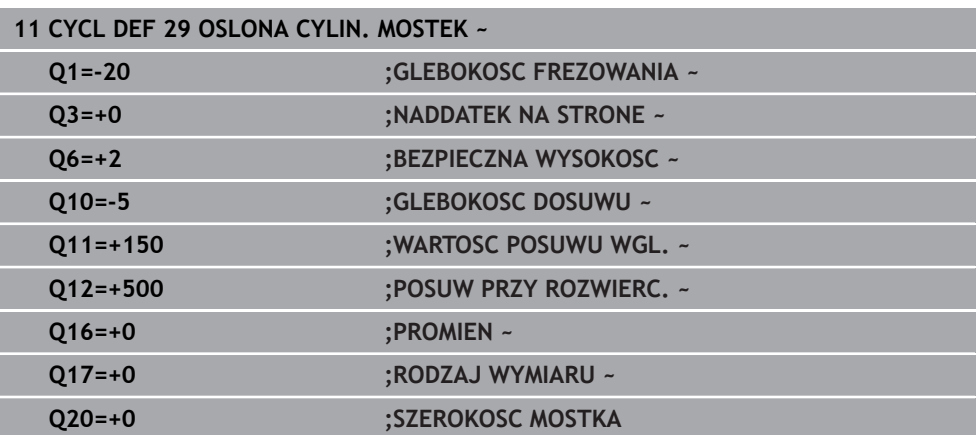

## **16.1.4 Cykl 39 OSL.CYLINDRA KONTUR (#8 / #1-01-1)**

**Programowanie ISO G139**

### **Zastosowanie**

O

Należy zapoznać się z instrukcją obsługi obrabiarki! Ta funkcja musi zostać aktywowana przez producenta maszyn i przez niego dopasowana.

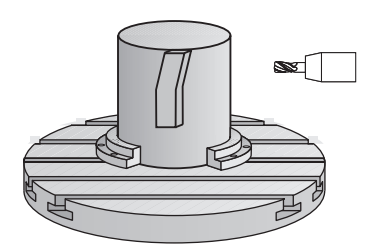

Przy pomocy tego cyklu można wytwarzać kontur na powierzchni bocznej cylindra. Kontur definiujemy na rozwiniętej powierzchni bocznej cylindra. Sterowanie tak ustawia narzędzie przy tym cyklu, iż ścianka wyfrezowanego konturu przebiega równolegle do osi cylindra przy aktywnej korekcji promienia.

Kontur należy opisać w podprogramie, określanym w cyklu **14 GEOMETRIA KONTURU** .

W podprogramie opisuje się kontur zawsze przy pomocy współrzędnych X i Y, niezależnie od tego jakie osie obrotu są do dyspozycji na obrabiarce. Tym samym opis konturu jest niezależny od konfiguracji maszyny. Jako funkcje toru kształtowego znajdują się **L**, **CHF**, **CR**, **RND** i **CT** do dyspozycji.

W przeciwieństwie do cykli **28** i **29** definiujemy w podprogramie konturu rzeczywisty, przewidziany do wykonania kontur.

- 1 Sterowanie pozycjonuje narzędzie nad punktem startu obróbki. Punkt startu sterowanie plasuje z przesunięciem o średnicę narzędzia obok pierwszego zdefiniowanego w podprogramie konturu punktu
- 2 Następnie sterowanie przemieszcza narzędzie prostopadle na pierwszą głębokość wcięcia. Przemieszczenie najazdu następuje tangencjalnie lub po prostej z posuwem frezowania **Q12**. W razie konieczności uwzględniany jest naddatek na obróbkę wykańczającą z boku. (Zachowanie najazdu jest zależne od parametru maszynowego **apprDepCylWall** (nr 201004))
- 3 Na pierwszej głębokości wcięcia narzędzie frezuje z posuwem frezowania **Q12** wzdłuż konturu, aż zdefiniowany tor konturu zostanie w pełni wykonany
- 4 Następnie narzędzie odsuwa się tangencjalnie od ścianki mostka z powrotem do punktu startu obróbki
- 5 Kroki od 2 do 4 powtarzają się, aż zostanie osiągnięta zaprogramowana głębokość frezowania **Q1**
- 6 Na koniec narzędzie przemieszcza się w osi narzędzia z powrotem na bezpieczną wysokość

Cylinder musi być zamocowany na środku stołu obrotowego. Proszę wyznaczyć punkt odniesienia w centrum okrągłego stołu.

## **Wskazówki**

Ten cykl wykonuje przystawioną obróbkę. Aby móc wykonać ten cykl, 6) pierwszą osią obrabiarki pod stołem maszyny musi być oś obrotowa. Oprócz tego narzędzie musi być pozycjonowane prostopadle do powierzchni bocznej.

## *WSKAZÓWKA*

#### **Uwaga niebezpieczeństwo kolizji!**

Jeśli przy wywołaniu cyklu wrzeciono nie jest włączone, to może dojść do kolizji.

- ► Przy pomocy parametru maszynowego **displaySpindleErr** (nr 201002), on/off ustawić, czy sterowanie wydaje komunikat o błędach, jeśli wrzeciono nie jest włączone
- Ten cykl można wykonać wyłącznie w trybie obróbki **FUNCTION MODE MILL**.
- Oś wrzeciona musi znajdować się przy wywołaniu cyklu prostopadle do osi stołu obrotowego.

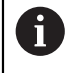

■ Proszę zwrócić uwagę, aby narzędzie miało dostatecznie dużo miejsca dla ruchu dosuwu i odsuwu z boku.

Czas obróbki może się zwiększyć, jeśli kontur składa się z wielu nietangencjalnych elementów konturu.

#### **Wskazówki odnośnie programowania**

- W pierwszym wierszu NC podprogramu konturu zaprogramować zawsze obydwie współrzędne osłony cylindra.
- Znak liczby parametru cyklu Głębokość określa kierunek pracy (obróbki). Jeśli zaprogramujemy głębokość = 0, to sterowanie nie wykonuje tego cyklu.
- Bezpieczny odstęp musi być większy niż promień narzędzia.
- Jeżeli wykorzystujemy lokalne parametry Q **QL** w podprogramie konturu, to należy przypisywać je lub obliczać także w obrębie podprogramu konturu.

#### **Wskazówka w połączeniu z parametrami maszynowymi**

- Przy pomocy parametru maszynowego **apprDepCylWall** (nr 201004) definiujesz zachowanie najazdu:
	- **CircleTangential**: wykonać tangencjalny najazd i odjazd
	- **LineNormal**: przemieszczenie na punkt startu konturu następuje po prostej

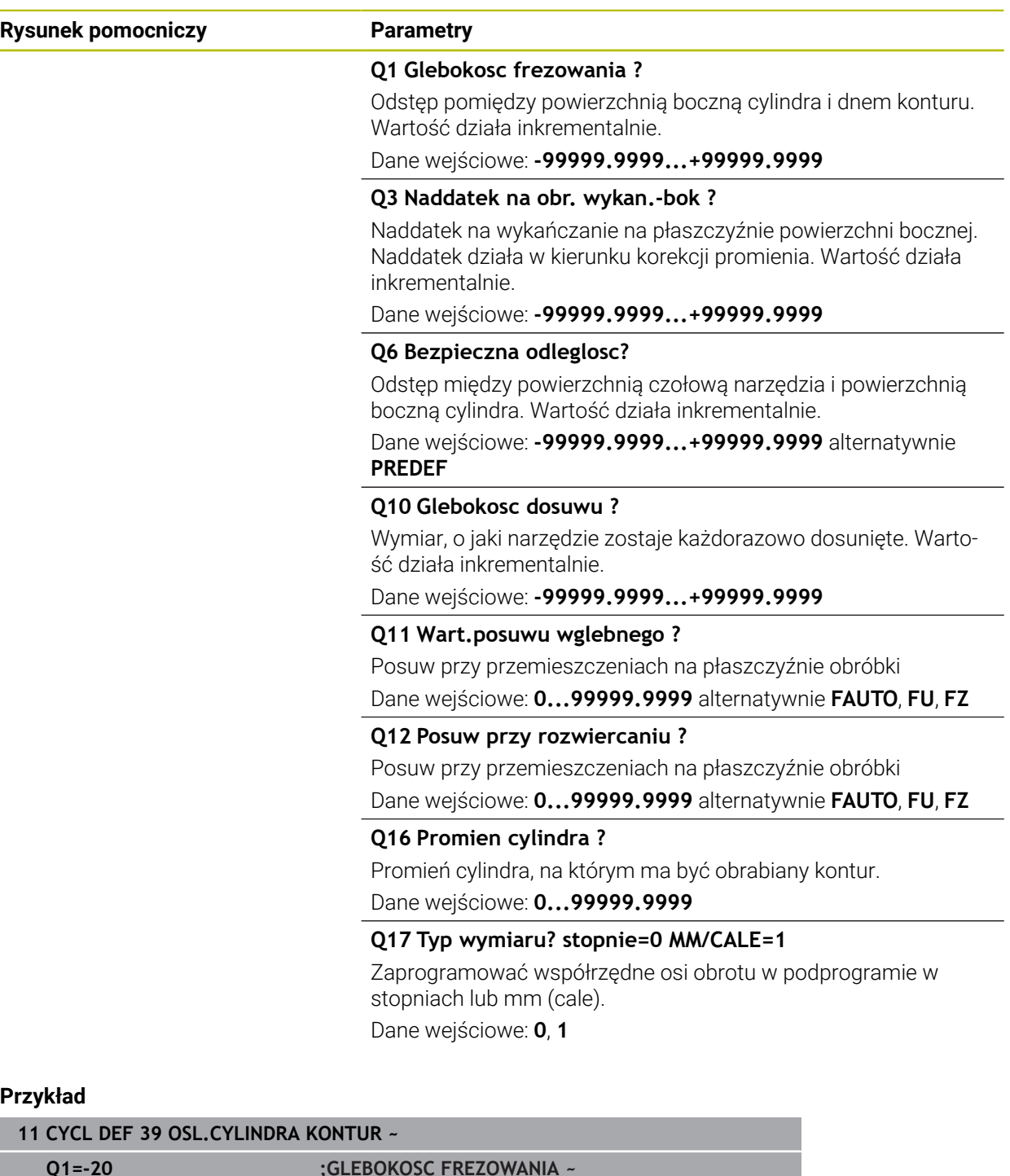

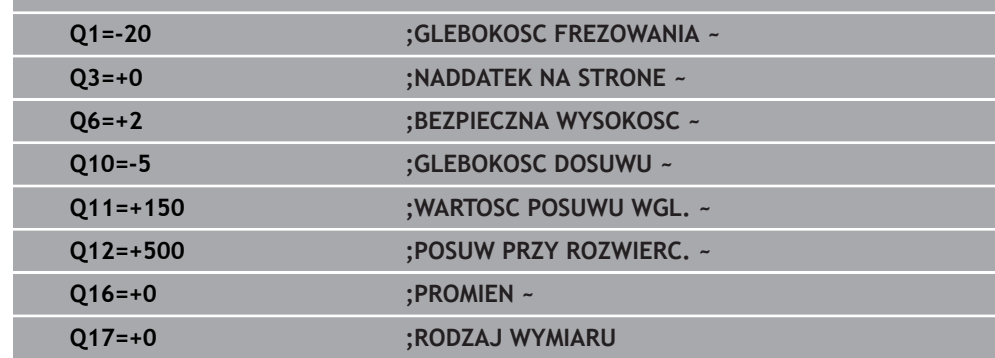

## **16.1.5 Przykłady programowania**

## **Przykład: powierzchnia boczna cylindra przy pomocy cyklu 27**

- Maszyna z głowicą B i stołem C 1
	- Cylinder zamocowany na środku stołu obrotowego.
	- Punkt odniesienia znajduje się na stronie spodniej, w centrum stołu obrotowego

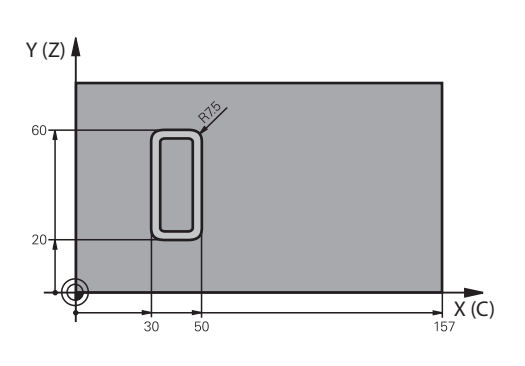

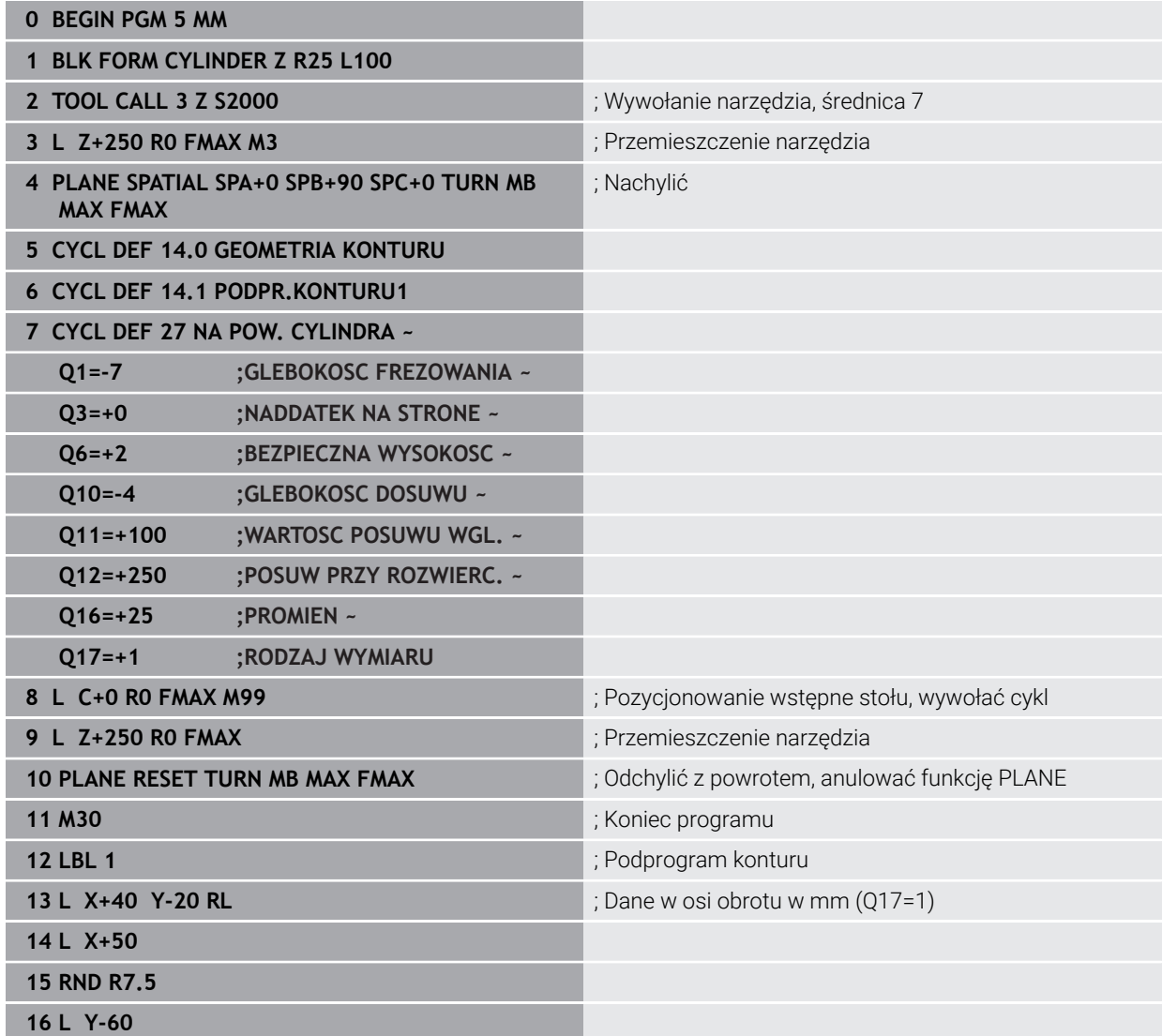
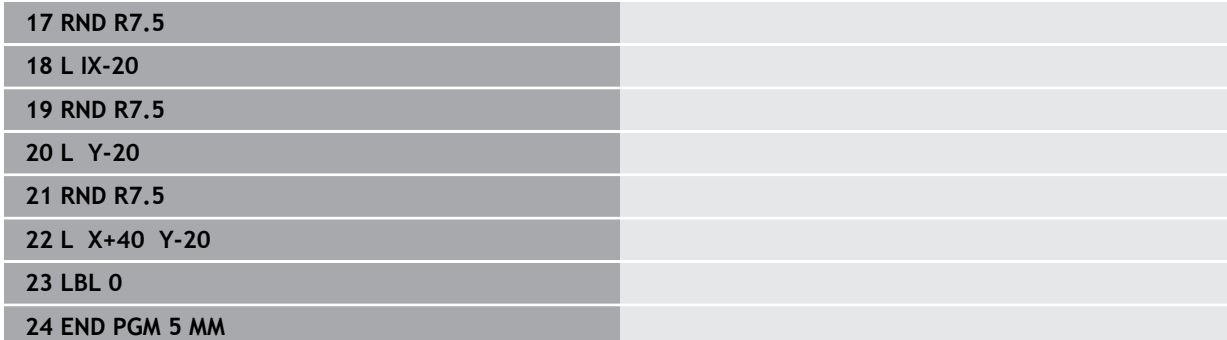

## **Przykład: powierzchnia boczna cylindra przy pomocy cyklu 28**

- Cylinder zamocowany na środku stołu obrotowego.  $\Box$ A
	- Maszyna z głowicą B i stołem C
	- Punkt odniesienia znajduje się na środku stołu obrotowego
	- Opis toru punktu środkowego w podprogramie konturu

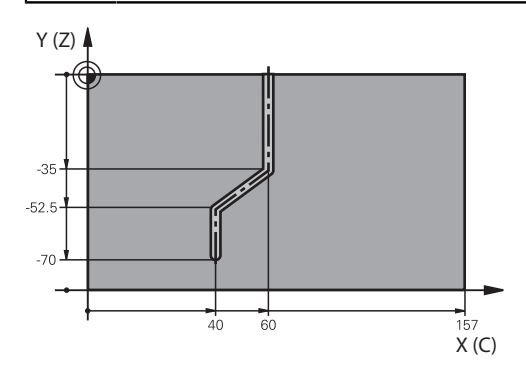

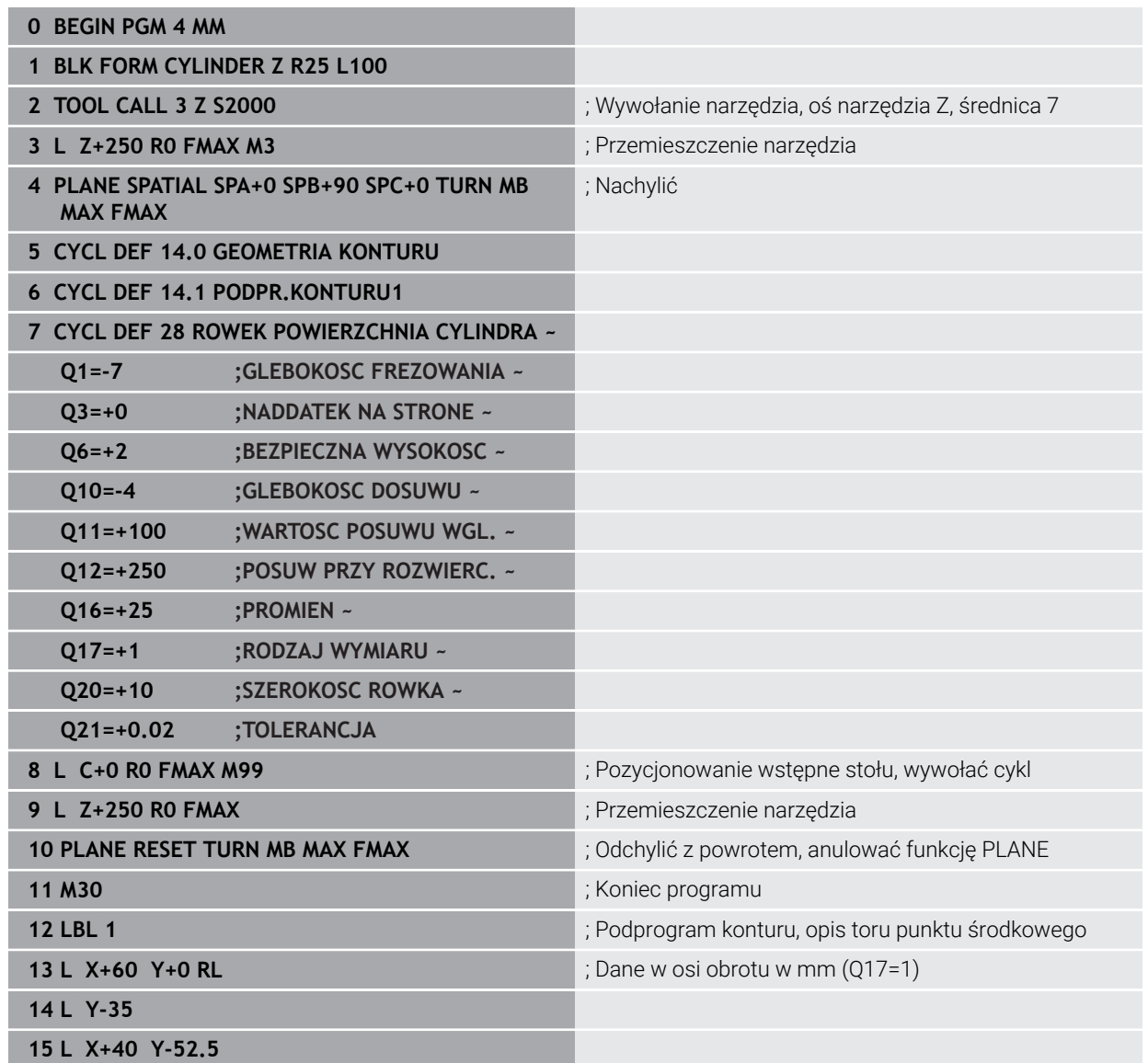

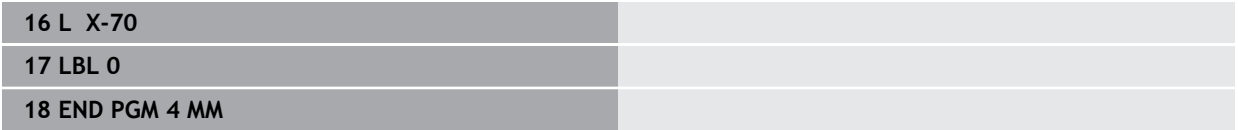

**17**

<span id="page-796-0"></span>**Programowaniezmiennych**

## **17.1 Warunki dla zastosowania cykli w programie**

## **17.1.1 Przegląd**

<span id="page-797-0"></span>Niektóre cykle wykorzystują zawsze regularnie identyczne parametry cyklu, np. bezpieczną wysokość **Q200**, które to należy podawać przy każdym definiowaniu cyklu. Poprzez funkcję **GLOBAL DEF** dostępna jest możliwość centralnego definiowania tych parametrów cyklu na początku programu, tak iż działają one globalnie dla wszystkich używanych w programie NC cykli obróbki. W odpowiednim cyklu obróbki robi się z **PREDEF** odnośnik do wartości, zdefiniowanej na początku programu.

Następujące funkcje **GLOBAL DEF** są dostępne

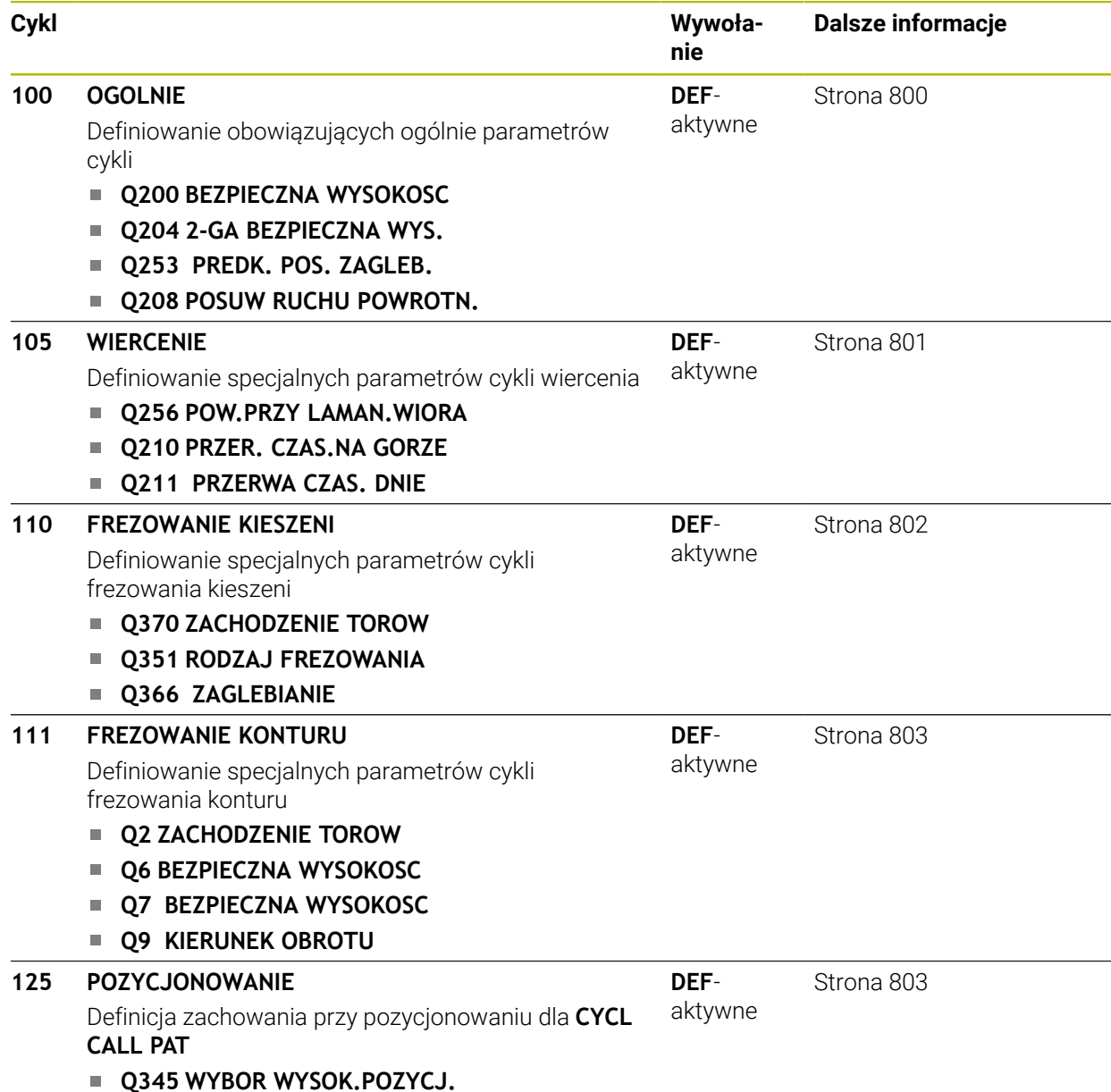

**798** HEIDENHAIN | TNC7 | Instrukcja obsługi dla użytkownika Cykle obróbki | 10/2023

## **17.1.2 GLOBAL DEF zapis**

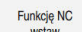

- **Funkcję NC wstaw** wybrać
- > Sterowanie otwiera okno **Funkcję NC wstaw**.
- **GLOBAL DEF** wybrać
- Wybrać pożądaną funkcję **GLOBAL DEF** np. **100 OGOLNIE**
- ▶ Wpisać konieczne definicie

### **17.1.3 Wykorzystywanie danych GLOBAL DEF**

Jeśli na początku programu zapisano odpowiednie funkcje **GLOBAL DEF**, to można przy definiowaniu dowolnego cyklu obróbki odwoływać się to tych globalnie obowiązujących wartości.

Proszę postąpić przy tym w następujący sposób:

**Funkcje NC** 

- **Funkcję NC wstaw** wybrać
- > Sterowanie otwiera okno **Funkcję NC wstaw**.
- **GLOBAL DEF** wybrać i zdefiniować
- **Funkcję NC wstaw** ponownego wybrać
- Wybrać pożądany cykl, np. **200 WIERCENIE**
- Jeśli cykl posiada globalne parametry, to sterowanie wyświetla opcję wyboru **PREDEF** na pasku akcji lub w formularzu.
- PREDEF
- **PREDEF** wybrać
- Sterowanie zapisuje słowo **PREDEF** do definicji cyklu. W ten sposób przeprowadzono powiązanie z odpowiednim parametrem **GLOBAL DEF**, który zdefiniowano na początku programu.

## *WSKAZÓWKA*

#### **Uwaga niebezpieczeństwo kolizji!**

Jeśli zmienia się później ustawienia programowe z **GLOBAL DEF**, to te zmiany oddziaływują na cały program NC. Tym samym może zmienić się całkowicie przebieg obróbki. Uwaga niebezpieczeństwo kolizji!

- **GLOBAL DEF** stosować docelowo. Przed wykonaniem symulacji.
- W cyklach obróbki należy podać stałą wartość, wówczas **GLOBAL DEF** nie zmienia wartości

## <span id="page-799-0"></span>**17.1.4 Ogólnie obowiązujące dane**

Parametry obowiązują dla wszystkich cykli obróbki **2xx** jak i dla cykli **880, 1017**, **1018**, **1021**, **1022**, **1025** oraz cykli sondy **451**, **452**, **453**

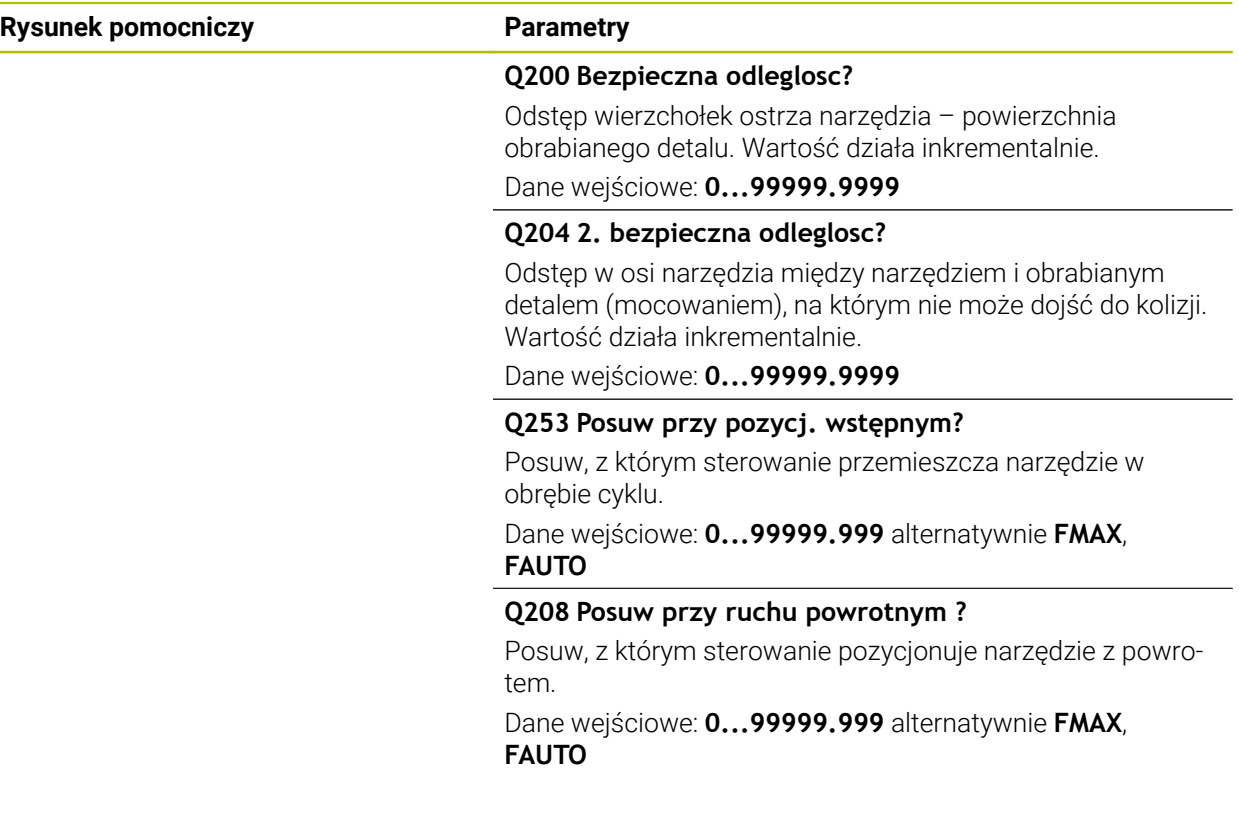

### **Przykład**

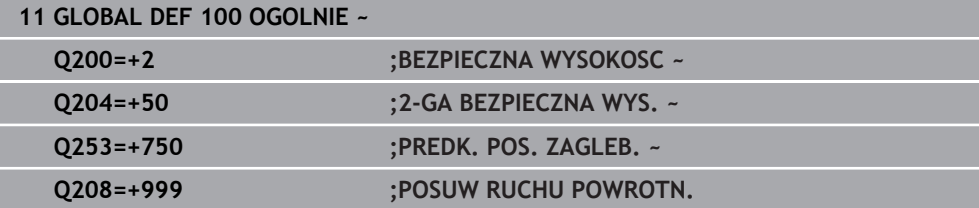

## <span id="page-800-0"></span>**17.1.5 Globalne dane dla obróbki wierceniem**

Parametry obowiązują dla cykli wiercenia, gwintowania i frezowania gwintów **200** do **209**, **240**, **241** i **262** do **267**.

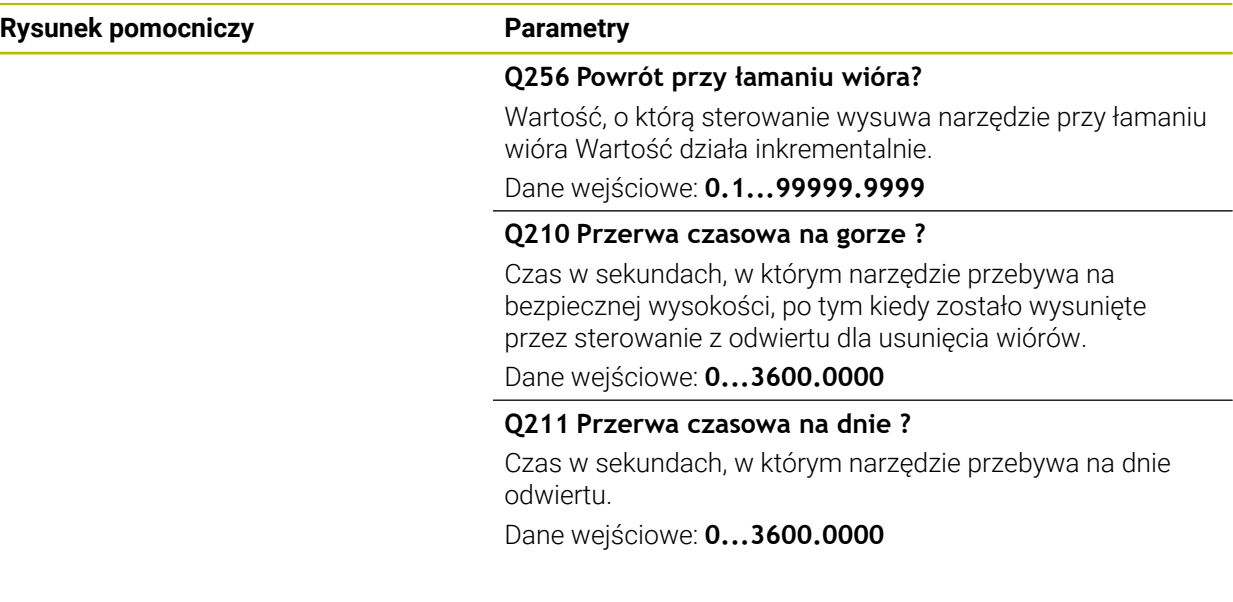

#### **Przykład**

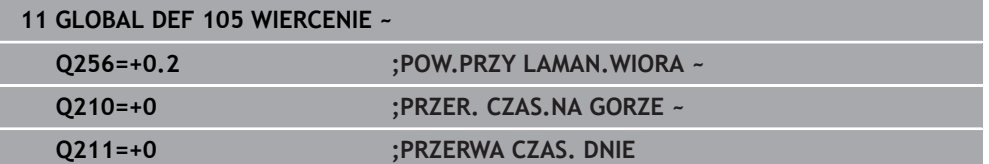

## <span id="page-801-0"></span>**17.1.6 Globalne dane dla obróbki frezowaniem z cyklami wybrania**

Parametry obowiązują dla cykli **208**, **232**, **233**, **251** do **258**, **262** do **264**, **267**, **272**, **273**, **275**, **277**

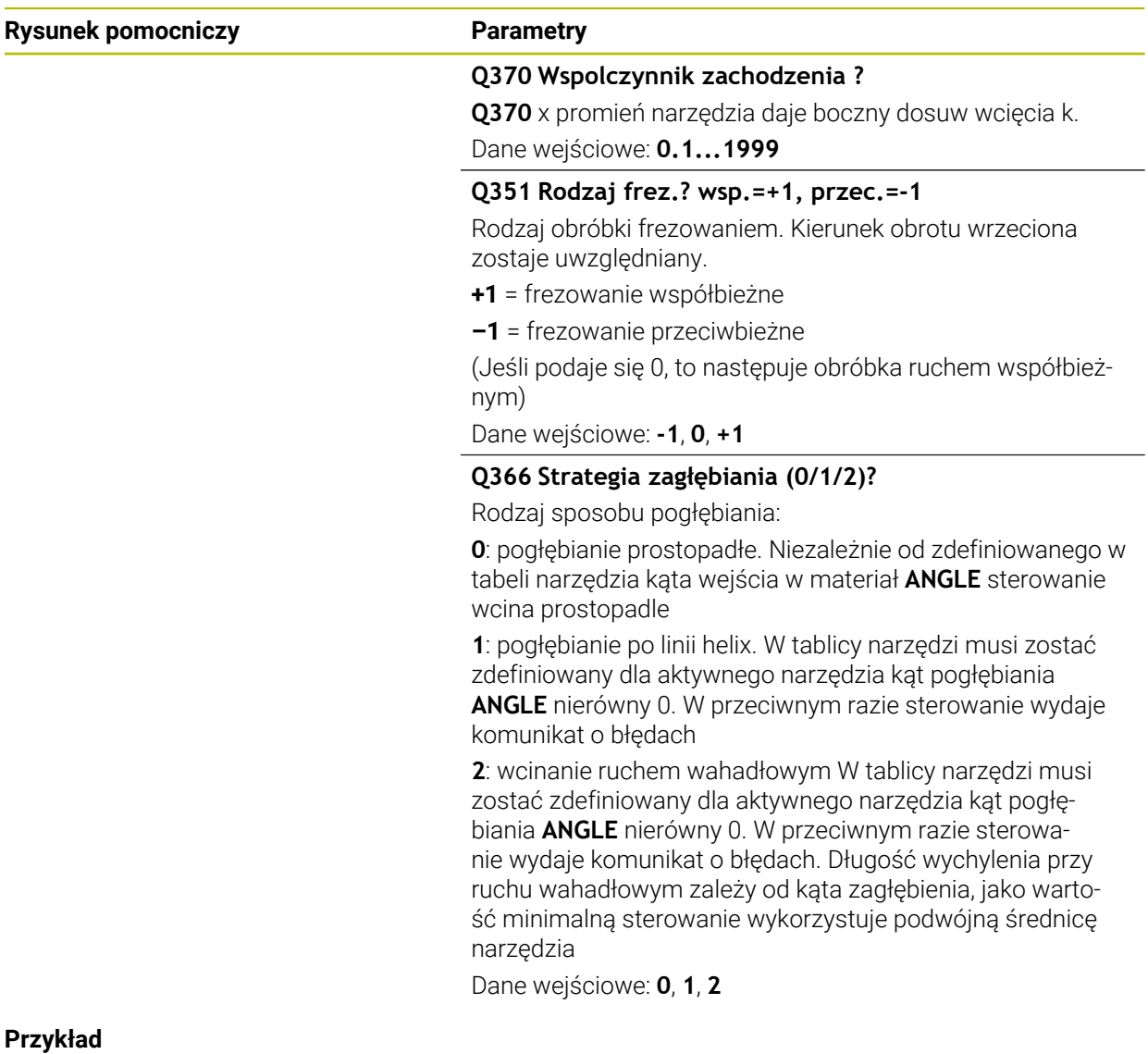

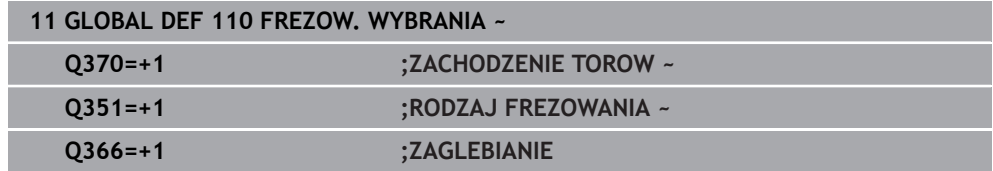

## <span id="page-802-0"></span>**17.1.7 Globalne dane dla obróbki frezowaniem z cyklami konturu**

Parametry obowiązują dla cykli **20**, **24**, **25**, **27** do **29**, **39**, **276**

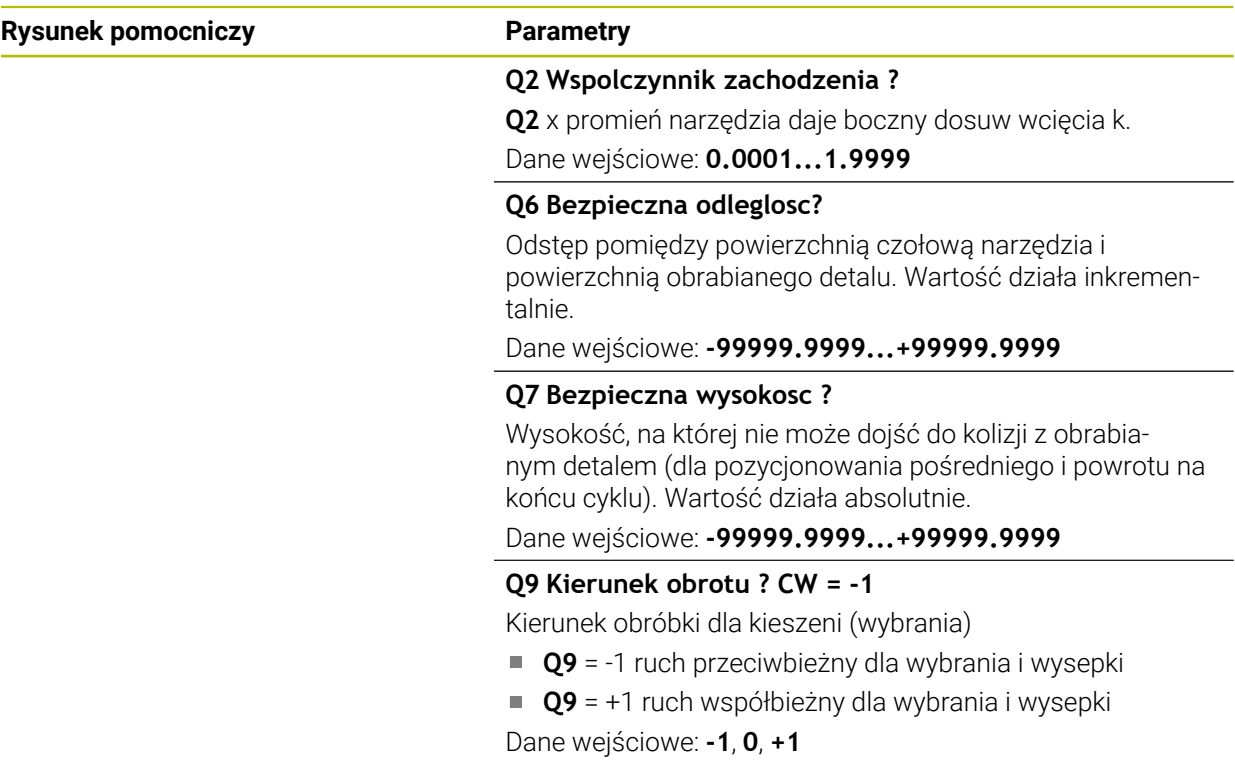

#### **Przykład**

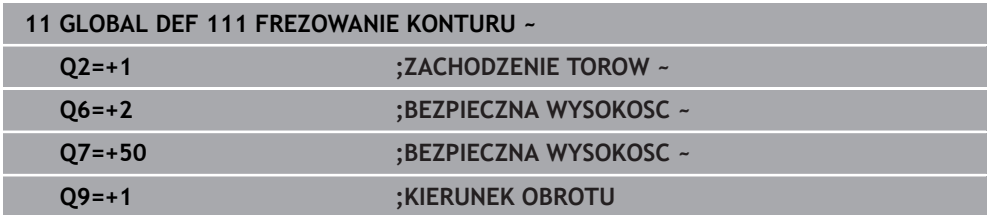

## <span id="page-802-1"></span>**17.1.8 Globalne dane dla zachowania przy pozycjonowaniu**

Parametry obowiązują dla wszystkich cykli obróbki, jeśli wywołuje się dany cykl przy pomocy funkcji **CYCL CALL PAT**.

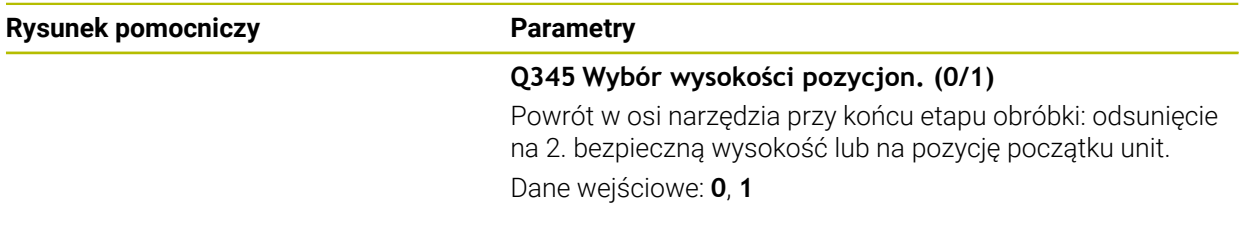

#### **Przykład**

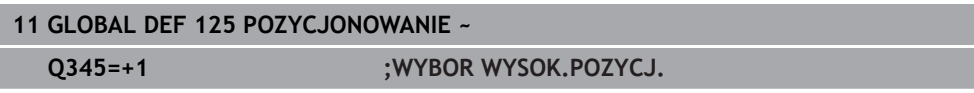

**18**

# <span id="page-804-0"></span>**Pomoce obsługowe**

## **18.1 Kalkulator danych skrawania OCM (#167 / #1-02-1)**

## **18.1.1 Podstawowe informacje o kalkulatorze danych skrawania OCM**

#### <span id="page-805-0"></span>**Wstęp**

Kalkulator danych skr. OCM służy do określenia Dane skrawania dla cyklu **272 OCM OBR.ZGRUBNA**. Wynikają one z właściwości obrabianego materiału i narzędzia. Dzięki obliczanym w ten sposób danym skrawania możliwe jest znaczne zaoszczędzenie czasu i tym samym zwiększenie produktywności.

Poza tym dostępna jest możliwość za pomocą Kalkulator danych skr. OCM wpływania docelowo na obciążenie narzędzia przy użyciu regulatorów suwakowych mechanicznego i termicznego obciążenia. Pozwala to na optymalizację niezawodności procesu, zużycia i wydajności.

#### **Warunki**

**(ö)** 

Należy zapoznać się z instrukcją obsługi maszyny!

Aby móc w pełni wykorzystać obliczone Dane skrawania, konieczne jest dostatecznie wydajne wrzeciono oraz stabilna maszyna.

- Wstępnie określone wartości zakładają stabilne zamocowanie detalu.
- Wstępnie określone wartości zakładają narzędzie, stabilnie zamontowane w uchwycie.
- Stosowane przy tym narzędzie musi być odpowiednie dla obrabianego materiału.

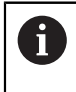

W przypadku dużych głębokości skrawania i dużym kącie nachylenia powstają duże siły ciągnące w kierunku osi narzędzia. Należy zwrócić uwagę na wystarczająco duży naddatek na głębokości.

#### **Dotrzymywanie warunków skrawania**

Należy stosować dane skrawania wyłącznie dla cyklu **272 OCM OBR.ZGRUBNA**.

Tylko ten cykl zapewnia, iż dopuszczalny kąt natarcia dla dowolnych konturów nie zostanie przekroczony.

#### **Odwodzenie wiórów**

## *WSKAZÓWKA*

#### **Uwaga, niebezpieczeństwo dla obrabianego przedmiotu i narzędzia!**

Jeśli wióry nie zostaną optymalnie usunięte, to mogą się zakleszczyć w wąskich wybraniach przy dużej szybkości skrawania. Istnieje zagrożenie złamania narzędzia!

Zwrócić uwagę na optymalne usuwanie wiórów, zgodnie z zaleceniem kalkulatora danych skrawania OCM

#### **Chłodzenie procesów**

Kalkulator danych skr. OCM zaleca dla większości materiałów skrawanie na sucho z chłodzeniem sprzężonym powietrzem. Sprzężone powietrze musi być skierowane bezpośrednio na punkt skrawania, najlepiej przez uchwyt narzędzia. Jeśli nie jest to możliwe, to można frezować także z wewnętrznym dopływem chłodziwa.

Przy wykorzystywaniu narzędzi z wewnętrznym dopływem chłodziwa odprowadzenie wiórów jest niekiedy niezbyt efektywne. Może to prowadzić do skrócenia okresu żywotności narzędzia.

#### **18.1.2 Obsługa**

圖

#### **Otworzyć kalkulator danych skrawania**

- Wybrać cykl **272 OCM OBR.ZGRUBNA**
- **Kalkulator danych skr. OCM** wybrać na pasku akcji

#### **Zamknięcie kalkulatora danych skrawania**

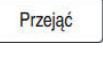

#### **PRZEJAC** kliknąć

- Sterowanie przejmuje ustalone Dane skrawania do przewidzianych parametrów cykli.
- Aktualne wpisy zostają zachowane w pamięci i przy ponownym otwarciu kalkulatora są dostępne. lub

Przerwanie

 $\mathbf{1}$ 

- **Przerwanie** kliknąć
- Aktualnie wpisane dane nie są zachowywane.
- > Sterowanie nie przejmuje wartości do cyklu.

Kalkulator danych skr. OCM oblicza zależne wartości dla następujących parametrów cyklu:

- Głęb.wcięcia(Q202)
- Nałożenie torów(Q370)
- Obroty wrzec.(Q576)
- Rodzaj frezow.(Q351)

Jeśli pracujesz z Kalkulator danych skr. OCM , to nie należy później modyfikować tych parametrów w cyklu.

## **18.1.3 Formularz**

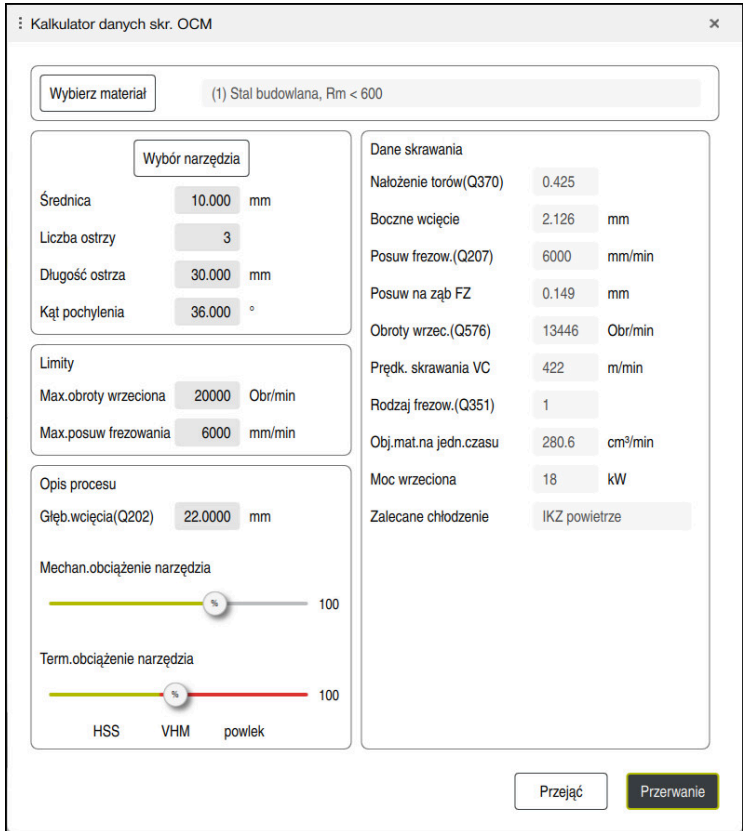

W formularzu sterowanie wykorzystuje różne kolory i symbole:

Szare tło: dane wejściowe konieczne

8

- Czerwona ramka wokół pól wprowadzania danych i symbolu podpowiedzi: brakujące lub nieprawidłowe dane wejściowe
- Szare tło: wprowadzenie nie jest możliwe

Pole wpisywania materiału detalu ma szare tło. Dane te mogą być wybierane tylko na liście wyboru. Także narzędzie możesz wybierać w tabeli narzędzi.

#### **Materiał obrabianego detalu**

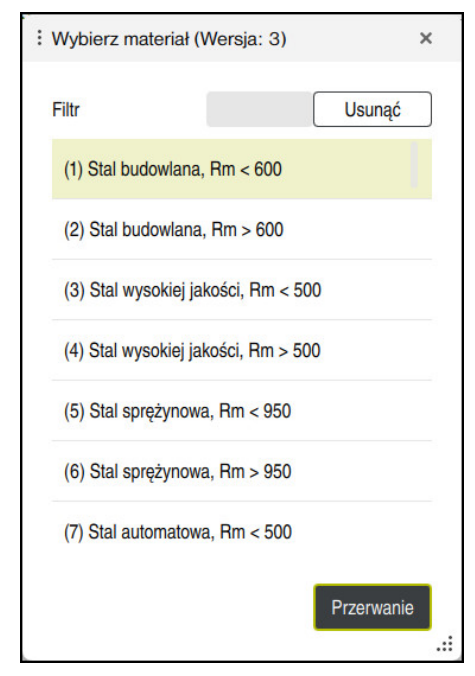

Wyboru materiału obrabianego detalu należy dokonywać następująco:

- Klawisz **Wybierz materiał** kliknąć
- Sterowanie otwiera listę wyboru z różnymi rodzajami stali, aluminium i tytanu.
- Wybrać materiał detalu lub

A

- wpisać szukane pojęcie w masce filtra
- Sterowanie pokazuje szukane materiały bądź grupy materiałów. Klawiszem **Usunac** powracasz do pierwotnej listy wyboru.

Wskazówki dotyczące programowania i obsługi:

- Jeśli pożądany materiał nie jest przedstawiony w tabeli, to należy wybrać odpowiednią grupę materiałów bądź materiał z podobnymi właściwościami skrawania
- Tabela obrabianych materiałów **ocm.xml** znajduje się w katalogu **TNC:\system\\_calcprocess**

#### **Narzędzie**

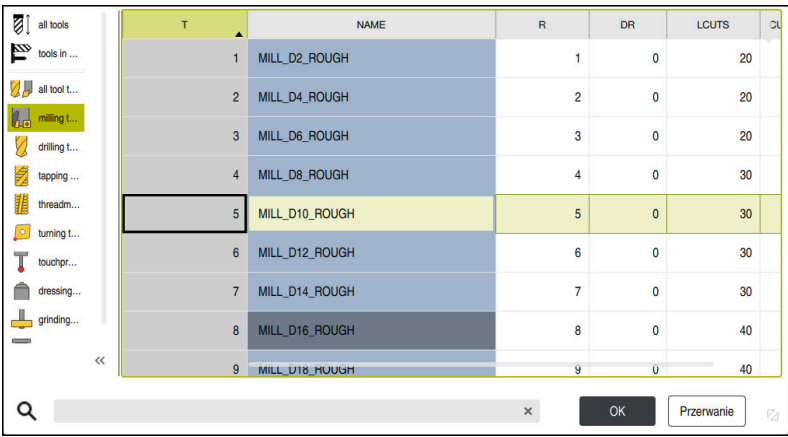

Narzędzie może być wybierane w tabeli narzędzi **tool.t** bądź dane narzędzia można wpisywać odręcznie.

Wyboru narzędzia należy dokonywać następująco:

- Klawisz **Wybór narzędzia** kliknąć
- Sterowanie otwiera aktywną tabelę narzędzi **tool.t**.
- Wybór narzędzia

lub

- wpisać nazwę narzędzia bądź numer narzędzia w masce szukania
- Z **OK** przejąć
- Sterowanie przejmuje wartości **Średnica**, **Liczba ostrzy** i **Długość ostrza** z **tool.t**.
- **Kąt pochylenia** definiować

Wyboru narzędzia należy dokonywać następująco:

- **Średnica** wpisać
- **Liczba ostrzy** definiować
- **Długość ostrza** wpisać
- **Kąt pochylenia** definiować

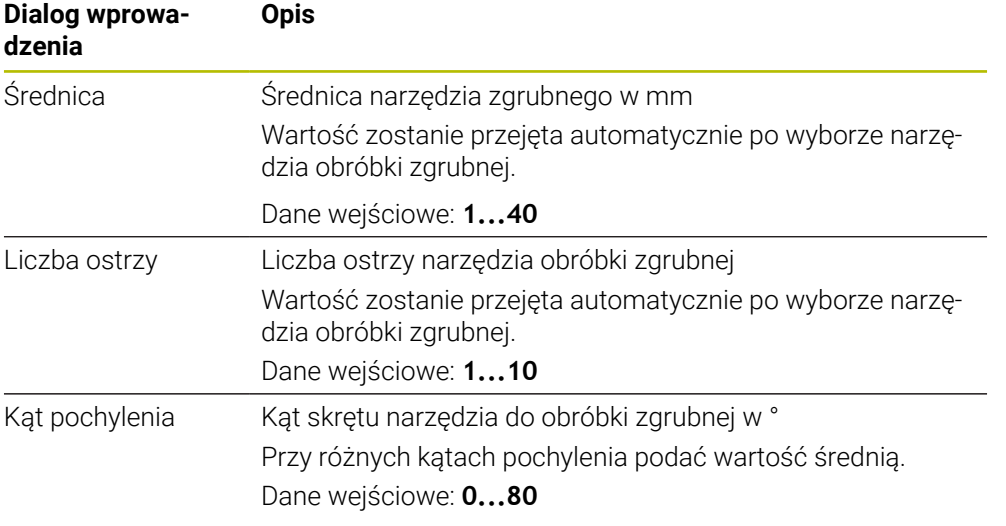

A

Wskazówki dotyczące programowania i obsługi:

- Wartości **Średnica** , **Liczba ostrzy** i **Długość ostrza** mogą być modyfikowane w każdej chwili. Zmieniona wartość **nie** jest zachowywana w tablicy narzędzi **tool.t** !
- Kąt pochylenia można zaczerpnąć z opisu narzędzia, np. w katalogu narzędzi uchwytu narzędziowego.

#### **Limit**

Dla określenia Limity należy podać maks. obroty wrzeciona i maks. posuw frezowania. Obliczane Dane skrawania są limitowane do tych wartości.

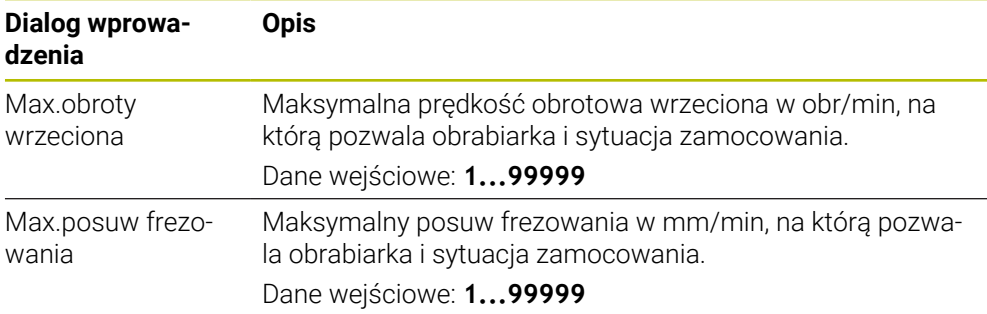

#### **Opis procesu**

Dla Opis procesu należy określić Głęb.wcięcia(Q202) a także mechaniczne oraz termiczne obciążenie:

| Dialog wprowa-<br>dzenia       | <b>Opis</b>                                                                                                    |
|--------------------------------|----------------------------------------------------------------------------------------------------|
| Głęb.wcię-<br>cia(Q202)        | Głębokość wcięcia w materiał (>0 mm do 6 razy średnica<br>narzędzia)                                                                                                    |
|                                | Wartość ta zostaje przejęta przy starcie kalkulatora danych<br>skrawania OCM z parametru cyklu Q202.                                                                                                    |
|                                | Dane wejściowe: 0.00199999.999                                                                                                    |
| Mechan.obciążenie<br>narzędzia | Suwak do wyboru mechanicznego obciążenia (standardowo<br>wartość leży między 70 % i 100 %)                                                                                                    |
|                                | Dane wejściowe: 0% 150%                                                                                                    |
| Term.obciążenie<br>narzędzia   | Suwak do wyboru termicznego obciążenia                                                                                                    |
|                                | Regulator suwakowy ustawić odpowiednio do termicznej<br>odporności na zużycie (rodzaj powłoki) narzędzia.                                                                                                    |
|                                | HSS: niewielka termiczna odporność na zużycie<br>ш                                                                                                    |
|                                | VHM (frezy z pełnego węglika spiekanego niepowlekane<br>$\blacksquare$<br>lub normalnie powlekane): średnia odporność na zużycie<br>termiczne                                                                                                    |
|                                | Powlekane (wysokopowłokowe frezy pełnowęglikowe):<br>L.<br>wysoka odporność na zużycie termiczne                                                                                                    |
|                                | Suwak działa tylko na obszarze<br>zaznaczonym na zielono. To ograniczenie<br>zależne jest od maksymalnych obrotów<br>wrzeciona, maksymalnego posuwu i<br>wybranego materiału.<br>Jeśli suwak znajduje się na obszarze<br>L.<br>zaznaczonym na czerwono, to sterowanie<br>wykorzystuje maksymalnie dopuszczalną<br>wartość. |

Dane wejściowe: **0%... 200%**

**Dalsze informacje:** ["Opis procesu ", Strona 814](#page-813-0)

#### **Dane skrawania**

A

Sterowanie pokazuje w punkcie Dane skrawania obliczone wartości. Następujące Dane skrawania zostają przejęte dodatkowo do głębokości wcięcia w materiał **Q202** w odpowiednie parametry cyklu:

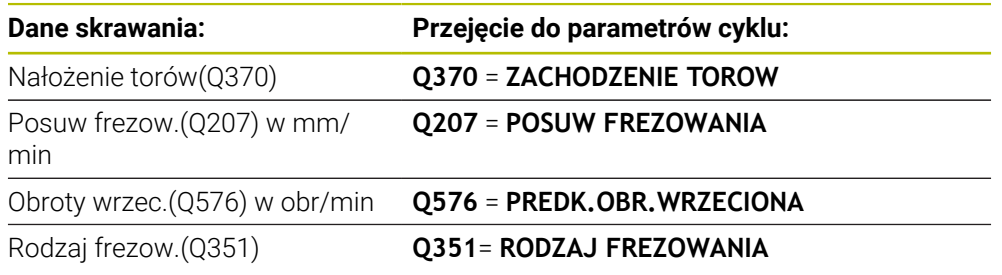

Wskazówki dotyczące programowania i obsługi:

- Kalkulator danych skr. OCM oblicza wartości wyłącznie dla ruchu współ- $\mathbb{R}^n$ bieżnego **Q351**=+1. Z tego też względu kalkulator przejmuje zawsze **Q351**=+1 do parametrów cykli.
- Kalkulator danych skr. OCM porównuje dane skrawania z zakresami danych wejściowych cyklu. Jeśli wartości zakresów danych wejściowych nie osiągają bądź przekraczają te zakresy, to parametr w Kalkulator danych skr. OCM jest podświetlony czerwonym kolorem. W tym przypadku dane skrawania nie mogą być przejmowane do cyklu.

Następujące dane skrawania służą jako informacja i zalecenie:

- Boczne wcięcie w mm
- Posuw na ząb FZ w mm
- Prędk. skrawania VC w m/min
- Obj.mat.na jedn.czasu w cm<sup>3</sup>/min
- $\blacksquare$  Moc wrzeciona w kW
- Zalecane chłodzenie

Przy pomocy tych wartości można ocenić, czy obrabiarka jest w stanie dotrzymać wybranych warunków technologicznych skrawania.

**18**

## <span id="page-813-0"></span>**18.1.4 Opis procesu**

Obydwa suwaki obciążenia mechanicznego i termicznego wpływają na siły i temperatury procesów działające na krawędzie tnące. Wyższe wartości zwiększają wydajność usuwania materiału, prowadzą jednakże do zwiększonego obciążenia. Przesuwanie suwaków umożliwia różne sposoby konfigurowania procesów.

#### **Maksymalna wydajność skrawania**

Aby uzyskać maksymalną wydajność skrawania należy ustawić suwak mechanicznego obciążenia na 100 % a suwak termicznego obciążenia odpowiednio do powłoki narzędzia.

Jeśli zdefiniowane ograniczenia na to pozwalają, to dane skrawania obciążają narzędzie przy jego granicy obciążenia mechanicznego i termicznego. W przypadku dużych średnic narzędzi (D>=16 mm) mogą być konieczne bardzo wysokie moce wrzeciona.

Oczekiwana teoretycznie moc wrzeciona może być zaczerpnięta z danych skrawania.

Jeśli dopuszczalna moc wrzeciona zostanie przekroczona, to ustawienie suwaka obciążenia mechanicznego a także jeśli to konieczne głębokość wcięcia w materiał  $(a_p)$  mogą być redukowane.

Proszę uwzględnić, iż wrzeciono poniżej nominalnej prędkości obrotowej i przy bardzo wysokich obrotach nich osiąga nominalnej mocy.

Aby osiągnąć wysoką wydajność skrawania, należy zwrócić uwagę na optymalne odprowadzanie wiórów.

#### **Zredukowane obciążenie i niewielkie zużycie**

Aby zredukować mechaniczne obciążenie i zużycie termiczne, należy zredukować obciążenie mechaniczne do 70 %. Należy zredukować obciążenie termiczne na wartość, odpowiadającą 70 % powłoki narzędzia.

Te ustawienia obciążają narzędzie mechanicznie i termicznie w zrównoważonym stopniu. Okres trwałości narzędzia osiąga ogólnie swoje maksimum. Niższe obciążenie mechaniczne umożliwia bardziej płynny proces z mniejszą ilością drgań.

## **18.1.5 Uzyskiwanie optymalnego wyniku**

Jeśli ustalone Dane skrawania nie prowadzą do zadowalającego przebiegu procesu skrawania, może to mieć różne przyczyny.

#### **Zbyt duże obciążenie mechaniczne**

Przy przeciążeniu mechanicznym należy zredukować najpierw siły działające w procesie.

Następujące zjawiska są oznakami przeciążenia mechanicznego:

- Złamania/pęknięcia krawędzi tnących narzędzia
- Złamanie trzpienia narzędzia
- Zbyt duży moment wrzeciona lub zbyt wysoka moc wrzeciona
- Zbyt duże siły osiowe i radialne na łożysku wrzeciona
- Niepożądane wibracje lub drgania
- Wibracje spowodowane zbyt miękkim zamocowaniem
- Wibracie spowodowane zbyt daleko wystającym narzędziem

#### **Zbyt duże obciążenie termiczne**

Przy przeciążeniu termicznym należy zredukować temperaturę procesu. Następujące zjawiska są oznakami przeciążenia termicznego narzędzia:

- Zbyt duże zużycie powłoki na powierzchni tnącej
- Narzędzie jest rozżarzone
- Stopione krawędzie ostrzy (przy materiałach trudno skrawalnych, np. tytan)

#### **Zbyt niska wydajność skrawania**

Jeśli czas obróbki jest zbyt długi i musi on zostać zredukowany, to zwiększenie ustawienia obydwu suwaków może zwiększyć wydajność skrawania.

Jeśli zarówno obrabiarka jak i narzędzie wykazują potencjał, to zaleca się zwiększenie najpierw wartości ustawienia suwaka temperatury procesu. Następnie, jeśli to możliwe, można podwyższyć ustawienie suwaka sił procesowych.

#### **Pomoc w w przypadku problemów**

W poniższej tabeli można zobaczyć możliwe formy błędów i środki zaradcze.

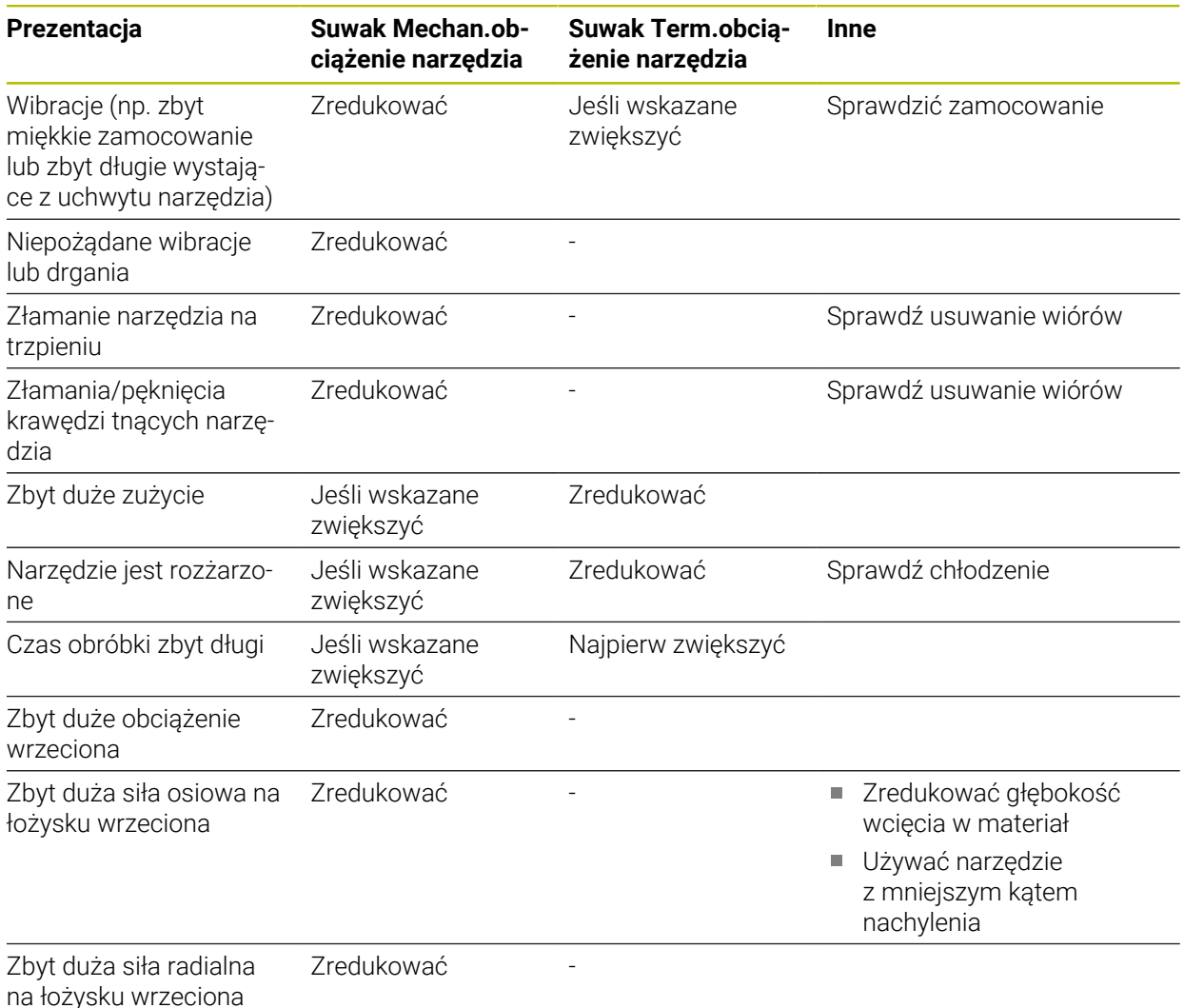

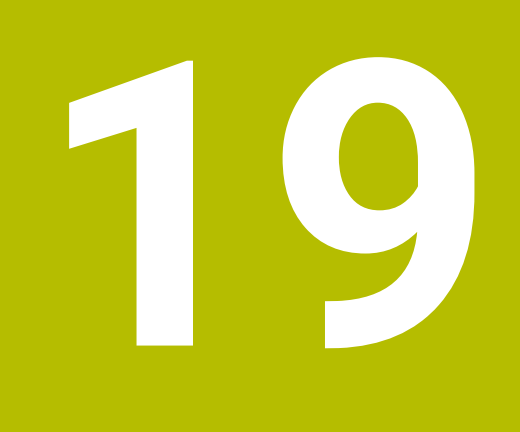

# **Tabele**

## **19.1 Tabela technologii dla cyklu 287 toczenie obwiedniowe koła zębatego (#157 / #4-05-1)**

### **Zastosowanie**

W cyklu **287 TOCZ.OBW. ZEBATKI** możesz przy użyciu parametru cyklu **QS240 LICZBA PRZEJSC NARZ.** Wywołać tabelę danych technologicznych. Tabela ta może być dowolnie definiowana i posiada format **\*.tab**. Sterownik udostępnia szablon **Proto\_Skiving.TAB**. W tabeli definiujesz dla każdego przejścia skrawania następujące dane:

- **Posuw**
- Boczne wcięcie
- Boczny offset
- Offset kąta detalu
- Jeśli dotyczy program profilowy dla indywidualnej linii flanki zazębienia

#### **Spokrewnione tematy**

**Utworzenie tabeli** 

**Dalsze informacje:** instrukcja obsługi dla użytkownika Programowanie i testowanie

### **Warunek**

Opcja software Gear Cutting (#157 / #4-05-1)

## **19.1.1 Parametry w tabeli technologii**

#### **Parametry w tabeli**

Tabela danych technologicznych zawiera następujące parametry:

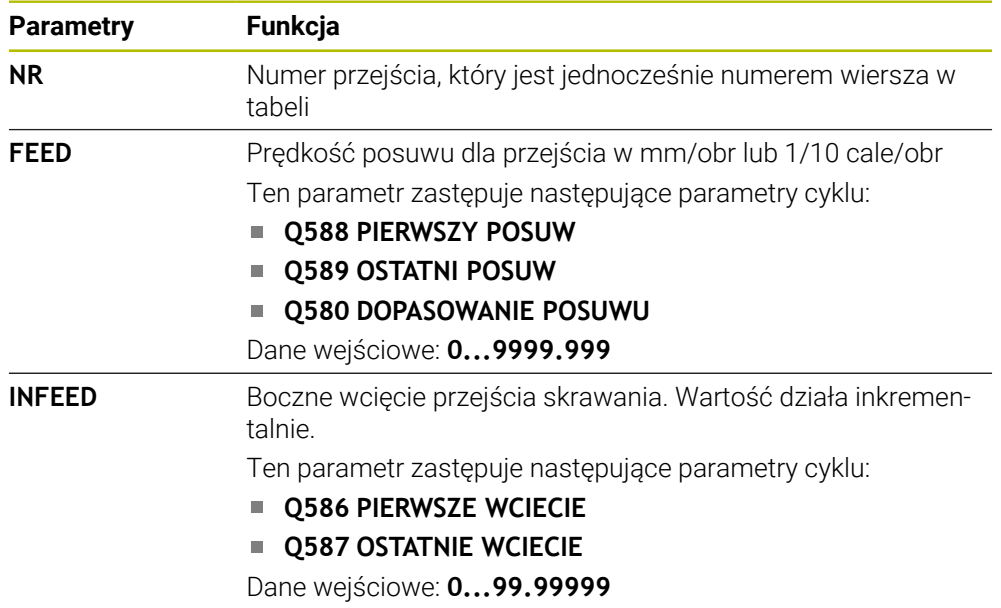

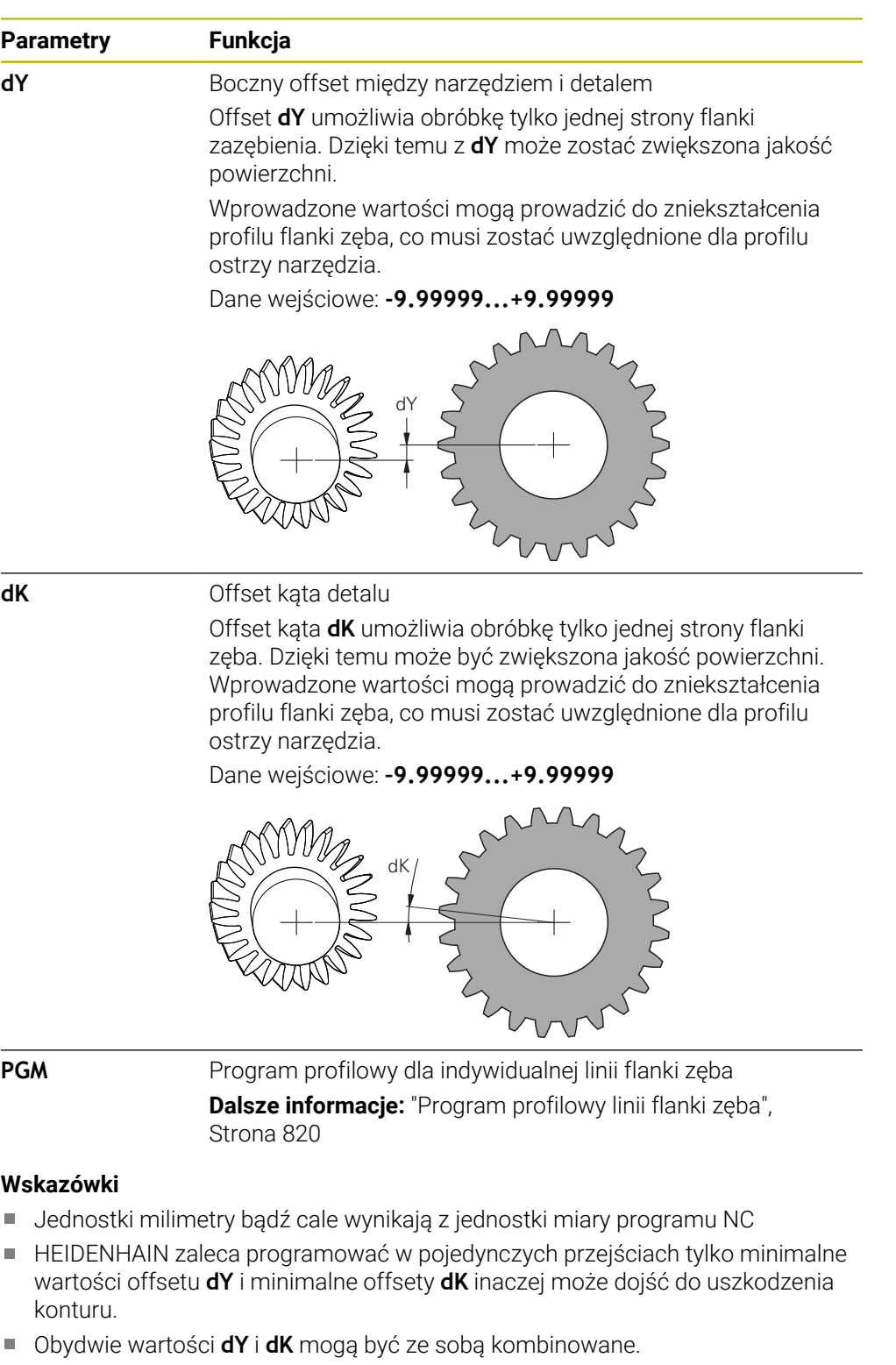

- Suma bocznych wcięć **INFEED** musi dawać wysokość zazębienia.
	- Jeśli wysokość zazębienia jest większa niż całkowita wartość dosuwu, to sterowanie wydaje ostrzeżenie.
	- Jeśli wysokość zazębienia jest mniejsza niż całkowita wartość dosuwu, to sterowanie wydaje komunikat o błędach.

### **Przykład:**

- **WYSOKOSC ZEBA** (**Q563**) = 2 mm
- Liczba przejść (**NR**) = 15
- Boczne wcięcie (**INFEED**) = 0.2 mm
- Całkowite wcięcie = **NR** \* **INFEED** = 3 mm

Wysokość zęba jest w tym przypadku mniejsza niż całkowita wartość wcięcia (2 mm < 3 mm).

Należy zredukować liczbę przejść do 10.

#### <span id="page-819-0"></span>**Program profilowy linii flanki zęba**

W oddzielnym programie NC możesz zapisać indywidualną linię flanki zęba **1** np. minimalną baryłkowatość odnośnie tej flanki.

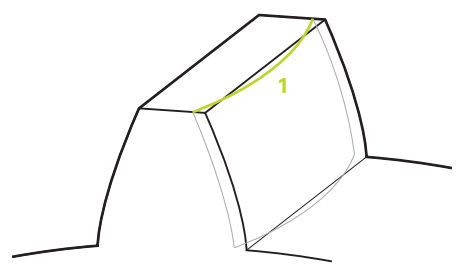

Należy uwzględnić w programie profilu:

- Nie wolno programować posuwu.
- Pozycjonowanie wstępne jak i droga wybiegu są obliczane i wykonywane automatycznie przez cykl.
- Należy uwzględnić w trybie toczenia ewentualnie aktywne programowanie średnicy bądź promienia
- Punkt zerowy dla programu profilowego leży zawsze w punkcie startu flanki zęba.

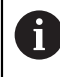

Przy pomocy parametru **Q584 NR PIERW.PRZEJSCIE** może być odczytany i ewaluowany aktywny numer przejścia skrawania w programie NC.

#### **Przykład zastosowania:**

Przy zastosowaniu gotowych zębatek przenoszone są często znaczne siły w punktach kontaktu zębatki. Poprzez te znaczne siły może dojść np. do zniekształceń materiału i tym samym do nierównomiernego rozkładu obciążenia na flance zęba. Poprzez nierównomierny rozkład obciążenia może powstać nadmierne zużycie na zębatce. Aby zmniejszyć powstające zużycie na zębatce bądź go uniknąć, możesz optymalizować linię flanki zęba, np. programując minimalną baryłkowatość na flance zęba.

**Dalsze informacje:** ["Przykład łuszczenia obwiedniowego z tabelą technologii i](#page-435-0) [programem profilu", Strona 436](#page-435-0)

## **Indeks**

## **A**

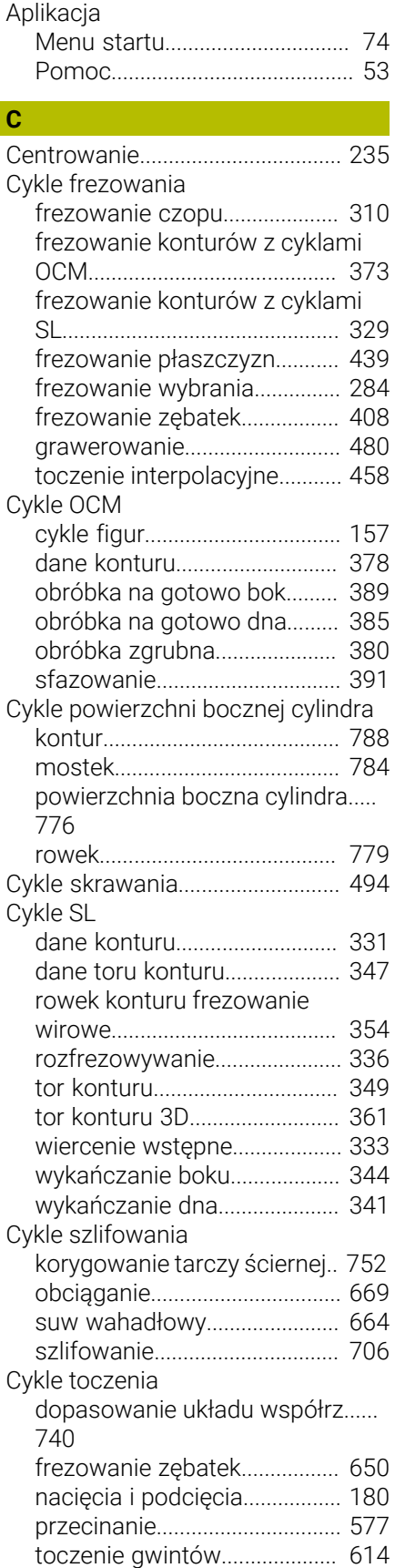

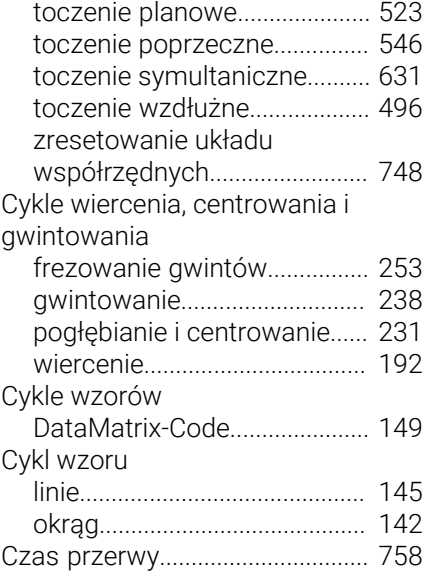

## **D**

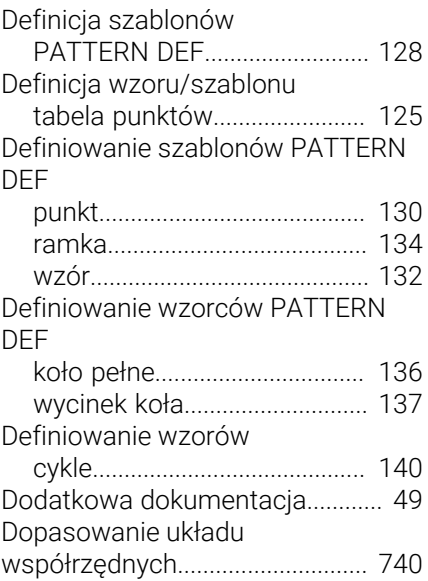

## **F**

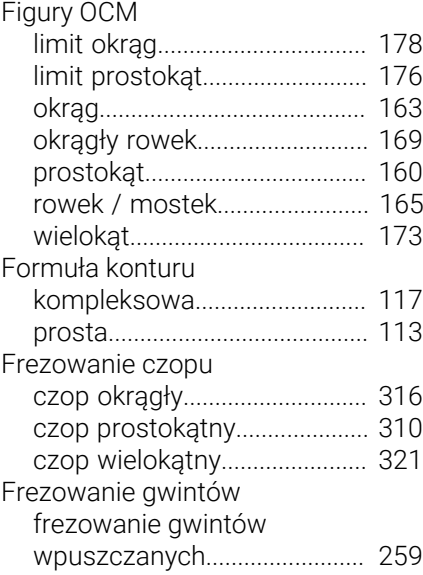

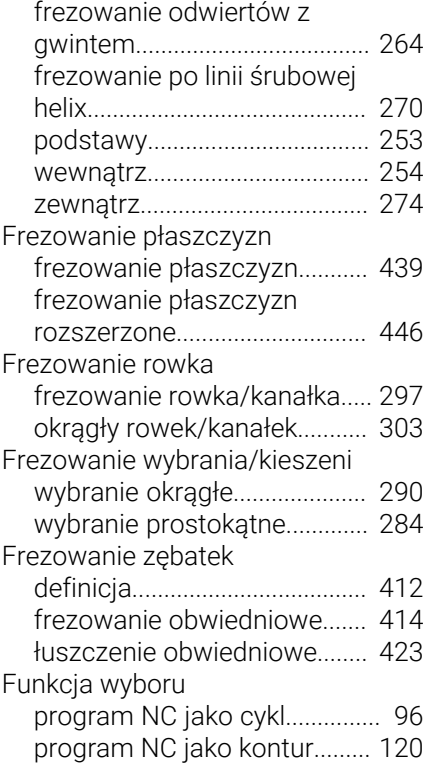

### **G**

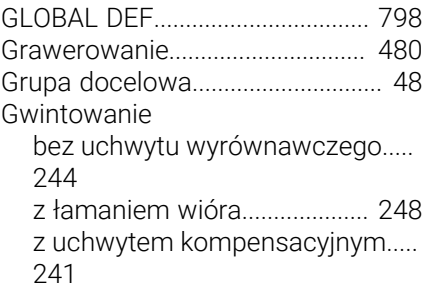

#### **I**

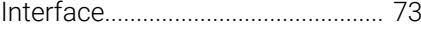

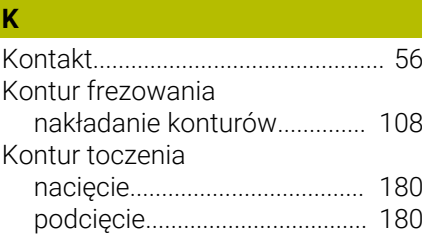

## **M**

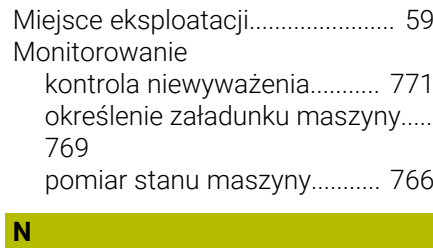

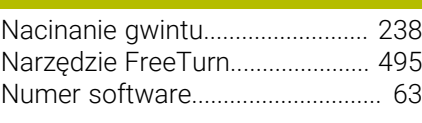

#### **O**

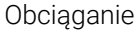

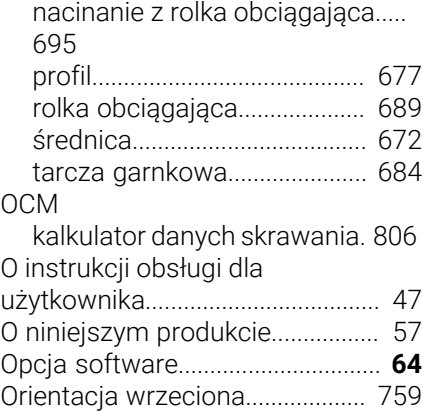

#### **P**

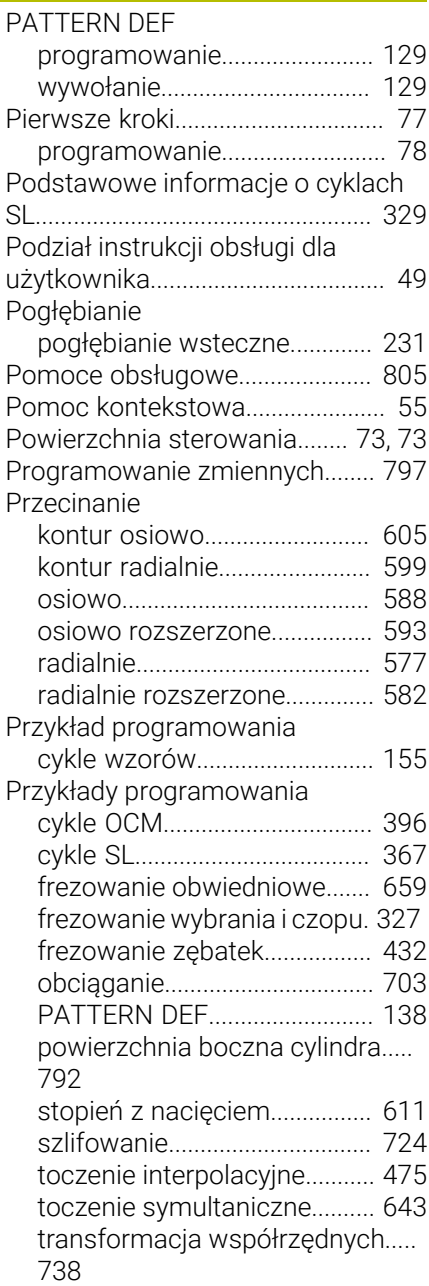

## **R**

[Reset układu współrzędnych.](#page-747-1).... [748](#page-747-1)

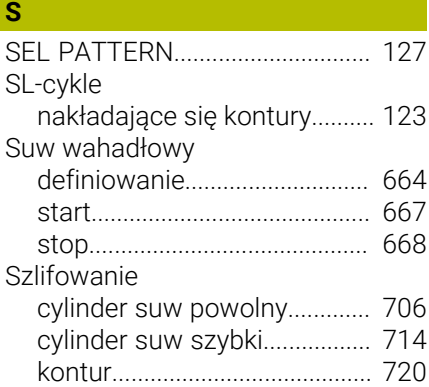

## **Ś**

**T**

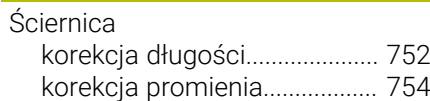

#### Tablica punktów

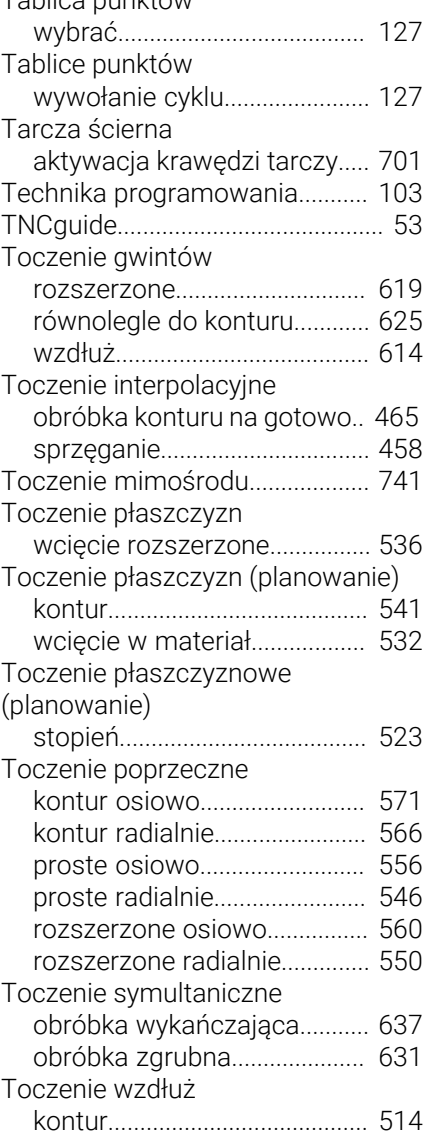

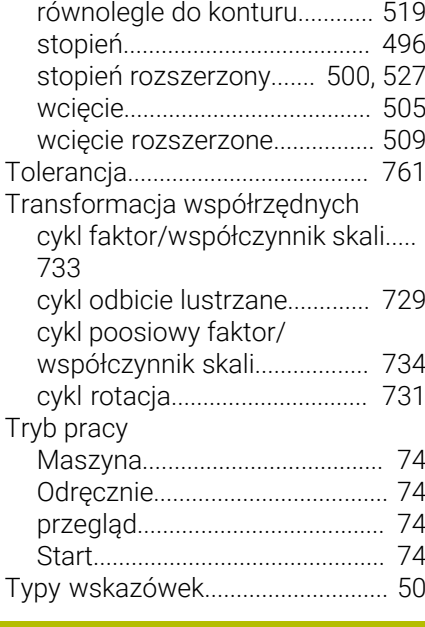

## **U**

[Użycie zgodne z przeznaczeniem](#page-58-1)..... [59](#page-58-1)

#### **W**

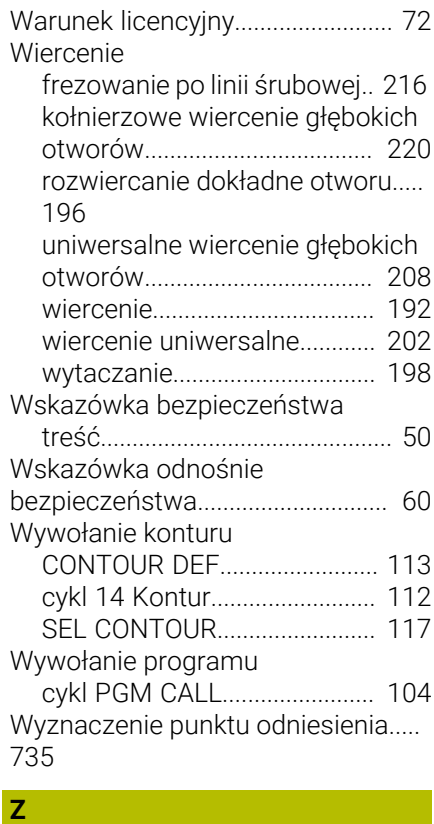

## Zębatka [frezowanie obwiedniowe.](#page-649-1)...... [650](#page-649-1) Zintegrowana pomoc do produktu [TNCguide](#page-51-0)..................................... [52](#page-51-0) [Zmienna](#page-796-0)......................................... [797](#page-796-0)

# **HEIDENHAIN**

**DR. JOHANNES HEIDENHAIN GmbH** Dr.-Johannes-Heidenhain-Straße 5 **83301 Traunreut, Germany**  $\circledcirc$  +49 8669 31-0  $FAX$  +49 8669 32-5061 info@heidenhain.de

**Technical support**  $\overline{FAX}$  +49 8669 32-1000 **Measuring systems**  $\overline{ }$  +49 8669 31-3104 service.ms-support@heidenhain.de<br>**NC support** <sup>2</sup> +49 8669 3 **NC support** +49 8669 31-3101 service.nc-support@heidenhain.de **NC programming** <sup>**e** +49 8669 31-3103</sup> service.nc-pgm@heidenhain.de **PLC programming**  $\circled{2}$  +49 8669 31-3102 service.plc@heidenhain.de **APP programming**  $\circledcirc$  +49 8669 31-3106 service.app@heidenhain.de

**www.heidenhain.com**

## **Sondy pomiarowe i systemy kamer**

HEIDENHAIN oferuje uniwersalne i bardzo dokładne sondy pomiarowej dla obrabiarek, np. do dokładnego określenia pozycji na krawędziach detalu i do pomiaru narzędzi. Sprawdzone technologie jak niezużywalny optyczny czujnik, zabezpieczenie przed kolizją bądź zintegrowane dysze przedmuchiwania do czyszczenia pozycji pomiaru sprawiają, iż sondy pomiarowe stanowią pewny i niezawodny instrument do pomiaru narzędzi i obrabianych detali. Dla uzyskania jeszcze wyższego stopnia niezawodności procesu, narzędzia mogą być monitorowane komfortowo przy użyciu systemów kamer jak i czujników rozpoznawania pęknięcia narzędzi firmy HEIDENHAIN.

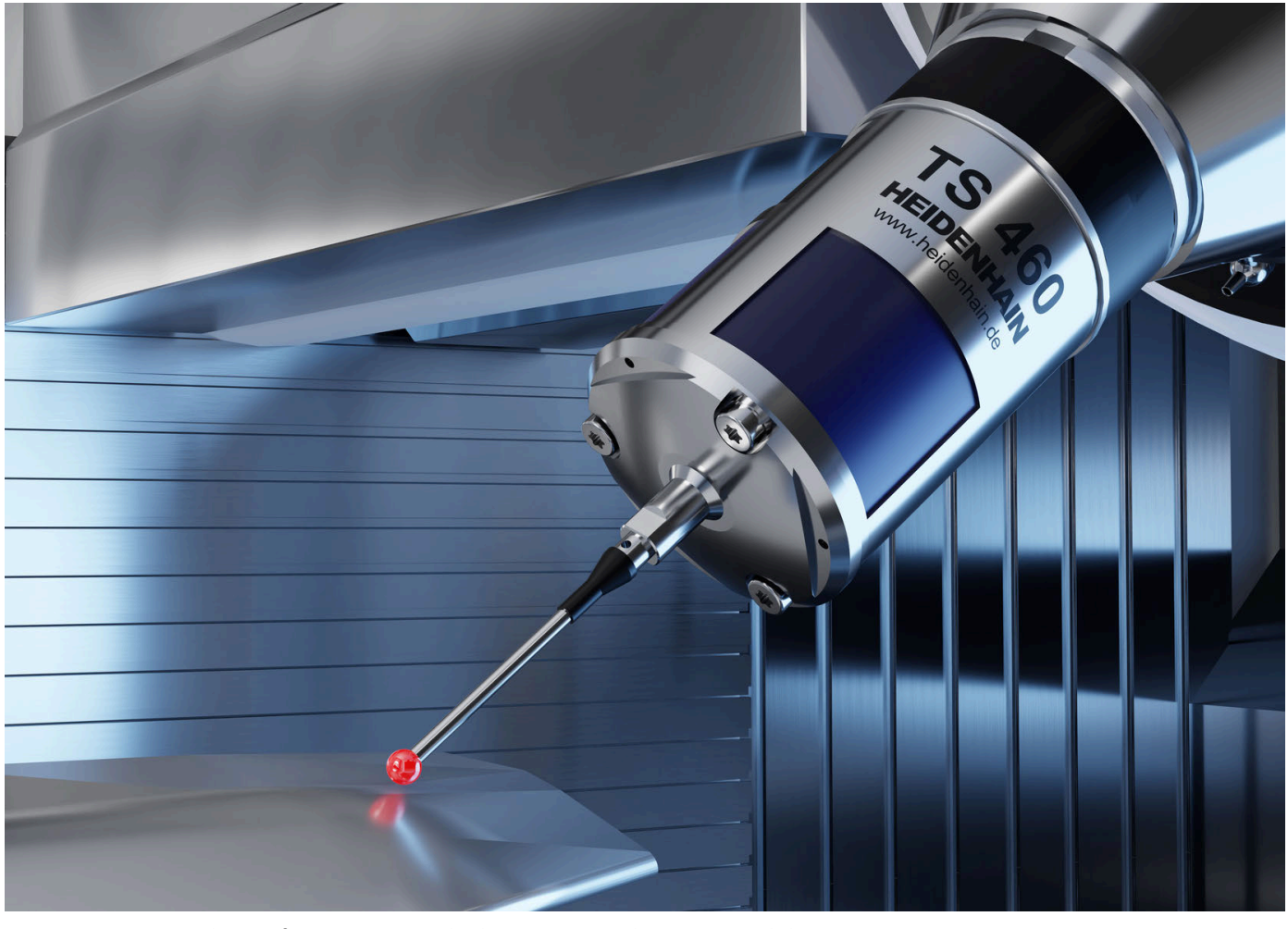

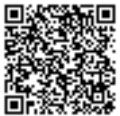

Dalsze informacje o sondach pomiarowych i systemach kamer: **[www.heidenhain.de/produkte/tastsysteme](https://www.heidenhain.de/produkte/tastsysteme)**